# **Korg TRITON Extreme**  Описание параметров

Музыкальная рабочая станция/сэмплер

*Îôèöèàëüíûé è ýêñêëþçèâíûé äèñòðèáüþòîð êîìïàíèè Korg íà òåððèòîðèè Ðîññèè, ñòðàí <i>Балтии и СНГ* — компания А&T Trade.

*Äàííîå ðóêîâîäñòâî ïðåäîñòàâëÿåòñÿ áåñïëàòíî. Åñëè âû ïðèîáðåëè äàííûé ïðèáîð íå ó официального дистрибьютора фирмы Korg или авторизованного дилера компании A&T Trade, êîìïàíèÿ A&T Trade íå íåñåò îòâåòñòâåííîñòè çà ïðåäîñòàâëåíèå áåñïëàòíîãî ïåðåâîäà íà*  $p$ усский язык руководства пользователя, а также за осуществление гарантийного сервисного  $06$ *служивания*.

*© ® A&T Trade, Inc.*

# Гарантийное обслуживание

По всем вопросам, связанным с ремонтом или сервисным обслуживанием музыкальной рабочей станции/сэмплера TRITON Extreme, обращайтесь к представителям фирмы Korg — компании A&T Trade. Телефон для справок (095) 796-9262; e-mail: synth@attrade.ru

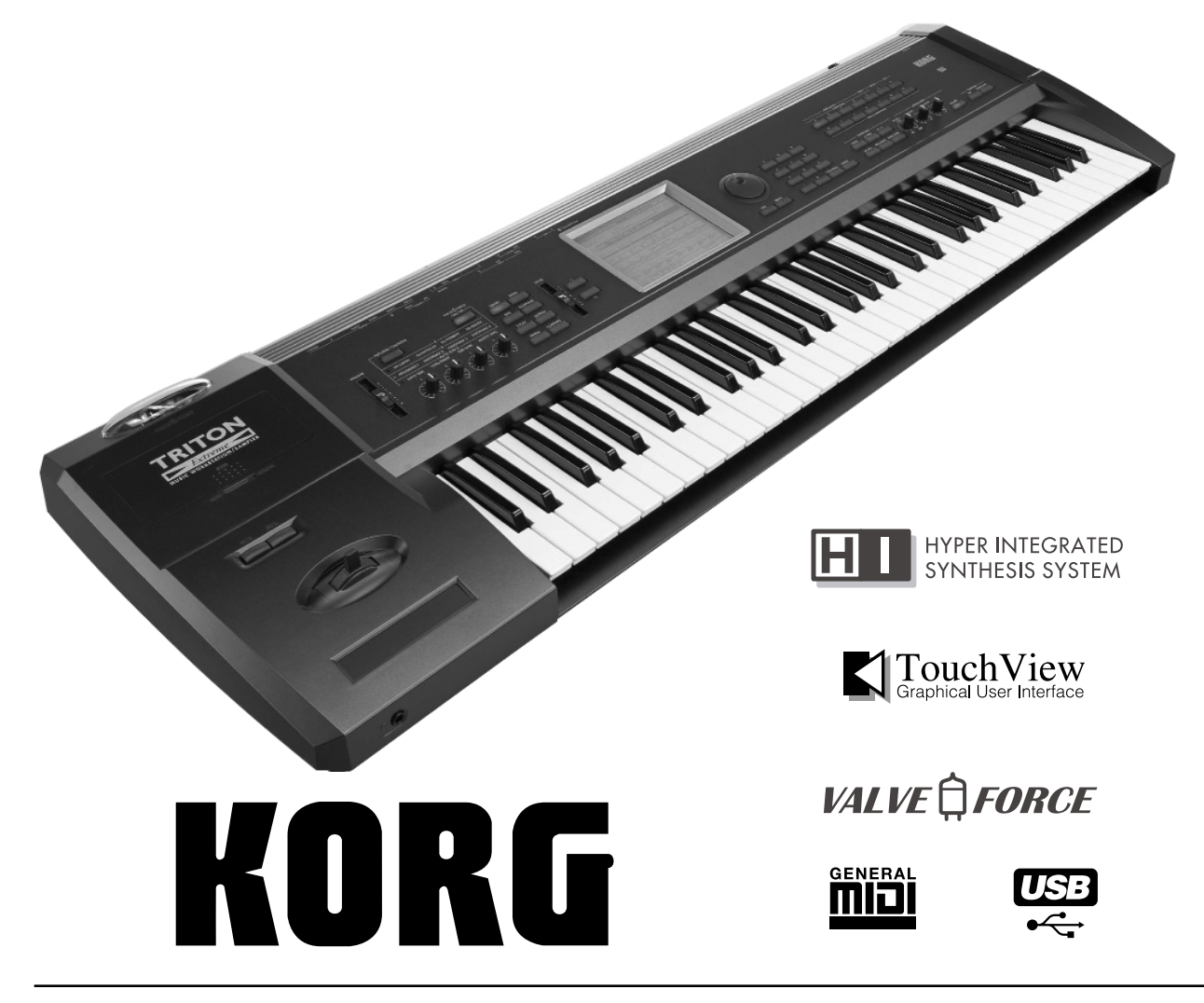

# Conepmanne

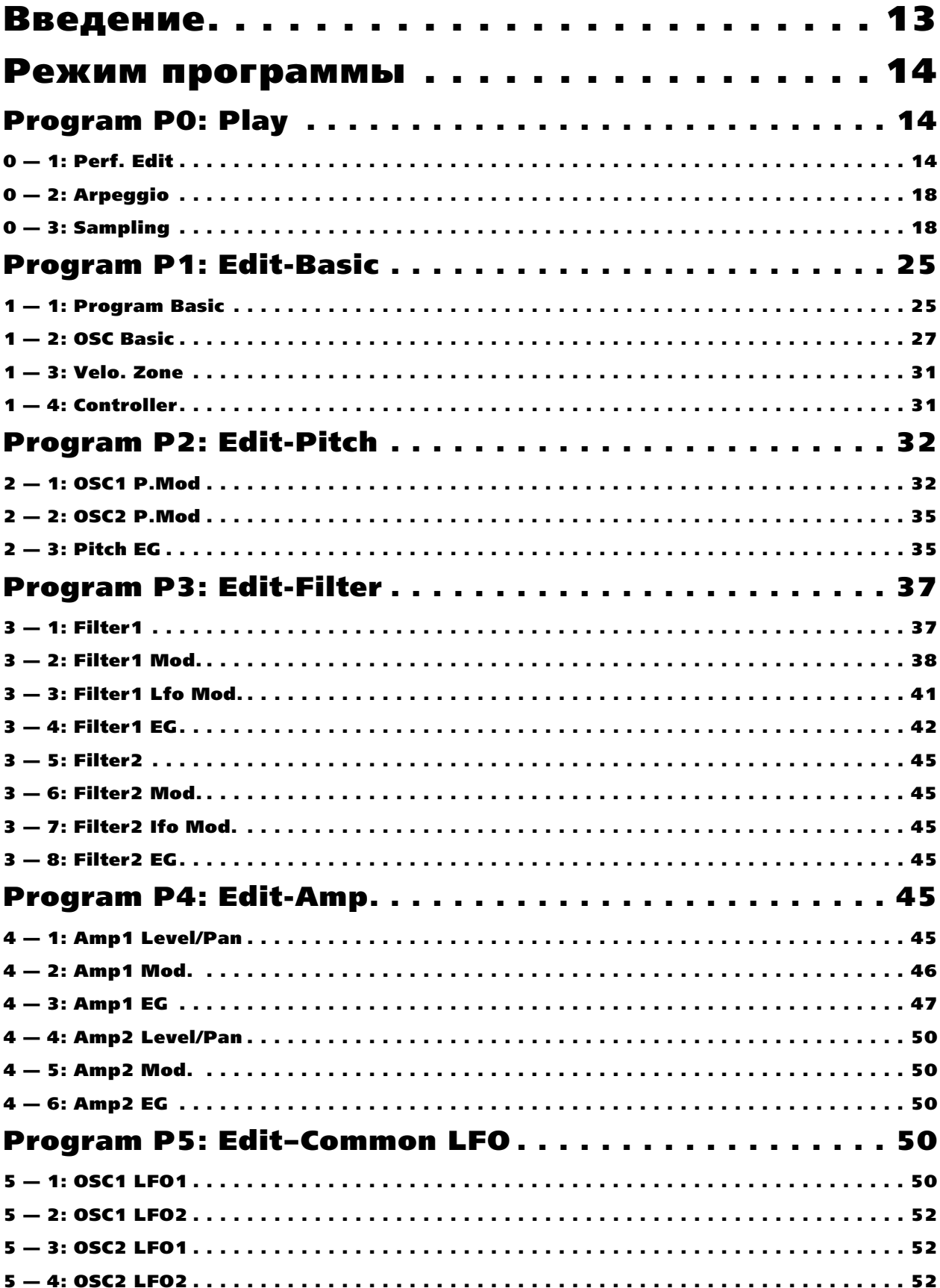

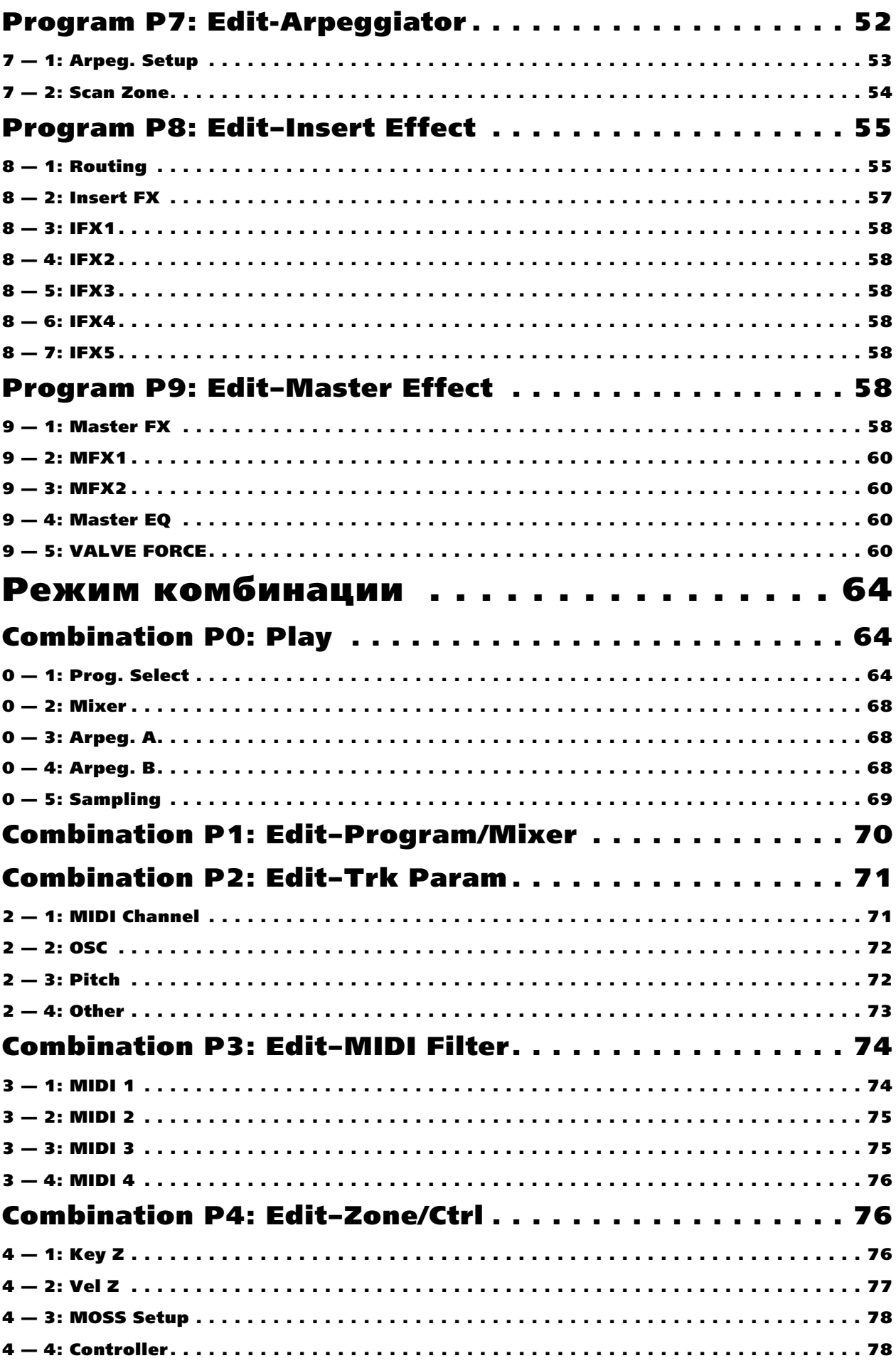

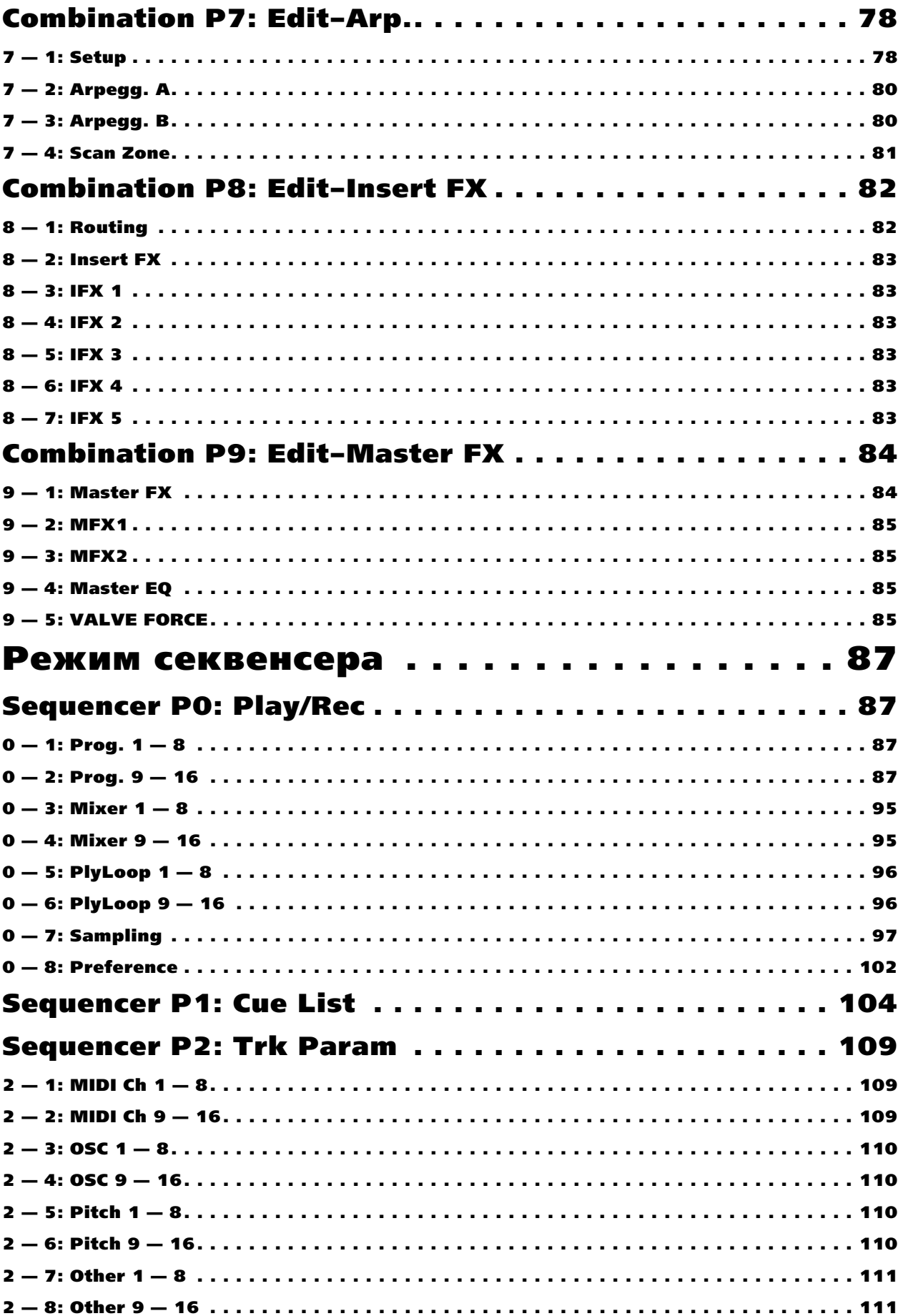

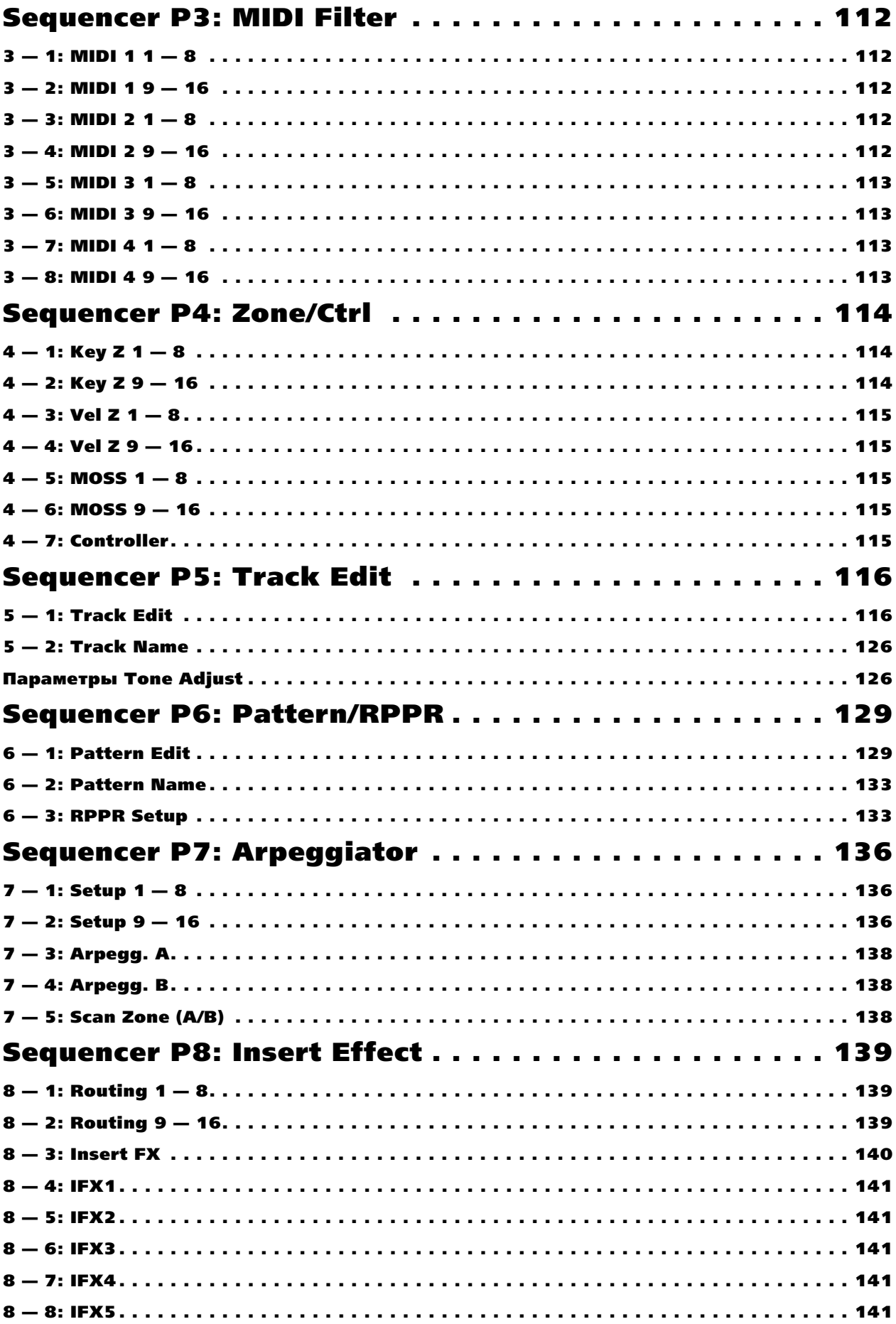

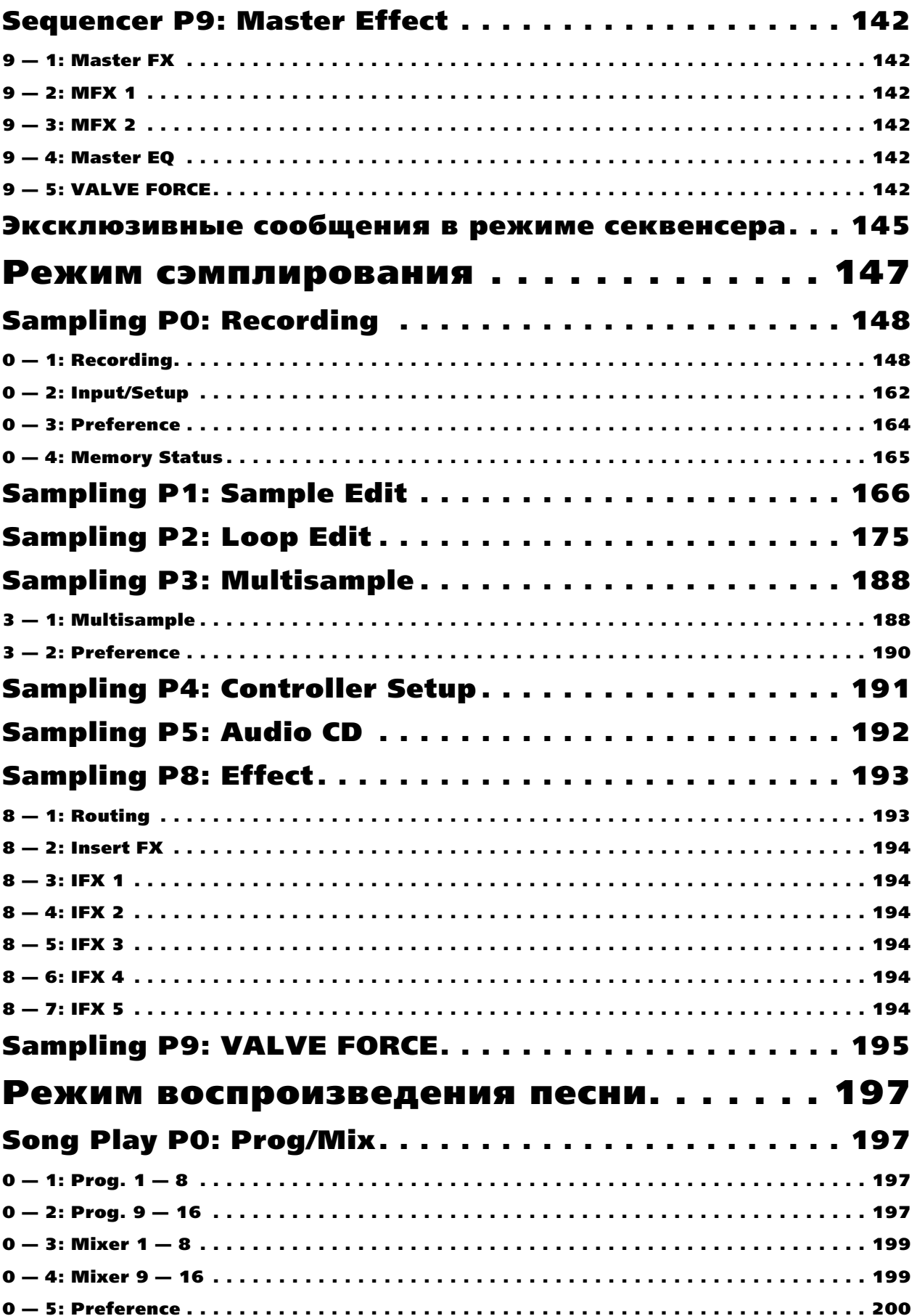

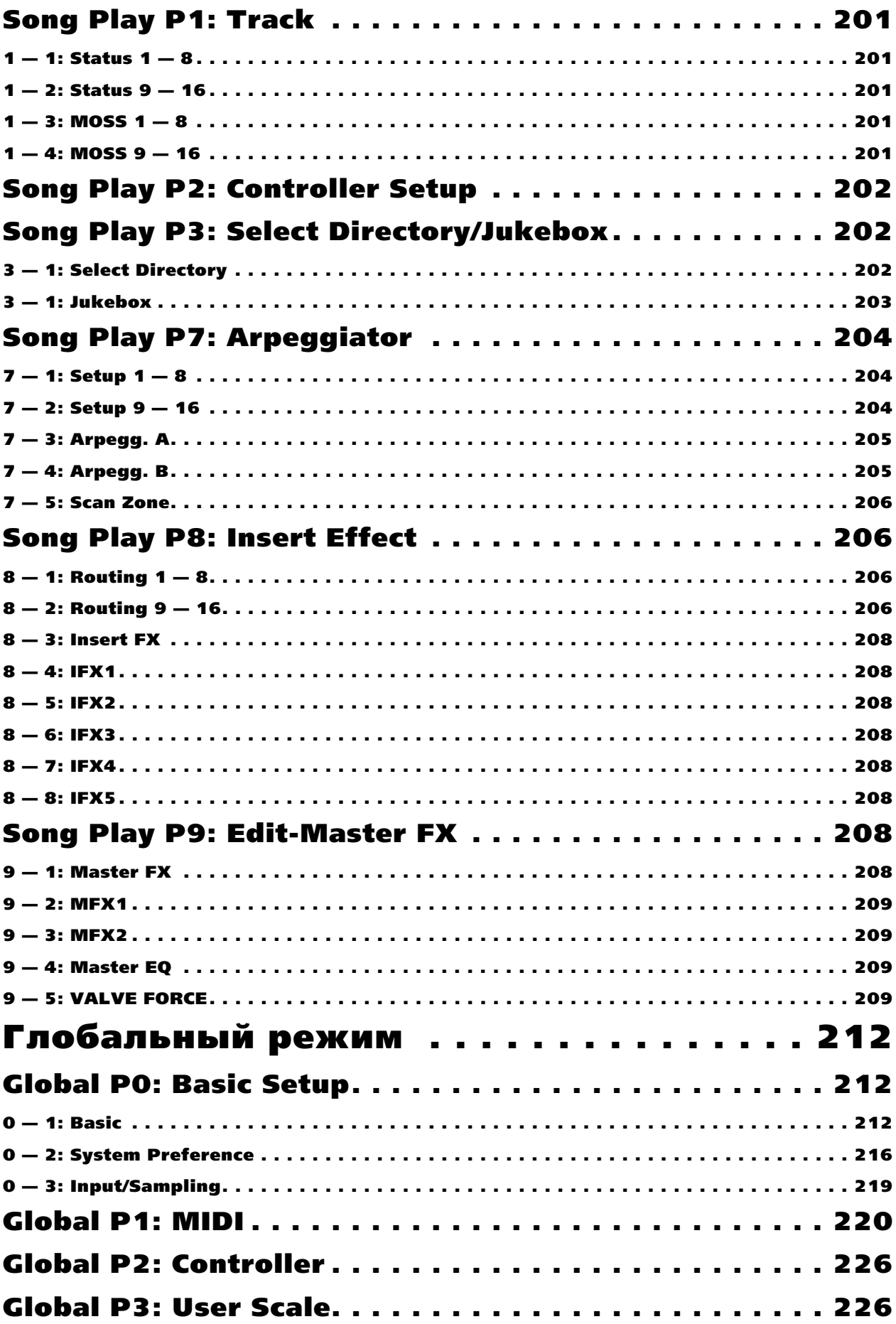

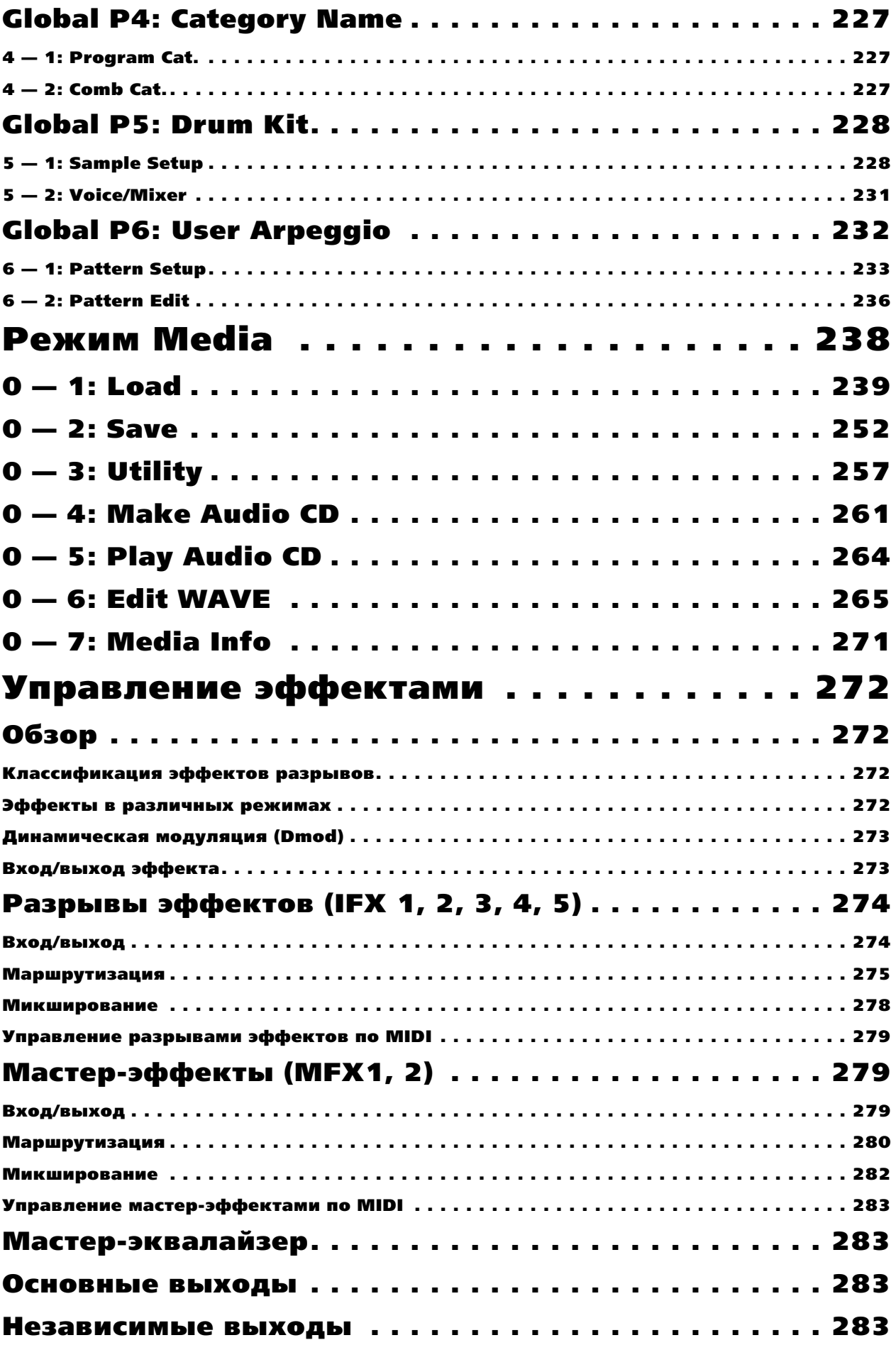

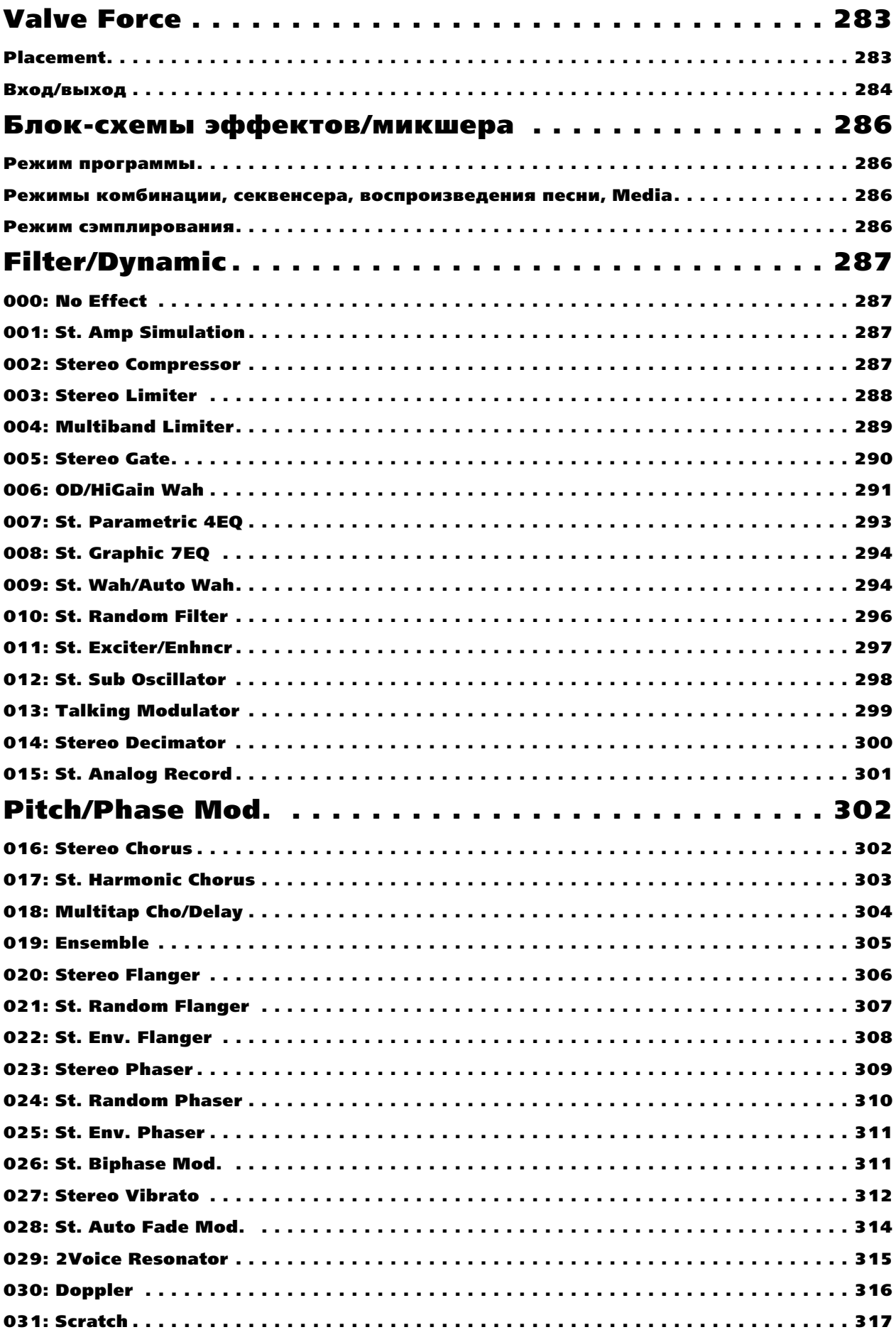

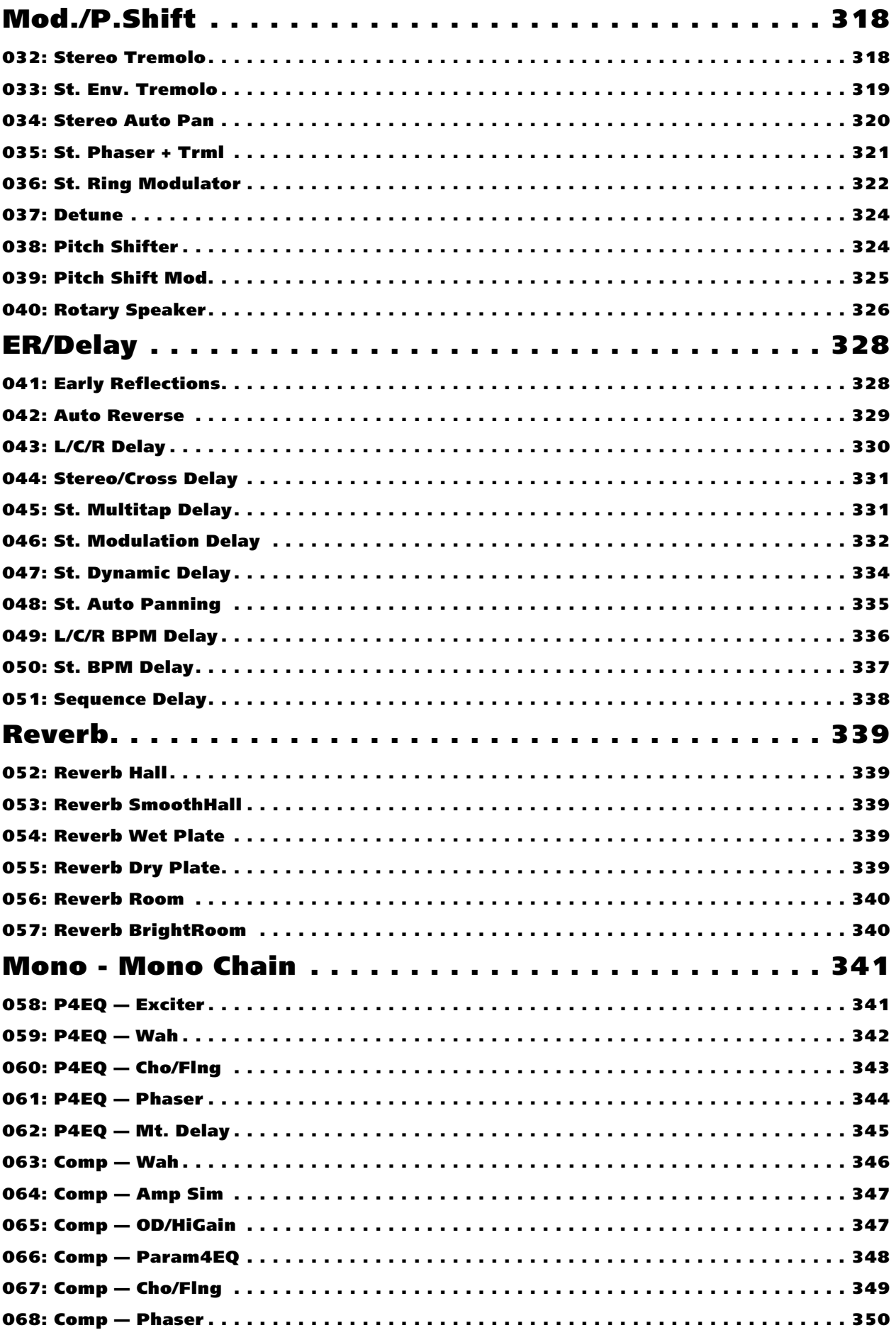

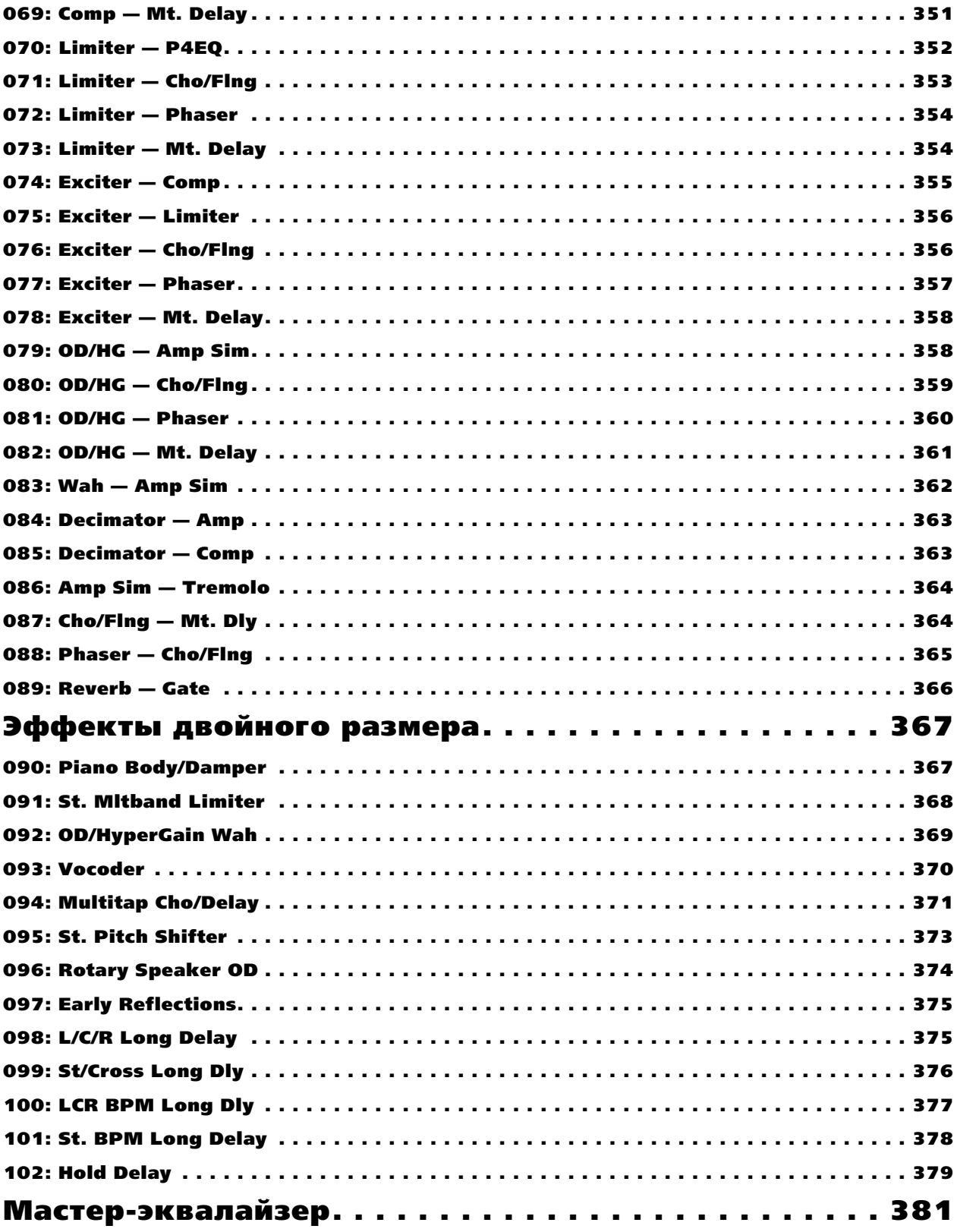

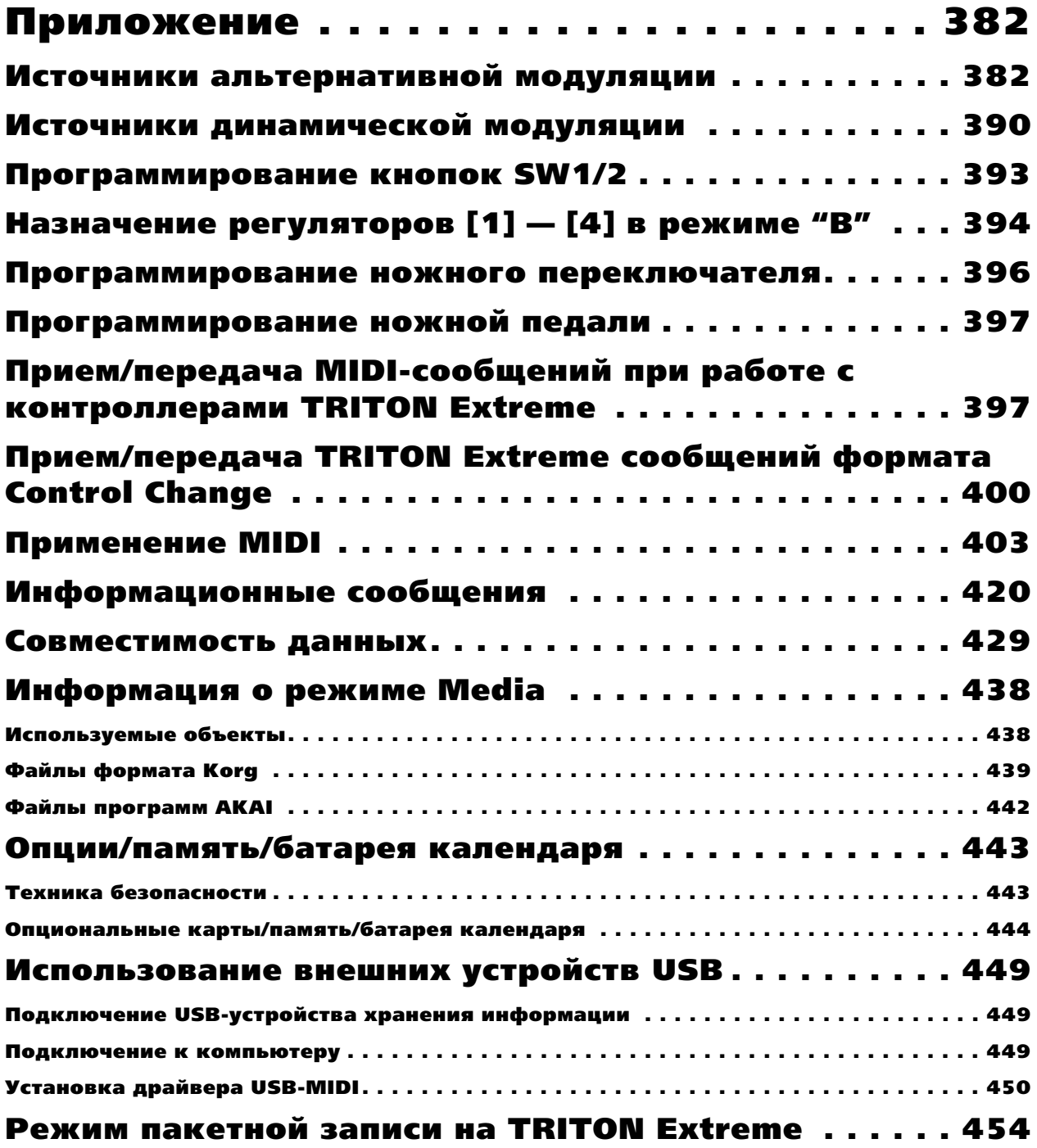

# Введение

В руководстве "Установка параметров" содержится информация, описывающая структуру и способы редактирования различных параметров музыкальной рабочей станции TRITON Extreme. Главы руководства соответствуют режимам инструмента, которые подразделяются на страницы и ярлыки. К данному руководству рекомендуется обращаться, если на экране дисплея музыкальной рабочей станции появился незнакомый параметр или необходимо получить более подробную информацию о работе той или иной функции.

#### Используемые соглашения

TRITON Extreme выпускается в 88-клавишной, 76-клавишной и 61-клавишной версиях, но все модели обозначаются в данном руководстве, как "TRITON Extreme". Иллюстрации передней и тыльной панелей приведены для 61-клавишной модели, однако они идентичны внешнему виду остальных моделей.

#### Органы управления

Названия переключателей и регуляторов TRITON Extreme заключаются в квадратные скобки [ ]. Кнопки и ярлыки относятся к объектам жидкокристаллического экрана дисплея.

Параметры экрана дисплея заключаются в кавычки " ".

#### Приводимые примеры экранов дисплея

Рисунки, отображающие содержимое экрана дисплея используются исключительно в целях повышения наглядности руководства. В силу этой причины отображенные на них значения параметров могут отличаться от тех, которые появляются при работе с инструментом.

#### **MIDI-информация**

Обозначение СС# является аббревиатурой MIDI-сообщения формата Control Change Number. Квадратные скобки [ ] используются для выделения чисел, представленных в шестнадцатеричном формате.

#### Пример, поясняющий построение данного руководства

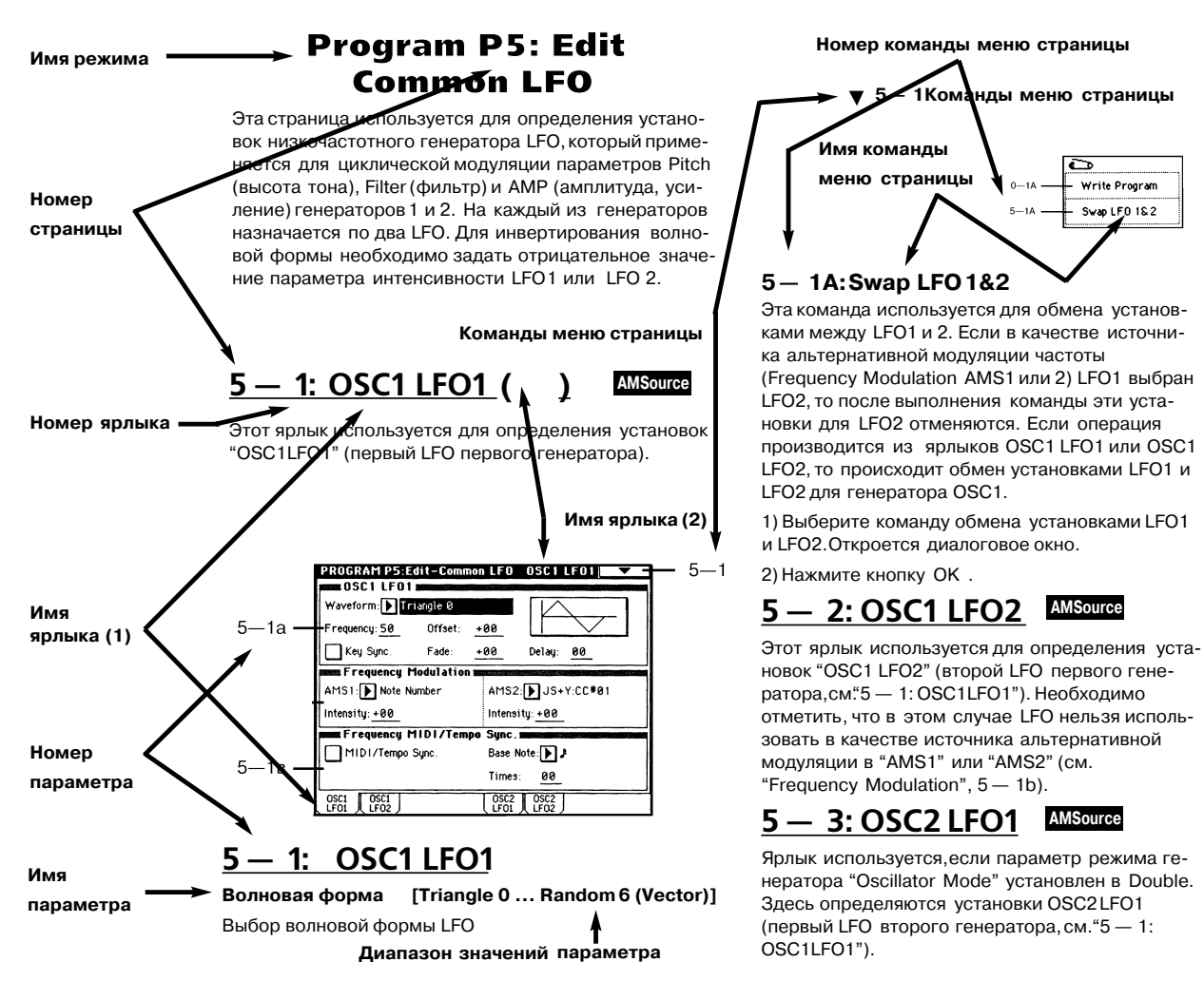

# Режим программы

# Program P0: Play

Эта страница используется для выбора и воспроизведения программ.

В этом режиме все MIDI-данные передаются и принимаются по глобальному MIDI-каналу (см. Global P1: 1 — 1à).

# 0 — 1: Perf. Edit (Performance Edit)

## $0 - 1$ a: Bank, 10's Hold, Category, Program,  $\Box$

В этом поле отображается имя текущего банка программ. Для выбора необходимого банка используются кнопки BANK  $[A]$  — [N]. При каждом нажатии на кнопку Bank [G] происходит переключение между банками:

 $G \rightarrow g(1) \rightarrow g(2) \rightarrow g(3) \rightarrow g(4) \rightarrow g(5) \rightarrow g(6) \rightarrow g(7) \rightarrow g(8)$  $g(9)$  ->  $g(d)$  -> G.

Банк F доступен лишь в том случае, если установлена *îïöèîíàëüíàÿ êàðòà EXB-MOSS. Ýòîò áàíê ñîäåðæèò 128*  $c$ пециальных программ EXB-MOSS.

**Bank (выбор банка)** [A... F, G, g(1)...g(9), g(d), H...N]

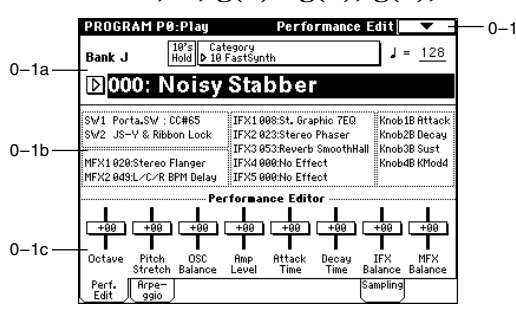

TRITON Extreme имеет перезаписываемые банки  $A - E$  и  $H - N$ , кажлый из которых состоит из 128 программ (в общей сложности 1536 программ). К неперезаписываемым банкам относятся банк G (базовые программы, обеспечивающие совместимость со стандартом GM2), банки g (1) — g (9) (вариации базовых программ) и банк g (d) (банк ударных).

- A…D, H…M: Заводские программы
- E: Пользовательские программы
- F: Программы EXB-MOSS
- G: Основные программы GM2
- $g(1) g(9)$ : Вариации программ GM2\*
- $g(d)$ : Программы ударных GM2
- N: Заводские, пользовательские программы

\*Для банков без вариаций, загружаются основные звуки GM. (В начало имени программы добавляется звездочка "\*".)

#### **Program Select** [(A...F, H...N) 0...127: имя, (G, g(1)...g(9), g(d)) 1...128: имя]

В этом поле отображается номер и имя программы. Для загрузки необходимой программы необходимо выбрать это поле (оно отобразится в инверсном цвете) и определить требуемую программу с помощью цифровых кнопок [0] — [9], колеса [VALUE] или кнопок курсора. Если нажать кнопку входа в ниспадающее меню, то на дисплей выведется меню "Bank/Program Select". В этом меню программы группируются по банкам. Оно также может использоваться для загрузки требуемой программы.

*Äëÿ âûáîðà ïðîãðàìì ìîæíî èñïîëüçîâàòü MIDI-ñîîáùåíèÿ ôîðìàòà Program Change, ïðèíèìàåìûå ñ* **анешнего MIDI-оборудования.** 

#### **Ìåíþ "Bank/Program Select":**

Программы разнесены по банкам. Лля того, чтобы на экране отобразились программы того или иного банка, необхолимо нажать соответствующий ярлык (ярлыки банков расположены в левом и правом столбцах экрана).

При выборе банка GM становится доступна кнопка Variation. При каждом ее нажатии происходит пиклическое переключение банков:  $G \rightarrow g(1) \rightarrow$  $g(2) \rightarrow ... \rightarrow g(8) \rightarrow g(9) \rightarrow G$ . Выберите программу из списка непосредственным нажатием или кнопками курсора. Для подтверждения произведенного выбора нажмите кнопку ОК, для отмены — кнопку Cancel.

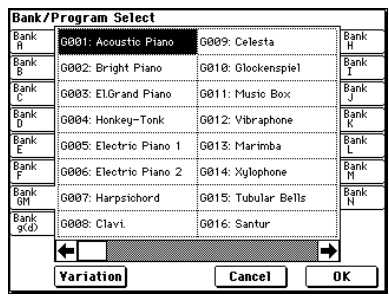

В этом поле отображается выбранная группа программ. Для выбора программ по группам нажмите на кнопку входа в ниспадающее меню "Category/Program Select".

#### **Ìåíþ "Category/Program Select":**

Программы каждого из банков разнесены по 16 группам. Для выбора той или иной группы используются ярлыки, расположенные в левом и правом столбнах экрана. Если нажать на один из ярлыков, то в центральной части экрана появляются программы, составляющие соответствующую гоуппу. Для подтверждения сделанного выбора нажмите кнопку ОК, для отказа — кнопку Cancel.

Для определения группы программы используется диалоговое окно "Write Program" (0 — 1À).

#### **10's Hold**

Если нажать кнопку [./10's HOLD], то на дисплее появляется иконка. При этом фиксируется текущее значение десятков в номере программы. Теперь для загрузки новой программы достаточно нажать на одну из кнопок  $[0]$  —  $[9]$ . Для изменения значения десятков используются кнопки курсора. Отменить действие функции фиксации десятков можно нажав кнопку [./10's HOLD] еще раз.

#### **(Темп) (O40...240, EXT**]

В этом поле устанавливается темп арпеджиатора. Значение темпа можно задать также с помощью регулятора ARPEGGIATOR [TEMPO].

Значение EXT говорит о том, что параметр "MIDI Clock" (Global P1:  $1 - 1a$ ) установлен в External MIDI или External USB, и арпеджиатор синхронизируется сообщениями MIDI Clock, которые принимаются от внешнего MIDI-оборудования.

#### 0 — 1b: Информация о программе

В этом поле содержится информация о загруженной программе. Здесь отображаются функции, назначенные на кнопки [SW1] и [SW2], назначения REALTIME CONTROL [1], [2], [3], [4] в режиме "B", а также названия эффектов, назначенных на разрывы и мастер-эффекты.

### 0 — 1с: Performance Editor

В этом поле определяются основные параметры программы, что позволяет модифицировать их без перехода к страницам установок программы P1 — P9. Здесь можно изменять глубину эффектов во время воспроизведения или приблизительно устанавливать основные параметры в процессе создания нового звука.

Производимые в этом поле операции редактирования изменяют содержимое буфера редактирования. Для того, чтобы сохранить изменения, программу необходимо сохранить.

Редактор Performance Editor позволяет изменять значения параметров только в допустимом диапазоне. Если модифицировать установки с помощью этого редактора, а затем перейти на другую страницу или в другой режим, и снова войти в Performance Editor, то действительными останутся модифицированные значения параметров, однако все слайдеры будут установлены в исходные положения (+00).

Редактор Performance Editor предназначен для предварительной, грубой корректировки значений параметров. Поэтому в некоторых случаях баланс между значениями параметров может быть нарушен.

*Ecau отмечено поле "Enable Exclusive" (Global P1: 1 — 1b), то любые манипуляции со слайдерами в редакторе* Performance Editor conpoвождаются передачей по MIDI определенных системных сообщений. Если эти  $coof$ иения принимаются TRITON Extreme, у которого отмечено поле "Enable Exclusive", то  $\emph{coomemem}$ вующим образом модифицируются значения параметров загруженной программы.

#### **Octave [-03...00...+03]**

Используется для транспонирования строя.

Если установлено значение +01, то строй транспонируется на октаву вверх, если -01 — то на октаву вниз.

Одновременно модифицирует параметры генератора "Transpose" (транспонирование) и "Tune" (настройка). Позволяет получить различные модификации программы, не теряя ее оригинальной фактуры звука.

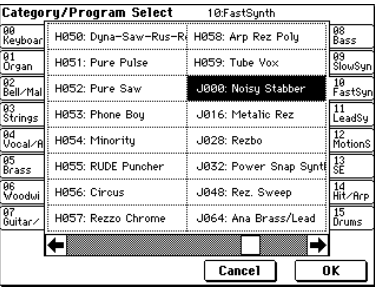

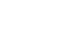

 $\frac{10^{7}S}{\text{Hold}}$ 

Pitch Stretch **[-12...+00...+12]** 

Если параметр установлен в +00, то установки программы не молифицируются.

Если значение Pitch Stretch равно +01, то Transpose уменьшается на 1, а Tune увеличивается на 100.

Если значение "Pitch Stretch" определить как -01, то Transpose увеличивается на 1, а Tune уменьшается на 100.

Параметр Transpose изменяется в диапазоне ±12, а Tune — соответственно в диапазоне ±1200.

 $\Delta$ ля программ банка F эта опция недоступна.

#### **OSC Balance [-10...0...+10]**

Регулирует баланс громкости генераторов 1 и 2.

Если установлено значение +00, то баланс определяется параметрами громкости программы.

Положительные значения уменьшают громкость генератора 2. Если значение параметра равно +10, то уровень генератора 2 устанавливается в 0 (уровень генератора 1 остается неизменным).

Отрицательные значения уменьшают громкость генератора 1. Если значение параметра равно -10, то уровень генератора 1 устанавливается в 0 (уровень генератора 2 остается неизменным).

*Äëÿ ïðîãðàìì, â êîòîðûõ ïàðàìåòð ðåæèìà ãåíåðàòîðà "Oscillator Mode" óñòàíîâëåí â Single èëè Drums, ãåíåðàòîð 2 â ôîðìèðîâàíèè çâóêà íå ó÷àñòâóåò, ïîýòîìó èçìåíÿåòñÿ ãðîìêîñòü òîëüêî ãåíåðàòîðà 1.*

#### **Amp Level [-10...0...+10]**

Определяет уровень усиления.

Если установлено значение +00, то уровень громкости определяется параметрами громкости программы. Положительные значения увеличивают уровень, отрицательные — уменьшают. Если параметр равен +10, то устанавливается максимальный уровень  $(127)$ , если -10 — то минимальный  $(0)$ .

#### **Attack Time [-10...0...+10]**

Определяет время атаки огибающей фильтра и амплитуды.

Если установлено значение +00, то время атаки определяется параметрами программы. Положительные значения увеличивают время атаки, отрицательные — уменьшают. Если "Attack Time" равен +10, то время атаки устанавливаются в 90, если  $-10$  — то в 0.

*Ïðè èçìåíåíèè "Attack Time" îäíîâðåìåííî ìîäèôèöèðóþòñÿ ïàðàìåòðû îãèáàþùåé "Start Level", "Attack* Level", "Start Level Modulation" *u* "Attack Time Modulation" ozuбающей амплитуды, позволяя добиваться *ìàêñèìàëüíîãî ýôôåêòà.*

### **Decay Time [-10...0...+10]**

Определяет время спада (decay) и восстановления (slope) огибающих фильтра и амплитуды.

Если установлено значение +00, то соответствующие параметры программы остаются без изменения. Положительные значения увеличивают времена затухания и спада, отрицательные — уменьшают. Если "Decay Time" равен +10, то значения соответствующих параметров устанавливаются в 99, если -10 — то в 0.

### **IFX Balance [-10...0...+10]**

Определяет баланс прямого и обработанного сигналов разрывов эффектов  $1 - 5$ .

Если установлено значение +00, то соответствующие параметры программы остаются без изменения. Положительные значения увеличивают уровень обработанного сигнала и уменьшают уровень прямого. Отрицательные значения параметра уменьшают уровень обработанного сигнала и увеличивают уровень прямого. Если "IFX Balance" равен +10, то соответствующие параметры программы устанавливаются в "Wet" (только обработанный сигнал), если -10 — то в "Dry" (только прямой сигнал).

### **MFX Balance [-10...0...+10]**

Определяет уровень возвратов "Return 1" и "Return 2" мастер-эффекта (9 — 1b).

Если установлено значение +00, то соответствующие параметры программы остаются без изменения. Положительные значения увеличивают уровень возврата, отрицательные — уменьшают. Если MFX Balance равен +10, то уровни возврата устанавливаются в максимальные значения (127), если -10 — то в минимальные (0).

**Octave**: Octave генераторов OSC 1 и OSC 2.

**Pitch Stretch:** Transpose и Tune генераторов OSC 1 и OSC 2.

**OSC Balance**: Уровни мультисэмплов High/Low Level генераторов OSC 1 и OSC 2.

Amp Level: Уровень амплитуды Amp 1 и Amp 2.

Attack Time: Время атаки огибающей амплитуды, начальный уровень, уровень атаки, модуляция начального уровня, модуляция времени атаки огибающей амплитуды Amp 1 и Amp 2; время атаки огибающей фильтров Filter 1 и Filter 2.

**Decay Time**: Время спада огибающей амплитуды, время восстановления амплитуды Amp 1 и Amp 2; время спада и время восстановления огибающей фильтров Filter 1 и Filter 2.

**IFX Balance**: Баланс обработанного/прямого сигналов эффектов разрывов.

**MFX Bal**: Уровни возвратов мастер-эффектов 1 и 2.

Для программ банка F (доступен, если установлена опциональная карта EXB-MOSS) указанное в таблице *ñîîòâåòñòâèå ìîæåò íàðóøàòüñÿ. Äëÿ ïîëó÷åíèÿ áîëåå ïîäðîáíîé èíôîðìàöèè ïî ýòîìó âîïðîñó îáðàùàéòåñü ê ñîîòâåòñòâóþùåìó ïîëüçîâàòåëüñêîìó ðóêîâîäñòâó ïî ïëàòå EXB-MOSS.*

#### 0 — 1: Команды меню страницы

#### **0 — 1À: Write Program**

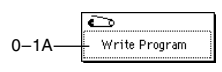

Команда используется для записи отредактированной программы во внутреннюю память инструмента. Для того, чтобы иметь возможность вернуться к модифицированной версии программы, необходимо предварительно сохранить ее. Эту операцию следует выполнить до отключения питания инструмента или до момента загрузки другой программы.

- 1) При выборе команды сохранения "Write Program" на дисплей вывопится пиалоговое окно слепующего випа.
- 2) В верхней строке отображаются имена банка и программы. Для того, чтобы откорректировать имя программы, необходимо нажать кнопку редактирования текста (откроется диалоговое окно редактирования текста) и ввести новое.
- **Write Program** J000: T Noisy Stabber Category: 10: FastSunth To Program: D J000: Noisy Stabbe  $\boxed{\text{Cancel}}$  $\overline{\text{OK}}$
- 3) Поле "Category" определяет группу программ, в которую будет записана отредактированная версия. Выбранная здесь группа будет использоваться в дальнейшем для загрузки программы в режимах программы, комбинации, секвенсера или воспроизведения песни. По умолчанию, в соответствии с заводскими установками, группам присваиваются имена инструментов. Однако их можно изменить (см. страницу глобального режима Global P4:  $4 - 1$ , параметр "Program Cat.").
- 4) Для определения программы-приемника BANK [A] [N] (программы, в которую будет записана отредактированная версия) нажмите "To Program".

 $\hat{C}$ охранить программу в банк  $G - g$  (d) невозможно. Для записи предназначены банки  $A - E$  или  $H - N$ .

5) Для выполнения операции сохранения нажмите кнопку ОК, для отказа — кнопку Cancel.

*Åñëè íàæàòü êíîïêó SEQUENCER [REC/WRITE], îòêðîåòñÿ äèàëîãîâîå îêíî. Îíî òàêæå ìîæåò áûòü èñïîëüçîâàíî äëÿ çàïèñè çàãðóæåííîé âî âíóòðåííþþ ïàìÿòü ïðîãðàììû.*

#### **Auto Song Setup**

Команда Auto Song Setup автоматически копирует установки текущей программы в песню и создает начальные установки для записи. После этого можно незамедлительно начать запись нажатием кнопки SEQUENCER [START/STOP].

1) Выберите программу для записи.

При необходимости, отредактируйте программу. Отредактированные установки будут скопированы в песню, и вы сможете записать/воспроизвести отредактированный звук в режиме секвенсера. Для использования данного звука только в одной песне, сохранение отредактированной программы не требуется.

- 2) Удерживайте кнопку [ENTER] и нажмите кнопку SEQUENCER [REC/WRITE]. Отобразится диалоговое окно "Setup to Record".
- 3) Нажмите ОК для выполнения команды Auto Song Setup; прибор автоматически переключится в режим секвенсера, установки программы

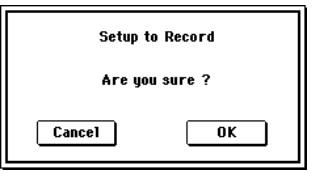

присвоятся песне, и инструмент перейлет в режим готовности к записи. Автоматически булет выбрана первая неиспользуемая песня.

Параметры программы, автоматически устанавливаемые данной командой, аналогичны тому, что происходит при выполнении команды меню "Copy From Program" (Sequencer P0: 0–1L) при следующих установках.

- Поле "with Effects": отмечено
- Поле "with Arpeggiator": отмечено
- Поле "То": установлено в Track 01
- Поле "Arpeggiator": установлено в А
- 4) Нажмите кнопку SEQUENCER [START/STOP] для старта записи в реальном времени. По окончании записи, повторно нажмите кнопку [START/STOP].

# 0 — 2: Arpeggio

Параметры арпеджиатора определяются на странице Р7: Edit-Arpeggiator. Однако некоторые, наиболее важные из них, можно отредактировать и на этом ярлыке. При воспроизведении программы в Program P0: Play можно управлять арпеджиатором в режиме реального времени (например, загружать другие арпеджиаторные паттерны и т.д.). Для изменения параметров арпеджиатора во время исполнения можно использовать также регуляторы [TEMPO], [GATE] è [VELOCITY].

### 0 — 2a: Arpeggiator

PROGRAM PØ:Plau  $-0-1$ Category<br>D 10 FastSynth  $J = 128$ ank I NT – A 0–1a **M000: Noisy Stabber** Arpeggiator Pat: U074(1-A/B):Syn-6tone Techno Reso: D ♪ 0–2a  $O<sub>2</sub>$ Octave:  $\circledcirc$  1  $\nabla$  Sort Key Sync  $\bigcap$  3  $\bigcap$  4  $\nabla$  Latch □ Keuboard Perf. Rrpe-Sampling|

#### **Pat (Pattern) [P000...P004, U000(A/B)...U506(User)]**

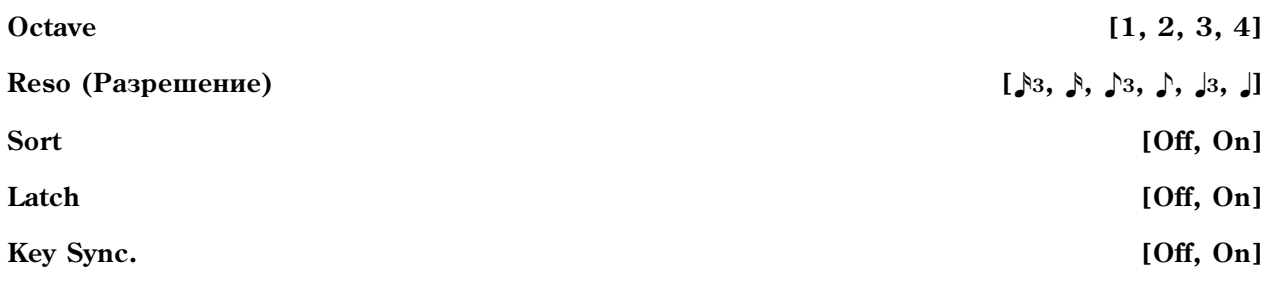

#### **Keyboard [Off, On]**

Значения этих параметров можно опрепелить также и на странице P7: Edit-Arpeggiator.

# 0 — 3: Sampling

Здесь производятся установки входных сигналов (AUDIO INPUT, S/P DIF) и остальные.

Возможно сэмплирование как сигнала внешнего источника, так и исполнения на TRITON Extreme. Во втором случае внутренний ресэмплинг исполнения осуществляется в цифровой форме с использованием фильтрами, арпелжиаторами панными секвенции и т.п.

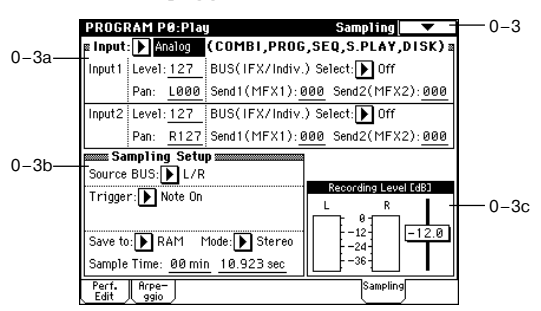

### 0 — 3a: Input (COMBI, PROG, SEQ, S.PLAY, MEDIA)

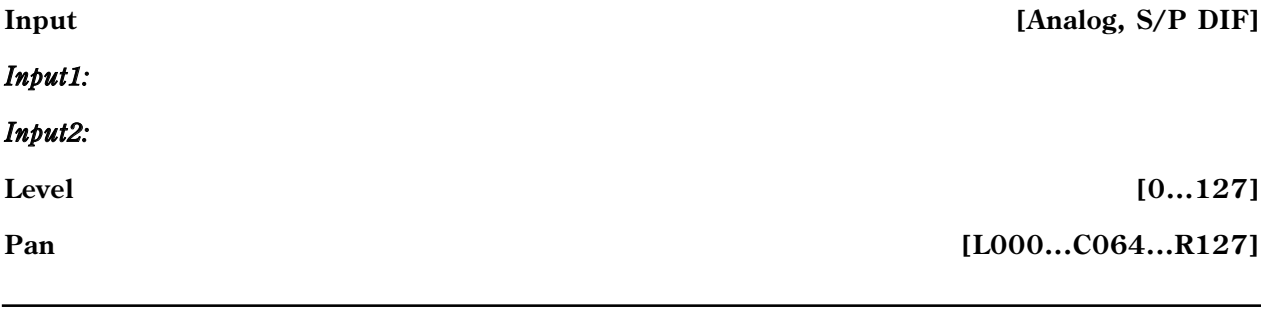

#### Send1(MFX1), Send2(MFX2) **[000...127] [000...127]**

Здесь устанавливаются вход, а также уровень, панорама, уровни посылов мастер-эффектов и шины входных сигналов. Эти установки могут производиться в режимах комбинации, программы, секвенсера, воспроизведения песни и Media.

## 0 — 3b: Sampling Setup

#### **Source BUS [L/R, Indiv.1/2]**

Выбор источника сигнала.

**L/R**: Будет сэмплироваться сигнал шины L/R.

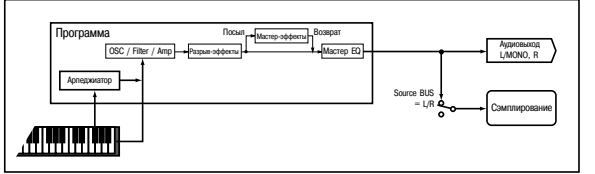

Indiv.1/2: Будет сэмплироваться сигнал шин INDIVIDUAL 1, 2 или 1/2.

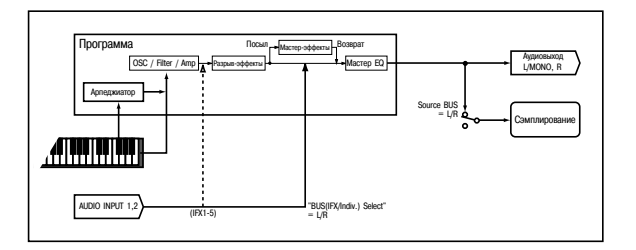

Выберите L/R для микширования исполнения в режиме программы с сигналом внешнего источника. Для этого óñòàíîâèòå Input "BUS (IFX/Indiv.) Select" (0 — 3a) â L/R.

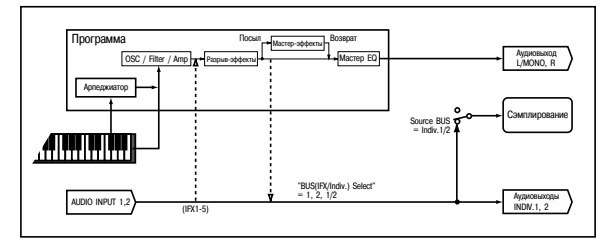

Выберите Indiv.1/2 для мониторинга исполнения в режиме программы в процессе сэмплирования сигнала внешнего источника. Для этого установите Input "BUS (IFX/Indiv.) Select" (0 — 3a) в 1, 2 или 1/2.

#### **Trigger Exampling START SW, Note On**

Определяет режим запуска сэмплирования.

Sampling START SW: нажатие кнопки SAMPLING [REC] переведет инструмент в режим готовности к записи, а сэмплирование начнется после нажатия кнопки SAMPLING [START/STOP].

Note On: нажатие кнопки SAMPLING [REC], а затем SAMPLING [START/STOP] переведет инструмент в режим готовности к записи, а сэмплирование начнется после начала игры на клавиатуре.

 $C$ эмплирование также начинается по приему MIDI-ноты.

Для остановки сэмплирования при любом способе, еще раз нажмите кнопку SAMPLING [START/ STOP]. Сэмплирование остановится автоматически по истечении времени "Sample Time".

Подробно процедура описана в Sampling P0: 0-2a "Trigger".

#### **Metronome Precount Contract Contract Contract Contract Contract Contract Contract Contract Contract Contract Contract Contract Contract Contract Contract Contract Contract Contract Contract Contract Contract Contract Co**

При установке "Trigger" в Sampling START SW, параметр определяет длительность предварительного отсчета.

**Off**: сэмплирование начинается сразу же после нажатия кнопки SAMPLING [START/STOP].

**4, 8, 3, 6**: определяет количество долей предварительного отсчета деред запуском процесса сэмплирования (после того, как в режиме ожилания была нажата кнопка SAMPLING [START/STOP]). Темп прелварительного отсчета опрепеляется параметром "]". Если выбрано значение 4, то запись начинается с поли "0":  $4 - 3 - 2$  - $1 - 0.$ 

*Bыходная шина и громкость метронома определяются командой меню Metronome Setup (0 — 3A). Если "BUS (Output) Select" óñòàíîâëåíî â L/R, ìåòðîíîì îòêëþ÷àåòñÿ ïðè íà÷àëå ñýìïëèðîâàíèÿ.*

Определяет местоположение записанного сэмпла.

**RAM**: Сэмпл запишется в сэмплерную память (RAM). При этом необходимо определить банк командой меню "Select Bank & Smpl No.". Такой сэмпл может быть моментально прослушан в режиме сэмплирования.

 $E$ сли записанный сэмпл не сохранить, то при выключении питания он теряется.

**MEDIA**: Сэмпл записывается на накопитель в виде WAVE-файла. При этом необходимо определить накопитель командой "Select Directory" меню страницы и нажать кнопку SAMPLING [START/STOP]. Одиночный сэмпл, загружаемый в память (RAM) не может превышать 16 Мб (для моно) или 32 Мб (для стерео) сэмпла.

*Íåïîñðåäñòâåííîå ñýìïëèðîâàíèå íà ïîäêëþ÷åííîå ê ïîðòó USB A óñòðîéñòâî íåâîçìîæíî.* 

### **Mode (Sample Mode) [L-Mono, R-Mono, Stereo]**

Определяет каналы при сэмплировании (моно или стерео). Шина сигнала определяется параметром "Source BUS"  $(0 - 3b)$ .

**L-Mono**: Сигнал внутреннего левого канала сэмплируется в моно.

**R-Mono**: Сигнал внутреннего правого канала сэмплируется в моно.

**Stereo:** Сигнал внутренних левого и правого каналов сэмплируется в стерео.

### **Sample Time** *leader and <b>secure the Contract Contract Contract Contract Contract Contract Contract Contract Contract Contract Contract Contract Contract Contract Contract Contract Contract Contract Contract Contract Con*

Определяет продолжительность сэмплирования, устанавливается с точностью до 0.001 секунды. Сразу после включения питания в этом поле отображается объем свободной памяти (доступное время сэмплирования) выбранного банка. Если сэмпл записывается при этих условиях ([REC] -> [START] -> [STOP]), то время сэмплирования отображается автоматически.

Если имеется достаточный объем памяти, то удобнее установить избыточное время сэмплирования, а затем удалить ненужные данные с помощью команды меню страницы "Truncate" (Sampling P1:  $1 - 1A$ , P2:  $2 - 1A$ ). Кроме того, процесс сэмплирования можно остановить в требуемом месте, нажав кнопку SAMPLING [START/STOP].

Если параметр "Save to" установлен в RAM, максимальное время определяется свободным объемом в выбранном банке.

Если параметр "Save to" установлен в MEDIA, максимальное время определяется свободным пространством накопителя, определенного командой "Select Directory" (80 минут максимум).

Если параметр "Save to" установлен в RAM и не отмечено поле "Auto Optimize RAM" (Global P0: 0 — 3b), неиспользуемые сэмплы RAM располагаются хаотично, уменьшая доступный объем памяти. Во избежание этого, выполните команду меню страницы "Optimize RAM".

Объем свободной сэмплерной памяти определяется на странице Sampling P0: Memory Status.

# 0 — 3c: Recording Level [dB]

### **ADC OVERLOAD!!**

Предупреждающее сообщение "ADC OVERLOAD!!" выводится, если сигнал на входах AUDIO INPUT 1 и 2 превысил максимально допустимый уровень. Если это произошло, измените уровень регулятором [LEVEL] или уменьшите сигнал на выходе внешнего источника (см. "Recording Level [dB]", Sampling P0:  $0 - 1d$ ).

**Recording Level Example 2.0... Recording Level Example 2.0... Fig. 1.18.0 dB**]

Определяет окончательный уровень сэмплируемого сигнала. Связан с одноименным параметром Sampling P0:  $0 - 1d$ .

# Save to **[RAM, MEDIA]**

При значении -12 dB, сообщение СLIP не появится паже при максимальном уровне сигнала. Установка "+12 dB" (Sampling P2:  $2-1c$ ) лействует на сэмпл, записываемый в память RAM, когда "Save to" (0 — 3b) установлено в RAM. Когда "+12 dB" включено, уровень воспроизведения автоматически увеличивается на +12 дБ.

Если отметить поле "Auto +12 dB On" в команде меню "Select Bank & Smpl No." (0 — 3C), установка "+12 dB" автоматически включится при сэмплировании. Установка "Auto +12 dB On" не действует на сэмплы, записанные на накопитель при установке "Save to"  $(0 - 3b)$  в MEDIA. Для регулировки уровня воспроизведения при этом можно использовать "WAVE File Play Level" (Global P0:  $0 - 2a$ ).

> $0 - 1A 0 - 3A$ 0–3B 0–3D 0–3E

 $\overline{\mathbf{C}}$ 

- Write Program -<br>- Metronome Setup

Dotimize RAM

**Select Directoru** - Auto Sampling Setup

### 0 — 3: Команды меню страницы

#### **0 — 3A: Metronome Setup**

Опрелеляет выхолную шину и громкость сигнала ìåòðîíîìà ïðè óñòàíîâêå "Trigger" â Sampling START SW.

- 1) Выберите "Metronome Setup" для доступа к диалоговому окну.
- 2) В поле "BUS (Output) Select" определите шину сигнала метронома. При выборе L/R метроном остановится в момент начала сэмплирования.
- 3) Установите громкость метронома параметром "Level".
- 4) Нажмите ОК для выполнения установок или Cancel для отмены.

#### **0 — 3B: Optimize RAM**

Команда используется для оптимизации сэмплерной памяти (RAM). При оптимизации все свободные участки памяти объединяются, создавая один доступный для записи блок.

- 1) Выберите "Optimize RAM" для доступа к диалоговому окну.
- 2) Нажмите ОК для выполнения команды или Cancel для отмены.

 $E$ сли отмечено поле "Auto Optimize RAM" (Global P0: 0 — 3b), оптимизация памяти RAM происходит  $a$ втоматически.

#### **0 — 3C: Select Bank & Smpl No.**

При установке "Save to" в RAM определяет банк сэмплерной памяти (RAM), и номер, под которым будет записан сэмпл, а также возможность преобразования сэмпла в программу.

- 1) Выберите "Select Bank & Smpl No." для доступа к диалоговому okhy.
- 2) Установите "Bank", "Sample No.(L)" и "(R)" для определения банка сэмплерной памяти (RAM) и номера, под которым будет записан сэмпл. По умолчанию, это будет наименьший вакантный номер.
- 3) Установите "Auto +12 dB On".

Если отмечено поле "Auto +12 dB On", уровень воспроизведения сэмпла автоматически увеличится на +12 дБ после сэмплирования. Это поле обычно не отмечено при

сэмплировании внешнего источника в режиме сэмплирования или ресэмплирования с эффектами разрыва.

При сэмплировании нескольких аудиоисточников установите "Recording Level" примерно на -12.0 (dB) для оптимизации уровня без перегрузки. Для воспроизведения сэмпла с нормальным уровнем отметьте поле "Auto +12 dB On" при ресэмплировании, и установка "+12 dB" включится.

*Óñòàíîâêà "Auto +12 dB On" ðàçëè÷íà äëÿ êàæäîãî èç ðåæèìîâ: ïðîãðàììû, êîìáèíàöèè, ñåêâåíñåðà è*  $c$ эмплирования.

4) Поле "Convert to" определяет возможность преобразования сэмпла в программу. Если отмечено поле "Program", преобразование произойдет. Для этого, в полях "Program" и "MS" определите номер программы и мультисэмпла.

Определите в "Orig. Key" (Sampling P0:  $0 - 1$ b) основную ноту. Мультисэмпл создастся с "Index" (Sampling  $P0: 0 - 1$ а) для этой ноты, как "Top Key" (Sampling P0: 0 — 1b). Значение "Orig. Key" будет увеличиваться на единицу после каждого последующего сэмплирования.

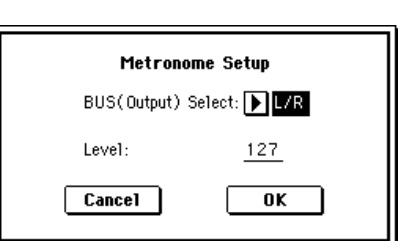

 $0 - 1A -$ 0–3A 0–3B  $0 - 3C_1$ 0–3E

 $\overline{\mathbf{C}}$ Write Program

- Metronome Setup - Optimize RAM

- Select Bank & Smnl No.

-<br>- Auto Sampling Setup

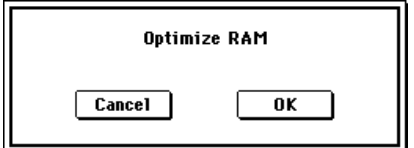

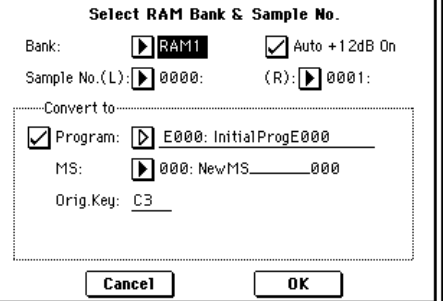

5) Нажмите ОК пля выполнения команлы или Cancel пля отмены.

#### **0 — 3D: Select Directory**

Команда используется для выбора местоположения записываемого WAVE-файла. Она доступна при установке параметра "Save to" в MEDIA.

#### *Çàïèñü ôàéëà*

- 1) Выберите "Save Directory" для доступа к диалоговому окну.
- 2) В поле "Media select" выберите накопитель.
- 3) Кнопками Open и Up перемещайтесь между директориями.
- 4) В поле "Name" определите имя записываемого WAVE-файла. Если отмечено поле "Take No.", в конце имени файла будут добавлены две цифры "номер дубля". При каждом

последующем сэмплировании номер будет увеличиваться на единицу. Если поле "Take No." не отмечено, в имени файла можно использовать до 8 символов, в противном случае — до 6.

5) Для окончания установок нажмите кнопку Done.

#### $Bocn pous$ едение файла

- 1) Выберите "Select Directory" для доступа к диалоговому окну.
- 2) С помошью "Media select", кнопок Ореп и Up выберите привол, директорию и файл.
- 3) Нажмите кнопку SAMPLING [START/STOP] для воспроизведения файла.
- 4) Нажмите кнопку SAMPLING [START/STOP] еще раз для останова.
- *Åñëè WAVE-ôàéë ìîíî, íà âûõîäàõ L è R áóäåò îäèíàêîâûé çâóê.*

*Ïðè âîñïðîèçâåäåíèè WAVE-ôàéëà, TRITON Extreme íå ðåàãèðóåò íà ïðèêîñíîâåíèÿ ê êëàâèàòóðå è âõîäíûå MIDI-äàííûå. Òàêæå îñòàíàâëèâàåòñÿ àðïåäæèàòîð.*

#### **0 — 3E: Auto Sampling Setup**

Данная команда автоматически устанавливает параметры сэмплирования в режиме программы, упрощая процесс сэмплирования. Данную команду также можно использовать для инициализации этих установок.

*Ïîñëå âûïîëíåíèÿ êîìàíäû âñå ñîîòâåòñòâóþùèå ïàðàìåòðû óñòàíîâÿòñÿ àâòîìàòè÷åñêè. Âû íå ñìîæåòå использовать кнопку* [COMPARE] для восстановления предыдущих установок.

*Óñòàíîâêè àâòîìàòè÷åñêè ïîäõîäÿò äëÿ áîëüøèíñòâà òèïîâûõ ïðèëîæåíèé. Ïîñëå âûïîëíåíèÿ êîìàíäû, âû ìîæåòå îòêîððåêòèðîâàòü èõ ïîä ñâîè íóæäû.*  **Auto Sampling Setup** 

- 1) Выберите "Auto Sampling Setup" для открытия диалогового окна.
- 2) Нажмите кнопку выбора типа установок.

Initialize: Сбрасывает параметры сэмплирования на значения по умолчанию.

**Resample Program Play: Устанавливает параметры** сэмплирования для воспроизведения программы и ресэмплирования исполнения.

**REC Audio Input**: Устанавливает параметры сэмплирования для сэмплирования сигнала с аудиовходов при прослушивании исполнения программы.

3) Данные установки зависят от выбора в шаге 2).

#### **Ïðè âûáîðå Initialize:**

Нажмите ОК для выполнения команды Initialize или Cancel для отказа.

#### **Ïðè âûáîðå Resample Program Play:**

1. Используйте "Save to" для выбора RAM или MEDIA в качестве назначения для записи сэмпла.

**RAM** — запись в сэмплерную память (RAM).

**MEDIA** — запись на носитель в виле файла WAVE.

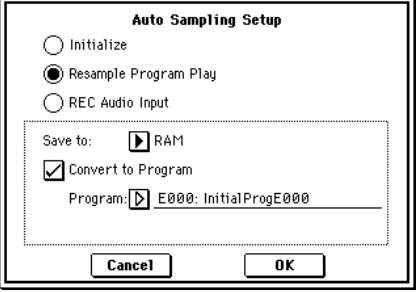

 $\overline{\mathbf{0}}$ K

nitialize ◯ Resample Program Play REC Audio Input

 $Cancel$ 

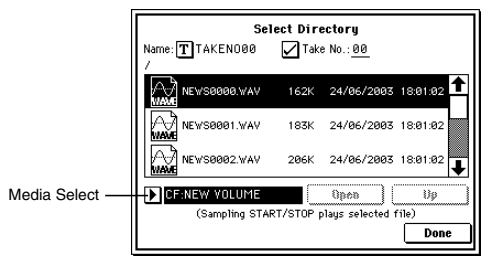

- 2. При выборе RAM шля "Save to", вы также можете определить необходимость преобразования сэмпла в программу после ресэмплирования. Лля преобразования отметьте поле "Convert to Program" и используйте "Program" пля опреденения программы-назначения.
- 3. Нажмите ОК для выполнения команды Resample Program Play или Cancel для отказа.
- а) Для ресэмплирования выполните Resample Program Play. Затем нажмите SAMPLING [REC], SAMPLING [START/STOP] и воспроизведите программу с клавиатуры и т.д. Если "Trigger" (0–3b) установлен в Note On, сэмплирование начнется с первой ноты. По окончании исполнения, нажмите кнопку SAMPLING [START/STOP] для останова.
- b) Проверьте корректность результата.

При установке "Save to" в RAM и отмеченном поле "Convert to Program", выберите программу-назначение преобразования и возьмите ноту С2 для прослушивания сэмпла. Если поле "Convert to Program" не отмечено, выберите и прослушайте сэмпл в режиме сэмплирования.

При установке "Save to" в MEDIA", для прослушивания результата используйте команду меню "Select Directory".

с) Для смены банка RAM, в который записывается сэмпл (при "Save to" в RAM), используйте команду меню "Select Bank & Smpl No." (0–3C).

Для смены накопителя для файлов WAVE или (при "Save to" в MEDIA) определения местоположения файлов WAVE, используйте команду меню "Select Directory" (0–3D).

- d) Установкой "Trigger" можно менять способ запуска сэмплирования.
- e) Для одновременного сэмплирования сигнала со входов AUDIO INPUT и исполнения на инструменте, перейдите на страницу Sampling и установите параметр Input 1, 2 "BUS (IFX/Indiv.) Select" в L/R, а "Source BUS" â L/R.
- f) При выполнении Auto Sampling Setup при "Save to" в RAM и отмеченном поле "Convert to Program" и продолжении сэмплирования, каждый последующий сэмпл будет автоматически назначаться на C2, C#2, D2,... для создания мультисэмпла. Новый мультисэмпл будет создан при следующем выполнении команды "Auto Sampling Setup" и запуске сэмплирования.

#### **Ïðè âûáîðå REC Audio Input:**

1. Используйте "Source Audio" для выбора источника аудиосигнала.

**Analog**: Аналоговый сигнал, поданный на входы AUDIO INPUT 1 и 2.

**S/P DIF**: Цифровой сигнал, поданный на вход S/P DIF.

2. Используйте "Mono-1/Mono-2/Stereo" для определения входного сигнала как моно или стерео.

Мопо-1: вход 1 будет использоваться для сэмплирования в качестве L-MONO.

**Mono-2**: вход 2 будет использоваться для сэмплирования в качестве R-MONO.

Stereo: входы 1 и 2 будут использоваться для сэмплирования в стерео.

- 3. Используйте "Save to" для выбора назначения записи сэмпла: RAM в память, MEDIA на накопитель в WAVE-файл.
- 4. При выборе "Save to" в RAM, вы также можете определить необходимость преобразования сэмпла в программу. Для преобразования отметьте поле "Convert to Program" и используйте "Program" для опрепеления программы-назначения.
- 5. Нажмите ОК для выполнения команды REC Audio Input или Cancel для отказа.

*Äëÿ ñýìïëèðîâàíèÿ, âûïîëíèòå REC Audio Input, çàòåì íàæìèòå SAMPLING [REC] è [START/STOP] äëÿ íà÷àëà ñýìïëèðîâàíèÿ ("Trigger" óñòàíîâëåí â Sampling START SW). Ïî îêîí÷àíèè, íàæìèòå êíîïêó SAM-***PLING [START/STOP]** для останова.

*Äëÿ ïðîñëóøèâàíèÿ àðïåäæèàòîðà ïðè ñýìïëèðîâàíèè, îòìåòüòå ïîëå "Latch" è íà÷íèòå ñýìïëèðîâàíèå ïðè*  $a$ *аоспроизведении арпеджио.* 

*Äëÿ ïðîñëóøèâàíèÿ ñýìïëèðóåìîãî çâóêà èñïîëüçóéòå INDIV. 1, 2 OUT. Ïîäêëþ÷èòå AUDIO OUTPUT MAIN L, R*, *INDIV 1, 2 к микшеру или аудиосистеме для мониторинга выхода*.

*Ecau "Source Audio" установлено в S/P DIF, используйте "System Clock" (Global P0: 0–2a) для изменения*  $i$ *системной тактовой частоты.* 

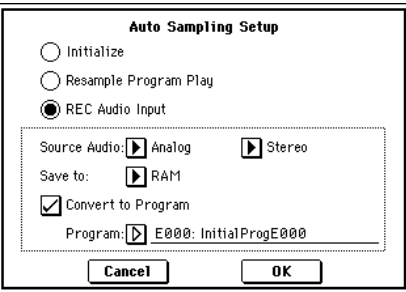

*Äëÿ îáðàáîòêè âõîäíîãî çâóêà ðàçðûâ-ýôôåêòàìè, ïåðåéäèòå íà ñòðàíèöó Program P0: Play, Sampling è óñòàíîâèòå Input 1, 2 "BUS (IFX/Indiv.) Select" â IFX1 — IFX5. Óñòàíîâèòå "BUS Select" ïîñëå* **использованного разрыв-эффекта в 1/2.** 

*Òàêæå ñì. èíôîðìàöèþ ïóíêòîâ b) — f) "Ïðè âûáîðå Resample Program Play".*

#### Автоматически устанавливаемые параметры и их значения

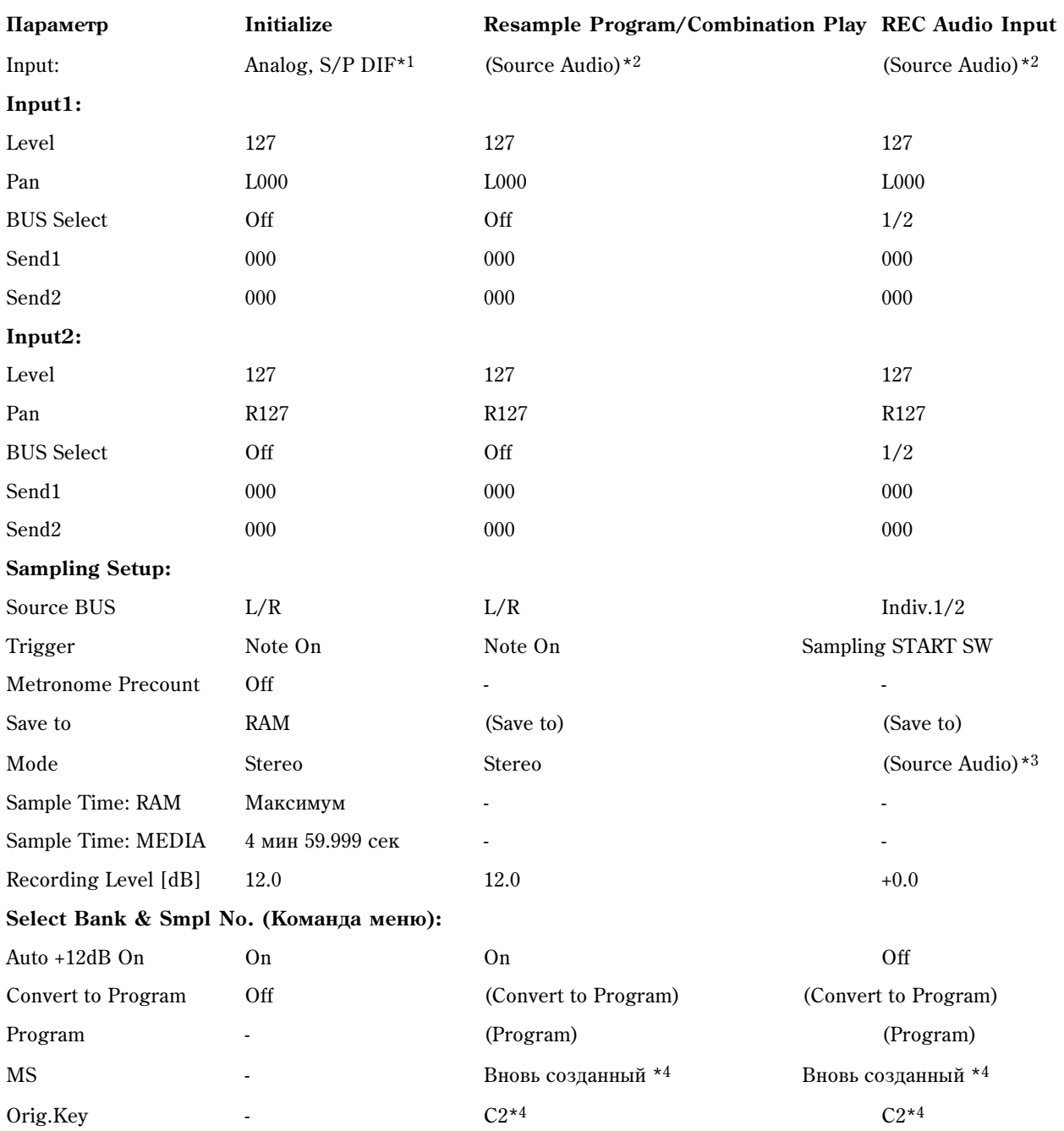

-: Автоматически не устанавливается.

Значения в скобках ( ) устанавливаются автоматически согласно установкам в диалоговом окне.

\*1: Установки для Analog, S/P DIF ("Input 1" и "Input 2") производятся автоматически.

\*2: Установки входного источника ("Input 1" и "Input 2"), определенные в диалоговом окне для "Source Audio", производятся автоматически.

\*3: Если "Source Audio" установлено в Mono-1, здесь будет L-Mono, если в Mono-2 — R-Mono, если в Stereo — Stereo.

\*4: Если "Save to: RAM" и отмечено поле "Convert to Program".

# **Program P1: Edit-Basic**

Страница используется для определения базовых установок программы, таких как основные параметры генераторов и строй.

# 1 — 1: Program Basic

### 1 — 1a: Oscillator Mode

**Oscillator Mode [Single, Double, Drums]**

Здесь определяется тип программы: использует она один или два генератора, или является программой набора ударных.

Single: программа использует только один генератор (Oscillator 1, Filter 1, Amplifier 1). В этом случае максимальная полифония программы равна 60.

**Double**: программа использует оба генератора (Oscillator 1/2, Filter 1/2, Amplifier 1/2). В этом случае максимальная полифония программы равна 30.

Drums: также, как и в режиме Single, программа использует только один генератор. Однако Oscillator 1 (первый генератор) назначается не на мультисэмпл, а на набор ударных. В этом случае максимальная полифония программы равна 60.

 $E$ сли программа использует один мультисэмпл из ROM-банка, а второй из банка Piano или любой **установленной опции EXB, программа Single может обеспечить 120-нотную, программа Double — 60-нотную,** *<i>a* Drums — 120-нотную полифонию.

### 1 — 1b: Voice Assign Mode

#### **Mode (Voice Assign Mode) [Poly, Mono]**

**Poly**: может воспроизводиться несколько звуков программы одновременно (полифоническое воспроизведение).

**Mono**: в конкретный момент времени может воспроизводиться только один звук программы (монофоническое воспроизведение).

#### **Single Trigger [Off, On]**

Эта опция доступна только в том случае, если установлен полифонический режим воспроизведения программы (выбрана опция Poly).

Если поле "Single Trigger" отмечено, то при повторном нажатии на одну и ту же ноту воспроизведение предыдущей прерывается. Таким образом звучание нот одной высоты не накладывается друг на друга.

Эта опция доступна только в том случае, если установлен монофонический режим воспроизведения программы (выбрана опция Mono).

**Поле отмечено**: режим легато включен. Если возникает несколько событий note-on (взятие ноты), то переключение звука происходит только на первом из них.

Если режим легато включен, то при одновременном взятии нот переключение голоса происходит только на первом из них. Если при воспроизвелении олной ноты берется лругая, то пролоджает звучать первая. Звук генератора, огибающая и LFO не переустанавливаются. Изменяется только частота генератора. Этот режим обычно используется при игре звуками луховых инструментов или при воспроизвелении аналоговых синтезаторных тембров.

Поле не отмечено: режим легато выключен. Если происходит несколько событий note-on (взятие ноты), то переключение звука происходит только на каждом из них.

Если режим легато отключен, переключение голоса происходит при каждом взятии ноты. При этом в соответствии с установками программы переустанавливаются: звук генератора, огибающая и LFO.

*Åñëè îïöèÿ "Legato" íàõîäèòñÿ â àêòèâíîì ñîñòîÿíèè (îòìå÷åíî ñîîòâåòñòâóþùåå ïîëå), òî ïðè âîñïðîèçâåäåíèè îòäåëüíûõ ìóëüòèñýìïëîâ èëè ïðè èãðå â îòäåëüíûõ äèàïàçîíàõ êëàâèàòóðû ìîæåò íàáëþäàòüñÿ ýôôåêò ðàññòðîéêè ÷àñòîòû.*

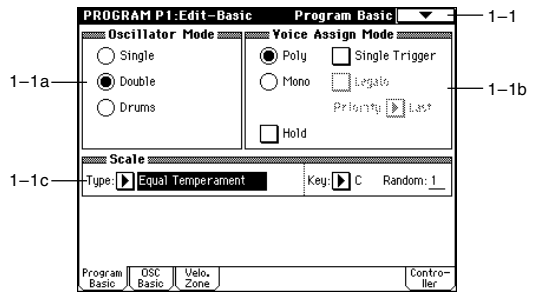

### **Legato [Off, On]**

Этот параметр доступен только в том случае, если установлен монофонический режим воспроизведения программы (выбрана опция Mono). Она определяет приоритетность одновременно взятых нот (какая из них будет воспроизводиться).

Low: воспроизводится самая низкая нота.

**High**: воспроизволится самая высокая нота.

Last: воспроизводится последняя из взятых нот.

Если поле отмечено, то считается, что параметр "Hold" установлен в значение On. При этом воспроизведении ноты не прекращается даже после того, как она была отпущена. Это верно в том случае, если "Amp1 EG", "Amp2 EG"  $(4 - 3a, 4 - 6)$  "Sustain" не установлены в 0.

Режим удобен, если параметр "Oscillator Mode"  $(1 - 1a)$  установлен в Drums (режим работы с набором ударных).

Если поле не отмечено, то считается, что параметр "Hold" установлен в значение Off. За исключением программ ударных, для всех остальных стандартно устанавливается этот режим.

*Åñëè â ïðîãðàììå óäàðíûõ ïàðàìåòð "Hold" óñòàíîâëåí â On, òî äëÿ íîò íàáîðà óäàðíûõ, ó êîòîðûõ íå* <sup>отмечено поле "Enable Note Off" (Global P5: 5 — 2a) определяется состояние Hold On. Для нот, у которых</sup> *none "Enable Note Off" отмечено, устанавливается значение Hold Off. Если параметр "Hold" установлен в Off. òî äëÿ âñåõ íîò íàáîðà óäàðíûõ îïðåäåëÿåòñÿ ñîñòîÿíèå Hold Off, íåçàâèñèìî îò óñòàíîâîê ïîëÿ "Enable Note Off Receive".*

### 1 — 1c: Scale

#### **Type [Equal Temperament...User Octave Scale 15]**

Определяет тип строя (лад) внутреннего тон-генератора.

**Equal Temperament**: наиболее употребимый строй. Его отличительной особенностью является эквивалентность частотных интервалов между любыми двумя соседними полутонами.

**Pure Major**: строй характерен совершенным консонансом мажорных аккордов выбранной тональности.

**Pure Minor**: строй характерен совершенным консонансом минорных аккордов выбранной тональности.

Arabic: в основу строя положена кварта, характерная для арабской музыки.

Pythagoras: строй основан на теоретических положениях древнегреческой музыки, особенно эффектен при проведении мелодической линии.

Werkmeister (Werkmeister III): равнотемперированный строй, использовался в эпоху позднего барокко.

**Kirnberger (Kirnberger III)**: строй был разработан в 18 веке и использовался в основном для настройки  $K$ Hare $C$ *k*hor

**Slendro**: индонезийский строй, в котором октава состоит из пяти нот.

Если параметр "Кеу" установлен в С, то используются ноты С, D, F, G и A (все остальные ноты звучат с равнотемперированной частотой).

**Pelog**: индонезийский строй, в котором октава состоит из семи нот.

Если параметр "Кеу" установлен в С, то используются белые клавиши (все остальные ноты звучат с равнотемперированной частотой).

**Stretch**: строй используется для настройки акустического пиано.

User All Notes Scale: полнодиапазонный строй (C1 — G9), высота нот в котором определяется в "User All Notes Scale" (Global P3).

User Octave Scale 00 — 15: однооктавный строй, высота нот в котором определяется в "User Octave Scale" (Global P3).

### Key (тоника строя) *[C...B]*

Определяет тонику строя. Этот параметр недоступен для строев Equal Temperament, Stretch и User All Notes Scale.

#### **Hold [On, Off]**

#### **Random [0...7]**

Чем больше значение этого параметра, тем больше расстройка нот. Обычно выбирается значение 0. Параметр используется для моделирования естественной нестабильности настройки инструмента (акустические инструменты и др.).

 $B$  строях, отличных от равнотемперированного (Equal Temperament) параметр "Key" может сбить *íàñòðîéêó áàçîâîé íîòû (íàïðèìåð, A=440 Ãö). ýòîì ñëó÷àå äëÿ êîððåêòèðîâêè âûñîòû íàñòðîéêè ucnonsayemca napamemp "Master Tune" (Global P0: 0 — 1a).*  $\overline{\mathcal{L}}$ 

### 1 — 1: Команды меню страницы

### **1 — 1À: Copy Oscillator**

Команда используется для копирования установок генератора.

- 1) При выборе команды на дисплей выводится диалоговое окно.
- 2) В поле "From" определяется генератор, параметры которого будут копироваться, в поле "Program" — банк и номер программыисточника копируемых параметров.
- 3) В поле "То" определяется генератор-приемник, в который будут копироваться параметры генератора-источника.
- 4) Для выполнения команды нажмите кнопку ОК, для отказа кнопку Cancel.

### **1 — 1B: Swap Oscillator**

Команда используется для обмена установками между генераторами 1 и 2.

- 1) Выберите команду "Swap Oscillator". При этом откроется диалоговое окно.
- 2) Для выполнения команды нажмите кнопку ОК, для отказа кнопку Cancel.

*Команда может быть выбрана, только если "Oscillator Mode" (1 — 1a) установлено в Double.* 

# 1 — 2: OSC Basic

На этом ярлыке выбираются мультисэмплы или набор ударных для генераторов 1 и/или 2, являющиеся основой программы.

Внутренняя неперезаписываемая память ROM содержит 962 мультисэмпла и 153 набора ударных. В перезаписываемой памяти RAM хранятся мультисэмплы, созданные в режиме сэмплирования или загруженные в режиме Media.

В первом примере режим работы генераторов "Oscillator Mode"  $(1 - 1a)$  установлен в Double. В случае, если выбран режим Single, опция "OSC2 Multisample" (1 — 2b) непоступна.

Второй пример ярлыка приведен для режима работы "Oscillator Mode" (1 — 1à) Drums.

## 1 — 2a: OSC1 Multisample

Ярлык используется для выбора мультисэмпла.

Можно назначать различные мультисэмплы для High и Low,

организуя velocity-зависимое переключения между ними. Для каждого из этих двух мультисэмплов имеется возможность независимого определения параметров Start Offset (начальная точка воспроизведения), Reverse (воспроизведение в обратном направлении) и Level (громкость воспроизведения).

### *High:*

### High Multisample **[CM. object] [CM. object] [CM. object] [CM. object] [CM. object] [CM. object] [CM. object] [CM. object] [CM. object] [CM. object] [CM. object] [CM. object] [CM. object] [CM. obje**

Определяется банк и номер мультисэмпла для High. Заданный в этом поле мультисэмпл воспроизводится в том случае, если velocity (скорость нажатия) больше значения параметра "OSC1", поле "Velocity M.Sample SW

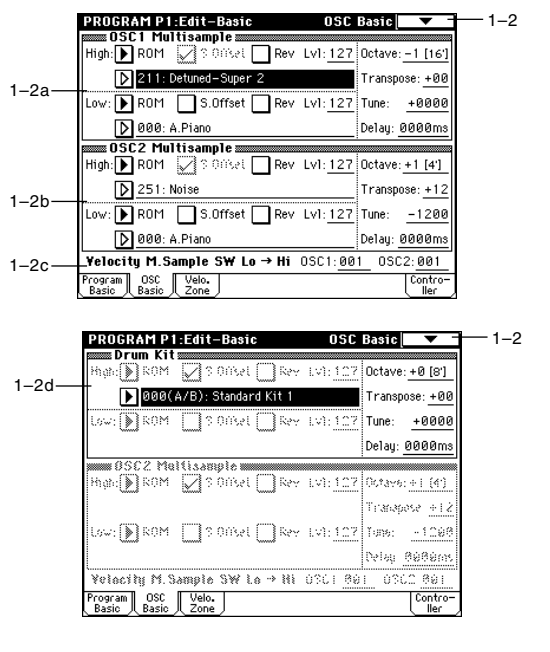

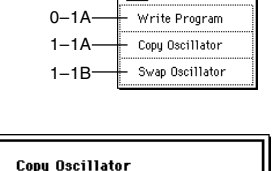

 $\overline{\alpha}$ 

 $\sqrt{ }$  0SC1

 $\mathbf{D}$ osci

 $Cancel$ 

Program: D 4000: BD Grand Concert

From:

Tn.

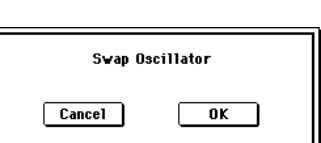

### **High MS Bank** [ROM, RAM, Piano...Synth]

Lo -> Hi"  $(1 - 2c)$ . Если необхолимости организации velocity-зависимого переключения между **мультисэмплами нет. то можно установить параметр "OSC1" в 001. В этом случае будет всегда** воспроизводиться только мультисэмцл. назначенный на High.

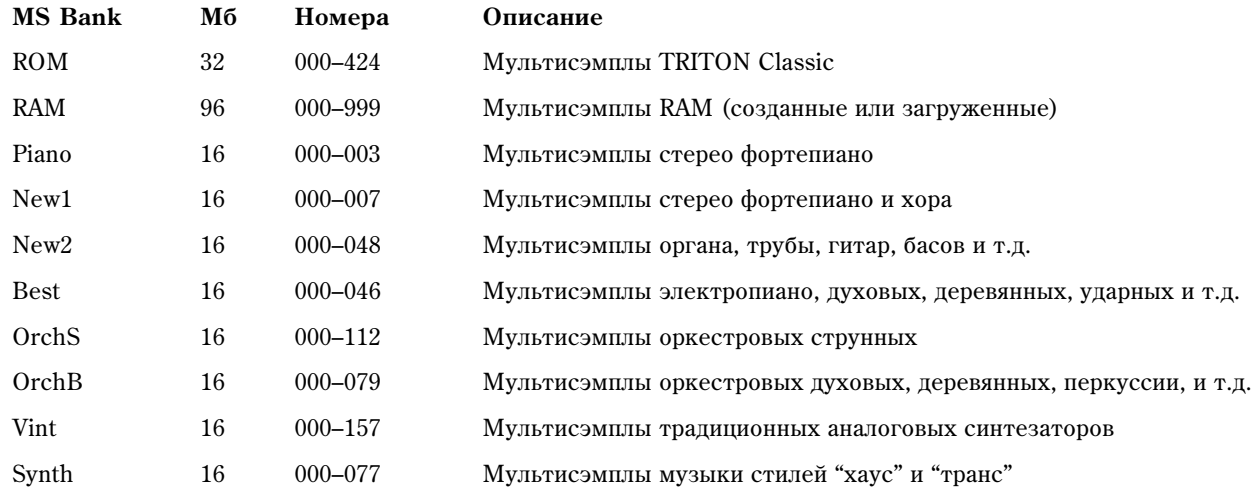

\**Âñå ìóëüòèñýìïëû ïðåñåòíûå, çà èñêëþ÷åíèåì MS Bank: RAM.*

*\*OrchS è B âçÿòû èç "Peter Siedlaczek's Advanced Orchestra" Êîðïîðàöèè Best Service.*

Для каждого мультисэмпла существует верхняя граничная частота, выше которой он не воспроизводится.

Для того, чтобы вывести на экран список мультисэмплов, необходимо нажать на кнопку входа в ниспадающее меню выбора мультисэмпла. Если выбран неперезаписываемый банк ROM, то в раскрывающемся диалоговом окне с помощью ярлыков (расположены в левом и правом столбцах окна) сначала определяется группа, к которой принадлежит требуемый мультисэмпл, а затем внутри нее — конкретный мультисэмпл.

#### **Ìåíþ "Category/ROM Multisample Select":**

#### **S.Offset (High Start Offset) [Off, On]**

Определяет точку, с которой начинается воспроизведение мультисэмпла. Для некоторых мультисэмплов значение параметра "S. Offset" не оказывает никакого воздействие на характер звучания.

Поле отмечено: воспроизведение начинается с начальной точки мультисэмпла (определяется пресетными значениями конкретного мультисэмпла). Если выбирается мультисэмпл из перезаписываемого банка RAM, то эффект зависит от выбранного

мультисэмпла. В случае использования мультисэмпла, который

состоит из сэмплов одного из перечисленных ниже типов, воспроизведение начинается с точки начала цикла (Loop Start Adress).

- Сэмпл. созланный (записанный) в режиме сэмплирования.
- Сэмпл, загруженный в режиме работы с писком, и у которого положение точки начала пикла было отрепактировано в режиме сэмплирования.
- Сэмпл, у которого положение точки начала цикла было определено автоматически при загрузке в качестве файла формата AKAI, AIFF или WAVE в режиме работы с диском.

Поле не отмечено: воспроизведение сэмпла начинается с начала волновой формы мультисэмпла.

#### **Rev (High Reverse) Constanting the Constanting of the Constanting of the Constanting of the Constanting of Constanting of the Constanting of Constanting of Constanting of Constanting of Constanting of Constanting of Con**

Определяет направление воспроизведения мультисэмпла. Если для мультисэмплов памяти ROM установлен режим циклического воспроизведения, или если этот режим выбран для мультисэмпла в режиме сэмплирования, то волновая форма воспроизводится в обратном направлении только один раз (циклический режим воспроизведения отменяется). Если для этих мультисэмплов режим воспроизведения в обратном направлении был установлен изначально, то характер их звучания остается неизменным.

Поле отмечено: мультисэмпл воспроизводится в обратном направлении.

Поле не отмечено: мультисэмпл воспроизводится в прямом направлении.

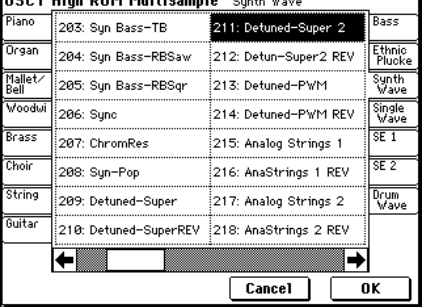

**OCC1 High DOM Multicapple** 

### **Lvl (High Level) [000…127]**

Определяет громкость воспроизведения мультисэмпла.

*В* некоторых случаях, при больших значениях параметра "Lvl", во время воспроизведении аккорда могут *âîçíèêíóòü èñêàæåíèÿ. Åñëè ýòî ïðîèçîøëî, óìåíüøèòå çíà÷åíèå ïàðàìåòðà ãðîìêîñòè âîñïðîèçâåäåíèÿ*  $M$ *и*ультисэмпла.

 $Y$ ровень воспроизведения мультисэмпла RAM maкже зависит от установок "+12 dB" (Sampling P2: 2–1c) для *êàæäîãî ñýìïëà. Åñëè "+12 dB" âêëþ÷åíî, ãðîìêîñòü âîñïðîèçâåäåíèÿ áóäåò íà +12 äÁ ãðîì÷å.*

#### *Low:*

Определенный здесь мультисэмпл воспроизводится только в том случае, если скорость нажатия на клавиатуру (velocity) меньше значения, определенного в поле "Velocity M.Sample SW Lo  $\rightarrow$  Hi" (1 — 2c).

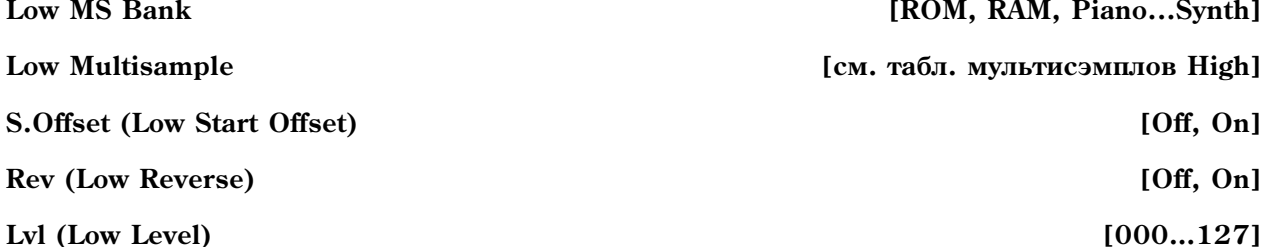

Функциональное назначение параметров "S.Offset", "Rev" и "Lvl" аналогично соответствующим параметрам, описанным выше в параграфе "High".

Определяет высоту воспроизведения мультисэмпла в единицах октавы. Стандартное значение +0 [8'].

**Octave [-2 [32'], -1 [16'], +0 [8'], +1 [4']]**

Определяет высоту воспроизведения мультисэмпла в полутонах (диапазон ±1 октава).

Определяет высоту воспроизведения мультисэмпла в сотых долях полутона (полутон равен 100 процентам, диапазон  $±1$  октава).

Определяет задержку между событиями нажатия на клавишу (note-on — взятие ноты) и началом воспроизведения мультисэмпла. Если установлено значение KeyOff, то воспроизведение мультисэмпла начинается после отпускания клавиши (событие note-off — снятие ноты). Это используется, например, для имитации "щелчков", которые слышны во время отпускания клавиши клавесина. В этом случае необходимо vстановить параметр "Sustain" в 0 (ярлыки "Amp1 EG" и "Amp2 EG"  $(4 - 3a, 4 - 6)$ ).

#### 1 — 2b: OSC2 Multisample

Поле появляется, если установлен режим работы генераторов Double ("Oscillator Mode"  $(1 - 1a)$ ).

Установки и функциональное назначение параметров этого поля подробно описаны выше в параграфе "1 — 2а: OSC1 Multisample".

### 1 - 2c: Velocity M.Sample SW Lo -> Hi

Воспроизведение переключается между мультисэмплами генератора 1, которые назначены на High и Low (1 — 2a). Если velocity ноты больше значения параметра OSC1, то воспроизводится мультисэмпл, выбранный для High.

Поле появляется, если установлен режим работы генераторов Double ("Oscillator Mode"  $(1 - 1a)$ ). Воспроизведение переключается между мультисэмплами генератора 2, которые назначены на High и Low (1 — 2b). Если velocity ноты больше значения параметра OSC2, то воспроизводится мультисэмпл, выбранный для High.

### **Transpose [-12...+12]**

#### **Tune [-1200...+1200]**

### **Delay [0 ms...5000 ms, KeyOff]**

# **OSC1 [1...127]**

#### **OSC2 [1...127]**

## 1 — 2d: Drum Kit

### **Drum Kit** [000(A/B)...143(User), 144(GM)...152(GM)]

Определяет набор ударных.

 $000(IA/B)$  — 015(A/B): начальные наборы ударных TRITON Classic

 $016(H)...031(H), 032(I)...047(I), 048(J)...063(J), 064(K)...079(K), 080(L)...095(L), 096(M)...111(M), 112(N)$  —  $127(N), 128(User) - 143(User): 016(H)...045(I) -$ начальные наборы ударных;  $128(User)...131(User)$ пользовательские наборы ударных

#### $144$ (GM) —  $152$ (GM): пресетные ROM наборы упарных станцарта GM2

*\*Äëÿ 000 (A/B) — 143 (User), äëÿ ðåäàêöèè íàçíà÷åíèé èíñòðóìåíòîâ ìîæíî âîñïîëüçîâàòüñÿ ñòðàíèöåé Global P5: Drum Kit.*

#### **Octave [-2 [32'], -1 [16'], +0 [8'], +1 [4']]**

Определяет высоту воспроизведения мультисэмпла в единицах октавы. Для наборов ударных устанавливайте параметр в +0  $[8']$ .

 $I$  $\bar{D}$ и редактировании программы ударных необходимо устанавливать этот параметр в значение +0 [8']. В *ïðîòèâíîì ñëó÷àå áóäåò íàðóøåíà ðàñêëàäêà çâóêîâ (ñîîòâåòñòâèå çâóêà óäàðíûõ îïðåäåëåííîé íîòå).*

#### **Transpose [-12...+12]**

Определяет положение инструмента в выбранном наборе ударных. Если необходимость в изменении его позиции отсутствует, установите значение 0.

Определяет высоту тона в сотых долях полутона. Для каждого из наборов ударных высоту тона можно vстановить в Global P5: Drum Kit.

#### **Delay [0 ms...5000 ms, KeyOff]**

Определяет задержку между событиями нажатия на клавишу (note-on — взятие ноты) и началом воспроизведения мультисэмпла. Если установлено значение KeyOff, то воспроизведение мультисэмпла начинается после отпускания клавиши (событие note-off — снятие ноты). В этом случае необходимо установить параметр "Sustain" в 0 (ярлык "Amp EG"  $(4 - 3a)$ ).  $\ddot{\bullet}$ Write Program

### 1 — 2: Команды меню страницы

#### **1 — 2À: Sample Parameters**

Команда позволяет установить уровень воспроизведения сэмпла, граничную частоту обрезного фильтра. резонанс, частоту, атаку и спад (decay) для каждого из индексов мультисэмпла памяти RAM. Эта команда  $\overline{a}$ поступна, если установлен режим работы генераторов Single или Double (поле "Oscillator Mode" (1 — 1a)) и выбрано поле определения банка "Bank" (RAM) или номера мультисэмпла для High или Low (поле OSC1 Multisample или OSC2 Multisample). Установки определяются для выбранного мультисэмпла. Они остаются действительными и в том случае, если этот мультисэмпл назначается на другой генератор или программу.

- 1) Выберите команду. Откроется диалоговое окно.
- 2) Спелайте выбор.

**Index**: индекс, для которого будут определяться установки. Число, расположенное до символа "/", равно общему количеству индексов выбранного мультисэмпла.

**Sample**: номер сэмпла и имя индекса.

3) Для каждого из индексов можно определить следующие установки.

**Level**: определяет громкость. Аналогично установкам "Lvl"  $(1 - 2a)$  и "Amp Level"  $(4 - 1a, 4 - 4)$ , отрицательные значения уменьшают уровень громкости, положительные — увеличивают. Значение +99 соответствует двукратному увеличению громкости. Если параметр установлен в -99, то сэмпл не воспроизводится. Значение параметра связано с параметром "Level" (Sampling P3: 3 — 1b). В диалоговом окне выводится значение, определенное в режиме сэмплирования.

**Cutoff**: определяет граничную частоту обрезного фильтра. Значение параметра прибавляется к величине, определяемой параметром "Fequency", поле "Filter A"  $(3 - 1b, 3 - 5)$  фильтров 1 и 2.

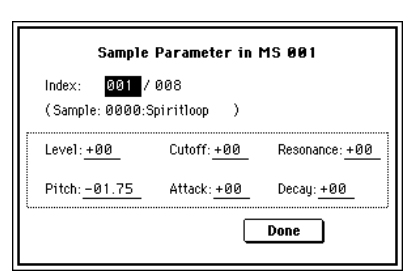

0–1A 1–1A 1–1B 1–2A

### **Tune [-1200...+1200]**

└<br>├ Copy Oscillator Swap Oscillator Sample Parameters

**Resonance:** <u>oudeugiaet vdorens de</u>sonanca фильтра. Значение параметра прибавляется к к величине. опреденной для параметра "Resonance", поле "Filter A"  $(3 - 1b, 3 - 5)$  фильтров 1 и 2.

**Pitch**: определяет высоту воспроизведения с точностью до сотых долей полутона. Значение +12.00 соответствует повышению тона на октаву, значение -12.00 — уменьшению на октаву. Значение параметра связано с параметром "Pitch" (Sampling P3:  $3 - 1$ b). В диалоговом окне выводится значение, определенное в режиме сэмплирования.

Attack: определяет время атаки огибающей фильтра и амплитуды. Значение параметра прибавляется к к величине, определенной для параметра "Time Attack", ярлыки "Filter 1 EG", "Filter 2 EG", "Amp1 EG" и "Amp2 EG"  $(3 - 4a, 3 - 8, 4 - 3a, 4 - 6)$ .

**Decay**: определяет время спада огибающей фильтра и амплитуды. Значение параметра прибавляется к к величине, определенной для параметра "Time Decay", ярлыки "Filter 1 EG", "Filter 2 EG", "Amp1 EG" и "Amp2 EG"  $(3 - 4a, 3 - 8, 4 - 3a, 4 - 6)$ .

4) Для выполнения команды нажмите кнопку Done. Диалоговое окно закроется.

*Помните о том, что для этой команды функция сравнения Compare недоступна.* 

# 1 — 3: Velo. Zone

На ярлыке залаются лиапазоны velocity, в которых звучат генераторы  $1$  и  $2$ .

Вместе с параметром "Velocity M.Sample SW Lo -> Hi" установки определяют характер velocity-зависимого переключения между мультисэмплами High и Low (поля "OSC1 Muktisample" и "OSC2 Muktisample") и диапазон, в котором воспроизводятся звуки ударных.

### 1 — 3а: OSC 1/2 Velocity Zone

Определяет максимальную скорость нажатия (velocity), при которой будет воспроизводиться генератор 1.

#### **OSC1 Bottom [001...127]**

Определяет минимальную скорость нажатия (velocity), при которой будет воспроизводиться генератор 1.

Опрелеляет максимальную скорость нажатия (velocity), при которой булет воспроизволиться генератор 2.

#### **OSC2 Bottom [001...127]**

Определяет минимальную скорость нажатия (velocity), при которой будет воспроизводиться генератор 2.

Величину параметра можно определить с помощью клавиатуры инструмента. Для этого возьмите ноту с *mребуемой скоростью нажатия (velocity) при нажатой кнопке [ENTER].* 

#### 1 — 3: Команды меню страницы

См. параграфы "0 — 1А: Write Program", "1 — 1А: Copy Oscillator" и "1 — 1В: Swap Oscillator".

# 1 — 4: Controller

На ярлыке опрелеляются: функциональное назначение кнопок  $[SW1]$  и  $[SW2]$ ; и регуляторов REALTIME CONTROL  $[1]$  —  $[4]$ в режиме "В", режим программы.

### 1 — 4а: Panel Switch Assign

В поле устанавливается функциональное назначение кнопок [SW1] è [SW2].

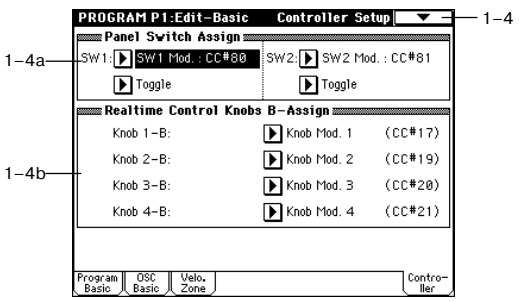

#### **SW1 Assign AMSource**

Определяет функциональное назначение кнопки [SW1]. При записи программы сохраняется состояние переключателя (вкл./выкл.). При назначении на переключатель новой функции автоматически устанавливается состояние "off" (выкл.).

#### PROGRAM P1:Edit-Basic **Velocity Zone** 1–3 **BOSC1/2 Velocity Zone** 1–3a OSC1 Top: 100 OSC1 Bottom: 001 OSC2 Top: 127 OSC2 Bottom: 064 Program | OSC | Velo.<br>| Basic | Basic | Zone Contr

#### **OSC1 Top [001...127]**

#### **OSC2 Top [001...127]**

# [Off, ..., After Touch Lock]

### **32 Кorg TRITON Extreme. Описание параметров**

Определяет характер переключения между состояниями on/off при нажатии на переключатель [SW1].

**Toggle**: переключение между состояниями on/off происходит каждый раз при нажатии на переключатель SW1.

**Momentary**: функция находится во включенном состоянии (состояние on) только при нажатом Tienek Tionare Te.

#### **SW2** Assign *MISOUTCE MISOUTCE COLORER <b>IOff, ..., After Touch Lock]* **AMSource**

# **SW2** Mode **[Toggle, Momentary]**

Определяет функциональное назначение кнопки [SW2]. На переключатель [SW2] можно назначить те же функции, что и на переключатель [SW2], за исключением SW2 Mod.: CC #81 (вместо SW1 Mod.: CC #80 для переключателя [SW1]).

# 1 — 4b: Realtime Control Knobs B–Assign

Используется для программирования функций (обычно различные типы сообщений формата Control Change) регуляторов REALTIME CONTROL  $[1]$  —  $[4]$  в режиме "B".

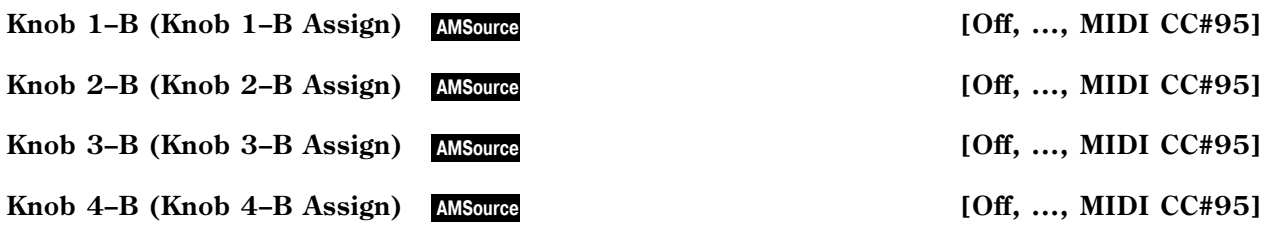

# 1 — 4: Команды меню страницы

См. параграфы "0 — 1А: Write Program", "1 — 1А: Copy Oscillator" и "1 — 1В: Swap Oscillator".

# Program P2: Edit-Pitch

2–1a

PROGRAM P2:Edit-Pitch

+00

 $JS(+X):+02$ 

 $JS(-X):=02$ 

 $E$ FO 1/2 $i$ 

Pitch itch Slope: 41.0

 $\overline{\text{m}}$ Pitch EGs

 $\Box$  Enable

 $\mathsf{T}$ Fingere

Time: 008

nsity: +00.00

2–1b

2–1c

Страница используется для определения установок модуляции частоты генераторов 1 и 2.

# 2 — 1: OSC1 P.Mod

Установки ярлыка определяют влияние высоты взятой на клавиатуре ноты на частоту генератора 1, а также используются для назначения контроллеров, которые будут управлять частотой генератора 1, и установки интенсивности их влияния. Здесь же определяется глубина воздействия LFO1 и LFO2 на огибающую частоты. Кроме того, на этом ярлыке задаются установки режима портаменто, например включен/выключен, и др.

# 2 — 1а: Pitch

## **Pitch Slope [-1.0...+2.0]**

Стандартно параметр устанавливается в +1.0. При положительных значениях Pitch Slope частота генератора возрастает с ростом высоты взятой ноты. Если установлено отрицательное значение параметра, то частота генератора с ростом высоты взятой ноты наоборот уменьшается. Если Pitch Slope равен 0, то частота генератора не зависит от высоты взятой ноты и равна высоте ноты С4 (до четвертой октавы).

Приведен рисунок графиков, соответствующих различным значениям параметра "Pitch Slope".

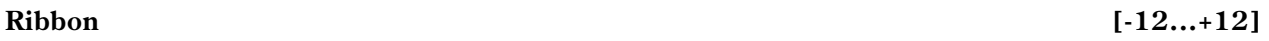

Определяет насколько сильно изменяется частота при манипуляциях ленточным контроллером. Если параметр установлен в 12 (максимальное значение), то частота может изменяться в пределах октавы.

 $-2-1$ 

 $-2-1d$ 

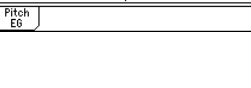

LF01 Intensity: +00.00 AMS: I After Touch

JS+Y Int: +01.00 Intensity: +00.25

JS+Y Int: +98 88 Intensitu: +98 88

FO2Intensity: +00.00 AMS: DOff

OSC1 Pitch Mod.

AMS:**D** off

AMS: 10ff

Intensity: <u>+00.00</u>

Intensity: +00.00

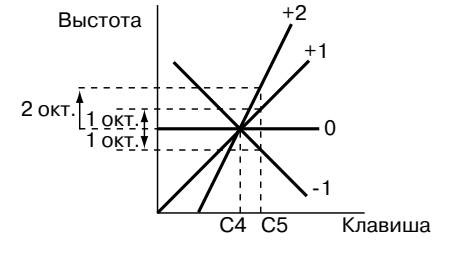

#### **SW1 Mode [Toggle, Momentary]**

Если "Ribbon" принимает положительные значения, то при перемещении по ленточному контроллеру вправо от центра частота увеличивается. Пля отрипательных значений параметра при перемешении по ленточному контродлеру вправо от центрального положения частота уменьшается.

Например, если "Ribbon" установлен в +12, то при перемещении ленточного контроллера в правое крайнее положение частота увеличивается на одну октаву. Если же значение параметра равно -12, то в правом крайнем положении частота уменьшается на одну октаву. Центральное положение ленточного контроллера соответствует оригинальной (неизмененной) частоте генератора. Эта опция может использоваться пля имитации приемов слайдерной игры на гитаре.

Определяет насколько сильно изменяется частота при перемешении джойстика вправо. Если параметр vстановлен в 12 (максимальное значение), то частота может изменяться в пределах октавы.

Например, если "IS (+X)" установлен в +12, то при перемешении джойстика в правое крайнее положение частота увеличивается на одну октаву.

### **JS (-X) [-60...+12]**

Определяет каким образом изменяется частота генератора при перемещении джойстика влево. Если параметр установлен в 12, то диапазон изменения частоты равен одной октаве.

Например, если "JS (-X)" равен -60, то при перемещении джойстика в крайнее левое положение частота понижается на пять октав. Эта опция может использоваться для имитации гитарной техники понижения высоты тона с помощью рычага "вибрато".

Определяет источник альтернативной (вторичной) модуляции частоты генератора 1. Значение Off эквивалентно выключению режима модуляции.

### **Intensity (AMS Intensity) [–12.00…+12.00]**

Определяет глубину модуляции источника альтернативной модуляции и ее направление. Значение 0 эквивалентно выключению режима модуляции. Если значение параметра равно 12.00, то диапазон модуляции равен одной октаве. Допустим "AMS" установлен в After Touch (послекасание). Если параметр "Intensity" принимает положительные значения, то при усилении павления на клавиши клавиатуры инструмента частота увеличивается. Для отрицательных значений "Intensity" частота генератора наоборот уменьшается. Максимальное изменение частоты генератора равно одной октаве.

# $2 - 1b$ : Pitch EG

Определяет глубину и направление модуляции огибающей частоты, определенной в "Pitch EG" (P2: Edit-Pitch). Значение 12.00 соответствует максимальному диапазону (±1 октава).

### AMS (Pitch EG AMS) **[Off, (KT, EXT)**]

Определяет источник, управляющий модуляцией огибающей частоты. Значение Off эквивалентно выключению режима модуляции.

### **Intensity (AMS Intensity) [–12.00…+12.00]**

Определяет глубину модуляции источника альтернативной модуляции и ее направление.

Попустим "AMS" установлен в Velocity (скорость нажатия) и значение параметра" Intensity" равно +12.00. В этом случае пиапазон молуляции огибающей

частоты с помощью velocity равен ±1 октаве. В соответствии с этими установками чем меньше скорость нажатия, тем ближе частота к той, которая определяется огибающей частоты.

*Ãëóáèíà è íàïðàâëåíèå ìîäóëÿöèè ÷àñòîòû, ïðèìåíÿåìîé ê îãèáàþùåé ÷àñòîòû,*  $o$ пределяется суммой значений параметров *"Intensity" (Pitch EG) è (AMS).*

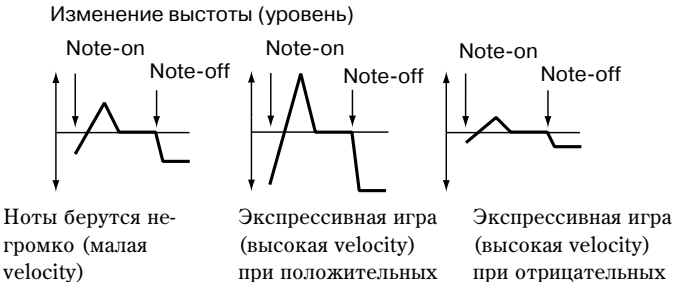

значениях)

#### **AMS (Pitch AMS)** *AMS* (Pitch AMS)

# **Intensity [–12.00…+12.00]**

# при отрицательных значениях)

### **JS (+X) [-60...+12]**

# 2 — 1c: Portamento

Параметр определяет установки эффекта портаменто (плавное изменение частоты при переходе от одной ноты к другой). Если SW1 или 2 установлены в Porta.SW:CC#65, то состояние эффекта on/off (включен/выключен) управляется с помощью кнопок [SW1] или [SW2].

 $Co<sub>CD</sub>$ йой $i$ й $o<sub>DE</sub>$ й $o<sub>DE</sub>$ йой $o<sub>DE</sub>$ йой $o<sub>DE</sub>$ йой $o<sub>DE</sub>$ й $o<sub>DE</sub>$ иолошью  $co<sub>DE</sub>$ иолений СС#65 (Portamento SW).

## **Enable (Porta. Enable)** *Enable Constanting Constanting Constanting Constanting Constanting Constanting Constanting Constanting Constanting Constanting Constanting Constanting Constanting Constanting Constanting Cons*

Поле отмечено: эффект портаменто включен.

Поле не отмечено: эффект портаменто выключен.

## Fingered (Porta. Fingered) **[Off, On]**

Параметр поступен, если отмечено поле "Enable".

Поле отмечено: эффект портаменто действует при игре легато (следующая нота берется в момент, когда не снята предыдущая).

Поле не отмечено: эффект портаменто действует независимо от режима воспроизведения нот.

## **Time (Porta. Time) [000...127]**

Параметр доступен, если отмечено поле "Enable". Он определяет время портаменто — скорость изменения частоты при переходе от одной ноты к другой. Чем меньше значение параметра, тем больше скорость.

# $2 - 1d$ : LFO1/2

### *LFO1:*

### **LFO1 Intensity [–12.00…+12.00]**

Определяет глубину и направление модуляции частоты, с помощью OSC1 LFO1, установки которого производятся в "OSC1 LFO1"  $(5 - 1)$ .

Значение 12.00 соответствует максимальному диапазону, равному ±1 октаве. При отрицательных значениях параметра LFO1 Intensity волновая форма LFO инвертируется.

### **JS+Y Int. (LFO1 JS+Y Int.) [–12.00…+12.00]**

Определяет глубину и направление эффекта, производимого перемещением джойстика в направлении оси +Y (от себя), на установки OSC1 LFO1. Чем больше значение параметра "JS+Y", тем сильнее влияние, которое оказывает перемещение джойстика на модуляцию частоты.

Значение 12.00 соответствует максимальному диапазону, равному ±1 октаве. При отрицательных значениях параметра "JS+Y" волновая форма LFO инвертируется.

Определяет источник, управляющий глубиной модуляции частоты, производимой OSC1 LFO1.

# **Intensity (AMS Intensity) [–12.00…+12.00]**

Определяет глубину и направление эффекта, производимого источником альтернативной модуляции, который был определен параметром "AMS". Значение 0 эквивалентно отключению модуляции. Значение 12.00 соответствует максимальному диапазону модуляции частоты (±1 октава) с помощью OSC1 LFO1. При отрицательных значениях параметра "Intensity" волновая форма LFO инвертируется.

Допустим в качестве источника альтернативной модуляции выбрано послекасание (параметр "AMS" установлен в After Touch). При положительных значениях "Intensity" частота модулируется OSC1 LFO1 с той же фазой, при отрицательных значениях, фаза LFO инвертируется. Глубина и направление модуляции, производимой OSC1 LFO1, определяется суммой параметров "LFO1 Intensity", "JS+Y" и "AMS".

### *LFO2:*

# **AMS (LFO1 AMS) [Off, (PEG, FEG, AEG, KT, EXT)]**

**LFO2 Intensity [–12.00…+12.00] JS+Y Int. (LFO2 JS+Y Int.) [–12.00…+12.00] AMS (LFO2 AMS) [Off, (PEG, FEG, AEG, KT, EXT)]**

#### **Intensity (AMS Intensity) [–12.00…+12.00]**

Параметры аналогичны вышеописанным для LFO1.

#### 2 — 1: Команды меню страницы

См. параграфы "0 — 1А: Write Program", "1 — 1А: Copy Oscillator" и "1 — 1В: Swap Oscillator".

# 2 — 2: OSC2 P.Mod

Установки ярлыка определяют влияние высоты взятой на клавиатуре ноты на частоту генератора 2, а также используются для назначения контроллеров, которые будут управлять частотой генератора 2, и установки интенсивности их влияния. Злесь же опрелеляется глубина возлействия LFO1 и LFO2 на огибающую частоты. Кроме того, на этом ярлыке задаются установки режима портаменто, например включен/выключен, и др.

Более попробно функциональное назначение параметров этого ярлыка описано в попразделе "2 — 1: OSC1 P.Mod".

## 2 — 3: Pitch EG

Определяются установки огибающей частоты, которая управляет изменением частоты генераторов 1 и 2 во времени.

Глубина модуляции, производимой установками огибающей на генераторы  $1/2$ , определяется значениями "Pitch EG"  $(2 - 1b, 2 - 2)$ .

### 2 — 3а: Огибающая частоты

Определяет изменение частоты во времени.

#### *Level:*

**AMSource** 2–3 Start: ED Attack: +0 Release: +0  $eve$ 2–3a Time Attack: 90 Decau: 99 Release: 50  $\tt{is Time Modulation}$ **ss Level Modulation**  $AMS1:$  off AMS: D Velocity  $2-3b$ <br>  $2-3c$ <br>  $2-3c$ <br>  $2-3c$ <br>  $2-3c$ <br>  $2-3c$ <br>  $2-3c$ <br>  $2-3c$ <br>  $2-3c$ <br>  $2-3c$ <br>  $2-3c$ Intensity: +00 St:0  $\overline{\text{OSC1}}$   $\overline{\text{OSC2}}$   $\overline{\text{R}$ Pitch<br>E6

Параметры определяют степень (величину) изменения частоты. Результирующее значение частоты зависит от установок параметра "Intesity" (см. "Pitch EG"  $(2 - 1b, 2 - 2)$ ). Например, если "Intesity" установлен в +12.00, а "Level" — в +99, то частота будет увеличена на одну октаву. Если же при тех же условиях "Level" равен -99, то частота понижается на октаву.

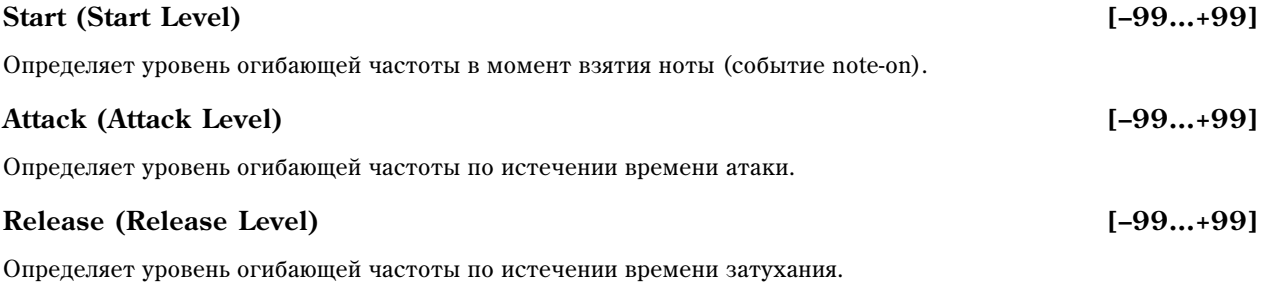

#### *Time:*

Параметры определяют временные интервалы огибающей частоты.

#### **Attack (Attack Time) [0…99]**

Определяет длительность интервала, в течении которого частота изменяется от значения, определяемого параметром "Start (Level)", до значения, определяемого параметром "Attack (Level)".

#### **Decay (Decay Time) [0…99]**

Определяет длительность интервала, в течении которого частота изменяется от значения, определяемого параметром "Attack (Level)" до оригинального (неизмененного) значения. Установки изменения частоты во времени (когда Pitch EG Intensity =  $+12.00$ )

#### **Release (Release Time) [0…99]**

Определяет длительность интервала, в течении которого частота изменяется от значения, которое было на момент снятия ноты (событие note-off), до значения, определяемого параметром "Release (Level)".

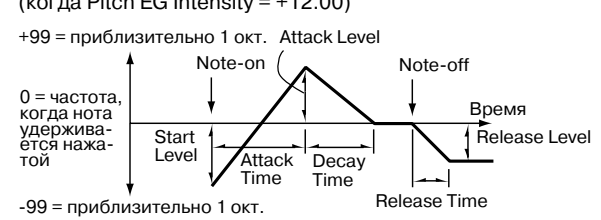

### 2 — 3b: Level Modulation

Определяются установки, позволяющие модифицировать значения огибающей частоты "Level" с помощью источников альтернативной модуляции.

#### **AMS1 (Level Mod. AMS1) [Off, (KT, EXT)]**

Определяет источник альтернативной модуляции, который управляет параметрами огибающей частоты "Level".

#### **Intensity (AMS1 Intensity) [–99…+99]**

Определяет глубину и направление эффекта, производимого источником альтернативной модуляции. Источник альтернативной модуляции задается в поле "AMS1".

Если "Intensity" установлен в 0, то используются значения параметров, которые были заданы в "Pitch EG" (2 — 3à).

Попустим "AMS" определен как SW1:CC#80 и "Panel SW Assign" (1 — 4a) установлен в SW1:Mod.CC#80. Эти vстановки соответствуют выбору кнопки [SW1] в качестве источника альтернативной молуляции параметров огибающей "Level". При нажатии на кнопку [SW1] будут модулироваться параметры "Level". Чем больше значение параметра "Intensity", тем в большей степени изменяются параметры огибающей. Направление модуляции определяется параметрами "St" и "At". Если отпустить кнопку [SW1], то источник альтернативной

модуляции отключается и параметры огибающей принимают прежние значения.

Если "AMS1" установлен в Velocity, то при увеличении абсолютного значения "Intensity" увеличивается глубина модуляции параметров огибающей частоты для нот, взятых с более большой скоростью нажатия (velocity). Направление этого изменения определяется параметрами "St" и "At". Чем меньше velocity взятых нот, тем ближе частота к той, которая задается огибающей частоты.

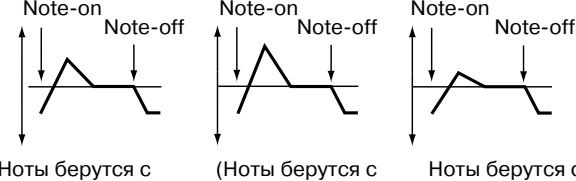

большой velocity; "St" установлен в  $0, "At" - B" +".$ SW1 нажата

Ноты берутся с малой velocity; "St" установлен в 0, "At" —  $B$  "+", SW1 нажата

Ноты берутся с большой velocity; "St" установлен в

 $0, "At" - B" -".$ SW1 нажата

#### **St (AMS1 SW Start) [–, 0, +]**

Определяет направление изменения параметра "Start (Level)", вызванное источником альтернативной модуляции, который задается параметром "AMS1". Если "intensity" принимает положительные значения, то при "St" равном "+" уровень огибающей в момент взятия ноты (событие note-on) увеличивается, при "St" равном "-" — уменьшается. Если "St" установлен в 0, то никаких изменений не происходит.

#### **At (AMS1 SW Attack) [–, 0, +]**

Определяет направление изменения параметра "Attack (Level)", вызванное источником альтернативной модуляции, который задается параметром "AMS1". Если "intensity" принимает положительные значения, то при "At" равном "+" уровень огибающей в момент окончания времени атаки увеличивается, при "At" равном "-" — уменьшается. Если "At" установлен в 0, то никаких изменений не происходит.

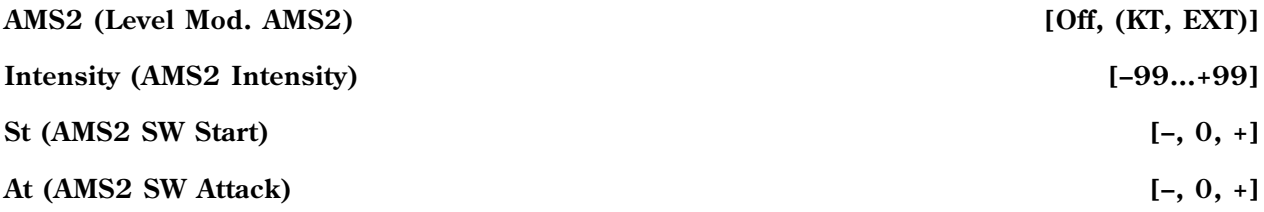

См. предыдущие параграфы об AMS1.

### 2 — 3c: Time Modulation

Параметры позволяют использовать альтернативную модуляцию для управления временными параметрами огибающей частоты.

#### AMS (Time Mod. AMS) *AMS* (Cime Mod. AMS)

Определяет источник альтернативной модуляции, который управляет временными параметрами огибающей ÷àñòîòû.
## **Intensity (AMS Intensity) [–99…+99]**

Определяет глубину и направление эффекта, производимого источником альтернативной модуляции. Источник альтернативной модуляции задается в поле "AMS".

Если Intensity установлен в 0, то используются значения параметров, которые были заданы в "Pitch EG" (2 — 3à).

 $E$ сли этот "Intensity" установлен в 16, 33, 49, 66, 82 или 99, то временные параметры огибающей сжимаются в  $2, 4, 8, 16, 32$  или 64 раза соответственно (или растягиваются с этими же коэффициентами) по отношению к оригинальным значениям.

Допустим в качестве источника альтернативной молуляции выбрана скорость нажатия (параметр "AMS" установлен в значение Velocity). С ростом абсолютного значения параметра "Intensity" с увеличением velocity взятой ноты увеличиваются изменения значений временных параметров огибающей частоты. Направление изменения (увеличение/уменьшение) определяется параметрами "At" и "Dc". С уменьшением velocity взятых нот временные значения параметров

огибающей частоты приближаются к их оригинальным значениям.

## **At (AMS SW Attack) [–, 0, +]**

Определяет направление изменения параметра "Attack (Time)", вызванное источником альтернативной модуляции, который задается параметром "AMS". Если "intensity" принимает положительные значения, то при "At" равном "+" время атаки огибающей частоты увеличивается, при "At" равном "-" — уменьшается. Если "At" установлен в 0, то никаких изменений не происходит.

## **Dc (AMS SW Decay) [–, 0, +]**

Определяет направление изменения параметра "Decay (Time)", вызванное источником альтернативной модуляции, который задается параметром "AMS". Если "intensity" принимает положительные значения, то при "Dc" равном "+" время спада огибающей частоты увеличивается, при "Dc" равном "-" — уменьшается. Если "Dc" установлен в 0, то никаких изменений не происходит.

## 2 — 3: Команды меню страницы

См. параграфы "0 — 1А: Write Program", "1 — 1А: Copy Oscillator" и "1 — 1В: Swap Oscillator".

## Program P3: Edit-Filter

На странице определяются установки фильтров, которые используются генераторами 1 и 2. Имеется возможность выбора между обрезным фильтром высоких частот с резонансом (крутизна 24 дБ/окт) и парой последовательно соединенных обрезных фильтров высоких и низких частот (крутизна 12 дБ/окт).

Если выбран режим работы генератора Single (параметр "Oscillator Mode"), то доступен только фильтр 1, если Double — то предоставляется возможность использования PROGRAM P3:Edit-Filter Filter 1  $3 - 1$ 

обоих фильтров 1 и 2. В первом случае (режим Single) ярлыки, описывающие параметры фильтра 2 недоступны.

## 3 — 1: Filter1

Ярлык используется для определения типа фильтра 1 (используется генератором 1), определения установок граничной частоты и резонанса.

## 3 — 1а: Filter Type

В поле задается тип фильтра 1.

Low Pass Resonance: Фильтр высоких частот с резонансом крутизной 24 дБ/окт.

**Low Pass & High Pass**: последовательно соединенные фильтры высоких и низких частот частот крутизной 12 дБ/окт.

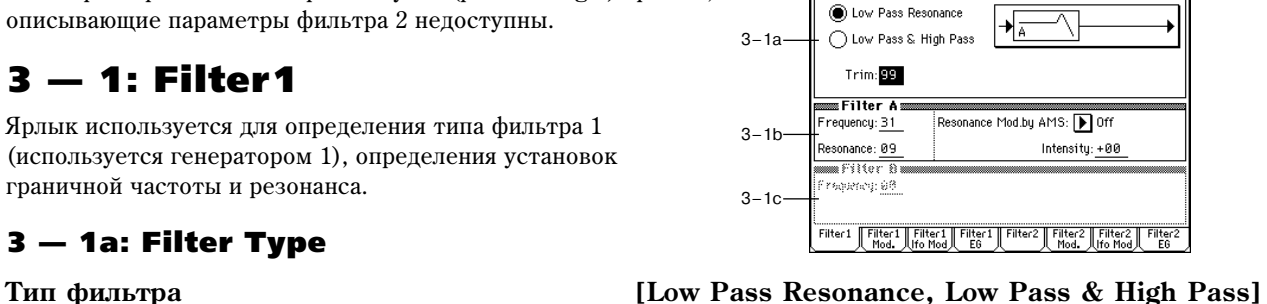

Example of the Sea

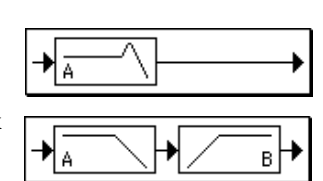

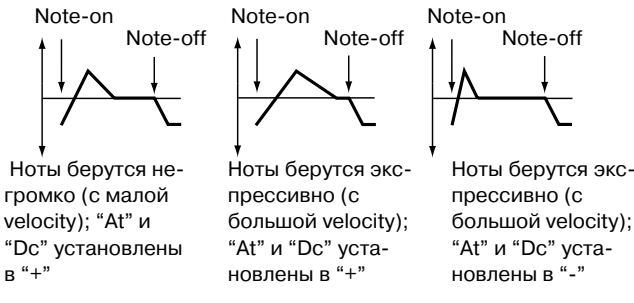

## **38 Кorg TRITON Extreme. Описание параметров**

Определяет уровень сигнала, подаваемого с выхода генератора OSC1 на вход фильтра 1A.

*При увеличении значения этого параметра могут возникнуть искажения, если îïðåäåëåíî âûñîêîå çíà÷åíèå "Resonance" èëè ïðè âîñïðîèçâåäåíèè àêêîðäîâ.*

## $3 - 1b$ : Filter A

Фильтр этого типа подавляет сигнал, частота которого выше граничной. Это наиболее широко применяемый тип фильтров, позволяющих сделать звук более глухим ("сочным").

Если параметр "Filter Type" установлен в Low Pass Resonance, то крутизна попавления больше.

## **Frequency (A Frequency)** [00…99]

Опрелеляет граничную частоту (частоту среза) фильтра 1A.

## **Resonance (A Resonance) [00…99]**

Параметр отвечает за усиление сигнала вблизи граничной частоты, опреденной параметром "Frequency". Чем больше значение "Resonance", тем сильнее эффект.

## **Resonance Mod.by AMS** [Off, (PEG, FEG, AEG, LFO, KT, EXT)]

Используется для определения источника альтернативной модуляции. который булет управлять параме "Resonance".

Определяет глубину и направление эффекта, производимого (параметр "Resonance Mod.by AMS") на уровень резонанса (ï

Например, если в качестве источника альтернативной моду. скорости нажатия будет влиять на значение резонанса.

При положительных значениях параметра увеличение скорости нажатия (velocity) приводит к увеличению резонанса. Для отрицательных значений все происходит с точностью до обратного: значение резонанса уменьшается при увеличении скорости нажатия. В обоих случаях чем меньше скорость нажатия, тем значение резонанса ближе к тому, êîòîðîå áûëî îïðåäåëåíî ïàðàìåòðîì "Resonance".

Результирующее значение уровня резонанса определяется суммой значений "Resonance" и "Intensity".

## 3 — 1c: Filter B

Параметр доступен в том случае, если "Filter Type"  $(3 - 1a)$  установлен в Low Pass & High Pass. Уровень Обрезной фильтр<br>низких частот

Фильтры этого типа подавляют сигнал, частота которого ниже граничной. Подавление низкочастотной составляющей сигнала делает звук более прозрачным.

## **Frequency (B Frequency)** [00...99]

Определяет граничную частоту (частоту среза) фильтра 1B.

## 3 — 1: Команды меню страницы

См. параграфы "0 — 1А: Write Program", "1 — 1А: Сору Oscillator" и "1 — 1B: Swap Oscillator".

## 3 — 2: Filter1 Mod.

Установки ярлыка позволяют молифицировать тональный спектр сигнала. Это осуществляется с помощью модуляции граничной частоты (параметр "Frequency") фильтра 1. Если параметр "Filter Type"  $(3 - 1a)$  установлен в Low Pass Resonance, то параметры фильтра "В" на писплей не выводятся.

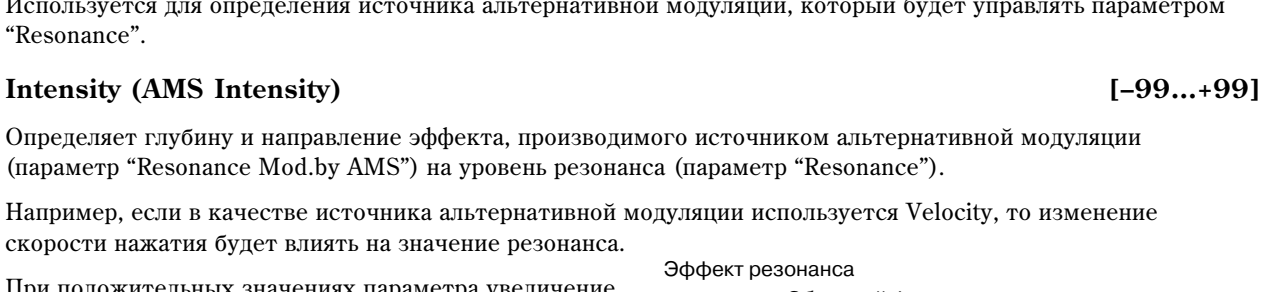

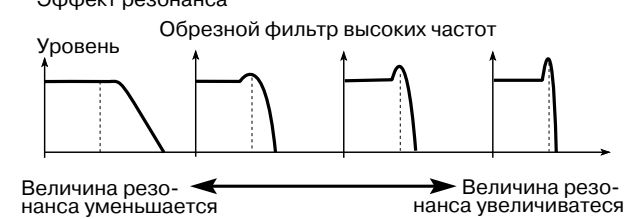

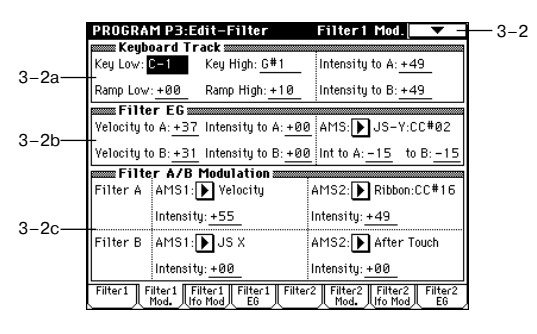

**Trim [00...99]**

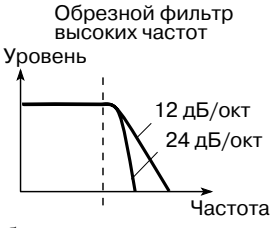

Частота 12 дБ/окт

## 3 — 2а: Keyboard Track

Установки определяют влияние трекинга клавиатуры на граничную частоту фильтра 1. Характер эффекта задается параметрами "Key Low", "Key High", "Ramp Low" и "Ramp High".

## *Key:*

Определяет номера нот, начиная с которых применяется эффект трекинга. Параметры "Intensity to A" и "Intensity to B" определяют глубину и направление изменения граничной частоты фильтров 1A и 1B. Внутри диапазона, задаваемого параметрами "Key Low" и "Key High", частота среза определяется высотой ноты.

 $\varGamma$ раницы диапазона можно ввести, нажав на соответствующую клавишу клавиатуры инструмента при *íàæàòîé êíîïêå [ENTER].*

### Key Low (KBDTrk Key Low) [C–1…G9]

Трекинг клавиатуры будет применяться к нотам, ниже определяемой параметром "Key Low".

## Key High (KBDTrk Key High) **[C–1…G9]**

Трекинг клавиатуры будет применяться к нотам, выше определяемой параметром "Key High".

### *Ramp:*

Определяет угол наклона прямой, описывающей эффект трекинга клавиатуры.

### **Ramp Low (KBDTrk Ramp Low) [–99…+99]**

### **Ramp High (KBDTrk Ramp High) [–99…+99]**

На графике приведены примеры прямых трекинга, соответствующих различным значениям параметров "Ramp Low" и "Ramp High" (параметры "Intensity to A" и "Intensity to B" установлены в +50).

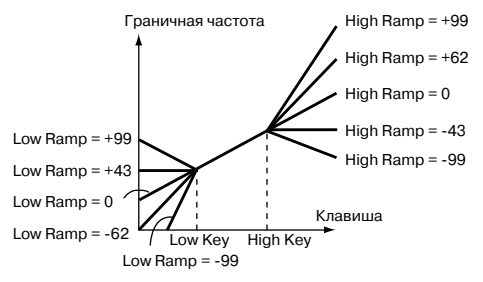

### **Intensity to A (KBDTrk Int. to A)** [–99...+99]

Определяет глубину и направление влияния трекинга клавиатуры на фильтр 1A. В случае положительных значений направление определяется направлением трекинга клавиатуры, в случае отрицательных изменяется на обратное.

## **Intensity to B (KBDTrk Int. to B)** [–99...+99]

Определяет глубину и направление влияния трекинга клавиатуры на фильтр 1A (см. предыдущий параграф).

### 3 — 2b: Filter EG

### **Velocity to A [–99…+99]**

Параметр определяет глубину и направление эффекта. оказываемого velocity (скорость нажатия) на граничную частоту фильтра 1А с помощью огибающей фильтра 1 (ярлык Filter 1 EG  $3 - 4$ ).

При положительных значениях параметра более экспрессивная игра обуславливает более глубокие

изменения, производимые огибающей фильтра на граничную частоту. В случае отрицательных значений параметра "Velocity to A" более экспрессивная игра также приволит к более глубоким изменениям граничной частоты, однако полярность огибающей инвертируется.

## **Velocity to B [–99…+99]**

Параметр определяет глубину и направление эффекта, оказываемого velocity (скорость нажатия) на граничную частоту фильтра 1В с помощью огибающий фильтра 1 (см. предыдущий параграф).

Note-on Note-on Note-on Note-off Note-off Note-off Малая скорость нажатия (velocitv). (Установки Intensity to A) Большая скорость нажатия. Параметр установлен в "+" Большая скорость нажатия. napaметр установлен в "-"

## Korg TRITON Extreme. Описание параметров **и также 1998** 39

## 40 **Korg TRITON Extreme. Описание параметров**

## **Intensity to A [–99…+99]**

Параметр определяет глубину и направление эффекта, оказываемого огибающей фильтра 1 на граничную частоту фильтра 1А.

Допустим параметр принимает положительное значение, тогда звук становится звонче (ярче), если огибающая фильтра 1 расположена выше оси абсцисс (параметры огибающей "Level" и "Time" определяются в ярлыке Filter 1 EG (3 — 4a)). Если огибающая находится в отрицательной области (ниже оси абсцисс), то звук становится глуше.

В случае отринательных значений параметра "Intensity to A" звук становится глуше, если огибающая фильтра 1 расположена выше оси абсписс (параметры огибающей "Level" и "Time" определяются в ярлыке Filter 1 EG (3 — 4a)). Если огибаюшая нахолится в отрипательной области (ниже оси абсписс), то звук становится звонче.

## **Intensity to B [–99…+99]**

Параметр определяет глубину и направление эффекта, оказываемого огибающей фильтра 1 на граничную частоту фильтра 1В (см. предыдущий параграф).

## AMS (Filter EG AMS) *Off.* (EXT)]

Определяет источник альтернативной модуляции. Он управляет глубиной и направлением эффекта изменения граничной частоты фильтров 1A и 1B под воздействием огибающей фильтра 1.

## **Int to A (AMS Int. to A) [–99…+99]**

Определяет глубину и направление эффекта, производимого источником альтернативной модуляции (параметр "AMS") на граничную частоту фильтра 1A с помощью огибающей фильтра 1. Более подробно об этом было рассказано в параграфе "Intensity to A".

## **Int to B (AMS Int. to B) [–99…+99]**

Определяет глубину и направление эффекта, определяемого источником альтернативной модуляции (параметр "AMS") на граничную частоту фильтра 1B с помощью огибающей фильтра 1. Более подробно об этом было рассказано в параграфе "Intensity to A".

 $I$ лубина и направление эффекта, производимого огибающей фильтра, определяется суммой установок nabamembos "Velocity to A (B)", "Intensity to A (B)"  $u$  "Int to A (B)".

## 3 — 2c: Filter A/B Modulation

## *Filter A:*

Определяет источник, который будет управлять модуляцией граничной частоты фильтра 1А.

## **Intensity (A AMS1 Intensity) [–99…+99]**

Определяет глубину и направление эффекта, производимого источником альтернативной модуляции (параметр "AMS1").

Допустим "AMS1" установлен в JS X, и параметр "Intensity" принимает положительное значение. В этом случае при перемещении джойстика вправо граничная частота будет расти, при перемещении джойстика алево — падать. Если "Intensity" принимает отрицательное значение, то все происходит с точностью наоборот.

Значение параметра "Intensity" складывается со значением параметра "Frequency" (3 — 1b) фильтра "A".

## AMS2 (Filter A AMS2) *CHOOP* **EXTIL**

## **Intensity (A AMS2 Intensity) [–99…+99]**

Определяет глубину и направление эффекта, производимого источником альтернативной модуляции (см. предыдущие параграфы).

## *Filter B:*

 $\exists$ ти параметры доступны, если "Filter Type" (3 — 1а) установлен в Low Pass & High Pass. Параметры аналогичны описанным в параграфе "Filter A:".

## 3 — 2: Команды меню страницы

См. параграфы "0 — 1А: Write Program", "1 — 1А: Copy Oscillator" и "1 — 1В: Swap Oscillator".

## **AMS1 (Filter A AMS1) [Off, (PEG, AEG, EXT)]**

## 3 — 3: Filter1 Lfo Mod.

Установки ярлыка управляют LFO фильтра 1. Они определяют характер пиклического изменения во времени граничной частоты фильтра 1 (для генератора 1), что, в свою очередь, обуславливает периодическое изменение тона сигнала.

## 3 — 3а: LFO1

## **Intensity to A (LFO1 Int. to A) [–99…+99]**

Определяет глубину и направление модуляции граничной частоты фильтра 1А, производимой OSC1 LFO1 (задается параметром "OSC1 LFO1" 5 — 1).

При отрицательных значениях "Intensity" фаза инвертируется.

## **Intensity to B (LFO1 Int. to B) [–99…+99]**

Определяет глубину и направление модуляции граничной частоты фильтра 1B, производимой OSC1 LFO1 (см. параграф "Intensity to A").

## **JS–Y Intensity to A (LFO1 JS–Y Int. to A) [–99...+99]**

Перемещения джойстика в направлении вертикальной оси Y (на себя) управляют глубиной и направлением модуляции граничной частоты фильтра 1A с помощью OSC1 LFO1.

Чем больше значение параметра, тем сильнее эффект, оказываемый OSC1 LFO1 на фильтр 1 при перемещении пжойстика на себя.

## **JS–Y Intensity to B (LFO1 JS–Y Int. to B) [–99...+99]**

Перемешения джойстика в направлении вертикальной оси Y (на себя) управляют глубиной и направлением молулянии граничной частоты фильтра 1B с помошью OSC1 LFO1 (см. параграф "JS-Y Intensity to A").

## **AMS (LFO1 AMS)** [Off, (PEG, FEG, AEG, KT, EXT)]

Параметр определяет источник альтернативной модуляции, управляющий глубиной и направлением изменения граничной частоты обоих фильтров 1А и 1В.

## **Intensity to A (LFO1 AMS Int. to A) [–99…+99]**

Определяет глубину и направление модуляции, производимой источником альтернативной модуляции (параметр "AMS") на фильтр 1A.

Допустим, "AMS" установлен в After Touch (послекасание). При этом чем больше значение этого параметра, тем большее влияние источник альтернативной модуляции оказывает на OSC1 LFO1 при усилении давления на клавиатуру (послекасание, after touch).

## **Intensity to B (LFO1 AMS Int. to B) [–99…+99]**

Определяет глубину и направление модуляции, производимой источником альтернативной модуляции (параметр "AMS") на фильтр 1B (см. прелылуший параграф "Intensity to A").

## 3 — 3b: LFO2

Установки ярлыка определяют направление и глубину модуляции, производимой OSC1 LFO2 (задается параметром "OSC1 LFO2" 5 — 2) на граничную частоту фильтра 1A (см. параграф "3 — 3a: LFO1").

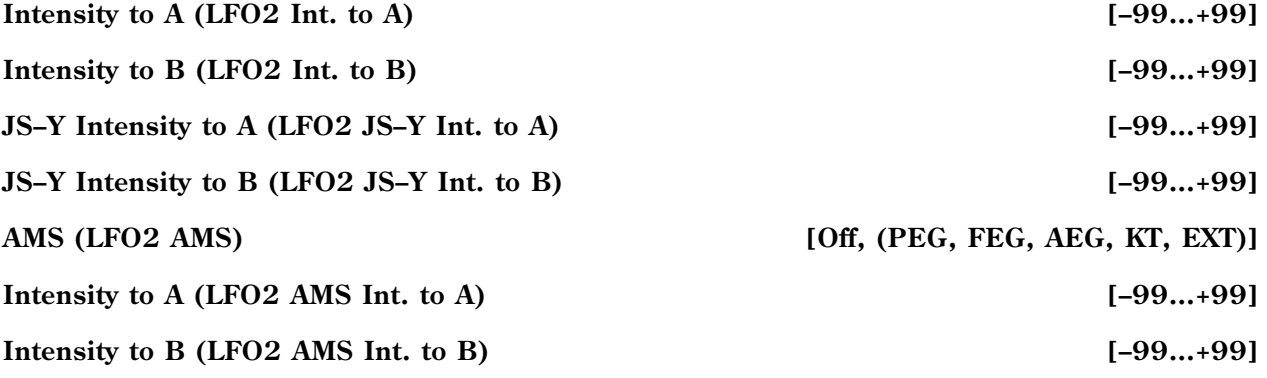

### PROGRAM P3:Edit-Filter Filter1 LFO Mod. mLFO 1 mm Intensity to A:  $+00$ AMS:<sup>D</sup>10ff Intensity to B: Intensity to A:  $+00$ +00 3–3a JS-Y Intensity to A  $+00$ Intensity to B: +00 JS-Y Intensity to B  $+00$  $EFD2m$ Intensity to A +00 AMS: D After Touch Intensity to B  $+00$ Intensity to A:  $+00$ 3–3b JS-Y Intensity to A:  $+30$ Intensity to B: +00 JS-Y Intensity to B:  $+30$ Filter1 || Filter1 || Filter1 || Filter1 || Filter2 || Filter2 || Filter2 || Filter2<br>|- Mod. || Mod. || Ifo Mod || FG

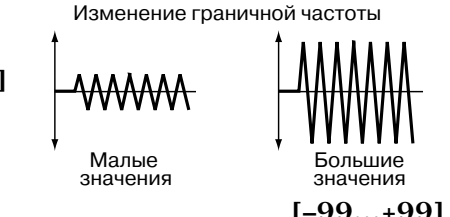

3–3

## 3 — 3: Команды меню страницы

### См. параграфы "0 — 1А: Write Program", "1 — 1А: Copy Oscillator" и "1 — 1В: Swap Oscillator".

## 3 — 4: Filter1 EG

На ярлыке задаются установки огибающей, которая определяет периодические изменения во времени граничной частоты фильтров 1А и 1В. Глубина эффекта, оказываемого этими установками на граничную частоту фильтра 1, определяется параметром "Filter EG"  $(3 - 2b)$ .

## 3 — 4а: Огибающая фильтра 1

Определяет параметры огибающей фильтра 1.

## *Level:*

Эффект зависит от типа фильтра, который был выбран с помощью параметра "Filter Type" (3 — 1а). Например, в случае Low Pass Resonance (обрезной фильтр высоких частот с резонансом), при положительных значениях "Intensity", положительные значения параметров поля Level делают звук более ярким и прозрачным (обрезается сигнал низкочастотного диапазона), отрицательные — более глухим (обрезается высокочастотная составляющая сигнала).

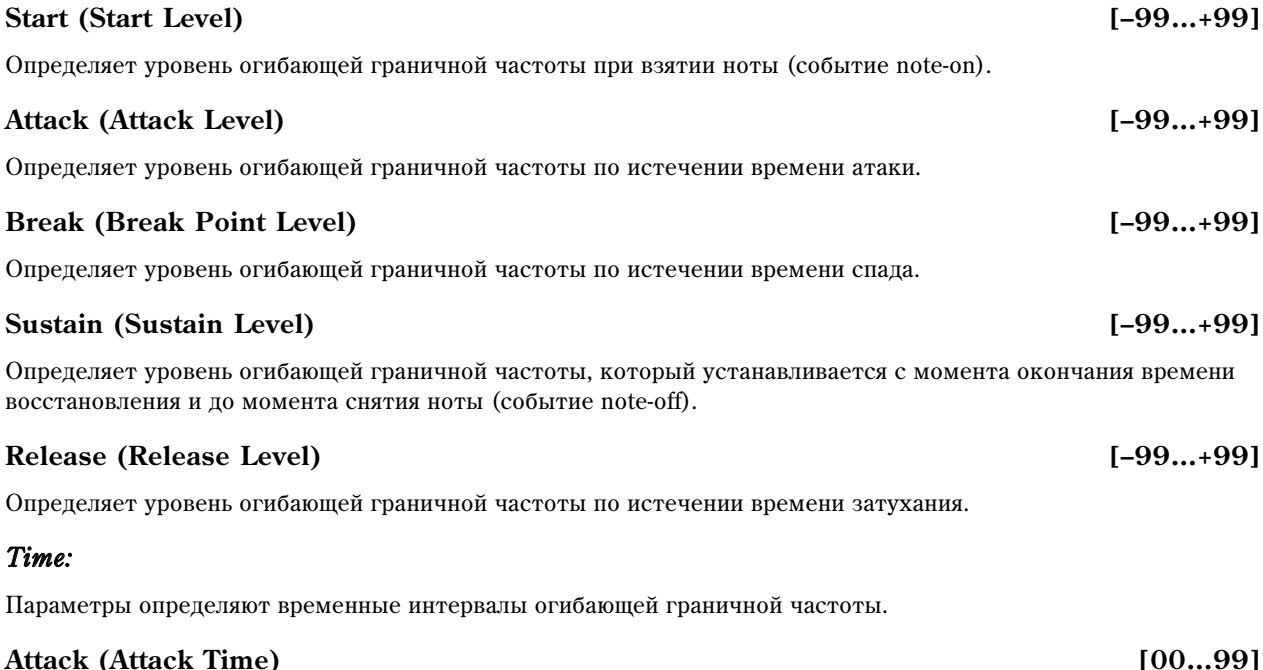

## Определяет длительность интервала, в течении которого граничная частота изменяется от значения, определяемого параметром Start (Level), до значения, определяемого параметром Attack (Level).

## **Decay (Decay Time) [00…99]**

Определяет длительность интервала, в течении которого граничная частота изменяется от значения, определяемого параметром Attack (Level) до значения, определяемого параметром Break (Level).

## **Slope (Slope Time) [00…99]**

Определяет длительность интервала, в течении которого граничная частота изменяется от значения, определяемого параметром Break (Level) до значения, определяемого параметром Sustain (Level).

### **Release (Release Time) [00…99]**

Определяет длительность интервала, в течении которого граничная частота изменяется от значения, которое было на момент снятия ноты (событие note-off), до значения, определяемого параметром Release (Level).

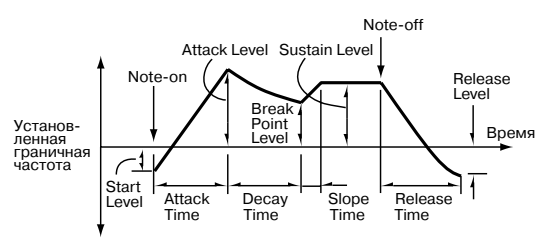

## 42 **Кorg TRITON Extreme. Описание параметров**

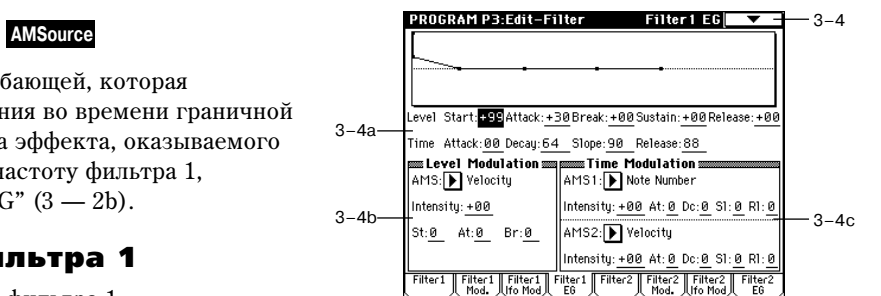

## 3 — 4b: Level Modulation

Определяются установки, позволяющие модифицировать значения огибающей фильтра 1 "Level" с помощью источников альтернативной модуляции.

## AMS (Level Mod. AMS) [Off, (KT, EXT)]

Определяет источник альтернативной модуляции, который управляет параметрами огибающей фильтра 1 "Level" (см. главу "Приложение", подраздел "Список источников альтернативной модуляции AMS").

## **Intensity (AMS Intensity) [–99…+99]**

Определяет глубину и направление эффекта, производимого источником альтернативной модуляции. Источник альтернативной модуляции задается в поле "AMS".

Допустим, в качестве источника альтернативной модуляции выбрана скорость нажатия на клавиши (параметр "AMS" установлен в Velocity) и параметры "St", "At" и "Br" принимают положительные значения. Если параметр "Intensity" также положителен, то при увеличении скорости нажатия на клавиши (velocity), параметры огибающей фильтра 1 "Level" будут расти, если отрицателен — падать. Если параметр "Intensity" равен 0, то параметры огибающей от источника альтернативной модуляции не зависят и их значения определяются параметрами "Filter EG"  $(3 - 4a)$ .

## **St (AMS SW Start) [–, 0, +]**

Определяет направление изменения параметра "Start (Level)", вызванное источником альтернативной модуляции, который задается параметром "AMS". Если "intensity" принимает положительные значения, то при "St" равном "+" уровень огибающей в момент взятия ноты (событие note-on) увеличивается, при "St" равном "-" — уменьшается. Если "St" установлен в 0, то никаких изменений не происходит.

## **At (AMS SW Attack) [–, 0, +]**

Определяет направление изменения параметра "Attack (Level)", вызванное источником альтернативной модуляции, который задается параметром "AMS". Если "intensity" принимает положительные значения, то при "At" равном "+" уровень огибающей в момент окончания времени атаки увеличивается, при "At" равном "-" уменьшается. Если "At" установлен в 0, то никаких изменений не происходит.

## **Br (AMS SW Break) [–, 0, +]**

Определяет направление изменения параметра "Break (Level)", вызванное источником альтернативной модуляции, который задается параметром "AMS". Если "intensity" принимает положительные значения, то при "Br" равном "+" уровень огибающей в момент окончания времени спада увеличивается, при "Br" равном "-" уменьшается. Если "Br" установлен в 0, то никаких изменений не происходит.

## 3 — 4c: Time Modulation

Параметры позволяют использовать альтернативную модуляцию для управления временными параметрами огибающей фильтра 1.

## *AMS1:*

## **AMS1 (Time Mod. AMS1)** *CONSI CONSI CONSI CONSISTERS <b>CONSISTERS CONSISTERS CONSISTERS CONSISTERS CONSISTERS CONSISTERS CONSISTERS CONSISTERS CONSISTERS CONSISTERS CONSISTERS CONSISTERS*

Определяет источник альтернативной модуляции, который управляет временными параметрами огибающей фильтра 1.

## **Intensity (AMS1 Intensity) [–99…+99]**

Определяет глубину и направление эффекта, производимого источником альтернативной модуляции. Источник альтернативной модуляции задается в поле "AMS1".

Например, если "AMS1" равен Flt KTr +/+, временные параметры огибающей "Time" контролируются  $y$ становками поля "Keyboard Track"  $(3 - 2a)$ . При положительных значениях параметров "Intensity" и "Ramp High/Low" временные параметры огибающей увеличиваются, при отрицательных — уменьшаются. Направление изменения определяется значениями параметров "At", "Dc", "Sl" и "Rl".

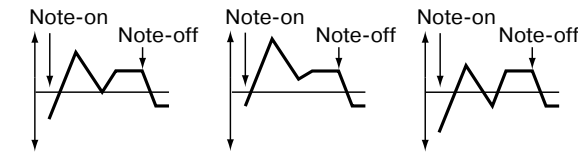

Ноты берутся с малой velocity; "St", "At" и "Br" установлены в "+"

Ноты берутся с большой velocity; "St", "At" и "Br" установлены в "+"

Ноты берутся с

большой velocity; "St", "At" и "Br" установлены в "-"

Если "Intensity" установлен в 0, то используются значения параметров, которые были запаны в "Filter 1 EG" (3  $-4a$ ).

Если в качестве источника альтернативной модуляции выбрана скорость нажатия на клавиши (параметр "AMS1" установлен в Velocity), то при положительных значениях "Intensity" с ростом velocity (скорости нажатия) увеличиваются значения временных характеристик огибающей. При отрицательных значениях "Intensity" с ростом velocity временные параметры огибающей уменьшаются.

## **At (AMS1 SW Attack) [–, 0, +]**

Определяет направление изменения параметра "Attack (Time)", вызванное источником альтернативной молуляции, который запается параметром "AMS1". Если "intensity" принимает положительные значения, то при "At" равном "+" время атаки огибающей увеличивается, при "At" равном "-" — уменьшается. Если "At" vстановлен в 0, то никаких изменений не происходит.

## **Dc (AMS1 SW Decay) [–, 0, +]**

Определяет направление изменения параметра "Decay (Time)", вызванное источником альтернативной молуляции, который запается параметром "AMS1". Если "intensity" принимает положительные значения, то при "Dc" равном "+" время спада огибающей увеличивается, при "Dc" равном "-" — уменьшается. Если "Dc" vстановлен в 0, то никаких изменений не происходит.

## **Sl (AMS1 SW Slope) [–, 0, +]**

Определяет направление изменения параметра "Slope (Time)", вызванное источником альтернативной модуляции, который задается параметром "AMS1". Если "intensity" принимает положительные значения, то при "Sl" равном "+" время восстановления огибающей увеличивается, при "Sl" равном "-" — уменьшается. Если "Sl" установлен в 0, то никаких изменений не происходит.

> Ноты берутся с малой velocity; "At", "Dc", "St" и "Rl" установлены в

## **Rl (AMS1 SW Release) [–, 0, +]**

Опрепеляет направление изменения параметра "Release (Time)", вызванное источником альтернативной модуляции, который задается параметром "AMS1". Если "intensity" принимает положительные значения, то при "Rl" равном "+" время затухания огибающей увеличивается, при "Rl" равном "-" — уменьшается. Если "Rl" установлен в 0, то никаких изменений не происходит.

## *AMS2:*

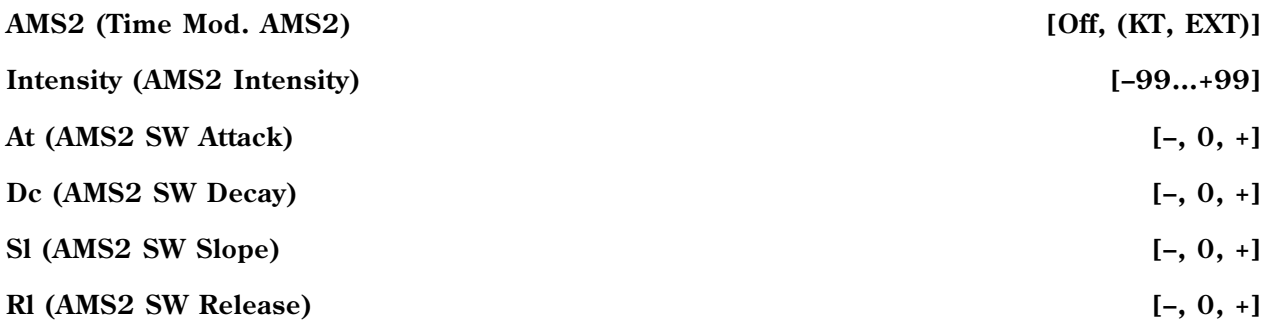

 $" +"$ 

Параметры относятся к источнику альтернативной модуляции (задается параметром "AMS2"), который определяет временные характеристики огибающей фильтра 1 (см. параграфы "AMS1").

## 3 — 4: Команды меню страницы

## **3 — 4À: Sync Both EGs**

Если эта опция активна, то одновременно редактируются установки огибающих обоих фильтров 1 и 2 (при изменении параметров одного фильтра соответствующим образом модифицируются параметры другого).

*"Sync Both EGs" íå ìîæåò ðàçäåëüíî ñèíõðîíèçèðîâàòü îãèáàþùèå ôèëüòðà è àìïëèòóäû.* 

*Êîìàíäó ìîæíî âûáðàòü òîëüêî ïðè óñòàíîâêå "Oscillator Mode" (1–1a) â Double.*

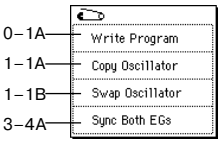

большой velocity; "Rl" установлены в "Rl" установлены в

"-"

Note-on Note-on Note-on Note-on Note-on Note-of

Ноты берутся с

"At", "Dc", "St" и

 $"$ +"

Ноты берутся с большой velocity; "At", "Dc", "St" и

Note-off

## 3 — 8: Filter2 EG **AMSource** На этих ярлыках определяются параметры фильтра 2 (для генератора 2) (см. подразделы "3 — 1: Filter1" — "3 — 4: Filter1 EG"). Они становятся доступными, если выбран режим работы генератора Double (параметр "Oscillator Mode" (1 — 1à)).

3 — 6: Filter2 Mod.

3 — 7: Filter2 Ifo Mod.

3 — 5: Filter2

## Program P4: Edit-Amp

На странице определяются установки, связанные с громкостью. На ярлыках Amp1 находятся параметры, относящиеся к генератору 1, на ярлыках  $Amp2 - K$ генератору 2.

## 4 — 1: Amp1 Level/Pan

Параметры определяют громкость и панораму генератора 1.

## 4 — 1a: Amp Level

Устанавливает громкость генератора 1.

Громкостью программы можно управлять с помощью MIDI-сообщений СС#7 (громкость, volume) и СС#11 (экспрессия, expression). Результирующая громкость определяется перемножением величин СС#7 и СС#11. Для управления используется глобальный MIDI-канал, устанавливаемый параметром "MIDI Channel" (Global  $P1: 1 - 1a$ .

## 4 — 1b: Pan

### **Pan (Amp1 Pan) [Random, L001…C064…R127]**

Определяет панораму (положение в стерео поле) генератора 1. Значение L001 соответствует крайнему левому положению, C064 — центральному, R127 — крайнему правому. В случае, если значение параметра "Pan" установлено в Random, панорама изменяется случайным образом при каждом событии note-on (взятие ноты).

Панорамой программы можно управлять с помощью MIDI-сообщений СС#10 (панорама, panpot). При получении сообщения СС#10 со значениями 0 и 1 панорама сдвигается в крайнее левое положение. Если значение этого MIDI-сообщения равно 64, то позиция стерео поля определяется параметром "Pan" каждого из генераторов. Значению 127 соответствует крайнее правое положение. Для управления используется глобальный MIDI-канал, устанавливаемый параметром "MIDI Channel" (Global P1:  $1 - 1$ а).

### **Use DKit Setting [Off, On]**

Опция доступна, если установлен режим работы генератора Drums (параметр "Oscillator Mode" (1 — 1а).

Поле отмечено: установки панорамы для каждой ноты набора ударных определяются независимо (Global P5: 5 — 2b). Это стандартный режим при работе с набором ударных (параметр "Oscillator Mode" установлен в Drums).

Поле не отмечено: панорама всех нот набора ударных определяется установкой "Pan" (4 — 1b).

### **AMS (Pan AMS) [Off, (PEG, FEG, AEG, LFO, KT, EXT)]**

Определяет источник альтернативной модуляции, который используется для модификации панорамы.

Определяет степень влияния источника альтернативной модуляции (задается параметром "AMS"). Допустим, параметр "Pan" установлен в C064, "AMS" — в Note Number, а параметр "Intensity" — в положительное значение. В этом случае для нот, расположенных выше ноты С4 панорама будет смещаться вправо, а для нот, расположенных ниже  $C4$  — влево. Если параметр "Intensity" установлен в отрицательное значение, то эффект противоположный.

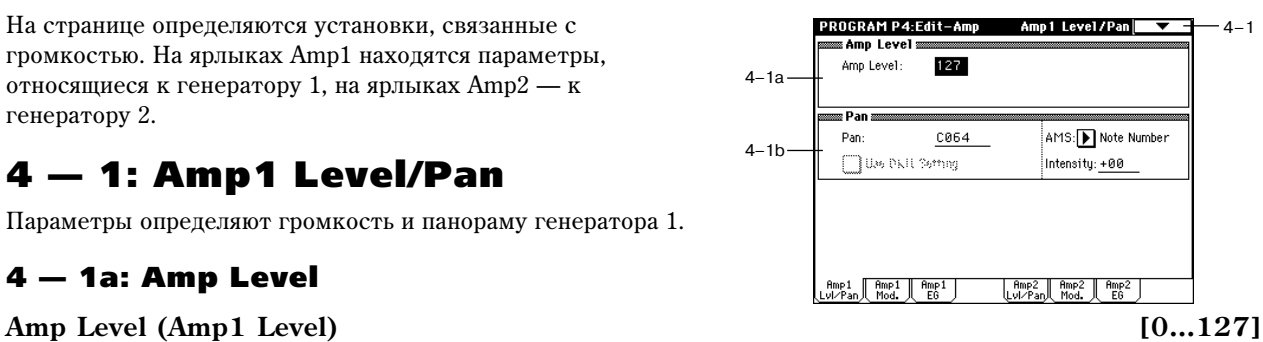

## **Intensity [–99…+99]**

См. параграфы "0 — 1А: Write Program", "1 — 1А: Copy Oscillator" и "1 — 1В: Swap Oscillator".

## 4 — 2: Amp1 Mod.

Параметры ярлыка используются пля молулянии громкости (установки Amp1) генератора 1.

## 4 — 2a: Keyboard Track

Параметры позволяют использовать трекинг клавиатуры для управления громкостью генератора 1. Для определения того, каким образом будет изменяться громкость, в зависимости от высоты взятой ноты, используются параметры "Key" и "Ramp".

## *Key:*

Определяет номер ноты, с которого начинается действие эффекта трекинга. В диапазоне клавиатуры, заключенном между нотами, которые задаются параметрами "Key Low" и "Key High", громкость не изменяется.

4–2a

PROGRAM P4:Edit-Amp anaas K**eguuaru Track anaanaanaanaanaan**<br>Key Low: <mark>F#4</mark> Key High: <u>F#4</u> .<br>Ramn Low: +04 Ramn High: +00 anp cown<u>ers are shown</u><br>as Amp Modulation **a** 

Velocity Intensity: +50

 $\left\lceil \begin{array}{cc} \n\text{Rmp1} \\
\text{Mod.} \\
\end{array} \right\rceil \left\lceil \begin{array}{cc} \n\text{Rmp1} \\
\text{ES} \n\end{array} \right\rceil$ 

 $+00$ 

 $+00$ 

 $\equiv$ LF0 1/2 $\equiv$ LF01 Intensity

.<br>LFO2 Intensitu:

4–2b

 $4 - 2c$ 

*Íîìåð íîòû ìîæíî îïðåäåëèòü, íàæàâ íà ñîîòâåòñòâóþùóþ êëàâèøó êëàâèàòóðû ïðè íàæàòîé êíîïêå [ENTER].*

## **Key Low (KBDTrk Key Low) [C–1…G9]**

Эффект трекинга клавиатуры распространяется на ноты, расположенные ниже ноты, определяемой этим параметром.

## **Key High (KBDTrk Key High) [C–1…G9]**

Эффект трекинга клавиатуры распространяется на ноты, расположенные выше ноты, определяемой этим параметром.

## *Ramp:*

Определяет угол наклона прямой, описывающей эффект трекинга клавиатуры.

## **Ramp Low (KBDTrk Ramp Low) [–99…+99]**

При положительном значении этого параметра громкость нот, расположенных ниже ноты, задаваемой параметром "Кеу Low" возрастает, при отрицательном — падает.

## **Ramp High (KBDTrk Ramp High) [–99…+99]**

При положительном значении этого параметра громкость нот, расположенных выше ноты, задаваемой параметром "Key High" возрастает, при отрицательном — падает.

## 4 — 2b: Amp Modulation

Параметры определяют как будет изменяться громкость генератора 1 в зависимости от velocity (скорость нажатия).

## **Velocity Intensity [–99…+99]**

При положительных значениях параметра громкость возрастает с  $p$ остом velocity, а при отрицательных — падает.

Определяет источник альтернативной модуляции, который будет управлять изменениями громкости Amp1. Параметр нельзя установить

## **AMS (Amp AMS) [Off, (PEG, FEG, EXT)]**

## **Intensity (AMS Intensity) [–99…+99]**

в Velocity (скорость нажатия).

Определяет глубину и направление эффекта, который оказывает источник альтернативной модуляции (параметр "AMS").

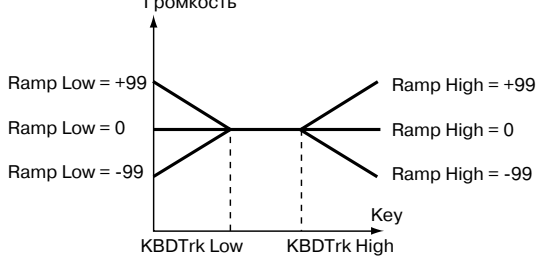

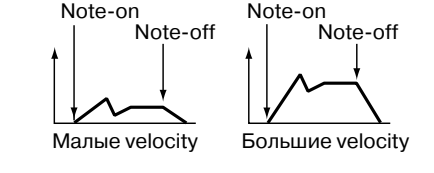

**Громкость** 

 $4-2$ 

Amp 1 Mod.

AMS: Tafter Touch

Intensity:  $+00$ 

AMS: D Off

Intensity: +00

AMS:<mark>▶</mark> Off Intensity: +00  $\sqrt{\frac{\text{Rmp2}}{\text{Mod.}}}\sqrt{\frac{\text{Rmp2}}{\text{E6}}}$ 

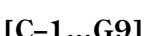

Окончательная громкость вычисляется перемножением величины, определяемой огибающей амплитулы, и значениями параметров альтернативной молуляции. Чем меньше уровень огибающей амплитулы, тем меньшие изменения на результирующую громкость оказывает источник альтернативной молуляции.

Допустим, в качестве источника альтернативной модуляции используется послекасание (параметр "AMS" установлен в After Touch) и параметр "Intensity" установлен в положительное значение. В этом случае при усилении давления на клавишу громкость будет расти. Однако, если она (громкость) под воздействием огибающей и т.п. vже нахопится в максимальном состоянии, то никаких изменений не происхопит. Если параметр "Intensity" отрипательный, то при усилении павления на клавишу громкость булет палать.

## 4 — 2c: LFO 1/2

Параметры позволяют использовать для управления громкостью генератора 1 "OSC1 LFO1" (5 — 1) и "OSC1 LFO2"  $(5 - 2)$ .

## **LFO1 Intensity [–99…+99]**

Определяет глубину и направление эффекта, который оказывает параметр "OSC1 LFO1" на громкость генератора 1. Если параметр "LFO1 Intensity" отрицательный, то волновая форма LFO инвертируется.

## **AMS (LFO1 AMS) [Off, (PEG, FEG, AEG, KT, EXT)]**

Определяет источник альтернативной модуляции, управляющий глубиной, с которой "OSC LFO1" воздействует на громкость генератора 1.

## **Intensity (AMS Intensity) [–99…+99]**

При увеличении абсолютного значения "intensity" увеличивается глубина возлействия источника альтернативной молуляции (параметр "AMS") на "OSC1 LFO1". При отрицательных значениях параметра "Intensity" волновая форма LFO инвертируется.

## **LFO2 Intensity [–99…+99]**

## **AMS (LFO2 AMS) [Off, (PEG, FEG, AEG, KT, EXT)]**

## **Intensity (AMS Intensity) [–99…+99]**

Определяет глубину и направление эффекта, который оказывает параметр "OSC1 LFO2" на громкость генератора 1 (см. выше параграфы "LFO1 Intensity" — "Intensity").

## 4 — 2: Команды меню страницы

См. параграфы "0 — 1А: Write Program", "1 — 1А: Copy Oscillator" и "1 — 1В: Swap Oscillator".

### 4 — 3: Amp1 EG **AMSource**

Параметры ярлыка позволяют управлять во времени изменениями громкости генератора 1.

## 4 — 3а: Amp1 EG

Параметры описывают огибающую амплитуды Amp1.

## *Level:*

## **Start (Start Level) [00…99]**

Определяет громкость в момент взятия ноты (note-on). Чем больше значение, тем больше громкость.

## **Attack (Attack Level) [00…99]**

Определяет громкость по истечении времени атаки.

## **Break (Break Point Level)** *Break* (Break Point Level)

Определяет громкость по истечении времени спада.

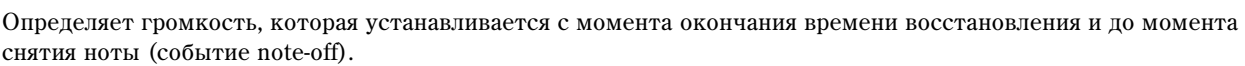

**Sustain (Sustain Level) [00…99]**

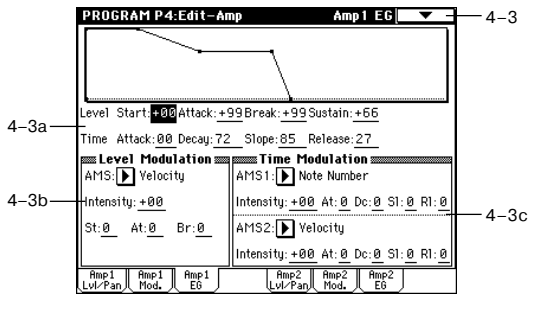

## *Time:*

## **Attack (Attack Time) [00…99]**

Определяет длительность интервала, в течении которого громкость изменяется от значения, определяемого параметром Start (Level), до значения, определяемого параметром Attack (Level).

## **Decay (Decay Time) [00…99]**

Определяет длительность интервала, в течении которого громкость изменяется от значения, определяемого параметром Attack (Level) до значения, определяемого параметром Break (Level).

## **Slope (Slope Time) [00…99]**

Определяет длительность интервала, в течении которого громкость изменяется от значения, определяемого параметром Break (Level) до значения, определяемого параметром Sustain (Level).

## Release (Release Time) [00...99]

Определяет длительность интервала, в течении которого громкость изменяется от значения, которое было на момент снятия ноты (событие note-off), до значения, определяемого параметром Release (Level).

## 4 — 3b: Level Modulation

Параметры позволяют использовать источник альтернативной модуляции для изменения параметров уровней огибающей амплитуды Amp1, определенных в "Amp1 EG" (4 — 3a).

## **AMS (Level Mod.AMS) [Off, (KT, EXT)]**

Определяет источник альтернативной модуляции, который будет управлять изменением параметров уровней огибающей амплитуды Amp1.

"St"=0, "At" и "Br" установлены в "+"

## **Intensity (AMS Intensity) [–99…+99]**

Определяет глубину и направление эффекта, оказываемого источником альтернативной модуляции (задается параметром "AMS").

Допустим, в качестве источника альтернативной модуляции выбрана скорость нажатия на клавиатуру (параметр "AMS" установлен в Velocity), а параметры "St", "At' и "Br" принимают положительные значения. В этом случае, если параметр "Intensity" принимает положительное значение, то при увеличении скорости нажатия на клавиатуру (velocity) будут увеличиваться уровни огибающей амплитуды Amp1. Если параметр "Intensity" принимает отрицательное значение, то при увеличении скорости нажатия на клавиатуру уровни огибающей амплитуды Amp1 будут уменьшаться. Если "Intensity" равен 0, то уровни огибающей определяются установками "Amp1 EG" (4 — 3а).

## **St (AMS SW Start) [–, 0, +]**

Определяет направление изменения параметра "Start (Level)", вызванное источником альтернативной модуляции, который задается параметром "AMS". Если "intensity" принимает положительные значения, то при "St" равном "+" уровень огибающей в момент взятия ноты (событие note-on) увеличивается, при "St" равном "-" — уменьшается. Если "St" установлен в 0, то никаких изменений не происходит.

## **At (AMS SW Attack) [–, 0, +]**

Определяет направление изменения параметра "Attack (Level)", вызванное источником альтернативной модуляции, который задается параметром "AMS". Если "intensity" принимает положительные значения, то при "At" равном "+" уровень огибающей в момент окончания времени атаки увеличивается, при "At" равном "-" уменьшается. Если "At" установлен в 0, то никаких изменений не происходит.

## **Br (AMS SW Break) [–, 0, +]**

Определяет направление изменения параметра "Break (Level)", вызванное источником альтернативной модуляции, который задается параметром "AMS". Если "intensity" принимает положительные значения, то при "Br" равном "+" уровень огибающей в момент окончания времени спада увеличивается, при "Br" равном "-" уменьшается. Если "Br" установлен в 0, то никаких изменений не происходит.

### Note-off Note-off Note-off Note-on Note-on Note-on Ноты берутся с малой velocity; Ноты берутся с Ноты берутся с

большой velocity; "St"=0, "At" и "Br" установлены в "+"

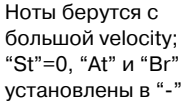

$$
\sum_{i=1}^{n} \frac{1}{i} \sum_{i=1}^{n} \frac{1}{i} \sum_{i=1}^{n} \frac
$$

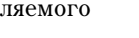

Огибающая амплитуды (уровня)

Громкость **Врем** .<br>Start Level Attack Decay Slope Release Time Time Time Time Sustain Level Note-on (A Break Point Attack Level Note-off

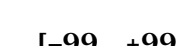

Korg TRITON Extreme. Описание параметров **и тара** 19

## 4 — 3c: Time Modulation

Параметры позволяют использовать альтернативную модуляцию для управления временными параметрами огибающей амплитуды Amp1.

## AMS1 (Time Mod. AMS1) [Off, (KT, EXT)]

Определяет источник альтернативной модуляции, который управляет временными параметрами огибающей амплитуды Amp1. Если параметр установлен в Off, то модуляция отменяется.

## **Intensity (AMS1 Intensity) [–99…+99]**

Определяет глубину и направление эффекта, производимого источником альтернативной модуляции. Источник альтернативной модуляции задается в поле "AMS1".

Например, если "AMS1" равен Amp KTrk +/+, временные параметры огибающей "Time" контролируются  $y$ становками поля "Keyboard Track" (4 — 2a). При положительных значениях параметров "Intensity" и "Ramp High/Low" временные параметры огибающей увеличиваются, при отрицательных "Ramp High/Low" уменьшаются. Направление изменения определяется значениями параметров "At", "Dc", "Sl" и "Rl".

Если Intensity установлен в 0, то используются значения параметров, которые были заданы в "Amp1 EG" (4 — 3à).

Если в качестве источника альтернативной модуляции выбрана скорость нажатия на клавиши (параметр "AMS1" установлен в Velocity), то при положительных значениях "Intensity" с ростом velocity (скорости нажатия) увеличиваются значения временных характеристик огибающей. При отрицательных значениях "Intensity" с ростом velocity временные параметры огибающей уменьшаются.

## **At (AMS1 SW Attack) [–, 0, +]**

Определяет направление изменения параметра "Attack (Time)", вызванное источником альтернативной модуляции, который задается параметром "AMS1". Если "intensity" принимает положительные значения, то при "At" равном "+" время атаки огибающей увеличивается, при "At" равном "-" — уменьшается. Если "At" установлен в 0, то никаких изменений не происходит.

## **Dc (AMS1 SW Decay) [–, 0, +]**

Определяет направление изменения параметра "Decay (Time)", вызванное источником альтернативной модуляции, который задается параметром "AMS1". Если "intensity" принимает положительные значения, то при "Dc" равном "+" время спада огибающей увеличивается, при "Dc" равном "-" — уменьшается. Если "Dc" установлен в 0, то никаких изменений не происходит.

## **Sl (AMS1 SW Slope) [–, 0, +]**

Определяет направление изменения параметра "Slope (Time)", вызванное источником альтернативной модуляции, который задается параметром "AMS1". Если "intensity" принимает положительные значения, то при "Sl" равном "+" время восстановления огибающей увеличивается, при "Sl" равном "-" — уменьшается. Если "Sl" установлен в 0, то никаких изменений не происходит.

## **Rl (AMS1 SW Release) [–, 0, +]**

Определяет направление изменения параметра "Release (Time)", вызванное источником альтернативной модуляции, который задается параметром "AMS1". Если "intensity" принимает положительные значения, то при "Rl" равном "+" время затухания огибающей увеличивается, при "Rl" равном "-" — уменьшается. Если "Rl" установлен в 0, то никаких изменений не происходит.

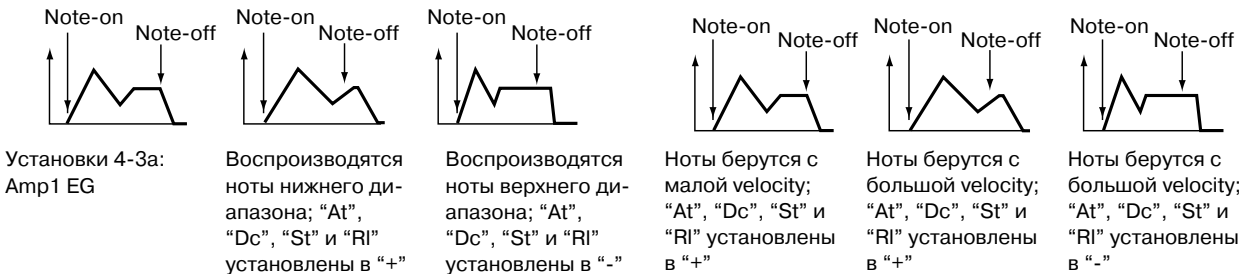

$$
\alpha \breve{\mathbf{u}}
$$

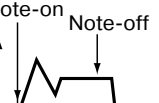

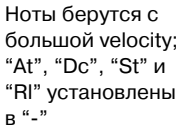

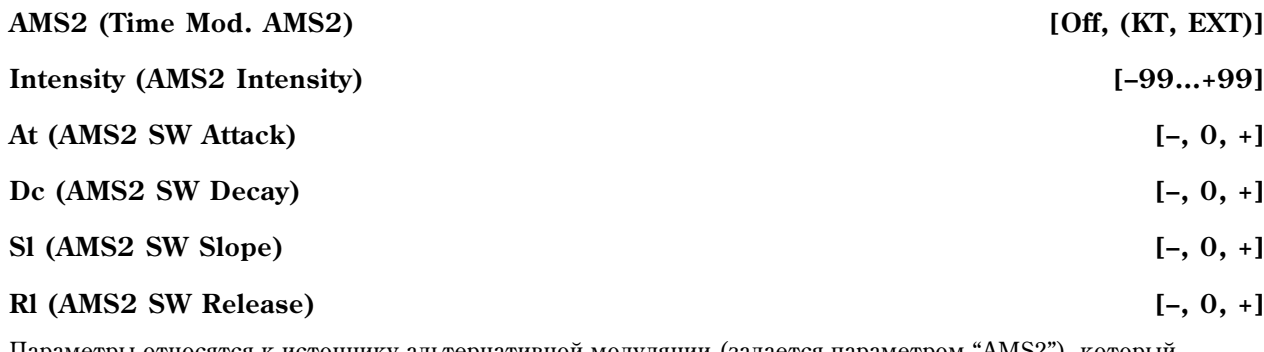

Параметры относятся к источнику альтернативной модуляции (задается параметром "AMS2"), который определяет временные характеристики огибающей амплитуды Ams1 (см. параграфы "AMS1" — "Rl").

## 4 — 3: Команды меню страницы

## **4 — 3À: Sync Both EGs**

Если эта опция активна, то одновременно редактируются установки обеих огибающих амплитуды 1 и 2 (при изменении параметров одной огибающей амплитуды соответствующим образом модифицируются параметры другой).

## 4 — 4: Amp2 Level/Pan

## 4 — 5: Amp2 Mod.

## 4 — 6: Amp2 EG

На этих ярлыках определяются параметры огибающей амплитуды Amp2 (для генератора 2) (см. подразделы "4 — 1: Amp1 Level/Pan:" — "4 — 3: Amp1 EG"). Они становятся поступными, если выбран режим работы rенератора Double (параметр "Odcillator Mode" (1 — 1а)).

## Program P5: Edit–Common LFO

На странице определяются установки генераторов LFO, используюшихся для периодической (пиклической) молуляции частоты, параметров фильтров и амплитулы генераторов 1 и 2. На кажлый из лвух генераторов назначено по два LFO. Если параметр "Intensity" LFO1 или LFO2 принимает отрицательные значения, то волновая форма LFO инвертируется.

### 5 — 1: OSC1 LFO1 **AMSource**

Здесь определяются установки "OSC1 LFO1" (первый LFO генератора 1).

## 5 — 1a: OSC1 LFO1

## **Waveform [Triangle 0…Random6 (Vector)]**

Определяет волновую форму LFO.

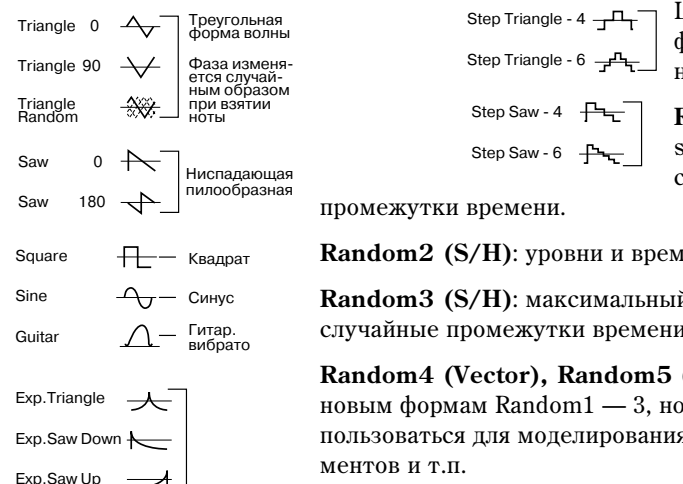

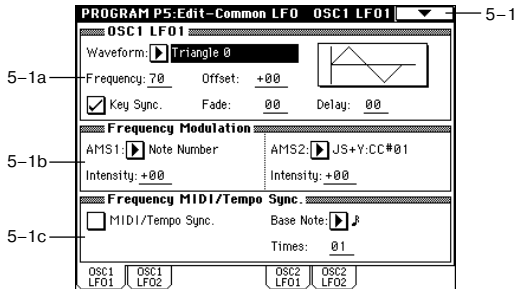

Цифры, появляющиеся справа от названия волновой формы LFO, обозначают фазу, с которой она начинается.

**Random1** (S/H): традиционная волновая форма sample&hold (S/H), в которой уровень изменяется случайным образом через установленные

**Random2 (S/H):** уровни и временные интервалы изменяются случайным образом.

**Random3 (S/H)**: максимальный и минимальный уровни черелуются через случайные промежутки времени (т.е. квалратная форма с случайным периолом).

**Random4 (Vector), Random5 (Vector), Random6 (Vector):** Cootbetcrbviot bollновым формам Random $1 - 3$ , но с более плавными изменениями. Они могут использоваться пля моделирования нестабильности звучания акустических инструментов и т.п.

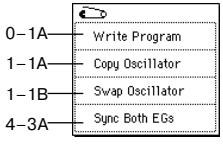

## **Frequency [00...99]**

Определяет частоту LFO. Значение 99 соответствует самой большой частоте.

## **Offset [-99...+99]**

Определяет центральное положение волновой формы LFO. Например, если параметр установлен в 0 (см. рисунок), то эффект вибрато центрируется относительно частоты в момент взятия ноты (событие note-on). Если "Offset" равен +99, то вибрато только увеличивает частоту относительно той, которая была в момент взятия ноты (аналогично эффекту вибрато на гитаре). Высота

Если параметр "Waveform" установлен в Guitar, то молуляция осуществляется только в положительном направлении, даже при "Offset" равном 0.

## **Key Sync. [Off, On]**

Поле отмечено: синхронизация клавиатуры включена (On). LFO запускается кажлый раз при взятии ноты (каждая из них модулируется независимым LFO).

Поле не отмечено: синхронизация клавиатуры отключена (Off). LFO запускается при взятии первой ноты и молулирует все послепующие. В этом случае запержка (Delay) и фейл (Fade) отрабатываются только один раз при первом запуске LFO.

### **Fade [00...99]**

Определяет длительность интервала от момента начала действия LFO и до момента достижения максимальной амплитуды.

Если параметр "Key Sync." отключен (установлен в Off), то фейл отрабатывается только опин раз при первом запуске LFO.

Определяет задержку — длительность интервала от момента взятия ноты (событие note-on) и до момента начала пействия LFO.

Если параметр "Key Sync." отключен (установлен в Off), то задержка отрабатывается только один раз при первом запуске LFO.

## 5 — 1b: Frequency Modulation

Для управления частотой OSC1 LFO1 можно использовать два источника альтернативной модуляции.

### **AMS1 [Off, (PEG, FEG, AEG, LFO2, KT, EXT)]**

Определяет источник модуляции, который будет управлять частотой LFO1 генератора 1. В качестве источника модуляции OSC1 LFO1 можно выбрать OSC1 LFO2.

## **Intensity [-99...+99]**

Определяет глубину и направление эффекта, производимого источником альтернативной модуляции (задается параметром "AMS").

Если параметр равен 16, 33, 49, 66, 82 или 99, то частоту LFO можно увеличить максимум в 2, 4, 8, 16, 32 или 64 раза соответственно (или уменьшить в 1/2, 1/4, 1/8, 1/16, 1/32 или 1/64 раза соответственно).

Допустим "AMS1" установлен в Note Number, а параметр "Intensity" — в положительное значение. В этом случае с увеличением высоты взятой ноты частота LFO генератора 1 будет расти. Если "Intensity" отрицательный, то с увеличением высоты взятой ноты частота LFO генератора 1 будет падать. Изменения частоты центрируются относительно ноты С4 (для нее частота не изменяется).

Если "AMS1" установлен в JS+Y, то частота LFO1 генератора 1 увеличивается при перемещении джойстика от себя. Чем больше значение "Intensity", тем больше диапазон модуляции. Например, если "Intensity" равен +99, то при максимальном перемещении джойстика от себя частота LFO увеличивается приблизительно в 64 раза.

### AMS2 [Off, (PEG, FEG, AEG, LFO2, KT, EXT)]

Определяет установки второго источника альтернативной модуляции, который управляет частотой LFO1 генератора 1 (см. предыдущие параграфы "AMS1" и "Intensity").

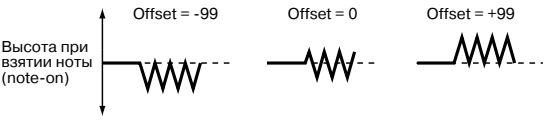

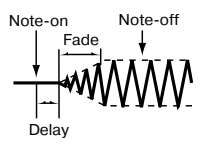

$$
Delay \t\t [0...99]
$$

$$
\begin{bmatrix} .99 & \pm 99 \end{bmatrix}
$$

**Intensity [-99...+99]**

## 5 — 1c: Frequency MIDI/Tempo Sync.

## **MIDI/Tempo Sync.**

Поле отмечено: частота LFO синхронизируется с темпом (MIDI Clock). В этом случае установки "Frequency"  $(5 - 1a)$  и "Frequency Modulation"  $(5 - 1b)$  игнорируются.

## **Base Note**  $[\n\mathbb{R}, \mathbb{R}, \mathbb{R}, \mathbb{R}, \mathbb{R}, \mathbb{R}, \mathbb{R}, \mathbb{R}, \mathbb{R}, \mathbb{R}, \mathbb{R}, \mathbb{R}]$

Если поле "MIDI/Tempo Sync." отмечено, то эти параметры устанавливают плительность ноты относительно " (Tempo)", кратную ("Times"). Они определяют частоту OSC1 LFO1. Например, если "Base Note" равен ( (четвертная нота), а "Times" установлен в 04, цикл LFO равен четырем долям. Цикл LFO (в данном случае 4 доли) не изменяется даже в том случае, если было переопределено значение параметра темпа арпеджиатора или секвенсера".

## 5 — 1: Команды меню страницы

## **5 — 1À: Swap LFO 1&2**

Эта команда используется для обмена установками между LFO1 и 2. Если в качестве источника альтернативной модуляции частоты (Frequency Modulation AMS1 или 2) LFO1 выбран LFO2, то после выполнения команды эти установки для LFO2 отменяются. Если операция производится из ярлыков OSC1 LFO1 или OSC1 LFO2, то происходит обмен установками LFO1 и LFO2 для генератора OSC1.

- 1) Выберите команду "Swap LFO 1&2". Откроется диалоговое окно.
- 2) Нажмите кнопку ОК для выполнения команды или Cancel для отказа.

### 5 — 2: OSC1 LFO2 **AMSource**

На этом ярлыке определяются установки OSC1 LFO2, являющимся вторым LFO генератора 1 (см. "5 — 1: OSC1 LFO1"). Необходимо отметить, что в "Frequency Modulation" (5 — 1b) LFO не может быть выбран в качестве источника альтернативной модуляции "AMS1" или "AMS2".

### 5 — 3: OSC2 LFO1 **AMSource**

Ярлык доступен, если выбран режим работы генератора Double (параметр "Oscillator Mode"  $(1 - 1a)$ ). На нем определяются установки OSC2 LFO1, являющимся первым LFO генератора 2 (см. "5 — 1: OSC1 LFO1").

### 5 — 4: OSC2 LFO2 **AMSource**

 $\delta$ рлык доступен, если выбран режим работы генератора Double (параметр "Oscillator Mode" (1 — 1а)). На нем определяются установки OSC2 LFO2, являющимся вторым LFO генератора 2 (см. "5 — 1: OSC1 LFO1" и "5 — 2: OSC1 LFO2").

## **Program P7: Edit-Arpeggiator**

На этой странице определяются установки арпеджиатора, используемого программой.

Установки арпеджиатора можно связать с программами. Для этого необходимо отметить поле Program в "Auto Arpeggiator" (Global P0:  $0 - 1c$ ).

Состояние арпеджиатора (включен/выключен) задается с помощью кнопки ARPEGGIATOR [ON/OFF]. Если арпеджиатор включен, то загорается ее индикатор.

Установки, определенные с помощью регуляторов ARPEGGIATOR [TEMPO], [GATE], [VELOCITY] и кнопки  $[ON/OFF]$ , можно сохранить вместе с программой.

Эти установки действительны только в том случае, если отмечено поле Program в "Auto Arpeggiator".

Арпеджиатором можно управлять с помощью внешнего секвенсера. Кроме того, генерируемые арпеджиатором *íîòû ìîæíî çàïèñûâàòü âî âíåøíèé ñåêâåíñåð.*

*Ïàðàìåòðû àðïåäæèàòîðà "Pattern", "Resolution", "Octave", "Sort", "Latch", "Key Sync.", "Keyboard" è "*# *(Tempo)" ìîæíî óñòàíîâèòü òàêæå íà ÿðëûêå Arpeggio ñòðàíèöû P0: Play.*

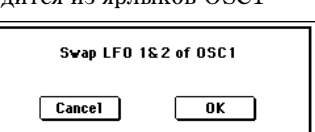

0–1A 5–1A

Write Program Swap LFO 18.2

**Times [01...16]**

## 7 — 1: Arpeg. Setup

## 7 — 1а: Arpeggiator Tempo

## # **(Tempo)\* [040...240, EXT]**

Определяет темп.

Темп арпелжиатора можно установить также с помошью регулятора ARPEGGIATOR [TEMPO] или нажатиями кнопки [ENTER] с нужными интервалами.

Åñëè ïàðàìåòð "MIDI Clock" (Global P1: 1 — 1à) óñòàíîâëåí â External MIDI èëè External USB, òî "Arpeggiator Tempo" определяется как EXT и арпеджиатор синхронизируется от сообщений MIDI Clock, принимаемых с внешнего MIDI-оборулования.

## 7 — 1b: Arpeggiator Setup

Установки подробно описаны в основном руководстве пользователя.

## **Pattern\* [P000...P004, U000(A/B)...U506(User)]**

Определяет паттерн арпеджиатора.

Р000...Р004: пресетные паттерны

U000(A/B)...U199(A/B): начальные паттерны TRITON Classic

U200(H)...U215(H), U216(I)...U231(I), U232(J)...U247(J), U248(K)...U263(K), U264(L)...U279(L), U280(M)...U295(M), U296(N)...U311(N), U312(User)...U506(User) — начальные паттерны: U200(H)...U488(User); пользовательские паттерны: U489(User)...U506(User)

*Ïîëüçîâàòåëüñêèå àðïåäæèàòîðíûå ïàòòåðíû U000 (A/B) — U506 (User) ìîæíî ñîçäàòü íà ñòðàíèöå Global*  $P6$ и выбрать с помощью кнопок  $[0]$  —  $[9]$  и кнопки [ENTER].

Определяет диапазон арпеджиатора в октавах.

*Åñëè âûáðàí ïîëüçîâàòåëüñêèé àðïåäæèàòîðíûé ïàòòåðí, òî äèàïàçîí åãî ðàáîòû çàâèñèò îò çíà÷åíèÿ ïàðàìåòðà "Octave Motion" (Global P6: 6 — 1b).*

Определяет положение нот арпеджио в такте. Ноты арпеджио воспроизводятся с интервалами, соответствующими значению этого параметра. Скорость воспроизведения арпеджиаторного паттерна определяется параметрами " (Tempo)" и "Resolution".

Определяет длину нот арпеджио.

**000...100 (%)**: все ноты арпеджио имеют одинаковую длительность.

**Step**: опция доступна, если в качестве значения параметра "Pattern" выбраны  $U000(A/B) - U506(User)$ . В этом случае длительность ноты каждого шага определяется отдельно.

Длительностью нот арпеджио можно управлять также с помощью регулятора ARPEGGIATOR [GATE]. При вращении его влево длительность нот арпеджио уменьшается, вправо — увеличивается. В центральном положении (12 часов) длительность нот арпеджио совпадает с определенной параметром "Gate".

Определяет velocity (динамику) нот арпеджио.

**001...127**: все ноты арпеджио имеют одинаковую velocity, равную численному значению параметра.

**Key**: каждая нота воспроизводится с velocity, с которой она была взята на клавиатуре.

Step: опция доступна, если в качестве значения параметра "Pattern" выбраны U000(A/B) — U506(User). В этом случае velocity ноты каждого шага определяется отдельно.

Скоростью нажатия нот арпеджио можно управлять также с помощью регулятора ARPEGGIATOR [VELOCITY]. При вращении его влево velocity нот арпеджио уменьшается, вправо — увеличивается. В центральном положении (12 часов) скорость нажатия нот арпеджио совпадает с определенной параметром "Velocity".

Octave:  $\Pi$ <sup>1</sup> Resolution:  $\boxed{\blacktriangleright}$   $\blacktriangleright$  $7 - 1h \overline{\Box}$  Sort Key Sync. Gate: Step Velocity: Step  $\sqrt{\phantom{a}}$  Latch Reyboard Swing: +005% Arpeg. Scan |<br>Setup | Zone |

## **Gate [000...100(%), Step]**

## **Velocity [001...127, Key, Step]**

7–1

**Octave\* [1, 2, 3, 4]**

**Resolution\*** [ $\uparrow$ 3,  $\uparrow$ ,  $\uparrow$ 3,  $\uparrow$ ,  $\downarrow$ 3,  $\downarrow$ ]

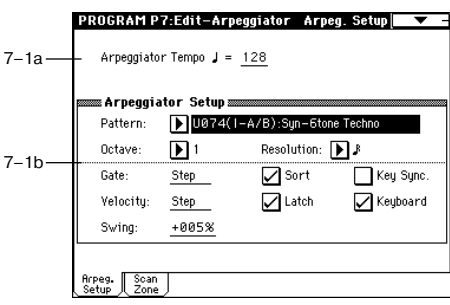

## **54** Коrg TRITON Extreme. Описание параметров

s<br>Scan Zone Ton Keur

Bottom keu

Ton Velocitu Bottom Velocity:

Rrpeg. Scan |<br>Setup | Scan |

G9 T

 $C<sub>4</sub>$  $127$ 

001

7–2a

 $7 - 2h$ 

## **Swing** [-100...+100(%)]

Параметр используется для сдвига нечетных нот арпеджио.

Определяет порядок арпеджирования взятых нот.

Поле отмечено: ноты арпеджио сортируются по частоте, независимо от порядка, в котором они брались.

Поле не отмечено: ноты арпеджио воспроизводятся в порядке, соответствующем тому, в котором они брались.

## **Latch\* [Off, On]**

Определяет — будут, либо не будут воспроизводиться ноты арпеджио при снятии рук с клавиатуры.

Поле отмечено: арпеджио продолжает воспроизводиться при снятии рук с клавиатуры.

Поле не отмечено: при снятии рук с клавиатуры воспроизведение арпеджио прерывается.

## **Key Sync.\* [Off, On]**

Определяет — будет запускаться воспроизведение арпеджиаторного паттерна при нажатии на клавиатуру, или этот процесс будет управляться параметром " (Tempo)"  $(0 - 1a)$ .

**Поле отмечено**: воспроизведение арпеджио начинается с начала паттерна при нажатии на ноту при условии. что не были нажаты другие клавиши. Эта установка используется при исполнении в режиме реального времени для синхронизации начала арпеджио с началом такта.

**Поле не отмечено**: арпеджиаторный паттерн воспроизводится в соответствии со значением параметра " (Tempo)".

## **Keyboard\* [Off, On]**

Определяет — будут взятые ноты арпеджироваться и воспроизводиться в стандартном режиме или нет (связан с параметром "Keyboard"  $0 - 2a$ ).

**Поле отмечено**: кроме того, что взятые ноты арпеджируются, они воспроизводятся и в стандартном режиме.

Поле не отмечено: воспроизводится только арпеджиаторный паттерн.

*\*Ýòè ïàðàìåòðû ìîãóò òàêæå áûòü óñòàíîâëåíû íà ÿðëûêå Arpeggio ñòðàíèöû "P0: Play".*

## 7 — 1: Команды меню страницы

## **7 — 1À: Copy Arpeggiator**

Команда используется для копирования установок арпеджиатора.

- 1) Выберите команду "Copy Arpeggiator". Откроется диалоговое окно.
- 2) В поле "From" опрелеляется арпелжиаторный паттерн (режим, банк, номер), установки которого необходимо скопировать.
- 3) При копировании из режимов комбинации, секвенсера или воспроизведения песни необходимо уточнить откуда булут браться установки (А или В).
- 4) Для выполнения команды нажмите ОК, для отказа -Cancel.

## 7 — 2: Scan Zone

## 7 — 2a: Zone Map

Отображает установку "Scan Zone".

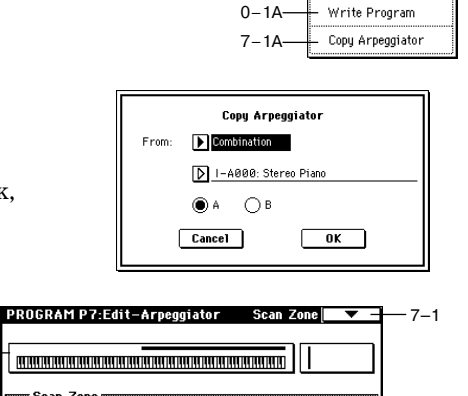

 $\bar{\bullet}$ 

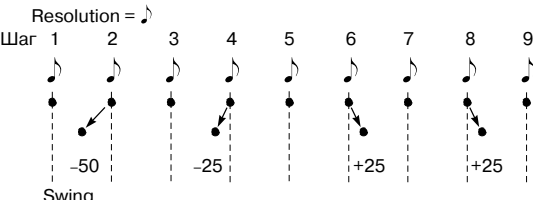

**Sort\* [Off, On]**

 $\mathcal{D}$ 

## 7 — 2b: Scan Zone

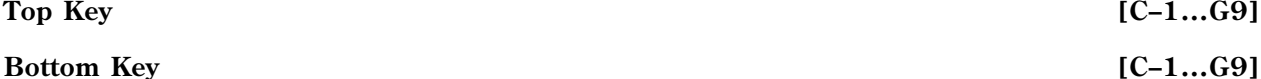

Параметры задают диапазон нот, в котором работает арпеджиатор. "Тор Кеу" определяет верхнюю границу диапазона, а "Bottom Key" — нижнюю.

### **Top Velocity [001...127]**

## **Bottom Velocity [001...127]**

Определяет диапазон velocity, в котором воспроизводятся ноты арпеджио. "Top Velocity" определяет верхнюю границу диапазона, а "Bottom Velocity" — нижнюю.

*Номер ноты и velocity можно ввести нажав на соответствующую клавишу клавиатуры при нажатой кнопке [ENTER].*

## Program P8: Edit–Insert Effect

Более подробно концепция разрывов эффектов описана в главе "Управление эффектами".

## 8 — 1: Routing

Установки ярлыка определяют шину, на которую подается сигнал с выхода генератора и уровни посылов на мастерэффекты.

На рисунке приведен пример экрана дисплея, когда параметр "Oscillator Mode" (1 — 1а) установлен в Double.

## 8 — 1а: Карта маршрутизации

Отображает состояние разрывов эффектов. Здесь

указывается маршрут разрыва эффекта, имя, статус (вкл./выкл.) и характер коммутации разрывов. Тип эффекта, его статус и коммутация разрывов определяются на ярлыке Insert FX страницы 8: Edit-Insert Effect.

## 8 — 1b: Use DKit Setting

### Use DKit Setting *Use DKit Setting Use DKit Setting* **<b>***Off. On*

 $\Omega$ ппия поступна, если параметр "Oscillator Mode" (1 — 1а) установлен в Drums.

Поле отмечено: для каждой из нот набора ударных действуют установки, задаваемые "BUS Select" (Global P5:  $5 - 2a$ ). Эта опция используется, когда необходимо обработать эффектом отдельные инструменты набора ударных, или назначить выходы некоторых из них на определенные шины AUDIO OUTPUT (INDIVIDUAL). Если параметр "Oscillator Mode" установлен в Single или Double, эта опция недоступна.

**Поле не отмечено:** описанные ниже установки "BUS Select" (8 — 1с) применяются ко всему набору ударных. Все инструменты направляются на выбранную шину.

## 8 — 1c: BUS Select (IFX/Indiv.Out Assign)

## **BUS Select [L/R, IFX1...5, 1, 2, 3(Tube), 4(Tube), 1/2, 3/4(Tube), Off]**

Определяет шину, на которую подается сигнал с выходов генераторов 1 и 2.

*Äëÿ ïîìåùåíèÿ Valve Force íà âûõîä îñöèëëÿòîðîâ 1 è 2, âûáåðèòå 3/4(Tube), 3(Tube) èëè 4(Tube). Óñòàíîâèòå ïàðàìåòð Valve Force "Placement" (9–5a) â Insert.*

 $E$ сли параметр установлен в  $1/2$  или  $3/4$ , то для формирования стереофонической картины на выходах AUDIO OUTPUT (INDIVIDUAL) 1/2 или 3/4 используются установки панорамы генератора. Если для  $j$ управления панорамой генератора используются сообщения СС#10 (панорама) или источник альтернативной модуляции (AMS), то звук панорамируется в соответствии с установками, определенными *íà ìîìåíò âçÿòèÿ íîòû (ñîáûòèå note-on). îòëè÷èè îò ñëó÷àÿ, êîãäà ïàðàìåòð óñòàíîâëåí â L/R (ñèãíàë íàïðàâëÿåòñÿ íà øèíû (MAIN) L/MONO è R), óïðàâëÿòü ïàíîðàìîé â ðåæèìå ðåàëüíîãî âðåìåíè íåâîçìîæíî.*

*Åñëè íåîáõîäèìî â ðåæèìå ðåàëüíîãî âðåìåíè ðåãóëèðîâàòü ïàíîðàìó çâóêîâ íà âûõîäàõ AUDIO OUTPUT (INDIVIDUAL) 1/2 unu 3/4, ycmanosume "BUS Select" s IFX1 (unu IFX2 — IFX5), "IFX1" (unu "IFX2" — "IFX5") — â 000: No Effect, è "BUS Sel." (8 — 2à) (ñèãíàë ñ âûõîäà ýôôåêòà) — â 1/2 èëè 3/4.*

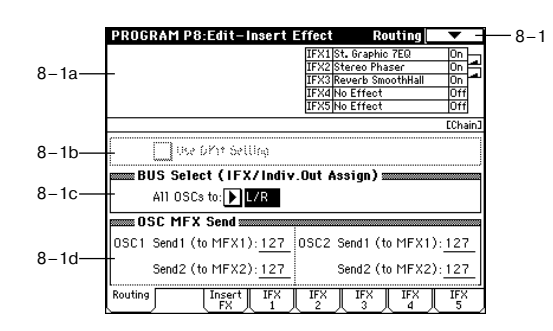

## **56 Korg TRITON Extreme. Îïèñàíèå ïàðàìåòðîâ**

## 8 — 1d: OSC MFX Send

## *OSC1:*

### **Send1 (to MFX1) [000...127]**

Определяет уровень посыла OSC1 на мастер-эффект 1. Это верно в том случае, если "BUS Select" (8 — 1с) установлен в L/R или Off.

Если "BUS Select" установлен в IFX1, IFX2, IFX3, IFX4 или IFX5, то уровни посылов на мастер-эффекты 1 и 2 определяются параметрами "Send1" и "Send2"  $(8 - 2a)$  (уровень сигнала на выходе эффекта IFX  $1/2/3/4/5$ ). Значения параметров "Send1" и "Send2" задаются на ярлыках Insert FX.

## **Send2 (to MFX2) [000...127]**

Определяет уровень посыла OSC1 на мастер-эффект 2 (см. предыдущий параграф).

## *OSC2:*

**Send1 (to MFX1) [000...127]**

## **Send2 (to MFX2) [000...127]**

Параметры определяют уровни посыла OSC2 на мастер-эффекты 1 и 2. Они доступны, если "Oscillator Mode" vстановлен в Double, а "BUS Select" — в L/R или Off.

MIDI-сообщения СС#93 управляют уровнями посыла Send1 для OSC1 и 2, а СС#91 — уровнями посыла Send2 для OSC1 и 2. Они принимаются по глобальному MIDI-каналу, определяемому параметром "MIDI Channel" (Global P1: 1 — 1а). Окончательный уровень посыла формируется при перемножении этих значений и установок посылов каждого из генераторов.

## 8 — 1: Команды меню страницы

## **8 — 1À: Copy Insert Effect**

Команда используется для копирования установок разрывов эффектов из режимов программы, комбинации, секвенсера, сэмплирования или воспроизведения песни.

- 1) Выберите команду "Copy Insert Effect". Откроется диалоговое окно.
- 2) В поле "From" определяется источник (режим, банк, номер), установки которого необходимо скопировать.
- 3) Выберите разрыв, установки которого необходимо скопировать. Допускается копировать также установки и мастер-эффектов. Если отмечено поле "All", то копируются все установки эффектов (т.е. содержимое ярлыка Insert FX и параметров эффектов IFX1 — 5, но не "Ctrl Ch").

*Ïðè êîïèðîâàíèè óñòàíîâîê ìàñòåð-ýôôåêòà ìîãóò âîçíèêíóòü ðàçíîãî ðîäà íåñîîòâåòñòâèÿ. Ýòî происходит вследствие несовпадения структуры параметров разрыва и мастер-эффекта.* 

- 4) Выберите разрыв эффекта, в который будут копироваться установки источника. Если отмечено поле "Post IFX Mixer Setting", то будут также скопированы установки "Chain", "Pan (CC#8)", "Bus Select", "Send1" и "Send2". В противном случае копируются только тип эффекта и его параметры.
- 5)  $\Box$ ля выполнения операции копирования нажмите кнопку ОК, для отказа кнопку Cancel.

## **8 — 1B: Swap Insert Effect**

Команда используется для обмена установками между разрывами эффектов.

- 1) Выберите команду "Swap Insert Effect". Откроется диалоговое окно.
- 2) В полях "Source1" и "Source2" определите разрывы, для которых необходимо обменяться установками эффектов.
- 3) Для выполнения команды нажмите кнопку ОК, для отказа кнопку Cancel.

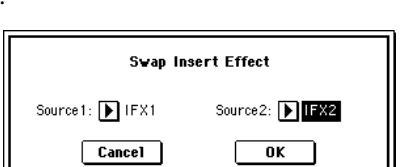

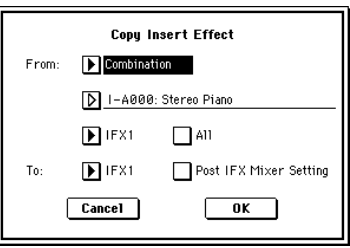

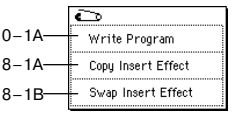

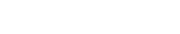

## 8 — 2: Insert FX

На ярлыке опрелеляется тип эффекта, назначенного на разрыв, состояние разрыва (включен/выключен) и коммутация разрывов (последовательное/параллельное соединение).

Прямой сигнал (Dry) разрыва эффекта по входу и выходу всегда стереофонический. Тип входа и выхода обработанного (Wet) сигнала зависит от используемого эффекта.

## 8 — 2a: IFX1, 2, 3, 4, 5

Определяет тип каждого из разрывов эффектов.

На разрывы "IFX1" и "IFX5" можно назначить эффекты 90 типов: 000: No Effect — 089: Reverb-Gate. Для этих разрывов использование эффектов двойного размера не допускается.

На разрывы "IFX2", "IFX3", и "IFX4" можно назначить эффекты 103 типов: 000: No Effect — 102: Hold Delay.

## **Ìåíþ "Category/IFX Select":**

Если нажать кнопку входа в ниспадающее меню, то выводится диалоговое окно "Category/IFX Select", позволяющее определять тип эффекта разрыва с помошью групп. Каждой группе соответствует свой ярлык. Для выполнения операции выбора эффекта нажмите кнопку ОК, пля отказа кнопку Cancel.

## **IFX1, 2, 3, 4, 5 On/Off** [Off, ON]

Переключатель определяет состояние разрыва: включен (ON), выключен

(OFF). Если разрыв отключен, то сигнал прохолит через него без изменения (такого же результата можно постигнуть, выбрав в качестве разрыва эффекта 000: No Effect). При каждом нажатии на кнопку происходит переключение между этими двумя состояниями.

Независимо от установок ОN/OFF, состоянием разрыва можно управлять по MIDI с помощью сообщений СС#92. При получении этого сообщения со значением 0, все разрывы эффектов отключаются, а со значениями  $1-127$  — включаются. Сообщения принимаются по глобальному MIDI-каналу, определяемому параметром "MIDI Channel" (Global P1: 1 — 1à).

## Chain [Off, On]

Переключатель определяет взаимную коммутацию разрывов эффектов. Например, если отмечено поле, расположенное

между разрывами IFX1 и IFX2, то они коммутируются последовательно. Для того, чтобы направить на них сигналы генераторов 1 и 2, необходимо установить параметр "BUS Select"  $(8 - 1c)$  в IFX1.

В общей сложности можно соединить последовательно 5 разрывов эффектов (IFX1 — IFX5). В случае последовательного соединения разрывов параметры "Pan (CC#8)", "Bus Sel.", "Send1" и "Send2" определяются значениями соответствующих параметров последнего разрыва цепочки.

## **Pan (CC#8) (Post IFX PanCC#8) [L000...C064...R127]**

Определяет панораму сигнала после прохождения через разрыв эффекта. Эти установки действительны только в случае, если "Bus Sel." установлен в L/R.

Значение параметра можно изменить с помощью MIDI-сообшений СС#8.

## **BUS Sel. (BUS Select) [L/R, 1, 2, 3(Tube), 4(Tube), 1/2, 3/4(Tube), Off]**

Определяет шину, на которую направляется сигнал с выхода разрыва эффекта. Обычно параметр устанавливается в L/R. Если необходимо направить выход разрыва на выходы AUDIO OUTPUT (INDIVIDUAL),  $\alpha$ становите "Bus Sel." в 1, 2, 3, 4, 1/2 или 3/4. Значение Оff используется в случае, когда используются параметры "Send1" и "Send2" при последовательном соединении разрывов эффектов с мастер-эффектами.

*Для размешения Valve Force после разрыв-эффекта, выберите 3/4(Tube), 3(Tube) или 4(Tube). Установите ïàðàìåòð Valve Force "Placement" (9–5a) â Insert.*

### C#8) BUS Sel  $\overline{1$ FX1  $\overline{\mathbf{m}}$ BU 4 Chai  $\mathbb D$  008 ric 7EQ **TIFX2**  $\overline{(\overline{\mathbf{m}})}$ תו∣∎∏ 023:Stereo Phaser  $\Box$ 127

**Insect Effen** an(CC#8) RIIS Sel Condit Con  $\overline{I}$ D) : D 008.St. 0  $anbic$   $7F0$  $\overline{IFX2}$  $\overline{\mathbf{m}}$  $\overline{\mathbb{D}}$  $\overline{\mathsf{D}}$ e: .<br>Stereo Ph ₽ **TIFX3**  $\overline{\mathbf{m}}$ டும 8–2a 053:Reverb SmoothHa Ō.  $IFX4$ जा  $\overline{IFX5}$ তি  $D$  888:No Effect  $\frac{Insert}{fy}$ 

ategory/IFX1 Selec

aga: No Effect 001: St. Amp Simulation

**RAZ: Stereo Limiter** 

005: Stereo Gate

.<br>2004 - OD / Hi Osin, Msh

007: St.Parametric4EQ

lod<sub>v</sub>

evert

->M

 $\leftarrow$ 

**PROCRAM P8-Edit-Insert Effect Insert EXI** 

**IFX1, 5** [000...089]

 $8 - 1$ 

**IFX2, 3, 4** [000...102]

.<br>88: St. Graphic 7EO

009: St. Wah/Auto Wah

811: St Exciter/Enhnor

012: St. Sub Oscillator

013: Talking Modulator

*A14: Stepen Dentro stor* 

015: St. Analog Record

 $\sqrt{Cancel}$ 

℡

002: Stereo Compressor 010: St. Random Filter

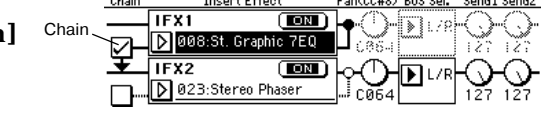

## **Send2 [000...127]**

Определяют уровни посылов с разрывов эффектов на мастер-эффекты 1 и 2. Установки действительны в том случае, если параметр "Bus Sel."  $(8 - 2a)$  установлен в L/R или Off.

Для управления уровнем посыла Send1 можно использовать MIDI-сообщения Control Change #93, а для управления уровнем посыла Send2 — Control Change #91. Сообщения принимаются по глобальному MIDIканалу, определяемому параметром "MIDI Channel" (Global P1: 1 — 1а).

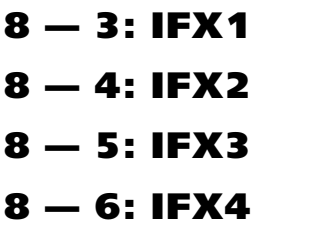

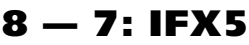

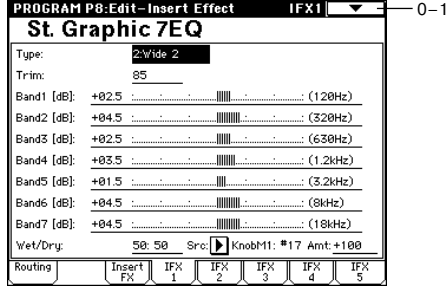

На этих ярлыках определяются значения параметров эффектов, назначенных на разрывы IFX1/2/3/4/5.

Управление динамической модуляцией эффекта осуществляется по глобальному MIDI-каналу, определяемому параметром "MIDI Channel" (Global P1: 1 — 1а).

## Program P9: Edit–Master Effect

Более подробно концепция мастер-эффектов рассматривается в главе "Управление эффектами".

## 9 — 1: Master FX

На странице определяются типы мастер-эффектов, их состояние (включен/выключен), способ коммутации и установки мастер-эквалайзера.

## 9 — 1а: MFX1, 2

На выходе мастер-эффекта прямой сигнал (Dry) отсутствует. Уровень возврата обработанного сигнала (Wet) с мастерэффекта определяется параметром "Return". Сигнал поступает на шины L и R, где микшируется с прямым сигналом. Источники прямого сигнала определяются на

ярлыках P8: Routing ("BUS Selecr" = L/R) или Insert FX ("BUS Sel." = L/R).

Мастер-эффекты имеют монофонический вход. Стерео сигнал, распанорамированный по шинам L и R, проходит через генератор и разрывы эффектов, а затем микшируется в монофонический в соответствии с vстановками "Send1" и "Send2", а затем подается на вход мастер-эффекта.

*Ìàñòåð-ýôôåêòû èìåþò ìîíîôîíè÷åñêèé âõîä è ñòåðåî âûõîä. Ýòî âåðíî äàæå â òîì ñëó÷àå, êîãäà используется тип эффекта со стереофоническим входом.* 

## **MFX1, 2** [000...089]

Определяет тип мастер-эффектов 1 и 2. Всего имеется 90 эффектов различных типов: 000: No Effect — 089: Reverb Gate (в качестве мастер-эффекта нельзя использовать эффект двойного размера). Если выбран эффект 000: No Effect, то выход мастер-эффекта мьютируется.

## **Ìåíþ "Category/MFX Select":**

Если нажать кнопку входа в ниспадающее меню, то откроется диалоговое окно "CategoryMFX Select", позволяющее определять тип мастер-эффекта с помощью групп. Каждой группе соответствует свой ярлык. Ярлыки располагаются в левом столбце диалогового окна.

Для выполнения операции выбора эффекта нажмите кнопку ОК, для отказа — кнопку Cancel.

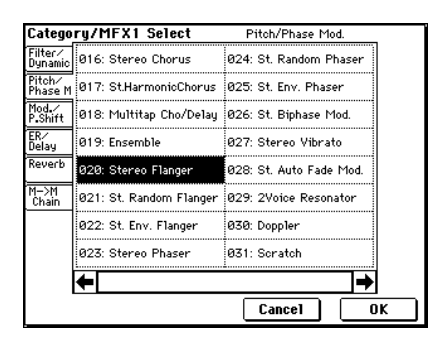

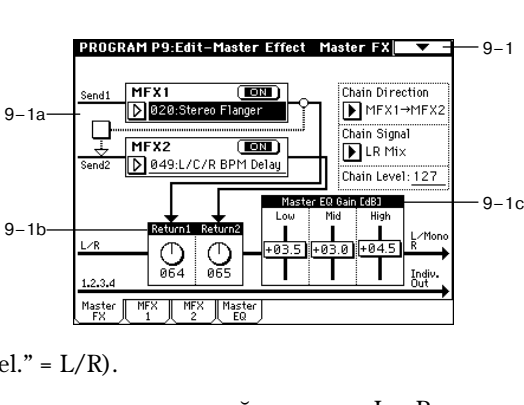

## $MFX1, 2 \text{ On}/Off$  [Off, ON]

Переключатель определяет состояние мастер-эффектов: включен (ON), выключен (OFF). Если мастер-эффект отключен, то выходной сигнал мьютируется. При каждом нажатии на кнопку происходит переключение между этими двумя состояниями.

Независимо от установок ОN/OFF, состоянием мастер-эффекта 1 можно управлять по MIDI с помощью сообщений СС#94. При получении этого сообщения со значением 0, мастер-эффект 1 отключается, а со значениями  $1 - 127$  — включается. Сообщения принимаются по глобальному MIDI-каналу, определяемому параметром "MIDI Channel" (Global P1: 1 — 1а).

## **Chain [Off, On]**

Поле отмечено: мастер эффекты MFX1 и MFX2 коммутируются последовательно.

Поле не отмечено: мастер эффекты MFX1 и MFX2 коммутируются параллельно.

## Chain Direction *Chain Direction Chain Direction Chain Direction Chain Direction* **<b>***Chain Direction Chain Direction Chain Direction Chain Direction* **<b>***Chain Direction Chain Direction Chain*

Определяет порядок последовательной коммутации мастер-эффектов.

**MFX1 -> MFX2**: выход MFX1 направляется на вход MFX2.

**MFX2 -> MFX1**: выход MFX2 направляется на вход MFX1.

## **Chain Signal [LR Mix, L Only, R Only]**

Если мастер-эффекты скоммутированы последовательно (отмечено поле "Chain", см. выше), то этот параметр определяет каким образом стереофонический сигнал с выхода первого мастер-эффекта преобразуется в монофонический и затем поступает на вход второго.

LR Mix: стереофонический сигнал с выхода первого мастер-эффекта микшируется перед тем, как попасть на вход второго.

**L Only, R Only**: на вход второго мастер-эффекта подается сигнал с левого или правого выхода первого мастер -эффекта.

## **Chain Level [000...127]**

Если мастер-эффекты скоммутированы последовательно (отмечено поле "Chain", см. выше), то параметр определяет уровень сигнала, поступающего с выхода первого мастер-эффекта на вход второго.

## 9 — 1b: Return Level [000...127]

## **Return 1, 2** [000...127]

Параметры определяют уровни сигналов на выходах мастер-эффектов, которые подаются на шины L/R (основной выход L/MONO, R).

## 9 — 1c: Master EQ Gain [dB]

Определяет коэффициенты усиления трех-полосного эквалайзера, расположенного в конце звукового тракта (где сигнал с шины L/R подается на выходные разъемы AUDIO OUTPUT (MAIN OUT) L/MONO и R). Эти параметры связаны с параметрами "Gain" ярлыка Master EQ  $(9 - 4)$ .

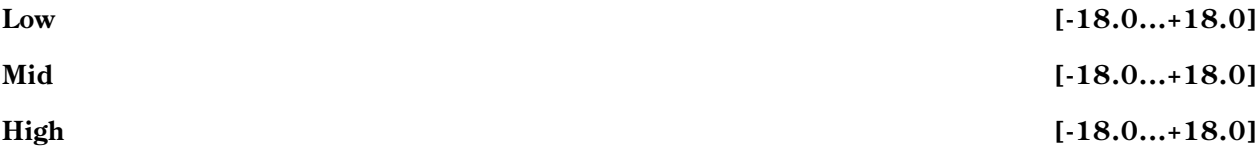

Граничные частоты низкой, средней и высокочастотной полос ("Low", "Mid" и "High") устанавливаются на ярлыке Master EQ (9 — 4). Для средней полосы можно регулировать добротность ("Q"). Коэффициент усиления задается в децибелах (dB).

## 9 — 1: Команды меню страницы

## **9 — 1À: Copy Master Effect**

Команда используется для копирования установок мастер-эффектов из режимов программы, комбинации, секвенсера, сэмплирования или воспроизведения песни.

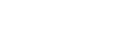

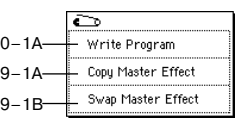

- 1) Выберите команду "Copy Master Effect". Откроется диалоговое окно.
- 2) В поле "From" определяется источник (режим, банк, номер), установки которого необходимо скопировать.
- 3) Выберите мастер-эффект, установки которого необходимо скопировать. Если выбран MFX1 или 2, то одновременно с установками мастер-эффекта копируется значение параметра "Return" (уровень возврата), если Master EQ — то только установки эквалайзера. Допускается копировать также установки разрывов

эффектов. Если отмечено поле "All", то копируются все установки мастер-эффектов и установки эквалайзера.

*Ïðè êîïèðîâàíèè óñòàíîâîê ðàçðûâà ýôôåêòà ìîãóò âîçíèêíóòü ðàçíîãî ðîäà íåñîîòâåòñòâèÿ. Ýòî происходит вследствие несовпадения структуры параметров разрыва и мастер-эффекта.* 

- 4) В поле "То" выберите мастер-эффекта, в который будут копироваться установки источника.
- 5) Для выполнения операции нажмите кнопку ОК, для отказа кнопку Cancel.

### **9 — 1B: Swap Master Effect**

Команда используется для обмена установками между мастер-эффектами МFX1 и 2.

- 1) Выберите команду "Swap Master Effect". Откроется диалоговое окно.
- 2) Для выполнения команды нажмите кнопку ОК, для отказа кнопку Cancel.

## 9 — 2: MFX1

## 9 — 3: MFX2

На этих ярлыках определяются значения параметров эффектов, выбранных в качестве мастер-эффектов MFX1 и 2.

 $\pi$ инамическая модуляция эффектов (Dmod) управляется по общему *MIDI-каналу "MIDI Channel" (Global P1: 1–1a).* 

## 9 — 4: Master EQ

Мастер-эквалайзер имеет три полосы и используется пля корректировки тонального баланса сигнала в конце звукового тракта (где сигнал с шины L/R подается на выходные разъемы AUDIO OUTPUT (MAIN OUT) L/MONO  $\mu$  R).

 $I$ Гараметры MEQ High Gain и MEQ Low Gain могут управляться **от источника модуляции, назначенного в "Low Gain Mod-Src" и** *"High Gain Mod-Src".*

## 9 — 5: VALVE FORCE

Здесь производятся установки Valve Force. Valve Force является аналоговой схемой на вакуумной лампе ("valve").

Использованием Valve Force независимо или в совокупности с другими эффектами в различных точках звукового тракта инструмента вы можете придать звуку характерный "ламповый" оттенок.

**Включение/отключение схемы Valve Force осуществляется** *êíîïêîé VALVE FORCE [ON/OFF].*

*Valve Force èìååò àíàëîãîâûé ñòåðåîâõîä/ñòåðåîâûõîä.*

 $Y$ становки параметров Valve Force сохраняются независимо для каждой программы.

### Copy Master Effect Combination From: D I-A000: Stereo Piano  $\mathbf{P}$ MFX1  $\Box$  All  $\mathbf{p}_{\text{MFX1}}$ To  $\boxed{\text{Cancel}}$ n K

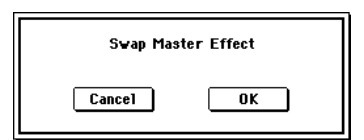

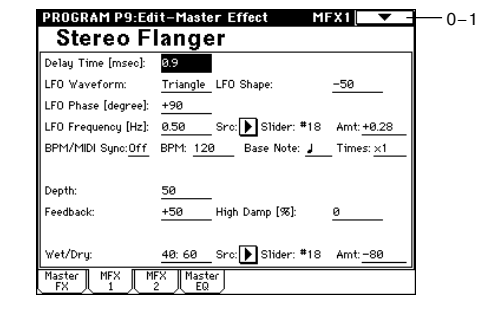

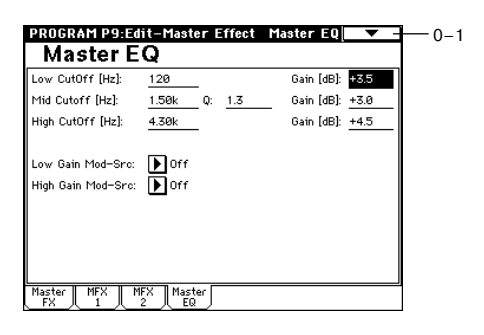

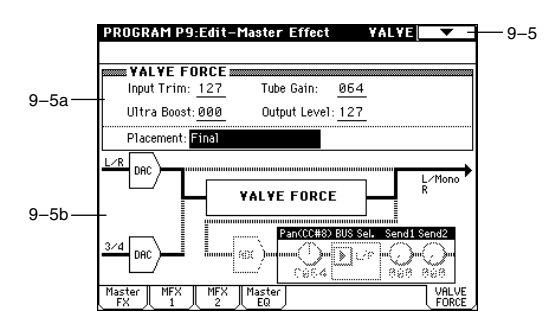

## 9 — 5a: VALVE FORCE

## **Input Trim [000...127]**

Устанавливает входной уровень схемы Valve Force. Уменьшайте его при появлении искажений от манипуляций со значением "Ultra Boost". Данная настройка также действует на низкие частоты на выходе схемы "Ultra Boost" и эффект, производимый электронными лампами.

*Äëÿ óñòàíîâêè äàííîãî ïàðàìåòðà òàêæå ìîæíî âîñïîëüçîâàòüñÿ ðåãóëÿòîðîì VALVE FORCE [INPUT TRIM].*

## **Ultra Boost [000...127]**

Устанавливает уровень микса схемы Ultra Boost (усиление ультра-низких частот), находящейся в первом kackaде Valve Force. При значении 000, сигнал идет в обход схемы Ultra Boost. Увеличение значения данного параметра усиливает ультра-низкие частоты, что эффективно для звуков бочки и баса.

*Äëÿ óñòàíîâêè äàííîãî ïàðàìåòðà òàêæå ìîæíî âîñïîëüçîâàòüñÿ ðåãóëÿòîðîì VALVE FORCE [ULTRA BOOST].*

## **Tube Gain** *contract in the Gain contract in the Gain* **<b>***loop...127]*

Устанавливает входной уровень лампового каскада, создающего "ламповые" призвуки сигнала.

*Äëÿ óñòàíîâêè äàííîãî ïàðàìåòðà òàêæå ìîæíî âîñïîëüçîâàòüñÿ ðåãóëÿòîðîì VALVE FORCE [TUBE GAIN].*

## **Output Level [000...127]**

Устанавливает выходной уровень Valve Force.

Если "Placement" установлено в Final, данный параметр регулирует выходной уровень на разъемах L/ MONO и R. Уменьшайте его при появлении искажений на выходе.

Если "Placement" установлено в Insert (Use 3/4 BUS), данный параметр регулирует выходной уровень на АЩІ (аналогово-цифровой преобразователь). При появлении сообщения "ADC OVERLOAD !!", входной сигнал завышен; уменьшайте уровень до пропадания данного предупреждения.

*Äëÿ óñòàíîâêè äàííîãî ïàðàìåòðà òàêæå ìîæíî âîñïîëüçîâàòüñÿ ðåãóëÿòîðîì VALVE FORCE [OUTPUT LEVEL].*

*Äëÿ óïðàâëåíèÿ êíîïêîé VALVE FORCE [ON/OFF] è ïàðàìåòðàìè (ðåãóëÿòîðàìè) INPUT TRIM, ULTRA BOOST, TUBE GAIN è OUTPUT LEVEL ìîæíî âîñïîëüçîâàòüñÿ MIDI-ñîîáùåíèÿìè NRPN. Äàííûå ïàðàìåòðû*  $j$ иравляются по глобальному MIDI-каналу, определенному в MIDI Channel (Global P1).

 *çàâèñèìîñòè îò òåìáðà, ïðè ðåäàêöèè ïàðàìåòðîâ Valve Force âîçìîæíî ïðîñëóøèâàíèå øóìà.*

## **Placement** *Placement Placement Placement Placement Placement Placement Placement Placement Placement Placement Placement Placement Placement Placement Placement*

Определяет местоположение схемы Valve Force.

Final: Valve Force расположена после ЦАП выхода L/R. После прохождения через Valve Force, сигнал попадает на выходы AUDIO OUTPUT L/ MONO, R и наушники. Регулятор VOLUME управляет уровнем после схемы Valve Force.

Данная установка используется при необходимости обработать схемой Valve Force последний выходной каскад.

*Невозможно использовать Valve Force на выходе S/P DIF, а также при ресэмплировании сигнала шины L/R.* 

 $L/R$   $\longrightarrow$  MASTER EQ  $\longrightarrow$  LIAN  $\longrightarrow$  Qn/Off Valve Force<br>On/Off Volume **Placement: Final** 1/2 S/P DIF OUT Весэмплинг AUDIO OUTPUT INDIV. 1/2 AUDIO OUTPUT L/MONO, R наушники ÖÀÏ ЦAГ  $3/4$  (Tube)  $\qquad \qquad \longrightarrow$   $\qquad \qquad \downarrow$   $\qquad \qquad \downarrow$   $\qquad \$ VALVE FORCE ecording Leve Шифра **Аналия** 

**Insert (Use 3/4 BUS)**: Valve Force расположена после ЦАП выходов  $3/4$ . Шина  $3/4$  является вхолом Valve Force (сигнал выхолит через разъемы Individual 3/4).

После прохождения через Valve Force, сигнал конвертируется АЦП снова в цифровой формат и направляется на разрыв-эффекты, мастерэффекты, L/R и шины Individual 1/2 согласно установкам "Pan (CC#8)", "BUS Select", "Send  $1$ "  $\mu$  "Send  $2$ ".

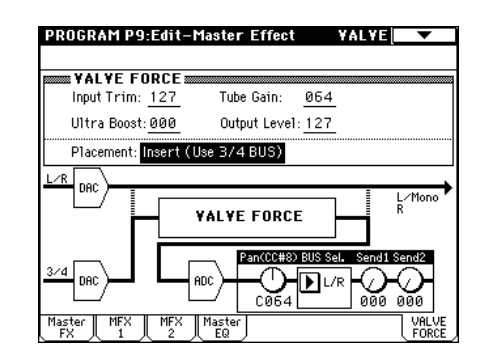

Данная установка позволяет определить порядок расположения Valve Force, разрыв-эффектов и мастер-эффектов для создания различных комбинаний.

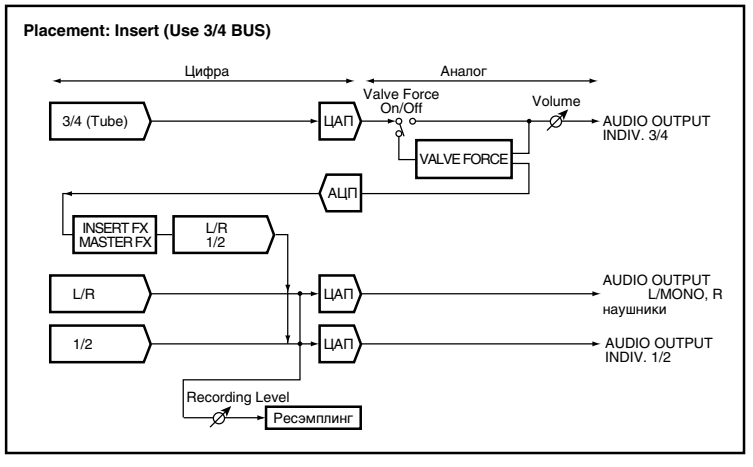

## *Ïðèìåðû óñòàíîâîê:*

Вы можете ввести схему Valve Force в нужную позицию установкой "BUS Select" (8-1c) или пост-IFX "BUS Sel." (8–2а). Назначение выхода Valve Force устанавливается в Valve Force "BUS Sel." (9–5а).

### OSC -> Valve Force -> аудиовыход

"BUS Select": 3/4 (Tube)

Valve Force "BUS Sel.": L/R или 1/2

### **OSC -> Valve Force -> разрыв-эффект -> мастер-эффекты -> аудиовыход**

"BUS Select": 3/4 (Tube)

Valve Force "BUS Sel.": IFX1...5

Пост-IFX "Send1" или "Send2": по необходимости

"BUS Sel." после IFX: L/R или 1/2

*Не устанавливайте nocm-IFX "BUS Sel." в 3/4 (Tube), поскольку это может вызвать образование петли самовозбуждения!* 

### **OSC-> разрыв-эффект -> Valve Force -> мастер-эффекты -> аудиовыход**

"BUS Select": IFX1...5

Пост-IFX "BUS Sel.": 3/4 (Tube)

Valve Force "BUS Sel.": L/R или 1/2

Valve Force "Send1" или "Send2": по необхолимости

### OSC -> разрыв-эффект -> Valve Force -> разрыв-эффект -> мастер-эффекты -> аудиовыход

"BUS Select": IFX1...5

Ïîñò-IFX "BUS Sel.": 3/4 (Tube)

Valve Force "BUS Sel.": IFX1...5

Valve Force "Send1" или "Send2": по необходимости

Пост-IFX "BUS Sel.": L/R или 1/2

*Íå óñòàíàâëèâàéòå ïîñò-IFX "BUS Sel." íà ëþáîé èç ðàíåå ðàñïîëîæåííûõ IFX, ïîñêîëüêó ýòî ìîæåò âûçâàòü îáðàçîâàíèå ïåòëè ñàìîâîçáóæäåíèÿ!* 

*Àíàëîãè÷íî ìîæíî îáðàáîòàòü ñõåìîé Valve Force âíåøíèé ñèãíàë ñî âõîäîâ Audio Input (Global P0: 0–3a).*

## 9 — 5b: VALVE FORCE пост-микшер

## Pan (CC#8) **[L000...C064...R127]**

Определяет панораму сигнала после Valve Force. Панный параметр доступен при установке "BUS Sel." (описанный ниже) в  $L/R$ , IFX1...5 или  $1/2$ .

*Äàííûì ïàðàìåòðîì íåâîçìîæíî óïðàâëÿòü ñ ïîìîùüþ êîíòðîëëåðà CC#8 ïî ãëîáàëüíîìó MIDI-êàíàëó (Global P1).*

Определяет шину, на которую подается сигнал после Valve Force.

Определяют уровни посылов сигнала после Valve Force на мастер-эффекты 1 и 2. Данные параметры доступны при установке "BUS Sel." в L/R или Off.

Данными параметрами невозможно управлять с помощью контроллеров C#93 и CC#91 по глобальному MIDI*êàíàëó (Global P1).*

## **ADC OVERLOAD!!**

При завышенном уровне сигнала с Valve Force на АЦП, появляется сообщение "ADC OVERLOAD!!". избавьтесь от него уменьшением значения "Output Level".

Параметры "Pan", "BUS Sel.", "Send1", "Send2" и "ADC OVERLOAD!!" доступны только при установке "Placement" â Insert (Use 3/4 BUS).

## 9 — 5: Команды меню страницы

## **9 — 5A: Copy Valve Force**

Команда используется для копирования установок Valve Force из режимов программы, комбинации, секвенсера, сэмплирования или воспроизведения песни.

- 1) Выберите команду "Copy Valve Force". Откроется диалоговое окно.
- 2) В поле "From" определяется источник (режим, банк, номер), установки которого необходимо скопировать.
- 3) Выберите параметры, установки которых необходимо скопировать.

При выборе "Controller", копируются только установки Input Trim, Tube Gain, Ultra Boost и Output Level.

При выборе "Placement", копируются установки Placement. Если

источником копирования является Insert (Use 3/4 BUS), также копируются установки Pan (CC#8), BUS Sel., Send1 и Send2. (Если источником копирования является режим сэмплирования, копируются только vстановки Pan (CC#8) и BUS Sel..)

При выборе "All", копируются все установки.

4) Для выполнения операции копирования нажмите кнопку ОК, для отказа — кнопку Cancel.

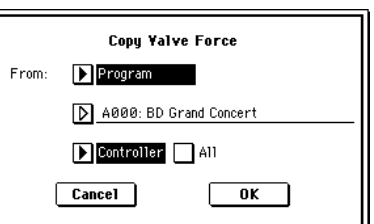

**BUS Sel.** [L/R, IFX1...5, 1, 2, 1/2, Off]

**Send1 [000...127]**

## **Send2 [000...127]**

 $\bar{\mathbf{o}}$ Write Program  $0-1A$ Copy Master Effect Swap Master Effect  $9 - 5A$ 

## Режим комбинации

## Combination P0: Play

0–1a  $0 - 1h$  **COMBINATION PR:Plau** 

.<br>Bank B

 $1001$ 

19's Category<br>Hold D 00 Keyboard

**図000: Stereo Piano** 

 $\overline{\mathsf{D}}$ kaad $\overline{\mathsf{D}}$ kaas $\overline{\mathsf{D}}$  iac

 $0-1c$ 

Эта страница используется для выбора и воспроизведения комбинаций.

## 0 — 1: Prog. Select (Выбор программы)

## $0 - 1$ a: Bank, 10's Hold, Category,  $\downarrow$

**Bank [Bank A…E, H…N]** 

В поле отображается имя текущего банка комбинаций. Для выбора необходимого банка используются кнопки BANK [A] — [Т]. В общей сложности имеется 1536 комбинаций, хранящихся в перезаписываемых банках  $A - E$  и  $H - N$  (по 128 комбинаций в каждом).

**A...D, H...M**: Начальные комбинации

**E**: Пользовательские и EXB-MOSS комбинации

**N**: Пользовательские комбинации

*Åñëè íà ÿðëûêå Prog. Select âûáðàíî êàêîå-íèáóäü ïîëå èç "Bank/Program" (òåìáðû 1 — 8), òî êíîïêè BANK [A] — [H] используются для выбора банка программ для соответствующего (выбранного) тембра.* 

## **Combination Select** [0...127]

Поле используется для выбора комбинации. Если оно выбрано (отображается в инверсном цвете), то для загрузки требуемой комбинации используются цифровые кнопки  $[0]$  —  $[9]$ , колесо [VALUE] или кнопки kypcopa.

*Äëÿ âûáîðà êîìáèíàöèé ìîæíî èñïîëüçîâàòü íîæíîé ïåðåêëþ÷àòåëü èëè MIDI-ñîîáùåíèÿ Control Change, ïåðåäàâàåìûå âíåøíèì MIDI-îáîðóäîâàíèåì, èëè íîæíîé ïåðåêëþ÷àòåëü.*

## **Ìåíþ Bank/Combination Select:**

Если нажать кнопку входа в ниспадающее меню, откроется диалоговое окно "Bank/Combination Select". Оно отображает комбинации, сгруппированные по банкам. Для выбора необходимого банка используются ярлыки, расположенные в левом или правом столбце диалогового окна. Для выполнения операции нажмите кнопку ОК, для отказа от сделанного выбора — кнопку Cancel.

## **Category [00...15]**

В поле отображается название группы комбинаций.

Для выбора комбинации по группам нажмите кнопку входа в ниспадающее меню. Откроется диалоговое окно "Category/Combination Select".

## **Ìåíþ Category/Combination Select:**

Комбинации всех банков разбиваются на 16 групп. Для выбора группы используются ярлыки, расположенные в левом и правом столбцах диалогового окна. Затем внутри выбранной группы определяется требуемая комбинация. Для ее загрузки нажмите кнопку ОК, для отказа — кнопку Cancel. Группа каждой из комбинаций может быть определена в диалоговом окне "Write Combination" (0–1A).

## **10's Hold**

Если нажать кнопку [./10's HOLD], то на экране дисплея появляется значок и значение десятков в номере комбинаций зафиксируется. В этом случае для загрузки новой комбинации будет достаточно нажать всего одну цифровую кнопку  $[0]$  —  $[9]$ . Для изменения значения десятков используются кнопки курсора. Для отключения функции фиксации десятков еще раз нажмите кнопку [./10's HOLD].

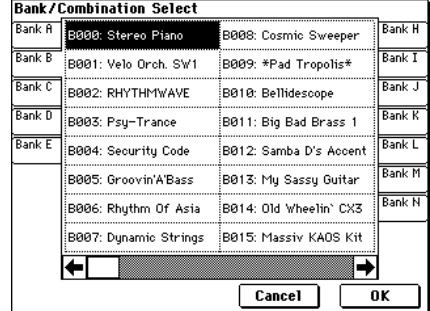

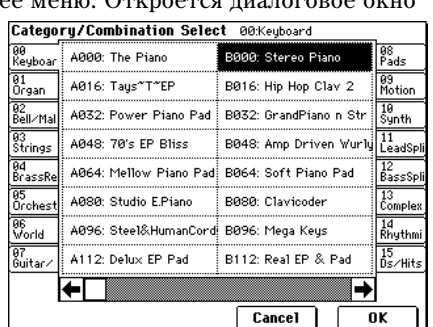

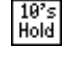

 $0 - 1$ 

 $l = 064$ 

es. e

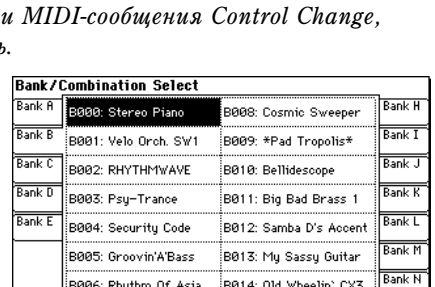

### Определяет темп арпеджиатора. Его можно установить также с помощью регулятора ARPEGGIATOR  $[TEMPO]$ или нажатиями кнопки  $[ENTER]$  с нужными интервалами.

Если параметр "MIDI Clock" (Global P1:  $1 - 1$ а) установлен в External MIDI или External USB, то в поле отображается значение EXT и арпеджиатор синхронизируется от сообщений MIDI Clock, принимаемых с внешнего MIDI-оборудования.

## 0 — 1b: Информационная строка

Отображается справочная информация о тембре  $(1-8)$ , который был выбран для редактирования.

## **T (Òåìáð) [01...08]**

В поле отображаются: номер тембра, имя банка номер и имя программы, назначенной на тембр.

## **Ch [01...16, Gch]**

Номер MIDI-канала, закрепленного за данным тембром.

## 0 — 1c: Timbre Number, Category, Bank/Program, Status

### **Timbre Number (1...8)** В поле отображаются номер тембра. Параметр пол полем "Timbre Number" позволяет осуществлять установки для данного тембра. *Program Select Status*

## **Category [00...15]**

Программу для каждого из тембров можно выбирать с помощью групп. Если нажать на кнопку входа в ниспадающее меню, то откроется диалоговое окно Category/Timbre Program Select, в котором программы разнесены по различным группам. Опция выбора программ с помощью групп удобна, если необходимо найти программу, принадлежащую конкретной группе; или найти программу внутри той же группы.

## **Bank/Program [A...F, G, g(1)...g(9), g(d), H...N]**

Программу шля каждого из тембров можно выбирать с помощью диалогового окна, в котором все программы сгруппированы по банкам.

Если нажать кнопку входа в ниспадающее меню, то откроется диалоговое окно Bank/Program Select, в котором программы упорядочены по банкам. Если выбрано одно из полей этого диалогового окна, то для выбора программы тембра можно использовать кнопки [BANK] и контроллеры VALUE. При этом загорается индикатор кнопки [BANK], соответствующий выбранному банку.

*Áàíê F äîñòóïåí ëèøü â òîì ñëó÷àå, åñëè óñòàíîâëåíà îïöèîíàëüíàÿ êàðòà EXB-MOSS. ýòîì ñëó÷àå ïîÿâëÿåòñÿ âîçìîæíîñòü èñïîëüçîâàòü 128 äîïîëíèòåëüíûõ ïðîãðàìì EXB-MOSS.*

При выборе комбинации TRITON Extreme, по глобальному MIDI-каналу (параметр "MIDI Channel" (Global P1:  $(1 - 1a)$ ) передаются соответствующие MIDI-сообщения Program Change. Одновременно для тембров, у которых параметр "Status" (0 — 1c, 2 — 1b) установлен в ЕХТ или ЕХ2, по МIDI-каналу (закрепленному за этим тембром) передаются сообщения Bank Select, Program Change и Volume (CC#7). Эти сообщения не передаются в том случае, если совпадают номера глобального канала и канала, назначенного на тембр. В этом случае для тембров, у которых параметр "Status" установлен в EX2, в поле Bank ("Bank/Program") отображается "-" и передаются сообщения Bank Number с номерами, равными значениям параметров "Bank Select"  $(2 - 1b)$ .

Генерируемые в пропессе работы TRITON Extreme MIDI-сообщения передаются по глобальному MIDI-каналу. Одновременно с этим для тембров, у которых "Status" установлен в ЕХТ или ЕХ2, аналогичные сообщения перепаются по своему MIDI-каналу.

При получении сообщений Bank Select и Program Change по MIDI-каналу, который назначен на один из тембров, соответствующим образом изменяется программа тембра (если параметр состояние тембра "Status" vстановлен в INT). При тех же условиях, если номер канала, назначенного на тембр, совпадает с номером глобального MIDI-канала "MIDI Channel", выбирается новая комбинация.

Для того, чтобы не загружалась новая комбинация, следует изменить номер глобального MIDI-канала, чтобы он не совпадал с номером канала тембра, по которому принимаются сообщения Program Change, либо отменить выделение поля "Enable Combination Change" (Global P1:  $1 - 1b$ ). Также можно отменить выделение поля "Enable Bank Change" (Global P1:  $1 - 1$ b). При этом изменяется только номер программы, а смены банка не происходит.

D∎∣

*Timbre Number Category* Åñëè íåîáõîäèìî èçìåíÿòü íîìåð ïðîãðàììû, íå èçìåíÿÿ íîìåðà êîìáèíàöèè, ìîæíî óñòàíîâèòü "Enable Program Change"  $(3 - 1a)$  таким образом, что булут изменяться программы только определенных тембров.

Параметры "Category" и "Bank/Program" также можно определить на странице P1: Edit-Program/Mixer.

Определяет состояние MIDI и внутреннего генератора каждого из треков.

**INT**: при игре на клавиатуре TRITON Extreme воспроизводятся звуки его внутреннего генератора. Кроме того, работой внутреннего генератора можно управлять с помощью MIDI-сообщений, передаваемых с внешнего MIDI-verdoйства.

**Off**: внутренний генератор отключается (при игре на клавиатуре его звуки не воспроизводятся). MIDI-данные не передаются.

**EXT**: при игре на клавиатуре TRITON Extreme звуки внутреннего

генератора не воспроизводятся, однако соответствующие MIDI-данные передаются по MIDI, позволяя управлять генератором внешнего MIDI-оборудования.

**EX2**: при выборе в TRITON Extreme банка  $A - N$  по MIDI передаются сообщения Bank Select со значением, определяемым параметром "Bank Select"  $(2 - 1b)$ , а не со значениями, которые соответствуют загруженному банку. Во всех других отношениях установка аналогична EXT.

*Ïàðàìåòð "Status" ìîæíî óñòàíîâèòü íà ñòðàíèöå P2: Edit-Trk Param, MIDI Ch.*

## 0 — 1: Команды меню страницы

## **0 — 1À: Write Combination**

Используется для записи отредактированной версии комбинации во внутреннюю память TRITON Extreme. Будьте внимательны! Прежде чем отключить питание или загрузить новую комбинацию, сохраните отредактированную версию, иначе она будет потеряна.

Параметр "Category" используется для определения группы сохраняемой комбинации. В дальнейшем это имя будет использоваться для поиска комбинации в Combination P0: Play. В соответствии с пресетными установками, в группы объединяются родственные инструменты. Однако их можно модифицировать в Global P4 — 2: "Comb. Cat.".

*Òàêæå äëÿ çàïèñè êîìáèíàöèè ìîæíî íàæàòü êíîïêó SEQUENCER [REC/WRITE].*

## **0 — 1B: Solo Selected Timbre**

Каждый раз при выборе этой команды изменяется состояние функции соло (включена/выключена).

- 1) В меню выберите команду "Solo Selected Timbre". При этом слева от "Solo Selected Timbre" появляется маркер. Это говорит о том, что функция солирования выбранного тембра находится в активном состоянии.
- 2) Для выбора солируемого тембра перейдите к ярлыку или странице, на которой находятся его параметры, и выберите один из них.

Если функция солирования включена, то при игре на клавиатуре воспроизводится звук только солируемого тембра. Все остальные тембры мьютируются. При этом в поле "Selected Timbre Information" (0 — 1b) всех ярлыков страницы появляется метка [Solo]. Для солирования другого тембра выберите один из его параметров.

3) Для отмены функции солирования еще раз выберите команду "Solo Selected Timbre".

 $E$ сли параметр "Status" (0 — 1c, 2 — 1b) тембра, замьютированного под воздействием функции солирования,  $y$ становлен в EXT or EX2, то MIDI-сообщения note-on/off для него *передаваться не будут.* 

### **0 — 1C: Copy From Program**

Команда копирует установки из определенной программы в текущую комбинашию.

- 1) Выберите "Copy From Program" для открытия диалогового окна.
- 2) С помощью "Program" выберите программу-источник копирования.

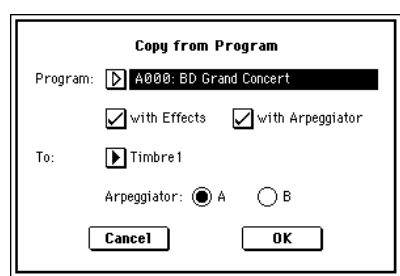

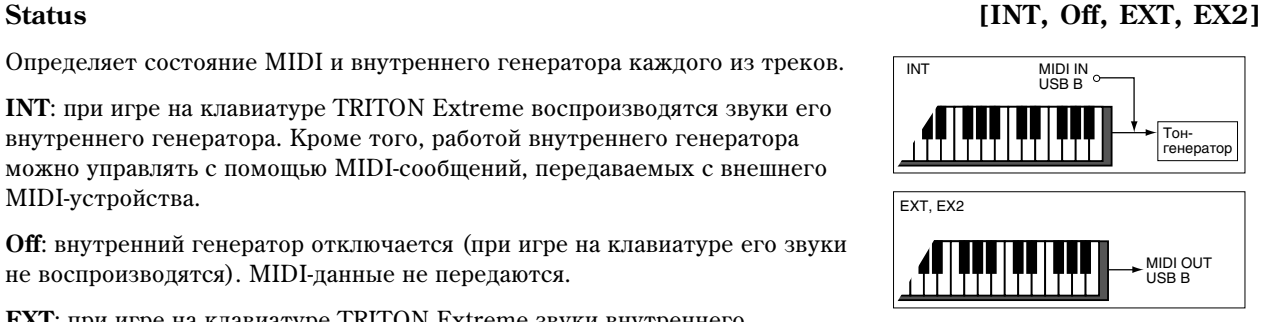

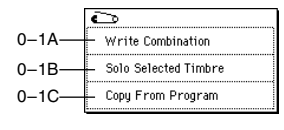

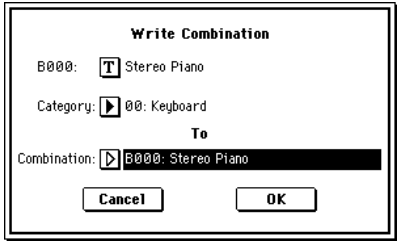

3) Если отметить поле "with Effects", также скопируются установки разрыв-эффектов, мастер-эффектов и мастер-эквалайзера. Параметр "Control Channel" кажлого эффекта булет установлен на MIDI-канал тембраисточника копирования.

### **Óñòàíîâêà "BUS Select" (8–1b/8–2a)**

Вне зависимости от установки "with Effects", "BUS Select" будет установлено в DKit при отмеченном поле "Use DKit Setting" программы-источника копирования. В соответствии этому, установка "DrumKit IFX Patch" будет сброшена в значение по умолчанию.

Если поле "with Effects" отмечено, установка "BUS Select" программы-источника будет скопирована. Если  $y$ становка "BUS Select" тембра-назначения установлена в IFX1 — IFX5, она автоматически сменится на L/R.

Если поле "with Effects" не отмечено, установка "BUS Select" программы-источника будет проигнорирована. Если установка "BUS Select" программы-источника и тембра-назначения установлены в IFX1 — IFX5, она автоматически сменится на L/R.

- 4) Если отметить поле "with Arpeggiator", установки арпеджиатора программы-источника будут скопированы в определенный в шаге 6) арпеджиатор. В соответствии этому, поле "Arpeggiator Run" будет отмечено для определенного в шаге 6) арпеджиатора, и параметр "Arpeggiator Assign" тембра-назначения будет установлен на определенный в шаге 6) арпеджиатор.
- 5) С помощью "То" определите тембр-назначение копирования.

Параметры данного тембра будут инициализированы. Программа-источник будет определена для "Program Select" (0–1c).

- Установка "MIDI Channel" (2–1b) не изменится, если поле "with Arpeggiator" отмечено. Если поле "with Arpeggiator" не отмечено, "MIDI Channel" автоматически установится на Gch.
- Установка "Bank Select (When Status=EX2") (2–1b) не изменится.
- Установка "Status" (2–1b) автоматически установится в INT.
- Если программа-источник находится в банке F, параметр "Voice Allocation Reserve" трека-назначения установится в 6, и установка "Voice Allocation Reserve" других тембров установится в 0. Также, установка "MOSS BUS Select Reference" автоматически установится на тембр-назначение.
- Установки 1–4: Controller программы-источника будут скопированы.
- 6) С помощью "Arpeggiator" определите арпеджиатор-назначение копирования.
- 7) Нажмите ОК для выполнения копирования. Для отказа нажмите Cancel.

### **Auto Song Setup**

Команда Auto Song Setup автоматически копирует установки текущей комбинации в песню и создает начальные установки для записи. После этого можно незамедлительно начать запись нажатием кнопки SEQUENCER [START/STOP].

Удерживайте кнопку [ENTER] и нажмите кнопку SEQUENCER [REC/WRITE]. Отобразится диалоговое окно "Setup to Record". Нажмите ОК для выполнения команды Auto Song Setup; прибор автоматически переключится в режим секвенсера, установки комбинации присвоятся песне, и инструмент перейдет в режим готовности к записи.

Параметры комбинации, автоматически устанавливаемые данной командой, аналогичны тому, что происходит при выполнении команды меню "Copy From Combi" (0–1F) при следующих установках.

- $\Box$  To  $\overline{a}$  "with Effects": отмечено
- Поле "То": установлено в Track  $1 8$
- IIone "Auto Adjust Arp setting for Multi REC": отмечено

Процедура описана в главе "Режим программы", параграф "Auto Song Setup".

## 0 — 2: Mixer

Ярлык используется пля установки панорамы и громкости кажного из тембров  $1 - 8$ .

## 0 — 2a: Program Category, Pan, Volume, Hold Balance

## **Program Category**

Отображается неполное имя группы, которой принадлежит программа, назначенная на этот тембр.

## **Pan [RND, L001...C064...R127]**

Определяет панораму каждого из тембров  $1 - 8$ .

L001...C064...R127: значение L001 соответствует крайнему левому положению в стерео поле, R127 крайнему правому. Если выбрано значение С064, то панорама определяется установками генератора, произведенными в режиме программы.

Если на разрыв назначен монофонический эффект, то установки панорамы игнорируются. В этом случае панораму звука, на выходе эффекта определяет параметр "Pan (CC#8)"  $(8 - 2)$  ярлыка Insert FX.

**RND**: панорама генератора изменяется случайным образом при каждом взятии ноты (событие note-on).

Если параметр "Status" (0 — 1c, 2 — 1b) установлен в INT, то панорамой тембра можно управлять с помощью MIDI-сообщений Control Change #10, принимаемых от

внешнего MIDI-оборудования. Сообщения СС#10 со значениями 0 и 1 панорамируют звук до упора влево, со значением 127 — до упора вправо. Значение 64 соответствует центральному положению. Сообщения, управляющие панорамой тембра принимаются по каналу, определяемому параметром "MIDI channel"  $(2 - 1a)$ .

## **Volume [000...127]**

Определяет громкость каждого из тембров  $1 - 8$ .

Окончательная громкость тембра определяется перемножением значения, которое определено этим параметром, и значений MIDI-громкости (СС#7) и MIDI-expression (СС#11). Если параметр "Status" (0 — 1c, 2 — 1b) установлен в INT, то принимаемые MIDI-сообщения СС#7 и СС#11 изменяют громкость тембра, а не значение параметра "Volume".

Если параметр "Status" установлен в ЕХТ или ЕХ2, то при смене комбинаций по MIDI передается значение этого параметра в качестве сообщения СС#7. Этого не происходит для тембров, которые используют для передачи MIDI-сообщений канал, номер которого совпадает с номером глобального MIDI-канала. Канал назначается на тембр с помощью параметра "MIDI channel"  $(2 - 1b)$ .

<sup>"</sup>Pan" и "Volume" также можно установить на странице P1: Edit-Program/ Mixer.

## **Hold Balance [Off, On]**

Поле отмечено: при перемещении любого из слайдеров громкости, все остальные перемещаются аналогичным образом, сохраняя громкостной баланс тембров  $1 - 8$ . Опция удобна при регулировке общей громкости комбинации.

## 0 — 3: Arpeg. A

## 0 — 4: Arpeg. B

Ярлыки используются для определения установок арпеджиатора для комбинации. Комбинация допускает одновременное использование двух арпеджиаторов. Параметры арпеджиатора расположены на странице Р7: Edit-Arp., однако некоторые из них можно отредактировать и на этом ярлыке. Эти параметры можно изменять в режиме реального времени, например, загружая новый арпеджиаторный паттерн во время воспроизведения в Combination P0: Play.

### **COMBINATION PR-Plan Miver**  $0<sub>1</sub>$ Category<br>D 88 Keyboard  $l_{\perp}$  = 064 .<br>Rank B 0–1a **M00: Stereo Piano** T81 0–1b 0–1c Ch:Go  $\overline{Q}$  $\overline{\bigodot}$  $\overline{Q}$  $\bigcirc$ <sub>C064</sub>  $\overline{\mathcal{O}}$  $\overline{\mathbb{O}}$  $\bigcirc$ <sub>C064</sub> 0–2a Vol Hold Balance חר नानिक Т

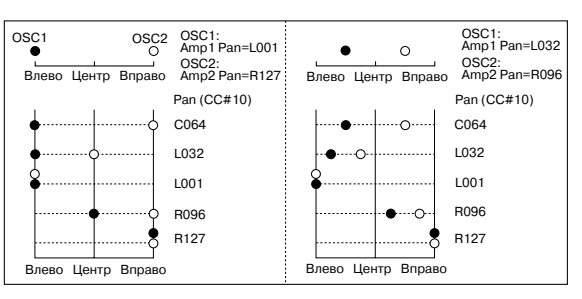

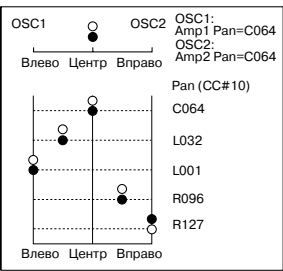

Пля сохранения результатов редактирования используется команда "Write Combination". Параметрами арпелжиатора можно управлять с помощью регуляторов ARPEGGIATOR [TEMPO], [GATE] и [VELOCITY].

## 0 — 3a: Arpeggiator Run A, B, Timbre assign

### **Arpeggiator Run A, B**

Определяет — будет ли запускаться арпеджиатор А и/или В, когда нажата кнопка ARPEGGIATOR [ON/OFF]. Работают только отмеченные в этом поле арпеджиаторы. Параметр связан с "Arpeggiator Run A, B" (7 — 1b).

### **Timbre assign**

Отображает назначения арпеджиаторов А/В на тембры  $1 - 8$ , произведенные в "Arpeggiator Assign" (7 — 1b).

## 0 — 3(4)b: Arpeggiator A (B)

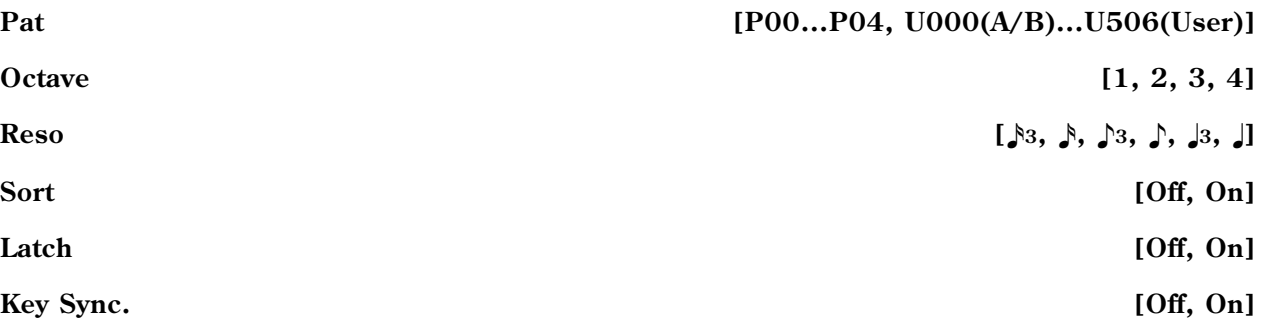

**Keyboard [Off, On]**

Определяют различные параметры арпеджиатора комбинации (см. "Program P7: Edit-Arpeggiator"). Эти параметры связаны с одноименными или с их аббревиатурными сокращениями в "7 — 2(3): Arpegg. A/B".

## 0 — 5: Sampling

Здесь производятся установки входных сигналов (AUDIO INPUT, S/P DIF) и остальные. Возможно сэмплирование как сигнала внешнего источника, так и исполнения на TRI-TON Extreme. Во втором случае внутренний ресэмплинг исполнения осуществляется в цифровой форме с использованием фильтрами, арпеджиаторами данными секвенции и т.д. (см. Program P0:  $0 - 3$ ).

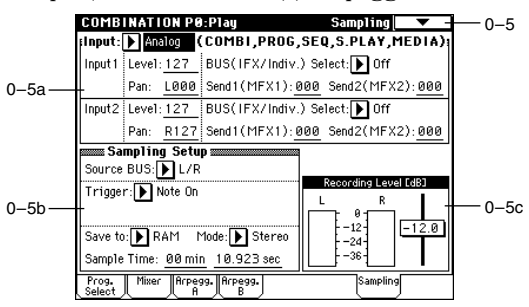

## 0 — 5a: Input (COMBI, PROG, SEQ, S.PLAY, MEDIA)

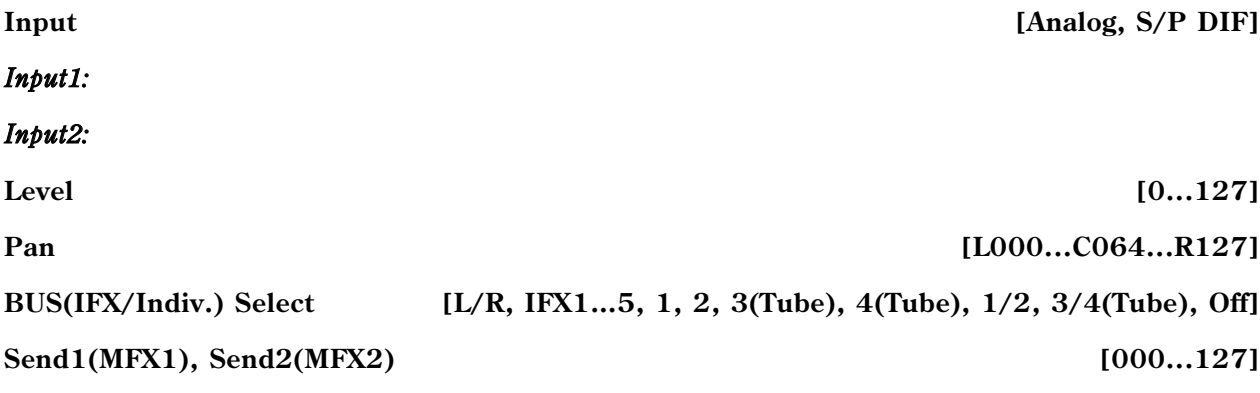

Здесь устанавливаются вход, а также уровень, панорама, уровни посылов мастер-эффектов и шины входных сигналов. Эти установки могут производиться в режимах комбинации, программы, секвенсера, воспроизведения песни и Media (см. Global P0:  $0 - 3a$ ).

## **70 Korg TRITON Extreme. Îïèñàíèå ïàðàìåòðîâ**

## 0 — 5b: Sampling Setup

**Source BUS [L/R, Indiv.1/2]**

**Metronome Precount [Off, 4, 8, 3, 6]**

## **Sample Time** *later and the second second second second second second second second second second second second second second second second second second second second second second second second second second second sec*

Установки для сэмплирования в режиме комбинации (см. Program P0: 0 — 3). Они назначаются для всего режима, а не для отдельных комбинаций.

## 0 — 5c: Recording Level [dB]

## **ADC OVERLOAD!!**

## **Recording Level Example 2.0... 18.0dB**] **Find 3.0dB [-inf, -72.0... 0.0...+18.0dB**]

Определяет окончательный уровень сэмплируемого сигнала (см. Sampling P0: 0 — 1d, Program P0: 0 — 3c "Recording Level").

## 0 — 5: Команды меню страницы

На рисунке указана установка "Save to" в RAM. При выборе MEDIA, данное меню отобразит "Select Directory" вместо "Select Bank & Smpl No.". Описание команды "Select Directory" находится в Program P0: 0–3D.

## **0 — 5A: Auto Sampling Setup**

Ланная команда автоматически устанавливает параметры сэмплирования в режиме комбинации, упрощая процесс сэмплирования. Данную команду также можно использовать для инициализации этих установок.

**Initialize**: Сбрасывает параметры сэмплирования на значения по умолчанию.

**Resample Combination Play: Устанавливает параметры** сэмплирования для воспроизведения комбинации и ресэмплирования  $\mu$ <sup> $\alpha$ </sup> $\mu$ <sup> $\alpha$ </sup> $\mu$  $\alpha$ 

**REC Audio Input**: Устанавливает параметры сэмплирования для сэмплирования сигнала с аудиовходов при прослушивании исполнения комбинации.

Детальное описание процедуры, параметров и их значений изложено в параграфе "Auto Sampling Setup" (Program 0–3E).

## Combination P1: Edit–Program/Mixer

## 1 — 1: Program/Mixer

 $\text{II}$ ля кажлого из тембров  $1 - 8$  устанавливаются: банк. программа, панорама и громкость.

## 1 — 1a: Combination Name, Selected Timbre Information

## **Combination Name**

В поле отображается банк комбинации, номер и имя программы, которые были выбраны в Combination P0: Play.

## **Selected Timbre Information**

В поле отображается информация о выбранном тембре  $(1 - 8)$ .

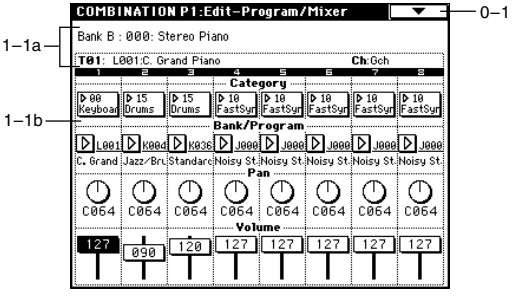

 $\overline{\bullet}$  $0 - 1A -$ - Write Combination  $0 - 1B -$ — Solo Selected Timbre Program O-3A-Detimize RAM Program O-3B-Program O-3D--<br>"Select Directory  $0 - 5A -$ -<br>- Auto Sampling Setup - Copy From Program  $0 - 1C -$ 

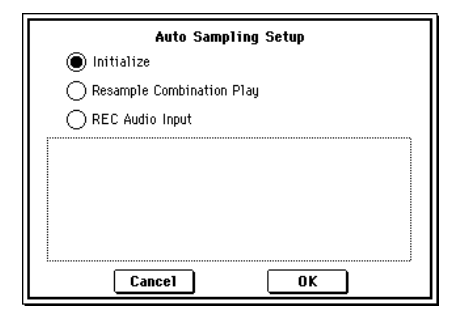

**Trigger Exampling START SW, Note On** 

Save to **[RAM, MEDIA]** 

**Mode (Sample Mode) [L-Mono, R-Mono, Stereo]**

## 1 — 1b: Timbre Number, Category, Program Select, Pan, Volume

## **Timbre Number (1...8)**

Выбор программы для каждого тембра. Эти параметры можно установить также и на странице P0: Play, Program Select.

Для каждого из тембров 1 — 8 устанавливаются панорама и громкость. Эти параметры можно установить также и на странице P0: Play, Mixer.

## Combination P2: Edit–Trk Param

## 2 — 1: MIDI Channel

Определяются MIDI-установки каждого из тембров.

## 2 — 1a: Combination Name, Selected Timbre Information, Timbre Number, Program Category

### **Combination Name**

В поле отображается банк комбинации, номер и имя программы, которые были выбраны в Combination P0: Play.

### **Selected Timbre Information**

В поле отображается информация о выбранном тембре  $(1 - 8)$ .

### **Timbre Number (1...8)**

Отображает номер тембра.

### **Program Category**

Отображает группу программы, назначенной на тембр.

## 2 — 1b: Status, MIDI Channel, Bank Select

"Status" может быть установлен на странице P0: Play, Program Select.

### **MIDI Channel**  [01...16, Gch]

Определяет канал, по которому будут приниматься/передаваться MIDI-сообщения для каждого из тембров 1-8.

**Gch**: тембр использует канал, который был выбран в качестве глобального MIDI-канала, параметр "MIDI Channel" (Global P1: 1 — 1à).

Если "Status" установлен в INT, то MIDI-сообщения принимаются по каналу, номер которого определяется значением параметра "MIDI Channel". Если номер канала тембра совпадает с номером глобального MIDIканала, то генератор TRITON Extreme воспроизводит звук в соответствии со своими внутренними установками. Если "Status" установлен в EXT или EX2, то при игре на клавиатуре TRITON Extreme MIDIсообщения генерируются и передаются по каналу, номер которого определяется значением параметра "MIDI Channel" (эти же сообщения передаются одновременно и по глобальному MIDI-каналу).

### **Bank Select (Status=EX2)** [000:000...127:127]

Определяет номер сообщения Bank Select, которое передается, когда параметр "Status" установлен в EX2.

*Åñëè "Status" ïðèíèìàåò îòëè÷íûå îò EX2 çíà÷åíèÿ, òî ýòè óñòàíîâêè íåäîñòóïíû.*

## **Pan** [RND, L001...C064...R127]

## **Volume [000...127]**

COMBINATION P2:Edit-Trk Param MIDI Ch 0–1 -<br>Bank B : 000: Stereo Piano T91 L001:C. Grand Pian **Ch**-Gol  $\boxed{\phantom{p}}$  orr  $\boxed{\phantom{p}}$  orr  $\boxed{\phantom{p}}$  orr  $\boxed{\phantom{p}}$  ex: **ENGERED INT TEL INT** MIDI C Geh 02  $93$ Gch Gch Gch Gch Gch et (Y hen Sta<br>|<br>|-<br>|-.<br>Sals  $\vert \omega$ 96 dje:  $\vert \omega$ .<br>Graa MSB LSB .<br>Ngj .<br>(40) **Self** .<br>1998 ่าง 881  $Pitch$  $\frac{1}{0}$  $\overline{\overline{\mathrm{osc}}}$ MIDI

**Status [INT, Off, EXT, EX2]**

# $2 - 1h$  $2 - 1a$

### **Category [00...15]**

**Bank/Program**  [A...F, G, g(1)...g(9), g(d), H...N]

## $2 - 2: 05C$

Установки определяют характер звучания тембра.

## 2 — 2а: Force OSC Mode, OSC Select, Portamento

## Force OSC Mode [PRG, Poly, MN, LGT]

Определяет значения "Voice Assign Mode" (Program P1: 1 — 1b) для программ, назначенных на тембры  $1 - 8$ .

**PRG**: используются установки программы.

**Poly**: назначается полифонический режим работы, независимо от установок программы.

**MN**: назначается монофонический режим работы, независимо от установок программы.

**LGT**: назначается режим работы легато.

Если параметр принимает значения MN или LGT, приоритет воспроизведения двух одновременно взятых нот определяется параметром программы "Priority" (Program P1:  $1 - 1b$ ).

Определяет режим работы генератора для программ, назначенных на каждый из тембров  $1-8$ . Если параметр "Oscillator Mode" (Program P1:  $1 - 1$ а) установлен в Double, то имеется возможность определить сколько генераторов булет звучать — олин или пва.

**BTH**: воспроизводится звук генераторов OSC1 и 2. При этом используются установки программы.

**OSC1**: звучит только генератор OSC1.

**OSC2**: звучит только генератор OSC2. Если "Oscillator Mode" установлен в Single или Drums, то звук генератора не воспроизводится.

Определяет установки эффекта портаменто для каждого из тембров  $1 - 8$ .

**PRG**: эффект портаменто определяется установками программы.

**Off**: эффект портаменто выключается, независимо от установок программы.

001...127: определяет скорость эффекта портаменто, независимо от установок программы.

Если параметр "Status" установлен в INT, то для состоянием и скоростью эффекта портаменто можно управлять с помощью принимаемых MIDI-сообщений: СС#05 (скорость портаменто) и СС#65 (состояние). Эти сообщения принимаются по каналу, определяемому параметром "MIDIChannel" для каждого из тембров. Если "Portamento" установлен в PRG, то MIDI-сообщения СС#05 (скорость портаменто) игнорируются.

## 2 — 3: Pitch

На ярлыке определяются установки каждого из тембров, связанные с высотой.

## 2 — 3а: Transpose, Detune, Bend Range

## **Transpose [-24...+24]**

Определяет высоту каждого из тембров в полутонах. Если "Status" установлен в INT, то параметр действует на высоту

тона нот, воспроизводимых TRITON Extreme, если в EXT — то на номера нот передаваемых MIDI-сообщений.

Допустим для тембров, у которых "Status" равен EXT, установлены значения параметра "Transpose" +04 и +07. В этом случае, если на клавиатуре инструмента берется нота "С", то по глобальному MIDI-каналу передается МІDI-сообщение с номером ноты "С", а по каналам, на которые назначены эти тембры — MIDI-сообщения с номерами нот "Е" и "G" соответственно.

## **Detune (Use BPM Adj в меню страницы)** [-1200...+1200]

Определяет высоту каждого из тембров в сотых долях полутона. Значение 0 соответствует стандартной высоте.

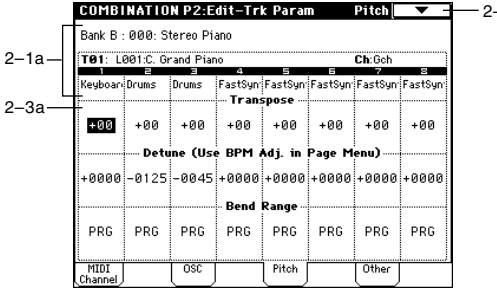

0–1

2–3

**OSC Select** [BTH, OSC1, OSC2]

**Portamento [PRG, Off, 001...127]** 

**COMBINATION P2-Edit-Trk Param** nsell -<br>Bank B · 000: Steren Piano. 2–1a T81: L001:C. Grand P Keyboar Drums Drums FastSyn FastSyn FastSyn FastSyn FastSy Force OSC Mode  $2-2a$ nse salast  $\mathbf{F}$ | $\mathbf{F}$ ||  $\mathbf{F}$ || $\mathbf{F}$ || $\mathbf{F}$ || $\mathbf{F}$ || $\mathbf{F}$ || $\mathbf{F}$ || $\mathbf{F}$ || $\mathbf{F}$ || $\mathbf{F}$ || $\mathbf{F}$ || $\mathbf{F}$ || $\mathbf{F}$ || $\mathbf{F}$ || $\mathbf{F}$ || $\mathbf{F}$ || $\mathbf{F}$ || $\mathbf{F}$ || $\mathbf{F}$ || $\mathbf{F}$ || $\mathbf{F}$ ||Porta :<br>menta  $_{\rm PRG}$ PRG PRG PRG PRG PRG PRG PRG osc Pitch
Пля определения расстройки тембра в единицах темпа ВРМ (число ударов в минуту) можно использовать команду меню страницы "Detune BPM Adjust".

Параметры "Transpose" и "Detune" можно изменять с помощью MIDI-сообщений RPN. Нюансы управления зависят от установок программ "Oscillator Mode" (Program P1: 1 — 1а), назначенных на тембры  $1 - 8$ .

Если "Oscillator Mode" установлен в Single или Double, для изменения установок "Transpose" используются MIDI-сообщения RPN Coase Tune, а для модификации "Detune" — сообщения RPN Fine Tune.

Если "Oscillator Mode" установлен в Drums, то MIDI-сообщения RPN Coase Tune и RPN Fine Tune изменяют значение параметра "Detune". Диапазон транспонирования равен ±1 октаве.

### **Bend Range [PRG, -24...+24]**

Определяет с точностью до полутона диапазон изменения высоту при манипуляциях с джойстиком.

**PRG**: диапазон определяется установками программы.

 $-24 - 24$ : диапазон определяется значением параметра "Bend Range", независимо от установок программы.

Для изменения этого параметра можно использовать MIDI-сообщения RPN Pitch Bend Change. Эти сообщения принимаются по каналу, определяемому параметром "MIDIChannel" для каждого из тембров.

### 2 — 3: Команды меню страницы

### **2 — 3À: Detune BPM Adjust**

Команда используется при необходимости изменить темп (ВРМ — число ударов в минуту) фразы или ритмического паттерна, которые построены на фразовых или ритмических циклических сэмплах/мультисэмплах, созданных в режиме сэмплирования или загруженных в режиме работы с диском (см. Program P1: 1 — 2а, 1 — 2b, Global P5: 5 — 1b, 5 — 1c). Эта команда изменяет ВРМ, модифицируя высоту. Если выбран параметр тембра "Detune", то команда применяется к выбранному тембру. При этом устанавливается значение параметра "Detune".

- 1) Выберите команду "Detune BPM Adjust". Откроется диалоговое окно.
- 2) В поле "From" указывается оригинальное значение величины BPM, а в поле "То" — требуемое. Соответствующее значение параметра "Detune" вычисляется автоматически на основе этих двух аргументов. Например, если "From" равно 60 bpm, а "To" — 120 bpm, то параметр "Detune" устанавливается в +1200 (транспонирование на одну октаву вверх).
- 3) Для выполнения команды "Detune BPM Adjust" нажмите кнопку ОК, для отказа кнопку Cancel.

При выполнении команды вычисляемая величина расстройки прибавляется к параметру "Detune" +0000. Значение BPM "From" необходимо устанавливать при "Detune" равном +0000. Например, если выполнить êîìàíäó ïðè çíà÷åíèÿõ "From" 60 BPM è "To" 120 BPM, à çàòåì ïðè çíà÷åíèÿõ "From" 120 BPM è "To" 60 BPM, то параметр "Detune" в оригинальное значение не установится (будет равным -1200 — на октаву ниже).

# 2 — 4: Other

Определяются различные установки каждого из тембров.

### 2 — 4a: Delay, Use Program's Scale, Scale

**Delay [ms] [0000…5000, KeyOff]**

Определяет для каждого из тембров время задержки, определяющее интервал времени с момента взятия ноты (событие note-on) и до момента начала ее воспроизведения.

KeyOff: нота начинается воспроизводиться в момент ее снятия (событие note-off). В этом случае нота звучит бесконечно долго, если значение сустейна огибающей амплитуды программы отлично от нуля. Установка используется при построении программ, моделирующих звук клавесина.

Стандартно параметр устанавливается в значение 0.

### Use Program's Scale *Constitution* **Constitution Constitution Constitution Constitution Constitution Constitution Constitution Constitution Constitution Constitution Constitution Constitution Cons**

Каждый из тембров может использовать свой строй, определяемый значением параметра "Scale" (Program P1:  $1 - 1c$ .

Поле отмечено: используется строй, определяемый установками программы.

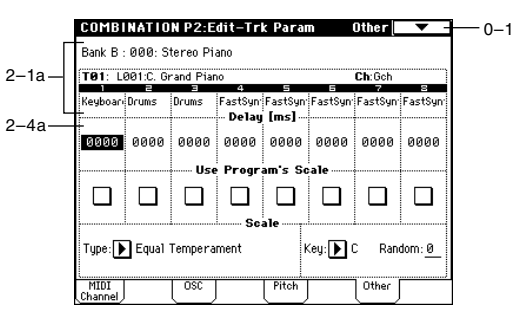

### $(Timhre1)$ 120 bpm  $126$  hnm From: To:  $Cancel$  $\overline{\text{OK}}$

**Detune BPM Adjust** 

### **Поле не отмечено**: строй определяется значением параметра "Scale".

### *Scale:*

Определяет строй, который использует комбинация.

### **Type [Equal Temperament...User Octave Scale 15]**

Определяет тип строя (см. параметр "Туре" в Program P1:  $1 - 1c$ ).

### **Key [C...B]**

Определяет тонику выбранного строя (см. параметр "Key" в Program P1:  $1 - 1c$ ).

### **Random [0...7]**

Определяет расстройку высоту при взятии ноты (событие note-on). Расстройка изменяется случайным образом. С ростом параметра увеличивается лиапазон изменения высоты (см. "Random" в Program P1: 1 — 1c).

# Combination P3: Edit–MIDI Filter

На странице определяются установки фильтров для принимаемых и передаваемых MIDI-данных по каждому из тембров 1 — 8. Например, если два тембра назначены на один и тот же канал, то можно определить установки таким образом, что демпферная педаль будет управлять только одним из них.

Поле отмечено: разрешается прием/передача MIDI-данных соответствующего типа. Если "Status" установлен в INT, то манипуляции со встроенными контроллерами или принимаемые MIDI-панные оказывают влияние на программу соответствующего тембра. На функцию динамической модуляции эти установки влияния не оказывают. Если "Status" установлен в ЕХТ или EX2, то при манипуляциях со встроенными контроллерами по каналу тембра передаются данные соответствующих типов. Установки, определяющие режим приема/передачи MIDI-данных для всего инструмента в целом задаются в "MIDI Filter" (Global P1: 1 — 1b).

Ярлыки Edit-MIDI Filter-3 и -4 определяют установки MIDI-фильтров для программируемых контроллеров (функциональное назначение контроллеров определяется пользователем). И если контроллер назначен на MIDI-сообщение Control Change, то установки фильтра применяются к MIDI-сообщению Control Change с соответствующим номером.

В этом случае, если программируемые контроллеры используют сообщения Control Change с номерами, которые есть на ярлыках Edit-MIDI Filter-или -2, то установки последних являются более приоритетными. Также, если на сообщение Control Change с определенным номером в ярлыках Edit-MIDI Filter-3 и -4 назначено несколько контроллеров, то для разрешения приема/передачи сообщения Control Change с этим номером достаточно отметить соответствующее поле хотя бы одного контроллера.

Поле не отмечено: MIDI-панные не принимаются и не перепаются.

# 3 — 1: MIDI 1

### 3 — 1а: Enable Program Change, Enable After Touch, Enable Damper, Enable Portamento SW

Enable Program Change [Off, On]

Определяет — будут приниматься и передаваться MIDIсообщения выбора программы Program Change или нет.

Определяет — будут приниматься и передаваться MIDI-сообщения послекасания After Touch или нет.

### **Enable Damper** [Off, On]

Определяет — будут приниматься и передаваться MIDI-сообщения нажатия на демпферную педаль Control Change #64 или нет.

Определяет — будут приниматься и передаваться MIDI-сообщения управления состоянием эффекта портаменто (включен/выключен) Control Change #65 или нет.

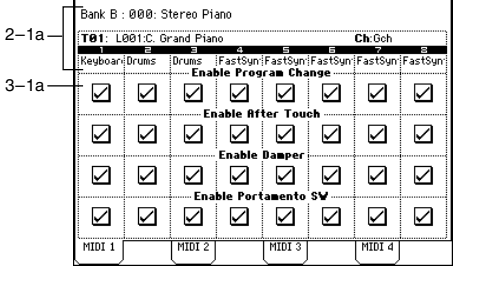

**COMBINATION P3:Edit-MIDI Filter**  $-1$   $\overline{\phantom{0}}$   $\overline{\phantom{0}}$   $-1$   $\overline{\phantom{0}}$   $\overline{\phantom{0}}$   $-1$ 

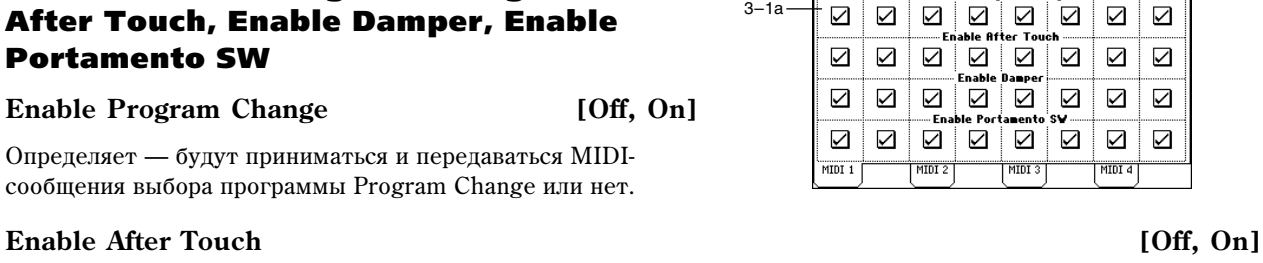

# $3 - 2$ : MIDI 2

### 3 — 2а: Enable JS X as AMS, Enable JS+Y, Enable JS-Y, Enable Ribbon

### **Enable JS X as AMS** [Off, On]

Определяет — будут или не будут приниматься MIDIсообщения Pitch Bend (перемещение джойстика TRITON Extreme вдоль горизонтальной оси X) для управления эффектом альтернативной модуляции AMS, который назначен на JS X. Параметр не является фильтром сообщений Pitch Bend.

### **Enable JS+Y** [Off, On]

Определяет — будут или не будут приниматься или передаваться MIDI-сообщения Control Change #1 (перемещение джойстика вдоль вертикальной оси Y в положительном направлении, т.е. "от себя"; или манипуляции с ручками управления в реальном времени, назначенные на эту функцию в режиме "В").

### **Enable JS-Y** [Off, On]

Определяет — будут или не будут приниматься или передаваться MIDI-сообщения Control Change #2 (перемещение джойстика вдоль вертикальной оси Y в отрицательном направлении, т.е. "на себя"; или манипуляции с ручками управления в реальном времени, назначенные на эту функцию в режиме "В").

### **Enable Ribbon** [Off, On]

Определяет — будут или не будут приниматься или передаваться MIDI-сообщения Control Change #16 (ленточный контроллер; или ручки управления в реальном времени, назначенные на эту функцию в режиме "В").

# 3 — 3: MIDI 3

Установки ярлыка определяют — будут или не будут приниматься и передаваться соответствующие MIDIсообщения при манипуляциях с REALTIME CONTROL [1], [2], [3] и [4] в режимах "А" и "В". В режиме "А" функциональное назначение регуляторов (а следовательно и номера MIDIсообщений Control Change) строго фиксированы. В режиме "В" имеется возможность программирования функций, которые будут выполняться с помощью этих регуляторов.

### 3 — 3а: Enable Realtime Control Knob — 1...4

### **Enable Realtime Control Knob — 1 [Off, On]**

Определяет — будут или не будут приниматься и передаваться MIDI-сообщения Control Change, соответствующие регулятору [1]. В режиме "А" — это сообщения СС#74 (граничная частота обрезного фильтра высоких частот). В режиме "B" номер Control Change зависит от функции, назначенной на регулятор [11].

### **Enable Realtime Control Knob — 2 [Off, On]**

Определяет — будут или не будут приниматься и передаваться MIDI-сообщения Control Change, соответствующие регулятору [2]. В режиме "А" — это сообщения СС#71 (резонанс обрезного фильтра высоких частот или граничная частота обрезного фильтра низких частот). В режиме "В" номер Control Change зависит от функции, назначенной на регулятор [2].

### **Enable Realtime Control Knob — 3 [Off, On]**

Определяет — будут или не будут приниматься и передаваться MIDI-сообщения Control Change, соответствующие регулятору [3]. В режиме "А" — это сообщения СС#79 (глубина модуляции с помощью огибающей фильтра). В режиме "В" номер Control Change зависит от функции, назначенной на регулятор [3].

### **Enable Realtime Control Knob — 4 [Off, On]**

Определяет — будут или не будут приниматься и передаваться MIDI-сообщения Control Change, соответствующие регулятору [4]. В режиме "А" — это сообщения СС#72 (время затухания огибающих фильтра и амплитуды). В режиме "B" номер Control Change зависит от функции, назначенной на регулятор [4].

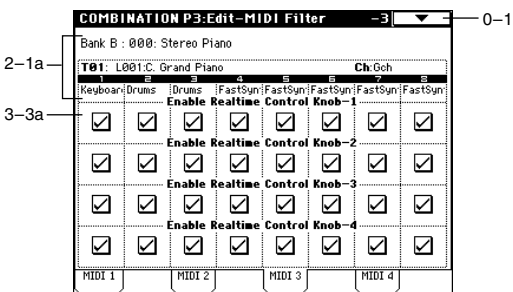

### **COMBINATION PR-Edit-MINI Filter**  $-2$ 0–1 .<br>Bank B : 000: Stereo Piano  $2 - 1a$ TA1: LAR1:C. Grand Pt .<br>Chríoc 3–2a  $\overline{\smash{\bigtriangleup}}$  $\blacktriangleright$  $\overline{\mathbf{S}}$ ◘∣  $\blacktriangleright$  $\overline{\smile}$  $\blacktriangleright$  $\sum$ .<br>Enabl IS+4  $\triangledown$ ☑∣☑  $\triangleright$ ☑ ☑ ☑  $\triangledown$  $\overline{\mathsf{S}}$  $\overline{\smash{\vee}}$  $\blacktriangleright$  $\triangleright$  $\blacktriangledown$  $\blacktriangleright$  $\geq$ nah hho  $\triangledown$  $\triangledown$  $\triangledown$  $\triangledown$  $\triangledown$  $\triangledown$  $\triangledown$ ☑ MIDI 1 MIDI 2 MIDI : MIDI 4

# $3 - 4: MIDI 4$

### 3 — 4а: Enable SW1, Enable SW2, Enable Other Control Change

### Enable SW1, Enable SW2 [Off, On]

Определяет — будут или не будут приниматься и передаваться MIDI-сообщения, соответствующие кнопкам  $[SW1]$  и  $[SW2]$ . Функциональное назначение этих кнопок определяется на ярлыке Controller  $(4 - 4)$ . Установки

фильтра действуют при значениях SW1 Mod.:CC#80, SW2 Mod.:CC#81 или Porta.SW:CC#65.

### **Enable Foot Pedal/Switch Enable Foot Pedal/Switch** *Off, On***]</u>**

Определяет — будут или не будут приниматься и передаваться MIDI-сообщения, соответствующие ASSIGNA-BLE PEDAL/SWITCH. Функциональное назначение контроллера определяется в Global P2. Установки фильтра действительны, если контроллер назначен работу с сообщениями Control Change.

### **Enable Other Control Change**   $[Off, On]$

Определяет — будут или не будут приниматься и передаваться MIDI-сообщения, отличные от описанных в ярлыках MIDI Filter  $1 - 4$ .

# Combination P4: Edit–Zone/Ctrl

4–1a

4–1b

 $2 - 1a$ 

# 4 — 1: Key Z

Установки страницы определяют диапазоны клавиатуры для каждого из тембров.

Параметры "Top/Bottom Key" определяют диапазон звучания каждого из тембров  $1 - 8$ , а параметры "Top/Bottom Slope" — протяженность переходного диапазона, в рамках которого громкость тембра достигает vстановленного значения.

Если установить для различных тембров неперекрывающиеся диапазоны, то можно играть различными звуками в разных частях клавиатуры (разбиение клавиатуры). Если диапазоны тембров перекрываются, то в этих местах одна нота звучит несколькими тембрами (наложение клавиатуры, структура с перекрытием).

Если диапазоны, определяемые параметрами "Top/Bottom Slope" перекрываются, то звук одного тембра постепенно переходит в звук другого в зависимости от высоты взятой ноты (позиционный кроссфейд).

### 4 — 1а: Карта диапазонов

Представляет графическое отображение диапазонов нот и velocity (скорость нажатия) каждого из тембров. Для обозначения переходных диапазонов используется серый оттенок.

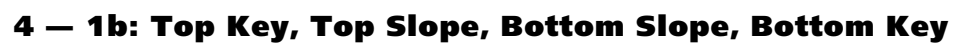

### **Top Key [C-1...G9]**

Определяет верхнюю границу диапазона каждого из тембров  $1 - 8$ . Параметр можно установить, нажав на соответствующую ноту клавиатуры инструмента, при нажатой кнопке [ENTER].

### **Top Slope [00...72]**

Определяет протяженность переходного диапазона в полутонах. Внутри него громкость увеличивается до установленной, начиная с ноты, заданной параметром "Тор Key".

**0**: переходной диапазон отсутствует.

**12**: при движении по клавиатуре вниз громкость постепенно увеличивается и достигает установленного значения на октаву ниже ноты, заданной параметром "Тор Кеу".

60: при движении по клавиатуре вниз громкость постепенно увеличивается и достигает установленного значения на пять октав ниже ноты, заданной параметром "Тор Кеу".

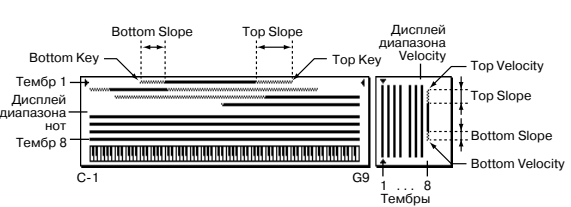

COMBINATION P4:Edit-Zone/Ctrl

Sank B - 000 Stereo Piano TA1: 1881:

> $\overline{c}$  $\overline{69}$

-69.

.....<br>0e 72 - 80

ïë  $\frac{1}{10}$  $\frac{1}{72}$ 

-<br>- $C-1$ 70

 $_{\rm Keu}$  7

Grand

 $\overline{\text{Var}}$ 

iy.<br>GS

.<br>Top Sk

 $\overline{69}$  $\overline{69}$  $\overline{69}$ 

-<br>00 -----<br>00 -----<br>00

-<br>00 - 80 

 $-1$ 

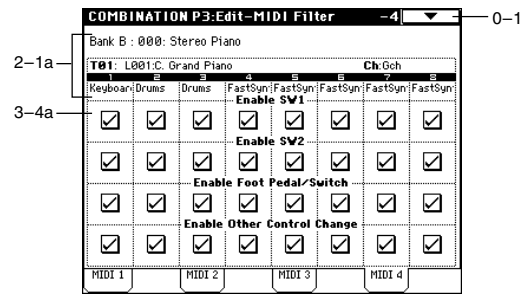

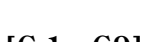

 $0 - 1$ 

### **Bottom Slope [00...72] CO**

**0**: переходной диапазон отсутствует.

 $12$ : при движении по клавиатуре вверх громкость постепенно увеличивается и постигает установленного значения на октаву выше ноты, запанной параметром "Bottom Key".

**60**: при движении по клавиатуре вниз громкость постепенно увеличивается и достигает установленного значения на пять октав выше ноты, заданной параметром "Bottom Key".

### **Bottom Key [C-1...G9]**

Определяет нижнюю границу диапазона каждого из тембров  $1 - 8$ .

Параметр можно установить, нажав на соответствующую ноту клавиатуры инструмента, при нажатой кнопке [ENTER].

Для одного и того же тембра невозможно установить нижнюю границу диапазона над верхней. Аналогично, *íåâîçìîæíî çàäàòü ïàðàìåòðû òàêèì îáðàçîì, ÷òîáû ïåðåêðûâàëèñü ïåðåõîäíûå äèàïàçîíû îäíîãî è òîãî* же тембра.

# 4 — 2: Vel Z

Параметры "Top/Bottom Velocity" определяют диапазон velocity (скорость нажатия), в котором воспроизводится каждый из тембров  $1 - 8$ , а параметры "Top/Bottom Slope" — протяженность переходного диапазона, в рамках которого громкость достигает установленного значения.

Если установить для различных тембров

неперекрывающиеся диапазоны velocity, то переключением тембров можно управлять с помощью динамики исполнения

(velocity-зависимое переключение тембров). Если диапазоны velocity нескольких тембров перекрываются, то одна нота звучит несколькими тембрами (наложение клавиатуры, структура с перекрытием).

Если диапазоны, определяемые параметрами "Top/Bottom Slope" перекрываются, то звук одного тембра постепенно переходит в звук другого в зависимости от динамики исполнения (velocity-зависимый кроссфейд).

Для одного и того же тембра невозможно установить нижнюю границу диапазона над верхней. Аналогично, *íåâîçìîæíî çàäàòü ïàðàìåòðû òàêèì îáðàçîì, ÷òîáû ïåðåêðûâàëèñü ïåðåõîäíûå äèàïàçîíû îäíîãî è òîãî æå òåìáðà.*

### 4 — 2a: Top Velocity, Top Slope, Bottom Slope, Bottom Velocity

### **Top Velocity** *CONSIDER (1...127)*

Определяет максимальное значение velocity, при которым воспроизводится каждый из тембров  $1-8$ .

*Ïàðàìåòð ìîæíî óñòàíîâèòü, íàæàâ ñ ñîîòâåòñòâóþùåé ñêîðîñòüþ (velocity) íà íîòó êëàâèàòóðû* **инструмента при нажатой кнопке [ENTER].** 

### **Top Slope [0...120]**

Определяет протяженность переходного диапазона (число шагов velocity). Внутри него громкость vвеличивается по установленной, начиная с velocity, заданной параметром "Top Velocity".

**Korg TRITON Extreme. Описание параметров 77** 

**0**: переходной диапазон отсутствует.

### **Bottom Slope [0...120] [0...120]**

Определяет протяженность переходного диапазона (число шагов velocity). Внутри него громкость увеличивается до установленной, начиная с velocity, заданной параметром "Bottom Velocity".

**0**: переходной диапазон отсутствует.

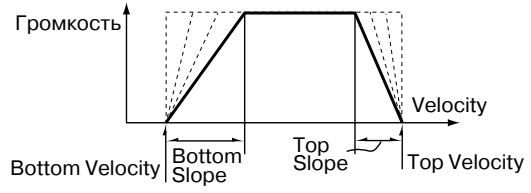

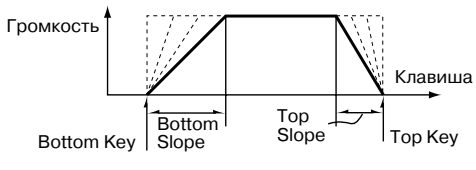

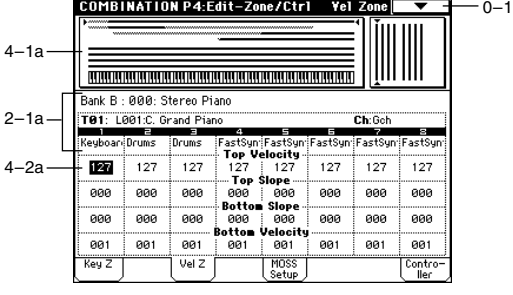

### **Bottom Velocity** [1...127]

Определяет минимальное значение velocity, при которым воспроизводится каждый из тембров  $1-8$ .

*Ïàðàìåòð ìîæíî óñòàíîâèòü, íàæàâ ñ ñîîòâåòñòâóþùåé ñêîðîñòüþ (velocity) íà íîòó êëàâèàòóðû инструмента, при нажатой кнопке [ENTER].* 

# 4 — 3: MOSS Setup

Страница поступна, если установлена опциональная карта EXB-MOSS. Более попробная информация приводится в пользовательском руководстве по соответствующей карте.

# 4 — 4: Controller

Установки ярлыка определяют для комбинации  $\alpha$ бункциональное назначение кнопок [SW1] и [SW2] и регуляторов REALTIME CONTROL  $[1] - [4]$  в режиме "B".

### 4 — 4а: Panel Switch Assign

Установки поля определяют функциональное назначение кнопок [SW1] и [SW2]. В режиме комбинации установки. определяющие функциональное назначение кнопок [SW1] и [SW2] для программ, назначенных на каждый из тембров. недействительны. Поэтому их необходимо задать заново.

**SW1 (SW1 Assign)** *AMSource* 

**SW2 (SW2 Assign) AMSource** 

См. Program P1: 1 — 4a.

### 4 — 4b: Realtime Control Knobs B-Assign

Установки определяют функциональное назначение (в основном различные сообщения Control Change) регуляторов REALTIME CONTROL  $[1] - [4]$  в режиме "В". Определенные здесь функции будут выполняться при манипуляциях с REALTIME CONTROL  $[1] - [4]$  в режиме "В". В режиме комбинации установки, определяющие функциональное назначение регуляторов REALTIME CONTROL [1] — [4] для программ, назначенных на каждый из тембров, недействительны. Поэтому их необходимо задать заново.

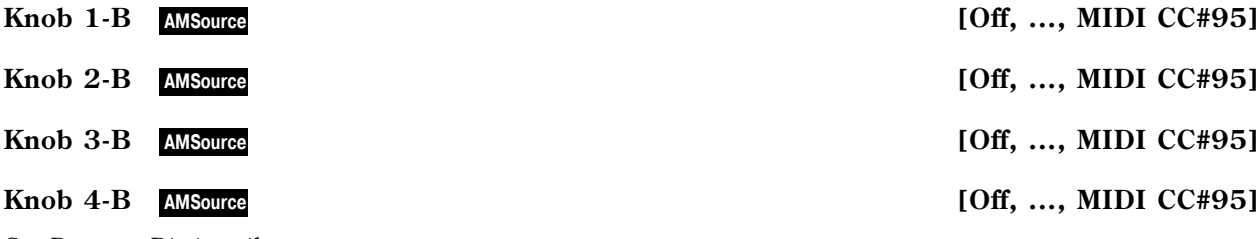

См. Program P1:  $1 - 4b$ .

# Combination P7: Edit–Arp.

Параметры определяют работу арпеджиатора в режиме комбинации. Одновременно могут работать два арпеджиатора. Это позволяет использовать различные арпеджиаторные паттерны для различных тембров, или использовать скорость нажатия (velocity) для переключения между ними. 7–1 7–1a

# 7 — 1: Setup

### 7 — 1а: J [040...240, EXT]

Опрелеляет темп арпелжиатора. Его можно установить также с помошью регулятора ARPEGGIATOR [TEMPO] или нажатиями кнопки [ENTER] с нужными интервалами.

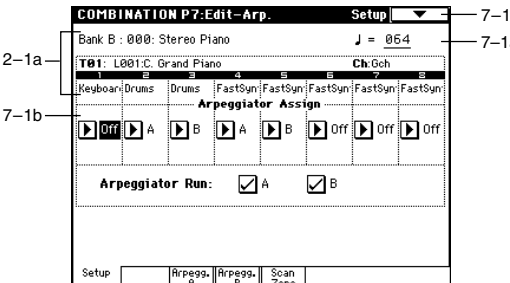

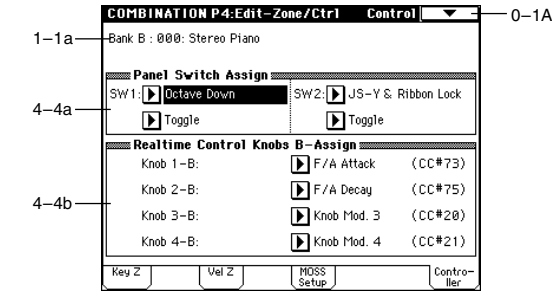

**SOff. .... After Touch Lock]** 

**SW1 Mode** [Toggle, Momentary]

[Off, ..., After Touch Lock]

**SW2** Mode **and Toggle, Momentary** 

Если параметр "MIDI Clock" (Global P1:  $1 - 1$ а) установлен в External MIDI или External USB, то в поле отображается значение EXT и арпелжиатор синхронизируется от сообщений MIDI Clock, принимаемых с внешнего MIDI-оборулования.

### 7 — 1b: Arpeggiator Assign, Arpeggiator Run

### **Arpeggiator Assign and Community Community Community Community Community Community Community Community Community Community Community Community Community Community Community Community Community Community Community Communit**

Назначает на каждый из тембров арпеджиатор "А" или "В". Если включен режим арпеджирования (горит индикатор кнопки ARPEGGIATOR [ON/OFF]), то арпеджиаторы, выбранные для каждого из тембров функционируют в соответствии с "Arpeggiator Run A, B" и этими установками.

**Off**: арпелжиатор не работает.

А: работает арпеджиатор "А". Его установки (арпеджиаторный паттерн и его параметры) определяются на ярлыке Arpeggiator A.

В: работает арпеджиатор "В". Его установки (арпеджиаторный паттерн и его параметры) определяются на ярлыке Arpeggiator B.

 $E$ сли параметр тембра "Status" установлен в INT или BTH, то любой из тембров 1 — 8, на который *íàçíà÷åí àðïåäæèàòîð "A" èëè 'B", áóäåò âîñïðîèçâîäèòü ñãåíåðèðîâàííûå àðïåäæèàòîðîì íîòíûå äàííûå, íåçàâèñèìî îò óñòàíîâîê òåìáðà "MIDI Channel". Åñëè êàêîé-ëèáî òåìáð óñòàíîâëåí â EXT èëè EX2, íîòíûå* данные передаются по MIDI-каналу (параметр "MIDI Channel") каждого из тембров.

*B* этом случае арпеджиатор "А" (или "В") будет переключаться (работать) при получении  $coom$ евтствующих сообщений по MIDI-каналу любого из тембров 1 — 8 (параметр "MIDI Channel"), который *íàçíà÷åí íà àðïåäæèàòîð "A" èëè "B".*

*Если отключен режим управления Local Control (параметр "Local Control On", Global P1: 1 — 1а), клавиатура TRITON Extreme íå óïðàâëÿåò ðàáîòîé àðïåäæèàòîðà. Àðïåäæèàòîð çàïóñêàåòñÿ ñ ïîìîùüþ ñîîáùåíèé,* noступающих на вход MIDI IN. Опция используется, если на внешний секвенсер записаны управляющие *ñîîáùåíèÿ, êîòîðûå áóäóò ïåðåêëþ÷àòü àðïåäæèàòîð ïðè âîñïðîèçâåäåíèè ñåêâåíñåðà.*

*Åñëè íà âíåøíèé ñåêâåíñåð çàïèñûâàþòñÿ äàííûå, ñãåíåðèðîâàííûå àðïåäæèàòîðîì (à íå äàííûå* лереключения арпеджиатора), то необходимо включить функцию Local Control и отключить функцию "эхо" на **внешнем секвенсере.** 

### $Пример<sub>1</sub>$

Установите параметр "MIDI Chanel" тембров 1 и 2 в Gch, а "Status" — в INT. Назначьте на тембр 1 арпеджиатор "А", а на тембр 2 — арпеджиатор "В", отметьте поле "Arpeggiator Run A, B".

- Если режим арпеджирования выключен (не горит кнопка ARPEGGIATOR [ON/OFF]), то при игре на клавиатуре воспроизводятся оба тембра (структура с перекрытием).
- Если режим арпеджирования включен (горит кнопка ARPEGGIATOR [ON/OFF]), то воспроизведением тембра 1 управляет арпеджиатор "А", а воспроизведением тембра 2 — арпеджиатор "В".

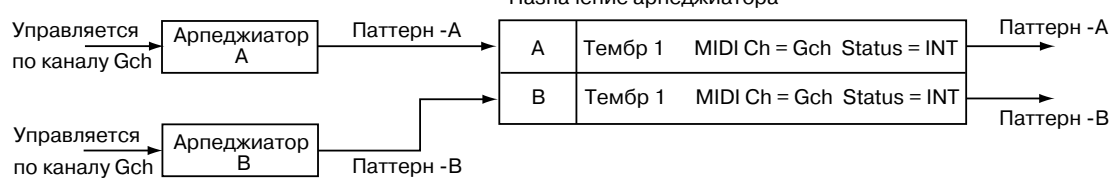

Назначение арпеджиатора

### Пример 2

Установите параметр "MIDI Chanel" тембров 1, 2, 3, 4 и 5 в Gch, Gch, 02, Gch и 03, а "Status" — в INT, Off, INT, Оff и INT соответственно. Назначьте арпеджиатор "А" на тембры 2 и 3, а "В" — на тембры 4 и 5; отметьте поле "Arpeggiator Run A, B".

- Если режим арпеджирования выключен (не горит кнопка ARPEGGIATOR [ON/OFF]), то при игре на клавиатуре воспроизводятся только тембр 1 (тембры 3 и 5 не установлены на глобальный канал, а "Status" тембров 2 и 4 установлен в Off).
- $E$ сли режим арпеджирования включен (горит кнопка ARPEGGIATOR [ON/OFF]), то арпеджиатор "A" управляет тембрами 2 и 3, а арпеджиатор "В" — тембрами 4 и 5.

При игре на клавиатуре арпеджиатор "А" управляет тембрами 2 и 3, но будет воспроизводиться только звук тембра 3, у которого параметр "Status" установлен в INT. Аналогично, арпеджиатор "B" управляет

тембрами 4 и 5, но будет воспроизводиться только звук тембра 5, у которого параметр "Status" установлен в INT. Арпелжиаторы "А" и "В" переключаются (запускаются) при получении ланных нот по любому MIDIканалу тембра, назначенного на эти арпелжиаторы, олнако в ланном примере они переключаются по глобальному MIDI-каналу Gch.

Таким образом можно определить установки так, что тембр звучит только в том случае, если режим арпелжиатора включен.

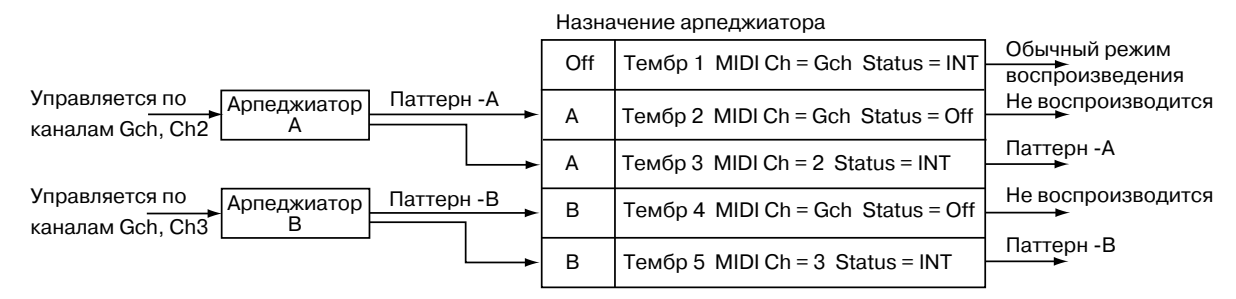

### **Arpeggiator Run A, B**

Если включена кнопка ARPEGGIATOR [ON/OFF], то запускаются отмеченные здесь арпеджиаторы для тембров, на которые они назначены с помощью параметра "Arpeggiator Assign" (7 — 1b).

### 7 — 1: Команды меню страницы

### **7 — 1À: Copy Arpeggiator**

Команда используется для копирования установок арпеджиатора.

- 1) Выберите команду "Copy Arpeggiator". Откроется диалоговое окно.
- 2) В поле "From" определяется арпеджиатор (режим, банк, номер), параметры которого булут копироваться. Если установлен режим комбинации, секвенсера или воспроизвеления песни, то при необходимости скопировать установки только одного из арпелжиаторов, следует выбрать А или В; если же копируются установки обоих арпеджиаторов, то выберите кнопку Α&Β.

3) При копировании установок арпеджиатора из режиме программы, или копирования установок опного из арпелжиаторов из режима комбинации, секвенсера или воспроизвеления

4) Пля выполнения операпии копирования установок арпелжиатора нажмите кнопку ОК, пля отказа — кнопку Cancel.

# 7 — 2: Arpegg. A 7 — 3: Arpegg. B

песни, выберите в поле "То" А или В.

Ярлыки используются для определения установок арпеджиаторов "А" и "В" соответственно. Кроме того, для копирования установок арпеджиатора, произведенных в режиме программы (или в другом режиме), можно использовать команду "Copy Arpeggiator" меню страницы.

## 7 - 2(3)a: Arpeggiator-A(B) Setup

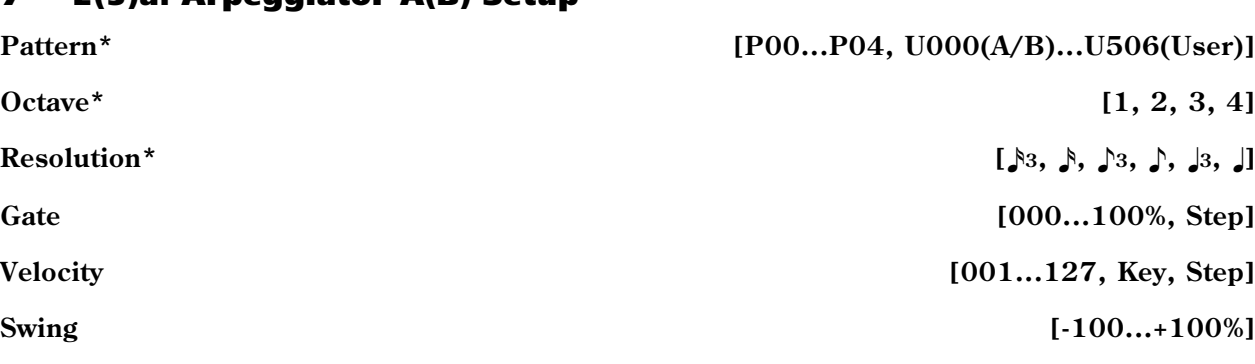

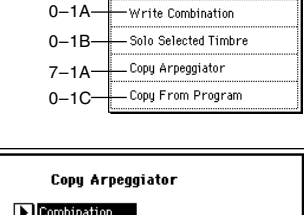

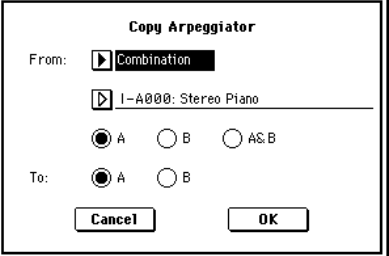

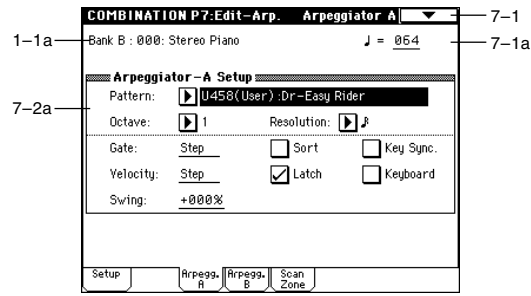

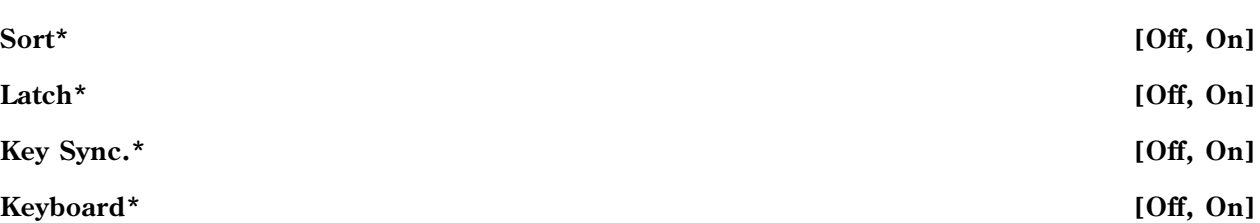

Параметры определяют установки арпеджиатора "А" для комбинации (см. "Program P7: Edit-Arpeggiator").

*\*Ïàðàìåòðû ñâÿçàíû ñ îäíîèìåííûìè èëè èõ àááðåâèàòóðíûìè ñîêðàùåíèÿìè â "0 — 3(4): Arpeg. A".*

# 7 — 4: Scan Zone

Определяет диапазоны нот и velocity, в которых функционируют арпеджиаторы "А" и "В".

### 7 — 4а: Zone Map

Показывается графическое отображение параметров поля "Scan Zone" для обоих арпеджиаторов.

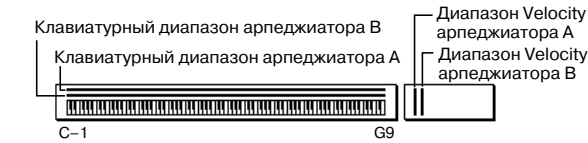

### 7 — 4b: Scan Zone A/B

### *A:*

**Top Key [C-1...G9]**

### **Bottom Key** [C-1...G9]

Определяет диапазон клавиатуры, выделенный для работы арпеджиатора "А". Параметр "Тор Key" определяет верхнюю границу диапазона, "Bottom Key" — нижнюю.

## **Top Velocity** *CO1...127]*

### **Bottom Velocity [001...127]**

Определяет диапазон velocity (скорость нажатия), в котором работает арпеджиатор "А". Параметр "Тор Velocity" определяет верхнюю границу диапазона, "Bottom Velocity" — нижнюю.

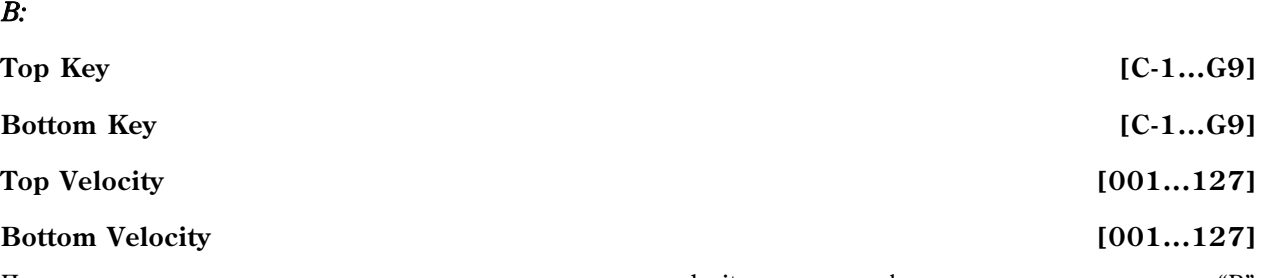

Параметры определяют границы диапазонов клавиатуры и velocity, в которых функционирует арпеджиатор "В"  $(cM. "A").$ 

Значения этих параметров можно определить, беря соответствующую ноту (с соответствующей скоростью, *åñëè îïðåäåëÿåòñÿ ãðàíèöû äèàïàçîíà velocity) íà êëàâèàòóðå TRITON, ïðè íàæàòîé êíîïêå [ENTER].*

1-1a Bank B: 000: Stereo Piano J = 064 - 7-1a 7–4a scan Zone A/B Top Key Ā. G9. Ton Keu-G9 R. Bottom Key  $\underline{c-1}$ Bottom Key  $C-1$ 7–4b Top Velocity: Top Velocity: 127 127 **Bottom Velocity:** 881 Bottom Velocity: 881 Arpegg. Arpegg.

COMBINATION P7:Edit-Arp. Scan Zone A/B

 $-7-1$ 

# Combination P8: Edit–Insert FX

На странице определяются установки разрывов эффектов. Здесь же можно задать маршрутизацию шин программ, используемых каждым из тембров  $1 - 8$ .

# 8 — 1: Routing

Определяет шину (для каждого из тембров  $1 - 8$ ), на которую направляется выход программы, назначенной на тембр. Здесь же можно задать уровни посылов на мастер-эффекты.

### 8 — 1а: Схема маршрутизации

Отображает состояние разрывов эффектов. Для каждого из разрывов показывается схема прохождения сигнала, имя назначенного на него эффекта, состояние

(включен/выключен) и тип коммутации с соседними разрывами (последовательный, параллельный). Тип эффекта, состояние и принцип коммутации разрыва определяются на ярлыке Insert FX (8 — 2).

### 8 — 1b: BUS Select (IFX/Indiv.Out BUS Select), Send1 (MFX1), Send2 (MFX2)

**BUS Select (IFX/Indiv.Out BUS Select)** 

**[DKit, L/R, IFX1...5, 1, 2, 3(Tube), 4(Tube), 1/2, 3/4(Tube), Off]**

Параметры определяют куда направляется сигнал с выхода генератора (ов) программы для каждого из тембров  $1-8$ . Текущая установка параметра отображается на схеме маршрутизации.

**Dkit**: параметр доступен, если программа, для которой определяются установки, является программой ударных ("Oscillator Mode" = Drums). В этом случае для каждой из нот набора ударных используются vстановки "BUS Select" (Global P5: 5 — 2b). Лопустим, что в соответствии с установками набора упарных "BUS" Select" звук Snare (малый барабан) направляется на разрыв IFX1, звук Kick (бочка) — на разрыв IFX2. Теперь, если параметр "IFX/Indiv.Out Bus Select" установлен в Dkit, то звук малого барабана будет направлен на разрыв эффекта IFX1, а звук бочки — на разрыв эффекта IFX2. Для изменения схемы маршрутизации используется команда "Drum Kit IFX Patch"  $(8 - 1C)$ .

*Åñëè ïàðàìåòð "IFX/Indiv.Out Bus Select" óñòàíîâëåí â 1/2 èëè 3/4, ñòåðåîôîíè÷åñêèé ñèãíàë ñ âûõîäà программы каждого из тембров 1 — 8 направляется на выходы AUDIO OUTPUT (INDIVIDUAL) 1/2 или 3/4. Если для управления панорамой генератора используются сообщения СС#10 (панорама) или источник* альтернативной модуляции (AMS), то звук панорамируется в соответствии с установками, определенными *íà ìîìåíò âçÿòèÿ íîòû (ñîáûòèå note-on). îòëè÷èè îò ñëó÷àÿ, êîãäà ïàðàìåòð óñòàíîâëåí â L/R (ñèãíàë íàïðàâëÿåòñÿ íà øèíû (MAIN) L/MONO è R), óïðàâëÿòü ïàíîðàìîé â ðåæèìå ðåàëüíîãî âðåìåíè íåâîçìîæíî.*

*Åñëè íåîáõîäèìî â ðåæèìå ðåàëüíîãî âðåìåíè ðåãóëèðîâàòü ïàíîðàìó çâóêîâ íà âûõîäàõ AUDIO OUTPUT* (INDIVIDUAL) 1/2 unu 3/4, ycmanoeume "BUS Select" e IFX1 (unu IFX2 — IFX5), "IFX1" (unu "IFX2" — "IFX5") *(8 — 2) в 000: No Effect, и для звука, который прошел через разрыв IFX, установите "BUS Select" (8 — 2) в* 1/2 или 3/4.

*Äëÿ îáðàáîòêè ñõåìîé Valve Force âûõîäà îñöèëëÿòîðà ïðîãðàììû òåìáðà, âûáåðèòå 3/4(Tube), 3(Tube) èëè 4 (Tube). Óñòàíîâèòå äëÿ Valve Force ïàðàìåòð "Placement" (9–5a) â Insert.*

### **Send1 (MFX1) [000...127]**

### **Send2 (MFX2)** [000...127]

Параметры определяют уровни посылов (сигнала с выхода программы) на мастер-эффекты для каждого из тембров 1 — 8. Установки действительны, если "BUS Select" равен L/R или Off. Если же выбрано любое из значений IFX1, 2, 3, 4 или 5, то уровни посылов (уровень сигнала, прошедшего через разрыв) на мастерэффекты 1 и 2 определяются значениями параметров "Send1" и "Send2", расположенных на ярлыке Insert FX.

Если "BUS Select" равен 1, 2, 3, 4,  $1/2$  или  $3/4$ , то эти установки (уровни посылов на мастер-эффекты) игнорируются.

Для управления уровнями посылов и модификации соответствующих установок можно использовать MIDI $co$ бицения Control Change с номерами #93 (для посыла Send1) и #91 (для посыла Send2). Сообщения *n*ринимаются по MIDI-каналу, назначенному на каждый из тембров (см. ярлык Р2: MIDI Channel).

*Îêîí÷àòåëüíîå çíà÷åíèå óðîâíÿ ïîñûëà îïðåäåëÿåòñÿ â ðåçóëüòàòå ïåðåìíîæåíèÿ ýòèõ âåëè÷èí è âåëè÷èí* "Send1" и "Send2" (Program P8: 8 — 1d) для каждого из генераторов программы, назначенной на тембр.

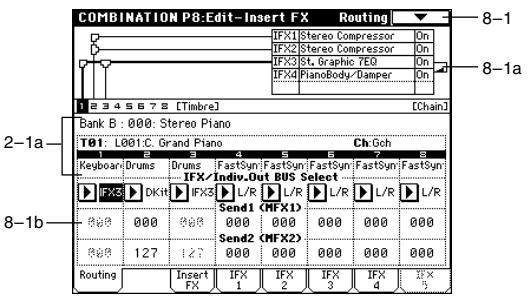

### 8 — 1: Команды меню страницы

### **8 — 1À: Copy Insert Effect**

См. "Program P8: 8 — 1А: Copy Insert Effect". Необходимо отметить, что при выполнении этой команды параметр "Ctrl Ch" (см далее ярлыки IFX1 — 5) не копируется.

### **8 — 1B: Swap Insert Effect**

См. "Progtam P8: 8 — 1B: Swap Insert Effect". Необходимо отметить, что при выполнении этой команды параметр "Ctrl Ch" (см далее ярлыки IFX1 — 5) не копируется.

### **8 — 1C: DrumKit IFX Patch**

Команда используется для временного переопределения установок разрывов "BUS Select" нот набора ударных. Она доступна только в том случае, если параметр "BUS Select"  $(8 - 1b)$  равен Dkit. Более того, ее можно использовать только тогда, когда параметры нот набора ударных "BUS Select" (Global P5: 5 — 2b) установлены в IFX1 — 5.

- 1) Выберите команду. Откроется диалоговое окно.
- 2) Из ниспадающего меню "Drum Kit IFX" выберите разрыв, который будет использоваться вместо оригинального.
- 3) Для выполнения команды "DrumKit IFX Patch" нажмите кнопку ОК, для отказа — Cancel. Для возврата к оригинальным установкам выполните команду, предварительно определив следующее соответствие разрывов: IFX1 -> IFX1, IFX2 -> IFX2, IFX3 -> IFX3, IFX4 -> IFX4 и IFX5 -> IFX5.

## 8 — 2: Insert FX

На ярлыке определяется типы эффектов, назначенных на каждый из разрывов, состояние (включен/выключен), тип коммутации с соседними разрывами и т.д.

8 — 2a: IFX1, 2, 3, 4, 5

**IFX1, 5** [000...089]

**IFX2, 3, 4** [000...102]

**IFX1, 2, 3, 4, 5 On/Off** [Off, ON]

**Pan(CC#8) (Post IFX PanCC#8) [L000...C064...R127]**

**BUS Sel. (BUS Select) [L/R, 1, 2, 3(Tube), 4(Tube), 1/2, 3/4(Tube), Off]**

**Send1 [000...127]**

### **Send2 [000...127]**

Назначение параметров аналогично описанному для режима программы. Однако в отличии от него, для управления параметрами "Pan (CC#8)", "Send1 (MFX1)" и "Send2 (MFX)" используются MIDI-каналы, номера которых определяются на ярлыках IFX1 — 5. Номера MIDI-сообщений Control Change идентичны описанным пля режима программы. 8–1

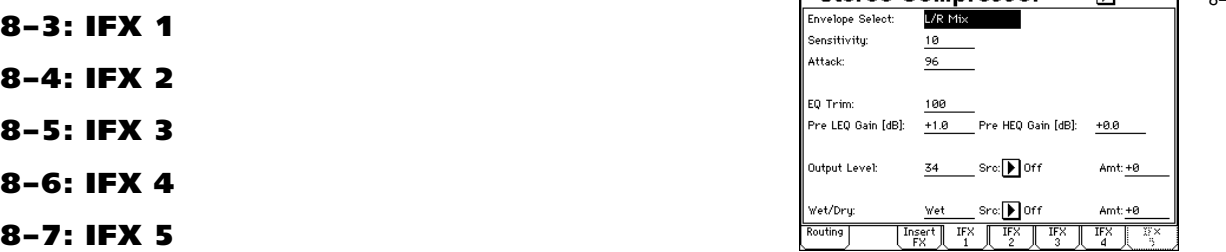

На ярлыках определяются параметры эффектов, назначенных на разрывы IFX1, 2, 3, 4 и 5 (ярлык Insert FX).

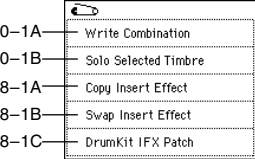

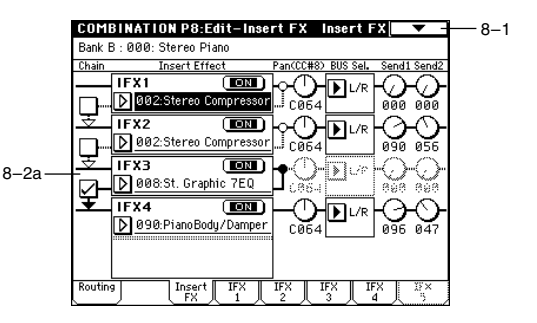

**DrumKit IFX Patch Timbre1**  $\mathsf{DrumKit} \; \mathsf{IFX1} \;\; \rightarrow \;\; \pmb{\triangleright} \; \mathsf{IFX3} \qquad \mathsf{IFX4} \;\; \rightarrow \;\; \pmb{\triangleright\!} \; \mathsf{IFX4}$ 

IFXS  $\rightarrow$  [D] IFXS

 $\overline{\mathbf{0}}$ K

 $IFX2 \rightarrow \Box$ FX4

 $\text{IFX3} = \begin{bmatrix} \blacksquare \end{bmatrix} \text{IFX3}$ Cancel

**Chain [Off, On]**

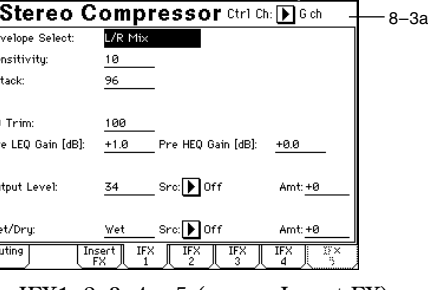

### 8 — 3(~7)a: Ctrl Ch

### **Ctrl Ch Chole Channel Chole Chole Chole Chole Chole Chole Chole Chole Chole Chole Chole Chole Chole Chole Chole Chole Chole Chole Chole Chole Chole Chole Chole Chole Chole Chole Chole Chole Chole Chole Chole Chole Chole**

**COMBINATION P9:Edit-Master FX Master FX** 

 $\overline{\mathbf{m}}$ 

Chain Direction

Bank B : 000: Stereo Piano  $Send1$  MFX1

9–1

*Ïàðàìåòð îïðåäåëÿåò MIDI-êàíàë, êîòîðûé áóäåò èñïîëüçîâàòüñÿ äëÿ óïðàâëåíèÿ ýôôåêòîì äèíàìè÷åñêîé ìîäóëÿöèè (Dmod), ïàíîðàìîé ñèãíàëà íà âûõîäå ðàçðûâà (CC#8), ïîñûëàìè Send1 (CC#93) è Send2 (CC#91).*

К номеру канала тембра (Ch01 — 16), назначенного на разрыв, справа добавляется символ "\*". Если через один и тот же разрыв проходят сигналы нескольких тембров с различными номерами MIDI-каналов, то этот параметр определяет канал, который будет использоваться для управления эффектом разрыва.

Gch: для управления эффектом используется глобальный MIDI-канал, определяемый "MIDI Channel" (Global  $P1: 1 - Ia$ ). Стандартно параметр устанавливается в это значение.

**All Routed**: пля управления эффектом может использоваться MIDI-канал любого тембра, который назначен на панный разрыв (к номерам каналов тембров, назначенных на ланный разрыв, прибавляется символ "\*").

*Åñëè ïàðàìåòð "BUS Select" (8 — 1b) òåìáðà, èñïîëüçóþùåãî ïðîãðàììó óäàðíûõ, óñòàíîâëåí â DKit, òî äëÿ òîãî, ÷òîáû èñïîëüçîâàíèå MIDI-êàíàëà áûëî êîððåêòíûì íåçàâèñèìî îò óñòàíîâîê "BUS Select" (Global P5:*  $5 - 2b$ ) или установок команды меню страницы "DrumKit IFX Patch", необходимо на всех ярлыках IFX1 — 5 *óñòàíîâèòü ïàðàìåòð "Ctrl Ch" â All Routed.*

# Combination P9: Edit–Master FX

# 9 — 1: Master FX

На ярлыке определяется тип каждого мастер-эффекта, его состояние (включен/выключен), тип коммутации и óñòàíîâêè ìàñòåð-ýêâàëàéçåðà.

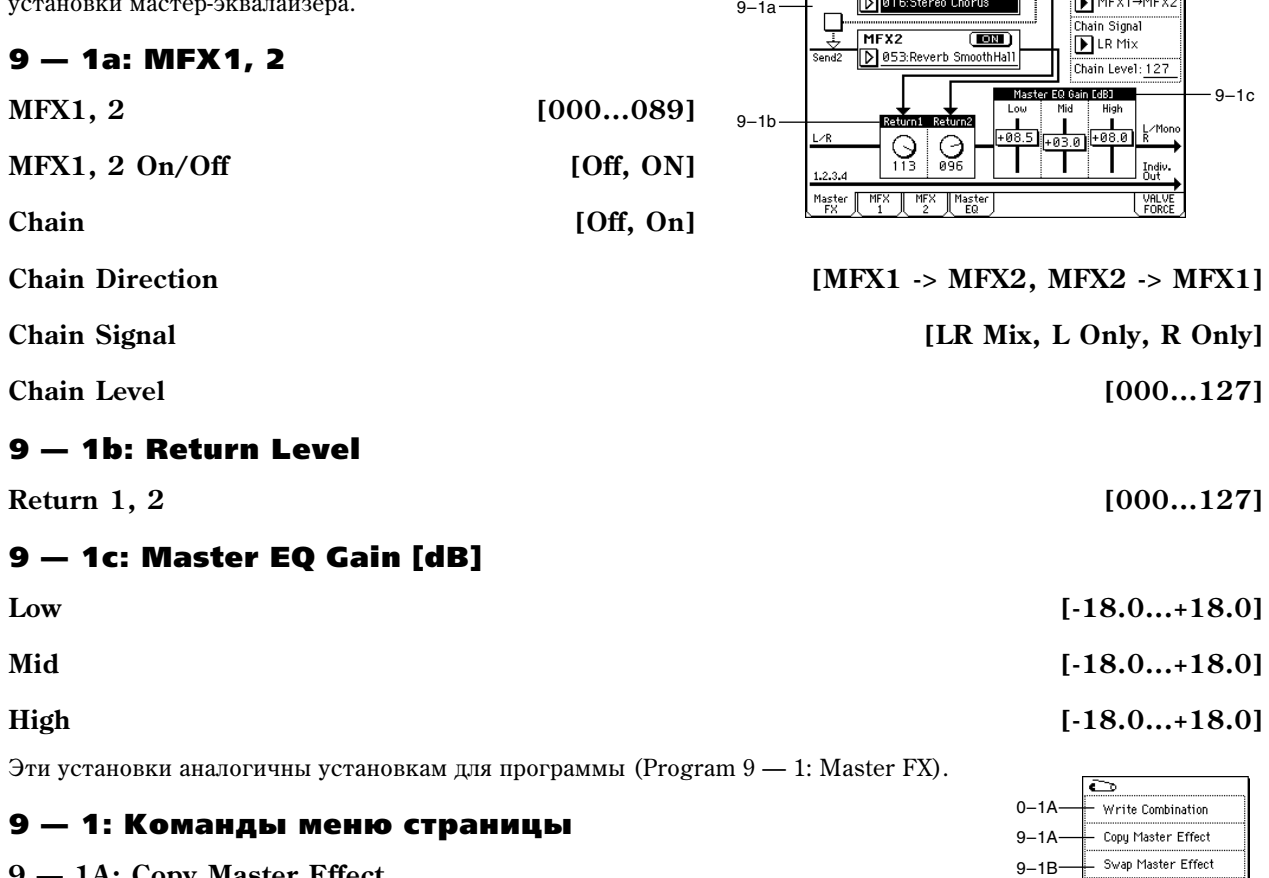

### **9 — 1À: Copy Master Effect**

См. "Program Р9: 9 — 1A: Copy Master Effect". Необходимо отметить, что номера MIDI-каналов, определяемые параметром "Ctrl Ch" ярлыков MFX1 и MFX2, при выполнении команды не копируются.

### **9 — 1B: Swap Master Effect**

См. "Program P9: 9 — 1B: Swap Master Effect". Необходимо отметить, что номера MIDI-каналов, определяемые параметром "Ctrl Ch" ярлыков MFX1 и MFX2, при выполнении команды не изменяются.

# $9 - 2: MFX1$

# 9 — 3: MFX2

На ярлыках МFX1 и 2 определяются параметры эффектов, выбранных в качестве мастер-эффектов (ярлык Master FX).

## 9 — 2(3)a: Ctrl Ch

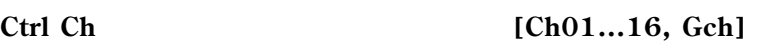

Параметр определяет MIDI-канал, который будет использоваться для управления динамической модуляцией (Dmod) мастер-эффекта. Если параметр установлен в Gch, то для этой цели используется глобальный канал, определяемый параметром "MIDI Channel" (Global P1: 1 — 1а). Стандартно параметр "Ctrl Ch" устанавливается в Gch. **COMBINATION P9:Edit-Master FX Master EQ** 

# 9 — 4: Master EQ

Мастер-эквалайзер имеет три полосы и используется для корректировки тонального баланса сигнала в конце звукового тракта (где сигнал с шины  $L/R$  подается на выходные разъемы AUDIO OUTPUT (MAIN OUT) L/MONO  $\mu$  R).

### 9 — 4а: Ctrl Ch

### Ctrl Ch [Ch01...16, Gch]

Параметр определяет MIDI-канал, который будет использоваться для управления динамической модуляцией (Dmod) мастер-эквалайзера. Если параметр установлен в Gch, то для этой цели используется глобальный канал, определяемый параметром "MIDI Channel" (Global P1:  $1 - 1a$ ). Стандартно параметр "Ctrl Ch" устанавливается в Gch.

# 9 — 5: VALVE FORCE

Здесь производятся установки Valve Force, которая является аналоговой схемой на вакуумной лампе.

Использованием Valve Force независимо или в совокупности с другими эффектами в различных точках звукового тракта инструмента вы можете придать звуку характерный "ламповый" оттенок.

*Âêëþ÷åíèå/îòêëþ÷åíèå ñõåìû Valve Force îñóùåñòâëÿåòñÿ êíîïêîé VALVE FORCE [ON/OFF].*

*Valve Force èìååò àíàëîãîâûé ñòåðåîâõîä/ñòåðåîâûõîä.*

 $Y$ становки параметров Valve Force сохраняются независимо для каждой комбинации.

### 9 — 5a: VALVE FORCE

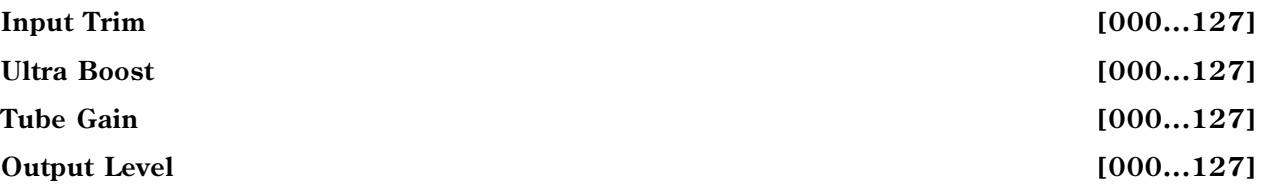

Панные параметры устанавливают вхолной уровень схемы Valve Force, уровень усиления ультра-низких частот, вхолной уровень лампового каскала и выхолной уровень Valve Force. Летально ланные параметры описаны в главе "Режим программы".

*Àíàëîãè÷íî ðåæèìó ïðîãðàììû, äëÿ óïðàâëåíèÿ ïàðàìåòðàìè VALVE FORCE ìîæíî âîñïîëüçîâàòüñÿ MIDIñîîáùåíèÿìè NRPN. Îäíàêî, äàííûå ïàðàìåòðû óïðàâëÿþòñÿ ïî MIDI-êàíàëó, îïðåäåëåííîìó â "Ctrl Ch".*

Определяет местоположение схемы Valve Force. Петально параметр описан в главе "Режим программы".

### *Ïðèìåðû óñòàíîâîê:*

Вы можете ввести схему Valve Force в нужную позицию установкой "BUS Select" (8–1b) или пост-IFX "BUS Sel." (8–2а). Назначение выхода Valve Force устанавливается в Valve Force "BUS Sel." (9–5а).

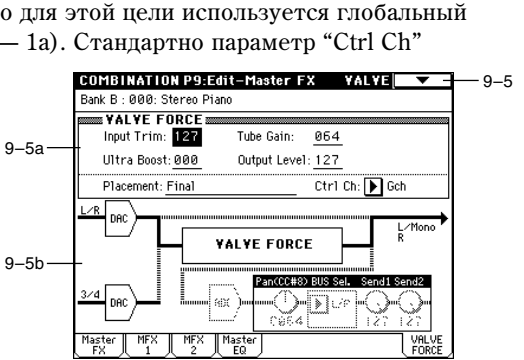

## **Placement** *Placement Placement Placement Placement Placement Placement Placement Placement Placement Placement Placement Placement Placement Placement Placement*

COMBINATION PO-Edit-Master FY MFY1 9–1 **Stereo Chorus** Ctrl Ch: D G ch  $9-2a$ LFO Waveform **Triangle** LFO Phase [degree]:  $+180$ LFO Frequency [Hz]: .<br>Src: E KnobM3: #20 Amt: +0.16 0.74 BPM/MIDI Sync: Off BPM: 120 Base Note: J Times: x1 L Pre Delay [mseo]: 25.0 R Pre Delay [msec]: 20.0 Src: EXnobM3: #20 Amt: +9 Depth 30 EQ Trim 100 Pre LEO Gain [dB]:  $+9.0$ Pre HEO Gain [dB]: +0.0 Src: KnobM3: #20 Amt: +58 Wet/Dry Dry Master<br>FX  $\sqrt{\frac{Maste}{FD}}$  $\sqrt{\frac{VRLV}{FDRC}}$ 

> Ctrl Ch: D Ch01 Gain (dB) 595

> > Gain  $[dB]$ : +3.8

Gain [dB]:  $\frac{1}{100}$ 

**Master EQ** 

 $100$ 

 $2.90k$  $\alpha$ 85

7.60k

 $\Box$  Of f

 $\overline{\mathbb{T}}_{\scriptscriptstyle \text{EQ}}^{\scriptscriptstyle \text{Master}}$ 

Low Cutoff [Hz]:

Mid Cutoff [Hz]:

.<br>High Cutoff [Hz]:

Low Gain Mod-Src:

High Gain Mod-Src: ID Off

 $-0$ –1A  $-9-4a$ 

### Тембр -> Valve Force -> аvлиовыхол

"BUS Select": 3/4 (Tube) Valve Force "BUS Sel.": L/R или 1/2

*Âû ìîæåòå íàïðàâèòü íà Valve Force íåñêîëüêî òåìáðîâ. Îäíàêî, âû íå ñìîæåòå íåçàâèñèìî èçìåíÿòü*  $y$ становки Valve Force для каждого тембра.

### Тембр -> Valve Force -> разрыв-эффект -> мастер-эффекты -> аудиовыход

"BUS Select": 3/4 (Tube)

Valve Force "BUS Sel.": IFX1...5

Пост-IFX "Send1" или "Send2": по необходимости

Пост-IFX "BUS Sel.": L/R или 1/2

*Не устанавливайте nocm-IFX "BUS Sel." в 3/4 (Tube), поскольку это может вызвать образование петли самовозбуждения.* 

### Тембр -> разрыв-эффект -> Valve Force -> мастер-эффекты -> аудиовыход

"BUS Select": IFX1...5 Ïîñò-IFX "BUS Sel.": 3/4 (Tube) Valve Force "BUS Sel.": L/R или 1/2

Пост-IFX "Send1" или "Send2": по необходимости

### Тембр -> разрыв-эффект -> Valve Force -> разрыв-эффект -> мастер-эффекты -> аудиовыход

"BUS Select": IFX1...5 Ïîñò-IFX "BUS Sel.": 3/4 (Tube) Valve Force "BUS Sel.": IFX1...5 Пост-IFX "Send1" или "Send2": по необходимости

Пост-IFX "BUS Sel.": L/R или 1/2

*Не устанавливайте nocm-IFX "BUS Sel." на любой из ранее расположенных IFX, поскольку это может вызвать îáðàçîâàíèå ïåòëè ñàìîâîçáóæäåíèÿ.*

*Àíàëîãè÷íî ìîæíî îáðàáîòàòü ñõåìîé Valve Force âíåøíèé ñèãíàë ñî âõîäîâ Audio Input (Global P0: 0–3a).*

### **Ctrl Ch (Control Channel) [Ch01...16, Gch]**

Определяет MIDI-канал для управления Valve Force.

Gch: глобальный MIDI-канал, определенный параметром "MIDI Channel" (Global P1).

Обычно используется Gch или совпалающий с глобальным MIDI-канал.

### 9 — 5b: VALVE FORCE пост-микшер

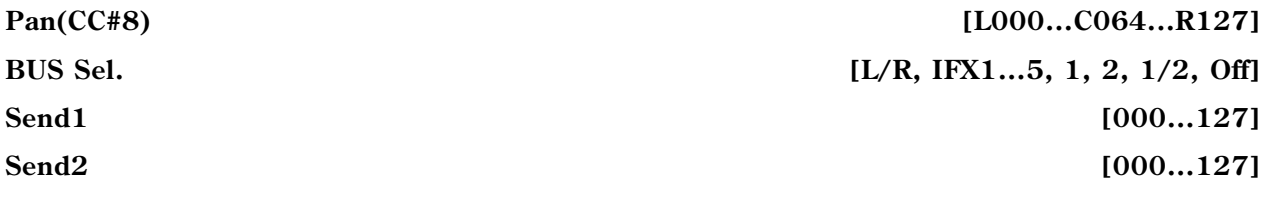

### **ADC OVERLOAD!!**

Данные параметры определяют назначение выхода Valve Force. Детально они описаны в главе "Режим программы".

*Àíàëîãè÷íî ðåæèìó ïðîãðàììû, ìîæíî èñïîëüçîâàòü CC#8 äëÿ óïðàâëåíèÿ "Pan (CC#8)", CC#93 äëÿ* управления "Send1" и СС#93 для управления "Send2". Однако, данные параметры управляются по MIDI*êàíàëó, îïðåäåëåííîìó â "Ctrl Ch".*

*Параметры "Pan", "BUS Sel.", "Send1", "Send2" и "ADC OVERLOAD!!" доступны только в том случае, когда "Placement" óñòàíîâëåíî â Insert (Use 3/4 BUS).*

### 9 — 5: Команды меню страницы

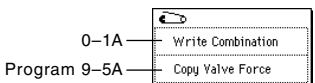

# Режим секвенсера

TRITON Extreme имеет 16-трековый встроенный секвенсер, предназначенный для воспроизведения, записи и редактирования песен. Кроме того, можно записывать и воспроизводить паттерны; определять установки функции RPPR (запись/воспроизведение паттернов в режиме реального времени); воспроизводить песни, использующие арпеджиаторы; формировать список воспроизведения песен (позволяет запустить последовательное воспроизведение нескольких песен).

Функция Time Slice автоматически разбивает сэмпл его на отдельные звуки. Автоматически формируется паттерн, соответствующий выделенным сэмплам. Таким образом его можно использовать в режиме секвенсера или в функции RPPR для воспроизведения паттерна и установки требуемого темпа без изменения âûñîòû.

Возможен внутренний ресэмплинг исполнения в цифровой форме с фильтрами, арпеджиаторами данными секвенции и т.п. (функция In-Track Sampling). Созданная песня может ресэмплироваться на носитель в качестве WAVE-файла, а затем записываться на аулио CD с помощью привола CD-R/RW, полключенного к разъему USB A.

*Ïðè îòêëþ÷åíèè ïèòàíèÿ óñòàíîâêè ðåæèìà ñåêâåíñåðà è äàííûå ïåñåí ñòèðàþòñÿ. Ïîýòîìó, ïðåæäå ÷åì* завершить сеанс работы, сохраните необходимую информацию на носитель или другое устройство. При **аключении питания TRITON Extreme память не содержит данных песен. Поэтому, для того, чтобы** запустить воспроизведение секвенсера, необходимо сначала загрузить их.

# Sequencer P0: Play/Rec

 $\Omega$ 

 $0$ 

 $0$ 

# 0 — 1: Prog. 1–8 (Program T01–08) 0 — 2: Prog. 9–16 (Program T09–16)

Ярлыки используются для определения основных параметров записи/воспроизведения песен и выбора программ для каждого из треков.

### 0 — 1a: Location, Meter, Tempo, Tempo Mode, Song Select, Track Select, Reso, RPPR On/Off

### **Location [001:01.000…999:16.191]**

Определяет координаты указателя песни в следующем

формате (слева направо): номер такта, поля такта, "тик" (число интервалов, на которые разбивается поля; опрепеляется разрешающей способностью секвенсера). При редактировании этих величин соответствующим образом изменяется и положение указателя песни.

Если параметр "MIDI Clock" (Global P1: 1 — 1а) установлен в Internal, то при изменении координат указателя песни по MIDI перепаются соответствующие сообщения формата Song Position Pointer. Если же этот параметр равен External MIDI или External USB, то при получении по MIDI сообщений Song Position Pointer соответствующим образом молифицируются координаты указателя песни.

*Äèàïàçîí èçìåíåíèÿ äîëåé òàêòà è "òèêîâ" çàâèñèò îò âûáðàííîãî ðàçìåðà òàêòà.*

### **Meter [\*\*/\*\*, 1/4…16/16]**

Определяет размер такта в текущей позиции песни.

\*\*/\*\*: эти символы выводятся при нажатии на кнопку SEQUENCER [REC/WRITE]. Опция используется при при записи, если нет необходимости изменять уже существующий размер.

 $1/4 - 16/4$ ,  $1/8 - 16/8$ ,  $1/16 - 16/16$ : указывает размер такта в текущей позиции песни. После того, как была нажата кнопка SEQUENCER [REC/WRITE], расположенная на лицевой панели инструмента, задайте требуемый размер. Для запуска процесса записи нажмите кнопку SEQUENCER [START/STOP]. Выбранный размер запишется на управляющий трек (мастер-трек) Master Track и будет использоваться для ранее записанных треков. Помните о том, что если во время предварительного отсчета была нажата кнопка SEQUENCER [START/STOP] (процесс записи отменяется), то вновь определенный размер на мастер-трек не записывается.

Обычно размер устанавливается при записи первого трека, а для всех последующих выбирается "\*\*/\*\*".

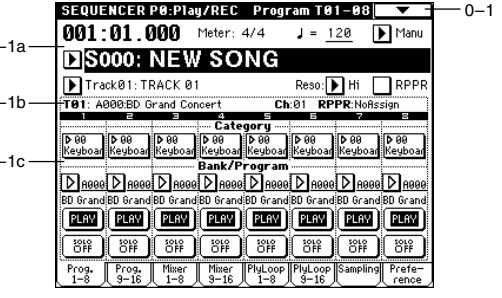

### **Изменение размера внутри песни**

Если заранее известно место, в котором необходимо изменить размер внутри такта, то с помощью команды "Insert Measure"  $(5-1H)$  определите и вставьте в нужное место такт требуемого размера, а затем записывайте музыкальные данные. Если необходимо изменить размер внутри уже записанной песни, содержащей музыкальные данные, с помощью "Track Select" выберите мастер-трек Master Track (или любой трек Track01 — 16, содержащий музыкальные данные) и с помощью "Event Edit" (5 — 1B) отредактируйте размер события "Bar".

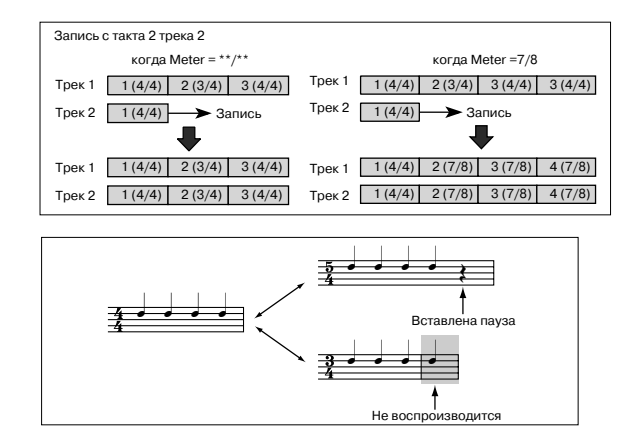

Если при изменении размера количество долей такта

увеличивается, то в отредактированный такт добавляются паузы соответствующих длительностей. И наоборот, при уменьшении количества долей такта ноты, выходящие за его пределы, не воспроизводятся. Однако, если восстановить первоначальные установки размера такта, "пропавшие" ноты начинают воспроизводиться.

### # **[040…240, EXT]**

Определяет темп воспроизведения песни и арпеджиатора.

040...240: если параметр "Tempo Mode" установлен в Manu, то выбранный здесь темп используется при записи и воспроизведении. Если "Tempo Mode" равен REC, то значения темпа записывается мастер-трек.

**EXT**: значение доступно, если параметр "MIDI Clock" (Global P1:  $1 - 1a$ ) установлен в External MIDI или External USB. В этом случае темп встроенного секвенсера синхронизируется от сообщений MIDI Clock, принимаемых с внешнего секвенсера или аналогичного оборудования. Если "MIDI Clock" равен Internal, то йспользуется темп, определяемый этим параметром (040...240).

Если параметр выбран в качестве источника альтернативной модуляции, то в качестве базового (центрального) значения используется  $\Box$  = 120.

 $T$ емп также можно установить регулятором ARPEGGIATOR [TEMPO] или нажатиями кнопки [ENTER] с *íóæíûìè èíòåðâàëàìè.*

### **Tempo Mode [Auto, Manu, REC]**

**Auto**: значение темпа устанавливается в соответствии со значениями мастер-трека Master Track. Темп на мастер-треке определяется с помощью "Event Edit" (5 — 1B) при "Track Select" равном Master Track или с помощью описанной ниже опции REC.Если выбрано значение Auto, то параметр темпа ", " во время воспроизведения или записи песни (или в режиме ожидания записи) изменить невозможно.

**Manu**: для определения темпа используется значение параметра ",

**REC**: изменения темпа записываются на мастер-трек Master Track. Выберите это значение после нажатия на кнопку SEQUENCER [REC/WRITE]. При этом при записи в режиме реального времени можно управлять темпом, изменяя значение параметра ", <sup>"</sup>. Опция недоступна, если параметр "Recording Setup" ярлыка Preference установлен в Loop All Tracks. Для изменения темпа можно использовать также команды "Event Edit" (5 — 1В) или "Create Control Data" (5 — 1L).

 $E$ сли необходимо переписать только данные темпа мастер-трека, не затрагивая других музыкальных *äûííûõ, óñòàíîâèòå ïàðàìåòð "Recording Setup" (0 — 8à) â Overdub.*

Определяет песню, которую необходимо записать или воспроизвести. При создании новой песни можно выбрать номер, соответствующий незаписанной песне, из ниспадающего меню, или задать его непосредственно с помощью цифровых кнопок [0] — [9] и нажать кнопку [ENTER] (откроется диалоговое окно), а затем — кнопку ОК.

Для изменения длительности песни после ее создания выполните *êîìàíäó "Set Song Length" (5 — 1Q).*

 $E$ сли параметр "MIDI Clock" (Global P1: 1 — 1а) установлен в Internal, то при выборе песни по MIDI передаются сообщения форматов Song Select (выбор песни) и Song Position Pointer (положение указателя песни). Если "MIDI Clock" равен External MIDI или External USB, то для загрузки новой песни можно

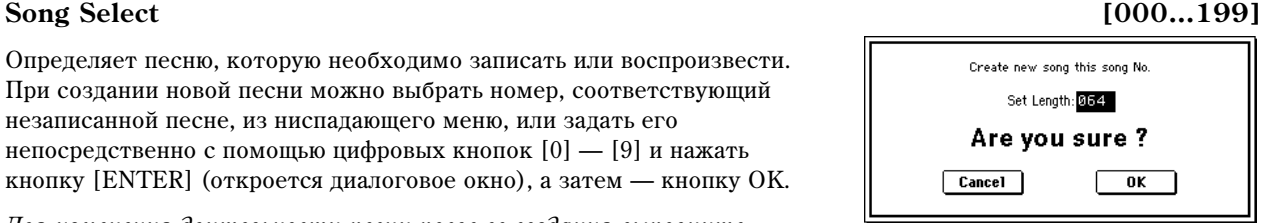

использовать сообщения Song Select, принимаемые от внешних источников. При загрузке песни по каналам треков, состояние которых установлено в EXT, EX2 или BOTH, передаются сообщения Bank Select, Program Change, Volume, Panpot, Portamento, Send 1/2, Post IFX Pan è Post IFX Send 1/2.

### **Track Select**  Track **Select** *Track Select* **<b>Example 2.1** *Track01...Track16, Master Track1*

**Track01 — Track16**: определяет трек (треки), который будет использоваться при записи или воспроизведении данных песни. Имя трека задается параметром "Track Name" (5 — 2).

При записи одного трека в режиме реального времени данные будут записаны на трек, указанный в этом поле. Если же запись в режиме реального трека велется по нескольким трекам опновременно (см. "Multi REC" 0 — 8а), то пля выбора записываемых треков используется параметр "PLAY/MUTE/REC" (0 — 1c).

**Master Track**: мастер-трек выбирается при необходимости использования команд меню страницы P5: Track Edit для редактирования данных темпа трека. Отдельно сам по себе мастер трек записать невозможно ни в режиме реального времени, ни в режиме пошагового редактирования.

При игре на клавиатуре TRITON Extreme и манипуляциях с его контроллерами, встроенный генератор воспроизводит звук в соответствии с установками треков (программа, уровень и т.д.), выбранных в этом поле (если параметр "Status" установлен в INT или ВОТН). Одновременно воспроизводится звук треков (у которых "Status" равен INT или BOTH), настроенных на те же MIDI-каналы, что и эти треки. Кроме того, по MIDIканалам этих треков передаются сообщения, если их состояния установлены в EXT, EX2 или BOTH.

### **Reso [Hi,**  $\left[\text{3}3... \right]$ **]**

Определяет точность квантования данных, записываемых в режиме реального времени (не влияет на ранее записанные данные).

**Hi**: данные не квантуются и записываются с максимальным разрешением  $(1/192)$ .

 $\mathbb{R}$ з —  $\bot$ : записываемые данные квантуются по интервалам, длительность которых определяется значением этого параметра. Например, если параметр "Reso" установлен в  $\Box$ 3, то данные перемещаются к ближайшей 1/32 ноте. Если выбрать ", то данные квантуются по четвертным нотам.

Поскольку при записи в соответствии с заданным йнтервалом квантуются все данные, то при достаточно большом значении этого параметра данные непрерывных контроллеров (например, колеса настройки частоты pitch bend) могут записаться "ступенчато". В этих случаях при записи рекомендуется выбирать значение Ні и с помощью команды "Quantize"  $(5 - 1)$ квантовать данные только определенных типов (ноты и т.д.).

### **RPPR On/Off [Off, On]**

Поле используется для управления состоянием функции RPPR (запись/воспроизведение паттернов в режиме реального времени). Эта функция позволяет назначать на любые клавиши свои паттерны таким образом, что при нажатии на них будут воспроизводиться (или записываться) соответствующие паттерны.

Поле отмечено: функция RPPR включена. Если на клавишу назначен паттерн (ярлык P6: RPPR Setup), то при нажатии на нее будет исполняться соответствующий паттерн (см.  $P6 - 3$ : RPPR Setup).

### 0 — 1(2)b: Информационная строка

Отображает справочную информацию о выбранном треке.

### $T \t\t(01...08(09...16))$

Слева направо отображаются: номер трека, банк, номер и имя программы, назначенной на трек.

Отображается номер MIDI-канала, назначенного на трек.

Отображаются номера нот, запускающие RPPR-паттерн, назначенный на трек. Если этих клавиш слишком много, то не все из них отображаются. Полный перечень назначений находится в ярлыке  $P6 - 1$ : Pattern Edit).

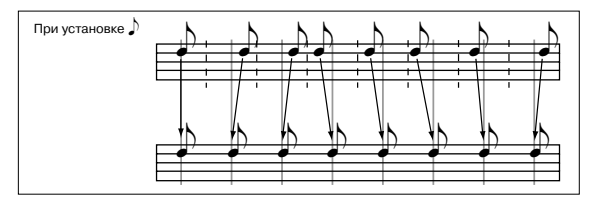

**Ch (01...16)**

### **RPPR [NoAssign, C#2...C8]**

### 0 — 1(2)c: Track Number, Category, Bank/Program, PLAY/MUTE/REC, SOLO ON/OFF

### **Track Number** (1...8 (9...16))

Номер трека.

### **Category [00...15]**

Для назначения программы на трек используются группы. Нажмите на кнопку входа в ниспадающее меню. Откроется диалоговое окно "Category/Track Program Select" (см. Program P0: 0 — 1а), в котором программы сортируются по различным группам. Выберите необходимую программу. Опция удобна при поиске программ определенного типа или различных программ внутри группы.

### Program Select (Bank/Program) [A...F/H...N: 0...127: имя, G/g(1)...g(9)/g(d): 1...127: имя]

Используется для выбора программы трека. Нажмите на кнопку входа в ниспадающее меню. Откроется диалоговое окно "Bank/Track Program Select" (см. Program P0:  $0 - 1$ а), в котором программы сортируются по банкам. Выберите необходимую программу. Если выбран этот параметр, то для назначения программы на трек можно использовать кнопки [BANK] и контроллеры VALUE.

При выборе "Program Select", индикатор соответствующей кнопки BANK загорится.

### *Áàíê F ìîæíî âûáðàòü ïðè óñòàíîâêå îïöèè EXB-MOSS. ýòîì ñëó÷àå, ñòàíîâÿòñÿ äîñòóïíû 128*  $c$ пециальных программ EXB-MOSS.

Назначенная на трек программа используется при записи и воспроизведении песни с ее начала. Если во время записи на трек назначается другая программа, то в соответствующее место трека вместе с музыкальными данными записывается событие Program Change (смена программы). В дальнейшем, если при воспроизведении песни на треке встречается событие Program Change, то загружается соответствующая программа. Назначение программы на трек можно изменить вручную во время воспроизведения. Однако, если на трек вместе с музыкальными данными уже были записаны сообщения Program Change, то в этой точке будет загружаться соответствующая программа.

Если параметр "Status" ярлыка P2: MIDI Channel установлен в INT или ВТН, то сменой программ можно управлять по MIDI с помощью сообщений Program Change. При загрузке песни или переходе в ее начало по каналам треков, параметр "Status" которых установлен в EXT, EX2 или BTH, передаются MIDI-сообщения с соответствующими номерами банков и программ. Если параметр трека "Status" установлен в EX2, то в поле имени банка отображается символ"-" и по соответствующему каналу передается MIDI-сообщение с номером банка, равным значению параметра "Bank Select" (ярлык P2: MIDI Channel).

### **PLAY/MUTE/REC [PLAY, MUTE, REC]**

Используется для мьютирования треков и для выбора трека(ов) в режиме мультитрековой записи. Во время воспроизведения или однотрековой записи (стандартный режим) можно выбрать только установки PLAY и MUTE для воспроизводящихся треков, но не для трека, по которому идет запись. В режиме мультитрековой записи доступны все три установки PLAY, MUTE или REC. Значение параметра изменяется при каждом нажатии на клавишу PLAY/MUTE/REC.

**PLAY**: трек воспроизводится.

**MUTE**: трек мьютируется (не воспроизводится).

**REC**: отображается в режиме однотрековой записи (стандартный режим) и изменению не подлежит. Во время мультитрековой записи (включен параметр "Multi REC" ярлыка Preference) установите значение REC для треков, которые будут записываться.

### **SOLO ON/OFF [SOLO ON, SOLO OFF]**

Определяет состояние функции соло (включена/выключена). Если для одного из треков включить функцию солирования (установить параметр в SOLO ON), то будет звучать только он, все остальные треки мьютируются. Воспроизводятся только треки, у которых этот параметр установлен в SOLO ON.

Если треки, у которых параметр "Status" (2 — 1а, 2а) установлен в ВТН, ЕХТ или ЕХ2 мьютируется с помощью только что описанных функций Mute или Solo, то по MIDI-каналам, выделенным для этих треков, сообщения note-on/off не передаются.

 $K$ оланда меню страницы "Solo Selected Track" (0 — 1B) (солирование выбранного трека) в активном *ñîñòîÿíèè èìååò áîëåå âûñîêèé ïðèîðèòåò, ïî ñðàâíåíèþ ñ óñòàíîâêàìè ôóíêöèè ñîëî. Åñëè íàæàòü íà êíîïêó "SOLO ON/OFF" èëè âûáðàòü ïàðàìåòð äðóãîãî òðåêà, òî âîñïðîèçâîäèòüñÿ áóäåò òîëüêî îí.*

### 0 — 1: Команды меню страницы

### **0 — 1À: Memory Status**

Предоставляет информацию о свободной памяти секвенсера.

### **0 — 1B: Solo Selected Track**

Функция солирования выбранного трека изменяет свое состояние (включена/выключена) при каждом выполнении этой команды. Если функция включена, то звучит только выбранный трек, все остальные мьютируются. Для того, чтобы изменить номер солируемого трека, достаточно выбрать любой параметр соответствующего трека (выделить трек). Если функция солирования выбранного трека включена, то в строке состояния отображается [Solo].

 $0 \Omega$  $\overline{0}$  $\Omega$  $\Omega$ 

Для отмены функции солирования выбранного трека необходимо еще раз выполнить команду "Solo Selected Track". Функция недоступна в ярлыках, которые не содержат параметров отдельных треков.

*Åñëè ôóíêöèÿ "Solo Selected Track" íàõîäèòñÿ â àêòèâíîì ñîñòîÿíèè, òî çâó÷èò òîëüêî âûáðàííûé òðåê, äàæå åñëè äëÿ îäíîãî èëè íåñêîëüêèõ äðóãèõ òðåêîâ êíîïêîé "SOLO ON/OFF" âûáðàíî çíà÷åíèå SOLO ON.*

*Ecnu треки, у которых параметр "Status" (2 — 1а) установлен в ВТН, EXT или EX2 мьютируется с помощью* функции "Solo Selected Track", то по MIDI-каналам, выделенным для этих треков, сообщения note-on/off не передаются.

### **0 — 1C: Rename Song**

Используется для редактирования имени выбранной песни. Имя может состоять максимум из 16 символов.

### **0 — 1D: Delete Song**

Команда используется для стирания выбранной песни.

1) Выберите команду "Delete Song". Откроется диалоговое окно.

2) Для выполнения команды уничтожения выбранной песни нажмите кнопку ОК, для отказа — Cancel.

При выполнении команды стираются данные песни (музыкальные данные, управляющие данные, паттерны и т.д.), освобождая память секвенсера.

### **0 — 1E: Copy From Song**

Команда используется для копирования установок и музыкальных данных из одной песни в другую (текущую).

- 1) Выберите команду "Copy From Song". Откроется диалоговое окно.
- 2) В поле "From" определите номер песни-источника, параметры которой будут копироваться.
- 3) Определите данные, которые необходимо копировать.

Если выбрана опция "All", то копируются все данные песни (события

трека, паттерны и т.д.), если "Without Track/Pattern Events" — то только установки песни, за исключением данных "Play Loop" и "RPPR".

4) Для выполнения операции копирования нажмите кнопку ОК, для отказа — Cancel. Помните, что если выбрана опция "All", то все данные текущей песни (музыкальные и установки) стираются и замещаются соответствующими данными песни-источника. Если же выбрана опция "Without Track/Pattern Events", то перепишутся только установки песни, за исключением данных "Play Loop" и "RPPR".

### **0 — 1F: Copy From Combi**

Команда используется для копирования параметров комбинации в установки текущей песни.

- 1) Выберите команду "Copy From Combi". Откроется диалоговое окно.
- 2) В поле "Combination" выберите комбинацию, параметры которой будут копироваться.
- 3) Если выбрана опция "with Effects", то копируются установки разрывов эффектов, мастер-эффектов и мастер-эквалайзера.
- 4) В поле "То" определите треки (1 8 или 9 16), в которые будут копироваться установки комбинации.

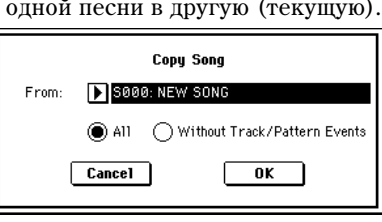

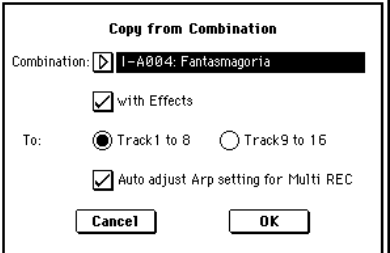

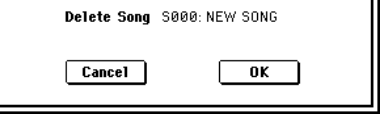

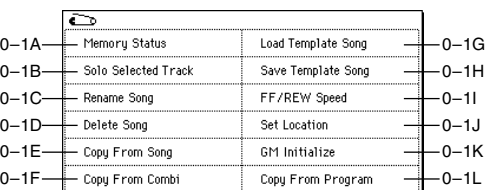

5)  $\Box$  ID $\mu$  выборе в качестве "To" треков 1 — 8, вы можете установить флажок "Auto adjust Arp setting for Multi REC". При необходимости, данная функция настраивает MIDI-канал и т.д. любого изменяемого трека и/или побавляет новые треки.

Данные настройки зависят от состояния кнопки ARPEGGIATOR [ON/OFF] в комбинации. При копировании комбинации с отключенным арпеджиатором, он также будет отключен и в песне, и наоборот.

Если поле отмечено, MIDI-каналы и т.д. треков будут скорректированы. Также установятся автоматически "Multi REC" (0-8a) и "PLAY/MUTE/REC" (0- 1c/2c).

Также будет выбрано "Recording Setup" Over Write (0–8a) (автоматически установленные "Multi REC" и "PLAY/MUTE/REC" будут сброшены при новом выборе песни).

6) Для выполнения операции копирования нажмите кнопку ОК, для отказа — Cancel. Помните, что установки соответствующих треков песни стираются и замещаются соответствующими данными комбинации.

### Некорректность воспроизведения данных

При использовании команды "Copy From Combi" для копирования установок комбинации и при последующем производстве мультитрековой записи с включенным арпеджиатором возможно некорректное воспроизведение данных.

Несколько треков, установленных на один MIDI-канал, объединяются в один поток данных при записи. При этом, данные арпеджиатора объединяются с данными треков и используют один канал (если "Status" óñòàíîâëåí â INT).

Иногда проблема решается сменой MIDI-канала трека, обрабатываемого арпеджиатором и последующим созданием трека, запускающего арпеджиатор. В любом случае проверьте следующие установки.

• Страница Sequencer P7: Arpeggiator, Setup T01-08 — установки "Arpeggiator Run" A, B и "Arpeggiator Assign".

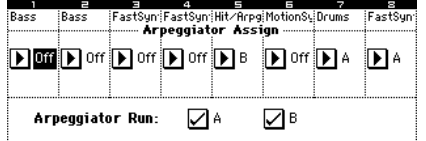

• Страница Sequencer P2: Trk Param, MIDI Ch T01-08 — установки "MIDI Channel".

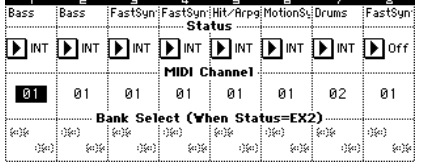

Если отмечены поля "Arpeggiator Run" А и В, а арпеджиатор назначен на трек, измените значение "MIDI Channel" (не 01).

Убедитесь, что глобальный MIDI-канал (страница Global P1: MIDI, "MIDI Channel") установлен в 01.

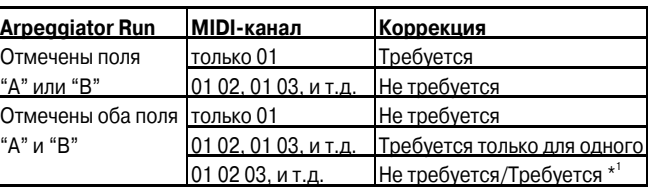

*\*Êîððåêöèÿ íåîáõîäèìà òîëüêî åñëè òðåêè,*

*работающие с одним арпеджиатором, используют только "MIDI Channel" 01. Иногда, коррекция может ïîòðåáîâàòüñÿ ïðè èñïîëüçîâàíèè äâóìÿ àðïåäæèàòîðàìè îäíîãî MIDI-êàíàëà.*

 $B$  зависимости от установок комбинации, может потребоваться смена установок треков.

Попустим, "Arpeggiator Run" А и В отмечены, и выбраны "MIDI Channel" 01 и 02. Необходима коррекция одного из арпеджиаторов.

При мультитрековой записи с такими установками, MIDI-каналы T01, 02, 03, 04, 05 и 06 одинаковы, поэтому бас нижнего регистра (T01 и T02), духовые высокого регистра (T03, T04 и T06) и молоточки, обыгрываемые арпеджиатором В (Т05), будут объединены в один поток, что приводит к некорректности воспроизведения. (T08 — пустой трек, используемый для запуска арпеджиатора A.)

- 1) Поскольку молоточки, обыгрываемые арпеджиатором A, могут быть записаны отдельно, смените MIDIканал Т05. Выберите страницу Р2: Trk Param, MIDI Ch T01-08 и установите для Т05 "MIDI Channel" в 03.
- 2) Побавьте установки запуска арпеджиатора В. Выберите страницу Р2: Trk Param, MIDI Ch T09-10 и для трека 9 (или любого неиспользуемого трека) установите "Status" в Off, а "MIDI Channel" — в 01. (T09 пустой трек, используемый для запуска арпеджиатора В.)

3) Выберите страницу Sequencer P7: Arpeggiator, Setup T09-16. Установите параметр "Assign" трека 9 в В.

Это приведет к следующим установкам (см. табл.).

Коррекция закончена. На странице Sequencer P0: Play/REC, Preference установите "Track Select" в любой трек, MIDI-канал которого равен 01. Отметьте поле "Multi REC" и произведите мультитрековую запись.

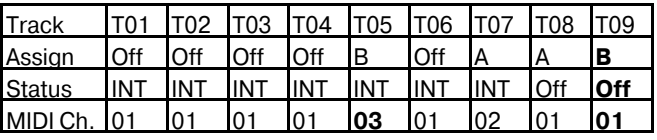

### **0 — 1G: Load Template Song**

Команла загружает шаблон песни в качестве песни. Всего встроенный секвенсер имеет 16 пресетных песенных шаблонов (P00 — 15), содержащих пресетные установки для программ и эффектов. Шаблоны разработаны с учетом различных музыкальных стилей. Кроме того, имеется возможность создания собственных шаблонов песни (максимум 16), которые можно сохранять в качестве пользовательских шаблонов (U00 — 15).

- 1) Выберите команду Load Template Song. Откроется диалоговое окно.
- 2) В поле "From" определите шаблон песни, который необходимо загрузить.
- 3) Если отметить поле "Copy Pattern to Track too?", после выполнения команды "Load Template Song" автоматически отобразится диалоговое окно "Copy Pattern To Track". Если поле не отмечено, загружается только шаблон песни, определенный в шаге 2.
- 4) Для выполнения операции загрузки нажмите кнопку ОК, для отказа кнопку Cancel. При выполнении команды копируются установки песни, за исключением данных Play Loop и RPPR. Если в шаге 3 отметить поле "Copy Pattern to Track too?" и нажать кнопку ОК, откроется диалоговое окно "Copy Pattern To Track".
- Copy Pattern to Track too?  $\boxed{0K}$  $Cancel$ **Copy Pattern to Track** Pattern: Preset P00: PopS Balad 1/Std Measure: 001 Track: 01 To: Exit  $0K$

**Load Template Song** 

From: DP00: Pop/Ballade

5) В поле "Pattern" выберите копируемый паттерн. Если нажать кнопку SEQUENCER [START/STOP], выбранный паттерн будет воспроизводиться.

В поле "To: Track" выберите трек-назначение копирования.

В поле "Measure" установите начальный такт копирования.

Track 1 всех 16 пресетных шаблонов песен содержит программы группы ударных. (В пресетных шаблонах P02, P04, P08 и P15 программы группы ударных определены для нескольких треков.) Имена 150 пресетных паттернов индицируют музыкальные жанры (см. таблицу).

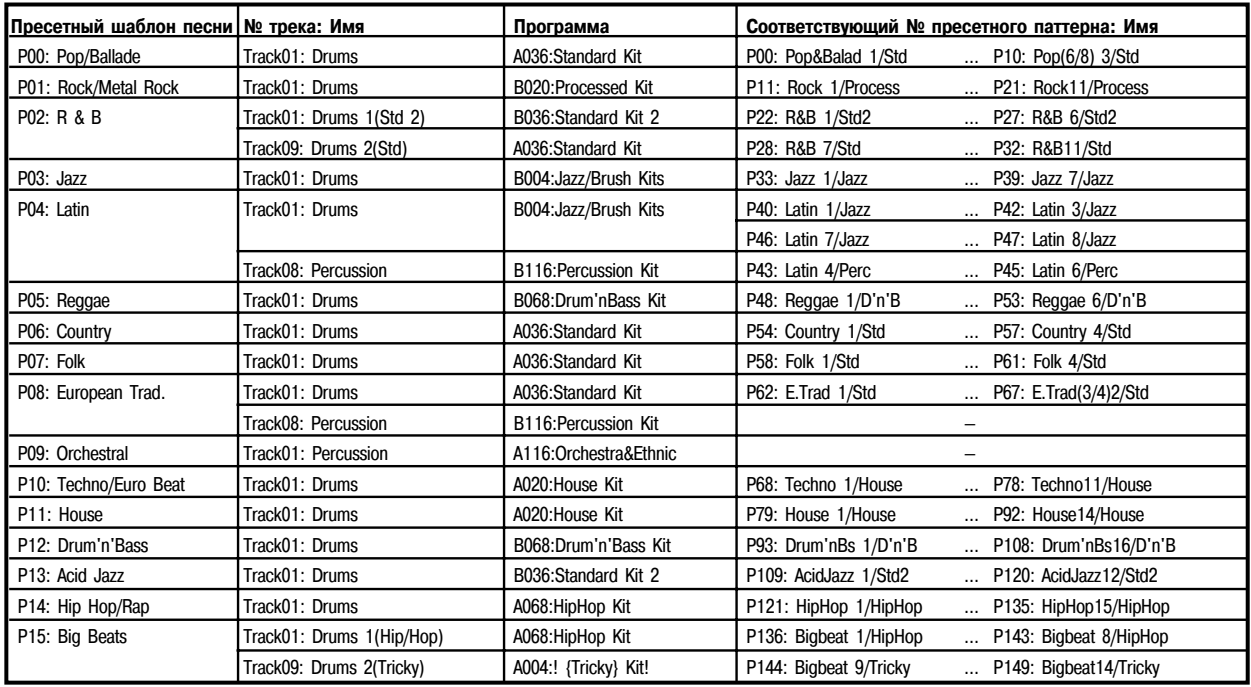

Например, для P00: Pop&Balad 1/Std, музыкальный жанр — "Pop&Balad 1", а "Std" — часть имени наиболее полхоляшей группы программ ударных. Загрузкой трека ударных для данного шаблона песни с соответствующими паттернами можно постичь наиболее реалистичного исполнения.

6) Для выполнения операции нажмите кнопку ОК. После выполнения операции автоматически установится такт, определенный в поле "Measure". Для отмены операции нажмите кнопку Exit.

### **0 — 1H: Save Template Song**

Команда сохраняет назначения программ на треки, параметры треков, установки эффектов и т.д. песни в качестве пользовательского шаблона песни (U00 — 15). Сохраненные таким образом установки можно загружать в режиме воспроизведения песни.

- 1) Выберите команду "Save Template Song". Откроется диалоговое окно.
- 2) В поле "То" выберите пользовательский шаблон песни, в который будут копироваться данные.
- 3) Для выполнения операции нажмите кнопку ОК, для отказа Cancel.

*Ïîìíèòå, ÷òî ïðè âûïîëíåíèè îïåðàöèè ñîõðàíåíèÿ ñòàðîå ñîäåðæèìîå âûáðàííîãî ïîëüçîâàòåëüñêîãî шаблона песни стирается.* 

### **0 — 1I: FF/REW Speed**

Команда определяет скорость перемотки вперед/назад кнопками [FF] и [REW].

- 1) Выберите команду "FF/REW Speed". Откроется диалоговое окно.
- 2) В поле "Speed" определяется скорость (по отношению к темпу воспроизведения), с которой осуществляется перемотка. Если установлено значение 2, то скорость перемотки равна удвоенной скорости воспроизведения, если 3 — то утроенной и т.д. Скорость перемотки может замедляться в частях песни, которые содержат много воспроизводящихся данных.
- 3) Если выбрана опция "Ignore Tempo", то перемотка осуществляется с максимально возможной скоростью (независимо от темпа воспроизведения). В разных частях песни, в зависимости от насыщенности воспроизводящихся данных, скорость перемотки может изменяться. Если это поле не отмечено, то скорость перемотки определяется значением параметра "Speed".
- 4) Для выполнения операции нажмите кнопку ОК, для отказа Cancel.

### **0 — 1J: Set Location**

Команда используется для определения координат точки локации (точки, в которую переходит указатель текущей позиции песни при нажатии на кнопку [LOCATE], расположенную на лицевой панели инструмента). Координаты точки локации можно определить не раскрывая диалогового окна. Для этого установите указатель в требуемую позицию и, удерживая нажатой кнопку [ENTER], нажмите кнопку [LOCATE].

- 1) Выберите команду "Set Location". Откроется диалоговое окно.
- 2) В поле "Location" определите координаты точки локации. Если выбрано значение 001:01:000, то при нажатии на кнопку [LOCATION] указатель песни переместится в ее начало.
- 3) Для выполнения операции нажмите кнопку ОК, для отказа Cancel.

*Åñëè äèàëîãîâîå íå îòêðûëîñü, âû ìîæåòå óäåðæèâàÿ êíîïêó [ENTER], íàæàòü êíîïêó [LOCATE] äëÿ óñòàíîâêè òåêóùåé ïîçèöèè â êà÷åñòâå çíà÷åíèÿ "Set Location".*

### **0 — 1K: GM Initialize**

Команда используется для переустановки параметров треков таким образом, чтобы они соответствовали стандарту GM (см. таблицу).

### **0 — 1L: Copy From Program**

Команда копирует установки выбранной программы в текущую песню.

Функция аналогична команде режима комбинации "Copy From Program" (0–1С). Различие между ними в том, что значение "MIDI Channel" треков-назначений остается прежним выбранным для треков песни, вне зависимости от поля "with Arpeggiator".

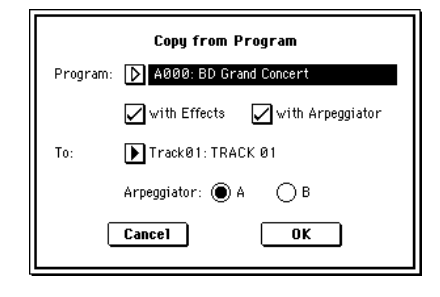

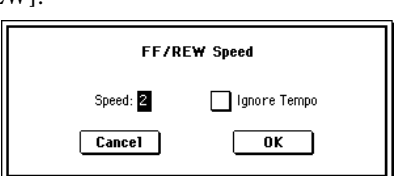

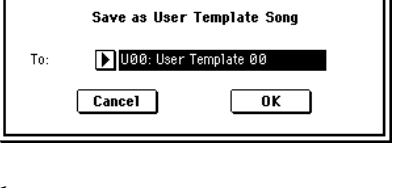

## **Set Location for Locate Key** Location: 000 : 01 : 000  $Cancel$  $\overline{\mathbf{0}}$ K

### Если на разрыв назначен монофонический эффект, то установки панорамы игнорируются. В этом случае

параметр "Pan (CC#8)" ярлыка P8: Insert Effect Insert FX. **RND**: панорама звука изменяется случайным образом

при каждом взятии ноты (событие note-on).

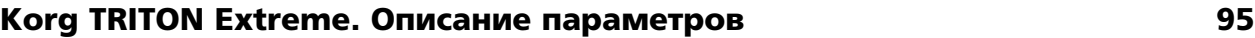

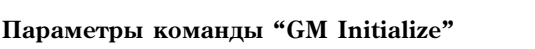

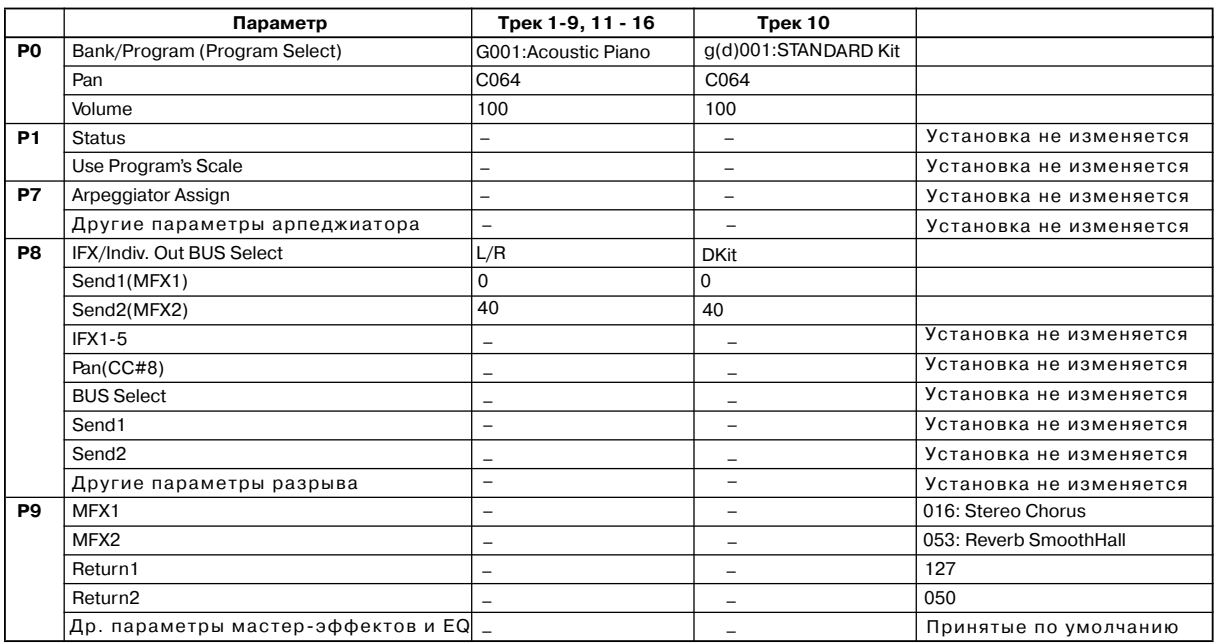

# $0 - 3$ : Mixer  $1 - 8$  $0 - 4$ : Mixer  $9 - 16$

На этих ярлыках определяются значения панорамы и громкости каждого из треков  $1 - 16$ . Произведенные здесь vстановки лействуют при записи/воспроизвелении с начала песни. Если во время записи отредактировать их, то изменения записываются на трек вместе с музыкальными данными. Впоследствии, при воспроизведении этого участка песни, будут устанавливаться соответствующие значения

панорамы и громкости. Панораму и громкость можно отредактировать и во время воспроизведения песни, однако, если на треке есть события управления панорамой и громкостью, то при достижении этой точки они соответствующим образом модифицируются.

0–1a

 $0-1<sub>b</sub>$ 

0–3a

Bлево Центр Вправо

# 0 — 3(4)a: Track Number, Program Category, Pan, Volume

### **Track Number (1...8 (9...16))**

В поле отображается номер трека.

## **Program Category**

В поле отображается имя группы программы, назначенной на трек.

**Pan [RND, L001...C064...R127]**

Определяет панораму треков  $1 - 16$ .

**L001...С064...R127**: значение L001 соответствует крайнему левому положению в стерео поле, R127 крайнему правому. Если выбрано значение С064, то панорама определяется установками генератора, произведенными в режиме программы.

панораму звука, на выходе эффекта определяет

Track@1: TRACK @1 Reso: Hi RPPR<br>Chi RPPR Nonssign ARRA BD Grand Cor  $Q_{\rm{eff}}$  $\mathbb{Q}$  $\mathcal{Q}$  $\boxed{127} \boxed{127} \boxed{127} \boxed{127} \boxed{127} \boxed{127} \boxed{127} \boxed{127} \boxed{127} \boxed{127}$  $\begin{bmatrix} P_{1} & 0 & 0 \\ 1-8 & 0 & 0 \\ 0 & 16 \end{bmatrix}$ Mixer  $\begin{bmatrix} \text{Mizer} \\ 3-16 \end{bmatrix}$ 

SEQUENCER P0:Play/REC Mixer T01-08

001:01.000 Meter: 4/4

**ES000: NEW SONG** 

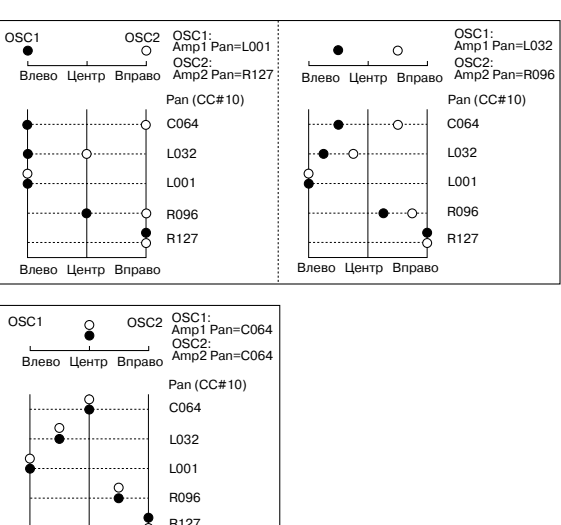

 $-0-1$ 

 $J = 120$  Manu

 $\Box$  $\Box$ 

 $\theta$ 0 | 981

981

981 801 981

n  $\Box$ n

Если параметр "Status" установлен в INT или BTH, то панорамой трека можно управлять с помошью MIDIсообщений Control Change #10, принимаемых от внешнего MIDI-оборулования. Сообщения CC#10 со значениями 0 и 1 панорамируют звук по упора влево, со значением  $127 -$ по упора вправо. Значение 64 соответствует центральному положению. При загрузке песни или переходу в ее начало по каналам треков, параметр "Status" которых установлен в EXT, EX2 или BTH, передаются MIDI-сообщения со значениями панорамы, которые определяются установками этих параметров (кроме значения RND).

Определяет громкость треков  $1 - 16$ .

Если параметр "Status" установлен в INT или BTH, то громкостью трека можно управлять с помощью MIDIсообщений Control Change #7, принимаемых от внешнего MIDI-оборулования. Окончательная громкость трека определяется в результате деремножения величин Volume (CC#7) и Expression (CC#11). При загрузке песни или перехолу в ее начало по каналам треков, параметр "Status" которых установлен в ЕХТ, EX2 или ВТН, передаются MIDI-сообщения со значениями громкости, которые определяются установками этих параметров.

$$
0-5: \text{PlyLoop } 1-8
$$

# 0 — 6: PlyLoop 9 — 16

Ярлыки используются для определения установок, управляющих циклическим воспроизведением треков 1 — 16. Параметры цикла устанавливаются независимо для каждого из треков  $1 - 16$ .

### 0 — 5(6)a: Play Loop, Loop Start Measure, Loop End Measure, Play Intro

### Track Play Loop [Off, On]

Определяет состояние режима зацикливания отдельно для каждого из треков  $1 - 16$ .

 $\sim$  $\Box$ 

003 981

004  $681$ 893

 $\triangledown$ 

 $\Box$ n

Поле отмечено: воспроизведение трека зацикливается между "Loop Start Measure" и "Loop End Measure".

### **Loop Start Measure [001...999]**

Определяет координаты первого такта цикла.

### **Loop End Measure [001...999]**

Определяет координаты последнего такта цикла.

### **Play Intro [Off, On]**

**Поле отмечено:** после такта, определенного в "Loop Start Meas", регион "Loop Start Meas" — "Loop End Meas" циклично воспроизводится. Это удобно при вставке сбивок перед началом барабанной петли.

Поле не отмечено: воспроизведение начинается с такта "Loop Start Meas" и сразу зацикливается. Это доступно при отмеченном поле "Track Play Loop" и установке "Loop Start Meas" в отличное от 001 значение.

### *Ïðèìåð*

Поле "Play Intro" отмечено. Track 1 зацикливается следующим образом: М001 — М002 — М003 — М004 —  $M003 - M004 - M003 - M004...$ 

893

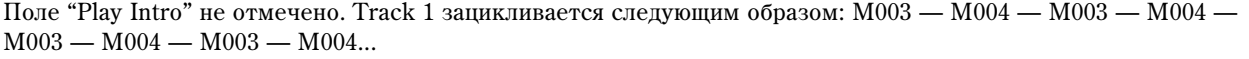

e Guitar ⁄ Pislowsynt Guitar<br>Track Play Loop<br>oop Start Measure

⊗81 | 80<br>op End<sub>.</sub> Meas

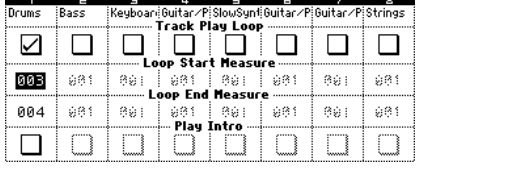

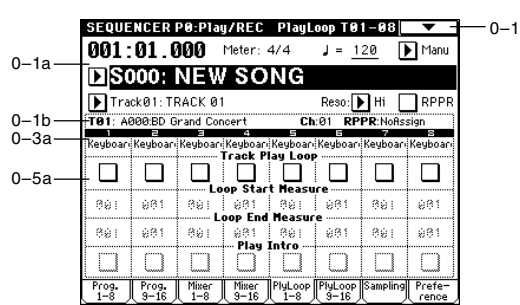

**Volume [000...127]**

# 0 — 7: Sampling

Злесь произволятся установки вхолных сигналов (AUDIO INPUT, S/P DIF) и остальные.

Возможно сэмплирование как сигнала внешнего источника. так и исполнения на TRITON Extreme. Возможно использование TRITON Extreme в качестве эффектпроцессора с 4 вхолами / 6 выхолами.

*При сэмплировании запись в реальном времени песни или ïàòòåðíà íåâîçìîæíà.*

*Çàïèñü íà ïîäêëþ÷åííûé ê ïîðòó USB A íàêîïèòåëü íåâîçìîæíà.*

### 0 — 7a: Input (COMBI, PROG, SEQ, S.PLAY, MEDIA)

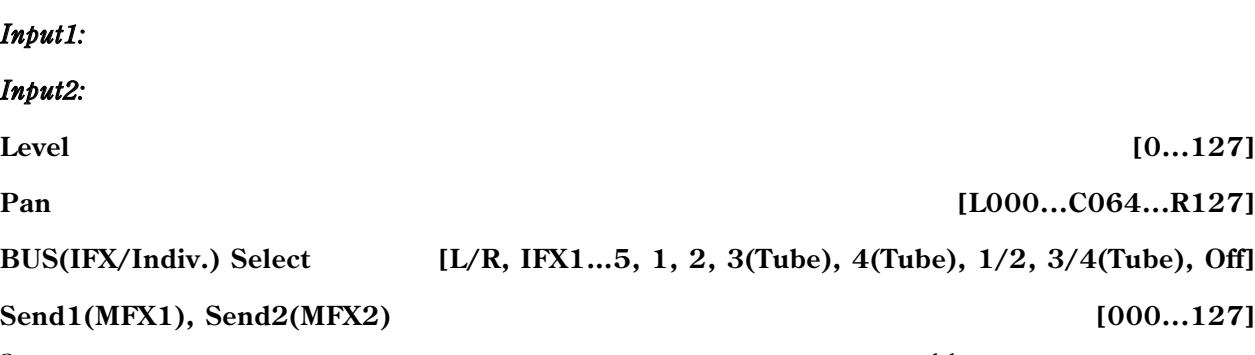

**Input** [Analog, S/P DIF]

Здесь устанавливаются вход, а также уровень, панорама, уровни посылов мастер-эффектов и шины входных сигналов. Эти установки могут производиться в режимах комбинации, программы, секвенсера, воспроизведения песни и Media.

# **Source BUS** [L/R, Indiv.1/2] Save to **EXAM, MEDIA**] **Mode [L-Mono, R-Mono, Stereo] Sample Time** *min secl. min secl. min secl.*

Установки сэмплирования (см. Program P0:  $0 - 3$ ).

### **Trigger [Sampling START SW, Note On, Threshold, Sequencer START SW]**

Определяет режим запуска сэмплирования.

**Sampling START SW**: (cm. Program P0:  $0 - 3$ ). В режиме секвенсера метроном лействует согласно v $c$ тановкам Metronome Setup (0 — 8b).

Note On: (cm. Program P0:  $0 - 3$ ).

0 — 7b: Sampling Setup

**Threshold**: (*cm. Sampling P0:*  $0 - 7b$ *).* 

**Sequencer START SW**: нажатие кнопки SAMPLING [REC] переведет инструмент в режим готовности к записи, а сэмплирование начнется после нажатия кнопки SEQUENCER [START/STOP].

*Óñòàíîâêè Sampling Setup äåéñòâóþò íà âåñü ðåæèì, à íå íà îòäåëüíûå ïåñíè.*

## 0 — 7c: Recording Level [dB]

### **ADC OVERLOAD!!**

**Recording Level** *Contract Level* **<b>Example 2 Contract Level** *Contract Level* **<b>***Contract Level Contract Level Contract Level* **<b>***Contract Level Contract Level Contract Level* **<b>***Contract Level Contra* 

Определяет окончательный уровень сэмплируемого сигнала. Связан с одноименным параметром Sampling P0: 0 — 1d. При значении -12 dB, сообщение "CLIP!!" не появится даже при максимальном уровне сигнала (см. Program P0:  $0 - 3c$  "Recording Level").

SEQUENCER PØ:Play/REC Sampling <mark>V</mark><br>[Input:<mark>] A</mark>nalog (COMBI,PROG,SEQ,S.PLAY,MEDIA) 0–7 Input1 Level: 127 BUS(IFX/Indiv.) Select: 1 IFX1 Pan: L000 Send (MFX1) 808 Send MFXO) 0–7a Input2 Level: 127 BUS(IFX/Indiv.) Select: L/R Pan: R127 Send1(MFX1):000 Send2(MFX2):000 Sampling Setup Source BUS:<sup>1</sup>1L/R ding Level [dB] 0–7b 0–7cSave to: BRAM Mode: BStereo Sample Time: 00 min 10.923  $\begin{array}{|c|c|c|c|c|}\hline \text{Prog.} & \text{Prog.} & \text{Miser} & \text{Miser} & \text{Pi} \\ \hline 1-8 & 3-16 & 1-8 & 3-16 & 1 \\ \hline \end{array}$ 

### 0 — 7: Команды меню страницы

См. Program P0: 0 — 3D: Select Directory.

### **0 — 7A: Select Bank & Smpl No.**

При установке "Save to" в RAM определяет банк сэмплерной памяти (RAM), и номер, под которым будет записан сэмпл, а также возможность преобразования сэмпла в программу.

- 1) Выберите "Select Bank & Smpl No." для доступа к диалоговому OKHV.
- 2) Выберите "Bank" пля определения банка сэмплерной памяти (RAM).
- 3) Выберите "Sample No.(L)" и "(R)" для определения номера, под которым будет записан сэмпл. При выборе ——:—-No Assign или содержащего данные номера, это будет наименьший вакантный номер.

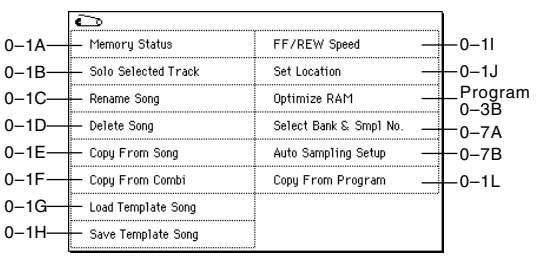

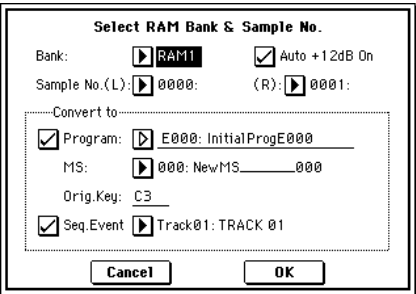

4) Установите "Auto +12 dB On". Если отмечено поле "Auto +12 dB On", уровень воспроизведения сэмпла автоматически увеличится на +12 дБ после сэмплирования. При сэмплировании нескольких аудиоисточников установите "Recording Level" примерно на -12.0 (dB) для оптимизации уровня без перегрузки. Для воспроизведения сэмпла с нормальным уровнем отметьте поле "Auto +12 dB On" при ресэмплировании, и установка "+12 dB" включится.

*Óñòàíîâêà "Auto +12 dB On" ðàçëè÷íà äëÿ êàæäîãî èç ðåæèìîâ: ïðîãðàììû, êîìáèíàöèè, ñåêâåíñåðà è*  $c$ эмплирования.

5) Поле "Convert to" определяет возможность преобразования сэмпла в программу. Если отмечено поле "Program", преобразование произойдет. Для этого, в полях "Program" и "MS" определите номер программы и мультисэмпла.

Определите в "Orig. Key" (Sampling P0:  $0 - 1$ b) основную ноту. Мультисэмпл создастся с "Index" (Sampling  $P0: 0 - 1$ а) для этой ноты, как "Top Key" (Sampling P0: 0 — 1b). Значение "Orig. Key" будет увеличиваться на единицу после каждого последующего сэмплирования.

Если отмечено поле "Seq.Event", в треке "Track" автоматически создадутся нотные события — начала сэмпла (note-on) и его окончания (note-off). Это происходит даже при установке "Recording Setup" в Over Dub. В поле "Program Select" (0 — 1c/2c) созданного трека "Track" автоматически установится программа, выбранная в "Program". Поле "Seq.Event" доступно только при отмеченном поле "Program".

6) Нажмите ОК для выполнения команды или Cancel для отмены.

### **0 — 7B: Auto Sampling Setup**

Данная команда автоматически устанавливает ряд параметров для режима секвенсера (т.е., сэмплирования в трек) и двухканального микширования. Данная команда полезна при ресэмплировании песни или записи внешних аудиосигналов под исполнение секвенсера.

*Ïðè âûïîëíåíèè äàííîé îïåðàöèè, ñîîòâåòñòâóþùèå ïàðàìåòðû óñòàíàâëèâàþòñÿ àâòîìàòè÷åñêè. Äëÿ âîçâðàòà â ïðåäûäóùåå ñîñòîÿíèå íåâîçìîæíî èñïîëüçîâàòü êíîïêó [COMPARE].*

Установки создаются для типовых приложений. После выполнения операции, возможна коррекция установок.

- 1) Выберите "Auto Sampling Setup" для доступа к диалоговому окну.
- 2) Кнопками выбора определите тип автоматических установок.

**Initialize**: Значения по умолчанию.

**Resample SEQ Play: Ресэмплирование клавиатурного исполнения в** режиме секвенсера.

In-Track Sampling: Сэмплирование только внешнего аудиосигнала с помощью функции In-Track Sampling.

**Auto Sampling Setup**  $\circledcirc$  Initialize ◯ 2ch Mix to Media ◯ Resample SEQ Play ◯ In-Track Sampling  $\overline{\phantom{a}}$  Cancel  $\overline{\mathbf{a}}$ 

**2ch Mix to Media**: Ресэмплирование всей песни для создания 2канального стереофайла WAVE. Это необходимо для дальнейшей записи его на аудио CD.

3) Определите нужные условия. Данная опция зависит от выбора в шаге 2.

### **Ïðè âûáîðå Initialize:**

Нажмите ОК для выполнения команды или Cancel для отмены.

### При выборе Resample SEQ Play:

- 1. Используйте "Save to" для выбора RAM или MEDIA в качестве назначения записи. При выборе RAM, данные запишутся в сэмплерную память (RAM). При выборе MEDIA, данные запишутся на носитель в качестве WAVE-файла.
- 2. При установке "Save to" в RAM, вы можете определить необходимость автоматического преобразования данных в программу после сэмплирования. Для преобразования отметьте поле "Convert to Program" и в поле "Program" укажите программуназначение.
- 3. Нажмите ОК для выполнения команды или Cancel для отмены.
- а) Для ресэмплирования выполните Resample SEQ Play, нажмите SAMPLING [REC], нажмите SAMPLING [START/ STOP], а затем играйте на клавиатуре. Поскольку "Trigger" (0–7b) установлен в Note On, сэмплирование начнется при взятии первой ноты. По окончании, нажмите SAMPLING [START/ STOP] для останова сэмплирования.
- b) Прослушайте результат.

При установке "Save to" в RAM и установке флажка "Convert to Program", перейдите в режим программы, выберите нужную программу и нажмите клавишу С2 для прослушивания сэмпла. Если поле "Convert to Program" не отмечено, выберите и прослушайте сэмпл в режиме сэмплирования.

При установке "Save to" в MEDIA, для прослушивания сэмпла воспользуйтесь командой меню "Select Directory" (0–7, Program P0: 0–3D).

с) Для смены RAM-банка сэмплирования (при установке "Save to" в RAM), воспользуйтесь командой меню "Select Bank & Smpl No." (0–7A).

Для смены места сохранения WAVE-файла (при установке "Save to" в MEDIA), воспользуйтесь командой ìåíþ "Select Directory" (0–7, Program P0: 0–3D).

- d) Для смены способа запуска сэмплирования, измените установку "Trigger".
- е) Для совместного сэмплирования внешнего аудиосигнала и исполнения на инструменте, на странице Sampling установите параметр Input 1, 2 "BUS (INF/Indiv.) Select" в L/R и "Source BUS" — в L/R.
- f) При выполнении Resample SEQ Play с выбором "Save to" RAM и флажком "Convert to Program", вы сможете продолжать сэмплирование без смены установок, при этом сэмплы автоматически будут назначаться на ноты C#2, D2, ... и т.д.

### При выборе In-Track Sampling:

1. Используйте "Source Audio" для выбора внешнего аудиоисточника.

При выборе Analog, будет сэмплироваться сигнал с аналоговых âõîäîâ AUDIO INPUT 1, 2.

При выборе S/P DIF, будет сэмплироваться сигнал с цифрового âõîäà S/P DIF IN (P0: 0–7a "Input", Global P0: 0–3a "Input").

2. Используйте "Mono-1/Mono-2/Stereo" для выбора входного источника и количества каналов.

Установка Mono-1 сэмплирует с Input1 на L-MONO, Mono-2 — Input2  $a$  R-MONO, a Stereo — c Input 1, 2  $\mu$  crepeo.

- 3. Используйте поле "То" для выбора трека под функцию In-Track Sampling. Нотные данные будут автоматически записываться на выбранный трек.
- 4. Используйте поле "Program" для выбора программы, в которую будет преобразован сэмпл. По окончании сэмплирования, весь процесс создания мультисэмпла, преобразования его в программу и назначения ее на трек булет пролелан автоматически.
- 5. Нажмите ОК для выполнения команды или Cancel для отмены.

После выполнения команды, для выполнения In-Track Sampling проделайте следующую процедуру.

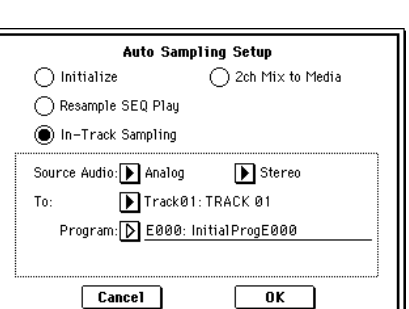

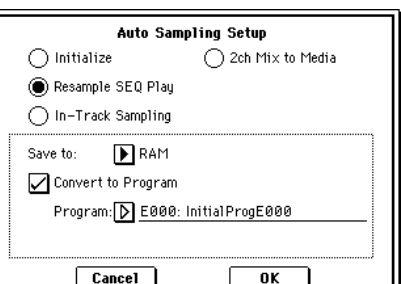

- 1) Используйте "Location" пля опрепеления позиции начала воспроизвеления песни.
- 2) Нажмите кнопку SAMPLING [REC] для входа в режим готовности к сэмплированию.
- 3) Нажмите кнопку SEQUENCER [START/STOP] для начала воспроизведения.
- 4) В точке начала сэмплирования нажмите кнопку SAMPLING [START/STOP]. Начнется In-Track Sampling.
- 5) Играйте на инструменте и т.д., подключенном к входу AUDIO INPUT, выбранному установкой "Source Audio".
- 6) По окончании игры нажмите кнопку SAMPLING [START/STOP] для прекращения только сэмплирования. При нажатии кнопки SEQUENCER [START/STOP] прекратятся сэмплирование и воспроизведение.

Для прослушивания записанных данных, установите "Location" в нужную точку и нажмите кнопку SEQUENCER [START/ STOP] для воспроизведения песни.

Или используйте "Track Select" (0–1а) для выбора трека, выбранного в поле "То", и возьмите ноту С2 на клавиатуре.

Лля прослушивания записываемого сэмпла, используйте выхолы INDIV. 1 2 OUT. Полключите AUDIO OUT-PUT MAIN L, R, INDIV 1,  $2 \kappa$  микшеру для мониторинга.

Для обработки разрыв-эффектом входного сигнала, перейдите на страницу Sequencer P0: Play/REC Sampling и vстановите Input 1, 2 "BUS (IFX/Indiv.) Select" в IFX1 — IFX5. Установите "BUS Select" для выбранного разрывэффекта в  $1/2$ .

Для смены способа запуска сэмплирования, измените установку "Trigger".

Используйте команду меню "Select Bank & Smpl No." (0– 7A) для выбора назначения в сэмплерной памяти (RAM).

*Äëÿ ïðîäîëæåíèÿ ñýìïëèðîâàíèÿ â ïðîöåññå âîñïðîèçâåäåíèÿ, îòêëþ÷èòå "Auto Optimize RAM" (Global P0: 0–3b).*

*При продолжении сэмплирования после выполнения In-Track Sampling, последующие сэмплы автоматически будут назначаться на ноты C#2, D2, ... и т.д. однако, если вы снова выполните Auto Sampling Setup и продолжите сэмплирование, сэмплы будут создаваться в новом мультисэмпле.* 

*Åñëè äëÿ "Source Audio" âûáðàíî S/P DIF, ïàðàìåòðîì "System Clock" (Global P0: 0–2a) ìîæíî ìåíÿòü*  $cu$ *системную тактовую частоту*.

### **Ïðè âûáîðå 2ch MIX to Media:**

Нажмите ОК для выполнения команды "2ch Mix to Media" или Cancel пля отмены.

После выполнения команды 2ch Mix to Media, проделайте следующую процедуру для преобразования песни в 2-канальный стереофайл WAVE.

- 1) Выберите песню.
- 2) Нажмите кнопку SAMPLING [REC], а затем кнопку [START/ STOP] (режим готовности к сэмплированию).
- 3) Нажмите кнопку SEQUENCER [START/STOP]. Песня начнет воспроизволиться, и одновременно начнется ресэмплирование.
- 4) По окончании воспроизведения, ресэмплирование остановится, и будет создан файл WAVE. Даже при нажатии кнопки SEQUENCER [START/STOP] в процессе воспроизведения, воспроизведение и ресэмплирование прекратятся, но файл WAVE будет создан.

*Äëÿ ïðîñëóøèâàíèÿ ñîçäàííîãî ôàéëà WAVE, âîñïîëüçóéòåñü êîìàíäîé ìåíþ "Select Directory".*

*Используйте команду меню "Select Directory" для определения местоположения создаваемого файла WAVE.* 

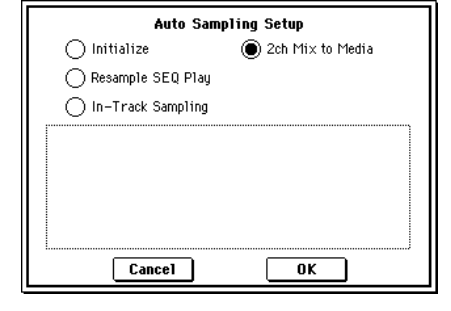

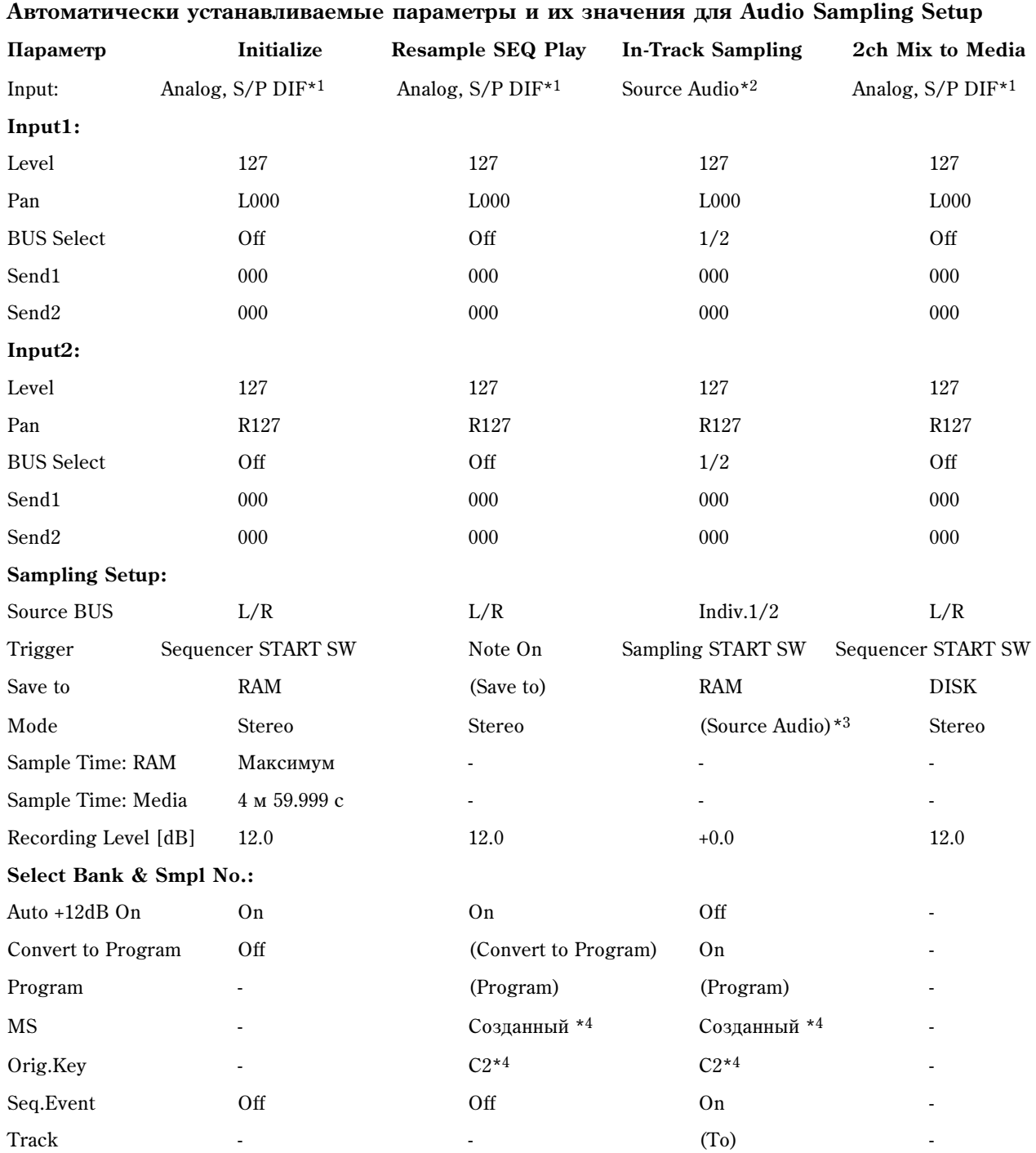

-: Автоматически не устанавливается.

Установки, заключенные в скобки ( ), устанавливаются автоматически согласно параметрам диалогового окна.

\*1: Специфические параметры для Analog или S/P DIF ("Input1" или "Input2") устанавливаются автоматически.

\*2: Входные параметры ("Input1" или "Input2"), определенные в поле "Source Audio" диалогового окна, устанавливаются автоматически.

\*3: Если в поле "Source Audio" установлено Mono-1, это соответствует L-Mono, если Mono-2 — R-Mono, если Stereo — Stereo.

\*4: Если "Save to" установлено в RAM и при установленном флажке "Convert to Program".

*Ïðè âûáîðå è âûïîëíåíèè îïåðàöèè In-Track Sampling, ó âûáðàííîãî â ïîëå "To" òðåêà ïàðàìåòð "Status"* **автоматически установится в ВТН.** 

# 0 — 8: Preference

На ярлыке определяются установки метронома и режим записи в реальном времени.

### 0 — 8a: Recording Setup

### **Recording Mode [Over Write...Loop All Tracks]**

Определяет режим записи в реальном времени.

### **Over Write**

При первом сеансе записи обычно выбирают этот режим.

Для запуска процесса записи нажмите сначала кнопку SEQUENCER [REC/WRITE], а затем — SEQUENCER [START/STOP]. Для останова записи нажмите еще раз кнопку SEQUENCER [START/STOP].

Бульте внимательны при использовании этого режима записи при работе с треком, на который уже были записаны данные. В этом случае данные части трека, начиная с момента начала записи и до ее окончания. стираются.

### **Over Dub**

Режим используется, если необходимо добавить данные к уже существующему треку.

Для запуска процесса записи нажмите сначала кнопку SEQUENCER [REC/WRITE], а затем — SEQUENCER [START/STOP]. Для останова записи нажмите еще раз кнопку SEQUENCER [START/STOP].

Вновь записываемые данные добавляются к уже существующим, не стирая их.

### **Manual Punch In**

Режим используется, когда необходимо переписать только часть трека.

Запустите воспроизведение песни, нажав кнопку SEQUENCER [START/STOP]. Как только воспроизведение дойдет до места, которое необходимо переписать, нажмите кнопку SEQUENCER [REC/WRITE] или на ножной переключатель. При этом запустится процесс записи. Для его останова нажмите еще раз кнопку SEQUENCER [REC/WRITE] или на ножной переключатель.

Будет переписана часть трека, между двумя нажатиями на кнопку SEQUENCER [REC/WRITE] или на ножной переключатель.

### **Auto Punch In**

Режим используется, когда необходимо переписать только часть трека. Вход и выход из режима записи (в отличии от прелылушего режима) осушествляется автоматически. Прежле чем приступить к записи, в полях " $M - M$ ", расположенных справа от параметра "Auto Punch In", определите переписываемую часть трека.

Нажмите сначала кнопку SEQUENCER [REC/WRITE], а затем — SEQUENCER [START/STOP]. Запустится воспроизведение. Как только оно дойдет до такта, номер которого был задан в первом из полей, запустится процесс записи. При достижении такта, номер которого был задан во втором поле, запись отключается.

**M** — **M M** *M M M001…M999 — M001…M999]* 

Определяет номер первого и последнего такта переписываемой части трека.

### **Loop All Tracks**

Режим используется, когда необходимо записать часть трека за несколько проходов. Данные, записанные на очередном проходе добавляются к уже существующим, не затирая их. Режим удобен при создании барабанных паттернов и т.п. Прежде чем приступить к записи, в полях "М — М", расположенных справа от параметра "Loop All Tracks", определите часть трека, которую необходимо записать.

Нажмите сначала кнопку SEQUENCER [REC/WRITE], а затем — SEQUENCER [START/STOP]. Запустится воспроизведение. Как только воспроизведение дойдет до такта, номер которого был задан в первом из полей, запустится процесс записи. После того, как будет проигран такт, номер которого был определен во втором поле, процесс записи продолжится с такта, номер, которого был задан в первом поле. Новые данные добавляются к уже существующим, не затирая их. Для того, чтобы удалить ненужные данные записываемой части трека, отметьте поле "Remove Data".

 $B$  режите мультитрековой записи (отмечено поле "Multi REC") опция "Loop All Tracks" недоступна.

 $0-1$ 

Определяет номер первого и последнего такта части трека, записываемой в режиме "Loop All Tracks".

### **Remove Data** *Constanting Constanting Constanting Constanting Constanting Constanting Constanting Constanting Constanting Constanting Constanting Constanting Constanting Constanting Constanting Constanting Constanting Co*

Параметр поступен только в режиме" Loop All Tracks".

Поле отмечено: позволяет стереть ненужные музыкальные данные. В процессе записи (при отмеченной опции Loop All Tracks) нажмите на клавишу, соответствующую ноте, которую необходимо стереть. Стираются ноты, которые встретились в записываемой части трека, при нажатой клавише. Аналогичным образом стираются контроллерные данные. Например, если переместить джойстик по горизонтальной оси X, то будут уничтожены данные подстройки высоты тона, если надавить на клавишу — то данные послекасания.

Если удерживать нажатой кнопку SEQUENCER [REC/WRITE], то будут уничтожаться все музыкальные данные. Размер стираемой части трека определяется длительностью интервала, в течении которого удерживается нажатой кнопка SEQUENCER [REC/WRITE].

### **Multi REC [Off, On]**

**Поле отмечено:** выбирается режим мультитрековой записи. Он непоступен, если в поле "Recording Setup" была выбрана опция Loop All Tracks. Режим используется если необходимо записывать несколько треков одновременно. Если это поле отмечено, то кнопки "PLAY/MUTE/REC" для всех треков устанавливаются в состояние REC. Если нажимать на них, то их состояние будет меняться по кругу: REC -> PLAY -> MUTE -> REC и т.д. Установите значение REC для тех треков, которые необходимо записать. Затем запустите запись.

Режим можно использовать для записи данных внешнего секвенсера в секвенсер TRITON Extreme за один прохол. Панные принимаются по нескольким MIDI-каналам и записываются на различные треки.

В этом случае, независимо от установки "Track select" записываются треки, настроенные на каналы, по которым передаются MIDI-данные от внешнего секвенсера. Кроме того, чтобы принимаемые данные были записаны на трек, необходимо установить его состояние в REC.

Можно установить "MIDI Clock" (Global P1: 1 — 1а) в External MIDI или External USB, чтобы засинхронизироваться от внешнего секвенсера. Однако данные темпа в секвенсер TRITON Extreme не записываются.

Поле не отмечено: выбирается режим записи одного трека. Запись ведется по треку, выбранному в "Track select".

Это поле недоступно, если "Recording Mode" установлено в Loop All Tracks.

### 0 — 8b: Metronome Setup

В поле определяются установки метронома.

### **Sound [Only REC, REC & PLAY, Off]**

**Only REC**: метроном звучит только во время записи.

REC & PLAY: метроном звучи во время записи и воспроизведения.

**Off**: метроном звучит только во время предварительного отсчета перед началом записи.

 $\exists$ ти параметры связаны с "Metronome Sound" (6 — 1b).

### **BUS (Output) Select [L/R, L, R, 1, 2, 3(Tube), 4(Tube), 1/2, 3/4(Tube]**

Определяет выходную шину метронома.

**L/R, L, R:** звук метронома направляется на OUTPUT (MAIN) L/Mono и/или R.

**1, 2, 3(Tube), 4(Tube), 1/2, 3/4(Tube)**: звук метронома направляется на OUTPUT (INDIVIDUAL) 1, 2, 3, 4  $0.00$ TRATCTRAHHO

### **Level [000...127]**

Устанавливает громкость метронома.

### **Precount [Measure]** [0...2]

Определяет длительность предварительного отсчета в тактах. Если выбрано значение 0, то запись начинается без препварительного отсчета сразу же после того, как была нажата кнопка SEQUENCER [START/STOP] (предварительно необходимо нажать кнопку SEQUENCER [REC/WRITE]).

# Sequencer P1: Cue List

# 1 — 1: Cue List

Список воспроизведения (cue list) позволяет организовать режим, в котором несколько песен будут проигрываться последовательно одна за другой. В списке можно определить количество повторов каждой из песен. Всего в TRITON Extreme можно сформировать 20 списков воспроизведения песен (до 99 песен в каждом).

Каждый пункт списка называется шагом, в котором определяется номер песни и количество ее повторов.

Например, песню можно разбить на несколько частей: вступление, мелодическая линия "А", мелодическая линия "Б", переход, соло, кода, и оформить каждую из них как отдельную песню. Затем, используя список воспроизведения, сформировать целую песню, в которой вступление будет воспроизводиться два раза, мелодическая линия "А" — четыре, мелодическая линия "Б" — четыре, переход — два, мелодическая линия "А" — четыре и т.д. Это поможет значительно сократить время создания новой песни. Команда меню страницы "Convert To Song"  $(1 - 1D)$  позволяет преобразовать песни списка воспроизведения в одну песню. Например, можно использовать список воспроизвеления для созлания аккомпанемента, преобразовать его в олну песню и затем записать сольные партии на своболные треки.

### 1 — 1a: Location, Meter, J, Tempo Mode, Cue List Select, Track Select

### **Location** [0001:01.000...9999:16.191]

Определяет текущую позицию указателя песни в списке воспроизведения. При этом используется следующий формат (слева направо): номер такта, доля такта, "тик" (число интервалов, на которые разбивается доля; определяется разрешающей способностью секвенсера).

Диапазон изменения долей такта и "тиков" зависит от метра такта соответствующей песни.

Если параметр "MIDI Clock" (Global P1: 1 — 1а) установлен в Internal, то при изменении координат указателя песни по MIDI передаются соответствующие сообщения формата Song Position Pointer. Если же этот параметр равен External MIDI или External USB, то при получении по MIDI сообщений Song Position Pointer соответствующим образом модифицируются координаты указателя песни.

*Åñëè çíà÷åíèå òåêóùåé ïîçèöèè óêàçàòåëÿ ïåñíè ñïèñêà âîñïðîèçâåäåíèÿ âûõîäèò çà ðàìêè äèàïàçîíà, определенного для Song Position Pointer, то эти сообщения по MIDI не передаются.* 

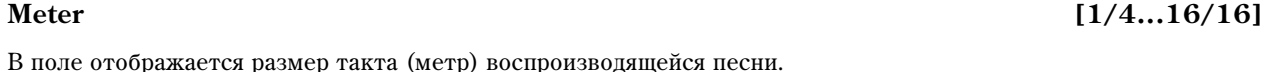

# **[040...240]**

Определяет темп, с которым будет воспроизводиться песня из списка воспроизведения.

### **Tempo Mode** [Auto, Manu]

**Auto**: темп воспроизведения определяется темпом текущей песни. Во время воспроизведения изменить его значение (параметр", ") невозможно.

**Manu**: установки темпа песни игнорируется и он определяется значением параметра ",

Используется для выбора списка воспроизведения. Прежде чем запустить воспроизведение списка, необходимо сначала загрузить во внутреннюю память TRITON Extreme соответствующие данные.

Если параметр "MIDI Clock" (Global P1:  $1 - 1$ а) установлен в Internal, то при выборе нового списка на этой странице по MIDI передаются сообщения формата Song Select (с номером, соответствующим номеру выбираемого списка) и Song Position Pointer. Если же этот параметр равен External MIDI или External USB, то при получении по MIDI-сообщений Song Select, выбирается список воспроизведения с соответствующим номером.

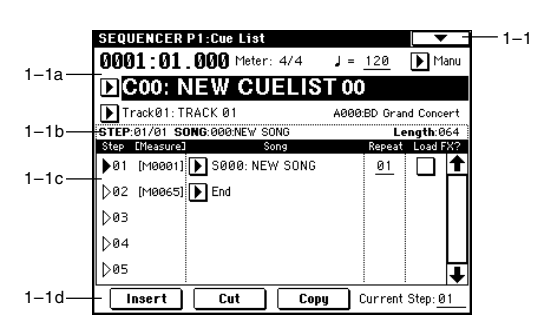

### **Cue List Select Cue List Select Cue List Select Cue List Select Cue List Select Cue List Select Cue List Select Cue List Select Cue List Select Cue List Select Cue List Select Cue List Select Cue L**

### Track Select **Frack Select Example 2.1 Track01...Track16, Master Track**]

Определяет трек, который будет использоваться для живого исполнения на клавиатуре инструмента во время воспроизведения. При этом используются установки выбранного трека, определяемые песней текущего шага "Step" (1–1c).

Если необходимо играть на клавиатуре тембром одной и той же программы, то во всех шагах списка воспроизведения на этот трек необходимо назначить одну и ту же программу.

Справа отображаются банк, номер и имя программы, выбранной в качестве "Track Select".

*Óñòàíîâêè ìàñòåð-òðåêà èãíîðèðóþòñÿ. Èñïîëüçóþòñÿ óñòàíîâêè ïîñëåäíåãî âûáðàííîãî òðåêà 1–16.*

### 1 — 1b: Информационная строка

Отображается информация о выбранном или воспроизводящимся в данный момент шаге.

### **STEP** (01...99)

Отображает номер шага и его начальный размер.

### **SONG (000...199)**

Используется для назначения песни на шаг.

### **Length (000...999)**

Отображает количество тактов песни выбранного или воспроизводящегося в данный момент шага.

### 1 — 1c: Step, Song, Repeat, Load FX?

Отображает номер шага и его начальный размер. Если воспроизведение остановлено, то шаг, выбранный с помощью "Current Step" обозначается черным треугольничком. Если нажать кнопку SEQUENCER [START/STOP], то воспроизведение запустится именно с этого шага. Во время воспроизведения черным треугольничком обозначается проигрываемый в данный момент шаг.

Параметр "Measure" показывает начальный размер каждого из шагов списка воспроизведения. Он не редактируется.

### Song [S000...S199: µмя/End, Continue to Step01]

S000...S199: отображает песню для каждого шага. Параметр нельзя выбрать при включенном воспроизведении.

Кроме того можно определить будет ли воспроизведение остановлено при достижении последнего шага списка, или продолжится с шага "Step" 01 (циклическое воспроизведение шагов списка).

**End**: воспроизведение останавливается при достижении последнего шага списка.

**Continue to Step01**: при достижении конца списка происходит возврат к шагу "Step" 01 (циклическое воспроизведение шагов списка). Для останова воспроизведения используется кнопка SEQUENCER [START/STOP].

### **Repeat [01...64, FS]**

Определяет количество повторений песни шага.

**FS**: для управления количеством повторов песни шага используется ножной переключатель. Песня шага зацикливается. Для того, чтобы перейти к следующему шагу, необходимо нажать на ножной переключатель. При этом песня шага доигрывается до конца и происходит переход к следующему шагу списка воспроизведения. Для реализации этой опции необходимо установить параметр "Foot Switch Assign" (Global P2: 2 — 1à) â Cue Repeat Control.

### **Load FX? [Off, On]**

Если это поле отмечено, то при переходе от одного шага к другому загружаются установки эффектов песни нового шага.

Для переключения между установками эффектов необходимо время. Это может вызвать эффект "затыкания" при переходе от одной песни к другой. Для того чтобы избежать этого нежелательного явления, отметьте поле "Load FX?" только для шага 01. В этом случае эффекты загружаются до начала воспроизведения и не

# **Step [Measure] [01...100 (M0001...M9999)]**

переключаются при перехоле от одного шага (одной песни) к другому (к другой песне). Как уже только что отмечалось, менять тип эффекта внутри списка воспроизвеления нежелательно. Олнако остается возможность использования динамической модуляции или MIDI-сообщений формата Control Change (в частности тех. которые управляют параметрами эффектов). Это позволяет модифицировать параметры эффектов внутри списка воспроизведения песен. Например, можно варьировать глубину ревербератора в разных песнях, изменять частоту LFO и т.д. Для формирования списка воспроизведения, который планируется преобразовать в одну песню, рекомендуется именно такой подход. После выполнения команды меню страницы "Convert to Song"  $(1 - 1D)$  установки эффектов, определенные для шага 01, становятся общими для всей песни.

В некоторых случаях при переходе от одной песни к другой возникает задержка, даже если поле "Load FX?" не отмечено. Также может случиться, что музыкальные данные в момент перехода воспроизводятся не в ритме и т.д. Для решения проблемы можно попытаться откорректировать музыкальные данные песен. Однако более эффективным и надежным является опция преобразования списка воспроизведения в одну песню. Для этого необходимо выполнить команду меню страницы "Convert to Song"  $(1 - 1D)$ .

## 1 — 1d: Insert, Cut, Copy, Current Step

### **Insert**

При нажатии на кнопку Insert данные шага, загруженные в буфер с помощью команды Сору или Cut, вставляются в список воспроизведения в позицию, определяемую значением параметра "Current Step". Если буфер пустой (не выполнялись команды Copy или Cut), то вставляются данные шага, принятые по умолчанию.

### **Cut**

При нажатии на кнопку Cut шаг, номер которого определяется значением параметра "Current Step", из списка воспроизведения удаляется и его данные заносятся в буфер. Если сразу после команды удаления шага нажать кнопку Insert, то данные шага восстановятся в прежней позиции списка воспроизведения.

### **Copy**

При нажатии на кнопку Сору данные шага, номер которого определяется значением параметра "Current Step", записываются в буфер. Для вставки этих данных в позицию списка воспроизведения, определяемую значением параметра "Current Step", нажмите кнопку Insert.

### **Current Step [01...100]**

Определяет шаг списка воспроизведения песен, который будет вставляться, удаляться или копироваться. Если необходимо запустить воспроизведение не с первого шага списка, задайте его номер и нажмите кнопку SEQUENCER [START/STOP].

### 1 — 1: Команды меню страницы

### **1 — 1À: Rename Cue List**

Команда используется для редактирования имени выбранного списка воспроизведения песен. Имя может состоять максимум из 16 символов.

### **1 — 1B: Delete Cue List**

Команда используется для удаления выбранного списка воспроизведения песен

- 1) Выберите команду "Delete Cue List". Откроется диалоговое окно.
- 2) Для уничтожения выбранного списка воспроизведения нажмите кнопку ОК, для отказа — Cancel.

### **1 — 1C: Copy Cue List**

Команда используется для копирования установок списка воспроизведения песен в выбранный. Помните, что при выполнении команды данные текущего списка воспроизведения стираются и замещаются данными источника

- 1) Выберите команду "Copy Cue List". Откроется диалоговое окно.
- 2) В поле "From" определите список воспроизведения, данные которого будут копироваться (источник).
- 3) Для выполнения команды нажмите кнопку ОК, для отказа Cancel.

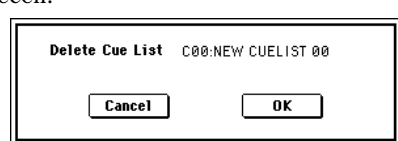

From

 $Cancel$ 

 $0 - 1A$  $1-1A$  $1 - 1B$  $1-1C$   $\bar{\mathbf{o}}$ Memory Status

Rename Cue List

Delete Cue List

Copy Cue List

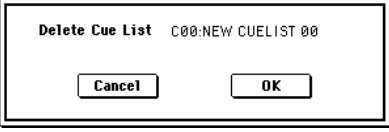

Copy Cue List C00: NEW CUELIST 00

 $\overline{\mathbf{a}}$ 

Convert to Song

FF/REW Speed

Set Location

Conu Sono

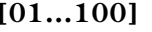

 $1 - 1D$  $-1-1E$  $-0 - 11$  $0 - 1$ 

### **1 — 1D: Convert to Song**

Команда используется для преобразования списка воспроизведения, состоящего из нескольких песен, в одну песню. В список воспроизведения нельзя дописать дополнительные треки. Однако это можно сделать, преобразовав его в песню и записать необходимые партии на свободные треки. Также эта опция необходима, если требуется сохранить список воспроизведения на диск в формате SMF. В процессе преобразования установки треков и эффектов песни шага "Step" 01 копируются в начало формируемой песни и используются для всех остальных шагов.

- 1) Выберите список воспроизведения (С00 С19), который необходимо преобразовать в песню.
- 2) Выберите команду "Convert to Song". Откроется диалоговое окно.
- 3) В поле "To Song" определите песню, в которую будет сохранен результат преобразования. При выборе новой песни откроется пиалоговое окно, в котором запрашивается подтверждение этой установки. Для создания новой песни и выполнения команды преобразования нажмите кнопку ОК.

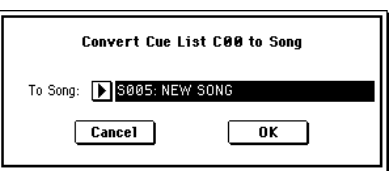

Если выбрана существующая песня, содержащая установки и/или музыкальные данные, то при выполнении команды они стираются и на их мест записываются данные песни, сформированной в результате преобразования списка воспроизведения. Будьте внимательны, чтобы не стереть важные данные.

4) Для выполнения команды "Convert to Song" нажмите кнопку ОК, для отказа — Cancel.

Чтобы вернуться к состоянию, которое было до выполнения команды, нажмите кнопку [COMPARE].

Команда "Convert To Song" осуществляет преобразование списка воспроизведения в песню следующим образом.

### *êà÷åñòâå ïàðàìåòðîâ ïåñíè/òðåêà èñïîëüçóþòñÿ ñîîòâåòñòâóþùèå óñòàíîâêè ïåñíè øàãà "Step" 01.*

MIDI-каналы всех треков устанавливаются в соответствии с параметрами песни шага "Step" 01. Если последующие шаги используют другие установки, то может случиться, что будет невозможно адекватно преобразовать список воспроизведения в одну песню. Поэтому, насколько это возможно, пытайтесь сохранить назначения MIDI-каналов на треки в списке воспроизведения.

Приведенные ниже параметры треков не участвуют в преобразовании. Также, как и в случае с назначениям MIDI-каналов на треки, рекомендуется поддерживать соответствие этих параметров для всех песен списка воспроизведения, который планируется преобразовать в одну песню.

*SOLO ON/OFF, Status, MIDI Channel, Bank Select (Status=EX2), Force OSC Mode, OSC Mode, OSC Select, Delay, Use Program Scale, MIDI Filter, Key Zone, Velocity Zone*

### *Ïðåîáðàçîâàíèå ïàðàìåòðîâ ïåñíè/òðåêà â ñîáûòèÿ òðåêà*

Второй и последующие повторы песни шага "Step" 01, установки песен шага "Step" 02 и последующих шагов преобразуются в события трека (музыкальные данные). Преобразованию подлежат данные следующих типов.

Если параметр панорамы "Pan" (0 — 3a, 4a) установлен в Random, то это значение преобразуется в С064. Если параметр эффекта портаменто "Portamento" (2 — 5a, 6a) установлен в PRG или если параметр "Bend Range" установлен в PRG или отрицательное значение, то это при преобразовании не отражается.

 $\Pi$ араметр "Detune" (2 — 5а, 6а) подразделяется на RPN Fine Tuning и Coase Tuning, а затем преобразуется в события. Например, если "Detune" равен +600, то в результате преобразования Fine Tuning установится в 00, а Coase Tuning — в 6. Fine Tuning модифицирует высоту воспроизведения (расстройка, Detune), а Coase Tuning — изменяет высоту воспроизводимой ноты (транспонирование, Transpose). По этой причине при воспроизвелении некоторых программ, таких как программы ударных, воспроизвеление списка песен может отличаться от воспроизвеления песни, полученной при его преобразовании.

### $I$ *Параметры трека "PLAY/MUTE" отображаются в песне, а "SOLO ON/OFF" — нет.*

### *Ïðåîáðàçîâàíèå "Track Play Loop" (ÿðëûêè P0: PlyLoop 1 — 8, 9 — 16)*

Если включена функция циклического воспроизведения трека (параметр "Track Play Loop"), то такты, расположенные между "Loop Start" и "Loop End" (зацикленная часть трека), размножаются вплоть до последнего такта мастер-трека.

Например, зациклены такты М005 — М008 и мастер-трек состоит из 10 тактов. Тогда в результате преобразования списка воспроизведения в одну песню, данные зацикленной области расположатся с начала трека следующим образом: М005, 6, 7, 8, М005, 6, 7, 8, М005, 6.

### *Play Intro*

Если отмечено поле "Play Intro", сначала будут записаны данные от начала трека до "Loop End", а затем от "Loop Start" до "Loop End" будут записываться до последнего такта мастер-трека.

Например, зациклены такты М005 — М008 и мастер-трек состоит из 10 тактов. Тогда в результате преобразования списка воспроизведения в одну песню, данные зацикленной области расположатся с начала трека следующим образом: М001, 2, 3, 4, 5, 6, 7, 8, М005, 6, 7, 8, М005, 6.

### *Ïàòòåðíû*

Паттерны песни шага "Step" 01 копируются в паттерны формируемой песни. Если шаг "Step" 01 повторяется два и более раза, или если треки песни шага "Step" 02 и следующих ним содержат паттерны, то они "разворачиваются" в события трека (музыкальные данные).

### *Óñòàíîâêè "Transpose"*

Если параметр "Transpose" (2 — 5а, 6а) треков шага "Step" 02 и следующих за ним отличается от установок шага шаг "Step" 01, то номера нот этих шагов будут сдвинуты.

Например, если "Transpose" шага "Step" 01 = +1, а "Transpose" шага "Step" 02 = -1, то номера нот трека шага "Step" 02 сдвинутся вниз на 2.

### *Åñëè ïàðàìåòð "Repeat" óñòàíîâëåí â FS (Foot Switch), òî ýòà óñòàíîâêà ïðåîáðàçóåòñÿ â "Repeat" 1.*

При преобразовании списка воспроизведения в одну песню с помощью команды "Convert to Song", установки повторов шагов, установки паттернов и режима циклического воспроизведения части трека преобразуются в события, такие как нотные данные. По этой причине объем данных значительно возрастает и в некоторых случаях для осуществления преобразования внутренней памяти TRITON Extreme может оказаться недостаточно. Это происходит обычно, если список воспроизведения состоит из длинных песен, либо часто встречаются многократные повторы, либо в песнях интенсивно используются паттерны и т.д. Поэтому при формировании списка воспроизведения песен рекомендуется время от времени выполнять команду преобразования "Convert to Song", чтобы следить за объемом свободной памяти.

*Åñëè ñïèñîê âîñïðîèçâåäåíèÿ ñîñòîèò áîëåå ÷åì èç 999 òàêòîâ, òî ïðåîáðàçîâàòü åãî â ïåñíþ íåâîçìîæíî.*

### **1 — 1E: Copy Song**

Команда используется для формировании песни на основе части песни списка воспроизведения. Допустим имеется песня на 8 тактов и необходимо повторить такты 5 — 8. Для этого необходимо выполнить команду "Copy Song" для создания песни длиной 4 такта. Затем можно назначить эту песню на любой из шагов списка воспроизведения и определить количество его повторов.

- 1) С помощью параметра "Current Step" выберите шаг, содержащий требуемую песню.
- 2) Выберите команду копирования "Copy Song". Откроется диалоговое окно.
- 3) В поле "From Measure" задайте первый такт копируемой части песни, а в поле "To End Measure — последний.
- 4) В поле "To Song" определите песню, в которую будут записаны результаты преобразования. При выборе новой песни откроется диалоговое окно, в котором запрашивается подтверждение этой установки. Для создания новой песни и выполнения команды копирования нажмите кнопку ОК.

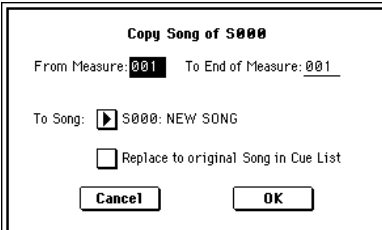

- Если выбрана существующая песня, содержащая установки и/или музыкальные данные, то при выполнении команды они стираются и на их место записываются данные песни, сформированной в результате копирования части песни шага. Будьте внимательны, чтобы не затереть важные данные.
- 5) Если отмечено поле "Replace to original Song in Cue List", то при выполнении команды песня, на которую vказывает параметр "Current Step", будет замещена вновь сформированной. Если поле не отмечено, то созданную песню можно будет занести в список воспроизведения позже.
- 6) Для выполнения команды "Copy Song" нажмите кнопку ОК, для отказа Cancel.
# Sequencer P2: Trk Param

# $2 - 1$ : MIDI Ch  $1 - 8$

# 2 — 2: MIDI Ch 9 — 16

На этих ярлыках определяются MIDI-установки каждого из треков.

# 2 — 1(2)а: Status, MIDI Channel, Bank Select

**Status [INT, Off, BTH, EXT, EX2]**

Опрепеляет состояние MIDI и внутреннего генератора пля кажлого из треков.

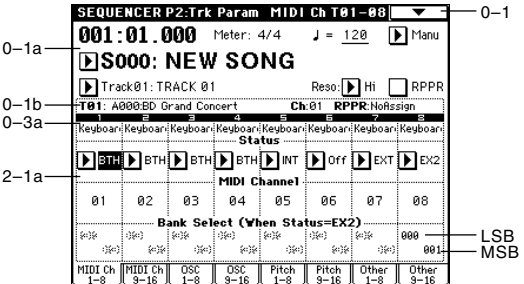

**INT**: при воспроизведении данных трека, или когда с помощью "Track Select" (0 — 1а) выбирается трек, состояние которого установлено в INT и производятся манипуляции с клавиатурой и контроллерами, звучит внутренний генератор TRITON Extreme. При этом MIDI-данные на внешнее оборудование не передаются.

**Off**: программа не звучит и MIDI-данные не передаются.

ВТН: выполняются действия обеих установок — INT и EXT. При воспроизведении данных трека, или когда с помощью "Track Select" выбирается трек, состояние которого установлено в ВТН и производятся манипуляции с клавиатурой и контроллерами контроллерами, звучит внутренний генератор TRITON Extreme. При этом на внешнее оборудование передаются соответствующие MIDI-данные.

**EXT**: при воспроизведении данных трека, или когда с помощью "Track Select" выбирается трек, состояние которого установлено в ЕХТ и производятся манипуляции с клавиатурой и контроллерами, внутренний генератор TRITON Extreme не звучит, однако на внешнее оборудование передаются соответствующие MIDIданные.

При переходе в начало песни или выборе новой, по трекам, состояние которых установлено в EXT передаются MIDI-сообщения Program Change, Volume, Panpot, Portamento, Send 1/2, Post IFX Pan и Post IFX Send 1/2.

**EX2**: становится доступным параметр "Bank Select (Status=EX2)". При выборе банков А — N, по MIDI передаются сообщения Bank Select не с номером загружаемого банка, а с номером, определяемым параметром "Bank Select (Status=EX2)". Во всех других отношениях это значение аналогично значению EXT.

*MIDI-данные передаются и принимаются по MIDI-каналу, номер которого определяется параметром "MIDI Channel" для каждого трека.* 

# **MIDI Channel [01...16]**

Определяет MIDI-канал, который будет использоваться треком для приема и передачи музыкальных данных. Заданный здесь MIDI-канал будет принимающим, если "Status" установлен в INT; передающим — если в EXT или EX2; или принимающим и передающим одновременно, если "Status" равен ВТН.

## **Bank Select (Status=EX2)** [000:000...127:127]

Если параметр "Status" установлен в EX2, то параметр определяет номер сообщения Bank Select, передаваемого по MIDI. Если "Status" принимает другое, отличное от EX2 значение, то опция недоступна.

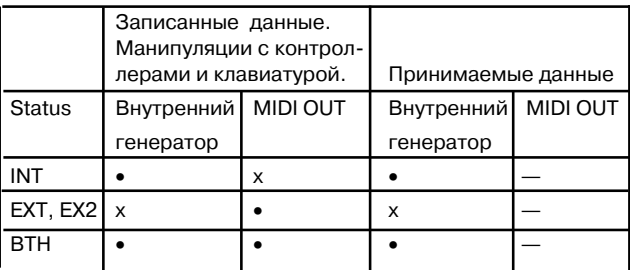

# $2 - 3:$  OSC 1 – 8  $2 - 4:$  OSC 9  $- 16$

На ярлыках задаются параметры, определяющие характер звучания каждого из треков.

# 2 — 3(4)а: Force OSC Mode, OSC Select, Portamento

Force OSC Mode [PRG, Poly, MN, LGT]

Определяет "Voice Assign Mode" (Program P1:  $1 - 1b$ ) программы каждого из треков  $1 - 16$  (см. Combination  $P2: 2 - 2a$ .

## **OSC Select IBTH, OSC1, OSC21**

Определяет режим работы генераторов программы каждого из треков 1 — 16. Если "Oscillator Mode" установлен в Double, то можно использовать установки для обоих генераторов (см. Combination P2:  $2 - 2a$ ).

## **Portamento [PRG, Off, 001...127]**

Определяет установки эффекта портаменто для каждого из треков  $1 - 16$  (см. Combination P2:  $2 - 2a$ ). Эти установки используются при воспроизведении или записи песни, начиная с ее начала. Если в процессе записи были изменены параметры эффекта портаменто, то они записываются на трек в качестве музыкальных данных. (Если была выбрана опция PRG, то эти события не записываются.) Можно отредактировать установки портаменто и во время воспроизведения, однако если на треке встретятся данные, управляющие состоянием (Portamento On/Off) или скоростью (Portamento Time) эффекта, результаты редактирования соответствующим образом модифицируются.

 $E$ сли параметр трека "Status" установлен в INT или BTH, то установками эффекта можно управлять по MIDI с помощью сообщений Control Change (СС#5) (Portamento Time) и СС#65 (Portamento Switch). (Если была выбрана опния PRG, то эти сообщения игнорируются.)

По трекам, у которых "Status" установлен в ВТН, EXT или EX2, при загрузке новой песни или переходе в ее начало по MIDI передаются соответствующие сообщения. Если параметр "Portamento" установлен в Off, то передается сообщение СС#65 со значением 0. Если выбирается значение из диапазона 000 — 127, то передаются сообщения СС#65 со значением 127 и СС#05 со значениями 1 — 127. Если "Portamento" равен PRG, то сообщения не передаются. Все эти данные передаются по MIDI-каналу, номер которого для каждого из треков определяется значением параметра "MIDI Channel".

# $2 - 5$ : Pitch  $1 - 8$

# $2 - 6$ : Pitch  $9 - 16$

На ярлыках определяются установки для каждого из треков, связанные с высотой.

# 2 — 5(6)а: Transpose, Detune, Bend Range

## **Transpose [-24...+24]**

Определяет высоту настройки каждого из треков в полутонах.

## **Detune (BPM Adj. в меню)** [-00...+1200]

Устанавливает высоту настройки кажлого из треков в сотых полях полутона.

**0**: стандартная высота настройки.

Для автоматического вычисления значения параметра в единицах темпа ВРМ (число ударов в минуту) можно использовать команду меню страницы "Detune BPM Adjust"  $(2 - 5A)$ .

Параметры "Transpose" и "Detune" не молифицируют нотные ланные, перелаваемые по MIDI. Этими параметрами можно управлять с помощью MIDI-сообщений RPN. При управлении параметрами "Oscillator Mode" (Program P1: 1 — 1a) программ, назначенных на треки  $1 - 16$ , действуют следующие принципы.

• Если "Oscillator Mode" установлен в Single или Double, то для определения значения "Transpose" можно использовать сообщения MIDI RPN Coarse Tune, а для "Detune" — сообщения MIDI RPN Fine Tune.

# SEQUENCER P2:Trk Param Pitch T01-08  $\overline{\phantom{0}}$   $\overline{\phantom{0}}$  2-5 0–1a 2–5a 0–1b 0–3a

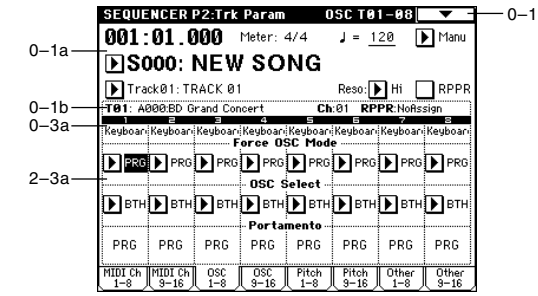

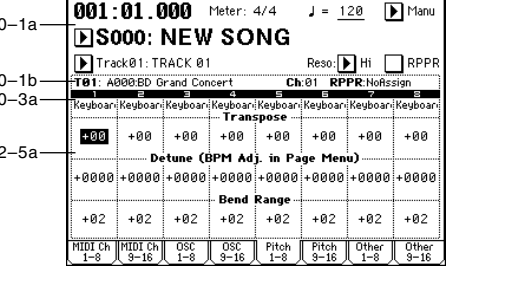

• Eçли "Oscillator Mode" установлен в Drums, то значением параметра "Detune" можно управлять с помошью сообщений MIDI RPN Coarse Tune и Fine Tune. Максимальный диапазон регулировки параметра равен  $\pm 1$ октаве, когла склалываются значения Coarse Tune и Fine Tune. Эти сообщения принимаются по каналу. который определяется для каждого из треков параметром "MIDI Channel".

### **Bend Range [PRG, -24...+24]**

Определяет диапазон изменения высоты при манипулировании с колесом настройки (pitch bend).

**PRG**: диапазон задается параметрами программы.

 $-24...+24$ : независимо от установок программы, диапазон изменения высоты определяется выбранным значением.

Значением параметра можно управлять с помощью сообщений MIDI RPN Pitch Bend Range. Если параметр установлен в PRG, то эти сообщения игнорируются.

> $\Omega$  $\Omega$

> $\overline{0}$

## 2 — 5: Команды меню страницы

### **2 — 5À: Detune BPM Adjust**

Команда используется при необходимости изменить темп (BPM — число ударов в минуту) фразы или ритмического

паттерна, которые построены на фразовых или ритмических циклических сэмплах/мультисэмплах, созданных в режиме сэмплирования или загруженных в режиме Media. Эта команда изменяет BPM, модифицируя высоту. Команда доступна в том случае, если выбран параметр "Detune" соответствующего трека. Процедура выполнения команды была подробно описана в Combination P2:  $2 - 3A$ .

# $2 - 7:$  Other  $1 - 8$

# 2 — 8: Other 9 — 16

Определяются различные установки каждого из треков, не вошедшие в ранее описанные ярлыки.

# 2 — 7(8)a: Delay [ms], Use Program's Scale, Scale

## **Delay [ms] [0000...5000, KeyOff]**

Определяет для каждого из треков время задержки, определяющее интервал времени с момента получения ноты (событие note-on) и до момента начала ее воспроизведения.

KeyOff: нота начинается воспроизводиться в момент ее снятия (событие note-off). В этом случае нота звучит бесконечно долго, если значение сустейна огибающей амплитуды программы отлично от нуля. Установка используется при построении программ, моделирующих звук клавесина.

Стандартно параметр устанавливается в значение 0.

### **Use Program's Scale [Off, On]**

Параметр определяет — откуда будут браться установки строя песни.

Поле отмечено: используются установки строя программы, определяемые параметром "Scale".

**Поле не отмечено**: используются установки строя песни, определяемые параметром "Scale".

### *Scale:*

Определяет строй песни.

Определяет тип строя.

#### **Key [C...B]**

Определяет тонику выбранного строя (см. параметр "Key" в Program P1:  $1 - 1c$ ).

### **Random [0...7]**

Определяет расстройку высоту при взятии ноты (событие note-on). Расстройка изменяется случайным образом. С ростом параметра увеличивается диапазон изменения высоты (см. "Random" в Program P1: 1 — 1c).

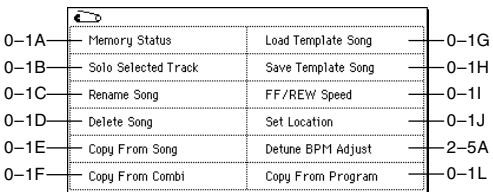

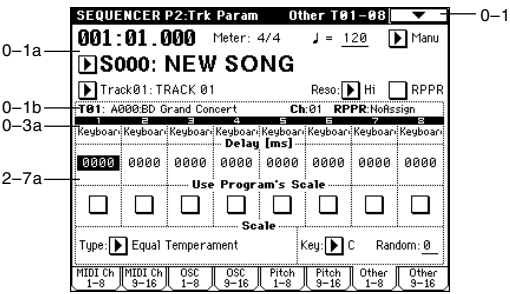

**Type [Equal Temperament...User Octave Scale15]**

# Sequencer P3: MIDI Filter

На странице устанавливаются параметры фильтров, определяющих типы принимаемых MIDI-данных для каждого из треков 1 — 16. Например, даже если два трека назначены на один и тот же MIDI-канал, можно задать значения фильтров таким образом, что демпферная педаль будет управлять только одним из них.

Действие MIDI-фильтров на события, уже записанные на трек, не распространяются.

Установки MIDI-фильтров не изменяют режим передачи MIDI-сообщений уже записанных на трек. Они влияют на передачу MIDI-сообщений, генерируемых при смене программ, регулировке параметров панорамы, громкости, портаменто и посылов  $1/2$  треков, если параметр "Status" (2 — 1а, 2а) установлен в ВТН, EXT, или EX2.

**Поле отмечено**: разрешается прием соответствующих MIDI-данных. MIDI-сообщения данного типа воздействуют на программу трека при выполнении следующих условий: параметр "Status" установлен в INT или ВТН; отмечено поле, разрешающее прием сообщений этого типа для данного трека; и сообщения передаются по MIDI-каналу, назначенному на этот трек или генерируются при манипулировании контроллерами TRITON Extreme. Действие установок фильтров на функцию динамической модуляции эффекта не распространяется. Режим приема/передачи MIDI-сообщений для всего TRITON Extreme определяется параметром "MIDI Filter" (Global P1:  $1 - 1b$ ). Если программируемые контроллеры, для которых установки фильтров определяются на ярлыках MIDI 3 и MIDI 4, назначены на управление MIDI-сообщениями Control Change, то фильтруются именно эти сообщения. В этом случае установки ярлыков MIDI 1 и MIDI 2 имеют более высокий приоритет. Далее, если на одно и тоже сообщение Control Change назначено несколько контроллеров, то для того, чтобы эти сообщения принимались, достаточно отметить соответствующее поле хотя бы одного программируемого контроллера.

Поле не отмечено: прием MIDI-данных запрещен.

# $3 - 1$ : MIDI 1 1  $- 8$

# 3 — 2: MIDI 1 9 — 16

3 — 1(2)а: Enable Program Change, Enable After Touch, Enable Damper, Enable Portamento SW

**Enable Program Change [Off, On]** 

Определяет — будут или не будут приниматься по MIDI сообщения загрузки программ.

## **Enable After Touch** *Constanting Constanting Constanting Constanting Constanting Constanting Constanting Constanting Constanting Constanting Constanting Constanting Constanting Constanting Constanting Constanting Constan*

Определяет — будут или не будут приниматься по MIDI сообщения о послекасании.

## **Enable Damper** *l* **Constanting Constanting Constanting Constanting Constanting Constanting Constanting Constanting Constanting Constanting Constanting Constanting Constanting Constanting Constanting Constanting Constanti**

Определяет — будут или не будут приниматься по MIDI сообщения СС#64 Hold (демпферная педаль).

## **Enable Portamento SW** [Off, On]

Определяет — будут или не будут приниматься по MIDI сообщения СС#65 Portamento On/Off (эффект портаменто включен/выключен).

# $3 - 3$ : MIDI 2 1 - 8

# 3 — 4: MIDI 2 9 — 16

## 3 — 3(4)а: Enable JS X as AMS, Enable JS+Y, Enable JS-Y, Enable Ribbon

## **Enable JS X as AMS** [Off, On]

Позволяет с помощью входящих MIDI-сообщений Pitch Bend (перемещения джойстика TRITON Extreme вдоль горизонтальной оси X) управлять источником

альтернативной модуляции AMS, который был выбран для JS

X. Сама по себе эта установка не является фильтром MIDI-сообщений Pitch Bend.

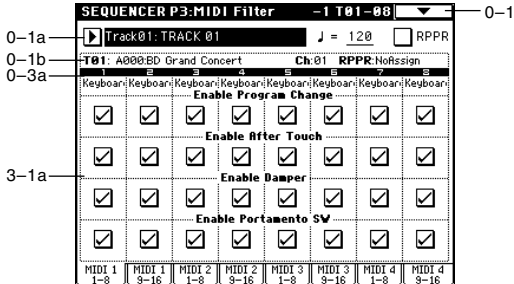

**SENIENCED DR.MINI Filter**  $-2$  TA1 $-$ AR $\parallel$  $-0-1$ 0–1a Track@1:TRACK @1  $J = 120$  RPPF AAAA BD Grand Co  $\overline{R}$  at **RPPR** 0–1b 0–3a $\blacktriangledown$  $\blacktriangleright$  $\blacktriangledown$  $\blacktriangledown$ ☑  $\blacktriangledown$  $\blacktriangledown$ JS+ ☑ ☑ ☑  $\triangledown$  $\overline{\mathbf{z}}$  $\Delta$ ☑  $\overline{\mathbf{z}}$ 3–3a  $\overline{\mathsf{S}}$  $\Delta$  $\blacktriangleright$  $\sum$  $\sim$  $\overline{\smile}$ ☑ ☑  $\triangledown$ ☑ ☑  $\triangledown$  $\triangledown$  $\triangledown$  $\sim$  $\triangledown$  $MIDI<sub>2</sub>$ 

# **Enable JS+Y** [Off, On]

Определяет — будут или не будут приниматься по MIDI сообщения CC#1 (перемещение джойстика TRITON Extreme вдоль вертикальной оси в положительном направлении +Y (от себя) или манипуляции с REALTIME CONTROL  $[1]$  —  $[4]$  в режиме "B", запрограммированными на выполнение этой функции).

# **Enable JS-Y** [Off, On]

Определяет — будут или не будут приниматься по MIDI сообщения СС#2 (перемещение джойстика TRITON Extreme вдоль вертикальной оси в отрицательном направлении -Y (на себя) или манипуляции с REALTIME CONTROL  $[1]$  —  $[4]$  в режиме "B", запрограммированными на выполнение этой функции).

### **Enable Ribbon** [Off, On]

Определяет — будут или не будут приниматься по MIDI сообщения СС#16 (манипуляции с ленточным контроллером или с REALTIME CONTROL [1] — [4] в режиме "В", запрограммированными на выполнение этой функции).  $-3$  TR1-R8

# $3 - 5$ : MIDI 3 1 - 8

# 3 — 6: MIDI 3 9 — 16

Определяет порядок приема/передачи MIDI-сообщений для REALTIME CONTROL  $[1]$   $[4]$  в режимах "A" и "B". В режиме "А" функциональное назначение этих контроллеров фиксировано, а для режима "В" — устанавливается на ярлыке Sequencer  $4 - 7$ : Controller.

# 3 — 5(6)а: Enable Realtime Control Knob 1...4

## **Enable Realtime Control Knob 1 Control Control Control Control Control Control Control Control Control Control Control Control Control Control Control Control Control Control Control Control Control Control Control Cont**

Определяет — будут или не будут приниматься по MIDI сообщения СС#74 (граничная частота обрезного фильтра высоких частот TRITON Extreme) в режиме "А" или MIDI-сообщения Control Change с соответствующим номером в режиме "В".

## **Enable Realtime Control Knob 2** [Off, On]

Определяет — будут или не будут приниматься по MIDI сообщения СС#71 (граничная частота обрезного фильтра высоких частот с резонансом или граничная частота обрезного фильтра низких частот TRITON Extreme) в режиме "А" или MIDI-сообщения Control Change с соответствующим номером в режиме "В".

## **Enable Realtime Control Knob 3** [Off, On]

Определяет — будут или не будут приниматься по MIDI сообщения СС#79 (глубина модуляции с помощью огибающей фильтра TRITON Extreme) в режиме "А" или MIDI-сообщения Control Change с соответствующим номером в режиме "В".

### **Enable Realtime Control Knob 4** [Off, On]

Определяет — будут или не будут приниматься по MIDI сообщения СС#72 (время затухания огибающих фильтра и амплитуды TRITON Extreme) в режиме "А" или MIDI-сообщения Control Change с соответствующим номером в режиме "В".

0–1a

0–1b 0–3a

3–7a

# $3 - 7:$  MIDI 4 1 – 8

# $3 - 8$ : MIDI 4 9 - 16

# 3 — 7(8)а: Enable SW1, Enable SW2, Enable Foot Pedal/Switch, Enable Other Control Change

Enable SW1, Enable SW2 [Off, On]

Определяет — будут или не будут приниматься сообщения для кнопок [SW1], [SW2]. Функциональное назначение кнопок задается на ярлыке Sequencer 4 — 7: Controller. Установка действует, если переключатели vстановлены в значение SW1 Mod.:CC#80, SW2 Mod.:CC#81 или Porta.SW:CC#65.

 $-0-1$ 

 $J = 120$  RPPR

☑ ☑

 $\Delta$ 

☑

Ch:01 RPPR:N

 $\overline{\smile}$  $\overline{\smile}$  $\overline{\mathsf{S}}$ 

eybo.<br>SV 1 eyooan<br>Foak

iV2

☑

 $\frac{1}{1-8}$  =  $\frac{1}{1-8}$  =  $\frac{1}{1-8}$  =  $\frac{1}{1-8}$  =  $\frac{1}{1-8}$  =  $\frac{1}{1-8}$  =  $\frac{1}{1-8}$  =  $\frac{1}{1-8}$  =  $\frac{1}{1-8}$ 

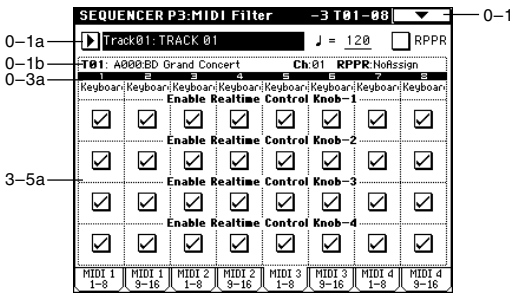

SEQUENCER P3:MIDI Filter -4 T01-08

Track01: TRACK 01

 $\sum$  $\triangleright$ 

☑  $\triangledown$  $\triangledown$  $\triangledown$ 

 $\Delta$ ☑

 $\overline{\mathbf{z}}$  $\overline{\mathbf{z}}$ 

 $MDI$ <sub>1</sub>  $MIDI_1$ 

A000:BD Grand Conce

 $\blacktriangleright$ ☑  $\triangledown$  $\overline{\mathsf{S}}$  $\blacktriangleright$  $\color{red}\blacktriangleright$ 

ا ☑ ☑ ☑

 $\sum$ ☑  $\triangledown$ ☑

### **Enable Foot Pedal/Switch [Off, On]**

Определяет — будут или не будут приниматься сообщения для педали ASSIGNABLE PEDAL/SWITCH. Функциональное назначение контроллера задается в Global P2. Установки фильтра действительны, если контроллер назначен работу с сообщениями Control Change.

## **Enable Other Control Change Enable Other Control Change** *Off. On***]**

Определяет — будут ли приниматься сообщения, отличные от описанных в ярлыках MIDI Filter 1 — 4.

# Sequencer P4: Zone/Ctrl

# 4 — 1: Key Z 1 — 8

# 4 — 2: Key Z 9 — 16

На ярлыках определяется диапазон звучания каждого из треков.

Параметры "Top/Bottom Key" определяют диапазон клавиатуры, в котором воспроизводятся треки  $1 - 16$ , а "Top/Bottom Slope" — протяженность переходного диапазона, в течении которого громкость достигает установленного значения.

SEQUENCER P4:7one/Ctrl Key Zone T01-08  $0 - 1$ 4–1a Track01: TRACK 0  $\Box$ RPP 0–1a  $J =$ 120  $0-1<sub>b</sub>$  $0-3a$  $C$ <sup>7</sup>  $A^{\sharp}2$ ...<br>G3  $4-1b$  $18$ **GB GB a**a **BB** - 88 - 80  $\overline{12}$ 88 88  $00$ 88  $\overline{B2}$  $C1$  $C-1$  $C = 1$  $C = 1$  $C = 1$  $Key$ <sup>Z</sup> к<sub>еу Z</sub><br>1-8

*Óñòàíîâêè íå âëèÿþò íà ïðîöåññû ïðèåìà/ïåðåäà÷è MIDI-èíôîðìàöèè. Íåçàâèñèìî îò ýòèõ óñòàíîâîê, âñå* принимаемые ноты записываются в секвенсер TRITON Extreme, и обратно — все ноты встроенного  $i$ еквенсера передаются.

# 4 — 1а: Карта диапазонов

Представляет графическое отображение диапазонов нот и velocity (скорость нажатия) каждого из треков 1 — 16. Для обозначения переходных диапазонов используется серый оттенок.

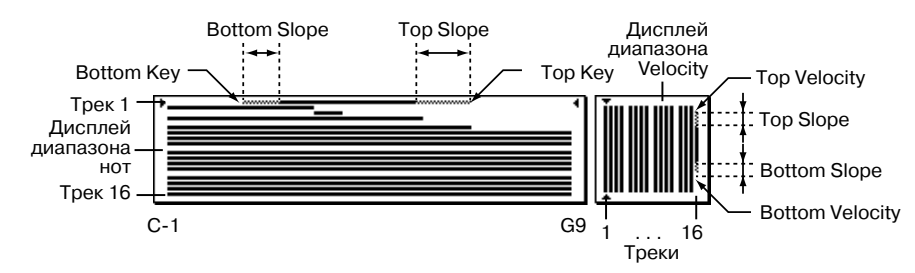

# 4 — 1(2)b: Top Key, Top Slope, Bottom Slope, Bottom Key

## **Top Key [C-1...G9]**

Определяет верхнюю границу диапазона соответствующего трека.

## **Top Slope [00...72]**

Определяет протяженность переходного диапазона в полутонах. Внутри него громкость увеличивается до установленной, начиная с ноты, заданной параметром "Тор Key".

## **Bottom Slope [00...72] CO**

Определяет протяженность переходного диапазона. Внутри него громкость увеличивается до установленной. начиная с ноты, запанной параметром "Bottom Key".

# **Bottom Key** [C-1...G9]

Определяет нижнюю границу диапазона соответствующего трека.

*Çíà÷åíèå ëþáîãî èç ýòèõ ïàðàìåòðîâ ìîæíî îïðåäåëèòü, âçÿâ íà êëàâèàòóðå íîòó ñîîòâåòñòâóþùåé âûñîòû ïðè íàæàòîé êíîïêå [ENTER].*

# $4 - 3:$  Vel Z  $1 - 8$

# 4 — 4: Vel Z 9 — 16

Параметры Top/Bottom Velocity определяют диапазон velocity (скорость нажатия) для соответствующего трека, а параметры Top/Bottom Slope — продолжительность переходного диапазона, в течении которого громкость достигает установленного значения.

Установки не влияют на процессы приема/передачи MIDI-

*èíôîðìàöèè. Íåçàâèñèìî îò ýòèõ óñòàíîâîê, âñå ïðèíèìàåìûå íîòû çàïèñûâàþòñÿ â ñåêâåíñåð TRITON*  $Extreme, u$  обратно — все ноты встроенного секвенсера передаются.

# 4 — 3(4)a: Top Velocity, Top Slope, Bottom Slope, Bottom Velocity

# **Top Velocity [1...127]**

Определяет максимальное значение velocity, с которым воспроизводится каждый из треков  $1 - 16$ .

# **Top Slope [0...120]**

Определяет протяженность переходного диапазона (число шагов velocity). Внутри него громкость увеличивается до установленной, начиная с velocity, заданной параметром "Top Velocity".

# **Bottom Slope [0...120] [0...120]**

Определяет протяженность переходного диапазона (число шагов velocity). Внутри него громкость увеличивается до установленной, начиная с velocity, заданной параметром "Bottom Velocity".

# **Bottom Velocity [1...127]**

Определяет минимальное значение velocity, с которым воспроизводится каждый из треков 1 — 16.

*Ïàðàìåòð ìîæíî óñòàíîâèòü, íàæàâ ñ ñîîòâåòñòâóþùåé ñêîðîñòüþ (velocity) íà íîòó êëàâèàòóðû инструмента, при нажатой кнопке [ENTER].* 

# $4 - 5$ : MOSS 1  $- 8$

# $4 - 6$ : MOSS 9  $- 16$

Страница доступна, если установлена опциональная карта EXB-MOSS. Более подробная информация приводится в пользовательском руководстве по соответствующей карте.

# 4 — 7: Controller

См. Program P1: 1 — 4a

Установки ярлыка определяют для режима секвенсера функциональное назначение кнопок [SW1] и [SW2] и REAL-TIME CONTROL  $[1] - [4]$  (режиме "B").

 $\Pi$ ри манипуляциях с этими органами управления во время записи будут записываться назначенные на них MIDI $co$ *бщения*.

# 4 — 7а: Panel Switch Assign

Установки поля определяют функциональное назначение кнопок [SW1] и [SW2]. В режиме секвенсера установки, определяющие функциональное назначение кнопок [SW1] и [SW2] для программ, назначенных на каждый из треков, недействительны. Поэтому их необходимо задать заново.

 $4-7h$ 

4–7a  $0-1b$ 

 $0 - 1a -$ 

**SW1 Mode [Toggle, Momentary] SW2** Mode **[Toggle, Momentary]** 

#### SW1: SW1 Mod.: CC#80 SW2: SW2 Mod.: CC#81  $\boxed{\blacktriangleright}$  Toggle  $\boxed{\blacktriangleright}$  Toggle  $B - Assiq$ Knob Mod. 1  $(CC#17)$ Knob  $1 - B$ :

Knob Mod. 2

ID Knob Mod. 3

Knob Mod. 4

| Vel Z || MOSS || MOSS |<br>| 9–16 || 1–8 || 9–16 ||

 $J = 120$  RPP

 $(CC#19)$ 

 $(CC#20)$ 

 $(CC#21)$ 

Contro

Ch:01 RPPR:NoAssign

SEQUENCER P4:Zone/Ctrl Controller Setup

Track@1:TRACK@1

Knob  $2-B$ :

 $Knob 3-B:$ 

Knob  $A - B$ 

 $\begin{array}{|c|c|c|c|}\n \hline\n \text{Key Z} & \text{Key Z} & \text{VeZ} \\
\text{1-8} & \text{3-16} & \text{1-8}\n \end{array}$ 

——<br>T01: A000:BD Grand Concer

Panel Switch Assign

 $0 - 1$ 

**SW1 (SW1 Assign) MISource American Structure (Off, ..., After Touch Lock] SW2 (SW2 Assign) MSource SW2 (Off, ..., After Touch Lock]** 

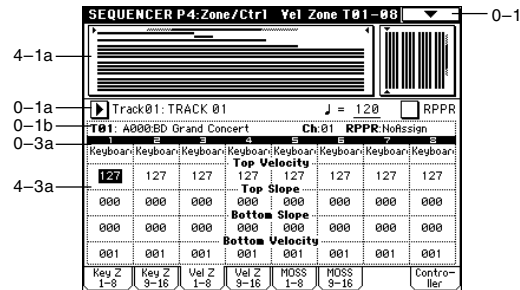

# 4 — 7b: Realtime Control Knobs B-Assign

Установки определяют функциональное назначение (в основном различные сообщения Control Change) REAL-TIME CONTROL [1] — [4] в режиме "В". Определенные здесь функции будут выполняться при манипуляциях с REALTIME CONTROL  $[1] - [4]$  в режиме "В". В режиме секвенсера установки, определяющие

функциональное назначение REALTIME CONTROL  $[1]$  —  $[4]$  для программ, назначенных на каждый из треков, недействительны. Поэтому их необходимо задать заново.

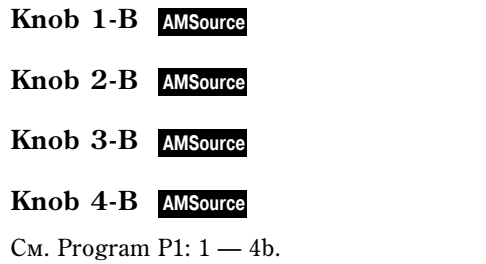

# Sequencer P5: Track Edit

# 5 — 1: Track Edit

Ярлык используется для редактирования установок выбранного трека, записанных на него музыкальных данных, а также для записи в пошаговом режиме.

Прежде чем приступить к редактированию музыкальных данных или к пошаговой записи, выберите сначала трек и определите в нем область, которая будет модифицироваться, а затем выполните соответствующую команду меню страницы.

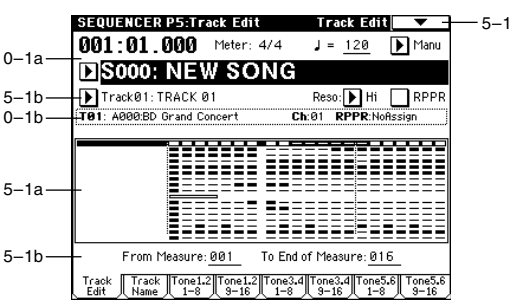

**IOff. ..., MIDI CC#951** 

[Off, ..., MIDI CC#95]

**Knob 3-B [Off, ..., MIDI CC#95]**

**IOff. ..., MIDI CC#951** 

# 5 — 1a: Карта данных трека

Здесь отображается присутствие или отсутствие данных, регион редакции и т.д. (Трек, выбранный в "Track Select", подсвечен.)

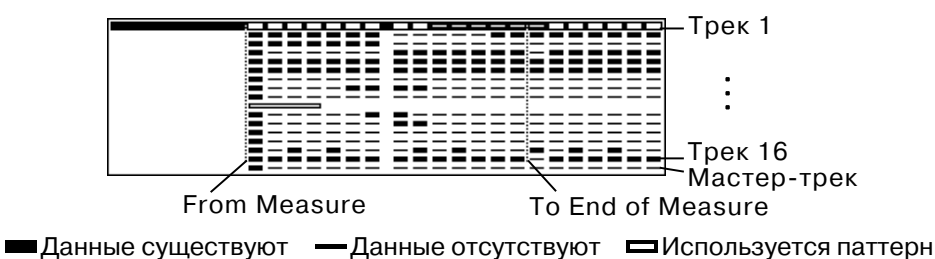

 $B$  некоторых случаях, дисплей может ничего не отображать даже при наличии данных.

# 5 — 1b: Track Select, From Measure, To End of Measure

Track Select [Track01...Track16, Master Track]

Определяет трек, который необходимо отредактировать, данные которого необходимо скопировать, или который необходимо записать.

Если необходимо выбрать все треки, то здесь ничего задавать не надо (отметьте "All Tracks" в диалоговом окне команды меню страницы).

## **From Measure** *loop* **1001...9991**

Определяет первый такт диапазона.

# **To End of Measure [001...999]**

Определяет последний такт диапазона.

Вместе определяют диапазон трека, который необходимо отредактировать, данные которого необходимо скопировать, или который необходимо записать в пошаговом режиме.

# Нажмите кнопку Rest. В текущий шаг будет вставлена пауза, длительность которой определяется определяемой значением параметра "Step Time" (пункт 4).

При нажатии на клавишу клавиатуры TRITON Extreme вводится нота с соответствующим номером и длительностью, определяемой значением параметра "Step Time" (пункт 4) (реальная длительность ноты определяется параметром "Note Duration", пункт 5). Для ввода аккорда нажмите несколько клавиш одновременно. Длительность нот аккорда определяется аналогично длительности одной ноты. Если нажать на одну клавишу, а затем (не отпуская первую) — на другую, то обе они будут помещены на один и тот же шаг. Поэтому, даже если ноты аккорда берутся не одновременно, все равно они будут записаны в один и тот же шаг. Каждый раз при отпускании всех нажатых клавиш происходит переход к следующему шагу,

нажатия на клавиатуру (velocity) для нотных данных. Если нажата кнопка [PAUSE], то значение параметра можно задать, нажав с соответствующей скоростью (velocity) на клавиатуру TRITON Extreme, удерживая нажатой кнопку [ENTER].

*Áóäüòå âíèìàòåëüíû! Ïðè çàïèñè òðåêà â ïîøàãîâîì ðåæèìå äàííûå, òàêòà, íîìåð êîòîðîãî îïðåäåëÿåòñÿ*

Для ввода данных контроллеров непрерывного типа (например, Pitch Bend — колесо изменения высоту) рекомендуется использовать команду "Create Ctrl Data" (5 — 1L). Для ввода отдельных событий, таких как

1) В поле выбора трека определите трек, на который будут записываться данные. Затем с помощью параметра "From Measure" определите номер первого такта модифицируемой части трека.

Program Change (загрузка программы), используйте команду "Event Edit" (5 — 1B).

# crakkaro. 6) Параметр "Note Velocity" определяет скорость

7) Пля ввопа событий нот используется клавиатура TRITON Extreme или кнопки, расположенные в нижней части пиалогового окна.

# *B*<sub>*800*</sub> *Hom*

*• Ââîä ïàóç*

3) В поле "Meter" отображается размер такта. Он равен установленному ранее значению. При изменении этого параметра соответствующим образом изменяется метр тактов, которые будут записываться. Кроме того, в новое значение также будет переустановлен размер тактов всех

2) При выборе команды Step Recording открывается

диалоговое окно следующего вида.

- треков.
- в терминах плительности ноты. В приведенной
- 4) Параметр "Step Time" определяет величину шага
- таблице указывается количество "тиков" (определяется разрешающей способностью
- секвенсера) для каждой из нот. 5) Параметр "Note Duration" определяет реальную длительность ноты в процентном выражении от

100% ноты воспроизводятся легато, при 50% —

- 
- 
- 
- 
- 
- 
- 
- 
- значения величины шага (параметр "Step Time"). При
- 
- 

длительности и velocity (скорости нажатия) нот с

пауз и увеличения длительности нот соответственно.

5 — 1: Команды меню страницы

**5 — 1À: Step Recording**

Пошаговый режим записи используется для определения помощью цифр и ввода высоты ноты с помощью клавиатуры. Кнопки Rest и Tie используются для вставки

napamempom "From Measure", *u всех последующих стираются*.

 $\overline{\bullet}$  $-1<sub>G</sub>$  $0 - 1A$ Memory Status Delete Measure 5–1N Quantize  $-5-1H$  $5 - 1A -$ Step Recording Shift/Erase Not  $-5-10$ Insert Measure  $-5-11$ 5–1B 5–1P Event Edit Reneat Measure Modify Velocity  $-5-1J$  $5 - 1C$ FF/REW Speed  $0 - 11$ Erase Track Copy Measure  $-5 - 1K$  $5 - 1D -$ Copy Track Move Measure Set Location  $0 - 1$ 5–1E 5–1Q Bounce Track Create Ctrl Data Set Song Length 5–1L 5-1F+ Erase Measure Erase Ctrl Data **Contract Contract Contract Contract Contract Contract Contract Contract Co**<br>5-1M

Step Recording Track 01 M001:01.000 Meter  $4/4$ Step Time:  $\mathbf{E}$  $\mathbb{F}$ Note Duration: 085% Размер Note Velocity: <u>Key</u> Maa1 Meter 4/4 1,999.44 V196 1,999.931 (Memorul 097% Free) ..........<br>2000 C5 vass 1888881 Длительность (доли, тики) Rest | Tie .<br>MesBack Done. .<br>Velocitv

Позиция внутри У Номер ноты такта (доля, тик)

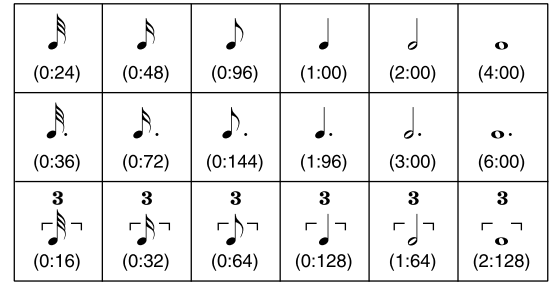

интервал которого определяется параметром "Step Time" (пункт 4).

### **• Ввод лигованной ноты**

Если нажать кнопку Tie, не нажимая клавиши TRI-TON Extreme, то в следующий шаг записывается нота, номер которой (высота) равен номеру последней введенной. Ноты лигуются. Таким образом, длительность последней введенной ноты препыпущего шага упваивается.

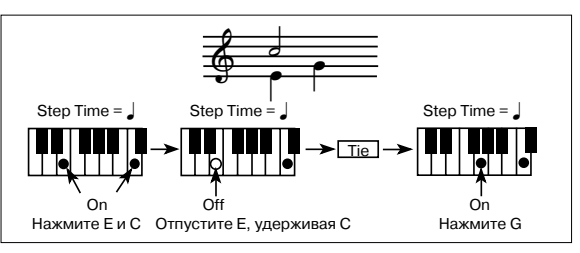

Если нажать кнопку Тіе при нажатой ноте, то удваивается длительность именно этой ноты.

На рисунке приведен пример записи нот.

#### $$

Нажмите кнопку Step Back. При этом данные текущего шага сотрутся и произойдет переход на один шаг назад.

#### *Прослушивание вводимой ноты перед записью*

Нажмите кнопку [PAUSE] (загорится ее индикатор). Теперь при нажатии на клавишу TRITON Extreme воспроизводится взятая нота, однако в секвенсер она не записывается. Для отмены прослушивания ноты нажмите кнопку [PAUSE] еще раз (индикатор кнопки погаснет).

8) После того, как все необходимые данные были записаны, нажмите кнопку Done. Если нажать кнопку [COMPARE], то данные трека вернутся в состояние, в котором они находились до начала пошаговой записи

## **5 — 1B: Event Edit**

Команда используется для редактирования отдельных событий введенных музыкальных данных.

- 1) В поле выбора трека определите трек, данные которого будут редактироваться. Затем с помощью параметра "From Measure" опрелелите номер первого такта молифицируемой части трека.
- 2) Если выбрать Track01 16, то при выполнении команды открывается пиалоговое окно Set Event Filters. В нем определяются типы событий (музыкальных панных), которые булут появляться и молифицироваться в окне релактирования событий.

Для нотных событий параметры "Bottom" и "Тор" определяют нижнюю и верхнюю границу диапазона нот, которые будут отображаться в окне редактирования событий. Эти установки можно определить, нажимая на соответствующие клавиши клавиатуры TRITON Extreme при нажатой кнопке [ENTER]. Обычно оставляют установки  $C-1 - G9$ (полный диапазон).

Параметр "Control Change" позволяет определить MIDI-сообщения этого типа, которые будут отображаться в окне редактирования событий. Обычно оставляют установку ALL (все типы сообщений Control Change).

Если выбрать Master Track, то это диалоговое окно не выводится.

- 3) Нажмите ОК. Откроется окно редактирования событий.
- 4) В верхней строке диалогового окна находятся параметры "Measure" и "Index", отображающие номер редактируемого такта и номера индексов событий внутри него.

Для перехода к событию, которое необходимо отредактировать, можно использовать строку прокрутки, расположенную в правой части окна.

- 5) Выберите событие, которое необходимо отредактировать, и с помощью контроллеров VALUE отредактируйте его параметры.
- Параметр "ВТ" (доля, "тик") определяет положение события внутри такта.
- Можно отредактировать значения любого из событий. При выборе нотного события воспроизводится звук соответствующей ноты.
- 6) Для редактирования событий можно использовать кнопки, расположенные в нижней части окна редактирования событий.

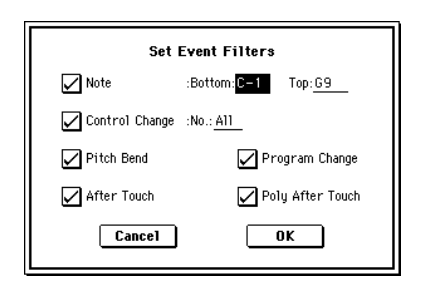

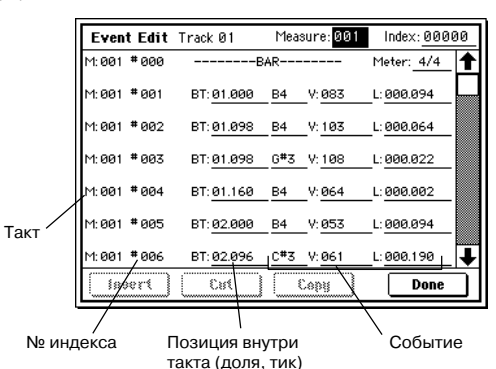

#### **Вставка** события

Задайте позицию "ВТ", в которую необходимо вставить событие, и нажмите кнопку Insert.

#### • *Удаление события*

Выберите событие, которое необходимо стереть, и нажмите кнопку Cut.

#### • *Перемещение события*

Для выполнения этой операции можно воспользоваться комбинацией клавиш Cut и Insert. Сначала событие стирается (кнопка Cut), а затем — вставляется в нужное место (кнопка Insert).

То же самое можно сделать, отредактировав значение параметра события "ВТ".

#### *Копирование события*

Выберите событие, которое необходимо скопировать, и нажмите кнопку Сору. Определите место, куда необходимо вставить скопированное событие, и нажмите кнопку Insert.

7) После того, как процесс редактирования был завершен, нажмите кнопку Done. Если нажать кнопку [COM-PARE], то данные трека вернутся в состояние, в котором они находились до начала редактирования.

В таблице приведен перечень редактируемых событий и диапазон изменения параметров каждого из них.

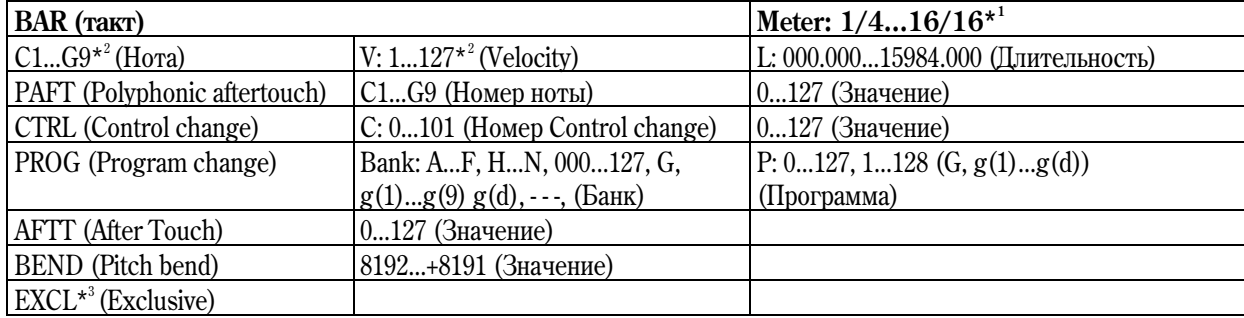

*\*1: Åñëè ïðè ðåäàêòèðîâàíèè ëþáîãî èç òðåêîâ èçìåíèòü çíà÷åíèå ìåòðà, çàïèñàííîãî â ìàñòåð-òðåêå, òî íîâîå çíà÷åíèå áóäåò èñïîëüçîâàòüñÿ äëÿ âñåõ òðåêîâ ñåêâåíñåðà (îíè áóäóò âîñïðîèçâîäèòüñÿ â ñîîòâåòñòâèè ñ ýòèì çíà÷åíèåì ðàçìåðà òàêòà).*

*\*2: Çíà÷åíèÿ íîìåðîâ íîò è èõ velocity (ñêîðîñòü íàæàòèÿ) ìîæíî îïðåäåëèòü, íàæèìàÿ êëàâèøè TRITON Extreme при нажатой кнопке [ENTER].* 

*\*3: Íåâîçìîæíî çàìåíÿòü ñîáûòèÿ Exclusive íà ñîáûòèÿ äðóãèõ òèïîâ (íîòíûå/êîíòðîëëåðíûå) è íàîáîðîò.* 

Номера паттернов отображаются в тех позициях, в которые они были помещены. Окончание трека обозначается как End of Track.

#### **5 — 1C: Erase Track**

Команда используется для стирания данных трека. Мастер-трек, как таковой, стереть нельзя.

- 1) В поле выбора трека определите трек, данные которого стираются.
- 2) Выберите команду "Erase Track". Откроется диалоговое окно. Если отмечена опция "All Tracks", то стираются музыкальные данные всех треков.
- 3) Для выполнения команды нажмите ОК, для отказа Cancel.

#### **5 — 1D: Copy Track**

Команда используется для копирования музыкальных данных одного трека в другой.

*Áóäüòå âíèìàòåëüíû! Â ðåçóëüòàòå âûïîëíåíèÿ êîìàíäû âñå äàííûå òðåêà-ïðèåìíèêà ñòèðàþòñÿ è* замещаются данными источника.

- 1) Выберите команду "Copy Track". Откроется диалоговое окно.
- 2) В поле "From" определите трек-источник, данные которого необходимо скопировать. В поле "То" определите трек, в который будут копироваться панные источника. По умолчанию в качестве трека-источника выступает выбранный трек.

3) Для выполнения команды нажмите ОК, для отказа — Cancel.

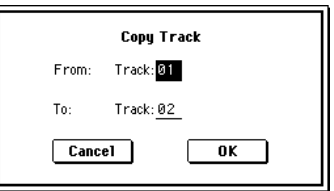

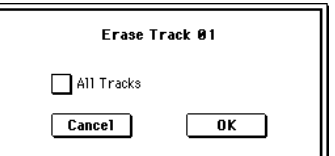

## **5 — 1E: Bounce Track**

Команда используется для слияния треков. При ее выполнении объединяются музыкальные данные трекаисточника и трека-приемника. Результат слияния записывается в трек-приемник. Все музыкальные данные трека-источника стираются.

Если трек-источник и трек-приемник содержат управляющие MIDI-данные (Control Change, After Touch, Pitch Bend), то при воспроизведении трека, сформированного с помощью команды слияния, могут возникнуть различного рода недоразумения. В этом случае, прежде чем выполнить команду "Bounce Track", рекомендуется отредактировать управляющие MIDI-данные (команда "Event Edit" (5 — 1B)) или удалить их (команда Erase Ctrl Data" (5 — 1M)). **Bounce Track** 

- 1) Выберите команду "Bounce Track". Откроется диалоговое окно.
- 2) В поле "From" выберите трек-источник, в поле "То" трек-приемник. По умолчанию в качестве трека-источника выступает выбранный трек.
- 3) Для выполнения команды нажмите кнопку ОК, для отказа кнопку Cancel.

### **5 — 1F: Erase Measure**

Команда используется для стирания данных различных типов из выбранной части трека. В отличии от команды стирания тактов "Delete Measure", при выполнении команды "Erase Measure" музыкальные данные, расположенные правее стираемой области трека, влево не перемещаются.

- 1) В поле выбора трека определите трек, на котором будут стираться данные.
- 2) Выберите команду "Erase Measure". Откроется диалоговое окно.
- 3) Определите границы диапазона трека, внутри которого будут стираться данные. Значение параметра "From Measure" указывает на первый такт диапазона, а параметра "To End of Measure" — на последний. По умолчанию границы диапазона совпадают с границами, определяемыми одноименными параметрами на ярлыке Track Edit.
	- From Measure: 001 To End of Measure: 008 Kind: [14] All All Tracks Cancel  $\alpha$   $\kappa$

**Erase Measure of Track 01** 

From:

 $\boxed{\text{Cancel}}$ 

To:

Track: 91

Track: 02

 $\overline{\mathbf{0}}$  K

- 4) Параметр "Kind" определяет тип стираемых данных: All (данные всех типов), Note (нотные данные), Control Change (контроллерные данные), After Touch (канальное и полифоническое послекасание), Pitch Bend (колесо изменения высоту) и Program Change (загрузка программы).
- 5) Если отмечена опция "All Tracks", то стираются данные заданного типа (пункт 4) из выбранного диапазона  $(nyHKT 3)$  на всех треках.
- 6) Для выполнения команды нажмите кнопку ОК, для отказа кнопку Cancel.

 $E$ сли управляющие MIDI-данные начинаются в  $c$ тираемой части трека, а заканчиваются в *<i>остающейся без изменения (или наоборот)*, то при **выполнении команды "Erase Measure" стираются** *только данные, расположенные в стираемой части òðåêà. Åñëè íîòíûå äàííûå âûõîäÿò çà ïðåäåëû îäíîãî maкта (допустим, нота берется в одном такте, а* 

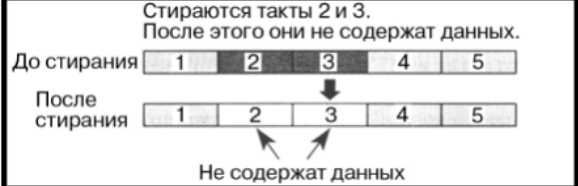

*ñíèìàåòñÿ — â ñëåäóþùåì), òî ïðè ñòèðàíèè õîòÿ áû îäíîãî èç íèõ, ñîîòâåòñòâóþùèå ñîáûòèÿ óäàëÿþòñÿ è èç âñåõ ñìåæíûõ.*

*Нотные данные можно стереть также с помошью команды "Shift/Erase Note" (5 — 10). Она используется, êîãäà íåîáõîäèìî óäàëèòü íîòû èç îïðåäåëåííîãî âûñîòíîãî äèàïàçîíà, èëè èç îïðåäåëåííûõ ïîçèöèé òàêòà.*

*Óïðàâëÿþùèå MIDI-äàííûå Control Chage ìîæíî ñòåðåòü òàêæå ñ ïîìîùüþ êîìàíäû "Erase Control Data" (5 — 1M). Îíà èñïîëüçóåòñÿ, êîãäà íåîáõîäèìî ñòåðåòü êîíòðîëëåðíûå äàííûå ñ îïðåäåëåííûì íîìåðîì èëè èç*  $o$ пределенных позиций такта.

## **5 — 1G: Delete Measure**

Команда используется для стирания тактов трека. При ее выполнении музыкальные данные, расположенные правее стираемой области трека, перемещаются влево. Величина перемещения определяется количеством удаляемых тактов.

- 1) В поле выбора трека определите трек, на котором будут стираться òàêòû.
- 2) Выберите команду "Delete Measure". Откроется диалоговое окно.

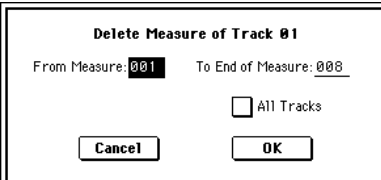

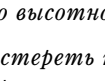

- 3) Опрепелите границы пиапазона трека, внутри которого булут стираться такты. Значение параметра "From Measure" указывает на первый такт пиапазона, а параметра "To End of Measure" — на послепний. По умолчанию границы диапазона совпадают с границами, определяемыми одноименными параметрами на ярлыке Track Edit.
- 4) Если отмечена опция "All Tracks", то удаляются такты выбранного диапазона на всех треках. В противном случае команда выполняется над выбранным треком.

До **IS** 

После

5) Для выполнения команды нажмите кнопку ОК, для отказа — кнопку Cancel.

 $E$ *сли в пункте 4) опция "All Tracks" отменена (поле не* **отмечено)**, то действие команды на мастер-трек не  $\mathit{b}$ аспространяется. Данные размера такта и темпа *<i>остаются неизменными. В некоторых случаях это может привести к тому, что может измениться*  $ba$ *змер и/или темп сдвигаемой в результате* **выполнения команды части трека. На рисунке** приведен подобный пример.

 $E$ сли включена опция "All Tracks" (поле отмечено), то действие команды распространяется на все треки, *аключая управляющий мастер-трек.* 

*Åñëè óïðàâëÿþùèå MIDI-äàííûå íà÷èíàþòñÿ â ñòèðàåìîé ÷àñòè òðåêà, à çàêàí÷èâàþòñÿ â <i>остающейся без изменения (или наоборот)*, то при **выполнении команды "Erase Measure" стираются** 

*òîëüêî äàííûå, ðàñïîëîæåííûå â ñòèðàåìîé ÷àñòè òðåêà. Åñëè íîòíûå äàííûå âûõîäÿò çà ïðåäåëû îäíîãî maкта (допустим, нота берется в одном такте, а снимается — в следующем), то при стирании хотя бы одного из них, соответствующие события удаляются и из всех смежных.* 

# **5 — 1H: Insert Measure**

Команда используется для вставки в трек тактов. При ее выполнении музыкальные данные, расположенные правее точки вставки, перемешаются вправо. Величина перейешения определяется количеством вставляемых тактов.

*Åñëè ìóçûêàëüíûå äàííûå âñòàâëÿþòñÿ ìåæäó òàêòàìè, â êîòîðûõ íîòû ïåðåõîäÿò èç îäíîãî òàêòà â äðóãîé, òî перед вставляемым тактом записываются сообщения*  $c$ *нятия нот (note-off).* 

- 1) В поле выбора трека определите трек, в который будут вставляться такты.
- 2) Выберите команду "Insert Measure". Откроется пиалоговое окно.
- 3) Параметр "At Measure" определяет координаты точки вставки (номер такта, с которого начинают вставляться такты). По умолчанию координаты точки вставки совпадают со значением параметра "From Measure" ярлыка Track Edit.
- 4) Параметр "Length" определяет количество вставляемых тактов.
- 5) Параметр "Meter" определяет размер (метр) вставляемых тактов. Если необходимо чтобы метр вставляемых тактов совпадал с метром существующих, выберите значение \*\*/\*\*. В противном случае метр вставляемых тактов применяется к соответствующим тактам всех треков, возможно изменяя их.
- 6) Если отметить поле "All Tracks", то такты вставляются во все треки, включая мастер-трек. В этом случае характер воспроизведения музыкальных данных тактов, следующих за вставленными, не изменяется. В противном случае такты в мастер-трек не вставляются. Музыкальные данные тактов, расположенных за точкой вставки, сдвигаются вправо. Величина сдвига определяется количеством вставляемых тактов. При этом такты мастер-трека остаются на месте.
- 7) Для выполнения команды нажмите кнопку ОК, для отказа кнопку Cancel.

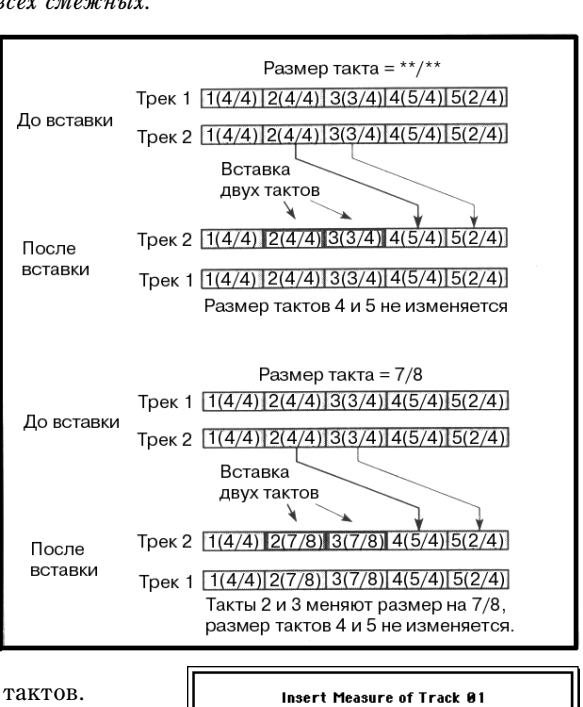

Measure: 001

Length: 008 Meter: 4/4  $\boxed{\text{Cancel}}$ 

At

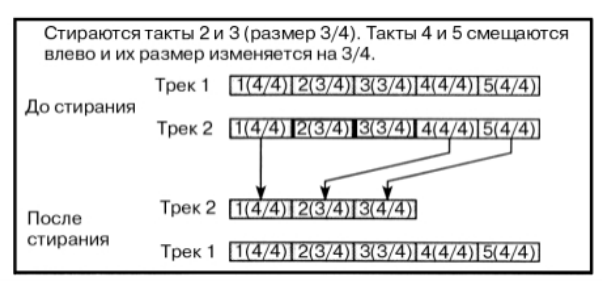

Такты 3-5 из трека удаляются, а такты 6-8 сдвигаются влево.

2 3 4 5

 $\Box$  All Tracks

 $nK$ 

# **5 — 1I: Repeat Measure**

Команда используется для размножения частей трека. При этом координаты точки вставки определяются параметром "To End of Measure", а музыкальные данные, следующие за точкой вставки, сдвигаются аправо. Опция удобна при работе с песнями,

использующими режим циклического воспроизведения треков (параметр "Track Play Loop". Она позволяет реализовать этот режим с помощью музыкальных данные.

- 1) В поле выбора трека определите трек.
- 2) Выберите команду "Repeat Measure". Откроется диалоговое окно.
- 3) С помощью параметров "From Measure" и "To End Measure" определите часть трека, которая будет повторяться. По умолчанию они устанавливаются в значения, определяемые одноименными параметрами ярлыка Track Edit.

До

После

Tpek<sub>1</sub>

Tnek  $2$  1 1 2 1 3 1 4

- 4) Параметр "Times" определяет число повторов. Например, если параметр "From Measure" установлен в 001, "То End Measure" — в 004, а "Times" — в 2, то такты  $1 - 4$  будут вставлены в такты 5 — 8. Таким образом такты с первого по четвертый будут воспроизводиться два раза.
- 5) Если отмечено поле "All Tracks", то размножаются соответствующие такты всех треков (включая мастертрек).
- 6) Для выполнения команды нажмите кнопку ОК, для отказа кнопку Cancel.

# **5 — 1J: Copy Measure**

Команда используется для копирования части трека из одной песни в другую. При этом соответствующая часть трека песни-приемника стирается и замещается копируемыми данными.

- 1) Выберите песню, такты которой будут копироваться.
- 2) Выберите команду "Copy Measure". Откроется диалоговое окно.
- 3) В поле "From: Track" определите трек, содержащий такты, которые необходимо скопировать. По умолчанию устанавливается трек, выбранный в песне-источнике.
- 4) С помощью параметров "From Measure" и "To End Measure" (первый и последний такт копируемой области трека) определите часть трека, которая будет копироваться. По умолчанию они устанавливаются в значения, определяемые одноименными параметрами ярлыка Track Edit.
- 5) В поле "To: Song" выберите песню-приемник, в которую необходимо скопировать такты. В поле "To: Track" (если не отмечена опция "All Tracks") определите трек, куда будут копироваться такты, а в поле "Measure" — точку вставки копируемой области. Если отмечена опция "All Tracks", то параметр "To: Track" не определяется, поскольку такты песни-источника копируются во все треки песни-приемника.
- 6) Для выполнения команды нажмите кнопку ОК, для отказа кнопку Cancel.

## **5 — 1K: Move Measure**

Команда используется для перемещения части трека из одного места в другое. При этом перемещаемая часть трека-источника из него удаляется и оставшаяся часть сдвигается влево (аналогично команде удаления части трека "Delete Measure"); а такты трека-приемника, расположенные за точкой вставки, сдвигаются вправо (аналогично команде вставки в трек тактов "Insert Measure").

- 1) Выберите команду "Move Measure". Откроется диалоговое окно.
- 2) В поле "From: Track" определите трек-источник, такты которого планируется переместить в другое место. Если отмечена опция "All Tracks", то перемещаются музыкальные данные всех треков, включая мастер-трек.
- 3) Определите границы диапазона части трека, который будет перемещаться. Значение параметра "From Measure" указывает на

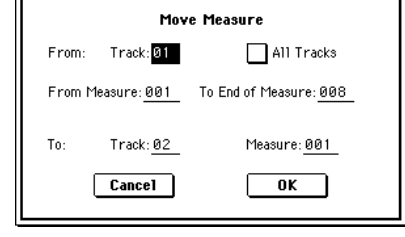

Трек 1 (источник)  $[1(4/4)]2(4/4)]3(4/4)$ Трек 2 (приемник)  $1(4/4)$  2(4/4)  $(24)$  6(3/4) 7(4/4)

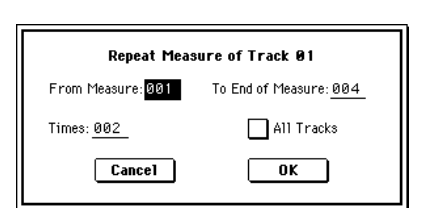

 $112131456$ 

 $516$ 

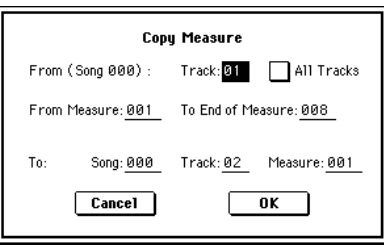

первый такт пиапазона, а параметра "To End of Measure" — на послепний. По умолчанию границы лиапазона совпалают с границами, определяемыми одноименными параметрами на ярлыке Track Edit.

- 4) В поле "То: Track" задайте номер трека-приемника, в который будет помещена часть трека-источника. Параметр "Measure" определяет координаты точки вставки (номер такта, начиная с которого будут вставляться музыкальные данные трека-источника). Если отмечена опция "All Tracks", то параметр "То: Track" не определяется, поскольку в операции перемещения тактов принимают участие все треки.
- 5) Для выполнения команды нажмите кнопку ОК, для отказа кнопку Cancel.

## **5 — 1L: Create Ctrl Data**

Команла используется пля вставки в опреледенную часть трека панных непрерывного типа (Control Change, After Touch, Pitch Bend, Тетро) с постепенно изменяющимися значениями.

1) В поле выбора трека определите трек, в который необходимо вставить данные непрерывного типа. Для вставки данных темпа необходимо выбрать мастер-трек (Master Track). В этом случае в поле "Kind" (см. пункт 4) появляется опция "Tempo".

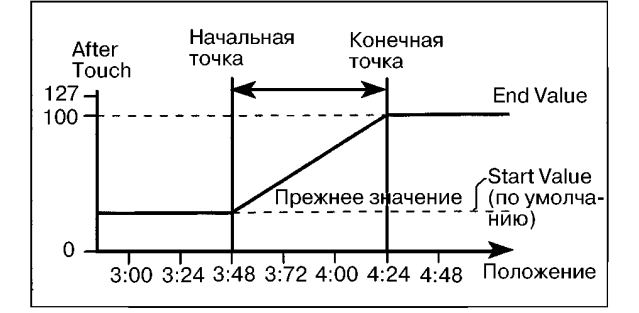

- 2) Выберите команду "Create Ctrl Data". Откроется диалоговое окно.
- 3) Определите внутри трека диапазон, в который вводятся данные непрерывного типа. Значение параметра "From Measure" указывает на первый такт диапазона, а параметра "To End of Measure" — на последний. По умолчанию границы диапазона совпадают с границами, определяемыми одноименными параметрами на ярлыке Track Edit. Окончательные границы диапазона задаются с помощью параметров "Beat.Tick", определяющих долю такта и "тик" начала/окончания области вставки данных непрерывного типа.

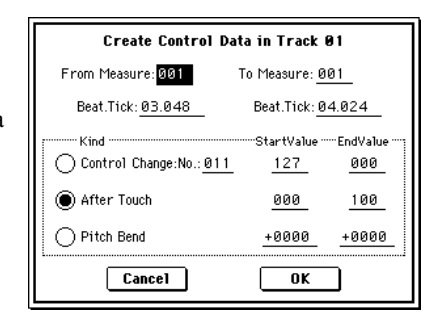

- 4) В поле "Kind" определяется тип вставляемых музыкальных данных (событий): Control Change, After Touch или Pitch Bend. Для сообщений Control Change имеется также возможность определить его номер.
- 5) Параметр "Start Value" определяет начальное значение управляющих данных, параметр "End Value" конечное. По умолчанию в качестве значения "Start Value" выбирается значение MIDI-данных этого типа в точке вставки. Поэтому, если необходимо добиться плавного перехода между уже существующими и вновь вставляемыми управляющими MIDI-данными непрерывного типа, оставьте параметр без изменения и определите значение только параметра "End Value".
- 6) Для выполнения команды нажмите кнопку ОК, для отказа кнопку Cancel.

*Ïðè âûïîëíåíèè êîìàíäû "Create Ctrl Data" ñîçäàåòñÿ áîëüøîå êîëè÷åñòâî äàííûõ. Ïîýòîìó èíîãäà, аследствие недостаточного количества свободной памяти, выполнить команду не представляется* аозможным. В этом случае удалите ненужные управляющие данные с помощью команды "Quantize" (5 — 1N).  $B$  качестве альтернативного варианта можно квантовать данные, генерируемые командой "Create Ctrl *Data".*

## **5 — 1M: Erase Ctrl Data**

Команда используется для стирания данных Control Change, After Touch, Pitch Bend или Тетро части трека.

- 1) В поле выбора трека определите трек, в на котором необходимо стереть данные непрерывного типа. Для удаления данных темпа необходимо выбрать мастер-трек (Master Track). В этом случае в поле "Kind" (см. пункт 4) появляется опция "Tempo".
- 2) Выберите команду "Ease Ctrl Data". Откроется диалоговое окно.
- 3) Определите внутри трека диапазон, в котором стираются данные непрерывного типа. Значение параметра "From Measure" указывает на первый такт диапазона, а параметра "To End of Measure" — на последний. По умолчанию границы диапазона совпадают с границами, определяемыми одноименными параметрами на ярлыке Track Edit. Окончательные границы диапазона задаются с помощью параметров "Beat.Tick", определяющих долю такта и "тик" начала/окончания области стирания данных непрерывного типа.

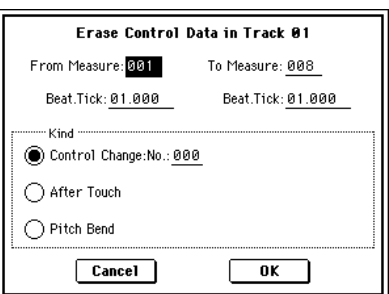

- 4) В поле "Kind" опрелеляется тип стираемых музыкальных ланных (событий): Control Change, After Touch или Pitch Bend. Для сообщений Control Change имеется также возможность определить его номер.
- 5) Для выполнения команды вставки данных непрерывного типа нажмите кнопку ОК, для отказа кнопку Cancel.

*Для стирания данных Control Change можно выполнить команду "Erase Measure" (5 — 1F) при "Kind", равном Control Change. Однако для нее нельзя определить номер стираемых сообщений Control Change и задать*  $\epsilon$ раницы диапазона таким образом, чтобы они располагались внутри такта.

## **5 — 1N: Quantize**

Команда используется для привязки записанных музыкальных данных к задаваемой временной сетке. В результате выполнения команды квантования музыкальные данные модифицируются следующим образом.

- При применении команды "Quantize" к нотным данным квантуются события note-on (взятие ноты), однако длительность нот остается прежней.
- Если интервал квантования установлен в Hi, то его величина устанавливается равной разрешающей способности секвенсера (1/192). Поэтому положение нотных данных не изменяется. Однако данные контроллеров непрерывного типа (например, данные джойстика или послекасания), требующие для своего размещения большого объема памяти секвенсера, могут располагаться внутри базового интервала (длительность базового интервала определяется разрешающей способностью секвенсера). Поэтому после выполнения операции квантования они объединяются в одно MIDI-событие. Это позволяет высвободить часть памяти секвенсера TRITON Extreme.
- 1) В поле выбора трека определите трек, данные которого необходимо отквантовать.
- 2) Выберите команду "Quantize". Откроется диалоговое окно.
- 3) Определите внутри трека диапазон, данные которого необходимо отквантовать. Значение параметра "From Measure" указывает на первый такт диапазона, а параметра "To End of Measure" — на последний. По умолчанию границы диапазона совпадают с границами, определяемыми одноименными параметрами на ярлыке Track Edit. Окончательные границы диапазона задаются с помощью параметров "Beat.Tick", определяющих долю такта и "тик" начала/окончания области квантования данных.

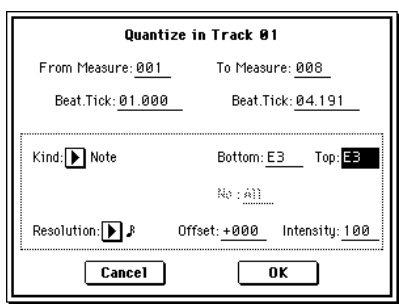

4) В поле "Kind" определяется тип квантуемых музыкальных данных (событий): All, Note, Control Change, After Touch, Pitch Bend или Program Change.

Если выбрана опция Note, то имеется возможность определить границы диапазона "Bottom" (нижняя нота диапазона) и "Тор" (верхняя нота диапазона), ноты которого квантуются. Это удобно, если необходимо отквантовать только ноты определенной высоты (например ноты малого барабана в барабанном треке). Если требуется отквантовать все ноты, то необходимо установить параметры "Bottom" и "Тор" в С-1 и G9 соответственно. Значения этих параметров можно определить, нажимая на клавишу клавиатуры TRITON Extreme при нажатой кнопке [ENTER].

Если выбрана опция Control Change, то имеется возможность определить диапазон, соответствующий номерам этих сообщений. При этом квантуются только те события Control Change, номера которых находятся внутри этого диапазона. Для квантования данных всех типов используется опция All.

- 5) Параметр "Resolution" определяет величину квантования (длительность интервала временной сетки, к которой привязываются события). Чем больше значение параметра, тем экономнее расходуется Оригинал 蔵 память секвенсера.
- 6) Параметр "Offset" определяет число "тиков", на которые сдвигаются события вперед/назад относительно временной сетки, заданной стандартным образом. При положительных значениях параметра события сдвигаются влево (отрабатываются раньше), а при отрицательных — вправо (отрабатываются позже). Эта опция позволяет моделировать неточность попадания в доли такта при живом исполнении.
- 7) Параметр "Intensity" определяет насколько близко в конечном итоге будут расположены события к интервалам, значение которых было определено

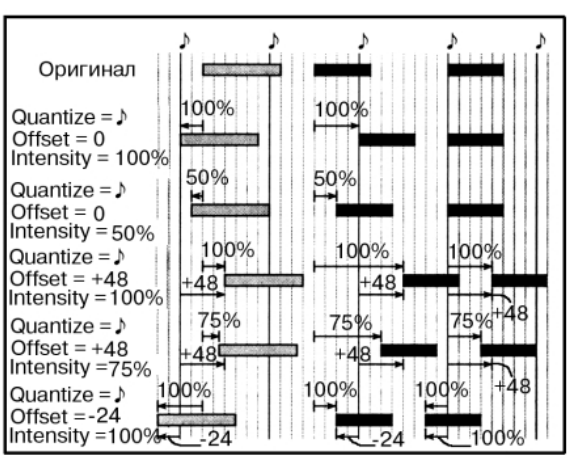

параметрами пунктов 5) и 6). Если параметр установлен в 0, то события не квантуются (остаются на прежних местах), если в  $100 -$ то располагаются строго по интервалам, значения которых были определены в пунктах 5) и 6).

8) Для выполнения команды нажмите кнопку ОК, для отказа — кнопку Cancel.

На рисунке приведены результаты квантования при различных значениях параметров "Offset" и "Intensity".

### **5 — 1O: Shift/Erase Note**

Команда используется для транспонирования/стирания нот заданного высотного диапазона из определенной части трека.

- 1) В поле выбора трека определите трек, ноты в котором необходимо транспонировать или стереть.
- 2) Выберите команду "Shift/Erase Note". Откроется диалоговое окно.
- 3) Определите внутри трека диапазон, ноты которого необходимо транспонировать или стереть. Значение параметра "From Measure" указывает на первый такт диапазона, а параметра "To End of Measure" — на последний. По умолчанию границы диапазона совпадают с границами, определяемыми одноименными параметрами на ярлыке Track Edit. Окончательные границы диапазона задаются с помощью параметров "Beat.Tick", определяющих долю такта и "тик" начала/окончания стираемой/транспонируемой области трека.

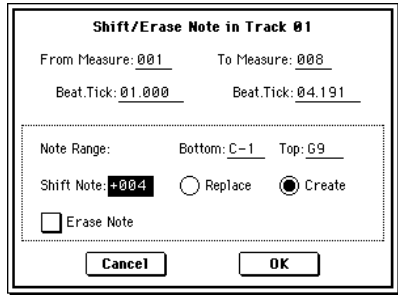

4) Задайте высотный диапазон нот, которые необходимо транспонировать или стереть. Значение параметра "Note Range: Bottom" определяет нижнюю ноту диапазона, а параметра "Тор" — верхнюю. Если необходимо отредактировать ноты всего высотного диапазона, установите параметры "Note Range: Bottom" и "Тор" в С-1 и G9 соответственно. Значения параметров можно определить, нажимая соответствующую клавишу клавиатуры TRITON Extreme при нажатой кнопке [ENTER].

#### *Транспонирование нот*

- 5) Интервал транспонирования определяется в полутонах значением параметра "Shift Note" (-127 +127).
- 6) Для транспонирования нот выберите "Replace", для создания новых "Create". Например, при редактировании программы ударных можно выбрать "Replace", чтобы изменить звук одного малого барабана на звук другого; или для добавления нот в октаву к гитарным рифам — опцию "Create".
- 7) Для выполнения команды нажмите кнопку ОК, для отказа кнопку Cancel.

#### $$

- 5) Отметьте поле "Erase Note". Для стирания всех нотных данных выбранной части трека можно выполнить команду "Erase Measure" (5 — 1F) при "Kind" равном Note. Однако для нее нельзя определить высотный диапазон стираемых нот и задать границы диапазона трека таким образом, чтобы они располагались внутри такта.
- 6) Для выполнения команды нажмите кнопку ОК, для отказа кнопку Cancel.

### **5 — 1P: Modify Velocity**

Команда используется для модификации velocity (скорость нажатия) нот выбранной части трека с помощью огибающей.

- 1) В поле выбора трека определите трек, в котором необходимо модифицировать velocity нот.
- 2) Выберите команду "Modify Velocity". Откроется диалоговое окно.
- 3) Определите внутри трека диапазон, velocity нот которого необходимо модифицировать. Значение параметра "From Measure" указывает на первый такт диапазона, а параметра "To End of Measure" — на последний. По умолчанию границы диапазона совпадают с границами, определяемыми одноименными параметрами на ярлыке Track Edit. Окончательные границы диапазона задаются с помощью параметров "Beat.Tick", определяющих долю такта и "тик" начала/окончания области квантования данных.

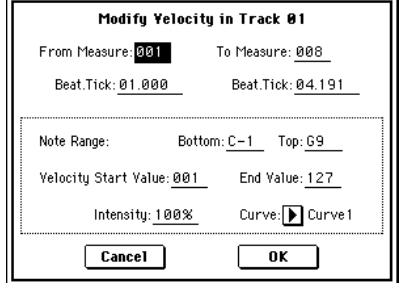

4) Задайте высотный диапазон нот, velocity нот которого необходимо модифицировать. Значение параметра "Note Range: Bottom" определяет нижнюю ноту диапазона, а параметра "Тор" — верхнюю. Если необходимо модифицировать velocity нот всего высотного диапазона, установите параметры "Note Range: Bottom" и

"Тор" в С-1 и G9 соответственно. Значения параметров можно определить, нажимая соответствующую клавишу клавиатуры TRITON Extreme при нажатой кнопке [ENTER].

- 5) Параметр "Velocity Start Value" определяет начальное значение velocity огибающей, а параметр "Velocity End Value" — конечное. Значения параметров можно задавать с помощью клавиатуры TRITON Extreme. Для этого необходимо нажать на клавишу клавиатуры инструмента с требуемой скоростью нажатия (velocitv) при нажатой кнопке [ENTER].
- 6) Параметр "Intencity" определяет глубину модуляции velocity нот выбранного диапазона с помощью огибающей. Если "Intensity" установлен в 0%, то скорость нажатия не модулируется, если в 100% полностью определяется огибающей.
- 7) Параметр "Curve" используется для выбора одной из шести огибающих velocity.
- 8) Для выполнения команды нажмите кнопку ОК, для отказа — кнопку Cancel.

На рисунке показаны огибающие velocity, которые можно использовать в команде "Modify Velocity".

# **5 — 1Q: Set Song Length**

Команда изменяет длительность выбранной песни. После ее выполнения длительность мастер-трека и количество тактов изменяются.

- 1) Выберите команду "Set Song Length" для доступа к диалоговому окну.
- 2) В поле "Length" определите длительность песни.
- 3) Для выполнения команды нажмите кнопку ОК, для отказа кнопку Cancel.

Имейте в виду, что при сокращении песни данные удаляются и из остальных треков.

# 5 — 2: Track Name

На ярлыке определяются имена каждого из треков  $1 - 16$ .

## 5 — 2а: Имя трека

Track Name **[TRACK 01...TRACK 16]** 

В поле указывается имя трека (максимум 16 символов). Его можно отредактировать.

# Параметры Tone Adjust:

- 5 3: Tone1.2 1–8
- 5 4: Tone1.2 9–16
- 5 5: Tone3.4 1–8
- 5 6: Tone3.4 9–16
- 5 7: Tone5.6 1–8
- 5 8: Tone5.6 9–16

На страницах Tone Adjust можно отредактировать звук программ, назначенных на каждый трек. При создании песни вы можете настраивать звук без перехода в режим программы. Звук изменяется только в песне; оригинальная программа в памяти не изменяется.

Также для изменения звучания в реальном времени можно воспользоваться записью/воспроизведением *ýêñêëþçèâíûõ ñîîáùåíèé. Äëÿ çàïèñè ýêñêëþçèâíûõ ñîîáùåíèé äîëæíî áûòü îòìå÷åíî ïîëå Global P1 MIDI: MIDI Filter "Enable Exclusive".*

Всего доступно 25 параметров и до 6 из них может назначаться на каждый трек.

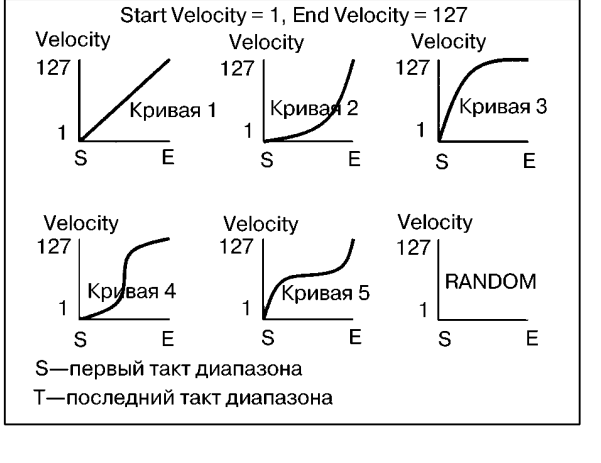

**Set Song Length** 

 $\overline{\mathbf{a}}$ 

Length: 064  $\boxed{\text{Cancel}}$ 

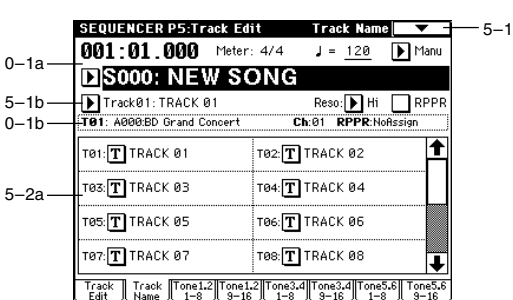

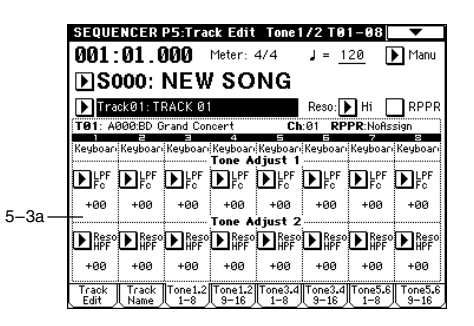

## **Amp EG A (Amp EG Attack) [–99...+00...+99]**

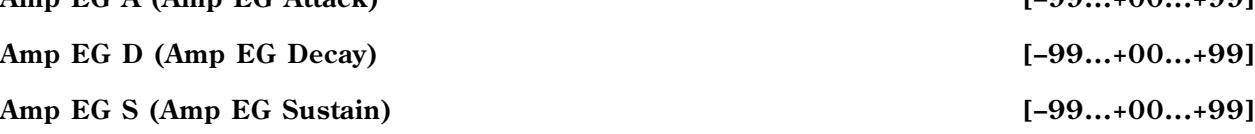

# 5 — 3(4)(5)(6)(7)(8)a: Tone Adjust 1–Tone Adjust 6

Назначает параметр на каждый из регуляторов Tone Adjust.

#### **Value [–99...+99, –199...+199, –12.00...+12.00, –1200...+1200, Off...On]**

Определяет значение параметра, выбранного в "Destination". При установке +00 или PRG, используется определенное в программе значение.

Параметры и значения для "Destination" и "Value" приводятся ниже.

## **LPF Fc (LPF Cutoff) [–99...+00...+99]**

Устанавливает частоту среза фильтра низких частот OSC 1/2. Влияет на прозрачность звука. Его действие аналогично действию контроллера СС#74.

### **Reso HPF (Resonance/HPF Cutoff) [–99...+00...+99]**

Устанавливает уровень резонанса фильтра низких частот OSC 1/2. Зависит от выбранного типа фильтра. Его действие аналогично действию контроллера СС#71.

### **F EG Int (Filter EG Intensity) [–99...+00...+99]**

Устанавливает глубину огибающей фильтра OSC 1/2. Его действие аналогично действию контроллера СС#79.

### **Amp Vel I (Amp Velocity Intensity) [–99...+00...+99]**

Устанавливает глубину влияния динамики на усиление OSC 1/2. Управляет Amp Modulation "Velocity Intensity" (Program P4: 4–2b).

*Äëÿ ïðîãðàìì áàíêà F, óïðàâëÿåò Amp EG Level Modulation "Velocity Control".*

### **F/A EG A (Filter/Amp EG Attack) [–99...+00...+99]**

Устанавливает время атаки огибающей фильтра и усилителя OSC 1/2. Пля максимального эффекта. олновременно изменяются стартовый уровень огибающей усилителя, уровень атаки, стартовый уровень и атака молуляции. Его лействие аналогично лействию контроллера СС#73.

## **F/A EG D (Filter/Amp EG Decay) [–99...+00...+99]**

Устанавливает время затухания огибающей фильтра и усилителя OSC 1/2. Его действие аналогично действию контроллера СС#75.

### **F/A EG S (Filter/Amp EG Sustain) [–99...+00...+99]**

Устанавливает время сустейна огибающей фильтра и усилителя OSC 1/2. Его лействие аналогично лействию

### **F/A EG R (Filter/Amp EG Release) [–99...+00...+99]**

" $F/A EG S"$ и " $F/A EG R"$ .

Устанавливает время отпускания огибающей фильтра и усилителя OSC 1/2. Его действие аналогично действию контроллера СС#72.

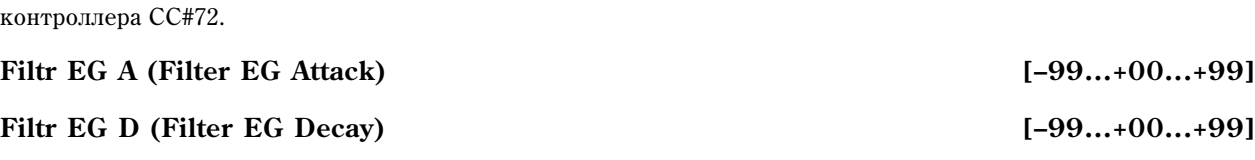

**Filtr EG S (Filter EG Sustain) [–99...+00...+99]**

**Filtr EG R (Filter EG Release) [–99...+00...+99]** Параметры соответственно устанавливают значения только для огибающей фильтра "F/A EG A", "F/A EG D",

# контроллера СС#70.

## **Destination** *Destination CON*

# **Amp EG R (Amp EG Release) [–99...+00...+99]**

Параметры соответственно устанавливают значения только для огибающей усиления "F/A EG A", "F/A EG D", " $F/A EG S"$ и " $F/A EG R"$ .

# **LFO1 Spd (LFO1 Speed) [–199...+00...+199]**

Устанавливает скорость LFO1 для OSC 1/2. Его действие аналогично действию контроллера СС#76.

# **LFO1 P Int (LFO1 Pitch Intensity) [–12.00...+00.00...+12.00]**

Устанавливает глубину модуляции LFO1 высоты OSC 1/2. Его действие аналогично действию контроллера CC#77.

*Для программ банка F, диапазон значений составляет -99 — +00 — +99, и отличен от других банков.*  $B$ озможно изменение в пределах  $-12.00 \rightarrow 00.00 - 12.00$ , но высота может быть некорректна за счет  $$ 

# **LFO1 Fade [–99...+00...+99]**

Устанавливает параметр "Fade" для OSC 1/2 LFO1.

*Äëÿ ïðîãðàìì áàíêà F, äàííàÿ ðåãóëèðîâêà èçìåíÿåò ïàðàìåòð "Fade" äëÿ LFO1, 2, 3, 4 (5–1(2)(3)(4)a). Åñëè äëÿ Pitch Modulation AMS1, AMS2 (2–1(2)b) èëè Common P.Mod AMS (2–4b) âûáðàíî LFO1–4, ýòîò ïàðàìåòð äåéñòâóåò íà âûáðàííûé LFO.*

# **LFO1 Dly (LFO1 Delay) [–99...+00...+99]**

Устанавливает задержку высоты LFO1 для OSC1/2. Его действие аналогично действию контроллера СС#78.

# **Ptch Str. (Pitch Stretch) [–12...+00...+12]**

Олновременно устанавливает параметры Transpose и Tune для OSC1/2. Это может помочь для создания тональных изменений без нарушения характера оригинального звучания.

Данная регулировка аналогична Performance Editor — "Pitch Stretch" (Program P0: 0–1c).

Для программ банка F данная регулировка неэффективна.

Vстанавливает расстройку OSC1. Управляет параметром OSC1 Multisample "Tune" (Program P1: 1–2a).

*Äëÿ ïðîãðàìì áàíêà F, äàííàÿ ðåãóëèðîâêà èçìåíÿåò ïàðàìåòðû OSC Basic "Transpose" è "Tune".* 

# **Dtun 2 (Detune 2)** [-1200...+0000...+1200]

Устанавливает расстройку OSC2. Управляет параметром OSC2 Multisample "Tune" (Program P1: 1–2a).

*Äëÿ ïðîãðàìì áàíêà F, äàííàÿ ðåãóëèðîâêà èçìåíÿåò ïàðàìåòðû OSC Basic "Transpose" è "Tune".* 

*Ðåãóëèðîâêà äîñòóïíà òîëüêî ïðè óñòàíîâêå "Oscillator Mode" (Program P1: 1–1a) â Double.*

# **Hold [Off, PRG, On]**

Управляет установкой "Hold" в Voice Assign (Program P1: 1–1b). При значении Off, параметр Amp1 EG/Amp2 EG "Release (Release Time)" устанавливается в 0 для получения максимального эффекта.

*Äëÿ ïðîãðàìì áàíêà F, äàííàÿ ðåãóëèðîâêà óñòàíàâëèâàåò "Release Time" â 0 äëÿ îãèáàþùèõ, èñïîëüçóåìûõ* для усиления.

Обычно это наиболее эффективно для программ ударных. Если параметр имеет значение Off, на звук действует время снятия ноты, позволяя управлять временем гейта нажатием/отпусканием клавиши. Интересных результатов можно добиться установкой значения Off для имеющихся треков ударных.

# **Rev (Reverse) [Off, PRG, On]**

Управляет параметром "Rev" (Program P1: 1–2a, Global P5: 5– 1b) для каждого мультисэмпла OSC1/2 программы или каждого сэмпла ударных. Если параметр имеет значение On, все мультисэмплы и сэмплы ударных звучат реверсивно. Если параметр имеет значение Off, все мультисэмплы и сэмплы ударных звучат нормально. Если параметр имеет значение PRG, используется установка программы (или использующегося в программе набора ударных). Обычно это эффектно звучит на программах ударных.

Для программ банка F, данная регулировка неэффективна.

# **Dtun 1** (Detune 1) [-1200...+0000...+1200]

*Îáû÷íî íå ñòîèò âûáèðàòü îäèí ïàðàìåòð íà íåñêîëüêî "íàçíà÷åíèé" îäíîãî òðåêà. ïðîòèâíîì ñëó÷àå, ïàðàìåòð áóäåò âåñòè ñåáÿ ñëåäóþùèì îáðàçîì.*

#### **Отличные от Hold и Reverse параметры**

*Ïðè âûáîðå îäíîãî ïàðàìåòðà äëÿ "íàçíà÷åíèÿ", "çíà÷åíèå" áóäåò ñóììèðîâàòüñÿ âíóòðè êàæäîãî òðåêà.* Однако, "значение" параметра, управляемого "назначением", не будет выходить за доступный диапазон. *Íàïðèìåð, åñëè ó âàñ åñòü òðè íàçíà÷åíèÿ Detune1 íà îäíîì òðåêå, è îíè èìåþò ñîîòâåòñòâåííî "çíà÷åíèÿ" +1000, +1000 è +1000, ðåçóëüòàò áóäåò +1200 (ïîëó÷åííàÿ ñóììà +3000 îãðàíè÷åíà äîïóñòèìûì äëÿ ïàðàìåòðà Detune1 çíà÷åíèåì +1200). Åñëè çíà÷åíèÿ áóäóò +1000, +1000 è -1000, â ðåçóëüòàòå áóäåò +1000.*

#### *Ïàðàìåòðû Hold è Reverse*

*Äîñòóïíî òîëüêî âûáðàííîå ïîñëåäíèì "íàçíà÷åíèå".*

# Sequencer P6: Pattern/RPPR

TRITON Extreme позволяет использовать 150 пресетных (P000 — 149) и 100 пользовательских (U00 — 99) паттернов. Песня может состоять максимум из ста пользовательских паттернов. Находящиеся в памяти пресетные паттерны используются обычно для треков ударных. Их можно выбрать из любой песни.

Пресетные паттерны не редактируются. Однако их можно копировать в пользовательские и соответствующим образом модифицировать.

Пользовательские паттерны можно создавать в режиме реального времени (включая запись с использованием арпеджиатора), в режиме пошаговой записи, вставлять с помощью команды "Get From Track" (данные берутся из трека) или с помощью команды "Copy Pattern" (данные берутся из другого паттерна).

С помощью функции RPPR (запись/воспроизведение паттерна в режиме реального времени) паттерны можно назначать на любые клавиши. При нажатии на такую клавишу воспроизводится паттерн, при чем результат его исполнения можно записать в секвенсер (см. ярлык RPPR Setup).

# 6 — 1: Pattern Edit

Ярлык используется для записи, редактирования и назначения паттерна на трек песни.

## 6 — 1a: Location, Song Select, Track Select

SEQUENCER P6:Pattern/RPPR Pattern Edit **Location [01...99]** S000: NEW SONG  $6 - 1a \overline{+01}$ Track01: Drums JR36:Standard Kit 1 Определяет текущую позицию (номер такта в треке) Pattern: D User D U00: PATTERN 00 6–1b выбранного паттерна.  $J = 120$  Monty REC  $Reso:$  Hi **Fill Renove Dat** USED IN SONG TRACK<br>I I I I Song Select [000...199: имя]  $6-1c$ IN RPPI Выбор песни.

**Track Select [Track01...Track16, Master Track]**

Выбор трека для записи/воспроизведения паттерна.

*Óñòàíîâêà Master Track èãíîðèðóåòñÿ. Áóäåò èñïîëüçîâàòüñÿ ïîñëåäíèé âûáðàííûé òðåê 1–16.*

# 6 — 1b: Pattern, Pattern Select, Tempo, Metronome Sound, Reso, Remove Data

Для записи нового паттерна выберите пользовательский (параметры "Pattern" и "Имя паттерна"), а затем с помощью команды меню страницы "Pattern Parameter" установите его длину (в тактах) и метр (размер такта). Теперь можно приступить к записи паттерна в режиме реального времени (ярлык Patter Edit), или в пошаговом режиме (команда меню страницы "Step Recording (Loop Type)"). И, наконец, с помощью команд меню страницы отрепактируйте соответствующим образом записанный паттерн.

## Pattern (Pattern Bank) **[Preset, User]** [Preset, User]

Определяет тип паттерна. Пресетные паттерны (Preset) отредактировать невозможно. Для них доступны ñëåäóþùèå êîìàíäû ìåíþ ñòðàíèöû: "Copy Pattern", "Bounce Pattern" è "Copy to Track".

### Pattern Select *Pattern Select Postern Select* **<b>***Postern Select Postern Select Postern Select Postern Select Postern Select Postern Select Postern Select Postern Select Postern Select*

Используется пля выбора паттерна. Имена пользовательских паттернов можно репактировать на ярлыке "Pattern Name".

6–1

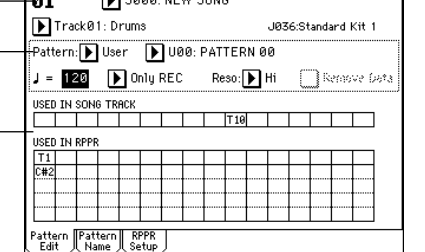

Определяет темп воспроизведения паттерна.

Metronome Sound [Only REC, REC & Play, Off]

Определяет — будет ли звучать метроном во время записи и воспроизведения.

**Reso f**  $\uparrow$  **3,**  $\uparrow$ *f*  $\downarrow$  *s* **f**  $\downarrow$  *s s f*  $\downarrow$  *s f*  $\downarrow$  *s s f*  $\downarrow$  *s i s f*  $\downarrow$  *s i s f*  $\downarrow$  *s i s f*  $\downarrow$  *s i s j s j s j s j s*

Определяет точность квантования данных, записываемых в режиме реального времени.

### **Remove Data** *l* **Constanting to the constanting of the constanting of the constanting of the constanting of the constanting of the constanting of the constanting of the constanting of the constanting of the constanting o**

Поле отмечено: опция позволяет удалять записанные данные. Процедура аналогична выполнению команды "Remove Data" для Loop All Tracks.

# 6 — 1c: USED IN SONG TRACK, USED IN RPPR

### **USED IN SONG TRACK**

В поле отображаются треки песни, которые используют выбранный паттерн.

### **USED IN RPPR**

В поле отображаются RPPR, которые используют выбранный паттерн. Показывается связанная с паттерном нота и трек.

#### Запись пользовательского паттерна

- 1) В поле "Song Select" выберите песню для создания паттерна.
- 2) В поле "Track Select" выберите записываемый звук.

Записанный паттерн булет звучать согласно выбору в поле "Track Select".

- 3) С помощью "Pattern Bank" и "Pattern Select" выберите пользовательский паттерн и нужный номер.
- 4) Выберите команду меню "Pattern Parameter" и в диалоговом окне определите количество тактов и размер паттерна.
- 5) Установите темп в " $\Box$ ".
- 6) Для записи в реальном времени, параметром "Reso" определите разрешение и нажмите кнопку SEQUENCER [REC/WRITE], а затем [START/STOP] для начала записи.

По окончании записи в такте, определенном в "Pattern Parameter", вы вернетесь в первый такт и сможете продолжать запись дополнительного материала (см. "Loop All Tracks" 0–8a).

Цля пошаговой записи, выберите команду меню "Step Recording (Loop Type)" для доступа к диалоговому окну и произвелите запись.

### 6 — 1: Команды меню страницы

### **6 — 1A: Step Recording (Loop Type)**

Команда используется для редактирования паттерна в пошаговом режиме. Опция доступна только для пользовательских паттернов.

- 1) С помощью параметров "Pattern" и "Имя паттерна" выберите необходимый паттерн. По умолчанию длина паттерна устанавливается равной одному такту. Для изменения длины паттерна используется команда "Pattern Parameter"  $(6 - 1C)$ .
- 2) Выберите "Step Recording (Loop Type)" для доступа в диалоговое окно.
- 3) Последующие шаги процедуры записи паттерна в пошаговом режиме аналогичны описанным для записи трека (см. "Step Recording"  $(5 - 1)$ ).

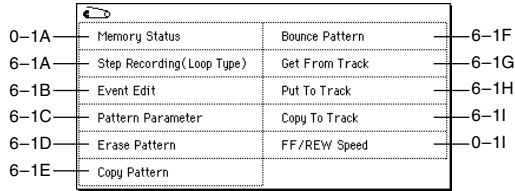

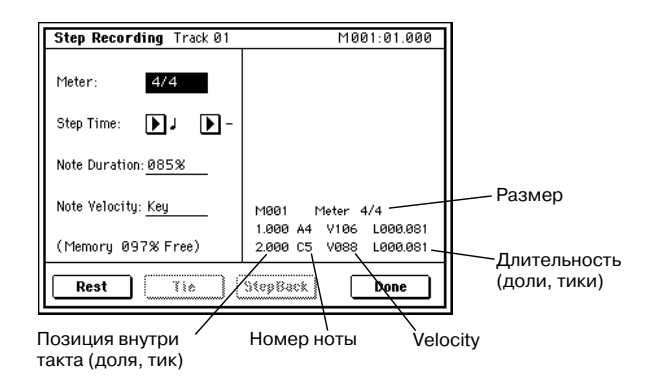

Отличие проявляется в том, что запись паттерна осуществляется в циклическом режиме. Это означает. что при постижении конца паттерна запись прополжается с его начала. Панные, записанные на каждом таком проходе, прибавляются к уже существующим.

## **6 — 1B: Event Edit**

Команда используется для редактирования отдельных событий музыкальных данных паттерна. С помощью параметров "Pattern" и "Pattern Select" выберите необходимый паттерн и выберите эту команду. Последующие шаги аналогичны описанным для трека (см. "Event Edit"  $(5 - 1B)$ ).

## **6 — 1C: Pattern Parameter**

Команда используется для определения длины и размера такта выбранного паттерна.

- 1) С помощью параметров "Pattern" и "Pattern Select" выберите необходимый паттерн.
- 2) Выберите команду "Pattern Parameter". Откроется диалоговое окно.
- 3) Параметр "Length" используется для определения длины паттерна в òàêòàõ.
- 4) Параметр "Meter" определяет размер такта (метр). Это "временный" параметр. При помещении паттерна на треке он воспроизводится в соответствии с метром песни.
- 5) Для выполнения команды нажмите ОК, для отказа Cancel.

### **6 — 1D: Erase Pattern**

Команда используется для стирания музыкальных данных выбранного паттерна.

- 1) С помощью параметров "Pattern" и "Pattern Select" выберите необходимый паттерн.
- 2) Выберите команду "Erase Pattern". Откроется диалоговое окно.
- 3) Если отмечено поле "All Pattern", то стираются все пользовательские паттерны песни, в противном случае — паттерн, выбранный в пункте 1).
- 4) Для выполнения команды нажмите ОК, для отказа Cancel.

## **6 — 1E: Copy Pattern**

Команда используется для копирования установок и музыкальных данных выбранного паттерна в другой ïàòòåðí.

Пользовательский паттерн является частью песни. Однако с помощью команды "Copy Pattern" его можно скопировать в пользовательский паттерн пругой песни. Пресетные паттерны отрелактировать невозможно. Олнако можно скопировать пресетный паттерн в пользовательский, необхолимым образом молифицировать его и сохранить в пользовательский. Бульте внимательны! При выполнении команлы копирования установки и музыкальные данные паттерна-приемника затираются.

- 1) Выберите команду "Copy Pattern". Откроется диалоговое окно.
- 2) Параметр "From: Pattern" определяет паттерн-источник. По умолчанию устанавливаются песня и паттерн, выбранные на странице Sequencer P6: Pattern/RPPR.
- 3) Параметры "To Song" и "To Pattern" определяют песню и паттернприемник. В качестве "To Pattern" можно выбрать только пользовательский паттерн U00 — U99.
- 4) Для выполнения команды нажмите ОК, для отказа Cancel.

## **6 — 1F: Bounce Pattern**

Команда используется для слияния музыкальных данных паттерна-источника и паттерна-приемника. Результат такого объединения паттернов записывается в паттерн-приемник. Размер такта и длина паттерна после выполнения команды определяется соответствующими параметрами паттерна-приемника. В отличии от команды слияния треков "Bounce Track", музыкальные данные паттерна-источника не стираются.

Если паттерн-источник и паттерн-приемник содержат управляющие MIDI-данные, то при воспроизведении паттерна, сформированного с помощью команды слияния, могут возникнуть различного рода недоразумения. В этом случае, прежде чем выполнить команду "Bounce Pattern", рекомендуется отредактировать управляющие MIDI-данные (команда "Event Edit"  $(6 - 1B)$ ).

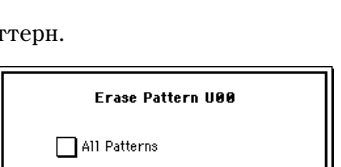

 $\boxed{\text{Cancel}}$ 

From (Song 000):

Song: 001

 $\boxed{\text{Cancel}}$ 

To

Set Pattern Parameter of U00

Meter: 4/4

 $\overline{\text{OK}}$ 

 $\overline{\mathbf{0}}$ K

Pattern: U00

Pattern: U00

 $\overline{X}$ 

Length: 04

 $\boxed{\text{Cancel}}$ 

**Copy Pattern** 

- 1) С помошью параметров "Pattern" и "Pattern Select" выберите необхолимый паттерн.
- 2) Выберите команду "Bounce Pattern". Откроется диалоговое окно.
- 3) Параметр "From: Pattern" определяет паттерн-источник. По умолчанию устанавливаются песня и паттерн, выбранные на странице Sequencer P6: Pattern/RPPR.
- 4) Параметры "To Song" и "To Pattern" определяют песню и паттерн-приемник. В качестве "To Pattern" можно выбрать только пользовательский паттерн U00 — U99.
- 5) Для выполнения команды нажмите кнопку ОК, для отказа кнопку Cancel.

# **6 — 1G: Get From Track**

Команда используется для копирования музыкальных данных из трека в паттерн.

- 1) С помощью параметров "Pattern" и "Pattern Select" выберите необходимый паттерн.
- 2) С помощью команды "Pattern Parameter" (6 1С) определите длину и метр паттерна-приемника.
- 3) Выберите команду "Get From Track". Откроется диалоговое окно.
- 4) Параметр "Song" определяет песню, содержащую исходные данные.
- 5) Параметр "Track" определяет трек, содержащий исходные данные.
- 6) Параметр "Measure" определяет номер первого такта, который будет копироваться в паттерн.
- 7) Для выполнения команды нажмите кнопку ОК, для отказа кнопку Cancel.

# **6 — 1H: Put To Track**

Команда используется для помещения паттерна на трек. В отличии от команды копирования на трек ("Copy To Track"), музыкальные данные на трек не переносятся. Просто на паттерн делается ссылка и когда воспроизведение достигает точки, куда был "помещен" паттерн, он воспроизводится. Это позволяет экономить память секвенсера, если в песне используются часто повторяющиеся фразы.

*Áóäüòå âíèìàòåëüíû! Ïðè ðåäàêòèðîâàíèè ïàòòåðíà-èñòî÷íèêà ñîîòâåòñòâóþùèì îáðàçîì èçìåíÿåòñÿ* аоспроизведение всех его включений в трек.

При выполнении команды "Put To Track" музыкальные данные модифицируются следующим образом.

- Музыкальные данные, которые располагались ранее в области "вставки", стираются.
- Паттерн воспроизводится в соответствии с установками размера такта трека, на который он был "помещен".
- Управляющие данные, например, Pitch Bend и т.д. (за исключением данных громкости Volume), располагающиеся ранее на треке, сбрасываются перед тактом, в который "помещается" паттерн. Если в области, куда "помещается" паттерн, необходимо использовать управляющие данные, то их необходимо предварительно записать в паттерн.

Для стирания "помещенного" на трек паттерна можно воспользоваться командой "Erase Measure"  $(5 - 1F)$ , соответствующим образом определив координаты области "вставленного" паттерна и установив параметр "Kind" â All.

1) Выберите команду "Put To Track". Откроется диалоговое окно.

- 2) С помощью параметров "Pattern" и "Имя паттерна" выберите необходимый паттерн-источник. По умолчанию устанавливается паттерн, выбранный на странице Sequencer P6: Pattern/RPPR.
- 3) Параметр "To Track" определяет трек, на который необходимо "поместить" выбранный паттерн.
- 4) Параметр "Measure" определяет номер такта, начиная с которого будет "размещен" паттерн-источник.
- 5) Для выполнения команды нажмите кнопку ОК. При этом автоматически изменяется значение параметра "Measure" (счетчик таков передвигается вперед на величину "вставленного" паттерна).

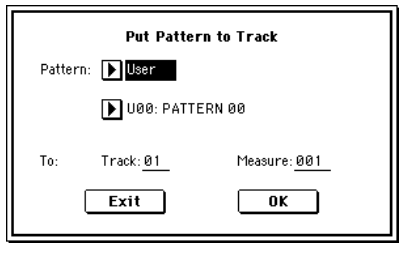

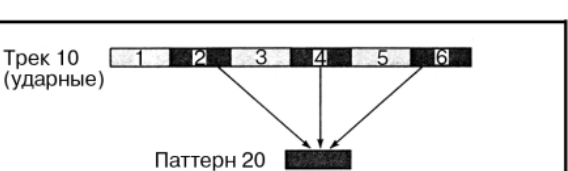

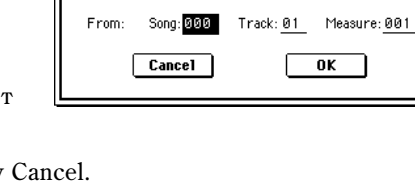

**Get to Pattern U00** 

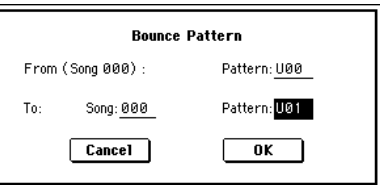

При необходимости прододжите процедуру размешения паттернов на треке. Для выхода из команды нажмите кнопку Exit.

## **6 — 1I: Copy To Track**

Команда используется для копирования данных выбранного паттерна на трек. В отличии от только что описанной команды "Put To Track", в данном

случае данные действительно копируются на трек и их можно впоследствии отредактировать. В данном случае изменение данных паттерна-источника никак не отражается на воспроизведении песни.

Пои выполнении команлы "Copy To Track" музыкальные данные молифицируются следующим образом.

- Музыкальные данные, которые ранее располагались в области, в которую копируются данные паттернаисточника, стираются.
- Скопированные музыкальные данные воспроизводятся в соответствии с метром соответствующего такта трека.

Процедура копирования паттерна на трек аналогична только что описанной для команды "помещения" паттерна на трек (см. "Put To Track"  $(6 - 1H)$ ). **SEQUENCER P6:Pattern/RPPR Pattern Name** 

# 6 — 2: Pattern Name

## 6 — 2a: Pattern name

## **Pattern name** [U00...U99]

В этом поле можно отредактировать имя паттерна (максимум 16 символов).

# 6 — 3: RPPR Setup

Ярлык используется для определения установок функции RPPR (воспроизведение/запись паттернов в режиме реального времени). В рамках функции можно назначить паттерн песни на любую клавишу и с помошью нее управлять его воспроизведением. Результат исполнения паттерна можно записать на трек.

В каждой песне на любую из 72 клавиш из диапазона С#2 — С8 можно назначить пресетный или пользовательский паттерн. Для каждой клавиши определяются следующие установки: паттерн, номер трека и режим воспроизведения паттерна.

*Àðïåäæèàòîð íå óïðàâëÿåòñÿ îò ïàòòåðíîâ, êîòîðûå âîñïðîèçâîäÿòñÿ ôóíêöèåé RPPR. Åñëè ôóíêöèÿ RPPR íàõîäèòñÿ â àêòèâíîì ñîñòîÿíèè, òî ïðè íàæàòèè íà êëàâèøè, íà êîòîðûå íå íàçíà÷åíû ïàòòåðíû,* аоспроизводится звук выбранного трека. Одновременно с этим будет воспроизводиться арпеджио, если на *ýòîò òðåê íàçíà÷åí àðïåäæèàòîð "A" èëè "B" è ðåæèì àðïåäæèàòîðà âêëþ÷åí. Ïàòòåðíû ôóíêöèè RPPR* **от арпеджиатора не запускаются.** 

*Ecau режим Local Control выключен ("Local Control On" Global P1: 1 — 1a), то паттерны RPPR при игре на êëàâèàòóðå íå âîñïðîèçâîäÿòñÿ. ýòîì ñëó÷àå èõ èñïîëíåíèåì óïðàâëÿþò ñîîáùåíèÿ íà âõîäå MIDI IN, ïðèíèìàåìûå ïî êàíàëó âûáðàííîãî òðåêà. Åñëè íà âíåøíèé ñåêâåíñåð áûëè çàïèñàíû òîëüêî íîòû* лереключения (запуск воспроизведения) паттернов и внешний секвенсер используется для управления *âîñïðîèçâåäåíèåì TRITON Extreme, íåîáõîäèìî èñïîëüçîâàòü èìåííî òàêîé ðåæèì (Local Control âûêëþ÷åí).*

*Äëÿ çàïèñè íîò ïàòòåðíîâ, ãåíåðèðóåìûõ ôóíêöèåé RPPR, íà âíåøíèé ñåêâåíñåð, âêëþ÷èòå ðåæèì Local Control è îòêëþ÷èòå ýõî-ôóíêöèþ (ïåðåäà÷à íà âûõîä MIDI OUT ñîîáùåíèé, ïîñòóïàþùèõ íà âõîä MIDI IN) íà âíåøíåì ñåêâåíñåðå.*

*На ярлыке RPPR Setup функция RPPR включается автоматически. Результат эквивалентен тому, как будто íà äðóãèõ ÿðëûêàõ áûëî îòìå÷åíî ïîëå RPPR.*

# 6 — 3a: Song Select, Track Select, J

Song Select [000...199: **image**]

Определяет песню.

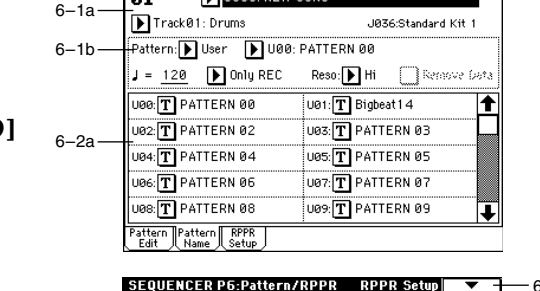

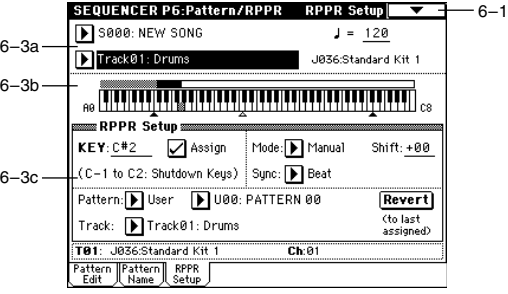

 $-6 - 1$ 

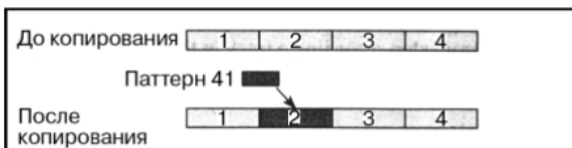

## **134 Марис Марис IIIION Extreme. Описание параметров**

Определяет трек, который будет использоваться для управления запуском RPPR.

Определяет темп воспроизведения RPPR.

# 6 — 3b: Информационное окно

В поле приводится графическое представление выбранной клавиши и клавиш, на которые были назначены паттерны функции RPPR. На клавиши серой области назначить паттерн невозможно.

# 6 — 3c: RPPR Setup

# **KEY** [C#2...C8]

Определяет клавишу, которая выбирается для редактирования. Тоже самое можно сделать, нажав соответствующую клавишу клавиатуры TRITON Extreme при нажатой кнопке [ENTER].

## **Assign [Off, On]**

Поле отмечено: при нажатии на клавишу, номер которой совпадает со значением параметра "KEY", воспроизводится паттерн, заданный в поле "Pattern".

**Поле не отмечено:** при нажатии на эту клавишу (см. выше), воспроизводится звук выбранного трека, как и в стандартном режиме секвенсера.

# Pattern **Pattern Pattern Pattern Preset, User**

Параметры определяют паттерн для клавиши, номер которой задается параметром "КЕУ". Если пользовательский паттерн не содержит музыкальных данных, то при нажатии на клавишу, назначенную на этот паттерн, звук не воспроизводится.

Определяет трек, по которому будет воспроизводиться паттерн, выбранный для "КЕУ". При нажатии на клавишу, определяемую параметром "KEY", воспроизводится паттерн в соответствии с установками трека, номер которого задается параметром "Track". Установки трека производятся на ярлыках: P0: Song Play/REC, P2: Trk Param, P3: MIDI Filter и P4: Zone/Ctrl. При записи в режиме реального времени и включенной функции RPPR запись производится на этот трек.

# **Revert**

Функция используется для копирование установок "Pattern Bank", "Pattern Select" и "Track" ранее отредактированной ноты (параметр "KEY"), для которой отмечено поле "Assign", в соответствующие установки редактирующейся в данный момент ноты (параметр "KEY").

## *Пример: использование RPPR для назначения на ноты пресетных паттернов P00, P01 и P02*

4) Измените значение только параметра "Pattern Select", например P01: Pop&Balad 2/Std.

Прежде чем приступить к назначению паттернов на ноты, выберите для трека 1 программу ударных, например A036.

- 1) Установите параметр "КЕҮ" в С#2. Отметьте поле "Assign" и определите значения параметров "Pattern Bank" и "Pattern Select". **RPPR** Setups
- 2) Установите параметр "KEY" в D2.

5) Установите параметр "КЕҮ" в D#2.

- 3) Нажмите кнопку Revert. При этом для ноты D2 автоматически скопируются параметры "Pattern Bank", "Pattern Select" и "Track",  $v$ становленные на шаге 1).
- (C-1 to C2: Shutdown Keys) Sync: D Beat Pattern: D Preset D P00: PopS Balad 1/Std Revert (to last<br>assigned) Track: ▶ Track01: Drums

KEY: 8#2 | Z Assign | Mode: D Manual

# **Pattern Select** [P000...149, U00...99]

**Track Track 1...Track 1...Track 1...Track16: e** 

 $Shift: +00$ 

# Неназначенные клавиши Назначенные клавиши Неназначенные клавиши

Выбранная клавиша

Track Select **Frack Select Example 2.1 Track01...Track16, Master Track**]

# **[040...240, EXT]**

6) Нажмите кнопку Revert. При этом пля ноты D#2 автоматически скопируются параметры "Pattern Bank", "Pattern Select" (P01: Pop&Balad 2/Std)  $\mu$  "Track", установленные на шаге 4).

7) Так же как это было сделано в пункте 4), установите "Pattern Select" в Р02: Pop&Balad 3/Std.

Таким образом можно достаточно эффективно с помощью кнопки "Revert" назначать параметры "Pattern Bank", "Pattern Select" и "Track" на каждую из нот (параметр "KEY"). Это особенно удобно, если используется один и тот же трек и паттерны, которые назначаются на клавиши, расположены последовательно или, по крайней мере, недалеко друг от друга, как это имело место в рассмотренном выше примере.

**Mode [Once, Manual, Endless]**

Определяет режим воспроизведения паттерна, назначенного на "KEY".

**Once**: паттерн воспроизводится с начала и до конца один раз.

**Manual**: паттерн воспроизводится до тех пор, пока не будет отпущена соответствующая клавиша.

Endless: паттерн воспроизводится даже после отпускания соответствующей клавиши. Для останова его воспроизведения возьмите любую ноту, расположенную ниже ноты С2, или нажмите на эту же клавишу (клавишу, с помощью которой паттерн был запущен) еще раз.

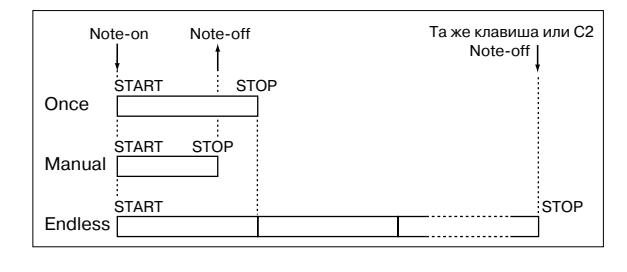

**Shift [-12...+12]**

Транспонирует с точностью до полутона высоту воспроизведения паттерна, назначенного на "KEY". Если выбрано значение 0, то высота воспроизведения паттерна не изменяется.

### **Sync** [Off, Beat, Measure, SEQ]

Определяет синхронизацию события нажатия на клавишу и события воспроизведения соответствующего паттерна.

**Off**: воспроизведение паттерна запускается в момент нажатия на клавишу.

**Beat**: каждый последующий паттерн синхронизируется с долями паттерна, запущенного первым (если он воспроизводится до настоящего момента).

Measure: каждый последующий паттерн синхронизируется с началом такта паттерна, запущенного первым (если он воспроизводится до настоящего момента).

**SEQ**: паттерны синхронизируются с началом тактов песни секвенсера.

- Если используются значения Beat или Measure, то первый паттерн запускается при нажатии на клавишу. Второй и последующие паттерны синхронизируются от паттерна, запущенного первым. В первом случае (Beat) шаг синхронизации определяется длительностью доли паттерна, который был запущен первым, а во втором (Measure) — метром (размером такта).
- Если используется значение SEQ, то паттерны синхронизируются с началом тактов песни секвенсера. Поэтому, прежде чем приступить к использованию функции RPPR, сначала запустите воспроизведение песни секвенсера.
- В любом из режимов синхронизации (Beat, Measure или SEQ) для немедленного запуска паттерна необходимо нажать на клавишу либо точно в момент наступления синхронизирующего события (доля запущенного паттерна, такт запущенного паттерна, такт песни секвенсера), либо за одну тридцать вторую ноты до него. Если нажать на клавишу позже, то паттерн запустится только при наступлении следующего синхронизирующего события.

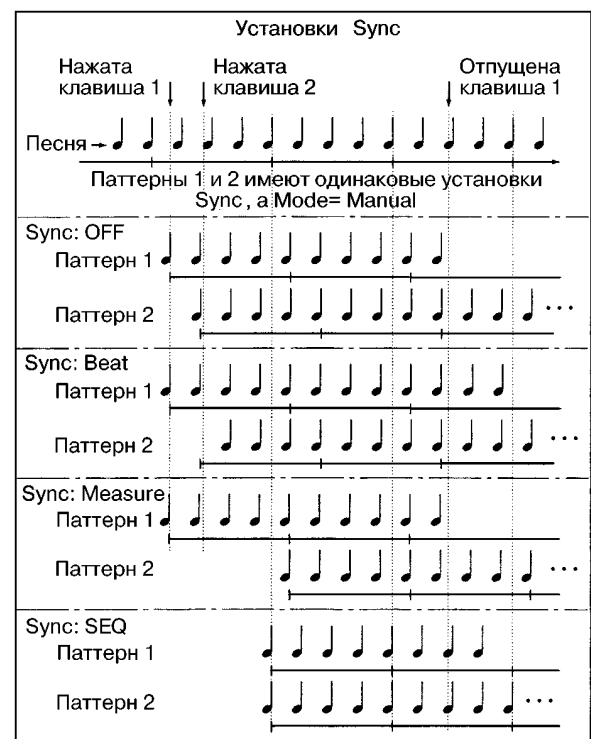

#### Останов воспроизвеления паттерна RPPR

Если нажать на клавишу, соответствующую ноте С2 или ниже, то остановится воспроизведения всех паттернов функции RPPR.

Паттерны, у которых параметр "Sync" установлен в Off, останавливаются сразу. В противном случае паттерн проигрывается до следующего синхронизирующего события (доля паттерна, начало такта паттерна, начало такта песни секвенсера). Для немедленной остановки всех паттернов необходимо нажать два раза подряд на клавишу, соответствующую ноте С2 или ниже.

# Sequencer P7: Arpeggiator

Страница используется пля опреденения установок арпеджиатора, определяющих его работу в режиме секвенсера. Для каждой песни можно задать свои установки. Также, как и в режиме комбинации, в режиме секвенсера оба арпелжиатора могут работать одновременно. Это позволяет воспроизводить различные арпеджиаторные паттерны двумя различными звуками, которые разнесены по различным диапазонам клавиатуры, организовать velocity-зависимое переключение между ними и т.д.

В режиме секвенсера можно записать музыкальные данные, генерируемые арпеджиатором во время записи трека песни или паттерна в режиме реального времени. В процессе записи можно изменять арпелжиаторные паттерны и их параметры, манипулировать ручками [GATE] и [VELOCITY], и т.л.

*Òåìï àðïåäæèàòîðà íåçàâèñèìî îò òåìïà ñåêâåíñåðà óñòàíîâèòü íåëüçÿ.*

Если параметр "MIDI Clock" (Global P1:  $1 - 1$ а) установлен в Internal, то арпеджиатор можно засинхронизировать от встроенного секвенсера.

- Когда арпеджиатор включен и нажимается кнопка SEQUENCER [SATRT/STOP], то арпеджиатор синхронизируется от секвенсера.
- При нажатии на кнопку SEQUENCER [SATRT/STOP] останавливается воспроизведение арпеджиатора и секвенсера. Если необходимо остановить только арпеджиатор, нажмите кнопку ARPEGGIATOR [ON/OFF].

Если для арпеджиатора не отмечено поле "Key Sync" и он включен с помощью кнопки ARPEGGIATOR [ON/OFF]. В этом случае, если во время предварительного отсчета в режиме ожидания записи паттерна нажать на клавишу, запись арпеджио начнется одновременно с началом записи паттерна.

Если параметр "MIDI Clock" установлен в External MIDI или External USB, то работой арпеджиатора vправляют сообщения MIDI clock, поступающие с внешнего секвенсера на вхол MIDI IN или USB. Однако даже в этом случае можно остановить воспроизведение арпеджиатора, нажав кнопку SEQUENCER [SATRT/STOP] секвенсера TRITON Extreme.

# 7 — 1: Setup 1 — 8

# 7 — 2: Setup 9 — 16

# 7 — 1(2)а: Arpeggiator Assign, Arpeggiator Run A, B

## **Arpeggiator Assign [Off, A, B]**

 $0 - 1b$ 

5–1b 0–1a SEQUENCER P7:Arpeggiator Setup T01-08

001:01.000 Meter: 4/4

**ES000: NEW SONG**  $\overline{\mathbf{P}}$ Track01: TRACK 01

.1875 White Pad FP

Arpeggiator Run:

Setup Setup Arpegg. Arpegg. Scan J<br>1-8 3-16 (Arpegg. 2006)

7–1a

Используется для назначения арпеджиаторов "А" или "В" на

каждый из треков  $1 - 16$ . Если режим арпеджиатора включен (горит индикатор кнопки ARPEGGIATOR  $[ON/OFF]$ ), то режим работы арпеджиатора по каждому из треков определяется этими установками и vстановками "Arpeggiator Run A, B".

#### **Off**: арпелжиатор не работает.

А: работает арпеджиатор "А". Арпеджиаторный паттерн и его параметры определяются на ярлыке Агреg. А.

**B**: работает арпеджиатор "В". Арпеджиаторный паттерн и его параметры определяются на ярлыке Arpeg. В.

Назначьте арпеджиатор "А" или "В" на треки, которые будут записываться в режиме реального времени. Если арпеджиатор назначен на два или более треков, то он будет воспроизводиться по каждому из них.

Арпеджиаторы "А" и "В" можно назначить на различные MIDI-каналы и управлять работой одного из них с помощью клавиатуры TRITON Extreme, а другого — с помощью MIDI-сообщений, поступающих на вход MIDI IN с внешнего секвенсера. Для одновременной записи нотных данных обоих арпеджиаторов можно использовать режим мультитрековой записи (MultiRec).

7–1

 $J = 120$  Manu

Reso: D Hi DRPPR

 $\mathbf{p}_B$ 

.....<br>Chiad **C** 

⊘в

Drums Drums Dr<br><mark>eggiator A</mark>ssign  $\text{Hom}[\mathbf{D}^{\text{out}}]\mathbf{D}^{\text{out}}[\mathbf{D}]$ a  $[\mathbf{D}]$ a  $[\mathbf{D}]$ a  $[\mathbf{D}]$ b  $[\mathbf{D}]$ 

☑

### *Ïðèìåð 1*

Установите для треков 1 и 2 "MIDI Channel" (2 — 1а) в 01, а "Status"  $(2 - 1a) - B$  INT. Назначьте

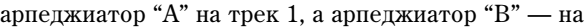

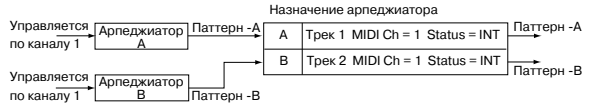

трек 2 и отметьте "Arpeggiator Run A, B" (7 — 1а). В поле выбора трека установите Track01. Если режим арпелжирования выключен (не горит индикатор кнопки ARPEGGIATOR [ON/OFF], то при игре на клавиатуре йнструмента воспроизволятся звуки обоих треков одновременно.

Если включить режим арпеджирования (загорается индикатор кнопки ARPEGGIATOR [ON/OFF]), то по треку 1 работает арпеджиатор "А", а по треку 2 — арпеджиатор "В".

### *Ïðèìåð 2*

Установите для треков 1, 2 и 3 "MIDI Channel" (2 — 1а) в 01, 02 и 03 соответственно, а "Status  $(2 - 1a)$  —

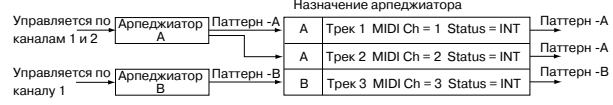

в INT. Назначьте арпеджиатор "А" на треки 1 и 2, а арпеджиатор "В" — на трек 3. Отметьте "Arpeggiator Run A, B"  $(7 - 1a)$ .

- В поле выбора трека установите Track01. Если режим арпеджирования выключен (не горит индикатор kнопки ARPEGGIATOR [ON/OFF], расположенной на лицевой панели TRITON Extreme), то при игре на клавиатуре инструмента воспроизводится звук трека 1. Если включить режим арпеджирования (загорается индикатор кнопки ARPEGGIATOR [ON/OFF]), то работает (воспроизводится) арпеджиатор "A" по трекам 1 è 2.
- В поле выбора трека установите Track02. Если режим арпеджирования выключен (не горит индикатор кнопки ARPEGGIATOR [ON/OFF]), то при игре на клавиатуре инструмента воспроизводится звук трека 2.  $E$ сли включить режим арпеджирования (загорается индикатор кнопки ARPEGGIATOR [ON/OFF]), то работает (воспроизводится) арпеджиатор "А" по трекам 1 и 2.
- В поле выбора трека установите Track03. Если режим арпеджирования выключен (не горит индикатор кнопки ARPEGGIATOR [ON/OFF], расположенной на лицевой панели TRITON Extreme), то при игре на клавиатуре инструмента воспроизводится звук трека 3. Если включить режим арпеджирования (загорается индикатор кнопки ARPEGGIATOR [ON/OFF]), то работает (воспроизводится) арпеджиатор "B" по треку 3.
- Аналогично можно было бы в поле трека установить Track01, чтобы арпеджиатор "А" работал по трекам 1 и 2. А работой арпеджиатора "В" управлять с помощью MIDI-сообщений, посылаемых от внешнего секвенсера по MIDI-каналу 3 на вход TRITON Extreme MIDI IN.

*Îò íîò ñåêâåíñåðà àðïåäæèàòîð íå çàïóñêàåòñÿ.*

Если параметры треков "Status", назначенных на арпеджиаторы "А" и "В", установлены в INT или ВТН, то по ним воспроизводятся ноты, генерируемые соответствующими арпеджиаторами. Если "Status" установлен в ВТН, ЕХТ или EX2, то данные MIDI-нот передаются по каналу трека (номер канала определяется параметром "MIDI Channel". В этом случае арпеджиатор "А" или "В" будет запускаться по каналу любого из треков  $1 - 16$ , на который назначен соответствующий арпеджиатор.

*Ecau onuus Local Control ("Local Control On" Global P1: 1 — 1a) отключена, то арпеджиатор от клавиатуры TRITON Extreme íå çàïóñêàåòñÿ. ýòîì ñëó÷àå åãî ðàáîòîé óïðàâëÿþò MIDI-ñîîáùåíèÿ, ïîñòóïàþùèå íà âõîä MIDI IN. Åñëè íåîáõîäèìî çàïèñûâàòü íà âíåøíèé ñåêâåíñåð òîëüêî íîòû ïåðåêëþ÷åíèÿ (çàïóñêà) àðïåäæèàòîðà è óïðàâëÿòü åãî ðàáîòîé òàêèì îáðàçîì, òî íåîáõîäèìî îòêëþ÷èòü îïöèþ Local Control.*

*Åñëè íåîáõîäèìî çàïèñàòü íà âíåøíèé ñåêâåíñåð íîòíûå äàííûå, ãåíåðèðóåìûå àðïåäæèàòîðîì, òî ñëåäóåò âêëþ÷èòü îïöèþ Local Control è îòêëþ÷èòü ýõî-ôóíêöèþ (ïåðåäà÷à ñîîáùåíèé, ïîñòóïàþùèõ íà âõîä MIDI IN, на выход MIDI OUT) на внешнем секвенсере.* 

## **Arpeggiator Run A, B**

Если режим арпеджирования включен (горит индикатор кнопки ARPEGGIATOR [ON/OFF]), то отмеченный в этом поле арпеджиатор(ы) работают по трекам, на которые они назначены (параметр "Arpeggiator Assign"). Если включен режим арпеджирования, то с помощью этого поля можно управлять состоянием арпеджиаторов "А" и "В" (включен/выключен) независимо друг от друга.

## 7 — 1: Команды меню страницы

### **7 — 1À: Copy Arpeggiator**

Команда используется для копирования установок арпеджиаторов (см. Combination  $7 - 1A$ : Copy Arpeggiator").

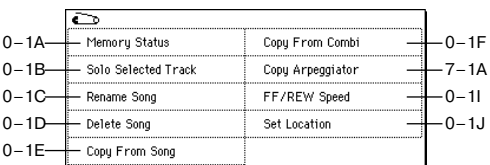

# 7 — 3: Arpegg. A

# 7 — 4: Arpegg. B

Ярлыки используются для определения установок арпеджиаторов "А" и "В".

 $\Delta$ ля копирования установок арпеджиаторов можно *èñïîëüçîâàòü êîìàíäó ìåíþ ñòðàíèöû "Copy Arpeggiator" (7 — 1À) äðóãèõ ðåæèìîâ, íàïðèìåð, ðåæèìà ïðîãðàììû.*

# 7 — 3(4)а: Arpeggiator — A (B) Setup

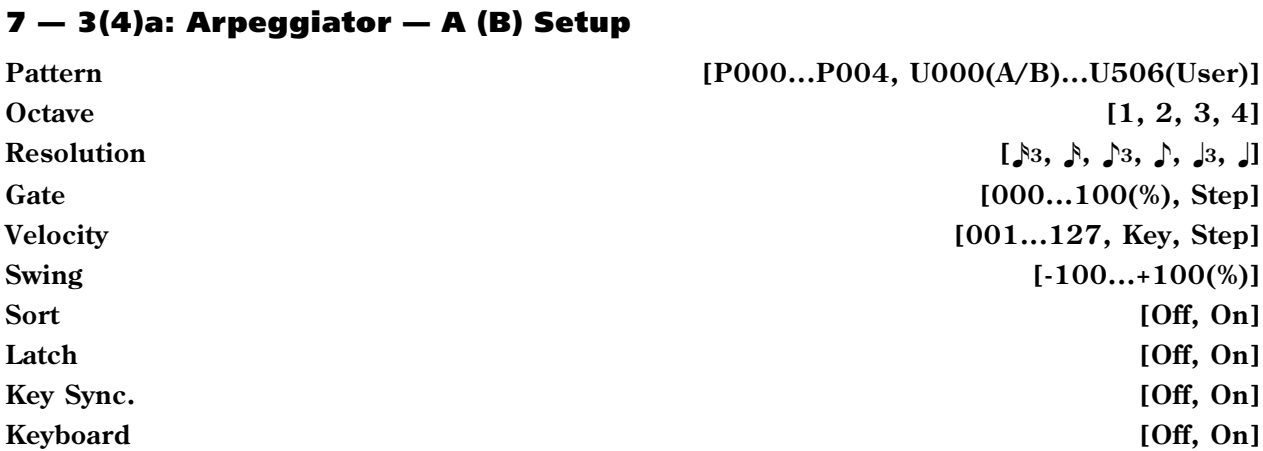

 $0 - 1b$ 7–3a

 $0-1h$ 7–5a

5–1b 0–1a

7–5b

 $5 - 1h$  $0-1a$ 

**SEQUENCER P7:Arpeggiator** 

001:01.000 Meter: 4/4

**EIS000: NEW SONG** Track01: TRACK 01

U027(A/B) :Key-Clavi Comp

Resolution: D ♪

 $\overline{\Box}$  Sort

 $\sqrt{}$  Latch

JØ75:White Pad EP

m Arpeggiator – A Setup a

 $\mathbf{D}$ 

Step

 $112$ 

 $+0219$ Setup Setup Arpegg. Arpegg. Scan J<br>1-8 J 9-16 (Arpegg. 20ne)

SEQUENCER P7:Arpeggiator Scan Zone A/B

69  $\overline{B}$ Top Key:

 $C-1$ 

127

**DIS000: NEW SONG** Track01: TRACK 01

JØ75: White Pad EP

 $ZoneA/E$ **Scan Zo**<br>Top Key:

Bottom Velocity: 001 Setup Arpegg. Arpegg

Bottom keu

Top Velocity:

 $0.01 \cdot 0.1$   $0.00$  Meter: 4/4  $1 = 0.64$   $\boxed{10}$  Manu

ra 1

Pattern: Octave

Velocitu:

Swing

 $Gate$ 

7–1

Arpeggiator A

 $J = 064$  Manu

Reso: Hi RPPF Ch:01 RPPR:No

 $\Box$  Key Sync.

 $\Box$  Keyboard

 $-7-1$ 

┯

G9

 $C-1$ 

127

Reso: Hi RPPF

Bottom keu

Top Velocitu:

Bottom Velocity: 001

Эти параметры определяют установки арпеджиатора для песни (см. "Program 7 — 1: Arpeg. Setup").

# 7 — 5: Scan Zone (A/B)

Опрелеляют лиапазон нот и velocity (скорость нажатия), которые управляют каждым из арпеджиаторов "А" и "В".

# 7 — 5a: Zone Map

Графическое отображение установок "Scan Zone" арпеджиаторов "А" и "В" (см. Combination "Zone Map" 7 — 4a).

# 7 — 5b: Scan Zone A/B

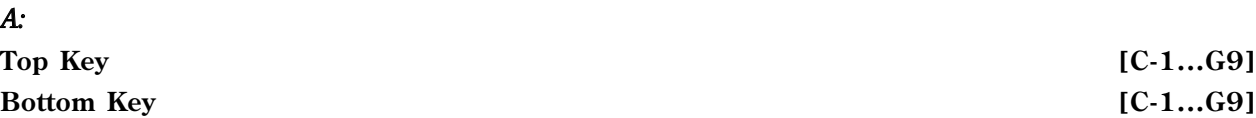

Определяют нижнюю ("Bottom Key") и верхнюю ("Тор Key") границы диапазона нот. Арпеджиатор переключается от нот, расположенных внутри этого диапазона.

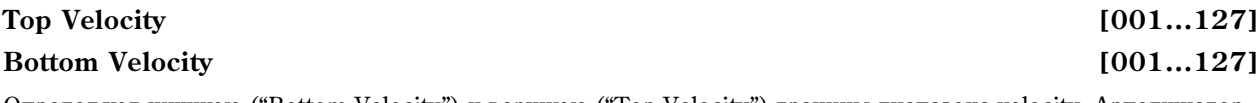

Определяют нижнюю ("Bottom Velocity") и верхнюю ("Top Velocity") границы диапазона velocity. Арпеджиатор переключается от нот, скорость нажатия (velocity) которых находится внутри этого диапазона.

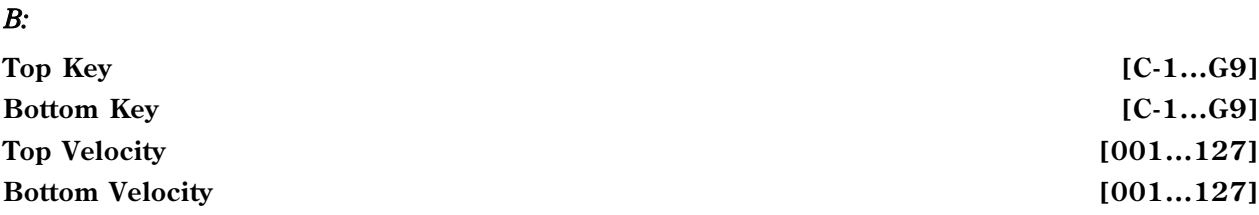

Параметры определяют границы диапазонов нот и velocity, которые используются для управления арпеджиатором "В" (см. "А:").

Значения этих параметров можно ввести с помощью клавиатуры TRITON Extreme. Для этого необходимо *íàæàòü íà ñîîòâåòñòâóþùóþ êëàâèøó (äëÿ îïðåäåëåíèÿ ãðàíèö íîòíîãî äèàïàçîíà) èëè íà ëþáóþ êëàâèøó, íî ñ òðåáóåìîé velocity (äëÿ îïðåäåëåíèÿ ãðàíèö äèàïàçîíà velocity), ïðè íàæàòîé êíîïêå [ENTER].*

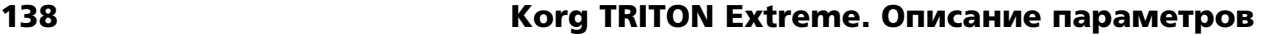

# Sequencer P8: Insert Effect

На странице определяются установки разрывов эффектов, назначений сигналов на шину и т.д. для программ, назначенных а каждый из треков 1 — 16. Более подробно концепция разрывов эффектов рассматривается в главе "Управление эффектами". SEQUENCER P8: Insert Effect RoutingT01-08  $-8-1$ 

# 8 — 1: Routing 1 — 8 8 — 2: Routing 9 — 16

На ярлыках определяются шины, на которые направляется сигнал с выхода генератора (ов) программ каждого из треков  $1 - 16$ . Здесь же задается уровень посыла на мастер-эффекты.

## 8 — 1а: Схема маршрутизации

Отображает установки разрывов эффектов: маршрутизацию разрыва, имена выбранных эффектов, состояние (включен/выключен) и способ коммутации. Параметры типа эффекта, состояния (включен/выключен) и способа коммутации расположены на ярлыке Insert FX.

# 8 — 1(2)b: BUS Select (IFX/Indiv.Out BUS Select), Send1 (MFX1), Send2 (MFX2)

# **BUS Select (IFX/Indiv.Out BUS Select) [DKit, L/R, IFX1...5, 1, 2, 3(Tube), 4(Tube), 1/2, 3/4(Tube), Off]**

Установки определяют шину, на которую подается сигнал генератора(ов) программы каждого из треков 1 — 16. Состояние этих установок отображается также в "Routing Map" (см. Combination P8 — 1: Routing).

*Äëÿ ïîìåùåíèÿ ñõåìû Valve Force íà âûõîäå îñöèëëÿòîðà â òðåê, óñòàíîâèòå ýòîò ïàðàìåòð â 3/4 (Tube), 3 (Tube) èëè 4 (Tube), à ïàðàìåòð Valve Force "Placement" (9–5a) â Insert.*

 $E$ сли выбрано значение 1/2 или 3/4, то стереофонический сигнал программ, назначенных на треки 1 — 16, *иаправляется на выходы AUDIO INPUT (INDIVIDUAL) 1 и 2 или 3 и 4. Если для управления панорамой* аенератора программы используются MIDI-сообщения CC#10 или альтернативная модуляция AMS, то новые *çíà÷åíèÿ ïðèìåíÿþòñÿ äëÿ ñëåäóþùåãî ñîáûòèÿ note-on (âçÿòèå íîòû). îòëè÷èè îò óñòàíîâêè L/R (сигнал направляется на выходы (MAIN) L/MONO и R), панорамой звучащей ноты управлять в режиме*  $pe$ ального времени невозможно.

*Åñëè íåîáõîäèìî â ðåæèìå ðåàëüíîãî âðåìåíè ðåãóëèðîâàòü ïàíîðàìó çâóêîâ íà âûõîäàõ AUDIO OUTPUT (INDIVIDUAL) 1/2 èëè 3/4, óñòàíîâèòå "BUS Select" â IFX1 (èëè IFX2 — IFX5), "IFX1" (èëè "IFX2" — "IFX5")*  $(8 - 3) - 8000$ : No Effect, *u dna seyka, komopuŭ npowen vepes paspue IFX, ycmanoeume "BUS Select"*  $(8 - 3)$ *— в 1/2 или 3/4.* 

## **Send1 (MFX1)** [000...127]

## **Send2 (MFX2)** [000...127]

Параметры определяют уровни посылов (сигнала с выхода программы) на мастер-эффекты для каждого из треков 1 — 16. Установки действительны, если "BUS Select" равен L/R или Off. Если же выбрано любое из значений IFX1, 2, 3, 4 или 5, то уровни посылов (уровень сигнала, прошедшего через разрыв) на мастерэффекты 1 и 2 определяются значениями параметров "Send1" и "Send2", расположенных на ярлыке Insert FX.

Если "BUS Select" равен 1, 2, 3, 4, 1/2 или  $3/4$ , то эти установки (уровни посылов на мастер-эффекты) игнорируются.

Установки уровней посылов 1 и 2, определенные здесь, применяются к началу песни. Если в процессе записи они были отредактированы, то эти изменения сохраняются на треке в виде музыкальных данных. Теперь, когда воспроизведение достигнет этой точки, уровни посылов соответствующим образом модифицируются. Можно изменять уровни посылов на мастер-эффекты и во время воспроизведения песни. Однако, если на треке есть музыкальные данные, управляющие уровнем посыла на мастер-эффект, то при их воспроизведении установки "Send1 (MFX1)" и "Send2 (МFX2)" соответствующим образом корректируются.

Если "Status" установлен в INT или ВТН, то для управления уровнями посылов и модификации соответствующих установок можно использовать MIDI-сообщения Control Change с номерами #93 (для посыла Send1) и #91 (для посыла Send2). Если "Status" установлен в EXT, EX2 или BTH, то при смене песни или переходе в ее начало эти установки передаются по MIDI. Данные параметров "Send1 (MFX1)" и "Send2 (МFX2)" передаются для каждого из треков. Номер MIDI-канала определяется значением "MIDI Channel".

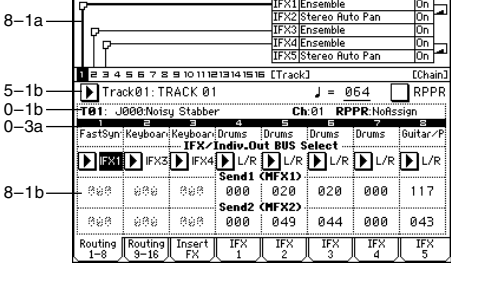

Окончательное значение уровня посыла опрелеляется в результате перемножения этих величин (посылы  $\tau$ река) и величин "Send1" и "Send2" (Program P8: 8 — 1d) генератора(ов) программ, назначенных на кажлый из òðåêîâ.  $\overline{\mathbf{C}}$ 

## 8 — 1: Команды меню страницы

## **8 — 1À: Copy Insert Effect**

См. "Program P8: 8 — 1А: Copy Insert Effect". Необходимо отметить, что при выполнении этой команды параметр "Ctrl Ch" (см далее ярлыки IFX1 — 5) не копируется.

## **8 — 1B: Swap Insert Effect**

См. "Progtam P8: 8 — 1B: Swap Insert Effect". Необходимо отметить, что при выполнении этой команды параметр "Ctrl Ch" (см далее ярлыки IFX1 — 5) не копируется.

## **8 — 1C: DrumKit IFX Patch**

См. "Combination P8: 8 — 1С: DrumKit IFX Patch".

## **8 — 1D: Put Effect Setting to Track**

Команда вставляет установки эффектов в трек в виде эксклюзивных событий. Это полезно для смены эффектов в процессе песни.

Когда происходит прием эксклюзивных событий, на смену эффектов требуется определенное время. Также *ïðè çâó÷àíèè íîò, çâóê ìîæåò ðåçêî ìåíÿòüñÿ. Ýòî íàäî èìåòü â âèäó ïðè âûáîðå ïîçèöèè ðàçìåùåíèÿ*  $coomeem$ ствующих эксклюзивных событий.

*Ïðè ïåðåêëþ÷åíèè ýôôåêòîâ â ïðîöåññå ïåñíè, âû äîëæíû òàêæå èñïîëüçîâàòü äàííóþ êîìàíäó äëÿ âñòàâêè*  $i$ <sup>*č*</sup>иењи эффектов в начале трека ("Measure" 001, "Beat.Tick" 01.000) для выбора использующегося с начала  $g$ *ффекта*.

1) Используйте страницы P8: Insert Effect или P9: Master Effect для  $\alpha$ епакции установок вставляемых эффектов (IFX1 – IFX5, MFX1, MFX2, MEQ), а также для опредения песни, трека, такта, доли и тика места вставки эксклюзивного события.

На рисунке показан пример смены эффекта IFX3 (на треке 3) в Hayane rakta 9.

- 2) Выберите "Put Effect Setting to Track" для открытия диалогового окна.
- 3) Используйте "Effect" для выбора эффекта.
- 4) Используйте "To: Song" для определения песни, "Track" для определения трека, "Measure" для определения такта и "Beat.Tick" для определения доли и тика вставки.
- 5) Нажмите ОК для выполнения команды или Cancel для отмены.

*Вставленные события содержат только тип и параметры эффекта. Óñòàíîâêè òèïà âêëþ÷åíèÿ/îòêëþ÷åíèÿ ýôôåêòà è îáõîäà äîëæíû çàïèñûâàòüñÿ â ðåàëüíîì âðåìåíè.*

*Âû òàêæå ìîæåòå èñïîëüçîâàòü êîìàíäó "Event Edit" ìåíþ ñòðàíèöû P5: Track Edit äëÿ ïðîâåðêè аставленного эксклюзивного (Exclusive) события.* 

# 8 — 3: Insert FX

На ярлыке определяются типы эффектов, назначенных на каждый из разрывов, состояние (включен/выключен), тип коммутации с соседними разрывами.

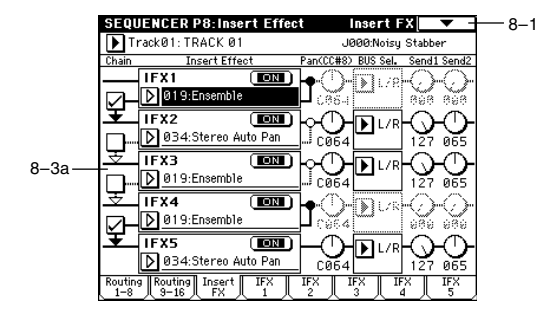

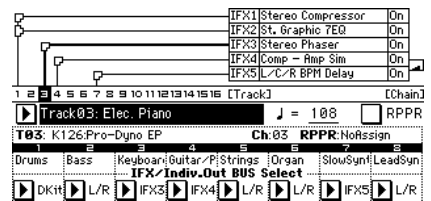

 $0-1A$  $0 - 1B 8 - 1A -$ 8–1B  $8 - 1C 0 - 11$  $0 - 1$ .  $8 - 1D -$ 

- Solo Selected Track Copul Insert Effect Swap Insert Effect DrumKit IEX Patch FF/REW Speed Set Location - Put Effect Setting to Track

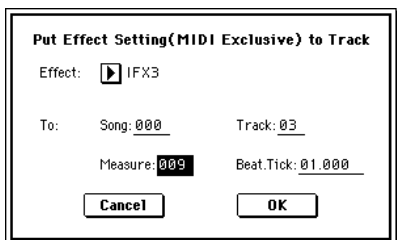

## 8 — 3a: IFX1, 2, 3, 4, 5

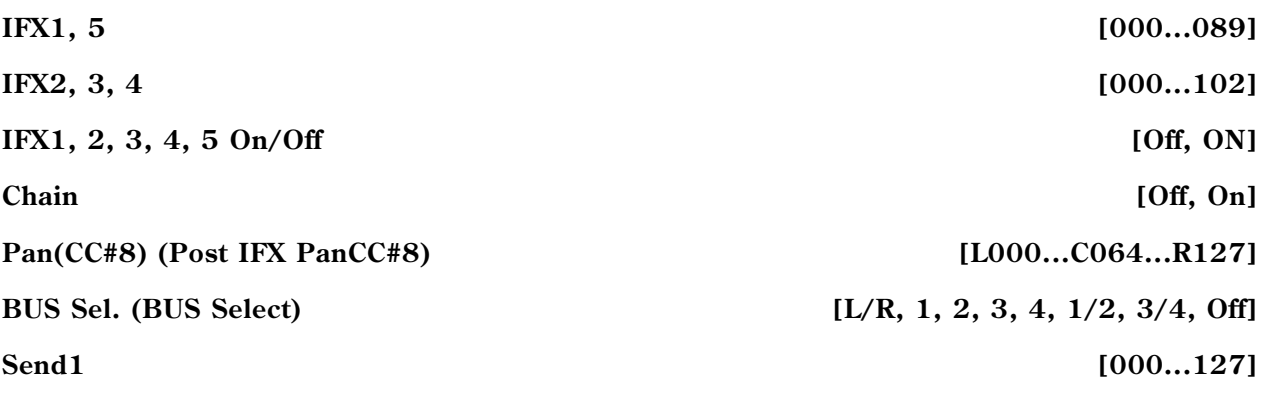

**Send2** [000...127]

Назначение параметров аналогично описанному пля режима программы. Опнако в отличии от него, пля vправления параметрами "Pan (CC#8)", "Send1" и "Send2" используются MIDI-каналы, номера которых определяются на ярлыках IFX1 — 5. Номера MIDI-сообщений Control Change идентичны описанным для режима программы.

Установки панорамы "Pan(CC#8)" и уровней посылов (сигнала на выходе разрыва) на мастер-эффекты "Send1" и "Send2 применяются к началу песни. Если в процессе записи они были отредактированы, то эти изменения сохраняются на треке в виде музыкальных данных. Теперь, когда воспроизведение достигнет этой точки. уровни посылов соответствующим образом будут модифицированы. Можно изменять эти установки и во время воспроизведения песни. Однако, если на треке есть музыкальные данные, управляющие панорамой и уровнем посыла на мастер-эффект, то при их воспроизведении установки "Pan(CC#8)", "Send1" и "Send2" соответствующим образом корректируются.

Если "Status" установлен в INT или ВТН, то для управления панорамой и уровнями посылов (а также для модификации соответствующих установок) можно использовать MIDI-сообщения Control Change с номерами CC#8 (для панорамы сигнала на выходе эффекта), #93 (для посыла Send1) и #91 (для посыла Send2). Если "Status" установлен в EXT, EX2 или BTH, то при смене песни или переходе в ее начало эти установки передаются по MIDI. Данные параметров "Pan(CC#8)", "Send1" и "Send2" передаются для каждого из треков. Номер MIDI-канала, который используется каждым из разрывов для приема/передачи MIDI-сообщений, определяется на соответствующем ярлыке IFX1 — 5 (8-4 — 8-8).

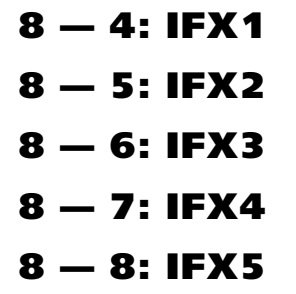

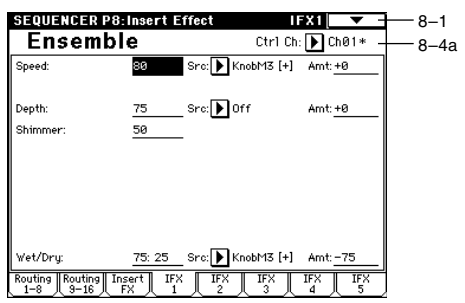

На ярлыках определяются параметры эффектов, назначенных на разрывы IFX1, 2, 3, 4 и 5 (ярлык Insert FX).

# 8 — 4(— 8)а: Ctrl Ch [Ch01...16, Gch, All Routed]

Параметр определяет MIDI-канал, который будет использоваться для управления эффектом динамической модуляции (Dmod), панорамой сигнала на выходе разрыва (CC#8), посылами Send1 (CC#93) и Send2 (CC#91).

К номеру канала трека (Ch01 — 16), назначенного на разрыв, справа добавляется символ "\*". Если через один и тот же разрыв проходят сигналы нескольких треков с различными номерами MIDI-каналов, то этот параметр определяет канал, который будет использоваться для управления эффектом разрыва.

All Routed: для управления эффектом может использоваться MIDI-канал любого из треков, назначенных на данный разрыв.

Если параметр "BUS Select" (8 — 1b) трека, использующего программу ударных, установлен в DKit, то для òîãî, ÷òîáû èñïîëüçîâàíèå MIDI-êàíàëà áûëî êîððåêòíûì íåçàâèñèìî îò óñòàíîâîê "BUS Select" (Global P5: 5  $-2b$ ) или установок команды меню страницы "DrumKit IFX Patch", необходимо на всех ярлыках IFX1 — 5 установить параметр "Ctrl Ch" в All Routed.

# Sequencer P9: Master Effect

# 9 — 1: Master FX

На ярлыке определяется тип каждого мастер-эффекта, его состояние (включен/выключен), тип коммутации (последовательный/параллельный) и установки мастерэквалайзера. Параметры аналогичны описанным в режиме программы (см. "Program  $9 - 1$ : Master FX").

# 9 — 1: Команды меню страницы

# **9 — 1À: Copy Master Effect**

См. "Program P9: 9 — 1А: Copy Master Effect". Необходимо отметить, что установки параметров "Ctrl Ch" ярлыков MFX1 и MFX2, при выполнении команды не копируются.

# **9 — 1B: Swap Master Effect**

См. "Program P9: 9 — 1B: Swap Master Effect". Необходимо отметить, что установки параметров "Ctrl Ch" ярлыков MFX1 и MFX2, при выполнении команды не изменяются.

# **9 — 1C: Put Effect Setting to Track**

Команда помещает в трек установки разрыв-эффекта в виде эксклюзивных событий. Она удобна для переключения установок эффектов в процессе песни (Sequencer P8: 8–1D).

# 9 — 2: MFX 1

# $9 - 3: MFX$  2

На ярлыках MFX1 и 2 определяются параметры эффектов, выбранных в качестве мастер-эффектов (ярлык Master FX).

# 9 — 2(3)a: Ctrl Ch

**Ctrl Ch [Ch01...16, Gch]** 

Параметр определяет MIDI-канал, который будет использоваться для управления динамической модуляцией (Dmod) мастер-эффекта. Если параметр установлен в Gch, то для этой цели используется глобальный канал, определяемый параметром "MIDI Channel" (Global P1: 1 — 1а).

# 9 — 4: Master EQ

Мастер-эквалайзер имеет три полосы и используется для корректировки тонального баланса сигнала в конце звукового тракта (где сигнал с шины L/R подается на выходные разъемы AUDIO OUTPUT (MAIN OUT) L/MONO  $\text{H}$  R).

# 9 — 4a: Ctrl Ch

## Ctrl Ch [Ch01...16, Gch]

Gain [dB]: 235 ow Cutoff [Hz]: 80 1id Cutoff [Hz]: 3.20k  $\overline{Q}$ Gain [dB]: +7.5 igh Cutoff [Hz]: 8.00k Gain [dB]: +2.5 D off Low Gain Mod-Src: **下**orr ligh Gain Mod-Src: MFX Master<br>2  $\frac{}{\sqrt{R}}$  FORCE Master

.<br>EQUENCER P9:Master Effect

**Master EQ** 

Параметр определяет MIDI-канал, который будет использоваться для управления динамической модуляцией (Dmod) мастер-эквалайзера. Если параметр установлен в Gch, то пля этой пели используется глобальный канал, определяемый параметром "MIDI Channel" (Global P1:  $1 - 1$ а).

# 9 — 5: VALVE FORCE

Здесь производятся установки Valve Force, которая является аналоговой схемой на вакуумной лампе. Использованием Valve Force независимо или в совокупности с другими эффектами в различных точках звукового тракта инструмента вы можете придать звуку характерный "ламповый" оттенок.

*Включение/отключение схемы Valve Force осуществляется êíîïêîé VALVE FORCE [ON/OFF].*

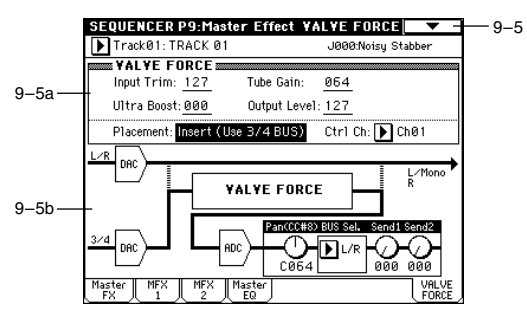

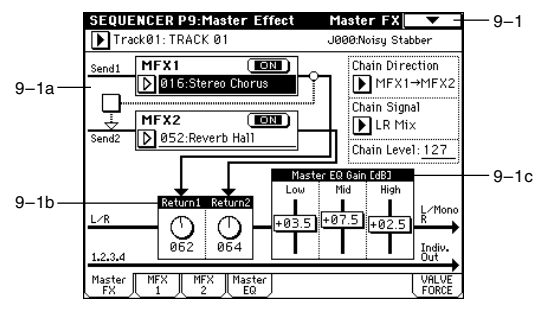

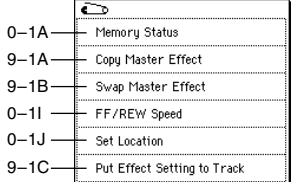

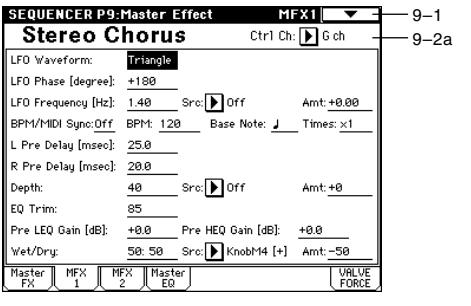

Master EO

Ctrl Ch: D Ch01

 $-1A$  $-9-4a$ 

*Valve Force имеет аналоговый стереовход/стереовыход.* 

 $Y$ становки параметров Valve Force сохраняются независимо для каждой песни.

### 9 — 5a: VALVE FORCE

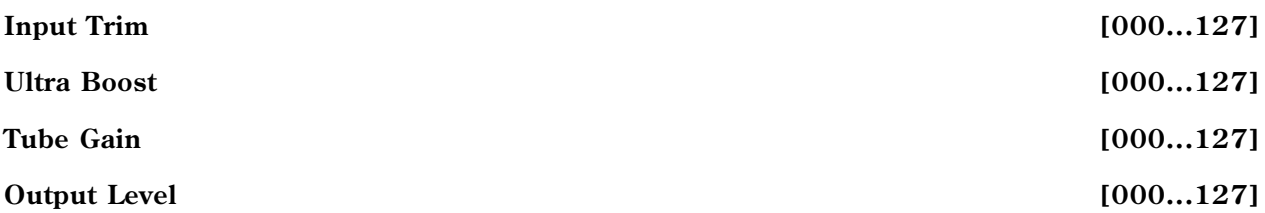

Данные параметры устанавливают входной уровень схемы Valve Force, уровень усиления ультра-низких частот, входной уровень лампового каскада и выходной уровень Valve Force.

Детально данные параметры описаны в главе "Режим программы".

*Àíàëîãè÷íî ðåæèìó ïðîãðàììû, äëÿ óïðàâëåíèÿ ïàðàìåòðàìè VALVE FORCE ìîæíî âîñïîëüçîâàòüñÿ MIDIñîîáùåíèÿìè NRPN. Îäíàêî, äàííûå ïàðàìåòðû óïðàâëÿþòñÿ ïî MIDI-êàíàëó, îïðåäåëåííîìó â "Ctrl Ch".*

### **Placement** [Final, Insert (User 3/4 BUS)]

Определяет местоположение схемы Valve Force.

Детально параметр описан в главе "Режим программы".

Valve Force *ne mo*жem ycmanaenueamьcя на выходе S/P DIF или L/R в качестве Source BUS при  $p$ есэмплировании, поскольку данные сигналы имеют цифровой формат.

#### *Ïðèìåðû óñòàíîâîê:*

Вы можете ввести схему Valve Force в нужную позицию установкой "BUS Select" (8-1(2)b) или пост-IFX "BUS Sel." (8-3а). Назначение выхода Valve Force устанавливается в Valve Force "BUS Sel." (9-5а).

#### **Òðåê -> Valve Force -> àóäèîâûõîä**

"BUS Select": 3/4 (Tube)

Valve Force "BUS Sel.": L/R или 1/2

*Âû ìîæåòå íàïðàâèòü íà Valve Force íåñêîëüêî òðåêîâ. Îäíàêî, âû íå ñìîæåòå íåçàâèñèìî èçìåíÿòü*  $y$ становки Valve Force для каждого трека независимо.

#### Трек -> Valve Force -> разрыв-эффект -> мастер-эффекты -> аудиовыход

"BUS Select": 3/4 (Tube)

Valve Force "BUS Sel.": IFX1...5

Пост-IFX "Send1" или "Send2": по необходимости

Пост-IFX "BUS Sel.": L/R или 1/2

*Не устанавливайте nocm-IFX "BUS Sel." в 3/4 (Tube), поскольку это может вызвать образование петли*  $c$ амовозбуждения.

#### **Трек -> разрыв-эффект -> Valve Force -> мастер-эффекты -> аудиовыход**

"BUS Select": IFX1...5

Ïîñò-IFX "BUS Sel.": 3/4 (Tube)

Valve Force "BUS Sel.": L/R или 1/2

Пост-IFX "Send1" или "Send2": по необходимости

#### Трек -> разрыв-эффект -> Valve Force -> разрыв-эффект -> мастер-эффекты -> аудиовыход

"BUS Select": IFX1...5

Ïîñò-IFX "BUS Sel.": 3/4 (Tube)

Valve Force "BUS Sel.": IFX1...5

Пост-IFX "Send1" или "Send2": по необходимости

Ïîñò-IFX "BUS Sel.": L/R èëè 1/2

*Не устанавливайте nocm-IFX "BUS Sel." на любой из ранее расположенных IFX, поскольку это может вызвать îáðàçîâàíèå ïåòëè ñàìîâîçáóæäåíèÿ.*

*Àíàëîãè÷íî ìîæíî îáðàáîòàòü ñõåìîé Valve Force âíåøíèé ñèãíàë ñî âõîäîâ Audio Input äëÿ èñïîëüçîâàíèÿ* при сэмплировании в трек.

## **Ctrl Ch (Control Channel) [Ch01...16, Gch]**

Определяет MIDI-канал для управления Valve Force.

Gch: глобальный MIDI-канал, определенный параметром "MIDI Channel" (Global P1).

Обычно используется Gch или совпадающий с глобальным MIDI-канал.

# 9 — 5b: VALVE FORCE пост-микшер

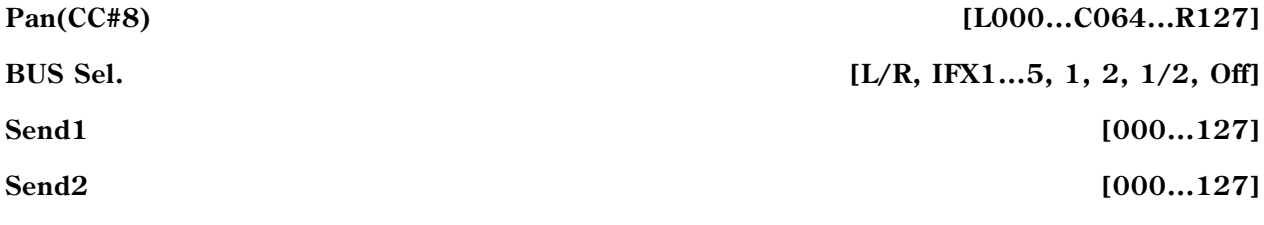

## **ADC OVERLOAD!!**

Панные параметры определяют назначение выхода Valve Force.

Детально данные параметры описаны в главе "Режим программы".

*Àíàëîãè÷íî ðåæèìó ïðîãðàììû, ìîæíî èñïîëüçîâàòü CC#8 äëÿ óïðàâëåíèÿ "Pan (CC#8)", CC#93 äëÿ* управления "Send1" и СС#93 для управления "Send2". Однако, данные параметры управляются по MIDI*êàíàëó, îïðåäåëåííîìó â "Ctrl Ch".*

*Параметры "Pan", "BUS Sel.", "Send1", "Send2" и "ADC OVERLOAD!!" доступны только в том случае, когда "Placement" óñòàíîâëåíî â Insert (Use 3/4 BUS).*

## 9 — 5: Команды меню страницы

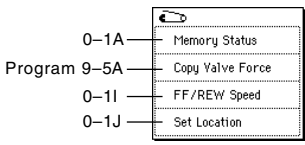
# Эксклюзивные сообщения в режиме секвенсера

Запись системных эксклюзивных сообщений позволяет редактировать и затем воспроизводить любые функции секвенсера в реальном времени. Возможна запись следующих эксклюзивных сообщений.

- Эксклюзивные сообщения с внешнего MIDI-устройства.
- Изменения параметров в режиме секвенсера (см. табл.).
- Универсальные эксклюзивные сообщения Master Volume, назначенные на ножную педаль или регулятор.

#### Сообщения изменения параметров

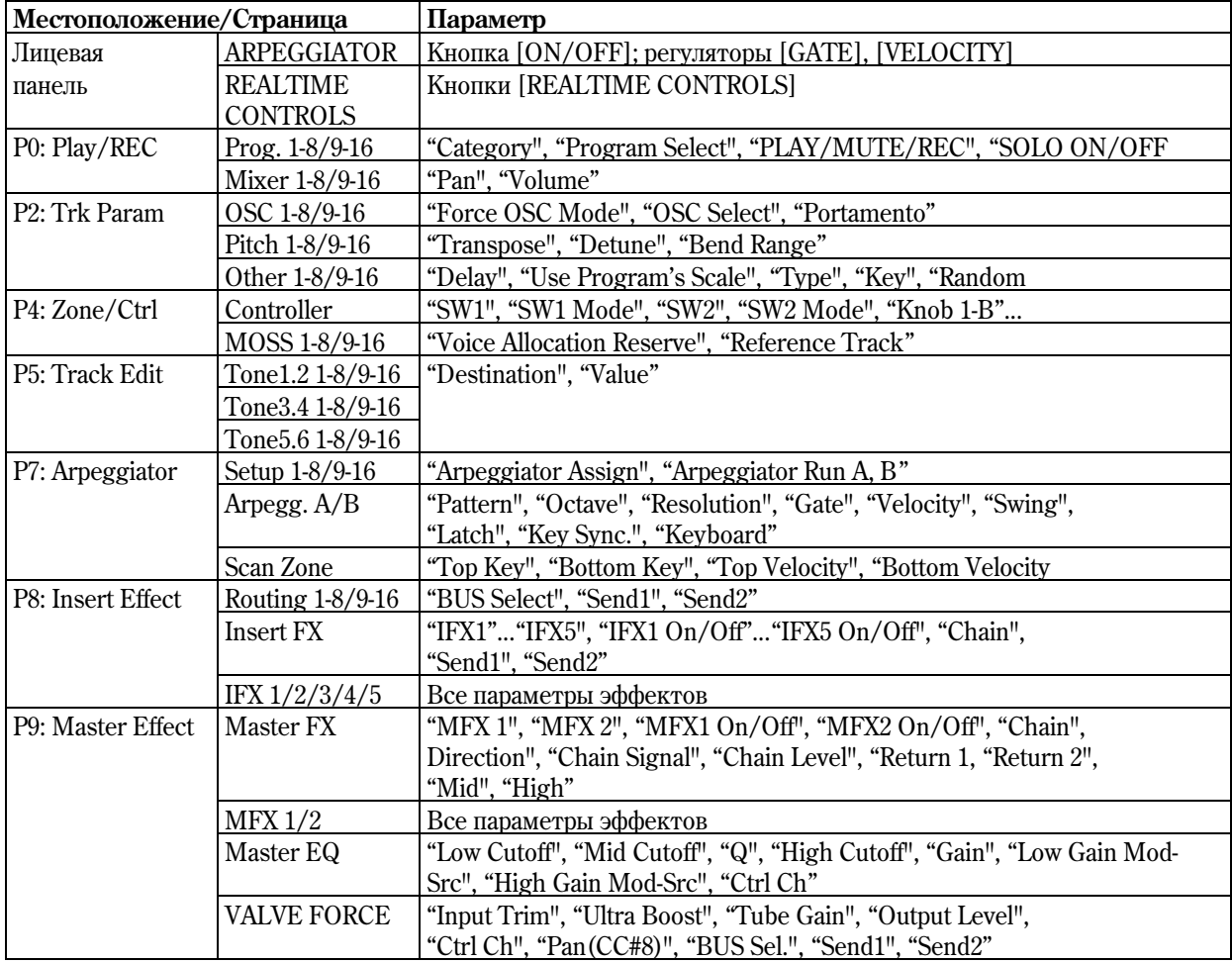

 $*1:$  "SOLO ON/OFF" всегда управляется событиями трека, вне зависимости от состояния воспроизведение/мьют самого трека.

*Ìàêñèìàëüíî âîçìîæíîå êîëè÷åñòâî îäíîâðåìåííî çàïèñàííûõ ýêñêëþçèâíûõ ñîîáùåíèé ñîñòàâëÿåò приблизительно 320 Кб. Данная величина уменьшается при наличии в том же такте других событий.* 

*Âû íå ìîæåòå îäíîâðåìåííî çàïèñûâàòü ýêñêëþçèâíûå ñîîáùåíèÿ ñ âíåøíåãî MIDI-îáîðóäîâàíèÿ è производимые изменения параметров.* 

*Åñëè çàïèñûâàþòñÿ íàçíà÷åíèÿ ïàðàìåòðîâ íà êîíòðîëëåð, òèïà "Pan", ïðè îòìå÷åííûõ ãëîáàëüíûõ óñòàíîâêàõ "Enable Control Change" è "Enable Exclusive" íà ÿðëûêå Global P1: MIDI, MIDI Filter, ðåçóëüòàò*  $p$ едакции при записи будет сохраняться в качестве данных смены и контроллеров, и параметров. Эти записанные события могут действовать некорректно при перемотке вперед-назад в процессе *âîñïðîèçâåäåíèÿ. Äëÿ çàïèñè òàêèõ ñîáûòèé îòìå÷àéòå òîëüêî îäíî èç äâóõ ïîëåé "Enable" íà ÿðëûêå MIDI Filter.*

# Изменения параметров системными эксклюзивными сообщениями

В режиме секвенсера, параметры треков и эффектов могут управляться системными эксклюзивными MIDIсообщениями смены параметров. При подключении внешнего секвенсера и использовании TRITON Extreme в режиме секвенсера в качестве 16-трекового мультитембрального звукового модуля, вы можете управлять данными параметрами по MIDI.

Параметры в таблице могут редактироваться индивидуально с помощью системных эксклюзивных сообщений смены параметров.

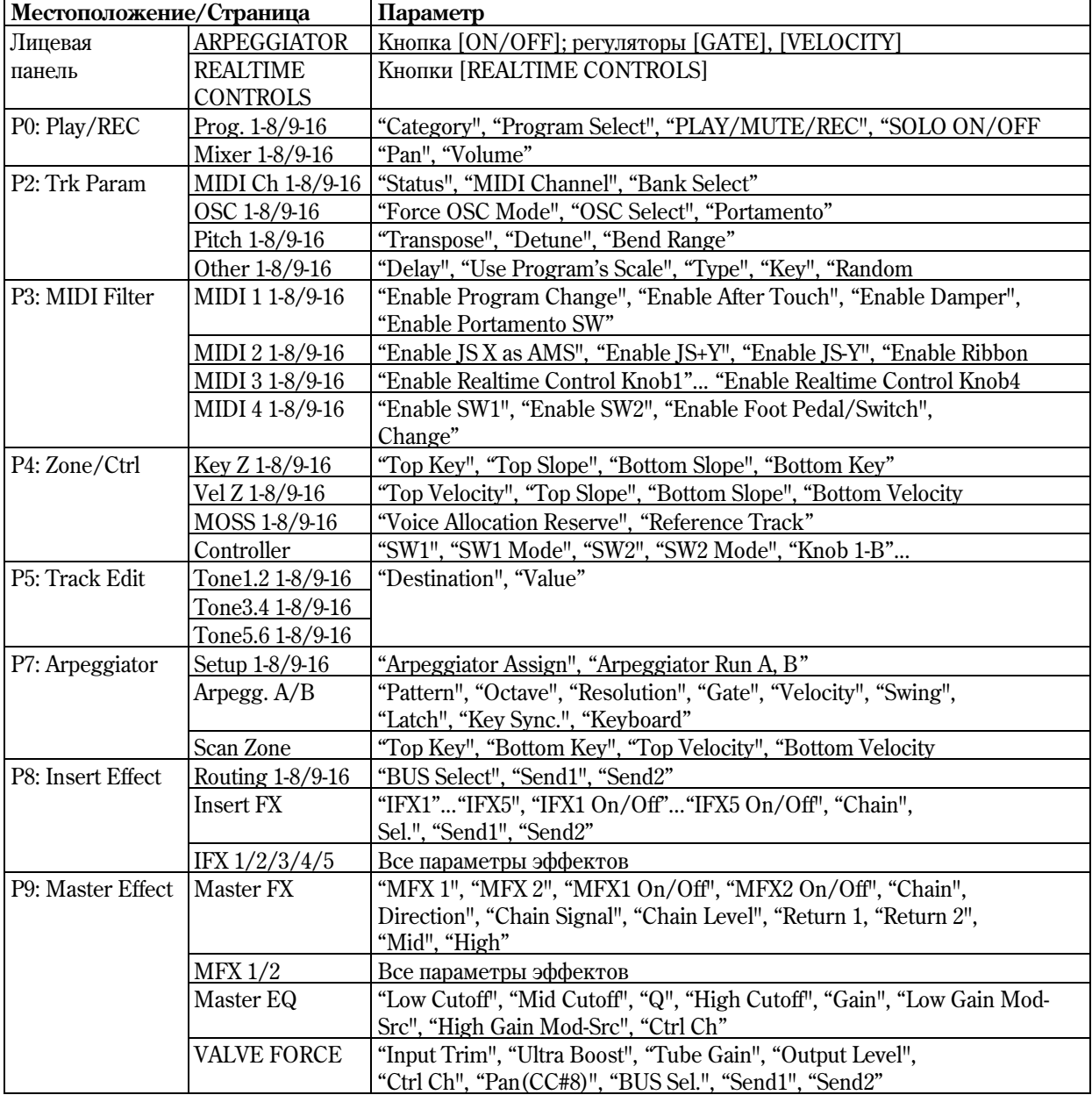

# Режим сэмплирования

В TRITON Extreme под сэмплированием подразумевается процесс преобразование аудиосигнала в цифровой формат 16 бит / 48 кГц и запись результатов во внутреннюю память TRITON Extreme или на накопитель. В качестве источников аудиосигнала может выступать микрофон или любое другое аудиооборудование, скоммутированное входами AUDIO INPUT или S/P DIF IN. Может сэмплироваться сигнал, обработанный процессором эффектов TRITON Extreme, Valve Force, а также исполнение на инструменте.

В базовом варианте TRITON Extreme имеет 16 Мб сэмплерной памяти. Этого достаточно для сэмплирования в моно режиме сигнала продолжительностью приблизительно 2 минуты и 54 секунды или 1 минута и 27 секунд при сэмплирования в стереофоническом режиме. Сэмплерная память расширяется до 96 Мб с помощью 72контактных плат SIMM (3 платы по 32 Мб каждая).

Внешний носитель позволяет записать до 80 минут одного файла сэмпла в моно или стерео (моно: примерно 440 Mб. стерео: примерно 879 Mб) в виле файла WAVE.

### Режим сэмплирования

- 1. Аналоговый аудиосигнал с источника, подключенного во входам AUDIO INPUT, конвертируется в цифровой формат и сэмплируется. При этом, он может обрабатываться эффектами разрыва.
- 2. Цифровой аудиосигнал с источника, подключенного во входу S/P DIF, сэмплируется непосредственно. При этом, он может обрабатываться эффектами разрыва. Поддерживается частота дискретизации 48 кГц.
- 3. Возможно сэмплирование аудиосигнала через аналоговую схему Valve Force.
- 4. Цифровой аудиосигнал с аудио CD, находящегося в приводе CD-R/RW, подключенном к порту USB, сэмплируется непосредственно (сграбливается).
- 5. Возможно автоматическое ресэмплирование с эффектами для создания нового сэмпла в режимах "Auto" или "Manual".

### Режимы программы, комбинации и секвенсера

- 1. Возможен внутренний ресэмплинг исполнения в цифровой форме с фильтрами, арпеджиаторами данными секвенции и т.д.
- 2. Могут сэмплироваться внешние аудиосигналы с различных входов (см. выше, п. 1, 2). При этом, возможно микширование исполнения на TRITON Extreme с внешним аудиосигналом и обработка мастер-эффектами или Valve Force.
- 3. В режиме секвенсера возможно сэмплирование внешних аудиосигналов параллельно с воспроизведением песни и созданием трека аудиоданных (функция In-Track Sampling).

Записанные в RAM-память сэмплы можно использовать в качестве волновых форм тон-генераторов. Сэмпл может быть загружен в сэмплерную память RAM с носителя.

Файлы WAVE могут быть записаны на привод CD-R/RW, подключенный к разъему USB A для создания аудио CD.

 $C$ *эмпл до 16 Мб (моно) или 32 Мб (стерео) (при расширении памяти до 32 Мб или более) может быть* загружен в сэмплерную память RAM.

#### Редакция в режиме сэмплирования

Сэмплы, записанные в режиме сэмплирования или загруженные с носителя, можно назначать на индексы. Это позволяет создавать мультисэмплы, состоящие из множества индексов.

Мультисэмпл можно преобразовать в программу (см. "Convert MS Program"  $0 - 1G$ ). При этом он будет воспроизводиться в соответствии с ее установками (параметры фильтров, амплитуды, эффектов и т.д.). Полученную таким образом программу можно использовать в режимах комбинации или секвенсера. Сэмплы можно использовать также в качестве сэмплов ударных в наборе ударных.

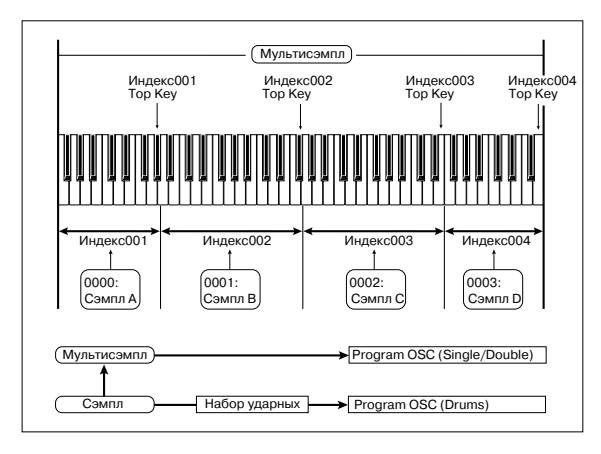

*Íà ëþáîé èç ñòðàíèö ðåæèìà ìîæíî âûáðàòü ìóëüòèñýìïë (èëè ñýìïë) è âîñïðîèçâåñòè åãî ñ ïîìîùüþ клавиатуры инструмента.* 

*Ïðè îòêëþ÷åíèè ïèòàíèÿ ñîäåðæèìîå ñýìïëåðíîé ïàìÿòè ñòèðàåòñÿ. Ïîýòîìó, ïðåæäå ÷åì ñäåëàòü ýòî,*  $i$ охраните необходимые данные на носитель. CD-R/RW или внешнее SCSI-оборудование.

*После включения питания сэмплерная память не содержит данных. Поэтому, прежде чем приступить к*  $p$ едактированию или воспроизведению мультисэмплов или сэмплов, их предварительно необходимо загрузить.

 *ðåæèìå ñýìïëèðîâàíèÿ íåâîçìîæíî ñðàâíèòü çâóê îòðåäàêòèðîâàííîãî ìóëüòèñýìïëà (ñýìïëà) ñ åãî оригинальной версией (функция сравнения Compare недоступна). Поэтому при необходимости сохранения*  $c$ тарой версии, можно создать копию мультисэмпла (сэмпла). Для этого используются команды меню *cтраницы "Copy MS" (0 — 1E) или "Copy Sample" (0 — 1B).* 

В некоторых командах меню страниц Р1 и Р2 можно отменить опцию перезаписи "Overwrite". В этом случае при выполнении соответствующей команды оригинальная версия не стирается (см.  $1 - 1$ : Команды меню страницы, "Опция "Overwrite").

*Ïðè âûïîëíåíèè îïåðàöèè ðåäàêòèðîâàíèÿ ñýìïëà èëè ïðè îêîí÷àíèè ïðîöåññà çàïèñè ñòåðåîôîíè÷åñêîãî*  $i$ *cэмпла, могут возникнуть незначительные шумы. Однако эти помехи ни коим образом не влияют на*  $p$ едактируемые или сэмплируемые аудиоданные.

### Дополнительные сведения о сэмплерных данных

- Сэмплерная память подразделяется на банки  $1 6$  (в каждом по 16 Мб). Из этих 16 Мб (8388608 сэмплерных событий) шестнадцать сэмплерных событий (восемь первых и восемь последних) используется в системных целях.
- Первые и последние события каждого сэмпла используются для системных нужд. Они генерируются автоматически при записи сэмпла или при загрузке файлов форматов AIFF или WAVE. Это означает, что при записи сэмпла продолжительностью в одну секунду будет сформировано 48000 сэмплерных событий, еще 4 добавятся автоматически. Таким образом в сэмплерной памяти будет находиться 48004 сэмплерных  $c$ обытия

*При включенной функции "Auto Optimize RAM" (Global P0: 0 — 3b) сэмплерные данные памяти àâòîìàòè÷åñêè îïòèìèçèðóþòñÿ ïîñëå èõ çàïèñè.*

# Sampling P0: Recording

0–1a

MS: 000: NewMS\_

0001: New Sample\_0001-L

.<br>OrigKey: C2 TopKey: B2

**MEC Sample Setup &** Save to: BRAM Bank: BIRAM1 Sample Time: 00 min 10.609 sec Sample Mode: Stered Record | Input | Prefe- | Memor<br>| ng | Setup | cence | Statu

0–1b

0–1c

Страница используется для определения уровня входного сигнала и задания основных установок сэмплирования (запись сэмпла), а также базовых параметров мультисэмплов и сэмплов. Обычно запись сэмпла осуществляется с этой страницы. SAMPLING P0: Recording

# 0 — 1: Recording

Ярлык используется для выбора мультисэмпла, который будет записываться, определения индекса сэмпла, и установок, задания банка памяти и окончательной регулировки уровня входного сигнала.

# 0 — 1а: MS, Index, Клавиатура и индекс

# **MS [000...999]**

Используется пля выбора мультисэмпла. Мультисэмпл состоит из инпексов, на кажлый из которых назначен сэмпл. Фактически индекс — это диапазон клавиатуры, связанный с определенным сэмплом.

Параметр "MS" связан с одноименными параметрами, расположенными на страницах режиме P1 — P3.

Ниже описана процедура создания мультисэмпла.

- 1) Из ниспадающего меню выберите свободный мультисэмпл или введите его номер с помощью цифровых кнопок $[0]$  —  $[9]$  и нажмите кнопку [ENTER]. Откроется диалоговое окно.
- 2) Если создается стереофонический мультисэмпл, отметьте поле "Stereo".
- 3) Для выполнения команды нажмите ОК, для отказа Cancel.

При этом будет сформирован мультисэмпл следующего вида.

 $M$ оно 001: NewMS\_\_\_\_\_\_\_001

 $Crepeo$  001: NewMS\_\_\_\_\_\_\_001-L

001:  $NewMS$ <sub>----</sub>-001-R

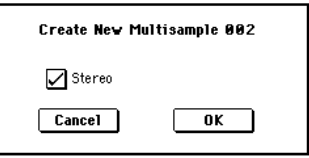

cordinal

Index: 001 / 006

Stered

 $C$ rasio

 $000 - 1$ 

(Range

 $-0-1$ 

0–1d

# **Index** [xxx (001...128)/yyy (001...128)]

Используется для выбора индекса, который необходимо отредактировать. Индекс — это диапазон клавиатуры, связанный с определенным сэмплом. Например для 61-нотной версии TRITON Extreme можно разделить весь диапазон на шесть октав и определить их в качестве индекса. На каждый из индексов назначается свой сэмпл.

**xxx**: выбранный индекс.

**vvv**: общее число индексов мультисэмпла.

Для выбора индекса можно удерживая нажатой кнопку [ENTER], нажать клавишу TRITON Extreme. В этом случае будет выбран индекс, которому принадлежит взятая нота. Нота, соответствующая нажатой клавише, становится базовой нотой индекса. В поле "Клавиатура и индекс" она обозначается серым цветом.

Параметр связан с одноименными, расположенными на страницах P1: Sample Edit, P2: Loop Edit и P3: Multisample.

Непосредственно после включения питания параметр устанавливается в 001/001. Это означает, что имеется только один индекс. Для создания новых индексов используется кнопка ярлыка Create. Каждый раз при нажатии на эту кнопку создается новый индекс (002/002, 003/003,...). Начальные установки нового индекса определяются в Create Zone Preference (0 — 3а, 3 — 2а). В дальнейшем их можно соответствующим образом отредактировать.

### Клавиатура и индекс

Графическое отображение диапазона и базовой ноты выбранного индекса. Черными треугольничками обозначается диапазон клавиатуры TRITON Extreme. Белый треугольничек указывает положение ноты С4. Номера нот слева и справа показывают пиапазон нот. отображаемых на экране писплея.

Базовая нота индекса (отображается серым цветом).

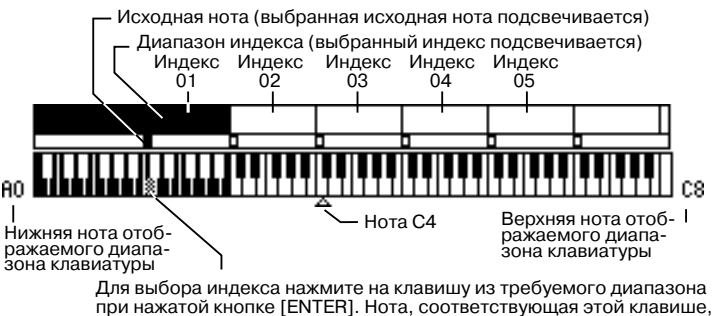

при нажатой кнопке [ENTER]. Нота, соответствующая этой клавише,<br>становится базовой нотой индекса. Она выделяется серым цветом.

- Если, находясь на странице режима сэмплирования P1: Sample Edit, нажать кнопку SAMPLING [START/STOP], то воспроизведется сэмпл выбранного индекса. Сэмпл воспроизводится один раз между точками "Edit Range Start" и "Edit Range End". При этом высота воспроизведения определяется высотой базовой ноты индекса.
- Интервал интервал сетки волновой формы сэмпла определяется параметрами "Grid" и "Resolution" (в соответствии с высотой (частотой) базовой ноты.
- Аргумент функции "Pitch BPM Adjust" (3 1А) вычисляется относительно высоты (частоты) базовой ноты.

С помощью команды "Keyboard Display (0 — 1J) можно изменить диапазон нот, отображаемых на экране.

# 0 — 1b: Sample Select, OrigKey, TopKey, Create

Используется для выбора сэмпла, исходной ноты сэмпла и определения диапазона выбранного индекса.

**Sample [——: —-No Assign——, 0000...3999]**

Используется для выбора сэмпла (записанного или загруженного в режиме работы с диском) и воспроизведения ноты (для прослушивания) внутри индекса.

 $I$ Гараметр связан с одноименными параметрами, расположенными на страницах P1 — P3 (ярлык *Multisample). Операции сэмплирования и редактирования, выполняемые на этой странице, относятся к*  $i$ <sub>с</sub>эмплу, выбранному с помощью этого параметра.

**—:—-No Assign——**: на индекс не назначен ни какой из сэмплов. При игре на клавиатуре в диапазоне йндекса звук не воспроизводится. Для записи сэмпла выберите пустой, например, "0000:". Результаты сэмплирования записываются в выбранный здесь сэмпл. Номеру сэмпла предшествует его имя (например, NewSample 0000). Для редактирования имени сэмпла используется команда меню страницы "Rename Sample"  $(0 - 1C)$ .

Сэмпл можно записать, даже если выбрано — -: —No Assign——. В этом случае номер сэмпла, в который будут загружены результаты записи, определяется автоматически.

*Åñëè âûáðàòü ñýìïë, óæå ñîäåðæàùèé äàííûå, òî ïðè ñýìïëèðîâàíèè îí íå ïåðåçàïèñûâàåòñÿ. Ïðîñòî ïðè çàïèñè àâòîìàòè÷åñêè âûáèðàåòñÿ ïóñòîé ñýìïë, êîòîðûé ïîñëå îêîí÷àíèÿ ñýìïëèðîâàíèÿ íàçíà÷àåòñÿ íà текущий индекс. Для стирания сэмпла используется команда меню страницы "Delete Sample" (0 — 1А).* 

# **OrigKey [C-1...G9]**

Определяет исходную ноту индекса. При нажатии на клавишу, соответствующую исходной ноте, сэмпл воспроизводится с оригинальной высотой (с которой он был записан). Частота воспроизведения сэмпла изменяется в полутонах, относительно исходной ноты. Допустим, сэмпл был записан при "OrigKey" равном F2. Если диапазон индекса определен как  $C2 - B2$ , то при нажатии на клавишу, соответствующую ноте F2 (исходная нота сэмпла), сэмпл воспроизводится с высотой, с которой он был записан. Если нажать на клавишу  $F#2$ , то сэмпл воспроизвелется на полтона выше, если на Е2 — то на полтона ниже. И так пля всего лиапазона индекса. Позиция исходной ноты индекса отображается в поле "Клавиатура и индекс" (0 — 1а).

*Åñëè îòìå÷åíà îïöèÿ "Constant Pitch (3 — 1b), ñýìïë âîñïðîèçâîäèòñÿ ñ îðèãèíàëüíîé âûñîòîé íà âñåì*  $∂uanазоне ин∂екca.$ 

# **TopKey [C-1...G9]**

Определяет верхнюю границу диапазона индекса. Диапазон задается только эти параметром. Например, параметр "ТорКеу" индекса 001/002 установлен в В2, а "ТорКеу" индекса 002/002 — в В3. В этом случае диапазон индекса 001 начинается с самой низкой ноты (C-1) и заканчивается нотой В2, а диапазон индекса 002 заключен между нотами С3 и В3 (включая их).

# **Range**

В поле отображаются номера нот диапазона, который был определен предыдущим параметром. Диапазон йндекса отображается в графическом виде в поле "Клавиатура и индекс".

# **Create**

Кнопка используется для создания нового индекса. Для того, чтобы это сделать, нажмите на нее. Опция йспользуется для добавления сэмплов в мультисэмпл. Установки вновь создаваемого индекса определяются в соответствии с параметрами "Position", "Zone Range" и "Original Key Position" поля Create Zone Preference (0 — 3а, 3 — 2а). Для уничтожения, копирования и вставки индексов используется Р3: Multisample.

Если отмечена опция "Constant Pitch", сэмпл воспроизводится с оригинальной высотой на всем диапазоне индекса. Если невозможно создать новый индекс с помощью команды "Create" (0 — 1b, 3 — 1c) в соответствии с установками Create Zone Preference, то открывается одно из диалоговых окон, описанных ниже.

- **Set Top Key**: выберите индекс 1 (установите "Index" в 001), установите "Position" (0 — 3а, 3 — 2а) в Left (to Selected Index) и выполните команду "Create" или "Insert". Для того, чтобы создать индекс слева от индекса 1, переопределите значение параметра "Тор Key" и нажмите кнопку ОК.
- **Set Zone Range: если при выполнении команды "Create" невозможно** создать индекс с установками, определенными в Create Zone Preference, то открывается диалоговое окно, описанное ниже. Оно выводится также в том случае, если при выполнении команды "Insert" невозможно создать новый индекс, в соответствии с данными, полученными в результате выполнения команд "Cut" или "Copy"  $(3 - 1c)$ . Переопределите значение "Zone" Range"  $(0 - 3a, 3 - 2a)$  и нажмите кнопку ОК.

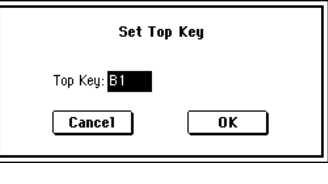

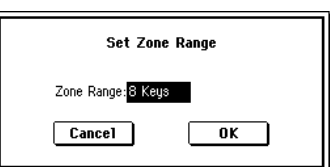

# **Stereo**

В этом поле выводится значение Stereo, если был выбран стереофонический мультисэмпл или сэмпл, или был записан сэмпл при "Sample Mode"  $(0 - 1c)$  равном Stereo.

### $C$ тереофонические мультисэмплы и сэмплы

Стереофонические мультисэмплы: два мультисэмпла образуют стереофонический мультисэмпл при слепующих условиях.

- При создании мультисэмпла отмечено поле "Stereo" (т.е. выбран новый мультисэмпл в "MS"  $0 1$ а).
- Выполнена команда преобразования мультисэмпла в стереофонический мультисэмпл "MS Mono To Stereo"  $(0 - 1H)$ .
- Сэмплирование проводилось при "Sample Mode" (0 1c) установленном в Stereo.

В этих случаях автоматически формируется стереофонический мультисэмпл. уповлетворяющий слепующим  $VC$  $\overline{10}$ r $\overline{u}$ sin

- 1. К именам мультисэмплов, которые образуют стереофонический мультисэмпл, добавляются "-L" и "-R". В остальном имена мультисэмплов стерео пары ничем не отличаются друг от друга.
- 2. Два мультисэмпла, образующих стереофонический мультисэмпл, имеют одинаковое число индексов и одинаковые установки диапазонов.

Стереофонические сэмплы: два сэмпла образуют стереофонический сэмпл при следующих условиях.

- Сэмплирование проводилось при "Sample Mode"  $(0 1c)$  установленном в Stereo.
- Выполнена команда преобразования сэмпла в стереофонический сэмпл "Sample Mono To Stereo" (0 1I).

В этих случаях автоматически формируется стереофонический сэмпл, удовлетворяющий следующим условиям.

- 1. К именам сэмплов, которые образуют стереофонический сэмпл, добавляются "-L" и "-R". В остальном имена этих сэмплов ничем не отличаются друг от друга.
- 2. Выбираются два сэмпла, удовлетворяющие условию "1.", определенному для мультисэмплов. Имена стереофонических мультисэмплов и сэмплов отличаются принципом формирования их имен. Эту особенность необходимо учитывать при редактировании имени мультисэмпла или сэмпла ("Rename MS" (0 — 1F) или "Rename Sample"  $(0 - 1C)$ ).

Сэмплы, образующие стереофонический сэмпл, должны иметь одинаковую частоту сэмплирования. Для **изменения этого параметра используется команда меню страницы "Rate Convert" (1 — 1K). Будьте анимательны! Если с помощью этой команды была изменена частота сэмплирования одного из сэмплов** *ñòåðåî ïàðû, òî îíè óæå íå îáðàçóþò ñòåðåîôîíè÷åñêèé ñýìïë.*

# 0 — 1c: REC Sample Setup

В этом поле выбирается банк, в который записывается сэмпл, определяется время сэмплирования и режим  $(MOHO/CTepeo)$ .

## **Save to [RAM, MEDIA]**

Определяет местоположение записанного сэмпла.

**RAM**: Сэмпл запишется в сэмплерную память (RAM). Такой сэмпл может быть моментально прослушан в режиме сэмплирования.

*Несохраненные данные RAM-памяти теряются после отключения питания.* 

**MEDIA**: Сэмпл записывается на внешний накопитель в виде WAVE-файла. При этом необходимо определить накопитель командой меню страницы "Select Directory" (0 — 1N). Для прослушивания результатов сэмплирования используйте режим Media для загрузки сэмпла в память RAM или командами меню страницы "Select Directory" и т.д. выберите файл и нажмите кнопку SAMPLING [START/STOP].

 $B$  память можно загрузить WAVE-файл, размерами 16 Мб для моно или 32 Мб для стерео.

Непосредственная запись сэмпла на устройство, подключенное к порту USB А, невозможна.

#### **Bank [RAM1...RAM6]**

Определяет банк записи нового сэмпла. Сэмплерная память разбита на 6 банков по 16 Мб в каждом. В базовом варианте поставки TRITON Extreme имеет 16 Мб сэмплерной памяти SIMM, установленной в слоте 1. В этом случае в качестве банка можно выбрать только RAM1 (установки RAM2, 3, 4, 5 и 6 недоступны).

Сэмплерная память наращивается до 96 Мб с помощью 72-контактных плат SIMM (3 платы по 32 Мб каждая).

#### $Y$ *становленные платы SIMM и доступные банки*

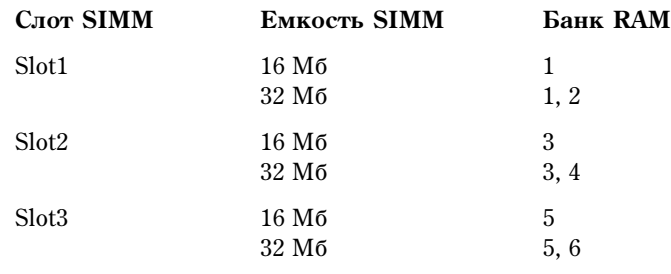

### **Sample Time** *min* **sec]** *min sec] min sec]*

Определяет продолжительность сэмплирования, устанавливается с точностью до 0.001 секунды. Сразу после включения питания в этом поле отображается объем свободной памяти (доступное время сэмплирования) выбранного банка. Если сэмпл записывается при этих условиях ([REC] -> [START] -> [STOP]), то время сэмплирования отображается автоматически.

Если имеется достаточный объем памяти, то удобнее установить избыточное время сэмплирования, а затем удалить ненужные данные с помощью команды меню страницы "Truncate"  $(1 - 1A, 2 - 1A)$ . Кроме того, процесс сэмплирования можно остановить в требуемом месте, нажав кнопку SAMPLING [START/STOP].

Если параметр "Save to" установлен в RAM, максимальное время определяется свободным объемом в выбранном банке. Если параметр "Save to" установлен в MEDIA, максимальное время (не более 80 минут) определяется свободным пространством диска, определенного командой "Select Directory". Если параметр "Save to" установлен в RAM и не отмечено поле "Auto Optimize RAM" (Global P0: 0 — 3b), неиспользуемые сэмплы RAM располагаются хаотично, уменьшая доступный объем памяти. Во избежание этого, выполните команду меню страницы "Optimize RAM"  $(0 - 1M)$ .

Объем свободной сэмплерной памяти определяется на странице Sampling P0: Memory Status и зависит от следующих факторов.

- 1. Объем установленной памяти.
- 2. Тип сэмпла (стерео или моно). Для записи стереофонического сэмпла (параметр "Sample Mode" (0 1c) установлен в Stereo) требуется вдвое больше памяти.
- 3. Из объема свободной сэмплерной памяти вычитается значение, соответствующее "Pre Trigger REC" (0 2b: функция предварительного сэмплирования).

### **Sample Mode** *Complement* **<b>Contract Complement Contract Complement Contract Complement Contract Complement Contract Complement Contract Complement Contract Complement Contract Complement Contract Compleme**

Определяет канал(ы), по которым будут сэмплироваться входные сигналы.

В зависимости от установок "Source BUS" (0 — 2b) звук внешнего источника направляется на шину L/R.

**L-Mono**: сэмплируется сигнал внутреннего канала L (режим моно).

**R-Mono**: сэмплируется сигнал внутреннего канала R (режим моно).

Stereo: звук внутренних каналов L и R сэмплируется в стереофоническом режиме. В этом случае формируется стереофонический мультисэмпл или сэмпл.

### *Ïðèìåð 1: Ñýìïëèðîâàíèå ìîíîôîíè÷åñêîãî èñòî÷íèêà çâóêà, ñêîììóòèðîâàííîãî ñî âõîäîì AUDIO INPUT 1 áåç îáðàáîòêè âíóòðåííèìè ýôôåêòàìè.*

"Input": Analog Input1 "Pan": L000 Input1 "Level": 127

Input1 "BUS(IFX/indiv.)Select": L/R

"Source BUS"  $(0 - 2b)$ : L/R

"Resample" (0 — 2b): Manual

"Recording Level [dB]"  $(0 - 1d)$ : Необходимый уровень

"Sample Mode" (0 — 1c): L-Mono

### *Ïðèìåð 2: Ñýìïëèðîâàíèå ìîíîôîíè÷åñêîãî èñòî÷íèêà çâóêà, ñêîììóòèðîâàííîãî ñî âõîäîì AUDIO INPUT 1, обработанного внутренним эффектом IFX 1 052: Reverb Hall. Установлен стереорежим сэмплирования.*

"Input": Analog Input1 "Pan": C064 Input1 "Level": 127 Input1 "BUS(IFX/indiv.)Select": IFX1 "Source BUS": L/R "Resample": Manual IFX1(P8): 052: Reverb Hall

"Recording Level [dB]": Необхолимый уровень

"Sample Mode": Stereo

### *Ïðèìåð 3: Ñýìïëèðîâàíèå ñèãíàëà ñòåðåîôîíè÷åñêîãî èñòî÷íèêà çâóêà, ñêîììóòèðîâàííîãî ñî âõîäàìè AUDIO INPUT 1 è 2 áåç îáðàáîòêè âíóòðåííèìè ýôôåêòàìè.*

"Input": Analog Input1 "Pan": L000 Input1 "Level": 127 Input1 "BUS(IFX/indiv.)Select": L/R Input2 "Pan": R127 Input2 "Level": 127 Input2 "BUS(IFX/indiv.)Select": L/R "Source BUS": L/R "Resample": Manual

"Recording Level [dB]": Необходимый уровень

"Sample Mode": Stereo

### *Ïðèìåð 4: Ñýìïëèðîâàíèå ñèãíàëà ñòåðåîôîíè÷åñêîãî èñòî÷íèêà çâóêà, ñêîììóòèðîâàííîãî ñî âõîäàìè AUDIO INPUT 1 и 2 и обработанного внутренним эффектом IFX1 008: St.Graphic 7EQ. Установлен*  $c$ тереорежим сэмплирования.

"Input": Analog Input1 "Pan": L000 Input1 "Level": 127 Input1 "BUS(IFX/indiv.)Select": IFX1 Input2 "Pan": R127 Input2 "Level": 127 Input2 "BUS(IFX/indiv.)Select": IFX1 "Source BUS": L/R "Resample": Manual IFX1(P8): 008: St.Graphic 7EQ "Recording Level [dB]": Необходимый уровень "Sample Mode": Stereo

*При сэмплировании цифрового сигнала со входа S/P DIF IN, установите "Input" (0–2а) в S/P DIF. При выборе*  $S/P$  DIF, произведите установки для канала L в Input1 и установки для канала R в Input2.

*Ïðè çàïèñè ñòåðåî ñýìïëà ìîãóò âîçíèêàòü íåáîëüøèå øóìû. Îäíàêî îíè íå îêàçûâàþò íèêàêîãî âëèÿíèÿ íà*  $c$ эмплируемые аудиоданные.

# 0 — 1d: Recording Level [dB]

Определяет окончательный уровень сэмплируемого сигнала. Связан с одноименным параметром Р0 — 2: Input/Setup.

При нажатии на кнопку SAMPLING [REC/WRITE] TRITON Extreme переходит в режим ожидания сэмплирования. С помощью слайдера установите уровень входного сигнала. Рекомендуется установить такой уровень, чтобы он был максимально близок к 0 dB (текущее значение уровня отображается на индикаторах). Если уровень сигнала превышает 0 dB, то на дисплей выводится предупреждающее сообщение "CLIP!". Это говорит о том, что был установлен слишком высокий уровень входного сигнала и его необходимо уменьшить (с помощью слайдера).

**Recording Level** [-inf, -72.0... 0.0...+18.0]

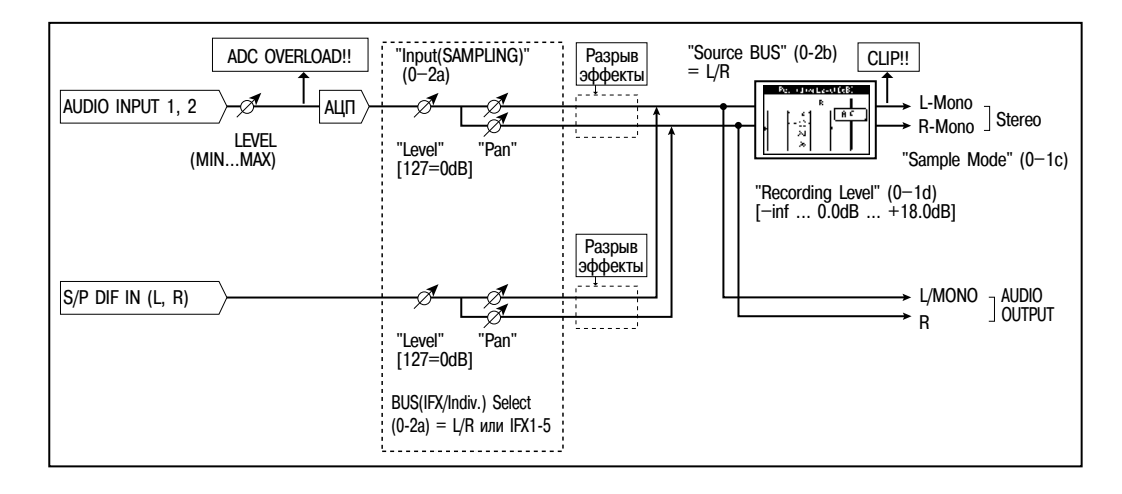

Äëÿ òîãî, ÷òîáû ìàêñèìàëüíî ðàñøèðèòü äèíàìè÷åñêèé äèàïàçîí ñýìïëèðóåìîãî ñî âõîäîâ AUDIO INPUT 1, 2 сигнала, установите с помошью регулятора [LEVEL] (расположен на тыльной панели инструмента) препельно попустимый уровень, при котором не возникает искажений (не появляется препупрежлающее сообщение "ADC OVERLOAD!!"). Затем установите "Level"  $(0 - 2a)$  в 127, и с помошью "Recording Level"  $(0 - 1d, 0 - 2c)$ залайте максимальной возможный уровень вхолного сигнала, при котором не возникает прелупрежлающее сообщение "CLIP!!".

Если сигнал искажается лаже после того, как его уровень был уменьшен с помошью установок "Recording" Level", то искажения вероятно возникают во входном каскаде AUDIO INPUT или при обработке входного сигнала эффектами TRITON Extreme.

Уровни сигнала вхолного каскала AUDIO INPUT можно проанализировать на ярлыке P0: Input Setup. Если нал индикаторами уровней входного каскада "Recording Level" появляется сообщение "ADC OVERLOAD!!", то во входном контуре AUDIO INPUT возникают искажения. Отрегулируйте с помощью [LEVEL] уровень сигнала входного каскада таким образом, чтобы не появлялось предупреждающее сообщение "ADC OVERLOAD!!".

Если сигнал все равно искажается, то это может быть вызвано некорректными установками внутреннего эффекта. В этом случае уменьшите значение "(Input 1, 2) Level" (0 — 2а) или отрегулируйте установки эффекта.

*Åñëè óðîâåíü ñýìïëèðóåìîãî ñèãíàëà ñëèøêîì íèçêèé, òî äëÿ åãî óâåëè÷åíèÿ ìîæíî èñïîëüçîâàòü êîìàíäó "Normilize/Level Adj." (1 — 1I).*

# 0 — 1: Команды меню страницы

# **0 — 1À: Delete Sample**

Команда используется для уничтожения всех сэмплов. текущего (выбранного) сэмпла или сэмплов, которые не назначены на мультисэмпл (неиспользуемые сэмплы).

- 1) Выберите команды "Delete Sample". Откроется диалоговое  $\alpha$ kho
- 2) С помощью взаимоисключающих кнопок выберите тип сэмплов, которые будучи **VHИЧТОЖАТЬСЯ.**

Selected: Удаляется текущий (выбранный) сэмпл. При этом параметр назначения сэмпла на индекс "Index" (0 — 1а) изменится на —No Assign— $\ldots$ 

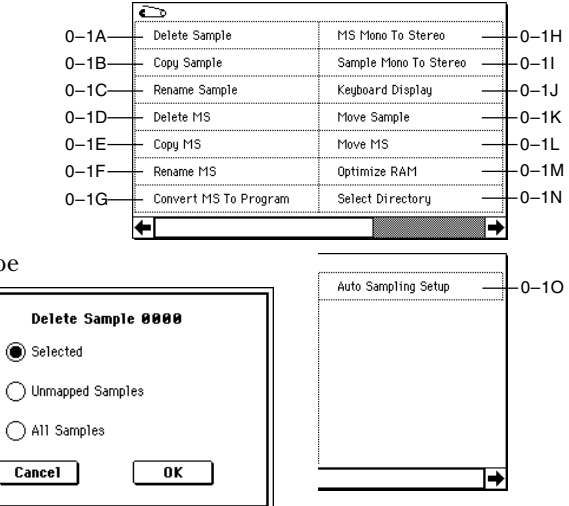

Unmapped Samples: уничтожаются неиспользуемые сэмплы, то есть сэмплы, не назначенные на мультисэмпл.

All Samples: стираются все сэмплы, находящиеся в памяти. При этом параметры назначения сэмплов на индексы "Index" (0 — 1а) для всех мультисэмплов изменяются на —No Assign—.

3) Для выполнения команды нажмите кнопку ОК, для отказа — кнопку Cancel.

*Åñëè ñýìïëåðíûå äàííûå (âîëíîâàÿ ôîðìà) ñòèðàåìîãî ñýìïëà èñïîëüçóåòñÿ äðóãèì ñýìïëîì, òî îíè íå* **уничтожаются. В этом случае стирается только сам сэмпл.** 

# **0 — 1B: Copy Sample**

Команда используется для копирования текущего (выбранного) сэмпла в другой сэмпл.

Номер сэмпла-приемника автоматически включается в имя сэмпла-приемника. Для изменения имени сэмпла используется команда "Rename Sample" (0 — 1С). При редактировании имени сэмпла будьте внимательны, чтобы не задать имя уже существующего. Имена сэмплов используются для идентификации стереофонических сэмплов (см. выше).

- 1) Выберите команду "Copy Sample". Откроется диалоговое окно.
- 2) Задайте номер сэмпла-приемника. При копировании стерео сэмпла определяются оба канала (L и R) сэмпла-приемника.
- 3) Если отмечено поле "with Sample Data", то в процессе выполнения команды копируются сэмплерные данные (волновая форма) сэмпла-источника. Сэмпл-источник и сэмпл-приемник становятся при этом независимыми сэмплами. Эта опция используется, когда необходимо создать новый сэмпл на базе существующего (для редактирования сэмпла используется страница P1: Sample Edit).

Если поле "with Sample Data" не отмечено, то сэмплерные данные не копируются. При этом оба сэмпла совместно используют одну и туже волновую форму. Опцию можно использовать, когда необходимо использовать P2: Loop Edit для создания двух и более версий одной и той же волновой формы с различными значениями точек цикла. Если с помощью P1: Sample Edit отредактировать волновую форму, то это соответствующим образом повлияет на все сэмплы, которые ее используют.

4) Для выполнения команды нажмите кнопку ОК, для отказа — кнопку Cancel.

# **0 — 1C: Rename Sample**

Команда используется для редактирования имени выбранного сэмпла.

- 1) Выберите команду "Rename Sample". Откроется диалоговое окно.
- 2) Нажмите на кнопку входа в диалоговое окно редактирования текста и введите требуемое имя (до 16 символов).

Если мультисэмпл стереофонический и выбран стерео сэмпл, то в длина имени уменьшается до 14 символов. Это происходит в силу того, что последние две позиции имени резервируются за символами

"-L" и "-R". При изменении имени сэмпла одного из каналов (L или R), соответствующим образом в автоматическом режиме модифицируется имя другого.

3) Для выполнения команды нажмите кнопку ОК, для отказа — кнопку Cancel.

# **0 — 1D: Delete MS**

Команда используется для стирания выбранного мультисэмпла или всех мультисэмплов.

- 1) Выберите команду "Delete MS". Откроется диалоговое окно.
- 2) All Multisamples: если это поле отмечено, то стираются все мультисэмплы.
- 3) **Delete Samples too?**: если поле отмечено, то вместе с мультисэмплом стираются и составляющие его сэмплы.
- 4) Для выполнения команды нажмите кнопку ОК, для отказа кнопку Cancel.

*Åñëè áûëà âûáðàíà îïöèÿ ñòèðàíèÿ âìåñòå ñ ìóëüòèñýìïëîì è ñîñòàâëÿþùèõ åãî ñýìïëîâ, òî âîëíîâûå ôîðìû ñýìïëîâ, êîòîðûå èñïîëüçóþòñÿ ñîâìåñòíî ñ äðóãèìè ñýìïëàìè, íå óíè÷òîæàþòñÿ. Ñòèðàþòñÿ òîëüêî ñàìè ñýìïëû.*

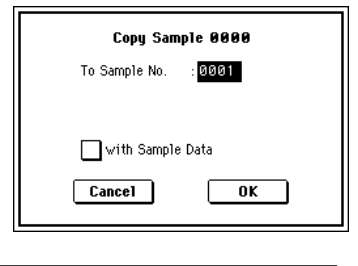

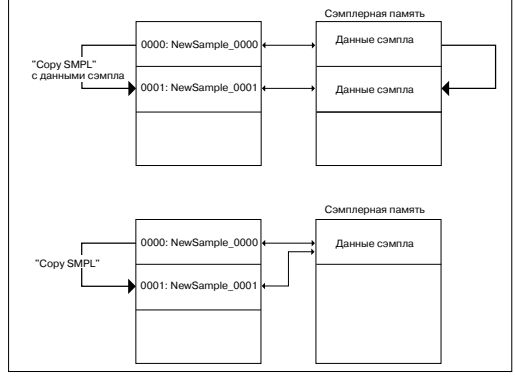

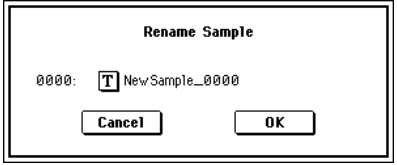

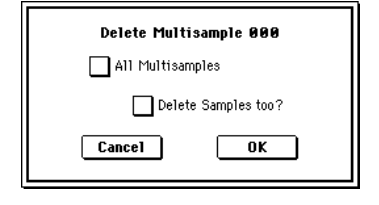

# **0 — 1E: Copy MS**

Команда используется для копирования текущего (выбранного) мультисэмпла в другой мультисэмпл.

Номер мультисэмпла-приемника автоматически включается в имя мультисэмпла-приемника. Для изменения имени мультисэмпла используется команда "Rename MS" (0 — 1F). При редактировании имени мультисэмпла будьте внимательны, чтобы не задать имя уже существующего. Имена мультисэмплов используются для идентификации стереофонических мультисэмплов (см. выше).

- 1) Выберите команду "Copy MS". Откроется диалоговое окно.
- 2) Задайте номер мультисэмпла-приемника. При копировании стереофонического мультисэмпла определяются оба канала (L и R) мультисэмпла-приемника.
- 3) Для выполнения команды нажмите кнопку ОК, для отказа кнопку Cancel.

При копировании мультисэмпла копируются и связанные с ним сэмплы. При этом им автоматически присваиваются номера вакантных сэмплов. Сэмплерные данные (волновые формы) совместно используются сэмплами-источниками и сэмплами-приемниками (под сэмплы-приемники память дополнительно не выделяется).

# **0 — 1F: Rename MS**

Команда используется для редактирования имени текущего (выбранного) мультисэмпла.

- 1) Выберите команду "Rename MS". Откроется диалоговое окно.
- 2) Нажмите на кнопку входа в диалоговое окно редактирования текста и введите требуемое имя (до 16 символов).

Если мультисэмпл стереофонический, то в длина имени уменьшается до 14 символов. Это происходит в силу того, что последние две

позиции имени резервируются за символами "-L" и "-R". При изменении имени мультисэмпла одного из каналов (L или R), соответствующим образом в автоматическом режиме модифицируется имя другого.

3) Для выполнения команды переименования мультисэмпла нажмите кнопку ОК, для отказа — кнопку Cancel.

# **0 — 1G: Convert MS To Program**

Команда используется для преобразования мультисэмпла в программу.

Если был записан сэмпл или создан мультисэмпл и необходимо воспроизводить его в режиме программы, комбинации или секвенсера, необходимо создать программу, которая использует для работы генераторов мультисэмпл.

В режиме программы можно установить параметры генераторов OSC1 и OSC2 "Multisample High, Low" (Program P1: 1 — 2a), чтобы был выбран банк RAM и созданный в режиме сэмплирования мультисэмпл использовался программой. Затем задайте установки программы, определяющие режим воспроизведения мультисэмпла.

Команда "Convert MS To Program" позволяет автоматически преобразовать установки режима сэмплирования в программу. Это позволит существенно сократить время, необходимое для определения соответствующих установок режима программы (см. выше).

- 1) Выберите команду "Convert MS To Program". Откроется диалоговое окно.
- 2) Нажмите на кнопку входа в диалоговое окно редактирования текста и введите имя мультисэмпла (до 16 символов). Определенное здесь имя становится именем программы.
- 3) **Hone "Use Destination Program Parameters" не отмечено**: мультисэмпл программы-приемника замешается текушим (выбранным) мультисэмплом. При этом происходит модификация установок программы таким образом, что программа звучит точно также, как и мультисэмпл в режиме сэмплирования.

Монофонические мультисэмплы преобразуются в программу с "Oscillator Mode" (Program P1:  $1 - 1$ а) равным Single, стереофонические — в программу с "Oscillator Mode" равным Double.

**Поле "Use Destination Program Parameters" отмечено: мультисэмпл программы-приемника** замещается текущим (выбранным) мультисэмплом. При этом установки программы не изменяются. Эта опция используется в случае необходимости использования установок пресетных программ и т.п.

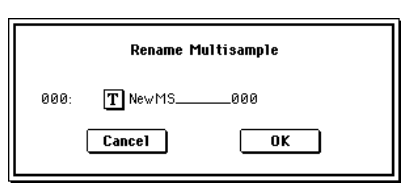

Copy Multisample 000 To Multisample No.

 $\boxed{\text{Cancel}}$ 

002

 $\overline{\mathbf{0}}$ K

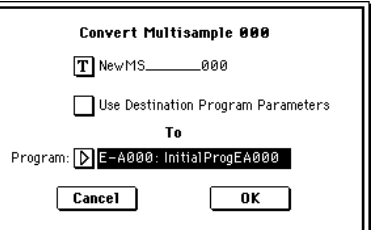

Если отмечено поле "Use Destination Program Parameters", то необходимо принимать в расчет следующие моменты.

- Если в программу преобразуется монофонический мультисэмпл, то параметр "Oscillator Mode" программыприемника должен быть установлен в Single. Аналогично, если в программу преобразуется стереофонический мультисэмпл, то параметр "Oscillator Mode" программы-приемника должен быть vстановлен в Double. В противном случае при попытке выполнить команлу выволится сообщение "Oscillator Mode conflicts" (несоответствие режима работы генератора программы и типа мультисэмпла). Если это произошло, измените значение параметра программы "Oscillator Mode".
- Если в программу преобразуется стереофонический мультисэмпл, то для того, чтобы сохранить положение звука в стерео поле, необходимо произвести в программе следующие установки: "Amp 1 Pan" L000 и "Amp 2 Pan" R127 (ярлыки Program P4: Amp 1 Lvl/Pan и Program P4: Amp 2 Lvl/Pan).
- 4) Параметр "То Program" определяет программу-приемник. Если выбрано это поле, то для определения имени программы можно использовать кнопки  $[0] - [9]$ , колесо [VALUE], слайдер [VALUE] или кнопки kvpcopa. Если нажать кнопку вхола в ниспалающее меню, то откроется лиалоговое окно Bank/Program Select. В нем программы рассортированы по банкам.

Для программ, формируемых на основе мультисэмплов, рекомендуется использовать банк Е.

5) Для выполнения команды нажмите кнопку ОК, для отказа — кнопку Cancel.

# **0 — 1H: MS Mono To Stereo/MS Stereo To Mono**

Команда используется для преобразования монофонических мультисэмплов в стереофонические и наоборот. Если выбран монофонический сэмпл, то открывается диалоговое окно "MS

Mono To Stereo", если стереофонический — то "MS Stereo To Mono".

1) Выберите команду "MS Mono To Stereo" или "MS Stereo To Mono". Откроется диалоговое окно.

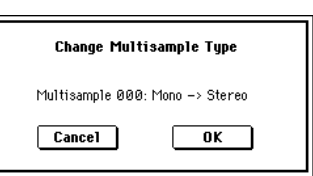

Sample 0000: Mono -> Stereo

 $\overline{m}$ 

 $Cancel$ 

2) Для выполнения команды нажмите ОК, для отказа — Cancel.

При выполнении команды следующим образом изменяются тип мультисэмпла и назначения сэмплов.

#### *MS Mono To Stereo*

- Выбранный мультисэмпл преобразуется в стереофонический. Послепние пва символа имени мультисэмпла устанавливаются в "-L".
- Создается новый мультисэмпл, аналогичный оригинальному, за исключением последних двух букв имени — они устанавливаются в "-R".
- Монофонические сэмплы мультисэмпла-оригинала назначаются на оба мультисэмпла "-L" и "-R".
- Если сэмплы исходного мультисэмпла являются составными частями пары стереофонических сэмплов, то сэмплы "-L" и "-R" назначаются на мультисэмплы "-L" и "-R".

#### *MS Stereo To Mono*

- Выбранный мультисэмпл преобразуется в монофонический. Из его имени убираются символы "-L" и "-R".
- Мультисэмплы, являющиеся стереофоническими парами, уничтожаются.

### **0 — 1I: Sample Mono To Stereo**

Команда используется для преобразования монофонического сэмпла в стереофонический. Команда доступна в том случае, если выбран монофонический сэмпл. **Change Sample Tupe** 

- 1) Выберите команду "Sample Mono To Stereo". Откроется диалоговое окно.
- 2) Для выполнения команды нажмите ОК, для отказа Cancel.

После выполнения команды сэмпл изменяется следующим образом.

- Выбранный сэмпл преобразуется в стереофонический. К его имени побавляются символы "-L".
- Создается одноименный сэмпл, в имени которого последние два символа равны "-R".
- К имени мультисэмпла добавляются символы "-L".
- Создается новый мультисэмпл с идентичным именем. За исключением того, что последние два символа в имени устанавливаются в "-R".
- Происходит автоматическое назначение стерео сэмпла.
- 

# **0 — 1J: Keyboard Display**

Команда используется для определения диапазона клавиатуры, который отображается на дисплее. Стандартно выбирается значение 88 Key Normal  $(A0 - C8)$ .

- 1) Выберите команду "Keyboard Display". Откроется диалоговое окно.
- 2) С помошью взаимоисключающих кнопок выберите требуемую опцию.
- 3) Для выполнения команды нажмите кнопку ОК, для отказа кнопку Cancel.

# **0 — 1K: Move Sample**

Команда используется для перемещения выбранного сэмпла в сэмпл с другим номером, т.е. для изменения номера сэмпла. Ее можно также применять для переупорядочивания сэмплов таким образом, чтобы их нумерация начиналась с 0000 после того, как их непрерывное расположение в памяти было нарушено в результате выполнения операций создания или редактирования сэмплов (см. рисунок).

При переупорядочивании номеров сэмплов автоматически перенастраиваются номера в мультисэмплах и наборах ударных, которые их используют.

- 1) С помощью параметра "Sample Select" (0 1b) выберите сэмплисточник.
- 2) Выберите команду "Move Sample". Раскроется диалоговое окно.
- 3) С помощью параметра "То" выберите сэмпл-приемник.

При перемещении стереофонического сэмпла обе его части необходимо перемещать отдельно.

Если необходимо переупорядочить (упаковать) сэмплы, чтобы они находились в памяти непрерывным массивом, начиная с 0000, отметь те поле "Optimize Empty Sample No.".

4) Если отмечено поле "Adjust Sample Assign in Drum Kit" и были перемещены сэмплы, назначенные на набор ударных, то их номера сэмплов автоматически перенастраиваются. Стандартно эту опцию оставляют отмеченной.

*Номера сэмплов, используемых мультисэмплами, модифицируются автоматически, независимо от этой*  $y$ *становки*.

5) Для выполнения команды нажмите кнопку ОК, для отказа — кнопку Cancel.

*Åñëè ñýìïë-ïðèåìíèê ñîäåðæèò ñýìïëåðíûå äàííûå, òî îíè íå ïåðåçàïèñûâàþòñÿ. Âìåñòî ýòîãî åãî íîìåð è íîìåðà ïîñëåäóþùèõ ñýìïëîâ óâåëè÷èâàþòñÿ íà 1.*

*Åñëè ñâîáîäíûõ ñýìïëîâ íåò è íåâîçìîæíî ñäâèíóòü èõ âíèç, óâåëè÷èâ íîìåðà íà 1, òî îíè ïåðåìåùàþòñÿ â îáðàòíîì íàïðàâëåíèè (èõ íîìåðà óìåíüøàþòñÿ íà 1).*

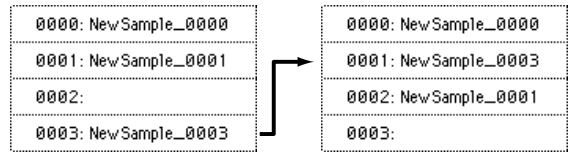

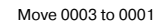

#### 3996: New Sample\_3996 3996: 3997-3997: New Sample\_3998 3998: New Sample 3998 3998: New Sample\_3999 3999: New Sample 3999 3999: New Sample\_3996

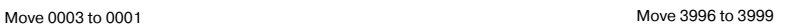

# **0 — 1L: Move MS**

Команда используется для перемешения выбранного мультисэмпла в мультисэмпл с другим номером, т.е. для изменения номера мультисэмпла. Ее можно также применять для переупорядочивания мультисэмплов таким образом, чтобы их нумерация начиналась с 000 после того, как их непрерывное расположение в памяти было нарушено в результате выполнения операций создания или редактирования мультисэмплов (см. рисунок).

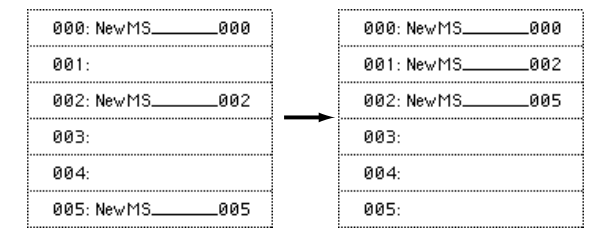

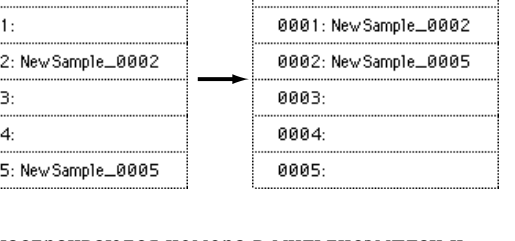

0000: New Sample\_0000

Cancel

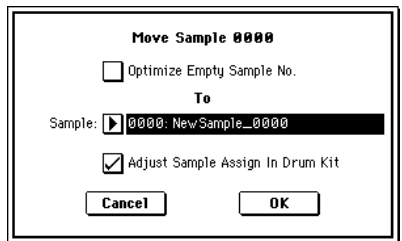

Keyboard Display 88Key Normal (A0-C8) ◯ 88Key Low (C-1-D#6)  $\bigcirc$  88Key High (E2-G9)

 $\sqrt{1 - \frac{1}{\pi}}$ 

0000: New Sample\_0000

При переупорядочивании номеров мультисэмплов автоматически перенастраиваются номера в программах, которые их используют.

- 1) С помощью параметра "MS" (0 1а) выберите мультисэмпл-источник.
- 2) Выберите команду "Move MS". Раскроется диалоговое окно.
- 3) С помощью параметра "То" задайте номер мультисэмпла-приемника.

При перемещении стереофонического мультисэмпла обе его части необходимо перемещать отдельно.

Если необходимо переупорядочить (упаковать) мультисэмплы, чтобы они находились в памяти непрерывным массивом, начиная с 000, отметьте поле "Optimize Empty Multisample No.".

- 4) Если отмечено поле "Adjust Multisample Assign in Drum Program" и были перемещены мультисэмплы, используемые другой программой, то номера мультисэмплов этой программы автоматически перенастраиваются. Стандартно эту опцию оставляют отмеченной.
- 5) Для выполнения команды нажмите кнопку ОК, для отказа кнопку Cancel.

 $E$ сли мультисэмпл-приемник не пустой, то он не перезаписывается. Вместо этого его номер и номера всех *последующих мультисэмплов увеличиваются на 1.* 

 $E$ сли свободных мультисэмплов нет и невозможно сдвинуть их вниз, увеличив номера на 1, то они *ïåðåìåùàþòñÿ â îáðàòíîì íàïðàâëåíèè (èõ íîìåðà óìåíüøàþòñÿ íà 1).*

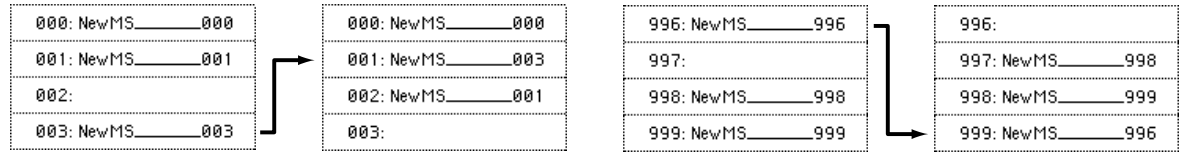

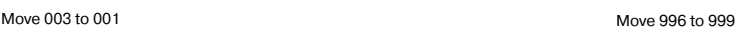

#### **0 — 1M: Optimize RAM**

Команда используется для оптимизации сэмплерной памяти (RAM). При оптимизации все свободные участки памяти объединяются, создавая один доступный для записи блок.

- 1) Выберите "Optimize RAM" для доступа к диалоговому окну.
- 2) Нажмите ОК для выполнения команды или Cancel для отмены.

Если отмечено поле "Auto Optimize RAM" (Global P0: 0 — 3b), оптимизация памяти RAM происходит автоматически.

#### **0 — 1N: Select Directory**

Команла используется для выбора местоположения записываемого WAVE-файла. Она доступна при установке параметра "Save to" в MEDIA.

#### *Çàïèñü ôàéëà*

- 1) Выберите "Save Directory" для доступа к диалоговому окну.
- 2) В поле "Media select" выберите носитель.
- 3) Кнопками Open и Up перемещайтесь между директориями.
- 4) В поле "Name" определите имя записываемого WAVE-файла. Если отмечено поле "Take No.", в конце имени файла будут добавлены две цифры "номер дубля". При каждом последующем сэмплировании номер будет увеличиваться на единицу. Если поле "Take No." не отмечено, в имени файла можно использовать до 8 символов, в противном случае — до 6.
- 5) Для окончания установок нажмите кнопку Done.

#### $Bocnbou$ зведение файла

- 1) Выберите "Save Directory" для доступа к диалоговому окну.
- 2) С помощью "Media select", кнопок Ореп и Up выберите привод, директорию и файл.
- 3) Нажмите кнопку SAMPLING [START/STOP] для воспроизведения файла.
- 4) Нажмите кнопку SAMPLING [START/STOP] еще раз для останова.

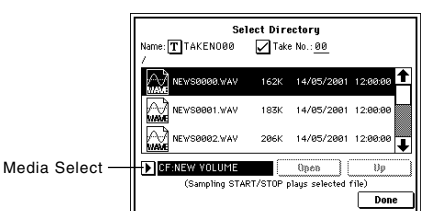

**Optimize RAM** 

 $\overline{\mathbf{0}}$ K

 $Cancel$ 

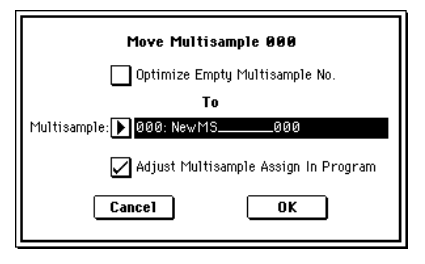

 $E$ сли WAVE-файл — моно, на выходах L и R будет одинаковый звук.

*Ïðè âîñïðîèçâåäåíèè WAVE-ôàéëà, TRITON Extreme íå ðåàãèðóåò íà ïðèêîñíîâåíèÿ ê êëàâèàòóðå è âõîäíûå MIDI-äàííûå. Òàêæå, îñòàíàâëèâàåòñÿ àðïåäæèàòîð.*

### **0 — 1O: Auto Sampling Setup**

Данная команда автоматически устанавливает ряд параметров для режима сэмплирования. Данная команда полезна при сэмплировании внешних аудиосигналов, ресэмплировании их с эффектами или инициализации установок.

*Ïðè âûïîëíåíèè äàííîé îïåðàöèè, ñîîòâåòñòâóþùèå ïàðàìåòðû óñòàíàâëèâàþòñÿ àâòîìàòè÷åñêè. Äëÿ âîçâðàòà â ïðåäûäóùåå ñîñòîÿíèå íåâîçìîæíî èñïîëüçîâàòü êíîïêó [COMPARE].*

Установки создаются для типовых приложений. После выполнения операции, возможна коррекция установок.

- 1) Выберите "Auto Sampling Setup" для доступа к диалоговому окну.
- 2) Кнопками выбора определите тип автоматических установок.

**Initialize**: Значения по умолчанию.

**REC Audio Input**: Сэмплирование внешнего аудиосигнала.

Auto Resample through IFX: Сэмплирование и ресэмплирование сигнала с эффектами.

3) Определите нужные условия. Данная опция зависит от выбора в mare 2.

#### **Ïðè âûáîðå Initialize:**

Нажмите ОК для выполнения команды или Cancel для отмены.

#### **Ïðè âûáîðå REC Audio Input:**

1. Используйте "Source Audio" для выбора внешнего аудиоисточника.

**Analog**: будет сэмплироваться сигнал с аналоговых входов AUDIO INPUT 1, 2.

**S/P DIF**: будет сэмплироваться сигнал с цифрового входа S/P DIF IN (0-2a "Input").

- 2. Используйте "Mono-1/Mono-2/Stereo" для выбора входного источника и количества каналов. Установка Мопо-1 сэмплирует с Input1 на L-MONO, Mono-2 — Input2 на R-MONO, а Stereo — с Input 1, 2 в стерео.
- 3. Используйте "Save to" для выбора назначения записи. При выборе RAM, данные запишутся в сэмплерную память (RAM). При выборе MEDIA, данные запишутся на носитель в качестве WAVE-файла.
- 4. Для обработки разрыв-эффектом входного сигнала, используйте "IFX" для выбора разрыв-эффекта. Для отказа от использования разрыв-эффекта выберите Off.
- 5. Нажмите ОК пля выполнения команды или Cancel пля отмены.

Для старта сэмплирования (после выполнения команды REC Audio Input) нажмите кнопку SAMPLING [REC] и затем кнопку SAMPLING [START/STOP] (поскольку "Trigger" установлен в Sampling START SW). По окончании, нажмите SAMPLING [START/ STOP] для останова сэмплирования.

При установке "Save to" в RAM, нажмите клавишу С2 для прослушивания сэмпла. При установке "Save to" в MEDIA, для прослушивания сэмпла воспользуйтесь командой меню "Select Directory" (0–1N).

Для смены RAM-банка сэмплирования, измените установку "Bank" (0–1с). Для смены места сохранения WAVE-файла (при установке "Save to" в MEDIA), воспользуйтесь командой меню "Select Directory" (0–1N).

Для смены способа запуска сэмплирования, измените установку "Trigger".

Если для "Source Audio" выбрано S/P DIF, параметром "System Clock" (Global P0: 0–2a) можно менять системную тактовую частоту.

#### **Ïðè âûáîðå Auto Resample through IFX:**

- 1) Параметром "IFX" выберите разрыв-эффект.
- 2) Нажмите ОК пля выполнения команды или Cancel пля отмены.

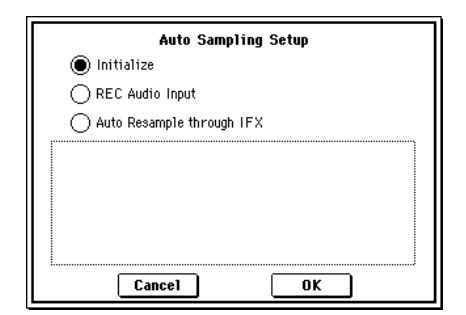

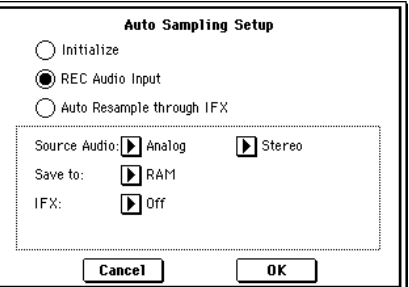

После выполнения команды Auto Resample through IFX, проделайте следующую процедуру.

- 1. Используйте "Key" (0–2b) для назначения ноты для результата ресэмплирования.
- 2. Используйте P8: Insert Effect для установок эффектов. Для прослушивания результата, возьмите определенную в "Кеу" ноту.
- 3. Для старта ресэмплирования нажмите кнопку SAMPLING [REC] и затем кнопку SAMPLING [START/STOP] (поскольку "Trigger" установлен в Sampling START SW). По окончании воспроизведения, ресэмплирование окончится.

Для прослушивания результата, возьмите определенную в "Key" ноту.

*Âî èçáåæàíèå "äóáëèðîâàíèÿ" ðàçðûâ-ýôôåêòà ïðè ïðîñëóøèâàíèè ðåçóëüòàòà, ïî îêîí÷àíèè ðåñýìïëèðîâàíèÿ ïàðàìåòð "BUS (IFX) Select" (8–1b) àâòîìàòè÷åñêè óñòàíàâëèâàåòñÿ â L/R. Äëÿ ïîâòîðíîãî*  $p$ есэмплирования с эффектом необходимо восстановить данную установку с тем же IFX.

*Используйте "Bank" (0–1c) для определения банка-назначения памяти (RAM).* 

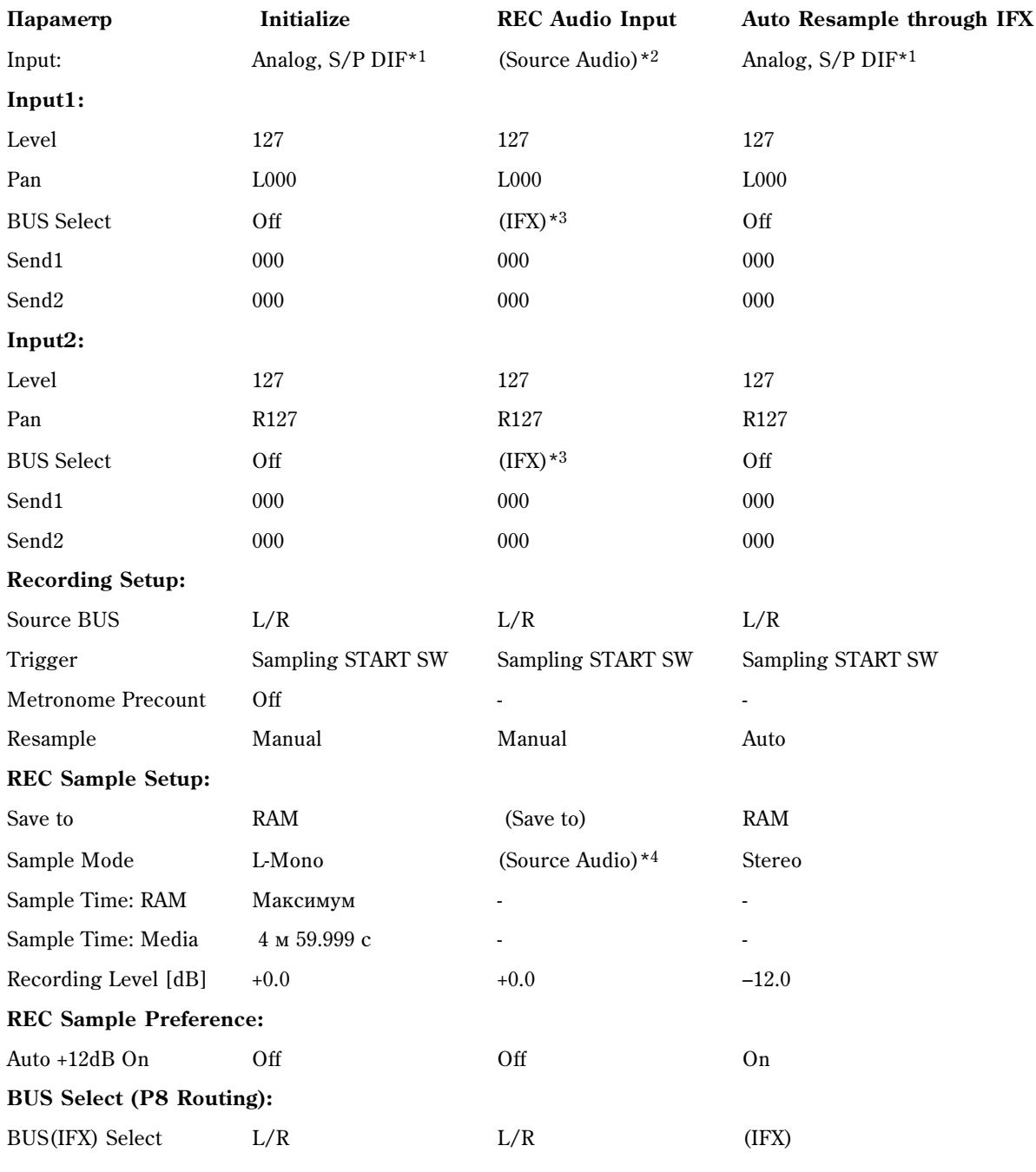

### Автоматически устанавливаемые параметры и их значения

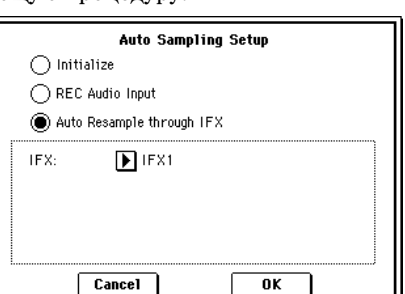

-: Автоматически не устанавливается.

Установки, заключенные в скобки ( ), устанавливаются автоматически согласно параметрам диалогового **OKHA** 

- \*1: Специфические параметры для Analog или S/P DIF ("Input1" или "Input2") устанавливаются автоматически.
- \*2: Входные параметры ("Input1" или "Input2"), определенные в поле "Source Audio" диалогового окна, устанавливаются автоматически.
- \*3: Если "IFX" установлено в Off, здесь будет L/R. Если выбрано IFX1...5, здесь будет IFX1...5.
- \*4: Если в поле "Source Audio" установлено Mono-1, это соответствует L-Mono, если Mono-2 R-Mono, если Stereo — Stereo.

# 0 — 2: Input/Setup

Ярлык используется для определения установок входного уровня, панорамы, мастер-эффектов и назначений шин для входов. Здесь же задаются режимы записи.

# 0 — 2а: Input (SAMPLING)

Здесь определяются входные установки. Они действительны только для режима сэмплирования. Также они остаются в действии, если из режима сэмплирования перейти в глобальный режим.

В других режимах входные установки определяются в "Input (COMBI, PROG, SEQ, S.PLAY, MEDIA)" (Global  $P0: 0 - 3a$ .

# **Input** [Analog, S/P DIF]

Выбор входного источника.

**Analog**: используется для записи со входов AUDIO INPUT 1 и 2 аналоговых сигналов внешнего источника. Канал L соответствует Input 1, канал  $R$  — Input 2.

S/P DIF: используется для записи со входа S/P DIF IN. Канал L соответствует Input 1, канал R — Input 2. Частота дискретизации поддерживается только 48 кГц.

*Äëÿ ñýìïëèðîâàíèÿ ÷åðåç S/P DIF íåîáõîäèìî óñòàíîâèòü ïàðàìåòð "System Clock" (Global P0: 0–2a) â S/P DIF.*

# *Input1:*

# *Input2:*

# **Level [0...127]**

Определяет уровень входного сигнала. Стандартно параметр устанавливается в 127.

Если при работе с аналоговым вхолом возникают искажения лаже после того, как было уменьшено значение этого параметра, то вероятно они обусловлены высоким уровнем сигнала, поступающего на АШТ. В этом случае уменьшите уровень входного сигнала внешнего источника звука с помощью регулятора [LEVEL].

# Pan [L000...C064...R127]

Определяет панораму сигнала на входах. Обычно Input 1 устанавливается в L000, а Input 2 — в R127. Это позволяет сэмплировать сигнал стереофонического источника звука в режиме стерео.

# **BUS (IFX/Indiv.) Select [L/R, IFX1...5, 1, 2, 3(Tube), 4(Tube), 1/2, 3/4(Tube), Off]**

Определяет шину, на которую подается внешний сигнал.

L/R: установка используется при сэмплировании сигнала источника звука без его обработки внутренними эффектами TRITON Extreme.

**IFX1...5**: определяет разрыв, на который направляется сигнал источника перед сэмплированием.

1, 2, 3(Tube), 4(Tube): определяет шину, на которую направляется сигнал источника 1–4.

**Off**: сигнал на входной каскад не подается.

*Äëÿ ñýìïëèðîâàíèÿ ÷åðåç ñõåìó Valve Force, âûáåðèòå 3/4(Tube), 3(Tube) èëè 4(Tube). Óñòàíîâèòå ïàðàìåòð Valve Force "Placement" â Insert.*

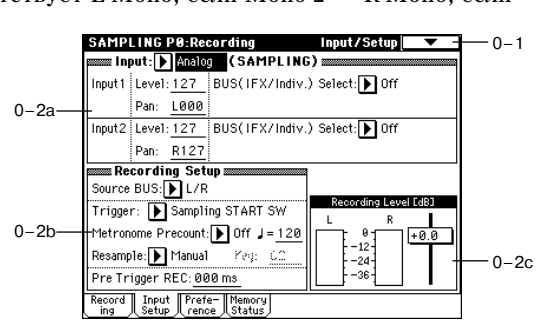

# 0 — 2b: Recording Setup

Выбор источника сигнала.

**L/R**: Будет сэмплироваться сигнал шины L/R.

Indiv.1/2: Будет сэмплироваться сигнал шин INDIVIDUAL 1, 2 или 1/2.

**Trigger [Sampling START SW, Note On, Threshold]**

Определяет режим запуска сэмплирования.

**Sampling START SW**: нажатие кнопки SAMPLING [REC] переведет инструмент в режим готовности к записи, а сэмплирование начнется после нажатия кнопки SAMPLING [START/STOP].

Note On: нажатие кнопки SAMPLING [REC], а затем SAMPLING [START/STOP] переведет инструмент в режим готовности к записи, а сэмплирование начнется после начала игры на клавиатуре.

**Threshold**: нажатие кнопки SAMPLING [REC] переведет инструмент в режим готовности к записи, а сэмплирование начнется после нажатия кнопки SAMPLING [START/STOP] и превышения уровнем сигнала значения, установленного в поле "Level".

### **Metronome Precount 2008 CONSERVING PRECOUNT CONSERVING PRECOUNT**

При установке "Trigger" в Sampling START SW определяет длительность предварительного отсчета.

**Off**: сэмплирование начинается сразу же после нажатия кнопки SAMPLING [START/STOP].

4, 8, 3, 6: определяет количество долей предварительного отсчета перед запуском процесса сэмплирования (после того, как в режиме ожидания была нажата кнопка SAMPLING [START/STOP]). Темп предварительного отсчета определяется параметром "#". Если выбрано значение 4, то запись начинается с доли "0":  $4-3-2 1 - 0.$ 

 $B$ ыходная шина и громкость метронома определяются на странице Metronome Setup ( $0 - 3c$ ).

#### **Resample [Manual, Auto]**

Определяет режим запуска процесса сэмплирования. Поле доступно только при установке "Trigger" в Sampling START SW.

**Manual**: стандартный способ при записи со входов. Если сэмпл уже назначен, он воспроизведется с клавиатуры и будет ресэмплирован вместе с сигналом внешнего источника.

Auto: назначенный на индекс сэмпл ресэмплируется автоматически. Это используется для ресэмплирования существующего сэмпла с эффектом.

1) Установите "Key" соответственно выбранному сэмплу.

*Äëÿ íåíàçíà÷åííûõ êëàâèø ðåñýìïëèðîâàíèå íåâîçìîæíî.*

2) Для выбора эффекта перейдите на страницу P8: Routing и установите "BUS (IFX) Select" (8 — 1b) в IFX1-5. Затем установите "Source BUS"  $(0 - 2b)$  в L/R.

*Äëÿ ñýìïëèðîâàíèÿ ÷åðåç ñõåìó Valve Force, óñòàíîâèòå "BUS (IFX) Select" (8– 1b) â 3/4(Tube), 3(Tube) èëè 4(Tube), è ïàðàìåòð Valve Force "Placement" (9–1a) â Insert.*

- 3) Нажмите кнопку SAMPLING [REC] для перевода инструмента в режим готовности к записи.
- 4) После нажатия кнопки SAMPLING [START/STOP] ресэмплирование начнется автоматически.
- 5) Когда назначенный на "Key" сэмпл будет полностью воспроизведен, ресэмплирование автоматически закончится. Также можно остановить процесс нажатием кнопки SAMPLING [START/STOP].

*По окончании процесса, установка "BUS (IFX) Select" (8 — 1b) автоматически сбросится в L/R.* 

*Ïàðàìåòðû íîâîãî ñýìïëà àâòîìàòè÷åñêè óñòàíîâÿòñÿ àíàëîãè÷íî âîñïðîèçâåäåííîìó.*

**Key [C-1...G9]**

Когда параметр "Resample" установлен в Auto, здесь определяется нота, на которую назначится ресэмплируемый сэмпл. Установка доступна только для режиме "Trigger": Sampling START SW.

## **Level [-63dB ... 0dB]**

Когда параметр "Trigger" установлен в Threshold, здесь определяется уровень сигнала, при котором начинается сэмплирование. Установка доступна только для режиме "Trigger": Threshold.

## # **[040...240]**

Опрепеляет темп препварительного отсчета при использовании "Metronome Precount".

Этот параметр также используется в процессе сэмплирования, когда LFO или время задержки управляются с помощью функции "BPM/MIDI SYNC". Значение параметра можно установить с помощью регулятора [TEMPO].

# **Pre Trigger REC** [000...500 ms]

Определяет насколько раньше запустится процесс сэмплирования, по сравнению со стандартным режимом.

При сэмплировании с установкой "Trigger" в Threshold запись запускается при превышении сигналом порогового уровня, определяемого параметром "Level". Однако, в зависимости от значения параметра "Level", начальная стадия сигнала может засэмплироваться не полностью. В этом случае можно выправить ситуацию, подобрав необходимое значение "Pre Trigger REC".

При сэмплировании с установкой "Trigger" в Sampling START SW необходимо воспроизводить сэмплируемую ноту точно в долю, или чуть позже. В противном случае начало звука взятой ноты засэмплировано не будет. Эту проблему можно решить, установив требуемое значение "Pre Trigger REC".

*Åñëè óâåëè÷èòü çíà÷åíèå ýòîãî ïàðàìåòðà, òî áóäåò ñýìïëèðîâàòüñÿ áîëüøå äàííûõ, ÷åì ýòî íà ñàìîì äåëå*  $i$ необходимо. Обычно устанавливают этот параметр в 000 ms, а затем (в случае необходимости) — в  $mu$ инимально возможное значение.

# **ADC OVERLOAD!!**

Предупреждающее сообщение "ADC OVERLOAD!!" выводится, если сигнал на входах AUDIO INPUT 1 и 2 превысил максимально допустимый уровень. Если это произошло, отрегулируйте уровень регулятором [LEVEL] или уменьшите сигнал на выходе внешнего источника (см. "Recording Level [dB]"  $0 - 1d$ ).

# 0 — 2c: Recording Level [dB]

Связан с параметром 0 — 1d.

# 0 — 3: Preference

# 0 — 3а: Create Zone Preference

Установки определяют начальные состояния индексов. создаваемых с помощью кнопки Create  $(0 - 1b, 3 - 1c)$ .

# Position [Right, Left]

Определяет — где будет располагаться новый индекс справа или слева от выбранного.

**Right**: новый индекс создается справа от выбранного.

Left: новый индекс создается слева от выбранного.

# **Zone Range [1 Key...127 Keys]**

Определяет диапазон создаваемого индекса.

1 Key: каждой ноте клавиатуры присваивается свой индекс. Сэмпл индекса звучит на высоте исходной ноты.

**2 Keys — 127 Keys**: при перемещении по диапазону индекса высота воспроизводимого сэмпла изменяется на пол тона между двумя соседними нотами. Номер ноты, высота которой совпадает с оригиналом, определяется параметром "OrigKey"  $(0 - 1b, 3 - 1b)$ . Если отмечено поле "Constant Pitch"  $(3 - 1b)$ , то высота воспроизведения сэмпла на всем диапазоне индекса не изменяется.

# **Original Key Position Center, Top [Bottom, Center, Top]**

Определяет положение исходной ноты (нота, при нажатии на которую сэмпл будет воспроизводиться с высотой оригинала) индекса внутри его диапазона.

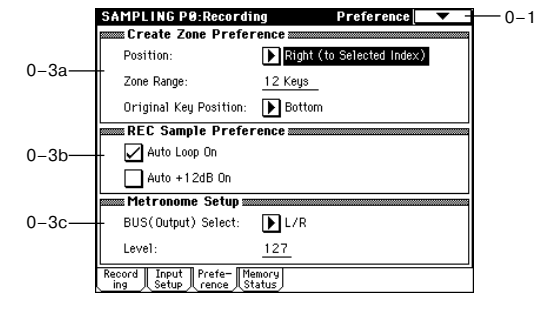

**Recording Level [dB] [-inf, -72.0... 0.0...+18.0]**

**Sample in MS** [0000...3999/4000 000...099%]

**Center**: исходная нота располагается в середине диапазона индекса. Тор: исходная нота индекса является самой верхней нотой его диапазона.

**Bottom**: исходная нота индекса является самой нижней нотой его диапазона.

# 0 — 3b: REC Sample Preference

### Auto Loop On *CON*

Поле отмечено: записанный сэмпл воспроизводится в циклическом режиме (см. "Loop"  $(2 - 1c)$ ).

#### **Auto +12 dB On [Off, On]**

Используется только при установке "Save to"  $(0 - 1c)$  в RAM.

Если отмечено поле "Auto +12 dB On", уровень воспроизведения сэмпла автоматически увеличится на +12 дБ после сэмплирования.

*Ïðè ñãðàáëèâàíèè ñ àóäèî CD, íà ñòðàíèöå P5: Audio CD, "+12 dB" áóäåò îòêëþ÷åíî, äàæå ïðè âêëþ÷åííîé* данной установке.

Это поле обычно не отмечено при сэмплировании внешнего источника в режиме сэмплирования или ресэмплирования с эффектами разрыва.

При сэмплировании нескольких аудиоисточников установите "Recording Level" примерно на -12.0 (dB) для оптимизации уровня без перегрузки. Для воспроизведения сэмпла с нормальным уровнем отметьте поле "Auto +12 dB On" при ресэмплировании, и установка "+12 dB" (2 — 1c) включится.

*Óñòàíîâêà "Auto +12 dB On" ðàçëè÷íà äëÿ êàæäîãî èç ðåæèìîâ: ïðîãðàììû, êîìáèíàöèè, ñåêâåíñåðà è*  $c$ эмплирования.

### 0 — 3c: Metronome Setup

### **BUS(Output) Select [L/R, 1, 2, 3(Tube), 4(Tube)]**

Определяет шину, на которую направляется сигнал метронома во время предварительного отсчета (см. "Metronome Precount" (0 — 2b)).

**L/R**: сигнал метронома направляется на шины OUTPUT (MAIN) L/MONO, R и наушники.

**1, 2, 3(Tube), 4(Tube)**: метроном направляется на выходы OUTPUT (INDIVIDUAL) 1, 2, 3 или 4 соответственно.

Определяет громкость метронома во время предварительного отсчета.

# 0 — 4: Memory Status

## 0 — 4а: Free Sample Memory

Отображает объем свободной памяти (время возможного сэмплирования; размер сэмплерных файлов, которые можно загрузить в режиме работы с диском или объем доступной для редактирования памяти) банков RAM  $1 - 6$ . Эти величины отображаются в секундах, байтах и процентах соответственно. Внешний вид ярлыка зависит от количества установленных плат SIMM и их емкости (см. "RAM Bank"  $0 - 1c$ ).

## 0 — 4b: Free Number

Отображает максимальное число сэмплов, доступных в режиме сэмплирования для мультисэмплов и сэмплов. Число остающихся отображается в процентах от максимального.

**Multisample(MS) [0000...0999/1000 000...099%] Sample 10000...4000/4000 000...100%**]

**Level [000...127]**

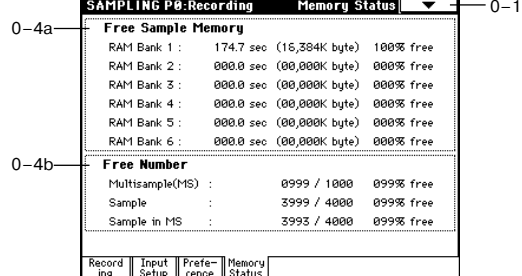

# Sampling P1: Sample Edit

Страница используется для редактирования сэмплерных данных (волновой формы), записанных в режиме сэмплирования или загруженных в режиме Media.

При выполнении операций редактирования (например, стирание ненужных участков волновой формы, уменьшение частоты сэмплирования или проигрывание волновой формы в обратном направлении) на экране дисплея отображается волновая форма. SAMPLING P1-Sample Edit  $1 - 1$ 

> 1–1a  $1 - 1<sub>b</sub>$

1S: 1 000: New MS.

Sample: 1 0000: "One" - "Two

Range Start: 0000000

Edit Range End:

حالله

0000000

 $1 - 1c$ 

# 1 — 1: Sample Edit

# 1 — 1а: MS, Index, Клавиатура и индекс

**MS [000...999]**

Используется для выбора мультисэмпла, содержащего сэмпл, который необходимо отредактировать (связан с "MS"  $0 - 1$ а).

# **Index [xxx (001...128)/yyy (001...128)]**

Sampling START plays edit ra Определяет индекс сэмпла, который будет редактироваться. Операции редактирования будут применяться к сэмплу, определяемому значением этого параметра. Его волновая форма отображается на экране дисплея (связан с параметром "Index"  $0 - 1a$ ).

*Äëÿ âûáîðà èíäåêñà ìîæíî óäåðæèâàÿ íàæàòîé êíîïêó [ENTER], íàæàòü êëàâèøó êëàâèàòóðû TRITON Extreme. В этом случае будет выбран индекс, которому принадлежит взятая нота. Нота, соответствующая íàæàòîé êëàâèøå, ñòàíîâèòñÿ áàçîâîé íîòîé èíäåêñà. ïîëå "Êëàâèàòóðà è èíäåêñ" îíà îáîçíà÷àåòñÿ*  $\chi$ ерым цветом (см. "Клавиатура и индекс"  $0 - I$ а).

# Клавиатура и индекс

Связан с параметром "Клавиатура и индекс" 0 — 1а.

# 1 — 1b: Sample Select, Range

**Sample Select** [——: —-No Assign——, 0000...3999]

# **Range** [C-1...B9 — C-1...B9]

 $Index: 551 700$ 

 $C-1$  -B2

Ð

4  $\left\{ \widetilde{\Psi }\right\}$ 

 $200M \rightarrow$ 

囻

□ Use Zero

Отображают номер сэмпла и имя выбранного индекса, его диапазон. При изменении параметра "Sample" изменяется сэмпл, назначенный на индекс (связаны с одноименными параметрами  $0-1$ b).

# 1 — 1c: Волновая форма сэмпла, Edit Range Start, Edit Range End, Use Zero, Grid, ZOOM

### Волновая форма сэмпла

Отображает волновую форму выбранного сэмпла. Горизонтальная ось соответствует времени, вертикальная — уровню сэмпла.

Толстая линия в верхней части рамки, ограничивающей волновую форму, показывает

какая часть волновой формы отображается на

экране дисплея. Если выбран стереофонический мультисэмпл или сэмпл, то сэмплерные данные канала "L" отображаются в верхней части, а канала "R" — в нижней.

# **Edit Range Start [0000000...]** [00000000...]

# **Edit Range End** [0000000...]

Параметры определяют границы диапазона (начальный и конечный адрес) сэмпла, данные которого будут модифицироваться с помощью команд меню страницы. В качестве единицы измерения используется сэмплерное событие. Выбранный диапазон отображается в инверсном цвете.

Для прослушивания выбранного диапазона сэмпла нажмите кнопку SAMPLING [START/STOP]. При этом *âîñïðîèçâåäåòñÿ ÷àñòü âîëíîâîé ôîðìû, ñîîòâåòñòâóþùàÿ äèàïàçîíó. ×àñòîòà âîñïðîèçâåäåíèÿ*  $i$ определяется высотой выбранной ноты (отображается серым цветом) (см. "Клавиатура и индекс"  $0 - 1a$ ).

# 166 **Коrg TRITON Extreme. Описание параметров**

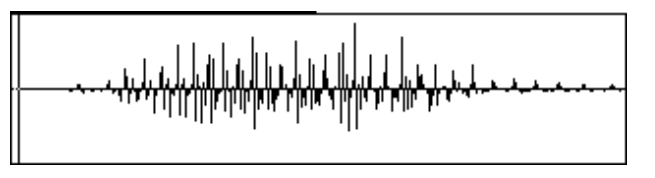

## **Use Zero [Off, On]**

Поле отмечено: границы диапазона (параметры "Edit Range Start" и "Edit Range End") можно определить только в местах пересечения волновой формы оси "X" (соответствует нулевому уровню волновой формы). Для автоматического поиска подобных адресов сэмпла можно использовать контроллеры VALUE. При использовании цифровых кнопок осуществляется поиск ближайшей "нулевой" точки.

Поле не отмечено: границы диапазона определяются с точностью до одного сэмплерного события.

#### Grid **Grid Grid Grid Contract Contract Contract Contract Contract Contract Contract Contract Contract Contract Contract Contract Contract Contract Contract Contract Contract Contract Contract Contract Contract Contra**

Связан с одноименным параметром  $(2 - 1c)$ .

 $\partial$ *mom параметр не имеет отношения к темпу, определяемому с помощью регулятора [TEMPO].* 

## **ZOOM**

Кнопки используются пля увеличения/уменьшения изображения волновой формы по горизонтальной (апреса сэмплерных событий) и вертикальной (уровень сэмпла) осям.

В горизонтальном направлении можно увеличивать изображение в 2 и 4 раза.

При отображении волновой формы без увеличения (с коэффициентом 1) разрешение дисплея совпадает с единицей адреса события сэмпла. Это означает, что при изменении адреса на единицу, вертикальная линия на дисплее (указывает на текущий адрес события сэмпла) перемещается на один пиксел. По вертикали можно увеличить изображение в 512 (или в 1024 раза для стереофонического сэмпла) раз.

Операция увеличения уменьшения происходит начиная с границ диапазонов (параметры "Edit Range Start" или "Edit Range End"). Если в этот момент выбран другой параметр, то увеличение/уменьшение основывается на координатах точки, выбранной в последний раз. При изменении "Edit Range Start" или "Edit Range End" изменяется диапазон отображаемой части волновой формы таким образом, чтобы была видна выбранная точка.

*Åñëè êîýôôèöèåíò óâåëè÷åíèÿ íåáîëüøîé (1 èëè ìåíüøå), òî âûâîäèìûå íà äèñïëåé âîëíîâûå ôîðìû,* соответствующие сэмплам до и после редактирования, могут немного отличаться друг от друга. Однако это *íå âëèÿåò íà âîñïðîèçâåäåíèå. Åñëè ýòî ïðîèçîøëî, òî ìîæíî âûáðàòü áîëüøèé êîýôôèöèåíò óâåëè÷åíèÿ.*

> $1-1A$  $1 - 1B$  $1 - 1C$  $1-1D$  $1-1F$

 $\overline{\bullet}$ Truncate

Cut

Clear

Copu

Insert  $Mix$ 

∓

1–1F

# 1 — 1: Команды меню страницы

Перед выполнением команд "Truncate" — "Volume Ramp" необходимо сначала определить значения параметров "Edit Range Start" и "Edit Range End", определяющих размер и положение редактируемой области сэмпла.

 $\Phi$ ункция сравнения, позволяющая вернуться к

 $\delta$ ригинальной версии сэмпла, недоступна. Если необходимо

*ñîõðàíèòü íåîòðåäàêòèðîâàííóþ âåðñèþ ñýìïëà, òî ïåðåä âûïîëíåíèåì êîìàíäû ìåíþ ñòðàíèöû íåîáõîäèìî â ñîîòâåòñòâóþùåì äèàëîãîâîì îêíå îòìåíèòü âûäåëåíèå ïîëÿ "Overwrite".*

*Äëÿ ðåäàêòèðîâàíèÿ çíà÷åíèé ïàðàìåòðîâ "Start" (íà÷àëüíûé àäðåñ, îïðåäåëÿåò òî÷êó, ñ êîòîðîé ñýìïë íà÷èíàåò âîñïðîèçâîäèòüñÿ), "LoopS" (íà÷àëî öèêëà) èëè "End" (êîíåö öèêëà), èñïîëüçóåòñÿ ñòðàíèöà P2: Loop Edit. Если эти параметры расположены в области, которая при редактировании уничтожается или ïåðåìåùàåòñÿ, òî îíè àâòîìàòè÷åñêè ïåðåìåùàþòñÿ.*

#### Относительно редакции стереосэмплов

Для стерео сэмпла левый и правый каналы ("L" и "R") редактируются одновременно. В случае необходимости раздельного редактирования, выберите монофонический мультисэмпл, а затем в нем левый или правый канал.

Допустим при выполнении операции копирования "Сору" в буфер редактирования был записан монофонический сэмпл. Если теперь попытаться выполнить команду "Insert", "Mix" или "Paste" для стерео сэмпла, то данные сэмпла-источника перемещаются в оба канала ("L" и "R"). В результате формируется стереофонический сэмпл.

Лопустим при выполнении операции копирования "Сору" в буфер сэмплерных данных был записан стереофонический сэмпл. Если теперь попытаться выполнить команду "Insert", "Mix" или "Paste" для моно сэмпла, то данные левого и правого каналов сначала микшируются, а затем помещаются в сэмпл. В результате формируется монофонический сэмпл.

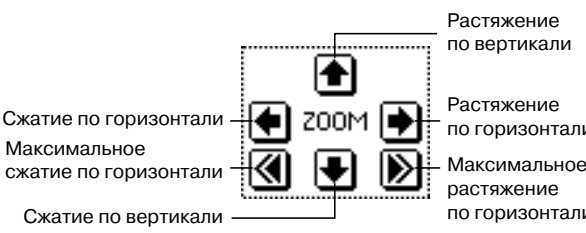

по вертикали

**ПО ГОРИЗОНТАЛИ** 

растяжение по горизонтали

> $1 - 1G$  $1-1H$  $1 - 11$  $1 - 1$

**Daste** 

Insert Zero

Rate Convert

Reverse

Normalize/Level Adi **Volume Ramn** 

> $1-1K$  $1 - 1$ L

Эти команды можно использовать для монофонического микширования стерео сэмпла, а затем использовать его как монофонический. Опнако необходимо понимать, что в дальнейшем будет невозможно преобразовать полученный таким образом монофонический сэмпл в стереофонический.

## **"Overwrite"**

Поле не отмечено: при выполнении команды отредактированная версия сэмпла записывается в сэмпл с другим номером. Таким образом сохраняется возможность вернуться к оригинальной версии сэмпла.

Поле отмечено: при выполнении команды отредактированная версия сэмпла записывается в сэмпл с тем же номером. Таким образом возможность вернуться к оригинальной версии сэмпла теряется.

 $\Gamma$ раницы цикла (параметры "Loop Start Adress" и "End Adress" (2 — 1c)) должны находиться на расстоянии *ïî êðàéíåé ìåðå â âîñåìü ñîáûòèé ñýìïëà äðóã îò äðóãà. Åñëè â ðåçóëüòàòå âûïîëíåíèÿ êîìàíä "Truncate" (1 — 1À), "Cut" (1 — 1B) èëè "Rate Convert" (1 — 1K) òî÷êè íà÷àëà è êîíöà öèêëà (ïàðàìåòðû "Loop Start Adress" è "End Adress") áóäóò íàõîäèòüñÿ äðóã îò äðóãà íà ðàññòîÿíèè ìåíüøåì ÷åì 8 ñýìïëåðíûõ ñîáûòèé, mo на дисплей выводится сообщение "Sample length is shorter than minimum" (длина сэмпла меньше*  $i$ иинимально допустимой). В этом случае необходимо соответствующим образом откорректировать *çíà÷åíèÿ ïàðàìåòðîâ "Edit Range Start" è "Edit Range End".*

# **1 — 1À: Truncate**

Команда стирает данные, расположенные за пределами диапазона, границы которого задаются параметрами "Edit Range Start" и "Edit Range End". Ее можно использовать для удаления пауз в начале сэмпла.

*Åñëè íåîáõîäèìî ñòåðåòü ñýìïëåðíûå äàííûå ïîñëå òîãî, êàê áûëè îïðåäåëåíû çíà÷åíèÿ íà÷àëà âîñïðîèçâåäåíèÿ ñýìïëà, àäðåñà íà÷àëà è êîíöà öèêëà, èñïîëüçóéòå êîìàíäó "Truncate" ìåíþ ñòðàíèöû P2: Loop Edit.*

- 1) Для определения диапазона редактирования задайте значения параметров "Edit Range Start" и "Edit Range End". Для прослушивания удаляемых данных нажмите кнопку SAMPLING [SATRT/STOP].
- 2) Выберите команду "Truncate". Откроется диалоговое окно.
- 3) Редактируемый диапазон отображается в полях "Range Start" и "End".
- 4) С помощью взаимоисключающих кнопок определите часть сэмпла, которая будет редактироваться.

**Front & End**: стираются сэмплерные данные, расположенные до "Edit Range Start" и после "Edit Range End".

Front: стираются сэмплерные данные, расположенные до "Edit Range Start".

**End**: стираются сэмплерные панные, расположенные за "Edit Range End".

5) В поле "Save to No." определяется номер сэмпла-приемника. По умолчанию выбирается неиспользуемый сэмпл. Если отмечено поле "Overwrite", то это значение задать невозможно.

Для стереофонического сэмпла в диалоговом окне выводятся два параметра: "Save to No.(L)" и "(R)". Они определяют номера сэмплов-приемников для левого ("L") и правого каналов ("R") соответственно.

6) Для выполнения команды нажмите кнопку ОК, для отказа — кнопку Cancel.

# **1 — 1B: Cut**

Команда вырезает сэмплерные данные, расположенные между "Edit Range Start" и "Edit Range End". При этом данные, расположенные за областью вырезания, сдвигаются влево.

1) Для определения диапазона редактирования задайте значения параметров "Edit Range Start" и "Edit Range End".

Для прослушивания вырезаемых данных сэмпла нажмите кнопку SAM-PLING [START/STOP].

- 2) Выберите команду "Cut". Откроется диалоговое окно.
- 3) Редактируемый диапазон отображается в полях "Range Start" и
- 4) В поле "Save to No." определяется номер сэмпла-приемника. По сэмпл. Если отмечено поле "Overwrite", то это значение задать

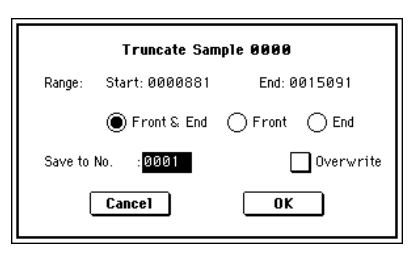

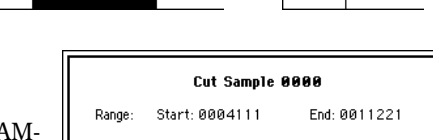

 $\Box$  Overwrite

 $\overline{nr}$ 

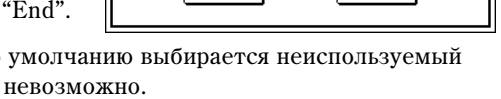

 $Cancel$ 

Для стереофонического сэмпла в пиалоговом окне выводятся два параметра: "Save to No.(I.)" и "(R)". Они определяют номера сэмплов-приемников для левого ("L") и правого каналов ("R") соответственно.

5) Для выполнения команды нажмите кнопку ОК, для отказа — кнопку Cancel.

### **1 — 1C: Clear**

Команда устанавливает данные, расположенные между "Edit Range Start" и "Edit Range End", в нулевые значения. Сэмплерные данные, которые находятся до и после области репактирования, остается на своих местах и не перемешаются.

1) Для определения диапазона редактирования задайте значения параметров "Edit Range Start" и "Edit Range End".

Для прослушивания данных сэмпла, которые в результате выполнения команды будут установлены в нулевые значения, нажмите кнопку SAMPLING [START/STOP]. Clear Sample 0000

- 2) Выберите команду "Clear". Откроется диалоговое окно.
- 3) Редактируемый диапазон отображается в полях "Range Start" и "End".
- 4) В поле "Save to No." определяется номер сэмпла-приемника. По умолчанию выбирается неиспользуемый сэмпл. Если отмечено поле "Overwrite", то это значение задать невозможно.

Для стереофонического сэмпла в диалоговом окне выводятся два параметра: "Save to No.(L)" и "(R)". Они определяют номера сэмплов-приемников для левого ("L") и правого каналов ("R") соответственно.

5) Для выполнения команды нажмите кнопку ОК, для отказа — кнопку Cancel.

# **1 — 1D: Copy**

Команда используется для копирования данных, расположенных между "Edit Range Start" и "Edit Range End", в буфер сэмплерных данных. В дальнейшем содержимое этого буфера используется командами "Insert", "Mix" или "Paste".

При выполнении команды "Сору" данные в буфер не загружаются. Вместо этого определяются ссылки на соответствующие данные оригинального сэмпла. Поэтому после выполнения команды копирования нельзя модифицировать данные источника до тех пор, пока не будут выполнены требуемые операции "Insert", "Mix" или "Paste". В противном случае результат редактирования окажется некорректным.

1) Для определения диапазона редактирования задайте значения "Edit Range Start" и "Edit Range End".

Цля прослушивания данных сэмпла, которые копируются в буфер. нажмите кнопку SAMPLING [START/STOP].

- 2) Выберите команду "Сору". Откроется диалоговое окно.
- 3) Редактируемый диапазон отображается в полях "Range Start" и "End".
- 4) Для выполнения команды нажмите кнопку ОК, для отказа кнопку Cancel.

### **1 — 1E: Insert**

Команда используется для вставки сэмплерных данных, скопированных в буфер с помощью команды "Сору", в сэмпл, начиная с адреса "Edit Range Start". Расположенные ранее в этой части сэмпла данные сдвигаются вправо.

- 1) С помощью параметра "Edit Range Start" определите координаты места вставки (значение параметра "Edit Range End" на выполнение команды действия не оказывает).
- 2) Выберите команду "Insert". Откроется диалоговое окно.
- 3) Используйте "From" для определения источника копирования.

RAM: Данные выбранного на странице Sample Edit региона копируются в сэмплерную память (RAM).

**MEDIA**: Данные выбранного на странице Edit WAVE режима Media региона копируются в сэмплерную память (RAM).

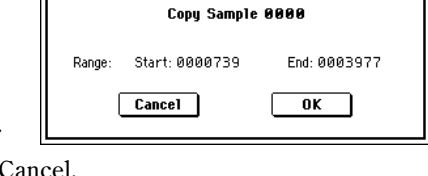

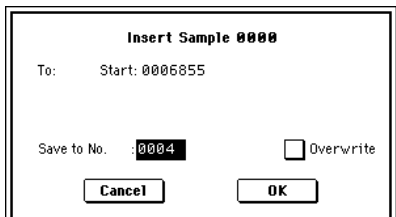

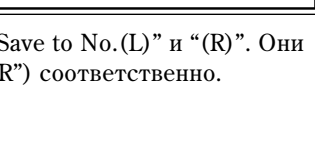

End: 0011403

 $\overline{0K}$ 

Overwrite

Range:

Save to No

Start: 0007478

0003

 $\boxed{\text{Cancel}}$ 

Из буфер

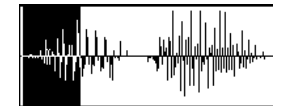

- 4) В поле "Start" отображаются координаты точки, начиная с которой булут вставляться данные из буфера сэмплерных данных.
- 5) В поле "Save to No." определяется номер сэмпла-приемника. По умолчанию выбирается неиспользуемый сэмпл. Если отмечено поле "Overwrite", то это значение задать невозможно.

Для стереофонического сэмпла в диалоговом окне выводятся два параметра: "Save to No.(L)" и "(R)". Они определяют номера сэмплов-приемников для левого ("L") и правого каналов ("R") соответственно.

6) Для выполнения команды нажмите кнопку ОК, для отказа — кнопку Cancel.

*Åñëè áóôåð ñýìïëåðíûõ äàííûõ ïóñòîé, òî íà äèñïëåé âûâîäèòñÿ ñîîáùåíèå "Source sample is empty".*

## **1 — 1F: Mix**

Команда используется для микширования (слияния) данных сэмпла и буфера (данные записываются в буфер при выполнении команды "Сору"). Микширование начинается с точки, координаты которой задаются параметром "Edit Range Start".

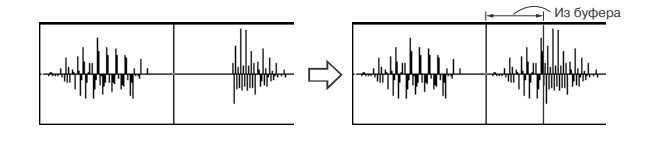

- 1) С помощью параметра "Edit Range Start" определите координаты точки, с которой начинается микширование (значение параметра "Edit Range End" на выполнение команды действия не оказывает).
- 2) Выберите команду "Mix". Откроется диалоговое окно.
- 3) Используйте "From" для определения источника копирования.

**RAM**: Данные выбранного на странице Sample Edit региона микшируются в сэмплерную память (RAM).

Mix Sample **AAAA** Start: 0008165  $\Box$  0verwrite  $Cancel$  $n**r**$ 

**MEDIA**: Ланные выбранного на странице Edit WAVE режима Media региона микшируются в сэмплерную память (RAM).

- 4) В поле "Start" отображаются координаты точки, начиная с которой будут микшироваться данные буфера и  $C<sub>3</sub>$ MIII3- $U<sub>4</sub>$ rouhuka
- 5) В поле "Save to No." определяется номер сэмпла-приемника. По умолчанию выбирается неиспользуемый сэмпл. Если отмечено поле "Overwrite", то это значение задать невозможно. Для стереофонического сэмпла в диалоговом окне выводятся два параметра: "Save to No.(L)" и "(R)". Они определяют номера сэмплов-приемников для левого ("L") и правого каналов ("R") соответственно.
- 6) Для выполнения команды нажмите кнопку ОК, для отказа кнопку Cancel.

*Åñëè áóôåð ñýìïëåðíûõ äàííûõ ïóñòîé, òî íà äèñïëåé âûâîäèòñÿ ñîîáùåíèå "Source sample is empty".*

### **1 — 1G: Paste**

Команда используется для замены данных части сэмпла данными из буфера (данные записываются в буфер при выполнении команды "Сору"). Замена

Из буфер

осуществляется с точки, координаты которой задаются параметром "Edit Range Start".

С помощью команды можно также поместить хранящиеся в буфере сэмплерные данные в свободный сэмпл. Это удобно, если необходимо сформировать новый сэмпл на основе уже существующего.

#### Вставка в сэмпл, содержащий данные

- 1) С помощью параметра "Edit Range Start" определите координаты точки сэмпла, с которой начинается замена (значение параметра "Edit Range End" на выполнение команды действия не оказывает).
- 2) Выберите команду "Paste". Откроется диалоговое окно.
- 3) Используйте "From" для определения источника копирования.

RAM: Данные выбранного на странице Sample Edit региона вставляются в сэмплерную память (RAM).

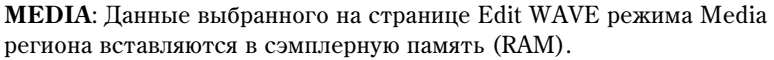

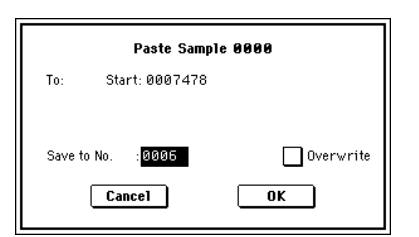

4) В поле "Start" отображаются координаты точки сэмпла, начиная с которой будут вставляться данные из буфера.

Korg TRITON Extreme. Описание параметров **и тема** 171

- 5) В поле "Save to No." определяется номер сэмпла-приемника. По умолчанию выбирается неиспользуемый сэмпл. Если отмечено поле "Overwrite", то это значение запать невозможно. Лля стереофонического сэмпла в пиалоговом окне выволятся пва параметра: "Save to No.(L)" и "(R)". Они определяют номера сэмплов-приемников для левого ("L") и правого каналов ("R") соответственно.
- 6) Для выполнения команды нажмите кнопку ОК, для отказа кнопку Cancel.

*Åñëè áóôåð ñýìïëåðíûõ äàííûõ ïóñòîé, òî íà äèñïëåé âûâîäèòñÿ ñîîáùåíèå "Source sample is empty".*

#### Вставка в пустой сэмпл

- 1) Выберите сэмпл, не содержащий данных. Если установить параметр "Sample" в :— No Assign—, а затем войти в диалоговое окно этой команды, то пустой сэмпл будет выбран автоматически. Установки "Edit Start Range" и "Edit Range End" игнорируются и влияние на выполнение команды не оказывают. Начало сэмпла размещается по адресу 0.
- 2) Выберите команду "Paste". Раскроется диалоговое окно.
- 3) Используйте "From" для определения источника копирования.

**RAM**: Данные выбранного на странице Sample Edit региона вставляются в сэмплерную память (RAM).

**MEDIA**: Данные выбранного на странице Edit WAVE режима Media региона вставляются в сэмплерную память (RAM).

- 4) С помощью параметра "Save to No." при необходимости можно изменить номер сэмпла-приемника. Если с помощью команды "Сору" в буфер были скопированы данные стерео сэмпла, то для определения левого ("L") и правого ("R") каналов сэмпла-приемника используются параметры "Save to No.(L)" и "(R)" соответственно.
- 5) Для выполнения команды нажмите кнопку ОК, для отказа кнопку Cancel.

### **1 — 1H: Insert Zero**

Команда используется для вставки в сэмпл данных нулевого уровня (пауза). Вставка начинается с точки. координаты которой задаются параметром "Edit Range Start". Данные, расположенные в этом месте сэмпла сдвигаются вправо.

- 1) С помощью параметра "Edit Range Start" определите координаты точки сэмпла, с которой начинается вставка данных с нулевым уровнем (значение параметра "Edit Range End" на выполнение команды действия не оказывает). Insert Zero Sample 0000
- 2) Выберите команду "Insert Zero". Откроется диалоговое окно.
- 3) В поле "Start" отображаются координаты точки сэмпла, начиная с которой будут вставляться данные нулевого уровня.
- 4) В поле "Size" задается длина вставляемой области.

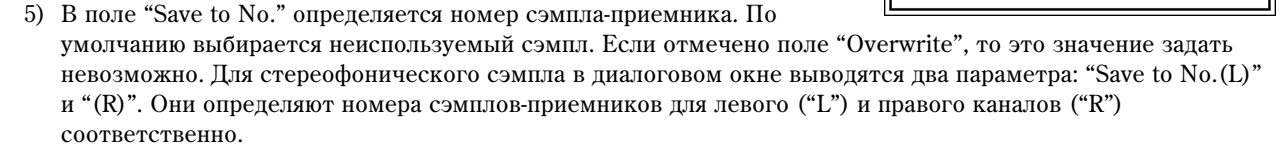

6) Для выполнения команды нажмите кнопку ОК, для отказа — кнопку Cancel.

### **1 — 1I: Normalize/Level Adj.**

Команда используется для пропорционального изменения уровня (громкости) данных сэмпла, расположенных между точками "Edit Range Start" и "Edit Range End". Опция "Normalize" позволяет увеличить уровень до максимально возможного, при котором отсутствуют искажения. Если уровень записанного сэмпла слишком мал, то эта команда позволит расширить его динамический диапазон. Опция "Level" позволяет изменять уровень

(увеличивать/уменьшать) с выбранным коэффициентом усиления.

1) Для определения диапазона редактирования задайте значения параметров "Edit Range Start" и "Edit Range End".

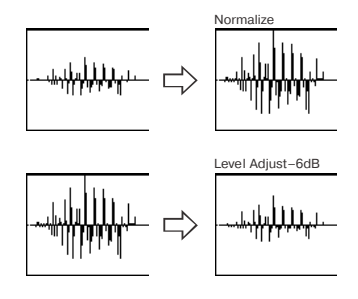

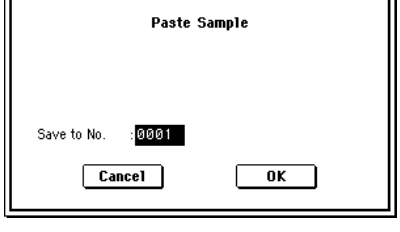

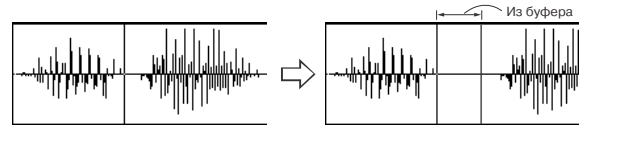

To:

Start: 0006855

Size: 0003000

0007  $Cancel$ 

Overwrite

 $\overline{m}$ 

*Äëÿ ïðîñëóøèâàíèÿ äàííûõ ñýìïëà, óðîâåíü êîòîðûõ â ðåçóëüòàòå âûïîëíåíèÿ êîìàíäû áóäåò îòðåäàêòèðîâàí, íàæìèòå êíîïêó SAMPLING [START/STOP].*

- 2) Выберите команду "Normalize/Level Adj.". Откроется диалоговое  $\alpha$ kho
- 3) Редактируемый диапазон отображается в полях "Range Start" и "End".
- 4) Если отмечено поле "Normilize", то сэмплерные данные нормализуются (уровень пропорционально увеличивается до максимально возможного, при котором отсутствуют искажения). В этом случае установки поля "Level" игнорируются.

Если необходимо использовать опцию "Level", то следует отменить выделение поля "Normilize".

Увеличение значения параметра "Level" на +6 dB соответствует увеличению высоты волновой формы, отображаемой на дисплее, приблизительно в 2 раза; увеличение на +12 dB — примерно в 4 раза, а на +18 dB — в 8 раз. Аналогично, уменьшение значения параметра "Level" на -6 dB соответствует уменьшению высоты волновой формы, отображаемой на дисплее, приблизительно в 2 раза; уменьшение на -12 dB примерно в 4 раза, а на -18 dB — в 8 раз. Выполнение команды при положительных значениях параметра "Level" может привести к искажению звука (уровень сигнала превышает максимально допустимый). Если теперь выполнить команду при отрицательном значении "Level", то общий уровень сигнала понизится, однако искажения не пропадут, поскольку теперь сама волновая форма (данные сэмпла) соответствует перегруженному (искаженному) сигналу. Рассмотрим обратную ситуацию. Допустим команда была выполнена при отрицательном значении "Level". Если уровень сэмплерных данных был достаточно мал (или абсолютное значение "Level" слишком большое), то некоторые из них устанавливаются в нулевое состояние. Теперь, если выполнить команду при положительном значении "Level", эти данные не восстановятся и останутся на нулевом уровне.

- 5) В поле "Save to No." определяется номер сэмпла-приемника. По умолчанию выбирается неиспользуемый сэмпл. Если отмечено поле "Overwrite", то это значение задать невозможно. Для стереофонического сэмпла в диалоговом окне выводятся два параметра: "Save to No.(L)" и "(R)". Они определяют номера сэмплов-приемников для левого ("L") и правого каналов ("R") соответственно.
- 6) Для выполнения команды нажмите кнопку ОК, для отказа кнопку Cancel.

*Ïðè íîðìàëèçàöèè ñýìïëåðíûõ äàííûõ âìåñòå ñ ïîëåçíûì ñèãíàëîì óñèëèâàåòñÿ è øóì. Ýòî îáñòîÿòåëüñòâî необходимо учитывать при применении команды к сэмплерным данным с низким уровнем.* 

# **1 — 1J: Volume Ramp**

Команда используется для плавного изменения уровня (громкости) сэмплерных данных, заключенных между точками "Edit Range Start" и "Edit Range End". Уровень можно как повышать, так и понижать.

1) Для определения диапазона редактирования задайте значения параметров "Edit Range Start" и "Edit Range End".

Для прослушивания данных сэмпла, уровень которых в результате *âûïîëíåíèÿ êîìàíäû áóäåò îòðåäàêòèðîâàí, êíîïêó SAMPLING [START/STOP].*

- 2) Выберите команду "Volume Ramp". Откроется диалоговое окно.
- 3) Редактируемый диапазон отображается в полях "Range Start" и "End".
- 4) С помошью взаимоисключающих кнопок выберите направление изменение громкости.

**Fade In**: громкость постепенно возрастает, начиная с нуля (точка "Range Start"), и выходит на установленный уровень в точке "End".

Fade Out: громкость постепенно палает, начиная с точки "Range Start", и в точке "End" устанавливается в ноль.

5) Параметр "Curve" определяет огибающую, по которой изменяется громкость.

Linear: громкость изменяется во времени по линейному закону. Это стандартная кривая фейдирования.

**Power**: громкость изменяется во времени нелинейно. Допустим необходимо организовать переход (кроссфейд) между двумя сэмплами. Для этого их данные микшируются с помощью команды "Mix" (1 — 1F). Предварительно соответствующие области сэмплов необходимо отредактировать, чтобы громкость

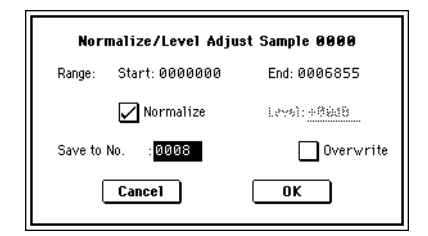

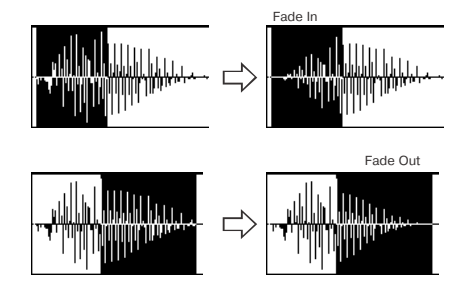

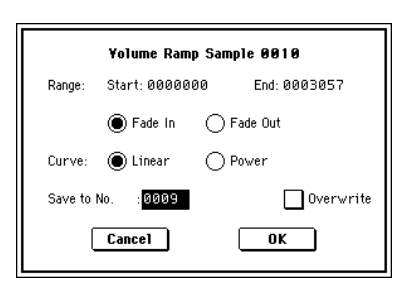

опного постепенно уменьшалась, а пругого — увеличивалась. Если использовалась кривая фейпирования Linear, то может появиться ошушение, что в середине перехода звук пропадает (его уровень падает). В полобных ситуациях используется кривая фейлирования Power.

- 6) В поле "Save to No." определяется номер сэмпла-приемника. По умолчанию выбирается неиспользуемый сэмпл. Если отмечено поле "Overwrite", то это значение задать невозможно. Для стереофонического сэмпла в диалоговом окне выводятся два параметра: "Save to No.(L)" и "(R)". Они определяют номера сэмплов-приемников для левого ("L") и правого каналов ("R") соответственно.
- 7) Для выполнения команды нажмите кнопку ОК, для отказа кнопку Cancel.

# **1 — 1K: Rate Convert**

Команда используется для уменьшения частоты сэмплирования с коэффициентами  $2/3$ ,  $1/2$ ,  $1/3$ ,  $1/4$  или  $1/6$ . Частота сэмплирования входного сигнала фиксирована и равна 48 кГц. Однако с помощью этой команды можно уменьшить это значение. Команда преобразует частоту сэмплирования для всего сэмпла, независимо от установок "Edit Range Start" и "Edit Range End".

- 1) Выберите команду "Rate Convert". Откроется диалоговое окно.
- 2) В поле "Rate" отображается текущее значение частоты сэмплирования. Значение, расположенное справа от стрелки "->", определяет коэффициент преобразования:  $2/3$ ,  $1/2$ ,  $1/3$ ,  $1/4$  или  $1/6$ . Далее приводится значение частоты сэмплирования в мегагерцах после того, как команда будет выполнена.
- 3) В поле "Save to No." определяется номер сэмпла-приемника. По умолчанию выбирается неиспользуемый сэмпл. Если отмечено поле "Overwrite", то это значение задать невозможно. Для стереофонического сэмпла в диалоговом окне выводятся два параметра: "Save to No.(L)" и "(R)". Они определяют номера сэмплов-приемников для левого ("L") и правого каналов ("R") соответственно.
- 4) Для выполнения команды нажмите кнопку ОК, для отказа кнопку Cancel.

Команду нельзя применить к сэмплу, у которого частота сэмплирования равна 11.025 кГц или меньше.

Стереофонические сэмплы должны иметь одинаковую частоту сэмплирования. Хотя и возможно назначить *íà ëåâûé ("L") è ïðàâûé ("R") êàíàëû ìîíîôîíè÷åñêèå ñýìïëû è óñòàíîâèòü äëÿ íèõ ðàçëè÷íóþ ÷àñòîòó* сэмплирования, они не будут образовывать стерео пару.

# **1 — 1L: Reverse**

Команда используется для изменения порядка следования данных сэмпла. Фактически меняются местами начало и окончание сэмпла. Команда применяется ко всему сэмплу, независимо от установок "Edit Range Start" и "Edit Range End".

- 1) Выберите команду "Reverse". Откроется диалоговое окно.
- 2) В поле "Save to No." определяется номер сэмпла-приемника. По умолчанию выбирается неиспользуемый сэмпл. Если отмечено поле "Overwrite", то это значение задать невозможно.

Для стереофонического сэмпла в диалоговом окне выводятся два

параметра: "Save to No.(L)" и "(R)". Они определяют номера сэмплов-приемников для левого ("L") и правого каналов ("R") соответственно.

3) Для выполнения команды нажмите кнопку ОК, для отказа — кнопку Cancel.

*Ïðè âûïîëíåíèè êîìàíäû âñå ñýìïëåðíûå äàííûå ïåðåçàïèñûâàþòñÿ â îáðàòíîì ïîðÿäêå. Íà ñòðàíèöå P2:* Loop Edit maкже есть команда "Rev" (2 — 1c), которая используется для воспроизведения данных сэмпла в *îáðàòíîì íàïðàâëåíèè. ýòîì ñëó÷àå ìåñòî ïîëîæåíèÿ ñýìïëåðíûõ äàííûõ îñòàåòñÿ íåèçìåííûì.*

# **1 — 1M: Grid**

Команца используется цля вывода на экран волновой формы сэмпла линий сетки. Цена пеления сетки опрелеляется параметрами плительности интервала и темпа ("Grid", 1 — 1с, 2 — 1с). Эта опция позволяет облегчить процесс вырезания сэмплерных данных или определения границ интервалов сэмпла, основываясь на данных темпа и долях такта. Вертикальные пунктирные линии размещаются

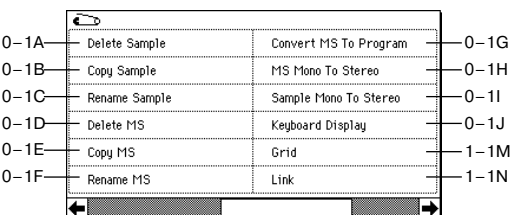

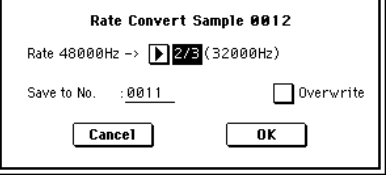

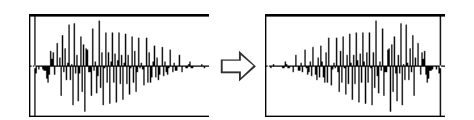

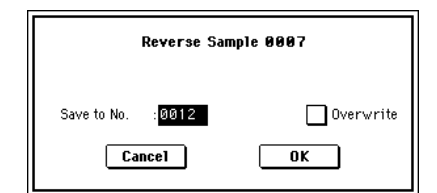

начиная с начального апреса сэмпла "Start" (когла отключена опция зацикливания Loop) или с апреса начала пикла "Loop Adress" (когла включена оппия зацикливания Loop) (P2: Loop Edit). Их положение определяется высотой воспроизведения сэмпла. соответствующей высоте базовой ноты (см. "Клавиатура и индекс" 0 — 1а).

- 1) Выберите команду "Grid". Откроется диалоговое окно.
- 2) Для включения/выключения режима вывода на экран линий сетки отметьте требуемую кнопку: On (линии выводятся на экран) или Off (линии убираются с экрана).
- 3) В поле "Resolution" определяется частота линий сетки в единицах длительности нотных интервалов (см. "Grid"  $(1 - 1c, 2 - 1c)$ .
- 4) Для введения в действие произведенных установок нажмите кнопку ОК, для отказа кнопку Cancel.

### **1 — 1N: Link**

Команда используется для соединения выбранного сэмпла с другим. Громкость сэмплов в области перехода можно плавно изменять. Этот процесс называется кроссфейдом. Он помогает добиваться более плавного и естественного перехода от одного сэмпла к другому.

Команда "Link" применяется ко всем данным сэмпла, независимо от установок параметров "Edit Range Start" и "Edit Range End".

- 1) С помощью параметра "Sample Select" выберите сэмпл, который будет первым в формируемой паре.
- 2) Выберите команду "Link". Раскроется диалоговое окно.
- 3) Номер выбранного сэмпла отображается в поле "Front Sample No.". После выполнения команды указанный здесь сэмпл становится первым сэмплом пары.

Если нажать кнопку Play, то сэмпл воспроизводится один раз. Если был выбран сэмпл, являющийся сэмплом стерео пары, то в операции объединения двух сэмплов будет участвовать и вторая его часть.

Если первый сэмпл пары монофонический (определяется параметром "Front"), а второй (определяется параметром "Rear") — стереофонический, то перед выполнением команды стереофонический сэмпл микшируется в монофонический.

Если первый сэмпл стереофонический, а второй монофонический, то перед выполнением команды монофонический сэмпл преобразуется в стереофонический с помощью дублирования каналов "L" и "R".

- 4) Параметр "Rear Sample No." используется для определения сэмпла, который будет присоединяться к первому. Если нажать кнопку Play, то сэмпл воспроизводится один раз.
- 5) Параметр "Crossfade Length" определяет размер области кроссфейда. Значение этого параметра в процентах определяется относительно размера сэмпла, определенного с помощью "Front".

*Äëèíà îáëàñòè êðîññôåéäà íå ìîæåò ïðåâûøàòü äëèíû âòîðîãî ñýìïëà, ò.å. ñýìïëà, îïðåäåëåííîãî ñ ïîìîùüþ ïàðàìåòðà "Rear".*

Åñëè ïàðàìåòð "Crossfade Length" óñòàíîâëåí â çíà÷åíèå îòëè÷íîå îò 0, òî ïîÿâëÿåòñÿ êíîïêà XFade-Play. Она позволяет прослушивать воспроизведение сэмплерных данных кроссфейдерной области первого или второго сэмплов. Если кроссфейд не нужен, то необходимо установить параметр "Crossfade Length" в 0.

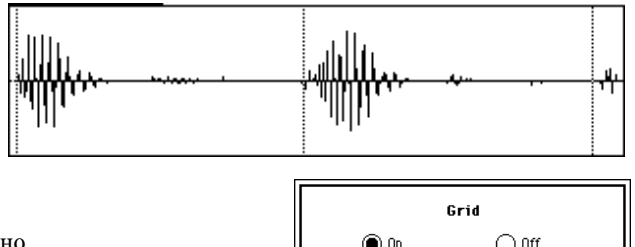

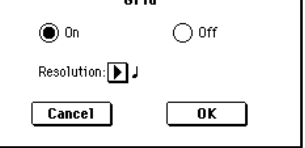

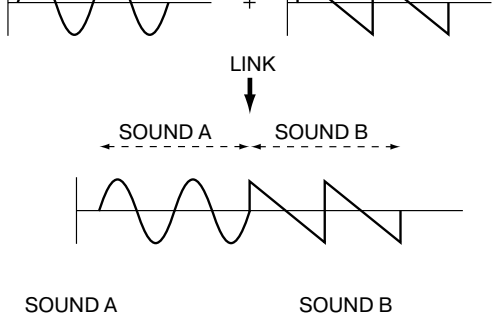

SOUND A SOUND B

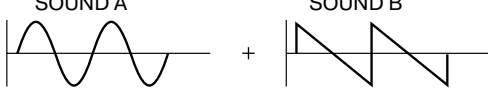

LINK с кроссфейдом

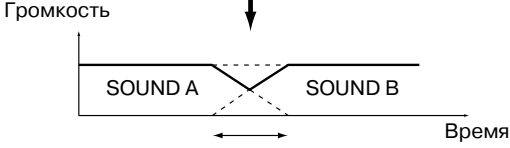

Область кроссфейда (громкость SOUND A постепенно уменьшается, а SOUND В **увеличивается** 

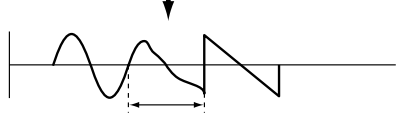

Кроссфейдерная зона. Ее длина определяется с помощью "Croosfade Length"

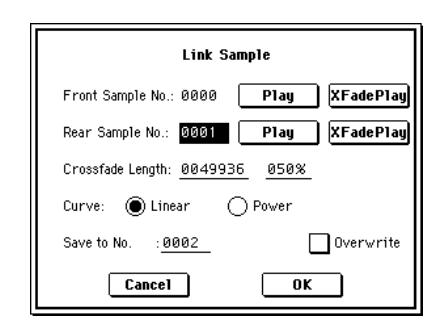

После выбора сэмпла в шаге "1)" можно установить значение параметра "Edit Range Start" и опрелелить начало зоны кроссфейла. просматривая графическое представление волновой формы. Установите "Edit Range End" на конец сэмпла. При этом параметр "Crossfade Length" будет отображать длину зоны, определенной с помошью "Edit Range Start" и "Edit Range End".

6) Параметр "Curve" используется для выбора огибающей, которая булет управлять громкостью сэмплов в кроссфейлерной зоне.

**Linear**: громкость изменяется по линейному закону.

**Power**: огибающая громкости в области кроссфейда отлична от прямой. В ряде случаев при выборе установки "Linear" в середине кроссфейдерной области может ощущаться "провал" громкости. В этом случае рекомендуется выбирать установку "Power".

- 7) В поле "Save to No." определяется номер сэмпла-приемника. По умолчанию выбирается неиспользуемый сэмпл. Если отмечено поле "Overwrite", то это значение задать невозможно. Для стереофонического сэмпла в диалоговом окне выводятся два параметра: "Save to No.(L)" и "(R)". Они определяют номера сэмплов-приемников для левого ("L") и правого каналов ("R") соответственно.
- 8) Для выполнения команды нажмите кнопку ОК, для отказа кнопку Cancel.

*Åñëè â êà÷åñòâå îïåðàíäîâ êîìàíäû èñïîëüçóþòñÿ ñýìïëû ñ ðàçíûìè ÷àñòîòàìè ñýìïëèðîâàíèÿ, òî ðåçóëüòèðóþùèé ñýìïë áóäåò èìåòü ÷àñòîòó ñýìïëèðîâàíèÿ ðàâíîé ÷àñòîòå ñýìïëèðîâàíèÿ ñýìïëà "Front" (ïåðâûé ñýìïë îáðàçóþùåéñÿ ïàðû).*

Для выполнения команды "Link" необходим один свободный сэмпл. В противном случае произойдет сбой.

# Sample P2: Loop Edit

2–1a  $2 - 1b$  15: 000: New MS

ample: 1 0000: "One" - "Two

tart: 0000000 / Loop Rev 1+12dB

LoopS: 0000000 | Loop Lock Loop Tune: +00

End: 0010028 Use Zero Gind 109 BP?

 $2 - 1c$ 

# 2 — 1: Loop Edit

На странице определяется часть сэмпла, которая будет воспроизводиться, параметры сэмпла, а также выполняются различные операции редактирования. Параметры сэмпла, загруженного в режиме работы с диском редактируются аналогичным образом. Можно выполнять пошаговое редактирование сэмпла, имея перед глазами полную волновую форму.

# 2 — 1а: MS, Index, Клавиатура и индекс

### **MS [000...999]**

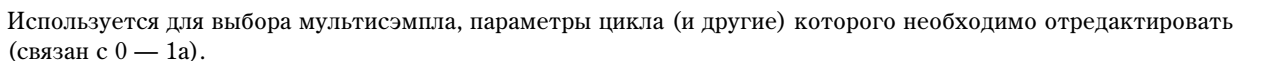

# **Index** [xxx (001...127)/yyy (001...127]

 $2 - 1$ 

Index: 001 / 001

 $: C-1$  -B2

 $\overline{\bm{e}}$ 

۰ 400P Q)

Используется пля выбора индекса, параметры цикла (и другие) которого необходимо отредактировать. Операции редактирования будут проводиться над сэмплом, который назначен на этот индекс. Волновая форма сэмпла отображается на экране. Параметр связан с одноименным в  $0 - 1$ а.

Для выбора индекса можно удерживая нажатой кнопку [ENTER], нажать клавишу клавиатуры. В этом случае будет выбран индекс, которому принадлежит взятая нота. Нота, соответствующая нажатой клавише, становится базовой нотой индекса. В поле "Клавиатура и индекс" она обозначается серым цветом.

#### Клавиатура и индекс

Связан с 0 — 1а.

# 2 — 1b: Sample Select, Range

**Sample Select** [——: —-No Assign——, 0000...3999]

**Range** [C-1...G9 — C-1...G9]

Отображаются: номер и имя сэмпла, пиапазон выбранного индекса. Параметр "Sample" определяет сэмпл. назначенный на выбранный индекс. Волновая форма этого сэмпла отображается на экране дисплея (связан с 0  $=$  1b).

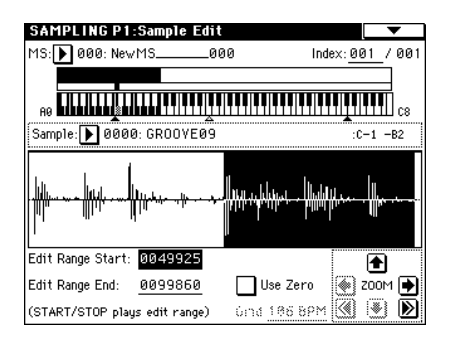

# 2 — 1c: Волновая форма сэмпла, Start, LoopS, End, Loop, Rev, +12 dB, Loop Lock, Loop Tune, Use Zero, Grid, ZOOM

# Волновая форма сэмпла

В этой части дисплея отображается волновая форма сэмпла, назначенного на выбранный индекс (см. 1 — 1c).

Определяет адрес, с которого начинается воспроизведение сэмпла. В качестве единицы измерения используется сэмплерное событие.

Определяет адрес точки начала цикла. Опция доступна, если включен режим зацикливания (Loop On). В качестве единицы измерения используется сэмплерное событие (см. "S.Offset" Program P1: 1 — 2a).

Определяет конечную точку воспроизведения сэмпла.

*Òî÷êè íà÷àëà öèêëà (ïàðàìåòð "LoopS") è êîíöà âîñïðîèçâåäåíèÿ ñýìïëà (ïàðàìåòð "End") äîëæíû íàõîäèòüñÿ äðóã îò äðóãà íà ðàññòîÿíèè, ïî êðàéíåé ìåðå 8 ñîáûòèé. Ïðè îïðåäåëåíèè çíà÷åíèé ýòèõ ïàðàìåòðîâ âûïîëíåíèå äàííîãî óñëîâèÿ ïîääåðæèâàåòñÿ àâòîìàòè÷åñêè.* 

# Loop **[Off, On]**

Определяет состояние циклического режима воспроизведения сэмпла (включен/выключен).

Поле отмечено: сэмпл воспроизводится в цикле, начиная с "LoopS" и до "End". То есть волновая форма воспроизводится по следующей схеме: "Start" -> "End" -> "LoopS" -> "End" -> "LoopS" ->...

Поле не отмечено: сэмпл воспроизводится один раз от начала и до конца: "Start" -> "End".

Если сэмпл был записан при отмеченной опции "Auto Loop On"  $(0 - 3b)$ , то поле "Loop On" автоматически отмечается (текущий режим воспроизведения сэмпла — циклический).

# Rev [Off, On]

Поле отмечено: сэмпл воспроизводится в обратном направлении, начиная от "End" и заканчивая "LoopS".

# **+12 dB [Off, On]**

Поле отмечено: уровень воспроизведения сэмпла увеличивается на +12 дБ.

Поле не отмечено: нормальный уровень воспроизведения сэмпла. Это — стандартная установка для воспроизведения барабанных сэмплов и мультисэмплов ROM.

Данная установка автоматически включается, если отметить поле "Auto +12 dB On" (Sampling: 0 — 3b, Program, Combination, Sequencer: "Select Bank & Smpl. No.") при сэмплировании. Смена установки не влияет на отображение волны на дисплее.

 $\partial$ mom параметр уникален для TRITON Extreme. Установка игнорируется при записи сэмплерных данных в формате KORG (.KSC, .KMP, .KSF). Также, "+12 dB" отключается при загрузке сэмплов AKAI, AIFF или WAVE в режиме Media и игнорируется при экспорте файлов AIFF или WAVE командой "Export Smpl AIF/WAV" *(0 — 2H).*

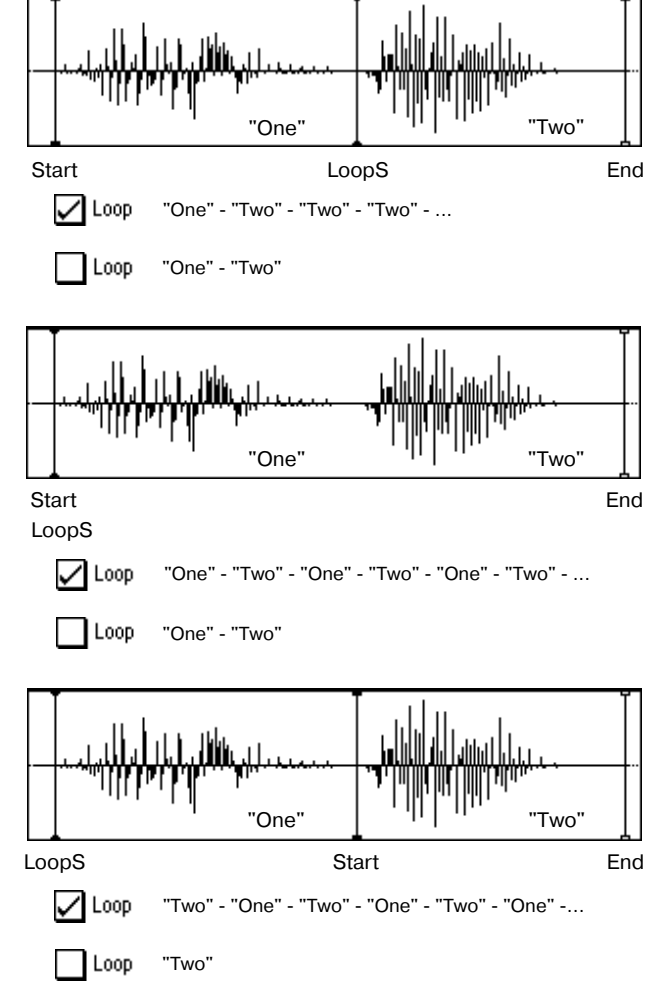

# **Start** [00000000...]

# **LoopS [0000000...]**

**End** [00000000...]

# **Loop Lock [Off, On]**

Используется для фиксации взаимного расположения "LoopS" и "End".

Поле отмечено: при редактировании одного из параметров ("LoopS" или "End") соответствующим образом редактируется значение другого. В этом случае между ними сохраняется прежний интервал (количество сэмплерных событий). Опция удобна при создании ритмических циклов, которые должны соответствовать заданному темпу.

# **Loop Tune [-99...+99]**

При циклическом режиме воспроизведения сэмпла (отмечено поле "Loop") можно регулировать высоту воспроизведения части сэмпла, расположенной между "LoopS" и "End" с точностью до сотых долей полутона. При зацикливании данных засэмплированных музыкальных инструментов высота воспроизведения зацикленной области может оказаться некорректной. В этом случае в целях коррекции используется параметр "Loop Tune".

Поле отмечено: параметры "Start", "End" и "LoopS" можно установить только в адреса, совпадающие с событиями сэмпла нулевого уровня (то есть где волновая форма сэмпла пересекает горизонтальную ось абсцисс).

Поле не отмечено: стандартный режим, при котором значения параметров "Start", "End" и "LoopS" определяются с точностью до события.

## **Grid [040 BPM...480 BPM]**

Пунктирные вертикальные линии, появляющиеся на дисплее волновой формы сэмпла в результате выполнения команды "Grid" (1 — 1M), соответствуют длительности и темпу. Эта опция позволяет облегчить процесс вырезания сэмплерных данных или определения границ интервалов сэмпла, основываясь на данных темпа и долях такта. Расстояние между линиями сетки определяется значением этого параметра и параметром "Resolution" команды меню страницы "Grid"  $(1 - 1M)$ , взятых относительно высоты воспроизведения базовой ноты индекса (серая клавиша в поле "Клавиатура и индекс" 0 — 1а). Линии сетки начинаются с адреса "Start" (режим циклического воспроизведения сэмпла отключен), либо с "LoopS" (включен режим циклического воспроизведения сэмпла).

*Çíà÷åíèå ïàðàìåòðà íå ñâÿçàíî ñ ðåãóëÿòîðîì [TEMPO].*

# **ZOOM**

Используется для увеличения/уменьшения изображения волновой формы сэмпла на экране дисплея в горизонтальном/вертикальном направлении (см. 1 — 1с).

# 2 — 1: Команды меню страницы

*Îáû÷íî îñòàâëÿþò ïîëå "Overwrite" — íåîòìå÷åííûì. Â* **этом случае после выполнения команды остаются обе** *âåðñèè ñýìïëà — îðèãèíàëüíàÿ è îòðåäàêòèðîâàííàÿ.*

# **2 — 1À: Truncate**

Команда используется для стирания данных сэмпла, расположенных за пределами диапазона, границы которого задаются параметрами "Satrt", "LoopS" и "End"  $(2 - 1c)$ . Прежде чем выполнить команду, необходимо определить значения этих параметров.

- 1) Выберите команду "Truncate". Откроется диалоговое окно.
- 2) Редактируемый диапазон отображается в полях "Range Start" и "End".
- 3) С помощью взаимоисключающих кнопок определите часть сэмпла, которая будет редактироваться.

**Front & End:** стираются сэмплерные данные, расположенные до "Range Start" (начало сэмпла или начало цикла) и после "Range End" (конец сэмпла или цикла).

**Front**: стираются сэмплерные данные, расположенные до "Range Start".

**End**: стираются сэмплерные данные, расположенные за "Range End".

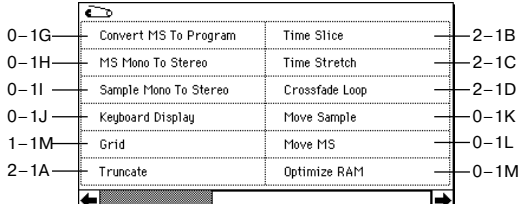

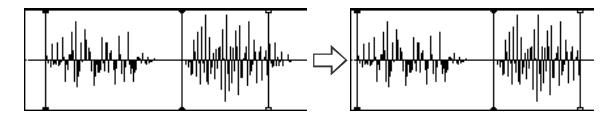

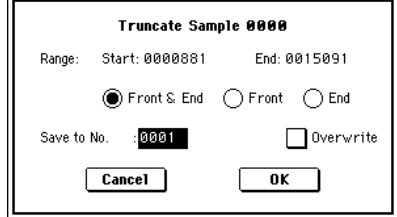

- 4) В поле "Save to No." определяется номер сэмпла-приемника. По умолчанию выбирается неиспользуемый сэмпл. Если отмечено поле "Overwrite", то это значение запать невозможно. Лля стереофонического сэмпла в диалоговом окне выводятся два параметра: "Save to No.(L)" и "(R)". Они определяют номера сэмплов-приемников для левого ("L") и правого каналов ("R") соответственно.
- 5) Для выполнения команды нажмите кнопку ОК, для отказа кнопку Cancel.

# **2 — 1B: Time Slice**

Команда "Time Slice" определяет атаки (например, звуки басового и малого барабанов) внутри сэмпла барабанного цикла (сэмпла, в котором зациклен паттерн упарных и т.п.) и автоматически разбивает сэмпл на ноты, соответствующие отпельным упарным инструментам. Пля них формируются инпивипуальные сэмплы, которые автоматически назначаются на мультисэмпл и программу. Также генерируются данные песни. соответствующие отдельным сэмплам. Это позволяет варьировать темп песни в режиме секвенсера, изменяя только темп барабанного пикла и не влияя на его частоту. Пля "нарезанных" с помошью команлы "Time Slice" сэмплов можно в автоматическом режиме формировать данные паттерна и установки RPPR. Полученные панные песни используют ноты D2 и выше. Они соответствуют вновь создаваемым сэмплам отдельных ударных инструментов.

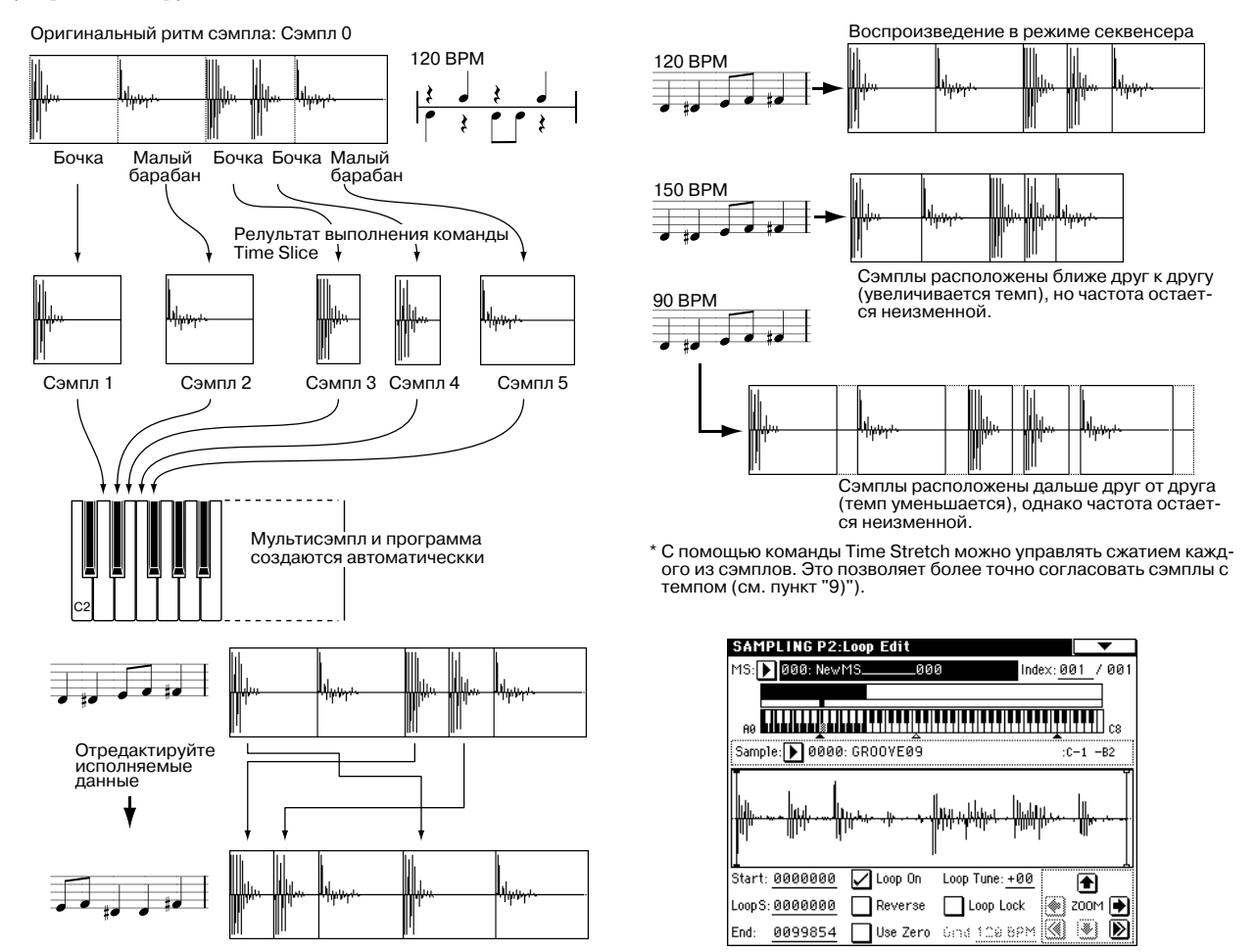

Кроме возможности изменять темп, не влияя на частоту барабанного цикла, можно изменять номера нот, их положение в такте или репактировать секвенсерные панные. Все это позволяет постаточно легко воссоздавать оригинальный барабанный цикл.

С помощью этой функции можно установить требуемую высоту тона треков, не изменяя их темпа.

В качестве операндов команды может выступать стереофонический сэмпл.

 $B$  качестве альтернативы для изменения темпа барабанного цикла и т.п. можно использовать команду <sup>"</sup>Time Stretch" (2 — 1С). Это удобно, если нет необходимости разбивать *ñýìïë íà ÷àñòè è ñîçäàâàòü äàííûå ïåñíè äëÿ îòäåëüíûõ ñýìïëîâ.*

- 1) С помощью параметра "Sample Select"  $(2 1b)$  выберите сэмпл, с которым будет работать команда "Time Slice".
- 2) Выберите команду "Time Slice". Раскроется диалоговое окно.

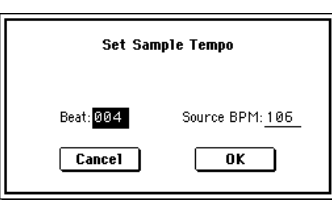

3) Запайте число четвертных полей и темп (BPM) выбранного сэмпла. Если известен темп исхопного сэмпла. то запайте его в поле "Source BPM". В противном случае определите значение поля "Beat", тогда темп вычисляется автоматически. Установленное злесь значение является величиной, относительно которой будет определяться атака при выполнении функции "Time Stretch", шаг 9-б), и при сохранении данных паттерна на шаге 10).

**Beat**: определяет число четвертных долей. При задании этого параметра в поле "Source BPM" отображается темп, соответствующий исхолной ноте сэмпла. Значение темпа вычисляется автоматически на основе значений апресов начала выбранного сэмпла и его окончания (режим запикливания отключен) или алресов начала цикла выбранного сэмпла и его окончания (режим зацикливания включен). Если темп известен и его значение отлично от того, которое выводится в поле "Source BPM", соответствующим образом откорректируйте его.

Например, если темп однотактного сэмпла размерностью 4/4 равен 120 BPM (число ударов в минуту), установите "Beat" в 4. Значение параметра "Source BPM" вычислится автоматически. Если значение темпа отлично от 120 (это может произойти вследствие погрешности при вычислении адресов начала сэмпла или начала его цикла и адреса окончания сэмпла), установите значение "Source BPM" в 120.

**Source BPM**: определяет темп для исходной ноты сэмпла.

4) Для выполнения команды "Time Slice" нажмите кнопку ОК, для отказа — кнопку Cancel. Если была нажата кнопка ОК, то опрепеляются атаки, сэмпл автоматически разбивается на части и открывается диалоговое окно.

Если в качестве операнда команды используется стереофонический сэмпл и составляющие его сэмплы имеют различную длину, то происходит автоматическое выравнивание за счет добавления в конец более короткого сэмпла паузы соответствующей плительности.

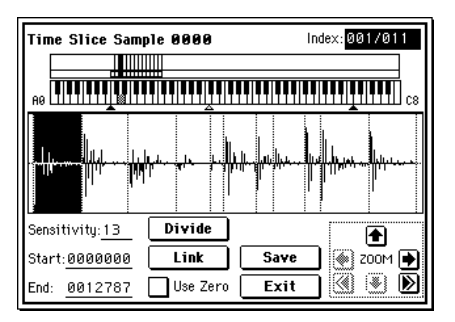

*Если необходимо переустановить значения параметров "Beat" и "Source BPM" после того, как была нажата*  $\kappa$ нопка ОК, это можно сделать на шаге 9-а).

5) Прослушайте сэмплы, которые были образованы путем разбиения оригинального на основе анализа атаки. Перед тем как сэмпл будет разбит на части, он назначается на ноту клавиатуры С2. Сэмплы, образуемые в процессе разбиения, назначаются на ноты D2 и выше. При изменении значения параметра "Index" подсвечивается соответствующая область дисплея, позволяя просматривать волновые формы вновь сформированных сэмплов.

Для выбора индекса можно нажать клавишу при нажатой кнопке [ENTER]. При этом будет выбран индекс, диапазону которого принадлежит взятая нота.

Сэмплы, образованные в результате разбиения исходного сэмпла на части, можно прослушивать нажимая  $coom$ еотвенствующую клавишу. В качестве альтернативного варианта можно выбрать необходимый индекс и *íàæàòü êíîïêó SAMPLING [START/STOP]. Âî âòîðîì ñëó÷àå âûñîòà òîíà âîñïðîèçâåäåíèÿ îïðåäåëÿåòñÿ* **аысотой исходной ноты. Воспроизводятся сэмплерные данные, расположенные в диапазоне, который** *îãðàíè÷åí çíà÷åíèÿìè ïàðàìåòðîâ "Start" è "End".* 

**Keyboard & Index**: отображает временно используемый в диалоговом окне мультисэмпл. При игре на клавиатуре, звучит данный мультисэмпл, аналогично обычным страницам (типа Recording).

В случае стереосэмпла, временно используется стерео мультисэмпл. Сэмпл каждого индекса звучит в crepeo.

**Index [Source, xxx(001...090)/yyy(001...090)]:** используется для выбора индекса. Если определена опция Source, то выбирается оригинальная волновая форма (волновая форма до разбиения сэмпла).

В поле ххх отображается выбранный сэмпл, а в поле ууу — общее число сэмплов, на которые был разбит оригинальный. На клавиатуру можно назначить максимум 90 сэмплов. Если в результате разбиения оригинального сэмпла получилось более 90 сэмплов, то в поле отображается цифра 90.

Дисплей волновой формы: вертикальные пунктирные линии соответствуют точкам, в которых был разрезан оригинальный сэмпл. Положение сплошных вертикальных линий соответствует координатам точек "Start", "Loop Start" и "End". Если параметр "Index" установлен в xxx/ууу, то выбранный сэмпл подсвечивается (выделяется инверсным цветом).

**ZOOM**: кнопки, управляющие увеличением/уменьшением представленной на экране волновой формы сэмпла в вертикальном и горизонтальном направлениях.

6) Если точки разбиения сэмпла опрелеляются нелостаточно корректно, то с помошью параметра "Sensitivity" можно изменить чувствительность, с которой определяется атака звуков ударных исходного сэмпла.

Sensitivity [00...30]: определяет чувствительность определения атаки. Чем больше значение этого параметра, тем при более низких значениях уровня сигнала идентифицируется атака. Таким образом оригинальный сэмпл может быть разбит на более мелкие составляющие. В этом случае "уровень" не имеет непосрепственной связи с "уровнем волновой формы".

В зависимости от сэмпла, получаемое разбиение может не соответствовать требуемому даже при увеличении значения параметра "Sensitivity". Это может происходить, если атаки двух соседних сэмплов накладываются друг на друга или сэмпл состоит из двух звуков. Для решения этой проблемы произведите установки, описанные в следующем пункте процедуры.

7) Следующие установки необходимы, если определение атаки в автоматическом режиме не приводит к требуемому разбиению сэмпла. С помощью параметра "Index" выберите сэмпл, который необходимо модифицировать. С помощью параметров "Start" и "End" и команд "Divide" или "Link" определите требуемое разбиения сэмпла на части.

**Start**: определяет начальный адрес сэмпла, выбранного с помощью параметра "Index". Одновременно соответствующим образом корректируется адрес окончания сэмпла, который предшествует выбранному.

**End**: определяет адрес окончания сэмпла, выбранного с помощью параметра "Index". Одновременно устанавливается начальный адрес для сэмпла, следующего за выбранным.

*Åñëè "Index" óñòàíîâëåí â Source, òî ìîäèôèöèðóåòñÿ íà÷àëüíûé àäðåñ îðèãèíàëüíîãî ñýìïëà. Ïðè èçìåíåíèè*  $a$ дреса начала сэмпла корректируется адрес начала цикла.

*Äëÿ áîëåå òî÷íîãî îïðåäåëåíèÿ àäðåñîâ "Start" è "End" ðåêîìåíäóåòñÿ èñïîëüçîâàòü ôóíêöèþ óâåëè÷åíèÿ* представления волновой формы на экране дисплея "ZOOM".

### **Zero (Use Zero):**  $(cM. 1 - 1c)$

*Èçìåíåíèå çíà÷åíèé ïàðàìåòðîâ "Start" èëè "End" ðåêîìåíäóåòñÿ ïðîèçâîäèòü ïðè îòìå÷åííîé îïöèè "Use* Zero". Обычно это позволит избежать щелчков, особенно в конце сэмпла.

Divide: используется для того, чтобы разрезать в требуемом месте сэмпл, выбранный с помощью параметра "Index" на две части. Для определения точки разбиения используются параметры "End" или "Start".

**Link**: объединяет сэмпл. выбранный с помошью параметра "Index", с сэмплом следующего индекса. Используется для склейки двух соседних сэмплов (фактически для удаления точки разбиения).

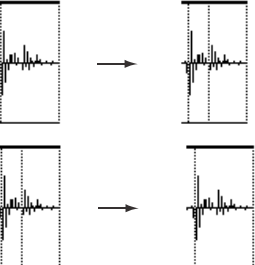

*Ïîìíèòå î òîì, ÷òî åñëè ïàðàìåòð "Sensitivity" áûë èçìåíåí ïîñëå òîãî, êàê óæå* были определены координаты точек разбиения, то сэмпл автоматически подвергается повторному  $p$ азбиению (с учетом нового значения параметра "Sensitivity").

*При разбиении сэтпла барабанного иикла с помошью команды "Time Slice" качество воспроизведения ïàòòåðíà â ðåæèìå ñåêâåíñåðà îïðåäåëÿåòñÿ â îñíîâíîì òî÷íîñòüþ "âûäåëåíèÿ" êàæäîãî èíñòðóìåíòà óäàðíûõ.*

#### Рекомендации по разбиению сэмпла на составляющие

#### *À. Ðàçäåëÿéòå íîòû èíñòðóìåíòîâ óäàðíûõ íàñòîëüêî òî÷íî, íàñêîëüêî ýòî âîçìîæíî.*

Рассмотрим пример, в котором необходимо разделить атаки бочки и открытого хэта, причем затухание бочки накладывается на атаку хэта. Если оставить звуки этих ударных в одном сэмпле, то при его воспроизведении в различном темпе могут возникать разного рода несоответствия.

Бочка + Хэт Бочка /Хэт

Если сэмпл не разлеляется лолжным образом лаже после того, как был отрегулирован параметр "Sensitivity", используйте "Divide", предварительно опрелелив значения параметров "End" и "Start".

### *Á. Óáåäèòåñü, ÷òî ñýìïëû, ñôîðìèðîâàííûå â ðåçóëüòàòå ðàçáèåíèÿ, èìåþò ÷åòêóþ àòàêó.*

Фаза атаки играет самую важную роль в формировании звука ударных. Определяйте точку разбиения таким образом, чтобы атака воспроизводилась наиболее четко.

#### *Â. Óáèðàéòå øóìû, êîòîðûå ìîãóò âîçíèêíóòü â êîíöå ñýìïëà.*

В приведенном выше примере в конце сэмпла бочки может появиться шум. Уберите его, насколько это возможно, установив соответствующим образом координаты окончания сэмпла.
В рассматриваемом примере апрес конца сэмпла бочки влияет на апрес начала сэмпла открытого хэта. Прослушивая воспроизведение обоих сэмплов, установите координаты так, чтобы максимально убрать шум в конце сэмпла бочки и чтобы при этом была четкая атака сэмпла открытого хэта.

Эти моменты необходимо принимать во внимание и при регулировки параметра "Sensitivity". По мере надобности используйте описанные выше методы для редактирования каждого из формируемых сэмплов.

Шум, возникающий в конце сэмпла, описанный в параграфе "В", автоматически снижается при выполнении пункта 8) и следующих за ним. При выборе значения параметра "Sensitivity" принимайте во внимания соображения, высказанные в параграфах "А" и "Б", а затем выполните пункт 9). Если после этого шум не пропадет, установите соответствующим образом адрес окончания сэмпла.

- 8) Сохраните сформированные в результате разбиения сэмплы в мультисэмпл. При нажатии на кнопку Save открывается диалоговое окно "Save Samples & MS".
- 9) С помощью "Time Stretch" установите длину "нарезанных" сэмплов. При нажатии на кнопку Stretch функция "Time Stretch" (уменьшает или увеличивает длину сэмпла без изменения его частоты) применяется к сэмплу, сформированному в результате разбиения оригинального.

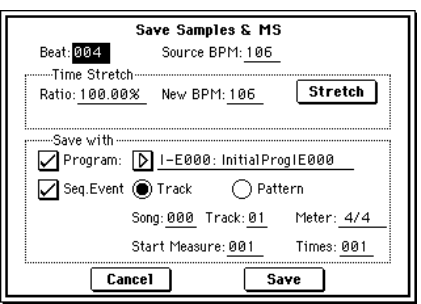

Если необходимо просто сохранить сэмпл каким он получился в результате выполнения команды разбиения, перейдите к пункту 10), не выполняя команды "Time Stretch".

В некоторых случаях при воспроизведении "нарезанного" сэмпла в режиме секвенсера в более медленном темпе, может стать заметной пауза между сэмплами, или в этом месте могут возникнуть шумы. Для того, чтобы избежать этого, используйте команду "Time Stretch", изменяющую длину отдельных сэмплов. Длина сэмпла автоматически устанавливается оптимальным образом в соответствии с установками параметров "Ratio" и "New BPM".

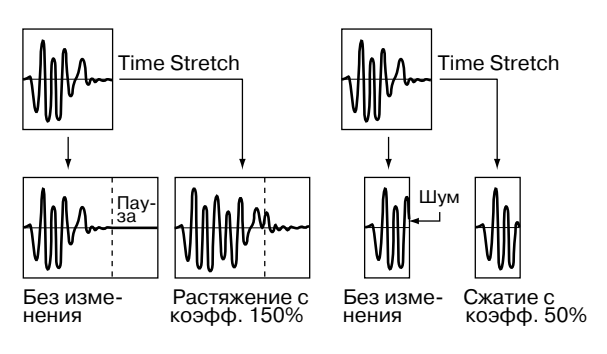

Если выполнить команду "Time Stretch" с

установкой 100%, то длина сэмпла не изменяется, однако его окончание фейдируется. В результате этого уровень сэмпла в конце понижается, что способствует нивелированию шума.

- а) Установите значения параметров "Beat" и "Source BPM". При этом руководствуйтесь соображениями, приведенными в пункте 3). Здесь можно изменить значения этих параметров, определенных ранее в  $I$ IVHKTe  $3$ ).
- б) Определите длину сэмпла, формируемого с помощью команды "Time Stretch".

#### Определение длины через соотношение

Задайте значение параметра "Ratio". Он изменяется в диапазоне 50.00 — 200.00%. Если выбрать значение 50.00%, то длина сэмпла сокращается в два раза (темп увеличивается в два раза). Для увеличения длины сэмпла в два раза выберите значение 200.00% (темп уменьшается в два раза).

#### Согласование темпа с текущим темпом ВРМ

С помощью параметра "New BPM" задайте темп формируемого сэмпла. Значение параметра "Ratio" вычисляется автоматически на основе величин параметров "Source BPM" и "New BPM".

*Íåâîçìîæíî çàäàòü óñòàíîâêè òàêèì îáðàçîì, ÷òîáû çíà÷åíèÿ ïàðàìåòðîâ "Source BPM" è "New BPM" âûõîäèëè çà ðàìêè äèàïàçîíà 40 — 480.*

#### *Невозможно задать установки таким образом, чтобы значение параметра "Ratio" лежало вне диапазона 50.00 — 200.00.*

Для выполнения функции изменения длины сэмпла "Time Stretch" нажмите кнопку Stretch. При этом сэмплы, к которым применяется данная команда, автоматически назначаются на ноты D2 и выше, позволяя прослушивать их с помощью игры на клавиатуре. Можно также откорректировать значения параметров "Ratio" è "New BPM".

Сэмплы, полученные в результате выполнения команлы "Time Stretch", булут звучать так, как это булет происхопить в режиме секвенсера. Если при воспроизвелении этих сэмплов возникают шумы или они не обладают четкой атакой, вернитесь к пункту 7) и отрегулируйте значения параметров "Start" и "End" и т.д. 10) При выполнении команды сохранения используйте поле "Save with", позволяющее определить данные, которые будут формироваться одновременно с сохранением сэмпла.

**Program**: если отмечено это поле, то при сохранении мультисэмпл преобразуется в программу. Задайте номер программы-приемника.

 *ñëó÷àå ñòåðåîôîíè÷åñêîãî ñýìïëà àâòîìàòè÷åñêè çàäàþòñÿ ïàðàìåòðû ïàíîðàìû ïðîãðàììû. Ýòî ïîçâîëÿåò ïåðåíåñòè óñòàíîâêè ïàíîðàìû ðåæèìà ñýìïëèðîâàíèÿ â ïðîãðàììó.*

**Seq.Event**: если отмечено это поле, то при выполнении команды сохранения генерируются секвенсерные данные трека или паттерна, позволяющие воспроизводить сэмплы, которые были сформированы в результате разбиения оригинального. -<br>Save with

При выборе альтернативной кнопки Track создаются данные трека. Задайте значения параметров "Song", "Track" и "Meter", определяющих номер песни, номер трека и размер такта соответственно. События будут созданы, начиная с такта "Start Measure", и продолжатся до такта,

определенного параметром "Time". Все ранее находившиеся в этой области данные будут уничтожены. Данные вне этой области сохраняются.

При отмеченных полях "Program" и "Seq.Event" и выборе Track, параметр песни "Program Select" (Sequencer 0 — 1с/2с) автоматически определит "Start Measure" в 001. В ре прослушать результат. Обычно, эти поля отмечены.

При выборе альтернативной кнопки Pattern создаются данные паттерна. Задайте значения параметров "Song", "Track" и "Meter", определяющих номер песни, номер паттерна и размер такта соответственно.

RPPR: если отмечено это поле, данные паттерна будут назначены на RPPR. Используйте "Key" и "Track" для определения ноты и трека.

При отмеченных полях "Program", "Seq.Event" и "RPPR", параметры песни "Program Select" (Sequencer 0 — 1c/2c) и "RPPR ON/OFF" (Sequencer 0 — 1a) будут установлены автоматически. "RPPR ON/OFF" будет включено. В режиме секвенсера можно сразу прослушать результат. Обычно, эти поля отмечены.

Иногда, значение End и т.д. могут увеличить количество тактов паттерна, искажая цикл. В таком случае, переопределите значение "Length" в режиме секвенсера "Pattern Parameter" (Sequencer  $6 - 1c$ ).

При использовании "Seq.Event" и "Start Measure" 001, параметр "Тетро" (0 — 1с) данных трека или паттерна определяется параметром "New BPM". Если не выполнять команду Time Stretch, темп определяется параметром "Source BPM".

*Ïðè ñîõðàíåíèè â ïåñíþ, ñîäåðæàùóþ äàííûå, ïðè ðàçíûõ ìåòðàõ òàêòà, çâó÷àíèå ñýìïëîâ ìîæåò îòëè÷àòüñÿ îò îðèãèíàëüíîãî. Ïîýòîìó ñëåäóåò óñòàíîâèòü ñîîòâåòñòâèå ìåòðà â ìàñòåð-òðåêå.*

11) Для выполнения операции сохранения нажмите кнопку Save, для отказа — кнопку Cancel. При сохранении сэмплы и мультисэмплы автоматически записываются в пустые сэмплы и мультисэмплы.

В случае стереофонических сэмплов, сэмплы и мультисэмплы сохраняются в режиме стерео.

12) Повторяя шаги 6) — 11), можно сформировать необходимое число сэмплов и мультисэмплов.

13) Для выхода из режима работы команды "Time Slice" нажмите кнопку Exit.

*Åñëè âûéòè èç êîìàíäû "Time Slice", ïðåäâàðèòåëüíî íå ñîõðàíèâ ñôîðìèðîâàííûå â ïðîöåññå ðàáîòû ñ íåé*  $c$ эмплы и мультисэмплы ("Save"), то они будут потеряны.

*При применении команды "Time Slice" к длинным сэмплам их рекомендуется предварительно разделить на*  $i$ уильи по тактам. В некоторых случаях назначить сэмпл на ноту или сформировать данные паттерна *ìîæåò îêàçàòüñÿ íåâîçìîæíûì.*

*Для выполнения команды "Time Slice" требуются пустые: сэмплы, мультисэмплы и соответствующие* лараметры. Перед ее выполнением необходимо убедиться в наличии достаточного объема свободной памяти.  $B$  противном случае может произойти сбой.

*Åñëè âîéòè â äèàëîãîâîå îêíî êîìàíäû "Time Slice" äëÿ òîãî æå ñýìïëà, òî îí áóäåò ðàçáèò òî÷íî òàêèì æå îáðàçîì. Òàêèì îáðàçîì ìîæíî âûïîëíÿòü êîìàíäó "Time Stretch", íå îïðåäåëÿÿ ïîâòîðíî ýòè óñòàíîâêè.*

 $E$ *сли необходимо переопределить атаки, то измените значение параметра "Sensitivity" после того, как*  $\boldsymbol{b}$ аскроется диалоговое окно.

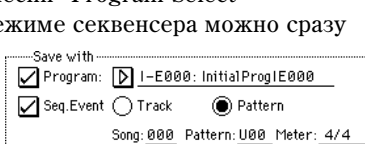

 $\sqrt{\text{RPPR}}$  Key:  $\frac{\text{C#2}}{\text{C}}$ 

Program: D I-E000: InitialProglE000

Song: 000 Track: 01

Start Measure: 001

 $\bigcap$  Pattern

Meter: 4/4

Times: 001

Track: 01

Seq.Event (C) Track

#### **2 — 1C: Time Stretch**

Команда "Time Stretch" изменяет темп, удлиняя или укорачивая сэмпл, не влияя на его частоту. Опция удобна, когда необходимо согласовать темп ритмического цикла (ударные) или мелодического сэмпла (например, вокал, струнные, духовые) с темпом другого сэмпла, паттерна или с темпом внешнего MIDI-секвенсера. TRI-TON Extreme предоставляет два способа выполнения этой функции. В качестве операндов команды можно использовать стереофонические сэмплы.

#### **Sustaining**

Этот метол используется для звуков, основанных на сустейне (вокал или др. инструменты). Он хорош также пля изменения темпа гитарных или клавишных фраз.

#### **Slice**

Этот метод применяется к звукам, для которых характерно быстрое затухание (звуки ударных). В этом случае темп барабанных или перкуссионных циклов изменяется с минимальным воздействием на атаку звука.

*Íàðÿäó ñ ýòîé îïöèåé ñóùåñòâóåò âîçìîæíîñòü èçìåíåíèÿ ÷àñòîòû ñýìïëà áàðàáàííîãî öèêëà ïðè èçìåíåíèè åãî òåìïà ("Pitch BPM Adj.", "Detune BPM Adj."). Ìîæíî äîáèòüñÿ èíòåðåñíûõ ýôôåêòîâ, èçìåíÿÿ âûñîòó çâó÷àíèÿ èíñòðóìåíòîâ óäàðíûõ è ò.ä.*

#### **Èñïîëüçîâàíèå Time Stretch (Sustaining)**

- 1) Выберите сэмпл, который необходимо обработать командой "Time Stretch" в режиме Sustaining.
- 2) Выберите команду "Time Stretch". Раскроется диалоговое окно.
- 3) Выберите опцию Sustaining. Для подтверждения выбранной опции нажмите кнопку ОК, для отказа — кнопку Cancel.

*Åñëè â êà÷åñòâå îïåðàíäà êîìàíäû èñïîëüçóåòñÿ ñòåðåîôîíè÷åñêèé* End $i$ <sub>C</sub>эмпл и составляющие его сэмплы имеют различную длину, то *ïðîèñõîäèò àâòîìàòè÷åñêîå âûðàâíèâàíèå çà ñ÷åò äîáàâëåíèÿ â êîíåö áîëåå êîðîòêîãî ñýìïëà ïàóçû ñîîòâåòñòâóþùåé äëèòåëüíîñòè.*

- 4) Раскроется диалоговое окно, позволяющее определить параметры команды "Time Stretch".
- 5) С помошью параметра "Quality" определите качество  $(0 7)$  сэмпла, получаемого в результате выполнения команды "Time Stretch". Хотя это в конечном итоге зависит от сэмпла, но в общем случае чем больше значение этого параметра, тем выше качество. Однако с ростом значения "Quality" увеличивается время, необходимое для выполнения команды. Поскольку операцию можно выполнять столько раз, сколько это необходимо, рекомендуется начинать со значения 4 и постепенно увеличивать его.
- 6) Определите длину, которую будет иметь сэмпл в результате выполнения команды "Time Stretch".

#### Определение длины через соотношение

Залайте значение параметра "Ratio". Он изменяется в лиапазоне 50.00 — 200.00%. Если выбрать значение 50.00%, то длина сэмпла сокрашается в два раза (темп увеличивается в два раза). Для увеличения длины сэмпла в пва раза выберите значение 200.00% (темп уменьшается в пва раза).

#### Согласование с темпом ВРМ

С помощью параметра "Beat" определите число четвертных нот. При этом автоматически пересчитается значение параметра "Source BPM".

Параметр "Source BPM" определяет темп воспроизведения сэмпла на исходной ноте. Значение темпа вычисляется автоматически на основе значений адресов начала выбранного сэмпла и его окончания (режим зацикливания отключен) или адресов начала цикла выбранного сэмпла и его окончания (режим зацикливания включен). Если темп заранее известен и его значение отлично от того, которое выводится в поле "Source BPM", откорректируйте его соответствующим образом.

С помощью параметра "New BPM" задайте темп формируемого сэмпла. Значение параметра "Ratio" вычисляется автоматически на основе величин параметров "Source BPM" и "New BPM".

Например, если выбран сэмпл длиной в один такт размером 4/4 и темп изменяется с 120 BPM (число ударов в минуту) на 150 BPM, следует установить параметр "Beat" в 4. При этом автоматически

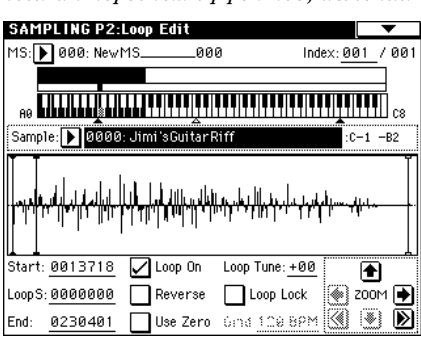

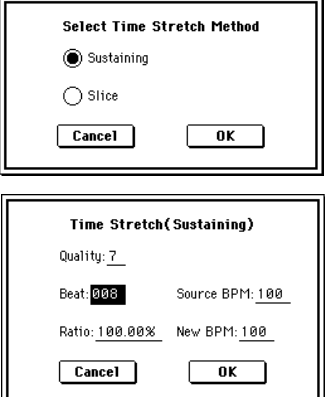

вычислится значение параметра "Source BPM". Если оно отлично от 120 (вследствие неточности вычисления апреса начала сэмпла (или апреса начала цикла) или апреса окончания сэмпла), установите значение параметра "Source BPM" в 120. Затем установите значение параметра "New BPM" в 150. Значение параметра "Ratio" вычислится автоматически.

*Íåâîçìîæíî çàäàòü óñòàíîâêè òàêèì îáðàçîì, ÷òîáû çíà÷åíèÿ ïàðàìåòðîâ "Source BPM" è "New BPM" âûõîäèëè çà ðàìêè äèàïàçîíà 40 — 480.*

*Невозможно задать установки таким образом, чтобы значение параметра "Ratio" лежало вне диапазона 50.00 — 200.00.*

 $B$  некоторых случаях, вследствие ограниченной точности математических вычислений, реальная длина *ñýìïëà ìîæåò îòëè÷àòüñÿ îò çàäàííîé ñ ïîìîùüþ ýòèõ ïàðàìåòðîâ.*

- 7) Для выполнения команды "Time Stretch" нажмите кнопку ОК, для отказа — кнопку Cancel. Если была нажата кнопка ОК, раскрывается диалоговое окно команды "Time Stretch".
- 8) Прослушайте воспроизведение сэмпла, созданного с помощью команды "Time Stretch". Перед выполнением команды оригинальный сэмпл назначается на ноту С2, а вновь сформированный — на ноту С#2. Изменив значение параметра "Index" можно просмотреть волновую форму требуемого сэмпла.

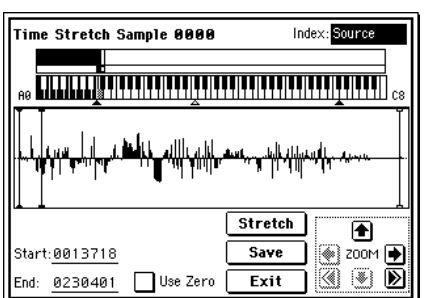

**Keyboard & Index**: отображает временно используемый в диалоговом окне мультисэмпл. При игре на клавиатуре, звучит данный мультисэмпл, аналогично обычным страницам (типа Recording).

В случае стереосэмпла временно используется стереомультисэмпл. Сэмпл каждого индекса звучит в стерео.

**Index [Source, Result]:** используется для выбора индекса сэмпла, волновая форма которого будет отображена на экране дисплея.

Если установлено значение Source, то выбирается оригинальная волновая форма (волновая форма до изменения длины сэмпла).

Если установлено значение Result, то выбирается волновая форма сэмпла, полученного в результате выполнения команды.

*Äëÿ âûáîðà èíäåêñà ìîæíî íàæàòü êëàâèøó ïðè íàæàòîé êíîïêå [ENTER]. Ïðè ýòîì áóäåò âûáðàí èíäåêñ,*  $\partial u$ апазону которого принадлежит взятая нота.

**Дисплей волновой формы:** отображает волновую форму выбранного сэмпла. Также как и на странице 2-1: Loop Edit, адреса "Start" (начало сэмпла), "Loop Start" (начало цикла) и "End" (окончание сэмпла) обозначаются сплошными вертикальными линиями.

**ZOOM**: управляют увеличением/уменьшением представленной на экране волновой формы сэмпла в вертикальном и горизонтальном направлениях

**Start, End**: определяют адреса начала и окончания сэмпла, выбранного индекса (параметр) "Index".

При выполнении команды "Time Stretch" эти адреса вычисляются автоматически. Однако при воспроизведении могут возникать некоторые отклонения, вызванные неточностью определения адреса окончания сэмпла и т.д. В этом случае необходимо откорректировать значение этих адресов вручную.

*Ïðè èçìåíåíèè àäðåñà íà÷àëà ñýìïëà àâòîìàòè÷åñêè ïåðåñ÷èòûâàåòñÿ çíà÷åíèå àäðåñà íà÷àëà öèêëà. Åñëè âîçíèêëà ïîòðåáíîñòü íåçàâèñèìîé êîððåêòèðîâêè ýòèõ àäðåñîâ, òî ñîõðàíèòå äàííûå (ñì. ïóíêò 10)) è çàòåì ïðîèçâåäèòå íåîáõîäèìûå óñòàíîâêè íà ñòðàíèöå P2: Loop Edit.*

Для воспроизведения звука выбранной части сэмпла можно воспользоваться клавиатурой или сделать это с помощью кнопки SAMPLING [START/STOP]. Во втором случае сэмпл воспроизводится с высотой, соответствующей высоте исходной ноты. Воспроизводятся сэмплерные данные, расположенные в диапазоне, который ограничен значениями параметров "Start" и "End".

Use Zero:  $(cM. 1 - 1c)$ 

- 9) Если нажать кнопку Stretch, то откроется диалоговое окно команды "Time Stretch", позволяющее выполнить ее еще раз (см. пункт 6)).
- 10) Для сохранения созданного сэмпла нажмите кнопку Save. Раскроется диалоговое окно.

В поле "To Sample No." задается номер сэмпла-приемника. По умолчанию выбирается пустой сэмпл. Если отмечена опция "Overwrite", то этот

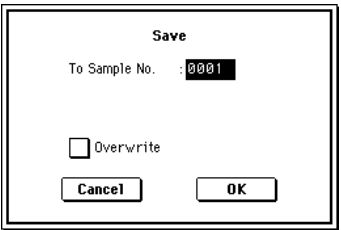

параметр нелоступен. В случае стереофонического сэмпла в пиалоговом окне появляются параметры "То Sample No.(L)" и "То Sample No.(R)", в которых определяются номера сэмплов-приемников для левого и правого каналов стерео пары соответственно.

Для выполнения операции сохранения нажмите кнопку ОК, для отказа — кнопку Cancel.

- 11) Повторяя шаги 9) 10), можно создать необходимое число сэмплов.
- 12) Для выхода из режима работы команды "Time Stretch" нажмите кнопку Exit. В поле "Index" будет отображаться номер последнего сохраненного сэмпла.

 $E$ сли необходимо использовать сохраненный сэмпл в режиме программы или секвенсера, то необходимо либо *âûïîëíèòü êîìàíäó "Convert MS to Program", ëèáî â ðåæèìå ïðîãðàììû ñ ïîìîùüþ ïàðàìåòðà "Multisample* Select" выбрать мультисэмпл и создать программу.

*Áóäüòå âíèìàòåëüíû. Åñëè âûéòè èç êîìàíäû "Time Stretch", ïðåäâàðèòåëüíî íå ñîõðàíèâ ñôîðìèðîâàííûå â процессе работы с ней сэмплы ("Save"), то они будут потеряны.* 

*Äëÿ âûïîëíåíèÿ êîìàíäû "Time Stretch" òðåáóþòñÿ ïóñòûå: ñýìïëû, ìóëüòèñýìïëû è ñîîòâåòñòâóþùèå* лараметры. Перед ее выполнением необходимо убедиться в наличии достаточного объема свободной памяти. **SAMPLING P2:Loop Edit**  $B$  противном случае может произойти сбой.

#### **Èñïîëüçîâàíèå Time Stretch (Slice)**

- 1) Выберите сэмпл, который необходимо обработать командой "Time Stretch" в режиме Slice.
- 2) Выберите команду "Time Stretch". Откроется диалоговое окно, позволяющее определить режим выполнения "Time Stretch".
- 3) Выберите опцию Slice. Для подтверждения нажмите кнопку ОК, для отказа — кнопку Cancel.

*Åñëè â êà÷åñòâå îïåðàíäà êîìàíäû èñïîëüçóåòñÿ ñòåðåîôîíè÷åñêèé*  $i$ *сэмпл и составляющие его сэмплы имеют различную длину, то происходит àâòîìàòè÷åñêîå âûðàâíèâàíèå çà ñ÷åò äîáàâëåíèÿ â êîíåö áîëåå êîðîòêîãî ñýìïëà ïàóçû ñîîòâåòñòâóþùåé äëèòåëüíîñòè.* 4) Раскроется диалоговое окно, позволяющее определить параметры команды "Time Stretch".

5) Определите количество четвертных долей и темп выбранного сэмпла. Если темп заранее известен, установите соответствующее значение параметра "Source BPM". В противном случае залайте значение параметра "Beat", а темп вычислится автоматически. Произведенные здесь установки йспользуются в качестве относительных величин при определении атак, на основе которых разбивается сэмпл.

**Beat**: параметр используется для задания количества четвертных долей.

При изменении значения "Beat" автоматически пересчитывается значение параметра "Source BPM", которое равно темпу воспроизведения сэмпла на частоте исходной ноты. Значение темпа определяется на основе значений апресов начала и окончания сэмпла (режим пикла отключен) или значений апресов начала пикла и окончания сэмпла (режим пикла включен). Если значение темпа заранее известно и оно не ñîâïàäàåò ñ âû÷èñëåííûì, òî îòêîððåêòèðóéòå ñîîòâåòñòâóþùèì îáðàçîì ïàðàìåòð "Source BPM".

Например, если имеется сэмпл длиной в один такт размером 4/4 и темп равен 120 BPM (число ударов в минуту), то установите параметр "Beat" в 4. Если при этом параметр "Source BPM" установится в значение отличное от 120 (это может произойти вследствие неточности вычисления адресов начала сэмпла (или начала цикла) или окончания сэмпла), задайте значение 120 вручную.

**Source BPM**: определяет темп, соответствующий исходной ноте оригинальной волновой формы.

*Невозможно задать установки таким образом, чтобы значение параметра "Source BPM" выходило за рамки* диапазона 40 — 480.

- 6) Определите длину, которую будет иметь сэмпл в результате выполнения команды "Time Stretch".
- **Определение длины через соотношение**

Задайте значение параметра "Ratio". Он изменяется в диапазоне 50.00 — 200.00%. Если выбрать значение  $50.00\%$ , то длина сэмпла сокращается в 2 раза (темп увеличивается в 2 раза). Для увеличения длины сэмпла в 2 раза выберите значение 200.00% (темп уменьшается в 2 раза). Темп создаваемого сэмпла вычисляется автоматически на основе значений параметров "Ratio" и "Source BPM", и отображается в поле "New BPM".

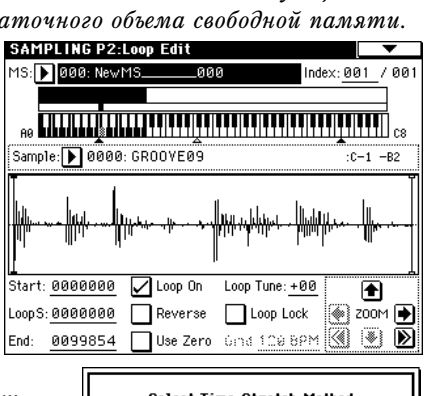

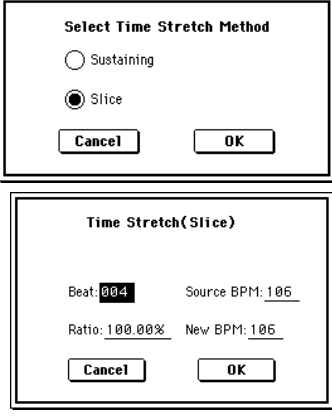

#### • Согласование темпа с текушим темпом ВРМ

С помощью параметра "New BPM" задайте темп формируемого сэмпла. Значение параметра "Ratio" вычисляется автоматически на основе величин параметров "Source BPM" и "New BPM".

*Невозможно задать установки таким образом, чтобы значение параметра "New BPM" выходило за рамки* диапазона 40 — 480. Аналогично, невозможно задать установки таким образом, чтобы значение параметра *"Ratio" âûøëî èç äèàïàçîíà 50.00 — 200.00.*

- 7) Для выполнения команды "Time Stretch" нажмите кнопку ОК, для отказа — кнопку Cancel. Если была нажата кнопка ОК, определяются атаки и сэмпл автоматически разбивается на части, выполняется функция изменения длины сэмпла и раскрывается диалоговое окно.
- 8) Прослушайте воспроизведение сэмпла, созданного с помощью команды "Time Stretch". Перед выполнением команды оригинальный сэмпл назначается на ноту С2, а вновь сформированный - на ноту С#2. Сэмплы, полученные в результате разбиения оригинального, назначаются на ноты D2 и выше.

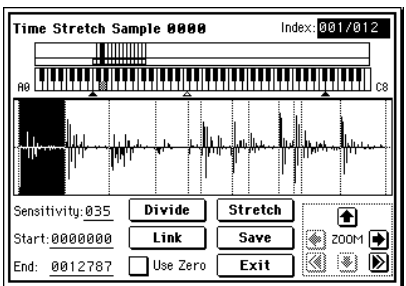

**Index [Source, Result, xxx(001...090)/ууу(001...090)]:** используется для выбора индекса сэмпла, волновая форма которого будет отображаться на экране дисплея.

Если определена опция Source, то выбирается оригинальная волновая форма (волновая форма до изменения длины сэмпла).

Если определена опция Result, то выбирается волновая форма сэмпла, полученного в результате выполнения команды изменения длины сэмпла.

Если задать значения xxx/yyy, то выбирается один из сэмплов, полученных в результате разбиения оригинального на части. В поле xxx определяется индекс, а в поле ууу отображается общее число сэмплов, полученных в результате выполнения команды. На клавиатуру можно назначить максимум 90 сэмплов. Если в результате разбиения оригинального сэмпла получилось более 90 сэмплов, то в поле отображается цифра 90.

Для выбора индекса можно нажать клавишу при нажатой кнопке [ENTER]. При этом будет выбран индекс,  $\partial u$ апазону которого принадлежит взятая нота.

*Ïðè âûïîëíåíèè êîìàíäû "Time Stretch" àäðåñà âû÷èñëÿþòñÿ àâòîìàòè÷åñêè. Îäíàêî ïðè âîñïðîèçâåäåíèè ìîãóò âîçíèêàòü íåêîòîðûå îòêëîíåíèÿ, âûçâàííûå íåòî÷íîñòüþ îïðåäåëåíèÿ àäðåñà îêîí÷àíèÿ ñýìïëà è m.д.* В этом случае установите параметр "Index" в Result и откорректируйте должным образом значения *ïàðàìåòðîâ "Start" è "End".*

**Keyboard & Index**: отображает временно используемый в диалоговом окне мультисэмпл. При игре на клавиатуре, звучит данный мультисэмпл, аналогично обычным страницам (типа Recording).

В случае стереосэмпла, временно используется стерео мультисэмпл. Сэмпл каждого индекса звучит в crepeo.

**Писплей волновой формы:** на писплей выводится волновая форма выбранного сэмпла. Если значение "Index" отлично от Result, то вертикальные пунктирные линии соответствуют точкам, в которых был разрезан оригинальный сэмпл. Если параметр "Index" установлен в xxx/ууу, то сэмпл выбранного индекса подсвечиваются. Если значение "Index" отлично от xxx/yyy, то положение сплошных вертикальных линий ñîîòâåòñòâóåò êîîðäèíàòàì òî÷åê "Start", "Loop Start" è "End".

**ZOOM**: кнопки, управляющие увеличением/уменьшением препставленной на экране волновой формы сэмпла в вертикальном и горизонтальном направлениях.

9) Если точки разбиения сэмпла определяются недостаточно корректно, то с помощью параметра "Sensitivity" можно изменить чувствительность, с которой определяется атака звуков исходного сэмпла. При этом корректируется координаты точек разбиения сэмпла.

Sensitivity [00...30], Start, End, Use Zero, Divide, Link: см. описание шагов 6) и 7) процедуры, описывающей выполнение команды "Time Slice".

- 10) Если нажать кнопку Stretch, откроется диалоговое окно "Time Stretch", позволяющее выполнить команду с новыми установками. Некорректное определение точек разбиения исходного сэмпла оказывает влияние на результат выполнения команды "Time Stretch". Более детально проблема определения координат точек разбиения оригинального сэмпла на части обсуждалась при описании процедуры выполнения команды "Time Slice"  $(nvHKTH 6)$   $n 7$ ).
- 11) Для сохранения созданного сэмпла нажмите кнопку Save. Раскроется диалоговое окно.

В поле "To Sample No." запается номер сэмпла-приемника. По умолчанию выбирается пустой сэмпл. Если отмечена опния "Overwrite", то этот параметр непоступен. При выполнении команды с отмеченной опцией "Overwrite" данные оригинального сэмпла стираются и замещаются данными сэмпла, полученного в результате выполнения команлы. Таким образом в диалоговом окне, открывающемся после выполнения команды "Time Stretch", отображаются данные отредактированного сэмпла с установленными атаками и точками разбиения.

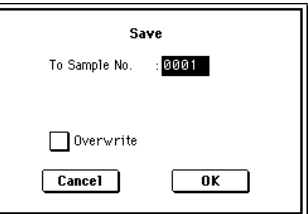

 $B$  случае стереофонического сэмпла в диалоговом окне появляются параметры "To Sample No.(L)" и "To Sample No.(R)", в которых определяются номера сэмплов-приемников для левого и правого каналов стерео пары соответственно.

Для выполнения операции сохранения нажмите кнопку ОК, для отказа — кнопку Cancel.

- 12) Повторяя шаги 10) 11), можно создать необходимое число сэмплов.
- 13) Для выхода из режима работы команды "Time Stretch" нажмите кнопку Exit. В поле "Index" будет отображаться номер последнего сохраненного сэмпла.

Если необходимо использовать сохраненный сэмпл в режиме программы или в мультитембральном режиме, то необходимо либо выполнить команду "Convert MS to Program", либо в режиме программы с помощью параметров "High Multisample", "Low Multisample" выбрать мультисэмпл и создать программу.

*Åñëè âûéòè èç ðåæèìà ðàáîòû êîìàíäû "Time Stretch", ïðåäâàðèòåëüíî íå ñîõðàíèâ ñîçäàííûé ñýìïë ("Save"), то он будет потерян.* 

*Перед тем, как применить команду "Time Stretch" к длинному сэмплу, его следует разбить на сэмплы по*  $m$ актам. В некоторых случаях может оказаться невозможным назначить сэмпл на ноту или *îòðåäàêòèðîâàòü êîîðäèíàòû òî÷åê ðàçáèåíèÿ.*

*Äëÿ âûïîëíåíèÿ êîìàíäû "Time Stretch" òðåáóþòñÿ ïóñòûå: ñýìïëû, ìóëüòèñýìïëû è ñîîòâåòñòâóþùèå ïàðàìåòðû. Ïåðåä åå âûïîëíåíèåì íåîáõîäèìî óáåäèòüñÿ â íàëè÷èè äîñòàòî÷íîãî îáúåìà ñâîáîäíîé ïàìÿòè.*  $B$  противном случае может произойти сбой.

*Åñëè âîéòè â äèàëîãîâîå îêíî Slice (ðàçáèåíèå ñýìïëà) è ïðèìåíèòü îïåðàöèþ ê ýòîìó æå ñýìïëó, òî îí áóäåò ðàçáèò òî÷íî òàêèì æå îáðàçîì. Ïðè âûïîëíåíèè êîìàíäû "Time Slice" äëÿ ðàçáèåíèÿ áóäóò* **использоваться точки с теми же координатами.** 

*Если необходимо переопределить атаки, то измените значение параметра "Sensitivity" после того, как*  $\boldsymbol{b}$ аскроется диалоговое окно команды.

## **2 — 1D: Crossfade Loop**

При зацикливании инструментального сэмпла с большим числом обертонов (например, звук струнных или духовых) с целью организации сустейна становится заметным переход от конца сэмпла к точке начала цикла. Поэтому возникает проблема сведения к минимуму различий звучания этого перехода.

Команда "Crossfade Loop" обеспечивает плавный переход от конца сэмпла к началу цикла.

На самом деле суть процесса заключается в следующем. Часть сэмпла определенной длины (задается с помощью параметра "Crossfade Length"), расположенная непосредственно перед началом цикла, микшируется с волновыми данными конца сэмпла.

Одновременно с этим при микшировании двух частей уровень данных области сэмпла, расположенной перед его окончанием (ее размер также определяется значением параметра "Crossfade Length"), постепенно уменьшается, а уровень данных области сэмпла, расположенной перед началом цикла — постепенно увеличивается.

- 1) Выберите сэмпл, для которого необходимо организовать кроссфейд.
- 2) Выберите команду "Crossfade Loop". Раскроется диалоговое окно.
- 3) В поле "Crossfade Length" определяется длина области сэмпла, которая будет участвовать в кроссфейде.

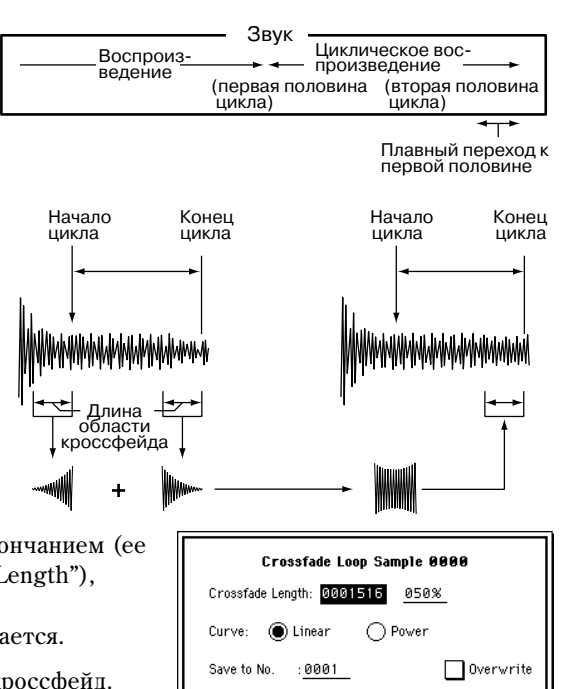

 $\boxed{\text{Cancel}}$ 

 $\overline{\mathbf{0}}$  K

Длину области кроссфейла можно залать в процентах по отношению к ллине цикла. В этом случае абсолютное значение параметра "Crossfade Length" вычисляется автоматически. Например, если выбрать значение 50%, то кроссфейл начинается со второй половины пикла сэмпла.

Если часть сэмпла, расположенная между точками его начала и начала цикла, короче длины цикла (длина цикла определяется расстоянием между точками начала цикла и окончания сэмпла), то максимальная длина области кроссфейда ограничивается длиной области, расположенной между точками начала сэмпла и начала пикла. В этом случае невозможно установить плину области кроссфейла равной 100%.

4) Параметр "Curve" определяет огибающую громкости области кроссфейда.

**Linear**: громкость изменяется по линейному закону.

**Power**: в некоторых случаях при выборе кривой "Linear" может проявляться эффект "падения" громкости в середине кроссфейда. В этом случае используйте кривую кроссфейда "Power".

5) В поле "Save to No." задается номер сэмпла-приемника. По умолчанию выбирается пустой сэмпл. Если отмечена опция "Overwrite", то этот параметр недоступен.

 $B$  случае стереофонического сэмпла в диалоговом окне появляются параметры "To Sample No.(L)" и "To Sample No.(R)", в которых определяются номера сэмплов-приемников для левого и правого каналов стерео пары соответственно.

6) Для выполнения команды нажмите кнопку ОК, для отказа — кнопку Cancel.

# Sampling P3: Multisample

Страница используется для определения установок мультисэмплов. Здесь можно создавать новые индексы и назначать на них сэмплы (основные параметры мультисэмпла можно определить также на странице Р0: Recording). Кроме того, на странице имеются опции, позволяющие стирать, копировать или вставлять индексы, а также выполнять операции редактирования по установке уровня и высоты сэмпла для каждого из индексов.

# 3 — 1: Multisample

## 3 — 1а: Multisample (MS), Клавиатура и индекс

#### **Multisample (MS) [000...999]**

Определяет мультисэмпл, который будет редактироваться (параметр связан с 0 — 1а).

#### Клавиатура и индекс

Связан с 0 — 1а.

## 3 — 1b: Multisample Setup

Используется для выбора индекса, который будет редактироваться (параметр связан с 0 — 1а). Для выбора индекса можно удерживая нажатой кнопку [ENTER], нажать клавишу клавиатуры TRITON Extreme. В этом случае будет выбран индекс, которому принадлежит взятая нота. Нота, соответствующая нажатой клавише, становится базовой нотой индекса. В поле "Клавиатура и индекс" она обозначается серым цветом

#### **Constant Pitch**

Поле отмечено: все ноты из диапазона индекса воспроизводятся с одной и той же высотой, соответствующей высоте исходной ноты (высота исходной ноты сэмпла эквивалентна оригинальной высоте засэмплированного сигнала). Эта установка используется при сэмплировании звуков ударных или ритмических циклов.

Поле не отмечено: высота изменяется по полутонам, относительно исходной ноты сэмпла. Эта установка используется при сэмплировании звуков музыкальных инструментов, которые будут воспроизводиться с помощью клавиатуры TRITON Extreme.

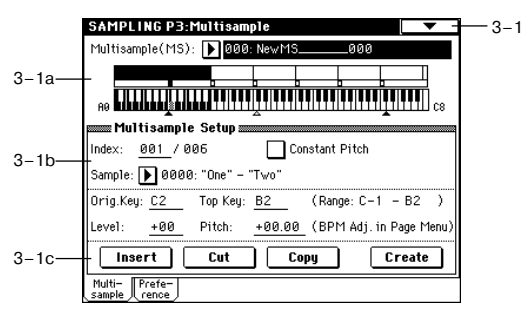

#### **Index** [xxx (001...127)/yyy (001...127)]

# Korg TRITON Extreme. Описание параметров **и тако** 189

### **Stereo**

В этом поле выводится сообщение "Stereo", если был выбран стереофонический мультисэмпл или сэмпл, а также когда установлен стереофонический режим сэмплирования (параметр "Sample Mode" (0 — 1c) установлен в Stereo).

Отображает номер и имя сэмпла, назначенного на выбранный индекс. Здесь же можно выбрать новый сэмпл для индекса (связан с  $0 - 1$ b).

### **Orig.Key [C-1...G9]**

Определяет исходную ноту сэмпла, то есть номер ноты клавиатуры TRITON Extreme, которая воспроизводит сэмпл данного индекса с оригинальной высотой засэмплированного сигнала (связан с 0 — 1b).

#### **Top Key [C-1...G9]**

Определяет номер верхней ноты диапазона индекса (связан с 0 — 1b).

#### **Range**

Отображает диапазон индекса, определяемый значением параметра "Тор Key". Диапазон индекса отображается также в поле "Клавиатура и индекс" (связан с  $0 - 1$ а).

Определяет уровень (громкость) воспроизведения сэмпла. Используется обычно при регулировке громкостного баланса сэмплов в мультисэмпле.

- **0**: Уровень не изменяется.
- -: Уровень понижается.
- +: Уровень увеличивается.

Поскольку в режиме сэмплирования уровень воспроизведения с коэффициентом усиления 1 обычно соответствует максимальному уровню, то установка этого параметра в положительное значение никакого эффекта не оказывает. Если на ASSIGNABLE PEDAL или REALTIME CONTROLS  $[1]$  —  $[4]$  в режиме "B" назначены Volume (CC#07) или Expression (CC#11), то при манипуляциях с ними (или получении соответствующих MIDI-сообщений) громкость воспроизведения сэмпла может быть уменьшена.

Определяет высоту воспроизведения сэмпла с точностью до полутона.

0: высота воспроизведения сэмпла равна оригинальной, то есть высоте, с которой он записывался.

**-**: âûñîòà óìåíüøàåòñÿ. Çíà÷åíèå -12 ñîîòâåòñòâóåò ïîíèæåíèþ âûñîòû íà îäíó îêòàâó âíèç.

+: высота увеличивается. Значение +12 соответствует повышению высоты на одну октаву вверх.

Параметр "Pitch" можно использовать для регулировки длины ритмического цикла. Например, установив его в значение +12, можно увеличить скорость воспроизведения ритмического цикла вдвое (то есть в два раза сократить время его воспроизведения).

С помощью команды меню страницы "Pitch BPM Adjust" можно задавать время воспроизведения в единицах темпа ВРМ (число ударов в минуту) (см.  $3 - 1$ А).

# 3 — 1c: Insert, Cut, Copy, Create

#### **Insert**

При нажатии на кнопку Insert создается новый индекс в соответствии с установками "Position" (0 — 3а, 3 — 2а). Одновременно с этим ему присваиваются установки, записанные в буфер при выполнении операций вырезания ("Cut") или копирования ("Copy") (то есть "Zone Range", "Original Key Position", "Level" и "Pitch").

Если создание нового индекса невозможно, то открывается диалоговое окно "Create" или "Insert". В этом случае следуйте выполните действия, описанные в "Create"  $(0 - 1b)$ .

Если буфер пуст (после включения питания не выполнялись операции "Cut" или "Copy"), то новый индекс создается в соответствии с установками Create Zone Preferences  $(0 - 3a, 3 - 2a)$  ("Position", "Zone Range" и "Original Key Position").

#### **Level [-99...+99]**

## **Pitch [-64.00...+63.00]**

# **Sample [——: —-No Assign——, 0000...3999]**

#### **Cut**

При нажатии на кнопку Cut выбранный индекс стирается. Одновременно с этим его содержимое переписывается в буфер, используемый командой "Insert".

### **Copy**

При нажатии на кнопку Сору содержимое выбранного индекса копируется в буфер, используемый командой "Insert".

#### **Create**

При нажатии на кнопку Create создается новый индекс в соответствии с установками "Position", "Zone Range" и "Original Key Position" (0 — 3а, 3 — 2а) (связан с 0 — 1b).

> $0 - 1A$  $0-1B$  $0 - 1C 0 - 1D 0 - 1F -$

ਨ .<br>- Delete Sample

> Copu Sample Rename Sample

Delete MS

Rename MS

Copy MS

 $0-1F$ 

## 3 — 1: Команды меню страницы

## **3 — 1À: Pitch BPM Adjust**

Команда устанавливает параметр высоты "Pitch" выбранного индекса в терминах темпа BPM (число ударов в минуту). Увеличение высоты воспроизведения сэмпла увеличивает скорость его воспроизведения. При уменьшении высоты скорость падает. Этот факт используется при согласовании длины цикла сэмпла с необходимым темпом ВРМ.

- 1) Выберите команду "Pitch BPM Adjust". Откроется диалоговое окно.
- 2) Параметр "Beat" определяет количество четвертных нот.
- 3) Параметр "Current BPM" показывает значение темпа, соответствующее базовой ноте инлекса (отображается на лисплее серым пветом). Его значение вычисляется автоматически на основании панных начального апреса сэмпла (если режим запикливания отключен) или начального адреса цикла (если режим записи включен) и адреса конца сэмпла. Например, если точки начала и конца

цикла находятся на расстоянии в 2 секунды, номер базовой ноты равен номеру исходной и "Beat" установлен в 4, то значение "Current BPM" будет равно 120. Если при тех же условиях установить "Beat" в 2, то "Current BPM" изменится на 60.

 $B$  данной команде допускаются значения из диапазона 40 — 480.

- 4) В поле "New BPM" определите темп, который будет получен в результате преобразования "Current BPM".
- 5) Для выполнения команды нажмите кнопку ОК, для отказа кнопку Cancel.

*Ïðè âûïîëíåíèè êîìàíäû àâòîìàòè÷åñêè âû÷èñëÿåòñÿ*  $a^*$ *å•å⁄è⁄è⁄è⁄è⁄è⁄⁄ich" (3 — 1b). Например, если увеличить темп* **четвертных нот с 120 BPM на 240 BPM, то высота**  $i$ <sup>n</sup>однимется на октаву вверх.

Эти вычисления проводятся с ограниченной точностью. *Ïîýòîìó â êîíå÷íîì èòîãå ìîãóò âîçíèêíóòü íåêîòîðûå íåñîîòâåòñòâèÿ â òåìïå.*

# 3 — 2: Preference

## 3 — 2а: Create Zone Preference

На ярлыке определяются пресетные установки, которые присваиваются индексам, создаваемым с помощью опции "Create"  $(3 - 1c, 0 - 1b)$ . В дальнейшем установки индекса можно надлежащим образом отредактировать. Кроме того, определенное здесь значение параметра "Position" йспользуется при вставке индекса с помощью команды "Insert"  $(3 - 1c)$ . Параметр связан с "Create Zone Preference"  $(0 - 3a)$ .

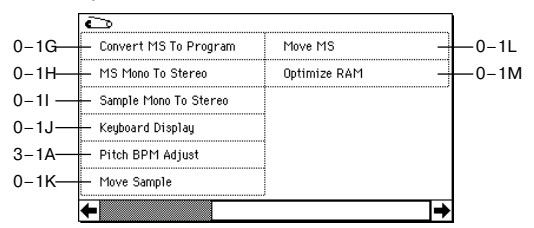

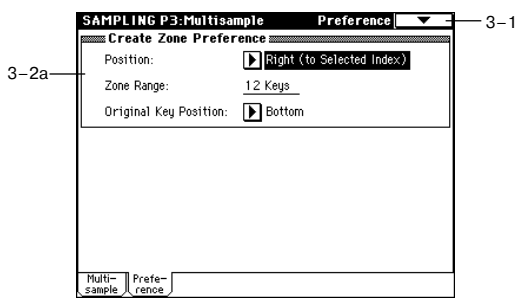

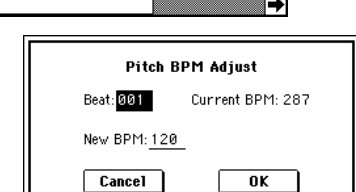

Convert MS To Program MS Mono To Stereo

Sample Mono To Stered

Keuboard Displau

Pitch BPM Adjust

Move Sample

 $-0-1G$  $-0-1H$  $-0-11$  $-0-1$ 

 $-3 - 1A$  $-0-1K$ 

# Sampling P4: Controller Setup

# 4 — 1: Controller Setup

Установки ярлыка определяют функциональное назначение кнопок [SW1], [SW2] и регуляторов REALTIME CONTROL  $[1] - [4]$  (в режиме "В") для режима сэмплирования.

 $B$  режиме сэмплирования для управления параметрами *использовать источники альтернативной модуляции AMS íåëüçÿ.*

# 4 — 1а: Panel Switch Assign

Определяет функциональное назначение кнопок [SW1] и [SW2].

**SW1 (SW1 Assign) CONSULTER IDENTIFY (SW1 Assign) EXECUTE: CONSULTER IDENTIFY (SW1 Assign) CONSULTER IDENTIFY** 

**SW1 Mode** [Toggle, Momentary]

**SW2 (SW2 Assign) COMPUTE:** [Off...After Touch Lock]

**SW2** Mode **and Toggle, Momentary** 

См. Program P1: 1 — 4a.

## 4 - 1b: Realtime Control Knobs B-Assign

Определяет функциональное назначение в режиме "В" (в основном различные типы сообщений Control Change) REALTIME CONTROL [1] — [4]. Запрограммированные здесь функции выполняются только в том случае, если REALTIME CONTROL  $[1]$  —  $[4]$  работают в режиме "B".

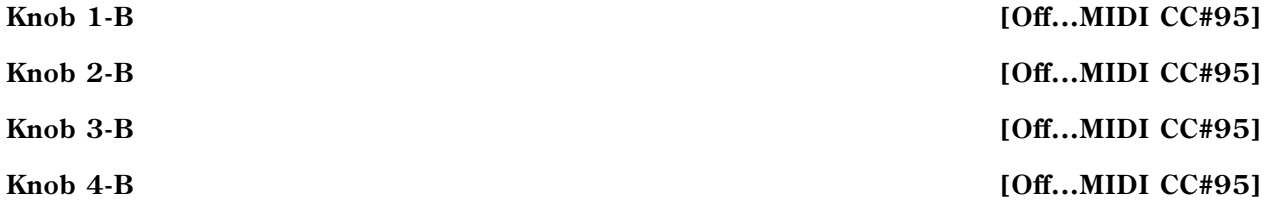

См. Program P1:  $1 - 4b$ .

В процессе сэмплирования эти контроллеры можно использовать для управления в режиме реального времени функциями динамической модуляции эффекта.

#### *Ïðèìåð óñòàíîâîê*

В рассматриваемом примере регулятор [1] (в режиме "В") используется для управления балансом прямого и обработанного сигналов ("Wet/Dry") эффекта 044: Stereo/Cross Delay, назначенного на разрыв IFX1. Регулятор [2] (в режиме "В") используется для управления панорамой ("Рап") сигнала на выходе разрыва. Все процессы происходят в режиме реального времени.

- 1) Установите "BUS (IFX) Select" (0 2а) в IFX1.
- 2) Выберите для "IFX1" 044: Stereo/Cross Delay.
- 3) На ярлыке IFX1 установите параметр "Wet/Dry" в Dry, "Src" в KnobM1[+] и "Amt" в +50.
- 4) В поле "Realtime Control Knobs B-Assign" установите "Knob  $1 B$ " в Knob Mod.1 (CC#17), а "Knob  $1 B$ " в Post IFX Pan (CC#08).
- 5) Установите для контроллеров режим работы "В". Для этого нажмите кнопку [REALTIME CONTROLS], чтобы загорелась "В".
- 6) При манипуляциях с регуляторами [1] и [2] будет изменяться панорама сигнала внешнего источника и задержка. При этом сигнал внешнего источника можно сэмплировать.

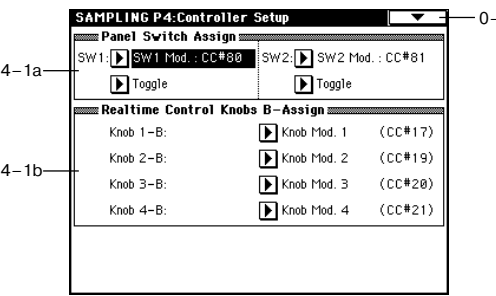

 $7 - 0 - 1$ 

# Sampling P5: Audio CD

# 5 — 1: Audio CD

Здесь производится сэмплирование данных с аудио CD, которое может осуществляться двумя путями — в аналоговом формате или в цифровом (сграбливание). В первом случае, процедура аналогична сэмплированию со входов AUDIO INPUT при установке параметров "Input" в Analog  $(0 - 2a)$ , уровня "Level", шины "BUS (IFX/Indiv.) Select" (обычно в  $L/R$ ) для Input1 (канал L) и Input2 (канал R). Сграбливание же осуществляется напрямую командой меню "Destination" (5 — 1А).

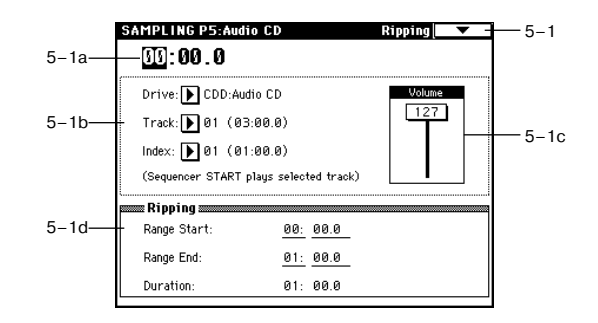

*Íåêîòîðûå ïðèâîäû CD-R/RW íå ïîääåðæèâàþò ñãðàáëèâàíèå. Ïðè ýòîì, äèñïëåé îòîáðàæàåò "Error in reading from medium".*

Кнопки SEQUENCER используются для воспроизведения аудио CD следующим образом.

[START/STOP]: Старт/Стоп

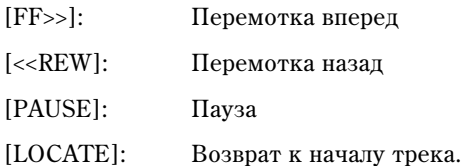

# 5 — 1a: Location

#### **Location** [00:00.0...]

Индицирует текущую позицию трека. При обновлении установок "Track" или "Index" сбрасывается в 00:00.0.

### 5 — 1b: Drive, Track, Index

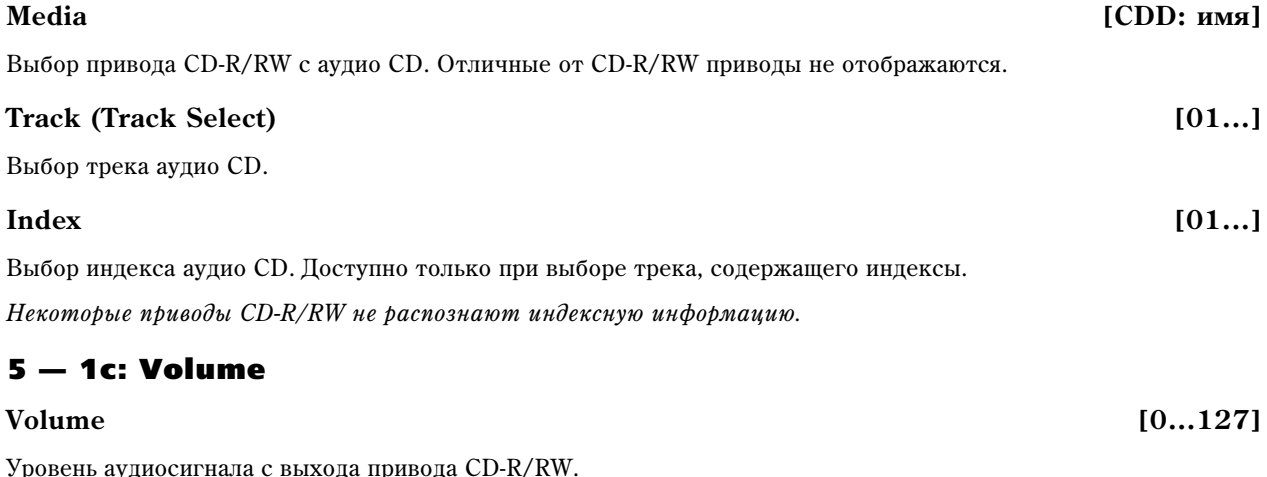

Некоторые приводы CD-R/RW не поддерживают данную установку.

## 5 — 1d: Ripping

Здесь производятся установки сграбливания с аудио CD.

### **Range Start** *loose Start loose Start loose Start loose Start* **<b>***loose Start loose Start loose Start* **<b>***loose Start loose Start loose Start loose Start* **<b>***loose Start loose Start* **<b>***lo*

Определяет начальную точку сграбливания. При обновлении установок "Track" или "Index" сбрасывается в 00:00.0.

#### **Range End** [00:00.0...]

Определяет конечную точку сграбливания. При обновлении установок "Track" или "Index" сбрасывается в конечное время трека или индекса.

*В* проиессе воспроизведения нажмите кнопку *[ENTER] в точках начала и окончания сграбливания. После ýòîãî óñòàíîâÿòñÿ ïàðàìåòðû "Range Start" è "Range End". Åñëè âû íàæìåòå êíîïêó [ENTER] òðè è áîëåå <i>ba*<sub>3</sub>, "Range Start" и "Range End" соответственно установятся при нажатии (начало) и при отпускании *(îêîí÷àíèå) êëàâèøè. Ýòî óäîáíî â ñëó÷àå, êîãäà ïîëîæåíèå êóðñîðà íå ñîâïàäàåò ñ òî÷êàìè "Range Start" èëè "Range End". Åñëè ïîëîæåíèå êóðñîðà ñîâïàäàåò ñ òî÷êàìè "Range Start" èëè "Range End", ýòè óñòàíîâêè* будут сбрасываться при каждом нажатии кнопки *[ENTER] и регион между ними будет воспроизводиться*.

#### **Duration** [00:00.0...]

Отображает время между "Range Start" и "Range End".

## 5 — 1: Команды меню страницы

#### **5 — 1A: Destination**

Производит сграбливание. Оно производится в стерео с частотой дискретизации 44.1 кГц в память (RAM) или носитель. При выборе MEDIA создается WAVE-файл.

#### $C$ *ерабливание в память*

- 1) Выберите "Destination" для доступа к диалоговому окну.
- 2) В поле "То" выберите RAM.
- 3) В "Sample No.(L)" и "Sample No.(R)" определите назначение для стереосэмпла. По умолчанию, отображается сэмпл с наименьшим вакантным номером.
- 4) Нажмите кнопку ОК для выполнения команды, Cancel для отмены.

#### Серабливание на носитель

- 1) Выберите "Destination" для доступа к диалоговому окну.
- 2) В поле "То" выберите MEDIA.
- 3) Определите имя WAVE-файла.
- 4) В "Media select" выберите писк-назначение.
- 5) Кнопками Ореп и Up выберите директорию.
- 6) Нажмите кнопку ОК для выполнения команды, Cancel для отмены.

# Sampling P8: Insert Effect

На странице определяются установки разрывов эффектов, которые будут использоваться в режиме сэмплирования.

Åñëè íà ÿðëûêå P0: Recording Input/Setup äëÿ Input 1, 2 óñòàíîâèòü ïàðàìåòðû "(BUS) (IFX) Select" â IFX1, 2, 3, 4 или 5, то сигнал внешнего источника звука со входов посылается на разрывы эффектов IFX1, 2, 3, 4 или 5 соответственно. Выбрав эффект разрыва и надлежащим образом определив его установки, можно обработать сигнал внешнего источника соответствующим эффектом прежде, чем засэмплировать его.

 $B$  режиме сэмплирования мастер-эффекты 1 и 2 и мастер-эквалайзер использовать нельзя.

*Óñòàíîâêè ðàçðûâîâ â ðåæèìå ñýìïëèðîâàíèÿ ïðè îòêëþ÷åíèè ïèòàíèÿ ñáðàñûâàþòñÿ. Äëÿ èõ ñîõðàíåíèÿ необходимо выполнить команду "Copy Insert Effect".* 

Например, можно скопировать установки разрывов эффектов из режима сэмплирования в программу или комбинацию. Затем эту программу или комбинацию следует записать во внутреннюю память TRITON Extreme. Впоследствии в режиме сэмплирования можно скопировать установки разрывов эффектов программы или

комбинации в установки разрывов эффектов режима сэмплирования. Для этого используется команда "Сору Insert Effect"  $(8 - 1)$ .

# 8 — 1: Routing

## 8 — 1a: Routing Map

Отображает установки разрывов. Они могут производиться íà ñòðàíèöå P8: Edit-Insert Effect, Insert FX.

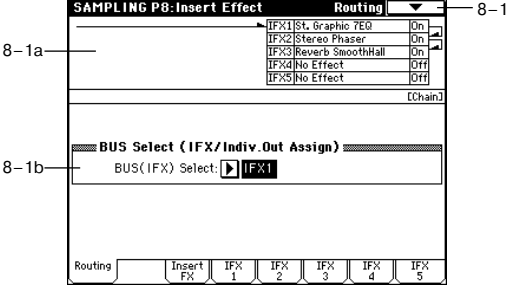

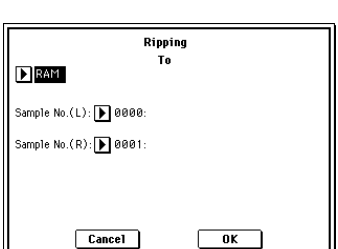

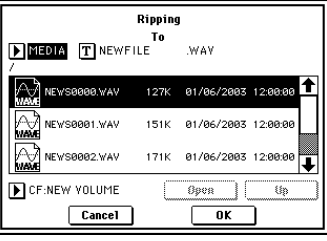

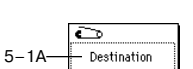

## 8 — 1b: BUS Select

## **BUS(IFX) Select [L/R, IFX1...5, 1, 2, 3(Tube), 4(Tube), 1/2, 3/4(Tube), Off]**

SAMPLING PR-Insert Effect

 $\overline{\overline{\text{IFY1}}}$ 

8–2a

Выбор шины. Для обработки сэмпла (мультисэмпла) эффектом выберите IFX1-5.

*Ïîñëå ðåñýìïëèðîâàíèÿ çäåñü àâòîìàòè÷åñêè óñòàíîâèòñÿ L/R.* 

### 8 — 1: Команды меню страницы

#### **8 — 1À: Copy Insert Effect**

См. "Program P8: 8 — 1А: Copy Insert Effect".

#### **8 — 1B: Swap Insert Effect**

См. "Program P8: 8 — 1B: Swap Insert Effect".

# 8 — 2: Insert FX

На ярлыке определяются эффекты разрыва, их состояния (включен/выключен), способ коммутации и панорама звука на выходе разрыва.

## 8 — 2a: IFX1, 2, 3, 4, 5

**IFX2, 3, 4 [000...102]** 

**IFX1, 2, 3, 4, 5 On/Off** [Off, ON]

#### Pan(CC#8) (Post IFX PanCC#8) [L000...C064...R127]

Параметры аналогичны параметрам, описанным для режима программы (P8–2a).

**BUS Sel. (BUS Select) [L/R, 1, 2, 3(Tube), 4(Tube), 1/2, 3/4(Tube)]**

Выбор шины после обработки разрыв-эффектом. Обычно устанавливается в L/R. Для вывода сигнала через выходы AUDIO OUTPUT (INDIVIDUAL), выберите 1, 2, 3(Tube), 4(Tube), 1/2 или 3/4 (Tube).

*Для дальнейшей обработки схемой Valve Force, выберите 3/4(Tube), 3(Tube) или 4(Tube). Установите ïàðàìåòð Valve Force "Placement" â Insert.* SAMPLING P8: Insert Effect IFX1

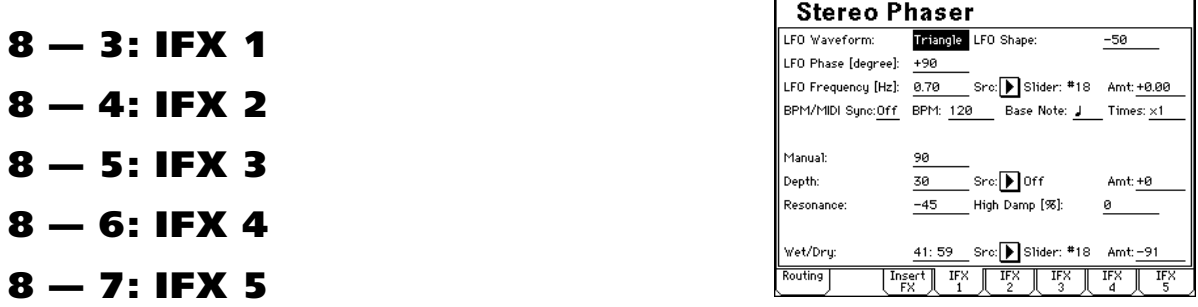

На этих ярлыках определяются параметры эффектов, назначенных на соответствующие разрывы.

Для управления динамической модуляцией эффекта используется глобальный MIDI-канал, номер которого  $on$ *pedennemcn a Global Mode P1.* 

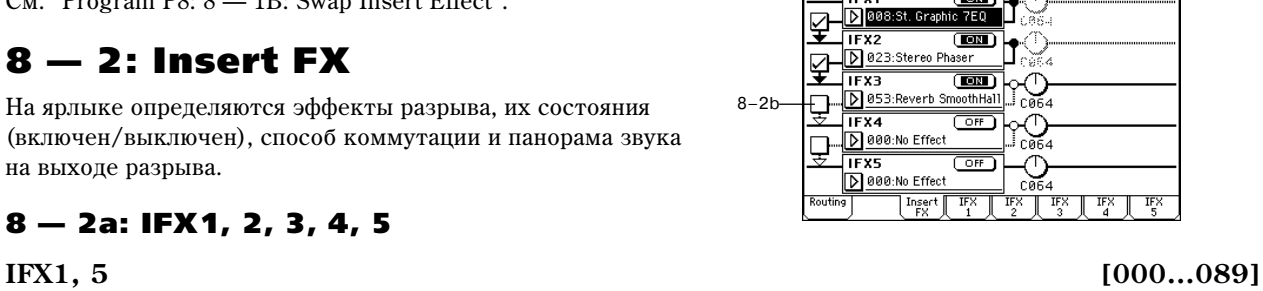

 $-8-1$ 

**Insert FXI** 

anCCC#8

**Chain [Off, On]**

# Sampling P9: VALVE FORCE

# 9 — 1: VALVE FORCE

Здесь производятся установки Valve Force, которая является аналоговой схемой на вакуумной лампе.

Вы можете использовать Valve Force при сэмплировании йли ресэмплировании, а также совместно с разрывэффектами.

*Включение/отключение схемы Valve Force осуществляется* **кнопкой VALVE FORCE [ON/OFF].** 

Valve Force имеет аналоговый стереовход/стереовыход.

# 9 — 1a: VALVE FORCE

### **Input Trim [000...127]**

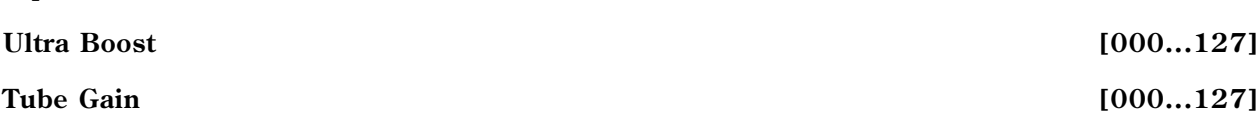

### **Output Level [000...127]**

Данные параметры устанавливают входной уровень схемы Valve Force, уровень усиления ультра-низких частот, входной уровень лампового каскада и выходной уровень Valve Force.

Детально данные параметры описаны в главе "Режим программы".

Определяет местоположение схемы Valve Force.

Детально параметр описан в главе "Режим программы".

Insert (Use 3/4 BUS): Данная опция помещает схему Valve Force после ЦАП выхода 3/4. Входом Valve Force будет шина 3/4. Также сигнал будет выходить через разъемы Individual 3/4.

После прохождения через Valve Force, сигнал оцифровывается с помощью АЦП и направляется в соответствии с установками "Pan (CC#8)" и "BUS Select" на разрыв-эффект или шины L/R, Individual 1/2, 3/4.

#### *Ïðèìåðû óñòàíîâîê:*

Вы можете ввести схему Valve Force в нужную позицию установкой Input/ Setup "BUS (IFX/Indiv.) Select" (0–2a), "BUS (IFX) Select" (8– 1b), или пост-IFX "BUS Sel." (8–2a). Назначение выхода Valve Force устанавливается в Valve Force "BUS Sel." (9-5a).

**Аудиовход -> VALVE FORCE -> сэмплирование** 

"BUS (IFX/Indiv.) Select": 3/4 (Tube)

VALVE FORCE "BUS Sel.": L/R или 1/2

"Source BUS": L/R или 1/2

#### Аудиовход -> VALVE FORCE -> разрыв-эффект -> сэмплирование

"BUS (IFX/Indiv.) Select": 3/4 (Tube)

VALVE FORCE "BUS Sel.": IFX 1...5

Post-IFX "BUS Sel.": L/R или 1/2

"Source BUS": L/R или 1/2

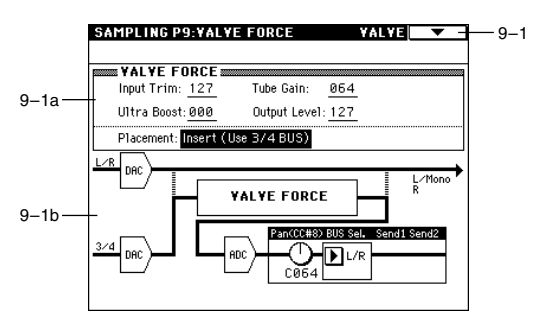

**Placement** [Final, Insert (User 3/4 BUS)]

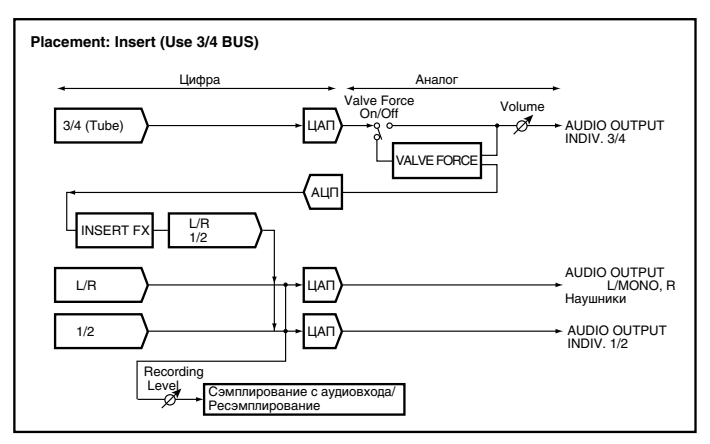

*Не* устанавливайте пост-IFX "BUS Sel." в 3/4 (Tube), поскольку это может вызвать образование петли  $\mathit{can}$ авозбуждения.

#### Аудиовход -> разрыв-эффект -> VALVE FORCE -> сэмплирование

"BUS (IFX/Indiv.) Select": IFX 1...5

Post-IFX "BUS Sel.": 3/4 (Tube)

VALVE FORCE "BUS Sel.": L/R или 1/2

"Source BUS": L/R или 1/2

#### Аудиовход -> разрыв-эффект -> VALVE FORCE -> разрыв-эффект -> сэмплирование

"BUS (IFX/Indiv.) Select": IFX 1...5

Post-IFX "BUS Sel.": 3/4 (Tube)

VALVE FORCE "BUS Sel.": IFX 1...5

Post-IFX "BUS Sel.": L/R или 1/2

"Source BUS": L/R или 1/2

*Не устанавливайте nocm-IFX "BUS Sel." на любой из ранее расположенных IFX, поскольку это может вызвать îáðàçîâàíèå ïåòëè ñàìîâîçáóæäåíèÿ.*

*Ìîæíî îáðàáîòàòü ñõåìîé Valve Force ñèãíàë ñýìïëà ïðè åãî ðåñýìïëèðîâàíèè. Ïðè ñýìïëèðîâàíèè ñî âõîäîâ, ucnonssyume "BUS (IFX) Select" (8–1b) и nocm-IFX "BUS Sel." (8–2a) для определения маршрутизации.* 

### 9 — 1b: VALVE FORCE пост-микшер

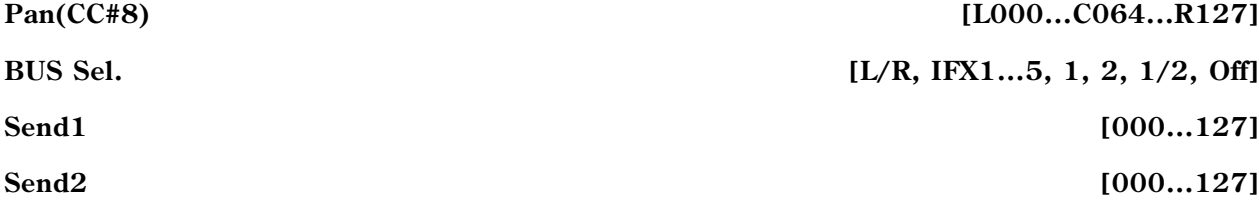

#### **ADC OVERLOAD!!**

Данные параметры определяют назначение выхода Valve Force.

Детально данные параметры описаны в главе "Режим программы".

*Параметры "Pan", "BUS Sel." и "ADC OVERLOAD!!" доступны только при установке "Placement" в Insert (Use 3/4 BUS).*

#### 9 — 1: Команды меню страницы

#### **9 — 1A: Copy Valve Force**

Команда копирует установки Valve Force из программы, комбинации, песни, режима сэмплирования или воспроизведения песни.

- 1) Выберите "Copy Valve Force" для открытия диалогового окна.
- 2) В поле "From" определите источник копирования: режим, банк и номер.
- 3) Выберите копируемый параметр.

При выборе "Controller" копируются только Input Trim, Tube Gain, Ultra Boost *u* Output Level.

При выборе "Placement" копируются установки Placement. Если источник копирования Insert (Use 3/4 BUS), то также копируются установки Pan (СС#8), BUS Sel..

При выборе "All" копируются все установки.

4) Нажмите ОК пля выполнения команды или Cancel — пля отмены.

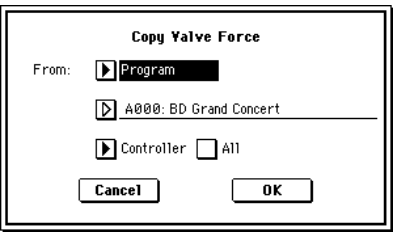

9–1A

 $\overline{\mathbf{C}}$ Copu Valve Force

# Режим воспроизведения песни

В режиме воспроизведении песни можно во время процесса загрузки воспроизводить стандартные MIDIфайлы (SMF) с накопителя. Функция «Jukebox» позволяет определять порядок, в котором воспроизводятся SMF-файлы. Во время воспроизведения можно использовать арпеджиатор или контроллеры в режиме реального времени. Режим воспроизведения песни позволяет воспроизводить данные SMF и производить соответствующие установки.

TRITON Extreme может воспроизводить SMF-файлы форматов 0 и 1.

# Song Play P0: Prog/Mix

# $0 - 1:$  Prog.  $1 - 8$  $0 - 2$ : Prog.  $9 - 16$

На этих ярлыках определяются параметры воспроизведения SMF-файлов и основные установки, такие как назначение программ на треки.

## 0 — 1a: Location, Meter, Tempo, Jukebox, File, Play

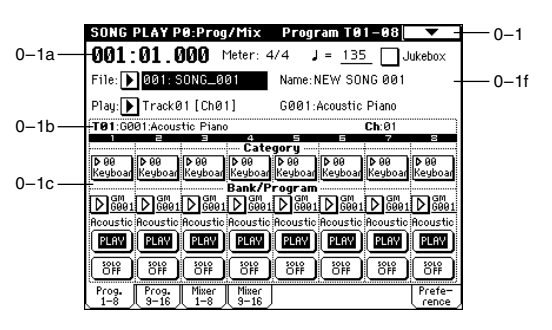

#### **Location** [001:01.000...999:16.191]

Определяет текущее положение указателя песни в SMF-файле в следующем формате (слева направо): номер такта, доля такта, «тик» (число интервалов, на которые разбивается доля; определяется разрешающей способностью секвенсера). При редактировании этих величин соответствующим образом изменяется и положение указателя песни.

*Ïðè èçìåíåíèè ïîëîæåíèÿ óêàçàòåëÿ ïåñíè ïî MIDI ïåðåäàþòñÿ ñîîòâåòñòâóþùèå ñîîáùåíèÿ Song Position Pointer.*

#### **Meter**  $\left[\frac{\ast}{2}, \frac{1}{4} \ldots 16/16\right]$

Отображает размер такта в текущей позиции SMF-файла.

Определяет темп воспроизведения SMF-файла.

 $B$ озможна установка темпа регулятором ARPEGGIATOR [TEMPO] или нажатиями кнопки [ENTER] с *íóæíûìè èíòåðâàëàìè.*

 *ðåæèìå âîñïðîèçâåäåíèÿ ïåñíè èñïîëüçóåòñÿ èìåííî ýòîò òåìï, íåçàâèñèìî îò óñòàíîâîê «MIDI Clock» (Global P1: 1 — 1à).*

#### **Jukebox [Off, On]**

Поле отмечено: последовательно воспроизводятся SMF-файлы из списка воспроизведения. Эту опцию необходимо отметить при создании списка воспроизведения. В меню «Jump» (выводится при нажатии на кнопку [MENU]) нажмите на кнопку «Jukebox», выберите Р3: Jukebox и создайте список воспроизведения.

Выберите из текущей директории носителя SMF-файл, который необходимо воспроизвести. Для смены директории используйте P3: Select Directory.

Если отмечено поле «Jukebox», можно выбрать SMF-файл из списка воспроизведения Р3: Jukebox.

Этот параметр не отображается, если выбранная директория или список воспроизведения не содержат SMFфайлов.

#### **Name**

Отображает имя песни выбранного SMF-файла.

# # **[040...240]**

## **File [000...999]**

# 0 — 1(2)b: Информационная строка

исполнения в режиме реального времени.

#### В строке выводится справочная информация о треке, выбранном для редактирования.

В поле отображается номер трека и банка, номер и имя программы, назначенной на трек.

В поле отображается номер MIDI-канала выбранного трека.

# 0 — 1(2)c: Track Number, Category, Bank/Program, PLAY/MUTE, SOLO ON/OFF

Определяет номер исполнительского трека (канал), который воспроизводится при игре на клавиатуре. Также отображаются номер банка, номер программы и имя программы, назначенной на трек, который выбран для

 $T$  (01...08 (09...16))

 $B$  режиме воспроизведения песни MIDI-каналы с номерами  $1-16$  соответствуют трекам  $1-16$ .

**Track Number (1...8 (9...16))**

В поле отображается номер трека.

# **Category [00...15]**

Программу для трека можно выбрать с помощью групп. Если нажать кнопку входа в ниспадающее меню, то откроется диалоговое окно. В нем программы объединяются в группы. Это удобно при поиске программ, принадлежащих определенной группе или для выбора различных программ из одной группы.

Используется для назначение программы на трек. Если нажать на кнопку входа в ниспадающее меню, то откроется диалоговое окно Bank/Track Program. В нем программы объединяются в банки. Если для редактирования выбрано это поле, то для выбора программы можно использовать кнопки [BANK] и контроллеры VALUE.

*Ïðè âûáîðå "Program Select", èíäèêàòîð êíîïêè BANK îòîáðàæàåò áàíê ïðîãðàìì âûáðàííîãî òðåêà.*

*Áàíê F äîñòóïåí ïîñëå óñòàíîâêè îïöèè EXB-MOSS. Ïîñëå ýòîãî äîñòóïíî 128 ñïåöèàëüíûõ ïðîãðàìì EXB-MOSS.*

Если параметр «Status» (1 — 1а, 2а) установлен в INT или ВТН, то для выбора программы можно использовать MIDI-сообщения формата Programe Change. Треки  $1 - 16$  принимают информацию по MIDI-каналам  $1 - 16$  $0.00$ TRATCTRAHHO

# **PLAY/MUTE [PLAY, MUTE]**

Определяет состояние трека. Каждый раз при нажатии на эту кнопку происходит переключение состояния трека.

**PLAY**: трек воспроизводится.

**MUTE**: трек замьютирован.

Кнопка используется для включения/выключения функции соло. Воспроизводятся только треки, у которых состояние кнопки установлено в SOLO ON (функция соло включена). Все остальные треки мьютируются.

Если трек замыотирован с помошью функции Mute или Solo, а его параметр «Status» (1 — 1а, 2а) установлен в EXT или BTH, то MIDI-сообщения note-on/off (события взятия/снятия ноты) по этому треку не передаются. Исключение составляет трек, выбранный с помощью «Play Track Select» (0 — 1а).

Команда меню страницы «Solo Selected Track»  $(0 - 1B)$  в активном состоянии имеет более высокий приоритет, по сравнению с этими установками. Попустим опция «Solo Selected Track» нахопится в активном состоянии. В этом случае если нажать на кнопку «SOLO ON/OFF» или выбрать параметр другого трека, то воспроизводиться будет только он.

# **Play [Track01 [Ch01]...Track16 [Ch16]]**

**Ch (01...16)**

**Program Select (Bank/Program)** [A...-F, G, g(1)...g(9), g(d), H...N]

#### **SOLO ON/OFF [SOLO ON, SOLO OFF]**

### 0 — 1: Команды меню страницы

### **0 — 1À: GM Initialize**

Команда используется для передачи сообщения GM System On в режиме воспроизведения песни. При этом параметры всех треков переустанавливаются в режим работы GM (см. таблицу).

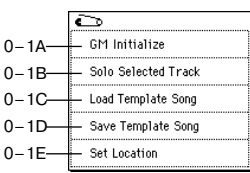

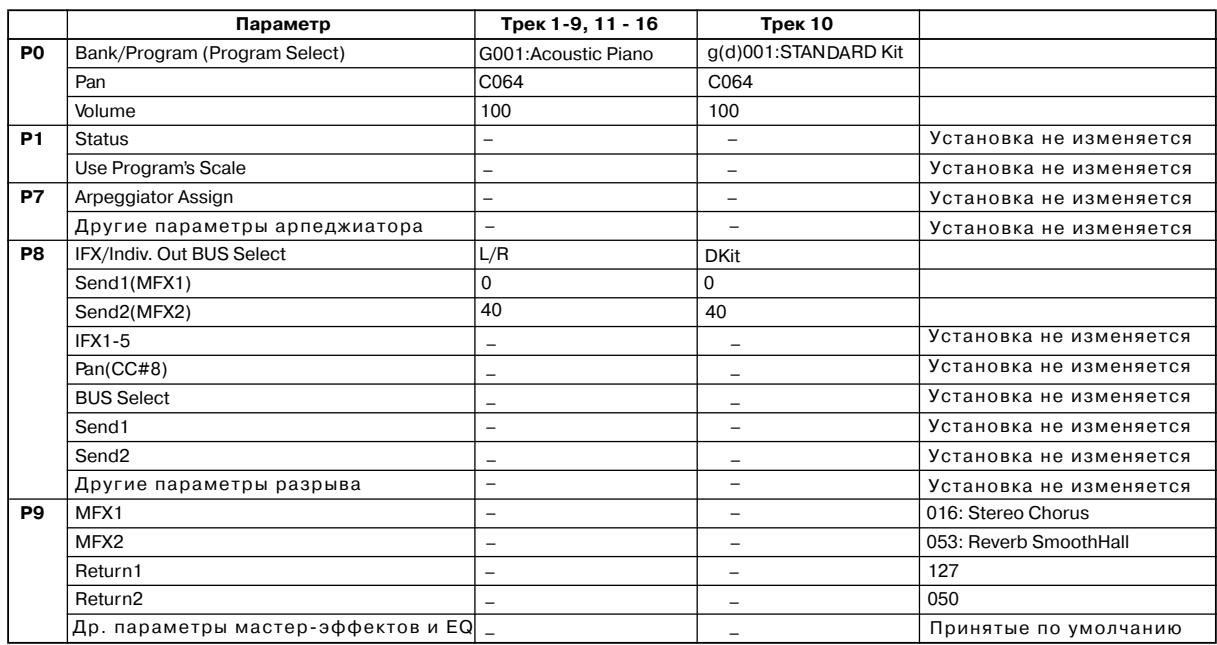

*Åñëè â ðåæèìå âîñïðîèçâåäåíèÿ ïåñíè îò âíåøíåãî îáîðóäîâàíèÿ ïîëó÷åíî ñîîáùåíèå GM System On èëè SMFôàéë ñîäåðæèò ñîîáùåíèÿ GM System On, òî ãåíåðàòîð çâóêà óñòàíàâëèâàåòñÿ â çíà÷åíèÿ GM, êàê áóäòî áûëà âûïîëíåíà ýòà êîìàíäà. Îäíàêî äàæå â ýòèõ ñëó÷àÿõ ïàðàìåòðû P9: Master Effect íå èçìåíÿþòñÿ.* 

#### **0 — 1B: Solo Selected Track**

При выполнении команды солируется выбранный трек, все остальные — мьютируются. Для солирования другого трека выберите на нем любой параметр.

Если треки, у которых параметр «Status» (1 — 1а, 2а) установлен в ВТН или ЕХТ мьютируется с помощью только что описанных функций Mute или Solo, то по MIDI-каналам, выделенным для этих треков, сообщения note-on/off не передаются.

#### **0 — 1C: Load Template Song**

Команда используется для загрузки в песню пресетного шаблона (Р00 — 15) или пользовательского (U00 — 15).

#### **0 — 1D: Save Template Song**

Команда используется для сохранения программ, параметров трека, установок эффектов и т.д. в качестве пользовательского шаблона песни  $U00 - 15$ . Сохраненные здесь установки можно загрузить в режиме секвенсера.

## **0 — 1E: Set Location**

Определяет координаты песни, куда помещается указатель песни при нажатии на кнопку [LOCATE].

# $0 - 3$ : Mixer  $1 - 8$

# $0 - 4$ : Mixer  $9 - 16$

На ярлыках определяются установки панорамы и громкости лля кажлого из треков (каналов).

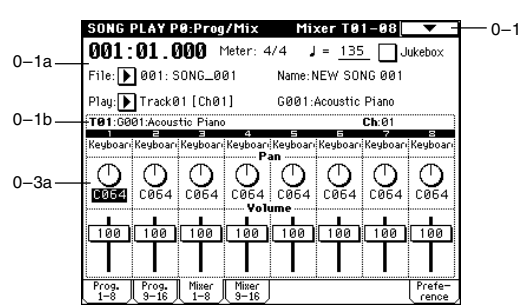

## **200 Мария Или и Нормание Мария и Хота ТRITON Extreme. Описание параметров**

## 0 — 3(4)а: Track Number, Program Category, Pan, Volume

### **Track Number**

Отображает номер трека.

#### **Program Category**

Отображается имя группы, которой принадлежит программа соответствующего трека.

#### **Pan** [RND, L001...C064...R127]

Определяются установки панорамы каждого из 16 треков (каналов).

Если параметр трека «Status» (1 — 1а, 2а) установлен в INT или BTH, то панорамой трека можно управлять с помощью MIDI-сообщений Control Change #10, принимаемых от внешнего MIDI-оборудования. Сообщения CC#10 со значениями 0 и 1 панорамируют звук до упора влево, со значением 127 — до упора вправо. Значение 64 соответствует центральному положению. Треки  $1 - 16$  управляются по каналам  $1 - 16$  соответственно.

Определяется громкость каждого из каналов 1 — 16.

Если параметр «Status» (1 — 1а, 2 — 1а) установлен в INT или BTH, то громкостью трека можно управлять с помощью MIDI-сообщений Control Change #7, принимаемых от внешнего MIDI-оборудования. Окончательная громкость трека определяется в результате перемножения величин Volume (CC#7) и Expression (CC#11). Треки  $1 - 16$  управляются по каналам  $1 - 16$  соответственно.

# 0 — 5: Preference

На ярлыке определяются установки, определяющие режимы воспроизвеления SMF-файлов, а также параметры Methohoma.

# 0 — 5а: Next File

Определяет режим воспроизведения последовательности SMF-файлов.

#### **Chain to next file [Off, On]**

Поле отмечено: после завершения воспроизведения текущего файла выбирается следующий за ним.

#### **Auto Start [Off, On]**

Поле отмечено: после завершения воспроизведения текущего файла автоматически запускается воспроизведение следующего за ним. Опция доступна только в том случае, если отмечено поле «Chain to next file».

## 0 — 5b: Metronome Setup

Определяются установки метронома.

On: во время воспроизведения звучит метроном. Его звук направляется на выход, который задается параметром «BUS (Output) Select».

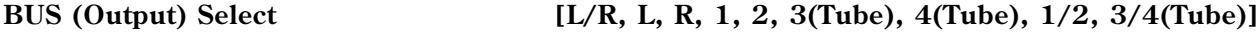

Определяет выходную шину, на которую направляется звук метронома.

Определяет громкость метронома.

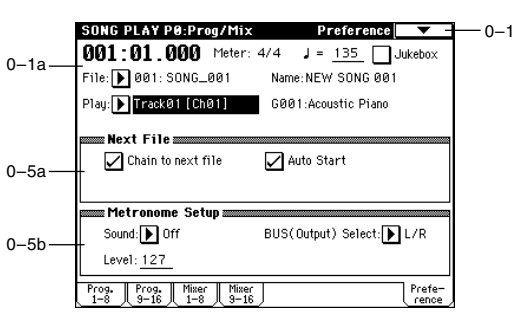

**Sound [On, Off]**

**Volume [0...127]**

**Level [000...127]**

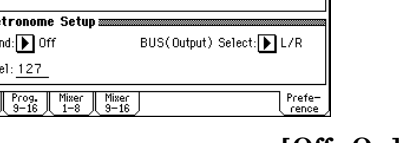

# Song Play P1: Track

На этой странице можно определить состояние внутреннего генератора каждого из треков и строй.

# 1 — 1: Status 1 — 8

# 1 — 2: Status 9 — 16

# 1 — 1(2)а: Status [INT, Off, BTH, EXT]

Определяет — будут ли по треку приниматься/передаваться MIDI-данные и/или воспроизводиться звуки внутреннего

генератора. Установки определяются независимо по каждому из треков.

**INT**: при воспроизведении музыкальных данных по этому треку, или при манипулировании с контроллерами или клавиатурой TRITON Extreme (когда трек выбран в поле «Play Track Select»  $(0 - 1g)$ ), воспроизводятся звуки внутреннего генератора TRITON Extreme. MIDI-сообщения по каналу трека на внешнее оборудование не передаются.

**Off**: программа трека не воспроизводится, MIDI-сообщения не передаются.

ВТН: выполняются опции обеих установок INT и EXT. При воспроизведении музыкальных данных по этому треку, или при манипулировании с контроллерами или клавиатурой

TRITON Extreme (когда трек выбран в поле «Play Track Select»  $(0 - 1g)$ ), воспроизводятся звуки внутреннего генератора TRITON Extreme. Одновременно с этим на внешнее оборудование по каналу трека передаются MIDI-сообщения. Записанные данные.

**EXT**: при воспроизведении музыкальных данных по этому треку, или при манипулировании с контроллерами или клавиатурой TRITON Extreme (когда трек выбран в поле «Play Track Select» (0  $(1g)$ ) на внешнее оборудование по каналу трека передаются MIDI-сообщения. Звуки внутреннего генератора TRITON Extreme не воспроизводятся.

## 1 — 1(2)b: Use Program's Scale/Scale

#### **Use Program's Scale [Off, On]**

Определяет строй трека.

Поле отмечено: в качестве строя трека выбирается строй назначенной на него программы.

**Поле не отмечено:** Строй определяется параметром «Scale» (1 — 1b, 2b).

#### *Scale:*

Определяет строй, который используется в режиме воспроизведения песни.

#### **Type**  Type *Equal Temperament...User Octave Scale 15*

Манипуляции с контрол-

EXT, EX2  $x \rightarrow x$ 

Определяет тип строя (см. параметр «Туре» Program P1:  $1 - 1c$ ).

#### **Key [C...B]**

Определяет тонику выбранного строя (см. параметр «Key» в Program P1: 1 — 1c).

#### **Random [0...7]**

Определяет расстройку частоты при взятии ноты (событие note-on). Расстройка изменяется случайным образом. С ростом параметра увеличивается диапазон изменения частоты (см. параметр «Random» в Program  $P1: 1 - 1c$ .

# $1 - 3$ : MOSS  $1 - 8$

# $1 - 4$ : MOSS 9  $- 16$

Страница доступна, если установлена опциональная карта EXB-MOSS. Более подробная информация приводится в пользовательском руководстве по соответствующей карте.

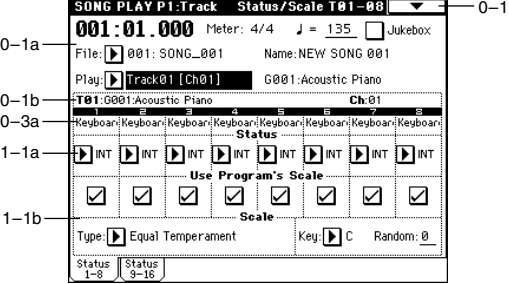

лерами и клавиатурой. | Принимаемые данные

Status | Внутренний | MIDI OUT | Внутренний | MIDI OUT генератор  $\vert$   $\vert$  генератор INT  $\begin{array}{|c|c|c|c|c|}\n\hline\n\end{array}$  x  $\begin{array}{|c|c|c|c|}\n\hline\n\end{array}$ 

BTH | • | • | –

# Song Play P2: Controller Setup

Страница используется для определения функционального назначения кнопок [SW1] и [SW2], а также REAL-TIME CONTROL [1] — [4] (в режиме «В») для режима воспроизведения песни. Запрограммированные на эти контроллеры функции используются при исполнении по треку, выбранному в поле «Play Track Select».

Если «Status» (1 — 1а, 2 — 1а) трека, выбранного в «Play Track Select», установлен в ВТН или ЕХТ, то при манипуляциях с контроллерами, которые были назначены на управление сообщениями Control Change (CC#), по MIDI-каналу трека передаются сообщения Control Change с соответствующими номерами и значениями.

0–1a

2–1a

 $2 - 1h$ 

# 2 — 1: Controller Setup (Preference)

# 2 — 1а: Panel Switch Assign

Определяет функционального назначения кнопок [SW1] и [SW2].

*Ïîñêîëüêó ïðîèçâåäåííîå â ðåæèìå ïðîãðàììû íàçíà÷åíèå кнопок [SW1] и [SW2] недействительно, то в этом поле* предлагается заново перепрограммировать их функции.

**AMSource**

**SW1** AMSource [Off, ..., After Touch Lock]

**Toggle/Momentary [Toggle, Momentary]**

**AMSource**

**SW2** *MSource* **COLOGIST 2 COLOGIST 2 COLOGIST 2 COLOGIST 2 COLOGIST 2 COLOGIST 2 COLOGIST 2 COLOGIST 2 COLOGIST 2 COLOGIST 2 COLOGIST 2 COLOGIST 2 COLOGIST 2 COLOGIST 2 COLOGIST 2 COLOGIST** 

 $\boxed{\blacktriangleright}$  Pitch LF01 Spd (CC#76)

Pitch LF01 Dep (CC#77)

 $(CC#73)$ 

 $(CC#75)$ 

Name: NEW SONG 001

G001:Acoustic Piano

SW2: D Octave Up

 $\boxed{\blacktriangleright}$  Toggle

-Assign as

F/A Attack

**DIF/A Decau** 

sanc PLAY P2:Controller Setun - Preference || 001:01.000 Meter: 4/4 J = 135 Jukebox

File: 001: SONG\_001

Play: Track01 [Ch01]

SW1: D Octave Down  $\boxed{\blacktriangleright}$  Toggle

Knob  $1 - B$ 

Knob  $2 - B$ 

Knob  $B - B$ 

Knob  $4 - B$ 

Panel Switch Assign

Realtime Control

 $-2-1$ 

**Toggle/Momentary [Toggle, Momentary]**

См. Program P1: 1 — 4а.

# 2 — 1b: Realtime Control Knobs B-Assign

Определяет функциональное назначение в режиме «В» (в основном различные типы сообщений Control Change) REALTIME CONTROL  $[1] - [4]$ . Запрограммированные здесь функции выполняются только в том случае, если REALTIME CONTROL [1] — [4] работают в режиме «В». Поскольку произведенное в режиме программы назначение REALTIME CONTROL  $[1]$  —  $[4]$  недействительно, то в этом поле предлагается заново перепрограммировать их функции.

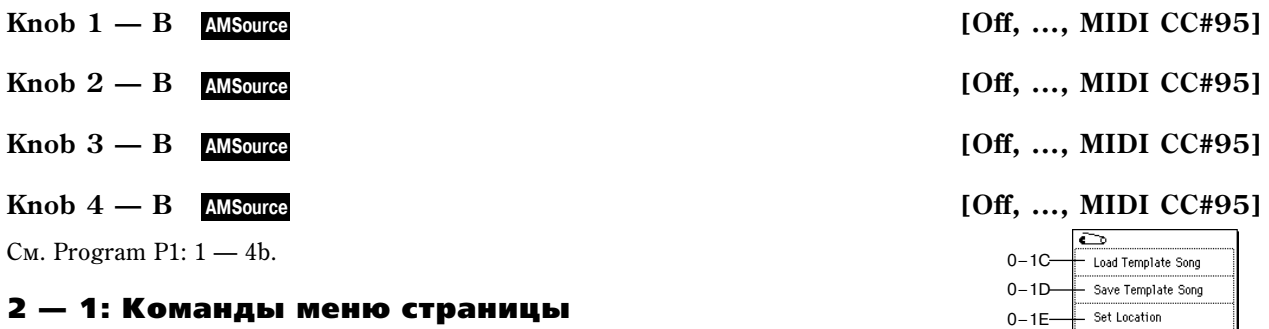

# Song Play P3: Select Directory/Jukebox

Вид дисплея зависит от установки «Jukebox» (0 — 1a).

Поле отмечено: отображается поле директорий «3 — 1: Select Directory».

**Поле не отмечено**: отображается поле списка воспроизведения «3 — 1: Jukebox».

# 3 — 1: Select Directory

Используется пля выбора пиректории, солержащей SMF-файл, который необходимо воспроизвести. На дисплее отображается сопержимое накопителя.

## 3 — 1а: Текущая директория

Выбранная директория называется текущей. На экране отображается полный путь от корневой пиректории по

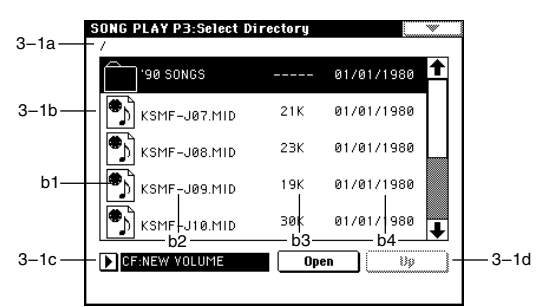

текушей. Символ «/» используется пля отображения уровня иерархии структуры пиректорий выбранного vcrnoйства хранения информации.

Для смены директорий и перемещения по файловой структуре выбранного устройства хранения информации используются кнопки Open и Up.

## 3 — 1b: Окно директории

Отображает структуру текущей директории, позволяет выбирать содержащиеся в ней файлы или директории.

#### **b1: Файлы/иконки**

Символы файлов SMF и DOS.

#### **b2:** Имя файла

Отображается имя SMF-файла.

#### **b3: Размер**

Отображается размер SMF-файла в байтах.

#### **b4: Дата сохранения**

Отображается дата сохранения SMF-файла в формате (слева направо): день, месяц, год.

#### 3 — 1c: Выбор накопителя

#### **Media select** *Media select* **<b>***Media select Media select Media select Media select Media select Media select Media select Media select Media select Media select Media select Me*

Используется для выбора накопителя, SMF-файлы которого будут воспроизводиться. В поле отображается его Merka

### 3 — 1d: Кнопки Open и Up

#### **Open**

Используется пля открытия пиректории и вывопа ее сопержимого на экран писплея. При этом происхопит перемешение на один уровень вниз по структуре директорий.

#### **Up**

При нажатии на кнопку Up текущая директория закрывается и происходит перемещение на один уровень вверх по структуре директорий. Кнопка доступна, если до этого была открыта (с помощью кнопки Open) хотя бы одна из директорий выбранного носителя информации.

# 3 — 1: Jukebox

Страница используется для создания (редактирования) списка воспроизвеления SMF-файлов. Он может состоять максимум из 100 песен. Для сохранения и загрузки списков используются команды  $3 - 1B$  и  $3 - 1A$ .

*Ïðåæäå ÷åì âûïîëíèòü êîìàíäó ñîõðàíåíèÿ íà íàêîïèòåëü, необходимо снять защиту его от записи.* 

#### 3 — 1а: Кнопки Add и Delete

#### **Add**

Используется для добавления в список SMF-файла. Для этого в окне директорий (левая часть страницы Jukebox) выберите требуемый SMF-файл и нажмите эту кнопку.

#### **Delete**

Используется для удаления выбранного SMF-файла из списка воспроизведения файлов.

#### 3 — 1: Команды меню страницы

#### **3 — 1À: Load Jukebox List**

Команда используется для загрузки списка воспроизведения файлов.

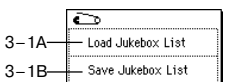

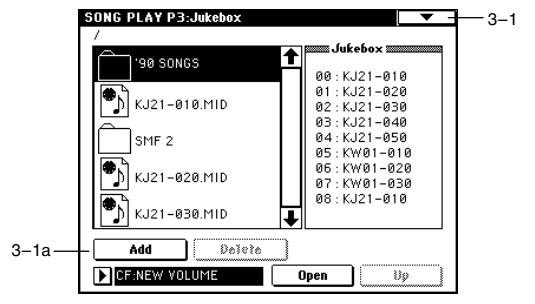

- 1) В окне пиректорий выберите файл, солержаший требуемый список воспроизведения файлов (файлы с расширением «.JKB») и выполните команду «Load Jukebox List». Откроется диалоговое окно.
- 2) Для выполнения команды нажмите ОК, для отказа Cancel.

#### **3 — 1B: Save Jukebox List**

Команда используется для сохранения созданного (отредактированного) списка воспроизведения файлов.

- 1) Создайте список воспроизведения файлов и выберите команду «Save Jukebox List». Откроется диалоговое окно.
- 2) Нажмите кнопку входа в диалоговое окно редактирования текста и введите имя файла.
- 3) Для выполнения команды нажмите ОК, для отказа Cancel.

Если была нажата кнопка ОК, то список воспроизведения файлов записывается на накопитель, который был определен с помощью параметра «Media select».

# Song Play P7: Arpeggiator

На странице определяются установки арпеджиатора для режима воспроизведения песни. Если назначить арпеджиатор на исполнительский трек (параметр «Play Track Select»), то воспроизведение арпеджио синхронизируется с воспроизведением данных SMF-файла.

Если назначить арпеджиаторы «А» и «В» на различные треки, то их переключением можно управлять с помощью выбора исполнительского трека. Кроме того, во время исполнения можно загружать новые арпеджиаторные паттерны, изменять их параметры и манипулировать ручками [GATE] и [VELOCITY].

Арпеджиатор можно засинхронизировать с запуском воспроизведения SMF-файла.

- Включите арпеджиатор и нажмите кнопку SEQUENCER [START/STOP]. При этом арпеджиатор синхронизируется с воспроизведением SMF-файла.
- Если во время воспроизведения нажать кнопку SEQUENCER [START/STOP], то остановится как воспроизведение SMF-файла, так и исполнение арпеджио. Если необходимо остановить только воспроизведение арпеджио, отключите арпеджиатор (кнопка ARPEGGIATOR [ONN/OFF]).

# 7 — 1: Setup 1 — 8

# 7 — 2: Setup 9 — 16

# 7 — 1(2)а: Arpeggiator Assign, Arpeggiator Run

Если режим арпеджиатора включен (горит индикатор кнопки ARPEGGIATOR [ON/OFF]), то он работает в соответствии с установками «Arpeggiator Run A, B» и установками каждого трека.

**Off**: арпеджиатор не работает.

A: работает арпеджиатор «А». На ярлыке Arpeggiator A определяется паттерн арпеджиатора «А» и его параметры.

**B**: работает арпеджиатор «В». На ярлыке Arpeggiator B определяется паттерн арпеджиатора «В» и его параметры.

Setup | Arpegg. | Arpegg. | Scan Выберите для исполнительского трека (трек, используемый для игры на клавиатуре TRITON Extreme при

7–1a

воспроизведении SMF-файла) значение А или В. Соответствующие арпеджио (арпеджиатора «A» или «B») будут воспроизводиться по всем трекам, у которых выбрано то же значение (А или В).

Аналогично можно назначить арпеджиаторы «A» и «B» на два различных трека (установить для них значение параметра в А и В соответственно). В этом случае работой одного арпеджиатора можно управлять с помощью  $\kappa$ лавиатуры TRITON Extreme (по исполнительскому треку), а пругого — с помошью MIDI-сообщений внешнего оборудования, скоммутированного со входом TRITON Extreme MIDI IN.

*Íîòû âîñïðîèçâîäèìîãî SMF-ôàéëà íå óïðàâëÿþò ðàáîòîé àðïåäæèàòîðà.*

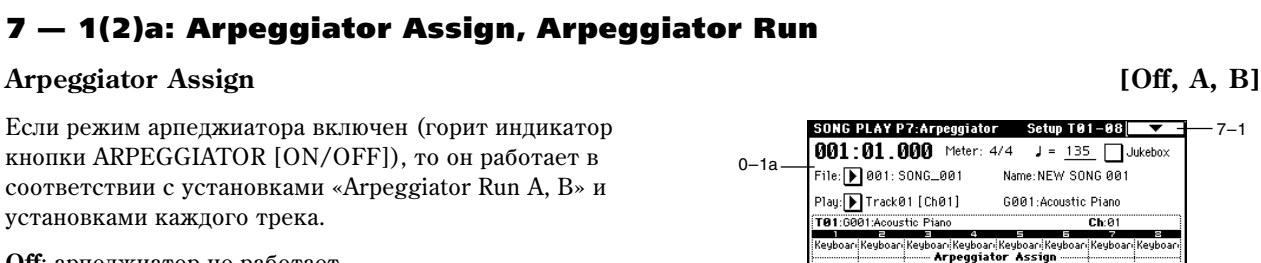

 $\blacksquare$   $\blacksquare$   $\blacksquare$ 

☑

**Arneggiator Run:** 

∠Β

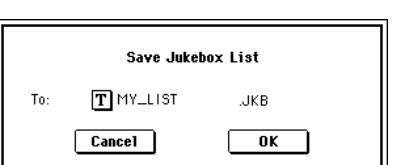

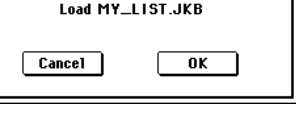

Если параметры «Status»  $(1 - 1a, 2a)$  треков  $(1 - 16)$ , на которые назначены арпелжиаторы «A» или «B»,  $\alpha$ становлены в INT или BTH, то они воспроизволят арпелжио независимо от значений «Ch» (0 — 1b) кажлого из них. Если «Status» установлен в ВТН или EXT, нотные MIDI-данные передаются по каналу, номер которого определяется параметром «Ch» для каждого из треков. В этом случае работой арпеджиатора («A» или «B») можно управлять по MIDI-каналу трека, на который назначен соответствующий арпелжиатор (номер MIDIканала определяется значением параметра «Ch»). Например, если арпеджиатор «А» назначен на треки 1 и 2, то его работой можно управлять по любому из них.

*Ecnu отключен режим Local Control («Local Control On» Global P1: 1 — 1a), то работой арпеджиатора можно управлять только с помошью MIDI-сообшений, поступающих на вход MIDI IN. От клавиатуры арпеджиатор не переключается.* 

### *Ïðèìåð*

Установите для треков 1 и 2 параметр «Status»  $(1 - 1a, 2a)$  в INT. Назначьте арпелжиатор «А» на трек 1, а арпелжиатор «В» — на трек 2. Отметьте поле «Arpeggiator Run A, В»  $(7 - 1a)$ . Выберите для исполнения трек 1 (установите параметр «Play Track Select» в Track01). Управляется Дрпеджиатор Паттерн -А<br>по каналу 1 аналу 1 Управляется г по каналу **A**nnenwuator B Паттерн -B Íàçíà÷åíèå àðïåäæèàòîðà  $\overline{A}$  Tnex 1 MIDI Ch = 1 Status = INT  $\overline{B}$  Tpek 2 MIDI Ch = 1 Status = INT 1 Паттерн -A  $\overline{\phantom{a}}$ Паттерн -В

C помощью кнопки ARPEGGIATOR [ON/OFF] отключите режим арпеджиатора. При игре на клавиатуре TRI-TON Extreme будет воспроизводиться трек 1. Если включить режим арпеджиатора (кнопка ARPEGGIATOR  $[ON/OFF]$ ), то будет воспроизводиться арпеджиатор «А» по треку 1 (синхронно с воспроизведением SMF- $\phi$ айла). Лля управления арпелжиатором «В» измените номер исполнительского трека (установите параметр «Play Track Select» в Track02). В этом случае булет воспроизволиться арпелжиатор «В» по треку 2 (синхронно с воспроизвелением SMF-файла).

## **Arpeggiator Run A, B**

Если включен режим арпеджиатора (горит индикатор кнопки ARPEGGIATOR [ON/OFF]), то будут работать отмеченные в этом поле арпеджиаторы по трекам, на которые они назначены. Это позволяет при включенном режиме арпеджиатора (кнопка ARPEGGIATOR [ON/OFF]) независимо управлять состоянием (включен/выключен) арпеджиаторов «А» и «В».  $\overline{\mathcal{L}}$ 

## 7 — 1: Команды меню страницы

## **7 — 1À: Copy Arpeggiator**

Команда используется для копирования установок арпеджиаторов (см. «Combination 7 — 1А: Сору Arpeggiator»).

# 7 — 3: Arpegg. A

# 7 — 4: Arpegg. B

Ярлыки Arpegg. A и Arpegg. В используются для определения установок арпеджиаторов «А» и «В» соответственно. Для копирования установок арпеджиаторов можно использовать команду меню страницы «Copy Arpeggiator» других режимов (например, режима программы).

# 7 — 3а(4): Arpeggiator — A (B) Setup

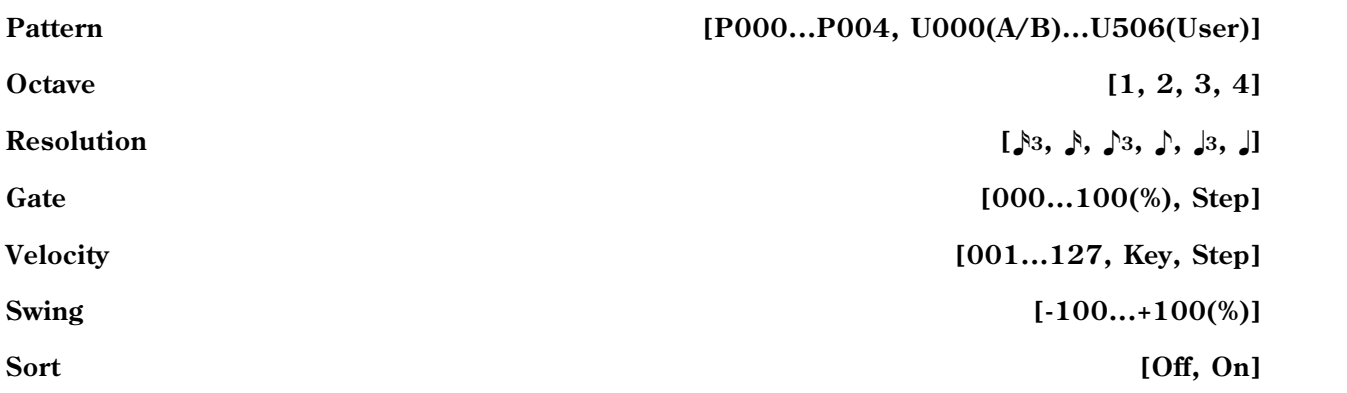

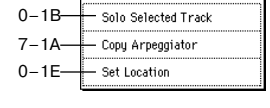

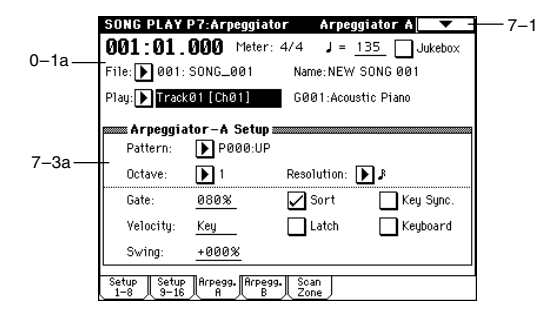

**Key Sync. [Off, On]**

### **Keyboard [Off, On]**

Ýòî ïàðàìåòðû àðïåäæèàòîðà äëÿ ïåñíè (ñì. «Program 7 — 1: Arpeg. Setup (Arpeggiator Setup)».

# 7 — 5: Scan Zone

На ярлыках определяются диапазоны нот и velocity (скорость нажатия), которые используются для управления арпеджиаторами «А» и «В».

## 7 — 5а: Zone Map

Графическое изображение диапазонов для каждого из арпеджиаторов «А» и «В» (см. Combination «Zone Map» 7 — 4a).

## 7 — 5b: Scan Zone A/B

#### *A:*

*B:*

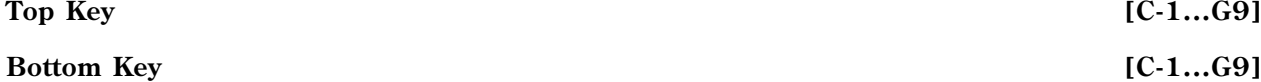

Определяет диапазон клавиатуры, выделенный для работы арпеджиатора «А». Параметр «Тор Кеу» определяет верхнюю границу диапазона, «Bottom Key» — нижнюю.

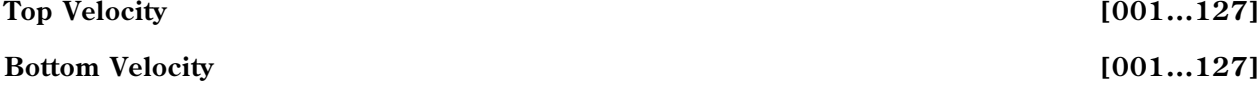

Определяет диапазон velocity (скорость нажатия), в котором работает арпеджиатор «А». Параметр «Тор Velocity» определяет верхнюю границу диапазона, «Bottom Velocity» — нижнюю.

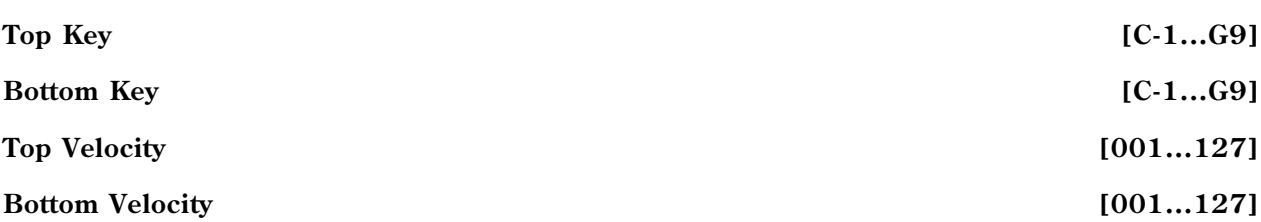

Параметры определяют границы диапазонов клавиатуры и velocity, в которых функционирует арпеджиатор «В» (см. «А»).

*Çíà÷åíèÿ ýòèõ ïàðàìåòðîâ ìîæíî îïðåäåëèòü, áåðÿ ñîîòâåòñòâóþùóþ íîòó (ñ ñîîòâåòñòâóþùåé ñêîðîñòüþ, åñëè îïðåäåëÿåòñÿ ãðàíèöû äèàïàçîíà velocity) íà êëàâèàòóðå TRITON Extreme ïðè íàæàòîé êíîïêå [ENTER].*

# Song Play P8: Insert Effect

Страница используется для определения установок разрывов эффектов. Здесь же задаются выходные шины программ, назначенных на каждый из треков  $1 - 16$ . SONG PLAY P8: Insert Effect, RoutingT01-08  $\overline{\bullet}$  = -8-1

# 8 — 1: Routing 1 — 8

# 8 — 2: Routing 9 — 16

Ярлыки используются для определения выходных шин генераторов программ каждого из треков 1 — 16. Здесь же определяется уровень посыла на мастер-эффект.

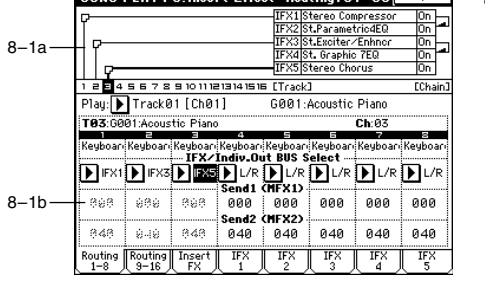

#### SONG PLAY P7:Arpeggiator Scan Zone A/B  $7 - 1$ 001:01.000 Meter: 4/4 J = 135 Jukebox 0–1a File: 001: SONG\_001 Name: NEW SONG 001 Play: Track01 [Ch01] G001:Acoustic Piano 7–5a Scan Zone A/R TA $rac{69}{69}$ Top Key:  $\overline{\phantom{a}}$ Top Key  $\overline{69}$ Bottom keu:  $C-1$ Bottom keu:  $C-1$ 7–5b Top Velocity: Top Velocity: 127 127 Bottom Velocitu: 001 Bottom Velocitu: 001 Setup Setup Rrpegg. Rrpegg. Scan J<br>1-8 9-16 R P B Zone

**Latch [Off, On]**

#### 8 — 1а: Схема маршрутизации

Отображает установки разрывов эффектов: маршрутизацию разрыва, имена выбранных эффектов, состояние (включен/выключен) и способ коммутации. Параметры типа эффекта, состояние (включен/выключен) и способ коммутации расположены на ярлыке Insert FX.

## 8 — 1(2)b: IFX/Indiv.Out BUS Select, Send1 (MFX1), Send2 (MFX2)

#### **IFX/Indiv.OUT BUS Select [DKit, L/R, IFX1...5, 1, 2, 3(Tube), 4(Tube), 1/2, 3/4(Tube), Off]**

Установки определяют шину, на которую подается сигнал генератора(ов) программы каждого из треков 1 — 16. Состояние этих установок отображается также в «Routing Map» (см. Combination P8 — 1: Routing).

*Äëÿ îáðàáîòêè ñõåìîé Valve Force âûõîäà îñöèëëÿòîðà ïðîãðàììû òðåêà, âûáåðèòå 3/4(Tube), 3(Tube) èëè 4(Tube). Óñòàíîâèòå ïàðàìåòð Valve Force "Placement" (9-5a) â Insert.*

Если выбрано значение  $1/2$  или  $3/4$ , то стереофонический сигнал программ, назначенных на треки  $1 - 16$ , направляется на выходы AUDIO INPUT (INDIVIDUAL) 1 и 2 или 3 и 4. Если для управления панорамой генератора программы используются MIDI-сообщения СС#10 или альтернативная модуляция AMS, то новые значения применяются для следующего события note-on (взятие ноты). В отличии от установки L/R (сигнал направляется на выходы (MAIN) L/MONO и R), панорамой звучащей ноты управлять в режиме реального времени невозможно.

Если необходимо в режиме реального времени регулировать панораму звуков на выходах AUDIO OUTPUT (INDIVIDUAL) 1/2 или 3/4, установите «BUS Select» в IFX1 (или IFX2 — IFX5), «IFX1» (или «IFX2» — «IFX5»)  $(8-3)$  — в 000: No Effect, и для звука, который прошел через разрыв IFX, установите «BUS Select»  $(8-3)$  в  $1/2$  или  $3/4$ .

#### **Send1 (MFX1)** [000...127]

#### **Send2 (MFX2)** [000...127]

Параметры определяют уровни посылов (сигнала с выхода программы) на мастер-эффекты 1 и 2 для каждого из треков  $1 - 16$ . Установки действительны, если «BUS Select» равен L/R или Off. Если же выбрано любое из значений IFX1, 2, 3, 4 или 5, то уровни посылов (уровень сигнала, прошедшего через разрыв) на мастерэффекты 1 и 2 определяются значениями параметров «Send1» и «Send2», расположенных на ярлыке Insert FX.

Если «BUS Select» равен 1, 2, 3, 4, 1/2 или  $3/4$ , то эти установки (уровни посылов на мастер-эффекты) игнорируются.

Установки уровней посылов 1 и 2, определенные здесь, используются при запуске воспроизведения SMF-файла с самого начала. Уровни посылов на мастер-эффекты можно изменять во время воспроизведения песни. Однако, если SMF-файл содержит музыкальные данные, управляющие уровнем посыла на мастер-эффект, то при их воспроизведении установки «Send1 (MFX1)» и «Send2 (MFX2)» соответствующим образом корректируются.

Если «Status» (2 — 1а) установлен в INT или ВТН, то для управления уровнями посылов 1 и 2 и модификации соответствующих установок можно использовать MIDI-сообщения Control Change с номерами #93 (для посыла Send1) и #91 (для посыла Send2). Треки  $1 - 16$  принимают MIDI-сообщений, посылаемые по каналам  $1 - 16$ соответственно. Окончательное значение уровня посыла определяется в результате перемножения значений посылов треков, и значений посылов «Send1» и «Send2» (Program P8: 8 — 1d) генератора(ов) программ, назначенных на каждый из треков.

#### 8 — 1: Команды меню страницы

#### **8 — 1À: Copy Insert Effect**

См. «Program P8: 8 — 1A: Copy Insert Effect». Необходимо отметить, что при выполнении этой команды параметр «Ctrl Ch» (см далее ярлыки IFX1 — 5) не копируется.

#### **8 — 1B: Swap Insert Effect**

 $C_M$ . «Progtam P8: 8 — 1B: Swap Insert Effec»t. Необходимо отметить, что при выполнении этой команды параметр «Ctrl Ch» (см далее ярлыки IFX1 — 5) не копируется.

#### **8 — 1C: DrumKit IFX Patch**

См. «Combination P8: 8 — 1С: DrumKit IFX Patch».

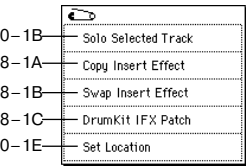

# 8 — 3: Insert FX

На ярлыке опреледяются типы эффектов, назначенных на кажлый из разрывов, состояние (включен/выключен), тип коммутании с соседними разрывами.

Назначение параметров аналогично описанному для режима программы. Однако в отличии от него, для управления параметрами «Pan (CC#8)», «Send1» и «Send2» используются MIDI-каналы, номера которых определяются на ярлыках IFX1 – 5. Номера MIDI-сообщений Control Change идентичны описанным для режима программы.

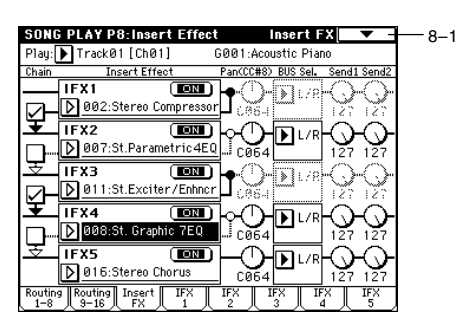

Установки панорамы «Pan(CC#8)» и уровней посылов (сигнала на выходе разрыва) на мастер-эффекты «Send1» и «Send2 используются при запуске воспроизведения SMF-файла с самого начала. Эти установки можно изменять во время воспроизведения песни. Однако, если SMF-файл содержит музыкальные данные, управляющие панорамой и уровнем посыла на мастер-эффект, то при их воспроизведении установки «Pan(CC#8)», «Send1» и «Send2» соответствующим образом корректируются.

Если «Status» установлен в INT или ВТН, то для управления панорамой и уровнями посылов (а также для молификации соответствующих установок) можно использовать MIDI-сообщения Control Change с номерами CC#8 (для панорамы сигнала на выходе эффекта), #93 (для посыла Send1) и #91 (для посыла Send2). Номер MIDI-канала, который используется каждым из разрывов для приема/передачи MIDI-сообщений, определяется на соответствующем ярлыке IFX1 — 5 (8-4 — 8-8).

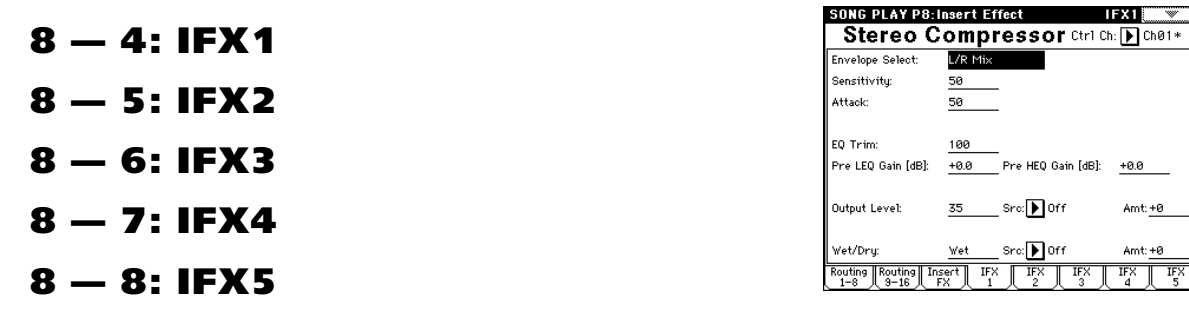

На ярлыках определяются параметры эффектов, назначенных на разрывы IFX1, 2, 3, 4 и 5 (ярлык Insert FX).

# 8 — 4(— 8)а: Ctrl Ch

## **Ctrl Ch [Ch01...16, Gch, All Routed]**

 $IFX1$ 

 $+0.0$ 

Amt: $+0$ 

Amt: +0

8–4a

Параметр определяет MIDI-канал, который будет использоваться для управления эффектом динамической модуляции (Dmod), панорамой сигнала на выходе разрыва (CC#8), посылами Send1 (CC#93) и Send2 (CC#91).

К номеру канала тембра (Ch01 — 16), назначенного на разрыв, справа добавляется символ «\*». Если через один и тот же разрыв проходят сигналы нескольких треков с различными номерами MIDI-каналов, то этот параметр определяет канал, который будет использоваться для управления эффектом разрыва.

**All Routed**: для управления эффектом может использоваться MIDI-канал любого из треков, назначенных на данный разрыв.

*Åñëè ïàðàìåòð «BUS Select» (8 — 1b) òðåêà, èñïîëüçóþùåãî ïðîãðàììó óäàðíûõ, óñòàíîâëåí â DKit, òî äëÿ òîãî, ÷òîáû èñïîëüçîâàíèå MIDI-êàíàëà áûëî êîððåêòíûì íåçàâèñèìî îò óñòàíîâîê «BUS Select» (Global P5:*  $5 - 2b$ ) или установок команды меню страницы «DrumKit IFX Patch», необходимо на всех ярлыках IFX1 — 5 *óñòàíîâèòü ïàðàìåòð «Ctrl Ch» â All Routed.*

# Song Play P9: Edit-Master FX

Более подробно мастер-эффекты рассматриваются в главе «Управление эффектами», раздел «Мастер-эффекты (МFX1, 2)».

# 9 — 1: Master FX

На ярлыке определяется тип каждого мастер-эффекта, его состояние (включен/выключен), тип коммутации (последовательный/параллельный) и установки мастерэквалайзера. Параметры аналогичны описанным в режиме ïðîãðàììû (ñì. «Program 9 — 1: Master FX (Master Effects)»).

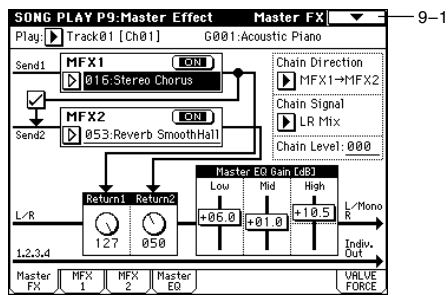

#### 9 — 1: Команды меню страницы

### **9 — 1À: Copy Master Effect**

См. «Program P9: 9 — 1А: Copy Master Effect». Номера MIDI-каналов, определяемые параметром «Ctrl Ch» ярлыков MFX1 и MFX2, при выполнении команды не копируются.

#### **9 — 1B: Swap Master Effect**

См. «Program Р9: 9 — 1B: Swap Master Effect». Необходимо отметить, что номера MIDI-каналов, определяемые параметром «Ctrl Ch» ярлыков МFX1 и МFX2, при выполнении команды не изменяются.

# $9 - 2: MFX1$

# 9 — 3: MFX2

На ярлыках МFX1 и 2 определяются параметры эффектов, выбранных в качестве мастер-эффектов (ярлык Master FX).

# 9 — 2(3)a: Ctrl Ch

Ctrl Ch [Ch01...16, Gch]

Параметр определяет MIDI-канал, который будет использоваться для управления динамической модуляцией (Dmod) мастер-эффекта. Если параметр установлен в Gch, то для этой цели используется глобальный канал, определяемый параметром «MIDI Channel» (Global P1: 1 — 1а).

# 9 — 4: Master EQ

Мастер-эквалайзер имеет три полосы и используется для корректировки тонального баланса сигнала в конце звукового тракта (где сигнал с шины  $L/R$  подается на выходные разъемы AUDIO OUTPUT (MAIN OUT) L/MONO  $\mu$  R).

## 9 — 4а: Ctrl Ch

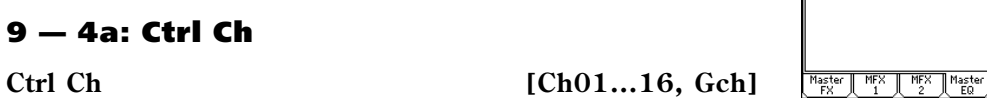

Параметр определяет MIDI-канал, который будет использоваться для управления динамической модуляцией (Dmod) мастер-эквалайзера. Если параметр установлен в Gch, то для этой цели используется глобальный канал, определяемый параметром «MIDI Channel» (Global P1:  $1 - 1a$ ).

# 9 — 5: VALVE FORCE

Здесь производятся установки Valve Force, которая является аналоговой схемой на вакуумной лампе.

Использованием Valve Force независимо или в совокупности с другими эффектами в различных точках звукового тракта инструмента вы можете придать звуку характерный "ламповый" оттенок.

*Включение/отключение схемы Valve Force осуществляется κ***HONKOŬ VALVE FORCE [ON/OFF].** 

*Valve Force èìååò àíàëîãîâûé ñòåðåîâõîä/ñòåðåîâûõîä.*

 $Y$ становки параметров Valve Force сохраняются независимо для каждой комбинации.

## 9 — 5a: VALVE FORCE

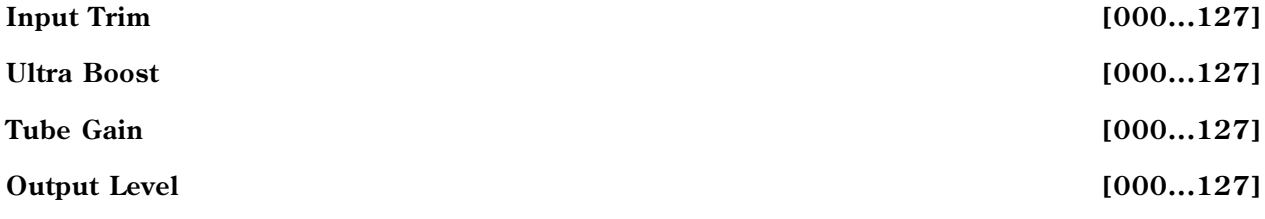

Данные параметры устанавливают входной уровень схемы Valve Force, уровень усиления ультра-низких частот, входной уровень лампового каскада и выходной уровень Valve Force.

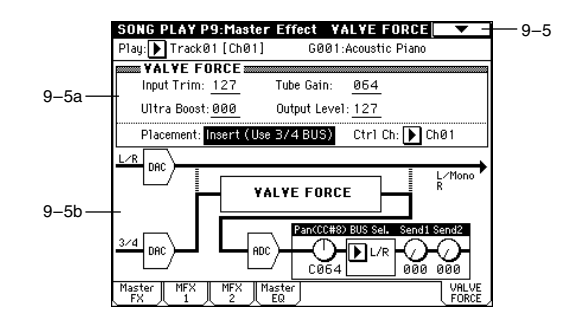

SONG PLAY P9: Master Effect

 $\overline{48}$ 

 $3.20k$ .<br>دە  $1.0$ 

 $16.00k$ 

Master FO

Low Gain Mod-Src: Doff High Gain Mod-Src: ନା

Law Cuinee fust

Mid Cutoff [Hz]:

High CutOff [Hz]:

 $\overline{\mathcal{L}}$ 9–1A 9–1B -<br>Swap Master Effect  $0 - 1E$ Set Location

 $9 - 4a$ 

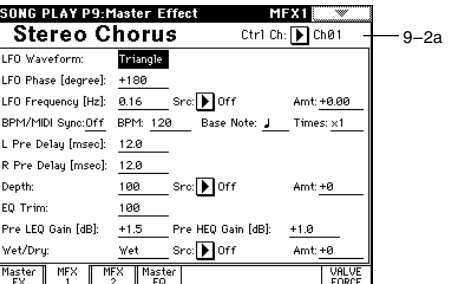

Master Ffil

Ctrl Ch: IDI Ch01 Gain [dB]: +6.0

Gain [dB]: +1.0

Gain [dB]: +10.5

Детально данные параметры описаны в главе "Режим программы".

Аналогично режиму программы, для управления параметрами VALVE FORCE можно воспользоваться MIDI*ñîîáùåíèÿìè NRPN. Îäíàêî, äàííûå ïàðàìåòðû óïðàâëÿþòñÿ ïî MIDI-êàíàëó, îïðåäåëåííîìó â "Ctrl Ch".*

#### **Placement** [Final, Insert (User 3/4 BUS)]

Определяет местоположение схемы Valve Force.

Детально параметр описан в главе "Режим программы".

*Невозможно установить Valve Force на выходе S/P DIF для обработки цифрового сигнала.* 

#### *Ïðèìåðû óñòàíîâîê*

Вы можете ввести схему Valve Force в нужную позицию установкой "BUS Select" (8-1(2)b) или пост-IFX "BUS Sel." (8-3а). Назначение выхода Valve Force устанавливается в Valve Force "BUS Sel." (9-5а).

#### **Òðåê -> Valve Force -> àóäèîâûõîä**

"BUS Select": 3/4 (Tube)

Valve Force "BUS Sel.": L/R или 1/2

*Âû ìîæåòå íàïðàâèòü íà Valve Force íåñêîëüêî òðåêîâ. Îäíàêî, âû íå ñìîæåòå íåçàâèñèìî èçìåíÿòü установки Valve Force для каждого трека.* 

#### Трек -> Valve Force -> разрыв-эффект -> мастер-эффекты -> аудиовыход

"BUS Select": 3/4 (Tube)

Valve Force "BUS Sel.": IFX1...5

Пост-IFX "Send1" или "Send2": по необходимости

Пост-IFX "BUS Sel.": L/R или 1/2

*Не устанавливайте nocm-IFX "BUS Sel." в 3/4 (Tube), поскольку это может вызвать образование петли самовозбуждения.* 

#### **Òðåê -> ðàçðûâ-ýôôåêò -> Valve Force -> ìàñòåð-ýôôåêòû -> àóäèîâûõîä**

"BUS Select": IFX1...5

Ïîñò-IFX "BUS Sel.": 3/4 (Tube)

Valve Force "BUS Sel.": L/R или 1/2

Пост-IFX "Send1" или "Send2": по необходимости

#### Трек -> разрыв-эффект -> Valve Force -> разрыв-эффект -> мастер-эффекты -> аудиовыход

"BUS Select": IFX1...5

Ïîñò-IFX "BUS Sel.": 3/4 (Tube)

Valve Force "BUS Sel.": IFX1...5

Пост-IFX "Send1" или "Send2": по необхолимости

Пост-IFX "BUS Sel.": L/R или 1/2

*Не устанавливайте nocm-IFX "BUS Sel." на любой из ранее расположенных IFX, поскольку это может вызвать îáðàçîâàíèå ïåòëè ñàìîâîçáóæäåíèÿ.*

*Àíàëîãè÷íî ìîæíî îáðàáîòàòü ñõåìîé Valve Force âíåøíèé ñèãíàë ñî âõîäîâ Audio Input.*

#### **Ctrl Ch (Control Channel) [Ch01...16, Gch]**

Определяет MIDI-канал для управления Valve Force.

Gch: глобальный MIDI-канал, определенный параметром "MIDI Channel" (Global P1).

Обычно используется Gch или совпадающий с глобальным MIDI-канал.

#### 9 — 5b: VALVE FORCE пост-микшер

#### **ADC OVERLOAD!!**

Данные параметры определяют назначение выхода Valve Force.

Детально данные параметры описаны в главе "Режим программы".

*Àíàëîãè÷íî ðåæèìó ïðîãðàììû, ìîæíî èñïîëüçîâàòü CC#8 äëÿ óïðàâëåíèÿ "Pan (CC#8)", CC#93 äëÿ* управления "Send1" и СС#93 для управления "Send2". Однако, данные параметры управляются по MIDI*êàíàëó, îïðåäåëåííîìó â "Ctrl Ch".*

*Параметры "Pan", "BUS Sel.", "Send1", "Send2" и "ADC OVERLOAD!!" доступны только в том случае, когда "Placement" óñòàíîâëåíî â Insert (Use 3/4 BUS).*

#### 9 — 5: Команды меню страницы

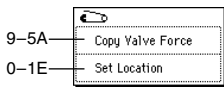

**Pan(CC#8) [L000...C064...R127] BUS Sel. [L/R, IFX1...5, 1, 2, 1/2, Off] Send1 [000...127] Send2 [000...127]**

# Глобальный режим

В глобальном режиме определяются установки, которые действуют на весь инструмент в целом (например, высота настройки, защита памяти от записи). Также он используется при редактировании пользовательских строев, установок наборов упарных и пользовательских арпелжиаторных паттернов.

Если необходимо, чтобы произведенные в глобальном режиме установки сохранились после отключения питания TRITON Extreme, их необходимо записать во внутреннюю память инструмента. Для этого используются команды меню страницы «Write Global Setting», «Write Drum Kits» или «Write Arpeggio Patterns».

Для редактирования глобальных установок можно использовать диалоговые окна «Update Global Setting», «Update Drum Kits» или «Update Arpeggio Patterns». Для того, чтобы открыть диалоговое, необходимо нажать кнопку SEQUENCER [REC/WRITE]. Отредактированные таким способом глобальные установки автоматически записываются в память инструмента.

# Global P0: Basic Setup

# 0 — 1: Basic

# 0 — 1а: Basic

## **Master Tune [-50 cent (427.47 Hz)...+50 cent (452.89 Hz)]**

Определяет высоту настройки всего TRITON Extreme в сотых долях полутона (полутон = 100 процентам) в диапазоне  $±50$  процентов. Значению 0 соответствует стандартная высота настройки (частота ноты А4 (Ля) равна 440 Hz).

 $I$ риведенная выше частота для ноты А4 отгостится к  $a$ авнотемперированному строю (параметр типа строя *óñòàíîâëåí â Equal Temperament). Åñëè âûáðàí äðóãîé ñòðîé, mo* это значение (частота A4 = 440 Hz) может *измениться.* 

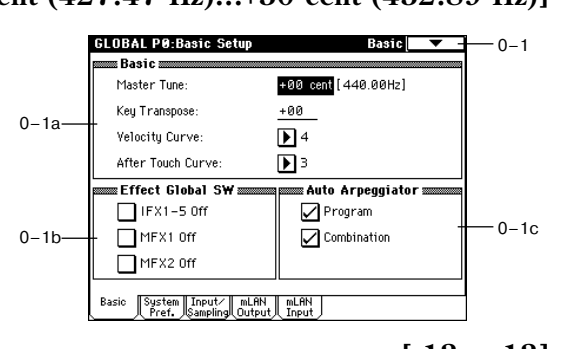

## **Key Transpose [-12...+12]**

Определят высоту настройки TRITON Extreme с точностью до полутона в пределах ±1 октавы.

Точка применения транспонирования определяется параметром «Convert Position» (1 — 1а) (PreMIDI или PostMIDI).

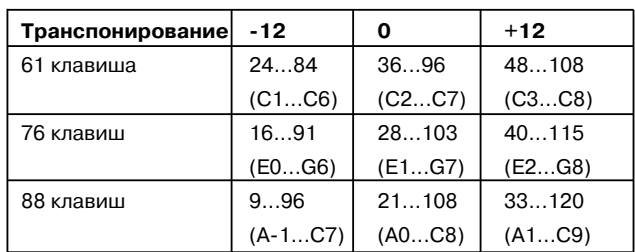

## Номера нот. передаваемых по MIDI

Если параметр «Convert Position» (1 — 1а) установлен в PreMIDI, то диапазон нот, передаваемых из TRITON Extreme по MIDI зависит от установки «Key Transpose».

Для изменения установки глобального режима «Master Tune» можно использовать универсальные MIDIñîîáùåíèÿ ôîðìàòà SysEx (System Exclusive) Master Fine Tuning (F0, 7F, nn, 04, 03, vv, mm, F7: nn= MIDIканала, vv/mm=значение). Эти сообщения принимаются по глобальному MIDI-каналу, определяемому параметром «MIDI Channel»  $(1 - 1a)$ .

Для изменения установки глобального режима «Key Transpose» можно использовать универсальные MIDIñîîáùåíèÿ ôîðìàòà SysEx (System Exclusive) Master Coarse Tuning (F0, 7F, nn, 04, 04, vv, mm, F7: nn= MIDIканала, vv/mm=значение). Это сообщение принимается по глобальному MIDI-каналу, определяемому параметром «MIDI Channel»  $(1 - 1a)$ . Эти сообщения принимаются по глобальному MIDI-каналу, определяемому параметром «MIDI Channel»  $(1 - 1a)$ .

Параметр глобального режима «Key Transpose» является базовым значением, относительно которого изменяются установки высоты настройки программы, тембра (в режиме комбинации) или трека (в режимах секвенсера и воспроизвеления песни) с помощью принимаемых сообщений MIDI RPN Coarse Tune. В режиме программы MIDI-сообщения MIDI RPN Coarse Tune принимаются по глобальному MIDI-каналу. определяемому параметром «MIDI Channel»  $(1 - 1a)$ . В других режимах они принимаются по MIDI-каналу каждого из тембров (в режиме комбинации) или треков (в режимах секвенсера и воспроизведения песни).

#### **Velocity Curve [1...8]**

Определяет кривую velocity (скорость нажатия), то есть характер изменения громкости и/или тембра в зависимости от динамики игры на клавиатуре.

Если «Convert Position» (1 — 1а) установлен в PreMIDI, то линамика игры на клавиатуре инструмента влияет как на громкость и/или тембр воспроизвеления, так и на velocity передаваемых по MIDI данных (см. рисунок слева). Для принимаемых данных автоматически выбирается кривая velocity номер 4 (см. рисунок справа).

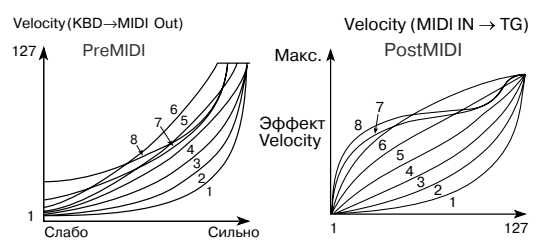

Если выбрана установка PostMIDI, то динамика игры и velocity принимаемых данных производят эффект. показанный на правом рисунке. Если при управлении генератором тона TRITON Extreme от внешней клавиатуры или секвенсера воспроизводится слишком яркий или наоборот — слишком мутный (глухой) звук. то можно установить параметр «Convert Position» в PostMIDI и выбрать подходящую кривую velocity. Для перепаваемых панных автоматически выбирается кривая velocity с номером 4 (см. рисунок слева).

1, 2, 3: эффект проявляется только для громко сыгранных нот (с большой velocity).

4: стандартная кривая.

**5, 6**: эффект проявляется даже если ноты играются не слишком громко.

7: эффект проявляется даже на тихо сыгранных нотах.

8: кривая соответствует наиболее стабильному, постоянному эффекту. Ее используют в случаях, когда нет необходимости использовать чувствительность клавиатуры к скорости нажатия, или для того, чтобы добиться ровной громкости сыгранных нот. При использовании этой кривой усложняется управление тихо сыгранными нотами

#### **After Touch Curve [1...8]**

Определяет кривую after touch (послекасание), то есть характер изменения громкости и/или тембра в зависимости от силы давления на уже нажатую клавишу.

Если «Convert Position» (1 — 1а) установлен в PreMIDI, то послекасание (сила давления на клавишу) влияет как на громкость и/или тембр воспроизведения, так и на after touch передаваемых по MIDI данных (см. рисунок слева). Для принимаемых данных автоматически выбирается кривая after touch номер 3 (см. рисунок cправа).

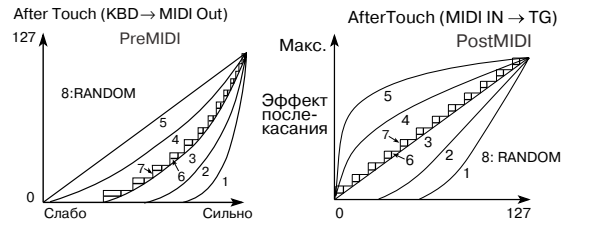

Если выбрана установка PostMIDI, то изменение силы давления на клавишу и after touch принимаемых данных производят эффект, показанный на правом рисунке.

Для передаваемых данных автоматически выбирается кривая after touch с номером 3 (см. рисунок слева).

1, 2: эффект проявляется только при сильном давлении на клавишу.

3: стандартная кривая.

4, 5: эффект проявляется даже при небольшом давлении на клавишу.

6, 7: кривые вырождаются в ступенчатые диаграммы, имеющие 24 и 12 градаций уровня послекасания соответственно. Они обычно используются при записи данных after touch в секвенсер с целью экономии памяти (установите «Convert Position» в PreMIDI). Кривая номер 7 имеет двенадцать уровней. Таким образом, если назначить послекасание на модуляцию частоты и выбрать диапазон изменения в одну октаву, то с помощью изменения силы давления на клавишу можно варьировать высоту ноты по полутонам.

8: кривая, соответствующая случайному закону распределения величины. Она используется для создания спецэффектов, а также для использования послекасания в качестве источника вероятностной (случайной) модуляции.

 $E$ сли «Convert Position» (1 — 1a) установлен в PreMIDI, то провеленные здесь установки начинают пействовать сразу «после» клавиатуры. Это означает, что они молифицируют данные, передаваемые по МIDI, олнако не оказывают никакого эффекта на принимаемые.

Если выбрана установка PostMIDI, то эти установки начинают действовать непосредственно перед внутренним генератором тона TRITON Extreme. Это означает, что они модифицируют данные, принимаемые по MIDI, однако не оказывают никакого эффекта на передаваемые.

Если для управления внутренним генератором тона TRITON Extreme используется его клавиатура, то vcтановки «Convert Position» никакого значения не имеют.

# 0 — 1b: Effect Global SW

Поле отмечено: все разрывы эффектов IFX1 — 5 отключены.

**Поле не отмечено**: действуют установки, определенные в P8: Insert Effect для IFX1 — 5 «On/Off» в режимах программы, комбинации, секвенсера, воспроизведения песни и сэмплирования.

 $IFX1 - 5$  Off  $[Off, On]$ 

### **MFX1 Off** [Off, On]

Поле отмечено: мастер-эффект MFX1 отключен.

Поле не отмечено: действуют установки, определенные в Р9: Master Effect для MFX1 «On/Off» в режимах программы, комбинации, секвенсера и воспроизведения песни.

### **MFX2 Off** [Off, On]

Поле отмечено: мастер-эффект MFX2 отключен.

**Поле не отмечено:** действуют установки, определенные в Р9: Master Effect для MFX2 «On/Off» в режимах программы, комбинации, секвенсера и воспроизведения песни.

При изменении установок IFX1 — 5 «On/Off», MFX1 «On/Off» или MFX2 «On/Off» по MIDI передаются сообщения Control Change CC#92 (управление эффектом 2), CC#94 (управление эффектом 4) и CC#95 (управление эффектом 5) соответственно. Для Off (отключен) передается соответствующее сообщение со значением 0, а для On (включен) — со значением 127.

# 0 — 1c: Auto Arpeggiator

#### **Program [Off, On]**

Поле отмечено: при выборе программы автоматически загружаются установки арпеджиатора, сохраненные с нею.

**Поле не отмечено:** при переключении программ состояние арпеджиатора не изменяется. Опция используется, когда работа арпеджиатора не должна прерываться при выборе новой программы.

#### **Combination** *combination combination combination combination combination*

Поле отмечено: при выборе комбинации автоматически загружаются установки арпеджиатора, сохраненные  $c$   $\mu$  $\epsilon$  $\mu$ 

Поле не отмечено: при переключении комбинаций состояние арпеджиатора не изменяется. Опция используется, когда работа арпеджиатора не должна прерываться при выборе новой комбинации.

#### 0 — 1: Команды меню страницы

#### **0 — 1À: Write Global Setting**

Команда используется для сохранения установок глобального режима (за исключением наборов ударных и пользовательских арпеджиаторных паттернов).

Для входа в диалоговое окно «Update Global Setting» нажмите кнопку лицевой панели SEQUENCER  $[REC/WRITE]$ . Для записи установок глобального режима нажмите кнопку ОК, расположенную в этом окне. **Write Global Setting** 

Установки наборов ударных и пользовательских арпеджиаторных паттернов сохраняются с помощью команды «Write Drum Kits» меню страницы Р5 и команды «Write Arpeggiator Pattern» меню страницы Р6 соответственно.

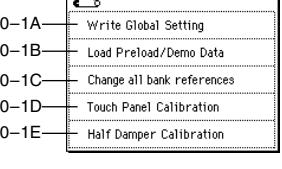

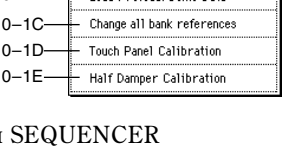

 $n_{K}$ 

 $Cancel$ 

## **0 — 1B: Load Preload/Demo Data**

Данная команда загружает начальные данные и демо-песню во внутреннюю память.

 $\Pi$ еред этим необходимо снять выделение поля "Memory Protect" (0–2b). В противном случае дисплей *отобразит "Memory Protected", и загрузка будет невозможна.* 

- 1) Выберите команду "Load Preload/Demo Data". Раскроется диалоговое окно.
- 2) В поле "Kind" выберите загружаемые данные.

**All** (Preload PCG and Demo Songs): Все программы, комбинации, наборы ударных, пользовательские арпеджиаторные паттерны, глобальные установки и демо-песни

**All Preload PCG**: Все данные РСG **All Demo Songs**: Все демо-песни

**Program**: Данные программ

**Combination**: Данные комбинаций

**DrumKit:** Данные наборов ударных

Arpeggio Pattern: Данные арпеджиаторных паттернов

Global Setting: Глобальные установки

3) При выборе Program, Combination, Drum Kit или Arpeggio Pattern", определите диапазон загружаемых данных.

**All**: загружаются все данные.

**Bank**: загружаются данные одного банка.

Single: загружаются данные одной позиции.

- 4) При загрузке данных Bank или Single используйте поле "То" для выбора назначения загрузки.
- 5) Для загрузки нажмите ОК, для отмены Cancel.

*Ïðè âûáîðå Arpeggio Pattern è âûïîëíåíèè äàííîé êîìàíäû â êà÷åñòâå íàçíà÷åíèÿ çàãðóçêè H–N* nользовательских арпеджиаторных паттернов A/B и User в "Bank", загрузятся пользовательские *a*рпеджиаторные паттерны 000–015 и 312–327. При выборе A/B и User в качестве назначения загрузки для *H–M, äàííûå çàãðóçÿòñÿ â ïîëüçîâàòåëüñêèå àðïåäæèàòîðíûå ïàòòåðíû 000–015 è 312–327.*

 $E$ сли при удержании нажатыми кнопок [MENU] и [EXIT] включить питание, автоматически будет *âûïîëíåíà îïåðàöèÿ "Load All (Preload PCG and Demo Songs)" (äèñïëåé îòîáðàçèò ñîîáùåíèå "Now Writing Internal Memory"), и загрузятся все данные РСG и демо-песни.* 

*TRITON Extreme ñîäåðæèò íà÷àëüíûå è äåìîíñòðàöèîííûå äàííûå äëÿ EXB-MOSS. Ïðè óñòàíîâêå EXB-MOSS, их можно выбирать и загружать аналогично другим данным.* 

#### **0 — 1C: Change all bank references**

Команда используется для смены всех банков программ, определенных лля тембров в комбинациях или пля треков в песнях.

- 1) Выберите команду. Откроется диалоговое окно.
- 2) Если изменяются ссылки на банки в комбинациях, отметьте поле «Combination», для песен — поле «Song».
- 3) В поле «Program Bank» определяется замена для каждого из банков.
- 4) Для выполнения команды нажмите кнопку ОК, для отказа кнопку Cancel.

*Åñëè äâà è áîëåå áàíêîâ èçìåíÿþòñÿ íà îäèí, òî îáðàòíàÿ ïðîöåäóðà (çàìåíà ýòîãî áàíêà íà äâà è áîëåå* других) становится невозможной. Обращайте внимание на то, чтобы банки замен не перекрывались.

#### **0 — 1D: Touch Panel Calibration**

Если при вводе значений с помощью сенсорного дисплея наблюдаются различного рода неполадки, или объекты редактирования выбираются даже без прикосновения к соответствующему полю дисплея, то используйте эту команду. Она позволяет откалибровать должным образом чувствительность сенсорного дисплея.

**Change all bank references** Combination Song -- Program Bank  $1-A \rightarrow \boxed{\triangleright}$   $1-A$   $1-E \rightarrow \boxed{\triangleright}$   $1-E$   $E-D \rightarrow \boxed{\triangleright}$   $E-D$  $I-B \rightarrow \rightarrow P$   $I-B$   $E-A \rightarrow P$   $E-A$   $E-E \rightarrow P$   $E-E$  $1-C \rightarrow \rightarrow \rightarrow$  1-C  $E-B \rightarrow \rightarrow \rightarrow$   $E-B$   $E-F \rightarrow \rightarrow$   $E-F$  $I-D \rightarrow \rightarrow I$   $I-D$   $E-C \rightarrow I$   $I = C$   $E-G \rightarrow I$   $I = G$ Cancel |  $\overline{\mathbf{0}}$  K

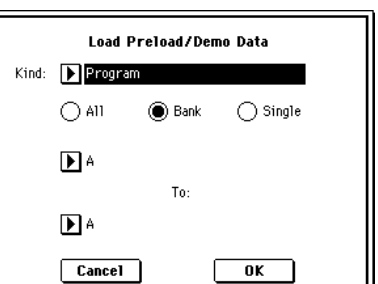

- 1) Выберите команду «Touch Panel Calibration». Откроется диалоговое окно. Если выбрать команду с помощью меню страницы не удается. то удерживая нажатой кнопку [ENTER], нажмите кнопку [3].
- 2) Нажмите на квадратик, расположенный в левом верхнем углу сенсорного дисплея. После того, как прикосновение будет должным образом идентифицировано, он отобразится ярким öâåòîì.
- 3) Нажмите на квадратик, расположенный в правом нижнем углу сенсорного дисплея. После того, как прикосновение будет должным образом идентифицировано, он отобразится ярким merom.
- 4) Нажмите кнопку Done.

Если прикосновение к сенсорному дисплею идентифицировано неверно, то выдается сообщение об ошибке. В этом случае выполните процедуру еще раз.

## **0 — 1E: Half Damper Calibration**

Команда используется для калибровки чувствительности полудемпферной педали. Необходимость в этом возникает в случае неадекватной работы эффекта демпферной педали при использовании опциональной педали DS-1H.

*Ïîëóäåìïôåðíàÿ ïåäàëü îáëàäàåò âûñîêîé ÷óâñòâèòåëüíîñòüþ. Ïîýòîìó ðåêîìåíäóåòñÿ èñïîëüçîâàòü опциональную педаль DS-1H. Другие педали могут воспроизводить неадекватный эффект и их, возможно, не*  $y$ дастся откалибровать.

- 1) Скоммутируйте полудемпферную педаль с гнездом DAMPER.
- 2) Выберите команду «Half Damper Calibration». Откроется диалоговое  $\alpha$ kho
- 3) Нажмите на полудемпферную педаль, а затем снимите с нее ногу.
- 4) Нажмите кнопку Done.

Если процесс калибровки чувствительности полудемпферной педали завершился неудачно, то выдается соответствующее сообщение об ошибке. В этом случае придется еще раз повторить описанную процедуру.

# 0 — 2: System Preference

## 0 — 2а: System Preference

### **Bank Map** [KORG, GM(2)]

Определяет карту соответствия программ и комбинаций управляющим сообщениям Bank Select (СС#0 — старший байт и СС#32 — младший байт).

В приведенной таблице перечислены сообщения Bank Select, которые принимаются (R) и передаются (T) для банков программ  $A - F$ , G, g(1)...g(9), g(d), H — N (банк INT- $F$  доступен только при установленной опциональной карте EXB-MOSS) и банков комбинаций  $A - E$  и  $H - N$ .

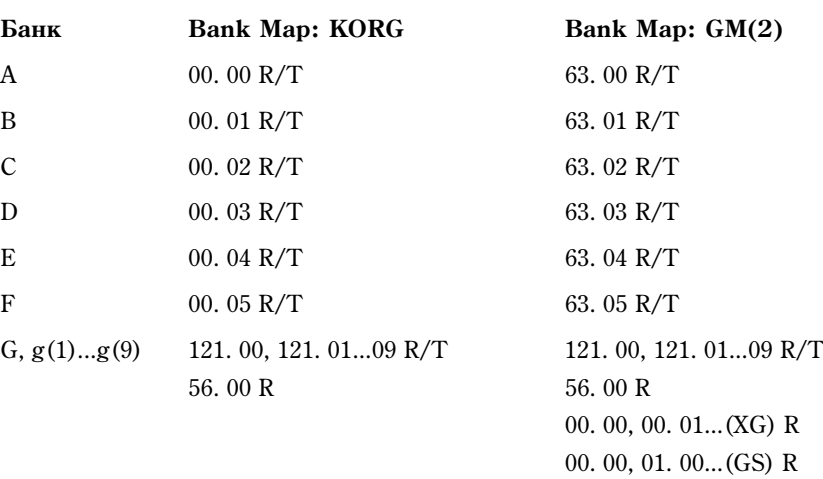

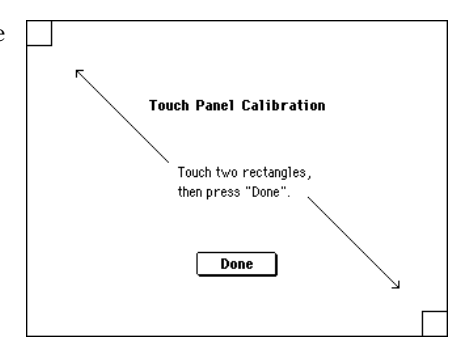

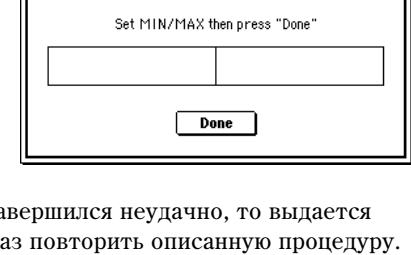

**Half Damper Calibration** 

0–1

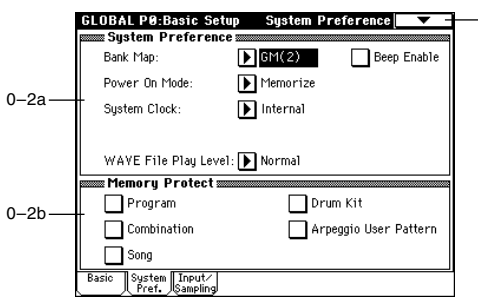
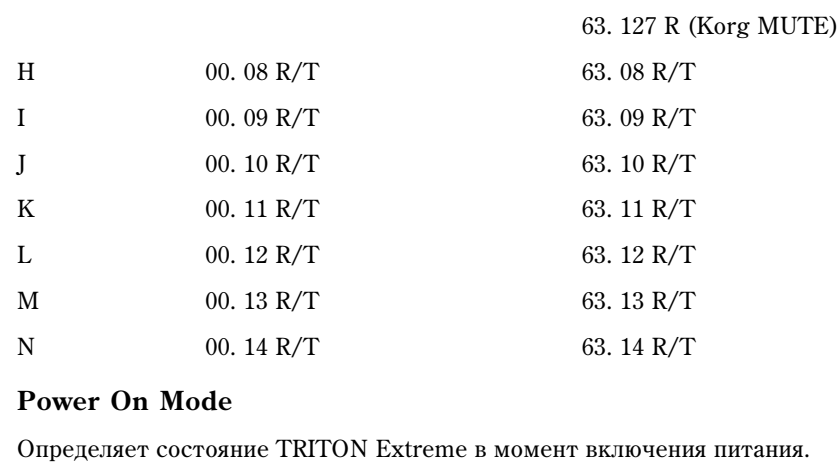

62. 00 R 62. 00 R

 $g(d)$  120. 00 R/T 120. 00 R/T

Reset: TRITON Extreme устанавливается в режим комбинации и выбираются: P0: Play и комбинация A000.

**Memorize**: устанавливается режим, в котором находился TRITON Extreme в момент отключения питания и выбирается соответствующая программа или комбинация.

 $\Phi$ ункция не восстанавливает значений отредактированных параметров. Поэтому перед отключением *ïèòàíèÿ óáåäèòåñü, ÷òî âñå íåîáõîäèìûå äàííûå áûëè ñîõðàíåíû (âî âíóòðåííåé ïàìÿòè èëè íà âíåøíèé íîñèòåëü â ðåæèìå Media).*

#### **System Clock** [Internal, S/P DIF]

Определяет аудиосинхронизацию TRITON Extreme.

**Internal**: Внутренняя (стандартно).

**S/P DIF**: Внешняя аудиосинхронизация с цифрового устройства через разъем S/P DIF.

Ввод/вывод цифрового сигнала, а также все процессы внутри TRITON Extreme осуществляются с частотой дискретизации 48 кГц. При несоответствии данной частоты характеристикам входного сигнала, дисплей отображает «S/P DIF Clock Error!».

*Åñëè àóäèîñèíõðîíèçàöèÿ ïî êàêèì-ëèáî ïðè÷èíàì îïðåäåëÿåòñÿ íåêîððåêòíî èëè ïðè ñîõðàíåííîé óñòàíîâêå «System Clock» â S/P DIF îòñóòñòâóåò ñèíõðîñèãíàë, ìèãàåò ñîîáùåíèå îá îøèáêå «S/P DIF Clock Error!».* 

*Установка «System Clock» сохраняется утилитой «Write Global Setting».* 

Определяет громкость воспроизведения WAVE-файла с носителя и устанавливается на следующих страницах.

- Режимы программы, комбинации и секвенсера «Select Directory» (0 3D).
- Режим сэмплирования «Select Directory»  $(0 1N)$ .
- Режим Media окно директорий  $(0 1b)$ .
- Режим Media список треков в Make Audio CD  $(0 4b)$ , команда «Insert»  $(0 4C)$ .

**Normal**: Нормальный уровень, соответствующий отключенной установке «+12 dB» (Sampling P2: 2 — 1c).

**High (+12 dB)**: Повышенный на 12 дБ уровень для записи с цифровых выходов на внешнее оборудование. На выходах AUDIO OUTPUT L/MONO и R, а также в наушниках уровень тоже повышается.

#### **Beep Enable** [Off, On]

Поле отмечено: при прикосновении к объекту сенсорного дисплея воспроизводится звуковой сигнал.

#### 0 — 2b: Memory Protect

#### **Program [Off, On]**

Используется для защиты от записи внутренней памяти программ.

Поле отмечено: внутренняя память защищена. Следующие операции выполнить невозможно.

[Reset, Memorize]

#### WAVE File Play Level **Example 2008 Example 2008 [Normal, High (+12dB)]**

- Запись программы
- Получение программы с помощью MIDI-дампа
- Загрузка программы с носителя
- Загрузка начальной программы

Поле не отмечено: данные могут быть записаны во внутреннюю память программы.

#### **Combination [Off, On]**

Используется для защиты от записи внутренней памяти комбинации.

Поле отмечено: внутренняя память защищена. Следующие операции выполнить невозможно.

- Запись комбинации
- Получение комбинации с помощью MIDI-дампа
- Загрузка комбинации с носителя
- Загрузка начальной комбинации

Поле не отмечено: данные могут быть записаны во внутреннюю память комбинации.

#### **Song [Off, On]**

Используется для защиты от записи внутренней памяти песни.

Тем не менее, при отключении питания (независимо от этой установки) данные песни, находящиеся в *naмяти, теряются.* 

Поле отмечено: внутренняя память защищена. Следующие операции выполнить невозможно.

- Запись в секвенсер
- Получение данных песни с помощью MIDI-дампа
- Загрузка данных песни с носителя
- Загрузка начальной песни

Поле не отмечено: данные могут быть записаны во внутреннюю память песни.

#### **Drum Kit [Off, On]**

Используется для защиты от записи внутренней памяти набора ударных.

Поле отмечено: внутренняя память защищена. Следующие операции выполнить невозможно.

- Запись набора ударных
- Получение данных набора ударных с помощью MIDI-дампа
- Загрузка данных набора с носителя
- Загрузка начального набора ударных

Поле не отмечено: данные могут быть записаны во внутреннюю память набора ударных.

#### **Arpeggio User Pattern [Off, On]**

Используется для защиты от записи внутренней пользовательских арпеджиаторных паттернов.

Поле отмечено: внутренняя память защищена. Следующие операции выполнить невозможно.

- Запись пользовательского арпеджиаторного паттерна
- Получение пользовательского арпеджиаторного паттерна с помощью MIDI-дампа
- Загрузка пользовательского арпеджиаторного паттерна с носителя
- Загрузка начального арпеджиаторного паттерна

Поле не отмечено: данные могут быть записаны во внутреннюю память пользовательского арпеджиаторного паттерна.

## **L/R**: Направляет входной сигнал на шину L/R.

**IFX1...5**: Направляет входной сигнал на шину разрыв-эффектов IFX1–5.

монофонического источника стандартно используется значение С064.

**1, 2, 3(Tube), 4(Tube), 1/2, 3/4(Tube)**: Направляет входной сигнал на шины 1–4.

Параметр определяет шину, на которую направляется сигнал внешнего источника звука.

**Off**: Вхолной сигнал отключен.

*Äëÿ îáðàáîòêè âõîäíîãî ñèãíàëà ñõåìîé Valve Force, âûáåðèòå 3/4(Tube), 3(Tube) èëè 4(Tube). Óñòàíîâèòå ïàðàìåòð Valve Force "Placement" â Insert.*

# 0 — 3: Input/Sampling

### 0 — 3a: Input (COMBI, PROG, SEQ, S.PLAY, MEDIA)

Установки определяют громкость, панораму, шину и уровни посыла на мастер-эффекты входного сигнала. Установки действительны для режимов комбинации, программы, секвенсера, воспроизведения песни и Media.

Сигнал внешнего источника можно направить на разрыв эффекта, мастер-эффект и мастер-эквалайзер. Это позволяет использовать TRITON Extreme в качестве процессора эффектов с 4 входами и 6 выходами, который обладает внутренним генератором звука. Например, эффект 093: Vocoder можно использовать как эффект вокодера, который управляет звуком TRITON Extreme с помощью внешнего микрофонного входа.

Для режима сэмплирования эти установки недоступны. Если из режима сэмплирования перейти в глобальный режим, то загрузятся его собственные установки «Input». В режиме сэмплирования с помощью параметров «Input (SAMPLING)» (ярлык Sampling P0: Input/Setup), можно задать аналогичные установки работы входов. Режим сэмплирования позволяет записывать сигнал внешнего источника, предварительно обработав его эффектом разрыва. Мастер-эффекты и мастер-эквалайзер в режиме сэмплирования использовать невозможно.

#### **Input [Analog, S/P DIF]**

Выбор входа TRITON Extreme. Для Analog и S/P DIF установки могут быть различны. Сперва выбирается источник — «Input», а затем устанавливаются параметры для Input1 и Input2. Одновременно можно задействовать несколько источников. Для сохранения этих установок выполните команду «Write Global Setting».

Analog: Активен аналоговый вход AUDIO INPUT 1 и 2. Канал L соответствует Input1, канал R — Input2.

S/P DIF: Активен цифровой вход S/P DIF. Канал L соответствует Input1, канал R — Input2. Поддерживается частота дискретизации 48 кГц.

*Ïðè âûáîðå S/P DIF, óñòàíîâèòå "System Clock" (Global P0: 0–2a) â S/P DIF.*

#### *Input1:*

#### *Input2:*

Этот параметр определяет уровень входного сигнала. Обычно устанавливается значение 127. Если сигнал искажается даже после значительного уменьшения его уровня, то вероятно это происходит до АЦП. В этом случае отрегулируйте уровень сигнала, поступающего на АЦП. Для этого можно использовать либо регулятор [LEVEL], либо соответствующие органы управления уровнем выходного сигнала внешнего источника звука.

устанавливают Input 1 в L000, а Input 2 — в R127 (или наоборот — Input 1 в R127, а Input 2 — в L000). В случае

**BUS (IFX/Indiv.) Select [L/R, IFX1…5, 1, 2, 3(Tube), 4(Tube), 1/2, 3/4(Tube), Off]**

#### Input | Level: 127 | BUS( IFX/Indiv.) Select: | L/R Pan: <u>L000</u> Send 1 (to MFX1): 000 0–3a Send2 (to MFX2): 000 Input2 Level: 127 |BUS(IFX/Indiv.) Select: 10ff Send1 (to MFX1): 000 Pan: R127 Send2 (to MFX2): 000 Auto Optimize RAM  $0 - 3h$ Basic System Input/

pinput: Maalog (COMBI, PROG, SEQ, S.PLAY, MEDIA)

Input/Sampling

**GLOBAL PØ:Basic Setup** 

### **Level [0...127]**

 $0-1$ 

### Pan **[L000...C064...R127]** Определяет панораму входного сигнала. Если используется стереофонический источник звука, то обычно

#### Send1 (to MFX1), Send1 (to MFX2) [000...127]

Параметр определяет уровни посылов сигнала внешнего источника звука на мастер-эффекты 1 и 2. Если параметр «BUS(IFX) Select» установлен таким образом, что сигнал внешнего источника направляется на разрыв эффекта, то уровни посылов на мастер-эффекты (уровни сигналов, прошедших через разрывы IFX1 — 5) определяются значениями параметров «Send1» и «Send2».

*Åñëè çíà÷åíèå ïàðàìåòðà «BUS(IFX) Select» îòëè÷íî îò Off, à «Level» — îò íóëåâîãî, òî ñèãíàë âíåøíåãî èñòî÷íèêà çâóêà ñìîæåò ïîñòóïàòü íà âíóòðåííèå êîíòóðû TRITON Extreme. Åñëè ïðè ýòîì*  $i$ скоммутированы входы AUDIO INPUT 1 и 2, то в TRITON Extreme будет проникать шум от АЦП (даже если *ñèãíàë íà âõîäå îòñóòñòâóåò). Ýòè ïîìåõè, â çàâèñèìîñòè îò óñòàíîâîê, ìîãóò äîõîäèòü äî âûõîäîâ AUDIO OUTPUT L/R, 1, 2, 3, 4. Ïîýòîìó â ñëó÷àå, åñëè TRITON Extreme èñïîëüçóåòñÿ òîëüêî äëÿ âîñïðîèçâåäåíèÿ ïðîãðàìì, êîìáèíàöèé, ïåñåí è ò.ï., à íå ðàáîòàåò ñ àóäèîñèãíàëàìè âíåøíåãî èñòî÷íèêà çâóêà,*  $y$ станавливайте «BUS(IFX) Select» в Off, или «Level» — в 0.

*Åñëè âõîäû AUDIO INPUT 1 è 2 ðàñêîììóòèðîâàíû, òî äàííûå, ïîñòóïàþùèå â TRITON Extreme ñ ÀÖÏ, принудительно устанавливаются в нулевые значения, поэтому не могут явиться причиной каких-либо помех.* 

## 0 — 3b: Sampling

#### **Auto Optimize RAM** *CON CON CON CON CON CON CON CON*

Определяет возможность автоматической оптимизации RAM-памяти после сэмплирования.

**Поле отмечено**: автоматическая оптимизация включена.

Поле не отмечено: автоматическая оптимизация отключена.

Если поле не отмечено, то в пальнейшем можно выполнить команду меню страницы «Optimize RAM» (Program P0: 0 — 3B, Combination P0: 0 — 3B, Sequencer P0: 0 — 3B, Sampling)  $\mu$ ия оптимизации памяти.

*Îáúåì ñâîáîäíîé ïàìÿòè îïðåäåëÿåòñÿ íà ñòðàíèöå Sampling P0: Memory Status.*

# Global P1: MIDI

# $1 - 1: MIDI$

На странице определяются MIDI-установки, действующие на весь TRITON Extreme.

## 1 — 1а: MIDI Setup

#### **MIDI Channel [1...16]**

Определяет номер глобального MIDI-канала. Глобальный MIDI-канал используется для приема/передачи музыкальных данных в режиме программы (Program P0: Play), выбора

комбинаций по MIDI в режиме комбинаций (Combination P0: Play), во всех режимах для управления тембрами или эффектами, у которых в качестве параметра канала выбрано значение Gch, и для приема/передачи системных сообщений формата SysEx.

#### *Ïðèåì ñîîáùåíèé ïî MIDI*

В режиме программы (P0: Play) MIDI-данные принимаются только по глобальному MIDI-каналу. В режимах комбинации (P0: Play) или секвенсера это происходит по каналу, назначенному на каждый из тембров или òðåêîâ.

В режиме комбинации (P0: Play) MIDI-сообщения Program Change, принимаемые по глобальному MIDI-каналу. используются пля выбора комбинации.

Глобальный MIDI-канал используется также для включения/отключения разрывов IFX1 — 5 и мастер эффектов МFX1 и 2.

В режимах программы или сэмплирования глобальный MIDI-канал используется для управления панорамой сигнала на выходе разрыва, посылами 1/2, мастер-эффектами и мастер-эквалайзером. В режимах комбинации, секвенсера или воспроизведения песни используются каналы, определяемые отдельно параметром «Ctrl Ch» для управления разрывами IFX1 — 5, мастер-эффектами MFX1/2 и мастер-эквалайзером. Если установить «Ctrl Ch» в Gch, то для этих целей будет использоваться глобальный MIDI-канал.

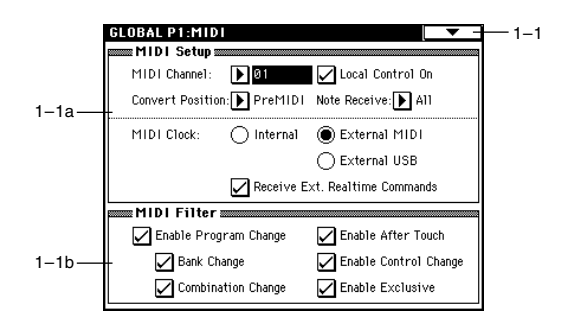

#### *Передача MIDI-сообщений при манипуляциях с клавиатурой TRITON Extreme или его контроллерами*

В режимах секвенсера и воспроизведения песни музыкальные данные передаются по каналу, назначенному на соответствующий трек (если его параметр «Status» установлен в ВТН, EXT или EX2). В других режимах данные передаются по глобальному MIDI-каналу. В режиме комбинации данные передаются одновременно по глобальному MIDI-каналу и по MIDI-каналам, выделенным для тембров, у которых параметр «Status» **остановлен в EXT или EX2.** 

#### **Local Control On**

**Поле отмечено** (Local Control On): внутренний генератор тона TRITON Extreme управляется от клавиатуры инструмента. джойстика, кнопок SW1 и SW2 и от ножной педали. Если TRITON Extreme используется просто пля воспроизведения, оставляйте это поле отмеченным.

**Поле не отмечено** (Local Control Off): клавиатура TRITON Extreme, его пжойстик и т.п. отключаются от внутреннего генератора тона. Это означает, что при работе с TRITON Extreme (игра на клавиатуре, использование пжойстика или воспроизвеление секвенсера) его внутренний генератор звуков не воспроизводит.

Эта установка используется, когда под влиянием эхо-функции (передача MIDI-сообщений со входа MIDI In на выход MIDI Out) внешнего секвенсера, ноты воспроизводятся дважды.

*Äàæå åñëè ýòî ïîëå íå îòìå÷åíî, TRITON Extreme* принимает и передает MIDI-информацию в

 $c$ тандартном режиме. При игре на его клавиатуре по MIDI передаются соответствующие нотные данные, а *ïðèíèìàåìûå íîòíûå äàííûå âîñïðîèçâîäÿò çâóê âíóòðåííåãî ãåíåðàòîðà TRITON Extreme.*

#### **Note Receive [All, Even, Odd]**

Опрелеляет какие ноты булут воспроизволиться при игре на kлавиатуре TRITON Extreme или при получении MIDI-сообщений с внешнего оборудования — ноты с четными номерами, с нечетными íîìåðàìè èëè âñå íîòû. Åñëè ñêîììóòèðîâàòü äâà TRITON Extreme и пля одного установить значение Even, а пля другого — Odd, то

полифония такой системы увеличивается в два раза (ноты разделяются между двумя инструментами).

**All**: воспроизводятся принимаемые ноты с любым номером. Это стандартный режим.

**Even**: воспроизводятся ноты с четными номерами (С, D, E, G#, A#).

**Odd**: воспроизводятся ноты с нечетными номерами (C#, D#, F, G, A, B).

*Óñòàíîâêè íå îêàçûâàþò âëèÿíèÿ íà ïðèíèìàåìûå MIDI-äàííûå.*

#### **Convert Position [PreMIDI, PostMIDI]**

Определяет место, с которого начинают действовать установки «Transpose» (транспонирование), «Velocity Curve» (кривая скорости нажатия) и «After Tooch Curve» (кривая послекасания). Эти установки воздействуют на принимаемые/передаваемые MIDI-данные и на данные, записываемые во внутренний секвенсер.

Если для управления внутренним генератором TRITON Extreme используется его клавиатура, параметры «Transpose», «Velocity Curve» и «After Tooch Curve» оказывают эффект независимо от значения «Convert Position».

PreMIDI: «Transpose», «Velocity Curve»  $\mu$  «After Tooch Curve» применяются к данным сразу после того, как они были сгенерированы клавиатурой TRITON Extreme.

Это означает, что их установки воздействуют на данные, передаваемые на выход MIDI OUT при игре на клавиатуре TRITON Extreme, и на данные, записываемые во внутренний секвенсер. MIDI-данные, принимаемые со входа MIDI IN или данные, воспроизводящиеся внутренним секвенсером, не изменяются.

**PostMIDI:** «Transpose», «Velocity Curve» и «After Tooch Curve» применяются непосредственно перед внутренним генератором TRITOPN.

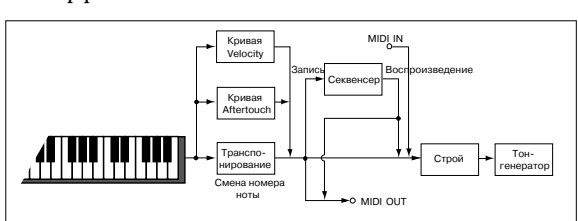

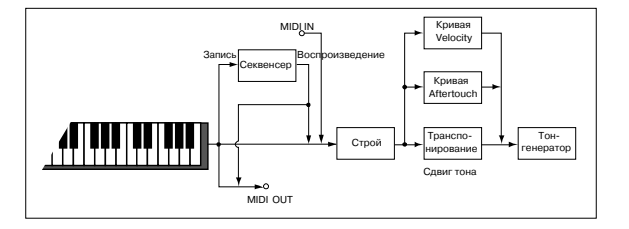

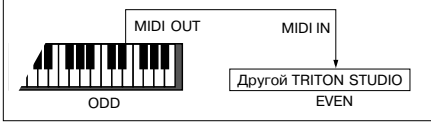

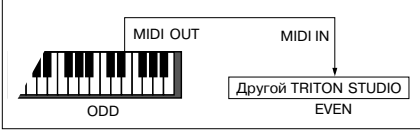

MIDI IN MIDI OUT

Local ocal<br>Nontrol <sup>o</sup> OFF ON

3anuci

Секвенсер | Арпелжиатор

3anyo

Òîí генератор

Это означает, что их установки возлействуют на ланные, посылаемые на внутренний генератор при игре на клавиатуре TRITON Extreme; на данные, воспроизводящиеся внутренним секвенсером; и на данные, принимаемые со входа MIDI IN.

Установки «Transpose», «Velocity Curve» и «After Tooch Curve» не оказывают воздействия на данные, передаваемые на выход MIDI OUT или записываемые во внутренний секвенсер при игре на клавиатуре TRI-TON Extreme или при воспроизвелении секвенсера.

### **MIDI Clock [Internal, External MIDI, External USB]**

Опния используется пля синхронизании внешнего MIDI-оборудования (секвенсер, ритм-машинка и т.д.) с **внутренним секвенсером или арпелжиатором TRITON Extreme.** 

**Internal**: внутренний арпеджиатор и секвенсер синхронизируются от внутреннего генератора синхроимпульсов.

Опция применяется когда TRITON Extreme используется сам по себе просто для исполнения или в качестве управляющего (ведущего) оборудования. Во втором случае внешнее оборудование управляется с помощью синхронизирующих сообщений MIDI Clock, генерируемых TRITON Extreme.

**External MIDI**: арпеджиатор и секвенсер TRITON Extreme синхронизируются от сообщений MIDI Clock, принимаемых от внешнего оборудования, скоммутированного со входом MIDI IN.

**External USB**: арпеджиатор и секвенсер TRITON Extreme синхронизируются от сообщений MIDI Clock, принимаемых от внешнего оборудования, скоммутированного с портом USB B.

Если TRITON Extreme используется в качестве ведомого (управляемого) и синхронизируется с помощью сообщений MIDI Clock, принимаемых от внешнего оборудования, то используются установки External MIDI или External USB. TRITON Extreme отрабатывает MIDI-сообщения реального режима времени (Start, Stop, Continue, Song Select и Song Position Pointer), принимаемые от внешнего секвенсера.

 $B$  режиме воспроизведения песни TRITON Extreme, независимо от этих установок, синхронизируется только **от внутреннего генератора синхроимпульсов.** 

#### **Receive Ext. Realtime Commands** *Commands Commands Commands Commands Commands Commands Commands Commands Commands Commands Commands Commands Commands Commands Comma*

**Поле не отмечено:** Когда «MIDI Clock» установлен в External MIDI или External USB, сообщения MIDI Common и Realtime (Song Position Pointer, Start, Continue, Stop) не принимаются. (Song Select принимаются.).

Поле отмечено: Все вышеназванные сообщения принимаются.

Этот параметр недоступен, если «MIDI Clock» установлен в Internal.

## 1 — 1b: MIDI Filter

### **Enable Program Change 6. The Second Second Second Second Second Second Second Second Second Second Second Second Second Second Second Second Second Second Second Second Second Second Second Second Second Second Second Sec**

Поле отмечено: принимаются и передаются сообщения Program Change.

В режиме программы (P0: Play) при получении сообщений Program Change по глобальному каналу, номер которого определяется значением параметра «MIDI Channel», происходит загрузка соответствующей программы. При переключении программ по глобальному MIDI-каналу передаются сообщения Program Change с соответствующими номерами.

В режиме комбинации (P0: Play) при получении сообщений Program Change по глобальному каналу происходит загрузка соответствующей комбинации. Однако можно установить параметр «Enable Combination Change» таким образом, что комбинации переключаться не будут. При получении сообщения Program Change по каналу, назначенному на тембр (параметр «MIDI Channel»), происходит загрузка соответствующей программы для этого тембра. Однако для каждого тембра, в свою очередь, можно определить значение параметра «Enable Program Change» (Combination P3: 3 — 1a), который определяет — будет изменяться программа тембра при получении по его каналу сообщения Program Change, или нет.

При переключении комбинации по глобальному MIDI-каналу и по каналам тембров, у которых «Status» установлен в ЕХТ или EX2, передаются соответствующие сообщения Program Change.

В режиме секвенсера при получении сообщения Program Change по каналу трека, у которого «Status» установлен в INT или BTH, происходит загрузка соответствующей программы для этого трека. При выборе песни или воспроизведении секвенсерных данных, сообщения Program Change передаются по каналам треков, у которых «Status» установлен в ВТН, EXT или EX2.

Поле не отмечено: сообщения Program Change не принимаются и не передаются.

### Korg TRITON Extreme. Описание параметров **и тара** 1223

#### **Enable Bank Change 6 and Change 6 and Change 6 and Change 6 and Change 6 and Change 6 and Change 6 and Change 6 and Change 6 and Change 6 and Change 6 and Change 6 and Change 6 and Change 6 and Change 6 and Change 6 and C**

**Поле отмечено**: сообщения Bank Select передаются вместе с сообщениями Program Change. Это верно, если отмечено поле «Enable Program Change».

**Поле не отмечено:** сообщения Bank Select не принимаются и не передаются.

*Ïðè çàïèñè âî âíóòðåííèé ñåêâåíñåð ñîîáùåíèÿ Bank Select çàïèñûâàþòñÿ íåçàâèñèìî îò óñòàíîâîê ïàðàìåòðà «Enable Bank Change». Òåì íå ìåíåå ïðè âîñïðîèçâåäåíèè îíè (óñòàíîâêè) äåéñòâóþò.*

#### **Enable Combination Change 1986** (Off, On)

Поле отмечено: в режиме комбинации Combination P0: Play при получении сообщений Program Change по глобальному MIDI-каналу, номер которого определяется значением параметра «MIDI Channel» (1 — 1а), происходит переключение комбинации. Это верно, если отмечено поле «Enable Program Change». При получении сообщений Program Change по любому другому каналу происходит переключение программы тембра, назначенного на данный канал.

Поле не отмечено: при получении сообщений Program Change по глобальному MIDI-каналу происходит переключение программ тембров, у которых параметр «MIDI Channel» (Combination P2:  $2 - 1$ b) установлен на глобальный канал. Переключение комбинаций не происходит. Порядок приема сообщений Program Change и реакция на них в конечном итоге определяется значением параметра «Enable Program Change» (Combination  $P3: 3 - 1a$ .

#### **Enable After Touch Enable After Touch** *Company Company Company Company Company Company Company Company Company Company Company Company Company Company Company*

Поле отмечено: MIDI-сообщения After Touch передаются и принимаются.

Поле не отмечено: MIDI-сообщения After Touch не передаются и не принимаются.

При записи звуков, не требующих этого эффекта рекомендуется отменять выделение поля «Enable After Touch» в целях экономии секвенсерной памяти. Значение параметра не влияет на воспроизведение секвенсерных данных, имеющих данные After Touch, то есть эти сообщения будут передаваться по MIDI независимо от установки «Enable After Touch». Клавиатура TRITON Extreme генерирует только поканальные (относятся ко всему каналу) события послекасания и не может генерировать полифонических (относятся к каждой отдельной ноте). Однако поскольку TRITON Extreme поддерживает работу с событиями After Touch полифонического типа, используя их в качестве источника альтернативной модуляции AMS, он может принимать их и управлять отдельными нотами.

#### **Enable Control Change 6 and Change 6 and Change 6 and Change 6 and Change 6 and Change 6 and Change 6 and Change 6 and Change 6 and Change 6 and Change 6 and Change 6 and Change 6 and Change 6 and Change 6 and Change 6 an**

Поле отмечено: MIDI-сообщения Control Change передаются и принимаются.

Поле не отмечено: MIDI-сообщения Control Change не передаются и не принимаются.

*Çíà÷åíèå ïàðàìåòðà íå âëèÿåò íà âîñïðîèçâåäåíèå ñåêâåíñåðíûõ äàííûõ, èìåþùèõ äàííûå Control Change, òî åñòü ýòè ñîîáùåíèÿ áóäóò ïåðåäàâàòüñÿ ïî MIDI íåçàâèñèìî îò óñòàíîâêè «Enable Control Change».*

#### **Enable Exclusive**  [Off, On]

Поле отмечено: системные данные SysEx передаются и принимаются. Опция используется, когда необходимо использовать компьютер (или другое аналогичное оборудование) для редактирования установок TRITON Extreme и наоборот.

Поле не отмечено: системные данные SysEx не передаются и не принимаются. Обычно используется эта опция, однако для обмена по MIDI сообщениями этого типа можно использовать команды меню этой страницы: «Dump Program» — «Dump All».

#### 1 — 1: Команды меню страницы

- **1 1A: Dump Program**
- **1 1B: Dump Combination**
- **1 1C: Dump Drum Kit**
- **1 1D: Dump Arpeggio Pattern**
- **1 1E: Dump Global Setting**
- **1 1F: Dump Sequencer**
- **1 1G: Dump All**

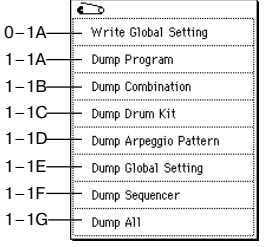

Команды позволяют передавать данные в формате SysEx с одного TRITON Extreme на другой, на устройство хранения MIDI-файлов или компьютер.

Выберите необходимую команду. Откроется диалоговое окно.

**Dump Program**: Программы всех банков, определенного банка, одна программа.

**Dump Combination**: Комбинации всех банков, определенного банка, одна комбинация.

**Dump Drum Kit**: Все наборы ударных, один набор ударных.

Dump Arpeggio Pattern: Все арпеджиаторные паттерны, один арпеджиаторный паттерн.

**Dump Global**: Глобальные установки (кроме наборов ударных и пользовательских арпеджиаторных паттернов).

**Dump Sequencer:** Все секвенции и списки воспроизведения.

**Dump All**: Все банки программ и комбинаций + наборы ударных + арпеджиаторные паттерны + глобальные vстановки + секвенции и списки воспроизведения.

Если выбрана команда отличная от «Dump All», то определите тип данных, которые будут передаваться (банк, тембр и т.д.). Нажмите кнопку ОК.

#### **Передача**

*Не отключайте питание TRITON Extreme во время передачи данных.* 

#### Процедура передачи дампа

1) Скоммутируйте TRITON Extreme с оборудованием, которое будет принимать дамп.

Если для приема MIDI-дампа используется внешний компьютер, секвенсер или аналогичное оборудование, то скоммутируйте его вход MIDI In и выход TRITON Extreme MIDI OUT или разъем USB компьютера с портом USB B на TRITON Extreme.

#### *Íåêîòîðûå èíòåðôåéñû USB-MIDI íå ìîãóò ïåðåäàâàòü ýêñêëþçèâíûå ñîîáùåíèÿ TRITON Extreme.*

При использовании MIDI-файлера, подключите разъем MIDI OUT на TRITON Extreme к разъему MIDI IN MIDI-файлера.

- 2) Выберите Global P1: MIDI.
- 3) Выберите необходимую команду меню страницы. Откроется диалоговое окно. Определите в нем тип данных, которые необходимо передать в виде MIDI-дампа. Ниже рассматривается диалоговое окно, открывающееся при выборе команды «Dump Program». Если необходимо передать данные всех программ, выберите опцию «All», для передачи одного банка — опцию «Bank», одной программы — «Single».
- 4) В поле «То» определяется выходной разъем, на который направляются данные дампа.

#### **MIDI OUT**: BLIXON MIDI OUT.

USB: разъем USB.

*Åñëè MIDI-óñòðîéñòâî íå ïîäêëþ÷åíî ïî USB, ïàðàìåòð USB íå îòîáðàæàåòñÿ; âûõîäíûì íàçíà÷åíèåì áóäåò âñåãäà MIDI OUT.*

5) Для начала передачи дампа нажмите кнопку ОК. Во время процесса передачи дампа на экран выводится сообщение «Now is being Transmitted MIDI Data».

Размер дампа и время его передачи зависят от типа передаваемых данных. В таблице на следующей странице указывается время передачи каждого из банков.

*При сохранении данных дампов TRITON Extreme на внешний носитель, например, секвенсер, не записывайте íåñêîëüêî äàìïîâ âìåñòå. Åñëè äâà è áîëåå äàìïîâ ñîõðàíåíû òàêèì îáðàçîì, òî ó TRITON Extreme íå õâàòèò âðåìåíè, ÷òîáû îáðàáîòàòü äàííûå ïåðâîãî äàìïà ïðåæäå, ÷åì íà÷íåòñÿ ïåðåäà÷à ñëåäóþùåãî.*

#### Прием

*Не отключайте питание TRITON Extreme во время приема данных.* 

*Ïåðåä ïðèåìîì äàííûõ ðåêîìåíäóåòñÿ çàêðûòü âñå äèàëîãîâûå îêíà, ìåíþ ñòðàíèö è ñåðâèñíûå êîìàíäû (çà èñêëþ÷åíèåì äèàëîãîâîãî îêíà "Receive and Save MIDI Exclusive Data" (Media P0: 0–2G). Íåâîçìîæåí ïðèåì* дампа на странице режима секвенсера Sequencer P1: Cue List и редакции списка воспроизведения.

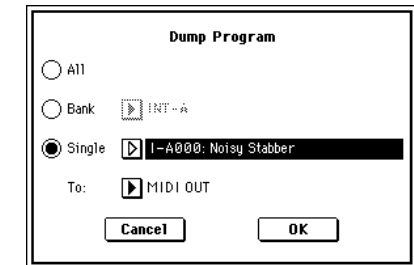

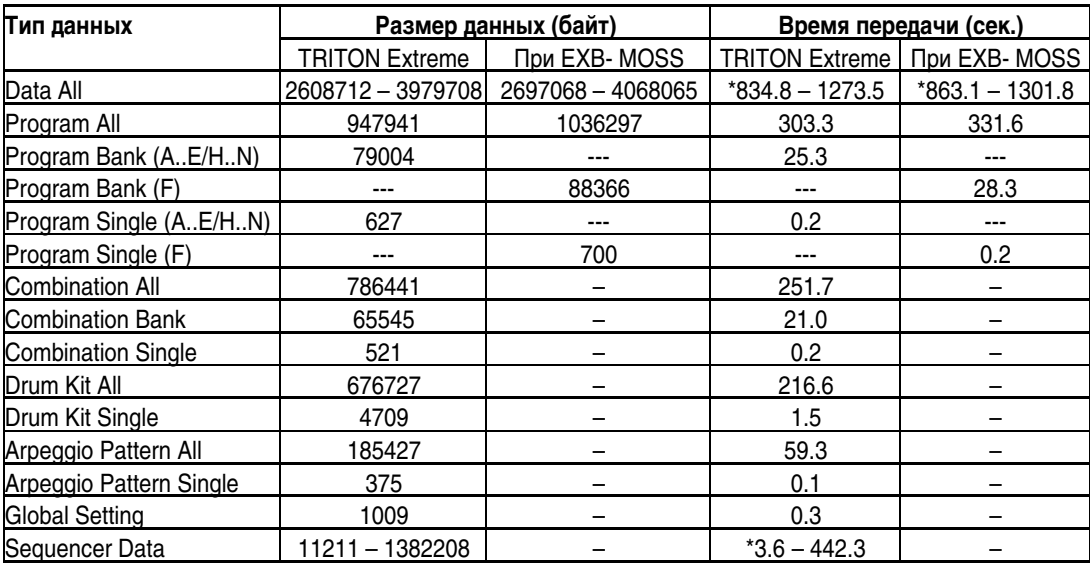

\*Если песня содержит эксклюзивные данные, требуемое время увеличивается за счет их конвертации.

*После завершения приема дампа TRITON Extreme требуется еще до 3 секунд на обработку данных и запись их â ïàìÿòü. Â ýòî âðåìÿ íà äèñïëåé âûâîäèòñÿ ñîîáùåíèå «Now writing into internal memory». Â òî âðåìÿ êàê íà*  $\partial u$ сплей выводится это сообщение, ни в коем случае нельзя отключать питание TRITON Extreme. Если это npousoŭdem, mo nocae включения питания TRITON Extreme может работать со сбоями. Тогда придется *ïðîèíèöèàëèçèðîâàòü èíñòðóìåíò (âêëþ÷èòå ïèòàíèå TRITON Extreme ïðè íàæàòûõ êíîïêàõ [MENU] è [9]). Ïîñëåäíÿÿ ïðîöåäóðà ïðèâîäèò ê èíèöèàëèçàöèè ïàìÿòè. Â ýòîò ìîìåíò òàêæå íåëüçÿ îáìåíèâàòüñÿ MIDI-äàííûìè ñ âíåøíèì îáîðóäîâàíèåì. Ïðè ïðèåìå íåñêîëüêèõ äàìïîâ ïîäðÿä, ìåæäó êîìàíäàìè необходимо выдерживать паузу.* 

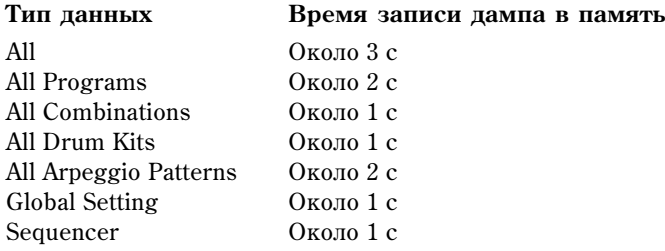

*Âî âðåìÿ çàïèñè äàííûõ â ïàìÿòü TRITON Extreme ïðèîñòàíàâëèâàåò ïåðåäà÷ó ñîîáùåíèé àêòèâíîñòè Active Sensing (FEh) íà âûõîäû MIDI OUT è USB.*

#### Процедура приема дампа

1) Скоммутируйте TRITON Extreme с оборудованием, от которого TRITON Extreme будет принимать дамп.

Если для передачи MIDI-дампа используется компьютер, внешний секвенсер или аналогичное оборудование, то скоммутируйте его выход MIDI Out и вход TRITON Extreme MIDI IN или выход USB компьютера с портом USB В на TRITON Extreme.

*Íåêîòîðûå èíòåðôåéñû USB-MIDI íå ìîãóò ïåðåäàâàòü ýêñêëþçèâíûå ñîîáùåíèÿ TRITON Extreme.*

При использовании MIDI-файлера, подключите разъем MIDI IN на TRITON Extreme к разъему MIDI OUT MIDI-файлера.

2) Установите MIDI-канал внешнего оборудования так, чтобы его номер совпадал с номером глобального канала TRITON Extreme (параметр MIDI Channel»  $(1 - 1a)$ ). Если необходимо, чтобы TRITON Extreme принял именно те данные, которые когда-то были переданы с него, установите номер глобального канала в тоже значение, которое было в момент записи дампа на внешнее устройство.

Процедура установки канала передающего оборудования описана в соответствующем руководстве.

- 3) Отметьте поле «Enable Exclusive»  $(1 1b)$  или выполните одну из команд меню страницы. В последнем случае установки «Enable Exclusive» роли не играют.
- 4) Запустите процесс передачи данных с внешнего оборудования. Соответствующая процедура описана в его пользовательском руководстве. После приема дампа дисплей отобразит «Now received MIDI data».

# Global P2: Controller

# 2 — 1: Controller

## 2 — 1а: Damper/Assignable Foot Switch, Pedal

#### Foot Switch Assign [Off...SW 2]

Определяет функциональное назначение ножного переключателя (опционального PS-1), скоммутированного с гнездом ASSIGNABLE SWITCH.

Foot Pedal Assign [Off...Knob 4]

Определяет функциональное назначение ножной педали (опциональные XVP-10 или EXP-2), скоммутированной с гнездом ASSIGNABLE PEDAL.

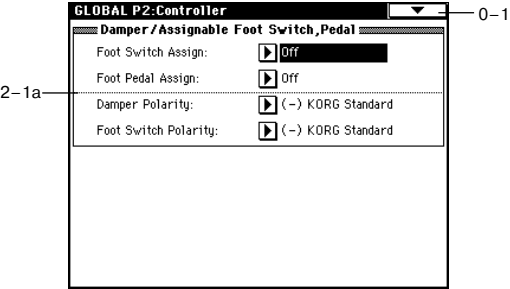

### **Damper Polarity** [(-)KORG Standard, (+)]

Используется для согласования полярностей демпферной педали и входного гнезда DAMPER.

Если с этим гнездом коммутируется опциональная демпферная педаль Korg DS-1H, то полярность переключателя педали будет  $(\downarrow)$ , что соответствует значению параметра «-». Если с TRITON Extreme коммутируется с демпферной педалью, использующей положительную полярность подключения (↑), выберите «+». (↓ — педаль открывающего типа, ↑ — педаль запирающего типа). В случае несоответствия полярности демпферная педаль работает некорректно. Если к TRITON Extreme демпферная педаль не подключена, установите параметр в «-».

#### Foot Switch Polarity *Foot Switch Polarity Construction**Equation 1* **(4)**

Используется для согласования полярностей ножного переключателя и входного гнезда ASSIGNABLE SWITCH.

Если с этим гнездом коммутируется опциональная демпферная педаль Korg PS-1, то полярность переключателя педали будет  $(\downarrow)$ , что соответствует значению параметра «-». Если TRITON Extreme коммутируется с ножным переключателем, использующим положительную полярность подключения (↑), выберите «+». (↓ — переключатель открывающего типа, ↑ — переключатель запирающего типа). В случае несоответствия полярности ножной переключатель работает некорректно. Если к TRITON Extreme ножной переключатель не подключен, установите параметр в «-».

# Global P3: User Scale

# 3 — 1: User Scale

Страница используется для создания 16 однооктавных и одного полнодиапазонного пользовательских строев. Любой из созданных здесь строев можно выбрать в режиме программы (ярлык P1: Program Basic), комбинации/секвенсера (ярлык P2: Other) или воспроизведения песни (ярлык P1: Status/Scale).

 $\pi$ для того, чтобы к отредактированной версии

**NUser Octave Scale 00**  $\frac{D^*}{100}$ +00  $3 - 19 -$ D<br>+00 All Notes Sc  $^{14}_{+00}$  $\sqrt{\frac{D+4}{100}}$  $3 - 1b$ C4<br>00 D4<br>+00 <u>e mamanana mamanana m</u>

**GLOBAL P3:User Scale** 

пользовательского строя можно было вернуться после *îòêëþ÷åíèÿ ïèòàíèÿ, åãî óñòàíîâêè íåîáõîäèìî ñîõðàíèòü. Äëÿ ýòîãî èñïîëüçóåòñÿ êîìàíäà ìåíþ ñòðàíèöû*

«Write Global Setting». В качестве альтернативного варианта для входа в диалоговое окно «Write Global Setting» можно нажать кнопку SEQUENCER [REC/WRITE].

## 3 — 1а: User Octave Scale

### User Octave Scale **Containers User Octave Scale 00...15**

Выбирает один из однооктавных пользовательских строев.

**Tune [-99...+99]**

 $3 - 1$ 

Определяет высоту каждой из нот октавы «С — В» с точностью до сотых долей полутона. Затем установки распространяются на все остальные октавы нотного диапазона инструмента. Изменения производятся относительно частоты нот равнотемперированного строя (Equal Temperament).

Если параметр ноты установлен в -99, то это соответствует понижению ее частоты примерно на пол тона вниз по отношению к частоте равнотемперированного строя. Значение +99 соответствует повышению частоты ноты примерно на пол тона вверх.

 $C$  помощью команды меню страницы «Copy Scale» можно скопировать установки строя.

*Можно выбрать ноту, нажав соответствующую клавишу клавиатуры TRITON Extreme при нажатой кнопке [ENTER].*

### 3 — 1b: User All Notes Scale

Этот строй позволяет независимо определять частоту всех 128 нот. Пля перемешения по различным диапазонам клавиатуры используется строка прокрутки. Частота нот С-1 — G9 определяется с точностью до сотых полей процента по отношению к частоте нот равнотемперированного строя (Equal Temperament).

Если параметр ноты установлен в -99, то это соответствует понижению ее частоты примерно на пол тона вниз по отношению к частоте равнотемперированного строя. Значение +99 соответствует повышению частоты ноты примерно на пол тона вверх.

 $C$  помощью команды меню страницы «Copy Scale» можно скопировать установки строя.

*Можно выбрать ноту, нажав соответствующую клавишу клавиатуры TRITON Extreme при нажатой кнопке [ENTER].*

#### 3 — 1: Команды меню страницы

#### **3 — 1À: Copy Scale**

Команда используется для копирования установок пресетного строя или обмена устан пользовательскими. Более детально пресетные строи описаны в «Type» (Program P1: 1 — 1c).

- 1) Выберите команду «Copy Scale». Откроется диалоговое окно.
- 2) В поле «From» определяется строй, параметры которого будут копироваться. Правее расположена точка входа в ниспадающее меню, которая определяет значение параметра «Кеу» (тоника строя). Эта опция доступна, если выбраны строи Pure Major или Pure Minor.
- 3) В поле «То» определяется строй, в который будут копироваться параметры источника.
- 4) Для выполнения команды копирования установок строя нажмите кнопку ОК, для отказа кнопку Cancel.

# Global P4: Category Name

## 4 — 1: Program Cat.

## 4 — 2: Comb Cat.

Ярлыки используются для определения имен групп программ и комбинаций соответственно. Для редактирования имени группы необходимо нажать на кнопку входа в режим редактирования текста, расположенную рядом с именем соответствующей группы (всего 16 групп). Имя может состоять максимум из 16 символов.

### 4 — 1(2)a: Имя группы

Определенное здесь имя группы в дальнейшем можно использовать при выборе программ или комбинаций.

В режиме программы, комбинации, секвенсера или воспроизведения песни, программы можно выбирать с помощью ниспадающего меню групп. В режиме комбинации с помощью ниспадающего меню групп можно выбирать как программы, так и комбинации.

 $B$  соответствии с заводскими установками, группы наименованы по видам музыкальных инструментов.

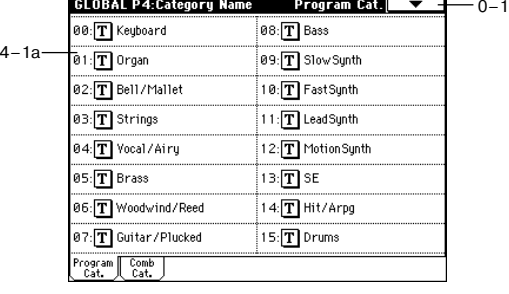

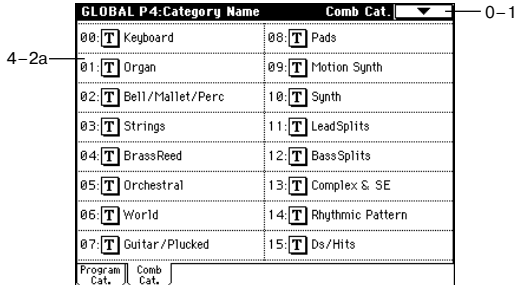

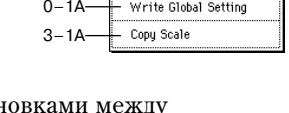

 $\sum$ 

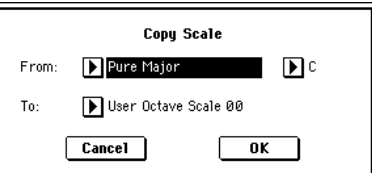

**Tune [-99...+99]**

*Äëÿ òîãî, ÷òîáû ïðîèçâåäåííûå ïðàâêè ñîõðàíèëèñü ïðè îòêëþ÷åíèè ïèòàíèÿ, èõ íåîáõîäèìî çàïèñàòü âî анутреннюю память TRITON Extreme. Для этого выберите команду меню странциы «Write Global Setting» или íàæìèòå êíîïêó SEQUENCER [REC/WRITE].* 

# Global P5: Drum Kit

Страница используется для создания набора ударных путем назначения на каждую из клавиш звука ударного инструмента.

Набор упарных, сформированный зпесь, можно выбрать в режиме программы P1: Edit Basic «Drum Kit» (если «Oscillator Mode» установлен в Drums) в качестве данных для генератора, обработать его фильтрами и эффектами. В общем все происходит аналогично работе с обычным «мультисэмплом» (когда «Oscillator Mode» vcтановлен в Single или Double).

Если необходимо отредактировать установки набора ударных, выполните следующую последовательность действий. Войдите в режим программы, выберите ту, которая содержит необходимый набор ударных (параметр «Oscillator Mode» этой программы установлен в Drums) и перейлите к этой странице (Global P5: Drum Kit). Эта программа уже имеет свои установки фильтров, амплитулы и эффектов, использующихся для звуков ударных.

Даже если в режиме программы выбрать программу, у которой параметр «Oscillator Mode» установлен в Single или Double, программа ударных будет использовать свои собственные установки фильтров, амплитуды и т.д. Эффекты воспроизводятся в соответствии с установками выбранной программы. Необходимо  $y$ становить параметр «Octave» (Program P1:  $1 - 2a$ ) в +0[8']. В противном случае нарушается соответствие между высотой ноты и воспроизводимым звуком ударных.

Редактирование набора ударных воздействует на все использующие его программы.

 $E$ сли отмечено поле «Enable Exclusive» (1 — 1b), то для редактирования набора ударных можно использовать  $cu$ *системные сообщения SysEx.* 

 $R$ сли необходимо, чтобы отредактированные установки сохранились после отключения питания, необходимо записать их в память. Для этого выберите команду меню страницы «Write Drum Kits» или нажмите кнопку *SEQUENCER [REC/WRITE].*

# 5 — 1: Sample Setup

Ярлык используется для выбора набора ударных, назначения сэмплов High и Low на каждую из клавиш и для определения установок этих сэмплов.

## 5 — 1а: Drum Kit, KeySelect, Assign, Velocity Sample SW

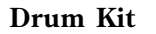

**Drum Kit [000(A/B)...143(User)]**

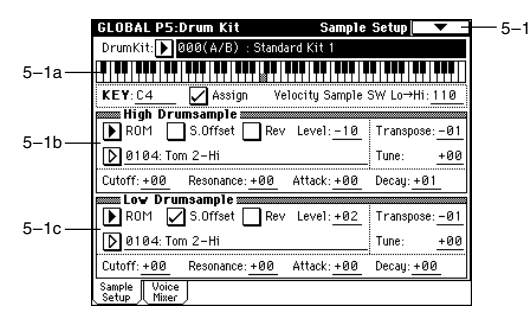

Определяет набор ударных, который будет редактироваться. Для изменения его имени используется команда меню страницы «Rename Drum Kit».

 $000(A/B)...015(A/B)$ : начальные наборы ударных TRITON Classic

016(H)...031(H), 032(I)...047(I), 048(J)...063(J), 064(K)...079(K), 080(L)...095(L), 096(M)...111(M), 112(N)...127(N) — начальные наборы ударных:  $016(H)...045(I)$ 

 $128(User)...143(User)$ : пользовательские наборы ударных

*Äëÿ ðåäàêöèè íàáîðà óäàðíûõ, èñïîëüçóåìîãî ïðîãðàììîé, èñïîëüçóéòå êîìàíäó ìåíþ "Copy Drum Kit" äëÿ åãî*  $i$ <sup>*konupoвания в свободную позицию*  $112(N) - 143(User)$  и  $016(H) - 111(M)$ , а затем редактируйте копию.</sup>

*Äëÿ ðåäàêöèè èìåíè íàáîðà óäàðíûõ, èñïîëüçóéòå êîìàíäó ìåíþ "Rename Drum Kit".*

**KEY [C-1...G9]**

Используется для выбора клавиши (номер ноты), на которую будут назначаться сэмплы High и Low. Для определения номера ноты можно нажать соответствующую клавишу клавиатуры TRITON Extreme при нажатой кнопке [ENTER]. Все остальные параметры ярлыков Sample Setup относятся именно к этой клавише.

На каждую из клавиш можно назначить два сэмпла High и Low. Это позволяет осуществлять velocityзависимое переключение между ними.

Поле отмечено: воспроизводятся сэмплы ударных, выбранных для клавиши с помощью параметров «High Drumsample» и «Low Drumsample». Обычно используют эту установку.

Поле не отмечено: сэмплы, назначенные на клавишу не воспроизводятся. Однако воспроизводятся сэмплы, связанные с клавишей, расположенной справа. Частота воспроизведения на пол тона ниже частоты воспроизведения сэмпла клавиши, расположенной справа. Опция используется при необходимости воспроизведения сэмплов с различной высотой.

#### **Velocity Sample SW Lo -> Hi [001...127]**

Определяет значение velocity (скорость нажатия), на которой происходит переключения между сэмплами клавиши «High Drumsample» и «Low Drumsample». Если velocity ноты больше значения, определяемого этим параметром, то воспроизводится сэмпл «High Drumsample», если меньше — то сэмпл «Low Drumsample». Если нет необходимости организовывать velocity-зависимое переключение между сэмплами клавиши, то установите этот параметр в 001 и определите значение только для «High Drumsample» (см. «Velocity M.Sample SW Lo -> Hi» Program P1:  $1 - 2c$ .

### 5 — 1b: High Drumsample

#### **High Drumsample Bank [ROM, RAM, Best...Synth]**

#### High Drumsample **[CM. page 1] CM.**  $\overline{C}$  **[CM. page 1] CM.**  $\overline{C}$  **(CM. page 1) CM**.

Определяет банк сэмпла «High Drumsample». Определенный в этом поле сэмпл воспроизводится, если velocity (скорость нажатия) больше значения параметра «Velocity Sample SW Lo -> Hi» (5–1a).

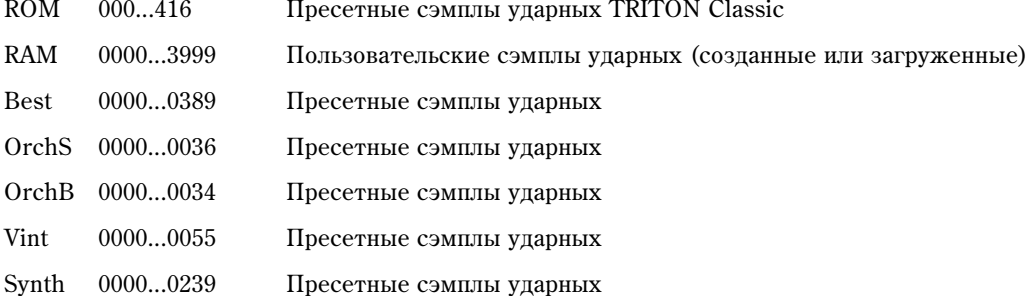

*При нажатии кнопки ниспадающего меню, отображается группа из 1000 сэмплов, включающая в себя òåêóùèé ñýìïë. Äëÿ âûáîðà ñýìïëà èç äðóãîé ãðóïïû 1000 ñýìïëîâ, èñïîëüçóéòå êîíòðîëëåð VALUE äëÿ ââîäà íîìåðà.*

Данные форматов AKAI S1000/S3000, AIFF или WAVE также могут загружаться в режиме Media и *èñïîëüçîâàòüñÿ â êà÷åñòâå ñýìïëîâ óäàðíûõ.*

Если в качестве значения параметра «Bank» выбрано ROM, то для выбора сэмпла можно использовать ниспадающее меню «Category/ROM Drumsample Select». Если выбран другой банк, то выводится стандартное ниспадающее меню. Все сэмплы ударных рассортированы по 15 группам. Для выбора требуемой группы используются ярлыки, расположенные в левом и правом столбцах окна ниспадающего меню. Сэмплы выбранной группы отображаются в центральной части окна.

 $O$ тредактировать имя группы или сэмпла, а также переопределить  $co$ держимое групп невозможно.

#### **S.Offset [Off, On]**

Поле отмечено: сэмпл воспроизводится с точки, расположенной правее (позже) начала волновой формы. Для сэмплов банка RAM все зависит от выбранного сэмпла. Если сэмпл ударных принадлежит одному из описанных ниже типов, то при отмеченном поле «S.Offset» воспроизведение начинается с точки начала цикла (Loop Start Adress).

- Сэмпл записан в режиме сэмплирования.
- Сэмпл загружен в режиме работы с диском, и в режиме сэмплирования у него было отредактировано положение точки начала цикла.

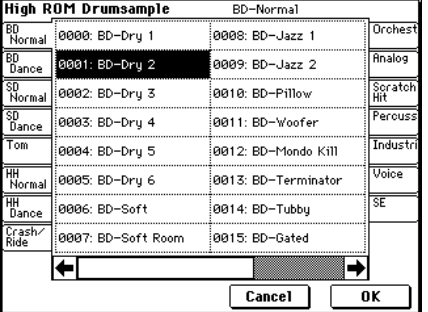

• Сэмпл, у которого положение точки начала пикла было опрелено автоматически при загрузке в качестве файла формата AKAI, AIFF или WAVE в режиме Media.

Поле не отмечено: сэмпл воспроизводится с начала волновой формы.

### **Rev [Off, On]**

Поле отмечено: сэмпл воспроизводится один раз в обратном направлении. Сэмплы ударных банка RAM, воспроизводятся (в обратном направлении) с адреса «End» и до адреса «Start».

*Åñëè â ñîîòâåòñòâèè ñ ïðåñåòíûìè óñòàíîâêàìè ñýìïëà óäàðíûõ äëÿ íåãî óæå áûë çàäàí ðåæèì ðåâåðñèâíîãî* <sup>*аоспроизведения или реверсивного ииклического воспроизведения, то параметр «Rev» влияния на направление*</sup> аоспроизведения не оказывает.

*Ïàðàìåòð íå âëèÿåò íà íàïðàâëåíèå âîñïðîèçâåäåíèÿ ñýìïëà, ó êîòîðîãî îòìå÷åí ïàðàìåòð «Rev» (Sampling P2: 2 — 1c).*

Определяет громкость.

Ноты набора ударных, для которых значение этого параметра равно +99, воспроизводятся с удвоенной громкостью, по отношению к громкости, определяемой параметром «Amp Level» для программы, использующей набор ударных. Ноты набора ударных, для которых значение этого параметра равно 0, воспроизводятся с громкостью, определяемой параметром «Amp Level» для программы, использующей набор ударных.

Если установить значение в -99, звук не воспроизводится.

# Определяет частоту с точностью до полутона. **Tune [-99...+99]** Определяет частоту с точностью до сотых долей полутона.

**Transpose [-64...+63]**

Определяет граничную частоту фильтра. Граничная частота фильтра для каждой из нот набора ударных определяется суммой значения этого параметра и значения параметра «Frequency«  $(3 - 1b, 3 - 5)$ программы, использующей этот набор ударных.

#### **Resonance [-64...+63]**

#### Управляет резонансом фильтра. Значение резонанса фильтра для каждой из нот набора ударных определяется суммой значения этого параметра и значения параметра «Resonance»  $(3 - 1b, 3 - 5)$  программы, использующей этот набор ударных. Если параметр «Filter Type» (Program P3: 3 — 1a) установлен в Low Pass & High Pass, то эффект резонанса отсутствует.

#### **Attack [-64...+63]**

Регулирует время атаки огибающей громкости. Значение времени атаки огибающей громкости для каждой из нот набора ударных определяется суммой значения этого параметра и значения параметра «Attack Time» программы, использующей этот набор ударных.

Регулирует время спада огибающей громкости. Значение времени спада огибающей громкости для каждой из нот набора ударных определяется суммой значения этого параметра и значения параметра «Decay Time» программы, использующей этот набор ударных.

## 5 — 1c: Low Drumsample

Используется пля выбора сэмпла «Low Drumsample». Определенный в этом поле сэмпл воспроизводится, если velocity (скорость нажатия) меньше значения параметра «Velocity Sample SW Lo -> Hi».

#### **Decay [-64...+63]**

### **Low Drumsample Bank [ROM, RAM, Best...Synth]**

### Low Drumsample *Low Drumsample compared in the state of the state of two statestimate**compared in the state of two statestimate**in the state of two statestimate**in the state of two statestimate**in the state o*

**Level [-99...+99]**

**Cutoff [-63...+63]**

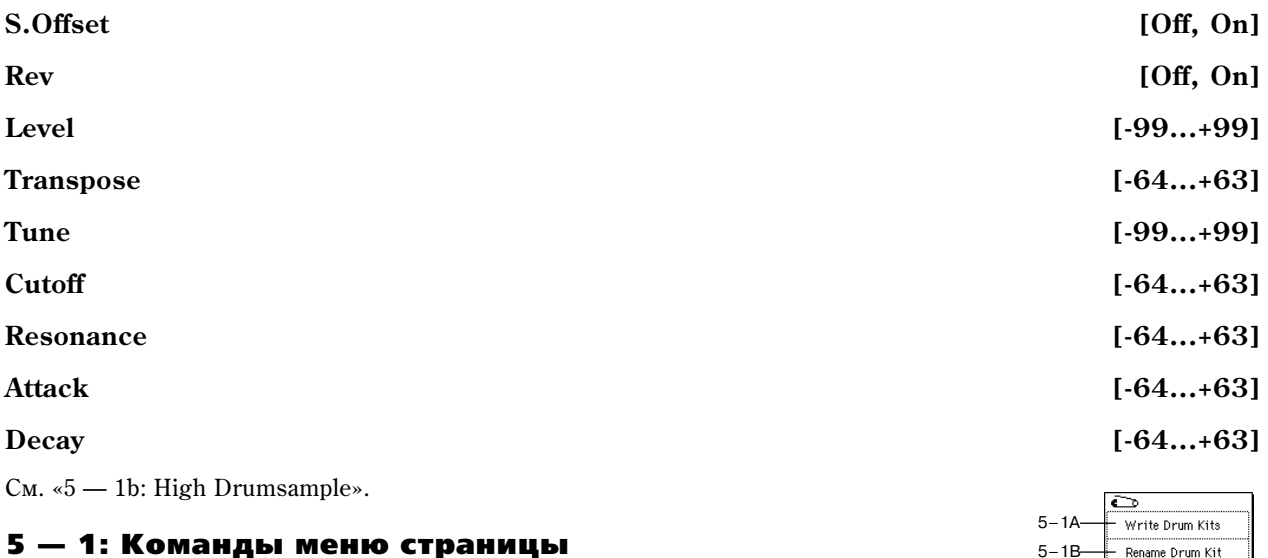

#### **5 — 1À: Write Drum Kits**

Команда используется для сохранения всех ударных 000 (A/B) — 143 (User).

- 1) Выберите команду «Write Drum Kits». Откроется диалоговое окно.
- 2) Для выполнения команды нажмите кнопку ОК. Тоже самое можно сделать и нажатием кнопки SEQUENCER [REC/WRITE].

#### **5 — 1B: Rename Drum Kit**

Команда используется для редактирования имени набора ударных (максимум 16 символов).

#### **5 — 1C: Copy Drum Kit**

Команда используется для копирования установок набора данных в текущий (редактируемый). Наборы ударных 144 — 152 (GM) отредактировать нельзя. Однако можно скопировать их установки и модифицировать. Набор ударных, установки которого копируются, определяется в поле «From». Для выполнения операции копирования нажмите кнопку ОК.

*При выполнении команды «Copy Drum Kit» все установки текущего (выбранного) набора ударных nepesanucываются. Для того, чтобы этого не произошло, можно включить защиту от записи.* 

#### **5 — 1D: Copy Key Setup**

Команда используется для копирования установок одной ноты набора ударных в другую. Можно копировать также установки непрерывного диапазона нот.

- 1) Выберите команду «Сору Setup Key». Откроется диалоговое окно.
- 2) В поле «From Key» выберите пиапазон нот набора упарных, установки которых необходимо скопировать.
- 3) В поле «То Кеу» определяется нота, в которую будут копироваться установки ноты-источника. Если в поле «From Key» выбран диапазон из нескольких нот, то параметр «To Кеу» определяет первую (нижнюю) ноту диапазона-приемника.
- 4) Для выполнения команды нажмите кнопку ОК, для отказа кнопку Cancel.

## 5 — 2: Voice/Mixer

Каждой ноте набора ударных можно назначить свой голос, панораму, параметры маршрутизации и т.д.

Поле отмечено: при повторном нажатии на одну и ту же ноту воспроизведение ранее взятой прерывается. Таким

### 5 — 2а: Voice Assign Mode

#### Single Trigger [Off, On]

#### **GLOBAL P5:Drum Kit** 5–1 DrumKit: Di RAA(A/B)  $A = -A$   $V + 1$ <u>n'an'i ao amin'ny faritr'ora dia GMT+1.</u> 5–1a $\nabla$  Assign Enable Note On Receive Single Trigger 5–2a Exclusive Group: Off Finable Note Off Receive Mixer: BUS Select (TFX/Indiv.Out Assign): [D L/R 5–2b Send 1 (to MFX1): 000 Pan: R080 Send2 (to MFX2): 025 Sample Voice

образом они не могут накладываться друг на друга. Стандартно оставляют эту опцию не отмеченной.

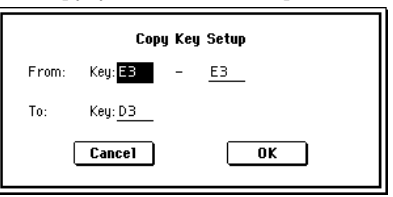

5–1C  $1<sub>0</sub>$ 

Copy Drum Kit

From: 1000(1-A/B): Standard Kit 1

 $\boxed{\text{Cancel}}$ 

Copy Drum Kit Copy Key Setup

 $\overline{\textbf{0}}$ K

### **232 Кorg TRITON Extreme. Описание параметров**

#### **Exclusive Group Exclusive Group** *COM*

#### **001 — 127**: определяет номер группы, которой принадлежит нота ударных. Ноты набора ударных с одинаковым значением параметра «Exclusive Group» принадлежат одной группе. Ноты одной группы могут воспроизводиться только монофонически. При чем приоритет выше у ноты, взятой по времени самой последней. Например, можно назначить на одну группу звуки открытого и закрытого хэтов, чтобы исключить возможность их одновременного звучания.

**Off**: ноты набора ударных не группируются. Стандартно выбирается значение Off.

#### **Enable Note On Receive 6 and 2008 Contract on the Contract of Contract on the Contract of Contract on the Contract of Contract on the Contract of Contract on the Contract of Contract on the Contract on the Contract of Con**

Поле отмечено: сообщения Note-on (событие взятия ноты) принимаются. Стандартно это поле отмечено. Однако, если необходимо, чтобы некоторые звуки набора ударных не воспроизводились, отмените выделение  $9T0T0$   $T0T9$ 

#### **Enable Note Off Receive <b>Enable Note Off** Receive

Поле отмечено: сообщения Note-off (событие снятия ноты) принимаются. Стандартно (для набора ударных) это поле оставляют неотмеченным. Параметр доступен, если отмечено поле «Hold» (Program P1:  $1 - 1$ b). Для программ, использующих наборы ударных, поле «Hold» стандартно отмечается.

В этом случае, если отмечено поле «Enable Note Off Receive», то при получении сообщения note-off (клавиша отпущена) воспроизведение ноты прерывается (отрабатывается сегмент затухания огибающей).

## 5 — 2b: Mixer

Наборы ударных используют установки программы, определенные в режиме программы. Описываемые ниже  $y$ становки применяются в том случае, если отмечено поле «Use DKit Setting» (Program P4: 4 — 1b) или «Use DKit Setting» (Program P8: 4 — 1b). При редактировании набора ударных необходимо помнить о том, что *произведенные здесь установки не применяются, до тех пор, пока хотя бы одно из полей «Use DKit Setting» не îòìå÷åíî.*

#### **BUS Select (IFX/Indiv.Out Assign) [L/R, IFX1...5, 1, 2, 3(Tube), 4(Tube), 1/2, 3/4(Tube), Off]**

Определяет шину, на которую направляется звук каждой из нот набора ударных. Например, звук малого барабана (Snare) можно направить на разрыв IFX1, звук бочки (Kick) — на разрыв IFX2 и обработать их разными эффектами. Остальные звуки набора ударных можно направить сразу на выходные шины L/R, не обрабатывая их эффектами.

#### Pan [Random, L001...C064...R127]

Определяет панораму ноты набора ударных. Если выбрано значение Random, то панорама изменяется случайным образом при каждом событии note-on (взятие ноты).

#### **Send1** (to MFX1) [000...127]

### **Send2** (to MFX2) [000...127]

Параметры определяют уровни посылов на мастер-эффекты 1 и 2 для ноты набора ударных. Эти установки действительны, если параметр «BUS Select» (5 — 2b) установлен в L/R или Off.

Если «BUS Select» установлен в IFX1 — 5, то уровни посылов на мастер-эффекты 1 и 2 определяются параметрами «Send1» и «Send2» (ярлык P8: Insert FX) в режимах программы, комбинации, секвенсера или воспроизведения песни. Параметры «Send1» и «Send2» определяют уровень сигнала, посылаемого с выхода разрыва эффектов IFX1, 2, 3, 4 или 5 на вход соответствующего мастер-эффекта.

# Global P6: User Arpeggio

Страница используется для создания пользовательских арпеджиаторных паттернов. На этой странице характер звучания TRITON Extreme определяется установками, которые были произведены до входа в глобальный режим.

Глобальный режим был выбран из режима программы: операции редактирования применяются к арпеджиаторному паттерну, выбранному в режиме программы. Даже если для программы режим арпеджиатора был отключен, его можно включить с помощью кнопки ARPEGGIATOR [ON/OFF].

Глобальный режим был выбран из режима комбинации: операции редактирования применяются к арпеджиаторному паттерну, выбранному в режиме комбинации. Даже если для комбинации режим арпеджиатора был отключен, его можно включить с помощью кнопки ARPEGGIATOR [ON/OFF].

Àðïåäæèàòîð âêëþ÷èòü íåâîçìîæíî, åñëè íå îòìå÷åíî ïîëå «Arpeggiator Run» (Combination P0: 0 — 3à, P7: 7 — 1c) А или В, а также если арпелжиатор не назначен ни на олин из тембров (параметр «Arpeggiator Assign» (Combination P7: 7 — 1b).

Глобальный режим был выбран из режима секвенсера или воспроизведения песни: операции редактирования применяются к арпеджиаторному паттерну, определенному для выбранной песни.

Даже если в текущей песне режим арпеджиатора был отключен, его можно включить с помощью кнопки ARPEGGIATOR [ON/OFF]. Арпеджиатор включить невозможно, если не отмечено поле «Arpeggiator Run» (P7:  $7 - 1$ а, 2а) А или В, а также если арпеджиатор не назначен ни на один из тембров (параметр «Arpeggiator Assign» (P7:  $7 - 1a$ , 2a).

Во всех перечисленных выше случаях установки арпеджиаторного паттерна можно отредактировать, даже если режим арпеджиатора не включен. Однако удобнее, конечно, модифицировать арпеджиаторный паттерн при включенном режиме арпеджиатора, поскольку это дает возможность прослушать результат того или иного изменения.

Глобальный режим был выбран из режима сэмплирования: включить арпеджиатор и/или отредактировать арпеджиаторный паттерн невозможно.

Для того, чтобы иметь возможность восстановить (загрузить) отредактированную версию *a*рпеджиаторного паттерна после отключения питания TRITON Extreme, необходимо записать ее в память. *Для этого выберите команду меню страницы «Write Arpeggio Pattern». Откроется диалоговое окно. Aналогично для входа в диалоговое окно можно нажать кнопку SEQUNECER [REC/WRITE]. Для выполнения îïåðàöèè ñîõðàíåíèÿ àðïåäæèàòîðíîãî ïàòòåðíà íàæìèòå êíîïêó OK.*

# 6 — 1: Pattern Setup

### 6 — 1а: Arpeggio Select, J, Pattern, Length, Octave, Resolution, Sort, Latch, KeySync., Keyboard

#### Arpeggio Select [A, B]

Если глобальный режим был выбран из режима комбинации, секвенсера или воспроизведения песни, то это поле

используется для выбора арпеджиатора А или В. Операции редактирования будут применяться к арпеджиаторному паттерну, который назначен на выбранный здесь арпеджиатор. Если глобальный режим был выбран из режима программы, то опция В недоступна.

#### **EXTERNAL EXTENSION CONSUMING THE SET OF SEXUAL EXT**

Определяет темп. Для определения темпа можно также использовать регулятор ARPEGGIATOR [TEMPO].  $E$ сли параметр «MIDI Clock» (1 — 1а) установлен в External MIDI или External USB, то на дисплее отображается EXT. В этом случае арпеджиатор синхронизируется с сообщениями MIDI Clock, поступающими с внешнего MIDI-оборудования.

#### **Pattern [P000...P004, U000(A/B)...U506(User)]**

Используется для выбора паттерна, который будет редактироваться.

Р000...Р004: пресетные паттерны

U000(A/B)...U199(A/B): начальные паттерны TRITON Classic

U200(H)...U215(H), U216(I)...U231(I), U232(J)...U247(J), U248(K)...U263(K), U264(L)...U279(L), U280(М)...U295(М), U296(N)...U311(N), U312(User)...U506(User): начальные паттерны и пользовательские паттерны

Для редакции паттерна арпеджио, использующегося другой программой, удобно использовать команду меню *ñòðàíèöû "Copy Arpeggio Pattern" äëÿ êîïèðîâàíèÿ ïàòòåðíà â ñâîáîäíóþ ïîçèöèþ U489(User) — U506(User) è ïîñëåäóþùåé ðåäàêöèè êîïèè.*

*Äëÿ ðåäàêöèè èìåíè ïàòòåðíà àðïåäæèî, âûïîëíèòå êîìàíäó ìåíþ ñòðàíèöû "Rename Arpeggio Pattern".*

**Length [01...48]**

Определяет длину паттерна в нотах, длительность которых задается параметром «Resolution». После того, как воспроизвелся фрагмент паттерна, длительность которого равна произведению «Length» и «Resolution», он запускается с начала. Для пресетных паттернов Р000 — Р004 этот параметр недоступен.

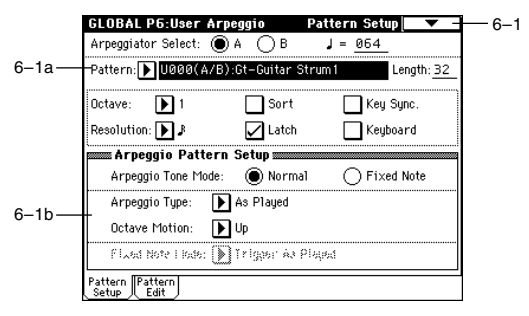

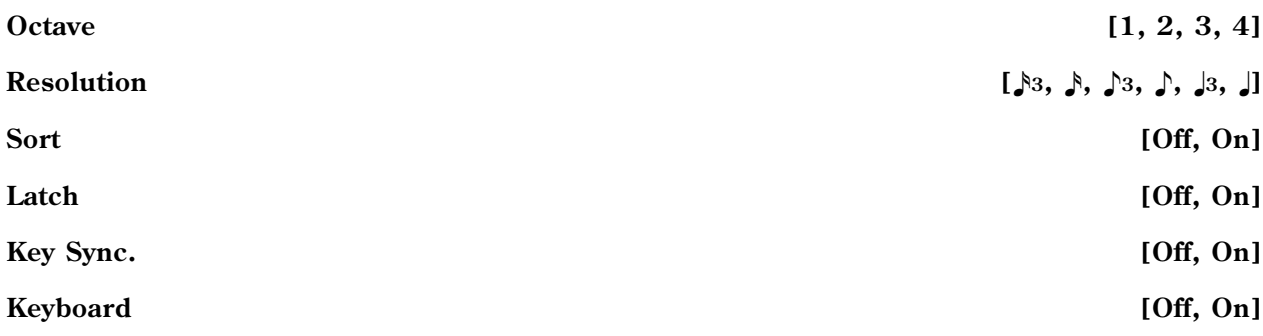

См. Program P7 «7 — 1: Arpeg. Setup».

*Çíà÷åíèÿ ïàðàìåòðîâ «Pattern», «#», «Octave», «Resolution», «Sort», «Latch», «KeySync.» è «Keyboard» ìîæíî* задавать как в глобальном режиме, так и в режимах программы, комбинации, песни или воспроизведения *ïåñíè.*

 $E$ сли глобальный режим был выбран из режима программы или комбинации и были отредактированы  $y$ становки этих параметров, то необходимо вернуться в оригинальный режим (в режим программы или *êîìáèíàöèè ñîîòâåòñòâåííî) è çàïèñàòü èõ. Ïðè âûïîëíåíèè êîìàíäû ìåíþ ñòðàíèöû ãëîáàëüíîãî ðåæèìà* «Write Arpeggio Patterns» эти параметры не сохраняются.

## 6 — 1b: Arpeggio Pattern Setup

Эти параметры недоступны для пресетных паттернов РООО — РОО4.

#### **Arpeggio Tone Mode** *Arpegio Tone Mode Mode Mode Mode Mode Mode Mode Mode Mode Mode Mode Mode Mode Mode Mode Mode Mode Mode Mode Mode Mode*

Определяет режим работы генератора при воспроизведении арпеджиаторного паттерна. Изображение тона (ноты) арпеджиаторного паттерна в  $6 - 2$ : Pattern Edit зависит от значения этого параметра.

Normal: соответствует стандартному режиму работы арпеджиатора. Высота тонов нот арпеджио определяется высотой нот, взятых на клавиатуре.

**Fixed Note**: шля каждого тона определяется номер ноты. Высота взятых на клавиатуре нот не влияет на аысоту тона. Вместо этого высота нот арпеджио определяется номером ноты соответствующего тона. Берущиеся на клавиатуре ноты управляют только временными характеристиками арпеджио (определяют моменты времени, в которые арпеджиатор переключается). Опция удобна для использования паттернов ударных в качестве арпеджиаторных паттернов.

#### **Arpeggio Type [As Played...Up&Down]**

Определяет соответствие между нотами арпеджио, взятыми на клавиатуре, и тоном каждого из шагов.

**As Played**: если количество тонов шага больше нот арпеджио (взятых на клавиатуре нот), то этот шаг не воспроизводится.

**As Played (Fill)**: если количество тонов шага больше нот арпеджио (взятых на клавиатуре нот), то на этом шаге воспроизводится последняя нота арпеджио (последняя воспроизведенная нота арпеджио, если «Sort» установлен в Off, или самая высокая нота арпеджио, если «Sort» установлен в On).

**Runing Up**: если количество тонов шага больше нот арпеджио (взятых на клавиатуре нот), то на этом шаге воспроизводится первая нота арпеджио (нота, которая была нажата первой, если «Sort» установлен в Off, или самая низкая нота арпелжио, если «Sort» установлен в On).

**UP&Down**: если количество тонов шага больше нот арпеджио (взятых на клавиатуре нот), то на этом шаге арпелжио начинает воспроизволиться в обратном направлении от послелней воспроизвеленной ноты — к первой.

#### *Ïðèìåð*

Допустим параметр «Length» установлен в 4 и арпеджируются тоны  $0-3$ . На клавиатуре взяты три ноты.

**As Played**:  $0 \rightarrow 1 \rightarrow 2 \rightarrow \text{max}$   $3a \rightarrow 0 \rightarrow 1 \rightarrow 2 \rightarrow \text{max}$  $3a \rightarrow 0...$ **As Played (Fill):**  $0 \rightarrow 1 \rightarrow 2 \rightarrow 2 \rightarrow 0 \rightarrow 1 \rightarrow 2 \rightarrow 2 \rightarrow 0...$ 

**Runing Up:**  $0 \rightarrow 1 \rightarrow 2 \rightarrow 0 \rightarrow 0 \rightarrow 1 \rightarrow 2 \rightarrow 0 \rightarrow 0...$ 

**UP&Down:**  $0 \rightarrow 1 \rightarrow 2 \rightarrow 1 \rightarrow 0 \rightarrow 1 \rightarrow 2 \rightarrow 1 \rightarrow 0...$ 

#### **Octave Motion [Up, Down, Both, Parallel]**

Определяет работу арпеджиатора, если параметр «Octave» установлен на 2 — 4 октавы.

**Up**: ноты воспроизводятся по направлению вверх в рамках заданного диапазона октав.

**Down**: ноты воспроизводятся по направлению вниз в рамках заданного диапазона октав.

**Both**: ноты воспроизводятся по направлению вверх и вниз в рамках заданного диапазона октав.

Parallel: ноты в рамках заданного диапазона октав воспроизводятся одновременно.

### **Fixed Note Mode** *Fixed Note Mode**(Trigger As Played, Trigger All Tones)*

 $6 - 14$ 6–1B  $6-1C$ 

Write Arpeggio Patterns - Rename Arpeggio Pattern 

Если «Arpeggio Tone Mode» установлен в Fixed Note, то этот параметр определяет режим переключения тонов арпеджиаторного паттерна.

**Trigger As Played:** количество переключающихся (воспроизводящихся) тонов определяется числом взятых на клавиатуре нот.

**Trigger All Tones:** при нажатии на одну клавишу воспроизводятся все тоны.

#### *Ïðèìåð*

Используется паттерн ударных при «Arpeggio Tone Mode» установленном в Fixed Note. Тон 1 назначен на номер ноты, соответствующей звуку бочки, тон 2 — малый барабан, тон 3 — хэт. Используется установка Trigger As Played. Если нажата одна клавиша, то воспроизводится только тон 1 (бочка), если две — то тон 1 (бочка) и тон 2 (малый барабан), если три — то тоны  $1 - 3$  (бочка, малый барабан и хэт). Если параметр «Velocity» установлен в Key, то velocity каждого из тонов определяется velocity (скорость нажатия) соответствующей клавиши.

Если выбрано значение Trigger All Tones, то для того, чтобы воспроизводились все три тона  $1 - 3$  (бочка, малый барабан и хэт), достаточно нажать всего на одну клавишу. Если параметр «Velocity» установлен в Кеу, то velocity воспроизведения тонов соответствует скорости нажатия на клавишу.

#### 6 — 1: Команды меню страницы

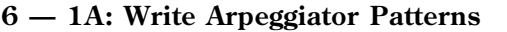

Команда используется для сохранения всех пользовательских арпеджиаторных паттернов U000 (А/В) — U506 (User).

Для выполнения команды нажмите кнопку ОК. Аналогично для входа в диалоговое окно можно нажать кнопку SEQUENCER [REC/WRITE].

*IIapamempu «Pattern», «* $\triangleright$ , «Octave», Resolution». «Sort», «Latch», «KeySync.» и «Keyboard» устанавливаются в  $p$ ежимах программы, комбинации, секвенсера и воспроизведения песни. При выполнении команды меню *цы глобального режима «Write Arpeggiator Patterns» они не сохраняются.* 

 $E$ сли глобальный режим был загружен из режимов программы или комбинации, то необходимо вернуться в *оригинальный режим (режим программы или комбинации соответственно) и сохранить их.* 

#### **6 — 1B: Rename Arpeggio Pattern**

Команда используется для редактирования имени пользовательского арпеджиаторного паттерна (до 16 символов). Имена пресетных паттернов Р000 — Р004 изменить невозможно.

#### **6 — 1C: Copy Arpeggio Pattern**

Команда используется для копирования установок пользовательского арпеджиаторного паттерна в выбранный. Копировать установки пресетных арпеджиаторных паттернов Р000 — Р004 невозможно.

- 1) Выберите команду «Copy Arpeggio Pattern». Раскроется диалоговое okho.
- 2) С помощью параметра «From» выберите паттерн-источник, установки которого будут копироваться.
- 3) Для выполнения команды нажмите кнопку ОК, для отказа кнопку Cancel.

*После выполнения команды "Copy Arpeggio Pattern" все установки текущего паттерна будут переписаны.* 

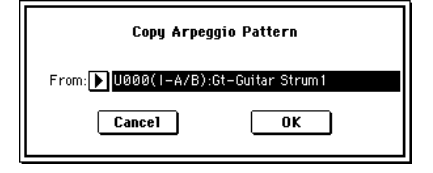

# 6 — 2: Pattern Edit

Врлык используется пля ввода тонов создаваемого паттерна. Тоны (максимум 12) соответствуют нотам, которые одновременно берутся на клавиатуре. Тоны располагаются на шагах паттерна (максимум 48). Если отмечено поле «Sort»  $(6 - 1a)$ , то взятые ноты сортируются по высоте в возрастающем порядке и назначаются на тоны 0, 1, и т.д. Если поле «Sort» (6 — 1а) не отмечено, то ноты назначаются на тоны в порядке их взятия.

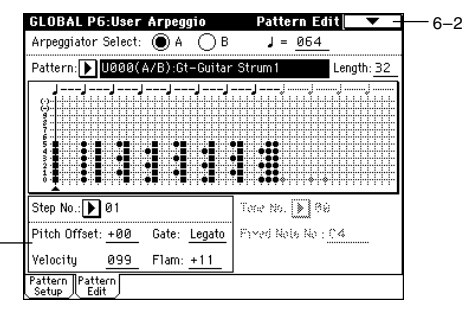

Для пресетных паттернов РООО — РОО4 эти параметры недоступны.

### 6 — 2а: Step No., Pitch Offset, Gate, Velocity, Flam, Tone No., Fixed Note No.

6–2a

**Step No. [01...48]**

Используется для выбора шага. После того, как с помощью этого параметра был определен номер нужного шага, можно назначить на него тоны. Цифровые кнопки  $[0] - [9]$  соответствуют тонам  $0 - 9$ , [-] соответствует тону 10 и [./10's HOLD] — тону 11. При каждом нажатии на одну из этих кнопок соответствующий тон назначается на выбранный шаг или снимается с него.

 $E$ сли параметр «Arpeggio Tone Mode» (6 — 1a) установлен в Normal, то назначенные на шаги тоны отображаются на дисплее в виде « $\bullet$ », если в Fixed Note — то в виде « $\bullet$ ».

Для удаления всех тонов шага используется команда меню «Delete», для вставки пустого шага — «Inset».

#### **Pitch Offset [-48...+48]**

Определяет величину транспонирования тона на любом шаге по полутонам. Опция позволяет изменять высоту воспроизведения одного и того же тона на разных шагах паттерна, создавая таким образом мелодическую линию. Если сделать тоже самое для нескольких тонов, то будут воспроизводиться параллельные аккорды.

#### Gate **Gate Cancelland Controller Controller in the Controller Controller (Off, 001...100%, Legato]**

**Off**: шаг не воспроизводится даже в том случае, если на него назначены тоны.

Legato: нота тона воспроизводится до тех пор, пока на каком-либо из последующих шагов не встретится этот же тон или паттерн не начнет воспроизводиться с начала. При этом тоны на дисплее отображаются в виде « $\Box$ » или « $\Box$ ».

Этот параметр действителен, если в режимах программы, комбинации, песни или воспроизведения песни параметр «Gate» установлен в Step.

**Key**: значение velocity (скорость нажатия) тона шага определяется скоростью нажатия соответствующей ноты.

001...127: определяет значение velocity шага.

Этот параметр действителен, если в режимах программы, комбинации, песни или воспроизведения песни параметр «Gate» установлен в Step.

Определяет величину сдвига во времени нот шага (если на шаг назначено два и более тонов).

**00**: все тоны воспроизводятся одновременно.

+01 — +99: ноты сдвигаются в соответствии с порядковым номером соответствующего тона (если «Sort» установлен в ON, то от самой низкой — к самой высокой, если в OFF — то в порядке нажатия на клавиши).

**-01 — -99**: ноты сдвигаются в направлении, противоположном положительному значению параметра.

Опцию можно использовать для имитации игры на ритм-гитаре. Для пресетных паттернов Р000 — Р004 она недоступна.

#### **Tone No. [01...12]**

Параметр доступен, если «Arpeggio Tone Mode» (6 — 1b) установлен в Fixed Note. Используется для выбора тона.

#### **Velocity [001...127, Key]**

**Flam [-99...+99]**

### **Fixed Note No.** [C-1...G9]

Определяет номер ноты для выбранного тона. Значение параметра можно задать, взяв на клавиатуре соответствующую ноту при нажатой кнопке [ENTER].  $6-$ 

> $6 6-$

#### 6 — 2: Команды меню страницы

#### **6 — 2À: Initialize Steps**

Команда используется для инициализации параметров шага («Pitch Offset», «Gate», «Velocity», «Flam») арпеджиаторного паттерна.

- 1) Выберите команду «Initialize Steps». Откроется диалоговое окно.
- 2) **Empty** устанавливает все тоны в «пустое» (нейтральное) состояние. **Full** — устанавливает все тоны в состояние максимального эффекта.
- 3) Для выполнения команды нажмите кнопку ОК, для отказа Cancel.

#### **6 — 2B: Copy Step**

Команда используется для копирования установок одного шага в другой. Можно копировать установки двух и более смежных шагов.

- 1) Выберите команду «Сору Step». Откроется диалоговое окно.
- 2) В поле «From Step» определите диапазон шагов, параметры которых будут копироваться.
- 3) В параметре «To Step» выберите шаг, в который будут скопированы параметра шага-источника. Если в предыдущем параметре «From

Step» определен диапазон из двух и более шагов, то параметр «To Step» определяет начало (нижнюю границу) диапазона шагов, в которые будут копироваться параметры шагов-источников.

4) Для выполнения команды нажмите кнопку ОК, для отказа — Cancel.

### **6 — 2C: Delete Step**

Команда стирает параметры выбранного шага («Tone», «Pitch Offset», «Gate», «Velocity», «Flam»). Все последующие шаги сдвигаются на один шаг влево.

- 1) Выберите команду «Delete Step». Раскроется диалоговое окно.
- 2) Для выполнения операции нажмите кнопку ОК, для отказа Cancel.

#### **6 — 2D: Insert Step**

Команда вставляет пустой шаг на место текущего (выбранного). Текущий шаг и следующие за ним сдвигаются на один шаг вправо.

- 1) Выберите команду «Insert Step». Раскроется диалоговое окно.
- 2) Для выполнения операции нажмите кнопку ОК, для отказа Cancel.

#### **6 — 2E: Rotate Step**

Команда используется для копирования по кругу параметров шага в параметры следующего за ним.

- 1) Выберите команду «Rotate Step». Раскроется диалоговое окно.
- 2) Параметр «Direction» определяет направление ротационной замены установок шагов.

Рассмотрим паттерн, состоящий из четырех шагов (параметр «Length» установлен в 4). При выполнении этой команды с опцией Forward

установки шага 1 перезаписываются в установки шага 2, шага 2 — в 3, шага 3 — в 4 и, наконец, шага 4 — в установки шага 1. Если выполнить команду с опцией Backward, то установки шага 1 перезаписываются в  $\alpha$ становки шага 4, шага 2 — в 1, шага 3 — в 2 и, наконец, шага 4 — в установки шага 3.

3) Для выполнения операции нажмите кнопку ОК, для отказа — Cancel.

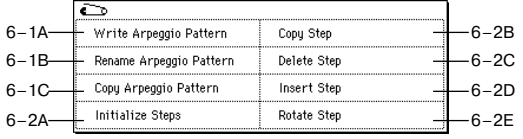

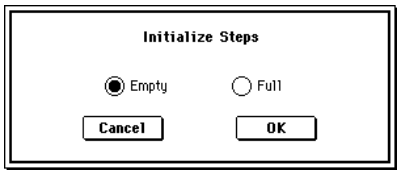

Copy Step

04

 $\overline{\text{OK}}$ 

Step: 01

Step: 05  $\boxed{\text{Cancel}}$ 

From: To

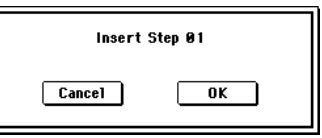

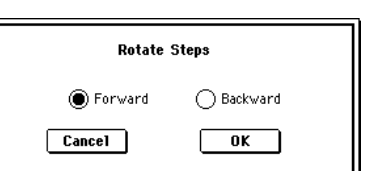

Delete Step 01  $Cancel$  $\overline{\mathbf{0}}$ K

# Режим Media

Этот режим позволяет обмениваться данными внутренней памяти с картами CompactFlash или внешним USBоборудованием. Также здесь можно создавать аудио CD из WAVE-файлов и задавать различные установки, связанные с сохранением и загрузкой.

#### Файлы, директории и иконки

Для управления данными на дисках и других носителях информации TRITON Extreme использует йерархическую структуру файлов и директорий. Для идентификации последних используются не только имена, но и графические образы — иконки. Иконки директорий и файлов имеют различную форму.

Файлы и директории, распознаваемые TRITON Extreme как данные формата MS-DOS, UDF и ISO9660 (т.е. данные, читаемые MS-DOS-совместимым компьютером), называются DOS-файлами и DOS-директориями. Различные типы файлов DOS отличаются по расширению, добавляемому к имени файла. Файлы DOS с не перечисленными ниже расширениями рассматриваются как стандартные MIDI-файлы (SMF — Standart MIDI File).

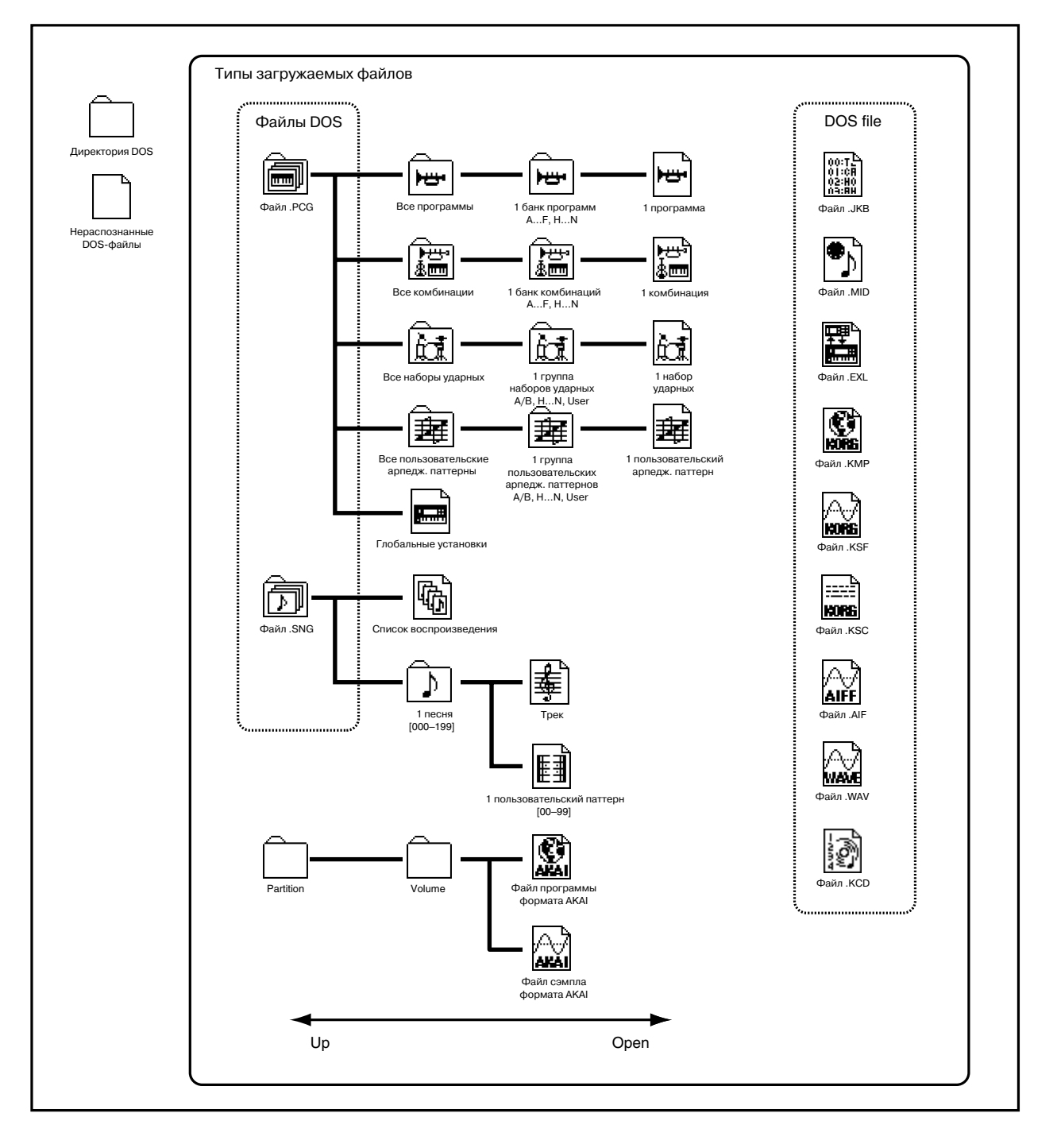

.PCG: Программа, комбинация, набор упарных, пользовательский арпелжиаторный паттерн, глобальные vстановки (формат TRITON Extreme)

.SNG: Песня, список воспроизведения (формат TRITON Extreme)

.JKB: Список Jukebox (формат TRITON Extreme)

.MID: Стандартный MIDI-файл (SMF)

.EXL: Системные MIDI-данные SysEx

.KMP: Файл параметров мультисэмпла Korg (формат Korg)

.KSF: Файл сэмпла Korg (формат Korg)

.KSC: Файл-солержание Korg (формат Korg)

.AIF: Ôàéë AIFF

.WAV: Файл WAVE

.KCD: Список аудиотреков (формат TRITON Extreme)

Структура файловой системы TRITON Extreme приведена на рисунке. Поскольку файлы ".PCG" и ".SNG" можно открыть и просмотреть их содержимое (они также имеют иерархическую структуру), то они отображаются иконками директорий.

*Ôàéëû ñ ðàñøèðåíèåì ".JKB" çàãðóçèòü èëè ñîõðàíèòü â ðåæèìå Media íåâîçìîæíî. Ýòî ìîæíî ñäåëàòü òîëüêî â ðåæèìå âîñïðîèçâåäåíèÿ ïåñíè.*

# 0 — 1: Load

Ярлык используется для загрузки выбранного файла или директории во внутреннюю память TRITON Extreme. Для перемещения по файловой структуре вверх/вниз используются кнопки Up и Open. Для выбора файла и загрузки его данных используется команда меню страницы "Load selected"  $(0 - 1C)$ .

Из файла .PCG, находящегося на носителе, вы можете *íåïîñðåäñòâåííî ïðîñëóøàòü ïðîãðàììó, êîìáèíàöèþ,* пользовательский набор ударных или арпеджиаторный nammepн выбором его в окне директорий; т.е. без загрузки

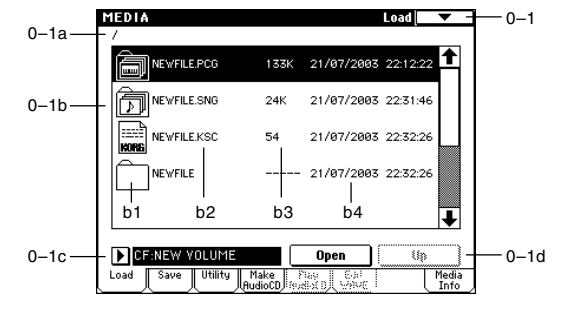

*â ïàìÿòü èíñòðóìåíòà. ñëó÷àå êîìáèíàöèè, êàæäûé òåìáð áóäåò çâó÷àòü, èñïîëüçóÿ ïðîãðàììó âíóòðåííåé ïàìÿòè. ñëó÷àå ïîëüçîâàòåëüñêîãî íàáîðà óäàðíûõ èëè àðïåäæèàòîðíîãî ïàòòåðíà, áóäóò èñïîëüçîâàíû çâóêîâûå ïàðàìåòðû ïîñëåäíåé âûáðàííîé ïåðåä âõîäîì â ðåæèì Media ïðîãðàììû.*

*Ha cmbanuuax Load, Save u Utility вы можете выбрать файл WAVE с частотой дискретизации 44.1 или 48 êÃö è âîñïðîèçâåñòè åãî íàæàòèåì êíîïêè SAMPLING [START/STOP]. Ïðè âûáîðå òàêîãî ôàéëà WAVE,*  $\partial u$ cnneŭ omobpasum "(Sampling START/STOP plays selected file)".

*Ïðè âîñïðîèçâåäåíèè ôàéëà WAVE, TRITON Extreme íå îòçûâàåòñÿ íà ìàíèïóëÿöèè ñ êëàâèàòóðîé èëè íà принимаемые с MIDI IN данные. Также останавливается арпеджиатор.* 

#### 0 — 1а: Текущая директория

Выбранная в данный момент директория называется текущей. На экране отображается полное имя (путь) данной директории. Для разделения уровней директорий используется символ "/". Для смены текущей директории используются кнопки "Open" и "Up"  $(0 - 1d)$ .

### 0 — 1b: Окно директории

В этом окне отображается содержание текущей директории (файлы и директории более низкого уровня). Здесь можно выбрать либо файл, либо директорию.

#### **b1: Файл/иконка**

Каждому типу файла соответствует своя иконка (см. выше).

#### **b2:** Имя файла

В поле отображается имя файла (файла DOS). Если отмечено поле команды меню страницы "Translation" (0 — 1B), то имена DOS-файлов с расширениями ".KMP" (Korg Multisample Parameter — параметр мультисэмпла

Korg) и ".KSF" (Korg Sample — сэмпл Когд) заменяются именами мультисэмплов и сэмплов, которые были определены для соответствующих файлов в режиме сэмплирования.

#### **b3: Размер**

В поле отображается размер файла в байтах.

#### **b4: Дата и время сохранения**

В поле отображается дата и время сохранения файла в следующем формате (слева направо): день, месяц, год, часы, минуты, секунды.

TRITON Extreme имеет встроенный календарь и часы, поэтому дата и время устанавливаются автоматически. Для этого используется команда меню страницы "Set Date/Time"  $(0 - 3E)$ .

### 0 — 1c: Выбор привода

#### **Media select intervalse and the eigenvelope of the eigenvelope of the eigenvelope of**  $[CF, HDD, CDD, RDD:$  **and**  $i$ **}**

В поле определяется накопитель (карта, жесткий диск и т.д.), который будет использоваться в операциях загрузки или сохранения. Здесь выводится метка носителя информации.

CF: Kapra CompactFlash

**HDD**: хард-диск

**CDD**: ïðèâîä CD-ROM, CD-R/RW

**RDD**: Сменный диск (магнито-оптический)

No Label: **Metka** otcvtctbyet

**Unformatted**: носитель не отформатирован

No Disc: носитель в приводе CD-ROM или CD-R/RW отсутствует

No Media: сменный носитель в приводе (отличном от CD-ROM или CD-R/RW) отсутствует

Метка привода CD-R/RW зависит от конкретного диска и страницы.

**Blank Disc: чистый носитель** 

Метка носителя: носитель содержит данные

Audio CD: аудио CD

Unfinalized: не финализированный аудио CD

**Audio CD** или метка носителя: носитель содержит данные и аудио. При этом, на страницах Make Audio CD и Play Audio CD отображается "Audio CD", а на других — метка.

### 0 — 1d: Кнопки Open и Up

#### **Кнопка Open**

При нажатии на кнопку Ореп директория открывается и текущей становится директория более низкого уровня. Это можно сделать в том случае, если в окне директорий выбрана директория (а не файл).

#### **Кнопка** Up

Пои нажатии на кнопку текушая пиректория закрывается и происхопит перехоп на опин уровень вверх.

## 0 — 1: Команды меню страницы

### **0 — 1À: Hide unknown Files**

Если поле отмечено, то в окне директорий "неопознанные" файлы (файлы с расширениями, неизвестными TRITON Extreme) не отображаются. Опция доступна только в том случае, если текущая директория — DOS-директория.

### **0 — 1B: Translation**

Если поле отмечено, то в окне лиректорий имена DOS-файлов с расширениями ".KMP" (Korg Multisample Parameter — параметр мультисэмпла Korg) и ".KSF" (Korg Sample — сэмпл Korg) заменяются соответствующими именами мультисэмплов и сэмплов, которые используются в режиме сэмплирования.

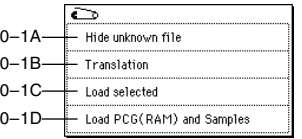

#### **0 — 1C: Load selected**

Команда используется для загрузки файла или директории, которая была выбрана в "Окне директорий" (0 — 1b).

Вид диалогового окна, открывающегося при выборе этой команды, зависит от типа файла, данные которого загружаются.

#### *Ôàéë, êîòîðûé íåîáõîäèìî çàãðóçèòü, íå íàéäåí èëè çàãðóçêà ôàéëîâ, ñîõðàíåííûõ ïî ÷àñòÿì*

Это диалоговое окно открывается, когда при загрузке данных требуемый файл не может быть обнаружен в текущей директории или в ее поддиректориях (появляется строка "Where is a ..."). Это может произойти в слепующих случаях.

- При загрузке файла ".KSC" не может быть найден используемый им файл ".KMP".
- При загрузке файла ".KMP" не может быть найден используемый им файл ".KSF".
- При загрузке файла программы формата S1000/S3000 не может быть найден файл сэмпла.
- При загрузке файла ".KSF", объем которого больше емкости носителя информации. В этом случае файл сохраняется (и загружается) по частям.
- При загрузке файла ".PCG", объем которого больше емкости носителя информации. В этом случае файл сохраняется (и загружается) по частям.
- При загрузке файла ".PCG" не может быть найден используемый им файл ".SNG".

В этом случае, в раскрывающимся диалоговом окне выполните следующие действия.

*Äàííàÿ êîìàíäà íåïðèìåíèìà ê êàðòàì CompactFlash, íàõîäÿùèìñÿ â ñëîòå CF, ïîñêîëüêó ñìåíà êàðòû áåç* **отключения питания может повредить ее или сам инструмент.** 

1) Поменяйте носитель и выберите на нем требуемую директорию.

*Ôàéëû ñ ðàñøèðåíèÿìè ".PCG" èëè ".SNG" â äèàëîãîâîì îêíå "Where is a ..." îòêðûòü íåâîçìîæíî. Äëÿ ôàéëîâ* **этого типа кнопка Ореп недоступна.** 

2) Для продолжения процесса загрузки нажмите кнопку Select. Если нажать кнопку Cancel, то процесс загрузки будет прерван, если Skip — то необнаруженные файлы пропускаются и процесс загрузки прополжается.

За исключением специальных случаев, когда запрошенный файл поврежден или недоступен, нажимайте *<i>enonky* Select.

#### *1) Load .PCG*

Загружаются данные файла ".PCG".

- 1) Если текущая директория содержит файлы ".SNG" или ".KSC" с теми же именами, что и загружаемый файл ".PCG", то опциями "Load \*\*\*\*\*\*\*\*.SNG too" и "Load \*\*\*\*\*\*\*\*.KSC too" можно выбрать эти данные.
- Если отмечено поле "Load \*\*\*\*\*\*\*\*.SNG too", то вместе с файлом ".PCG" загружается файл ".SNG" с тем же именем.
- Если отмечено поле "Load \*\*\*\*\*\*\*\*.KSC too", то вместе с файлом ".PCG" загружается файл ".KSC" с тем же именем.
- 2) В области ".PCG Contents" определите загружаемые данные.

All: все панные файла .PCG.

**Bank A-E,**  $H(E-A)$  **— N-H**: данные выбранного банка. В этом случае, используйте "To" Bank  $A - E$ ,  $H -$ N для выбора банка-назначения. После выполнения команды в него будут загружены комбинации, программы, наборы ударных и пользовательские арпеджиаторные паттерны только выбранного банка. Глобальные установки не загружаются.

Банк программ, используемых в комбинации, количество пользовательских арпеджиаторных паттернов, используемых в комбинациях/программах и количество наборов ударных, используемых в программах корректируются автоматически при назначении. Аналогично, если одновременно загружается файл .SNG, банк программ, используемых треками песни, корректируется автоматически при назначении.

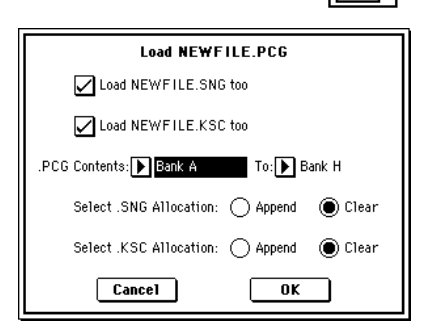

圇

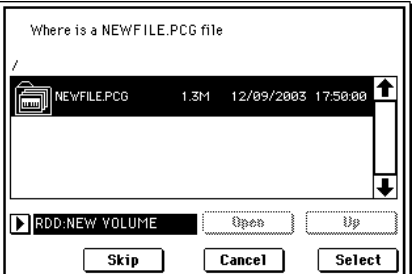

Если ланные выбранного банка отсутствуют в файле .PCG, отображается ошибка "No readable data", и операция загрузки прекращается.

Если данные программ выбранного банка отсутствуют в файле .PCG, они не устанавливаются. Если пользовательские арпеджиаторные паттерны выбранного банка отсутствуют в файле .PCG, они не устанавливаются. Если наборы ударных выбранного банка отсутствуют в файле .PCG, они не vстанавливаются.

*Åñëè ïðè çàãðóçêå ôàéëà .PCG ìîäåëåé TRITON-Rack èëè TRITON STUDIO âûáðàíû áàíêè C/D/E, íàáîðû*  $y$ дарных и пользовательские арпеджиаторные паттерны не загружаются.

При использовании All для загрузки файла .PCG моделей TRITON/TRITONpro/TRITONproX, и если файл .PCG содержит наборы vдарных Bank C/Bank D/Bank User или пользовательские арпеджиаторные паттерны Bank C/Bank D, отобразится следующее диалоговое окно. В нем можно определить назначение для загрузки каждого банка. Доступны только банки, существующие в файле .PCG. если поле доступного банка не отмечено, он не загружается. Нажмите кнопку ОК для загрузки или Cancel для отказа.

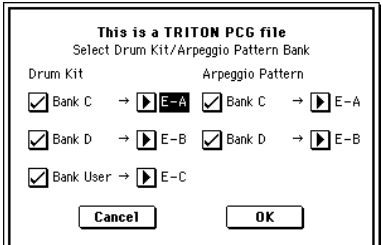

3) Если отмечено поле "Load \*\*\*\*\*\* .SNG too", можно использовать "Select .SNG Allocation" для определения режима загрузки данных файла .SNG.

**Append**: данные песни загружаются непрерывным потоком, начиная с первой ячейки свободной области памяти, в которой могут находиться песни. Причем загружаются только необходимые мультисэмплы или сэмплы (те, которые используются в программе). Этот способ позволяет сохранить в памяти ранее загруженные данные.

 $C$ писки воспроизведения не загружаются.

**Clear**: перед загрузкой списки воспроизведения и содержимое памяти песен стирается, а данные загружаются в память в той конфигурации, с которой они были сохранены (см. рисунок). Используйте Clear если память свободна (например, сразу после включения питания) или необходимо восстановить ее структуру на момент сохранения.

4) Опция "Select .KSC Allocation" доступна, если отмечено поле "Load \*\*\*\*\*\*\*\*.KSC too". Она определяет режим загрузки мультисэмплов и сэмплов файла ".KSC".

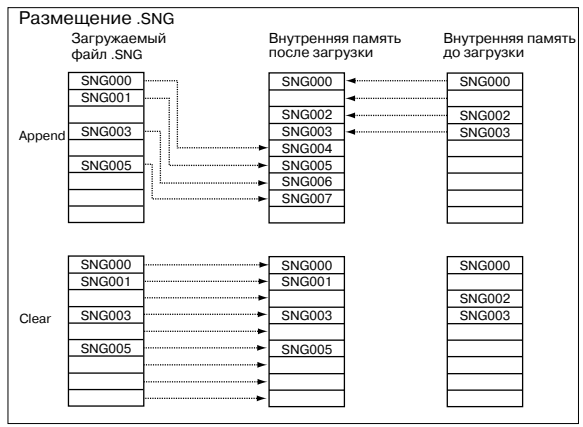

**Append**: сэмплы загружаются непрерывным потоком, начиная с первой ячейки свободной области сэмплерной памяти, в которой могут находиться сэмплы или мультисэмплы (ранее записанные или загруженные). Причем загружаются только необходимые мультисэмплы или сэмплы (те, которые используются в программе).

Одновременно с этим в программах файла ".PCG", в которых используются мультисэмплы файла ".KSC", соответствующим образом перезаписываются установки генератора таким образом, что каждая программа настраивается на свой мультисэмпл. В наборах ударных файла ".PCG", в которых используются сэмплы файла ".KSC", автоматически перенастраиваются установки таким образом, что наборы ударных настраиваются на соответствующие сэмплы.

**Clear**: перед загрузкой содержимое сэмплерной памяти стирается, а сэмплы и мультисэмплы загружаются в память в той конфигурации, с которой они были сохранены (см. рисунок).

Если в памяти находятся мультисэмплы или сэмплы, которые предполагается использовать в дальнейшем, то при загрузке с диска дополнительных мультисэмплов или сэмплов следует выбрать Append. Если сэмплерная память свободна (например, сразу после включения питания) или необходимо восстановить ее структуру на момент сохранения, используйте Clear.

5) Для загрузки данных нажмите кнопку ОК, для отказа — кнопку Cancel.

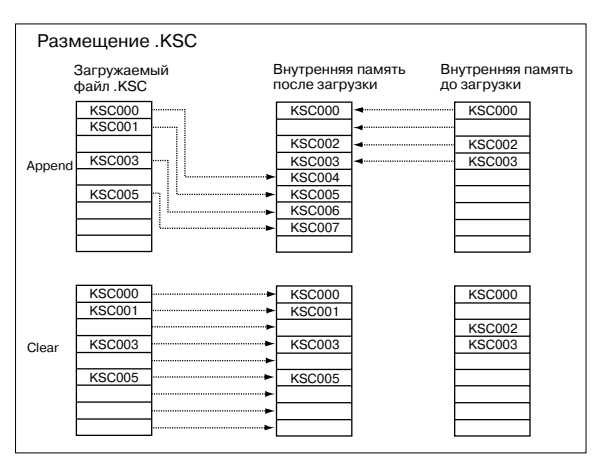

#### *2) Load Programs*

Загружаются данные всех программ файла ".PCG"

1) Для загрузки данных нажмите кнопку ОК, для отказа кнопку Cancel.

#### *3) Load Program Bank [Bank A...E, H...N]*

Все программы выбранного банка загружаются в банк, определяемый в диалоговом окне команды.

1) В поле "То" определяется банк, в который будут копироваться данные программ.

*Äàííûå ïðîãðàìì áàíêà F ìîæíî çàãðóçèòü òîëüêî â áàíê F. Åñëè*  $a$ ыбран банк  $A - E$ ,  $H - N$ , то в поле "То" задать F невозможно.

2) Для загрузки данных нажмите кнопку ОК, для отказа — кнопку Cancel.

#### *4) Load a Program*

Панные выбранной программы загружаются в программу, определяемую в диалоговом окне команды.

- 1) Если необходимо загрузить данные другой программы (не той, которая выбрана), то используется поле "Program". В нем определяется программа-источник.
- 2) В поле "To Program" определяются: банк и программа, в которую будут загружены данные программы-источника. Если нажать кнопку входа в ниспадающее меню, открывается диалоговое окно "Select Destination" (см. Program P0:  $0 - 1a$ ).

*Äàííûå ïðîãðàìì áàíêà F ìîæíî çàãðóçèòü òîëüêî â ïðîãðàììó ýòîãî æå áàíêà. ýòîì ñëó÷àå áàíêè A — E,*  $H - N$  отображаются в верхней строке.

3) Для загрузки данных нажмите кнопку ОК, для отказа — кнопку Cancel.

#### *5) Load Combinations*

Загружаются данные всех комбинаций файла ".PCG"

1) Для загрузки данных нажмите кнопку ОК, для отказа кнопку Cancel.

#### *6) Load Combination Bank [A...E, H...N]*

Все программы выбранного банка загружаются в банк, определяемый в диалоговом окне команды.

- 1) В поле "То" определяется банк, в который будут копироваться данные комбинаций.
- 2) Для загрузки данных нажмите кнопку ОК, для отказа êíîïêó Cancel.

#### *7) Load a Combination*

Данные выбранной комбинации загружаются в комбинацию, определяемую в диалоговом окне команды.

- 1) Если необходимо загрузить данные другой комбинации (не той, которая выбрана), то используется поле "Combination". В нем определяется комбинация-источник.
- 2) В поле "To Combination" определяются: банк и комбинация, в которую будут загружены данные комбинации-источника. Если нажать кнопку входа в ниспадающее меню, то открывается диалоговое окно "Select Destination" (см. Combination P0:  $0 - 1a$ ).
- 3) Для загрузки данных нажмите кнопку ОК, для отказа кнопку Cancel.

#### *8) Load Drum Kits*

Загружаются данные всех наборов ударных файла ".PCG"

1) Для загрузки данных нажмите ОК, для отказа — Cancel.

**Load Programs** Cancel  $\overline{\phantom{a}}$  ok

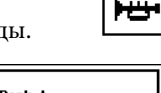

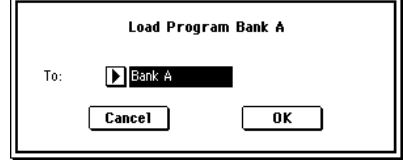

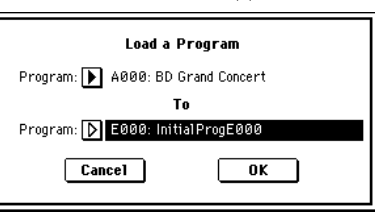

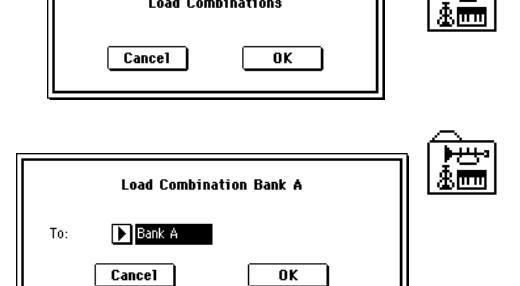

Load Combinations

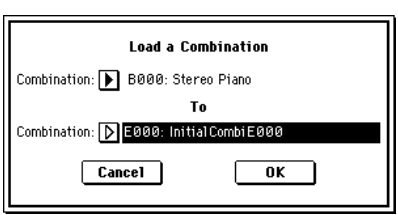

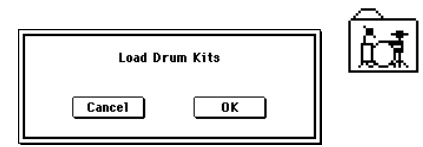

≴իա

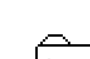

₩

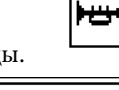

## **Cancel**  $n<sub>K</sub>$

### *9) Load Drum Kit [000-015(A/B), 016-031(H)...112-127(N), 128-143(User)]*

Данные всех наборов ударных выбранного блока загружаются в блок наборов ударных, определяемый в диалоговом окне команцы.

- 1) В поле "То" определяется блок наборов ударных, в который будут копироваться данные.
- 2) Для загрузки данных нажмите кнопку ОК, для отказа кнопку Cancel.

#### *10) Load a Drum Kit*

Данные выбранного набора ударных загружаются в набор ударных, определяемый в диалоговом окне команды.

- 1) Если необходимо загрузить данные другого набора ударных (не того, который выбран), то используется поле "Drum Kit". В нем определяется набор ударных-источник.
- 2) В поле "To Drum Kit" определяется набор ударных, в который будут копироваться данные набора ударных-источника
- 3) Для загрузки панных нажмите кнопку ОК, для отказа кнопку Cancel.

### *11) Load Arpeggio Patterns*

Загружаются данные всех пользовательских арпеджиаторных паттернов файла ".PCG"

1) Для загрузки данных нажмите кнопку ОК, для отказа — Cancel.

## *12) Load Arpeggio Pattern [000-199(A/B), 200-215(H)...296-311(N), 312-506(User)]*

Данные всех пользовательских арпеджиаторных паттернов выбранного блока загружаются в блок пользовательских арпеджиаторных паттернов, определяемый в диалоговом окне команды.

1) В поле "То" определяется блок пользовательских арпеджиаторных паттернов, в который будут копироваться данные.

Если в качестве блока пользовательских арпеджиаторных паттернов, в который будут загружаться данные блока-источника. выбрать блоки 200 (H) — 311 (N), то будут загружены

пользовательские арпеджиаторные паттерны 000 — 015 и 312 — 327 (если в качестве источника выбран блок 000 — 199 (А/В) или 312 — 506 (User)). Если в качестве блокаприемника выбран 000 — 199 (А/В) или 312 — 506 (User), а в качестве источника — блок 200 (N) — 311 (H), то в блок-приемник загружаются пользовательские арпеджиаторные паттерны 000 — 015 и 312 — 327.

2) Для загрузки данных нажмите кнопку ОК, для отказа — кнопку Cancel.

### *13) Load an Arpeggio Pattern*

Данные выбранного пользовательского арпеджиаторного паттерна загружаются в пользовательский арпеджиаторный паттерн, определяемый в диалоговом окне команды.

- 1) Если необходимо загрузить данные другого пользовательского арпеджиаторного паттерна (не того, который выбран), то используется поле "Arp Pattern". В нем определяется пользовательский арпеджиаторный паттерн-источник.
- 2) В поле "То Arp Pattern" определяется пользовательский арпеджиаторный паттерн, в который будут копироваться данные пользовательского арпеджиаторного паттерна-источника.
- 3) Для загрузки данных нажмите кнопку ОК, для отказа кнопку Cancel.

#### *14) Load Global Setting*

Загружаются данные глобальных установок, находящихся в файле ".PCG".

 $\partial$ *mu данные не включают в себя данные наборов ударных и пользовательских арпеджиаторных паттернов. Также не загружаются установки защиты ïàìÿòè.*

1) Для загрузки данных нажмите кнопку ОК, для отказа — кнопку Cancel.

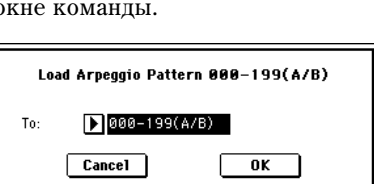

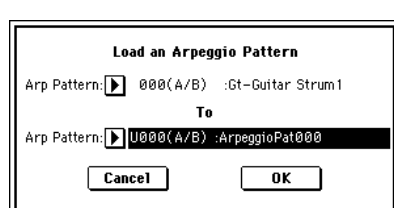

**Load Global Setting** 

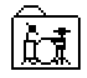

茾

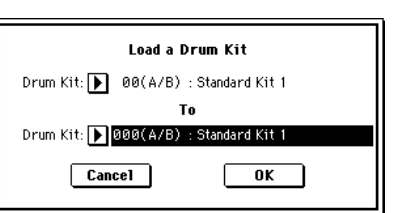

 $\overline{0K}$ 

Load Drum Kit 000-015(A/B)

 $\boxed{\phantom{1}}$ 000-015(A/B)

 $Cancel$ 

To:

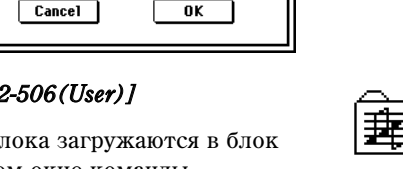

**Load Arpeggio Patterns** 

#### *15) Load .SNG*

Загружаются все данные файла ".SNG".

1) Используйте "Select .SNG Allocation" для определения режима загрузки данных файла .SNG.

**Append**: данные песни загружаются непрерывным потоком, начиная с первой ячейки свободной области памяти, в которой могут находиться песни. Причем загружаются только необходимые мультисэмплы или сэмплы (те, которые используются в программе). Этот способ позволяет сохранить в памяти ранее загруженные данные.

#### Списки воспроизведения не загружаются.

**Clear**: перед загрузкой списки воспроизведения и содержимое памяти песен стирается, а данные загружаются в память в той конфигурации, с которой они были сохранены. Используйте Clear если память свободна (например, сразу после включения питания) или необходимо восстановить ее структуру на момент сохранения.

- 2) Если текущая директория содержит файлы ".PCG" или ".KSC" с теми же именами, что и загружаемый файл ".SNG", то с помощью опций "Load \*\*\*\*\*\*\*\*.PCG too" и "Load \*\*\*\*\*\*\*\*.KSC too" можно выбрать и эти панные.
- Если отмечено поле "Load \*\*\*\*\*\*\*\*.PCG too", то вместе с файлом ".SNG" загружается файл ".PCG" с тем же именем
- Если отмечено поле "Load \*\*\*\*\*\*\*\*.KSC too", то вместе с файлом ".SNG" загружается файл ".KSC" с тем же именем.
- 3) Для загрузки данных нажмите ОК, для отказа Cancel.

#### *16) Load Cue List*

Загружаются данные списка воспроизведения песен файла ".SNG".

1) Для загрузки данных нажмите ОК, для отказа — Cancel.

#### *17) Load a Song*

Данные выбранной песни загружаются в песню, номер которой задается в диалоговом окне.

- 1) Если необходимо загрузить данные другой песни (не выбранной), то используется поле "Song". В нем определяется песня-источник.
- 2) В поле "To Song" определяется песня, в которую будут копироваться панные песни-источника.
- 3) Для загрузки данных нажмите кнопку ОК, для отказа кнопку Cancel.

#### *18) Load Tracks*

Данные событий всех треков выбранной песни загружаются в песнюприемник. В качестве песни-приемника может выступать только уже существующая песня.

- 1) В поле "Song" определяется песня приемник.
- 2) Для загрузки данных нажмите кнопку ОК, для отказа кнопку Cancel.

#### *19) Load Pattern Data*

Выбранный пользовательский паттерн загружается в пользовательский паттерн песни-приемника. В качестве песни-приемника может выступать только уже существующая песня.

- 1) Если необходимо загрузить данные другого пользовательского паттерна (не того, который выбран), то используется поле "Pattern". В нем определяется пользовательский паттерн-источник.
- 2) В полях "To Song" и "To Pattern" определяются песня и пользовательский паттерн-приемник.
- 3) Для загрузки данных нажмите кнопку ОК, для отказа кнопку Cancel.

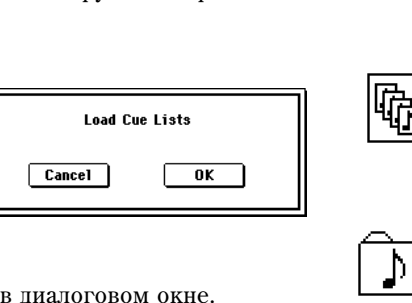

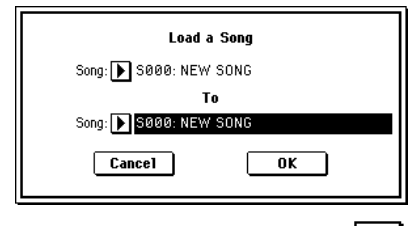

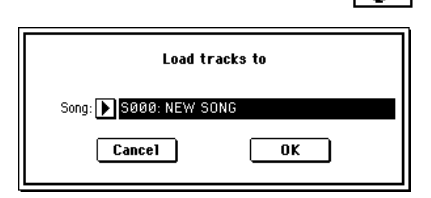

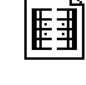

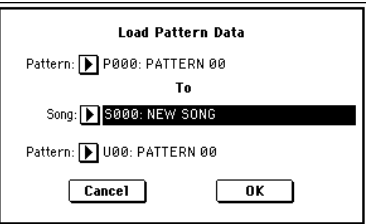

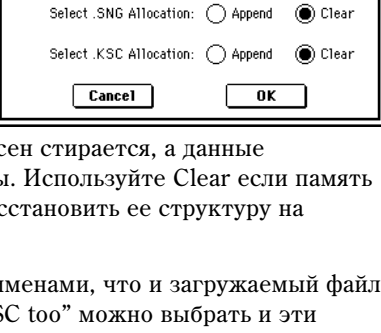

**Load NEWFILE.SNG** 

Load NEWFILE.PCG too Load NEWFILE.KSC too .PCG Contents: ▶ Bank A To: ▶ Bank H

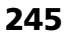

#### *20) Load Standard MIDI File*

Выбранный SMF-файл загружается в песню-приемник, номер которой определяется в диалоговом окне.

- 1) В поле "Song" определите песню-приемник.
- 2) Для загрузки данных нажмите кнопку ОК, для отказа кнопку Cancel.

Если выбран файл с неизвестным расширением, то при выполнении команды "Load Selected" он рассматривается как файл формата SMF

(стандартный MIDI-файл). При этом раскрывается диалоговое окно "Load Standard MIDI File". При выполнении команды данные загружаются в песню, выбранной в качестве приемника. Однако, если формат загружаемого файла не соответствует стандартам SMF, то операция загрузки завершается аварийно и на дисплей выводится сообщение об ошибке.

*Íîìåðà áàíêîâ è ïðîãðàìì, çàãðóæàåìûõ â ïåñíþ, îïðåäåëÿþòñÿ ïàðàìåòðîì "Bank Map" (Global P0: 0 — 2à). Åñëè "Bank Map" óñòàíîâëåí â KORG, òî äëÿ ñîîáùåíèÿ Bank Select 00.00 (MSB.LSB) âûáèðàåòñÿ áàíê A, åñëè <i>a* GM(2) — то банк G.

#### *21) Load and Transmit MIDI Exclusive Data*

Загружаются все данные файла ".EXL" и передаются на MIDI OUT или USB В.

1) В поле "То" определяется разъем, с которого будут передаваться данные загружаемого файла.

**MIDI OUT**: выход MIDI OUT, расположенный на тыльной панели TRITON Extreme.

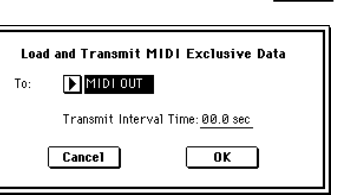

Load Standard MIDI File NEW\_SONG.MID to

 $\overline{\mathbf{a}}$ 

Song: 3000: NEW SO  $\boxed{\text{Cancel}}$ 

USB: разъем USB В.

- 2) Если файл ".EXL" состоит из нескольких блоков, то для определения продолжительности паузы между окончанием приема одного и началом приема другого, используйте "Tramsmit Interval Time". Если данные передаются на другой TRITON Extreme, то продолжительность необходимого интервала определяется типом загружаемых данных. Например, после передачи всех данных ".PCG" продолжительность паузы полжна быть равна приблизительно 2 секундам. При работе с другим MIDI-оборудованием, ознакомьтесь с руководством по соответствующему прибору.
- 3) Для загрузки данных нажмите кнопку ОК, для отказа кнопку Cancel.

*Ìàêñèìàëüíûé îáúåì äàííûõ äëÿ ïåðåäà÷è ðàâåí 1'048'576 áàéò.*

#### Загрузка данных сэмпла

В параграфах 22) Load .KSC, 23) Load .KMP и 24) Load.KSF описываются особенности загрузки данных файла Korg формата PCM в RAM-память TRITON Extreme.

#### Сэмплерная память RAM

В базовой комплектации TRITON Extreme поставляется с сэмплерной памятью объемом 16 Мб (установлена одна 16-мегабайтная плата SIMM в 72-контактный слот). Если установить модули SIMM во все три слота, то можно расширить память максимум до 96 Мб (три платы SIMM по 32 Мб каждая).

*Ìàêñèìàëüíûé ðàçìåð îäíîãî ñýìïëà, êîòîðûé ìîæíî çàãðóçèòü â TRITON Extreme, ðàâåí 16 Ìá (ìîíî) èëè 32 Ìá (ñòåðåî).*

#### *Îãðàíè÷åíèÿ íà ìàêñèìàëüíîå êîëè÷åñòâî çàãðóæàåìûõ îáúåêòîâ*

- Мультисэмплы: до 1000
- Сэмплы: до  $4000$
- Сэмплы, используемые мультисэмплами: до 4000

#### Файлы Korg формата PCM

#### *KSC-файлы*

Файлы с расширением ".KSC" (Korg Script) содержат списки имен фалов ".KMP" и ".KSF".

При загрузке файла ".KSC" загружаются файлы ".KMP" и ".KSF" из его списка. Этот способ применяется при необходимости загрузить несколько мультисэмплов и сэмплов одновременно. При сохранении файла ".KSC" создается одноименная директория. В нее записываются файлы ".KMP" и ".KSF".

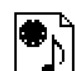

#### $KMP$ -*файлы*

Файлы с расширением ".KMP" (Korg Multisample Parameter) содержат параметры, образующие мультисэмпл. Кроме того, в этих файлах хранятся имена файлов ".KSF", с сэмплами, которые используются данным лультисэмплом. Таким образом вместе с файлом ".KMP" загружаются все необходимые файлы ".KSF".

При сохранении файла ".KMP" создается одноименная директория. В нее записываются файлы ".KSF".

#### *KSF-ôàéëû*

Файлы с расширением ".KSF" (Korg Sample File) содержат параметры и данные волновой формы, которые образуют сэмпл. Файл ".KSF" можно использовать как один из сэмплов мультисэмпла или как барабанный сэмпл набора ударных.

#### Загрузка нескольких файлов

С помощью шаблона из одной директории можно загружать сразу несколько файлов форматов ".KMP", ".KSF", ".AIF", ".WAV", программ или сэмплов AKAI. Допускается использование следующих команд: 23) Load .KMP, 24) Load .KSF, 25) Load .AIF, 26) Load .WAV, 27) Load AKAI Sample File, 28) Load AKAI Program File.

В диалоговом окне редактирования символьной информации, используя соответствующим образом в имени файла шаблонные символы "\*" и "?", можно организовать режим, в котором будут загружаться сразу несколько файлов одного формата (с одинаковыми расширениями).

#### *Ïðèìåð*

Допустим в папке находятся следующие файлы: PIANO.WAV, SFX\_A\_00.WAV, SFX\_A\_01.WAV, SFX\_B\_00.WAV, SFX\_B\_01.WAV, SFX C\_00.WAV.

Выберите файл "SFX\_A\_00.WAV", а затем команду меню "Load selected". Раскроется диалоговое окно. В окне редактирования символьной информации выберите шаблонный символ.

Шаблонный символ "\*" заменяет последовательность любых символов.

Шаблонный символ "?" заменяет любой олиночный символ.

1) Если ввести имя SFX  $A^*$  и выполнить команду, то загрузятся следующие файлы:

SFX\_A\_00.WAV, SFX\_A\_01.WAV

2) Если ввести имя SFX\_?\_00 и выполнить команду, то загрузятся следующие файлы:

SFX\_A\_00.WAV, SFX\_B\_00.WAV, SFX\_C\_00.WAV

3) Если ввести имя SFX\_\*\_00 и выполнить команду, то загрузятся следующие файлы:

SFX\_A\_00.WAV, SFX\_A\_01.WAV, SFX\_B\_00.WAV, SFX\_B\_01.WAV, SFX\_C\_00.WAV

4) Если ввести имя \* и выполнить команду, то загрузятся все файлы с расширением ".WAV":

PIANO.WAV, SFX\_A\_00.WAV, SFX\_A\_01.WAV, SFX\_B\_00.WAV, SFX\_B\_01.WAV, SFX\_C\_00.WAV

#### *22) Load .KSC*

Файлы ".KMP" и ".KSF", находящиеся в списке файла ".KSC", загружаются как мультисэмплы и сэмплы соответственно.

При сохранении файла ".KSC" автоматически создается одноименная директория, в которую записываются файлы ".KMP" и ".KSF". нахоляшиеся в его списке.

1) Если в текущей директории находятся файлы ".PCG" или ".SNG", с тем же именем, что и загружаемый файл ".KSC", то опции "Load \*\*\*\*\*\*\*\*.PCG too" и "Load \*\*\*\*\*\*\*\*.SNG too" позволяют определить панные, которые загружаются вместе с файлом ".KSC".

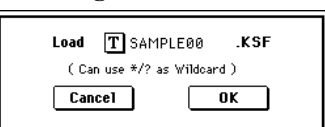

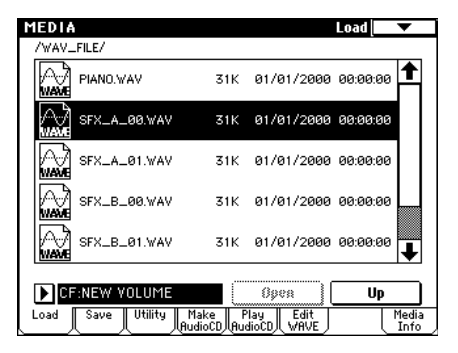

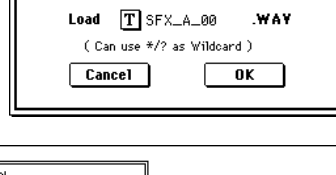

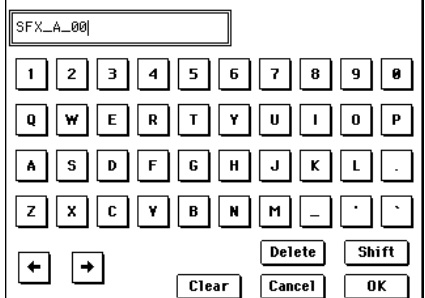

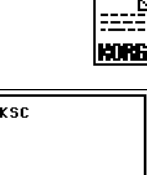

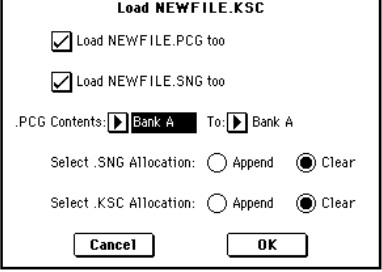

- Если отмечено поле "Load \*\*\*\*\*\*\*\*.PCG too", то при загрузке файла ".KSC" загружаются одноименные ôàéëû ".PCG".
- Если отмечено поле "Load \*\*\*\*\*\*\*\*.SNG too", то при загрузке файла ".KSC" загружаются одноименные файлы ".SNG".
- 2) Поле "Select .KSC Allocation" определяет режим загрузки файлов ".KSC".

**Append**: сэмплы загружаются непрерывным потоком, начиная с первой ячейки свободной области сэмплерной памяти, в которой могут находиться сэмплы или мультисэмплы (ранее записанные или загруженные). Причем загружаются только необходимые мультисэмплы или сэмплы.

Если во время загрузки этих данных отмечено поле "Load \*\*\*\*\*\*\*\*.PCG too", то в программах файла ".PCG", в которых используются мультисэмплы файла ".KSC", соответствующим образом перезаписываются установки генератора таким образом, что каждая программа настраивается на свой мультисэмпл. В наборах ударных файла ".PCG", в которых используются сэмплы файла ".KSC", автоматически перенастраиваются установки таким образом, что наборы ударных настраиваются на соответствующие сэмплы.

**Clear**: перед загрузкой содержимое сэмплерной памяти стирается, а сэмплы и мультисэмплы загружаются в память в той конфигурации, с которой они были сохранены.

Если в памяти находятся мультисэмплы или сэмплы, которые предполагается использовать в дальнейшем, то при загрузке с диска дополнительных мультисэмплов или сэмплов следует выбрать опцию Append. Если сэмплерная память свободна (например, сразу после включения питания) или необходимо восстановить ее структуру на момент сохранения, используйте опцию Clear.

3) Для загрузки данных нажмите кнопку ОК, для отказа — кнопку Cancel.

Если текущая директория или ее поддиректории не содержат файлов ".KSF", которые используются в файлах ".KMP", то открывается диалоговое окно, позволяющее определить необходимую директорию. Йспользуйте в этом случае параграф "Файл, который необходимо загрузить не найден,...".

*Âî âðåìÿ çàãðóçêè ôàéëîâ ".KSF" îñóùåñòâëÿåòñÿ êîíòðîëü çà ïåðåïîëíåíèåì ïàìÿòè RAM.*

#### *23) Load .KMP*

Выбранный файл ".KMP" загружается как мультисэмпл. Файлы ".KSF", которые используются данным файлом ".KMP", загружаются в качестве сэмплов. При созлании файла ".KMP" автоматически созлается олноименная пиректория, в которую записываются файлы ".KSF", используюшиеся панным файлом ".KMP".

1) Для загрузки данных нажмите кнопку ОК, для отказа — кнопку Cancel.

Сэмплы загружаются непрерывным потоком, начиная с первой ячейки свободной области сэмплерной памяти, в которой могут находиться сэмплы или мультисэмплы (ранее записанные или загруженные — загрузка по принципу "присоелинения"). Причем загружаются только необхолимые мультисэмплы или сэмплы.

Если текущая директория или ее поддиректории не содержат файлов ".KSF", которые используются в файлах ".KMP", то открывается диалоговое окно, позволяющее определить необходимую директорию. Йспользуйте в этом случае параграф "Файл, который необходимо загрузить не найден....".

*Âî âðåìÿ çàãðóçêè ôàéëîâ ".KSF" îñóùåñòâëÿåòñÿ êîíòðîëü çà ïåðåïîëíåíèåì ïàìÿòè RAM.*

#### *24) Load .KSF*

Выбранный файл ".KSF" загружается в качестве сэмпла.

1) Для загрузки данных нажмите кнопку ОК, для отказа — кнопку Cancel.

Сэмплы загружаются начиная с первой ячейки свободной области сэмплерной памяти, в которой могут находиться сэмплы или мультисэмплы (ранее записанные или загруженные — загрузка по принципу "присоединения").

#### Загрузка файлов AIFF и WAVE

TRITON Extreme поддерживает работы с файлами форматов AIFF и WAVE, которые используются для хранения аудиоданных на компьютере и другом оборудовании. Загружаемые данные используются в качестве  $C<sub>3</sub>$ иппа

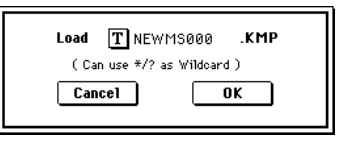

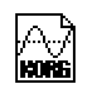

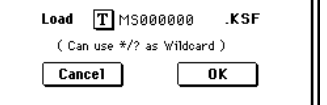

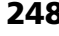

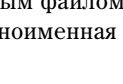

#### *25) Load .AIF*

Выбранный файл AIFF загружается как сэмпл.

1) Для загрузки данных нажмите кнопку ОК, для отказа — кнопку Cancel.

Сэмплы загружаются начиная с первой ячейки свободной области сэмплерной памяти, в которой могут находиться сэмплы или мультисэмплы (ранее записанные или загруженные — загрузка по

принципу "присоединения"). Возможна загрузка нескольких файлов из одной директории.

#### *26) Load .WAV*

Выбранный файл WAVE загружается как сэмпл.

1) Для загрузки данных нажмите кнопку ОК, для отказа — кнопку Cancel.

Сэмплы загружаются начиная с первой ячейки свободной области сэмплерной памяти, в которой могут находиться сэмплы или мультисэмплы (ранее записанные или загруженные — загрузка по принципу "присоединения"). Возможна загрузка нескольких файлов из одной директории.

 $E$ сли расширение файла отлично от ".AIF/.WAV", то TRITON Extreme не может распознать его как файл  $\phi$ ормата AIFF/WAVE. В этом случае необходимо выполнить команду меню страницы "Rename" (0 — 3A) *ÿðëûêà Utility, ÷òîáû èçìåíèòü ïîñëåäíèå 4 ñèìâîëà èìåíè ôàéëà íà ".AIF"/".WAV".*

*Åñëè çàãðóæåííûå â âèäå ñýìïëà äàííûå ñîäåðæàò óñòàíîâêè òî÷êè öèêëà, òî ïàðàìåòð "S.Offset" (Program*  $P1: 1 - 2a$ ) позволяет установить режим воспроизведения волновой формы с этой точки.

*Åñëè çàãðóæàþòñÿ ñýìïëû ñ äèíàìè÷åñêèì äèàïàçîíîì 8 áèò è ìåíüøå, îíè àâòîìàòè÷åñêè ïðåîáðàçóþòñÿ â* 16-битные. При этом объем внутренней памяти, необходимой для записи такого сэмпла, приблизительно *âäâîå áîëüøå îáúåìà ñàìîãî ôàéëà-èñòî÷íèêà. Óâåëè÷åíèå ðàçìåðà ôàéëà âñëåäñòâèå ïðåîáðàçîâàíèÿ åãî*  $\partial$ инамического диапазона может привести к тому, что его невозможно будет сохранить на носитель.

#### Загрузка файлов сэмплов, программ и томов формата AKAI S1000/S3000

TRITON Extreme попперживает работу с файлами сэмплов, программ и томов формата AKAI S1000/S3000. Загруженные файлы сэмплов используются как сэмплы. Файлы программ преобразуются в программы TRI-TON Extreme или программы + комбинацию. При загрузке тома, все входящие в него файлы программ и сэмплов загружаются вместе.

Файлы стереофонических сэмплов и программ форматов AKAI S1000/S3000, имена которых оканчиваются на "-L" и "-R", можно загрузить в TRITON Extreme в качестве стерео сэмплов и мультисэмплов. При загрузке подобных файлов в конец имени сэмпла или мультисэмпла (15 и 16 символы) автоматически прибавляются символы "-L" и "-R". Таким образом они распознаются в TRITON Extreme как стереофонические.

#### *27) Load AKAI Sample File*

Выбранный файл загружается в качестве сэмпла.

1) Для загрузки данных нажмите кнопку ОК, для отказа — кнопку Cancel.

Сэмплы загружаются начиная с первой ячейки свободной области сэмплерной памяти, в которой могут находиться сэмплы или мультисэмплы (ранее записанные или загруженные — загрузка по принципу "присоединения"). Если впоследствии данные сохраняются на внешний носитель информации, то для этого используется формат Korg ".KSF".

Если загруженные в виде сэмпла данные содержат установки точки цикла, то параметр "S.Offset" (Program P1:  $1 - 2a$ ) позволяет установить режим воспроизведения волновой формы с этой точки.

Если последние 2 символа (11 и 12 символы) имени сэмпла "-L" и "-R", то в конец имени сэмплов TRITON Extreme (15 и 16 символы) также добавляются эти символы.

*Åñëè çàãðóçèòü äâà ôàéëà ñ îäèíàêîâûìè èìåíàìè, çà èñêëþ÷åíèåì ïîñëåäíèõ ñèìâîëîâ "-L" è "-R" è â ðåæèìå* сэмплирования назначить их на стереофонический мультисэмпл, то они распознаются как стереосэмпл.

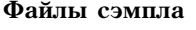

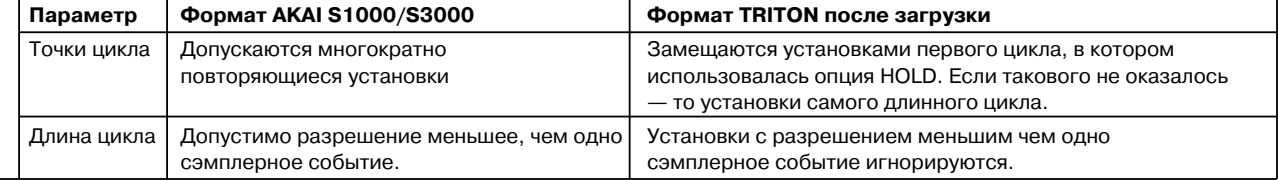

#### ( Can use \*/? as Wildcard ) Cancel 0K

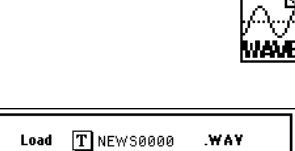

.AIF

 $\boxed{\text{Cancel}}$  $\overline{\mathbf{0}}$ K

 $Load$   $T$  NEW 50000

( Can use \*/? as Wildcard )

Korg TRITON Extreme. Описание параметров **и тара** 1249

#### *28) Load AKAI Program File*

Выбранный файл программы загружается как программа TRITON Extreme или программы + комбинация. Выбранный файл программы также можно загрузить как мультисэмплы и сэмплы.

- 1) Выберите файл программы АКАІ в окне директории.
- 2) Выберите команду "Load selected" для открытия диалогового окна.
- 3) В поле "Advanced Conversion Load" выберите способ загрузки программы АКАІ.

**Отмечено**: параметры программы, типа групп клавиш, зон, осциллятора и т.д. будут преобразовываться в программу TRITON Extreme или программы и комбинацию.

Не отмечено: файл программы загружается как мультисэмпл. Загрузятся только параметры раскладки по клавиатуре.

- 4) Если отмечено поле "Advanced Conversion Load", используйте "Append to: Combination" для определения банка и номера создаваемой комбинации при конвертации.
- 5) Если отмечено поле "Advanced Conversion Load", используйте "Append to: Program" для определения банка и номера создаваемой программы при конвертации.

Сэмплы загружаются начиная с первой ячейки свободной области сэмплерной памяти, в которой могут *находиться сэмплы или мультисэмплы (ранее записанные или загруженные — загрузка по принципу "ïðèñîåäèíåíèÿ").* 

*Åñëè òåêóùàÿ äèðåêòîðèÿ èëè åå ïîääèðåêòîðèè íå ñîäåðæàò ôàéëîâ ñýìïëîâ, êîòîðûå èñïîëüçóþòñÿ â* программах, то открывается диалоговое окно, позволяющее определить необходимую директорию. *Используйте в этом случае параграф "Файл, который необходимо загрузить не найден....".* 

*Âî âðåìÿ çàãðóçêè ôàéëîâ ñýìïëîâ îñóùåñòâëÿåòñÿ êîíòðîëü çà ïåðåïîëíåíèåì ïàìÿòè PCM.*

*Åñëè íà çàãðóæåííûé ìóëüòèñýìïë íàçíà÷åíû ñýìïëû ñ îäèíàêîâûìè èìåíàìè, çà èñêëþ÷åíèåì ïîñëåäíèõ* двух символов "-L" и "-R", то последние два символа его имени (15 и 16 символы) автоматически *v*станавливаются "-L" и "-R".

*Ïðè çàãðóçêå äâóõ ìóëüòèñýìïëîâ, èìåíà êîòîðûõ îòëè÷àþòñÿ òîëüêî ïîñëåäíèìè äâóìÿ ñèìâîëàìè "-L" è "-*  $R$ ", они рассматриваются в режиме сэмплирования как стереофонические мультисэмплы.

В зависимости от структуры программы АКАІ, данные при загрузке могут конвертироваться в две и более программы и одну комбинацию. При этом, количество создаваемых программ ограничено числом 8 (максимум используемых в комбинации программ) и возникает сообщение "Exceeded 8 Programs". Обращайте на это внимание при загрузке сложных программ AKAI.

*Åñëè áàíê è íîìåð íàçíà÷åíèÿ ïðåâûøàåò 127, çàãðóçêà àâòîìàòè÷åñêè ïðåêðàùàåòñÿ.*

Данные в позиции определенного банка/номера при загрузке переписываются. Для их сохранения *предварительно используйте команды "Save All" или "Save PCG".* 

#### *29) Load AKAI Volume*

Вы можете одновременно загрузить программы и сэмплы из тома (Volume) с CD формата АКАI S1000/S3000. На таких CD, файлы программ и сэмплов организованы в партиции и тома.

- 1) На странице 0-1: Load с помощью "Media Select" выберите носитель формата АКАІ S1000/S3000.
- 2) В окне директории выберите том AKAI S1000/3000.
- 3) Выберите команду "Load selected" для открытия диалогового окна.
- 4) Если отмечено поле "Advanced Conversion Load", все файлы сэмплов тома загрузятся в виде сэмплов. Параметры файла программ, типа групп клавиш, зон, осциллятора и т.д. будут преобразовываться в программу TRITON Extreme или программы и комбинацию (мультисэмплы преобразуются при загрузке).

**Load AKAIYolume** Advanced Conversion Load Append to Combination: D E000: InitialCombE000 Program: D E000: InitialProgE000  $\boxed{\text{Cancel}}$  $\overline{K}$ 

Если поле не отмечено, все файлы сэмплов тома загрузятся в виле сэмплов, файл программы загружается как мультисэмпл. Загрузятся только параметры расклалки по клавиатуре.

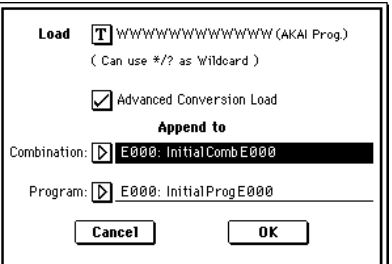

- 5) Если отмечено поле "Advanced Conversion Load", используйте "Append to: Combination" для определения банка и номера создаваемой комбинации при конвертации.
- 6) Если отмечено поле "Advanced Conversion Load", используйте "Append to: Program" для определения банка и номера создаваемой программы при конвертации.

*Åñëè áàíê è íîìåð íàçíà÷åíèÿ ïðåâûøàåò 127, çàãðóçêà àâòîìàòè÷åñêè ïðåêðàùàåòñÿ.*

Данные в позиции определенного банка/номера при загрузке переписываются. Для их сохранения *предварительно используйте команды "Save All" или "Save PCG".* 

#### Загрузка файлов .KCD

#### *30) Load .KCD*

Загружается выбранный файл .KCD.

1) Для загрузки данных нажмите кнопку ОК, для отказа — кнопку Cancel.

Загружаемые данные отображаются на странице Make Audio CD. После загрузки происходит проверка WAVE-файлов списка, и при их отсутствии отображается сообщение об ошибке "File/Path not found".

#### **0 — 1D: Load PCG(RAM) and Samples**

Команда загружает из файла .PCG только программы, наборы ударных, комбинации и песни, использующие сэмплы RAM. Это полезно при редакции программ и комбинаций, содержащих сэмплы RAM.

Программы и наборы ударных, использующие сэмплы RAM, и комбинации или песни, использующие эти программы, загружаются из файла .PCG. также загружаются все программы, входящие в загружаемые комбинации и песни.

Программы и комбинации автоматически загружаются по порядку, начиная с выбранного банка и номера. После загрузки, номера программ и сэмплов автоматически настраиваются для корректного соответствия.

#### Загружаемое содержимое файла .PCG

- 1) Drum Kit: Наборы ударных, в которых для "High/ Low Drumsample Bank" (Global P5: 5-1b/1c) хотя бы для одной клавиши выбрано RAM.
- 2) Program: Программы, в которых "Oscillator Mode" (Program P1: 1- 1a) установлено в Drums, а параметры "Drum Kit" (Program P1: 1-2d) соответствуют условиям пункта 1.
- 3) Program: Программы, в которых "Oscillator Mode" (Program P1: 1- 1a) установлено в Single или Double, а "OSC 1/2 Multisample High/Low Bank" (Program P1: 1-2a/2b) установлено в RAM хотя бы для одной позиции.
- 4) Combination: Комбинации, в которых "Bank/Program" (Combination P0: 0-1c/1-1b) установлено на программу, параметры которой соответствуют условиям пункта 2 или 3.

#### Загружаемое содержимое файла .SNG

1) Song: Песни, в которых для "Program Select (Bank/Program)" (Sequencer P0: 0-1b, 2b) используются программы параметры которых соответствуют условиям пункта 2 или 3 параграфа "Загружаемое содержимое файла .PCG".

Данные будут загружаться в свободные номера, начиная с последнего занятого номера песни.

#### Данные списков воспроизведения не загружаются.

#### Перераспределяемые после загрузки номера и ссылки данных:

- Номера сэмплов RAM, используемых мультисэмплами.
- Номера сэмплов RAM, используемых наборами ударных.
- Номера мультисэмплов RAM, используемых программами.
- Номера наборов ударных, используемых программами.
- Банки/номера программ, используемых комбинациями.
- Банки/номера программ, используемых песнями (при наличии в треке события паттерна, банки/номера программ в событии).
- 1) Выберите файл .PCG в окне директории.
- 2) Выберите данную команду для открытия диалогового окна. Она доступна только при выборе файла .PCG.

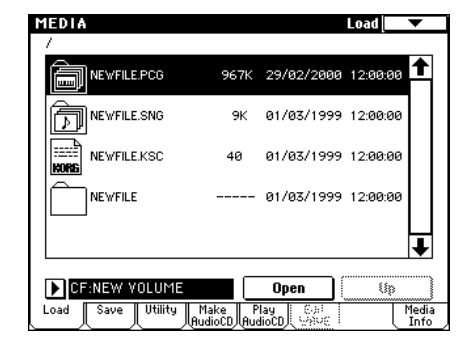

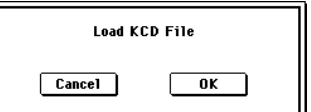

**MEDI** 

3) Пля опновременной загрузки файла .SNG с тем же именем, что файл .PCG, отметьте поле "Load \*\*\*\*\*\*\*\*.SNG too".

 $\Phi$ айл .KSC с тем же именем, что файл .PCG, загрузится тоже. Если файл не найден в текущей директории, используйте в этом случае *ïàðàãðàô "Ôàéë, êîòîðûé íåîáõîäèìî çàãðóçèòü íå íàéäåí,...".*

4) Если отмечено поле "Load ROM-Program in Combi/Song too", ROMбазирующиеся программы комбинаций фала .PCG или песен файла .SNG будут загружены вместе с RAM-базирующимися программами.

Загружаются все ROM-базирующиеся программы, использующиеся загружаемыми комбинациями.

#### $I$ рограммы банка F не загружаются.

Если поле не отмечено, загружаются только RAM-программы комбинаций файла .PCG и песен файла .SNG. Обычно, поле не отмечено.

5) Используйте "Append to: Combination" для определения банка и номера загружаемой из файла.PCG комбинации.

*Åñëè áàíê è íîìåð íàçíà÷åíèÿ ïðåâûøàåò 127, çàãðóçêà àâòîìàòè÷åñêè ïðåêðàùàåòñÿ.*

6) Используйте "Append to: Program" для определения банка и номера загружаемой из файла.PCG программы.

*Åñëè áàíê è íîìåð íàçíà÷åíèÿ ïðåâûøàåò 127, çàãðóçêà àâòîìàòè÷åñêè ïðåêðàùàåòñÿ.*

7) Используйте "Append to: Drum Kit" для определения номера загружаемого из файла.PCG набора ударных.

*Åñëè íîìåð íàçíà÷åíèÿ ïðåâûøàåò 143 (User), çàãðóçêà àâòîìàòè÷åñêè ïðåêðàùàåòñÿ.*

Данные в позиции определенного банка/номера при загрузке переписываются. Для их сохранения *предварительно используйте команды "Save All" или "Save PCG".* 

8) Для загрузки данных нажмите кнопку ОК, для отказа — кнопку Cancel.

# 0 — 2: Save

Страница используется для записи содержимого внутренней памяти на внешнее устройство хранения информации. Для перемещения по файловой структуре и выбора необходимой директории используются кнопки Open и Up. При выполнении операции сохранения данные записываются на уровень иерархической структуры, соответствующий уровню отображаемых в данный момент файлов.

*TRITON Extreme ñîäåðæèò âñòðîåííûé êàëåíäàðü è ÷àñû, ïîýòîìó*  $\partial$ ата и время сохранения файлов устанавливаются **автоматически. Дата и время определяются командой меню**  *"Set Date/Time" (0 — 3E).* 

### 0 — 2: Команды меню страницы

При сохранении комбинации с помошью команд "Save All", "Save PCG & SNG" или "Save PCG" можно сохранить вместе с ней программы, назначенные на каждый из тембров (и наборы ударных, используемые в программах) и пользовательские арпеджиаторные паттерны. Аналогично при сохранении программ можно вместе с ней записать набор

ударных, который она использует, и пользовательский арпеджиаторный паттерн.

Если мультисэмплы или сэмплы, созпанные в режиме сэмплирования, используются в программе набора vларных, то пля ее сохранения рекоменлуется использовать команлу "Save All".

Также при использовании команд "Save PCG" или "Save Sampling Data" для сохранения отдельной программы, набора ударных или мультисэмпла/сэмпла (созданных в режиме сэмплирования), рекомендуется сохранять ланные в ту же лиректорию с тем же именем файла.

При использовании команды "Load PCG" для загрузки файла ".PCG", вместе с ним загружается одноименный файл ".KSC". Таким образом вместе с программой (набором ударных) в память загружаются все необходимые сэмплы/мультисэмплы.

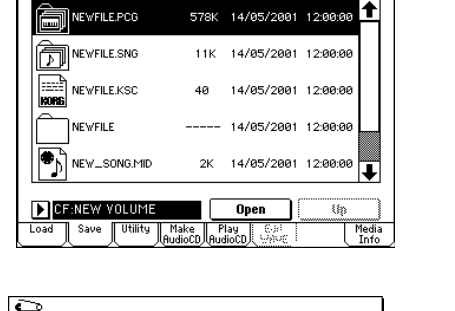

 $0 - 2$ 

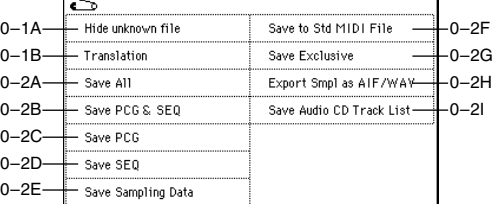

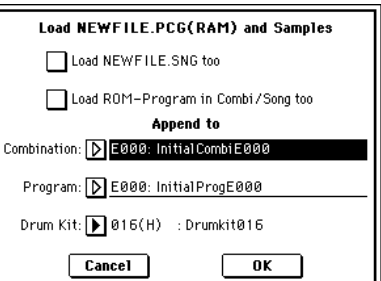
#### *Ïðè ñîõðàíåíèè äàííûå íà îäíîì íîñèòåëå íå ïîìåùàþòñÿ*

Если при выполнении операции сохранения файлов ".PCG", ".KSC", ".KMP" или ".KSF" данные на один носитель информации) не помещаются, то открывается диалоговое окно "No space available on medium".

Данная операция невыполнима для карт, находящихся в слоте CF, поскольку *ñìåíà êàðò òðåáóåò îòêëþ÷åíèÿ ïèòàíèÿ TRITON Extreme.*

- 1) Убедитесь, что имеется резервный накопитель, и нажмите кнопку ОК. Запустится процесс сохранения. Для отказа нажмите Cancel.
- 2) После того, как носитель будет заполнен, откроется диалоговое окно. Вставьте резервный накопитель и для того, чтобы TRITON Extreme идентифицировал его, нажмите на экран. Если необходимо определить другое оборудование, то выберите его с помощью "Media select" (0 — 1c) и определите носитель.
- 3) Нажмите кнопку Select. Если нажать кнопку Cancel, то операция сохранения прервется. Если на этом этапе процесс сохранения необходимо завершить, нажмите кнопку ОК. Если нажать кнопку Skip, выбранный файл пропустится и начнет сохраняться следующий.

#### **0 — 2À: Save All**

Команда используется для сохранения на выбранный носитель информации всех программ, комбинаций, наборов ударных, пользовательских арпеджиаторных паттернов и глобальных установок в формате файла ".PCG". Песни и списки воспроизведения песен сохраняются как файлы ".SNG", а мультисэмплы и сэмплы, созданные в режиме сэмплирования — в виде файлов ".KSC".

Команда доступна только в том случае, если выбрана DOS-директория.

- 1) Выберите команду "Save All". Откроется диалоговое окно.
- 2) С помощью кнопки входа в режим редактирования текста откройте диалоговое окно и введите имя файла. Например, если ввести NEW-FILE и выполнить команду, то на носителе в текущей директории будут созданы файлы NEWFILE.PCG, NEWFILE.SNG и NEWFILE.KSC.
- 3) Отметьте в диалоговом окне поля, соответствующие типам данных, которые должны сохраняться. Программы и комбинации можно сохранять по банкам. Для изменения выбора нажмите кнопку Selection и в открывшемся диалоговом окне отметьте поля сохраняемых данных. При нажатии кнопки All будут отмечены все банки. Если нажать кнопку Nothing, отметки всех банков будут сняты. Нажмите ОК для принятия выбора или Cancel для отмены. Для сохранения глобальных установок отметьте поле "Global Settings" на шаге 1.
- 4) Для сохранения данных нажмите ОК, для отказа Cancel.

 $E$ сли данные не помещаются на одном носителе информации, то *открывается диалоговое окно "No space available on medium". В этом ñëó÷àå ñëåäóéòå ïðîöåäóðå, îïèñàííîé âûøå â ïàðàãðàôå "Ïðè ñîõðàíåíèè äàííûå íà îäíîì íîñèòåëå íå ïîìåùàþòñÿ".*

При выполнении команды в текущей директории создаются файлы ".PCG", ".SNG" и ".KSC" с именами, определенными в окне редактирования текста. Кроме того, создается еще одна директория, в которую записываются файлы списка, хранящегося в NEWFILE.KSC.

#### **0 — 2B: Save PCG & SEQ**

Команда используется для сохранения на выбранный носитель информации всех программ, комбинаций, наборов ударных, пользовательских арпеджиаторных паттернов и глобальных установок в формате файла ".РСG". Песни и списки воспроизведения песен сохраняются как файлы ".SNG".

Команда доступна только в том случае, если выбрана DOS-директория.

1) Выберите команду "Save PCG & SEQ". Откроется диалоговое окно.

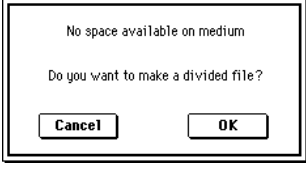

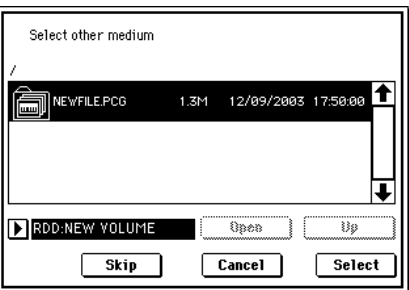

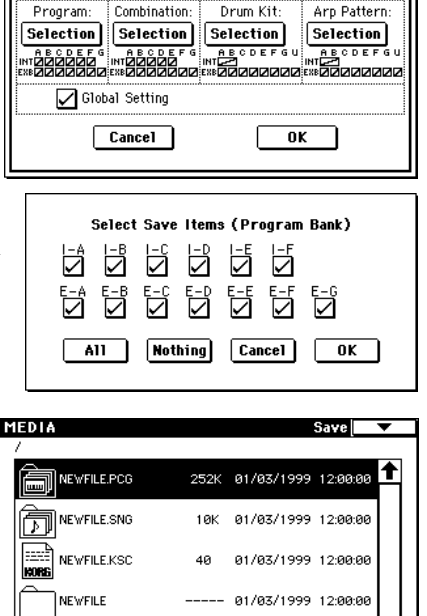

Save All (PCG, SNG and KSC)

PCG / SNG / KSC

TINEWFILE

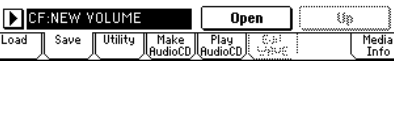

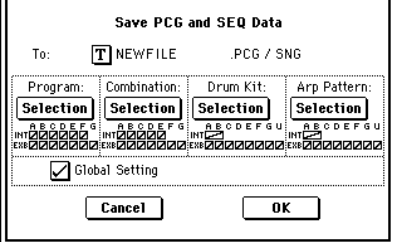

Например, если ввести NEWFILE и выполнить команлу, то на носителе информации в текушей директории булут созланы файлы NEWFILE.PCG и NEWFILE.SNG. 3) Отметьте в диалоговом окне поля, соответствующие сохраняемым банкам.

2) С помошью кнопки входа в режим редактирования текста откройте диалоговое окно и введите имя файла.

4) Для сохранения данных нажмите кнопку ОК, для отказа — кнопку Cancel.

#### $0 - 2C$ : Save PCG

Команда используется для сохранения на выбранный носитель информации всех программ, комбинаций, наборов ударных, пользовательских арпеджиаторных паттернов и глобальных установок в файл ".PCG".

Команда доступна только в том случае, если выбрана DOS-директория.

- 1) Выберите команду "Save PCG". Откроется диалоговое окно.
- 2) С помощью кнопки входа в режим редактирования текста откройте диалоговое окно и введите имя файла. Например, если ввести NEW-FILE и выполнить команду, то на носителе информации в текущей директории будут создан файл NEWFILE.PCG.
- 3) Отметьте в окне поля, соответствующие сохраняемым банкам.
- 4) Для сохранения данных нажмите кнопку ОК, для отказа кнопку Cancel.

#### **0 — 2D: Save SEQ**

Команда используется для сохранения на внешний носитель информации всех воспроизведения песен внутренней памяти в формате файлов ".SNG".

*Êîìàíäà äîñòóïíà òîëüêî â òîì ñëó÷àå, åñëè âûáðàíà DOS-äèðåêòîðèÿ.*

- 1) Выберите команду "Save SEQ". Откроется диалоговое окно.
- 2) С помощью кнопки входа в режим редактирования текста откройте диалоговое окно и введите имя файла. Например, если ввести NEWFILE и выполнить команду, то на носителе информации в текущей директории будут создан файл NEWFILE.SNG.
- 3) Для сохранения данных нажмите кнопку ОК, для отказа кнопку Cancel.

#### **0 — 2E: Save Sampling Data**

Команда используется для сохранения мультисэмплов и сэмплов, созданных или отредактированных в режиме сэмплирования или загруженных в режиме работы с диском, которые находятся в памяти RAM, на внешний носитель информации. Эти данные записываются на внешнее устройство в формате файлов ".KMP" или ".KSF" (и файл ".KSC", управляющий этими двумя файлами).

Команда доступна только в том случае, если выбрана DOS-директория.

- Мультисэмплы и сэмплы, записанные или отредактированные в режиме сэмплирования.
- Мультисэмплы и сэмплы, загруженные в режиме работы с диском.
- Мультисэмплы и сэмплы внутренней сэмплерной памяти RAM.
- 1) Выберите команду "Save Sampling Data". Откроется диалоговое окно.
- 2) С помощью параметра "То" определите объекты, которые необходимо сохранить (все данные сохраняются в формате Korg). Для этого используются пять взаимоисключающих кнопок.

**All**: все мультисэмплы и сэмплы внутренней памяти TRITON Extreme сохраняются в виде файлов ".KMP" и ".KSF". Одновременно создается файл ".KSC" и директория, в которую записываются эти файлы. Имя файла, определенное в текстовом поле диалогового окна, присваивается файлу ".KSC" и директории.

All Multisamples: все мультисэмплы и сэмплы (т.е. сэмплы, используемые мультисэмплами) сохраняются в виде файлов ".KMP" и ".KSF". Одновременно создается файл ".KSC" и директория, в которую записываются эти файлы. Имя файла, определенное в текстовом поле диалогового окна, присваивается файлу ".KSC" и пиректории.

All Samples: все сэмплы сохраняются в виде файлов ".KSF". Одновременно создается файл ".KSC" и директория, в которую записываются эти файлы. Имя файла, определенное в текстовом поле диалогового окна, присваивается файлу ".KSC" и директории.

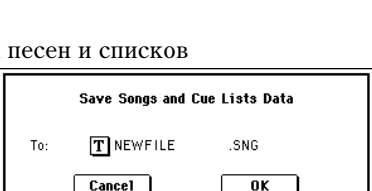

Save PCG Data

PCG

Arp Pattern

Selection

Drum Kit

BODER A SODE FOI A SODE FOI ABOOR TO LA BOOK DE FOU<br>MICHAEL MICHAEL MICHAEL AND HICHAEL<br>MICHAEL MICHAEL MICHAEL MICHAEL DE ROUDON DE ROUDON DE ROUDON DE ROUDON DE

 $\sqrt{a^2 + b^2}$ 

 $T$  NEWFILE

Combination

Global Setting Cancel

Selection Selection Selection

To:

Program:

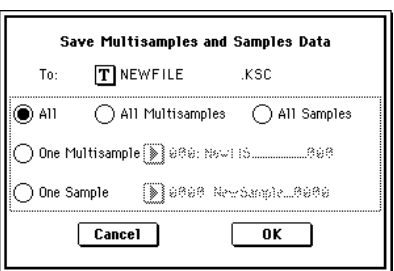

**One Multisample**: выбранный мультисэмпл сохраняется как файл ".KMP". Олновременно созлается пиректория, в которую записываются все сэмплы, которые используются панным мультисэмплом. Имя файла, определенное в текстовом поле диалогового окна, присваивается файлу ".KMP" и директории. По умолчанию это имя формируется из первых пяти символов верхнего регистра 16-символьного имени мультисэмпла, к которым добавляется номер мультисэмпла.

#### *Ïðèìåð*

000: NewMS\_\_\_\_\_\_000 ->NEWMS000.KMP

001: 108bpmDrLoop00 -> 108BP001.KMP

**One Sample**: выбранный сэмпл сохраняется в виде файла ".KSF". Имя файла, определенное в текстовом поле диалогового окна, присваивается файлу ".KSF". По умолчанию это имя формируется из первых четырех символов (верхнего регистра) 16-символьного имени сэмпла, к которым добавляется номер сэмпла.

#### *Ïðèìåð*

000: NewSample\_0000 -> NEWS000.KSF

0001: C#3-EGuitar -> C#3-0001.KSF

 $E$ сли необходимо экспортировать данные в формате AIFF (.AIF) или WAVE (.WAV), то следует выбрать  $k$ <sub>*k*</sub>omandy "Export Smpl AIF/WAV".

3) Для сохранения данных нажмите кнопку ОК, для отказа — кнопку Cancel.

 $E$ сли команда меню страницы "Translation" (0 — 1B) находится в активном состоянии, то имена системы *DOS ôàéëîâ ".KMP" è ".KSF" íà ýêðàíå äèñïëåÿ çàìåíÿþòñÿ ñîîòâåòñòâóþùèìè èìåíàìè ìóëüòèñýìïëîâ è*  $i$ <sub>с</sub>эмплов. Эта опиия удобна при поиске файла на носителе.

#### **0 — 2F: Save to Std MIDI File**

Команда используется для сохранения песни внутренней памяти TRITON Extreme на внешний носитель информации в виде стандартного MIDI-файла с расширением ".MID".

 $K$ оманда доступна только в том случае, если выбрана DOS-директория.

- 1) Выберите команду "Save to Std MIDI File". Откроется диалоговое окно.
- 2) В поле "Song" определите песню, которую необходимо сохранить.

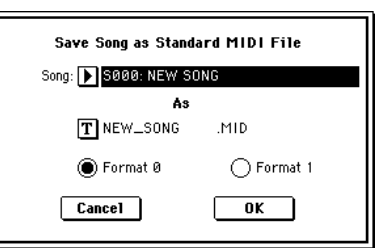

Если поле "Exclusive" отмечено, системные и универсальные эксклюзивные события, находящиеся в песне, будут сохранены в виде эксклюзивных сообщений. Если данное поле не отмечено, то вышеназванные события не сохраняются.

- 3) С помощью диалогового окна редактирования текста введите имя файла. По умолчанию оно формируется из первых восьми символов (верхний регистр) имени песни.
- 4) С помощью взаимоисключающих кнопок выберите формат файла.

**Format 0**: все 16 треков MIDI-данных объединяются в один трек.

**Format 1**: структура треков песни сохраняется и каждый MIDI-канал сохраняется отдельно.

5) Для сохранения данных нажмите кнопку ОК, для отказа — кнопку Cancel.

Сохраненные данные песни можно воспроизвести на любом внешнем MIDI-оборудовании, которое поддерживает работу с SMF-файлами. Однако если планируется воспроизводить данные на TRITON Extreme, то рекомендуется сохранять песню с помощью команды "Save SEQ", поскольку при этом сохраняются установки, позволяющие наиболее полно использовать конструктивные особенности инструмента.

#### **0 — 2G: Save Exclusive**

Команда принимает системные данные формата SysEx, буферизует их в свободной области внутренней памяти и сохраняет их на носитель информации в виде файлов ".EXL".

 $K$ оманда доступна только в том случае, если выбрана DOS-директория.

1) Выберите команду "Save Exclusive". Открывается диалоговое окно и TRITON Extreme переходит в режим ожидания приема MIDI-данных формата SysEx.

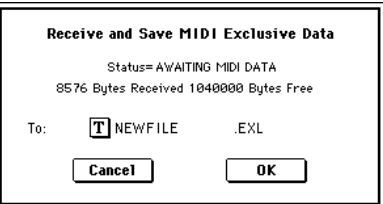

- 2) Перепайте в TRITON Extreme данные SysEx, которые необходимо запомнить. Во время приема данных на лисплей выволится информационное сообщение "Status=RECEIVING MIDI DATA". После окончания приема перезаписываются значения принятых байт и размер свободной памяти. На дисплее появится сообщение "Status=AWATING MIDI DATA". Это говорит о том, что TRITON Extreme готов к сохранению принятых панных. Во время приема данных кнопки ОК и Cancel отключаются.
- 3) Войлите в меню релактирования текстовой информалии и ввелите имя файла.
- 4) Для сохранения данных нажмите кнопку ОК, для отказа кнопку Cancel.

#### **0 — 2H: Export Smpl AIF/WAV**

Панные сэмплов внутренней сэмплерной памяти RAM, которые были записаны или отрелактированы в режиме сэмплирования или загружены в режиме Media, можно экспортировать (записать) на внешний носитель информации в форматах сэмплов AIFF или WAVE.

#### Команда доступна только в том случае, если выбрана DOS-директория.

В обычной ситуации рекомендуется сохранять данные сэмплов в формате Korg (.KSC, .KMP, .KSF) с помощью команд "Save All" или "Save Sampling Data". Команда "Export Smpl AIF/WAV" обычно применяется, когда необходимо использовать записанные или отредактированные в TRITON Extreme сэмплы в приложениях, работающих в форматах AIFF или WAVE.

Команда "Export Smpl AIF/WAV" не экспортирует файлов мультисэмплов. Сэмплы, экспортированные в форматах AIFF или WAVE, можно снова загрузить в TRITON Extreme. Однако, если номер сэмпла при сохранении не совпадает с номером сэмпла при загрузке, то возможно придется переопределять различные установки, такие как назначение сэмпла на индекс мультисэмпла.

Перечисленные ниже параметры режима сэмплирования при экспорте с помощью данной команды теряются:

- Имя сэмпла
- Настройка цикла (Sampling  $2 1c$ . "Loop Tune")
- Воспроизведение в обратном направлении (Sampling  $2 1c$ , "Rev")
- $+12$  dB (Sampling  $2 1c$ )

Сэмплы, рассматриваемые TRITON Extreme как стереофонический сэмпл. экспортируются в независимые файлы L и R.

- 1) Выберите команду "Export Smpl AIF/WAV". Откроется диалоговое окно.
- 2) С помощью параметра "Format" определите формат (AIFF или WAVE), экспорта данных.
- 3) С помощью кнопки редакции текста войдите в диалоговое окно редактирования символьной информации и введите имя файла.
- 4) Параметр "То" определяет объекты, которые будут экспортироваться.

All Samples: экспортируются все сэмплы. Имя файла задать невозможно. Оно формируется автоматически из первых 4 букв (верхний регистр) 16-символьного имени сэмпла, плюс номер сэмпла.

#### *Ïðèìåðû*

0000: NewSample\_0000 -> NEWS0000.AIF

0001: C#3-EGuitar -> C#3-0001.WAV

Samples in One Multisample: экспортируются все сэмплы выбранного мультисэмпла. В качестве имени можно ввести строку не более 5 символов. К ним автоматически добавляется трехзначный номер индекса  $(001 - 128)$ . По умолчанию имя файла формируется из первых 5 символов (верхний регистр) 16символьного имени мультисэмпла.

#### *Ïðèìåðû*

000: NewMS\_\_\_000: Сэмпл индекса 1 -> MS000001.AIF Сэмпл индекса 2 -> MS000002.AIF 001: 108bpmDrLoop00: Сэмпл индекса 1 -> MS001001.AIF Сэмпл индекса 2 -> MS001002.AIF

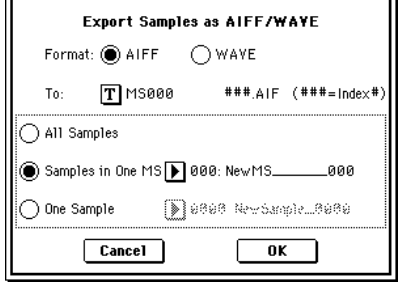

Если используется опния All Samples или Samples in One Multisample, и данные всех сэмплов не размешаются на опном носителе информации (например, пискете), то раскрывается пиалоговое окно. позволяющее выбрать другой носитель (см. выше параграф "При сохранении данные на одном носителе не помещаются"). В тоже время если размер одного сэмпла больше объема носителя информации, сэмпл экспортировать невозможно. В этом случае либо выберите носитель большего объема, либо нажмите на кнопку "Skip", чтобы пропустить этот сэмпл и продолжить процесс экспорта со следующего сэмпла.

**One Sample**: экспортируется один сэмпл. Имя файла, заданное в диалоговом окне команды, присваивается файлу ".AIF" или ".WAV". По умолчанию имя файла автоматически формируется из первых 4 букв (верхний регистр) 16-символьного имени сэмпла, плюс номер сэмпла.

*Åñëè äàííûå ýêñïîðòèðóåìîãî ñýìïëà íå ðàçìåùàþòñÿ íà îäíîì íîñèòåëå èíôîðìàöèè, òî âûïîëíåíèå*  $k$ *оманды невозможно*.

5) Для экспорта данных нажмите кнопку ОК, для отмены — кнопку Cancel.

#### **0 — 2l: Save Audio CD Track List**

Команда сохраняет список треков, созданный на странице Make Audio CD. Он содержит местоположение на накопителе / директории и имена WAVE-файлов.

Команда доступна только в том случае, если выбрана DOS-директория.

- 1) Выберите команду "Save Audio CD Track List". Откроется окно.
- 2) С помощью кнопки редакции текста войдите в диалоговое окно редактирования символьной информации и введите имя файла.
- 3) Для сохранения данных нажмите кнопку ОК, для отказа кнопку Cancel.

 $-3$ 

# 0 — 3: Utility

Страница используется для переименования, копирования или стирания информации выбранного диска или файла, а также для создания директорий и установки даты и времени. После того, как был определен нужный диск или файл, выберите требуемую команду из меню страницы.

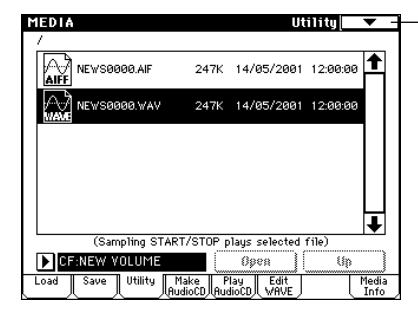

#### 0 — 3: Команды меню страницы

#### **0 — 3À: Rename**

Команда используется для переименования выбранного файла или директории. Она доступна только в том случае, если выбраны DOS-файл или DOS-пиректория.

- 1) Выберите команду "Rename". Откроется диалоговое окно.
- 2) Войдите в диалоговое окно редактирования текста и измените имя.
- 3) Для завершения операции нажмите ОК, для отмены Cancel.

#### **0 — 3B: Copy**

Команда используется для копирования выбранного файла или директории. Она доступна только в том случае, если выбраны DOSфайл или DOS-директория.

- 1) Выберите команду "Сору". Откроется диалоговое окно.
- 2) В поле "Сору" отображается имя выбранного файла или директории. Если его необходимо модифицировать, то войдите в диалоговое окно редактирования текста и введите имя файла (директории), который необходимо скопировать.

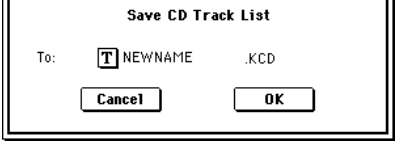

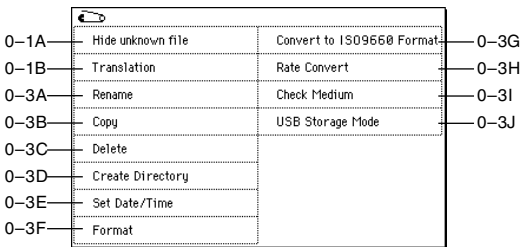

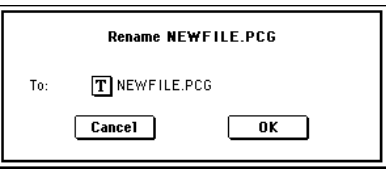

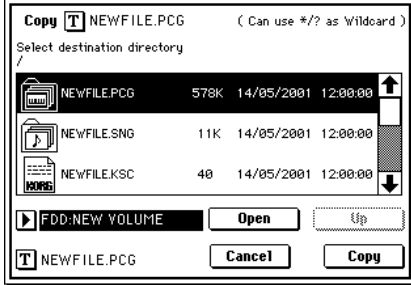

Сообщение "(Can use \*/? as Wildcard)\* говорит о том, что в имени файла (пиректории) можно использовать шаблонные символы "\*" или "?". Например, если в качестве имени файла ввести PRELOAD1.\*, то булут копироваться файлы "PRELOAD1." с любым расширением, то есть файлы PRELOAD1.PCG, PRE-LOAD1.SNG, PRELOAD1.KSC и т.д.

#### *Ïðèìåð*

PRELOAD1.\*: PRELOAD1.PCG, PRELOAD1.SNG, PRELOAD1.KSC,... PRELOAD?.PCG: PRELOAD1.PCG, PRELOAD2.PCG, PRELOAD3.PCG,...

Использование шаблонных символов подразумевает, что операция копирования будет применяться только к файлам. Директории в этом случае не копируются.

- 3) Выберите с помощью кнопок Open и Up директорию-приемник, в которую будут копироваться файлы. Для выбора другого оборудования определите соответствующим образом значение поля "Media Select" (0 - 1c).
- 4) Если необходимо скопировать файл или директорию под другим именем, то определите его с помощью диалогового окна редактирования текста. Кнопка входа в это окно расположена в нижней строке экрана дисплея. Если при задании имени файла-источника использовались шаблонные символы ("\*" и "?"), то это имя отредактировать нельзя.
- 5) Для выполнения операции нажмите кнопку ОК, для отказа кнопку Cancel.

*Îïåðàöèÿ êîïèðîâàíèÿ äàííûõ íà ðàçëè÷íûå íîñèòåëè îäíîãî è òîãî æå ïðèâîäà (åñëè ïðèâîä, âûáðàííûé â* поле "Media Select", допускает работу со сменными носителями информации, типа CD-R/RW) невозможна.

#### $0 - 3C$ : Delete

Команда используется для стирания выбранного файла или директории. Команда доступна только если выбраны DOS-файл или DOS-директория.

- 1) Выберите команду "Delete". Откроется диалоговое окно.
- 2) В поле "Delete" отображается имя выбранного файла или пиректории. Если его необходимо модифицировать, то войдите в диалоговое окно редактирования текста и введите имя файла (директории), который необходимо стереть.

Сообщение "(Can use  $*/$ ? as Wildcard)\* говорит о том, что в имени файла (пиректории) можно йспользовать шаблонные символы "\*" или "?". Это позволяет упалять файлы с опинаковыми именами, но различными расширениями или файлы с практически опинаковыми именами (см. "Copy" 0 — 3B).

Использование шаблонных символов подразумевает, что операция стирания будет применяться только к файлам. Директории в этом случае не удаляются.

3) Для выполнения операции нажмите кнопку ОК, для отказа — кнопку Cancel.

#### **0 — 3D: Create Directory**

Команда используется для создания поддиректории в выбранной директории.

- 1) Выберите команду "Create Directory". Откроется диалоговое окно.
- 2) Войдите в диалоговое окно редактирования текста и введите имя новой директории.
- 3) Для создания директории нажмите ОК, для отказа Cancel.

#### **0 — 3E: Set Date/Time**

Команда используется для установки даты и времени встроенного календаря.

- 1) Выберите команду "Set Date/Time". Откроется диалоговое окно.
- 2) Определите значения всех параметров.

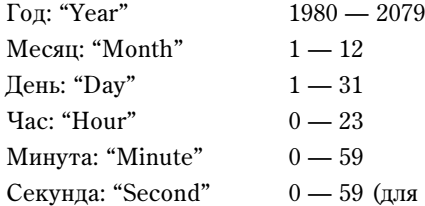

тя файла, отличного от CD-R/RW, можно установить только четное число)

3) Для установки значений даты и времени нажмите кнопку ОК, для отказа — кнопку Cancel.

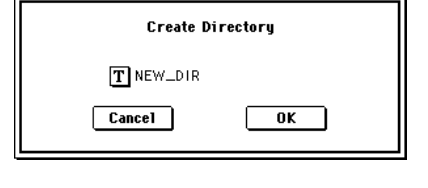

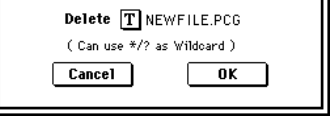

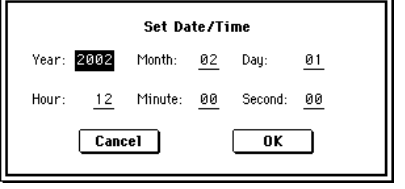

#### **0 — 3F: Format**

Команда используется для форматирования носителя информации. В команде определяется метка тома (имя форматируемого носителя информации). Метка тома отображается на дисплее в поле "Media Select" (0 — 1c). Максимальная длина имени метки тома равна 11 символам.

*Ïðè ôîðìàòèðîâàíèè íîñèòåëÿ çàïèñàííàÿ íà íåãî ðàíåå èíôîðìàöèÿ ñòèðàåòñÿ. Åñëè ïðåäïîëàãàåòñÿ, ÷òî* а дальнейшем она может пригодиться, необходимо перезаписать ее на другой носитель, до выполнения  $k$ *оманды форматирования*.

*Ïîñëå çàâåðøåíèÿ êîìàíäû ôîðìàòèðîâàíèÿ íåâîçìîæíî âåðíóòüñÿ ê ïðåæíåìó ñîñòîÿíèþ íîñèòåëÿ* **информации с помошью кнопки [COMPARE].** 

*Некоторые USB-устройства не поддерживают операцию Full Format (см. руководство соответствующего óñòðîéñòâà).*

- 1) Для форматирования носителя вставьте его в соответствующий привод.
- 2) В поле "Media Select" (0 1c) выберите привод.
- 3) Выберите команду "Format". Откроется диалоговое окно.
- 4) С помощью диалогового окна редактирования текста введите имя метки тома (поле "Volume Label"). В этом поле выводится метка тома, определенная ранее. Если имя метки тома не задано или носитель имеет отличный от DOS формат, то в поле метки тома выводится "NEW VOLUME".
- 5) Определите формат. Обычно выбирается Quick Format, а Full Format при возникновении ошибки "Disk not Formatted".

**Quick Format**: опцию выбирают, когда носитель информации был уже отформатирован. Поскольку в этом случае форматируется только системная область, процесс форматирования занимает меньше времени.

**Full Format**: опцию выбирают, когда носитель информации форматируется в первый раз. Носители информации, работающие со сбоями, также рекомендуется форматировать с этой опцией.

*Åñëè âíåøíèé íîñèòåëü èíôîðìàöèè ôèçè÷åñêè îòôîðìàòèðîâàí ñ óñòàíîâêîé 512 áàéò/áëîê, òî иеобходимость форматировать его с опцией Full Format отпадает. Используйте для его форматирования óñòàíîâêó Quick Format.*

 $B$  зависимости от емкости накопителя, выполнение команды Full Format может занять длительное время.

- 6) Определите файловую систему. FAT16 поддерживает максимальную емкость 4 Гб. Поэтому при йспользовании больших носителей используйте формат FAT32 (теоретически до 2000 Гб).
- 7) Для выполнения операции форматирования нажмите кнопку ОК, для отказа кнопку Cancel.

Для использования диска CD-R/RW в режите пакетной записи, его необходито отформатировать. Для *использования его в качестве аудио CD, форматирование не требуется.* 

#### **0 — 3G: Convert to ISO9660 Format**

Команда конвертирует формат UDF носителя CD-R в формат ISO9660. Команда необходима при загрузке файлов, записанных в TRITON Extreme на CD-R, в другой прибор.

Для временного хранения данных используется пространство носителя.  $K$ оманда невыполнима при отключенном носителе.

1) Выберите "Convert to ISO9660" для доступа в диалоговое окно.

2) Для выполнения операции нажмите кнопку ОК, для отказа — кнопку Cancel.

*Èíîãäà, êîíâåðòèðîâàííûå äàííûå ìîãóò íå ÷èòàòüñÿ íåêîòîðûìè óñòðîéñòâàìè.*

#### **0 — 3H: Rate Convert**

Команда конвертирует частоту дискретизации WAVE-файла из 48 кГц в 44.1 кГц. Она доступна только при выборе WAVE-файла с частотой дискретизации 48 кГц. При использовании страницы Make Audio CD для записи WAVE-файла на аудио CD, 48 кГц автоматически преобразуется в 44.1 кГц. Команда полезна для предварительного прослушивания файла до записи на CD.

- 1) Выберите файл или директорию для конвертации.
- 2) Выберите "Rate Convert" для доступа в диалоговое окно.

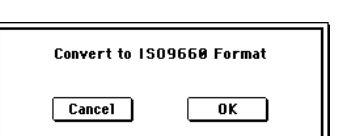

Format

Volume Label-**O** Quick Format

.<br>இ∮ப்பு

 $Cancel$ 

T NEW YOLUME

◯ Full Format

 $\overline{\phantom{a}}$  ok  $\overline{\phantom{a}}$ 

Oransz

- 3) Кнопками Open и Up выберите пиректорию для сохранения.
- 4) Для смены имени сохраняемого войдите в окно редактирования òåêñòà.
- 5) Для выполнения операции нажмите ОК, для отказа Cancel.

*Komanda "Rate Convert" выполняется примерно 80 секунд для 1ìèíóòíîãî ñòåðåî Wave-ôàéëà, ñîõðàíÿåìîãî íà êàðòó Microdrive ñëîòà CF.*

#### **0 — 3I: Check Medium**

Команда проверяет выбранный накопитель формата MS-DOS на ошибки и исправляет их. Команда полезна при частом получении сообщений "Error in writing to medium" или "Buffer underrun error occurred".

*Выполнение данной команды для карт CompactFlash или SmartMedia (но не Microdrive) незффективно.* 

- 1) Используйте "Media select" для выбора накопителя.
- 2) Выберите "Check Medium" для доступа в диалоговое окно.
- 3) Для выполнения операции нажмите ОК, для отказа Cancel.
- 4) По окончании операции отобразится отчет об ошибках.

*Äëÿ îñòàíîâêè ïðîöåññà ïðîâåðêè äî åãî çàâåðøåíèÿ íàæìèòå êíîïêó Abort.*

*Ïðîâåðêà çàíèìàåò ïðèìåðíî 80 ìèíóò äëÿ 5 Ãá (FAT32) íàêîïèòåëÿ, íî òðåáóåìîå âðåìÿ ñèëüíî çàâèñèò* **от его емкости и количества ошибок.** 

#### **0 — 3J: USB Storage Mode**

При подключении порта USB B на TRITON Extreme к компьютеру, данными карты слота СF можно управлять  $c$  компьютера.

 $K$  внешнему USB-устройству, подключенному к TRITON Extreme, доступ от компьютера отсутствует.

#### Windows (Windows Me/2000 SP3 и старше/XP)

Для использования TRITON Extreme с Windows 98/Me необходимо установить драйвер (KORG USB-SCSI Storage Driver), находящийся на прилагаемом CD-ROM.

Экран компьютера зависит от системы. В данном примере используется экран Windows XP.

 $\Pi$ еред коммутацией включите компьютер и загрузите операционную систему.

1) Выберите "USB Storage Mode" для доступа в диалоговое окно.

Нажмите ОК для входа в режим Storage или Cancel для отмены.

- 2) Кабелем USB соедините порт USB B на TRITON Extreme с компьютером.
- 3) Компьютер отобразит имя привода, соответствующее карте слота СF.

*Íåâîçìîæíî ïðîñìîòðåòü ñîäåðæèìîå íàêîïèòåëÿ TRITON Extreme äî âûïîëíåíèÿ êîìàíäû "USB Storage Mode".*

*Äî çàâåðøåíèÿ øàãà 5 íå îòñîåäèíÿéòå êàáåëü USB, íå óäàëÿéòå êàðòó èç ñëîòà è íå îòêëþ÷àéòå êîìïüþòåð. ïðîòèâíîì ñëó÷àå ìîæíî ïîâðåäèòü äàííûå.*

4) Работайте с данными от компьютера.

Откройте привол накопителя TRITON Extreme, появившийся в шаге 3, и отобразится его содержимое.

Скопируйте нужные данные в компьютер или наоборот.

5) Отключите TRITON Extreme от компьютера.

Щелкните по иконке, находящейся в правой стороне панели задач.  $B$  появившемся меню нажмите "Stop USB disk drive (KORG TRITON Extreme)".

Убедитесь в отображении сообщения "Safely remove USB Mass Storage Device". Нажмите кнопку EXIT для закрытия диалогового окна. После выхода из режима USB Storage отключите кабель USB от TRITON Extreme.

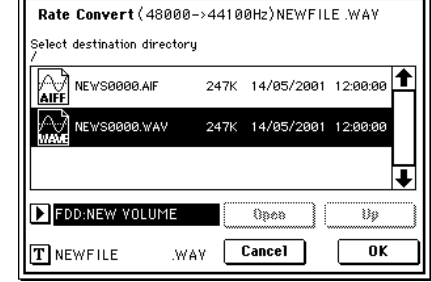

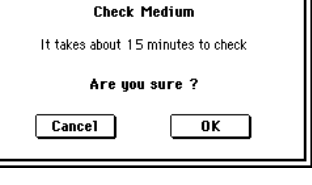

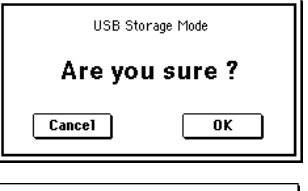

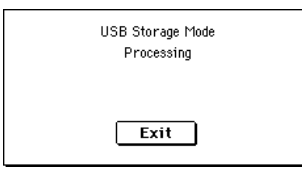

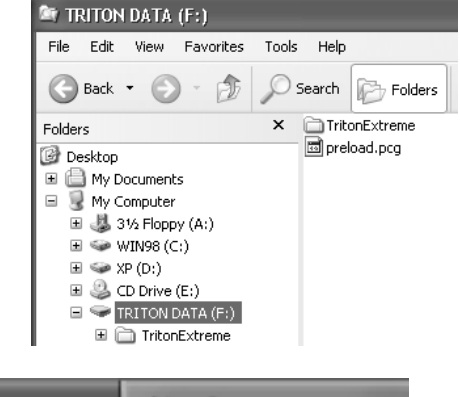

 $\circ$ 

Evoolom

Έ,

*Ïðè èñïîëüçîâàíèè Windows Me, "USB high capacity storage device" îòîáðàæàåòñÿ â âèäå "USB disk".*

*Ïðè èñïîëüçîâàíèè Windows 98/2000, èêîíêà â ïàíåëè çàäà÷ íå ïîÿâëÿåòñÿ. Â ïðîâîäíèêå èëè My Computer, ïðàâîé êíîïêîé ìûøè ùåëêíèòå èêîíêó "Removable Disk" è âûáåðèòå "Eject". Ïî âûõîäå èç ðåæèìà USB* Storage отключите кабель USB от TRITON Extreme. При работе с Windows 2000 и возникновении окна [Device *Removal Warning] нажмите кнопку [ОК].* 

#### Macintosh (Mac OS9.0.4, OSX 10.0 и старше)

1) Кабелем USB соедините порт USB B на TRITON Extreme с компьютером.

 *Mac OS9, ïðè êîììóòàöèè âîçíèêàåò ñîîáùåíèå "The required driver is not available", íî ïðîñòî çàêðîéòå* диалоговое окно без установки драйвера.

2) Выберите "USB Storage Mode" для доступа в диалоговое окно.

Нажмите ОК для входа в режим Storage или Cancel для отмены.

3) Компьютер отобразит имя привода, соответствующее карте слота СF.

 $B$  проиессе отображения этого экрана не отсоединяйте кабель USB, не удаляйте карту из слота и не **отключайте компьютер. В противном случае можно повредить данные.** 

4) Работайте с данными от компьютера.

Откройте привод накопителя TRITON Extreme, появившийся в шаге 2, и отобразится его содержимое.

Скопируйте нужные данные в компьютер или наоборот.

5) Для отключения TRITON Extreme, перетащите привод в корзину или в меню "Special" выберите команду "Eject". Нажмите кнопку EXIT для закрытия диалогового окна. После выхода из режима USB Storage отключите кабель USB от TRITON Extreme.

# 0 — 4: Make Audio CD

При подключенном к порту USB A приводе CD-R/RW возможно создание аудио CD из WAVE-файлов 44.1 или 48 кГц, записанных в процессе исполнения на TRITON Extreme. При выбором курсором WAVE-файла, нажатие кнопки SAMPLING [START/STOP] воспроизводит его. Возможно стирание данных с CD-RW.

#### **Относительно финализации**

Для воспроизведения аудио CD на соответствующем оборудовании, его необходимо финализировать после записи всех треков. Команда "Write to CD" позволяет производить запись треков без финализации диска, оставляя возможность дальнейшего добавления треков. После финализации запись добавочной информации на диск невозможна.

#### 0 — 4a: Track, Total, Free

Определяет номер трека, отображаемого вверху списка. При установке не финализированного диска это поле индицирует номер, следующий за последним треком носителя. Например, если данные до "Track" 05 уже записаны, здесь отображается 06 и далее (до 99). Если вверху находится "WAVE-файл" ====End====, здесь отображается –. По 99 треков может регистрироваться кнопкой Insert.

#### **Total [00:00...]**

Отображает общее время всех WAVE-файлов в списке.

*Åñëè çíà÷åíèå "Total" ïðåâûøàåò "Free", çàïèñü íà CD-R/RW íåâîçìîæíà.*

#### **Free [00:00..., —:—]**

Отображает оставшееся время на носителе CD-R/RW. Если привод CD-R/RW не подключен или не содержит диска, или диск уже финализирован, здесь отображается -:-

#### 0 — 4b: Список аудиотреков

Отображает номера треков WAVE-файлов в списке  $(0 - 4a$  "Track (Track Select)").

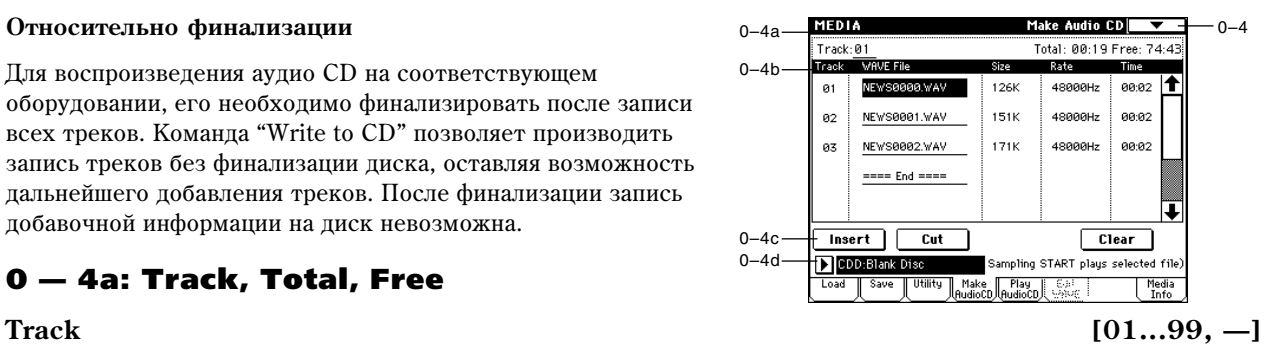

**Track (01...99)**

#### **WAVE-файл**

Отображает имена WAVE-файлов. Для добавления WAVE-файла поместите на него курсор в списке, следом за добавляемым аудиотреком и нажмите кнопку Insert. Для удаления аудиотрека поместите на него курсор и нажмите кнопку Cut. После выбора WAVE-файла и нажатия кнопки SAMPLING [START/STOP], WAVE-файл начнет воспроизводиться. Нижняя линия будет индицировать "(Sampling START plays selected file)".

#### **Size, Rate, Time**

Здесь отображается информация о WAVE-файлах в списке.

Size: размер (в байтах)

**Rate**: частота дискретизации (Гц)

**Time**: Время (минуты: секунды)

Эта информация не отображается при использовании "Load .KCD" и т.д. для загрузки списка аудиотреков, и WAVE-файл не опознается в выбранной директории. В этом случае, используйте кнопку Cut для удаления аудиотрека или проверьте корректность коммутации привода.

### 0 — 4c: Insert, Cut, Clear

#### **Insert**

Добавляет аудиотреки в список. Поместите курсор на WAVE-файл в списке, следом за добавляемым аудиотреком и нажмите кнопку Insert. Откроется диалоговое окно. В поле "Media select" выберите привод, содержащий нужный файл, кнопками Open и Up выберите директорию и выберите WAVE-файл  $(0 - 1c, 0 - 1d)$ .

**Insert**: добавляет выбранный (подсвеченный) WAVE-файл.

Insert All: добавляет все WAVE-файлы выбранной директории с частотой дискретизации 44.1 или 48 кГц. Файлы добавляются в порядке отображения.

После выполнения Insert или Insert All, WAVE-файл(ы) добавятся, а последующие треки передвинутся вниз к концу списка.

*При выборе файла 44.1 или 48 кГц можно нажать кнопку SAMPLING [START/STOP] для его воспроизведения. Ïðè ýòîì, íèæíÿÿ ëèíèÿ áóäåò èíäèöèðîâàòü "(Sampling START plays selected file)".*

Если нажать кнопку Exit, диалоговое окно закроется и файлы добавляться не будут. Можно добавлять любое количество WAVE-файлов до нажатия кнопки Exit.

#### **Cut**

Удаляет аудиотрек. Для удаления аудиотрека поместите на него курсор и нажмите кнопку Cut. Последующие аудиотреки переместятся к началу списка.

#### **Clear**

Стирает список аудиотреков.

*Äëÿ ñîõðàíåíèÿ ñïèñêà àóäèîòðåêîâ èñïîëüçóéòå "Save Audio CD Track List" (0 — 2I).*

## 0 — 4d: Выбор привода

### **Media select [CDD: µMg]**

Выбирает привод CD-R/RW, содержащий создаваемый диск (0 — 1c).

*Îòëè÷íûå îò CD-R/RW ïðèâîäû çäåñü íåäîñòóïíû.*

## 0 — 4: Команды меню страницы

### **0 — 4A: Swap Track**

Команда меняет порядок двух аудиотреков.

- 1) Выберите "Swap Track" для доступа в диалоговое окно.
- 2) Используйте "Source1" и "Source2" для выбора двух аудиотреков.

3) Нажмите кнопку ОК для выполнения команды или Cancel для отмены.

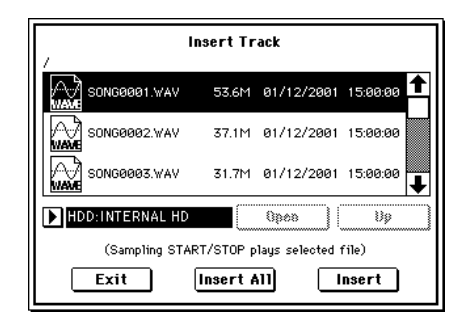

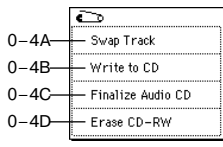

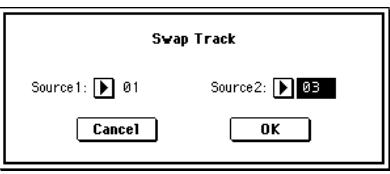

## **0 — 4B: Write to CD** Команда выполняет запись файлов списка на CD. При этом можно финализировать диск.

- 1) Создайте список аудиотреков, используйте "Media select" для выбора привода CD-R/RW и вставьте в него диск.
- 2) Выберите "Write to CD" для доступа в диалоговое окно.
- 3) Используйте "Speed" для установки скорости записи. Поддерживаемые приводом скорости будут отображаться. Имейте в виду, что если система имеет более низкую скорость, чем выбранная, будут наблюдаться ошибки записи. Если скорость системы неизвестна, выполните тест записи.

*Äëÿ ïðèâîäîâ, íå ïîääåðæèâàþùèõ JustLink, äîñòóïíà òîëüêî ñêîðîñòü çàïèñè 1x. Åñëè åå âûáðàòü íå óäàåòñÿ,* запись будет невозможна.

Используйте "Mode" для определения способа записи.

**Test**: тест записи. Данные не записываются, однако весь процесс происходит в полном объеме. При возникновении ошибок дисплей отобразит "Error in writing to medium".

**Test and Write**: сначала проходит тест записи и при его удачном завершении начинается запись. Этот метод рекомендуется для высоких скоростей записи.

Write: запись диска.

4) Определите необходимость финализации диска CD-R/RW после записи.

Если отмечено поле "Execute finalize too", диск будет финализирован, в противном случае — нет.

*Äëÿ òîëüêî ôèíàëèçàöèè äèñêà èñïîëüçóéòå "Finalize Audio CD" (0 — 4C).*

5) Нажмите кнопку ОК для выполнения команды или Cancel для отмены.

*WAVE-файлы с частотой 48 кГц конвертируются в 44.1 кГц перед записью. Эта процедура требует* дополнительного свободного дискового пространства.

*Åñëè òðåê êîðî÷å 4 ñåêóíä, òî äëÿ äîñòèæåíèÿ íèæíåãî 4-ñåêóíäíîãî ïðåäåëà ê ôàéëó àâòîìàòè÷åñêè*  $\partial$ o*бавится тишина*.

 $K$  концу каждого трека, кроме последнего добавляется 2-секундный промежуток.

#### **0 — 4C: Finalize Audio CD**

Команда выполняет финализацию диска CD-R/RW с записанными аудиотреками.

- 1) Используйте "Media select" для выбора привода и вставьте в него диск.
- 2) Выберите "Finalize Audio CD" для доступа в диалоговое окно.
- 3) Нажмите кнопку ОК для выполнения команды или Cancel для отмены.

#### **0 — 4D: Erase CD-RW**

Команда удаляет аудиотреки с диска CD-R/RW.

- 1) Используйте "Media select" для выбора привода и вставьте в него диск.
- 2) Выберите "Erase CD-RW" для доступа в диалоговое окно.
- 3) Выберите режим стирания.

Quick Erase: стандартная установка.

**Full Erase**: полное стирание. Занимает значительное время.

После выполнения Quick Erase стирается оглавление диска, но сами данные остаются на диске до его перезаписи. Для полного уничтожения данных выберите Full Erase.

4) Нажмите кнопку ОК для выполнения команды или Cancel для отмены.

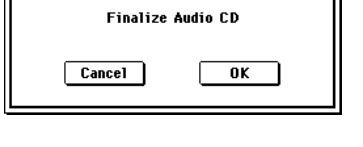

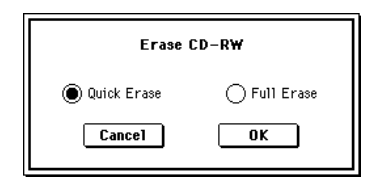

# 0 — 5: Play Audio CD

При подключенном к порту USB А приводе CD-R/RW возможно прослушивание аудио CD. При использовании внешнего привода CD-ROM/R/RW, подключите его аудиовыходы ко входам AUDIO INPUT 1 и 2.

Аудио CD воспроизводится согласно установкам Analog для "Input (COMBI, PROG, SEQ, S.PLAY, MEDIA)".

Не финализированный аудио CD воспроизвести невозможно.

Цля воспроизвеления аулио CD используются кнопки SEQUENCER.

[START/STOP]: Старт/Стоп

 $[FF>>]:$  Перемотка вперед [<<REW]: Перемотка назад [PAUSE]: Пауза [LOCATE]: Возврат к началу трека.

## 0 — 5a: Location, Media, Track, Index, Volume

#### **Location** (00:00.0...)

Индицирует текущую позицию трека. При обновлении установок "Track" или "Index" сбрасывается в 00:00.0.

#### **Media**

Выбор привода CD-R/RW с аудио CD. Отличные от CD-R/RW приводы не отображаются.

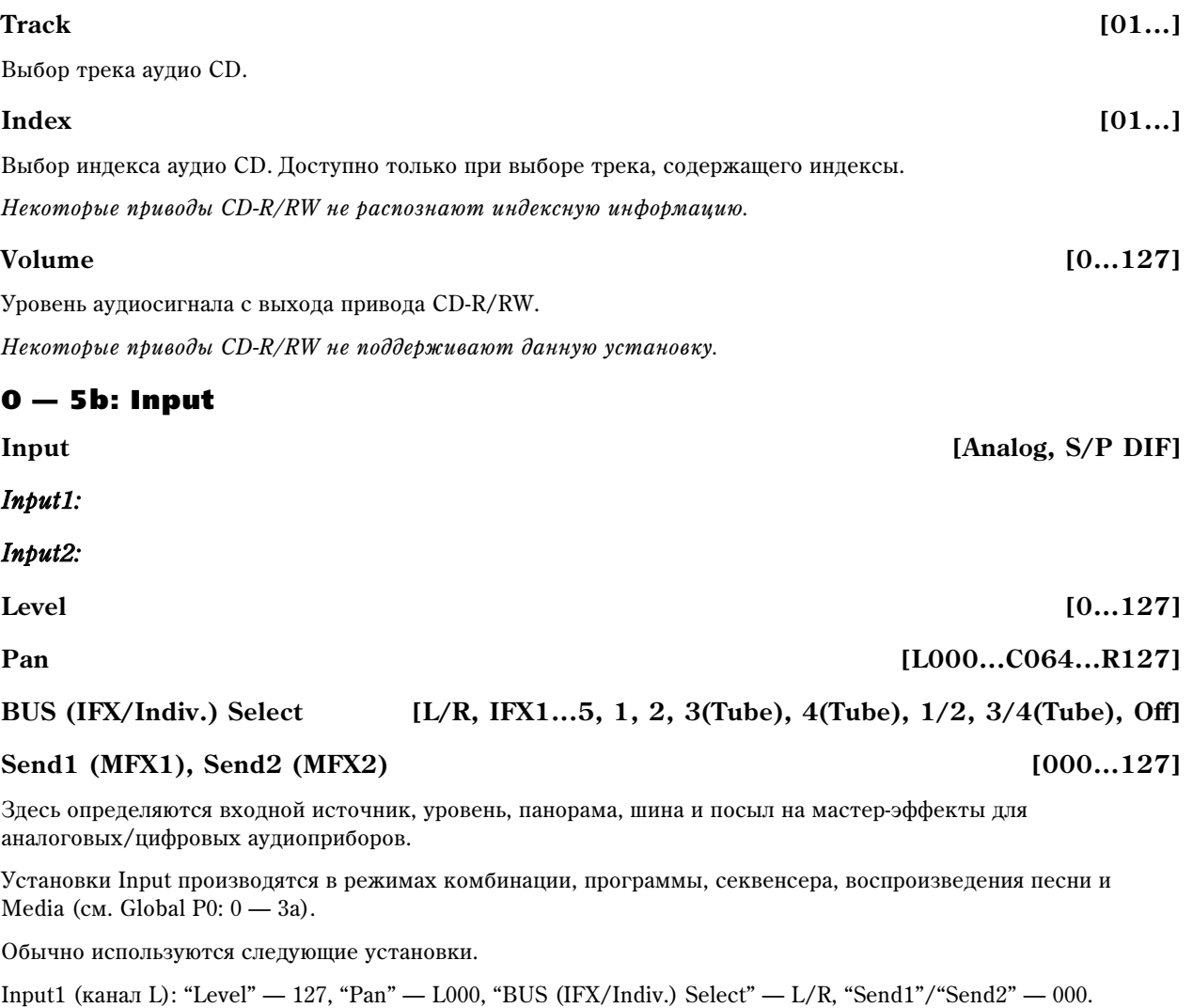

Input2 (êàíàë R): "Level" — 127, "Pan" — R127, "BUS (IFX/Indiv.) Select" — L/R, "Send1"/"Send2" — 000.

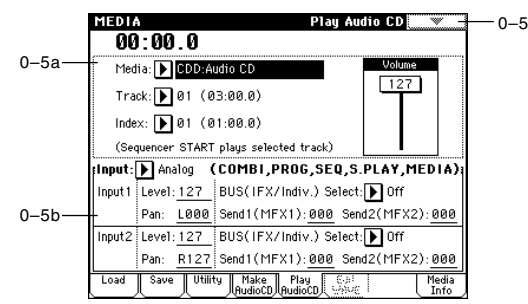

# 0 — 6: Edit WAVE

Здесь можно редактировать файлы Wave, сохраненные на носитель. Это также удобно для редакции больших файлов, превышающих размер памяти TRITON Extreme: около 8388588 сэмплов, или 2 минут 54 секунд моносигнала с частотой 48 кГц.

Выберите файл Wave на страницах Load, Save, Utility или Make Audio CD, а затем перейдите на данную страницу Edit WAVE.

 $I$ евозможно редактировать файл WAVE, превышающий 230400000 сэмплов (80 минут на частоте 48 кГц).

Частоты пискретизации редактируемых файлов WAVE должны соответствовать частотам, поддерживаемым для файлов KSF.

### 0 — 6a: Дисплей формы волны, Edit Range Start, Edit Range End, User Zero, Grid, ZOOM

#### Дисплей формы волны файла WAVE

Здесь отображается форма волны выбранного файла. Горизонтальная ось отображает время, а вертикальная уровень.

Жирная линия наверху окна индицирует отображаемую часть всего файла. При выборе стереофайла, левый канал отображается сверху, а правый канал снизу.

При выборе "Edit Range Start" или "Edit Range End", регион между этими точками подсветится. Для параметра "WAVE Parameter" (0-6b), при отмеченном поле "Loop On/Off" вы можете выбрать "LoopS" или "End"; эти параметры отображаются вертикальными линиями.

#### **Edit Range End [000000001...230399999]**

Данные параметры определяют регион редакции (в единицах сэмплов).

Изначально, "Edit Range Start" и "Edit Range End" установлены на значения "LoopS" и "End" при отмеченном поле "Loop On/Off" (0-6b). Если поле "Loop On/Off" не отмечено, регион редакции равен всей форме волны.

Определенный здесь регион подсвечивается на дисплее. Для его прослушивания нажмите кнопку SAMPLING [START/STOP].

*Кнопкой SAMPLING [START/STOP] можно воспроизвести только файлы с частотой 44.1 или 48 кГц.* 

#### **Use Zero [Off, On]**

Поле отмечено: При установке "Edit Range Start", "Edit Range End", "LoopS" или "End", вы можете выбирать только нулевые точки; т.е., точки пересечения волны с осью абсцисс. Контроллерами VALUE можно перемещаться между этими точками. При вводе значения кнопками [0]-[9], будет выбрана нулевая точка с ближайшим значением.

**Поле не отмечено:** Вы можете устанавливать "Edit Range Start" и "Edit Range End" в единицах сэмплов. Это нормальный режим работы.

Если поле "Grid" отмечено (On), на дисплее возникают вертикальные пунктирные линии, отображающие сетку, соответственно параметрам темпа "Grid" и разрешению ("Resolution"). Это помогает производить редакцию в единицах темпа или долей.

*Ñåòêà íà÷èíàåòñÿ ñ íà÷àëà âîëíû (åñëè Loop îòêëþ÷åíî) èëè ñ ïîçèöèè "Loop Start" (åñëè Loop âêëþ÷åíî).*

*Никаких ассоциаций с регулятором [TEMPO] не имеется.* 

#### **ZOOM**

Данные кнопки служат для изменения видимого окна по горизонтали и вертикали (см. Sampling P1: 1-1c: Zoom).

#### **Grid [Off, On] BPM [040 BPM...480 BPM] Resolution [**" **...** &**]**

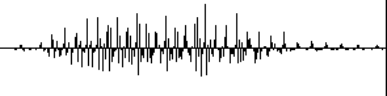

**Edit Range Start Edit Range Start** *COO SOCOOD* **12303999981** 

## 0 — 6b: WAVE Parameter

Здесь устанавливаются параметры "Loop On/Off", "Loop S" и "End" файла WAVE. При редакции любой из этих установок, вы должны выполнить команду меню "Save WAVE Parameter".

 $Yc$ тановки "Loop On/Off", "Loop S" и "End" используются только при загрузке файла WAVE в сэмплерную namamb (RAM) *a режиме сэмплирования (режим Media, 0-1: Load, Load .WAV). Эти установки не èñïîëüçóþòñÿ ïðè âîñïðîèçâåäåíèè àóäèîòðåêà èëè ôàéëà WAVE íà ñòðàíèöå 0-1: Load. Äà äèñïëåå ôîðìû âîëíû ñòðàíèöû Edit WAVE âû ìîæåòå òîëüêî ïðîñìàòðèâàòü òî÷êè "Loop On/Off", "Loop S" è "End".*

#### Loop On/Off **[Off, On]**

Определяет наличие цикла волны файла WAVE.

Поле отмечено: волна пиклично воспроизволится от точки "LoopS" по конца; т.е., "начало сэмпла" -> "конеп сэмпла" -> "LoopS" -> "конец сэмпла" -> "LoopS" ...

**Поле не отмечено:** волна опнократно воспроизволится от начала ло конца сэмпла.

При смене состояния "Loop On/Off" с Off на On, точки "старт сэмпла" и "конец сэмпла" будут установлены на начальные значения "LoopS" и "End".

#### **End [000000000...]**

Параметры определяют начало и конец цикла воспроизведения файла WAVE. Они имеют смысл только при включенном цикле. Цифровые значения соответствую адресам сэмплов. Выбранные значения отображаются вертикальными линиями на дисплее формы волны.

*Åñëè "Loop On/Off" âêëþ÷åíî (On), çíà÷åíèÿ "LoopS" è "End" ñîîòâåòñòâóþò íà÷àëüíûì çíà÷åíèÿì "Edit* Range Start" u "Edit Range End"; npu нажатии кнопки SAMPLING [START/STOP] воспроизводится только *регион между "LoopS" и "End". Для проверки цикла, загрузите файл WAVE в память (RAM) и проверьте его в*  $p$ ежите сэтпяирования. Если файл WAVE слишкот велик и не потещается в патять (RAM), котандати теню <sup>"</sup>Truncate" или "Cut" выделите регион между "LoopS" и "End" и создайте новый файл WAVE, который можно *çàãðóçèòü.*

#### 0 — 6: Команды меню страницы

*Äëÿ èñïîëüçîâàíèÿ êîìàíä "Truncate" — "Time Stretch* (Sustaining)" для редакции файла, сперва параметрами "Edit **Range Start" u "Edit Range End" onpedenume duanason**  $\boldsymbol{b}$ едакции, а затем выберите и выполните команду меню.

Результат редакции отменить невозможно. Для сохранения *îðèãèíàëüíîãî ôàéëà, ñíèìèòå ôëàæîê "Overwrite" â*

диалоговом окне перед выполнением команды. Если флажок установлен, результат редакиии перепишет **выделенную часть оригинального файла. Обычно с помошью "Name" определяется новое имя файла и команда** *âûïîëíÿåòñÿ áåç ôëàæêà "Overwrite".*

#### **0 — 6A: Save WAVE Parameter**

Команда сохраняет состояние параметров WAVE ("Loop On/Off", "LoopS", "End" 0-6b) в файле WAVE. Выполняйте данную команду после редакции данных параметров.

Данные установки имеют смысл только при загрузке файла WAVE в прибор (или приложение), использующий панные параметры.

- 1) После редакции параметров WAVE, выберите данную команду для открытия диалогового окна.
- 2) Для создания нового файла снимите флажок "Overwrite .WAV". При этом новый файл создастся в той же директории, где и оригинальный.

Для перезаписи оригинального файла поставьте здесь флажок.

Обычно флажок "Overwrite .WAV" не ставится.

- 3) При создании нового файла, используйте "Name" для ввода его имени.
- 4) Нажмите кнопку ОК для выполнения команды или Cancel для отмены.

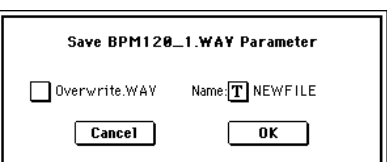

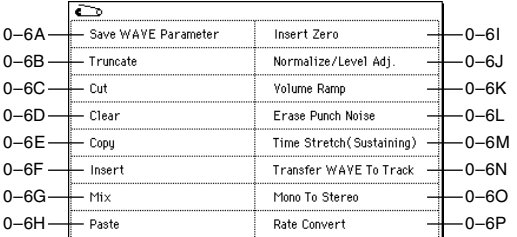

**LoopS [000000000...]** 

#### **0 — 6B: Truncate**

Команда стирает данные, расположенные за пределами диапазона, границы которого задаются параметрами «Edit Range Start» и «Edit Range End» (0-6a).

Êîìàíäà àíàëîãè÷íà êîìàíäå ðåæèìà ñýìïëèðîâàíèÿ ñòðàíèöû P1: Sample Edit (Sampling P1: 1-1A: Truncate).

#### **0 — 6C: Cut**

Команда вырезает сэмплерные данные, расположенные между «Edit Range Start» и «Edit Range End». При этом панные, расположенные за областью вырезания, слвигаются влево.

Команда аналогична команде режима сэмплирования страницы P1: Sample Edit (Sampling P1: 1-1B: Cut).

#### **0 — 6D: Clear**

Команда устанавливает данные, расположенные между «Edit Range Start» и «Edit Range End», в нулевые значения. Сэмплерные данные, которые находятся до и после области редактирования, остается на своих местах и не перемещаются.

Команда аналогична команде режима сэмплирования страницы P1: Sample Edit (Sampling P1: 1-1C: Clear).

#### **0 — 6E: Copy**

Команда используется для копирования данных, расположенных между «Edit Range Start» и «Edit Range End», в буфер данных. В дальнейшем содержимое этого буфера используется командами «Insert», «Mix» или «Paste».

Команда аналогична команде режима сэмплирования страницы P1: Sample Edit (Sampling P1: 1-1D: Copy).

#### **0 — 6F: Insert**

Команда используется для вставки данных, скопированных в буфер с помощью команды «Сору», в сэмпл, начиная с адреса «Edit Range Start».

Поле "From" диалогового окна позволяет выбрать вставляемые данные. Установкой здесь RAM вы сможете вставить данные, скопированные из выбранного на странице Sample Edit региона. Установкой здесь MEDIA вы сможете вставить данные, скопированные из выбранного на странице Edit WAVE режима Media региона.

Команда аналогична команде режима сэмплирования страницы P1: Sample Edit (Sampling P1: 1-1E: Insert).

#### **0 — 6G: Mix**

Команда используется для микширования данных файла и буфера (данные записываются в буфер при выполнении команды «Сору»). Микширование начинается с точки, координаты которой задаются параметром «Edit Range Start».

Поле "From" диалогового окна позволяет выбрать микшируемые данные. Установкой здесь RAM вы сможете использовать данные, скопированные из выбранного на странице Sample Edit региона. Установкой здесь MEDIA вы сможете использовать данные, скопированные из выбранного на странице Edit WAVE режима Media региона.

Команда аналогична команде режима сэмплирования страницы P1: Sample Edit (Sampling P1: 1-1F: Mix).

#### **0 — 6H: Paste**

Команда используется для замены данных части волны данными из буфера (данные записываются в буфер при выполнении команды «Сору»). Замена осуществляется с точки, координаты которой задаются параметром «Edit Range Start».

Поле "From" диалогового окна позволяет выбрать вставляемые данные. Установкой здесь RAM вы сможете использовать данные, скопированные из выбранного на странице Sample Edit региона. Установкой здесь MEDIA вы сможете использовать данные, скопированные из выбранного на странице Edit WAVE режима Media региона.

Команда аналогична команде режима сэмплирования страницы P1: Sample Edit (Sampling P1: 1-1G: Paste).

#### **0 — 6I: Insert Zero**

Команда используется для вставки данных нулевого уровня (пауза). Вставка начинается с точки, координаты которой задаются параметром «Edit Range Start». Данные, расположенные в этом месте сэмпла сдвигаются вправо.

Команда аналогична команде режима сэмплирования страницы P1: Sample Edit (Sampling P1: 1-1H: Insert Zero).

#### **0 — 6J: Normalize/Level Adj.**

Команда используется для пропорционального изменения уровня (громкости) данных, расположенных между точками «Edit Range Start» и «Edit Range End». Опция «Normalize» позволяет увеличить уровень до максимально возможного, при котором отсутствуют искажения. Если уровень данных слишком мал, то эта команда позволит расширить его динамический диапазон. Опция «Level» позволяет изменять уровень (увеличивать/уменьшать) с выбранным коэффициентом усиления.

Команда аналогична команде режима сэмплирования страницы P1: Sample Edit (Sampling P1: 1-1I: Normalize/Level Adj.").

#### **0 — 6K: Volume Ramp**

Команда используется для плавного изменения уровня (громкости) данных, заключенных между точками «Edit Range Start» и «Edit Range End».

Команда аналогична команде режима сэмплирования страницы P1: Sample Edit (Sampling P1: 1-1J: Volume Ramp).

#### **0 — 6L: Erase Punch Noise**

Если после выполнения операций редакции между их результатами возникают переходные шумы (шелчки), данная команда поможет избавится от них. Она автоматически определяет местоположение щелчков и vстанавливает фейлинги пля их сглаживания. "Edit Range Start" "Edit Range End"

- 1) На странице Media, Utility (или сходной) выберите файл Wave для редакции, а затем перейдите на страницу Edit WAVE.
- 2) Точками "Edit Range Start" и "Edit Range End" определите регион команцы.

Во избежание выполнения команды в регионах, не содержащих шума, максимально точно определите нужный регион.

- 3) Выберите "Erase Punch Noise" для доступа в диалоговое окно.
- 4) Используйте "Sensitivity" для установки чувствительности определения шумов.

Чем выше значение, тем более слабые шумы будут определяться. Обычно команда выполняется при значении 1, которое увеличивается при необходимости.

5) Нажмите ОК для выполнения команды или Cancel для отмены.

#### **0 — 6M: Time Stretch (Sustaining)**

Команда «Time Stretch» изменяет темп, удлиняя или укорачивая данные, не влияя на их высоту. Опция удобна, когда необходимо согласовать темп мелодического сэмпла (например, вокал, струнные, духовые) с другими данными песни. В качестве операндов команды можно использовать стереофонические сэмплы.

Команда аналогична команде «Time Stretch» режима сэмплирования страницы P1: Sample Edit.

- 1) На странице Media, Utility (или сходной) выберите файл Wave для редакции, а затем перейдите на страницу Edit WAVE.
- 2) Точками "Edit Range Start" и "Edit Range End" определите регион команды.
- 3) Выберите "Time Stretch" для поступа в диалоговое окно.
- 4) С помощью параметра «Quality» определите качество  $(0 7)$ панных, получаемых в результате выполнения команлы «Time Stretch». Хотя это в конечном итоге зависит от панных, но в общем случае чем больше значение этого параметра, тем выше качество. Однако с ростом значения «Quality» увеличивается время, необходимое для выполнения команды. Поскольку операцию можно выполнять столько раз, сколько это необходимо, рекомендуется начинать со значения 4 и постепенно увеличивать его.
- 5) Определите длину, которую будут иметь данные в результате выполнения команды «Time Stretch».

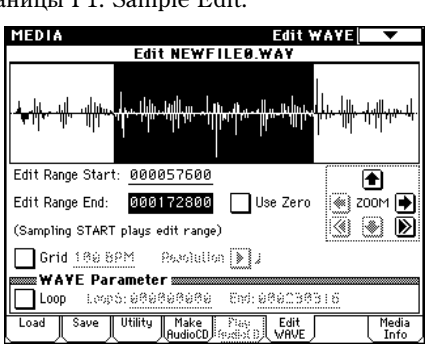

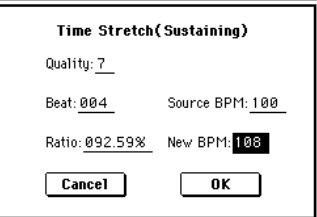

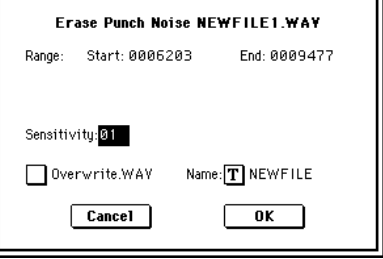

#### • Определение длины через соотношение

Задайте значение параметра «Ratio». Он изменяется в диапазоне 50.00 — 200.00%. Если выбрать значение 50.00%, то длина сэмпла сокращается в два раза (темп увеличивается в два раза). Для увеличения длины сэмпла в два раза выберите значение 200.00% (темп уменьшается в два раза).

#### $C$ огласование с темпом **BPM**

С помощью параметра «Beat» определите число четвертных нот. При этом автоматически пересчитается значение параметра «Source BPM».

*Íåâîçìîæíî çàäàòü óñòàíîâêè òàêèì îáðàçîì, ÷òîáû çíà÷åíèÿ ïàðàìåòðîâ «Source BPM» è «New BPM» âûõîäèëè çà ðàìêè äèàïàçîíà 40 — 480.*

*Невозможно задать установки таким образом, чтобы значение параметра «Ratio» лежало вне диапазона 50.00 — 200.00.*

 $B$  некоторых случаях, вследствие ограниченной точности математических вычислений, реальная длина  $i$ <sup>c</sup>этпла может отличаться от заданной с помощью этих параметров.

- 6) Для выполнения команды нажмите кнопку ОК, для отказа кнопку Cancel. Если была нажата кнопка ОК, раскрывается диалоговое окно команды «Time Stretch».
- 7) Прослушайте данные, созданные с помощью команды «Time Stretch».

Index [Source, Result]: используется для выбора данных. волновая форма которых будет отображена на экране дисплея.

Если установлено значение Source, то выбирается оригинальная волновая форма.

Если установлено значение Result, то выбирается волновая форма, полученная в результате выполнения команды.

**Дисплей волновой формы**: отображает волновую форму выбранного в "Index" данных.

Если файл стерео, сверху отображается левый канал, снизу — правый.

**ZOOM**: управляют увеличением/уменьшением представленной на экране волновой формы в вертикальном и горизонтальном направлениях (Sampling P1: 1-1C).

**Start, End**: определяют адреса начала и окончания, выбранного индекса (параметр) «Index».

При выполнении команды «Time Stretch» эти адреса вычисляются автоматически. Однако при воспроизведении могут возникать некоторые отклонения, вызванные неточностью определения адреса окончания и т.д. В этом случае необходимо откорректировать значение этих адресов вручную.

Для воспроизведения звука выбранного региона нажмите кнопку SAMPLING [START/STOP]. Воспроизводятся *äàííûå, ðàñïîëîæåííûå â äèàïàçîíå, êîòîðûé îãðàíè÷åí çíà÷åíèÿìè ïàðàìåòðîâ «Start» è «End».*

- 8) Если нажать кнопку Stretch, то откроется диалоговое окно команды «Time Stretch», позволяющее выполнить ее еще раз (см. пункты 4, 5)).
- 9) Для сохранения созданных данных нажмите кнопку Save. Раскроется диалоговое окно.
- 10) Нажмите кнопку ОК для выполнения команды или Cancel для **OTMAHLI**
- 11) Повторяя шаги 8) 10), можно создать необходимое число сэмплов.
- 12) Для выхода из режима работы команды «Time Stretch» нажмите кнопку Exit.

#### **0 — 6N: Transfer WAVE to Track**

Выбранный файл Wave можно поместить в MIDI-трек песни аналогично процессу In-Track Sampling.

Файл WAVE будет загружен в память (RAM), и сэмпл, мультисэмпл и программа будут созданы автоматически. Данная программа назначается на MIDI-трек, где автоматически создаются нотные данные (см. рис. на следующей странице).

- 1) На странице Media, Utility (или сходной) выберите файл Wave для редакции, а затем перейдите на страницу Edit WAVE.
- 2) Точками "Edit Range Start" и "Edit Range End" определите регион команды.

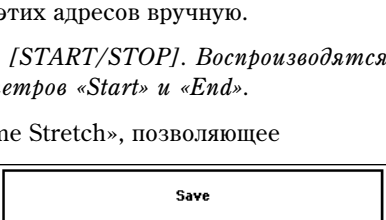

Name: T NEWFILE

 $\overline{\mathbf{0}}$ K

Time Stretch(Sustaining) NEWFILE0.WAY

**Stretch** 

Exit

(Sampling START plays selected)

 $000106663$  Use Zero

Overwrite.WAY

 $\boxed{\text{Cancel}}$ 

Start:000000000

Index: Result

ببببيبي

Ā Save | 200M | 1

> i ki 图 ◙

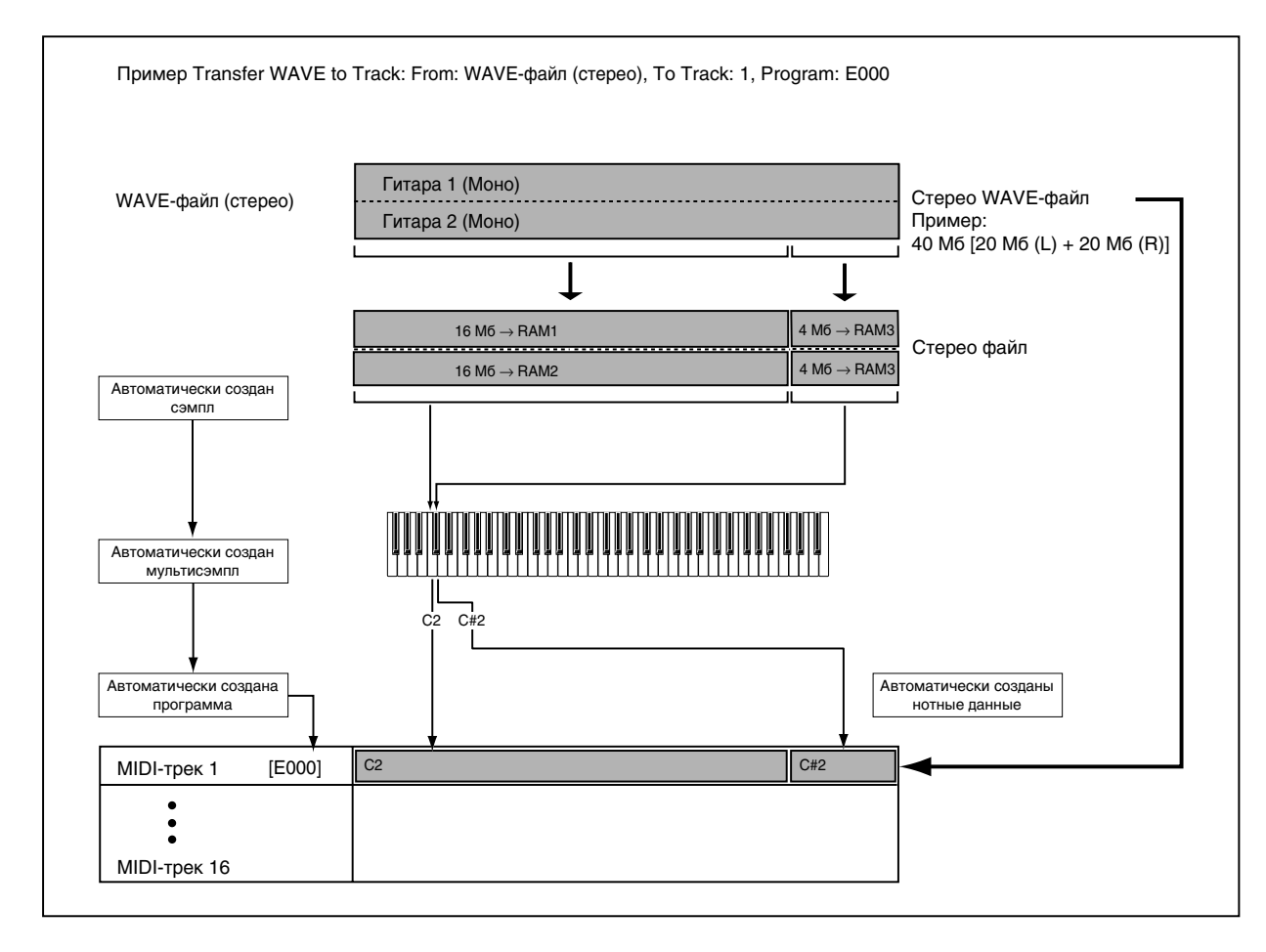

- 3) Выберите "Transfer WAVE" для доступа в диалоговое окно.
- 4) Определите песню-назначение в поле "Song", трек-назначение в поле "Track" и номер автоматически создаваемой программы в "Program".
- 5) Нажмите кнопку ОК для выполнения команды или Cancel для отмены.

Мультисэмпл и сэмпл (ы) автоматически создадутся в свободных номерах. Программа автоматически создастся под номером, определенном в "Program", и назначится в песню и трек,

определенные в полях "Song" и "Track". Затем в треке создадутся соответствующие нотные данные.

*Åñëè ëåâûé èëè ïðàâûé êàíàë ïðåâûñèò 16 Ìá, ôàéë WAVE áóäåò àâòîìàòè÷åñêè ðàçäåëåí.*

#### **0 — 6O: Mono to Stereo**

Команда аналогично функции "Sample Mono To Stereo" (Sampling P0: 0-1I) и производит те же операции над файлом Wave.

#### **0 — 6P: Rate Convert**

Команда аналогична функции "Rate Convert" режима Media страницы 0-3: Utility (0- 3H). Однако, здесь невозможно определить назначение для сохранения.

Transfer TAKEN000.WAY To MIDI Track To: Song: 000  $Trace(91)$ Meter: 4/4 Tempo: 120 Program: D E000: Initial ProgE000 Cancel  $\overline{X}$ 

# 0 — 7: Media Info

На дисплей выводится справочная информация о носителе, который выбран в поле поле "Media Select"  $(0 - 1c)$ .

### 0 — 7a: Media Information

#### **Volume Label:**

Метка тома носителя информации.

#### **Drive:**

Привод.

#### **Device Type:**

Тип носителя информации.

#### **Product ID:**

Идентификационный номер изделия, версия продукта и т.д.

#### **Format Type:**

Тип формата. Если носитель не отформатирован, то выводится сообщение "Unformatted".

#### **Total Size:**

Емкость носителя информации (в байтах).

#### **Free Size:**

Объем свободного пространства носителя (в байтах).

#### **Write Protect:**

Состояние защиты от записи носителя информации. Если отображается "On", защита включена, если "Off" выключена.

#### **Supports Removable:**

Для сменных носителей информации (например, CompactFlash, CD-R/RW, магнито-оптический диск, сменный жесткий диск) в поле выводится "Yes", в противном случае (для фиксированных носителей информации) — "No".

#### **Media select**

Выбор привода (см. 0 — 1c).

#### 0 — 7: Команды меню страницы

#### **0 — 7A: Scan USB device**

Команда переопределения USB-устройств.

1) Выберите "Scan USB device". Подключенные USB-устройства сканируются, а затем в поле "Media Select" можно определить все допустимые из подключенных USB-устройств.

*При использовании хаба USB, возможно определение до 7 устройств. Хабы USB с 8 и более портами не*  $\mathit{b}acno$ знаются.

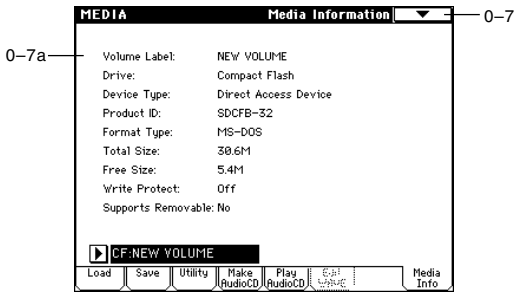

**PERSONAL** 

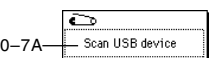

# Управление эффектами

# Обзор

Процессорная секция TRITON Extreme состоит из пяти каналов разрывов эффектов, двух каналов мастерэффектов, одного канала мастер-эквалайзера (стереофонический, трех-полосный) и микшерной секции, управляющей маршрутизацией эффектов. Всего TRITON Extreme позволяет использовать 102 цифровых эффекта в качестве разрыва и 89 цифровых эффектов для мастер-эффектов.

# Классификация эффектов разрывов

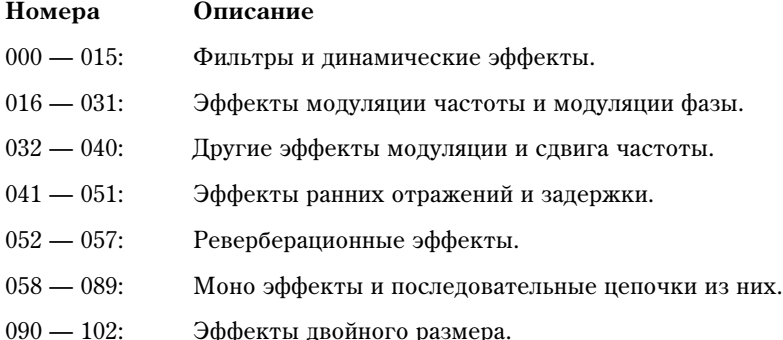

Эффекты 000 — 089 можно назначить на разрывы IFX1, 2, 3, 4 и 5, а также на матер-эффекты MFX1 и 2. Эффекты двойного размера 090 — 102 требуют вдвое больше процессорной мощности, по сравнению с обычными. Их можно назначить на разрывы IFX2, 3 и 4.

## Эффекты в различных режимах

В режиме программы на разрыв эффекта направляется сигнал генератора (после того, как он пройдет через контур фильтра и усиления).

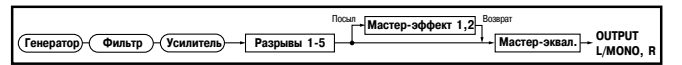

Сигнал выхода разрыва можно обработать мастер-эффектом и, наконец, откорректировать его тональный баланс с помощью стереофонического трехполосного мастер-эквалайзера. Эти установки определяются для каждой программы независимо.

В режимах комбинации, секвенсера или воспроизведения песни эффектом разрыва обрабатывается звук программы каждого из тембров или треков. Затем сигнал также проходит через мастер-эффекты, мастер-эквалайзер и поступает на

выход TRITON Extreme. Эти установки определяются отдельно для каждой комбинации (в режиме комбинации), каждой песни (в режиме секвенсера) и каждого трека (в режиме воспроизведения песни).

В режиме сэмплирования можно обрабатывать эффектами разрывов сигнал, поступающий на входы AUDIO INPUT 1 и 2 или S/P DIF IN. Для этого используются параметры Input (SAMPLING)

(Sampling P0: 0 — 2а). Эти установки действительны только для режима сэмплирования. Возможно сэмплирование с эффектами разрывов с последующим назначением на мультисэмпл (Sampling P0:  $0-2b$ ).

**AUDIO INPUT (1, 2) S/P DIF IN (L, R)**

Сигнал внешнего источника звука, поступающий на входы, можно использовать не только в режиме сэмплирования. Его можно обрабатывать эффектами разрывов, мастер-эффектами и мастер-эквалайзером также в режимах программы, комбинации, секвенсера и воспроизведения песни. Установки, определяющие режим работы аудиовходов задаются в "Input (COMBI, PROG, SEQ, S.PLAY, MEDIA)" (Global P0: 0 — 3a).

В этих режимах TRITON Extreme работает как процессор эффектов с 4 входами и 6 выходами для внешнего сигнала. Кроме того, можно использовать внешний аудиосигнал вместе со

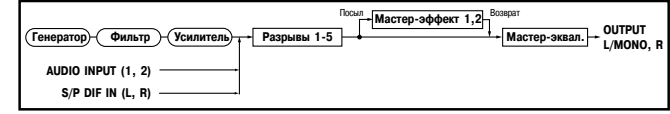

звуками внутреннего генератора (эффект вокодера 093: Vocoder, в котором внешний микрофонный вход используется для управления звуками TRITON Extreme).

*Âî âðåìÿ îáðàáîòêè ýôôåêòàìè ñèãíàëà âíåøíåãî èñòî÷íèêà çâóêà ïðè îïðåäåëåííûõ óñëîâèÿõ ìîãóò âîçíèêíóòü èñêàæåíèÿ. Åñëè ýòî ïðîèçîøëî, îòðåãóëèðóéòå âõîäíîé è âûõîäíîé óðîâíè, îòðåäàêòèðóéòå*

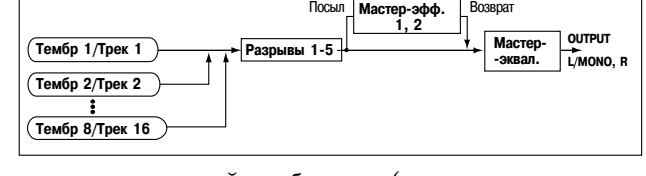

**сэмпла** 

 $P$ азрыв 1-5

**Ðàçðûâ 1-5 Ðåñýìïëèðîâàíèå Ñýìïë**

*óñòàíîâêè ýôôåêòà. Áóäüòå îñîáåííî îñòîðîæíû ïðè îáðàáîòêå ñèãíàëà ýôôåêòàìè ñ áîëüøèì*  $k$ *оэ*ффиииентом усиления.

# Динамическая модуляция (Dmod)

Функция динамической модуляции позволяет управлять отдельными параметрами\*<sup>1</sup> TRITON Extreme в режиме реального времени, определяя тем самым интенсивность эффекта во время исполнения с помошью контроллеров и вхоляших MIDI-сообщений.

 $\Pi$ араметрами эффектов можно управлять также с помощью функции BPM/MIDI Sync\*2. Она позволяет cинхронизировать частоту молуляции эффекта LFO или время эффекта залержки с темпом арпелжиатора или секвенсера.

*Áîëåå ïîäðîáíî ýòî èçëîæåíî â ãëàâå "Ïðèëîæåíèå", ïîäðàçäåë "Èñòî÷íèêè äèíàìè÷åñêîé ìîäóëÿöèè (Dmod)".*

<sup>\*1</sup> Эти параметры обозначаются значком **p**<sub>pet</sub>.

\*<sup>2</sup> *Параметры эффектов, поддерживающие работу с этой функцией, обозначаются значком*  $\bigoplus_{i=1}^{n}$ .

# Вход/выход эффекта

Для повышения качества сигнала посылаемого на мастер-эффект, необходимо устанавливать его уровень в максимально возможное значение, при котором еще не возникают искажения. Для управления уровнем сигнала на выходе эффекта используются также параметры "Wet/Dry" (для разрывов эффектов) и "Output Level" или "Return 1, 2" (для мастер-эффектов).

*TRITON Extreme íå èìååò èíäèêàòîðîâ óðîâíÿ, ïîçâîëÿþùèõ ñëåäèòü çà èçìåíåíèåì óðîâíÿ ñèãíàëà íà âõîäå ýôôåêòà. Åñëè óðîâåíü ñèãíàëà íà âõîäå ýôôåêòà ñëèøêîì ìàë, òî ñóùåñòâåííî ñíèæàåòñÿ ñîîòíîøåíèå ñèãíàë/øóì. Ñ äðóãîé ñòîðîíû, ñëèøêîì âûñîêèé óðîâåíü ìîæåò ÿâèòüñÿ èñòî÷íèêîì èñêàæåíèé.*

Далее описываются параметры, связанные с установками уровня сигнала.

#### Режим программы

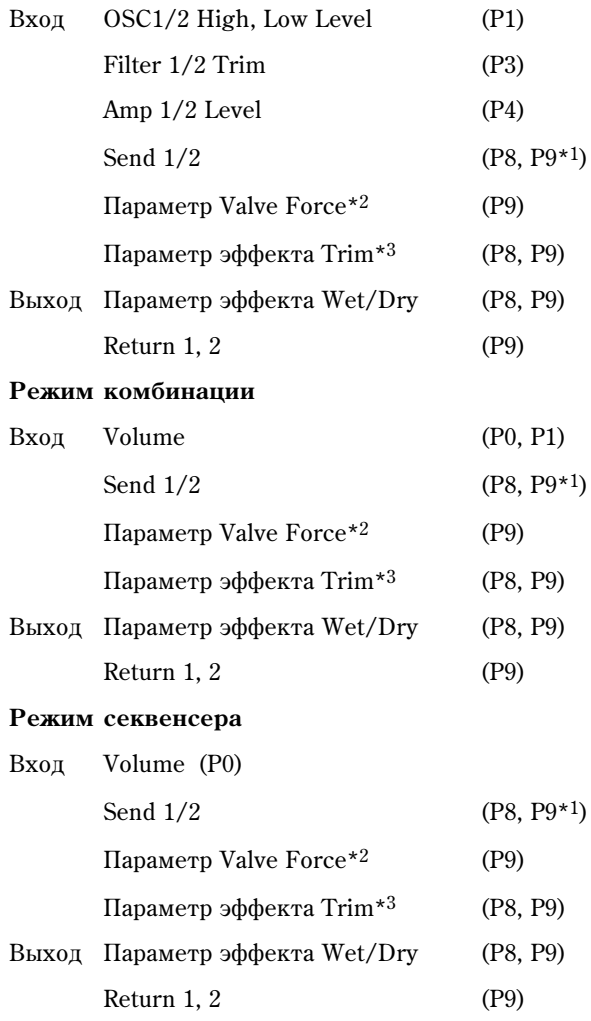

#### Режим воспроизвеления песни

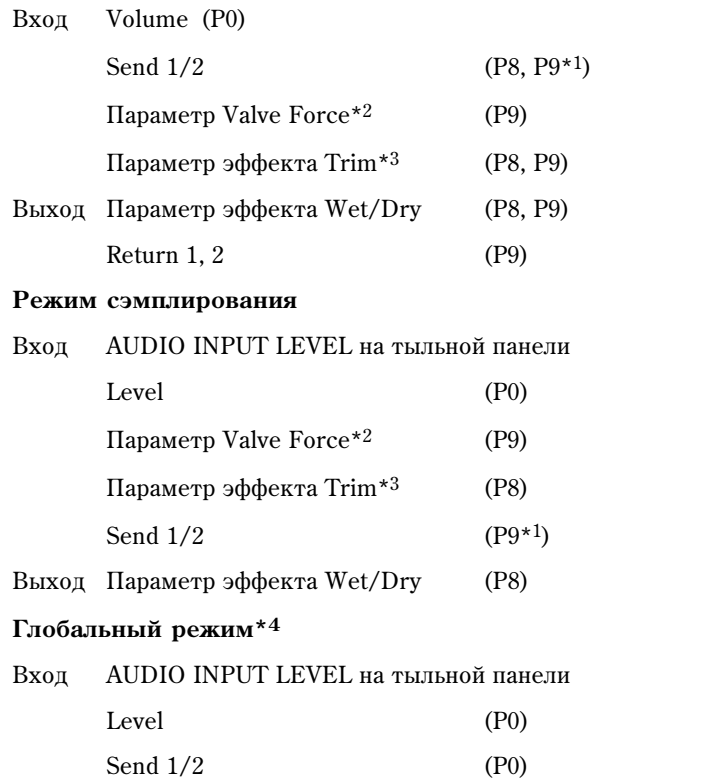

*\*1 Äîñòóïíî ïðè óñòàíîâêå Valve Force "Placement" â Insert (Use 3/4 BUS).*

*\*2 Ïàðàìåòðû Valve Force: Insert Trim, Ultra Boost, Tube Gain, Output Level. Îíè äîñòóïíû ïðè óñòàíîâêå Valve Force "Placement" â Insert.*

*\*3 Íåêîòîðûå ýôôåêòû ìîãóò íå èìåòü ýòèõ ïàðàìåòðîâ.*

<sup>\*4</sup> Этот параметр используется для регулировки уровня входного сигнала во всех режимах, за исключением  $p$ ежима сэмплирования.

# Разрывы эффектов (IFX 1, 2, 3, 4, 5)

# Вход/выход

Разрывы эффектов (IFX 1, 2, 3, 4, 5) имеют стереофонические вход и выход. Если параметр "Wet/Dry" установлен в Dry (эффект отключен), то стереофонический сигнал проходит без изменения на выход эффекта без всякой обработки. Если же "Wet/Dry" установлен в Wet (сигнал обрабатывается эффектом), то сигнал на выходе эффекта формируется следующим образом (см. рис.)

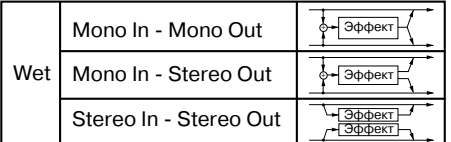

Если выбрать 000: No Effect, то стерео сигнал передается на выход (стерео) без изменения.

Возможная маршрутизация стерео входов и стерео выходов эффекта указывается в левом верхнем углу его блок-схемы.

Состояния разрывов (включен/выключен) определяются на ярлыке P8: Insert Effect с помощью кнопки "On/Off". Каждый раз при нажатии на эту кнопку, ее состояние меняется на противоположное. Если установлено значение ОFF, то стерео сигнал со входа проходит через разрыв без обработки и подается на стереовыход без изменения.

*Для управления состояниями разрывов TRITON Extreme IFX1 — 5 можно использовать MIDI-сообщения Control Change CC#92. Åñëè ýòî ñîîáùåíèå ïîñòóïàåò ñî çíà÷åíèåì 0, òî ðàçðûâ îòêëþ÷àåòñÿ, åñëè ñî* значениями 1-127 — включается. Кроме того, состояние разрывов IFX1 — 5 можно определить в "Effect  $G$ lobal SW" (Global P0:  $0 - 1$ b). Для управления состоянием разрывов по MIDI используется глобальный MIDI*êàíàë, íîìåð êîòîðîãî îïðåäåëÿåòñÿ çíà÷åíèåì ïàðàìåòðà "MIDI Channel" (Global P1: 1 — 1à).*

#### Эффекты двойного размера

Эффекты двойного размера 090 — 102 требуют вдвое большей процессорной мощности. Их можно назначать на разрывы IFX2, IFX3 и IFX4. Необходимо помнить о том, что если эффект двойного размера назначен на разрыв IFX2, то разрыв IFX3 использовать невозможно. Аналогичная ситуация наблюдается и с разрывами IFX3 и IFX4. В этом случае будут недоступны разрывы IFX4 и IFX5 соответственно.

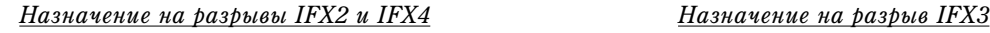

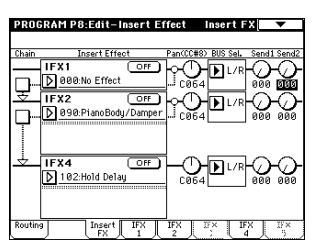

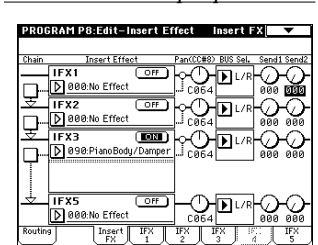

### Маршрутизация

 $B$  любом из режимов можно использовать пять каналов (IFX1, 2, 3, 4 и 5) разрывов эффектов.

#### Режим программы

Для направления сигнала с выхода генератора на шины используется параметр "BUS Select" (Program P8: 8 — 1c).

**L/R**: сигнал на разрывы не направляется, а подается через мастер-эквалайзер сразу на выходные шины AUDIO OUTPUT (MAIN) L/MONO  $\texttt{M}$  R.

**IFX1 — 5**: сигнал направляется на разрывы эффектов IFX1, 2, 3, 4, 5.

**1, 2, 3(Tube), 4(Tube), 1/2, 3/4(Tube)**: сигнал подается на выходы AUDIO OUTPUT (INDIVIDUAL) 1, 2, 3(Tube), 4(Tube).

**Off**: сигнал на выхолы AUDIO OUTPUT (MAIN) L/MONO, R, (INDIVIDUAL) 1, 2, 3 или 4 не направляется. Он попалает на выхол AUDIO OUTPUT (MAIN) только с мастер-эффектов. Опция используется при послеповательной коммутации разрывов эффектов с мастер-эффектами. Уровни посылов на мастер-эффекты определяются "Send1 (to MFX1)" и "Send2 (to MFX2)".

Для определения уровней посылов на мастер-эффекты используются параметры "Send1 (to MFX1)" и "Send2 (to MFX2)" (Program P8: 8 — 1d). Их установки действительны, если "BUS Select" установлен в L/R или Off. Если "BUS Select" равен IFX1 — 5, то уровень посыла (уровень сигнала на выходе разрыва) определяется параметрами "Send1" и "Send2" (Program P8: 8 — 2a).

 $\text{I}$ ля управления посылом 1 можно использовать MIDI-сообщениями Control Change CC#93, а посылом 2 — MIDI-сообщениями Control Change CC#91. В то же время окончательный уровень посыла определяется произвелением значений посылов 1 и 2 для генераторов 1 и 2 и значений, полученных по МІDI.

Для последовательной коммутации разрывов эффектов необходимо отметить поле "Chain" (Program P8: 8 — 2а). Если отметить поле, расположенное между разрывами IFX1 и IFX2, то сигнал с выхода IFX1 направляется на вход IFX2. В этом случае используются значения параметров "Pan (CC#8), "BUS Select", "Send1" и "Send2" для сигнала на выходе последнего разрыва цепочки.

На рисунках приведен пример, когда выходы генераторов 1 и 2 направляются на разрыв IFX1.

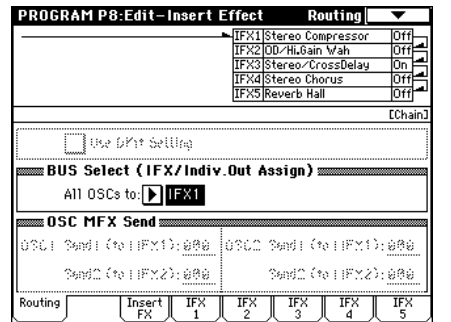

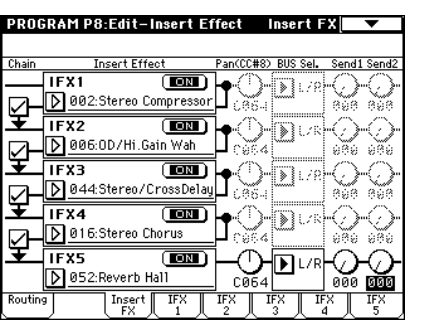

 $\text{I}$ ля определения последовательной коммутации разрывов IFX1, 2, 3, 4 и 5 отметьте соответствующие поля "Chain". При этом в качестве значений "Pan (CC#8), "BUS Select", "Send1" и "Send2" используются значения на выходе разрыва IFX5.

#### *— Óñòàíîâêè äëÿ ïðîãðàìì óäàðíûõ —*

 $E$ сли параметр программы "Oscillator Mode" (Program P1:  $1 - 1$ а) установлен в Drums, то становится доступной опция "Use DKit Setting" (Program P8: 8 — 1b). Если отметить это поле, то для каждой из нот набора ударных становятся активными установки "BUS Select" (Global P5:  $5 - 2b$ ).

Например, можно направить звук малого барабана на разрыв IFX1 и обработать его гейтом (Gate), бочку — на IFX2 и обработать эквалайзером (EQ), а все остальные звуки без обработки — на выход AUDIO OUTPUT (MAIN) L/MONO и R.

Если отменить выделение поля "Use DKit Setting", то выходы инструментов ударных направляются на шины в соответствии с установками программы "BUS Select" (Program P8: 8 — 1c). Для обработки всех звуков набора ударных можно использовать любой из разрывов, независимо от установок DrumKit.

#### Режимы комбинации, секвенсера и воспроизведения песни

Для определения разрывов, используемых для тембров (режим комбинации) или треков (режим секвенсера и воспроизведения песни) используются установки "BUS Select" ярлыка P8: "Routing". Можно направить несколько тембров или треков на один и тот же разрыв.

Как и в режиме программы, можно определить следующие установки: L/R, IFX1 — 5, 1 — 4, 1/2, 3/4 или Off для каждого из тембров или треков.

Если выбрано значение L/R или Off, то действуют установки "Send1 (MFX1)" и "Send2 (MFX2)".

Если выбрано значение IFX1 — 5, то для определения уровня посыла на мастер-эффект (уровня сигнала на выходе эффекта) используются параметры "Send1" и "Send2".

Для управления посылом 1 можно использовать MIDI-сообщения Control Change CC#93, а посылом — MIDIсообщениями Control Change CC#91. В то же время окончательный уровень посыла определяется произведением значений посылов 1 и 2 для генераторов 1 и 2 программ (назначенных на тембры или треки) и<br>  $\frac{1}{2}$ аначений посылов 1 и 2 полученных по MIDI. **COMBINATION P8:Edit-Insert FX** значений посылов 1 и 2, полученных по MIDI.

На рисунке приведен пример режима комбинации. В соответствии с установками "BUS Select", тембр 1 направляется на разрыв эффекта IFX1, тембр 2 — на разрыв эффекта IFX2. Остальные тембры назначены на шину L/R. Выходной сигнал тембров  $3 - 8$  проходит через мастер-эквалайзер и попадает на выходы AUDIO OUTPUT (MAIN) L/MONO и R (на разрывы эффектов он не попадет).

В следующем примере отмечено поле "Chain" между разрывами IFX1 и IFX2. При этом сигнал с выхода разрыва IFX1 попадает на вход разрыва IFX2. Таким образом тембр 1 обрабатывается эффектами разрывов IFX1 ("IFX1: 001: St. Amp Simulation") и IFX2 ("IFX2: 020: Stereo Flanger"), а тембр 2 — эффектом разрыва IFX2 ("IFX2: 020: Stereo Flanger") (см. установки ярлыка "Routing" на приведенном выше рисунке). В этом примере разрывы IFX3, 4 и 5 не используются.

#### *— Óñòàíîâêè äëÿ ïðîãðàììû óäàðíûõ —*

Если для тембров в режиме комбинации или для треков в режимах секвенсера и воспроизведения песни выбрана программа ударных ("Oscillator Mode" DrumKit), то "BUS Select" можно установить в DKit. В этом случае для каждой из нот набора ударных становятся активными установки "BUS Select" (Global P5: 5 — 2b). Таким

образом (если выбран набор ударных из предыдущего примера) звук малого барабана направляется на IFX1, бочки — на IFX2, а звуки всех остальных нот набора ударных — на L/MONO и R. Если для "BUS Select" выбрать установку, отличную DKit, то назначения на разрывы одинаковы для всех нот набора ударных, независимо от установок DrumKit.

Если параметр "BUS Select" установлен в DKit, то из меню страницы можно выбрать команду "DrumKit IFX Patch". Она позволяет временно переопределить назначение разрывов для набора ударных. Допустим в соответствии с установками набора ударных звук малого барабана направлен на разрыв IFX1, а бочки — на IFX2. Теперь, если необходимо использовать разрывы IFX1 и IFX2 для программ других тембров или треков, то с помощью опции "DrumKit IFX Patch" можно переназначить звуки набора ударных на разрывы IFX3 и IFX4 соответственно. Это возможно только для нот набора ударных, у

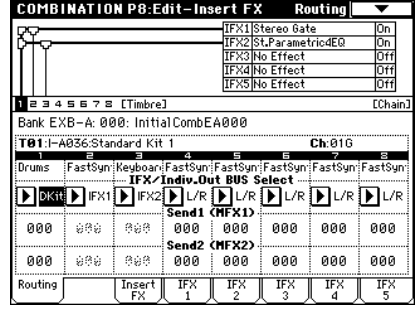

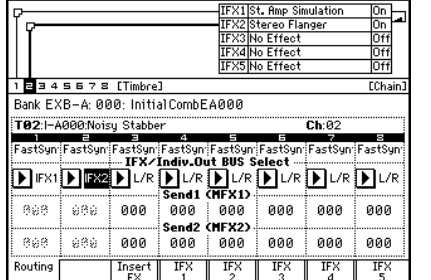

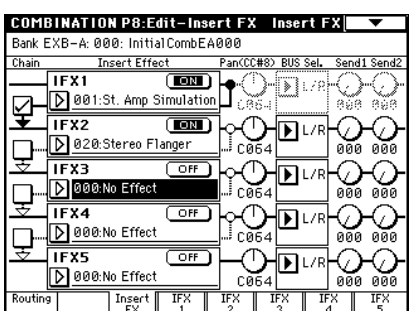

 $\overline{k}$ оторых "BUS Select" определен как IFX1 — 5. Эти установки отображаются на схеме маршрутизации разрывов. После того, как переназначение в рамках оппии "DrumKit IFX Patch" было определено, для введения vстановки в действие нажмите кнопку ОК. Если необходимо восстановить первоначальное состояние разрывов, установите IFX1 в IFX1, IFX2 — в IFX2, IFX3 — в IFX3, IFX4 — в IFX4 и IFX5 — в IFX5.

В приведенном примере программа ударных назначена на тембр 1, а обычные программы — на тембры 2 и 3. Параметр "BUS Select" для тембра 1 установлен в DKit, для тембра 2 — в IFX1, для тембра 3 — в IFX2. Для тембра 1 лействуют установки "Bus Select" (Global P5: 5 — 2b) набора уларных.

Допустим, что звук малого барабана назначен на разрыв IFX1, а бочки — на разрыв IFX2. Предположим, что возникла необходимость обработать программу ударных эффектами, отличными от эффектов, используемых для тембров 2 и 3. В этом случае выберите команду меню страницы "DrumKit IFX Patch" и с помощью нее переназначьте для набора ударных разрыв IFX1 на IFX3, а разрыв IFX2 — на IFX4. После выполнения команды звук малого барабана будет обработан эффектом разрыва IFX3, а бочки — эффектом разрыва IFX4.

*Äèàëîãîâîå îêíî êîìàíäû DrumKit IFX Patch ßðëûê Routing ïîñëå óñòàíîâêè ïàðàìåòðîâ*

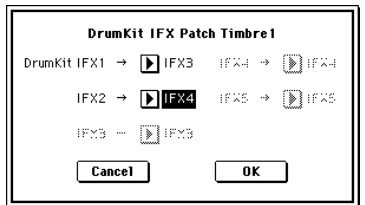

#### Режим сэмплирования

TRITON Extreme позволяет сэмплировать сигнал входов AUDIO INPUT  $1 \text{ u } 2$ , S/P DIF IN  $\mu$  mLAN, предварительно

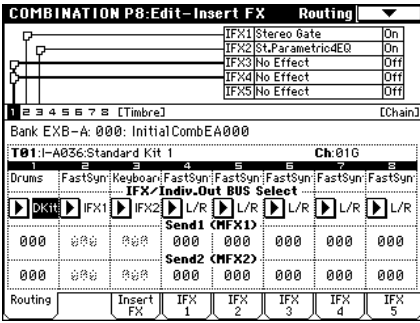

обработанный эффектами разрывов. Также возможно обрабатывать эффектом сэмпл, назначенный на мультисэмпл, и ресэмплировать его. Аудио CD, находящийся в подключенном к порту USB А приводе CD- $R/RW$ , может воспроизводиться, обрабатываться эффектами разрывов и сэмплироваться.

Параметр "BUS (IFX) Select" (Sampling P0: 0 — 2a) определяет шины, на которые передаются сигналы входов 1 и 2: L/R, IFX1 — 5, 1, 2, 3, 4,  $1/2$ ,  $3/4$  и Off.

В приведенном примере сигналы входов 1 и 2 направляются на разрыв эффекта IFX1. Его параметры определяются в "P8: Insert Effect". Сигналы входов 1 и 2 обрабатываются эффектом разрыва, а затем сэмплируются.

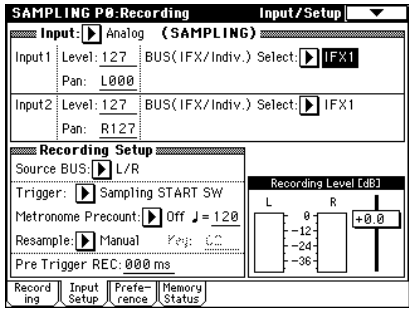

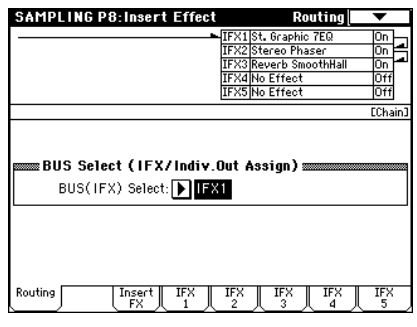

**GLOBAL P0:Basic Setup** 

Level: 127

Pan: L000

Pan: R127

Basic System Input/ mLAN mLAN

 $input2$  Level: 127

sampling Auto Optimize RAM

Innut 1

Справа приведен пример установок шин для обработки эффектом IFX1 ресэмплируемого сэмпла. После ресэмплирования, в качестве "BUS (IFX) Select" автоматически устанавливается  $L/R$ .

### Ярлык Audio Input, S/P DIF IN

В режимах программы, комбинации, секвенсера, воспроизведения песни и Media можно обрабатывать сигнал входов AUDIO INPUT 1, 2 и S/P DIF IN эффектами разрывов, мастер-эффектами и мастер-эквалайзером. Сигналы этих входов направляются на процессор эффектов TRITON Extreme в соответствии с установками "Input (COMBI, PROG, SEQ, S.PLAY, MEDIA)" (Global P0:  $0 - 3a$ ).

Для определения шин, на которые передаются сигналы входов 1 и 2 используется параметр "BUS Select" (Global P0:  $0 - 3a$ ): L/R, IFX1 — 5, 1  $-4.1/2.3/4$  или Off.

Установки "Send1 (to MFX1)" и "Send2 (to MFX2)" действуют в том случае, если "BUS Select" (Global P0: 0 — 3а) установлен в L/R или Off. Если выбрано значение IFX1 — 5, то используются "Send1" и "Send2", определяющие уровень сигнала на выходе разрыва эффекта.

| Input/Sampling

BUS(IFX/Indiv.) Select: D IFX1

Send Eife (FRI): 080

Send2 (to FIFM2): 888

BUS(IFX/Indiv.) Select: FIFX1 Send1 (to MFX1) 808

Seat2 Cla MEXON BAB

**Example: Analog (COMBI,PROG,SEQ,S.PLAY,DISK)** 

В режиме сэмплирования эти установки игнорируются (см. параграф "Режим сэмплирования"). Пля определения параметров разрывов эффектов в режимах программы, комбинации, секвенсера или воспроизвеления песни используется страница "P8: Insert Effect".

 $B$  режите Media эффекты имеют установки, соответствующие предыдущему режиму.

Для обработки сигналов входов можно использовать процессор эффектов TRITON Extreme (4 входа/6 выходов). Можно также объединять сигналы внешних входов с внутренними звуками TRITON Extreme.

Например, в режиме программы или комбинации можно направить сигналы входов AUDIO INPUT 1 и 2 и генератора на разрыв, назначить на него эффект "093: Vocoder", и управлять внутренним звуком TRITON Extreme с помощью микрофонного входа.

# Микширование

Параметры "Pan (CC#8)", "BUS Select", "Send1" и "Send2" ярлыка P8: "Insert FX" определяют панораму, шину и уровни посылов на мастерэффекты для сигнала на выходе разрыва во всех режимах. Если отмечено поле "Chain", то соответствующие разрывы коммутируются последовательно. В этом случае параметры действуют для выходного сигнала последнего разрыва цепочки.

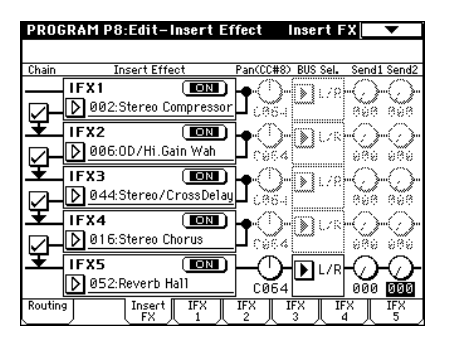

 *ðåæèìå ñýìïëèðîâàíèÿ èñïîëüçîâàíèå ìàñòåð-ýôôåêòîâ íåâîçìîæíî.* 

### **Pan (CC#8)**

Параметр устанавливает панораму сигнала на выходе разрыва эффекта.

Если используется разрыв эффектов со стерео входом/стерео выходом (см. подраздел "Вход/выход"), устанавливайте параметр в значение С064. В этом случае панорама определяется установками "Pan" для генераторов (Program P4:  $4 - 1b$ ,  $4 - 4$ ), тембров (Combination P0:  $0 - 2b$ , P1:  $1 - 1b$ ), треков (Sequencer Р0: 0 — 3а/4а, Song Play Р0: 0 — 3а/4а) и аудиовходов (Sampling P0:  $0 - 2a$ , Global P0:  $0 - 3a$ ).

Если используется разрыв эффектов с моно входом/стерео выходом или моно входом/моно выходом (см. подраздел "Вход/выход"), установки панорамы "Рап" для генераторов, тембров, треков и аудиовходов игнорируются. Они  $y$ станавливаются "в центр". Установите с помощью параметра "Pan (CC#8)" (ярлык P8: Insert FX) положение сигнала в стерео поле: значения L000 (полностью влево) и R127 (полностью вправо).

Этими параметрами можно управлять по MIDI с помощью сообщений Control Change CC#8.

### **BUS Sel.**

Параметр позволяет определить шину, на которую направляется сигнал с выхода разрыва эффекта. Стандартно используется значение L/R, в соответствии с которым сигнал с выхода разрыва направляется сначала на мастер-эквалайзер, а затем — на выходы OUTPUT (MAIN) L/MONO и R.

Для направления сигнала на выходы OUTPUT (INDIVIDUAL) 1, 2, 3 или 4, используются значения 1, 2, 3, 4, 1/2 или  $3/4$ . Если установлено значение Off, то сигнал с выхода разрыва на шины L/MONO, R, 1, 2, 3 или 4 не направляется. В этом случае сигнал с разрыва поступает только на мастер-эффект, а с него — на выход AUDIO OUTPUT (MAIN). Установка Off используется при последовательной коммутации разрывов эффектов и мастер-эффектов через посылы "Send1 (MFX1)" и "Send2 (MFX2)".

### **Send1, Send2**

Параметры определяют уровни посылов сигналов, направляемых на мастер-эффекты MFX1 и MFX2. Эти установки действительны только в том случае, если "BUS Select" установлен в L/R или Off.

Если разрыв эффекта отключен, то параметры "Send1" и "Send2" ярлыка P8: Routing в режимах программы, комбинации, секвенсера и воспроизведения песни используются для определения уровней посылов на мастерэффекты. Для определения уровней посылов с аудиовходов используется ярлык Global P0: Input/Sampling.

"Send1" управляется по MIDI с помощью сообщений Control Change CC#93, а "Send2" — CC#91.

Insert Effect = Stereo In - Stereo Out

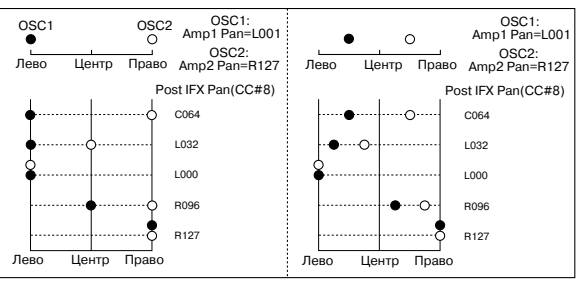

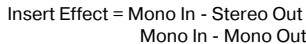

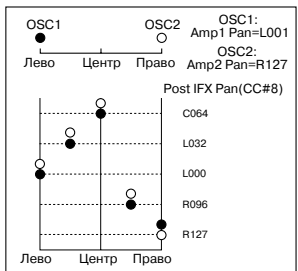

# Управление разрывами эффектов по MIDI

*Ôóíêöèÿ äèíàìè÷åñêîé ìîäóëÿöèè (Dmod) ïîçâîëÿåò óïðàâëÿòü ïàðàìåòðàìè ýôôåêòà â ðåæèìå ðåàëüíîãî* **аремени с помошью контроллеров TRITON Extreme или внешнего MIDI-секвенсера. Аналогичным образом** *ìîæíî óïðàâëÿòü ïàðàìåòðàìè "Pan (CC#8)", "Send1" è "Send2".*

#### Режим программы и режим сэмплирования

Параметрами можно управлять по глобальному MIDI-каналу, номер которого определяется значением "MIDI" Channel" (Global P1: 1 — 1à).

#### Режим комбинации

Параметры "Ctrl Ch" ярлыков "IFX1 — 5" определяют номера каналов, по которым управляются разрывы IFX1, 2, 3, 4 и 5 соответственно. Выберите необходимое значение из Ch01 — 016, Gch и All Routed.

**Ch01 — 016**: используется, если необходимо управлять параметрами разрывов эффектов по различным каналам. Справа от номера канала, назначенного на соответствующий разрыв эффекта, появляется символ "\*".

Gch: пля управления параметрами разрывов используется глобальный MIDI-канал, номер которого определяется значением "MIDI Channel" (Global P1: 1 — 1а).

**All Routed**: для управления параметрами разрывов используются каналы любого из тембров, назначенных на соответствующие разрывы эффектов (к номерам каналов  $1 - 16$  справа прибавляется символ "\*").

#### Режимы секвенсера и воспроизведения песни

 $\pi$ араметры "Ctrl Ch" ярлыков "IFX1 — 5" определяют номера каналов, по которым управляются разрывы IFX1, 2, 3, 4 и 5 соответственно. Выберите необходимое значение из  $Ch01 - 016$  и All Routed.

 $Ch01 - 016$ : используется, если необходимо управлять параметрами разрывов эффектов по различным каналам. Справа от номера канала, назначенного на соответствующий разрыв эффекта, появляется символ "\*". Опния упобна, когда несколько треков, назначенных на различные каналы направляются на разрывы эффектов й необходимо управлять параметрами по каналу одного из треков.

**All Routed**: для управления параметрами разрыва можно использовать канал любого трека, направленного на разрыв (к номерам каналов 1 — 16 справа прибавляется символ "\*").

# Мастер-эффекты (MFX1, 2)

# Вход/выход

Мастер-эффекты MFX1 и MFX2 имеют моно вход/стерео выход. Параметры "Send1" и "Send2" определяют уровни посылов на мастер-эффекты. Стереофонические сигналы автоматически микшируются в монофонические и направляются на мастер-эффекты. **PROGRAM P9:Edit-Master Effect Master FX** 

На выходе мастер-эффекта прямой (необработанный) сигнал отсутствует. Обработанные мастер-эффектами сигналы направляется на шины  $L/R$ . Их уровни определяются значениями параметров "Return1" и "Return2". Эти сигналы микшируются с выхолными сигналами, направленными на шины  $L/R$  с помошью параметров "BUS Select" (ярлык P8: "Routing" в каждом из режимов) или с выходными сигналами, направленными на шины  $L/R$  с помощью параметров "BUS Select" (ярлык "Insert FX" в каждом из режимов), а затем — подаются на вход мастер-эквалайзера.

Если выбран эффект "000: No Effect" то выход мыотируется. Обработанный сигнал подается на выход по одной из описанных ниже схем (в соответствии с типом эффекта 001 — 089. Возможная маршрутизация входов и выходов эффекта указывается в левом верхнем углу его блок-схемы.

Состояния мастер-эффектов МFX1 и 2 (включен/выключен) определяются на ярлыке Р9: "Master FX" с помощью кнопки "On/Off". Каждый раз при нажатии на эту кнопку, ее состояние меняется на противоположное. Если установлено значение OFF, выходной сигнал мьютируется.

Для управления состояниями мастер-эффектов TRITON Extreme MFX1 и 2 можно использовать MIDIсообщения Control Change CC#94 и CC#95 соответственно. Если сообщение поступает со значением 0, то соответствующий мастер-эффект отключается, если со значениями  $1-127$  — включается. Кроме того, состояние мастер-эффектов МFX1 и 2 определить в "Effect Global SW" (Global P0:  $0 - 1$ b). Для управления

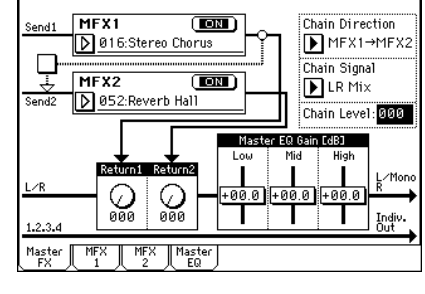

+

**Bobert** Эффект Эффект Эффект

Stereo In - Stereo Out

Mono In - Mono Out Mono In - Stereo Out

Wet

состоянием мастер-эффектов по MIDI используется глобальный MIDI-канал, номер которого определяется значением параметра "MIDI Channel" (Global P1:  $1 - 1$ а).

#### Эффекты двойного размера

Эффекты двойного размера использовать в качестве мастер-эффектов нельзя.

# Маршрутизация

Во всех режимах, за исключением режима сэмплирования, для мастер-эффектов можно использовать максимум два канала (MFX1 и 2). В режиме сэмплирования мастер-эффекты не используются. Если в любом из режимов не используется ни один из разрывов, то уровни посылов на мастер-эффекты определяются "Send1 (MFX1)" и "Send2 (MFX2)", и устанавливаются независимо для генераторов (режим программы), тембров (режим комбинации), треков (режим секвенсера или воспроизведения песни), аудиовходов (глобальный режим). Например, можно обработать достаточно глубокой реверберацией звук пиано, назначенный на тембр и треки, добавить немного реверберации на звук струнных и не обрабатывать звук баса. Если используются разрывы эффектов, то уровни сигналов на их выхолах опрелеляются параметрами "Send1" и "Send2".

#### Режим программы

Для определения уровней посылов на мастер-эффекты используются либо параметры "Send1 (to MFX1)" и "Send2 (to MFX2)" ярлыка P8: "Routing", либо "Send1" и "Send2" ярлыка P8: "Insert FX" (уровни сигналов на выходах эффектов IFX1 — 5).

Если параметр "BUS Select" установлен в L/R или Off, то действуют vстановки ярлыка "Routing" "Send1 (to MFX1)" и "Send2 (to MFX2)". Параметры запаются независимо пля генераторов 1 и 2.

 $E$ сли параметр "BUS Select" установлен в IFX1 — 5, то действуют установки "Send1" и "Send2" ярлыка "Insert FX" (уровни сигналов на выходах разрывов эффектов IFX1 — 5). Если разрывы скоммутированы послеповательно. то параметры "Send1" и "Send2" определяют уровни сигналов на выходе последнего эффекта цепочки.

Если "BUS Select" установлен в 1, 2, 3, 4,  $1/2$  или  $3/4$ , то сигналы генераторов передаются непосредственно на выходы OUTPUT (INDI-VIDUAL) 1, 2, 3 или 4. В этом случае установки "Send1" и "Send2" игнорируются и сигналы мастер-эффектами не обрабатываются.

Для управления посылом 1 можно использовать MIDI-сообщения Control Change CC#93, а посылом  $2 - C$ С#91. Сообщения принимаются по глобальному MIDI-каналу, номер которого определяется значением параметра "MIDI Channel" (Global P1:  $1 - 1a$ ). В то же время окончательный уровень посыла определяется произведением значений посылов 1 и 2 для генераторов 1 и 2 и значений, полученных по MIDI.

Если параметр программы "Oscillator Mode" (Program P1:  $1 - 1$ а) установлен в Drums, то становится доступной опция "Use DKit Setting" (Program P8: 8 — 1b).

Если отметить это поле, то становятся активными установки уровней посылов, определенных для каждой из нот набора ударных. Если параметр ноты набора ударных "BUS Select" (Global P5:  $5 - 2b$ )

 $y$ становлен в L/R или Off, то уровни посылов определяются параметрами "Send1 (to MFX1)" и "Send2 (to MFX2)" (Global P5:  $5 - 2b$ ). Если "BUS Select" равен IFX1 — 5, то уровни посылов на мастер-эффекты определяются параметрами "Send1" и "Send2" (Program P8:  $8 - 2a$ ).

Если отменить выделение поля "Use DKit Setting", то действуют установки "Send1 (MFX1)" и "Send2 (MFX2)" (Program P8: 8 — 1d) ярлыка P8: "Routing" или "Send1" и "Send2" (Program P8: 8 — 2a) ярлыка P8: "Insert FX".

#### Режимы комбинации, секвенсера и воспроизведения песни

Уровни посылов по каждому из тембров (режим комбинации) и треков (режим секвенсера и воспроизведения песни) определяются параметрами "Send1 (MFX1)" и "Send2 (MFX2)" (ярлык P8: "Routing")). Также как и в режиме программы, если "BUS Select" установлен в L/R или Off, то действуют установки "Send1 (MFX1)" и "Send2 (МFX2)". Одновременно с этим, окончательные уровни посылов на мастер-эффекты определяются перемножением значений этих посылов и уровней посылов генераторов 1 и 2 ("Oscillator Mode" установлен в Double) ярлыка Program P8: "Routing".

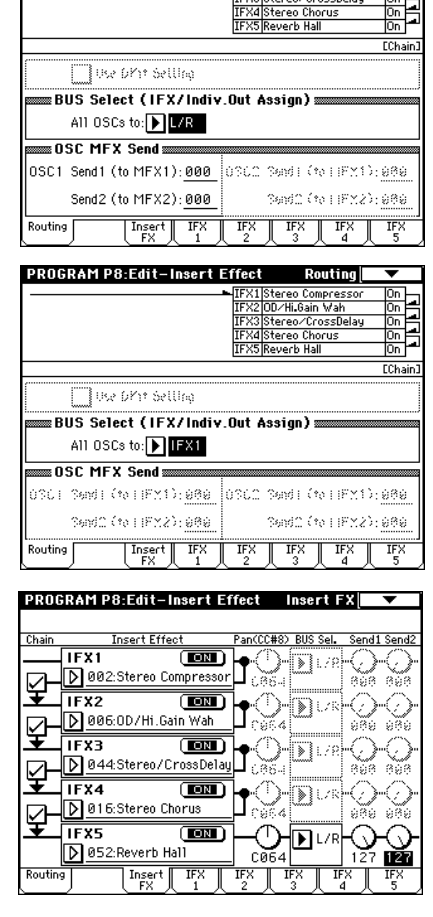

**PROGRAM P8:Edit-Insert Effect** 

Douting

#### *— Óðîâåíü ïîñûëà —*

Например, если параметр программы "OSC1 Send1" установлен в 127, "OSC1 Send2" — в 064, "OSC2 Send1" в 064, "OSC2 Send2" — в 127; и для комбинации "Send1" равен 064, а "Send2" — 127, то реальные уровни посылов вычисляются следующим образом:

OSC1 Send $1 = 127$  (100%) \* 064 (50%) = 064 (50%) OSC1 Send $2 = 064$  (50%) \* 127 (100%) = 064 (50%) OSC2 Send $1 = 064$  (50%)  $*$  064 (50%) = 032 (25%) OSC2 Send2 = 127 (100%) \* 127 (100%) = 127 (100%)

Если параметр "BUS Select" установлен в IFX1 — 5, то в качестве посылов используются "Send1" и "Send2" (уровень сигнала на выходе соответствующего разрыва).

Если "BUS Select" равен 1, 2, 3, 4, 1/2 или 3/4, то установки "Send1" и "Send2" игнорируются и сигнал на мастер-эффекты не подается.

 $\text{I}$ ля управления посылом 1 можно использовать MIDI-сообщения Control Change CC#93, а посылом 2 — CC#91. Если для каждого из тембров/треков действуют установки "Send1 (MFX1)" и "Send2 (MFX2)" (тембр/трек на разрыв не направляется), то для управления посылами используются MIDI-каналы, установленные для соответствующего тембра или трека. Если действуют установки "Send1" и "Send2" (тембр/трек назначен на разрыв IFX1 — 5), то они управляются по MIDI-каналам, назначенным на IFX1 — 5.

В следующих примерах используется режим комбинации. В соответствии с верхним рисунком установки "BUS Select" определены таким образом, что тембр 1 назначен на разрыв IFX1, тембр 2 — на разрыв IFX2, тембр 3 — на разрыв IFX3, тембр 4 — на разрыв IFX4, тембры 5 и 6 — на разрыв IFX5, а тембры 7 и 8 — на шину L/R. В этом случае уровни посылов на мастер эффекты для тембра 1 определяются уровнем сигнала на выходе разрыва IFX1, т.е. параметрами "Send1" и "Send2" (в данном примере они установлены в 032 и 127 соответственно). Аналогичным образом "Send1" и "Send2" определяют уровни сигналов на выходах разрывов эффектов IFX2, 3 и 4, которые являются посылами на мастер эффекты для тембров 2, 3 и 4. Параметры "Send1" и "Send2" разрыва IFX5 определяют уровни посылов на мастер-эффекты для двух тембров 5 и 6. Для тембров 7 и 8 действуют установки "Send1 (MFX1)" и "Send2 (MFX2)". При этом реальный уровень посыла

определяется произведением этих посылов и посылов генераторов программы, назначенной на этот тембр.

Если на тембр (режим комбинации) или трек (режимы секвенсера и воспроизведения песни) назначена программа ударных, то в качестве значения параметра "BUS Select" (Global P5:  $5 - 2b$ ) можно выбрать DKit. В этом случае становятся активными установки набора ударных, определяющие маршрутизацию сигналов по шинам для каждой из его нот. При чем реальный уровень посыла на мастер-эффект определяется произведением значений посылов ноты набора ударных (определяется для каждой ноты набора ударных отдельно) и посылов тембра (режим комбинации) или трека (режимы секвенсера и воспроизведения песни). Если нота набора ударных направляется на разрыв эффекта IFX1 — 5, то в качестве ее посылов используются значения "Send1" и "Send2" (уровни сигналов на выходе разрыва эффекта). Если "BUS Select" установлен в L/R или Off, то уровень посыла определяется произведением посылов тембра/трека и vровнями посылов "OSC1/OSC2 Send1 (to MFX1)" и "OSC1/OSC2 Send2 (to MFX2)" (Program P8:  $8 - 1d$ ), устанавливаемых на ярлыке Program P8: "Rouiting". Если "BUS Select" установлен в IFX1 — 5, то используются значения посылов "Send1" и "Send2" (уровни сигналов на âûõîäå ðàçðûâà ýôôåêòà). Åñëè "BUS Select" óñòàíîâëåí â 1, 2, 3, 4,  $1/2$  или  $3/4$ , то установки уровней посылов игнорируются.

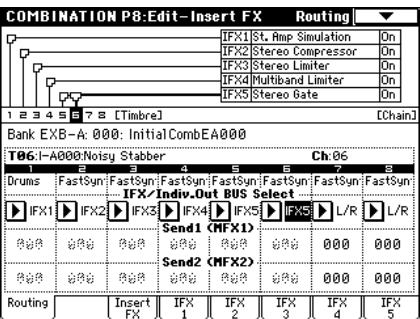

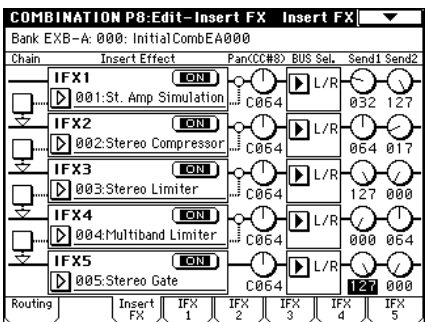

#### Режим сэмплирования

В режиме сэмплирования мастер-эффекты и мастер-эквалайзер не используются.

#### Аудиовход

В режимах программы, комбинации, секвенсера и воспроизведения песни сигнал аудиовходов можно обработать эффектами разрывов, мастер-эффектами и мастер-эквалайзером. Сигналы направляются на процессор эффектов TRITON Extreme в соответствии с установками "Input (COMBI, PROG, SEQ, S.PLAY, MEDIA)".

Уровни посылов сигналов со вхолов Input 1 и 2 на мастер-эффекты определяются значениями параметров "Send1 (to MFX1)" и "Send2 (to MFX2)" (Global P0: 0 — 3a). Эти установки лействительны, если "BUS Select"  $\alpha$ становлен в L/R или Off. Если выбрано значение IFX1 — 5, то уровни посылов запаются параметрами "Send1" и "Send2". Если "BUS Select" установлен в 1, 2, 3, 4,  $1/2$  или  $3/4$ , то параметры посылов игнорируются.

 $\pi$ ля режима сэмплирования эти установки недействительны.

Для определения установок мастер-эффектов и мастер-эквалайзера в режимах программы, комбинации, секвенсера и воспроизведения песни используется страница Р9: Master Effect.

 *ðåæèìå Media ýôôåêòû èìåþò óñòàíîâêè, ñîîòâåòñòâóþùèå ïðåäûäóùåìó ðåæèìó.*

## Микширование

Уровни посылов определяют уровни сигналов генераторов (режим программы), тембров (режим комбинации), треков (используется ярлык Global P0: Input/Sampling для всех режимов) и аудиовходов (сэмплирование), которые направляются на мастер-эффекты. Во всех режимах на ярлыках Р9: "Master FX" можно установить уровни выходных сигналов и усиление частотных диапазонов мастер-эквалайзера, последовательно скоммутировать мастер-эффекты.

## Return1 и Return2

Параметры определяют уровни выходных сигналов мастер-эффектов МFX1 и МFX2. Левое число параметра "Wet/Dry" эффекта, используемого в качестве мастер-эффекта, определяет выходной уровень. Так значение "Wet/Dry" 25:75 соответствует 25%, Wet — 100%, а Dry — 0%. Уровень сигнала, посылаемого на шину L/R определяется перемножением этих значений и значений параметров "Return1" и "Return2". Затем сигнал мастер-эффектов микшируется с сигналами источников, у которых "BUS Select" установлен в L/R, или у êîòîðûõ "BUS Select" íà ÿðëûêå "Insert Effect" óñòàíîâëåí â L/R. Íàïðèìåð, åñëè äëÿ ìàñòåð-ýôôåêòà MFX1 "Wet/Dry" установлен в 50:50, а "Return1" — в 64 (50%), то реальный уровень эффекта булет равен 25%. Максимальный уровень эффекта (100%) постигается при "Wet/Dry" установленном в Wet и "Return1" — в 127.

## Поле Chain

Для последовательной коммутации мастер-эффектов отметьте это поле. На рисунке отображаются установки, при которых выхоп мастер-эффекта 1 "MFX1: 016: Stereo Chorus" направляется на вход мастер-эффекта 2 "MFX2: 052: Reverb Hall".

#### **PROGRAM P9:Edit-Master Effect Master FX** MFX1  $\overline{\mathbf{m}}$ Chain Direction 016:Stereo ▶ MFX1→MFX2 Chorus Chain Signal MFX<sub>2</sub>  $\overline{\mathbf{m}}$  $\mathbf{R}$  LR Mix D 052:Reverb Hall Chain Level: 127 Mactor FO Bain FdRT **Returns**  $\bigcirc$ <sub>064</sub>  $\bigcirc$ <sub>064</sub>  $+00.0$  +00.0 +00.0  $\mathbf{L}$  $\mathbf{L}$ Т. Indiv MFX |  $M_X = M_X$ Master<br>FX

# Chain Direction

Если отмечено поле "Chain", то этот параметр определяет порядок расположения мастер-эффектов в цепочке. Эта установка отображается на дисплее в графическом представлении.

# Chain Signal

Параметр определяет сигналы, которые передаются с одного мастер-эффекта на другой при их последовательной коммутации в цепочку. Допустим с помощью "Chain Direction" определено, что мастерэффект MFX1 является первым звеном цепочки. Теперь, если установить "Chain Signal" в LR Mix, то стереофонический сигнал выходов L/R мастер-эффекта MFX1 подается на вход мастер-эффекта MFX2. Установка может использоваться, когда необходимо последовательно соединить два эффекта задержки для сигнала, распанорамированного по каналам L и R (например, "043: L/C/R Delay"). Если выбрать значение L Only или R Only, то с выхода MFX1 на вход MFX2 передается только один канал (L или R соответственно). Эти установки можно использовать при последовательной коммутации эффектов реверберации и модуляции, например, 016: Stereo Chorus.

# Chain Level

Параметр определяет уровень сигнала, поступающего с выхода одного мастер-эффекта на вход второго при последовательном соединении мастер-эффектов.

# Master EQ Gain [dB]

Параметры определяют коэффициенты усиления низко-, средне- и высокочастотного диапазонов трехполосного эквалайзера, расположенного в звуковом тракте непосредственно перед выходами AUDIO OUTPUT (MAIN) L/MONO и R. В низко- и высокочастотных диапазонах используются фильтры полочного типа, а в среднечастотном — колокольного. Параметры слайдеров связаны с параметрами Low, Mid и High "Gain [dB]", ярлыка "Master EQ". Этот ярлык используется для определения параметров центральной частоты и добротности фильтра среднечастотного диапазона и параметров динамической модуляции эквалайзера.

# Управление мастер-эффектами по MIDI

Äëÿ óïðàâëåíèÿ ïàðàìåòðàìè ìàñòåð-ýôôåêòîâ â ðåæèìå ðåàëüíîãî âðåìåíè ñ ïîìîùüþ êîíòðîëëåðîâ TRITON Extreme или внешнего MIDI-секвенсера используется функция динамической модуляции (Dmod).

В режиме программы для управления параметрами мастер-эффектов используется глобальный MIDI-канал "MIDI Channel" (Global P 1: 1 — 1à).

В режимах комбинации, секвенсера и воспроизведения песни номер MIDI-канала, используемого для управления параметрами мастер-эффектов, определяется параметрами "Ctrl Ch" ярлыков "MFX1 — 2". Можно выбрать любое значение из  $Ch01 - 16$  и Gch.

**Ch01 — 16**: используется при необходимости управлять параметрами мастер-эффектов по различным каналам.

Gch: используется, когда необходимо осуществлять управление параметрами мастер-эффектов по глобальному MIDI-каналу "MIDI Channel" (Global P 1:  $1 - 1a$ ). Стандартно используется это значение.

# Мастер-эквалайзер

Мастер-эквалайзер (стереофонический трехполосный) расположен в звуковом тракте непосредственно перед выходами AUDIO OUTPUT (MAIN) L/MONO и R. В низко- и высокочастотных диапазонах используются фильтры полочного типа, а в среднечастотном — колокольного. Для управления параметрами "Low Gain" и "High Gain" можно использовать функцию динамической модуляции. Мастер-эквалайзер обрабатывает сигналы шин L/R. Более подробно параметры мастер-эквалайзера описаны в последнем разделе этой главы.

# Основные выходы

 $\Gamma$ лавные выхолы L/MONO и R организованы на разъемах AUDIO OUTPUT (MAIN) L/MONO и R, S/P DIF OUT (MAIN) и гнезде для наушников.

# Независимые выходы

TRITON Extreme имеет четыре независимых выхода AUDIO OUTPUT (INDIVIDUAL). На них можно направить сигнал генератора (режим программы), тембра (режим комбинации) и трека (режим секвенсера) или выход разрыва эффекта. Для этого используются параметры "BUS Select" ярлыков P8: "Routing (генератор программы, тембр, трек) и P8: Insert FX" (выход разрыва эффекта).

**1, 2, 3(Tube), 4(Tube)**: на соответствующий выход подается монофонический сигнал.

**1/2,**  $3/4$ **(Tube)**: на соответствующую пару выходов подается стереофонический сигнал.

# Valve Force

Valve Force является аналоговой схемой на основе лампы 12AU7 (ECC82), поддерживающей стереовход/стереовыход. Она обогащает сигнал гармониками и добавляет легкие искажения, присущие ламповому звуку.

# Placement

Параметр "Placement" на странице Valve Force определяет местоположение схемы Valve Force.

Если "Placement" установлен в Final, схема Valve Force помешается после выходного ЦАП перед выходами AUDIO OUTPUT L/MONO, R и наушников. Регулятор VOLUME изменяет уровень сигнала после Valve Force.

Такое размешение направляет конечный сигнал программы. комбинации, песни или сэмпла через Valve Force, побавляя ему ламповое звучание.

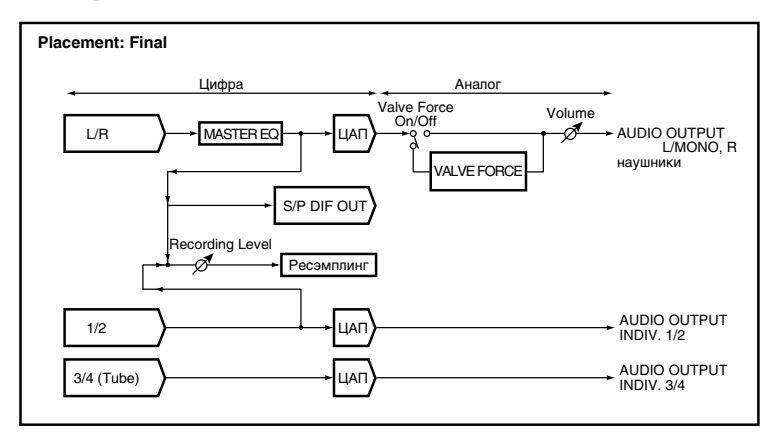

Если "Placement" установлен в Insert (Use 3/4 BUS), схема Valve Force помешается после IIAП перед выходами Indiv. Output 3/4. Входом Valve Force будет являться шина 3/4, а выходами — разъемы Individual  $3/4$ . После прохождения через Valve Force, сигнал преобразуется с помошью АШП снова в пифровой формат и направляется согласно установкам "Pan (CC#8)", "BUS Select", "Send 1" и "Send 2" на разрыв-, мастер-эффекты, щины  $L/R$ . Individual  $\frac{1}{4}$ ,

Совместным использованием Valve Force с остальными эффектами (кроме воспроизведения сэмпла) для обработки воспроизвеления программы, тембра комбинации, трека песни, вы можете получить богатый спектральный характер лампового звука.

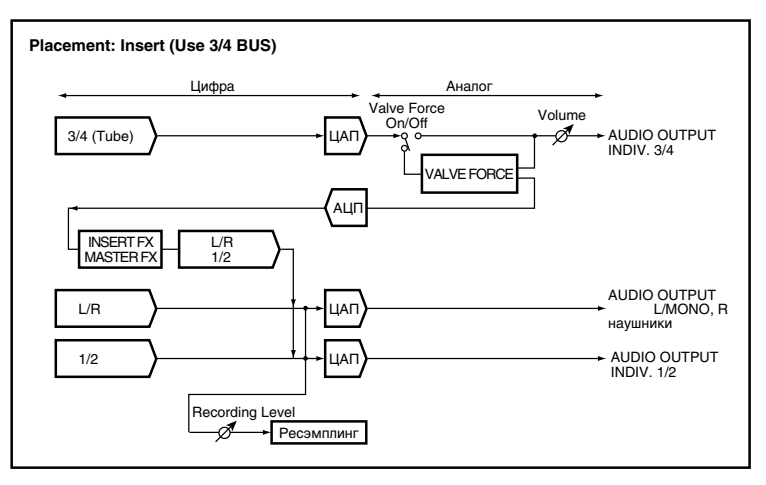

Режимы программы, комбинации, секвенсера и воспроизведения песни

#### Режим сэмплирования

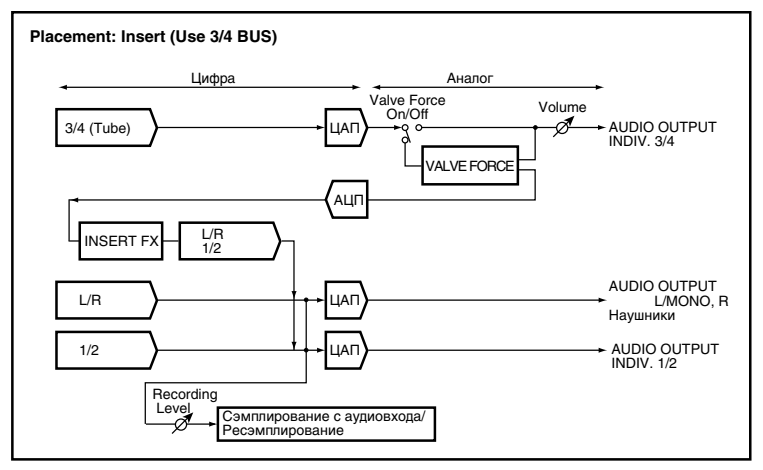

# Вход/выход

*B* любом режиме, использование Valve Force на выходах L/R с разъема S/P DIF или при ресэмплировании выхода *L/R íåâîçìîæíî.*

#### Режим программы

#### **"Placement" óñòàíîâëåí â Final:**

Сигнал проходит через Valve Force после выходного каскада L/R.

#### **"Placement" óñòàíîâëåí â Insert (Use 3/4 BUS):**

Для направления выходов осцилляторов 1, 2 на Valve Force, установите "BUS Select (All OSCs to)" (P8: Routing) в  $3/4$ (Tube),  $3$ (Tube) или  $4$ (Tube).

Для направления сигнала сперва через разрыв-эффекты, а затем в Valve Force, установите параметр пост-IFX "BUS Sel." (страница Insert FX) в 3/4(Tube), 3(Tube) или 4(Tube).

Используйте "BUS Sel.", "Send 1" и "Send 2" (страница Valve Force) для выходных установок Valve Force.

Используйте "BUS Sel." для направления сигнала на шины L/R, IFX1-5 или 1, 2. Используйте "Send 1" и "Send 2" пля установки уровней посыла на мастер-эффекты.

#### Режимы комбинации, секвенсера и воспроизведения песни

#### **"Placement" óñòàíîâëåí â Final:**

Сигнал проходит через Valve Force после выходного каскада L/R.

#### **"Placement" óñòàíîâëåí â Insert (Use 3/4 BUS):**

Для направления выходов каждого тембра комбинации или трека песни на вход Valve Force, установите "BUS Select" (страница P8: Routing каждого режима) в 3/4(Tube), 3(Tube) или 4(Tube). Возможно направление нескольких тембров/треков на Valve Force.

Для направления сигнала сперва через разрыв-эффекты, а затем в Valve Force, установите параметр пост-IFX "BUS Sel." (страница Insert FX) в 3/4(Tube), 3(Tube) или 4(Tube).

Используйте "BUS Sel.", "Send 1" и "Send 2" (страница Valve Force) для выходных установок Valve Force.

Используйте "BUS Sel." для направления сигнала на шины L/R, IFX1-5 или 1, 2. Используйте "Send 1" и "Send 2" для установки уровней посыла на мастер-эффекты.

#### Режим сэмплирования

#### **"Placement" óñòàíîâëåí â Final:**

Сигнал проходит через Valve Force после выходного каскада L/R. Используйте эту установку для направления звука мультисэмпла на выход через Valve Force.

Установите "BUS (IFX) Select" (страница Routing) в L/R или IFX1-5. При использовании IFX1-5, установите параметр пост-IFX "BUS Sel." (страница Insert FX) в L/R.

#### **"Placement" óñòàíîâëåí â Insert (Use 3/4 BUS):**

Для направления сигналов внешних аудиоисточников с входов AUDIO INPUT 1, 2 или S/P DIF IN на Valve Force, установите "BUS (IFX/Indiv.) Select" (страница Input/Setup) в 3/4(Tube), 3(Tube) или 4(Tube).

Для направления сигнала сперва через разрыв-эффекты, а затем в Valve Force, установите параметр пост-IFX "BUS Sel." (страница Insert FX) в 3/4(Tube), 3(Tube) или 4(Tube).

Для направления сигнала мультисэмпла через Valve Force для его ресэмплирования, установите "BUS (IFX) Select" (страница Routing) в 3/4(Tube), 3(Tube) или 4(Tube).

Используйте "BUS Sel." (страница Valve Force) для выходных установок Valve Force и направления сигнала на щины  $L/R$ , IFX1-5 или 1, 2.

Установите "Source BUS" на шину сэмплируемого источника.

#### Аудиовходы

В режимах программы, комбинации, секвенсера, воспроизведения песни и Media сигнал аудиовходов AUDIO INPUT 1, 2 или S/P DIF IN можно обработать Valve Force. Сигналы направляются на процессор эффектов TRI-TON Extreme в соответствии с установками Input (COMBI, PROG, SEQ, S.PLAY, MEDIA).

#### **"Placement" óñòàíîâëåí â Final:**

Внешние аудиосигналы через Valve Force направляются на выход  $L/R$ .

Установите "BUS (IFX/Indiv.) Select" в L/R или IFX1-IFX5. При использовании IFX1-IFX5, установите пост-IFX "BUS Sel." (страница Insert FX) в L/R.

#### **"Placement" óñòàíîâëåí â Insert (Use 3/4 BUS):**

Для направления сигналов внешних аудиоисточников на Valve Force, установите "BUS (IFX/ Indiv.) Select" в  $3/4$ (Tube),  $3$ (Tube) или  $4$ (Tube).

Для направления сигнала сперва через разрыв-эффекты, а затем в Valve Force, установите параметр пост-IFX "BUS Sel." (страница Insert FX) в 3/4(Tube), 3(Tube) или 4(Tube).

Используйте "BUS Sel.", "Send 1" и "Send 2" (страница Valve Force) для выходных установок Valve Force.

Используйте "BUS Sel." для направления сигнала на шины L/R, IFX1-5 или 1, 2. Используйте "Send 1" и "Send 2" пля установки уровней посыла на мастер-эффекты.

*Äàííûå óñòàíîâêè èãíîðèðóþòñÿ â ðåæèìå ñýìïëèðîâàíèÿ.*

*Установки разрыв-эффектов осуществляются на страницах P8: Insert Effect всех режимов.* 

*В* режиме Media эффекты имеют установки, соответствующие предыдущему режиму.

# Блок-схемы эффектов/микшера

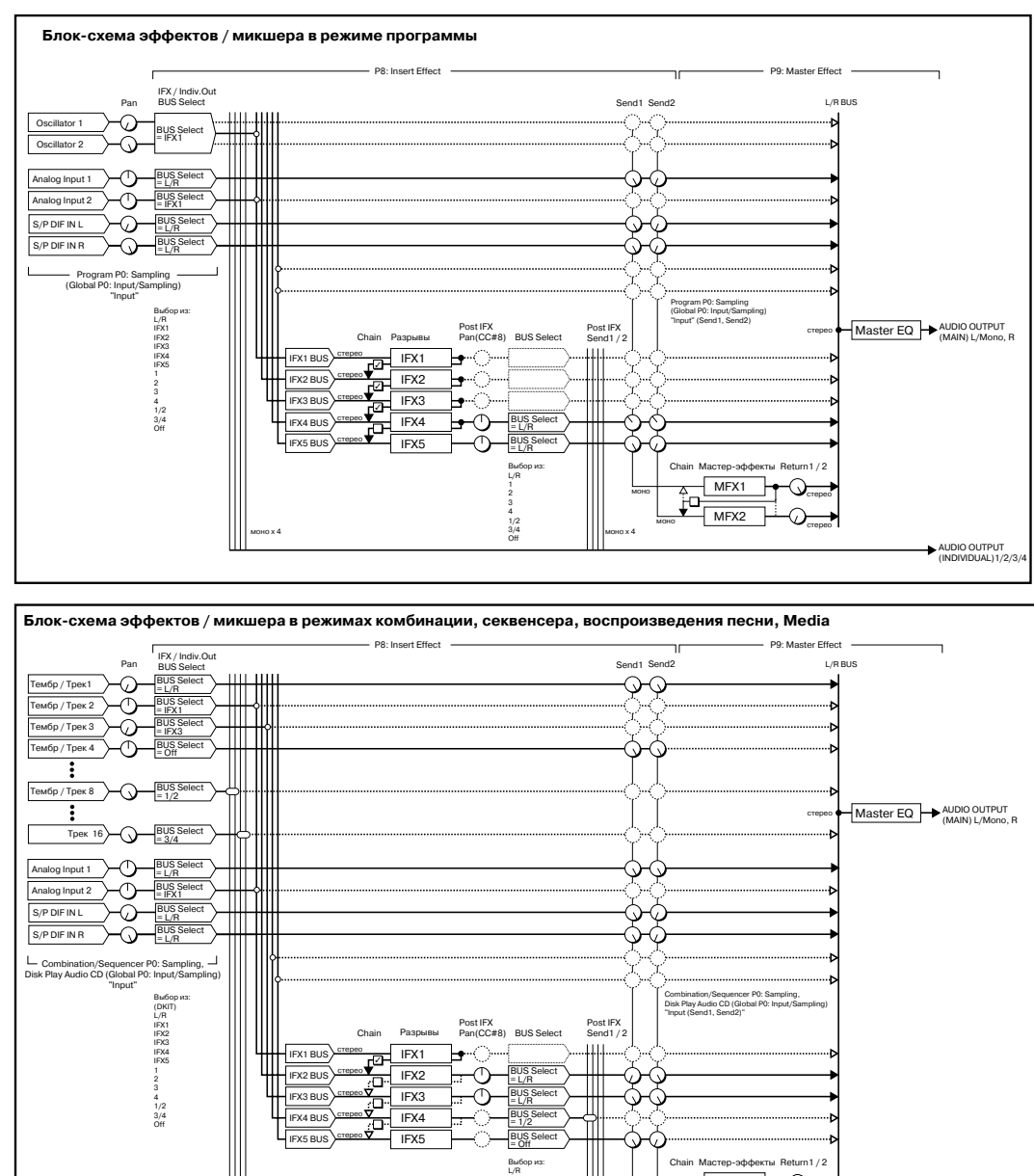

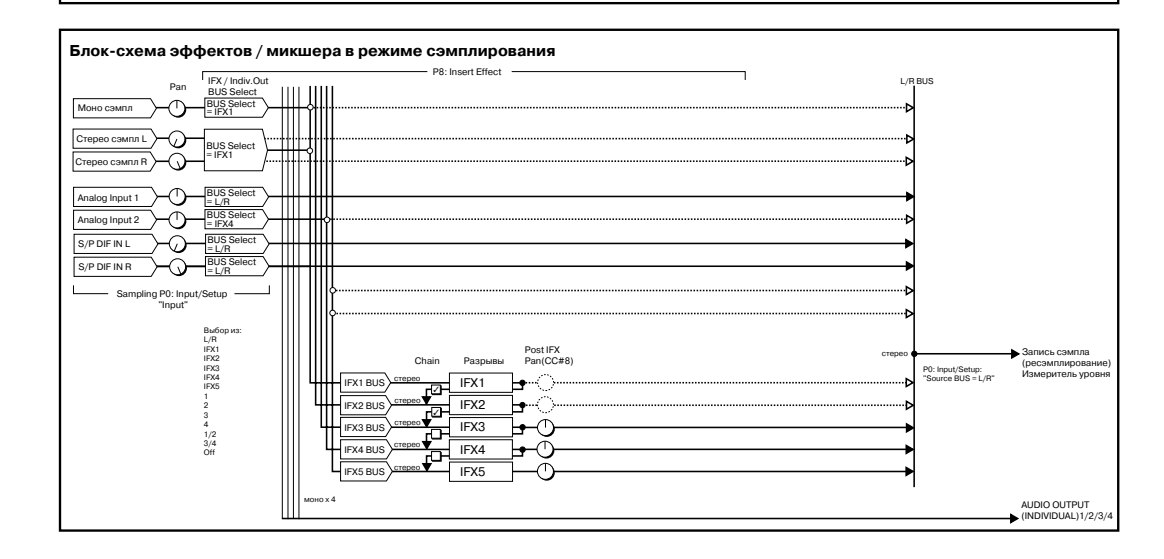

4 1/2 3/4 Off

 $\frac{3}{4}$   $\frac{3}{4}$   $\frac{1}{2}$   $\frac{1}{2}$ 

Ш

MFX<sub>2</sub> **homo** 4 MFX1 V<sub>orepeo</sub>

 $\hat{\mathbb{Q}}$ 

ℸ

AUDIO OUTPUT (INDIVIDUAL)1/2/3/4

MOHC

# Filter/Dynamic

В разделе приводится список фильтров/динамических эффектов.

# 000: No Effect

Опция используется, когда обрабатывать сигнал эффектом не требуется. На выход разрыва подается прямой (необработанный) сигнал, а выходы мастер-эффекта мьютируются.

# 001: St. Amp Simulation

Эффект моделирует частотные характеристики гитарных усилителей. Также эффект хорошо звучит на звуках органа и ударных.

Amplifier Type SS, EL84, 6L6 Тип гитарного усилителя

Баланс обработанного и прямого сигналов

Источник модуляции баланса эффекта

Глубина модуляции баланса эффекта

# 002: Stereo Compressor

Эффект компрессии уровня входного сигнала. Используется для сужения динамического диапазона сигнала и получения более "плотного" звука. Хорошо звучит на гитарных программах, пиано и звуках ударных. Эффект стереофонический. Левый и правый каналы можно связывать (при этом они

обрабатываются одинаково) или использовать независимо друг от друга.

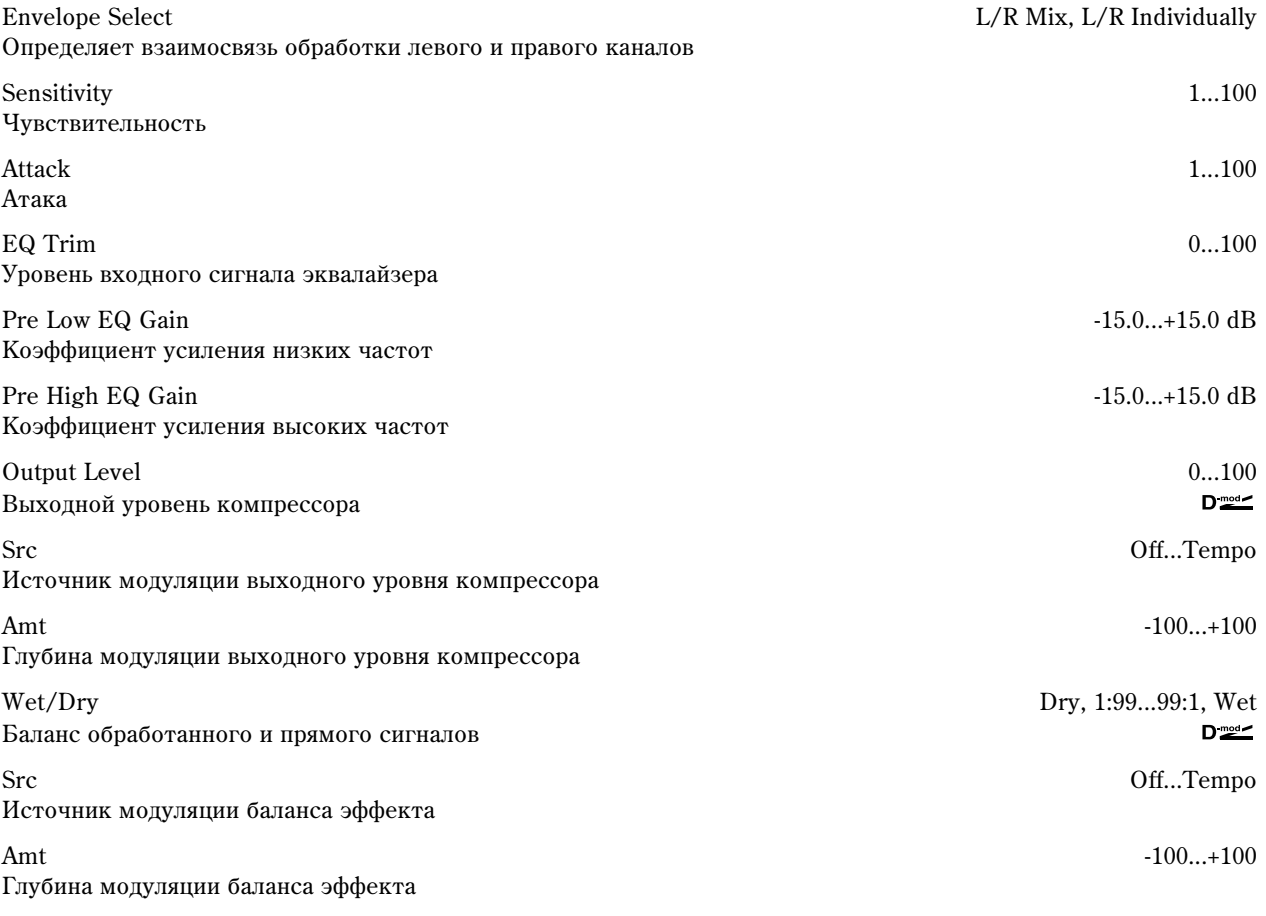

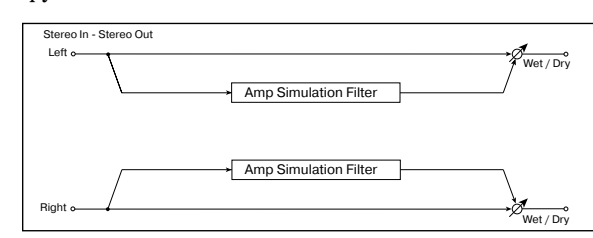

W/D Dry, 1:99...99:1, Wet  $D_{\text{mod}}$ 

Src Off...Tempo

Amt -100...+100

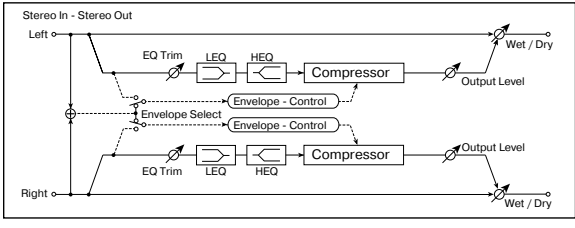

#### **Envelope Select**

Определяет режим работы компрессора — стереофонический или раздельный. При стерео режиме оба канала связаны и изменение параметров по одному из них приводит к соответствующей модификации параметров другого. В раздельном режиме установки по каналам проводятся независимо.

#### **Sensitivity, Output Level**

Параметр "Sensitivity" определяет глубину компрессии. Чем больше его значение тем значительнее усиление сигналов низкого уровня. При больших значениях параметра "Sensitivity" громкость сигнала возрастает. Для установки окончательного уровня громкости сигнала на выходе эффекта используется параметр "Level".

#### **Attack**

Параметр определяет уровень атаки компрессора.

# 003: Stereo Limiter

Лимитер ограничивает уровень входного сигнала. Его действие аналогично компрессору, за исключением того, что лимитер обрабатывает (ограничивает уровень) только те сигналы, уровень которых выше порогового значения. Лимитер использует эквалайзер пикового типа в боковом канале. Он позволяет управлять работой лимитера с помощью сигнала

определенного частотного диапазона. Лимитер стереофонический. Каналы можно связывать (при этом они обрабатываются одинаково) или использовать независимо друг от друга.

Stereo In - Stereo Out<br>Left <del>on product</del>

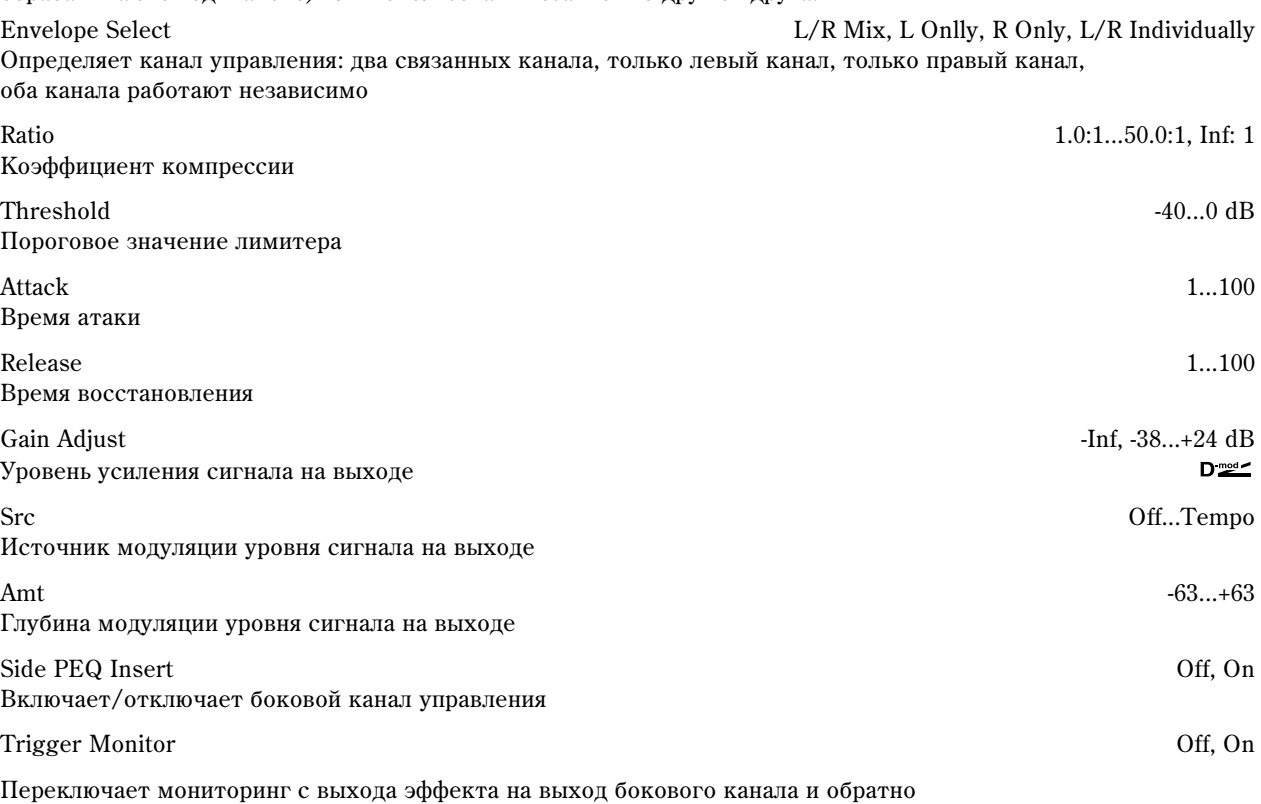

Переключает мониторинг с выхода эффекта на выход бокового канала и обратно Side PEQ Cutoff 20...12.00 kHz Центральная частота эквалайзера бокового канала  $Q = 0.5...10.0$ Добротность эквалайзера бокового канала Gain  $-18.0...+18.0$  dB Коэффициент усиления эквалайзера бокового канала

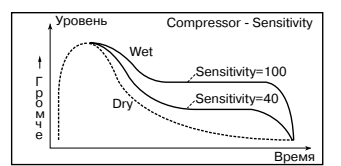

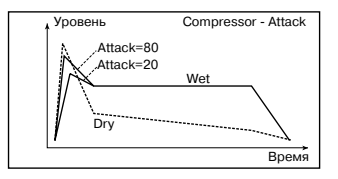

Wet / Dry

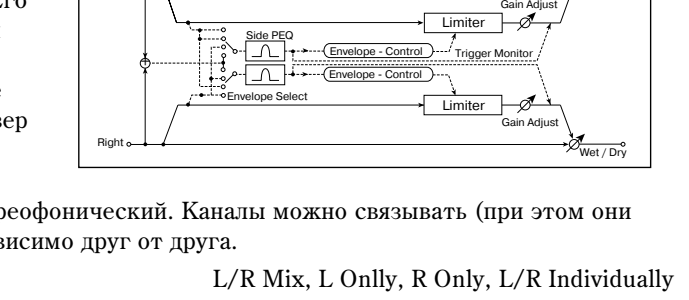
Wet/Dry Dry, 1:99...99:1, Wet Баланс обработанного и прямого сигналов

Src Off...Tempo Источник модуляции баланса эффекта

Amt -100...+100 Глубина модуляции баланса эффекта

### **Envelope Select**

Если в качестве значения выбрано L/R Mix, то каналы связаны и работой лимитера управляет микшированный сигнал обоих каналов. Если выбрана опция L Only (или R Only), то каналы связаны и для управления лимитером используется только левый (только правый) канал.

При L/R Individually левый и правый каналы управляют лимитером независимо друг от друга.

### **Ratio, Threshold, Gain Adjust**

Параметр "Ratio" определяет коэффициент компрессии. Компрессируются только те сигналы, уровень которых превысил пороговое значение. Оно опрепеляется параметром "Threshold". Во время компрессии общий уровень

сигнала понижается. Для регулировки уровня сигнала на выходе эффекта используется параметр "G.Adj".

### **Attack, Release**

Параметры определяют времена атаки и восстановления соответственно. Чем больше время атаки, тем более медленно происходит изменение коэффициента компрессии от 1 до значения, установленного параметром "Ratio".

### **Side PEQ Insert, Side PEQ Cutoff, Gain**

Параметры определяют установки эквалайзера бокового канала. Для управления состоянием лимитера (обрабатывается сигнал или нет) используется сигнал с выхода эквалайзера. Регулируя параметры эквалайзера, можно управлять лимитером с помощью сигналов определенного частотного диапазона (частотно-зависимая компрессия).

### **Trigger Monitor**

Если параметр установлен в On, то вместо эффекта на выход подается сигнал управляющего бокового канала. Опция используется при проверке правильности настройки бокового канала. Стандартно выбирается значение Off.

# 004: Multiband Limiter

Входной сигнал разделяется на три частотных диапазона (низко-/средне- и высокочастотный) и каждый из них обрабатывается лимитером независимо один от другого.

Коэффициент компрессии **самоето бойо**вое так и самоето в самоето самоето самоето самоето самоето самоето самоето с

Threshold -40...0 dB Пороговое значение лимитера

Attack 1...100

Release the control of the control of the control of the control of the control of the control of the control of the control of the control of the control of the control of the control of the control of the control of the Время восстановления

Low Offset -40...0 dB Коэффициент усиления низких частот в боковом канале

Mid Offset -40...0 dB Коэффициент усиления средних частот в боковом канале

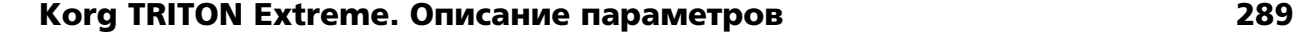

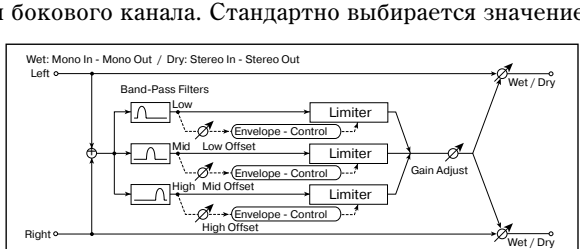

Ratio 1.0:1...50.0:1, Inf: 1

Âðåìÿ àòàêè ñì. Fx: 003

Threshold Ratio=1.0 : 1 Ratio=2.0 : 1 Ratio= $4.0:$ Ration=Inf : 1 Limiter - Threshold / Ratio **Ruvonuo**ŭ voo Входной уровень Громче Ã ð î ì ÷ å Время

Limiter - Attack / Rele

Ratio=2.0 : 1 Ratio=4.0 : 1 Dry Ratio=1.0 : 1

Ratio=Inf : 1

Уровень

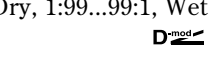

Threshold

. . . . . . . . . . . . . . . Threshold Ratio=Inf : 1 Attack=1 Release=1 Ratio=Inf Attack=100 Release=100 D<sub>r</sub> Wet Wet Release Attack

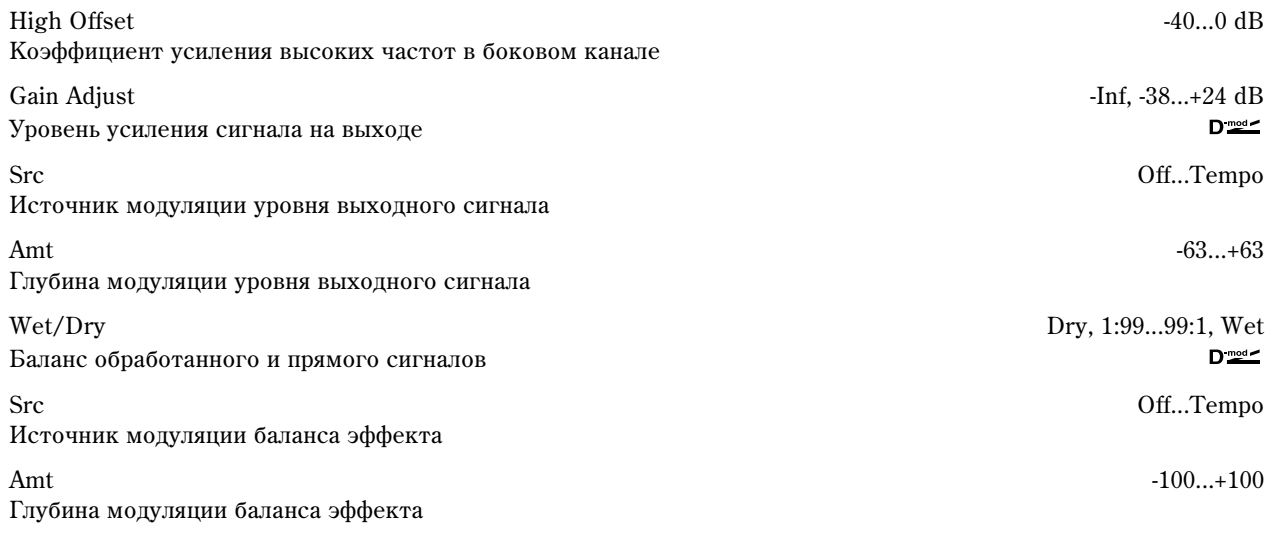

### **Low Offset, Mid Offset, High Offset**

Определяет уровень усиления управляющего сигнала.

Например, если нет необходимости компрессировать высокочастотную составляющую сигнала, то установите параметр "High Offset" настолько малым, чтобы уровень управляющего сигнала высокочастотной полосы был всегда меньше значения порога (параметр "Threshold").

# 005: Stereo Gate

Эффект гейта мьютирует входной сигнал (не пропускает на выход), если его уровень ниже порогового. Также он может работать в обратном режиме — мьютирует входной сигнал, если его уровень выше порогового. Возможно управление гейтом сообщениями Note On и Off.

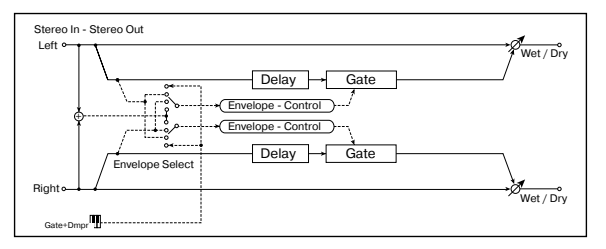

Envelope Select Dmod, L/R Mix, L Only, R Only  $D_{mod}$ 

Определяет источник управления эффектом

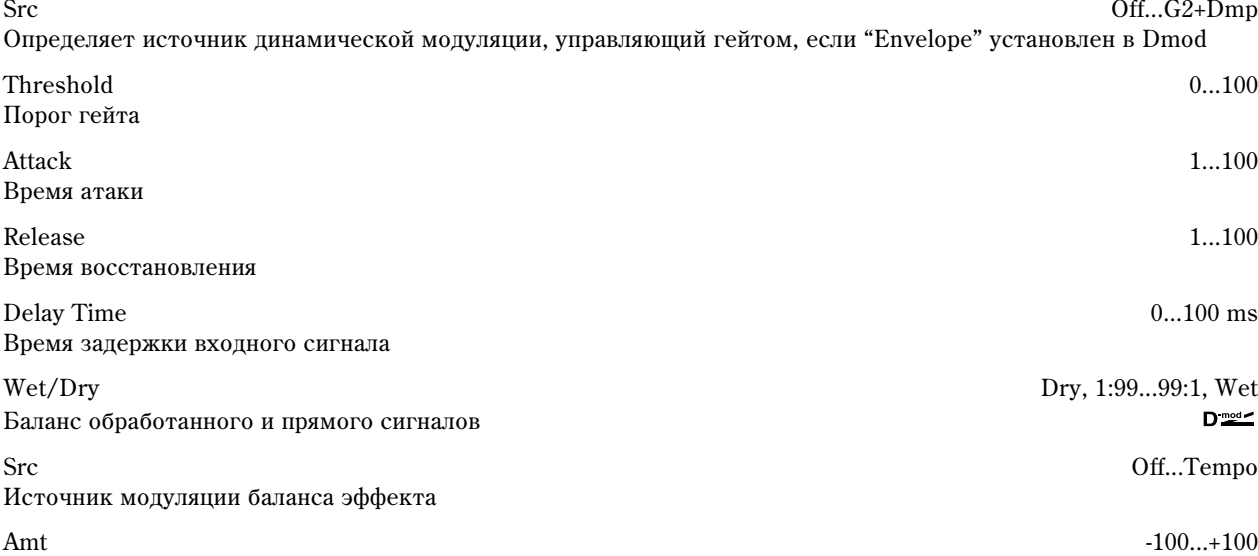

Глубина модуляции баланса эффекта

### **Envelope Select, Src**

Параметр "Envelope" определяет — будет гейт управляться от входного сигнала или от источника модуляции. Параметр "Src" определяет источник модуляции, использующийся для управления состоянием гейта. Можно выбирать из диапазона от Off до G2+Dmp. Если "Envelope" установлен в L/R Mix, то для переключения гейта используется микс левого и правого каналов. При "Envelope" равном L Only или R Only, гейт управляется по одному из этих каналов (L или R соответственно).

### **Polarity**

Параметр используется для определения режима работы: обычный или реверсивный. При обычном режиме работы гейт находится в закрытом состоянии (выход мьютируется), если уровень управляющего сигнала меньше порогового ("Threshold"), а в реверсивном — если больше. Реверсивный режим работы гейта распространяется и на случай использования в качестве управляющего сигнала источника модуляции.

### **Threshold, Attack, Release**

Параметр "Threshold" определяет уровень порога. Если уровень управляющего сигнала меньше порогового, то гейт закрывается (выход мьютируется). Эта установка действительна при "Envelope" установленном в L/R Mix, L Only или R Only.

Параметры "Attack" и "Release" определяют время атаки и время спада соответственно.

### **Delay Time**

Параметр определяет время задержки входного сигнала. Если звук обладает очень быстрой атакой, то следует увеличить время задержки, чтобы сигнал попадал на вход после открытия гейта. Это позволит воспроизвести атаку звука.

# 006: OD/HiGain Wah

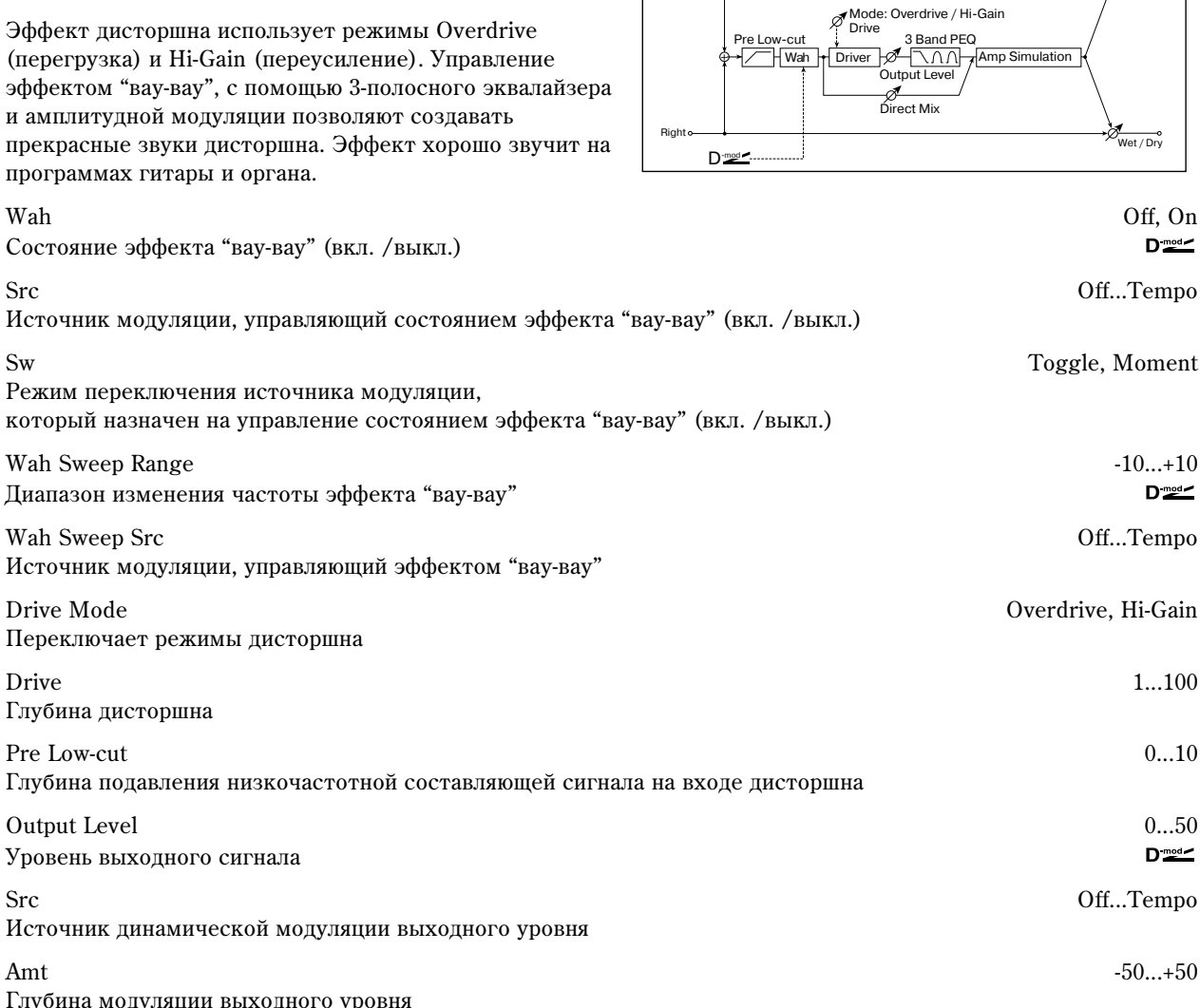

Глубина модуляции выходного уровня Low Cutoff 20...1.0 kHz Граничная частота низкочастотного фильтра полочного типа Gain -18...+18 dB Коэффициент усиления низкочастотного фильтра

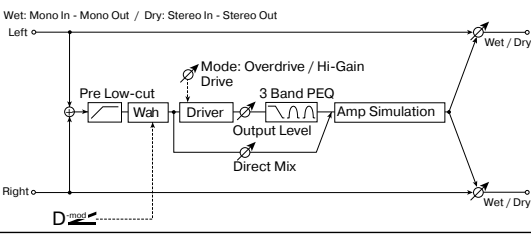

Прямой

Oбpa танный

O<sub>ba</sub>óc танный

Attack=1 Release=1

 $A_{\text{Hoch}} = 100$  $P_{\text{olon}}$ co=100

Gate - Threshold

Thresh

Âûõîäíîé уровень

Ã ð î ì ÷ å

Attack **Thummmmm** Release

 $D_{\text{mod}}$ 

 $D_{\text{mod}}$ 

 $D_{\text{mod}}$ 

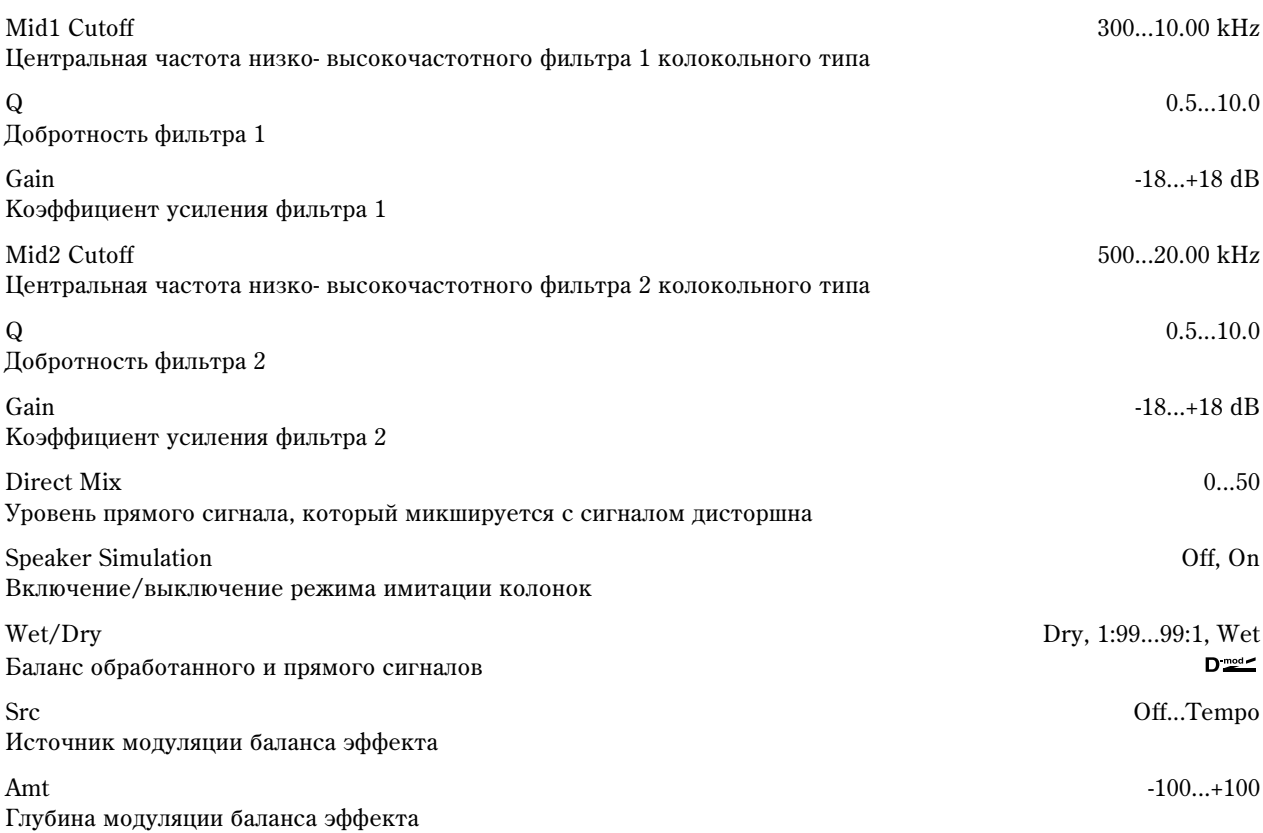

**Sw**

Параметр определяет режим включения/выключения эффекта "вау-вау" при использовании источника модуляции.

Если "Sw" = Moment, то в штатном состоянии эффект выключен. Эффект находится во включенном состоянии, если нажата педаль или при манипуляциях с джойстиком инструмента.

*Åñëè çíà÷åíèå èñòî÷íèêà ìîäóëÿöèè ìåíüøå 64, òî ýôôåêò "âàó-âàó" âûêëþ÷àåòñÿ, åñëè áîëüøå 64, òî âêëþ÷àåòñÿ.*

Если "Sw" = Toggle, то состояние эффекта изменяется каждый раз при нажатии на педаль или манипуляциях с цжойстиком.

*Ýôôåêò "âàó-âàó" èçìåíÿåò ñâîå ñîñòîÿíèå êàæäûé ðàç ïðè ïîëó÷åíèè ñîîáùåíèÿ ñî çíà÷åíèåì, ïðåâûøàþùèì 64.*

### **Wah Sweep Range, Wah Sweep Src**

Параметр определяет диапазон изменения центральной частоты эффекта "вау-вау". При отрицательных значениях инвертируется направление изменения. Центральной частотой эффекта "вау-вау" можно управлять с помощью источника модуляции, который определяется параметром "Src".

### **Drive, Output Level**

Глубина дисторшна (искажений) определяется уровнем входного сигнала и значением параметра "Drive". При vвеличении "Drive" возрастает общий уровень. Поэтому пля компенсации используется параметр "Output Level". Одновременно с этим параметр "Output Level" определяет уровень сигнала, поступающего на 3полосный эквалайзер. Если в нем возникают искажения, то необходимо соответствующим образом отрегулировать "Output Level".

### **Pre Low-cut**

Пля более четкого и резкого писторшна, вхолной сигнал пропускается через обрезной фильтр низких частот.

### **Q**

Параметры определяют добротность каждого эквалайзера. Чем больше добротность, тем уже частотный диапазон, на который оказывает влияние соответствующий фильтр.

# 007: St. Parametric 4EQ

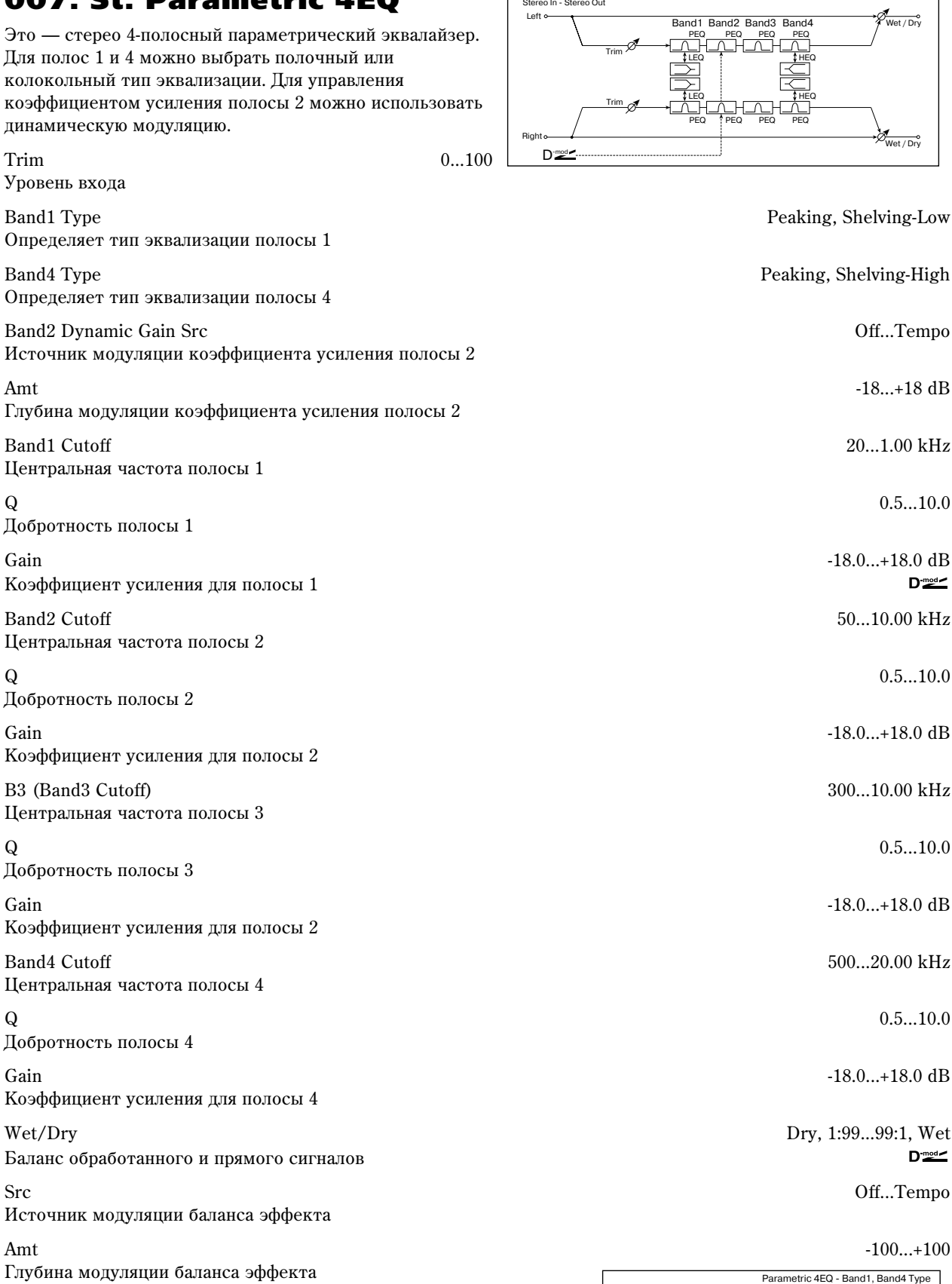

**Band1 Type, Band4 Type**

Определяет тип фильтра, который используется для полос 1 и 4 соответственно.

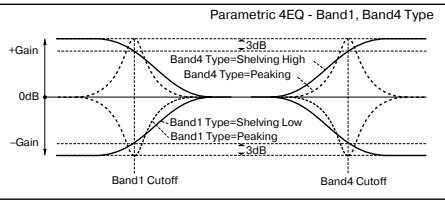

Á.

### **Band2 Dynamic Gain Src, Amt, Gain**

Коэффициентом усиления полосы 2 можно управлять с помощью источника модуляции.

# 008: St. Graphic 7EQ

Это — стерео 7-полосный графический эквалайзер. Положение слайлеров, определяющих коэффициент усиления в кажлой из полос, наглялно отображает кривую эквализации. В зависимости от решаемой залачи, можно выбрать соответствующую комбинацию центральных частот полос.

Type 1: Wide 1, 2: Wide 2, 3: Wide 3, 4: Half Wide1, 5: Half Wide2, 6: Half Wide3, 7: Low, 8: Wide Low, 9: Mid, 10: Wide Mid, 11: High, 12: Wide High

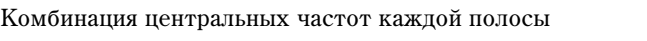

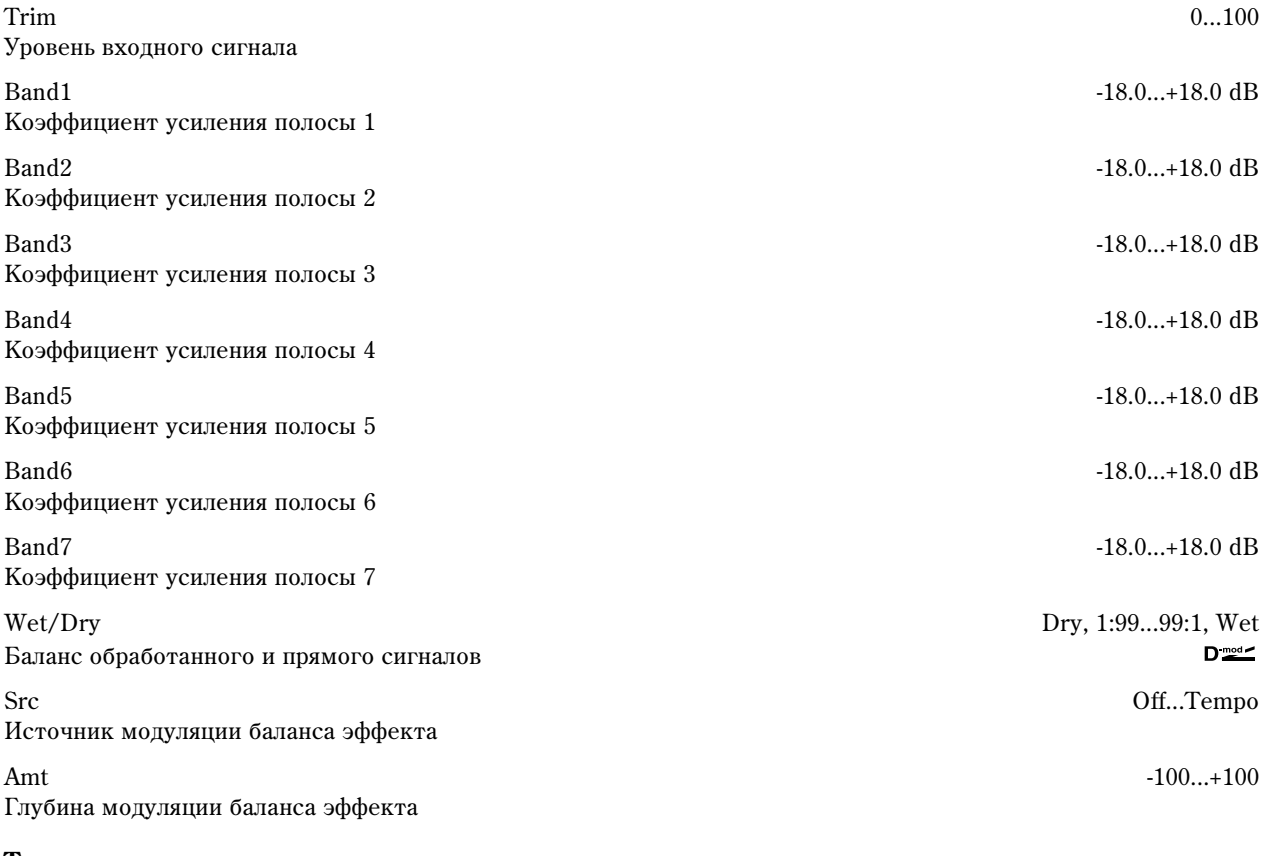

Right

Trim

### **Type**

Параметр используется для выбора комбинации центральных частот для всех полос. Значение каждой из центральных частот отображается в верхней части дисплея.

Вы можете сконфигурировать 21-полосный графический эквалайзер в полосе от 80 Гц до 18 кГц последовательным расположением трех алгоритмов Graphic 7Band EQ с установками 7: Low, 9: Mid и 11: High для каждого эквалайзера.

# 009: St. Wah/Auto Wah

Стереофонический эффект "вау-вау", моделирующий работу стандартной педали "вау-вау" для создания соответствующего эффекта.

Frequency Bottom 0...100 Нижняя граница центральной частоты эффекта "вау-вау"

Верхняя граница центральной частоты эффекта вау-вау"

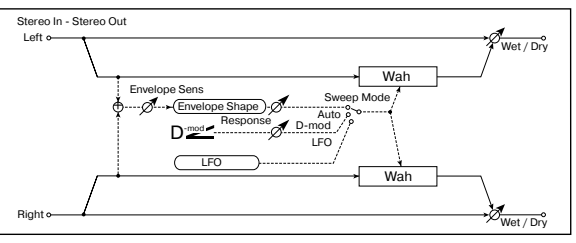

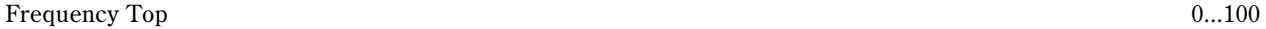

#### Band2 Cutoff Band2 Cutoff 0<sub>d</sub>E +6dl +15dB Band2 Gain[dB]= +6.0 Band2 Dynamic Gain Amt[dB]= +9.0 0<sub>d</sub>E  $+6d$ –9dB Band2 Gain[dB]= +6.0 Band2 Dynamic Gain Amt[dB]= -15.0 D-mod Left Wet / Dry Stereo In - Stereo Out Trim Band1 Band2 Band3 Band4 Band5 Band6 Band7

Band1 Band2 Band3 Band4 Band5 Band6 Band7

 $\Rightarrow$ 

D-mod

Parametric 4EQ - Band2 Dynamic Gain Control

Wet / Dry

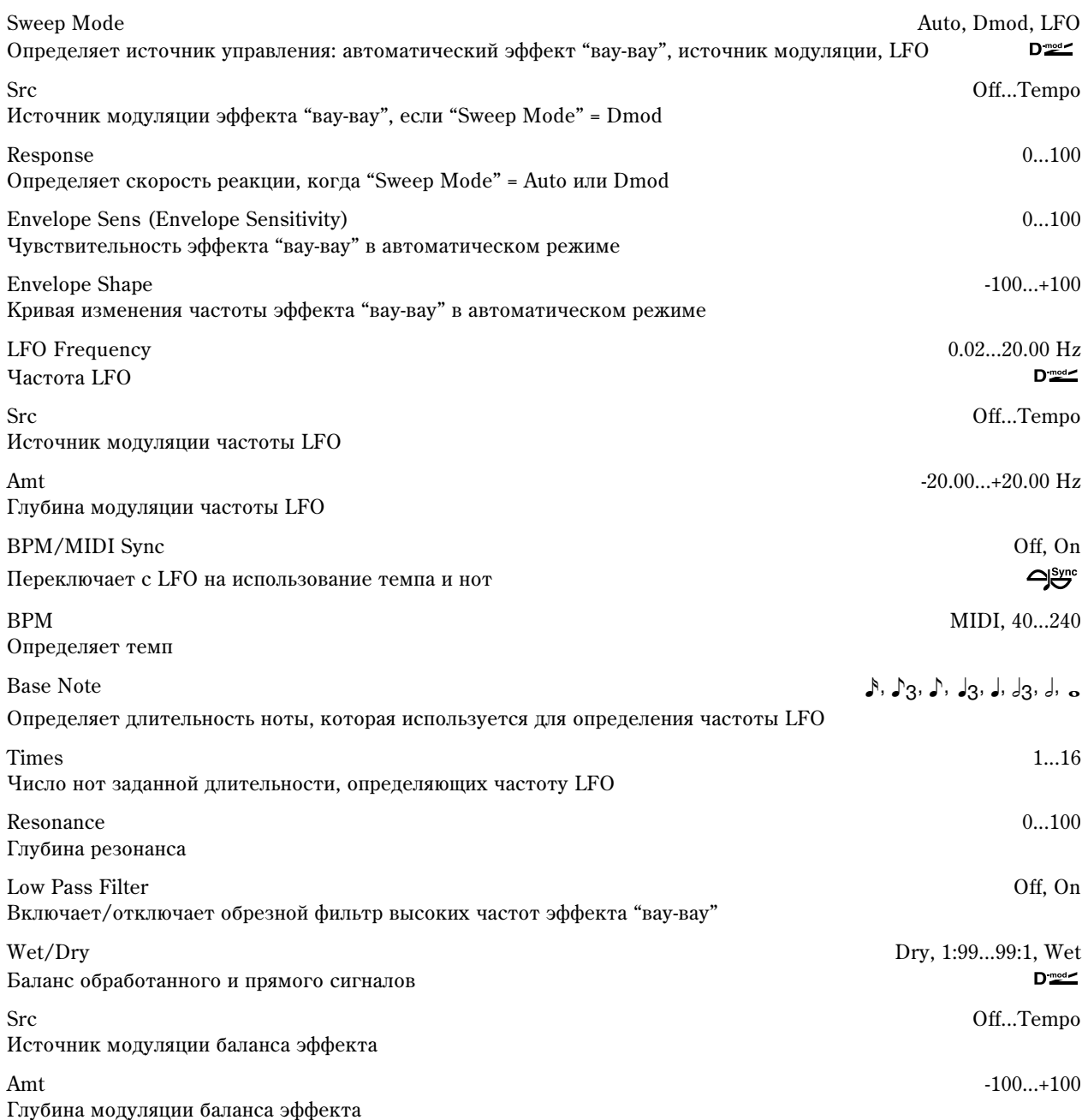

# **Frequency Bottom, Frequency Top**

Ширина диапазона изменения центральной частоты фильтра эффекта "вау-вау" и направление определяются ïàðàìåòðàìè "Frequency Top" è "Frequency Bottom".

### **Sweep Mode**

Параметр используется для определения режима управления эффектом. Если "Swp Mode" установлен в Auto, то выбирается автоматический режим эффекта "ваувау", в котором изменения частоты происходят в соответствии с изменениями огибающей уровня входного сигнала. Это значение обычно используется для исполнения партий на гитаре в стиле фанк и клавесине.

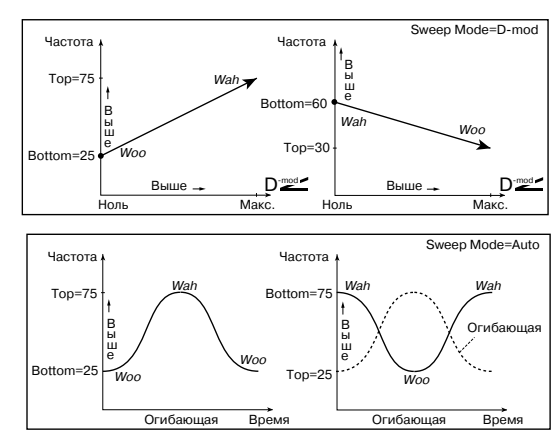

Если "Swp Mode" установлен в Dmod, то для управления фильтром используется источник модуляции, аналогично стандартной педали "вау-вау".

Если "Swp Mode" установлен в LFO, то пля пиклических изменений эффекта используется LFO.

### **Envelope Sens**

Параметр определяет чувствительность эффекта "вау-вау". Если частота колебаний входного сигнала слишком мала, чтобы воспроизводился эффект, увеличьте значение параметра. И наоборот, если частота сигнала настолько высока, что фильтр "затыкается", то уменьшите значение этого параметра.

### **Envelope Shape**

Определяет огибающую при работе эффекта "вау-вау" в автоматическом режиме.

### **LFO Frequency, BPM/MIDI Sync**

Если "BPM/MIDI Sync" = Off, то частота LFO определяется значением параметра

"LFO Frequency". Если "BPM/MIDI Sync" = On, то частота LFO определяется значениями параметров "BPM", "Base Note" è "Times".

### **BPM, Base Note, Times**

Частота циклов определяется произведением длительности ноты ("Base Note") и количества нот в цикле LFO ("Times"). В свою очередь, длительность ноты вычисляется на основе значения темпа ("BPM" или MIDI Clock, если "BPM" установлен в MIDI).

Stereo In - Stereo Out

# 010: St. Random Filter

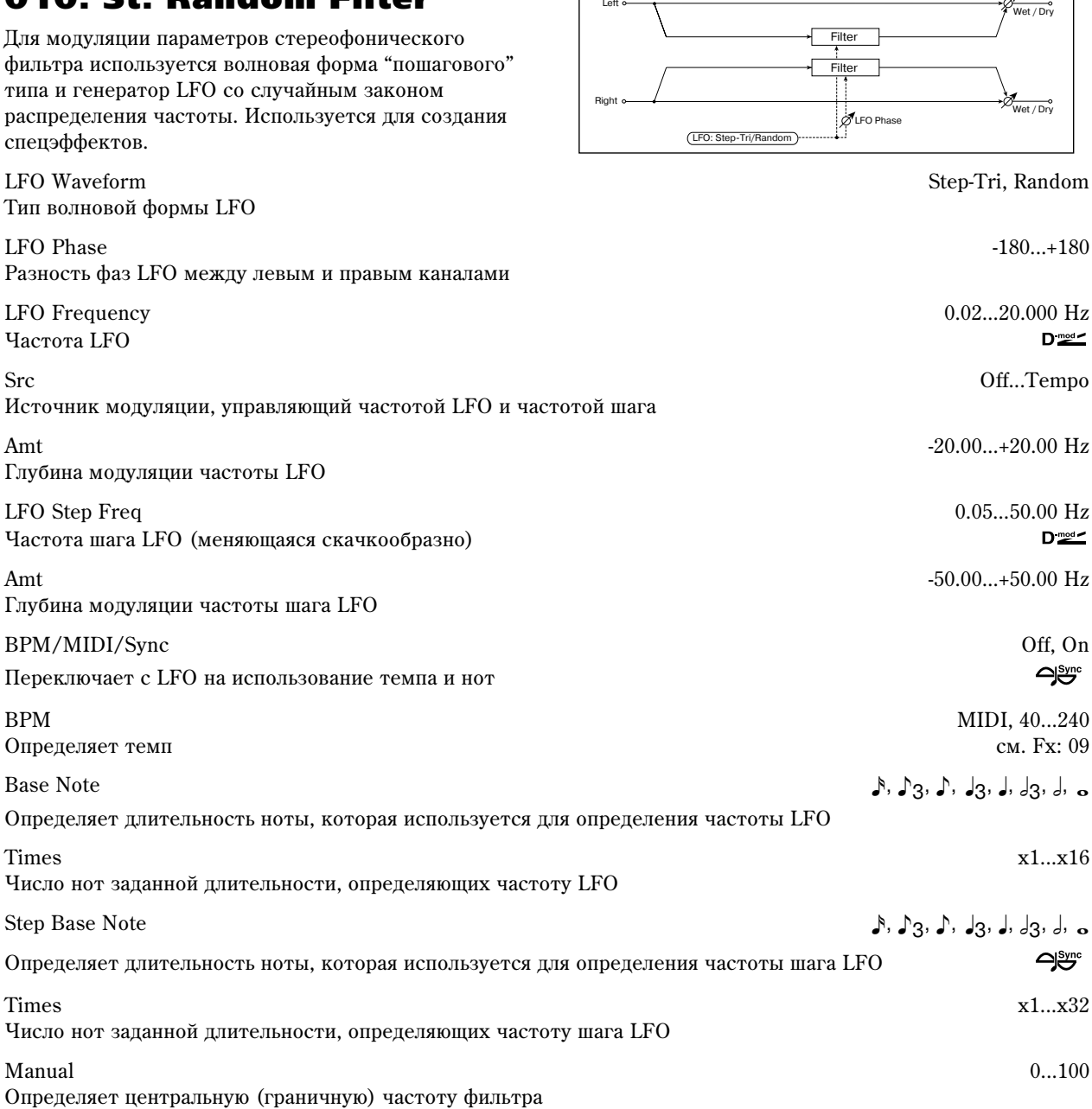

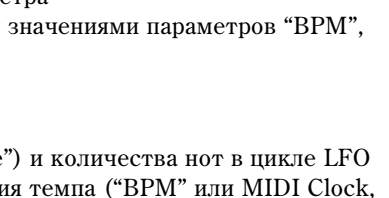

зн-е= 0...-100 зн-е= 0...+100

Vровень **Envelope Shape** 

Огибающая

Время

Depth 0...100 Глубина молуляции центральной частоты фильтра

Src Off...Tempo

Источник модуляции параметра "Depth"

Amt -100...+100 Глубина модуляции параметра "Depth"

Resonance and the contract of the contract of the contract of the contract of the contract of the contract of the contract of the contract of the contract of the contract of the contract of the contract of the contract of Величина резонанса

Wet/Dry -Wet...-1:99, Dry, 1:99...Wet Баланс обработанного и прямого сигналов

Src Off...Tempo Источник модуляции баланса эффекта

Amt -100...+100 Глубина модуляции баланса эффекта

### **LFO Waveform, LFO Frequency, LFO Step Freq**

Если параметр "LFO Waveform" установлен в Step-Tri, то LFO имеет ступенчатую форму в виде треугольника. Параметр "LFO Frequency" определяет оригинальную (начальную) частоту треугольной волновой формы. Параметр "LFO Step Freq" позволяет изменять ширину шага (ступеньки). LFO Step Freq

Если "LFO Waveform" установлен в Random, то "LFO Step Freq" использует LFO случайной формы.

### **LFO Phase**

Смещение фаз левого и правого каналов позволяет достичь эффекта колебания звука.

### **BPM, Step Base Note, Times**

Ширина шага LFO или цикла случайной волновой формы LFO определяется произведением длительности ноты ("Base Note") и количества нот в цикле LFO ("Times"). В свою очередь, длительность ноты вычисляется на основе темпа ("BPM" или MIDI Clock, если "BPM" установлен в MIDI).

Left

### **Wet/Dry**

Для отрицательных значений -Wet...-1:99 фаза результирующего сигнала инвертируется.

# 011: St. Exciter/Enhncr

Комбинация эффектов эксайтера (делает звук более плотным) и энхенсера (добавляет пространство и  $0$ бъем).

 $\text{Exciter}$  Blend  $-100...+100$ Интенсивность (глубина) эффекта эксайтера Src Off...Tempo Источник модуляции интенсивности эксайтера Amt -100...+100 Глубина модуляции интенсивности эксайтера Emphatic Point 0...70 Частота, на которую воздействует эффект Src Off...Tempo Источник модуляции частоты, на которую воздействует эффект Amt -70...+70 Глубина модуляции частоты, на которую воздействует эффект Enhancer Delay L 0.0...50.0 ms Время задержки сигнала левого канала энхенсера  $D_{\text{mod}}$ Right  $\overline{D^{\text{max}}}$ 

**Korg TRITON Extreme. Описание параметров и темаñо 297** 

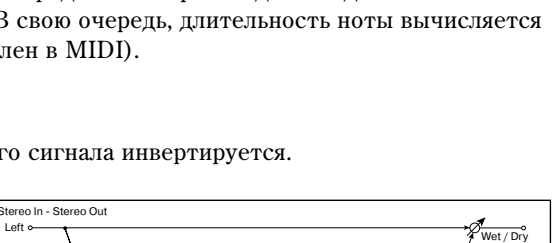

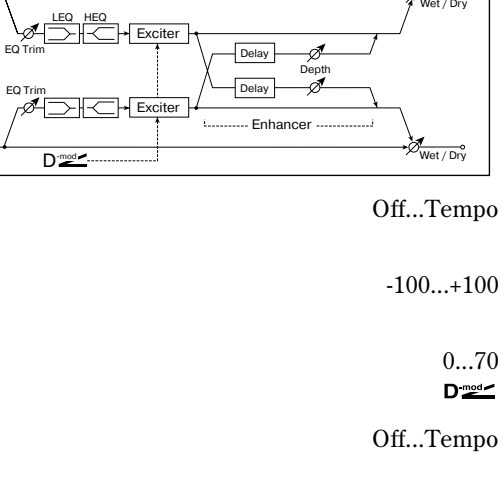

Step-Tri Random  $\overline{I}$  FO Ph  $0 + 90 + 180$  (гр 180 -90

«<br>• LFO случайной форми

LFO Step Freq

 $\mathbf{D}^{\mathrm{mod}}$ 

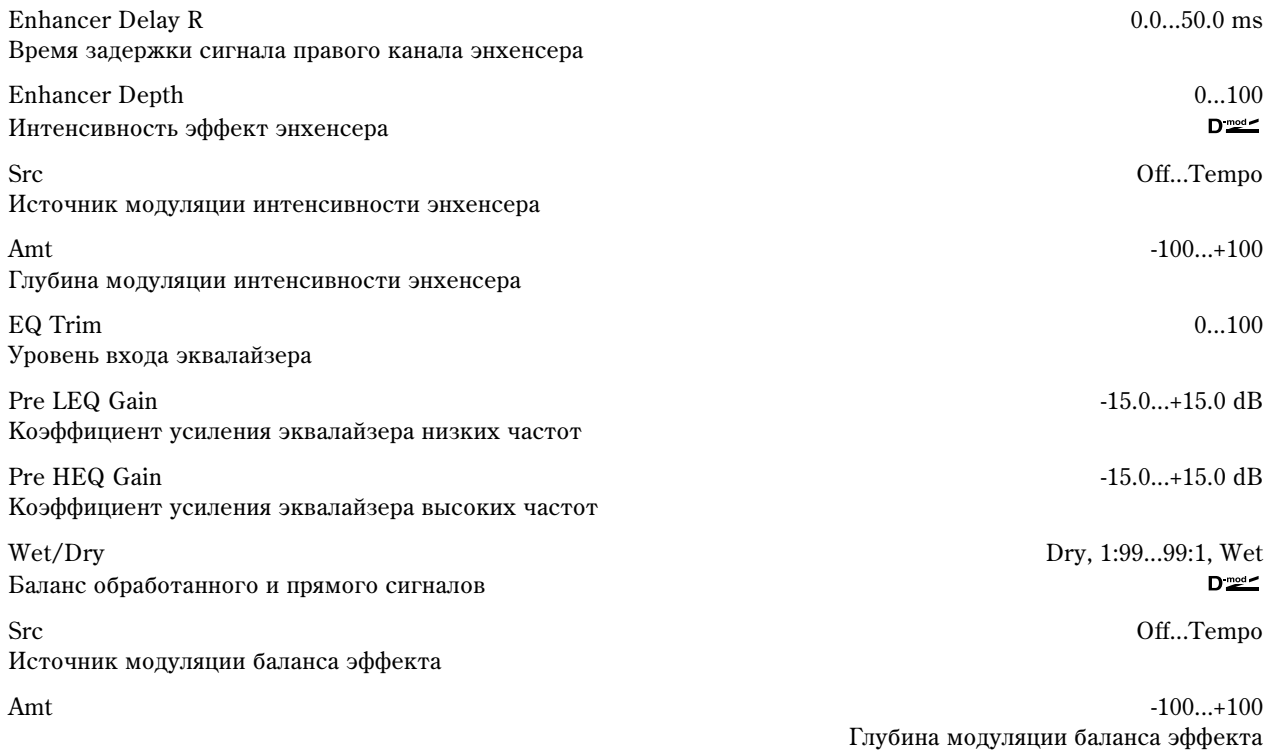

### **Exciter Blend**

Интенсивность эффекта эксайтера. Положительные значения определяют частотный паттерн (который подвергается воздействию), отличный от отрицательных значений.

### **Emphatic Point**

Параметр определяет частоту, на которую воздействует эффект. Чем больше его значение, тем более низкие частоты обрабатываются.

### **Enhancer Dly L, Enhancer Dly R**

Параметры устанавливают времена задержки левого и правого каналов энхенсера. Небольшое различие во временах задержки левого и правого каналов улучшает стереофоническую картину сигнала, делают звук более "глубоким" и "широким".

# 012: St. Sub Oscillator

Эффект добавляет низкие частоты. Хорошо звучит при имитации рокочущих звуков ударных или обработке мощных низкочастотных звуков. От эквализации эффект отличается тем, что он добавляет очень низкие гармоники. Можно установить частоту генератора таким образом, чтобы она соответствовала ноте с определенным номером, например, для октавного удвоения.

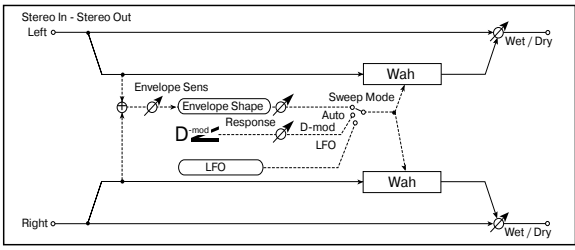

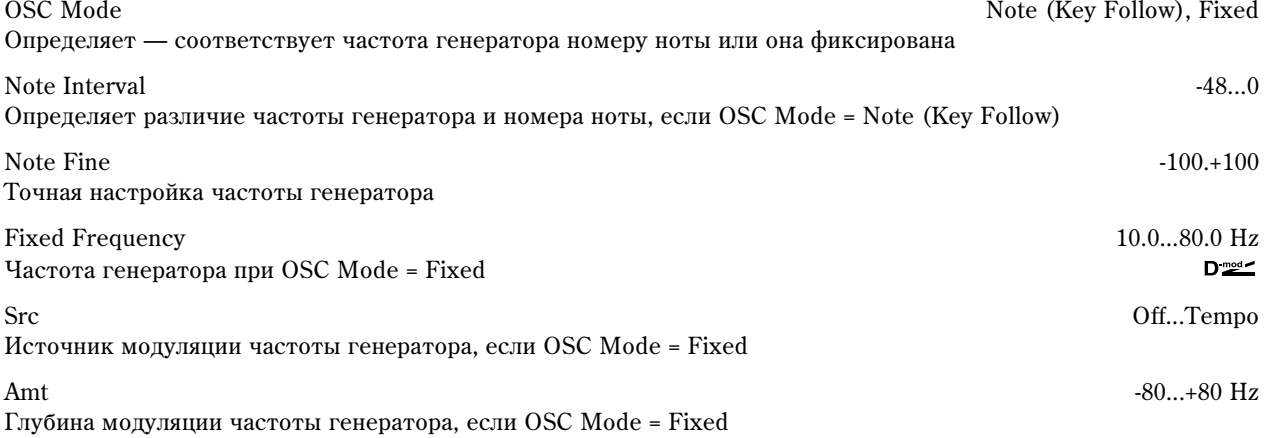

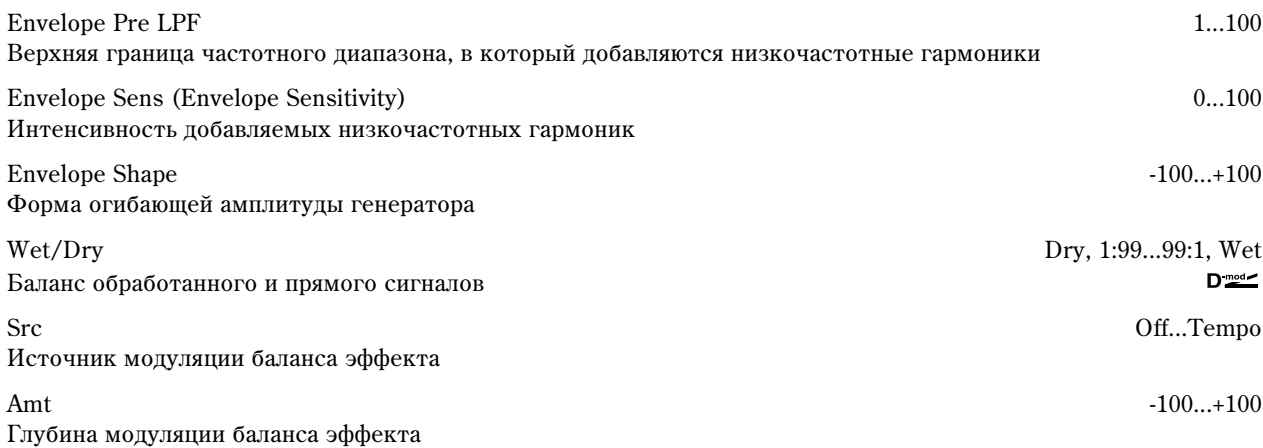

### **OSC Mode, Note Interval, Note Fine**

Параметр "OSC Mode" определяет режим работы генератора. Если выбрано значение Note (Key Follow), то частота генератора определяется номером ноты (можно использовать в качестве октавера). Параметр "Note Interval" определяет смещение частоты относительно номера ноты в полутонах. Параметр "Fine" позволяет производить более точную настройку в сотых долях полутона.

### **Envelope Pre LPF**

Параметр определяет верхнюю границу частотного диапазона, в который добавляются низкочастотные

гармоники. Используется, когда необходимо ограничить частотный диапазон, на который воздействует эффект.

# 013: Talking Modulator

Эффект имитирует человеческий голос. Изменение тона с помощью динамической модуляции создает ощущение "разговора" гитары или синтезатора.

Sweep Mode D-mod, LFO

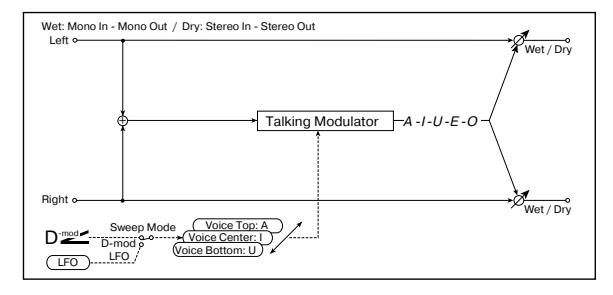

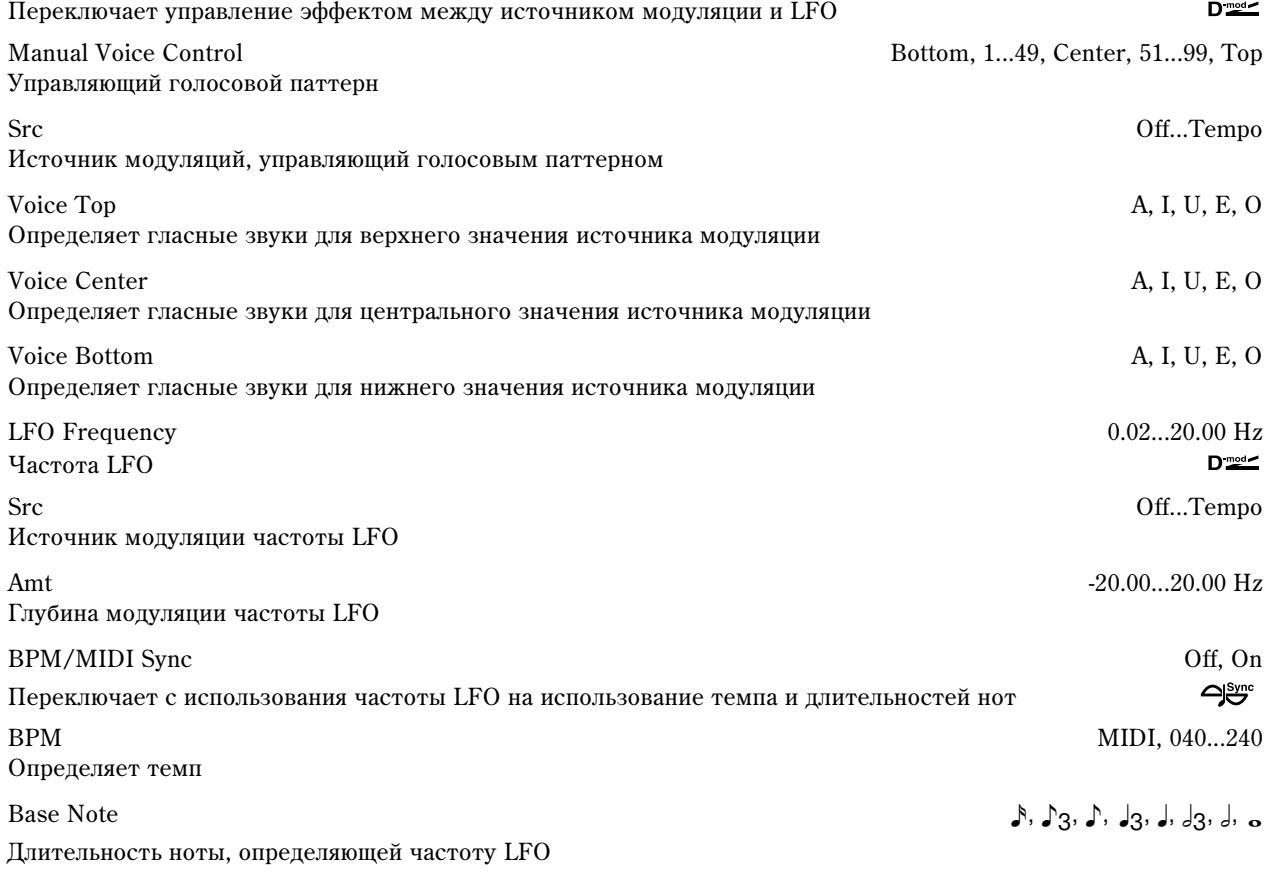

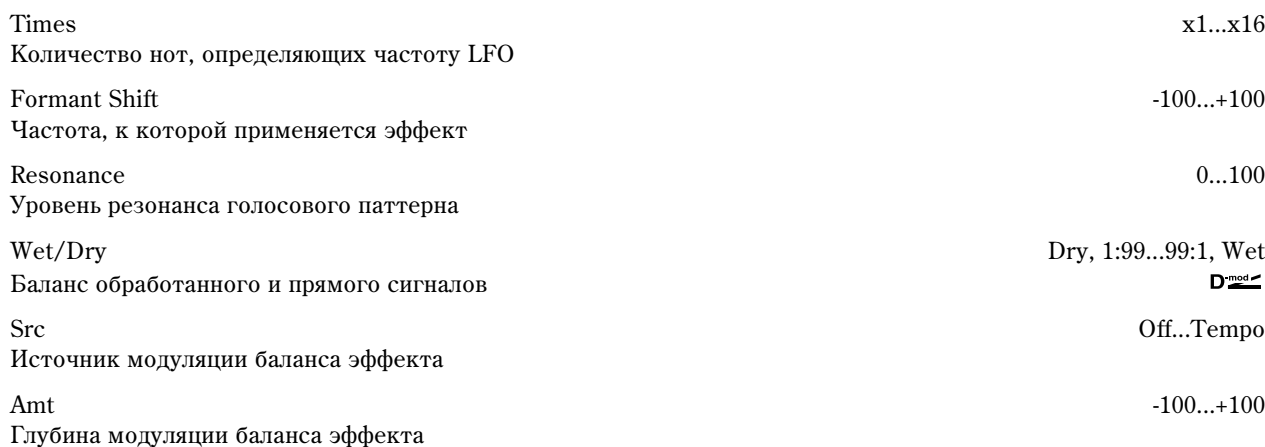

### **Voice Top, Voice Center, Voice Bottom**

Параметры используются для назначения гласных звуков на верхнее, центральное и нижнее положение контроллера соответственно.

Допустим, что "Voice Top" = A, "Voice Center" = I и "Bottom" = U. Если "Sweep Mode" установлен в D-mod и в качестве источника модуляции выбран джойстик ("Control Src" = JSX), то если переместить джойстик TRITON STUDIO из крайнего правого положения в крайнее левое, то сначала воспроизведутся звуки от "a" до "i", а затем — до "u".

Если установить "Sweep Mode" в LFO, то звуки воспроизводятся пиклически от "a" — "i" — "u" — "i" — ... и т. д.

### **Formant Shift**

Параметр определяет частоту, к которой применяется данный эффект. Если необходимо, чтобы он работал в верхнем диапазоне, установите большое значение параметра, если в нижнем — то малое.

#### **Resonance**

Параметр определяет интенсивность (глубину) резонанса голосового паттерна. Чем больше его значение, тем более выразительный эффект.

### 014: Stereo Decimator

Эффект моделирует резкий звук простого сэмплера путем понижения частоты сэмплирования и разрешения. Также с помощью этого эффекта можно имитировать шум, присущий подобному сэмплеру.

### Pre LPF Off, One of the contract of the contract of the contract of the contract of the contract of the contract of the contract of the contract of the contract of the contract of the contract of the contract of the contra

Определяет будет генерироваться шум, вызванный понижением частоты сэмплирования или нет

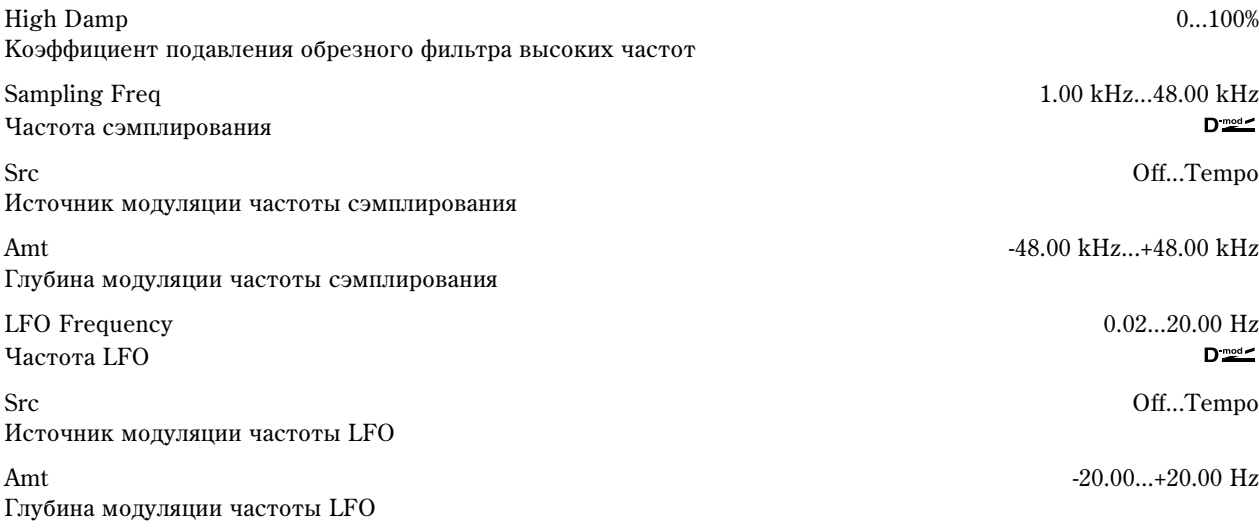

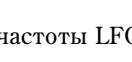

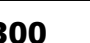

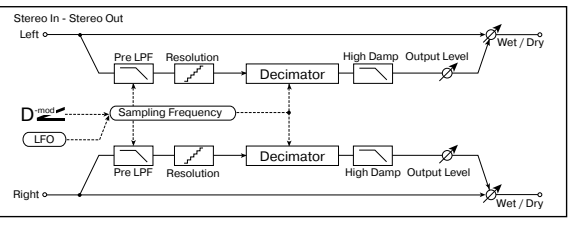

 $D_{\text{mod}}$  JSX<br>Rbn#16 Voice Center Voice Center U  $A$  and  $A$ O E JS +Y#1 JS –Y#2 и т.д. -Макс. **Ноль** Нентрелис. +Makc. **Управление** 

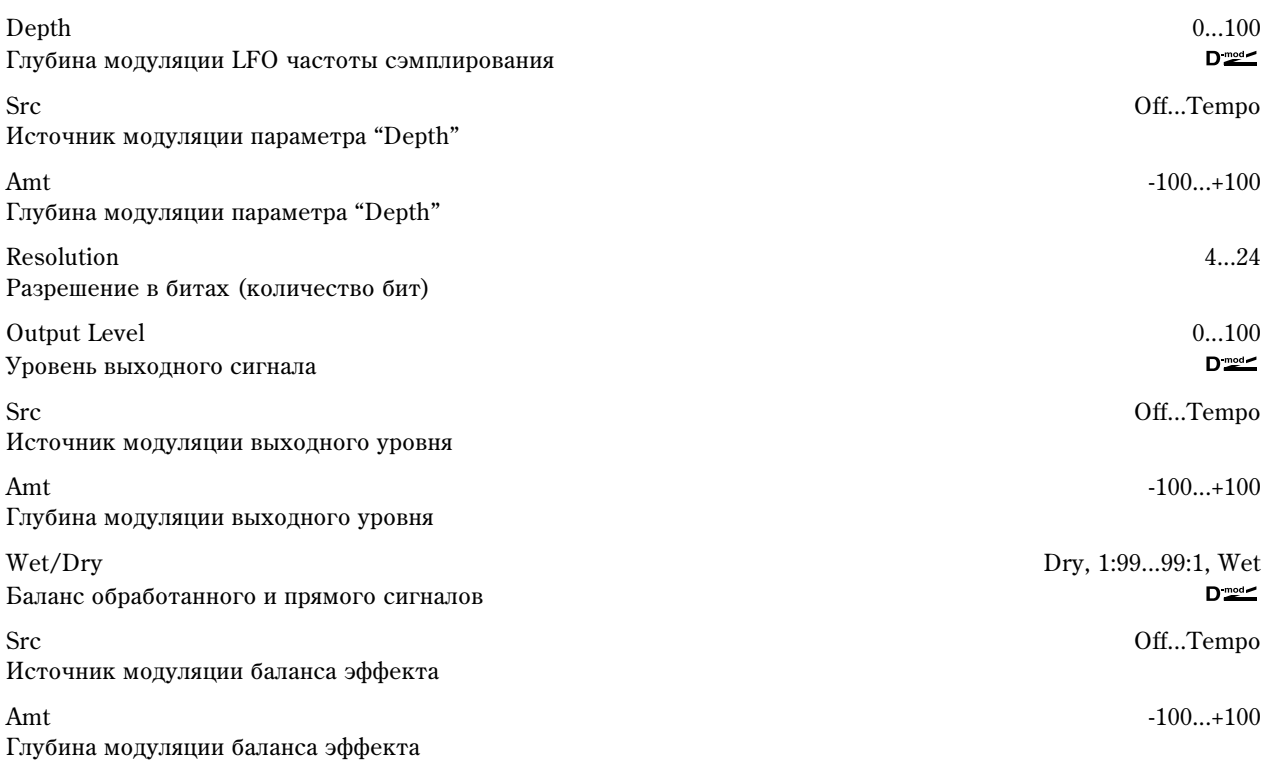

### **Pre LPF**

Если сэмплер имеет низкую частоту сэмплирования, то при получении достаточно высокого сигнала, который не слышен при воспроизведении будут генерироваться шумы, не обусловленные природой оригинального сигнала. Для того, чтобы этого не происходило, установите "Pre LPF" в ОN. Если установить "Sampling Freq" около 3 кГц, а "Pre LPF" в ОFF, Вы получите эффект, тип кольцевого модулятора.

### **Resolution, Output Level**

Если установить слишком маленькое значение параметра "Resolution", то могут возникнуть искажения. Также может измениться громкость сигнала. Для регулировки уровня сигнала на выходе используется параметр "Output Level". eo In - Stereo Out

# 015: St. Analog Record

Эффект моделирует шум, вызванный царапинами и пылью на магнитном носителе, используемом при аналоговой записи. Также он воспроизводит некоторые модуляции, вызванные деформацией винилового диска.

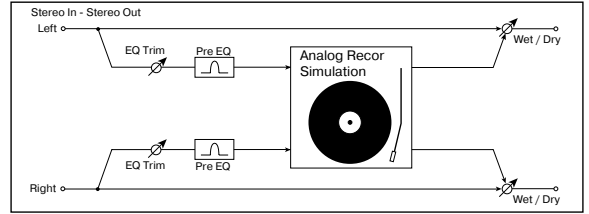

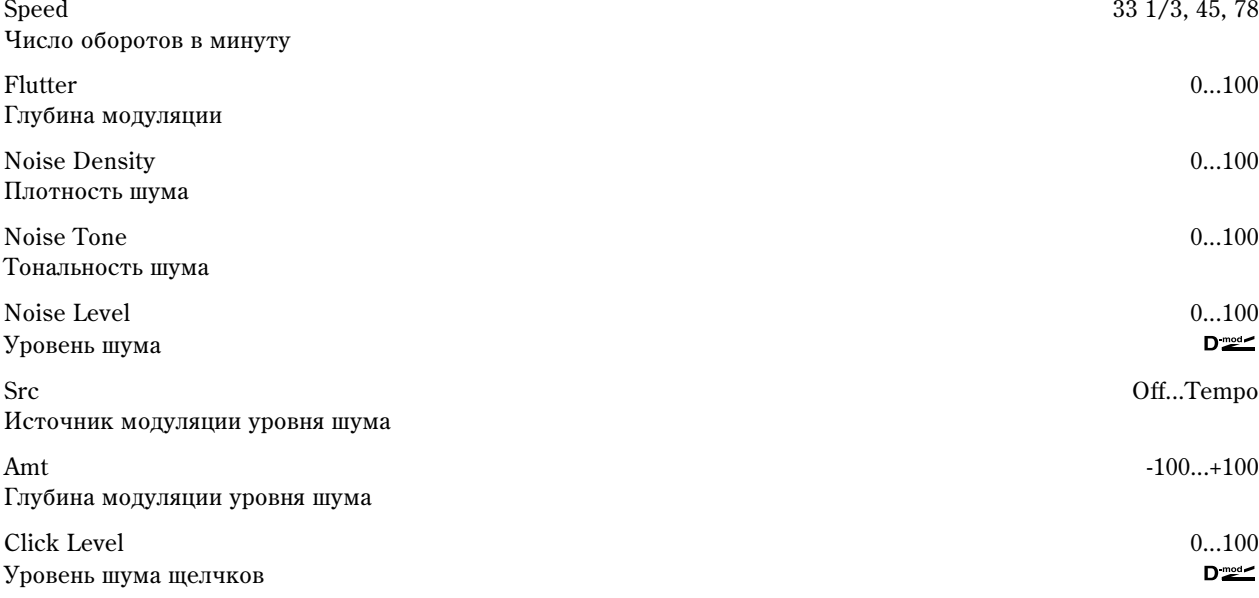

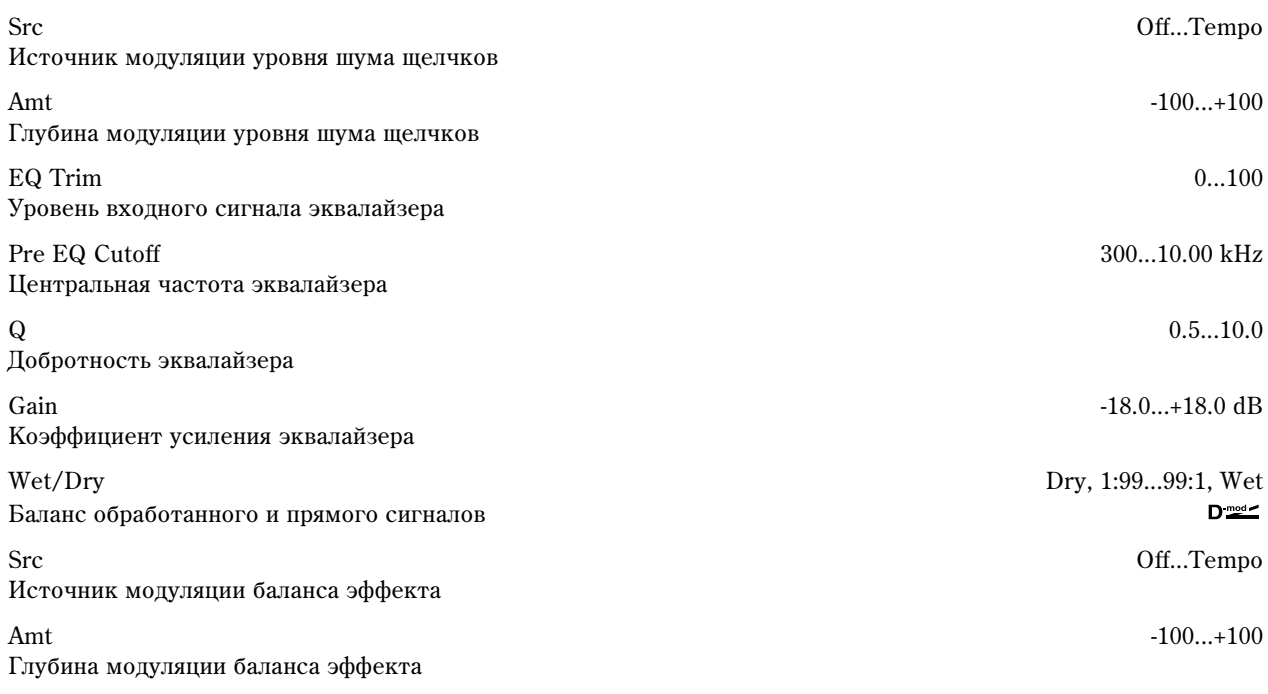

### **Flutter**

Параметр определяет глубину модуляции, вызванной деформациями винилового диска.

### **Click Level**

Параметр позволяет регулировать уровень шума щелчков, воспроизводящихся при каждом обороте диска. При этом моделируется шум записанного материала и шум диска, когда его воспроизведение уже завершилось.

# Pitch/Phase Mod.

В разделе описываются эффекты, основанные на изменении фазы и частоты входного сигнала.

# 016: Stereo Chorus

Эффект делает звук более насыщенным и "мягким". Это происходит за счет модуляции времени задержки входного сигнала. Кроме того, можно смещать фазы левого и правого LFO друг относительно друга.

LFO Waveform Triangle, Sine Форма волны LFO

LFO Phase  $^{-180...+180...+180...}$ Разность фаз LFO между левым и правым каналами

Yacrora LFO

Src Off...Tempo Источник модуляции частоты LFO

Amt  $-20.00...+20.00 \text{ Hz}$ Глубина модуляции частоты LFO

BMP/MIDI Sync Off, On Переключает с использования частоты LFO на использование темпа и длительностей нот

BPM MIDI, 040...240 Определяет темп

Base Note  $\mathbb{R}$ ,  $\mathbb{R}$ , Длительность нот, определяющих частоту LFO

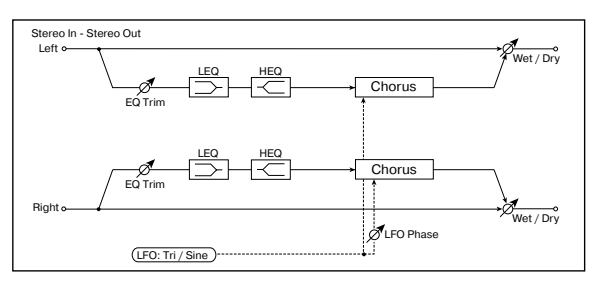

LFO Frequency 0.02...20.00 Hz  $D_{\text{mod}}$ 

 $\bigoplus$ 

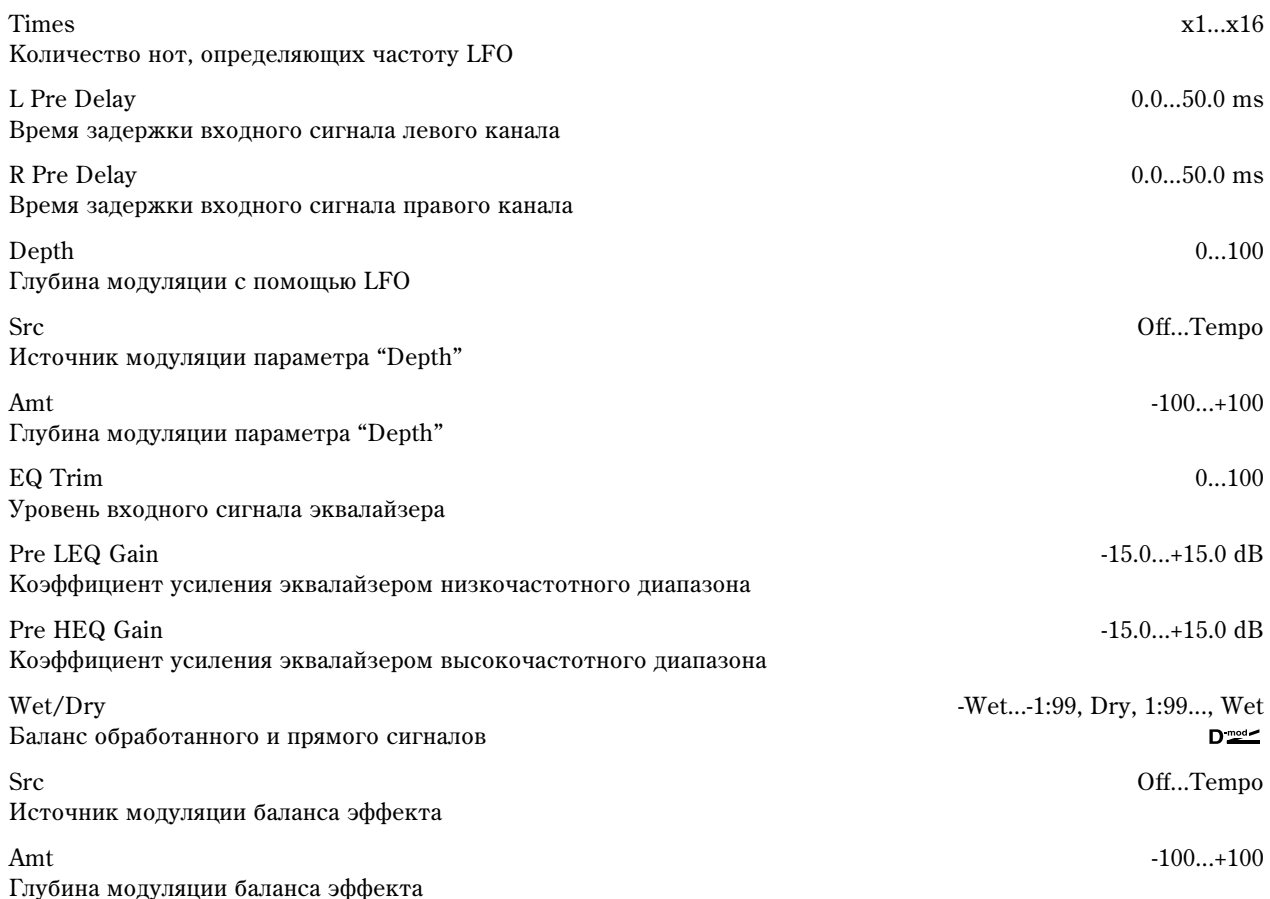

### **L Pre Delay, R Pre Delay**

Разпельные установки запержки пля левого и правого каналов позволяют управлять стереоизображением.

### 017: St. Harmonic Chorus

Эффект обрабатывает хорусом только высокочастотную составляющую сигнала. Его можно применять для басовых звуков. При этом они не теряют низкочастотных гармоник, определяющих характерное звучание данных тембров. Также можно использовать блок хоруса с обратной связью в качестве флэнжера.

Right Feedback **D** LFO Phase  $\overline{\mathsf{L}}$ FO High Damp High/Low Split Point High Damp Chorus/Flanger

Left

Stereo In - Stereo Out

LFO Waveform Triangle, Sine Форма волны LFO LFO Phase  $180...+180^\circ$ Разность фаз LFO между левым и правым каналами LFO Frequency 0.02...20.00 Hz Yacrora LFO  $D \stackrel{mod}{=}$ Src Off...Tempo Источник модуляции частоты LFO Amt  $-20.00...+20.00 \text{ Hz}$ Глубина модуляции частоты LFO BPM/MIDI Sync Off, On Переключает с использования частоты LFO на использование темпа и длительностей нот  $\Box^{\text{sync}}$ BPM MIDI, 040...240 Определяет темп Base Note  $\beta$ ,  $\beta_3$ ,  $\beta$ ,  $\beta_3$ ,  $\beta$ ,  $\beta_3$ ,  $\beta$ ,  $\beta_3$ ,  $\beta$ ,  $\beta_3$ ,  $\beta$ ,  $\beta_3$ ,  $\beta$ ,  $\beta_3$ ,  $\beta$ ,  $\beta_3$ ,  $\beta$ ,  $\beta_3$ Длительность нот, определяющих частоту LFO

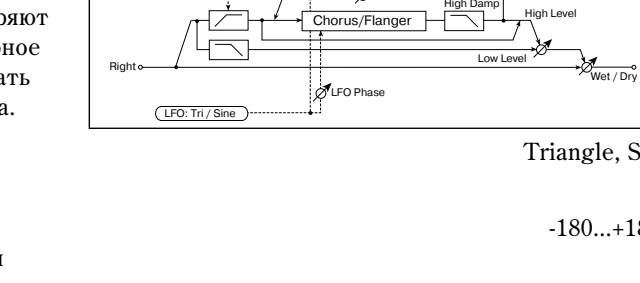

Chorus/Flanger

Wet / Dry

Low Level

High Level

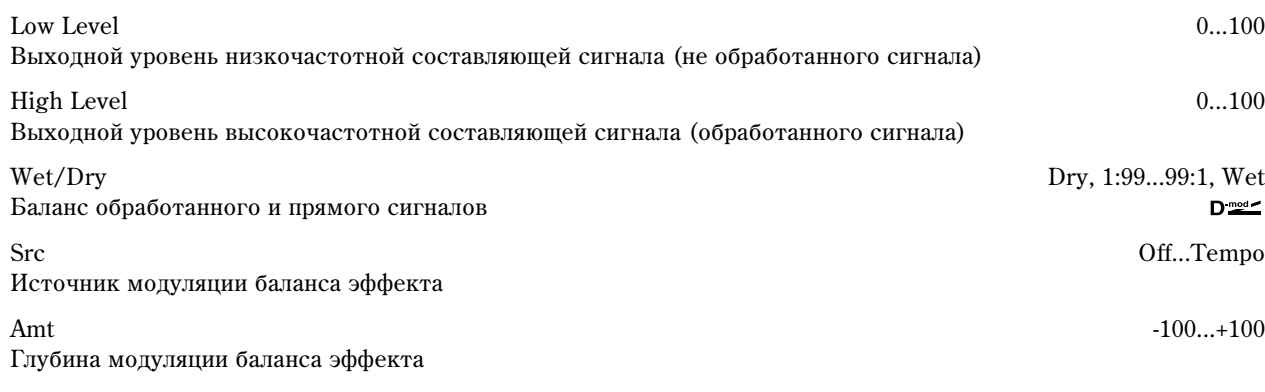

### **High/Low Split Point**

Параметр определяет частоту разделения низко- и высокочастотной составляющих входного сигнала. Блоком хоруса обрабатывается только высокочастотная составляющая входного сигнала.

### **Feedback**

Параметр регулирует глубину обратной связи хоруса. Увеличение его значения позволяет использовать блок хоруса в качестве флэнжера.

# 018: Multitap Cho/Delay

Эффект имеет четыре блока хоруса, работающих с различными фазами LFO. Для формирования сложной стереофонической картины можно для каждого из блоков установить свои значения времени задержки, выходного уровня и панорамы. Кроме того, можно определить установки некоторых блоков хоруса таким образом, чтобы объединить в общем эффекте хорус и задержку.

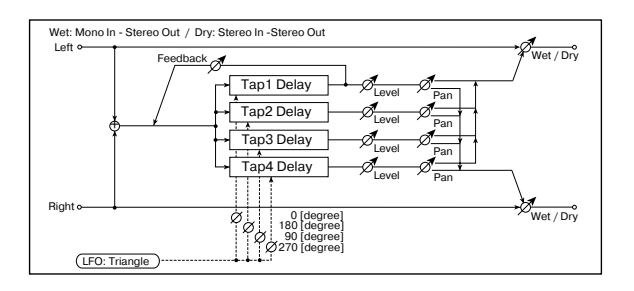

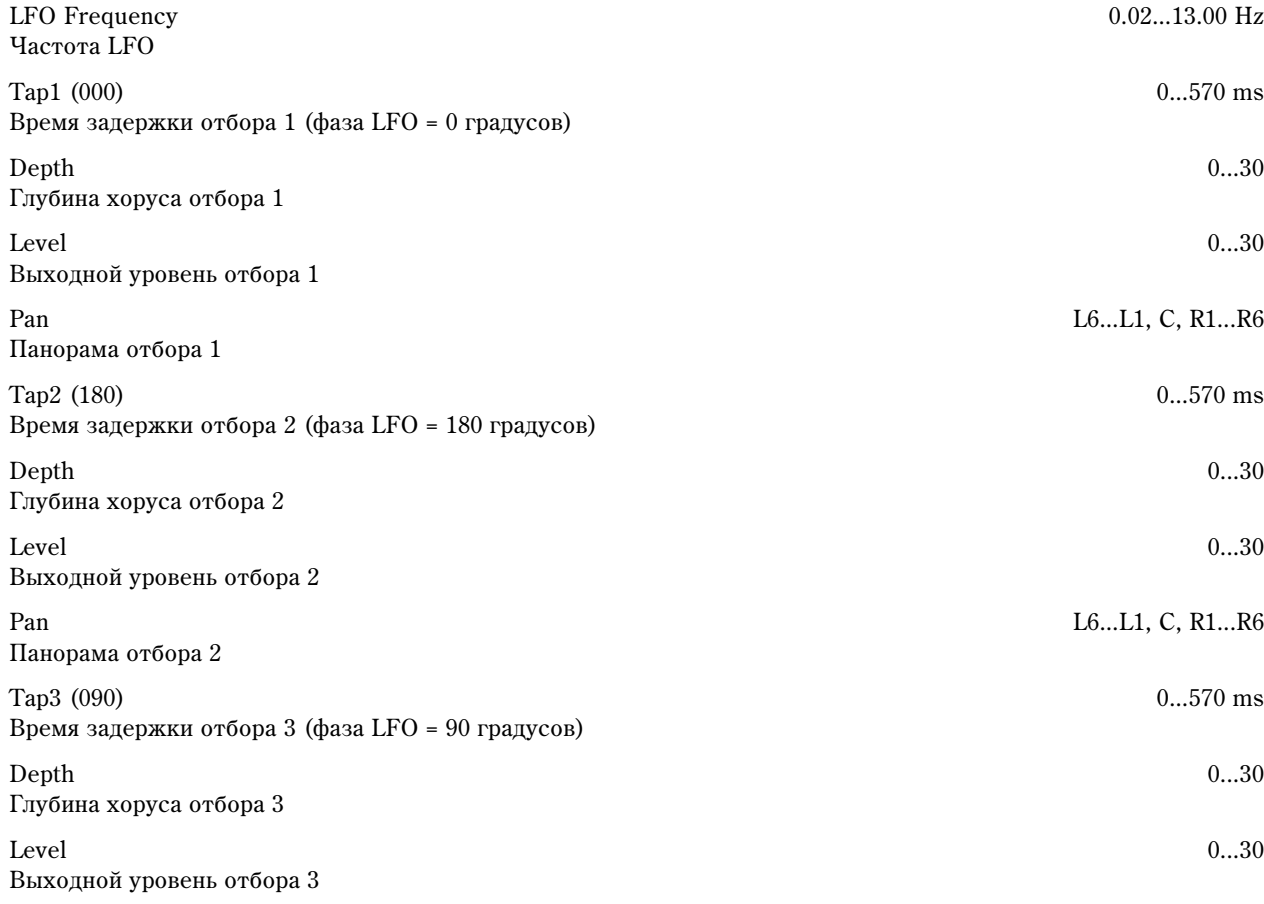

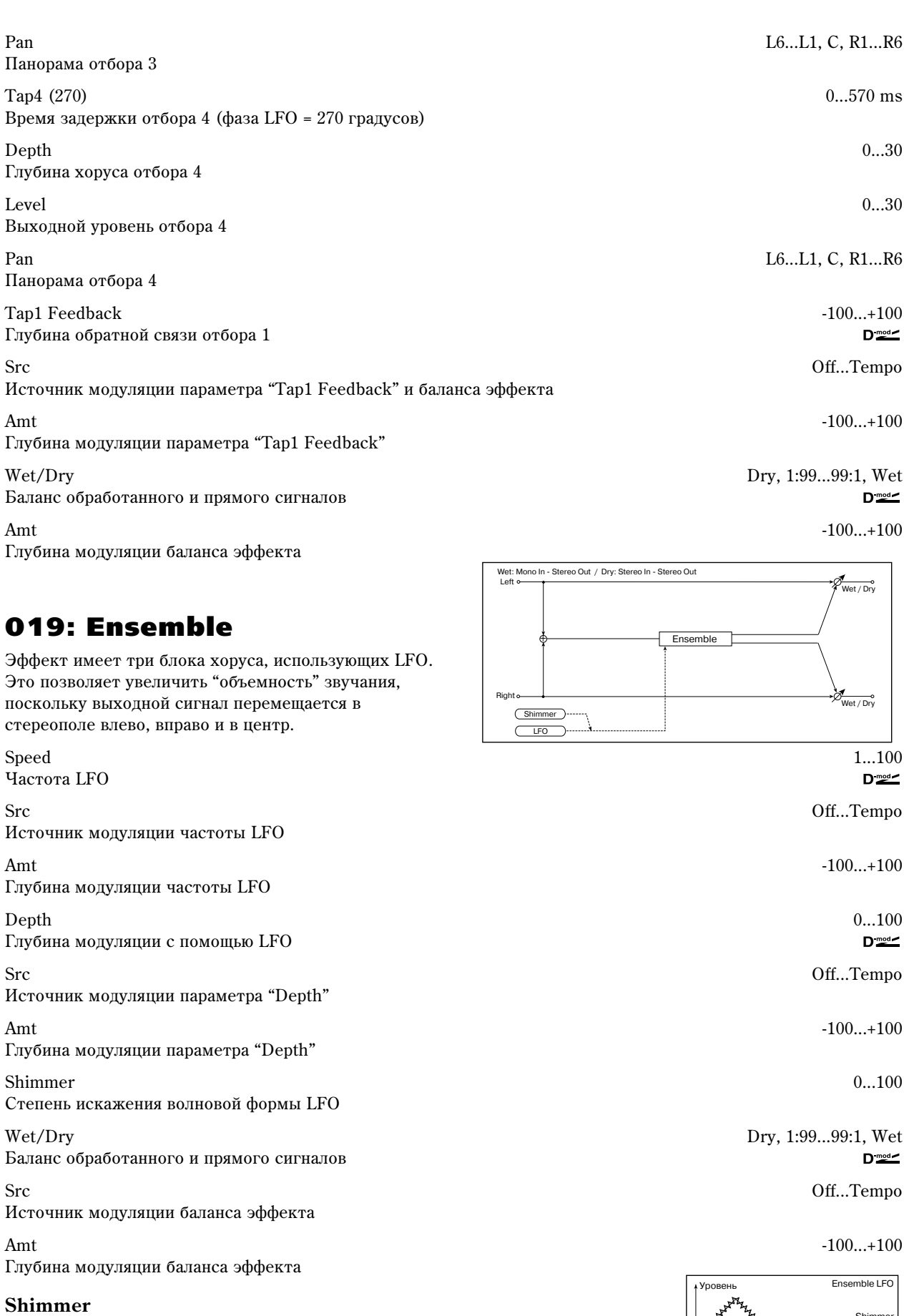

Параметр определяет степень искажения волновой формы LFO. С его ростом усиливаются искажения, делая эффект хоруса более сложным и насыщенным.

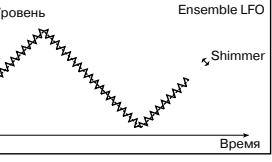

# 020: Stereo Flanger

Эффект стереофонического флэнжера произволит значительные изменения частоты вхолного сигнала. Он наиболее эффективен при обработке звука, в котором присутствует достаточно много различных гармоник. Можно увеличивать объемность звука за счет смещения относительно друг друга фаз LFO левого и правого каналов.

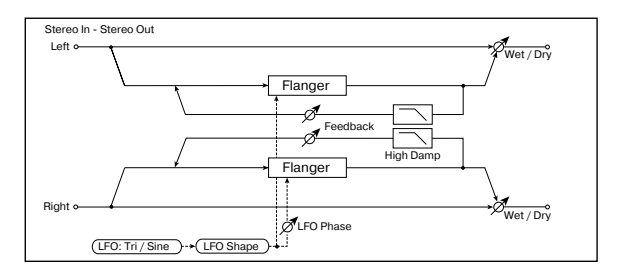

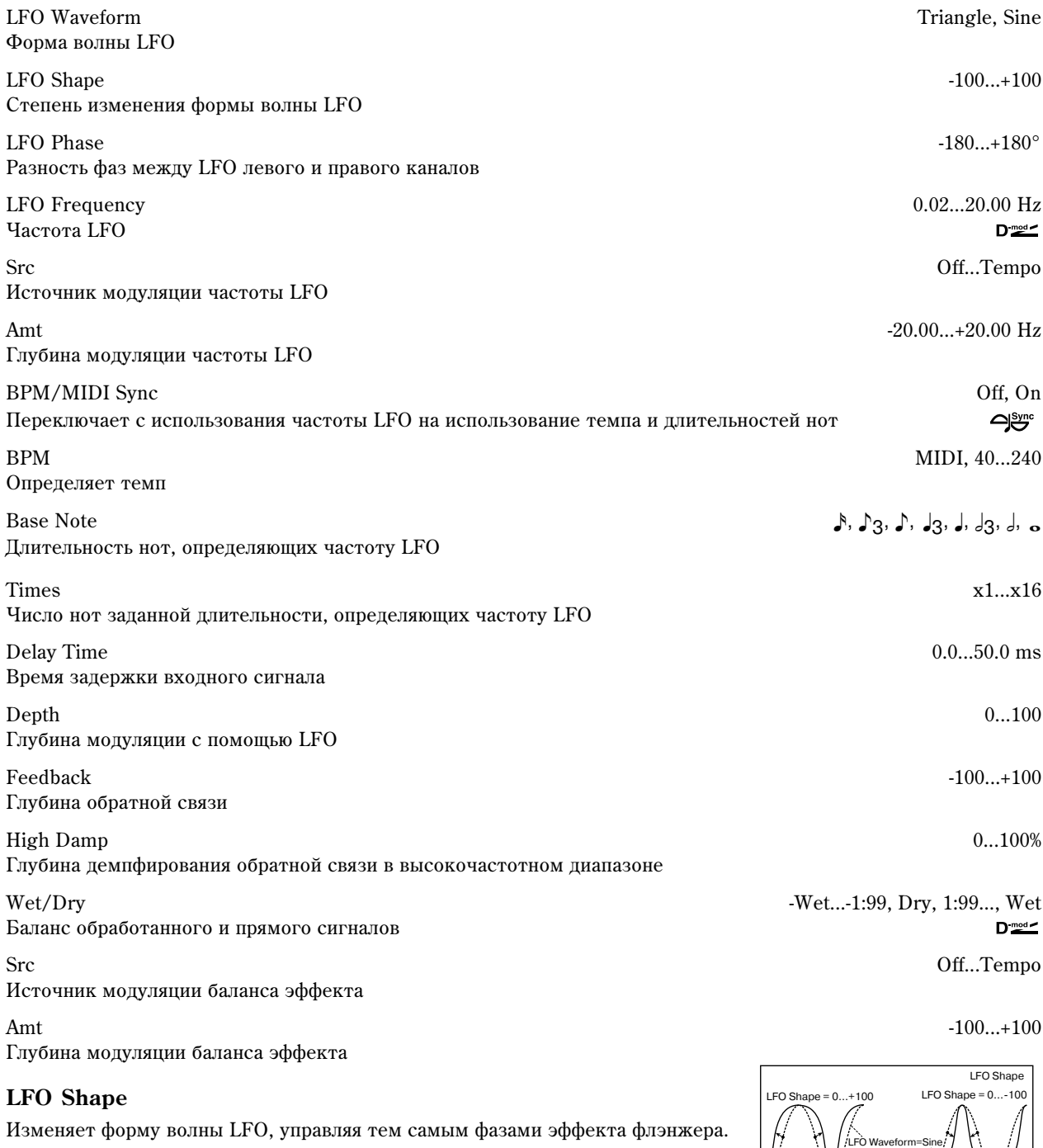

### **Feedback, Wet/Dry**

Гармоники усиливаются на пиках при микшировании звука эффекта и прямого сигнала, если "Feedback" и "W/D" имеют один и тот же знак (плюс или минус).

### **High Damp**

Параметр определяет глубину демпфирования обратной связи в высокочастотном диапазоне. Чем больше его значение, тем сильнее подавляются гармоники этих частот.

# 021: St. Random Flanger

Стереофонический эффект флэнжера использует для модуляции LFO со ступенчатой и случайной волновыми формами. Применяется для создания уникальных флэнжерных эффектов.

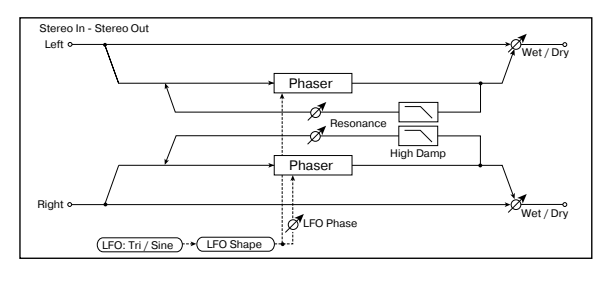

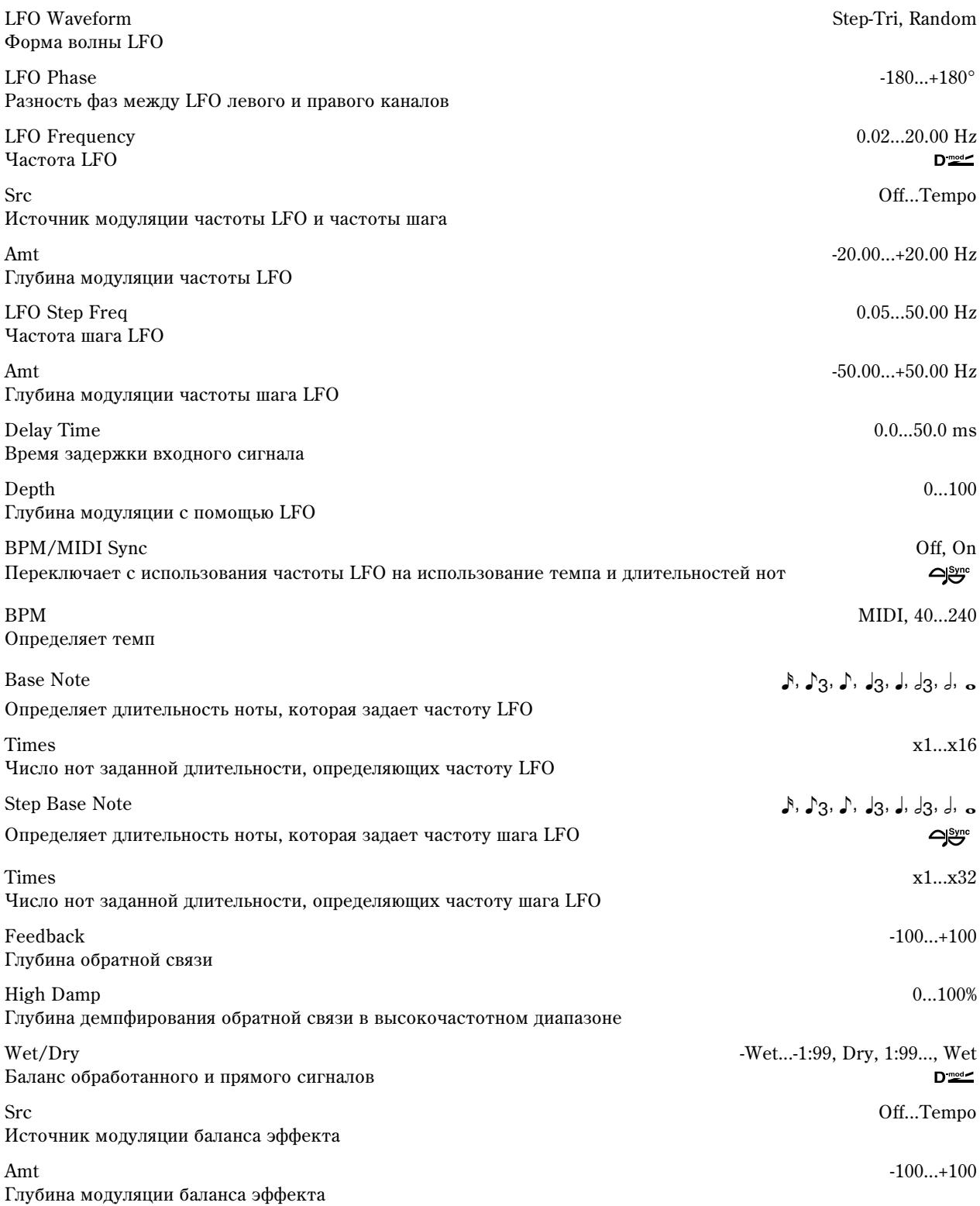

# **Clamera**

Эффект использует для модуляции огибающую генератора. Каждый раз при игре на инструменте будет паттерн. Флэнжером можно управлять также и с  $\overline{u}$ <sup>0</sup>

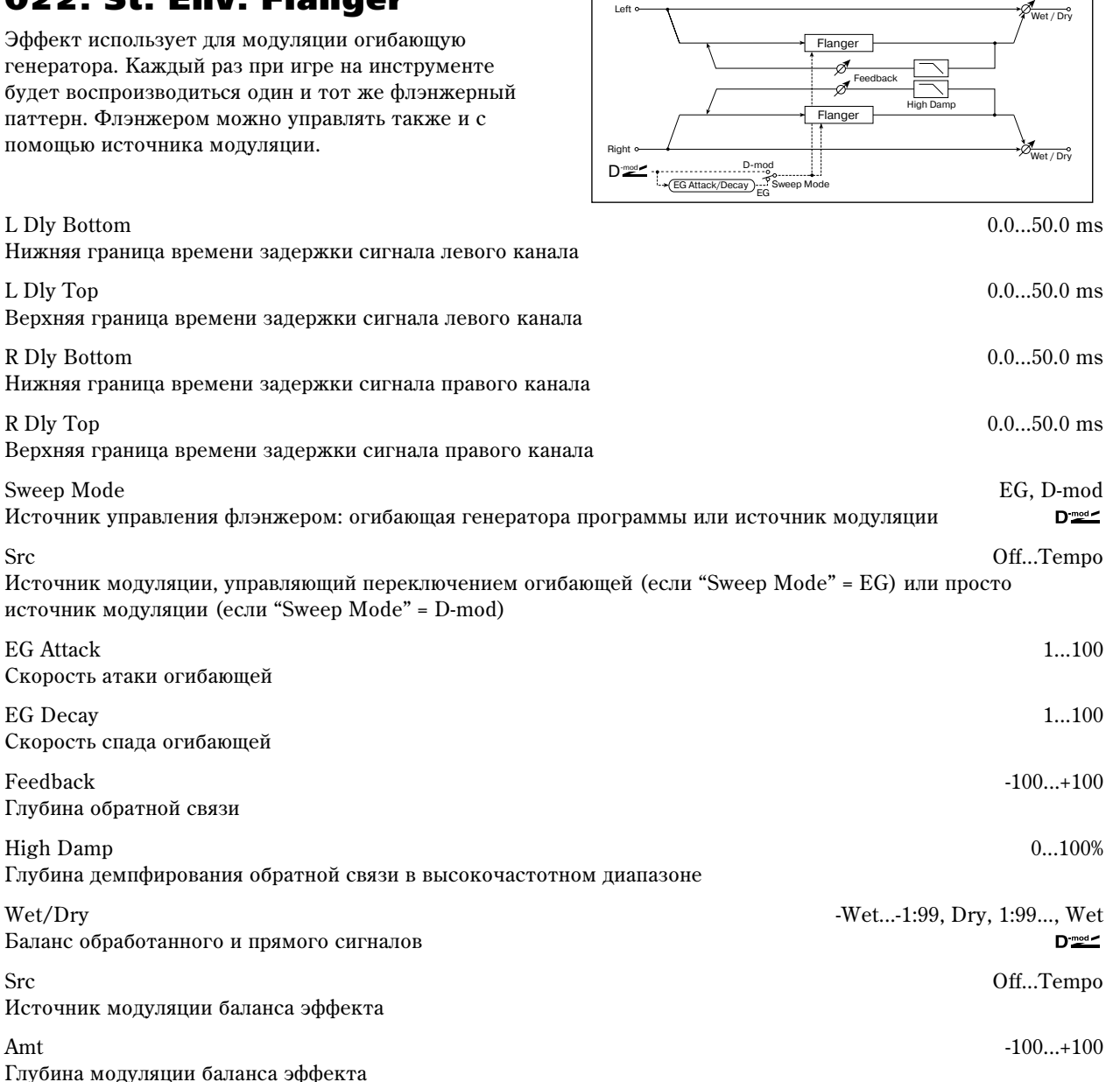

Stereo In - Stereo Out

### **Sweep Mode, Src**

Параметр определяет источник, управляющий эффектом флэнжера. Если "Sweep Mode" = EG, то для этого используется огибающая. Она является огибающей флэнжера и ее параметры не связаны с установками огибающих частоты (Pitch EG), фильтра (Filter EG) или амплитуды (Amp EG).

Параметр "Src" определяет источник, который будет управлять запуском огибающей генератора. Например, если выбрано значение Gate, то огибающая генератора запускается при получении сообщения взятия ноты (note-on).

Если "Sweep Mode" = D-mod, то флэнжером управляет непосредственно источник модуляции. В этом случае параметр "Src" используется для его определения.

Эффект отключен, если значение источника модуляции, который был определен параметром "Src", меньше *64 è âêëþ÷åí, åñëè åãî çíà÷åíèå ðàâíî 64 èëè áîëüøå. Îãèáàþùàÿ ãåíåðàòîðà ïåðåêëþ÷àåòñÿ åñëè çíà÷åíèå èñòî÷íèêà ìîäóëÿöèè èçìåíÿåòñÿ ñ 63 (è ìåíüøå) íà 64 (è áîëüøå).*

### **EG Attack, EG Decay**

Скорость атаки и спада — единственные регулируемые параметры огибающей флэнжера.

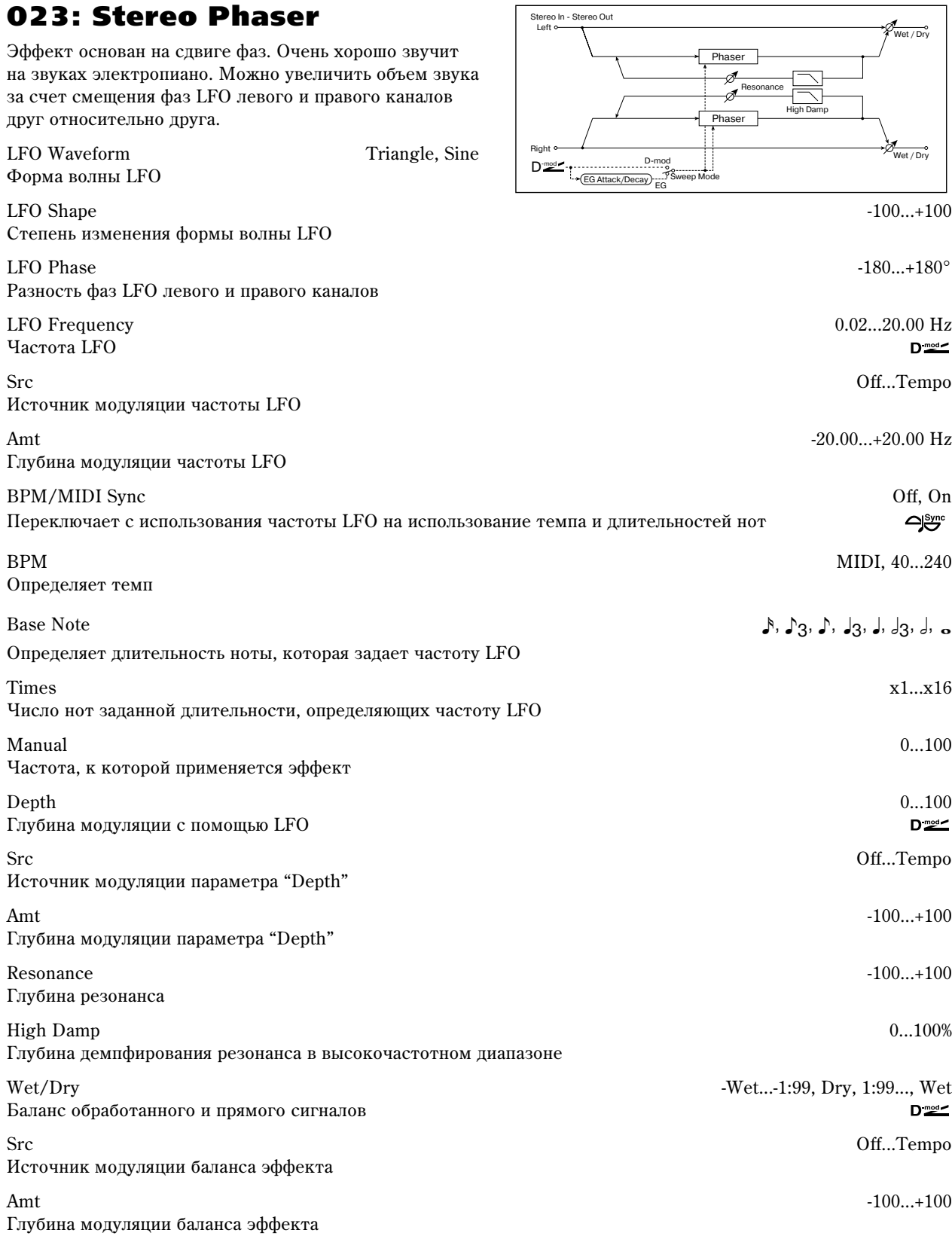

### **Resonance, Wet/Dry**

Гармоники усиливаются на пиках при микшировании звука эффекта и прямого сигнала, если "Resonance" и "W/D" имеют один и тот же знак (плюс или минус).

### **High Damp**

Параметр определяет глубину демпфирования резонанса в высокочастотном диапазоне. Чем больше его значение, тем сильнее подавляются гармоники этих частот.

# 024: St. Random Phaser

Стереофонический эффект фазера использует для модуляции LFO со ступенчатой и случайной волновыми формами. Применяется для создания уникальных флэнжерных эффектов.

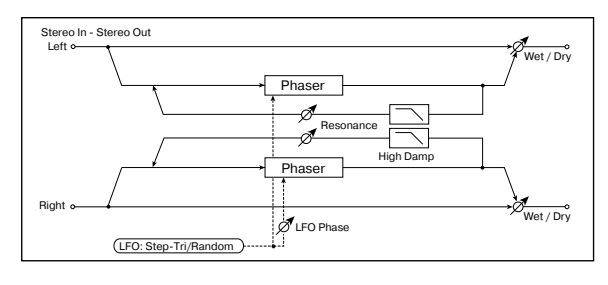

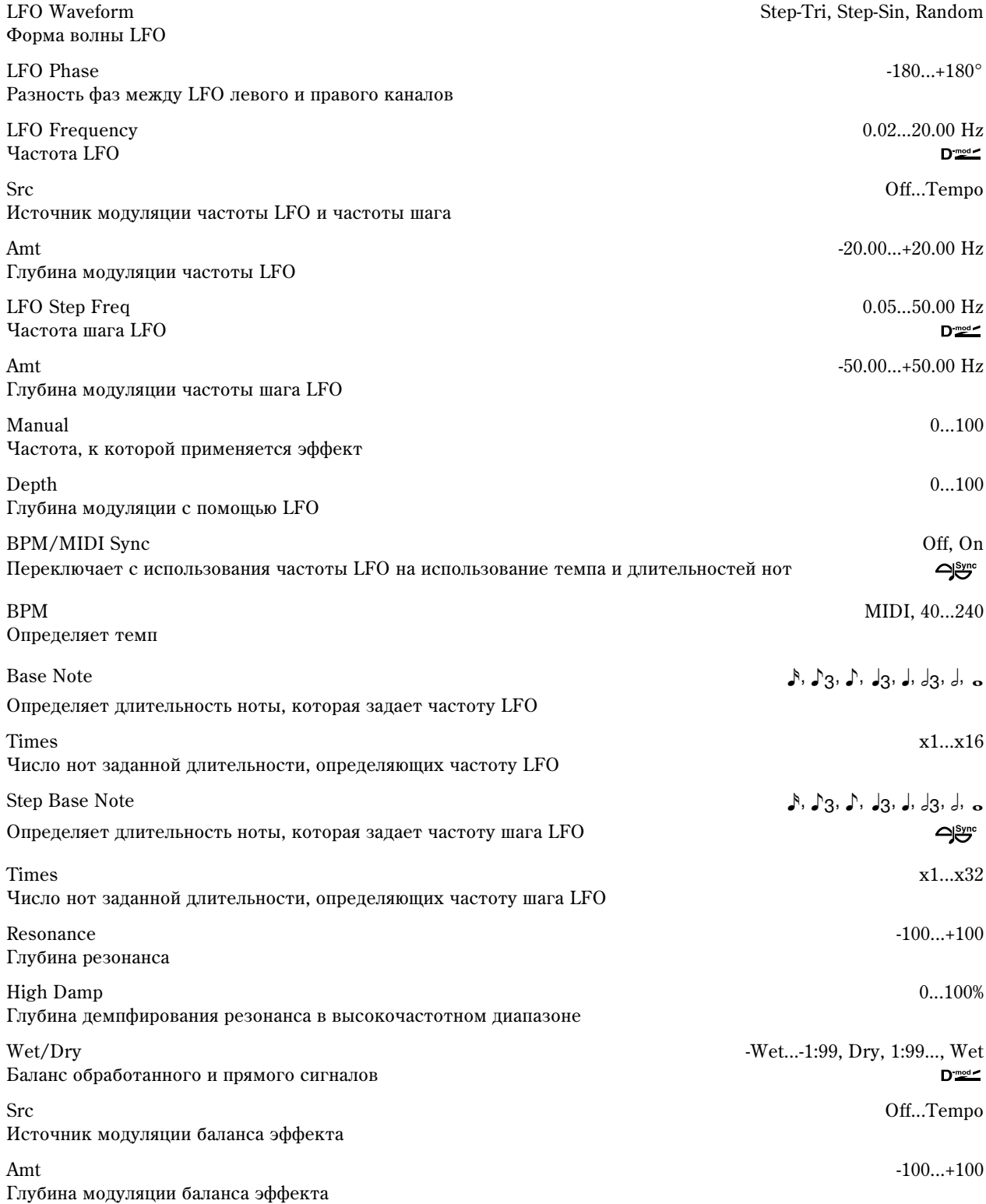

# 025: St. Env. Phaser

Стереофонический фазер, использующий для модуляции огибающую генератора. Каждый раз при игре на инструменте будет воспроизводиться один и тот же паттерн фазера. Фазером можно управлять также и с помощью источника модуляции.

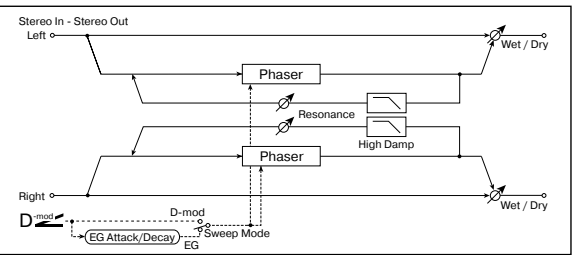

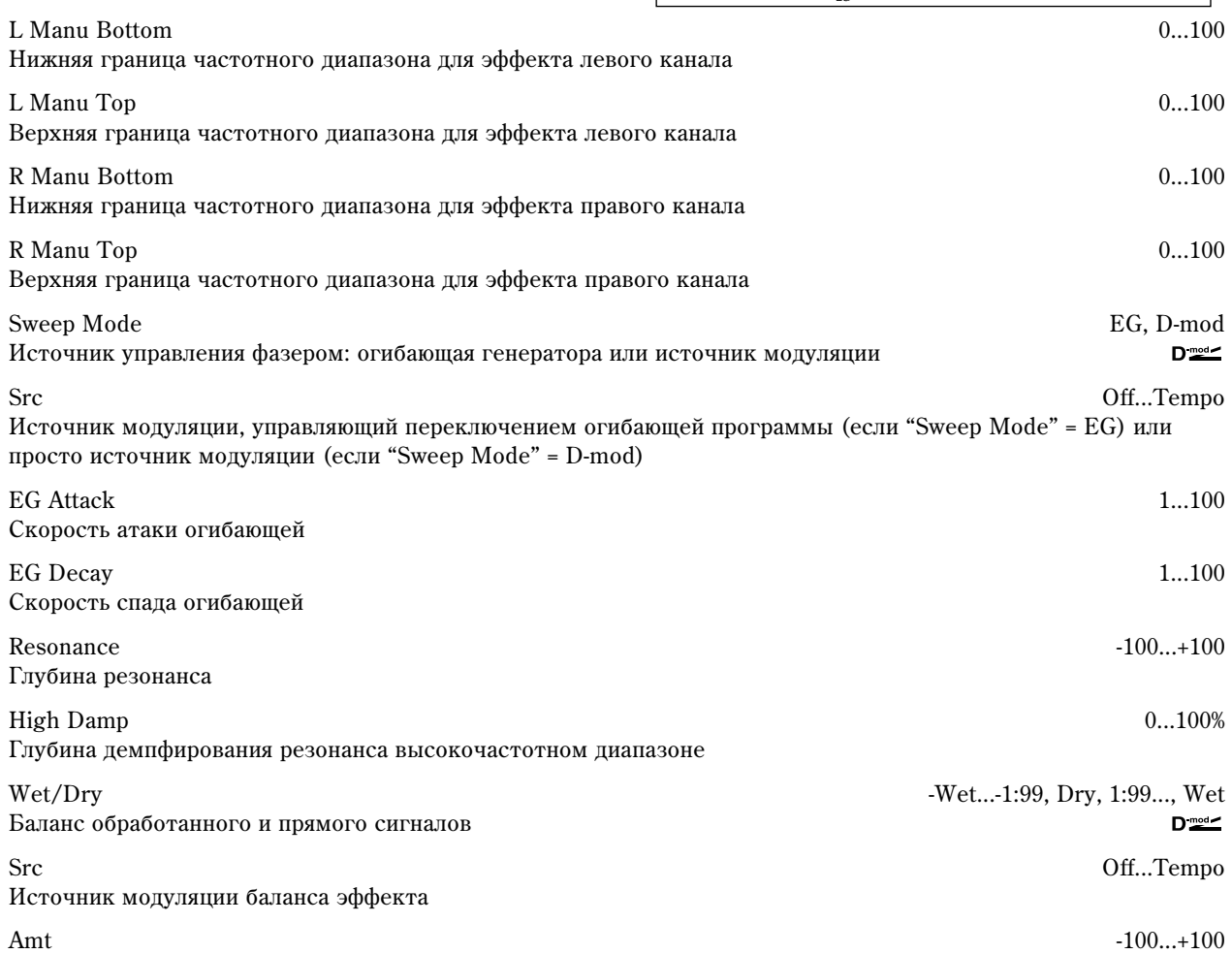

Глубина модуляции баланса эффекта

# 026: St. Biphase Mod.

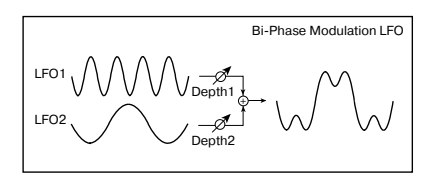

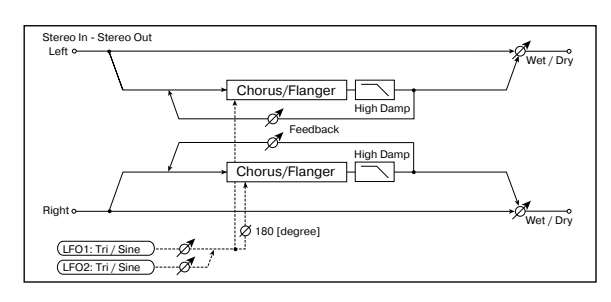

Стереофонический эффект хоруса, суммирующий два LFO. Для каждого из них можно задавать свои значения параметров "Frequency" и "Depth". В зависимости от установок LFO можно воспроизводить сложные волновые формы аналогового типа, моделируя нестабильность звучания.

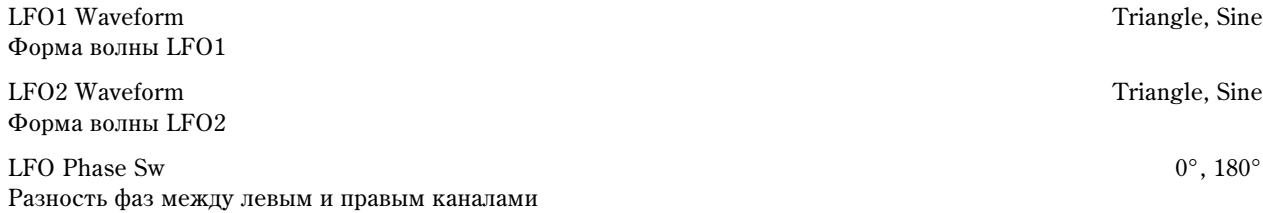

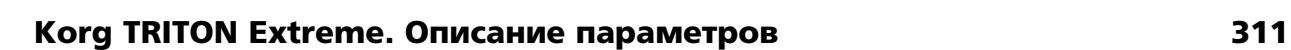

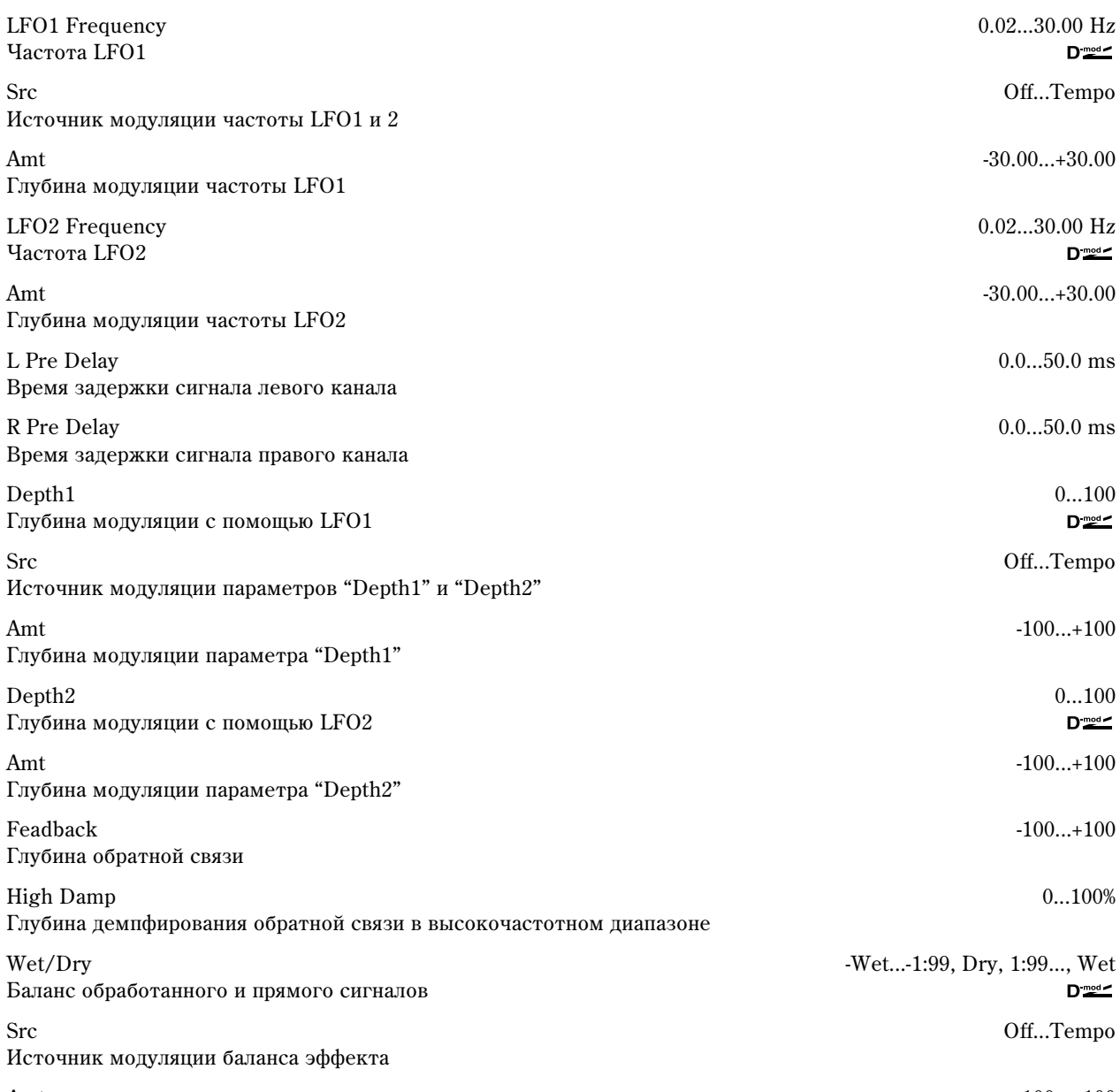

Amt -100...+100 Глубина модуляции баланса эффекта

# 027: Stereo Vibrato

Эффект вызывает вибрацию частоты сигнала на выходе. С помощью параметра "AutoFade" можно увеличивать или уменьшать частоту вибрации.

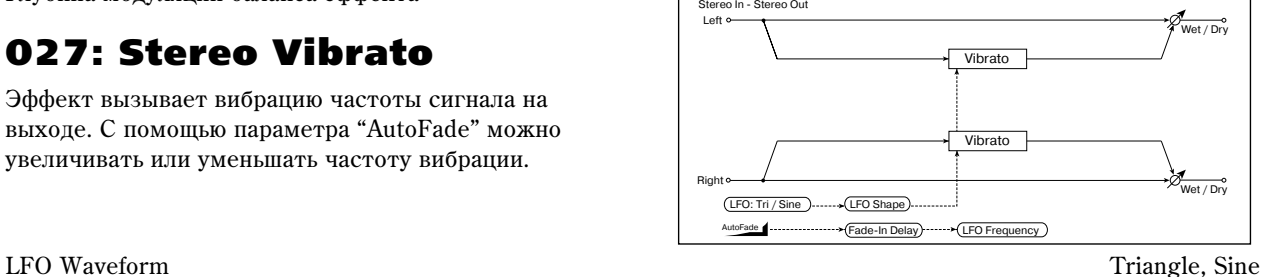

LFO Frequency 0.02...20.00 Hz  $D_{\text{mod}}$ 

Форма волны LFO

 $\rm LFO$  Shape  $\rm -100...+100$ Степень изменения волновой формы LFO

LFO Frequency Mod D-mod, AUTOFADE Источник модуляции частоты LFO

Yacrora LFO

Src Off...Tempo Источник модуляции частоты LFO

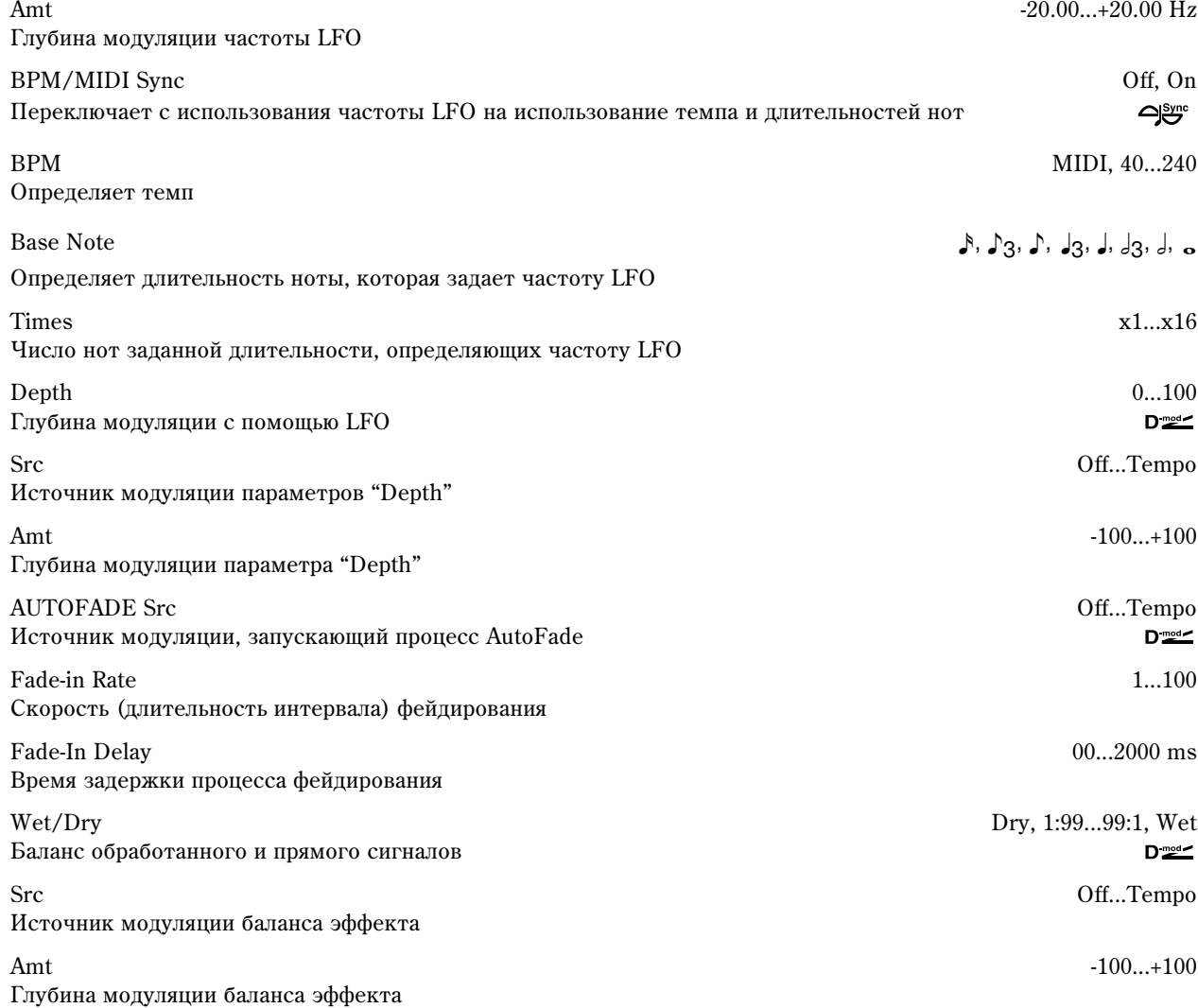

### **LFO Frequency Mod, AUTOFADE Src, Fade-In Rate, Fade-In Delay**

Если "LFO Frequency Mod" установлен в AUTOFADE, то можно использовать источник модуляции, выбранный с помощью параметра "AUTOFADE Src". Он используется для плавного увеличения глубины модуляции частоты LFO (фейдирование). Эта опция недоступна, если параметр "BPM/MIDI Sync" установлен в On.

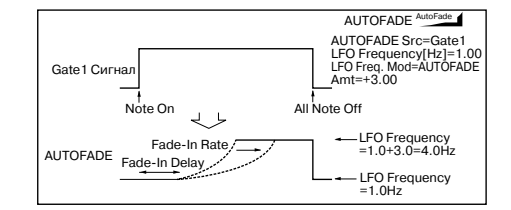

Параметр "Fade-In Rate" определяет скорость (длительность

интервала) фейдирования, а "Fade-In Delay" — продолжительность интервала времени между включением источника модуляции, который управляет запуском процесса фейдирования и фактическим стартом фейда.

В следующем примере в результате фейдирования частота LFO увеличивается с "1.0 Hz" до "4.0 Hz" при получении сообщения note-on.

"AUTOFADE Src" = Gate1, "LFO Frequency" = 1.0.

"LFO Frequency Mod" =  $\text{AUTOFADE}, \text{``Amt" = +3.0}.$ 

*Ýôôåêò îòêëþ÷åí, åñëè çíà÷åíèå èñòî÷íèêà ìîäóëÿöèè, êîòîðûé áûë îïðåäåëåí ïàðàìåòðîì "AUTOFADE Src)", меньше 64 и включен, если его значение равно 64 или больше. Функция автоматического фейдирования переключается, если значение источника модуляции изменяется с 63 (и меньше) на 64 (и больше).* 

# 028: St. Auto Fade Mod.

Стереофонический эффект хоруса/флэнжера. Позволяет управлять частотой LFO и балансом эффекта с использованием автоматического фейдирования, а также увеличивать объемность звучания за счет смещения фаз левого и правого каналов друг относительно друга.

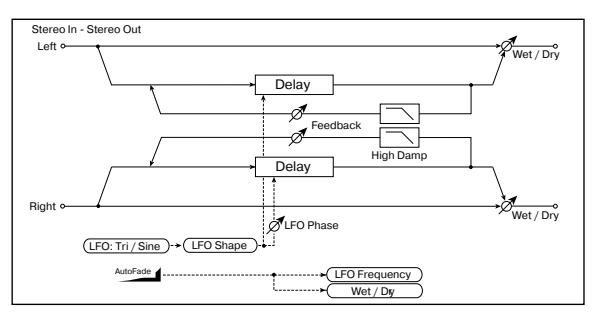

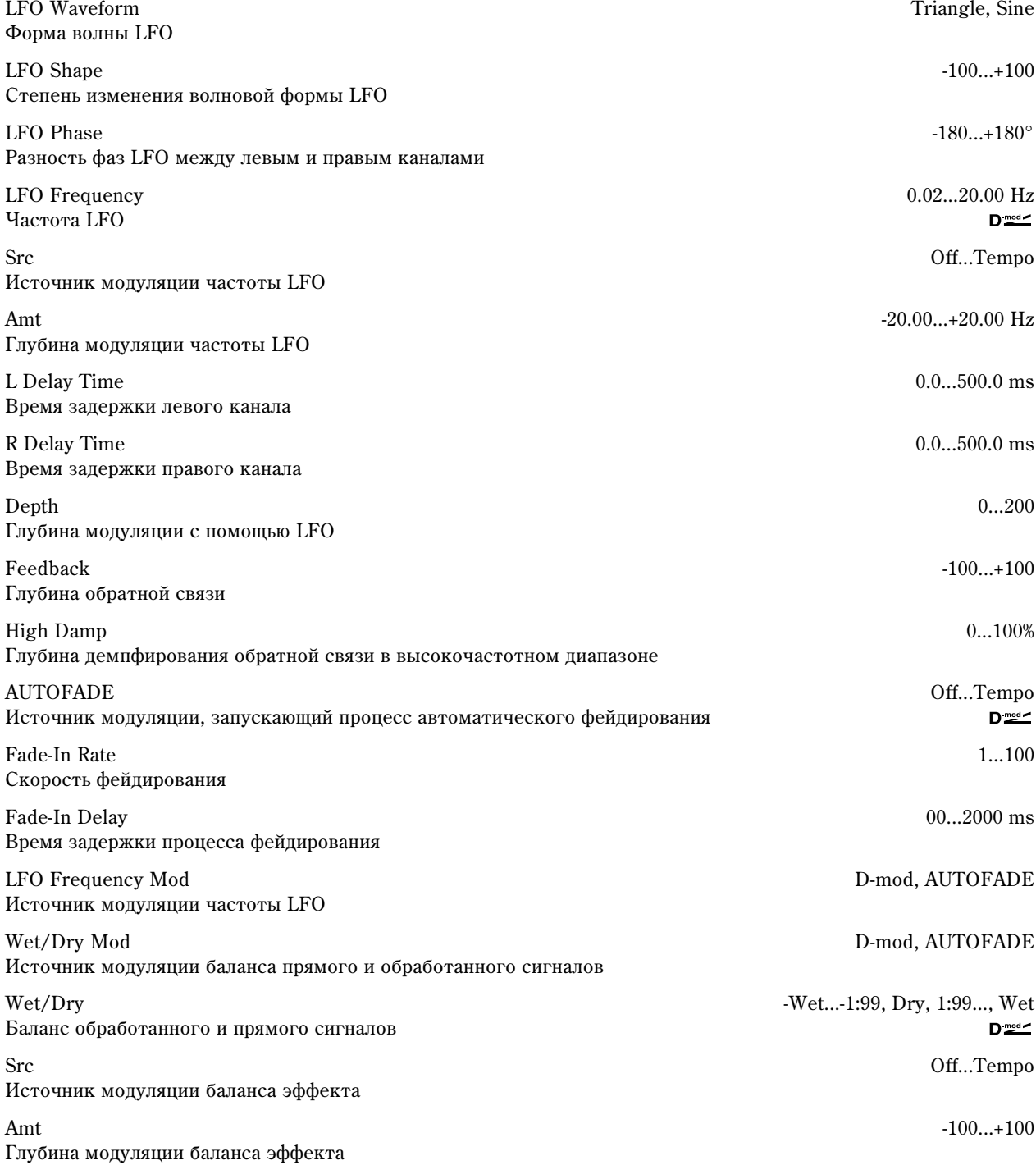

# 029: 2Voice Resonator

Эффект усиливает входной сигнал на определенной частоте. Имеется возможность независимой регулировки частоты, выходного уровня и панорамы двух резонансных контуров. Интенсивностью резонанса можно управлять с помощью LFO.

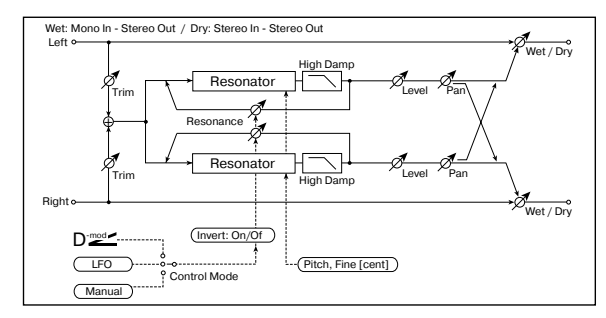

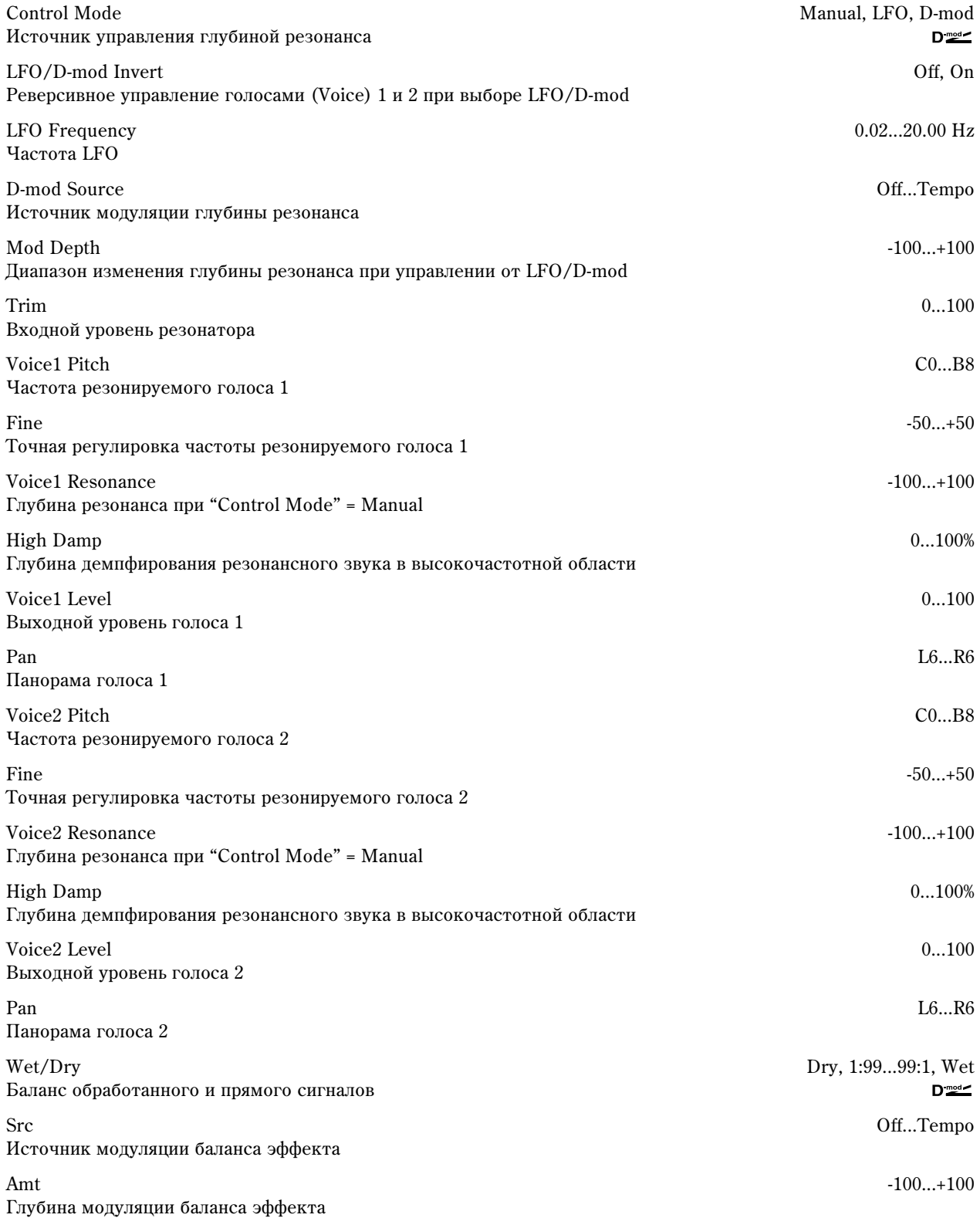

### **Control Mode, Voice 1 Resonance, Voice 2 Resonance**

Параметры определяют глубину резонанса.

Если "Control Mode" = Manual и "Resonance" установлен в отрицательное значение, то резонанс происходит на частоте на октаву ниже.

Если "Control Mode" = LFO, то глубина резонанса молулируется LFO. Поскольку LFO прохолит как положительные, так и отрипательные значения, резонанс происходит на заданной частоте и на частоте на октаву ниже.

 $E$ сли "Control Mode" = D-mod, то глубина резонанса контролируется источником модуляции. Если в качестве источника модуляции выбран джойстик (JS X) или ленточный контроллер, то можно резонировать также две частоты (на октаву выше/ниже), аналогично "Control Mode" = LFO.

### **LFO/D-mod Invert**

Если "Control Mode" = LFO или D-mod, то инвертируется фаза голоса 1 или 2. Если резонанс голоса 1 положительный, то частота резонанса голоса 2 понижается на октаву (резонанс голоса 2 отрицательный).

### **Voice1 Pitch, Fine, Voice2 Pitch, Fine**

Параметр "Pitch" определяет частоту резонанса в терминах номера ноты. Параметр "Fine" определяет частоту с точностью до сотых долей полутона.

### **High Damp**

Параметр определяет глубину демпфирования резонансного звука в высокочастотной области. При малых значениях параметра воспроизволится "металлический" звук высокочастотных гармоник.

# 030: Doppler

Моделирование эффекта Допплера — изменение • частоты при перемешении источника звука. аналогично сирене автомобиля, проезжающего мимо неполвижного наблюдателя. Микширование звука эффекта и прямого сигнала позволяет получить **уникальный** эффект хоруса.

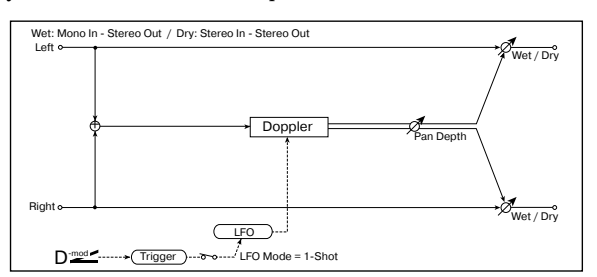

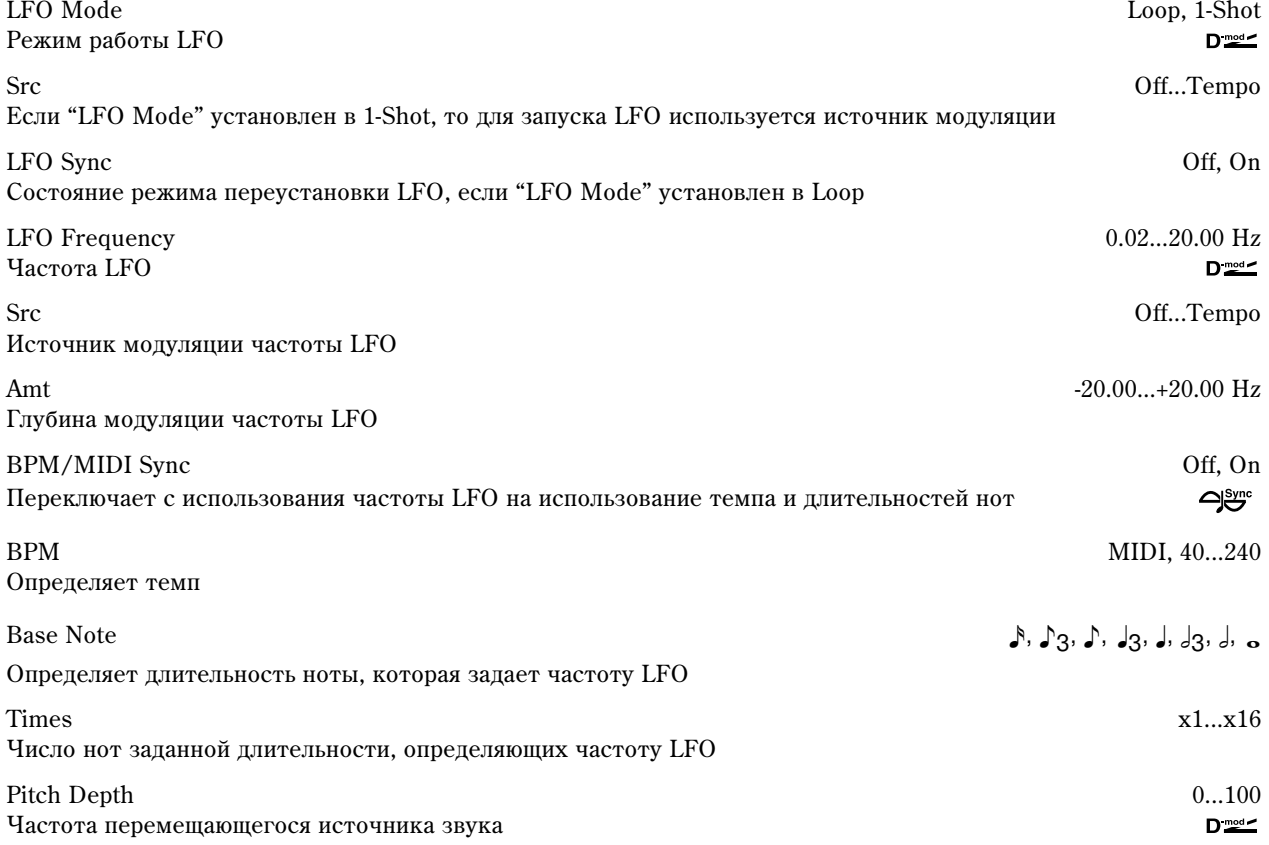

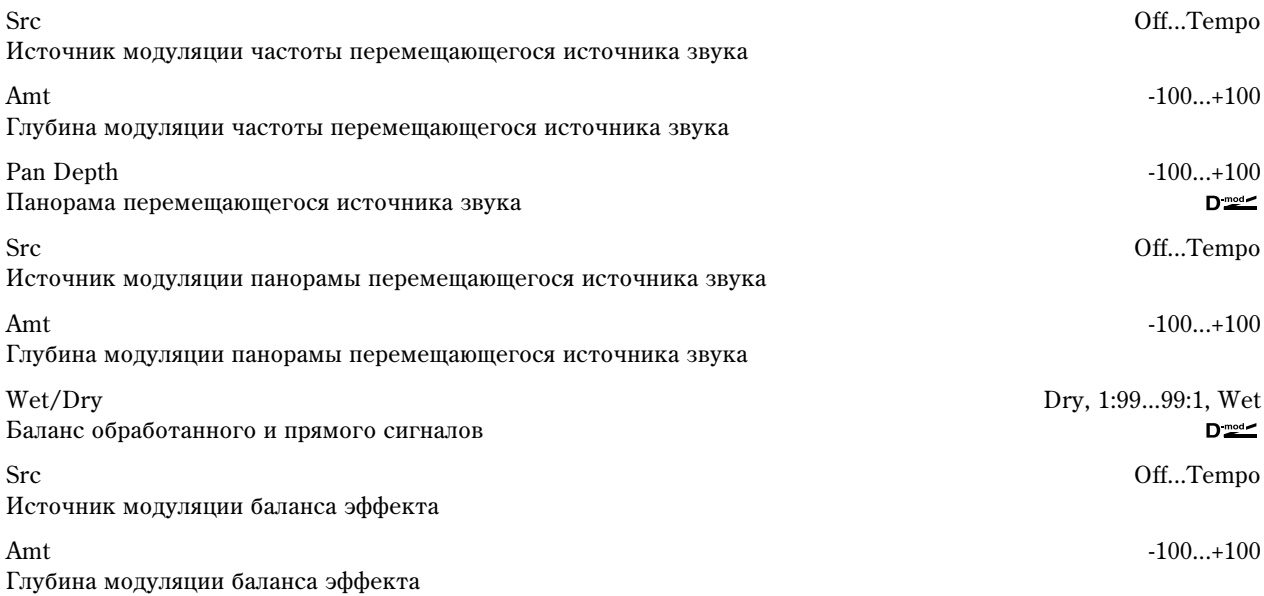

### **LFO Mode, Src, LFO Sync**

Параметр "LFO Mode" определяет режим работы LFO. Если он установлен в Loop, то эффект Допплера воспроизводится в цикле. Если "LFO Sync" установлен в On, то LFO переустанавливается при включении источника модуляции (определяется параметром "Src").

Если "LFO Mode" установлен в 1-Shot, то эффект Допплера воспроизводится один раз при включении источника модуляции (определяется параметром "Src"). В то же время, если параметр "Src" не установлен, то эффект Допплера не воспроизводится и сигнал на выходе отсутствует.

Эффект отключен, если значение источника модуляции, который был определен параметром "Src", меньше *64 и включен, если его значение равно 64 или больше. Эффект Допплера переключается, если значение источника модуляции изменяется с 63 (и меньше) на 64 (и больше).* 

### **Pitch Depth**

В эффекте Допплера частота приближающегося источника звука увеличивается, а удаляющегося — уменьшается. Параметр "Pitch Depth" отражает это изменение частоты.

### **Pan Depth**

Параметр определяет ширину стереофонической картины эффекта. Чем больше его значение, тем из более дальнего положения источник звука приближается или удаляется от наблюдателя. При положительных значениях "Pan Depth" звук перемещается слева направо, при отрицательных — справа налево.

# 031: Scratch

Эффект основан на записи входного сигнала и манипуляциях с источником модуляции. Он моделирует звук повторного воспроизведения части данных, который может быть получен при манипуляциях с виниловым диском.

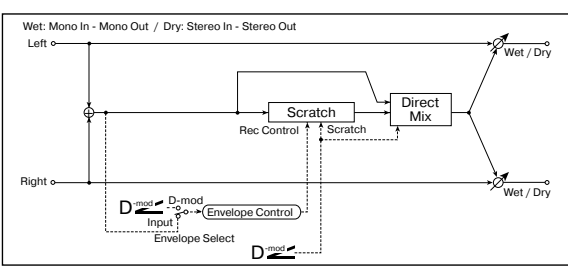

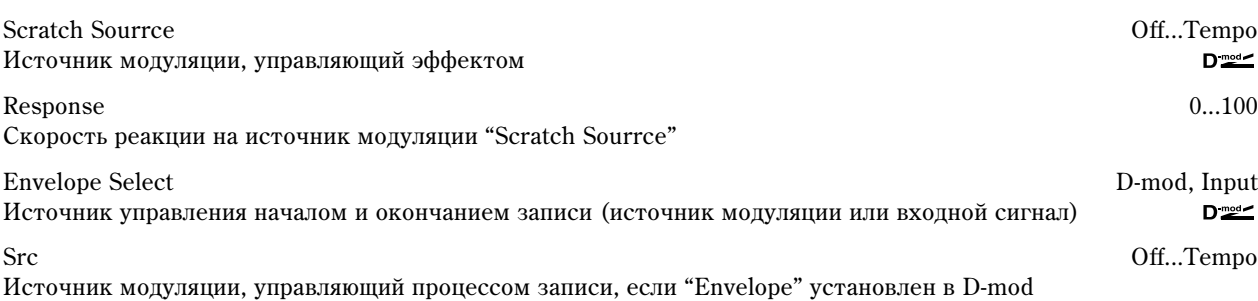

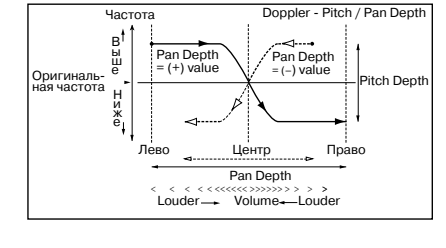

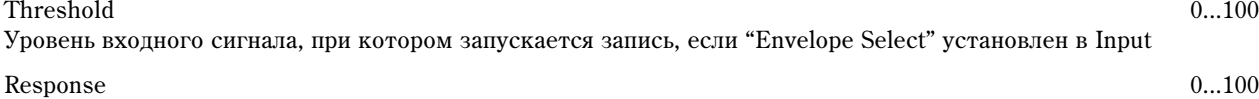

Скорость реакции на окончание записи

Direct Mix Always On, Always Off, Cross Fade Режим микширования прямого сигнала

Wet/Dry Dry, 1:99...99:1, Wet Баланс обработанного и прямого сигналов

Src Off...Tempo Источник модуляции баланса эффекта

Amt -100...+100 Глубина модуляции баланса эффекта

### **Scratch Source, Response**

Параметр "Scratch Sourrce" позволяет определить источник модуляции, который будет управлять эффектом. Значение источника модуляции определяет текущую позицию воспроизведения внутри записанной области. Параметр "Response" определяет скорость реакции эффекта на изменения значения источника модуляции.

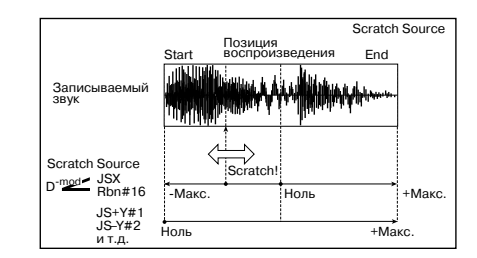

 $D<sub>mod</sub>$ 

### **Envelope Select, Src, Threshold**

Если параметр "Envelope Select" установлен в D-mod, то запись входного сигнала начинается, когда значение источника модуляции равно или больше 64. Если "Envelope Select" равен Input, то для того, чтобы начался процесс записи, необходимо чтобы уровень входного сигнала превысил значение порогового (параметр "Threshold").

Максимальная продолжительность записи равна 1365 мс. Если оно исчерпано, то данные записываются с начала, стирая уже существующие.

### **Response**

Параметр определяет скорость реакции на окончание записи. Если записывается фраза или ритмический паттерн, используйте небольшие значения этого параметра, в отличии от ситуации, когда записывается только одна нота.

### **Direct Mix**

Если параметр установлен в Always On, то на выходе всегда присутствует прямой сигнал, если в Always Off, то прямой сигнал на выход не подается. Если же параметр "Direct Mix" установлен в Cross Fade, то прямой сигнал подается на выход и мьютируется только во время воспроизведения обработанного сигнала. Для более эффективного использования этого параметра рекомендуется устанавливать параметр "Wet/Dry" в Wet.

# Mod./P.Shift

В разделе описаны другие эффекты, основанные на модуляции и сдвиге частоты.

# 032: Stereo Tremolo

Эффект модулирует уровень громкости входного сигнала. Эффект стереофонический, в нем используется смещение фаз LFO левого и правого каналов.

Форма волны LFO

 $\rm LFO$  Shape  $\rm -100...+100$ Степень изменения формы волны LFO

LFO Phase  $^{-180...+180^\circ}$ Разность фаз LFO левого и правого каналов

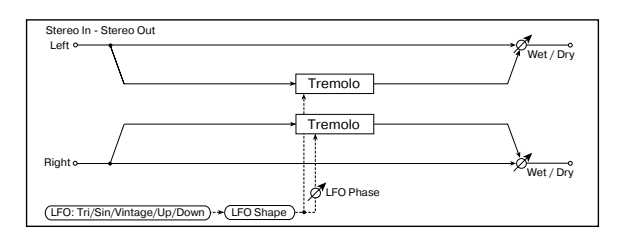

LFO Waveform Triangle, Sine, Vintage, Up, Down

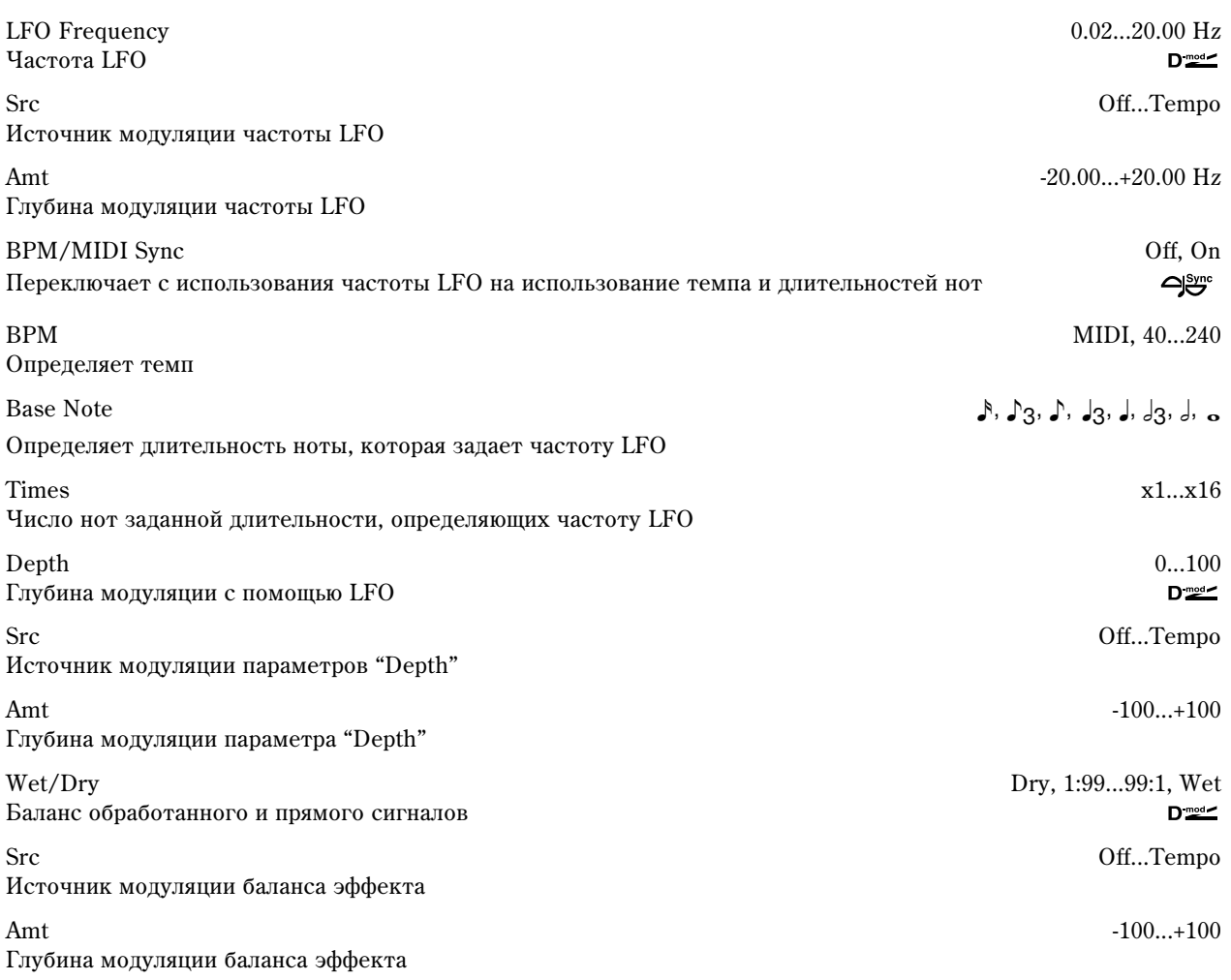

### **LFO Waveform**

Параметр определяет форму волны LFO. При Vintage моделируются характеристики эффекта тремоло гитарного усилителя. Объединяя

этот эффект с эффектом 001: St. Amp Simulation (моделирование усилителя), можно добиться в высшей степени убедительной имитации тремоло классического гитарного усилителя.

### **LFO Phase**

Параметр определяет разность фаз LFO между левым и правым каналами. При высоких значениях имитируется эффект автоматического панорамирования, при котором звук перемещается слева направо и наоборот.

# 033: St. Env. Tremolo

В качестве источника модуляции стереофонического эффекта тремоло используется уровень входного сигнала. Можно создать эффект тремоло, глубина которого увеличивается по мере падения уровня звука входного сигнала.

Envelope Sens  $0...100$ Чувствительность огибающей входного сигнала

Envelope Shape  $-100...+100$ Форма огибающей входного сигнала

Форма волны LFO

 $\rm LFO$  Shape  $\rm -100...+100$ Степень изменения формы волны LFO

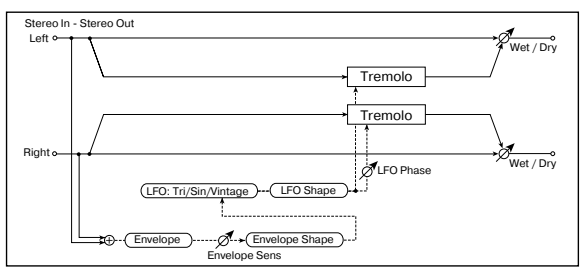

Triangle Sine Vintage Up

Tremolo - LFO Waveforn

LFO Waveform Triangle, Sine, Vintage

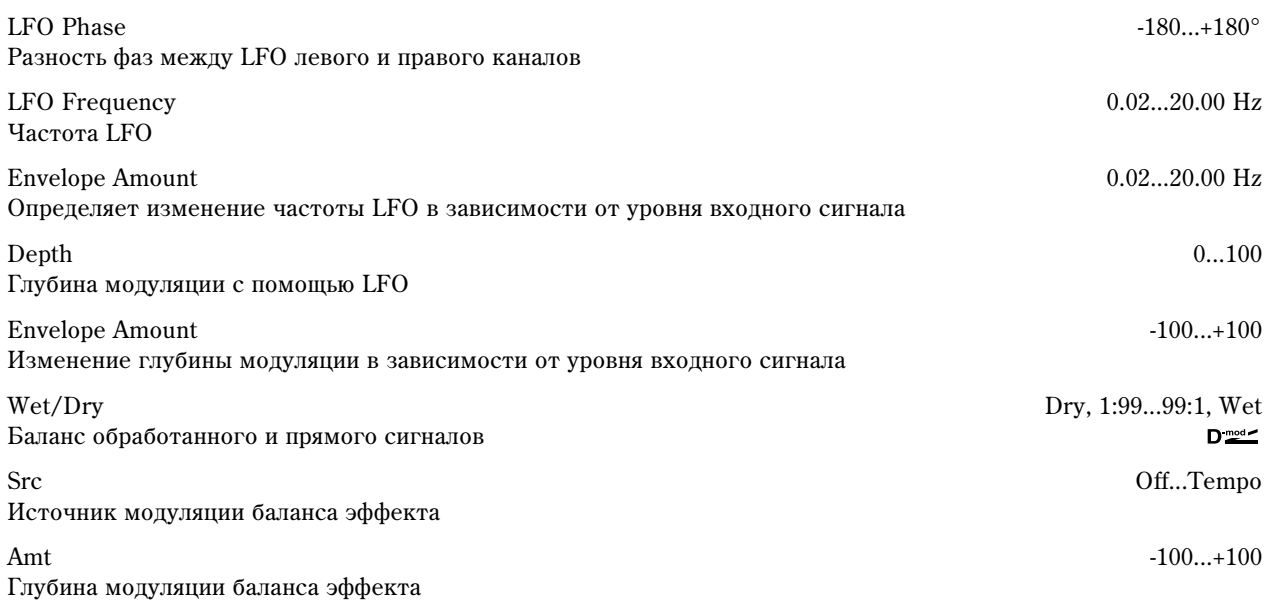

### **LFO Frequency, Envelope Amount, Depth**

Параметры определяют модуляцию огибающей (уровень входного сигнала).

Частота LFO получается в результате сложения значения параметра "LFO Frequency" со значением параметра "Envelope Amount", умноженным на величину уровня входного сигнала. Глубина модуляции LFO формируется в результате сложения значения параметра "Depth" и значения параметра "Envelope Amount", умноженного на величину уровня входного сигнала.

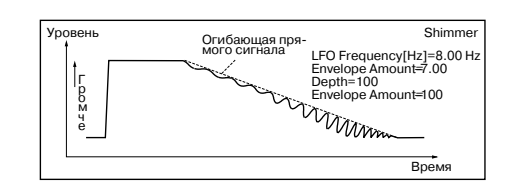

В описанном примере "LFO Frequency" = 8.0, "Envelope Amount [Hz]" = -7.0, "Depth" = 100, "Envelope Amount" = -100. В соответствии с этими установками частота генератора LFO при максимальном уровне входного сигнала равна 1.0 Гц, а глубина модуляции — 0. При нулевом уровне выходного сигнала частота генератора LFO будет равна 8.0 Гц, а глубина модуляции — 100.

# 034: Stereo Auto Pan

Стереофонический эффект автоматически перемещает панораму сигнала слева направо и наоборот. Он использует сдвиг фаз левого и правого LFO для управления перекрестным движением звуков левого и правого каналов.

LFO Waveform Triangle, Sine Форма

Степен

Разнос

Yacro<sub>T</sub>

Источн

Глубин

Переключает с использования частоты LFO на использование темпа и длительностей нот

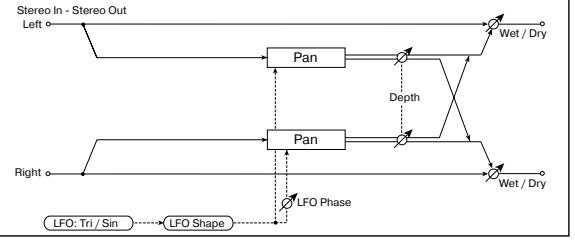

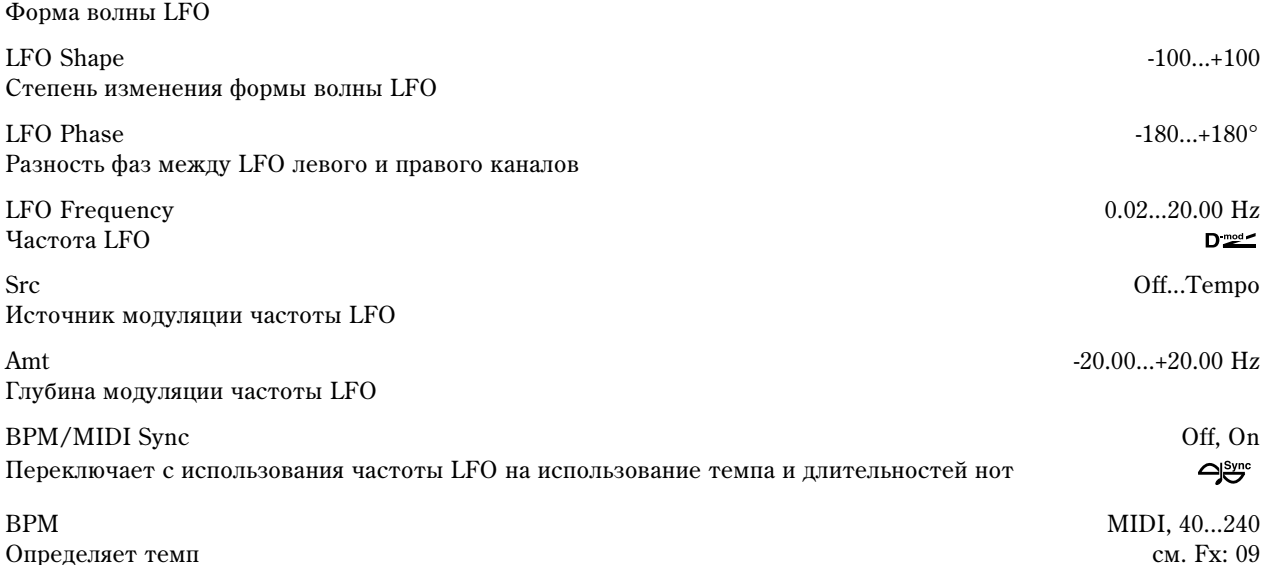

Определяет длительность ноты, которая задает частоту LFO

Times x1...x16

Число нот заданной длительности, определяющих частоту LFO

Depth 0...100 Глубина модуляции с помощью LFO

Src Off...Tempo Источник модуляции параметров "Depth"

Amt -100...+100 Глубина модуляции параметра "Depth"

Wet/Dry Dry, 1:99...99:1, Wet Баланс обработанного и прямого сигналов

Src Off...Tempo Источник модуляции баланса эффекта

Amt -100...+100 Глубина модуляции баланса эффекта

### **LFO Shape**

Панорамированием можно управлять за счет изменения формы волны LFO.

### **LFO Phase**

Параметр определяет разницу фаз левого и правого LFO. Другими словами — максимальный разброс звуков левого и правого каналов при автоматическом панорамировании (см. приведенный рисунок). Для максимальной выразительности параметра необходимо назначить на каждый из каналов различные звуки.

# 035: St. Phaser + Trml

Эффект объединяет в себе стереофонический фазер и тремоло. Эти блоки работают синхронно. Эффект хорошо звучит на звуках электропиано.

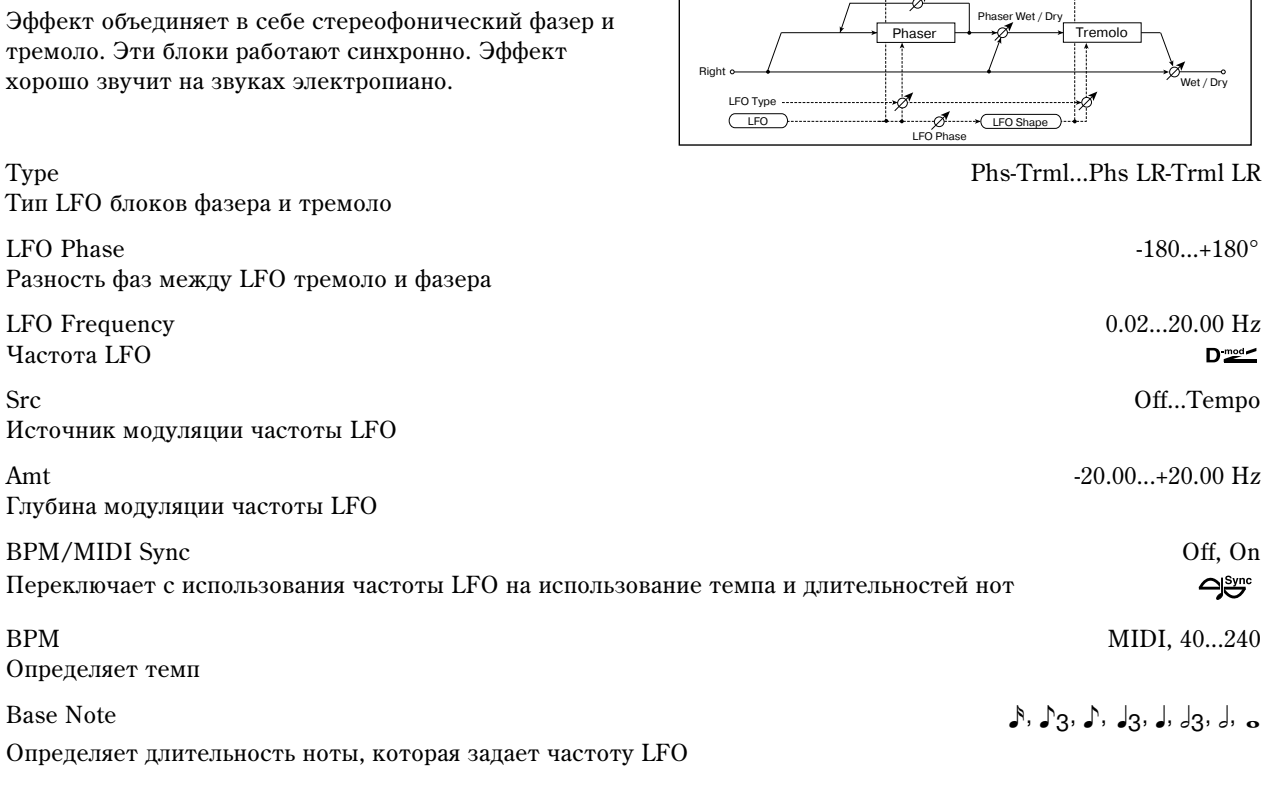

Left

o In - Stereo Out

Base Note  $\mathbb{R}, \mathbb{R}_3, \mathbb{R}, \mathbb{R}_3, \mathbb{R}, \mathbb{R}_3, \mathbb{R}, \mathbb{R}_3, \mathbb{R}, \mathbb{R}, \mathbb{R}, \mathbb{R}, \mathbb{R}, \mathbb{R}, \mathbb{R}$ 

 $D \stackrel{\text{mod} \times}{=}$ 

 $\mathbf{D}_{\text{med}}^{\text{mod}}$ 

 $\overline{\mathsf{let}/\mathsf{Dr}}$ 

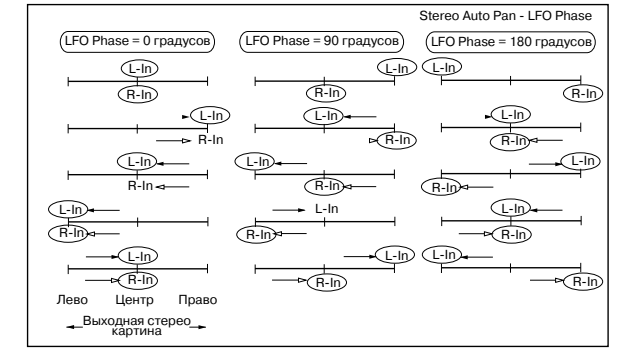

Phaser

Resonance

Phaser Wet / Dry

Tremolo

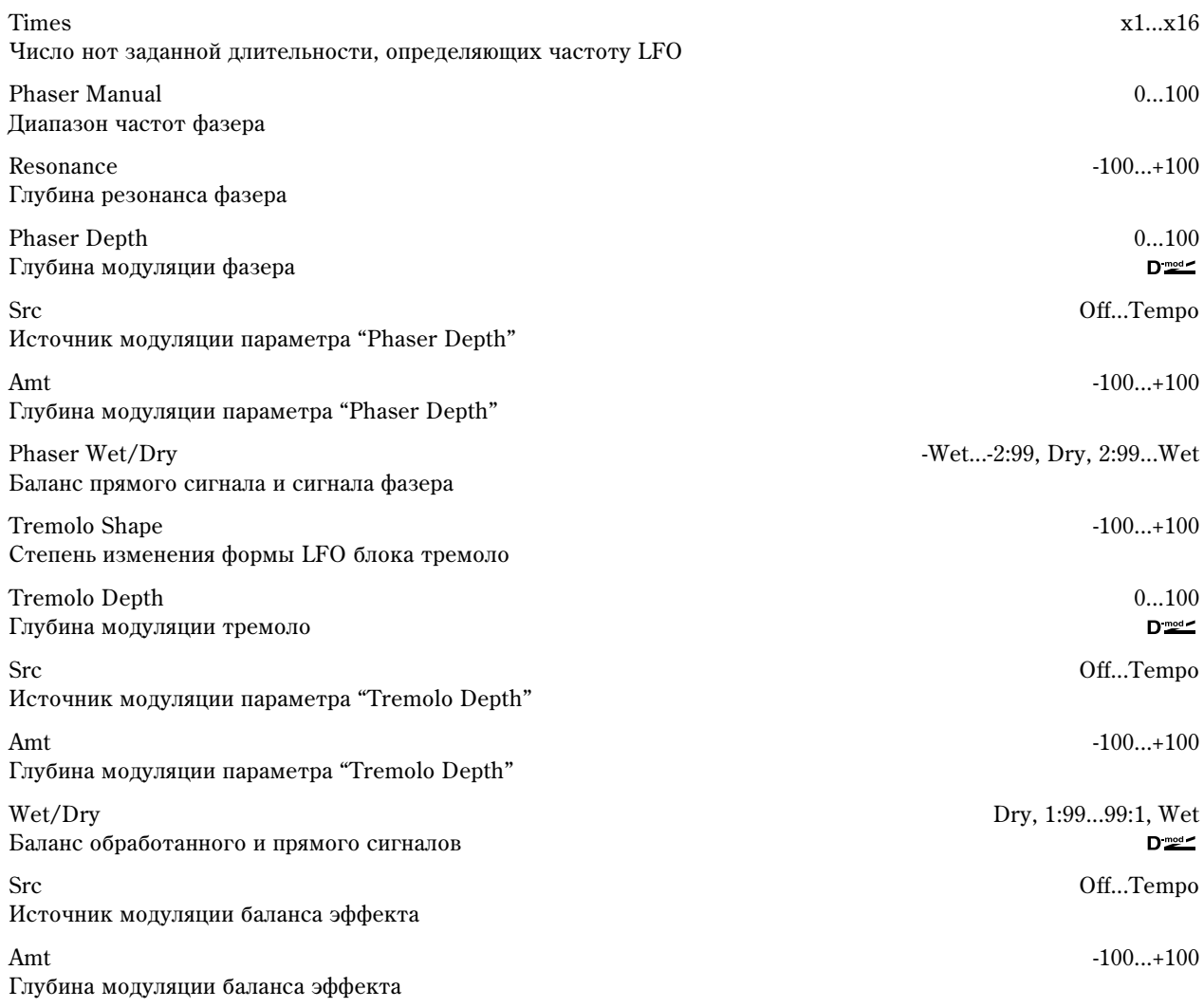

### **Type, LFO Phase**

Характер звучания эффекта определяется формой волны LFO. Для выбора типа LFO фазера и тремоло используется параметр "Туре". Параметр "LFO Phase" определяет фазовое смещение между LFO фазера и тремоло, позволяя добиваться эффекта едва уловимого движения и "вращения" звука.

### **Phaser Wet/Dry, Wet/Dry**

Параметр "Phaser Wet/Dry" определяет баланс прямого сигнала и сигнала, обработанного блоком фазера. Параметр "Wet/Dry" определяет общий баланс эффекта (баланс прямого сигнала и сигнала, обработанного блоком фазера и блоком тремоло).

# 036: St. Ring Modulator

Входной сигнал эффекта обрабатывается генераторами, в результате чего воспроизводится металлический звук. Для усиления выразительности эффекта используйте LFO или динамическую модуляцию для модуляции параметров генератора. Можно связать частоту тенератора с высотой ноты. При этом частота эффекта определяется номером взятой ноты.

Left Right Wet / Dry  $\equiv$  $\overline{\Omega}$ Pre LPF Ring Modulator Pre LPF Ring Modulator Note No. OSC<sub>N</sub> Fixed Note (Key Follow) Fixed Frequency Pitch Note Offset, Fine  $\overline{\text{Sine O}}$  $\overline{CFC}$ 

Pre LPF  $\qquad \qquad 0...100$ 

Глубина демпфирования высокочастотной составляющей входного сигнала модулятора

OSC Mode Fixed, Note (Key Follow) Режим определения частоты генератора: параметр "Fixed Frequency" или высота (номер) ноты

Fixed Frequency 0...12.00 kHz

Частота генератора, если "OSC Mode" установлен в Fixed , како на голем и в година в година и в година в година

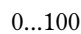

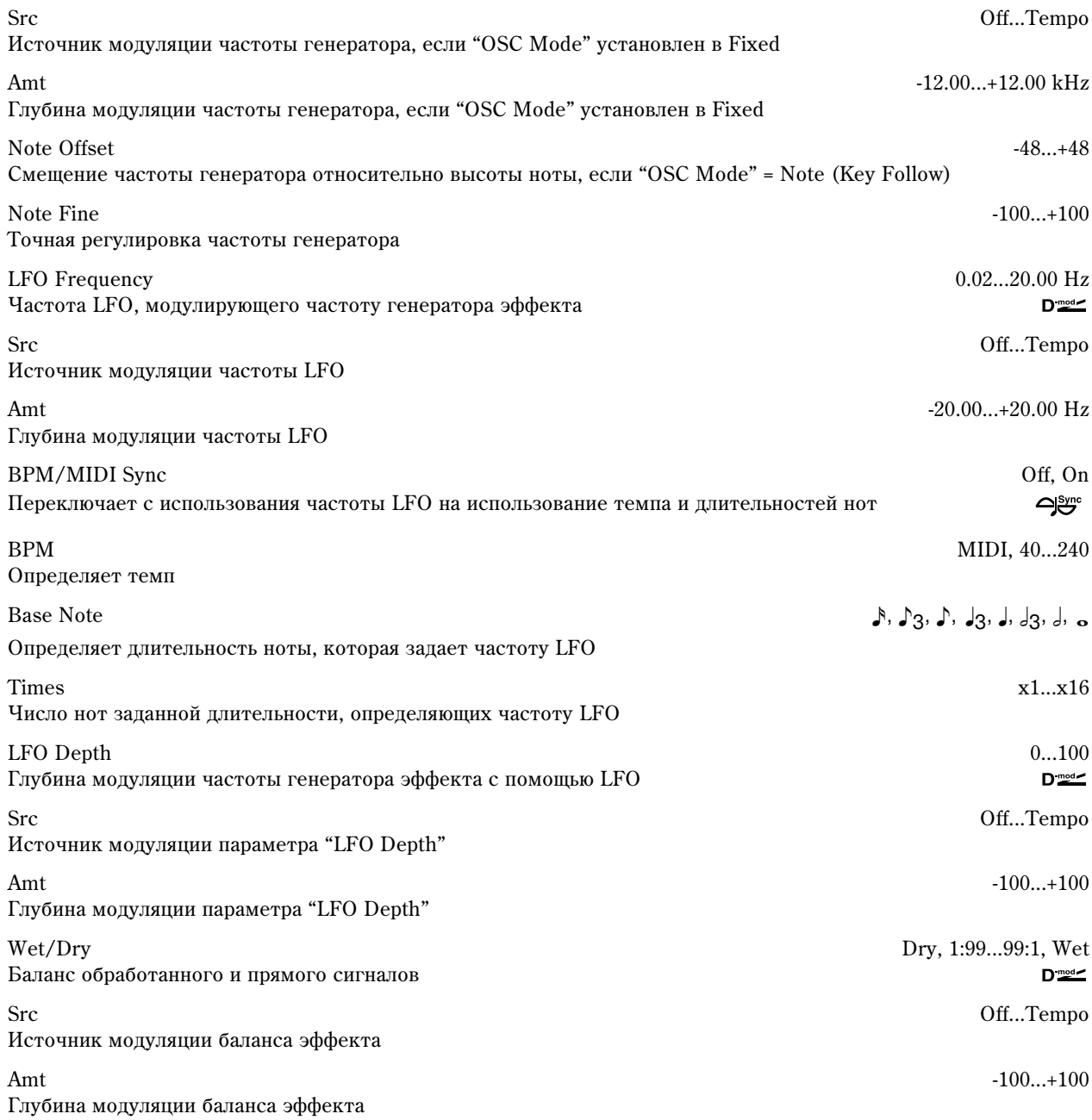

### **Pre LPF**

Параметр позволяет определить глубину демпфирования сигнала высокочастотного диапазона, подаваемого на вход генератора эффекта. Если входной сигнал слишком насыщен гармониками, то в результате его обработки могут возникнуть искажения. Если это произошло, то необходимо подавить часть высокочастотных гармоник.

### **OSC Mode**

Параметр определяет — будет ли частота генератора эффекта изменяться в зависимости от высоты взятой ноты.

### **Fixed Frequency**

Параметр определяет частоту генератора эффекта, если "OSC Mode" установлен в Fixed.

#### **Note Offset, Note Fine**

Параметры используются, если "OSC Mode" установлен в Note (Follow Key). Параметр "Note Offset" определяет смещение частоты генератора эффекта относительно частоты взятой ноты по полутонам, а параметр "Note Fine" — с точностью до сотых долей полутона.

## 037: Detune

Эффект дает расстройку входного сигнала. По сравнению с эффектом хоруса получается более естественный насыщенный звук.

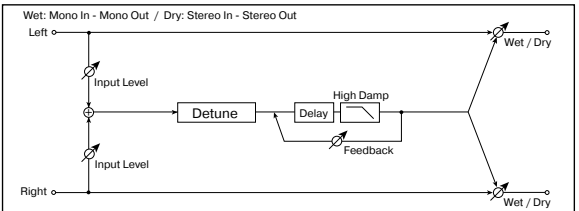

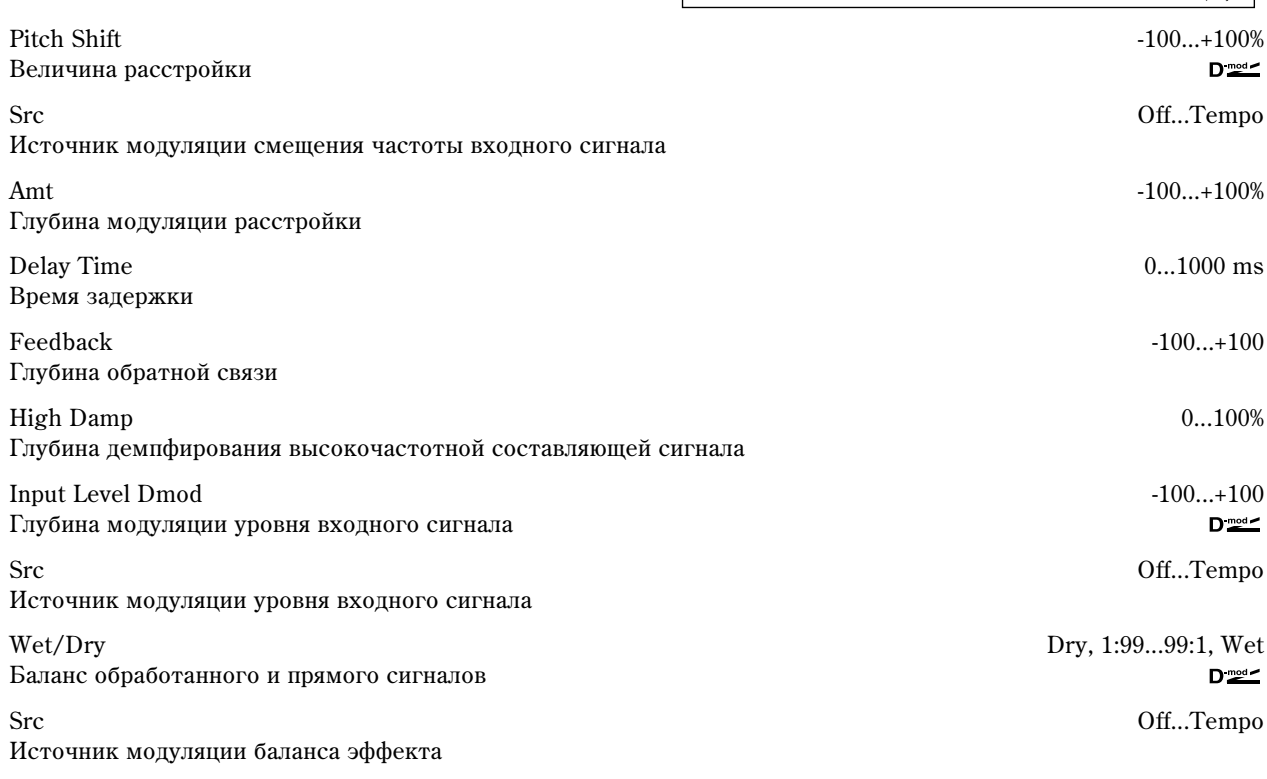

Amt -100...+100 Глубина модуляции баланса эффекта

### **Input Level Dmod, Src**

Параметр управляет динамической модуляцией уровня входного сигнала.

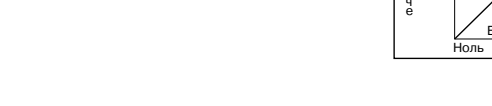

# 038: Pitch Shifter

Эффект изменения высоты входного сигнала. Используется три режима: Fast (быстрая реакция), Medium и Slow (сохраняет тон). Можно установить режим, при котором высота будет изменяться (понижаться или повышаться) постепенно. Для этого используется задержка с обратной связью.

Режим работы эффекта

### Pitch Shift -24...+24

Смещение высоты с точностью до полутон

Источник модуляции величины сдвига выс

Глубина модуляции величины сдвига высо

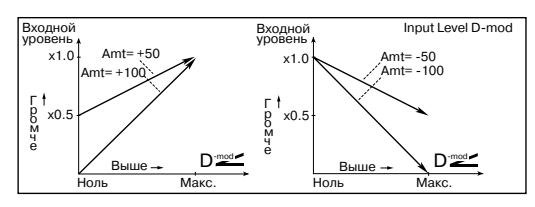

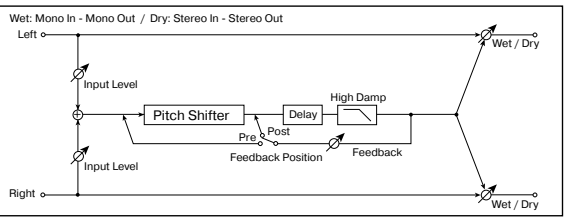

Mode Slow, Mediym, Fast

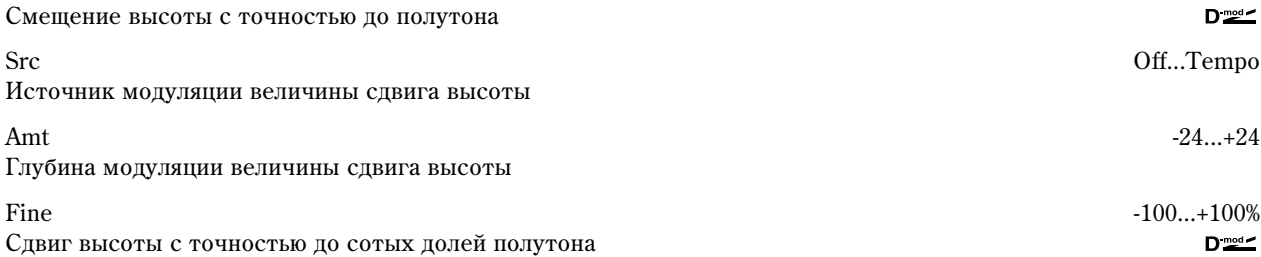
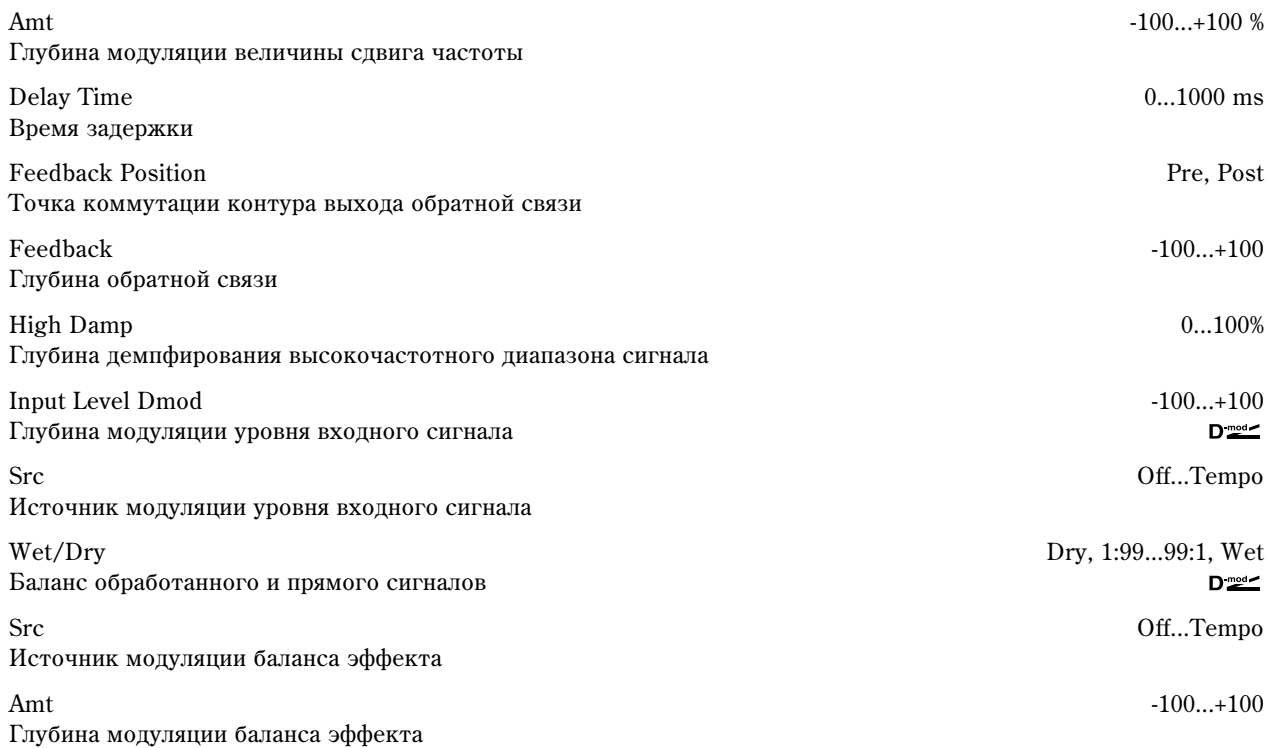

#### **Mode**

Параметр определяет режим работы эффекта. Если выбрано значение Slow, то тональный состав сигнала практически не изменяется, если Fast, то тон сигнала может измениться. Значение Medium определяет усредненный (между Slow и Fast) режим работы эффекта.

#### **Pitch Shift, Src, Amt, Fine**

Величина сдвига частоты определяется суммой значений параметров "Pitch Shift" и "Fine", а глубина модуляции — суммой значений параметров "Amt". Источник модуляции изменяет значения обоих параметров: "Pitch Shift" и "Fine".

#### **Feedback Position, Feedback**

Если параметр "Feedback Position" установлен в Pre, то сигнал с выхода эффекта снова подается на его вход и его частота изменяется снова и снова. Уровень сигнала, поступающего с выхода эффекта на его вход, определяется значением параметра "Feedback".

Если параметр "Feedback Position" установлен в Post, то сигнал с выхода эффекта на его вход не подается. Поэтому, независимо от значения параметра "Feedback", смещается частота только входного сигнала (частота сигнала обратной связи не изменяется).

### 039: Pitch Shift Mod.

Эффект модулирует величину сдвига тона с использованием LFO, добавляет объем за счет панорамирования прямого и обработанного сигналов влево и вправо.

Pitch Shift 100...+100% and the state of the state of the state of the state of the state of the state of the state of the state of the state of the state of the state of the state of the state of the state of the state of Смещение частоты входного сигнала

LFO Waveform **Triangle**, Square Форма волны LFO

LFO Frequency 0.02...20.00 Hz Yacrora LFO

Src Off...Tempo Источник модуляции частоты LFO

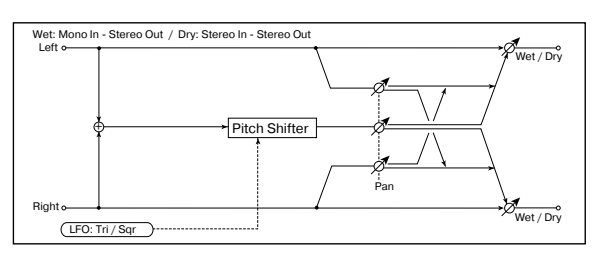

 $D_{\text{mod}}$ 

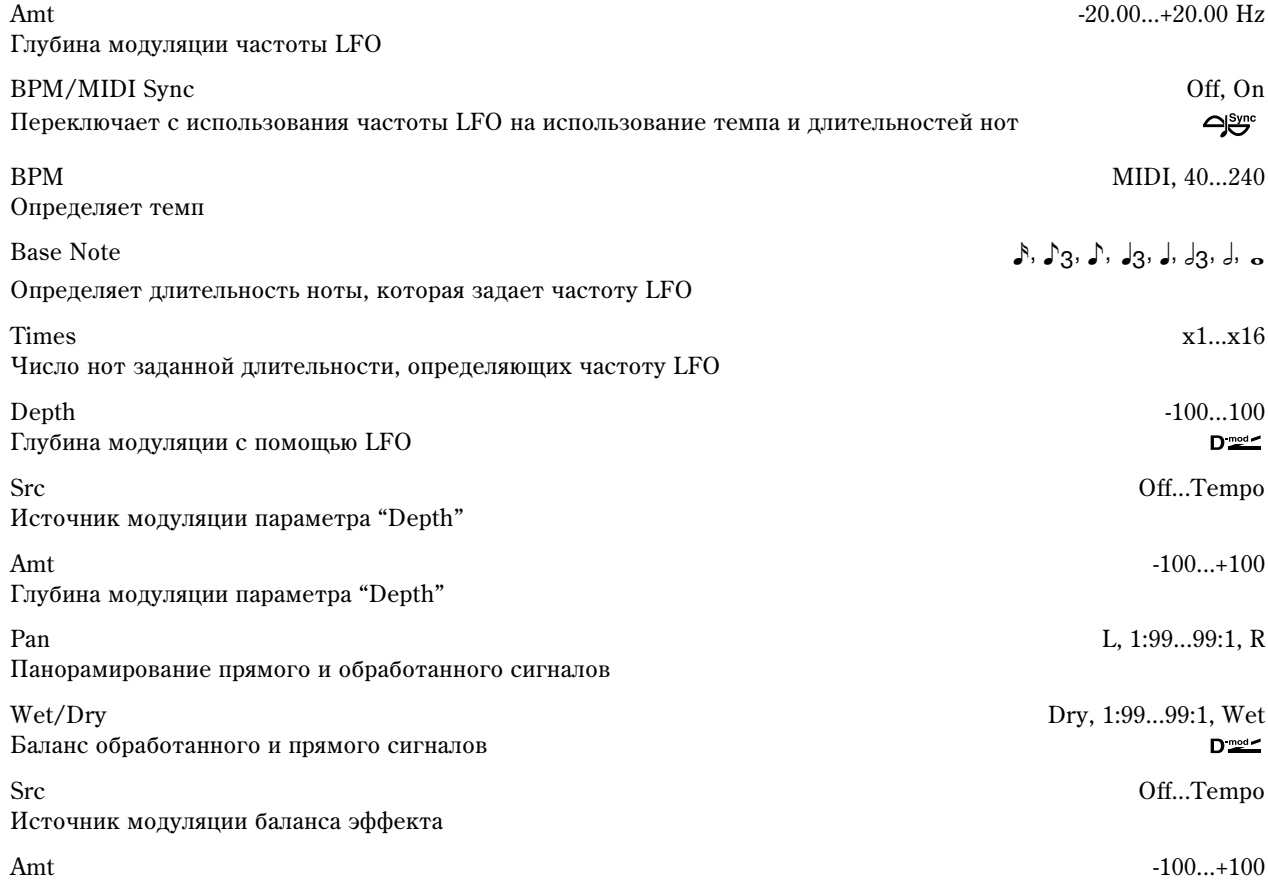

Глубина модуляции баланса эффекта

### **Pitch Shift, Depth**

Параметры устанавливают сдвиг тона и глубину модуляции при использовании LFO.

### **Pan, Wet/Dry**

Параметр "Рап" панорамирует прямой и обработанный сигналы влево и вправо. Например, если выбрано значение L, то обработанный эффектом сигнал панорамируется влево, а прямой — вправо. Если параметр "Wet/Dry" установлен в Wet, то уровни обработанного и прямого сигналов удовлетворяют отношению 1:1.

# 040: Rotary Speaker

Моделирование эффекта вращающихся динамиков (эффект Лесли). Наиболее естественный звук получается при раздельном моделировании ротора (низкочастотные динамики) в низкочастотном диапазоне и рупора (высокочастотные динамики) в высокочастотном диапазоне. Эффект моделирует также расположение стереофонических микрофонов.

Mode Switch Rotate, Stop

Состояние динамиков (вращаются, остановлены)

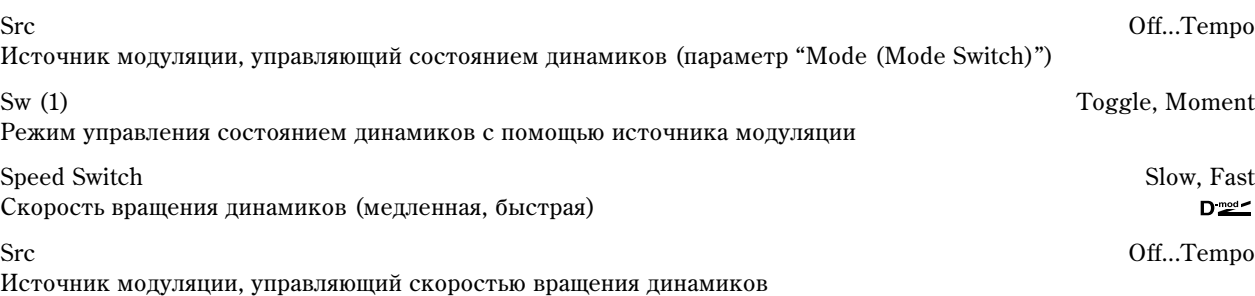

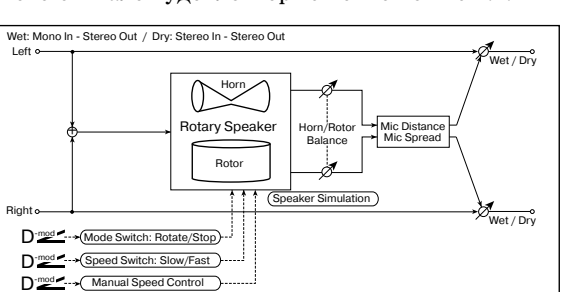

,

 $D_{\text{mod}}$ 

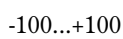

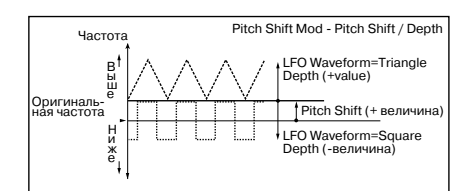

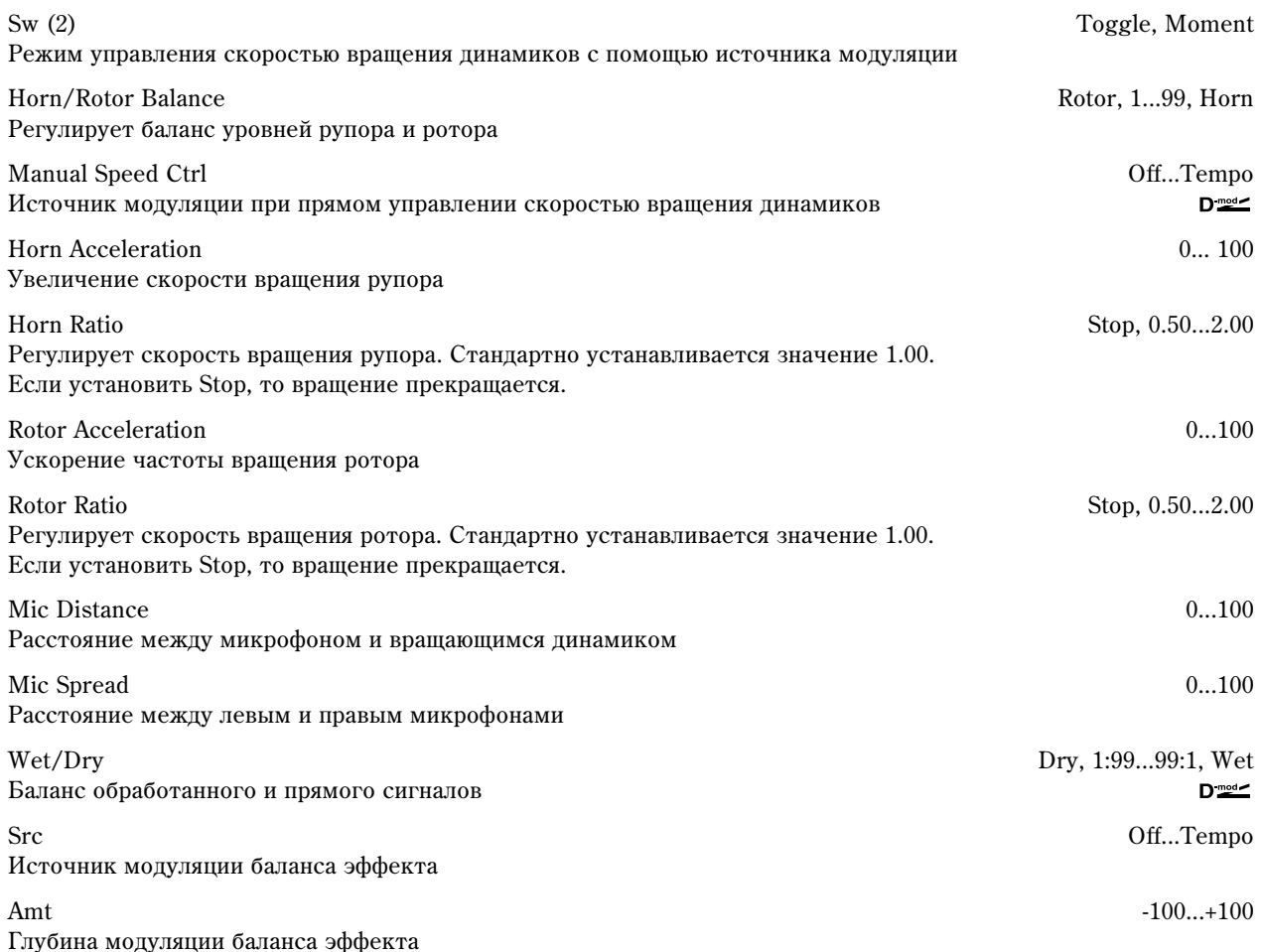

#### **Sw (1)**

Параметр определяет режим управления состоянием динамиков (вращаются/остановлены) с помощью источника модуляции.

Если "Sw" = Toggle, состояние динамиков изменяется при каждом нажатии на педаль или перемещении джойстика TRITON STUDIO.

Состояние динамиков (вращаются/остановлены) изменяется каждый раз, когда значение источника  $a$ <sup>0</sup>дуляции превышает 64.

Если "Sw" = Moment, динамики вращаются до тех пор, пока не будет нажата педаль или не будет перемещен джойстик.

*Äèíàìèêè âðàùàþòñÿ, åñëè çíà÷åíèå èñòî÷íèêà ìîäóëÿöèè ìåíüøå 64 è îñòàíàâëèâàþòñÿ, åñëè áîëüøå èëè*  $paøho 64.$ 

#### **Sw (2)**

Параметр определяет режим управления скоростью вращения динамиков (Slow — медленная, Fast — быстрая) с помощью источника модуляции.

Если "Sw" = Toggle, значение скорости изменяется (Slow/Fast) при каждом нажатии на педаль или перемещении джойстика.

Скорость вращения динамиков (Slow/Fast) изменяется каждый раз, когда значение источника модуляции *ïðåâûøàåò 64.*

Если "Sw" = Moment, динамики вращаются медленно до тех пор, пока не будет нажата педаль или не будет перемещен джойстик.

*Äèíàìèêè âðàùàþòñÿ ìåäëåííî, åñëè çíà÷åíèå èñòî÷íèêà ìîäóëÿöèè ìåíüøå 64 è áûñòðî, åñëè áîëüøå èëè*  $paøho 64.$ 

#### **Manual Speed Ctrl**

Параметр "Manual Speed Ctrl" определяет источник модуляции, который будет управлять скоростью вращения динамиков непосредственно (а не переключать с медленной на быструю и наоборот). Если в этом нет необходимости, установите его в Off.

#### **Horn Acceleration, Rotor Acceleration**

В реальных системах, использующих вращающиеся динамики, скорость при включении/выключении изменяется постепенно. Эти параметры определяют ускорение, т.е. скорость, с которой частота вращения динамика увеличивается от 0 до установленной или уменьшается с установленной до 0.

#### **Mic Distance, Spread Spread**

Моделируют размещение стереофонических микрофонов.

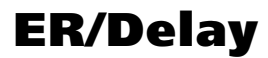

В разделе описаны эффекты, моделирующие ранние отражения.

### 041: Early Reflections

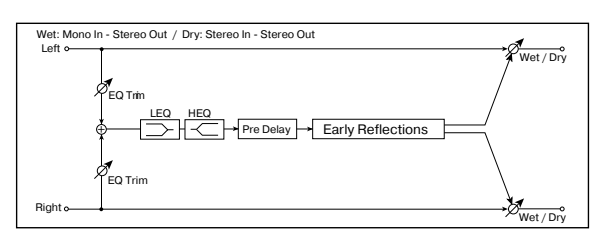

Эффект моделирует только ранние отражения процесса реверберации. Предоставляется возможность выбора одной из четырех кривых затухания.

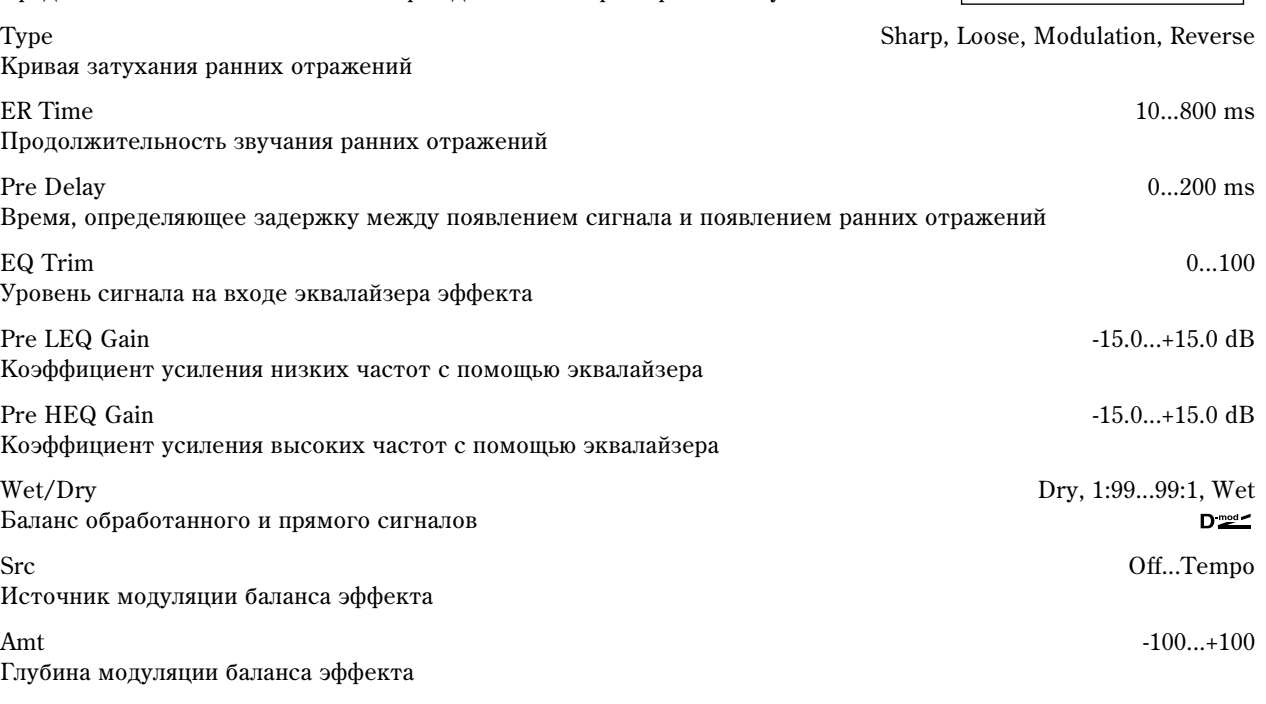

**Type**

Параметр используется для выбора кривой затухания ранних отражений.

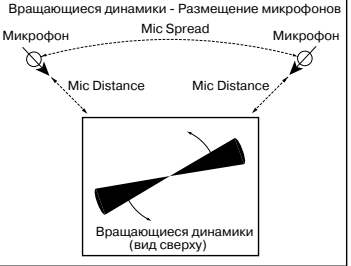

Ранние отражения - Туре

Pre Delay ER Time

Sharp

Loose

Modulated

Reverse

Прямой

### 042: Auto Reverse

Эффект записывает сигнал, а затем воспроизволит его в обратном направлении.

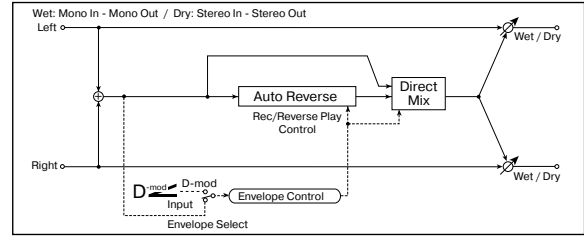

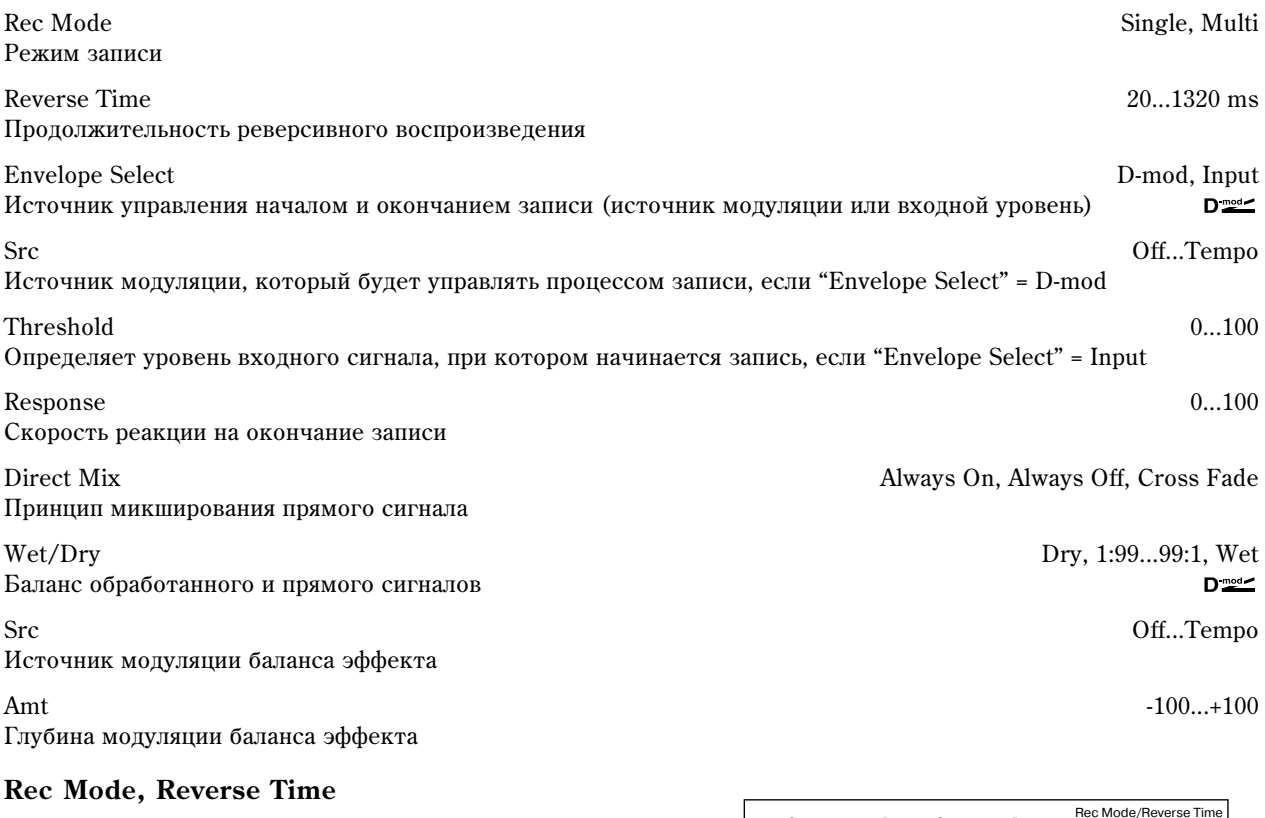

Если "Rec Mode" установлен в Single, то максимальная продолжительность реверсивного воспроизведения (параметр "Reverse Time") равна 1320 мс. Если во время реверсивного воспроизведения включается запись, то оно прерывается.

Если "Rec Mode" установлен в Multi, то можно записывать новую фразу даже во время реверсивного воспроизведения. Однако максимальная продолжительность реверсивного воспроизведения ограничена 660 мс.

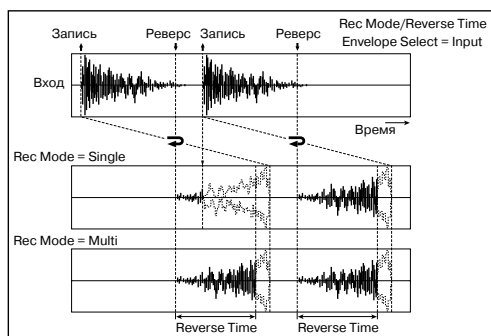

При записи фразы или ритмического паттерна устанавливайте "Rec Mode" в Single, а при записи одной ноты — в Multi. Параметр "Rec Mode" определяет максимальное время реверсивного воспроизведения. Части фразы, расположенной за его пределами не воспроизводятся.

#### **Envelope Select, Src, Threshold**

Параметры определяют источник, который управляет началом и окончанием процесса записи.

Если "Envelope" установлен в D-mod, то входной сигнал записывается только в том случае, если значение источника модуляции, который был задан параметром "Src", равно 64 или больше.

Если "Envelope" установлен в Input, то входной сигнал записывается только в том случае, если его уровень превышает значение порога, определяемого параметром "Threshold".

Реверсивное воспроизведение начинается сразу после завершения процесса записи.

# 043: L/C/R Delay

Многоотборная задержка, панорамирующая сигналы влево, вправо и по центру. Также можно управлять шириной стереофонической картины эффекта.

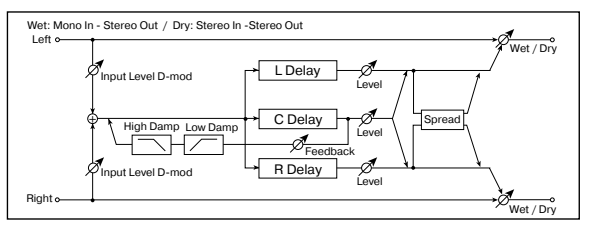

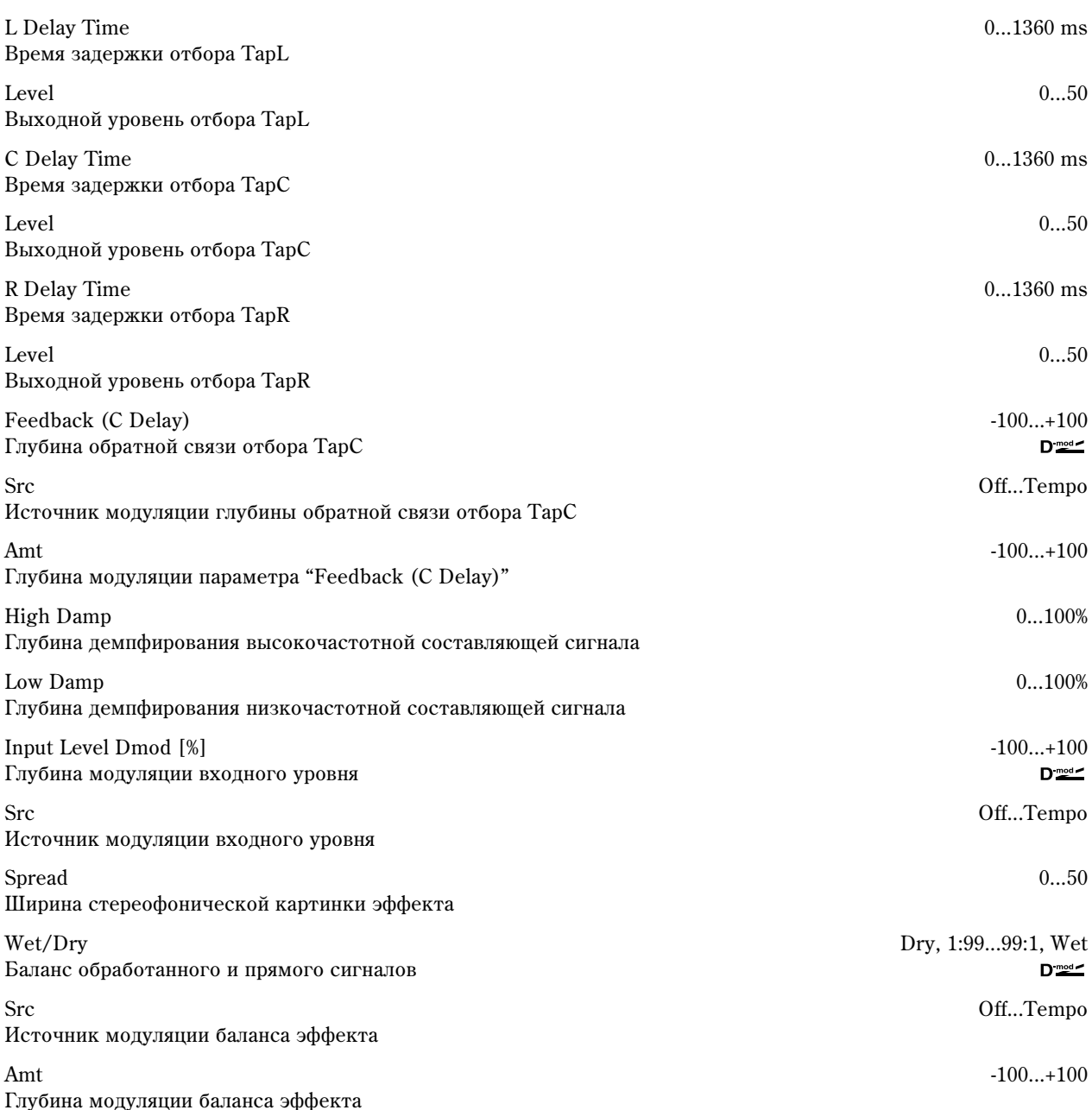

#### **High Damp, Low Damp**

Параметры определяют глубину демпфирования высокочастотной и низкочастотной составляющих сигнала соответственно. При этом соответствующим образом изменяется тональный спектр сигнала обратной связи.

#### **Spread**

Параметр определяет ширину стереофонической картины эффекта. Чем больше его значение, тем шире стереопанорама. Если значение параметра равно 0, то оба канала эффекта панорамируются по центру.

### 044: Stereo/Cross Delay

Стереофоническая задержка, позволяющая использовать перекрестную обратную связь, которая позволяет передавать задержанный сигнал левого канала на вход блока задержки правого и наоборот.

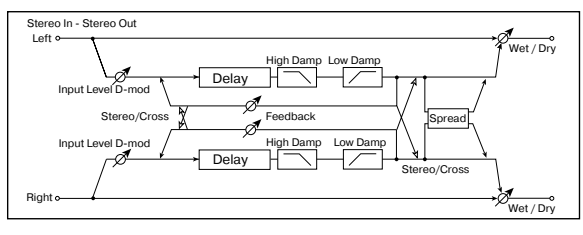

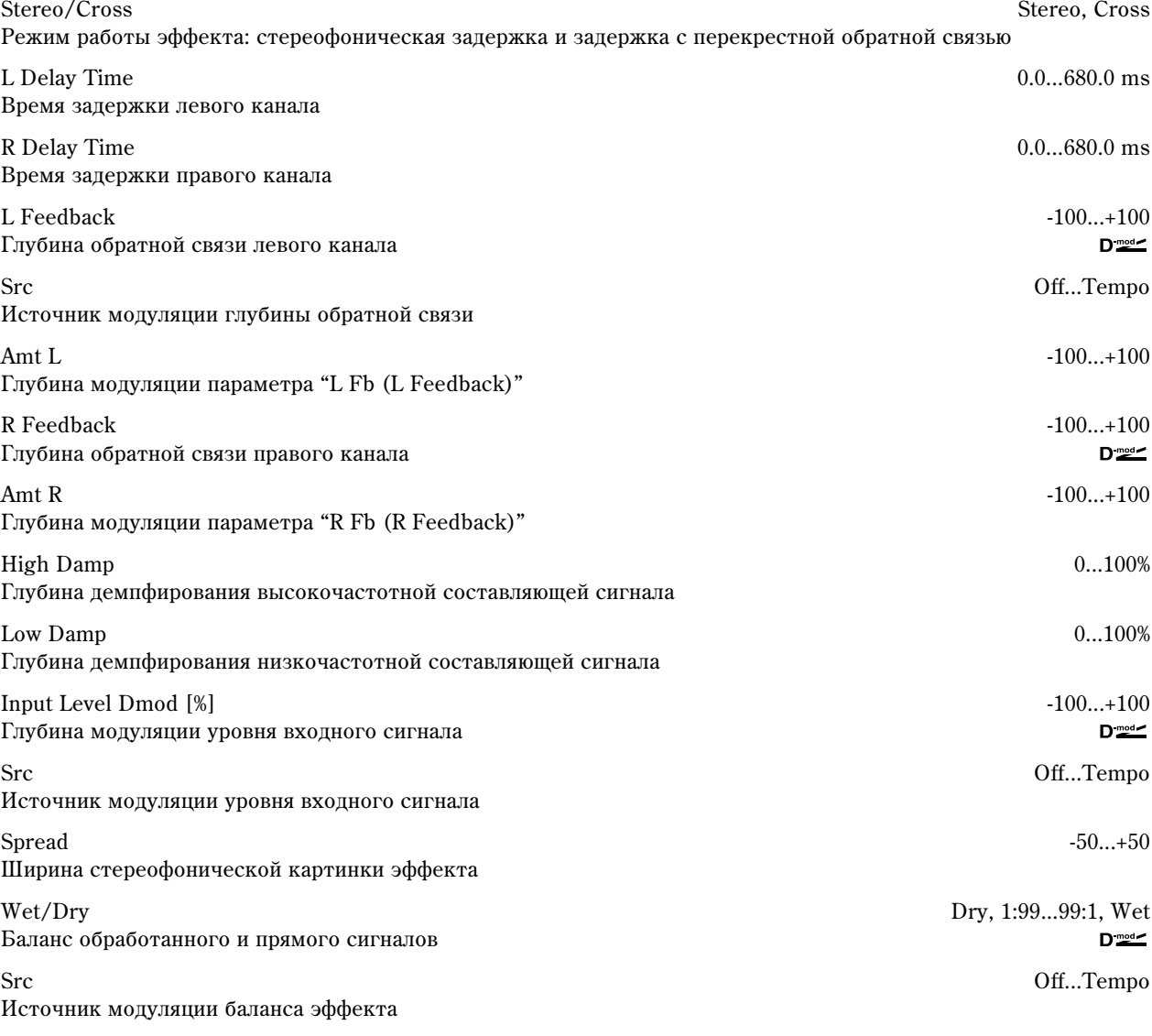

Amt -100...+100

Глубина модуляции баланса эффекта

# 045: St. Multitap Delay

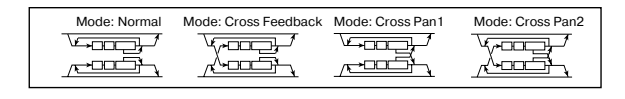

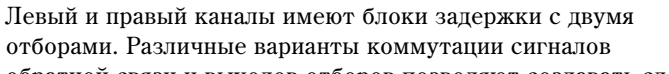

обратной связи и выходов отборов позволяют создавать сложные эффекты.

Схема коммутации задержек левого и правого каналов

Tap1 Time 0.0...680.0 ms Время задержки отбора Тар1

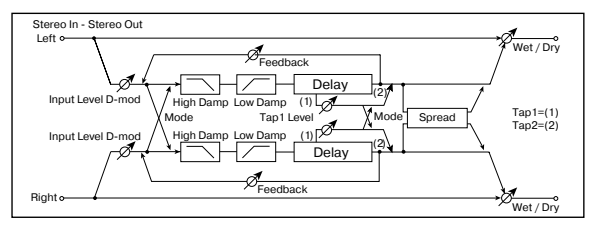

Mode Normal, Cross, Feedback, Cross Pan1, Cross Pan2

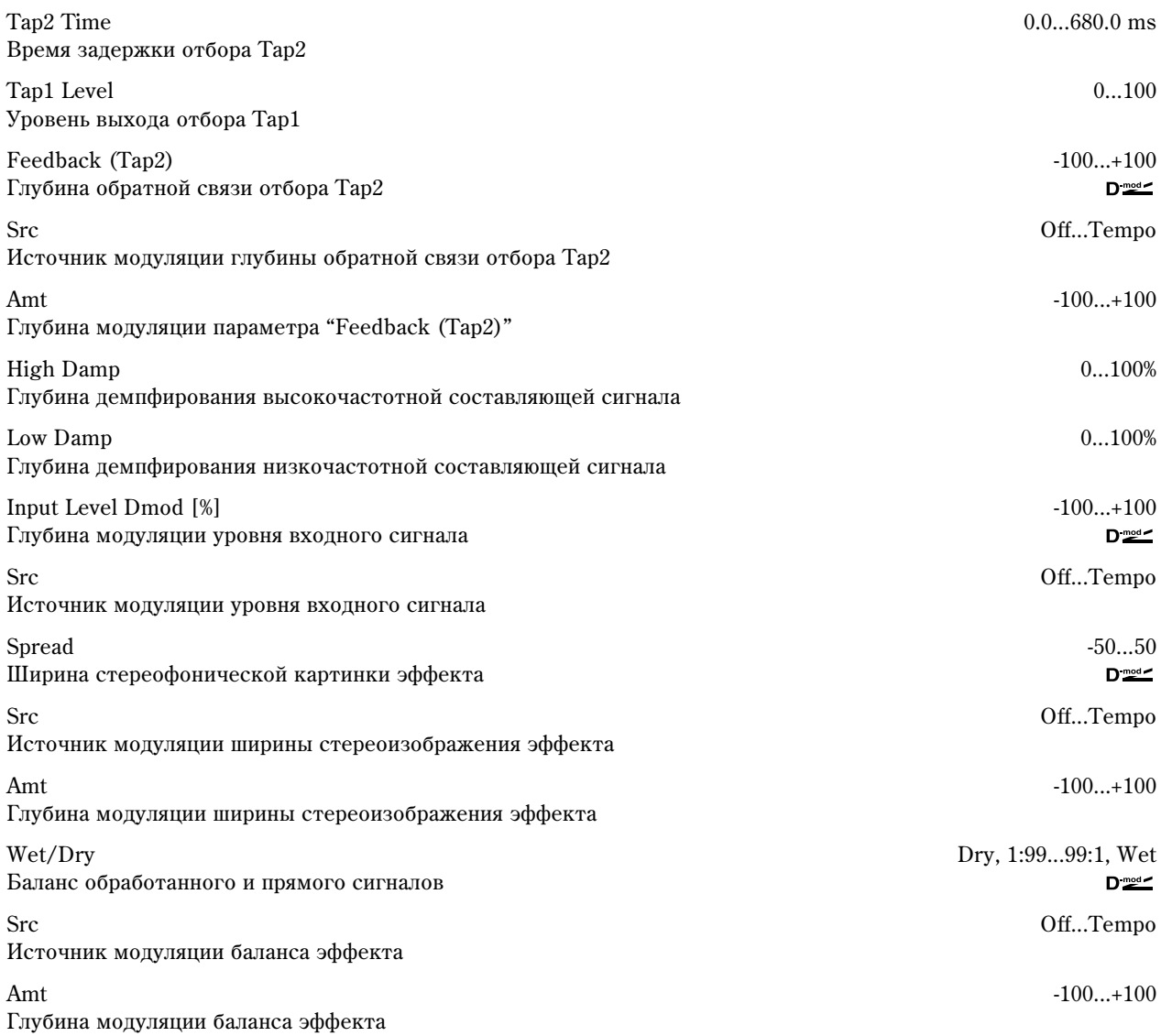

#### **Mode**

Используется для определения панорамы сигналов задержек левого и правого каналов при изменении их коммутации (см. приведенный рисунок). Для более явного проявления эффекта на левый и правый каналы следует направлять различные по тембру звуки.

### **Tap1 Level**

Параметр определяет уровень сигнала на выходе отбора Тар1. Установка уровня, отличного от уровня сигнала на выходе отбора Тар2, позволяет "оживить" эффект.

Stereo In - Stereo Out

### 046: St. Modulation Delay

Стереофоническая задержка, использующая LFO или источник модуляции для управления временем задержки. Позволяет также изменять частоту сигнала. Может использоваться для воспроизведения колеблющегося или нарастающего/убывающего задержанного сигнала.

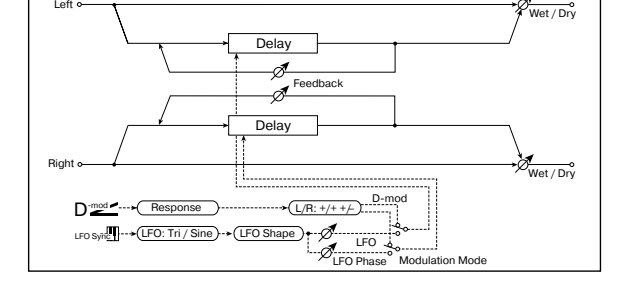

Modulation Mode LFO, D-mod Источник управления временем задержки

Источник модуляции времени задержки

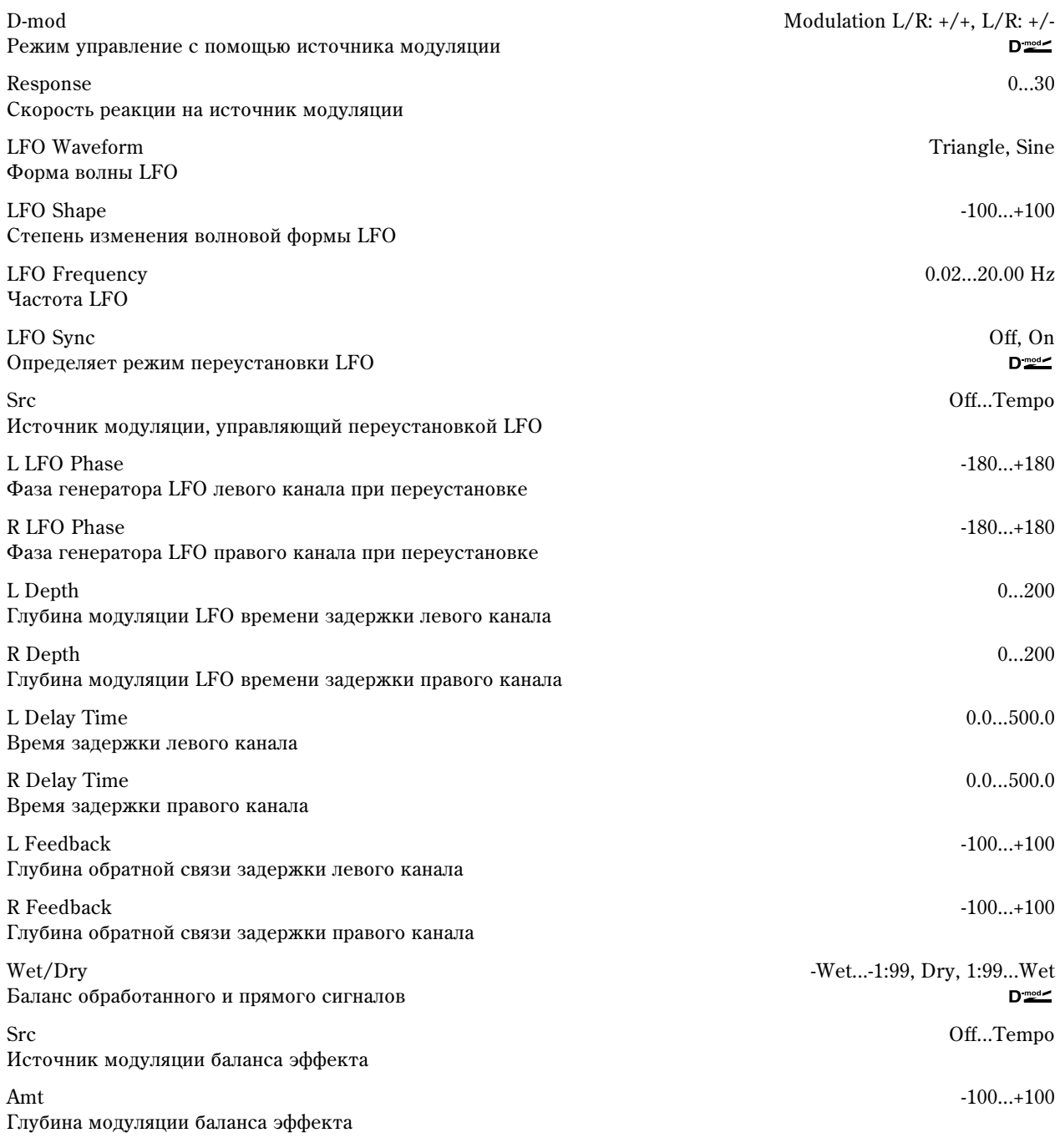

### **D-mod Modulation**

Если для управления эффектом используется источник модуляции, параметр позволяет задать реверсивное направление модуляции левого и правого каналов.

#### **LFO Sync, Src, L LFO Phase, R LFO Phase**

Для переустановки LFO можно использовать источник модуляции, который задается параметром "Src". Например, в качестве источника модуляции можно выбрать Gate, чтобы LFO переустанавливался при каждом взятии ноты (событие note-on).

Параметры "L LFO Phase" и "R LFO Phase" определяют фазу LFO соответственно левого и правого каналов при переустановке LFO.

Эффект отключен, если значение источника модуляции, который определяется параметром "Src", равно 63 и *ìåíüøå, è âêëþ÷åí, åñëè ýòî çíà÷åíèå ðàâíî 64 è áîëüøå. Ãåíåðàòîð LFO çàïóñêàåòñÿ è ïåðåóñòàíàâëèâàåòñÿ* <sup>*а*</sup> *соответствии со значениями параметров* "L LFO Phase" и "R LFO Phase", если значение источника *модуляции изменяется с 63 и меньше на 64 и больше.* 

# 047: St. Dynamic Delay

Стереофоническая залержка, в которой уровень залержки изменяется в соответствии с уровнем входного сигнала. Можно определить установки таким образом, что задержка будет применяться только к нотам с большой velocity (скорость нажатия) или к сигналу, уровень которого ниже определенного значения.

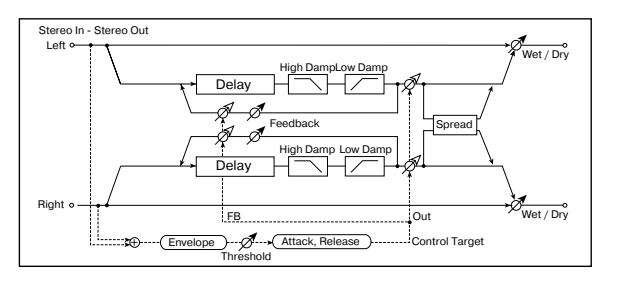

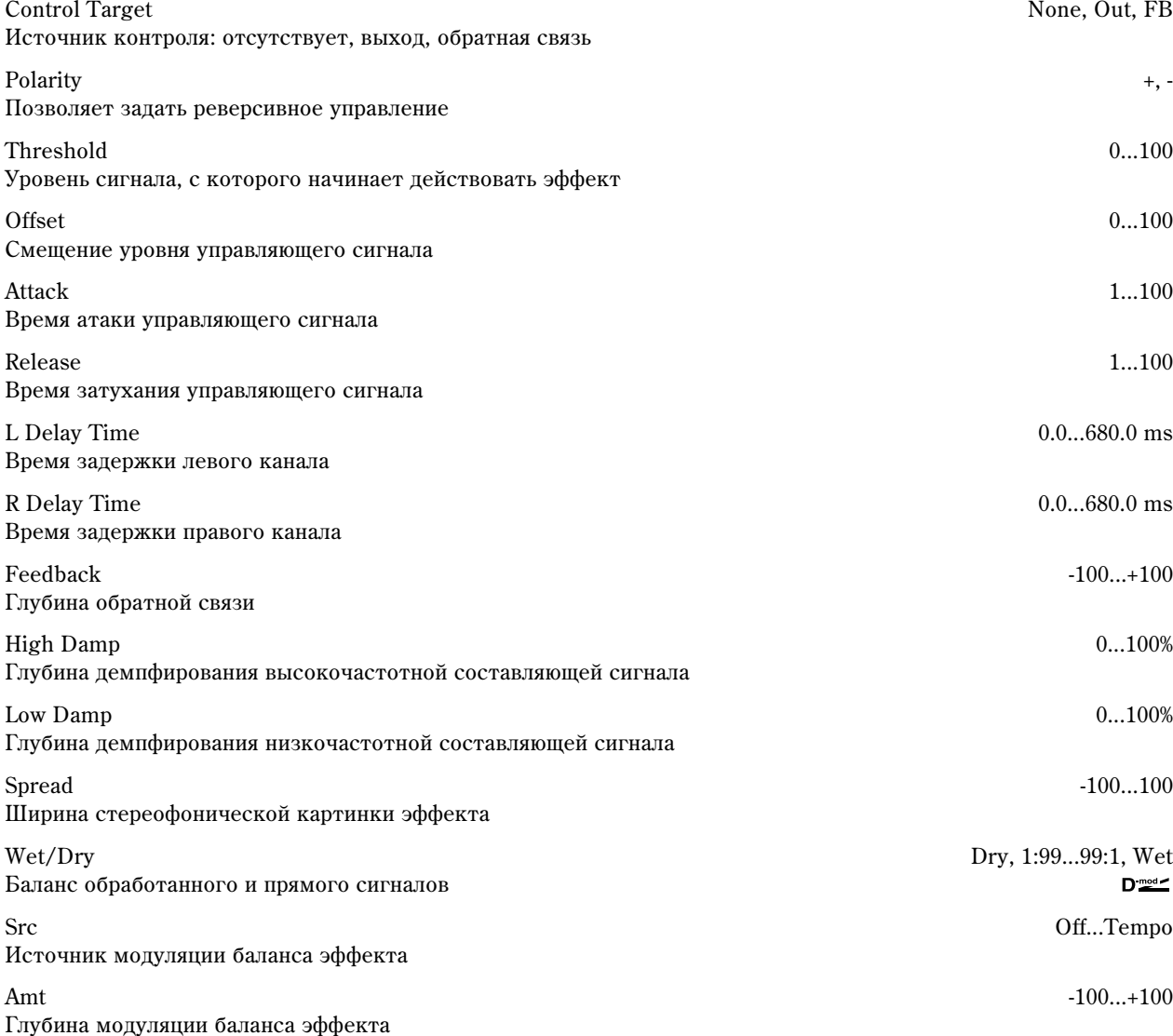

### **Control Target**

Параметр определяет источник контроля: отсутствует, выход задержки (баланс эффекта) или глубина обратной связи.

#### **Polarity, Threshold, Offset, Attack, Release**

Параметр "Offset" определяет величину параметра источника управления. Если "Control Target" = None, то величина управляющего сигнала равна значению "Offset"; если "Control Target" = Out, то величина управляющего сигнала определяется относительно величины параметра "W/D", если "Control Target" = FB, то относительно величины параметра "Feedback".

Если параметр "Polarity" установлен в положительное значение, то величина источника управления (параметр "Control Target") умножается на величину параметра "Offset" (если уровень входного сигнала меньше

порогового — "Threshold") или равна его значению (если уровень входного сигнала выше порогового).

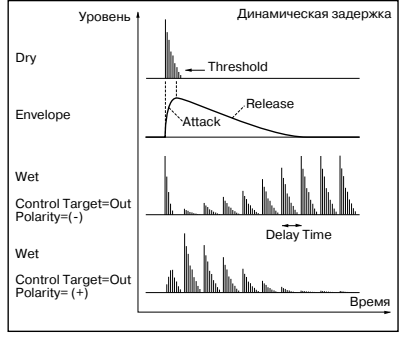

Если параметр "Polarity" установлен в отрицательное значение, то величина источника управления (параметр "Control Target") умножается на величину параметра "Offset" (если уровень входного сигнала выше порогового) или равна его значению (если уровень входного сигнала ниже порогового).

Параметры "Attack" и "Release" определяют времена атаки и затухания огибающей управляющего уровня.

### 048: St. Auto Panning

Эффект стереофонической задержки, панорамирует задержанный звук влево и вправо с помощью LFO.

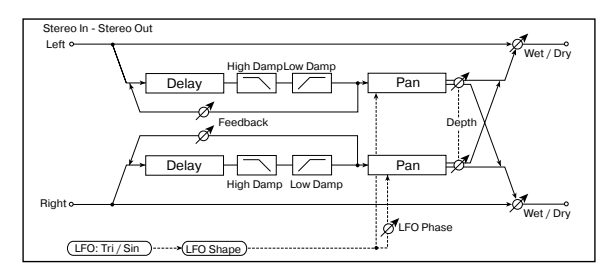

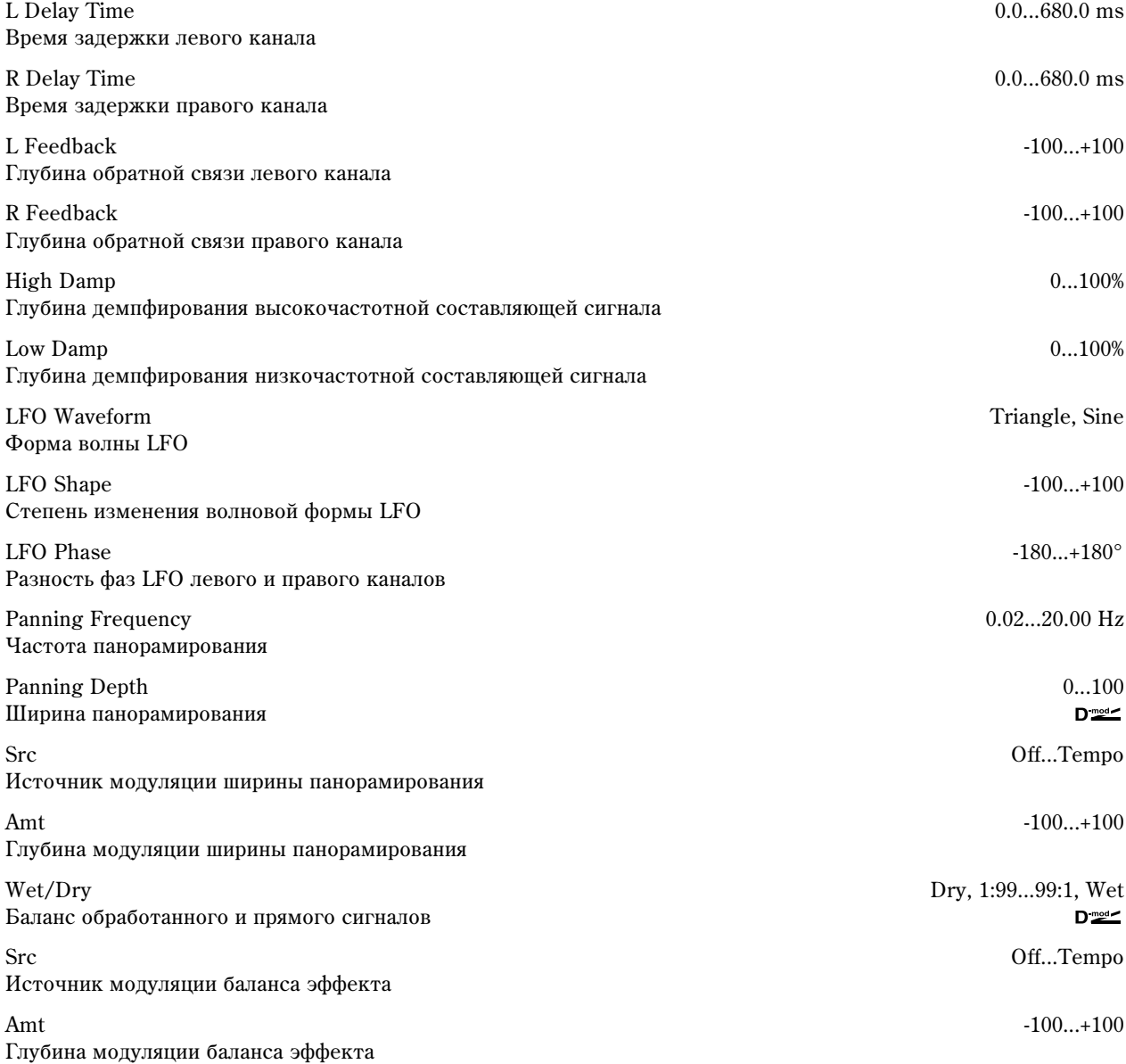

# 049: L/C/R BPM Delay

Эффект позволяет согласовать время задержки с темпом песни. Аналогично можно синхронизировать время задержки с темпом арпеджиатора или секвенсера. Если темп был запрограммирован заранее, то можно синхронизировать эффект задержки с темпом песни в режиме реального времени. Время задержки определяется в терминах длительностей нот.

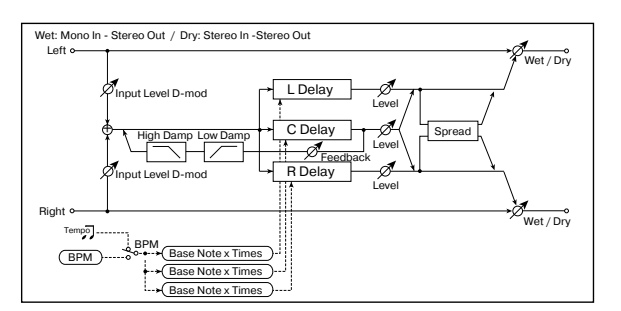

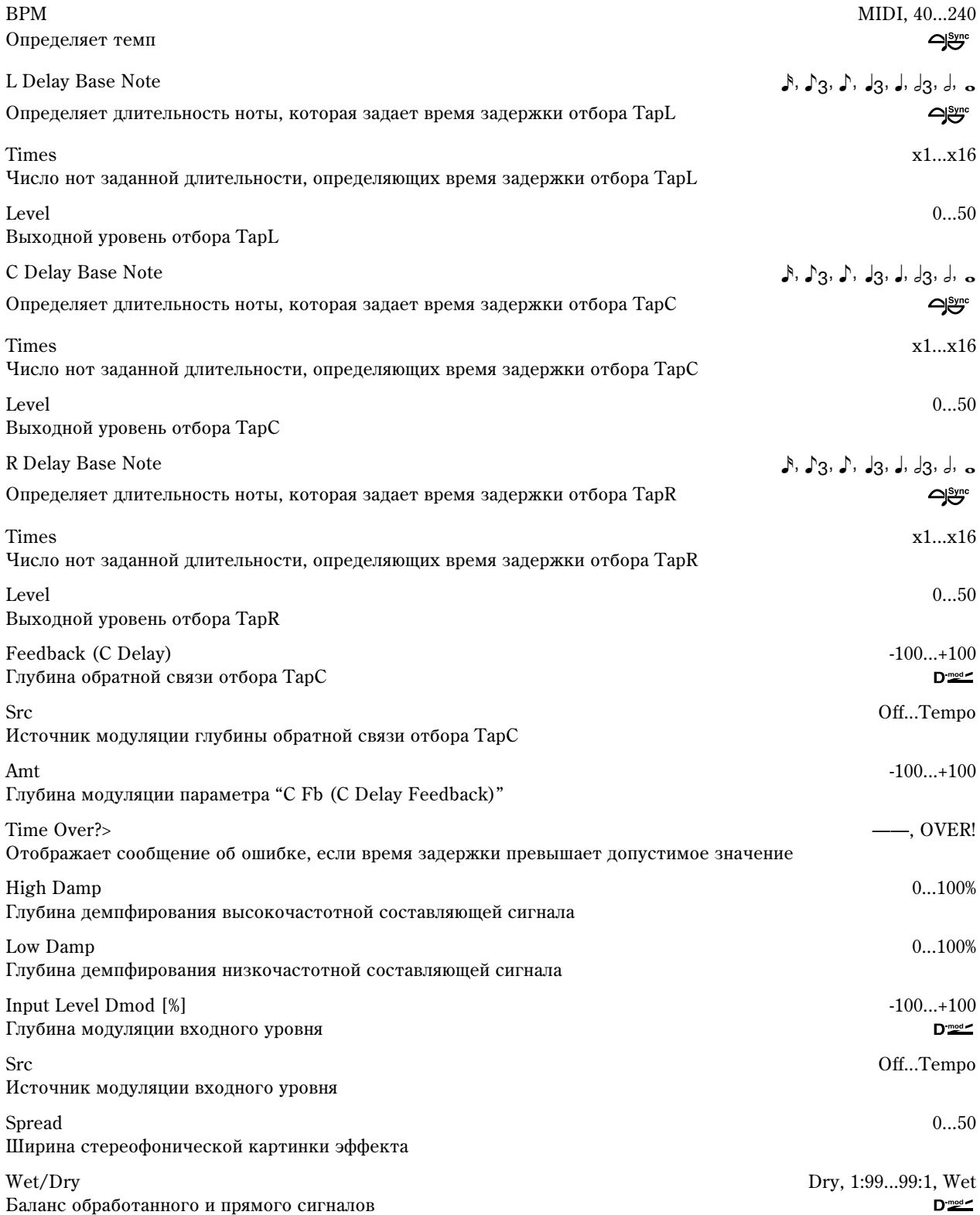

Src Off...Tempo Источник модуляции баланса эффекта

Amt -100...+100 Глубина модуляции баланса эффекта

#### **BPM, L Delay Base Note, C Delay Base Note, Times, R Delay Base Note**

Время задержки устанавливается в соответствии с длительностью ноты, полученной в результате перемножения параметров "Base Note" и "Times", относительно темпа, который определяется параметром "ВРМ" (или MIDI Clock, если "BPM" = MIDI).

#### **Time Over? >**

Если время задержки превышает максимально допустимое значение (1365 мс), то на дисплей выводится сообщение об ошибке: "OVER!". Уменьшите время задержки, чтобы это сообщение пропало. Параметр "Time Over?>" исключительно информационный. Он только отображается на дисплее и отредактировать его невозможно.

### 050: St. BPM Delay

Стереофоническая задержка, позволяющая согласовывать время задержки с темпом песни.

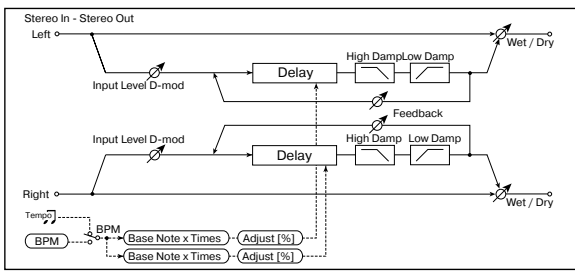

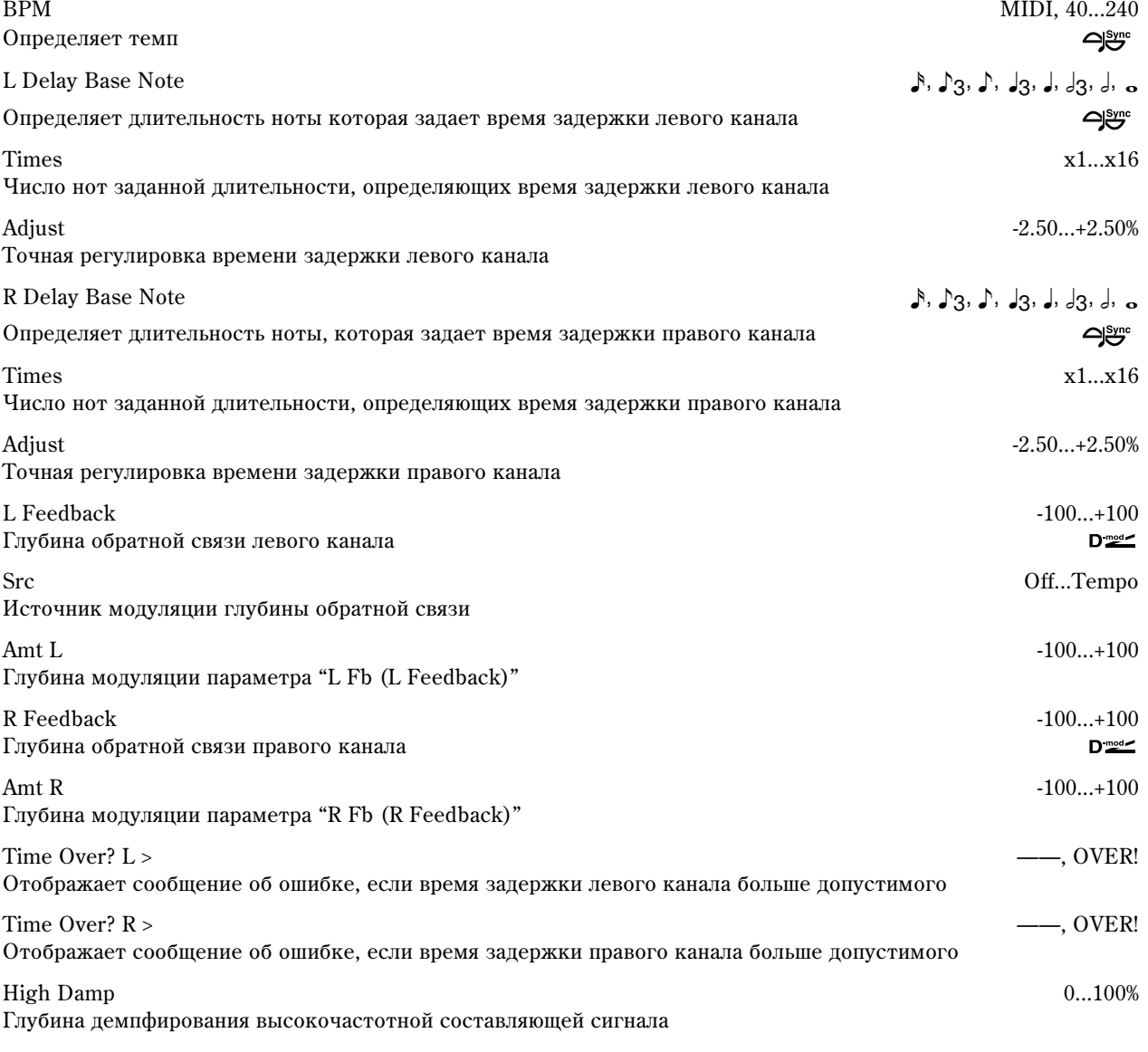

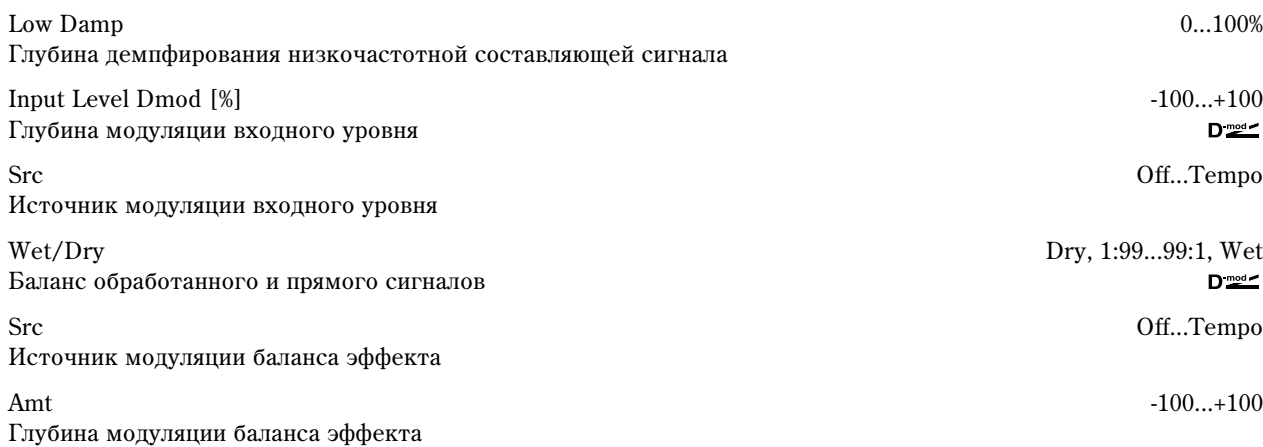

### **Time Over? L >, R >**

Если время превышает максимально допустимое значение (682 мс), то на дисплей выводится сообщение об ошибке: "OVER!". Уменьшите время задержки, чтобы это сообщение пропало. Параметр "Time Over?>" исключительно информационный. Он только отображается на дисплее и отредактировать его невозможно.

### 051: Sequence Delay

Задержка, позволяющая выбирать темп и ритмический паттерн для каждого из четырех отборов.

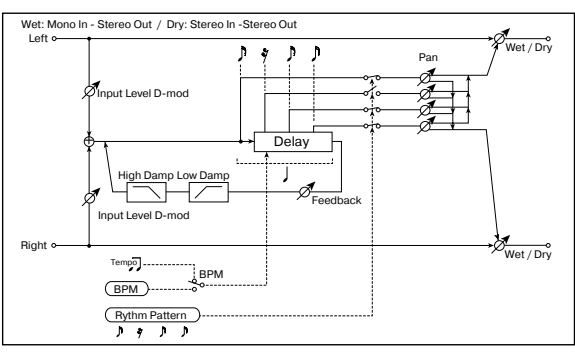

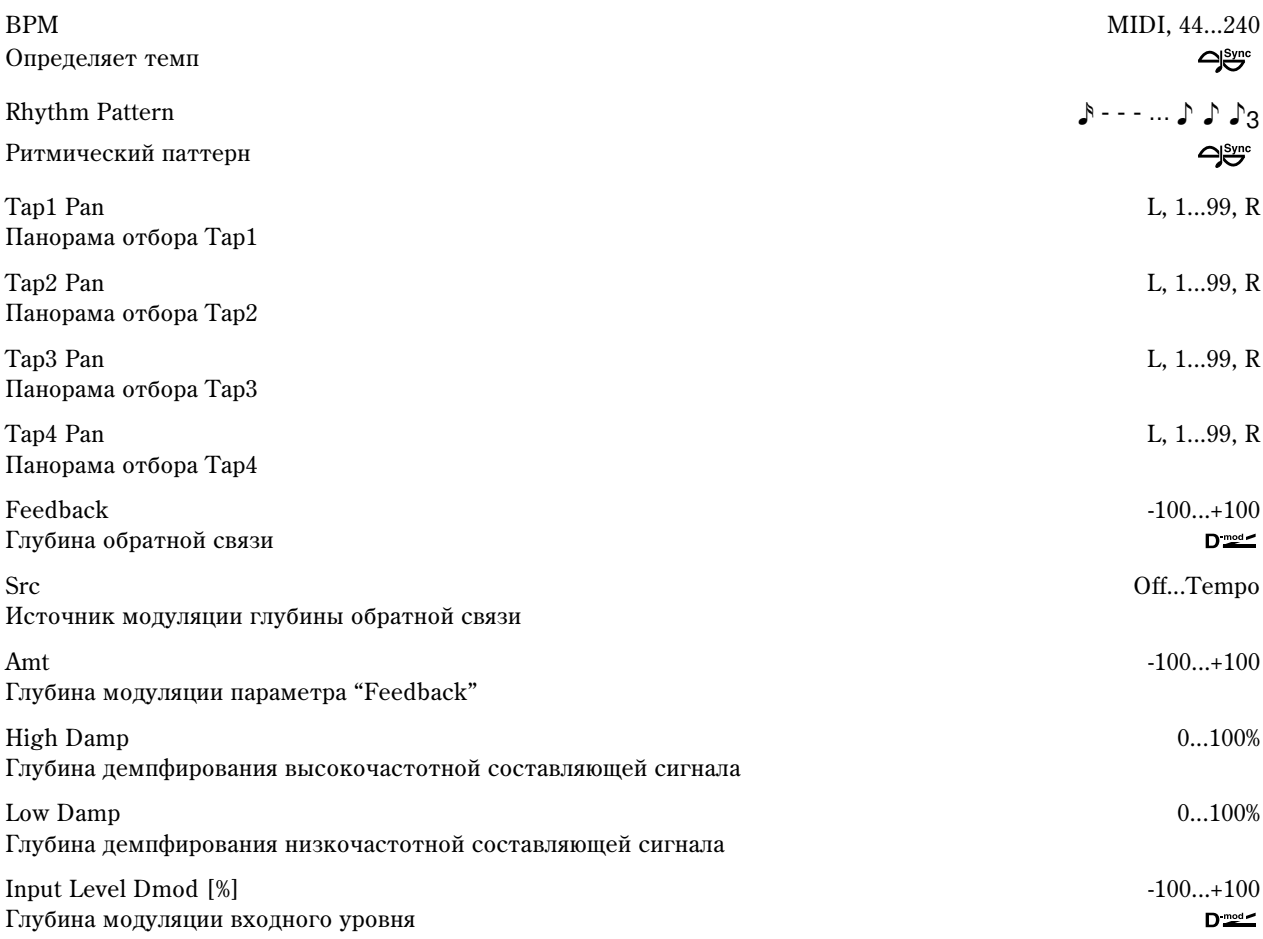

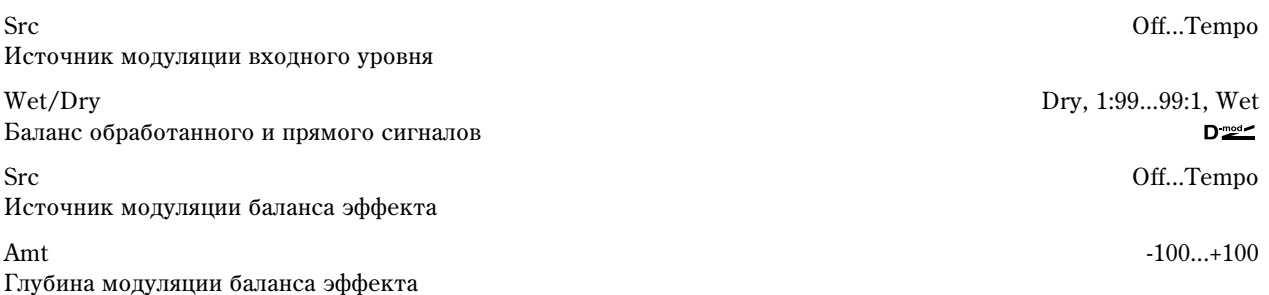

#### **BPM, Rhythm Pattern**

Время задержки равно длительности одной четвертной ноты относительно темпа, который задается параметром "BPM" (или MIDI Clock, если "BPM" = MIDI). При этом между отборами устанавливается равный интервал. При выборе ритмического паттерна автоматически включаются/ отключаются выходы отборов. Если "ВРМ" = MIDI, то нельзя использовать темп медленнее 44.

Reverb

В разделе описаны реверберационные эффекты, моделирующие акустические характеристики различных помещений.

### 052: Reverb Hall

Моделирует акустические характеристики концертных залов среднего размера.

### 053: Reverb SmoothHall

Моделирует акустические характеристики больших концертных площадок и стадионов, отличается плавным затуханием.

### 054: Reverb Wet Plate

Мягкая (плотная) реверберация, моделирующая звук пластинчатого ревербератора.

### 055: Reverb Dry Plate

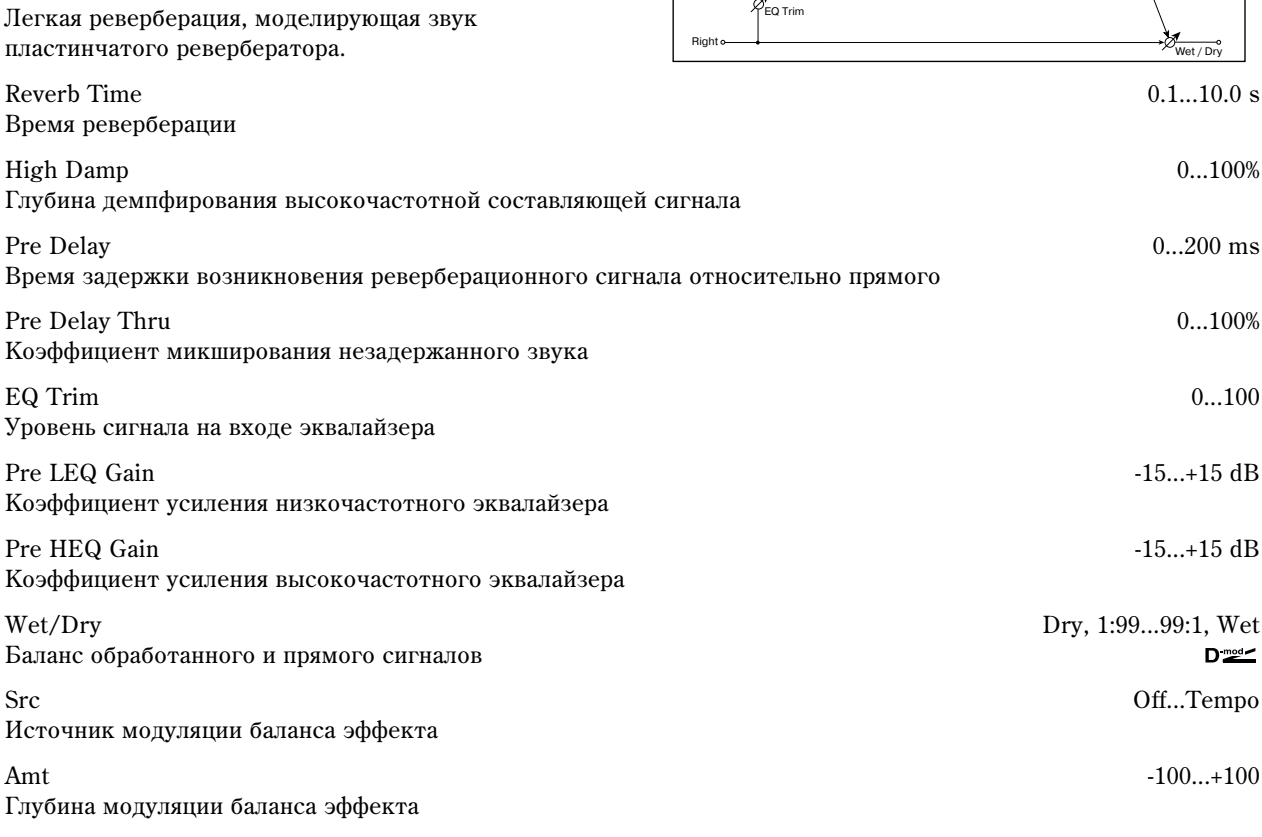

Wet: Mono In - Stereo Out / Dry: Stereo In - Stereo Out<br>Left <del>○ (</del>  $\frac{1}{\sqrt{2}}$ EQ Trim + EQ Trim LEQ HEQ Pre Delay **A** Reverb Pre Delay Thru

#### **Pre Delay, Pre Delay Thru**

Параметр "Pre Delay" определяет задержку, с которой входной сигнал поступает на вход блока реверберации. Это позволяет имитировать акустические характеристики помещений различных размеров.

Reverb - Hall / Plate Type Dry Pre Delay Thru Pre Delay Reverb Time Уровень Время Реверберация Ĺ ð î ì ÷ å

Параметр "Pre Delay Thru" позволяет микшировать прямой сигнал без задержки. Это позволяет подчеркнуть оригинальную атаку обрабатываемого сигнала.

### 056: Reverb Room

Эффект отличается высоким уровнем ранних отражений, определяющих "плотность" звучания. Баланс между ранними отражениями и реверберационным сигналом

Reverb Time  $0.1...3.0$  s

позволяет моделировать нюансы того или иного помещения, например, тип стен комнаты.

# 057: Reverb BrightRoom

Эффект характерен высоким уровнем ранних отражений. делающих звук более "ярким" (см. 56: Rev Room).

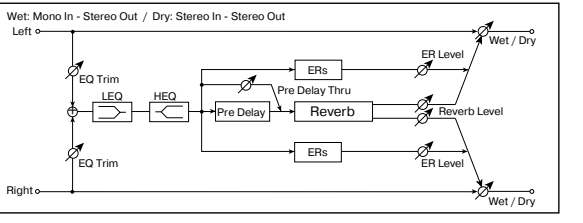

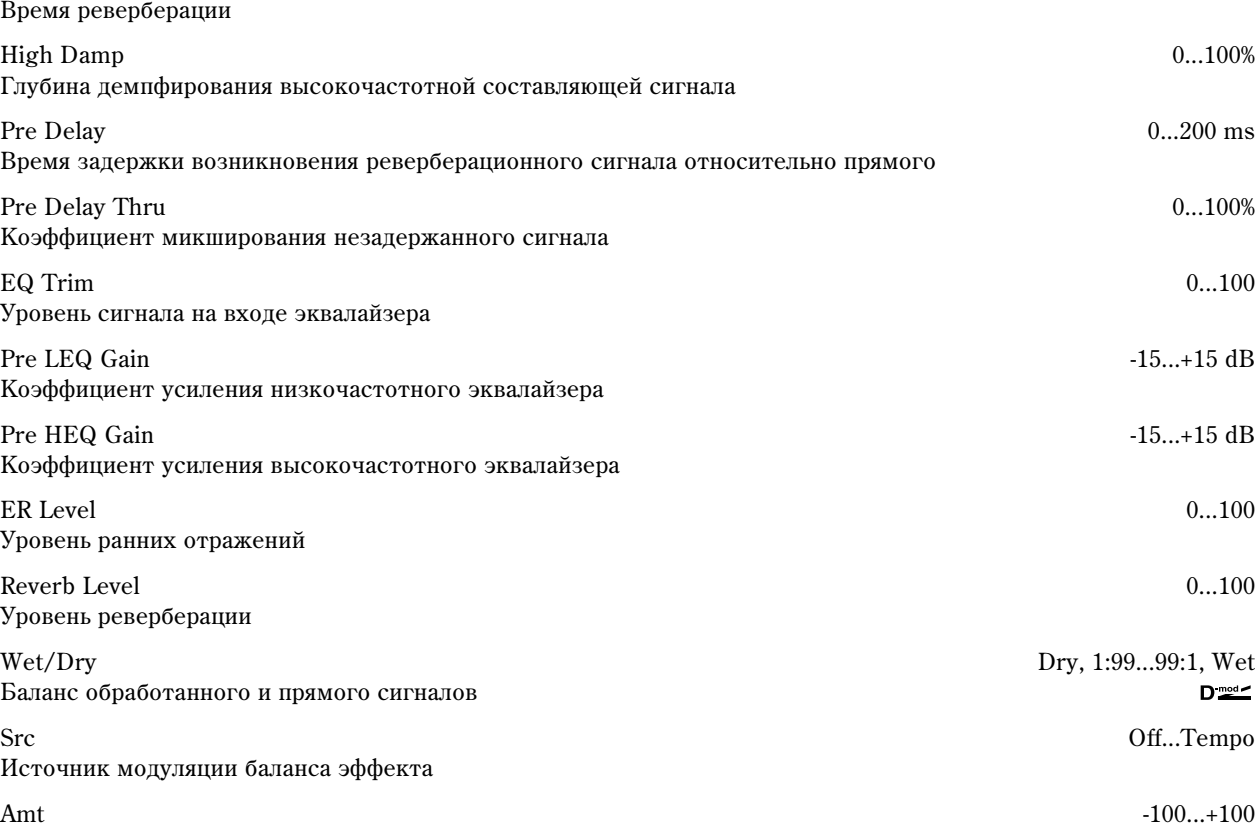

Глубина модуляции баланса эффекта

### **ER Level, Reverb Level**

Параметры используются для регулировки уровня ранних отражений и уровня реверберационного сигнала соответственно. Они позволяют моделировать отражательную способность стен помещения. Чем больше значение параметра "ER Level" тем более "жесткие" стены (выше их отражательная способность) и чем больше "Reverb Level", тем они мягче.

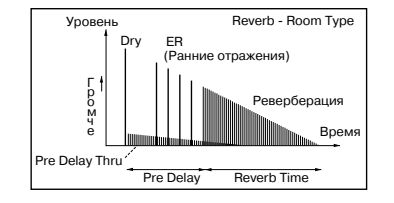

# lono - Mono Chain

В разделе описываются комбинации двух последовательно соединенных монофонических эффектов.

### 058: P4EQ — Exciter В эффекте объединены монофонические

эксайтер.

четырехполосный параметрический эквалайзер и

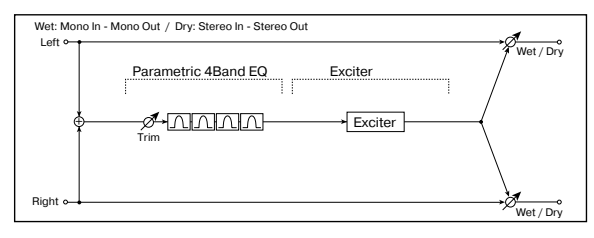

[E] Trim 0...100 Уровень входа параметрического эквалайзера Band1 Cutoff 20...1.00 kHz Центральная частота полосы 1 Q  $0.5...10.0$ Добротность полосы 1 Gain -18...+18 dB Коэффициент усиления полосы 1 Band2 Cutoff 50...5.00 kHz Центральная частота полосы 2  $Q = 0.5...10.0$ Добротность полосы 2 Gain -18...+18 dB Коэффициент усиления полосы 2 Band3 Cutoff 300...10.00 kHz Центральная частота полосы 3  $Q = 0.5...10.0$ Добротность полосы 3 Gain -18...+18 dB Коэффициент усиления полосы 3 Band4 Cutoff 500...20.00 kHz Центральная частота полосы 4 Q  $0.5...10.0$ Добротность полосы 4 Gain -18...+18 dB Коэффициент усиления полосы 4 [X] Exciter Blend -100...+100 Интенсивность (глубина) эффекта эксайтера [X] Emphatic Point 0...70 Диапазон частот, на которые воздействует эксайтер Wet/Dry Dry, 1:99...99:1, Wet Баланс обработанного и прямого сигналов Src Off...Tempo Источник модуляции баланса эффекта Amt -100...+100 Глубина модуляции баланса эффекта  $D_{\text{mod}}$ 

### 059: P4EQ — Wah

В эффекте объединены монофонические четырехполосный параметрический эквалайзер и эффект "вау-вау". Можно изменять порядок следования блоков в эффекте.

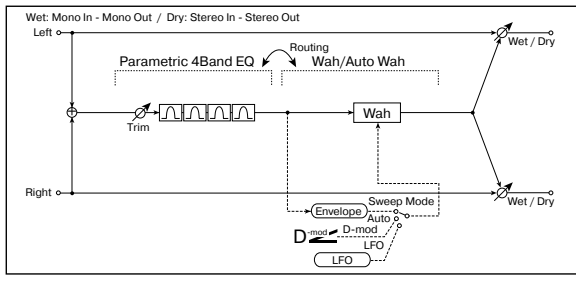

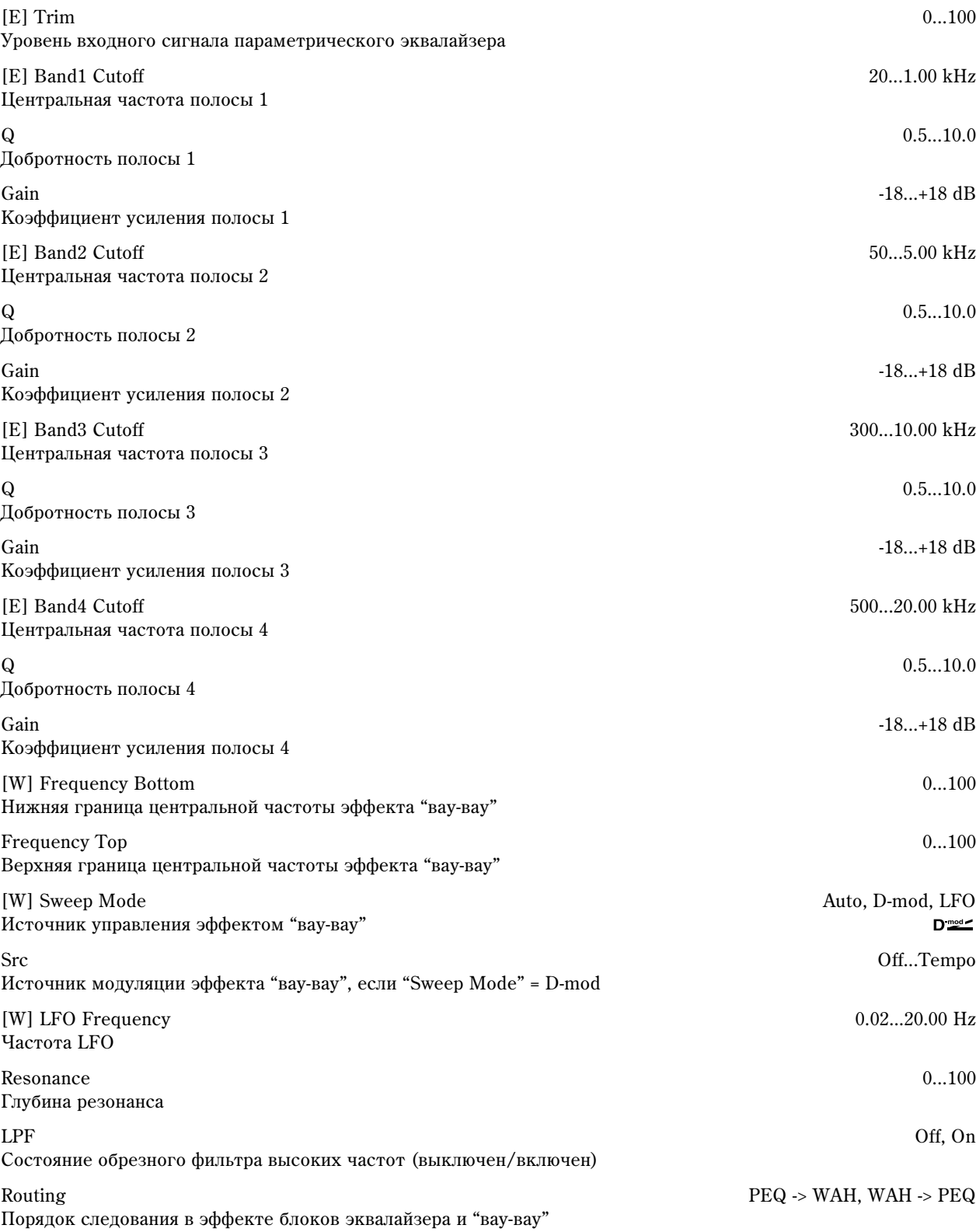

Баланс обработанного и прямого сигналов

Источник модуляции баланса эффекта

Amt -100...+100 Глубина модуляции баланса эффекта

# 060: P4EQ — Cho/Flng

В эффекте объединены монофонические

#### четырехполосный параметрический эквалайзер и хорус/флэнжер. [E] Trim 0...100 Уровень входного сигнала параметрического эквалайзера [E] Band1 Cutoff 20...1.00 kHz Центральная частота полосы 1 Q  $0.5...10.0$ Добротность полосы 1 Gain -18...+18 dB Коэффициент усиления полосы 1 [E] Band2 Cutoff 50...5.00 kHz Центральная частота полосы 2  $Q = 0.5...10.0$ Побротность полосы 2 Gain -18...+18 dB Коэффициент усиления полосы 2 [E] Band3 Cutoff 300...10.00 kHz Центральная частота полосы 3 Q  $0.5...10.0$ Добротность полосы 3 Gain -18...+18 dB Коэффициент усиления полосы 3 [E] Band4 Cutoff 500...20.00 kHz Центральная частота полосы 4  $Q = 0.5...10.0$ Добротность полосы 4 Gain -18...+18 dB Коэффициент усиления полосы 4 LFO Waveform Triangle, Sine Форма волны LFO [F] LFO Frequency 0.02...20.00 Hz Yacrora LFO [F] Delay Time 0.0...50.0 ms Время задержки [F] Depth 0...100 Глубина молуляции с помощью LFO Feedback -100...+100 Глубина обратной связи [F] Cho/Flng Wet/Dry -Wet...-2:98, Dry, 2:98...Wet Баланс блоков хорус/флэнжер Right  $\overline{t/Dn}$ Feedback LFO: Tri / Sine Wet Invert<br>Cho/Fing Wet / Dry

Left

Wet: Mono In - Stereo Out / Dry: Stereo In - Stereo Out

TATAL

Parametric 4Band EQ Chorus/Flanger

 $Cho$ 

Trim +

Wet/Dry Dry, 1:99...99:1, Wet  $D_{\text{mod}}$ 

Src Off...Tempo

 $\frac{1}{\sqrt{2}}$ 

Normal  $\frac{1}{2}$   $\frac{1}{2}$   $\frac{1}{2}$  Output Mode

+

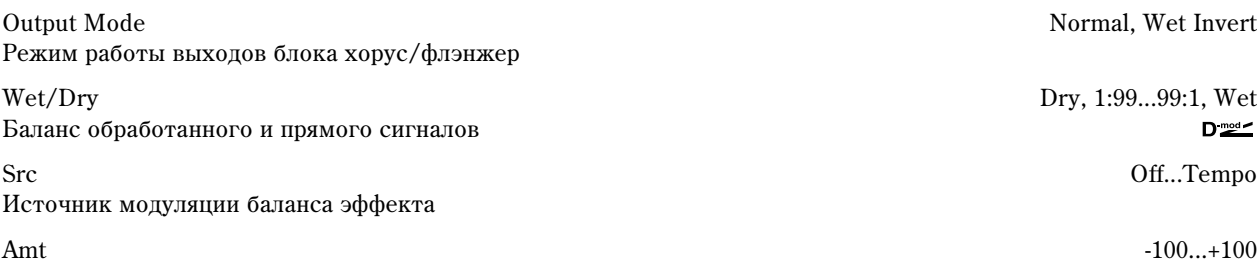

Глубина модуляции баланса эффекта

#### **Output Mode**

Если выбрано значение Wet Inv, то фаза правого канала блока хорус/флэнжер инвертируется. Это позволяет имитировать псевдо-стереофонический эффект, расширить стерео образ.

Однако, если выход эффекта коммутируется с монофоническим эффектом, то звуки левого и правого каналов, вследствие разности фаз, могут погасить друг друга. В этом случае теряется эффект хоруса/флэнжера.

Wet: Mono In - Stereo Out / Dry: Stereo In - Stereo Out<br>Left <del>o - (</del>

<u>ø nininin</u>

Parametric 4Band EQ Phaser

Phaser Resonance

-0

Phaser Wet / Dry

+

Trim +

 $\overline{\phantom{a}}$ 

Normal Wet Invert Output Mode –

### 061: P4EQ — Phaser

В эффекте объединены монофонические четырехполосный параметрический эквалайзер и  $b$ азер.

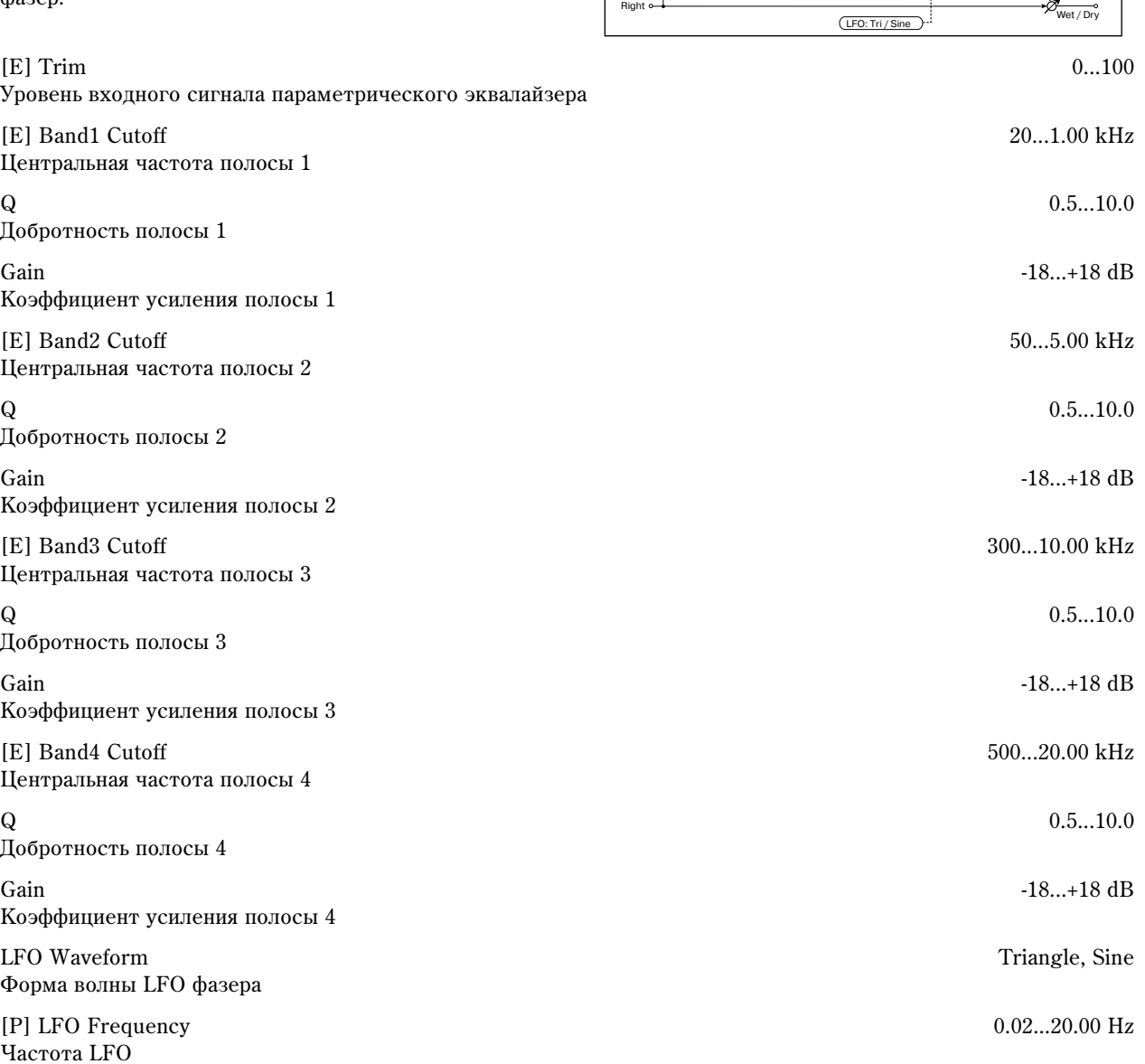

Manual 0...100 Частота, к которой применяется эффект

Depth 0...100 Глубина модуляции с помощью LFO

Resonance -100...+100 Глубина резонанса

Баланс блока фазера

Output Mode Normal, Wet Invert Режим работы выходов блока фазера

Wet/Dry Dry, 1:99...99:1, Wet Баланс обработанного и прямого сигналов

Src Off...Tempo Источник модуляции баланса эффекта

Amt -100...+100 Глубина модуляции баланса эффекта

### 062: P4EQ — Mt. Delay

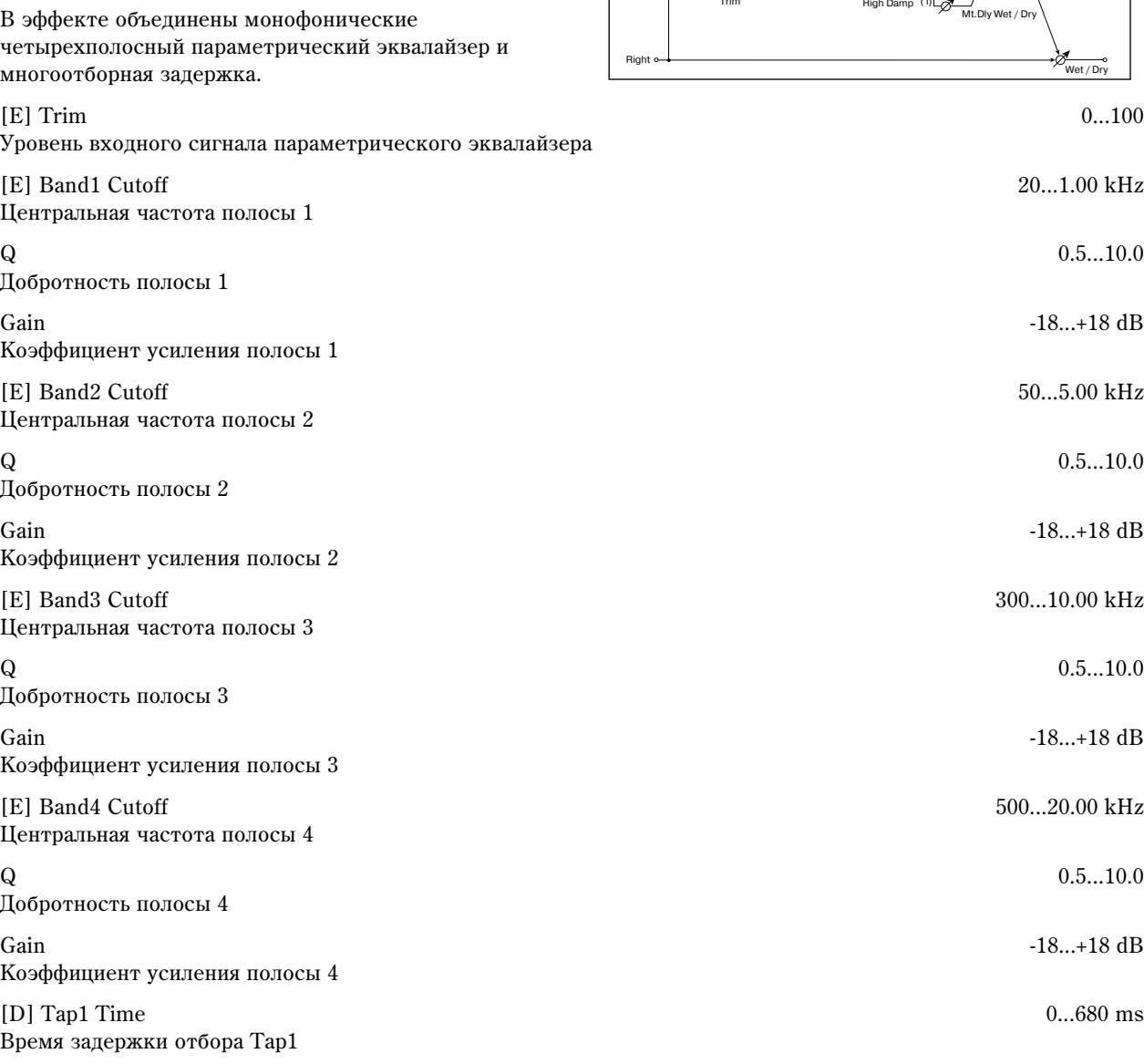

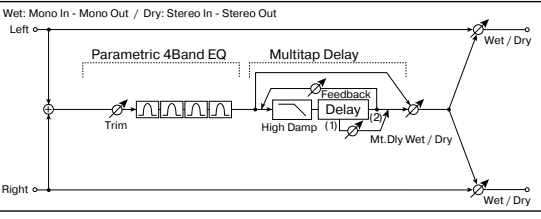

Время задержки отбора Тар1

[P] Phaser Wet/Dry -Wet...-2:98, Dry, 2:98...Wet

 $D_{\text{mod}}$ 

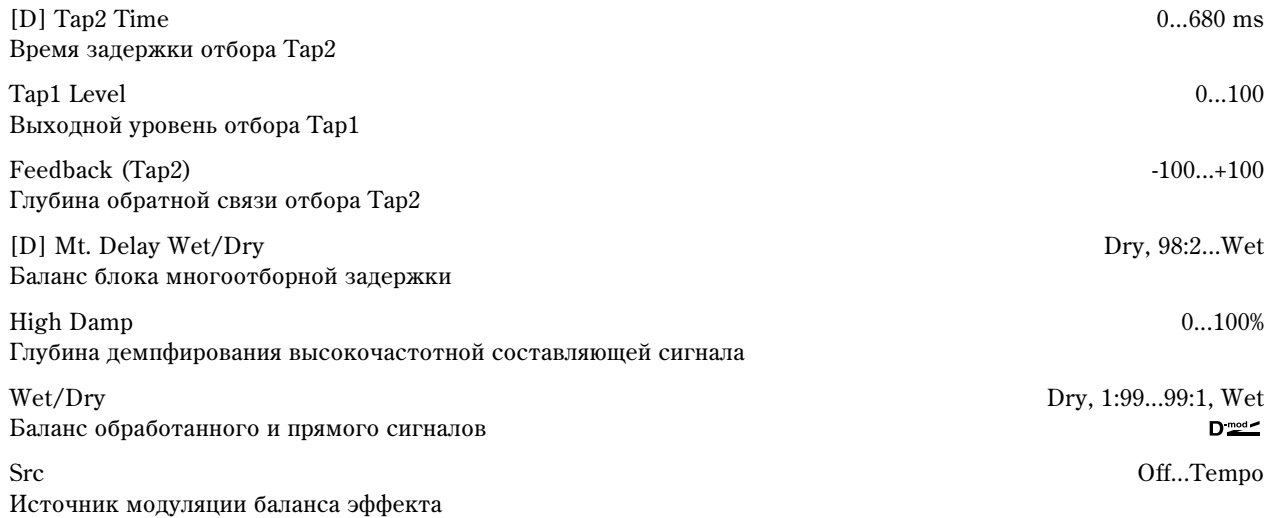

Wet: Mono In - Mono Out / Dry: Stereo In - Stereo Out<br>Left <del>o ― r</del>

EQ Trim <u>LEQ HEQ</u><br>FØHD I CH Comp

Envelope - Control

**Compressor** 

Output Level

<sub>Routing</sub><br>♦ Wah/Auto Wah

Envelope Sweep Mode

Wah

.<br>to p

Wet / Dry

 $\overline{t/Dry}$ 

Right

 $\Phi$ 

ŧ

Amt -100...+100 Глубина модуляции баланса эффекта

# 063: Comp — Wah

В эффекте объединены монофонические компрессор и "вау-вау". Можно изменять порядок следования блоков в эффекте.

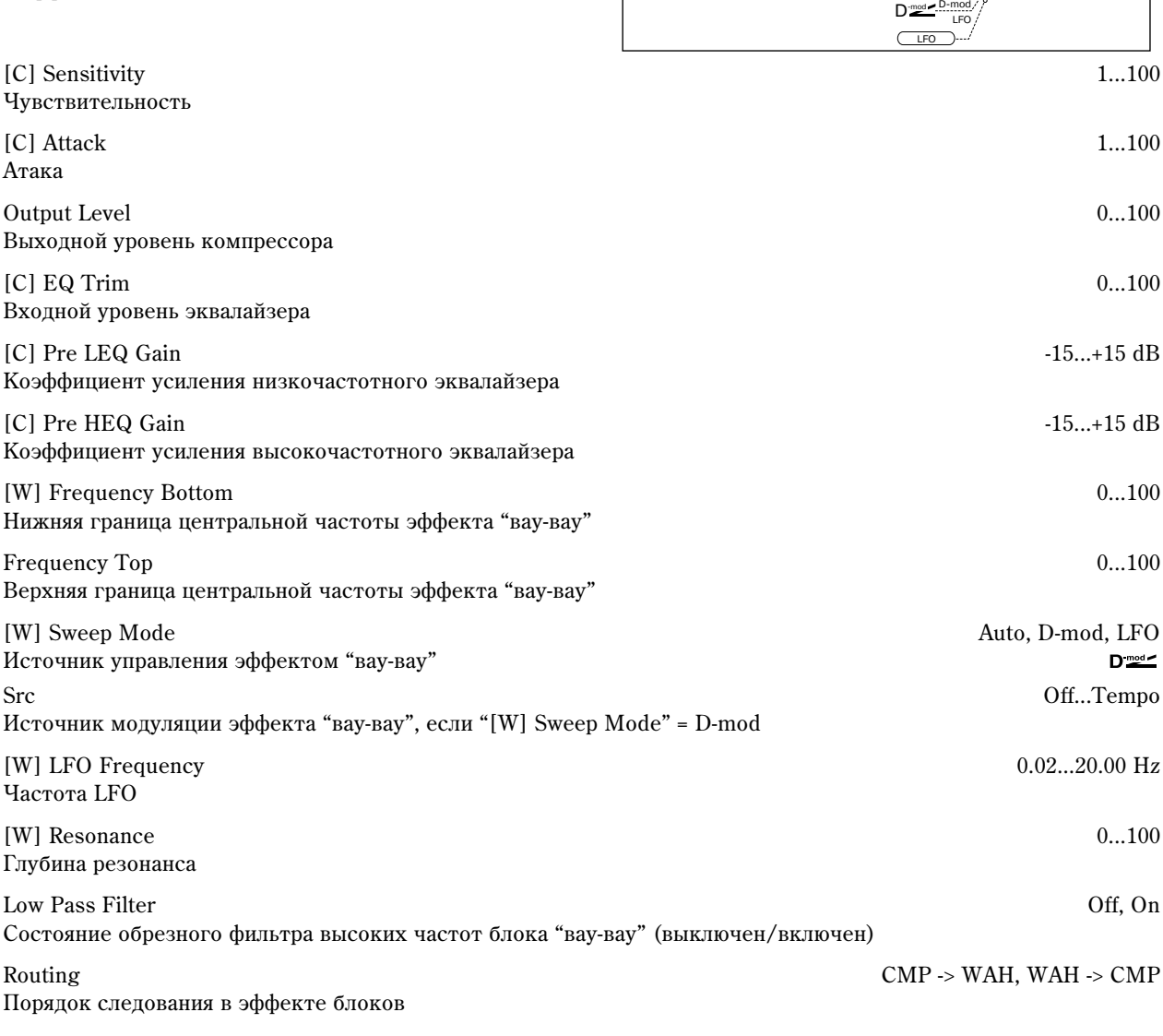

Wet/Dry Dry, 1:99...99:1, Wet Баланс обработанного и прямого сигналов

Источник модуляции баланса эффекта

Amt -100...+100 Глубина модуляции баланса эффекта

# 064: Comp — Amp Sim

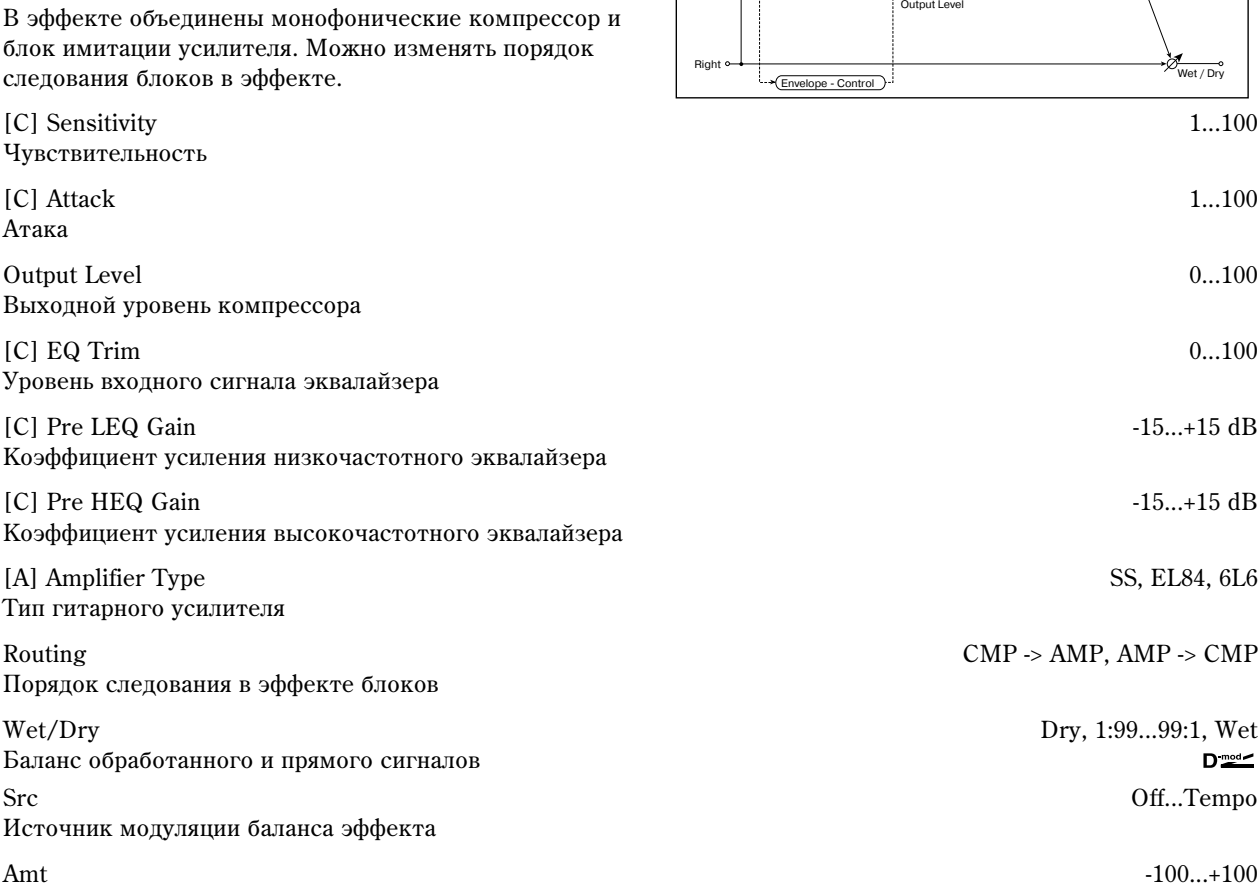

Left

+

Wet: Mono In - Mono Out / Dry: Stereo In - Stereo Out

EQ Trim LEQ HEQ

**Compressor** 

- Comp – Ø

Глубина модуляции баланса эффекта

### 065: Comp — OD/HiGain

В эффекте объединены монофонические компрессор и блок овердрайв/дисторшн. Можно изменять порядок следования блоков в эффекте.

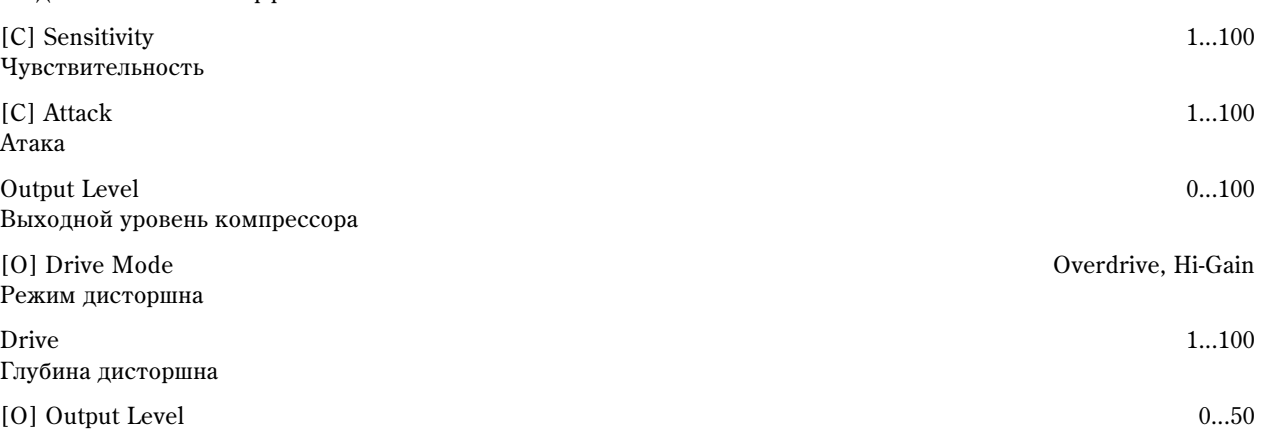

Выходной уровень овердрайва , на самом самом самом самом самом самом самом самом самом самом самом самом само

 $D_{\text{mod}}$ 

Routing Amp Simulation

**Amp Simulation Filter** 

Src Off...Tempo

et / Dry

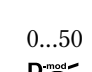

Wet: Mono In - Mono Out / Dry: Stereo In - Stereo Out Left  $\alpha$ <sub>Wet</sub> / Dry Routing rdrive / Hi-Gain Compres 3 Band PEQ Comp<sub>2</sub>  $\sqrt{v}$ + Driver Output Level Output Level ve / Hi-Ga Ħ ้M<br>ก Wet / Dry Right

Envelope - Control

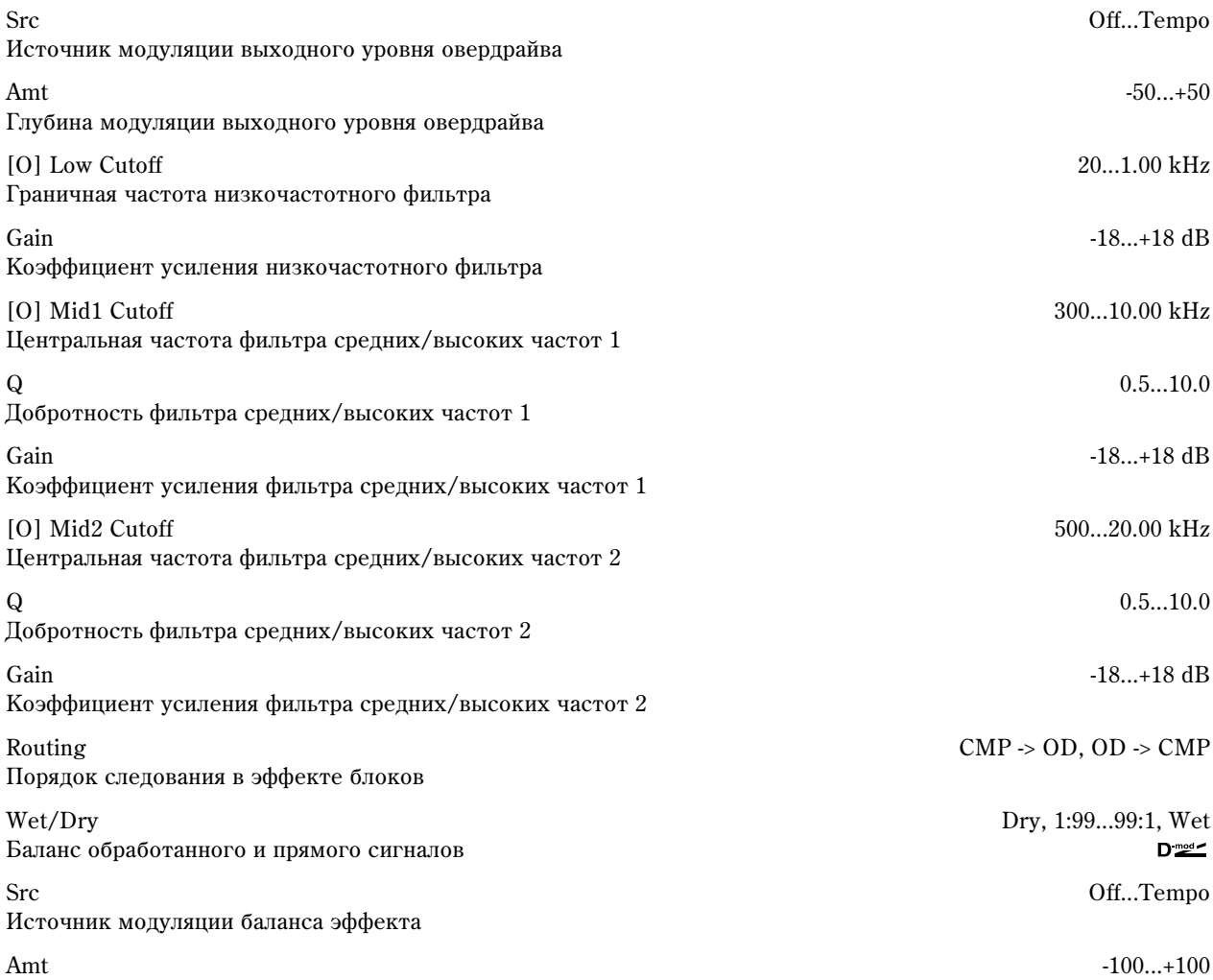

Глубина модуляции баланса эффекта

### 066: Comp — Param4EQ

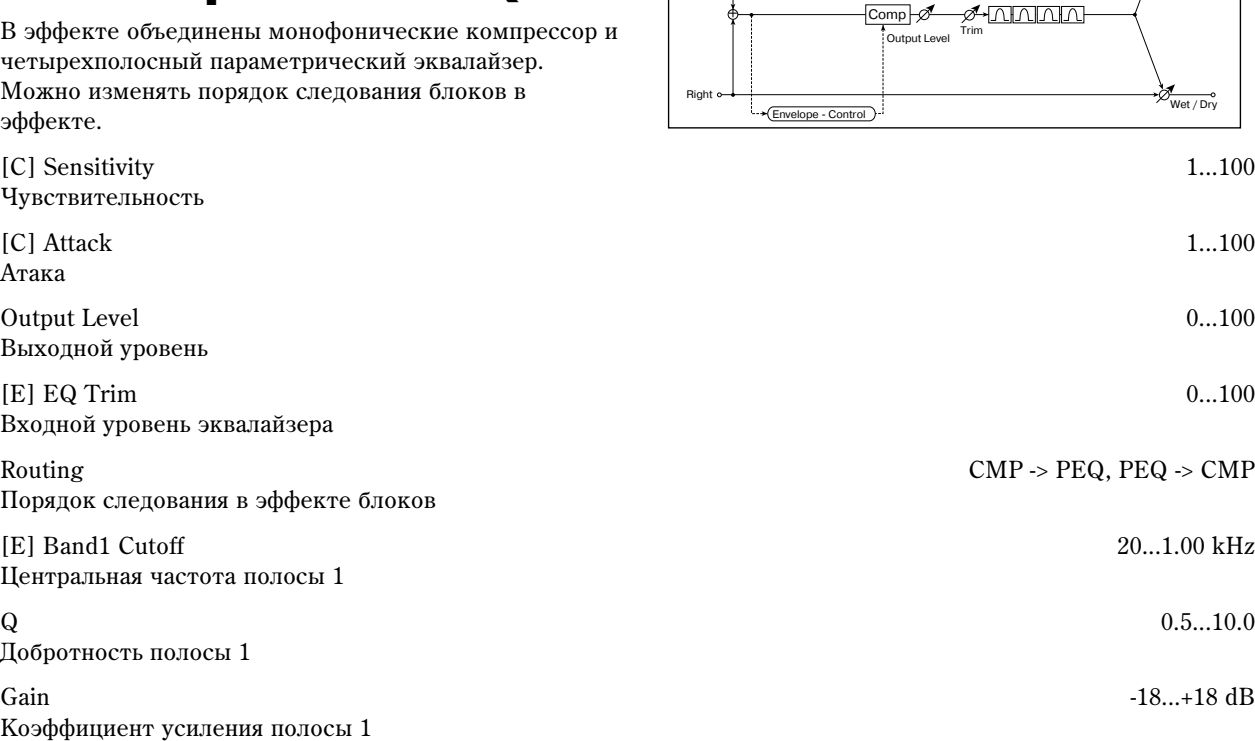

Wet: Mono In - Mono Out / Dry: Stereo In - Stereo Out<br>Left <del>o ―</del>

Compressor **Compressor Routing**<br>Parametric 4Band EQ

 $\frac{1}{\sqrt{\frac{1}{W_{\text{et}}/D_{\text{ry}}}}}\$ 

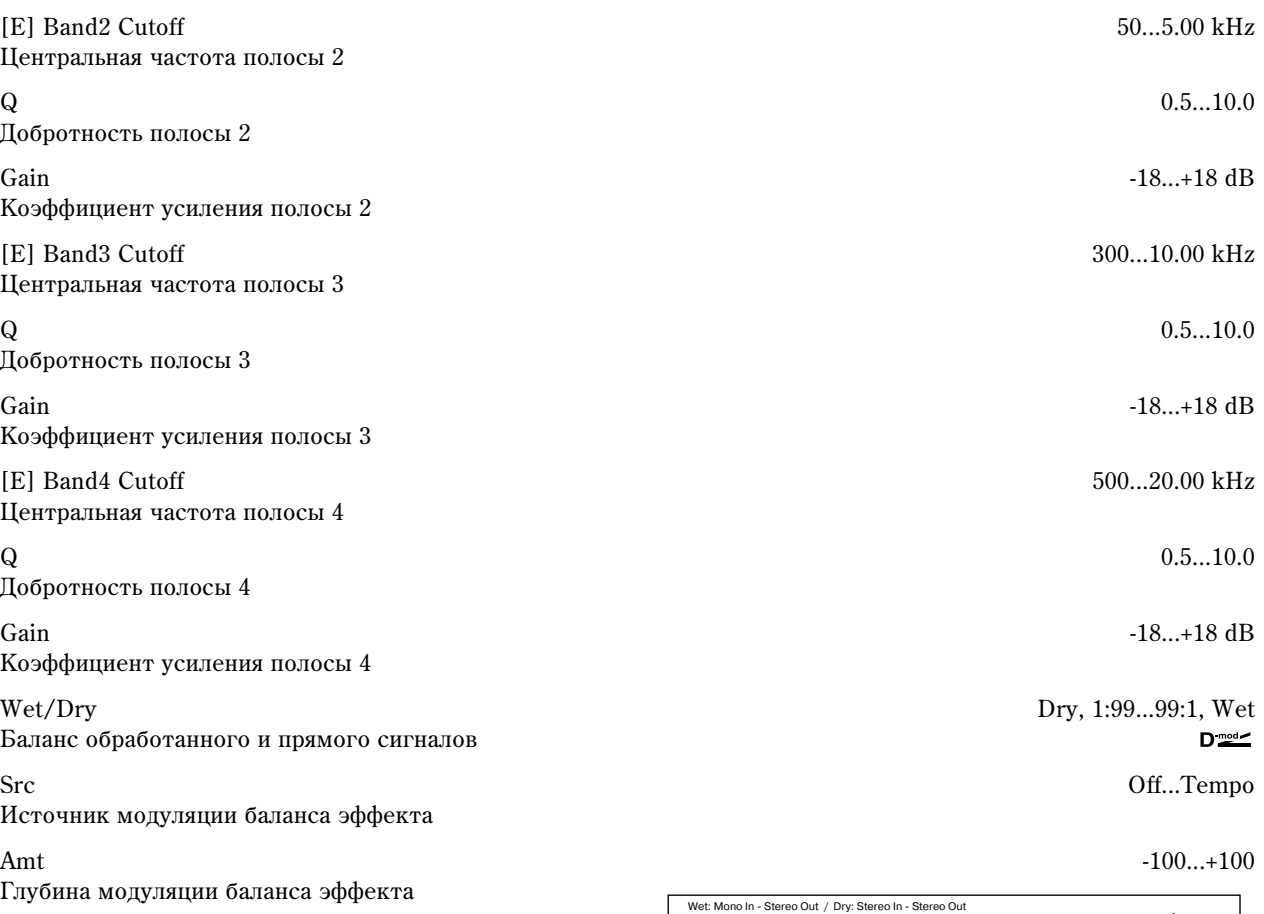

Left

+

EQ Tri LEQ HEQ<br>FØ—DHCHComp

Envelope - Contrio

Compressor **Compressor** Compressor

Output Level

 $F$ Feedback

Á

 $(LFO: Tri / Sine)$ 

Right

# 067: Comp — Cho/Flng

В эффекте объединены монофонические компрессор и блок хорус/флэнжер. Можно изменять порядок следования блоков в эффекте.

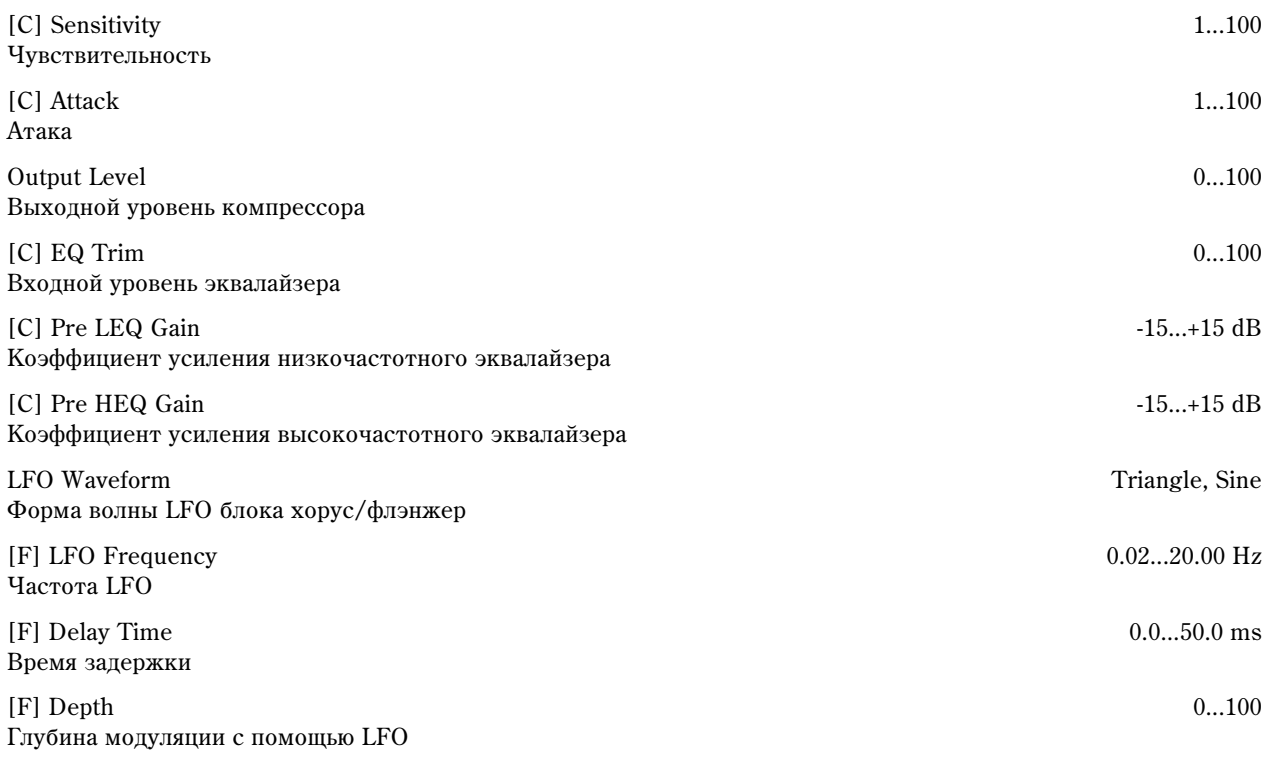

et / Dry

 $\delta_{\text{Wet}/\text{Dry}}$ 

Normal Output Mode

Wet Invert<br>Cho/Fing Wet / Dry

– +

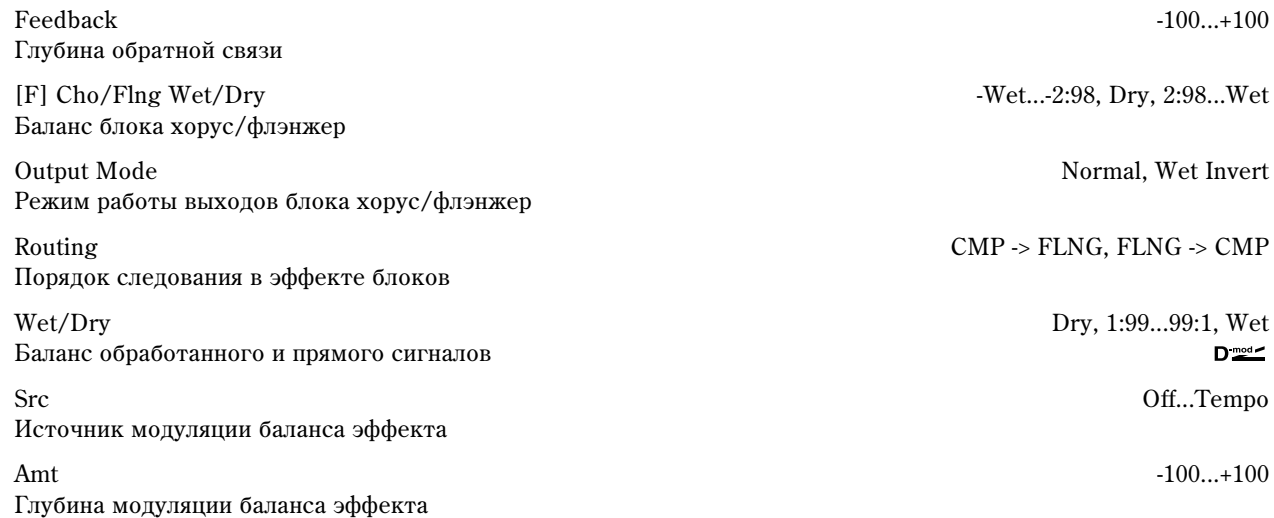

#### **Output Mode, Routing**

Если выбрано значение Wet Invert, то фаза правого канала блока хорус/флэнжер инвертируется. Это позволяет имитировать псевдо стереофонический эффект, расширить стерео образ. Однако, если выход эффекта коммутируется с монофоническим эффектом, то звуки левого и правого каналов, вследствие разности фаз, могут погасить друг друга. В этом случае теряется эффект хоруса/флэнжера.

Если параметр "Routing" равен FLNG -> CMP, то "Output Mode" устанавливается в Normal.

### 068: Comp — Phaser

В эффекте объединены монофонические компрессор и фазер. Можно изменять порядок следования блоков в эффекте.

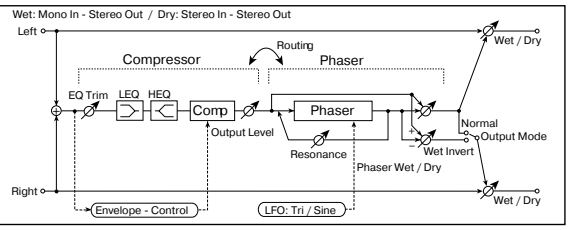

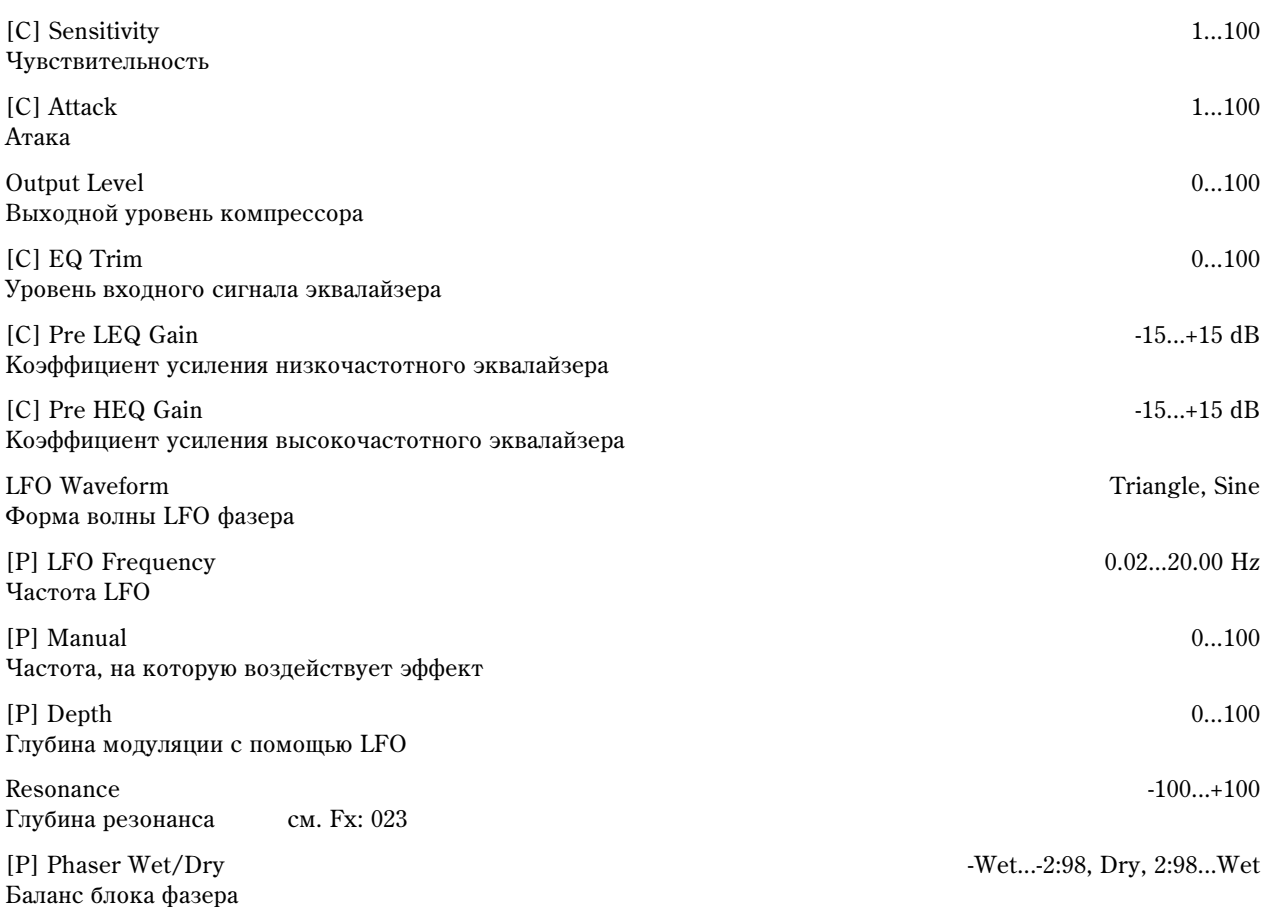

Output Mode Normal, Wet Invert Режим работы выходов блока фазера

Routing CMP -> PHS, PHS -> CMP -> PHS, PHS -> CMP Порядок следования в эффекте блоков

Wet/Dry Dry, 1:99...99:1, Wet Баланс обработанного и прямого сигналов

Src Off...Tempo Источник модуляции баланса эффекта

Amt -100...+100 Глубина модуляции баланса эффекта

 $D_{\text{mod}}$ 

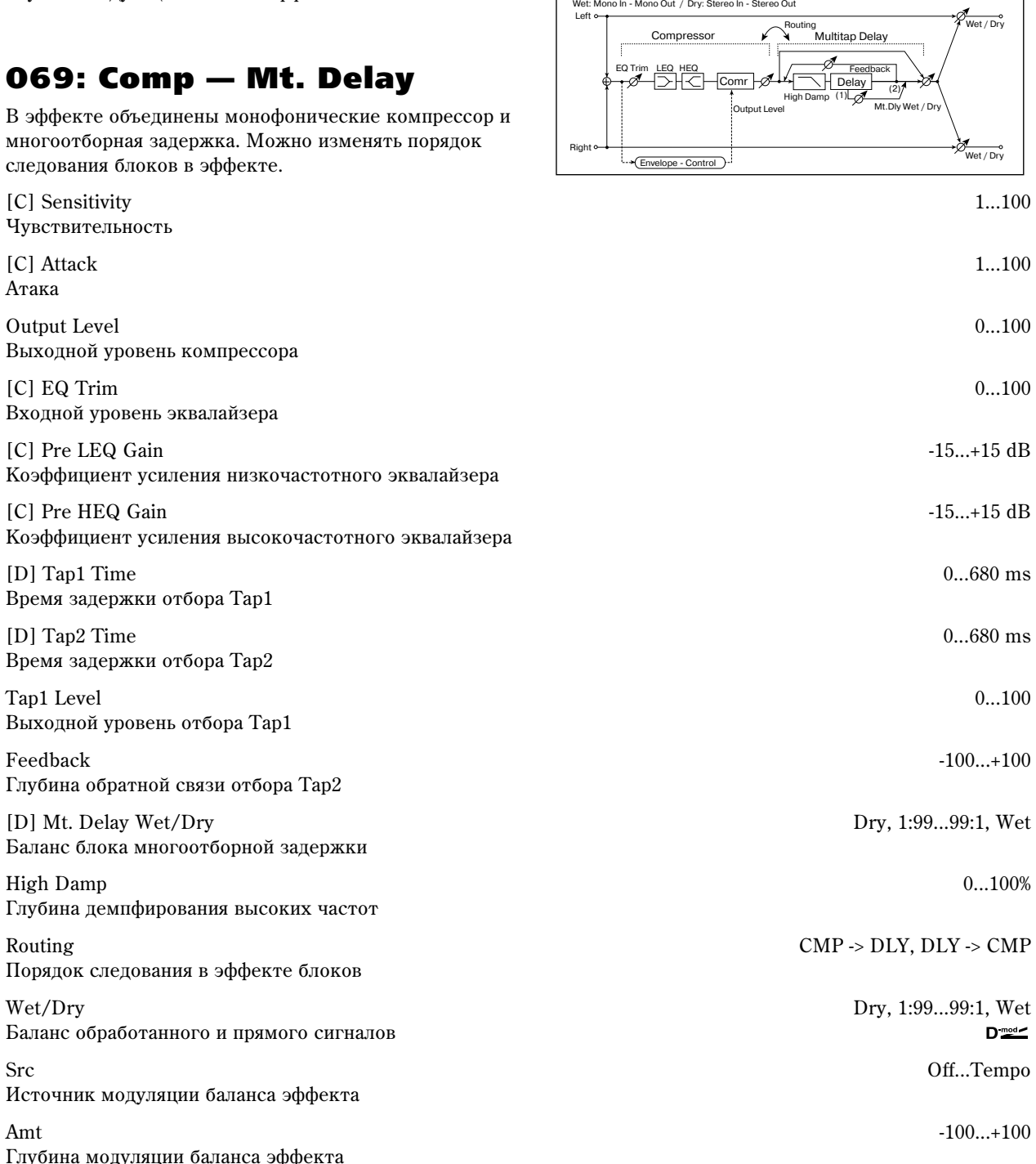

# 070: Limiter — P4EQ

В эффекте объединены монофонические лимитер и четырехполосный параметрический эквалайзер. Можно изменять порядок следования блоков в эффекте.

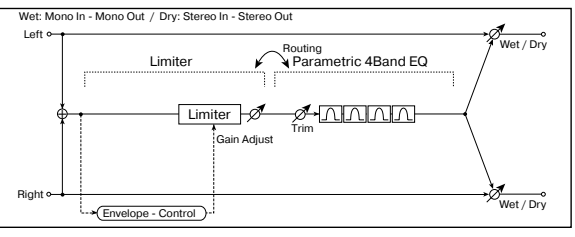

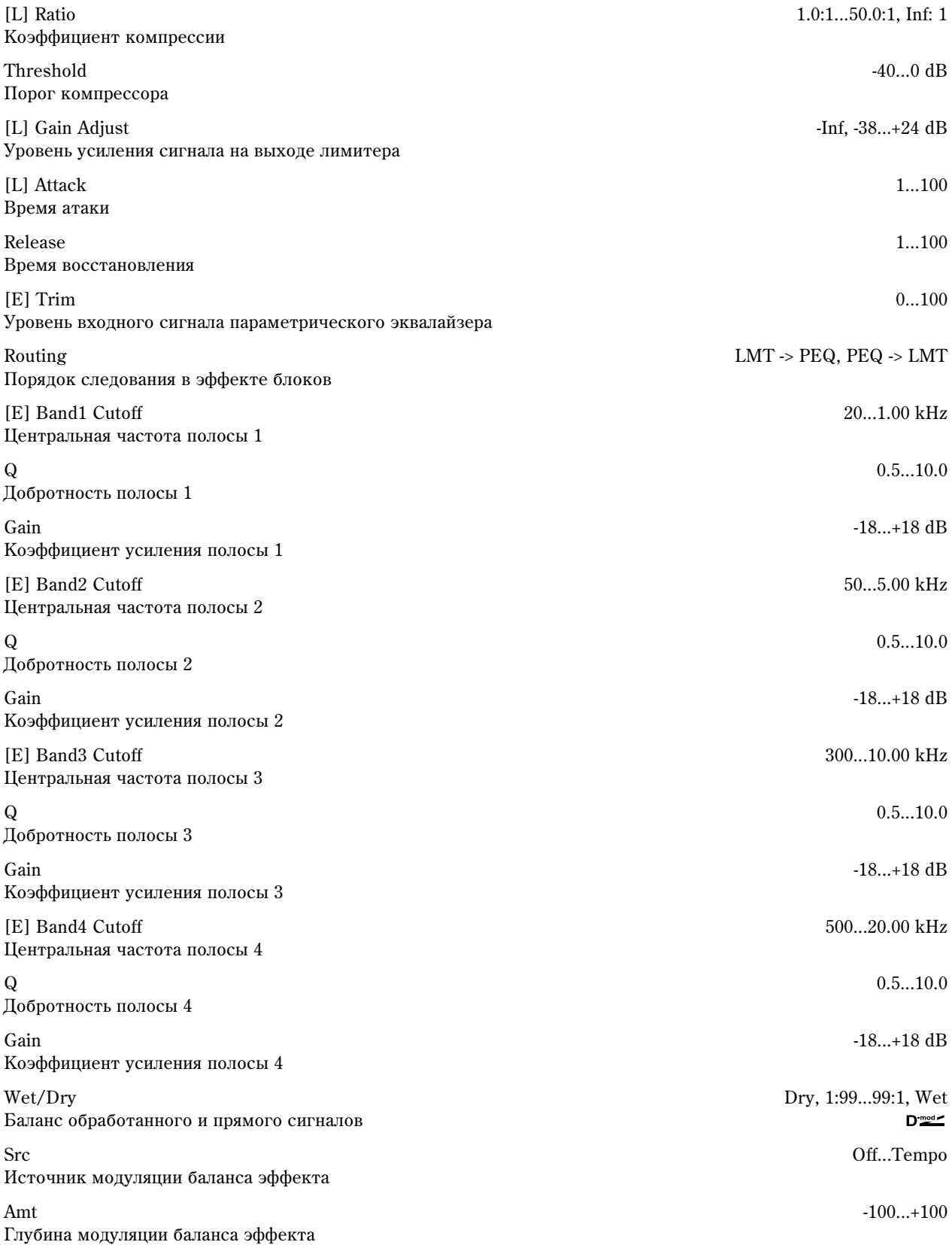

# 071: Limiter — Cho/Flng

В эффекте объединены монофонические лимитер и блок хорус/флэнжер. Можно изменять порядок следования блоков в эффекте.

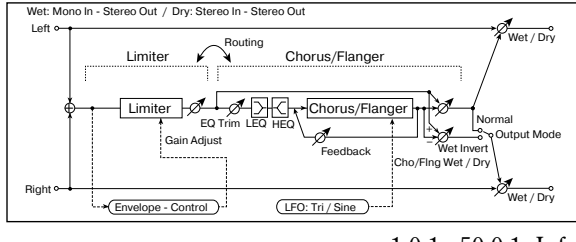

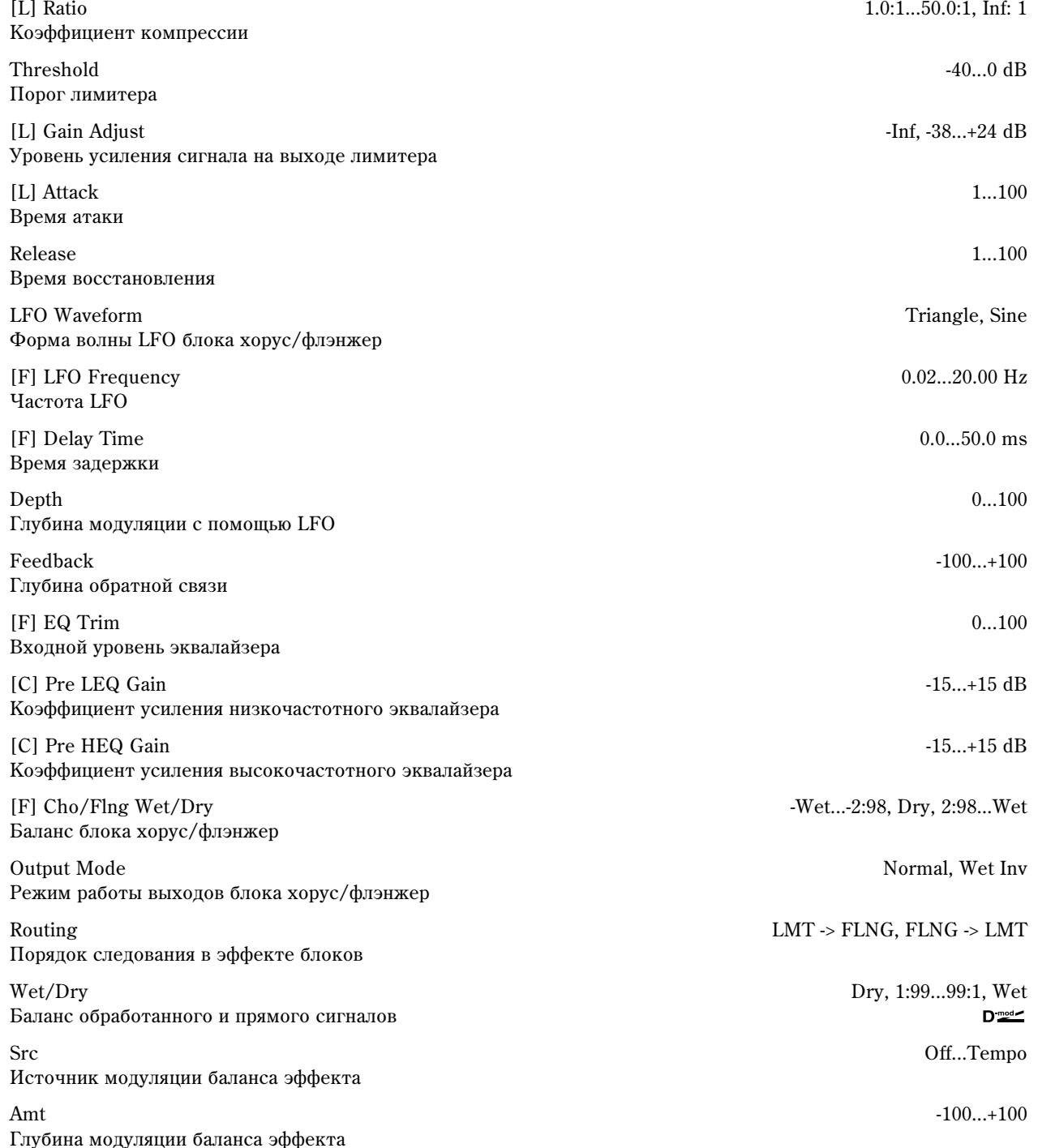

### 072: Limiter — Phaser

В эффекте объединены монофонические лимитер и фазер. Можно изменять порядок следования блоков в эффекте.

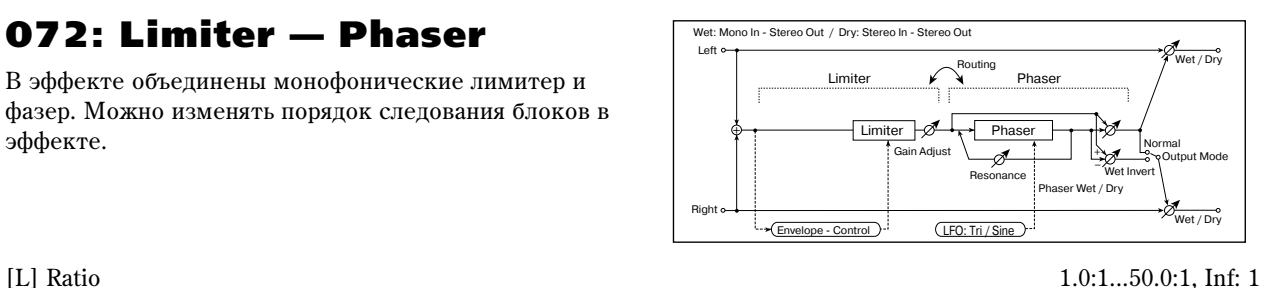

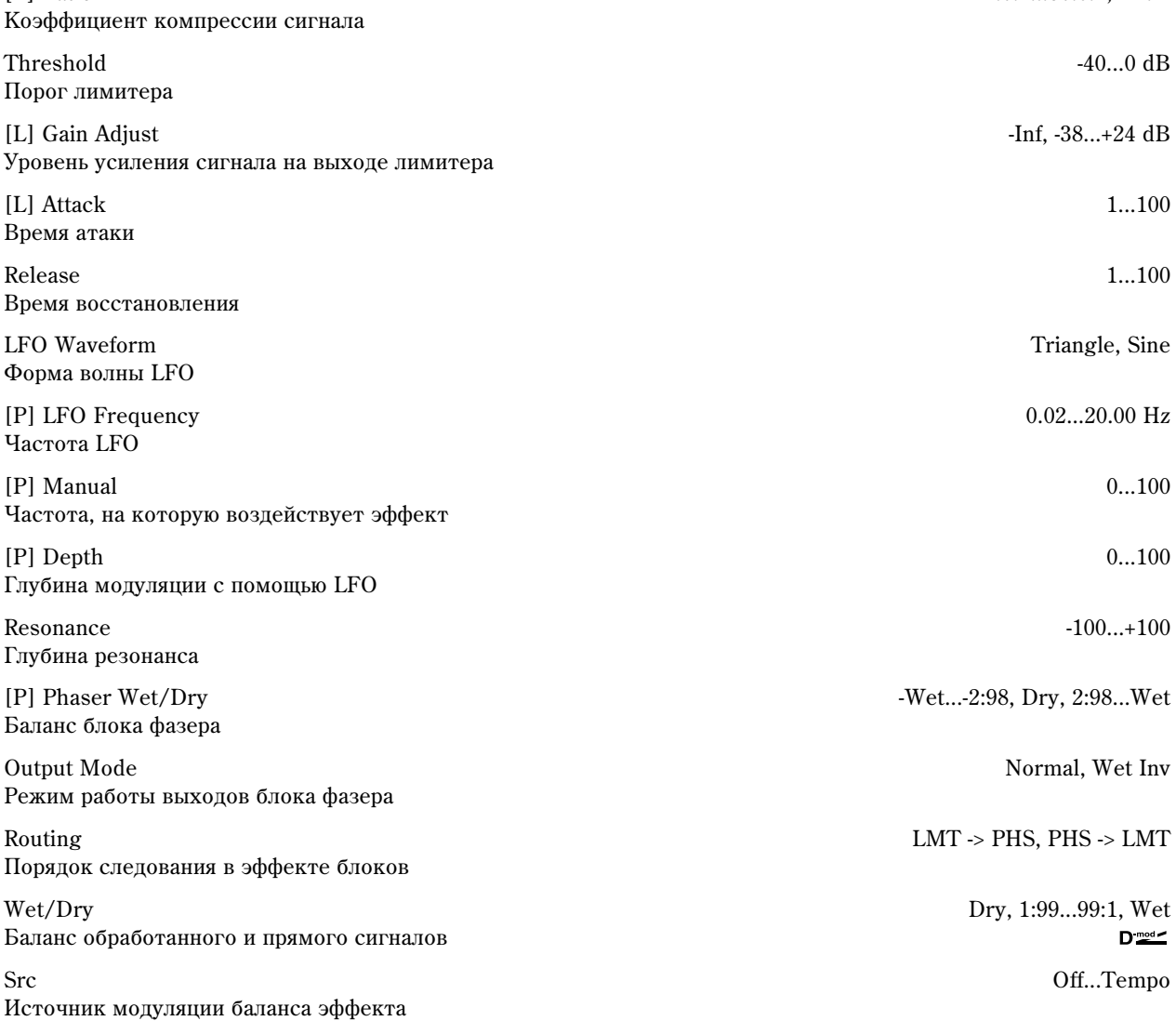

Amt -100...+100

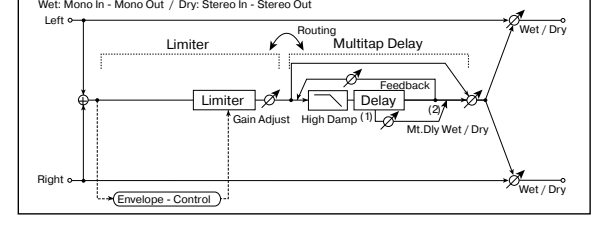

[L] Ratio 1.0:1...50.0:1, Inf: 1

Threshold -40...0 dB

#### $[L]$  Gain  $\qquad \qquad$ -Inf, -38...+24 dB Уровень усиления сигнала на выходе лимитера

073: Limiter — Mt. Delay В эффекте объединены монофонические лимитер и многоотборная задержка. Можно изменять порядок

Глубина модуляции баланса эффекта

следования блоков в эффекте.

Коэффициент компрессии сигнала

Порог лимитера

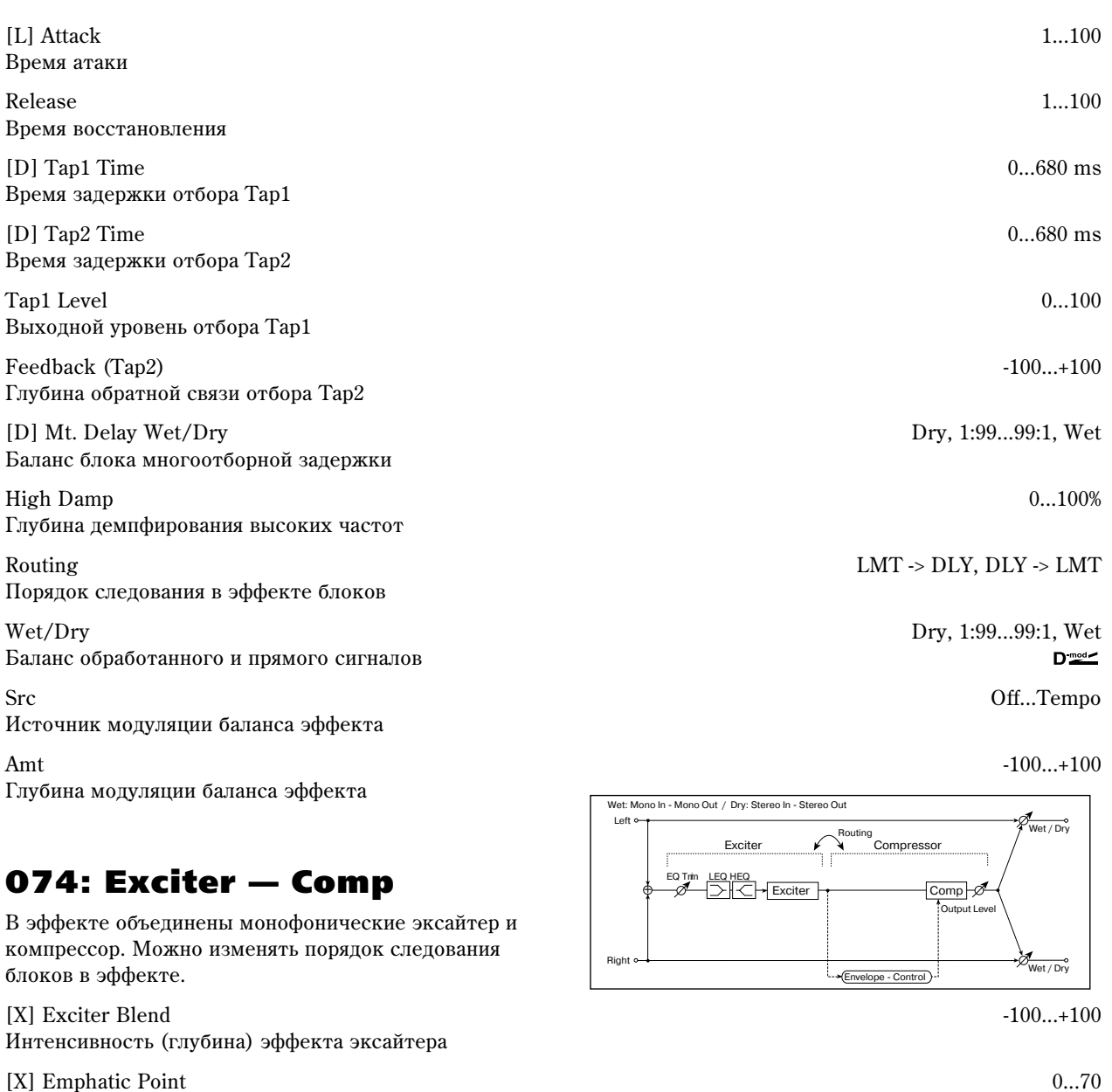

Диапазон частот, на которые воздействует эффект

[X] EQ Trim 0...100 Уровень входного сигнала эквалайзера

[X] Pre LEQ Gain -15...+15 dB Коэффициент усиления низкочастотного эквалайзера

[X] Pre HEQ Gain -15...+15 dB Коэффициент усиления высокочастотного эквалайзера

[C] Sensitivity 1...100 Чувствительность

[C] Attack 1...100 Araka

Output Level 0...100 Выходной уровень компрессора

Routing  $XCT > \text{CMP}$ ,  $\text{CMP} \rightarrow \text{XCT}$ Порядок следования в эффекте блоков

Wet/Dry Dry, 1:99...99:1, Wet<br>Баланс обработанного и прямого сигналов с собработанного и прямого сигналов с собработанного и при Баланс обработанного и прямого сигналов

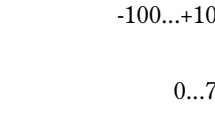

Src Off...Tempo Источник модуляции баланса эффекта

Amt -100...+100 Глубина модуляции баланса эффекта

в эффекте.

# 075: Exciter — Limiter

В эффекте объединены монофонические эксайтер и лимитер. Можно изменять порядок следования блоков

Left Right et / Dry  $\delta_{\frac{W_{\text{est}}}{W_{\text{est}}}$  $\Phi$ Routing EQ Trim LEQ HEQ Exciter Exciter County Limiter Limiter Gain Adjust Envelope - Control

Wet: Mono In - Mono Out / Dry: Stereo In - Stereo Out

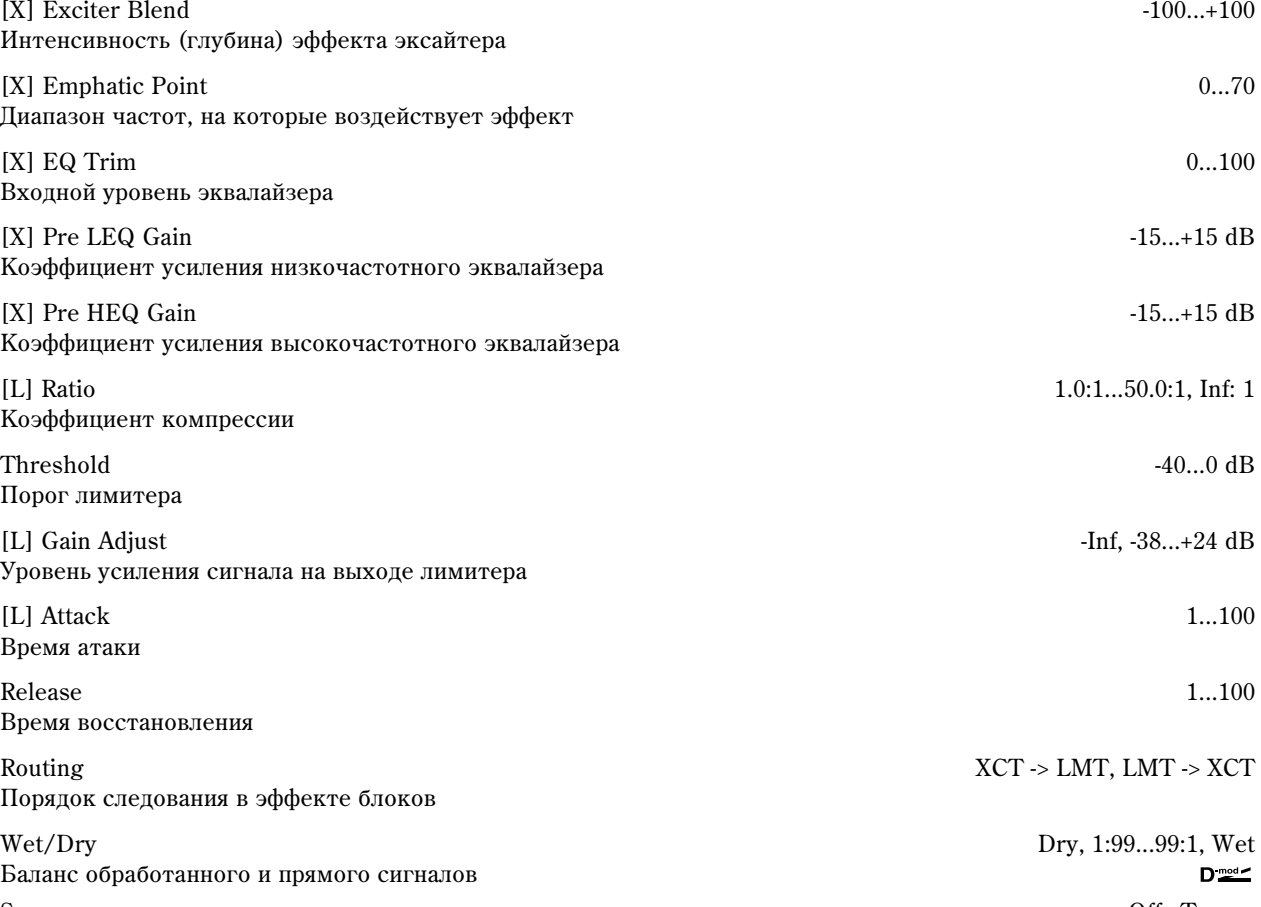

Src Off...Tempo Источник модуляции баланса эффекта

Amt -100...+100 Глубина модуляции баланса эффекта

# 076: Exciter — Cho/Flng

В эффекте объединены монофонические эксайтер и хорус/флэнжер.

[X] Exciter Blend -100...+100 Интенсивность (глубина) эффекта эксайтера

[X] Emphatic Point 0...70 Диапазон частот, на которые воздействует эффект

[X] EQ Trim 0...100 Входной уровень эквалайзера

[X] Pre LEQ Gain  $-15...+15$  dB Коэффициент усиления низкочастотного эквалайзера

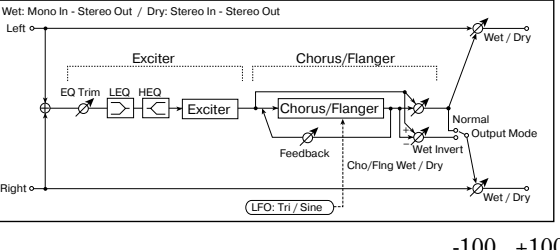

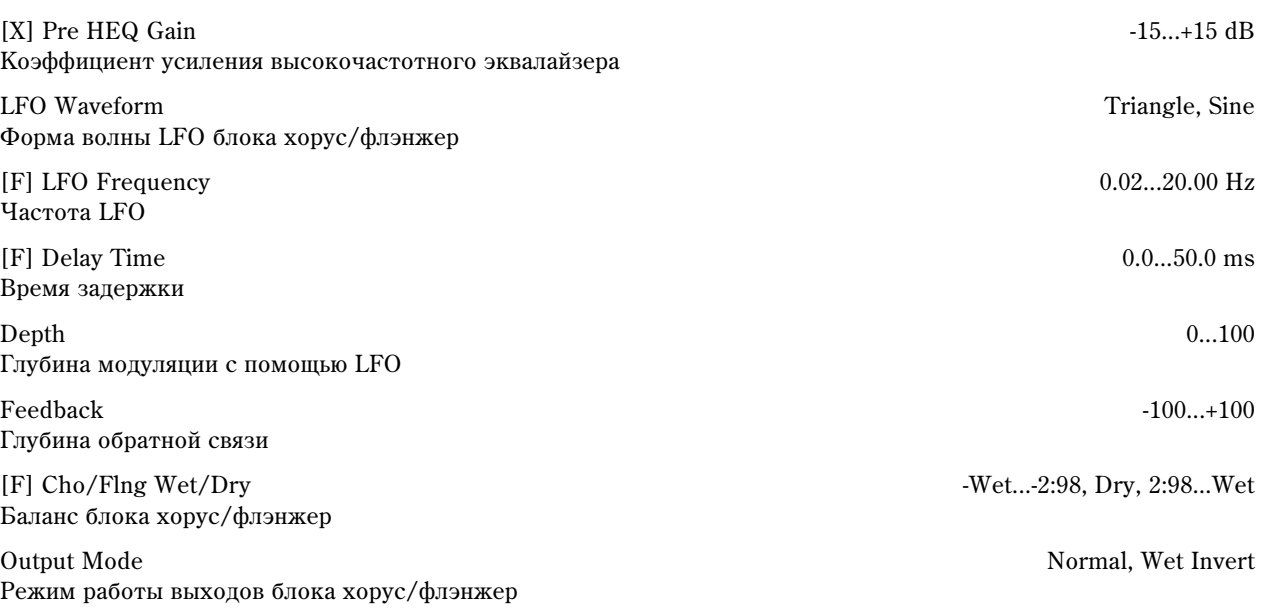

Wet/Dry Dry, 1:99...99:1, Wet  $D_{\text{mod}}$ 

Src Off...Tempo

Amt -100...+100

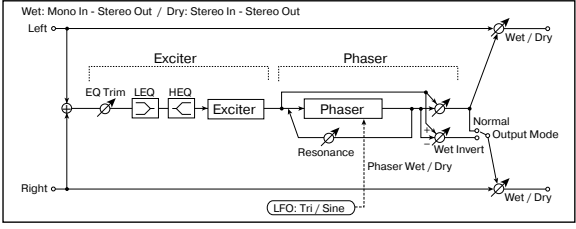

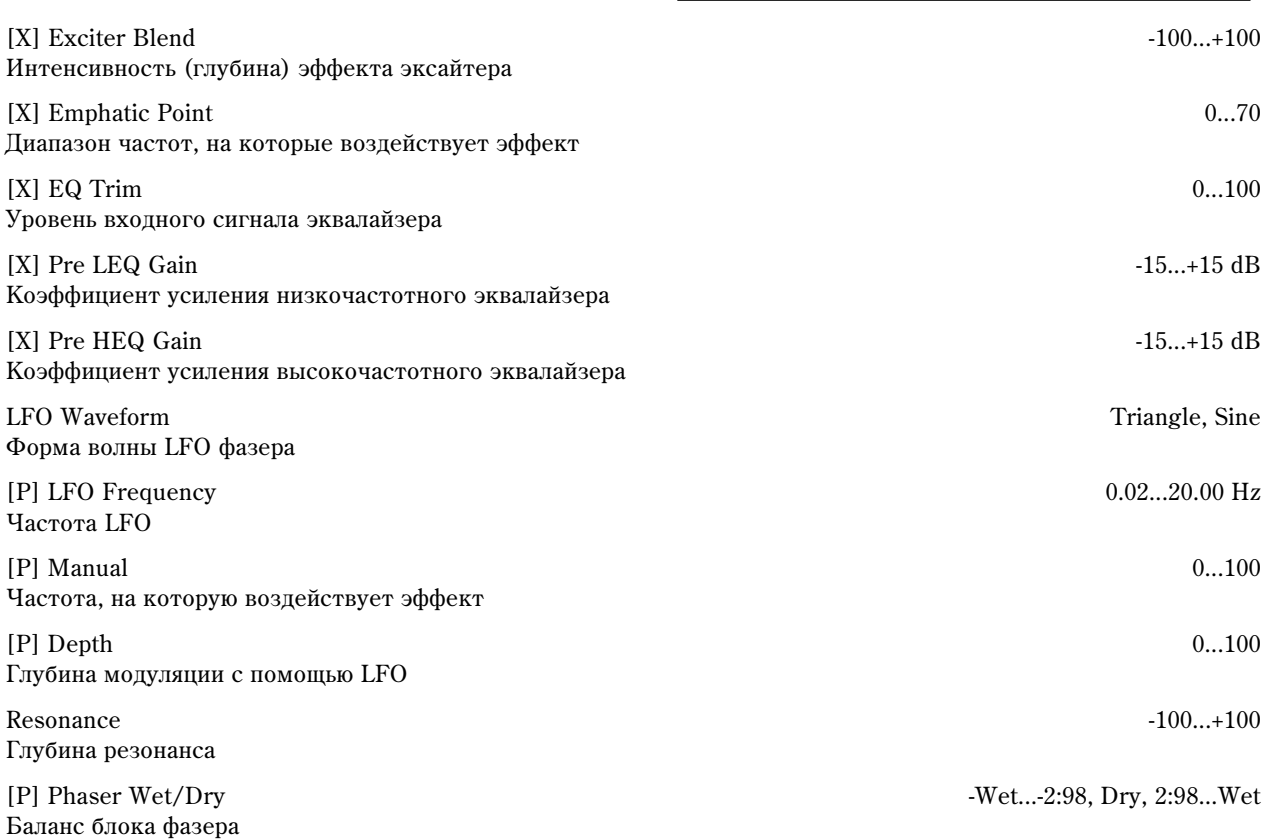

В эффекте объединены монофонические эксайтер и

077: Exciter — Phaser

Баланс обработанного и прямого сигналов

Источник модуляции баланса эффекта

Глубина модуляции баланса эффекта

 $\overline{\text{base}}$ 

Output Mode Normal, Wet Invert Режим работы выходов блока фазера

Wet/Dry Dry, 1:99...99:1, Wet Баланс обработанного и прямого сигналов

Src Off...Tempo Источник модуляции баланса эффекта

Amt -100...+100 Глубина модуляции баланса эффекта

# 078: Exciter — Mt. Delay

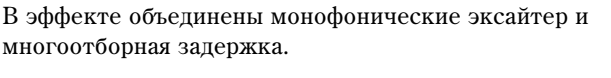

[X] Exciter Blend -100...+100 Интенсивность (глубина) эффекта эксайтера

Диапазон частот эффекта

Уровень входного сигнала эквалайзера

Коэффициент усиления низкочастотного эквалайзера

Коэффициент усиления высокочастотного эквалайзера

Время задержки отбора Тар1

Время задержки отбора Тар2

Выходной уровень отбора Тар1

Глубина обратной связи отбора Тар2

Баланс блока многоотборной задержки

Глубина демпфирования высоких частот

Источник модуляции баланса эффекта

Глубина модуляции баланса эффекта

# 079: OD/HG — Amp Sim

В эффекте объединены монофонические блок овердрайв/дисторшн и блок имитации усилителя. Можно изменять порядок следования блоков в эффекте.

Режим овердрайва

Drive 1...100 Глубина дисторшна

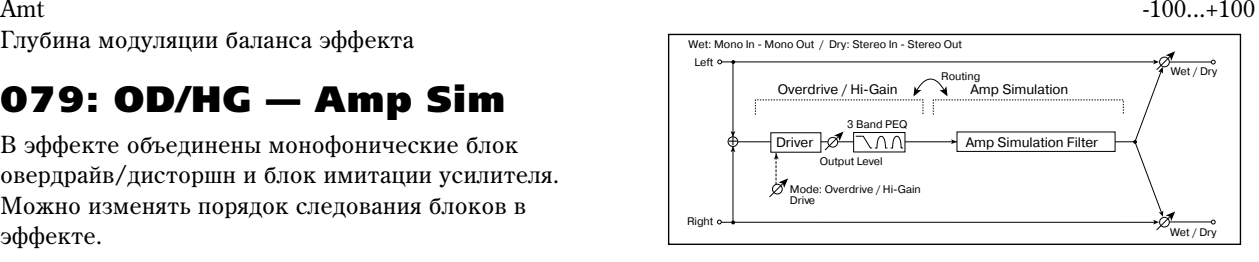

[O] Drive Mode Overdrive, Hi-Gain

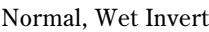

 $D_{\text{mod}}$ 

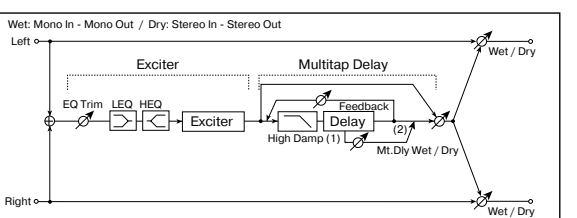

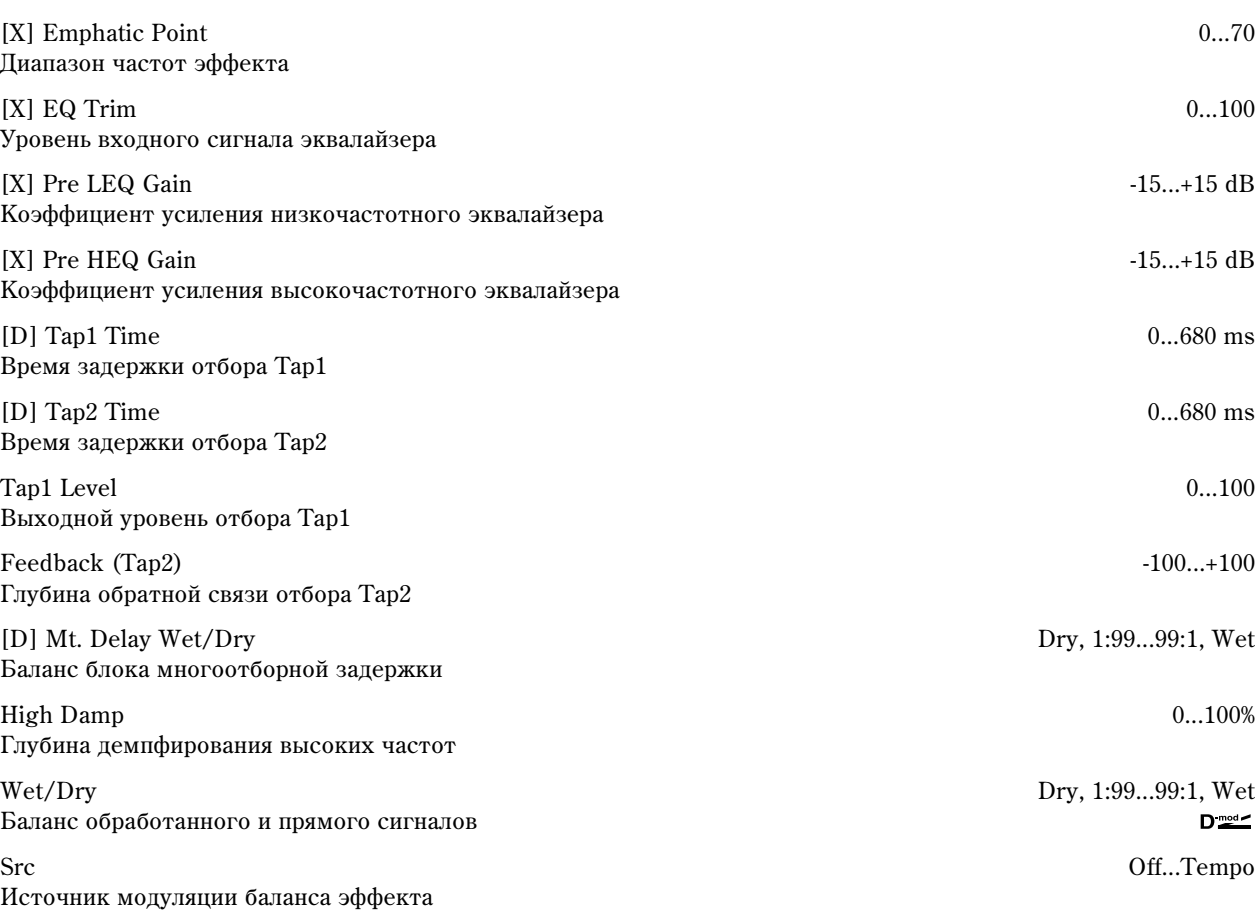

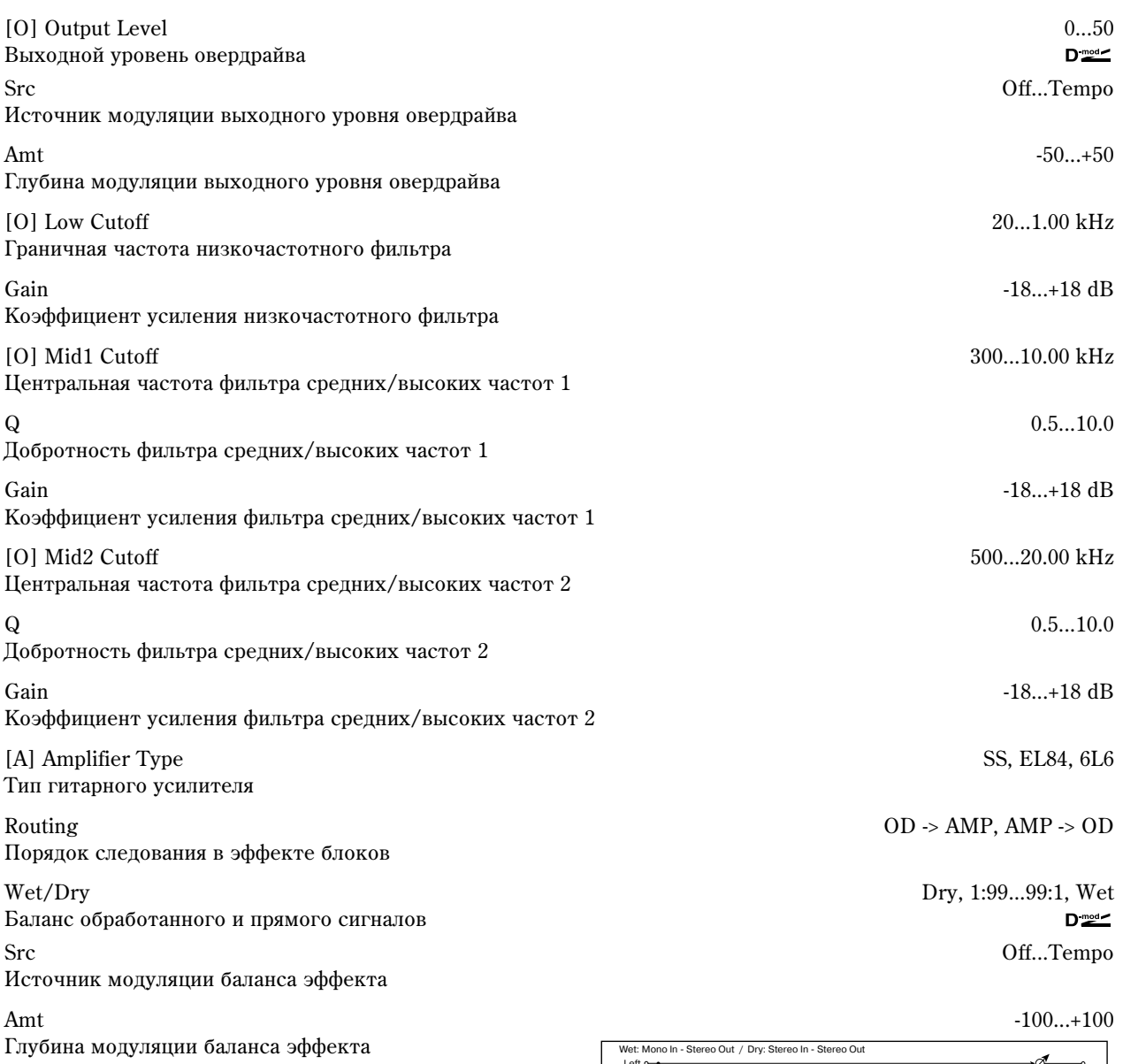

### 080: OD/HG — Cho/Flng

В эффекте объединены монофонические блок овердрайв/дисторшн и блок хорус/флэнжер. Можно изменять порядок следования блоков в эффекте.

[O] Drive Mode Overdrive, Hi-Gain Режим: овердрайва

Глубина модуляции выходного уровня овердрайва Граничная частота низкочастотного фильтра

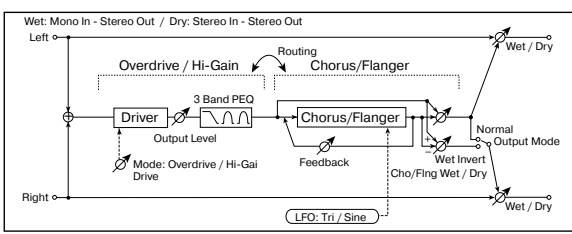

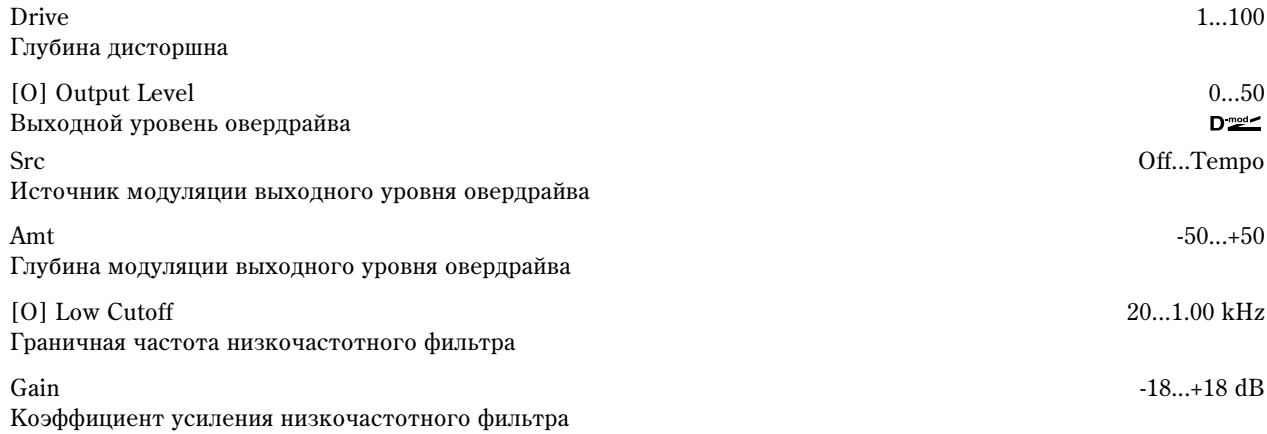

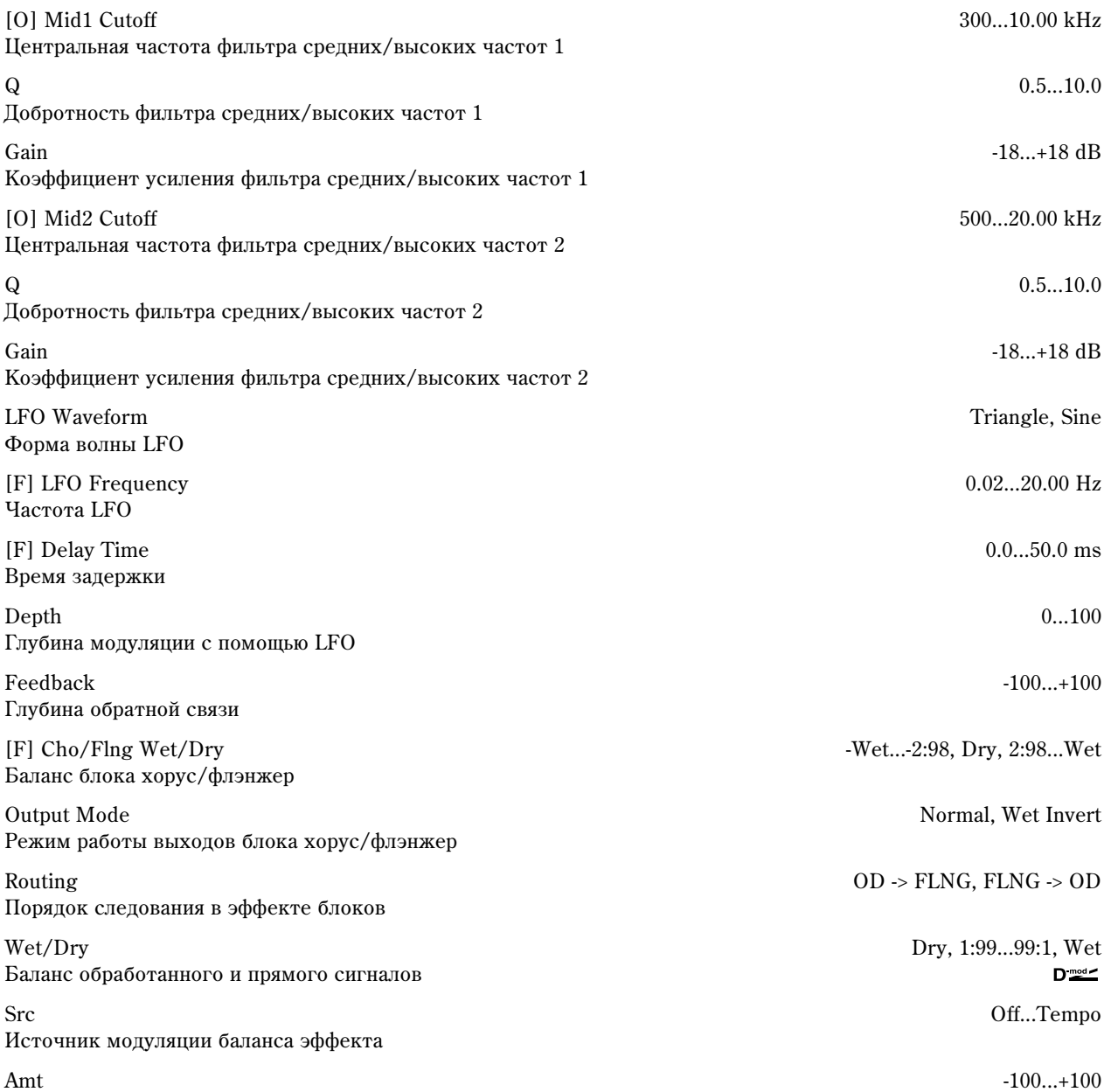

Глубина модуляции баланса эффекта

### 081: OD/HG — Phaser

В эффекте объединены монофонические блок овердрайв/дисторшн и фазер. Можно изменять порядок следования блоков в эффекте.

Режим овердрайва

 $\Gamma$ лу

Выходной уровень овердрайва

Источник модуляции выходного уровня овердрайва

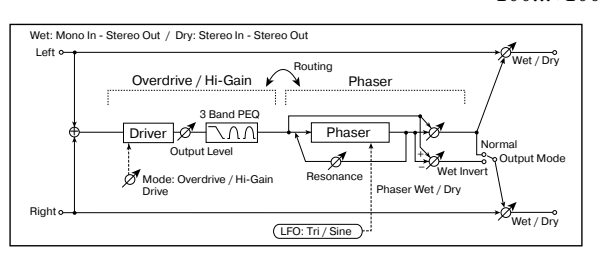

[O] Drive Mode Overdrive, Hi-Gain

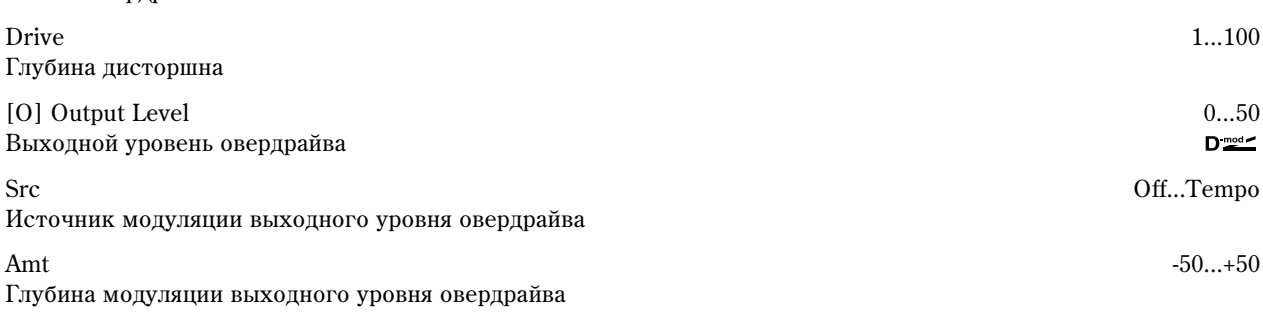
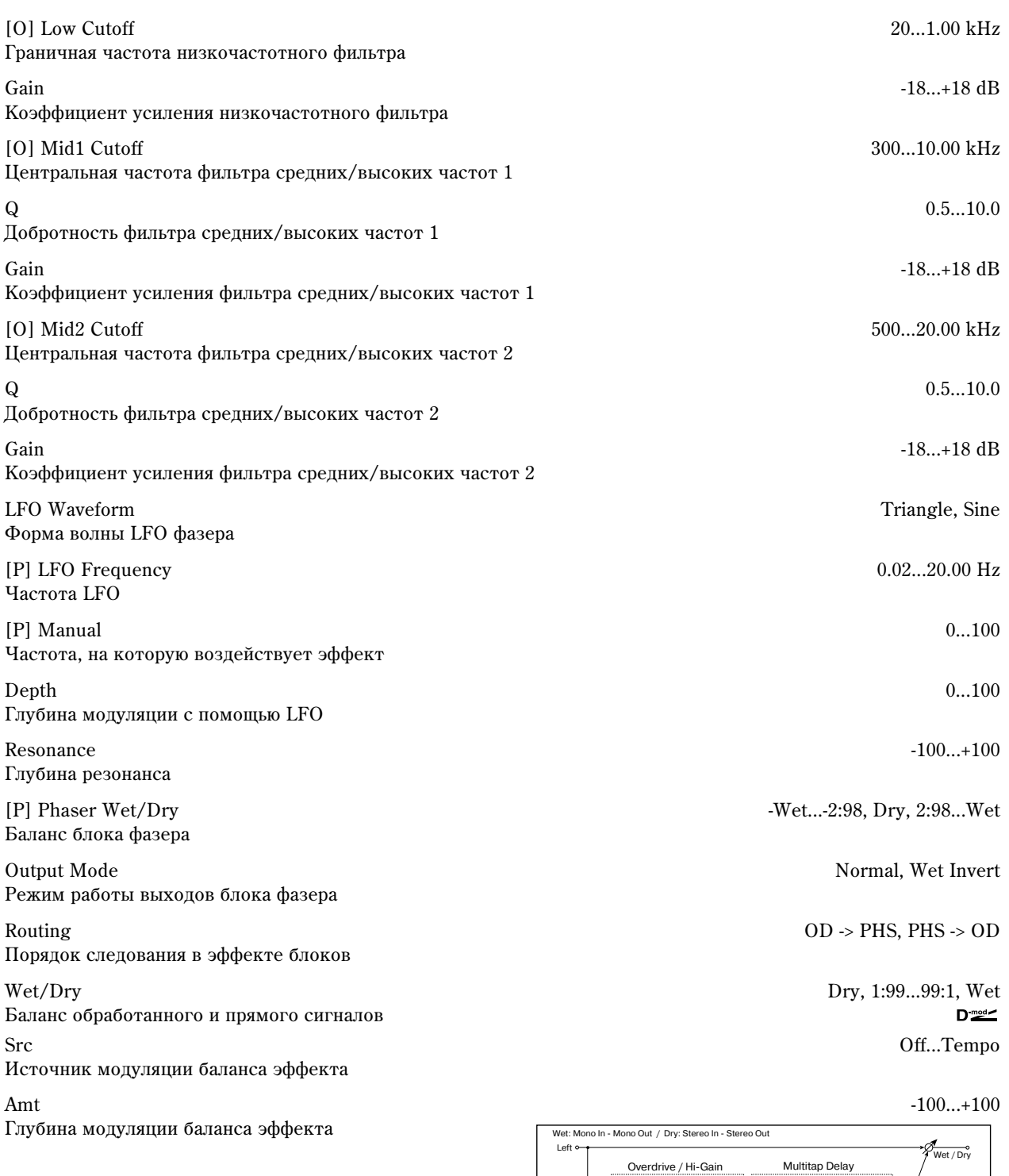

### 082: OD/HG — Mt. Delay

В эффекте объединены монофонические блок овердрайв/дисторшн и фазер.

[O] Drive Mode Overdrive, Hi-Gain Режим: овердрайва

Drive 1...100 Глубина дисторшна

Выходной

Источник модуляции выходного уровня оверд

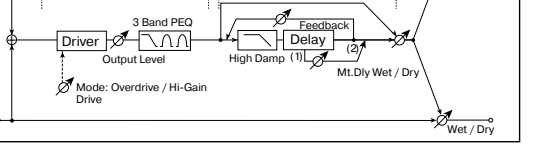

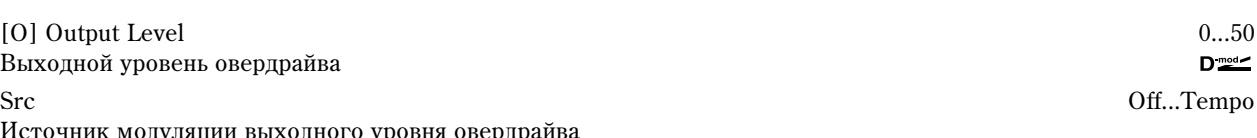

Right

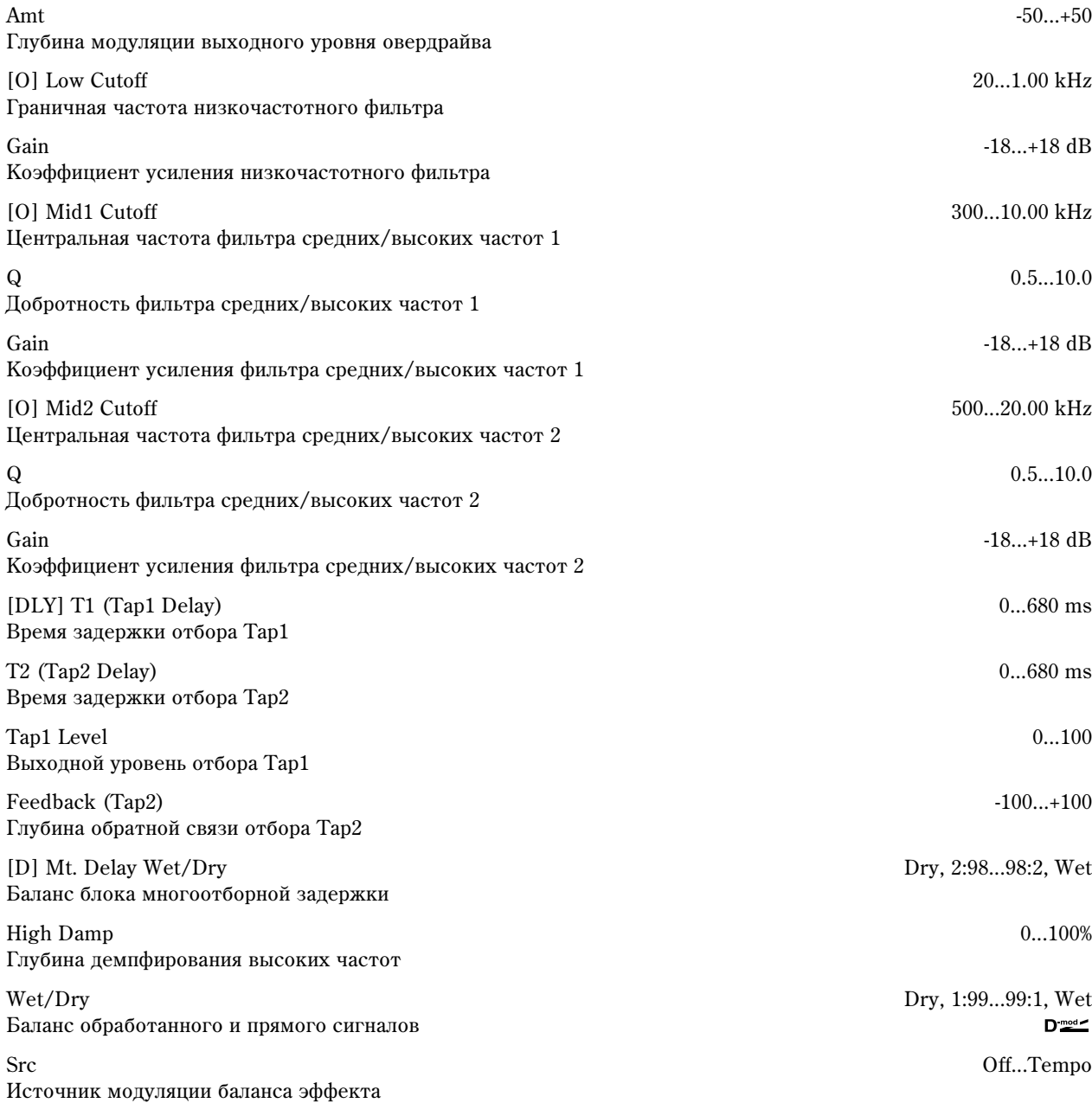

Amt -100...+100

Глубина модуляции баланса эффекта

# 083: Wah — Amp Sim

В эффекте объединены монофонические блок "вау-вау" и блок имитации усилителя. Можно изменять порядок следования блоков в эффекте.

[W] Frequency Bottom 0...100

Нижняя граница центральной частоты эффекта "вау-вау"

Frequency Top 0...100 Верхняя граница центральной частоты эффекта "вау-вау"

[W] Sweep Mode Auto, D-mod, LFO Источник управления эффектом "вау-вау"

Источник модуляции эффекта "вау-вау", если "Sweep Mode" = D-mod

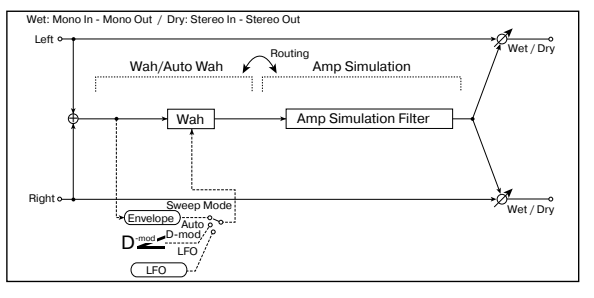

Src Off...Tempo  $D_{\text{mod}}$ 

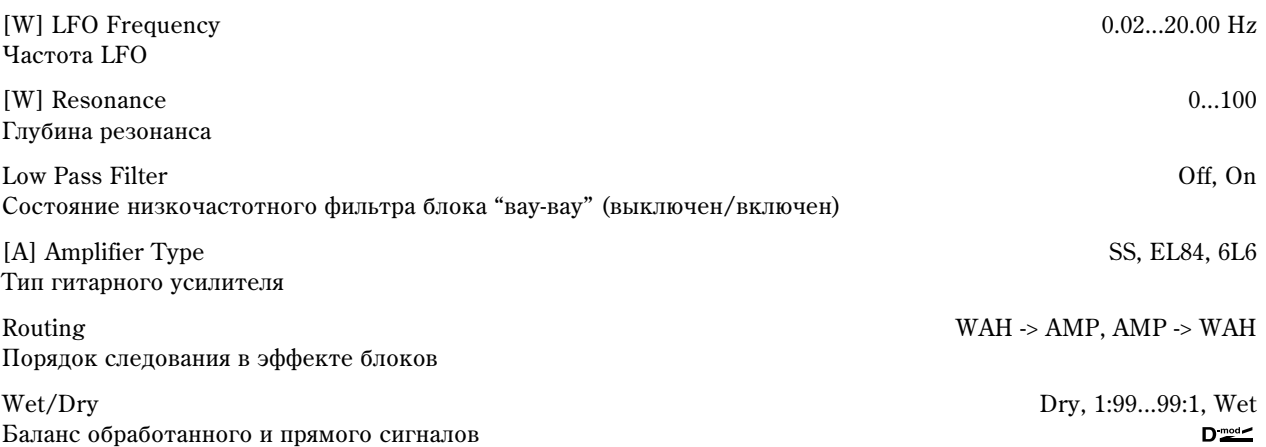

Src Off...Tempo Источник модуляции баланса эффекта

Глубина модуляции баланса эффекта

### 084: Decimator — Amp

В эффекте объединены монофонические блоки дециматора и имитации усилителя. Можно изменять порядок следования блоков в эффекте. [DI] Pre LPF Off, On

Включает/отключает дециматор

High Damp 0...100% Коэффициент демпфирования высоких частот

[D] Sampling Freq 1.00 kHz...48.00 kHz Частота сэмплирования

Resolution 4...24 Разрешение в битах (количество бит)

[D] Output Level 0...100 Уровень выходного сигнала дециматора

[A] Amplifier Type SS, EL84, 6L6 Тип гитарного усилителя

Routing DECI -> AMP, AMP -> DECI Порядок следования блоков в эффекте

Wet/Dry Dry, 1:99...99:1, Wet Баланс обработанного и прямого сигналов

Src Off...Tempo Источник модуляции баланса эффекта

Amt -100...+100 Глубина модуляции баланса эффекта

### 085: Decimator — Comp

В эффекте объединены монофонические блоки дециматора и компрессора. Можно изменять порядок следования блоков в эффекте.

[DI] Pre LPF Off, On Включает/отключает дециматор

High Damp 0...100% Коэффициент демпфирования высоких частот

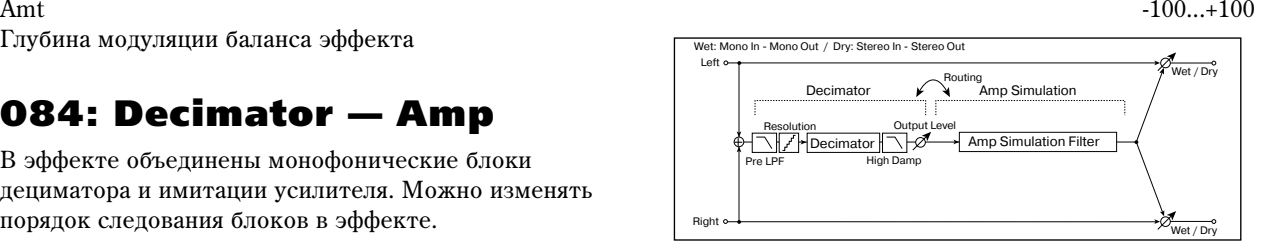

 $D_{\text{mod}}$ 

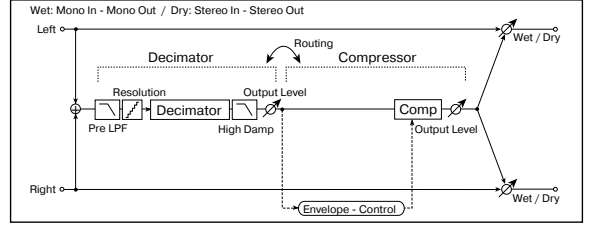

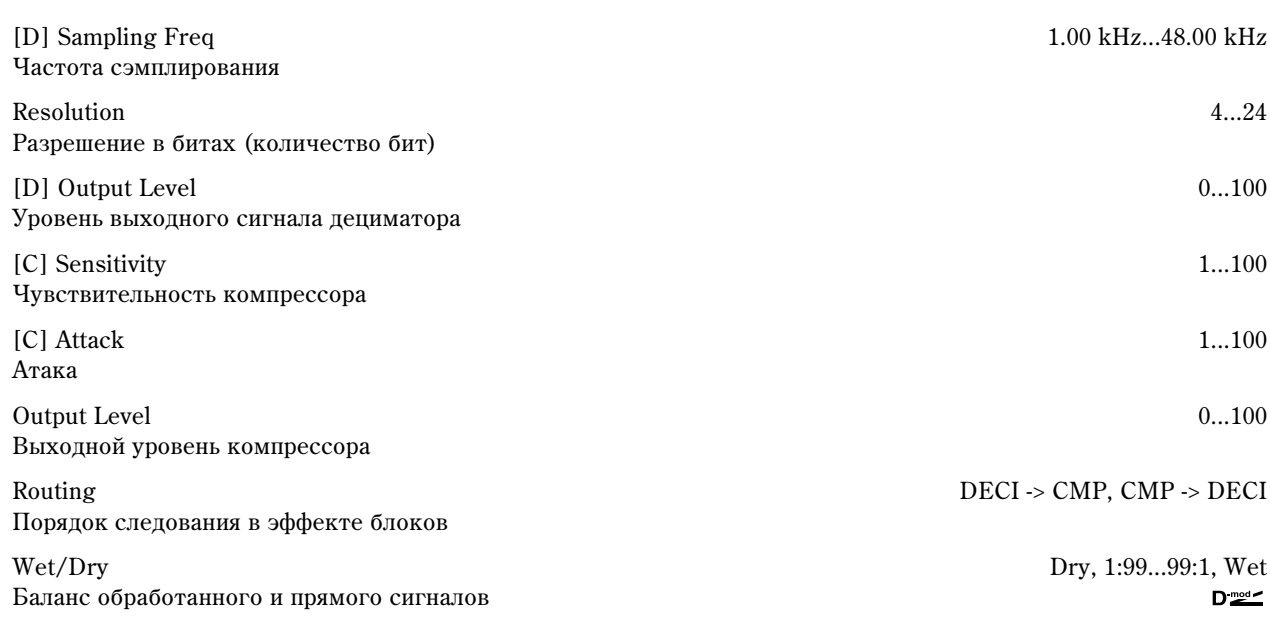

Src Off...Tempo Источник модуляции баланса эффекта

Amt -100...+100 Глубина модуляции баланса эффекта

## 086: Amp Sim — Tremolo

В эффекте объединены монофонические блок имитации усилителя и блок тремоло.

[A] Amplifer Type SS, EL84, 6L6 Тип гитарного усилителя

Форма волны LFO

[T] LFO Shape -100...+100 Степень изменения формы волны LFO

[T] LFO Frequency 0.02...20.00 Hz Yacrora LFO

[T] Depth 0...100 Глубина модуляции с помощью LFO

Wet/Dry Dry, 1:99...99:1, Wet Баланс обработанного и прямого сигналов Src Off...Tempo Источник модуляции баланса эффекта

Amt -100...+100 Глубина модуляции баланса эффекта

# 087: Cho/Flng — Mt. Dly

В эффекте объединены монофонические блок хорус/флэнжер и многоотборная задержка.

LFO Waveform Triangle, Sine Форма волны LFO

[F] LFO Frequency 0.02...20.00 Hz Yacrora LFO

[F] Delay Time 0.0...50.0 ms Время задержки

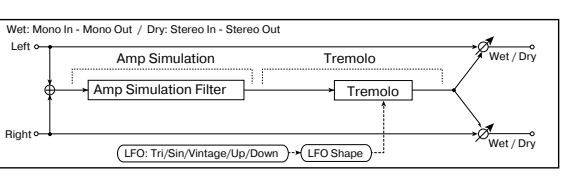

[T] LFO Waveform Triangle, Sine, Vintage, Up, Down

 $D_{\text{mod}}$ 

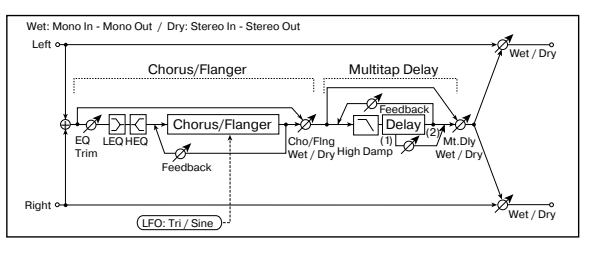

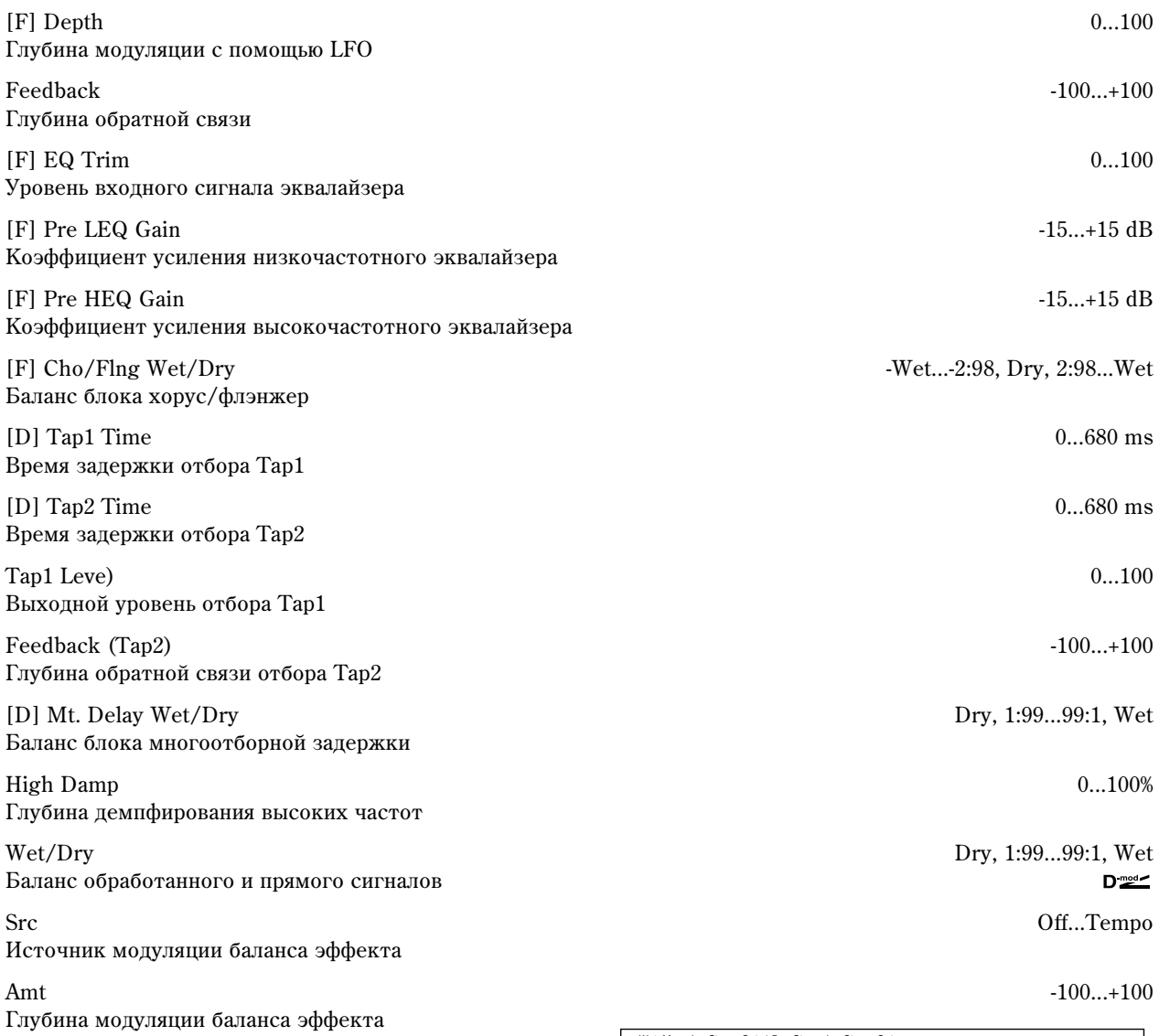

# 088: Phaser — Cho/Flng

В эффекте объединены монофонические фазер и блок хорус/флэнжер.

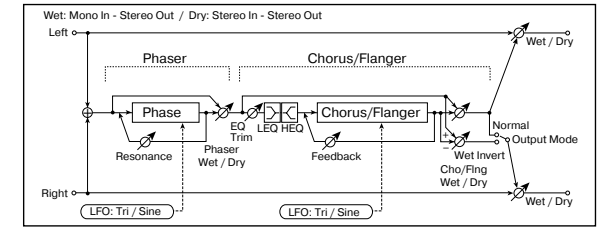

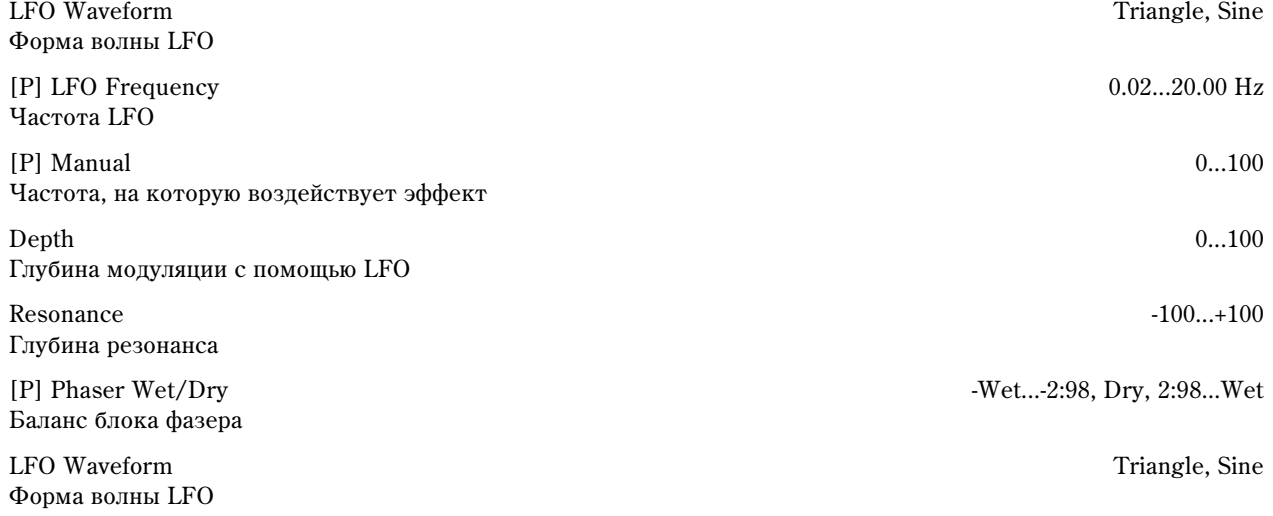

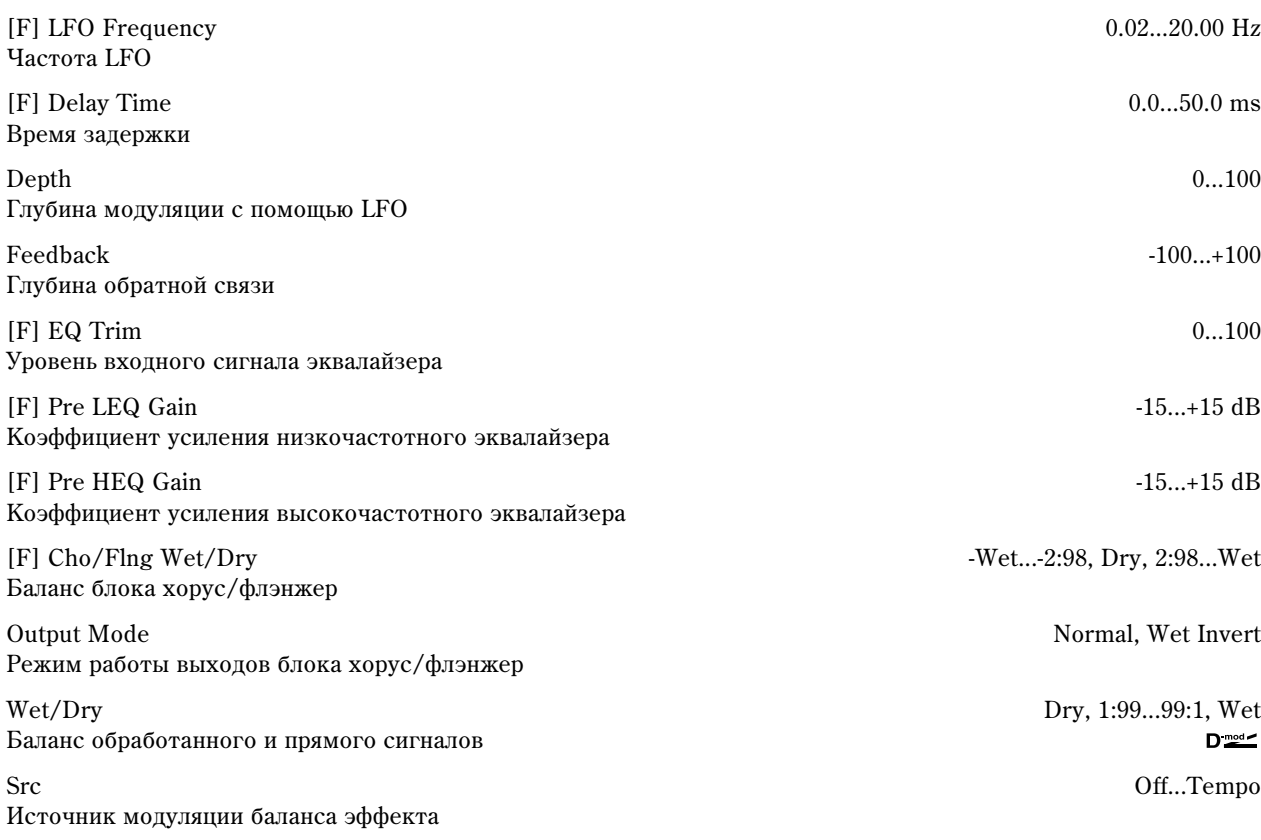

Left

+

Wet: Mono In - Mono Out / Dry: Stereo In - Stereo Out

LEQ HEQ EQ Trim<br>Pre Delay <del>| MARI -</del> Reverb

Reverb

Input

nput R

et / Dry

 $\overline{m}$ 

Reverb Balance

Gate

Right

Amt -100...+100 Глубина модуляции баланса эффекта

### 089: Reverb — Gate

В эффекте объединены монофонические ревербератор и гейт.

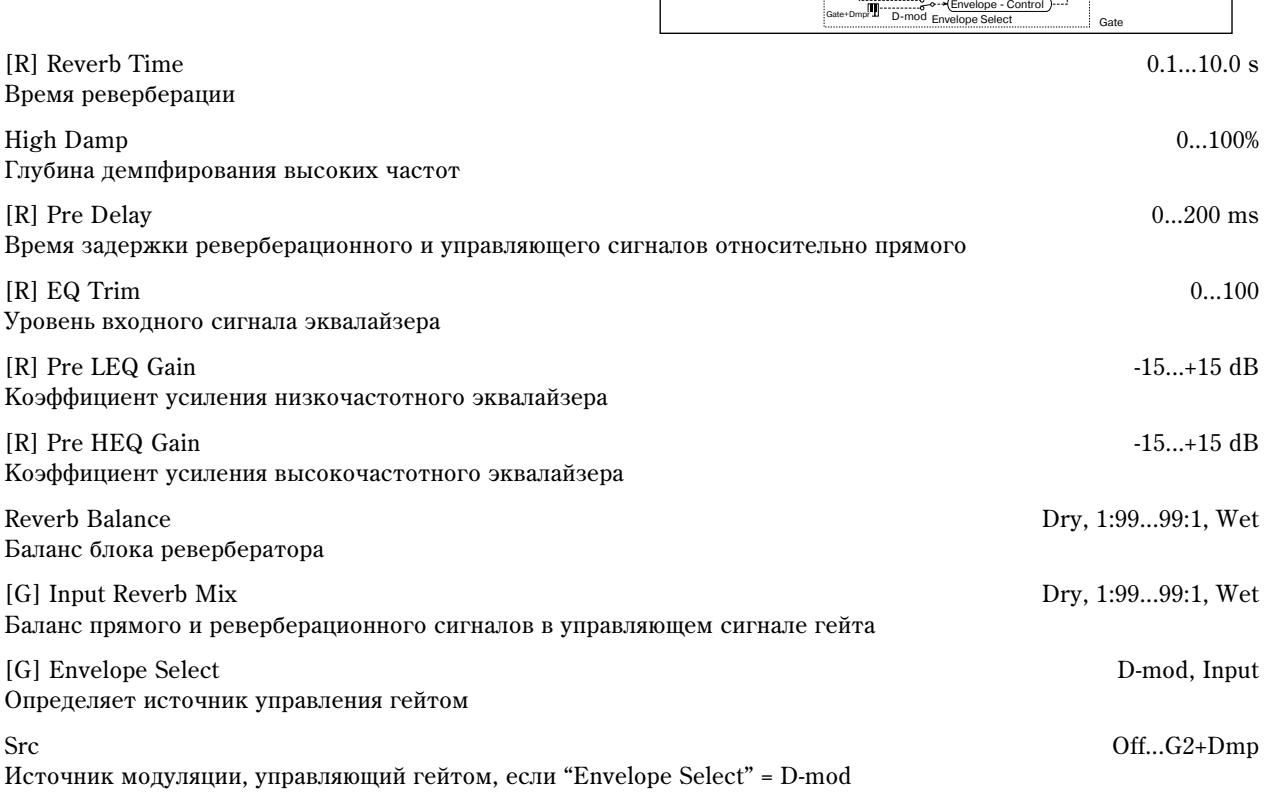

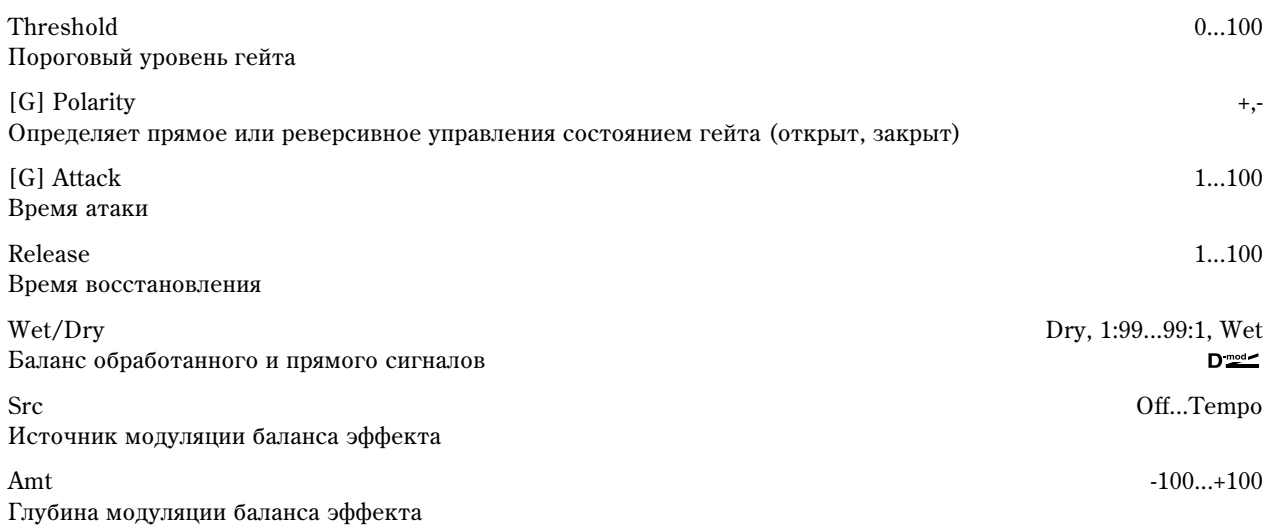

#### **Envelope Select, Src, Input Reverb Mix, Threshold**

Параметр "Envelope Select" определяет источник управления переключением гейта: уровень входного сигнала или источник модуляции. В качестве источника модуляции можно выбирать любой из диапазона Off — G2+Dmp.

Если "Envelope Select" установлен в Input, то для управления гейтом используется микс прямого и реверберационного сигналов. Если уровень микса превышает значение, определенное параметром порога гейта "Threshold", то гейт открывается и реверберационный сигнал подается на выход эффекта.

Стандартно параметр "Input Reverb Mix" устанавливается в Dry (гейт управляется от прямого сигнала). Если необходимо увеличить время гейтирования, установите "Input Reverb Mix" в достаточно большое значение и отрегулируйте порог (параметр "Threshold").

# Эффекты двойного размера

Left

Wet: Mono In- Stereo Out/ Dry: Stereo In-Stereo Out

 $\overline{\mathbb{R}}$ 

Здесь описываются эффекты двойного размера, которые можно назначить на разрывы эффектов IFX2, 3 и 4.

### 090: Piano Body/Damper

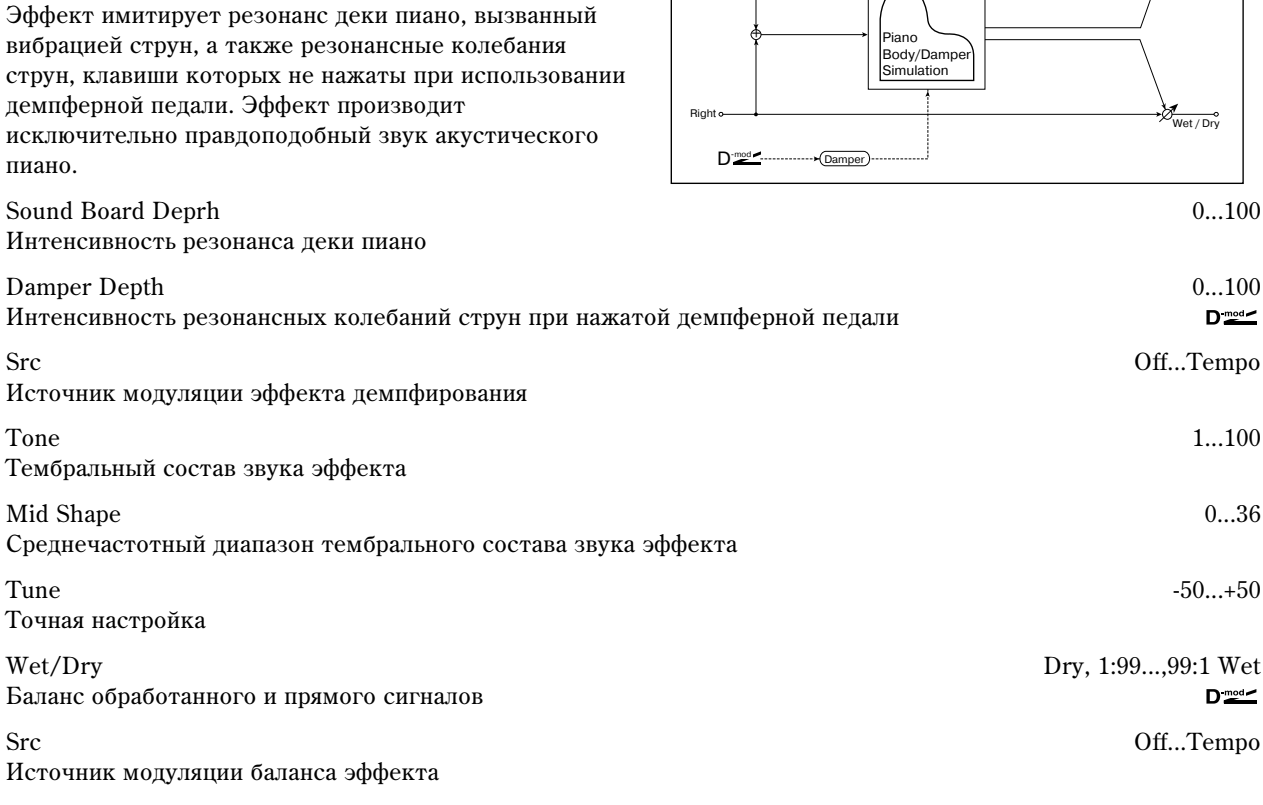

Wet / Dry

#### **Sound Board Deprh**

Параметр регулирует интенсивность резонанса деки пиано.

#### **Damper Depth, Src**

Параметр определяет интенсивность резонансных колебаний струн, клавиши которых не нажаты, при использовании демпферной педали. Параметр "Src" назначает источник модуляции на эффект демпфирования. Обычно выбирается Damper #64 (демпферная педаль).

 $\partial \phi$ фект отключен, если значение источника модуляции, который был задан параметром "Src", равно 63 или *ìåíüøå, è âêëþ÷åí, åñëè åãî çíà÷åíèå ðàâíî 64 è áîëüøå.*

#### **Tone, Mid Shape**

Параметры управляют тембральным составом звука эффекта.

#### **Tune**

Поскольку эффект имитирует резонансные колебания струн, то звук зависит от частоты. Если настройка TRI-TON STUDIO была изменена в Global P0: "Master

Tine  $(0 - 1a)$ , то используйте этот параметр.

### 091: St. Mltband Limiter

Стереофонический эффект многополосного лимитера.

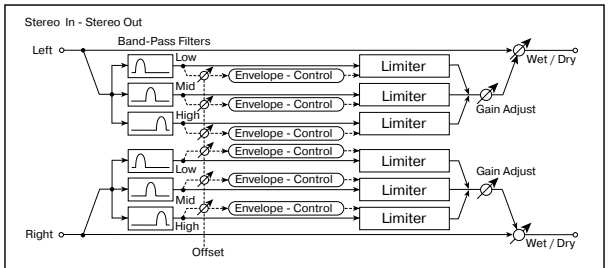

Ratio 1.0:1...%0.0:1, Inf:1

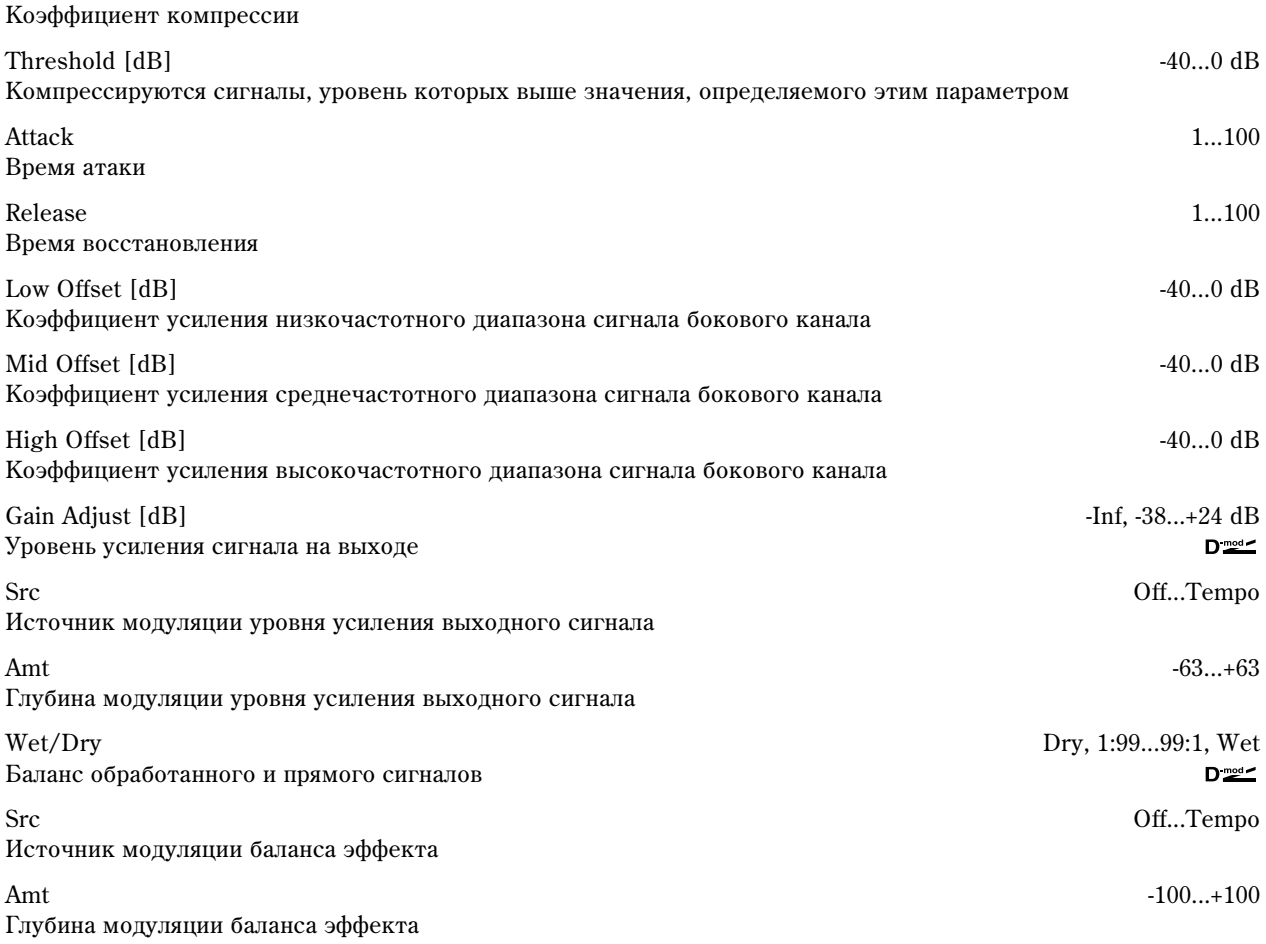

# 092: OD/HyperGain Wah

Эффект дисторшна имеет два режима работы: овердрайв и переусиление. По сравнению с эффектом нормального размера, здесь используются более высокие значения переусиления.

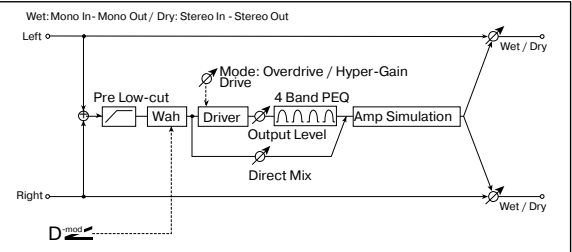

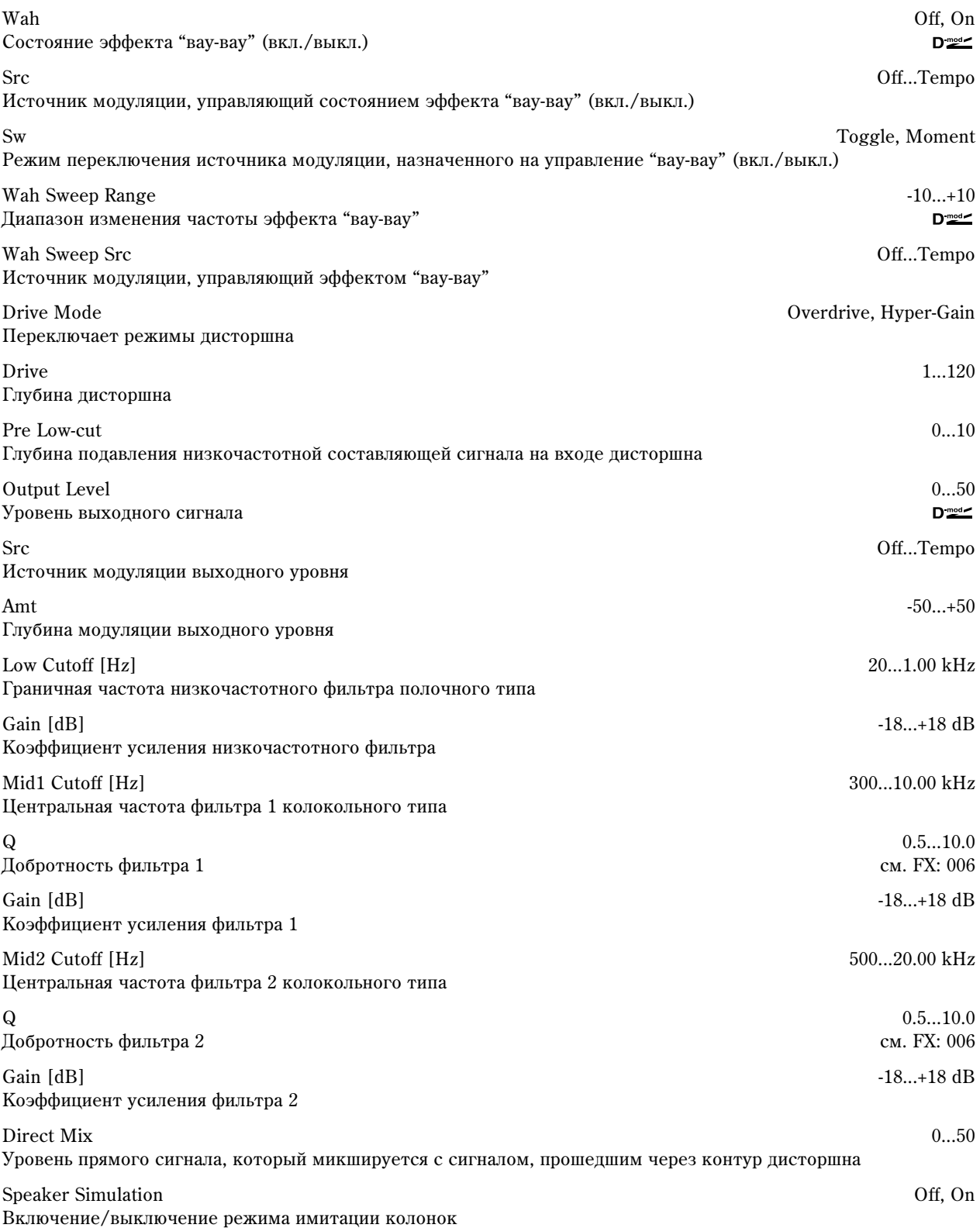

Баланс обработанного и прямого сигналов

Источник модуляции баланса эффекта

Глубина модуляции баланса эффекта

### 093: Vocoder

Эффект вокодера использует правый канал (Modulator — модулятор) для управления звуком левого канала (Carrier — несущего). Обычно он используется для воспроизведения звуков различных инструментов с использованием микрофона в качестве модулятора. На несущий канал обычно назначают звуки, насыщенные гармониками (струнные, дисторшновые гитарные звуки и т.д.).

Wet/Dry Dry, 1:99...99:1, Wet  $D_{\text{mod}}$ 

Src Off...Tempo

Amt -100...+100

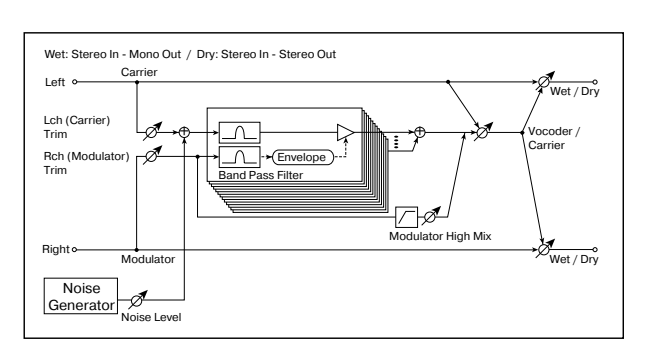

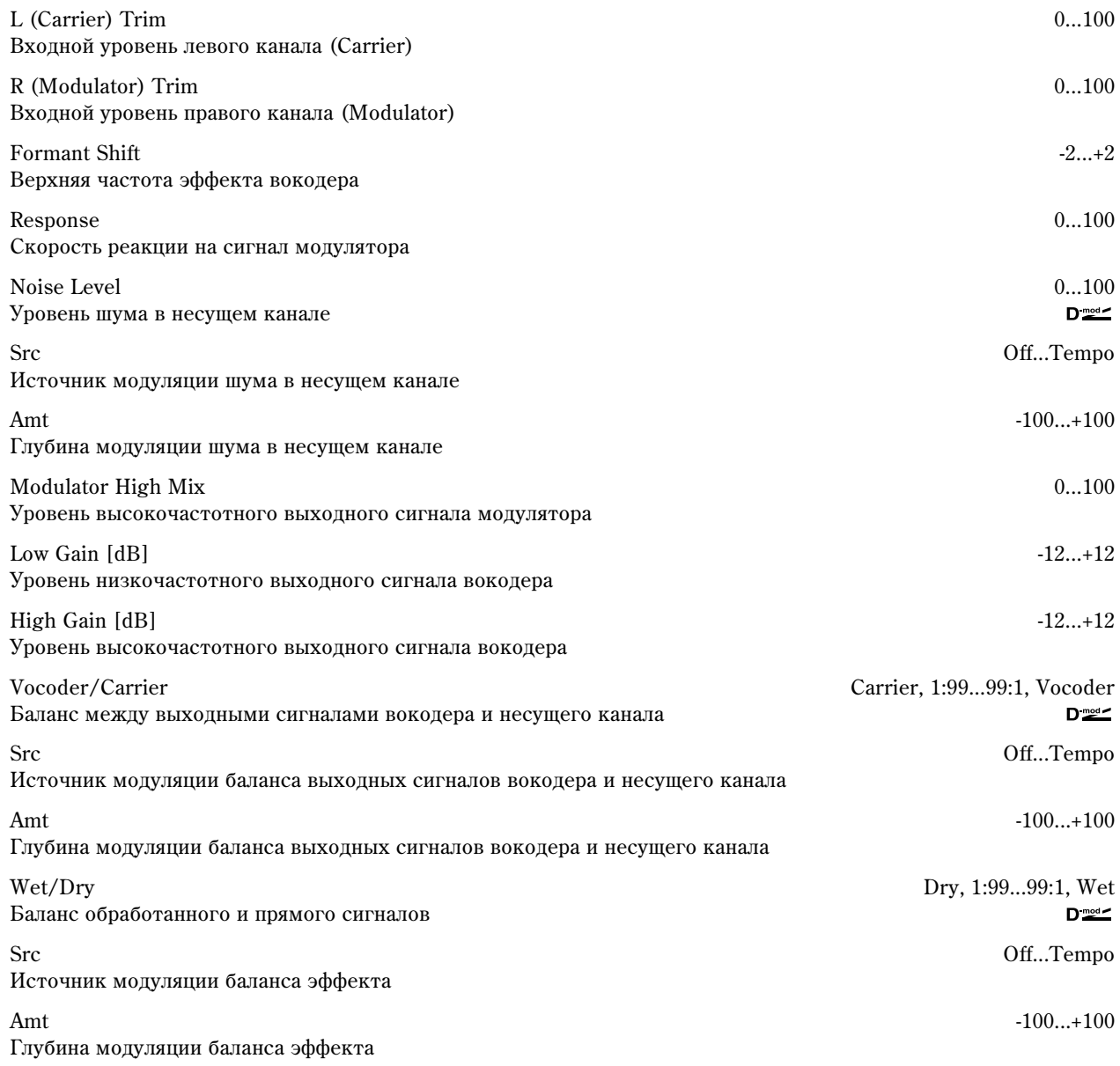

#### **Formant Shift**

С помощью фильтра несущего канала можно отрегулировать высоту частотного диапазона, к которому применяется эффект вокодера. При этом существенно изменяется тембральный состав сигнала.

#### **Noise Level**

Параметр позволяет добавлять в несущий канал сигнал белого шума.

#### **Modulator High Mix**

Параметр определяет уровень высокочастотной составляющей выходного сигнала правого канала (модулятора). Если в качестве модулятора используется голос, то это позволяет более четко воспроизводить C<sub>no</sub>B<sub>a</sub>

#### **Vocoder/Carrier, Wet/Dry**

Параметр "Vocoder/Carrier" регулирует баланс межлу сигналами воколера и левого канала (несушего). Параметр "Wet/Dry" устанавливает баланс между прямым и обработанным сигналами.

Если необходимо изменить интенсивность эффекта вокодера, выберите значение Wet и установите баланс с помощью параметра "Vocoder/Carrier".

Использование голоса в качестве модулятора (эффект вокодера в режиме программы назначен на разрыв IFX2):

- 1) Установите параметр "Pan" (Program P4: 4 1b, ярлык "Amp1 Level/Pan") в L000. При этом несущий звук направляется только на левый канал. Если значение параметра "Oscillator Mode" (Program P1:  $1 - 1$ а) равно Double, то установите "Pan" на ярлыке "Amp2 Level/Pan" также в L000.
- 2) Для определения входа используйте параметр "Audio Input" (Global P0:  $0 3a$ ).

Скоммутируйте микрофон со входом AUDIO INPUT1 или INPUT2 и установите переключатель [LEVEL] в MIC.

Говорите в микрофон и с помощью регулятора [LEVEL] установите требуемую громкость без искажений 3<sub>BVKa</sub>

Установите для микрофона параметр "Pan" в R127 и "BUS (IFX/Indiv.)" — в IFX2.

При этом сигнал микрофона становится сигналом канала модулятора. Таким образом можно воспроизводить звуки "разговаривающих" инструментов. Для этого необходимо говорить в микрофон во время исполнения на инструменте.

### 094: Multitap Cho/Delay

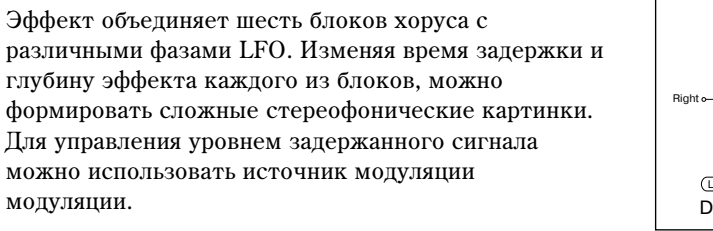

LFO Frequency [Hz] 0.02...13.00 Hz Yacrora LFO

Tap1 (000)  ${\rm [ms]}$  0...570 ms Время задержки отбора Тар1 (фаза LFO = 0 градусов)

Depth 0...30 Глубина хоруса отбора Тар1

Режим управления выходным сигналом отбора Тар1

Tap2 (180)  ${\rm [ms]}$  0...570 ms Время задержки отбора Тар2 (фаза LFO = 180 градусов)

Depth 0...30 Глубина хоруса отбора Тар2

Режим управления выходным сигналом отбора Тар2

 $\text{Tan}3 (060) \text{ [ms]}$  0...570 ms Время задержки отбора Тар1 (фаза LFO = 60 градусов)

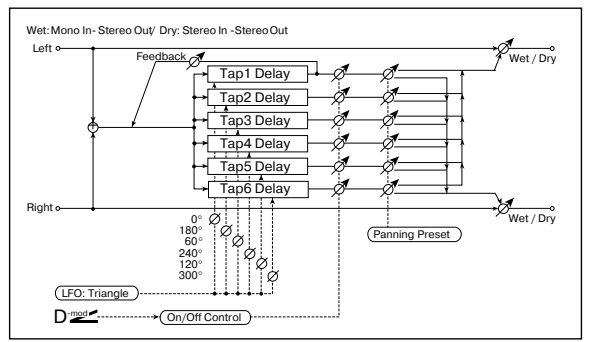

Status Always On, Always Off, On  $\rightarrow$  Off (dm), Of  $\rightarrow$  On (dm)  $D_{\text{mod}}$ 

Status Status Always On, Always Off, On  $\rightarrow$  Off (dm), Of  $\rightarrow$  On (dm)  $D_{mod}$ 

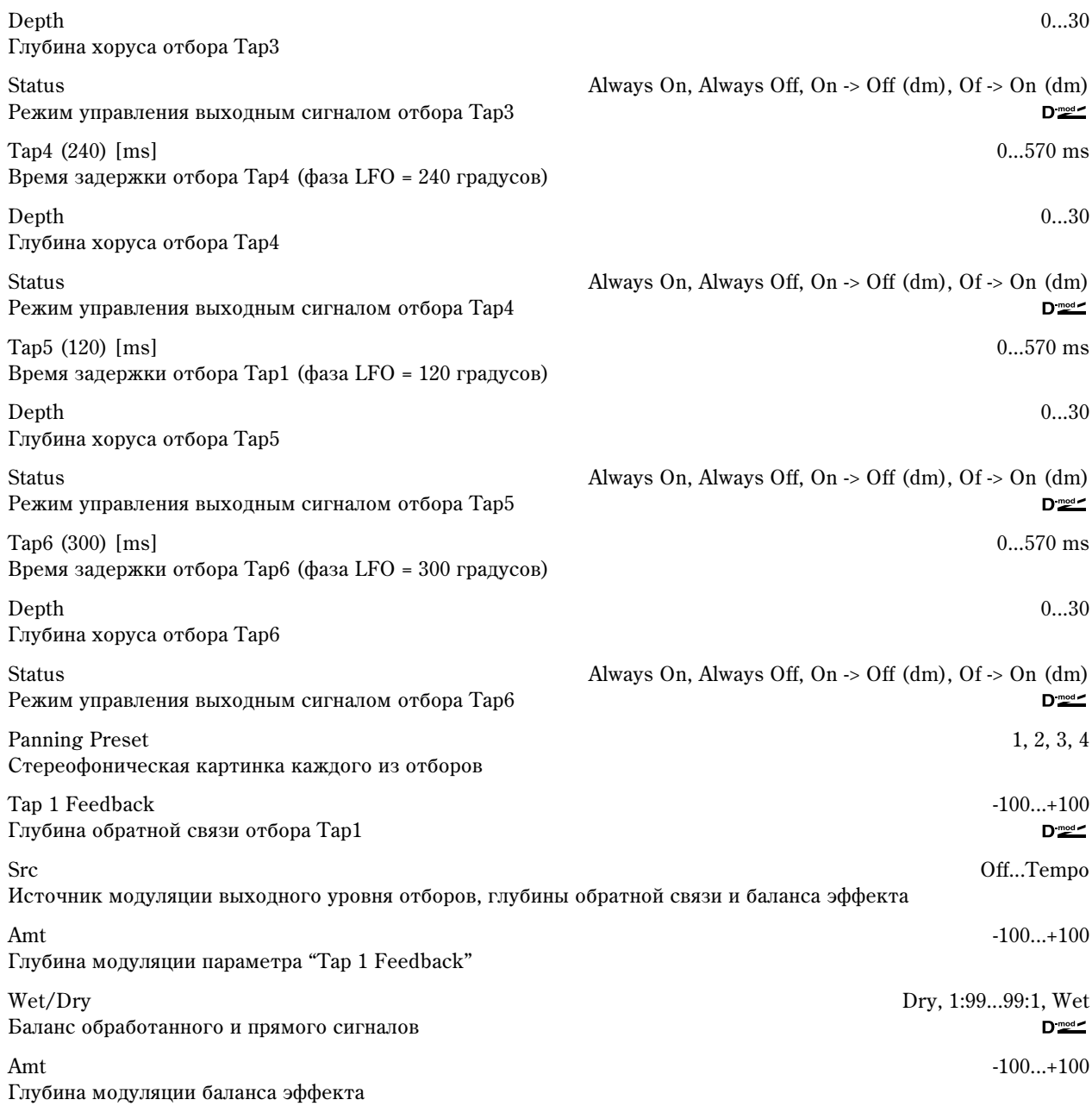

#### **Status**

Параметры определяют режим работы выхода каждого из отборов.

**Always On**: выход всегда включен (не модулируется).

Always Off: выход всегда выключен (не модулируется).

**On -> Off (dm)**: состояние выхода изменяется с включенного на выключенное под управлением источника  $M$ ОПУЛЯЦИИ.

Off -> On (dm): состояние выхода изменяется с выключенного на включенное под управлением источника модуляции.

#### **Panning Preset**

Параметр используется для выбора из пресетных комбинаций необходимой стереофонической картинки выхопов отборов.

#### **Src, Amt**

Источник модуляции, определенный параметром "Src", управляет одновременно выходным уровнем отборов, глубиной обратной связи и балансом эффекта.

### 095: St. Pitch Shifter

Стереофонический эффект сдвига частоты. Можно определить противоположное направление изменения частоты сигналов левого и правого каналов.

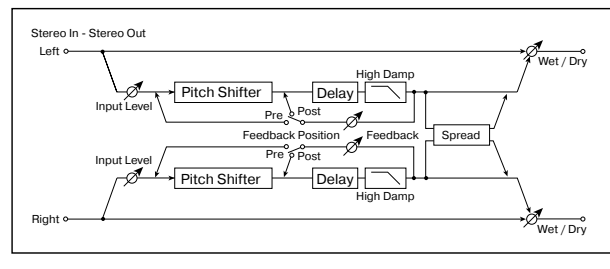

Mode Slow, Mediym, Fast

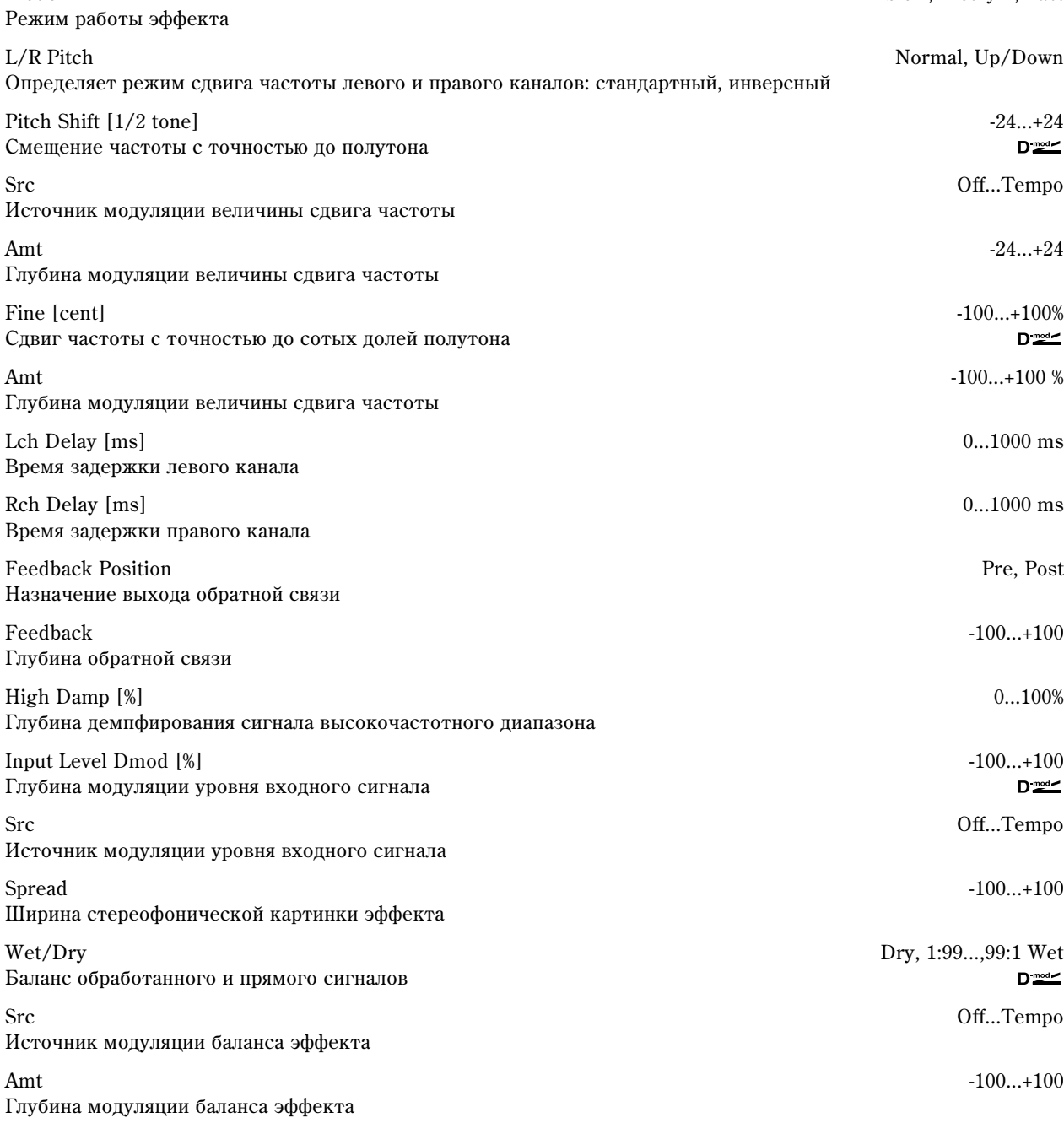

#### **L/R Pitch**

Если значение этого параметра установлено в Up/Down, то направление сдвига частоты левого канала противоположно направлению сдвига частоты правого. Если значение величины сдвига положительно, то частота левого канала повышается, а правого — понижается.

# 096: Rotary Speaker OD

Стереофонический эффект имитации звука вращающихся динамиков (эффект Лесли). Кроме того, эффект имеет блок овердрайва, моделирующего искажения усилителя.

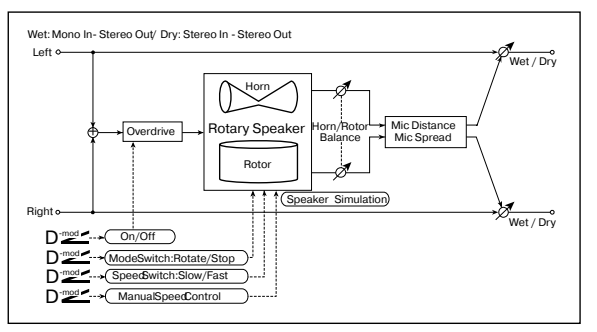

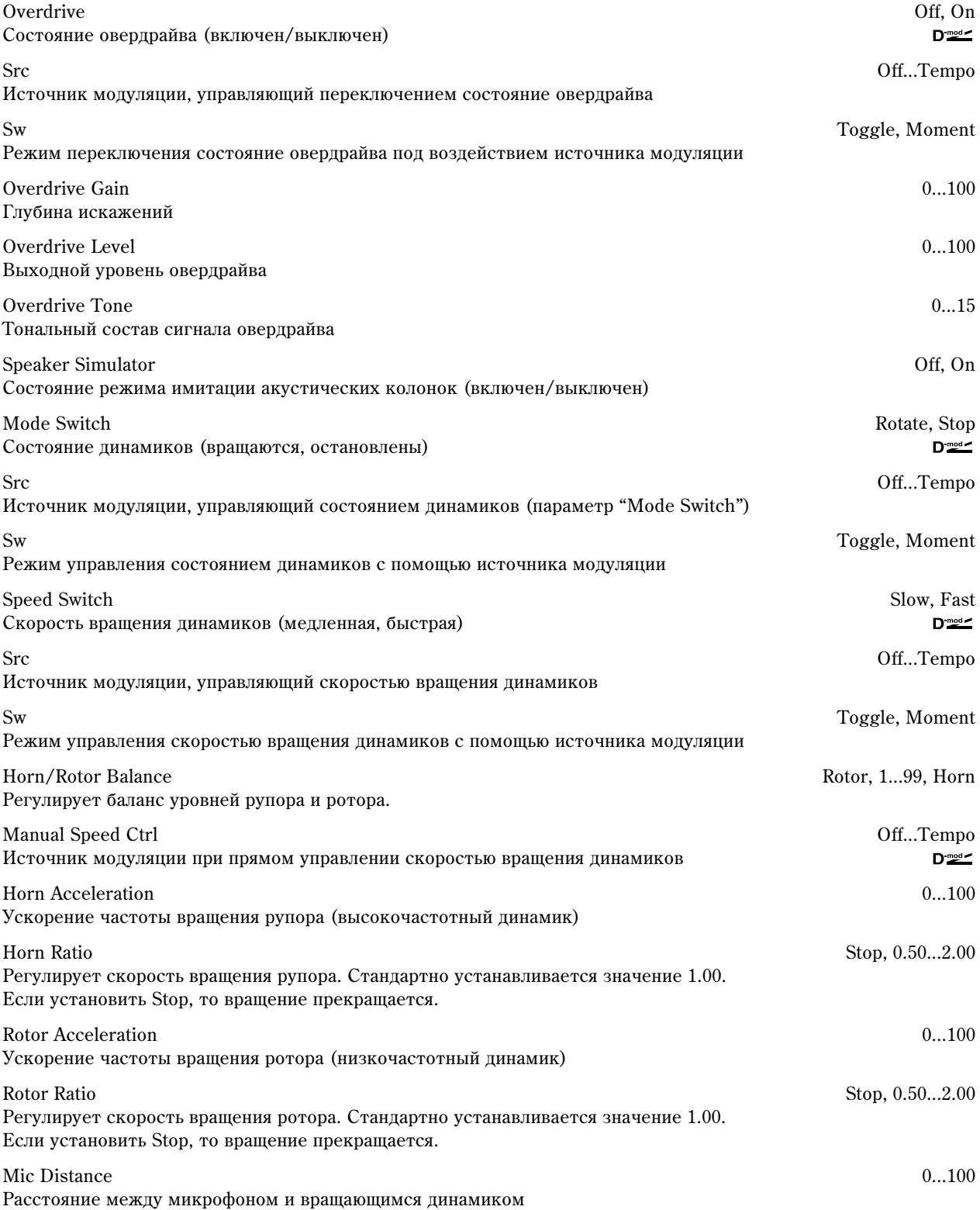

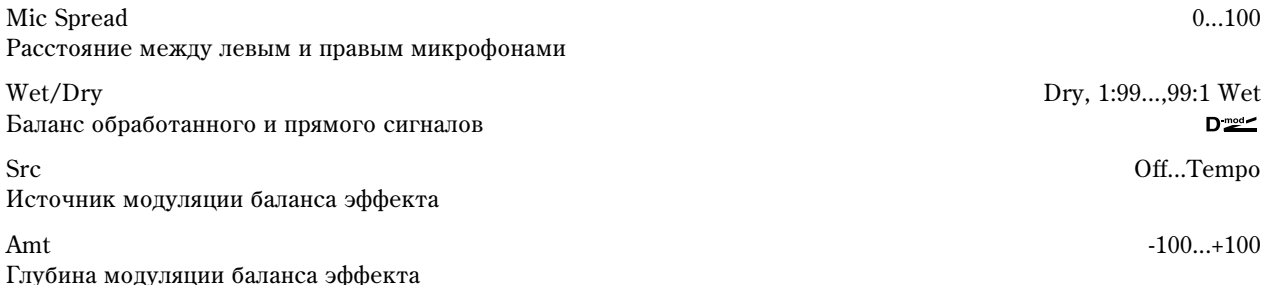

**Sw**

Параметр определяет режим управления состоянием овердрайва (включен/выключен) с помощью источника модуляции.

Если "Sw" = Toggle, состояние овердрайва переключается каждый раз при нажатии на педаль или при перемещении джойстика. Состояние овердрайва переключается каждый раз, когда значение источника модуляции превышает значение 64.

Если "Sw" = Moment, овердрайв включается только при нажатой педали или при отклоненном джойстике. Овердрайв включен только в том случае, если значение источника модуляции равно или больше 64.

### 097: Early Reflections

По сравнению с эффектом ранних отражений стандартного размера, этот эффект позволяет более точно моделировать процесс, допускает использование вдвое большей длины отражений (см. FX: 041). Type Sharp, Loose, Modulation, Reverse Кривая затухания ранних отражений ER Time [ms] 10...1600 ms Продолжительность звучания ранних отражений Pre Delay [ms] 0...200 ms Время, определяющее задержку между появлением сигнала и появлением ранних отражений  $EQ$  Trim  $0...100$ Уровень сигнала на входе эквалайзера эффекта Right + EQ Trim

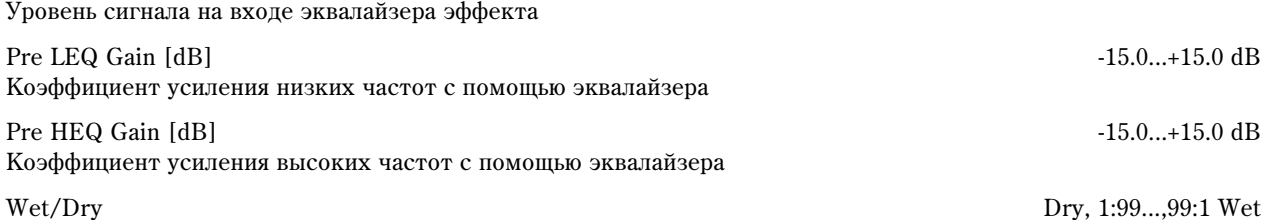

Баланс обработанного и прямого сигналов

Src Off...Tempo Источник модуляции баланса эффекта

Amt -100...+100 Глубина модуляции баланса эффекта

### 098: L/C/R Long Delay

Выходы отборов многоотборной задержки панорамируются влево, по центру и вправо. Максимальное время задержки равно 2,730 ms.

L Delay Time [ms] 0...2730 ms Время задержки отбора TapL

Level 0...50 Выходной уровень отбора TapL

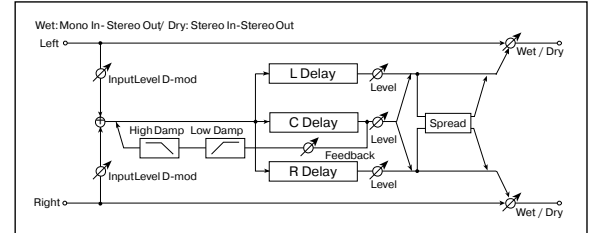

Left<sup></sup>  $\frac{1}{p+1}$ Wet / Dry Wet: Mono In - Stereo Out / Dry: Stereo In - Stereo Out EQ Trim Pre Delay Rarly Reflections LEQ HEQ

 $D_{\text{mod}}$ 

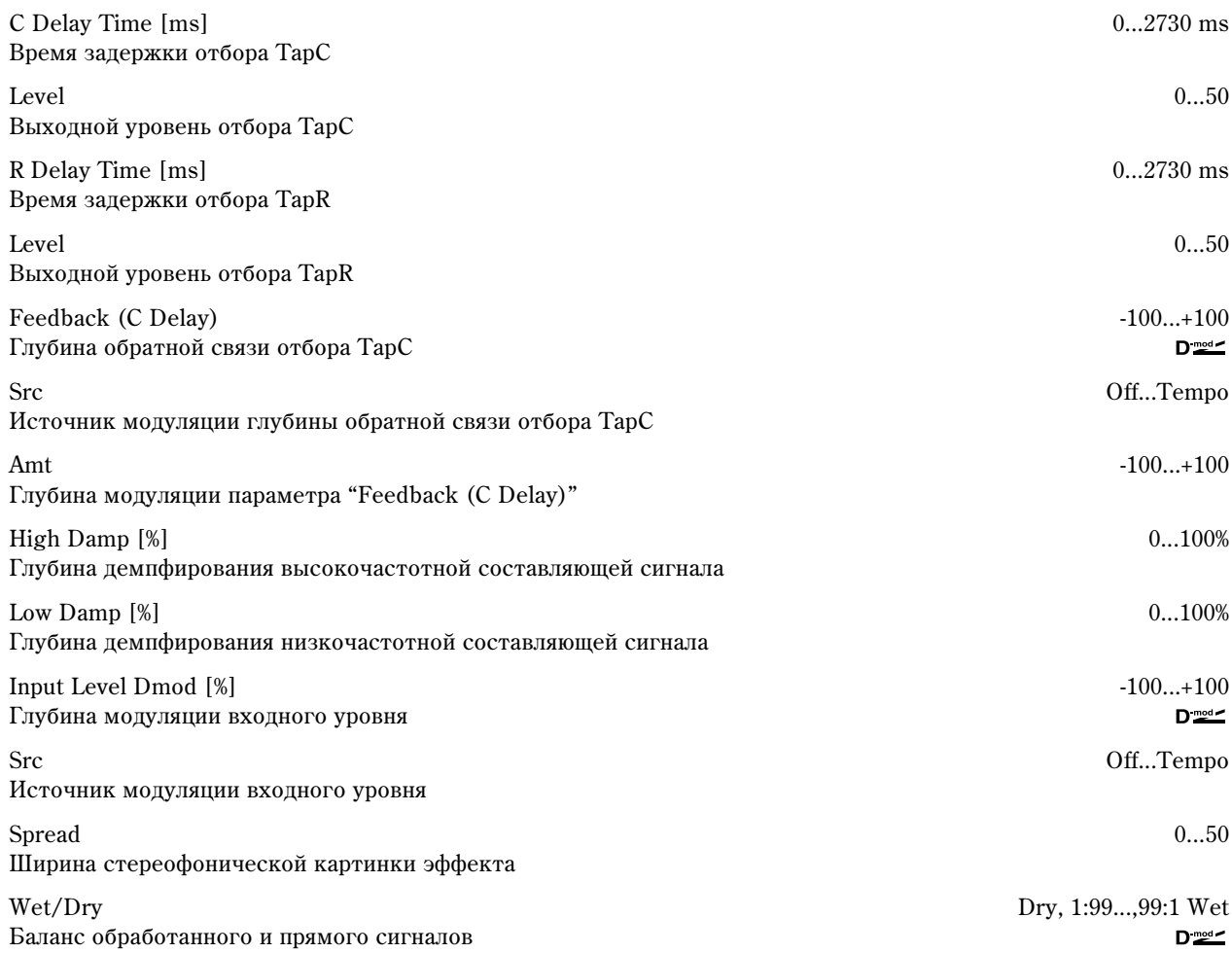

Src Off...Tempo Источник модуляции баланса эффекта

Amt -100...+100 Глубина модуляции баланса эффекта

# 099: St/Cross Long Dly

Стереофоническая задержка, имеющая режим работы с перекрестными обратными связями (выход обратной связи левого канала подается на вход правого и наоборот). Максимальное время задержки равно 1,360 ms.

Stereo/Cross Stereo, Cross

Режим работы эффекта: стереофонический и задержка с перекрестной обратной связью

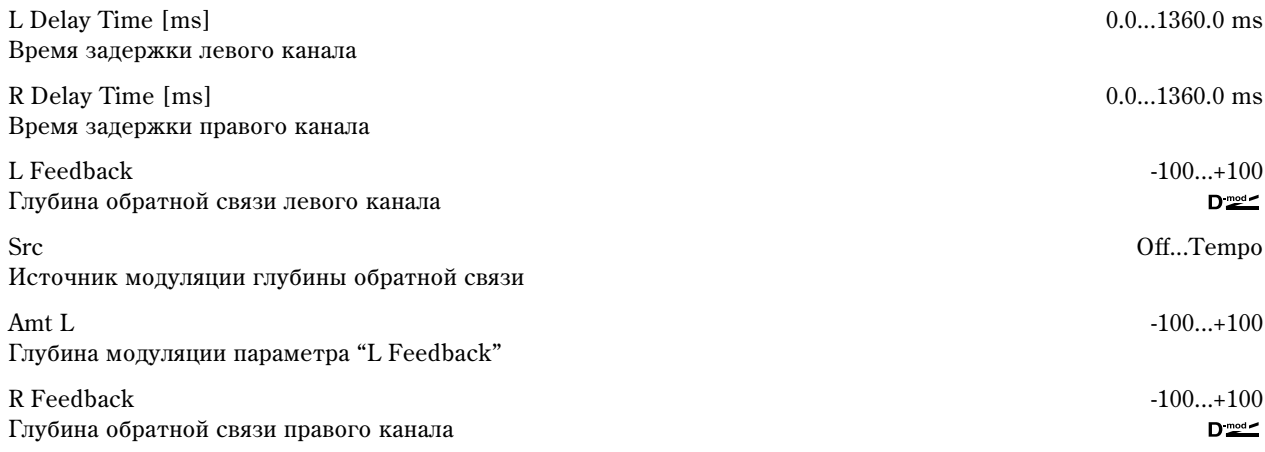

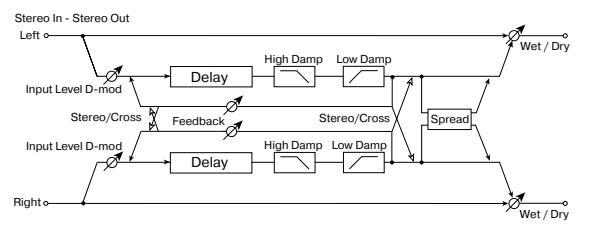

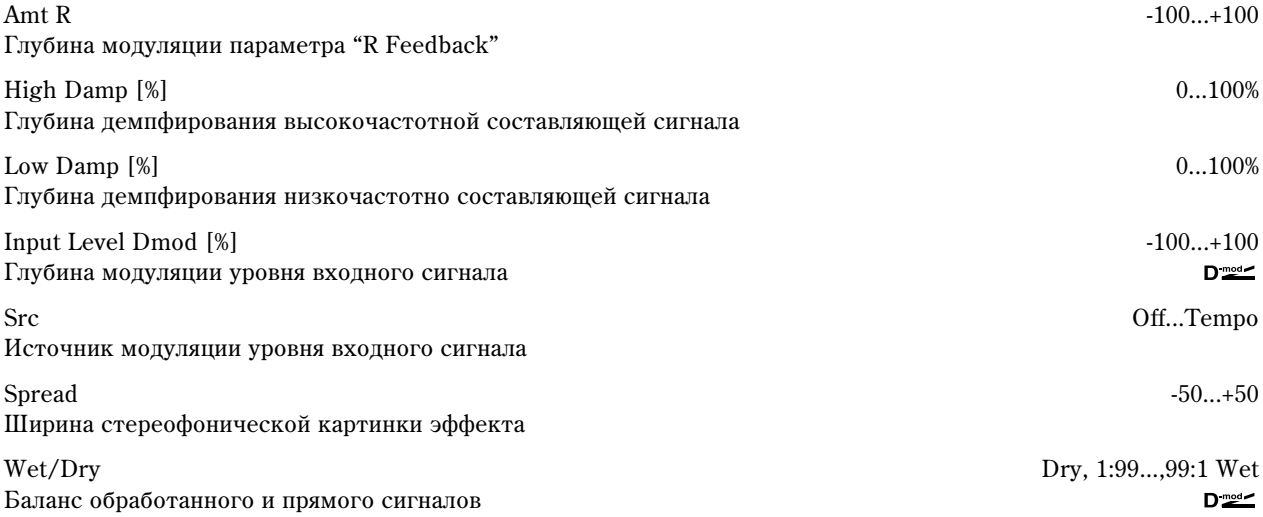

Src Off...Tempo

Amt -100...+100

## 100: LCR BPM Long Dly

Источник модуляции баланса эффекта

Глубина модуляции баланса эффекта

Эффект позволяет согласовывать время задержки с темпом песни. Максимальное время задержки равно 2.730 ms.

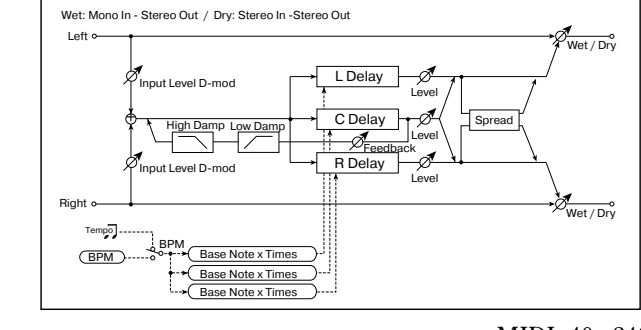

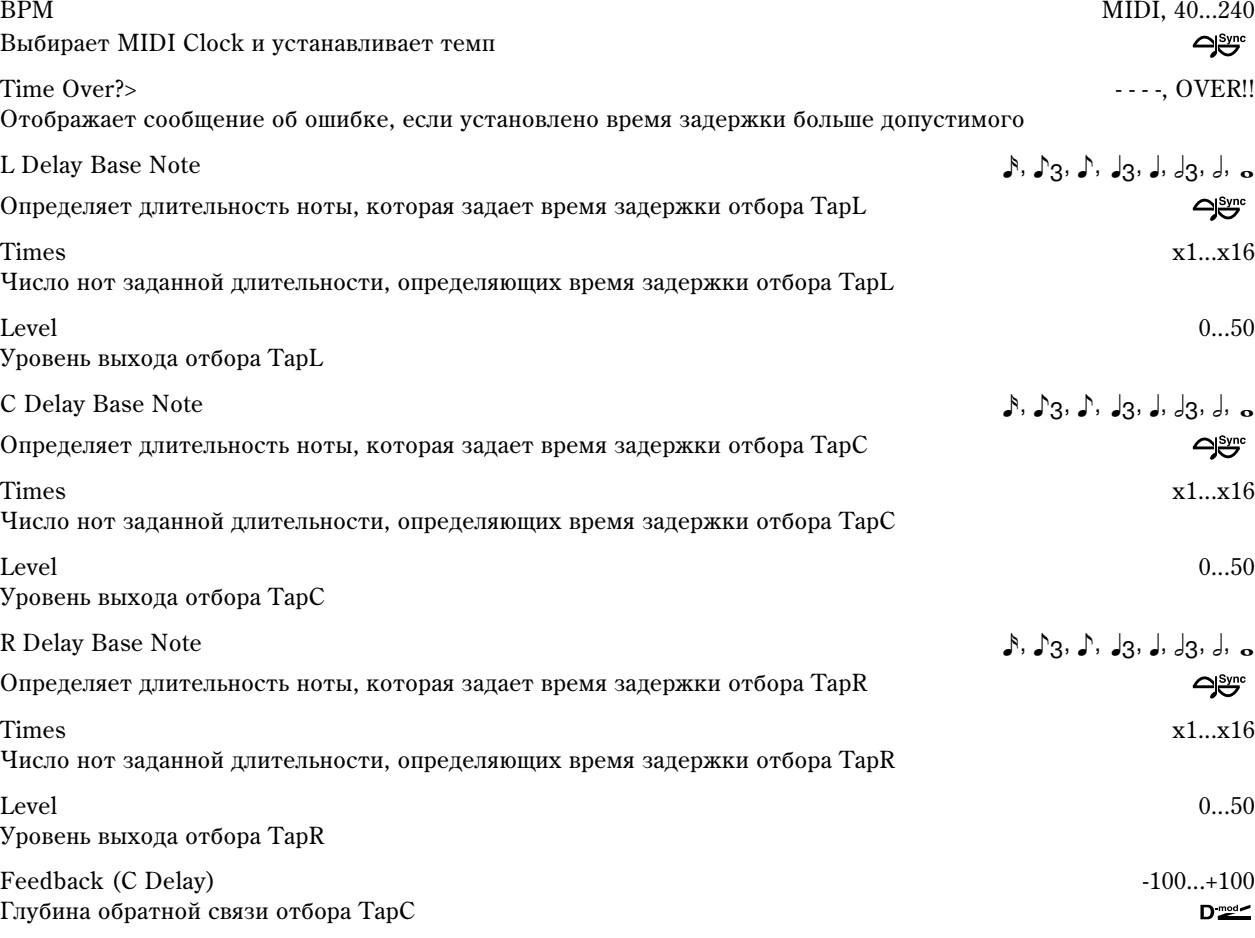

### **Korg TRITON Extreme. Описание параметров самать в темай 377**

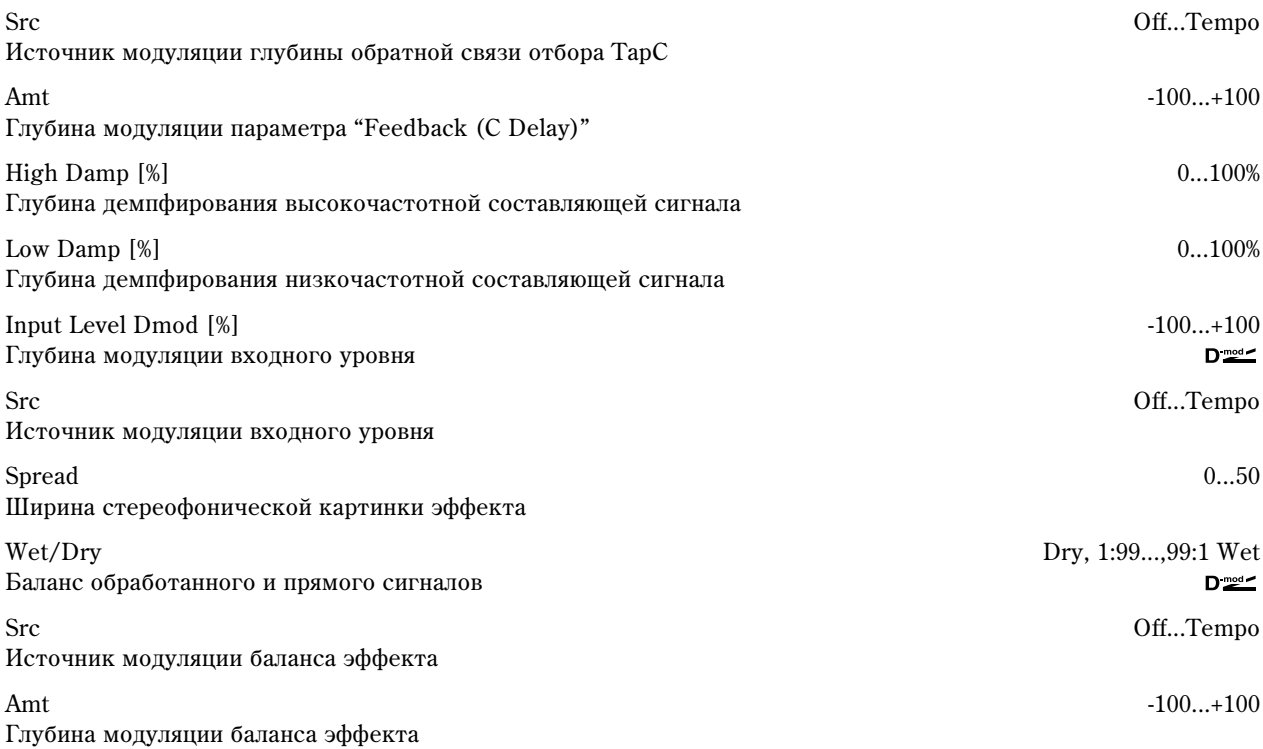

#### **Time Over?>**

Если попытаться установить время задержки больше максимального (2.730 ms), то на дисплей выводится

сообщение об ошибке: "OVER!!". Уменьшите время задержки, чтобы это сообщение пропало. Параметр "Time Over?>" исключительно информационный. Он только отображается на дисплее и отредактировать его невозможно.

### 101: St. BPM Long Delay

Стереофоническая задержка, позволяющая согласовать время задержки с темпом песни. Максимальное время задержки 1365 ms.

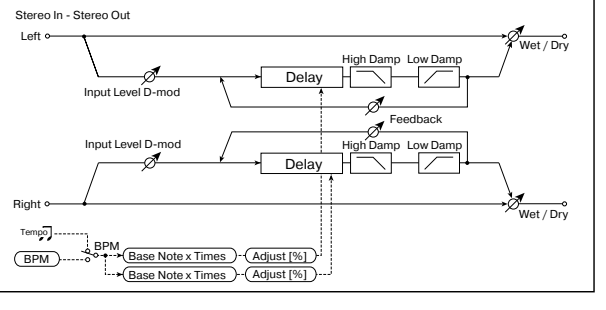

BPM MIDI, 40...240  $\bigoplus_{i=1}^{\text{Symc}}$ 

Выбирает MIDI Clock и устанавливает темп

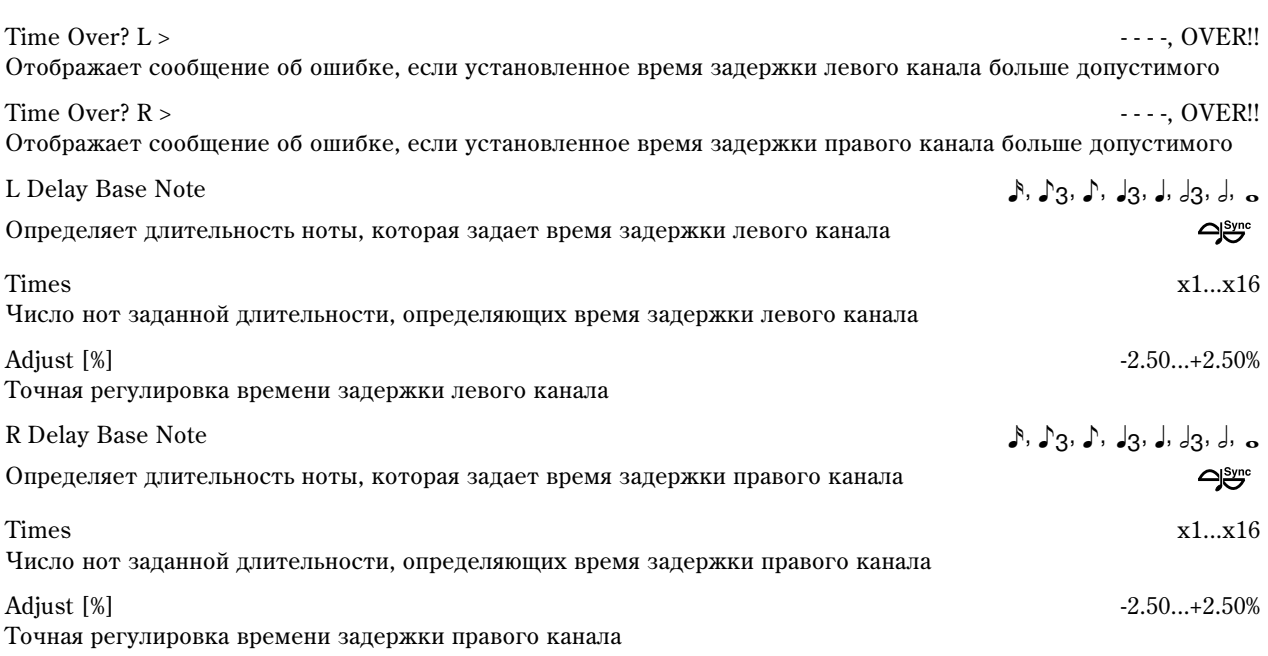

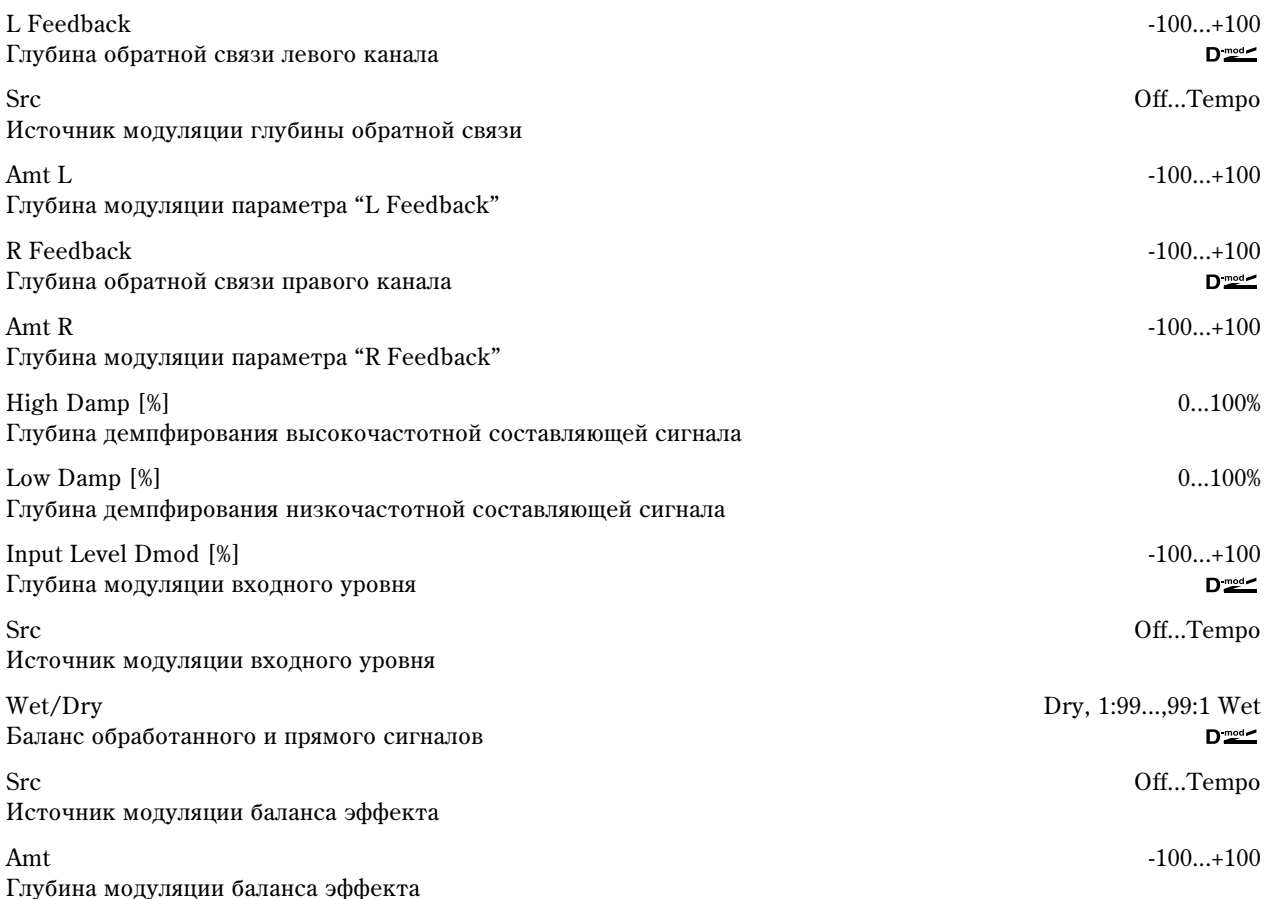

#### **Time Over? L >, R >**

Если попытаться установить время задержки больше максимального (1365 ms), то на дисплей выводится сообщение об ошибке: "OVER!!". Уменьшите время задержки, чтобы это сообщение пропало. Параметр "Time Over?>" исключительно информационный. Он

только отображается на дисплее и отредактировать его невозможно.

### 102: Hold Delay

Эффект записывает входной сигнал и затем воспроизводит его в циклическом режиме. Для управления процессом записи и инициализации (стирание записанного материала) можно использовать источники модуляции. Эффект удобен для использования в режиме реального времени.

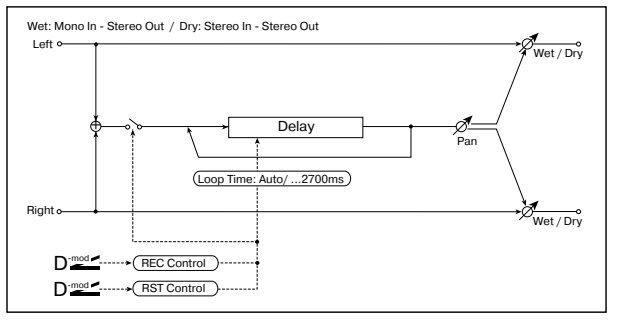

Loop Time Auto, 1...2700 ms

Определяет время цикла: автоматический режим, установленное значение

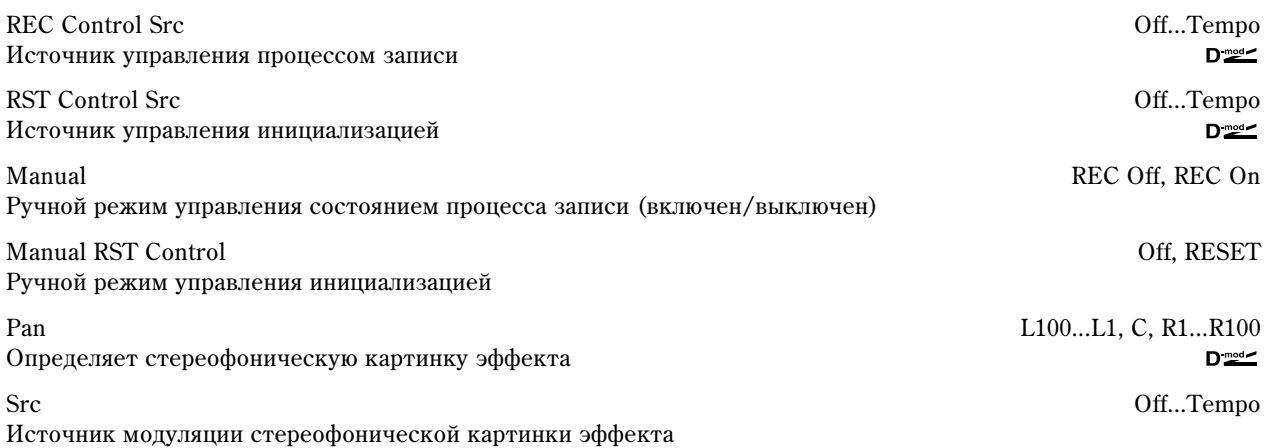

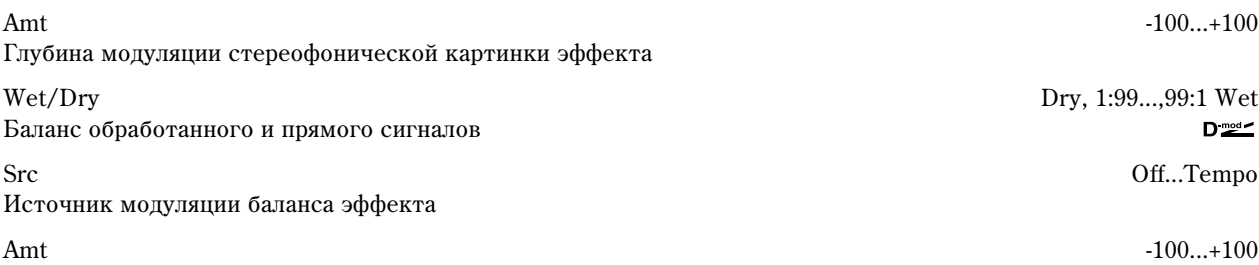

Глубина модуляции баланса эффекта

#### **Loop Time [ms]**

Определяет время цикла. Если выбрано значение Auto, то время цикла устанавливается равным времени записи сигнала. Оно, в свою очередь, определяется источником модуляции (параметр "REC Control Src") или параметром "Manual REC Control". Если время записи превышает 2.700 ms, то "Loop Time [ms]" автоматически устанавливается в 2.700 ms.

#### **REC Control Src, Manual REC Control**

Параметр "REC Control Src" определяет источник модуляции, управляющий процессом записи. Входной сигнал записывается, если включен источник модуляции, или параметр "Manual REC Control" установлен в REC On. При повторной записи новые данные добавляются к уже существующим, не затирая их.

*Ýôôåêò (çàïèñü) âûêëþ÷åí, åñëè çíà÷åíèå èñòî÷íèêà ìîäóëÿöèè, çàäàííîãî ïàðàìåòðîì "REC Control Src"*  $a$ авно 63 и меньше. Если его значение равно 64 и выше, то эффект включается.

#### **RST Control Src**

Параметр "RST Control Src" определяет источник модуляции, который будет управлять инициализаций (стиранием записанного материала). Записанные данные стираются, если включен этот источник модуляции, или параметр "Manual RST Control" установлен в RESET. Если параметр "Loop Time [ms]" был установлен в Auto, то сбрасывается также и время записи.

Эффект (процесс инициализации) выключен, если значение источника модуляции, заданного параметром <sup>"</sup>RST Control Src" равно 63 и меньше. Если его значение равно 64 и выше, то происходит инициализация.

#### *Ïðèìåð ïðèìåíåíèÿ ýôôåêòà ïðè "Loop Time [ms]" = Auto*

1) Установите следующие значения параметров эффекта.

"Loop Time [ms]" = Auto

"REC Control Src" = JS + Y

"RST Control Src" = JS - Y

"Manual REC Control" = REC Off

"Manual RST Control" = RESET

Необходимо отметить, что ранее записанные данные будут уничтожены, поскольку "Manual RST Control" установлен в RESET.

2) Установите "Manual RST Control" = Off.

Инициализация отменяется и инструмент входит в режим ожидания записи.

3) Отклоните джойстик в направлении +Y (от себя) и сыграйте фразу, которая должна воспроизводиться в циклическом режиме. После того, как джойстик будет возвращен в исходное положение, процесс записи остановится.

Параметр "Loop Time [ms]" устанавливается только один раз при записи первой фразы. Если запись продолжается более 2,700 ms, то "Loop Time [ms]" принудительно устанавливается в 2,700 ms. (Если установить параметр "Loop Time [ms]" в одно из значений  $1 - 2,700$  ms, то его значение не переустанавливается, независимо от продолжительности записанного материала. Тем не менее сам процесс записи не видоизменяется. Фраза воспроизводится до тех пор, пока джойстик удерживается в отклоненном состоянии (от себя)).

4) Если во время записи фразы была допущена ошибка, переместите джойстик в направлении -Y (на себя). При этом произойдет инициализация параметров эффекта и записанные данные сотрутся. Перейдите к шагу "3)".

- 5) Записанная фраза воспроизводится в пиклическом режиме. Эту опцию можно использовать для создания  $a$ ккомпанемента.
- 6) Если сыграть что-нибудь на инструменте в то время, как джойстик отклонен в направлении +Y (от себя), то новые данные добавятся к записанным ранее, не стирая их.

# Мастер-эквалайзер

### Мастер-эквалайзер

Цля репактирования установок мастер-эквалайзера используются ярлыки Р9: Master EQ режимов программы, комбинации, секвенсера и воспроизведения песни.

 $B$  режиме сэмплирования мастер-эквалайзер не *используется.* 

*Ìàñòåð-ýêâàëàéçåð íåëüçÿ èñïîëüçîâàòü äëÿ ðàçðûâà èëè ìàñòåð-ýôôåêòîâ.*

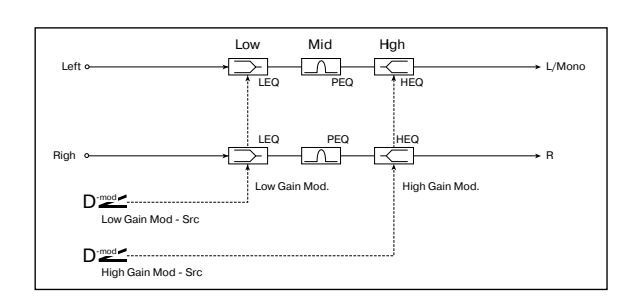

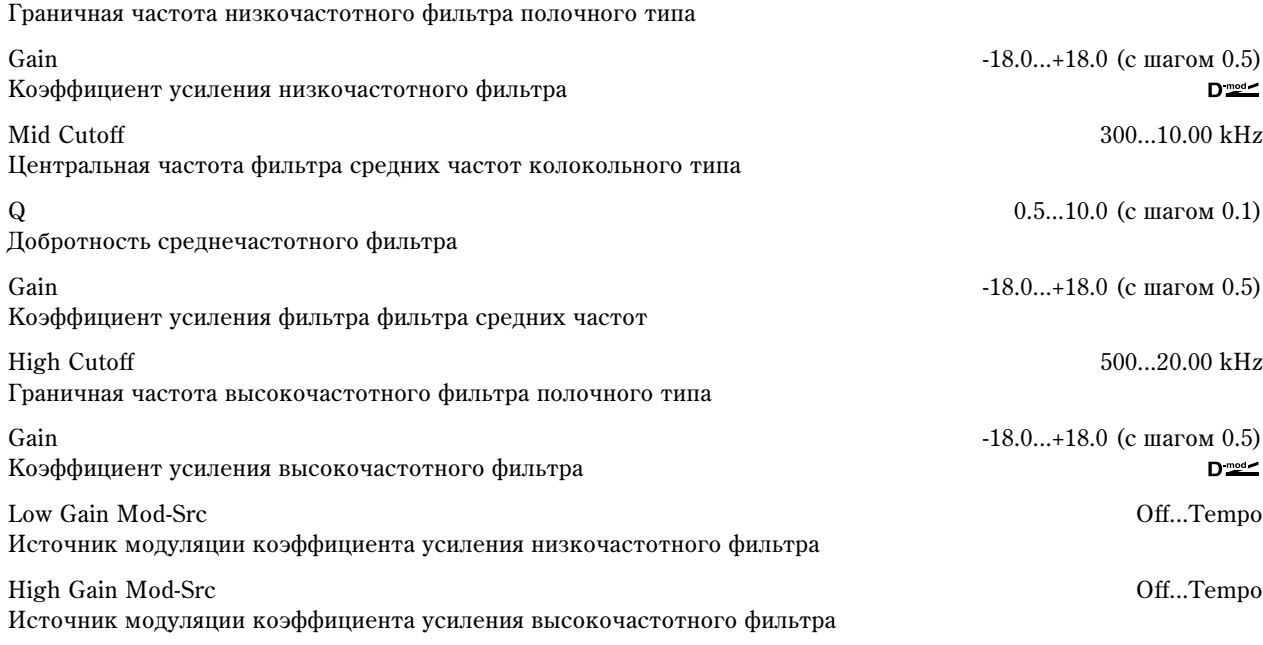

Low Cutoff 20...1.00 kHz

#### **Gain**

Эти параметры связаны с параметрами "Master FX" поля "Master EQ Gain [dB]".

#### **Low Gain Mod-Src**

Параметр определяет источник модуляции коэффициента усиления низкочастотного фильтра полочного типа. Если установить его, например, в Kb1#17, то можно управлять усилением/подавлением низкочастотного сигнала в диапазоне -18 дБ — +18 дБ в режиме реального времени с помощью регуляторов [REALTIME CON-TROLS]. Для этого можно установить Knob 1-B в Knob Mod1 (CC#17) для "Knob B-Assign". При этом, если регулятор установлен "на 12 часов", то значение коэффициента усиления/подавления равно определенному здесь значению параметра "Low Gain".

#### **High Gain Mod-Src**

Параметр определяет источник модуляции коэффициента усиления высокочастотного фильтра полочного типа. Если установить его, например, в Kb2#19, то можно управлять усилением/подавлением низкочастотного сигнала в диапазоне -18 дБ — +18 дБ в режиме реального времени с помощью регуляторов [REALTIME CON-TROLS]. Для этого можно установить Knob 2-B в Knob Mod2 (CC#19) для "Knob B-Assign". При этом, если регулятор установлен "на 12 часов", то значение коэффициента усиления/подавления равно определенному здесь значению параметра "High Gain".

# Источники альтернативной модуляции

### Об альтернативной модуляции

Всего существует 29 различных типов альтернативой модуляции. В общей сложности с помощью альтернативной модуляции можно управлять 55 различными параметрами (см. приведенную схему). (Генераторы OSC1 и 2 используют общую огибающая частоты Pitch EG). На каждый из них можно назначать источники модуляции независимо друг от друга.

### Об источниках альтернативной модуляции

В общей сложности можно использовать 42 источника альтернативной модуляции.

Если на один источник альтернативной модуляции назначено несколько различных параметров, то он будет одновременно управлять ими всеми.

Наиболее часто использующиеся назначения, например, перемещение джойстика влоль горизонтальной оси Х на управления высотой сигнала, устанавливаются в качестве пресетных. Таким образом отпалает необходимость использования опций альтернативной модуляции.

Для управления программами банка F (если установлена опциональная карта EXB-MOSS) используются другие виды альтернативной модуляции. Более подробно об этом рассказывается в пользовательском руководстве по соответствующей плате.

**Flt KTrk +/+ (Filter Keyboard Track +/+)**

**Flt KTrk +/- (Filter Keyboard Track +/-)**

**Flt KTrk 0/+ (Filter Keyboard Track 0/+)**

**Flt KTrk +/0 (Filter Keyboard Track +/0)**

**Amp KTrk +/+ (Amp Keyboard Track +/+)**

**Amp KTrk +/- (Amp Keyboard Track +/-)**

**Amp KTrk 0/+ (Amp Keyboard Track 0/+)**

**Amp KTrk +/0 (Amp Keyboard Track +/0)**

**+/+:** направление эффекта определяется знаками параметров «Ramp Low» и «Ramp High».

+/-: направление эффекта определяется знаком параметра «Ramp Low» и противоположно знаку параметра «Ramp High» (-50, если параметр установлен в +50 и +50, если параметр установлен в -50).

0/+: параметр «Ramp Low» не действует. Направление эффекта определяется знаком параметра «Ramp High».

+/0: направление эффекта определяется знаком параметра «Ramp Low». Параметр «Ramp High» не действует.

#### **JS +Y & AT/2 (Joy Stick +Y & After Touch/2)**

Для управления эффектом используется перемещение джойстика по вертикальной оси +Y (от себя) и послекасание (after touch). В этом случае глубина воздействия послекасания вдвое меньше.

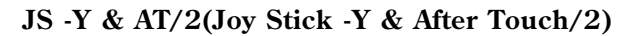

Key Low Key High Ramp Low = +50 Ramp High  $+50$ Пример установо клавиатурного тре-<br>кинга амплитуды  $\Delta MS = \Delta m nKT + /$ AMS Intensity = (+)<br>полож. значение  $\Delta MS = \Delta m nKT + /$ AMS Intensity = (+)<br>полож. значение AMS = AmpKT0/+<br>AMS Intensity = (+)<br>полож. значение  $AMS = AmpKT+/0$ AMS Intensity = (+)<br>полож. значение Амплитуда Номер ноть +<sub>Ma</sub>  $i$ -ìàêñ.  $+$ <sub>Mak</sub> ноль -макс.  $+$ мак нол -<sub>Makc</sub> +<sub>Mak</sub> íîëü -ìàêñ. Глубина и направление модуляциї  $a$ a vianoaan Глубина и направление модуляции Глубина и направление модуляции

Для управления эффектом используется перемещение джойстика по вертикальной оси -Y (на себя) и послекасание (after touch). В этом случае глубина воздействия послекасания вдвое меньше.

### Список источников альтернативной модуляции

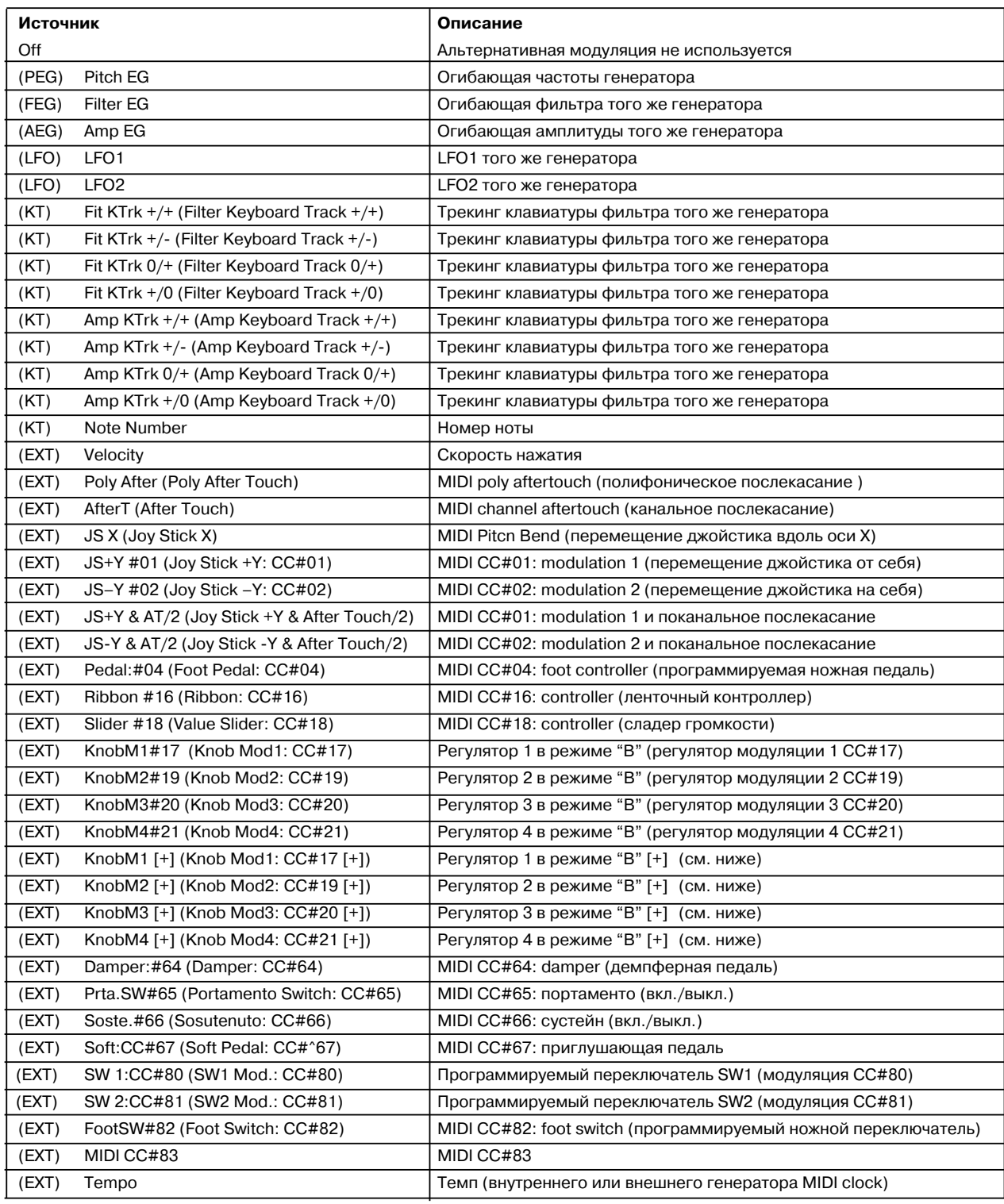

В левом столбце таблицы в скобках указывается тип источника, который может быть использован в качестве источника альтернативной модуляции. Допустим, параметр "AMS" для OSC1 Pitch ( Program P2: 2 — 1a) можно установить в одно из значений [Off, (FEG, AEG, EXT)]

CC#: номер MIDI-сообщения Control Change.

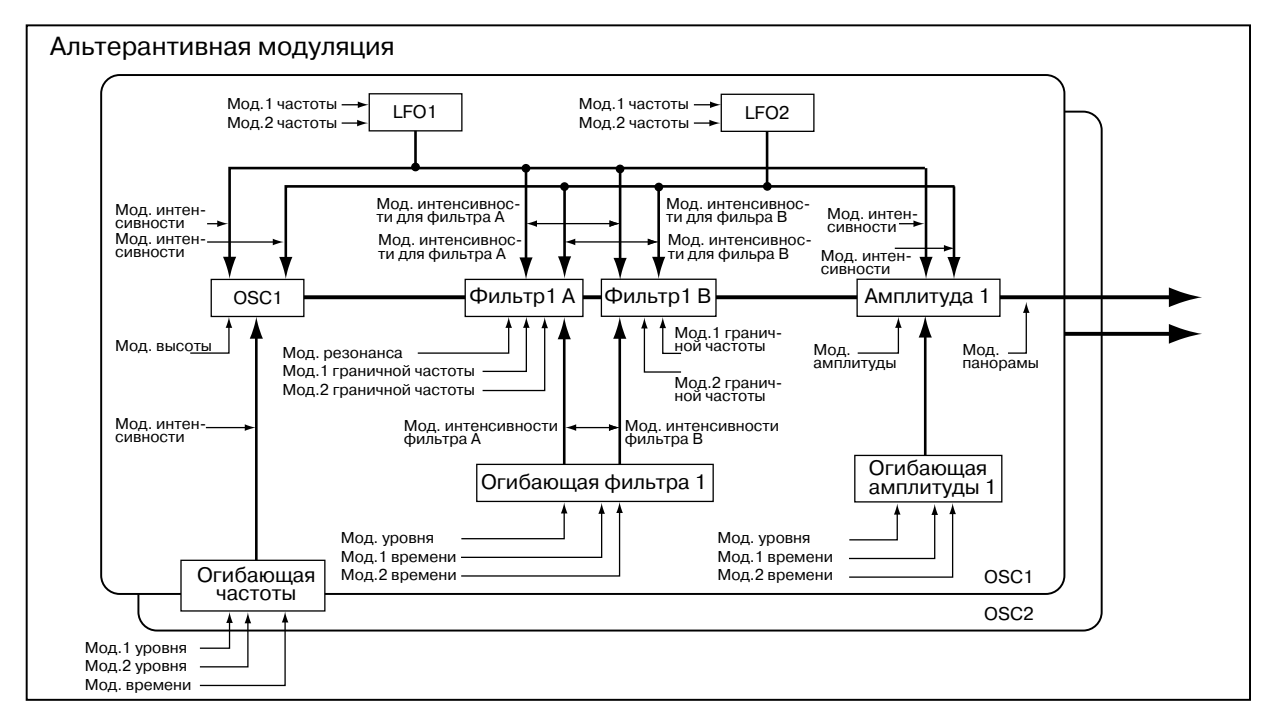

#### **Pedal: CC#04 (Foot Pedal: CC#04)**

Если необходимо использовать программируемую ножную педаль в качестве источника альтернативной модуляции, то необходимо установить параметр «Foot Pedal Assign» (Global P2: Controller 2 — 1a) в Foot Pedal (СС#04). Для управления эффектом будет использоваться ножной контроллер, скоммутированный с гнездом ASSIGNABLE PEDAL.

#### **Slider: CC#18 (Value Slider: CC#18)**

Если в режимах программы или комбинации выбрано поле имени программы или комбинации соответственно, то слайдер [VALUE] действует как контроллер CC#18.

#### **KnobMod1: #17 (Knob Mod1: CC#17)**

**KnobMod2: #19 (Knob Mod2: CC#19)**

**KnobMod3: #20 (Knob Mod3: CC#20)**

#### **KnobMod4: #21 (Knob Mod4: CC#21)**

Если необходимо использовать регуляторы REALTIME CONTROLS  $[1]$  — [4] в качестве источников альтернативой модуляции, то в режимах программы, комбинации, секвенсера или воспроизведения песни параметры «Realtime Control Knobs B-Assign» ярлыка «Controller» необходимо установить в следующие значения соответственно: «Knob1-B» в Knob Mod1: (CC#17), «Knob2-B» в Knob Mod2: (CC#19), «Knob3-B» в Knob Mod3: (CC#20), «Knob4-B» â Knob Mod4: (CC#21)).

При манипуляциях с регуляторами REALTIME CONTROLS [1] — [4] в режиме «В» будут воспроизводиться соответствующие функции модуляции.

Если параметр «Intensity» для источника альтернативной модуляции установлен в положительное значение, то при вращении ручки вправо будут воспроизводиться положительные изменения эффекта, а влево отрицательные. Нейтральное положение (12 часов) соответствует отсутствию модуляции. Для отрицательных значений параметра «Intensity» для источника альтернативной модуляции все происходит с точностью наоборот.

#### **KnobMod1 [+] (Knob Mod1: CC#17[+])**

**KnobMod2 [+] (Knob Mod2: CC#19[+])**

**KnobMod3 [+] (Knob Mod3: CC#20[+])**

#### **KnobMod4 [+] (Knob Mod4: CC#21[+])**

Отличаются от KnobMod1: #17 — KnobMod4: #21 позиционированием и направлением эффекта. Если параметр «Intensity» для источника альтернативной модуляции установлен в положительное значение, то при вращении ручки по часовой стрелке эффект изменяется только в положительном направлении. Для отрицательных значений параметра «Intensity» для источника альтернативной модуляции все происходит с точностью наоборот.

#### **SW 1: CC#80 (SW1 Mod.: CC#80)**

#### **SW 1: CC#80 (SW2 Mod.: CC#81)**

Если необходимо использовать кнопки [SW1] или [SW2] в качестве источников альтернативой модуляции, то в режимах программы, комбинации, секвенсера или воспроизведения песни параметры «Panel Switch Assign» ярлыка «Controller» необходимо установить в следующие значения: «SW1» в SW1 Mod.: CC#80, «SW2» в SW2 Mod.: CC#81.

Для управления эффектом будут использоваться кнопки [SW1] или [SW2].

#### **Foot SW: #82 (Foot Switch: CC#82)**

Если необходимо использовать программируемый ножной переключатель в качестве источника альтернативой модуляции, то параметр «Foot Switch Assign» (Global P2: Controller  $2 - 1$ а) необходимо vстановить в Foot Switch: СС#82.

Для управления эффектом используется ножной переключатель (или лругой аналогичный контроллер), скоммутированный с гнездом ASSIGNABLE SWITCH.

### Установки альтернативной модуляции

При изменении значения источника альтернативной модуляции соответствующим образом модифицируется значение параметра, которым он управляет (см. приведенные таблицы).

Альтернативная модуляция позволяет создавать сложные системы модуляции, в которых совместно используются огибающие. LFO, клавиатурный трекинг (расположение ноты на клавиатуре инструмента) и контроллеры.

- Можно производить сложные изменения LFO или огибающей, используя, например, огибающие частоты/фильтра/амплитуды для управления частотой или интенсивностью генератора LFO, который, в свою очередь, модулирует частоту/фильтр/амплитуду; или же можно использовать LFO2 для управления частотой LFO1.
- Тоном, огибающей, LFO и т.д. можно управлять не только с помощью скорости нажатия на клавиатуру (velocity) или джойстика, но также с помощью переключателя, ручки, педали и т.д.
- Для панорамирования в режиме реального времени можно использовать контроллер, огибающую, LFO и т.д.
- Для управления временными или уровневыми характеристиками огибающей можно использовать контроллеры. Это позволяет модифицировать форму огибающей в режиме реального времени.
- Пля управления огибающей или LFO с помощью высоты взятой ноты можно использовать клавиатурный трекинг фильтра/амплитуды или номер ноты.
- Для управления частотой, тоном, огибающей или LFO можно использовать темп арпеджиатора или секвенсера.

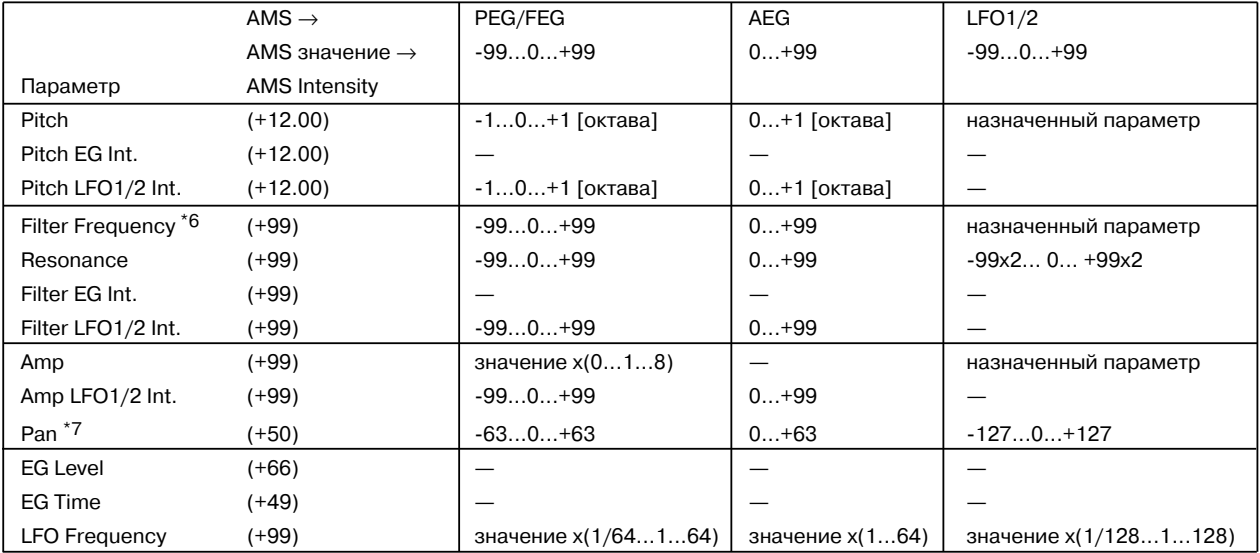

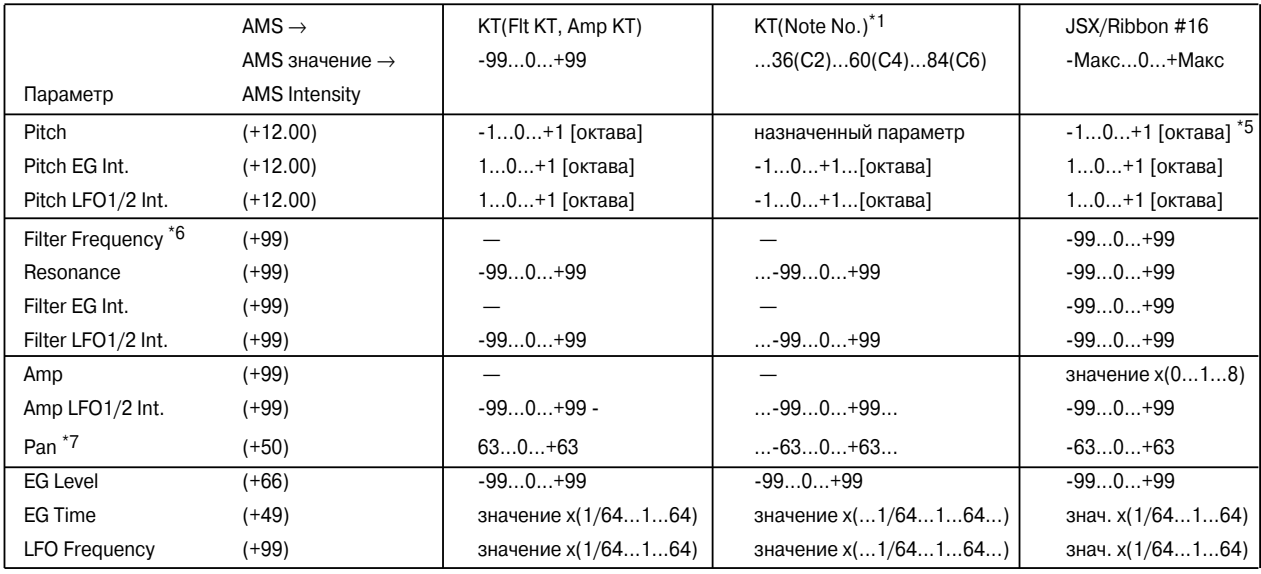

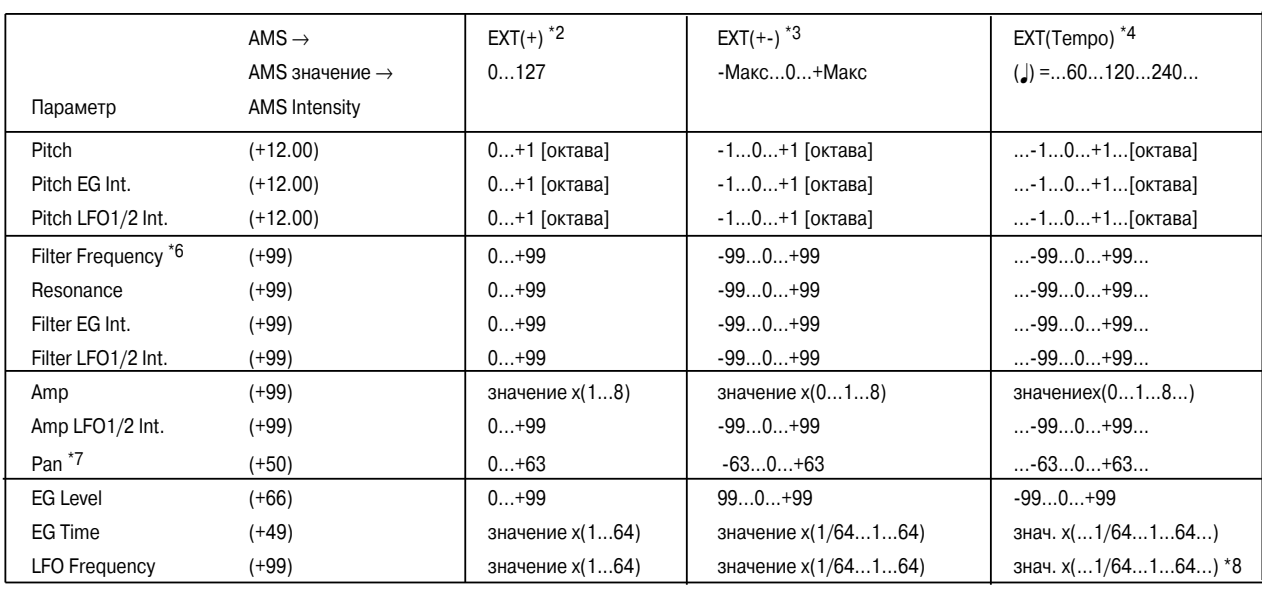

#### $\Pi$ римечания к таблице

- \*1 Если в качестве источника альтернативной молуляции используется Note Number (номер ноты), то в качестве точки отсчета используется значение С4.
- \*2 EXT(+): Velocity, Poly After, After Touch, JS+Y: CC#01, JS-Y: CC#02, JS+Y&AT/2, JS-Y&AT/2, Pedal: CC#04, Slider: CC#18, KnobMod1[+], KnobMod2[+], KnobMod3[+], KnobMod4[+], Damper: #64, Porta.SW: #65, Sostenuto: #66, Soft: CC#67, SW1: CC#80, SW2: CC#81, MIDI: CC#83.
- \*3 (-EXT): KnobMod1: #17, KnobMod1: #19, KnobMod1: #20, KnobMod1: #21.
- \*4 Если в качестве источника альтернативной модуляции используется Тетро (темп), то в качестве точки отсчета (нулевой уровень) используется значение #= 120. Например, если для «Pitch» выбрать источник альтернативой модуляции Теmpo и установить «AMS Intensity» в 12.00, то увеличение темпа в два раза (120 -> 240) приводит к увеличению частоты на одну октаву. Если при тех же условиях уменьшить темп в два раза (120 -> 60), то частота понизится на одну октаву.
- $*5$  Относится также и к назначенному параметру.
- \*6 Значение прибавляется к величине параметра «Filter Cutoff Frequency». При увеличении «Frequency» на 10 граничная частота фильтра увеличивается в два раза (поднимается на октаву вверх).
- $*7$  Добавляется к значению параметра «Pan».
- \*8 Для управления LFO «Frequency» (частота LFO) можно использовать источник альтернативной модуляции Tempo и «AMS Intensity» (глубина модуляции). Тем не менее при использовании функции «Frequency MIDI/Tempo Sync» (Program P5:  $5 - 1c$ ) частоту LFO можно засинхронизировать с темпом и длительностью ноты.

#### Влияние альтернативной модуляции на различные параметры

#### **Pitch (Program P2: 2 — 1à)**

Для управления частотой можно использовать огибающие фильтра/амплитуды, контроллеры, темп и т.д.

- Если в качестве источника альтернативной модуляции AMS выбрать Filter EG или Amp EG и установить «Intensity» в +12.00, то частота может меняться в пределах ±1 октавы синхронно с огибающей.
- $E$ сли в качестве источника альтернативной модуляции AMS выбрать Тетро и установить «Intensity» в +12.00, то при увеличении темпа в два раза (за точку отсчета принимается #= 120) частота поднимется на октаву вверх, а при замедлении в два раза — понизится на октаву.

#### **Pitch EG Intensity (Program P2: 2 — 1b)**

Для управления глубиной модуляции с помощью огибающей частоты можно использовать клавиатурный трекинг, контроллеры или темп.

• Если в качестве источника альтернативной модуляции AMS выбрать JS +Y: CC#01 и установить «Intensity» в +12.00, то при перемещении джойстика в вертикальном направлении +Y (от себя) интенсивность влияния огибающей частоты постепенно увеличивается до максимума (±1 октава). Если установить «Intensity» в отрицательное значение, то эффект, воспроизводимый с помощью огибающей частоты инвертируется.

#### **Pitch LFO 1/2 Intensity (Program P:2 2 — 1d)**

Для управления глубиной модуляции частоты с помощью LFO1/2 можно использовать клавиатурный трекинг, контроллеры, темп и т.д.

- Если в качестве источника альтернативной модуляции AMS выбрать огибающую EG, то для управления шириной диапазона модуляции с помощью LFO используется огибающая. При положительных значениях «Intensity» глубина эффекта вибрато возрастает с ростом уровня огибающей и наоборот — эффект вибрато тем меньше, чем меньше уровень огибающей. При отрицательных значений параметра «Intensity» инвертируется фаза LFO.
- $E$ сли в качестве источника альтернативной модуляции AMS выбрать SW1 или 2, то для включения/выключения эффекта вибрато можно использовать кнопки [SW1] или [SW2].

#### **Filter (Cutoff) Frequency (Program P3: 3 — 2c)**

Для управления граничной частотой фильтра А/В можно использовать огибающие частоты/амплитуды, контроллеры или темп. Установите параметр «AMS» и «Intensity» для фильтров А и В.

- Если в качестве источника альтернативной модуляции AMS выбрать JS X или Ribbon: CC#16, и «Intensity» установлен в положительное значение, то при перемещении джойстика или ленточного контроллера вправо значение граничной частоты увеличивается, а влево — уменьшается. Для отрицательных значений «Intensity» все происходит с точностью наоборот.
- Если в качестве источника альтернативной модуляции фильтров «А» и «В» выбрать один и тот же контроллер, то можно управлять граничной частотой обоих фильтров одновременно.

#### **Resonance (Program P3: 3 — 1b)**

Используется, если параметр «Filter Type» установлен в Low Pass Resonance. Для управления уровнем резонанса можно использовать огибающую, LFO, клавиатурный трекинг, контроллеры, темп и т.д.

- Если в качестве источника альтернативной модуляции AMS выбрать Filter KTrk или Amp KTrk, то для управления уровнем резонанса можно использовать установки клавиатурного трекинга фильтра или амплитуды. Допустим параметры трекинга клавиатуры для амплитуды «Ramp Low» и «Ramp High» установлены в положительные значения, в качестве источник модуляции выбран Amp KTrk  $[+/+]$  и «Intensity» положителен. В этом случае при повышении частоты взятой ноты одновременно увеличиваются громкость и уровень резонанса.
- В качестве источника альтернативной модуляции можно выбрать контроллер и с его помощью управлять уровнем резонанса.
- В качестве источника альтернативной модуляции можно выбрать LFO1 или LFO2 и использовать LFO для управления уровнем резонанса.

#### **Filter EG Intensity (Program P3: 3 — 2b)**

Интенсивностью (глубиной) воздействия огибающей фильтра можно управлять с помошью контроллера, темпа и т.д. Параметры «Intensity to A» и «Intensity to B» позволяют управлять глубиной воздействия огибающей на фильтры «А» и «В» независимо.

- Если в качестве источника альтернативной молуляции AMS выбрать IS -Y: CC#02, установить «Int to A» и «Int to  $B$ » в положительное значение, то при перемешении джойстика в направлении -Y (на себя) постепенно увеличивается глубина возлействия огибающей фильтра. Если «Int to A» и «Int to B» установить в отрицательное значение, то огибающая фильтра инвертируется.
- Если в качестве источника альтернативной модуляции AMS выбрать Ribbon: CC#16, установить «Int to A» и «Int to  $B$ » в положительное значение, то при перемешении по ленточному контроллера вправо глубина воздействия огибающей фильтра будет постепенно увеличиваться. Перемещение по ленточному контроллеру влево глубина воздействия огибающей фильтра также будет постепенно увеличиваться, но с обратной фазой.

#### **Filter LFO 1/2 Intensity (Program P3: 3 — 3à, 3 — 3b)**

 $\text{I}$ ля управления интенсивностью молуляции с помошью LFO1/2 можно использовать огибающую, клавиатурный трекинг, контроллер или темп. Параметры «Intensity to A» и «Intensity to B» позволяют vправлять глубиной воздействия LFO на фильтры «А» и «В» независимо.

- $E$ сли в качестве источника альтернативной модуляции AMS выбрать EG, то для управления эффектом «ваувау», работающим в автоматическом режиме, используется уровень огибающей. Если «Intensity to A» и «Intensity to  $B$ » установлены в положительное значение, то глубина эффекта возрастает с ростом уровня огибающей и уменьшается с его падением. При отрицательных значениях «Intensity to A» и «Intensity to B» инвертируется фаза LFO.
- Если в качестве источника альтернативной модуляции выбрать контроллер SW1 или 2, то для включения эффекта автоматического «вау-вау» достаточно будет нажать на кнопку [SW1] или [SW2] соответственно.

#### **Amp (Program P4: 4 — 2b)**

Нля управления громкостью можно использовать огибающие частоты/фильтра, контроллеры, темп и т.п.

- Если в качестве источника альтернативной модуляции выбрана огибающая или контроллер с положительным диапазоном возможных значений (Amp EG, EXT (+), EXT (SW)) и «Intensity» равен +99, то текущий уровень может быть увеличен максимум в восемь раз.
- Если в качестве источника альтернативной модуляции выбран генератор LFO, огибающая или контроллер, в диапазон которых входят как положительные, так и отрицательные значения (Pitch EG, Filter EG, LFO, KT, EXT  $(+/-)$ ) и «Intensity» равен +99, то текущий уровень может быть увеличен максимум в восемь раз (для положительных изменений источника альтернативной модуляции) или установлен в ноль (для отрицательных изменений источника альтернативной модуляции).
- Кроме времязависимых изменений громкости, которые производятся под управлением огибающей амплитуды, можно синхронизировать изменение громкости с огибающими частоты/фильтра. Выберите в качестве источника альтернативной модуляции Pitch EG или Filter EG и установите «Intensity». Если необходимо нивелировать эффект, который оказывает огибающая амплитуды на громкость сигнала, установите все ее уровни в +99.

#### Amp LFO  $1/2$  Intensity (Program P4:  $4 - 2c$ )

Для управления глубиной модуляции амплитуды с помощью LFO1/2 можно использовать огибающую, клавиатурный трекинг, контроллеры, темп и т.л.

- Если в качестве источника альтернативной модуляции выбрать EG, то глубина эффекта тремоло, производимого с помощью модуляции LFO, будет изменяться синхронно с уровнем огибающей. Если «Intensity» установлен в положительное значение, то с ростом уровня огибающей глубина эффекта тремоло будет увеличиваться, а с его уменьшением — падать. Если «Intensity» установлен в отрицательное си<br>значение, то фаза LFO инвертируется.
- Если в качестве источника альтернативной модуляции выбрать контроллер SW1 или 2, то для включения эффекта тремоло достаточно будет нажать на кнопку [SW1] или [SW2] соответственно.

#### **Pan (Program P4: 4 — 1b)**

Для управления панорамой генератора можно использовать огибающую, LFO, клавиатурный трекинг, контроллеры, темп и т.д.

• Если в качестве источника альтернативной модуляции выбран Note Number (номер ноты) и «Intensity» установлен в +50, то панорама генератора определяется высотой взятой ноты: центральному положению сигнала в стерео поле соответствует нота С4, крайнему правому — нота С6 и выше, крайнему левому нота С2 и ниже.

• Если в качестве источника альтернативной молуляции выбрана огибающая, то панорама генератора булет изменяться синхронно с изменением ее уровня. Если параметр «Intensity» установлен в положительное значение, то при увеличении уровня огибающей панорама сигнала смешается вправо, а при уменьшении —  $\overline{B}$ лево. Если «Intensity» отрицателен, то все происходит с точностью наоборот.

#### **EG Level — Pitch EG (Program P2: 2 — 3b)**

#### **Filter EG (Program P3: 3 — 4b)**

#### **Amp EG (Program P4: 4 — 3b)**

Для управления уровнем огибающих можно использовать трекинг клавиатуры, контроллеры, темп и т.д.

Установите значение параметра «Intensity» и определите направление эффекта, выбрав +/-/0 для каждого из сегментов огибающих («St», «At», «Br»).

+: направление действия источника альтернативной модуляции определяется установками «Intensity».

-: выбирается направление обратное тому, которое было определено установками «Intensity».

О: источник модуляции на соответствующий параметр не оказывает никакого воздействия.

Если параметр «Intensity» установлен в +66, то уровни огибающей модулируются в максимальном диапазоне ±99.

• Установите для Amp EG Level Modulation (модуляция уровня огибающей амплитуды) «AMS» в Velocity, «Intensity» — в +66, «St» — в 0, «At» — в «+» и «Br» — в «-». Установите все уровни огибающей амплитулы в  $+00.$  В соответствии с этими установками при игре на инструменте с возрастающей velocity (скорость нажатия) происходят наиболее радикальные изменения уровней огибающей. При максимальной velocity начальный уровень «Start Level» остается равным +00, однако уровень атаки («Attack Level») возрастает до +99, а «Break Level» падает до -99.

#### **EG Time — Pitch EG (Program P2: 2 — 3c)**

#### **Filter EG (Program P3: 3 — 4c)**

#### **Amp EG (Program P4: 4 — 3c)**

Для управления временными параметрами огибающих можно использовать трекинг клавиатуры, контроллеры, темпит.д.

Установите значение параметра «Intensity» и определите направление эффекта, выбрав +/-/0 для каждого из сегментов огибающих («At», «Dc», «Sl» и «Rl»).

+: направление действия источника альтернативной модуляции определяется установками «Intensity».

**-:** âûáèðàåòñÿ íàïðàâëåíèå îáðàòíîå òîìó, êîòîðîå áûëî îïðåäåëåíî óñòàíîâêàìè «Intensity».

**0**: источник модуляции на соответствующий параметр не оказывает никакого воздействия.

Значение каждого из временных параметров огибающих определяется величиной источника альтернативной модуляции на момент начала соответствующего участка. Например, время спада («Decay Time») определяется значением источника альтернативной модуляции в момент достижения сигналом уровня «Attack Level».

Если параметр «Intensity» установлен в 8, 17, 25, 33, 41 или 49, то соответствующий временной параметр огибающей увеличивается максимум в 2, 4, 8, 16, 32 или 64 раза (или уменьшается в 1/2, 1/ 4, 1/8, 1/16, 1/32 или 1/64 раза) соответственно.

• Установите «AMS» в JS +Y: CC#01, «Intensity» — в +8, «At» — в «+», «Dc» — в «-», а «Sl» и «Rl» — в 0. При перемещении джойстика в направлении +Y (от себя) время атаки («Attack Time») увеличивается максимум в 2 раза, время спада («Decay Time») уменьшается максимум в 2 раза, а времена восстановления («Slope Time») и затухания («Release Time») остаются без изменения.

#### **LFO Frequency (Program P5: 5 — 1b)**

Для управления частотой LFO1 и 2 можно использовать огибающую, трекинг клавиатуры, контроллеры, темп и т.д. Можно даже использовать частоту LFO2 для модуляции частоты LFO1.

Если параметр «Intensity» установлен в 16, 33, 49, 66, 82 или 99, то соответствующая частота увеличивается (или уменьшается) максимум в 2, 4, 8, 16, 32 или 64 раза соответственно.

• Установите «AMS» в JS +Y: CC#01, а «Intensity» — в +16. В этом случае при перемещении джойстика в направлении +Y (от себя) частота генератора LFO увеличивается максимум в 2 раза. Если установить «Intensity» в -16, то при тех же условиях частота LFO уменьшается максимум в 2 раза.

# Источники динамической модуляции

Для управления определенными параметрами эффектов в режиме реального времени можно использовать джойстик, ленточный контроллер и т.д. Такой способ управления эффектами называется динамической модуляцией. Например, можно использовать послекасание (after touch) для увеличения скорости LFO хоруса и флэнжера, или запускать эффект «вау-вау» с помощью ленточного контроллера. Это в значительной мере увеличивает выразительный потенциал исполнителя.

Большинство установок динамической модуляции представляют собой совокупность двух параметров: «Src» (источник динамической модуляции) и «Amt» (глубина модуляции). Если источник динамической модуляции достигает своего максимального значения, то реальное значение эффекта определяется суммой значений соответствующего параметра и величины параметра «Amt».

В режимах программы и сэмплирования для управления динамической модуляцией разрывов эффектов и мастер-эффектов используется глобальный MIDI-канал (в режиме сэмплирования доступны только разрывы эффектов).

В режимах комбинации, секвенсера и воспроизведения песни для управления динамической модуляцией разрывов эффектов и мастер-эффектов используются MIDI-каналы, номера которых задаются значениями параметров «Ctrl Ch» для каждого из разрывов эффектов IFX1 — 5 и мастер-эффектов MFX1 и MFX2 независимо.

**Пример:** «Wet/Dry» = 10:90, «Src» = After Touch, «Amt» =  $+50$ 

В этом случае баланс обработанного и прямого сигналов находятся в соотношении 10:90. При использовании послекасания (after touch) уровень обработанного сигнала увеличивается и при максимальном значении баланс эффекта устанавливается в 60:40.

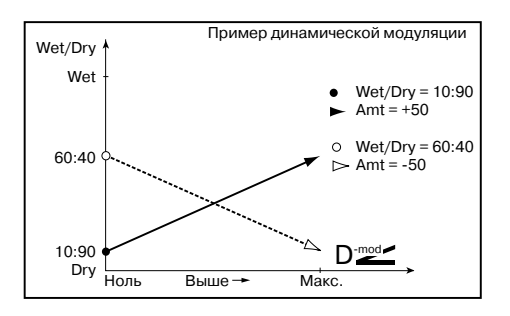

*Åñëè ïàðàìåòð «Amp» ðåäàêòèðóåòñÿ â ìîìåíò èñïîëüçîâàíèÿ ýôôåêòà äèíàìè÷åñêîé ìîäóëÿöèè, òî используется старое значение глубины модуляции. Новое значение «Amp» начинает действовать только при* повторном использовании эффекта динамической модуляции.

#### **Gate1, Gate1 + Dmpr (Gate1 + Damper)**

Эффект устанавливается в максимальное значение при нажатой ноте и отключатся, если все ноты отпущены. В случае Gate1 + Dmpr, эффект остается на максимальном уровне (даже если сняты все ноты) до тех пор, пока не отпущена демпферная педаль (педаль сустейна).

#### **Gate2, Gate2 + Dmpr (Gate2 + Damper)**

По существу эти источники аналогичны только что описанным. Различие заключается в том, что при использовании Gate2 или Gate2 + Dmpr в качестве источника динамической модуляции для огибающей в эффекте 022: St. Envelope Flanger и др. или для параметра «AUTOFADE» в эффекте 027: Stereo Vibrato, переключение происходит при каждом событии взятия ноты note-on (в случае Gate1, Gate1 + Dmpr, переключение происходит только при первом событии note-on).

#### **Pedal: CC#04 (Foot Pedal: CC#04)**

Если необходимо в качестве источника динамической модуляции использовать программируемую ножную педаль, установите параметр «Foot Pedal Assign» (Global P2: Controller 2 — 1а) в Foot Pedal (CC#04). В этом случае для управления эффектом используется ножной контроллер и т.д., скоммутированный с гнездом ASSIGNABLE PEDAL.

#### **Slider: CC#18 (Value Slider: CC#18)**

Если в режимах программы или комбинации выбрано поле имени программы или комбинации соответственно, то слайдер [VALUE] действует как контроллер CC#18.

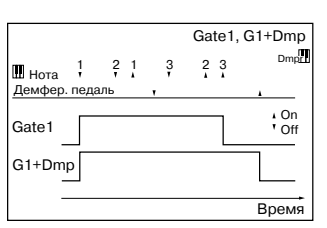

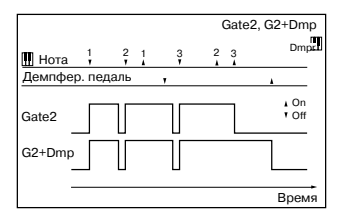

#### **KnobM1: #17 (Knob Mod1: CC#17)**

**KnobM2: #19 (Knob Mod2: CC#19)**

#### **KnobM3: #20 (Knob Mod3: CC#20)**

#### **KnobM4: #21 (Knob Mod4: CC#21)**

Если необходимо использовать регуляторы REALTIME CONTROLS  $[1]$  — [4] в качестве источников динамической модуляции, то в режимах программы, комбинации, секвенсера, воспроизведения песни или сэмплирования параметры «Realtime Control Knobs B-Assign» ярлыка «Controller» необходимо установить в следующие значения соответственно: «Knob1-B» в Knob Mod1: (CC#17), «Knob2-B» в Knob Mod2: (CC#19), «Knob3-B» â Knob Mod3: (CC#20), «Knob4-B» â Knob Mod4: (CC#21)).

При манипуляциях с регуляторами REALTIME CONTROLS  $[1] - [4]$  в режиме «В» будут воспроизводиться соответствующие функции модуляции.

Если параметр «Amt» для источника динамической модуляции установлен в положительное значение, то при вращении ручки вправо будут воспроизводиться положительные изменения эффекта, а влево отрицательные. Нейтральное положение (12 часов) соответствует отсутствию модуляции. Для отрицательных значений параметра «Amt» для источника альтернативной модуляции все происходит с точностью наоборот.

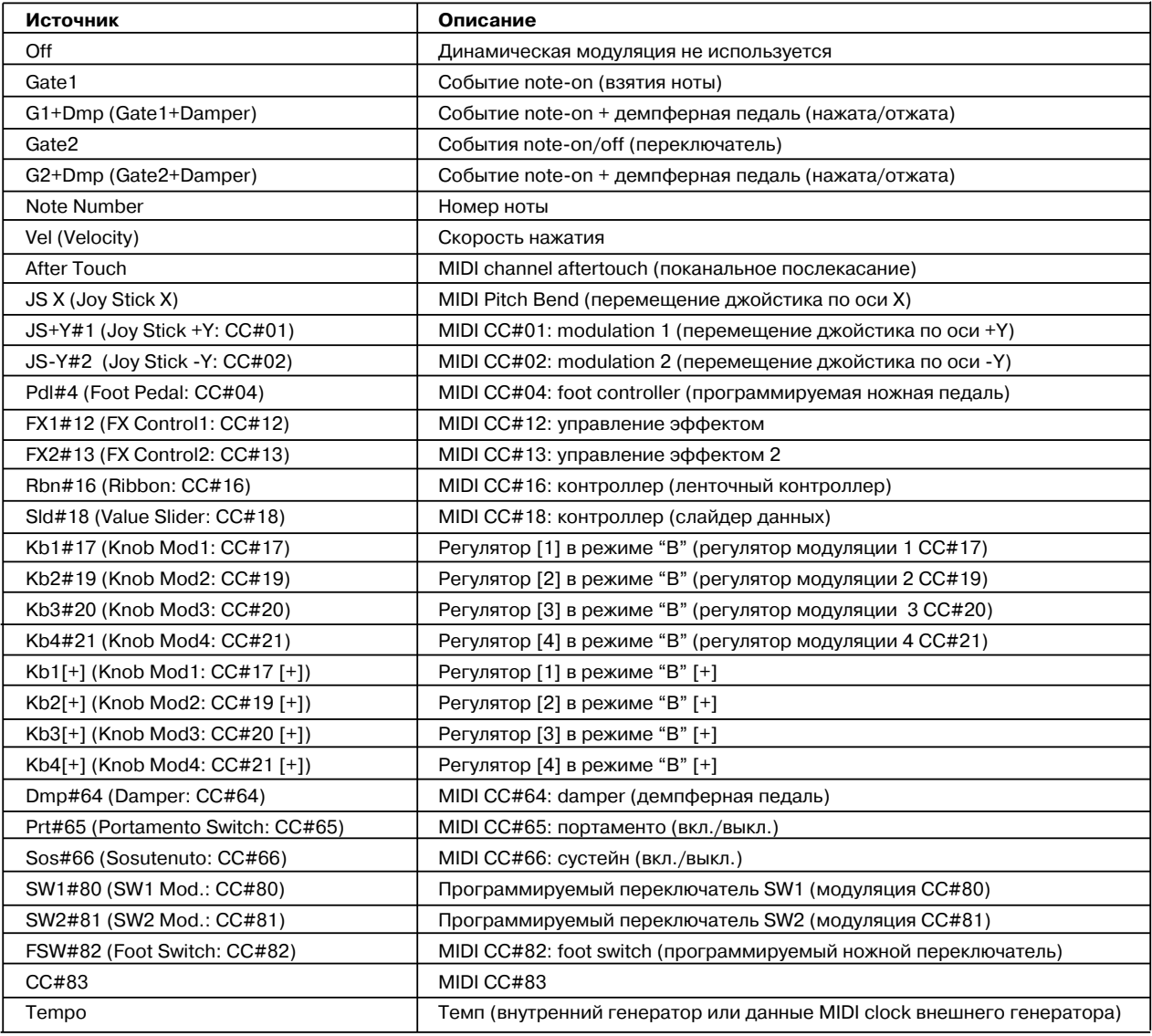

#### Список источников динамической модуляции

CC#: номер MIDI-сообщения Control Change

#### **KnobMod1 [+] (Knob Mod1: CC#17[+])**

**KnobMod2 [+] (Knob Mod2: CC#19[+])**

#### **KnobMod3 [+] (Knob Mod3: CC#20[+])**

#### **KnobMod4 [+] (Knob Mod4: CC#21[+])**

Отличаются от KnobMod1: #17 — KnobMod4: #21 позиционированием и направлением эффекта. Если параметр «Amt» для источника динамической модуляции установлен в положительное значение, то при вращении ручки по часовой стрелке эффект изменяется только в положительном направлении. Для отрицательных значений параметра «Amt» для источника динамической модуляции все происходит с точностью наоборот.

#### **SW 1: CC#80 (SW1 Mod.: CC#80)**

#### **SW 1: CC#80 (SW2 Mod.: CC#81)**

Если необходимо использовать кнопки [SW1] или [SW2] в качестве источников динамической модуляции, то в режимах программы, комбинации, секвенсера, воспроизведения песни или сэмплирования параметры «Panel Switch Assign» ярлыка «Controller» необходимо установить в следующие значения: «SW1» в SW1 Mod.: CC#80, «SW2» в SW2 Mod.: CC#81. Для управления эффектом будут использоваться кнопки [SW1] или [SW2].

#### **Foot SW: #82 (Foot Switch: CC#82)**

Если необходимо использовать программируемый ножной переключатель в качестве источника динамической модуляции, то параметр «Foot Switch Assign» (Global P2: Controller 2 — 1a) необходимо установить в Foot Switch: (СС#82). Для управления эффектом используется ножной переключатель (или другой аналогичный контроллер), скоммутированный с гнездом ASSIGNABLE SWITCH.

#### Tempo (**Temp**)

Значения всех источников динамической модуляции (кроме темпа) изменяются в диапазоне изменения 0 — 127 (-128 — +127). В отличии от них источник динамической модуляции Теmpo использует в качестве значений данные темпа внутреннего (internal clock) или внешнего генератора импульсов (external MIDI Clock). Это означает, что если «#» равен 240 (BPM), то это эквивалентно установке других источников динамической модуляции в максимальное значение (+127).

#### Функция BPM/MIDI SYNC

Функцию BPM/MIDI SYNC можно использовать в большинстве эффектов, имеющих LFO (таких как 009: St. Wah/Auto Wah) или для некоторых эффектов задержки (например, 049: L/C/R BPM Delay). Эта опция позволяет синхронизировать модуляцию эффекта с темпом, или определять время задержки в терминах длительностей нот таким образом, что эффект синхронизируется с темпом арпеджиатора или секвенсера во время живого исполнения (даже если темп изменяется в режиме реального времени).

#### Пример 1. LFO

Параметр «BPM/MIDI SYNC» установлен в On, «Base Note» — в , а «Times» — в х1. В этом случае длина цикла LFO устанавливается равной длительности одной четвертной ноты.

Если параметр «ВРМ» установлен в MIDI, то эффект синхронизируется с темпом арпеджиатора или секвенсера (или с внешними сообщениями MIDI

Clock). Если «ВРМ» установлен в одно из значений диапазона  $40 - 240$ , то в качестве темпа выбирается это значение.

#### Пример 2. Время задержки

Параметр «L Delay Base Note» установлен в \$, «Times» — в x1, «R Delay Base Note» — в  $\mathbb{A}$ и «Times» — в х3. В этом случае время задержки левого канала равно восьмой ноте, а правого — трем шестнадцатым.

Если параметр «BPM» установлен в MIDI, то эффект синхронизируется с темпом арпелжиатора или секвенсера (или с внешними сообщениями MIDI Clock). Если «ВРМ» установлен в одно из значений диапазона 40 — 240, то в качестве темпа выбирается это значение.

Если совокупность параметров темпа, «Base Note» и «Times» определяют задержку, значение которой выходит за рамки допустимого диапазона, то на дисплей выводится сообщение «Time Over? > OVER!!». В этом случае отрегулируйте эти параметры таким образом, чтобы это сообщение не появлялось. Максимально допустимое время задержки зависит от используемого эффекта.

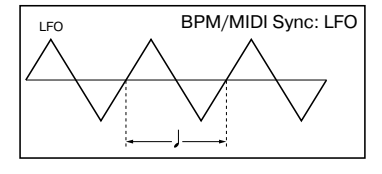

BPM/MIDI Sync: время задержки

L

لد (ب)  $\rho_{\rm rv}$ 

نیا ( ۱۵ سا

Dry Wet

R

# Программирование кнопок SW1/2

Кнопки [SW1] и [SW2] можно запрограммировать на выполнение различных функций (см. таблицу).

- В режим программы функциональное назначение кнопок определяется на ярлыке Program P1: Controller, поле «Panel Switch Assign»  $(1 - 4a)$ .
- В режим комбинации функциональное назначение кнопок определяется на ярлыке Combination P4: Controller, none «Panel Switch Assign»  $(4 - 4a)$ .
- В режим секвенсера функциональное назначение кнопок определяется на ярлыке Sequencer P4: Controller, поле «Panel Switch Assign»  $(4 - 7a)$ .
- В режим воспроизвеления песни функциональное назначение кнопок опрелеляется на ярлыке Song Play P2: Controller, none «Panel Switch Assign»  $(2 - 1a)$ .
- В режим сэмплирования функциональное назначение кнопок определяется на ярлыке Sampling P4: Controller, поле «Panel Switch Assign»  $(4 - 1a)$ .

 $B$  режиме программы эти назначения определяются для каждой из программ, в режиме комбинации — для *êàæäîé èç êîìáèíàöèé, â ðåæèìå ñåêâåíñåðà — äëÿ êàæäîé èç ïåñåí. Â ðåæèìàõ âîñïðîèçâåäåíèÿ ïåñíè è*  $i$ <sup>2</sup>  $j$ йплирования эти установки применяются ко всему TRITON Extreme в целом.

#### Список назначений кнопок SW1/2

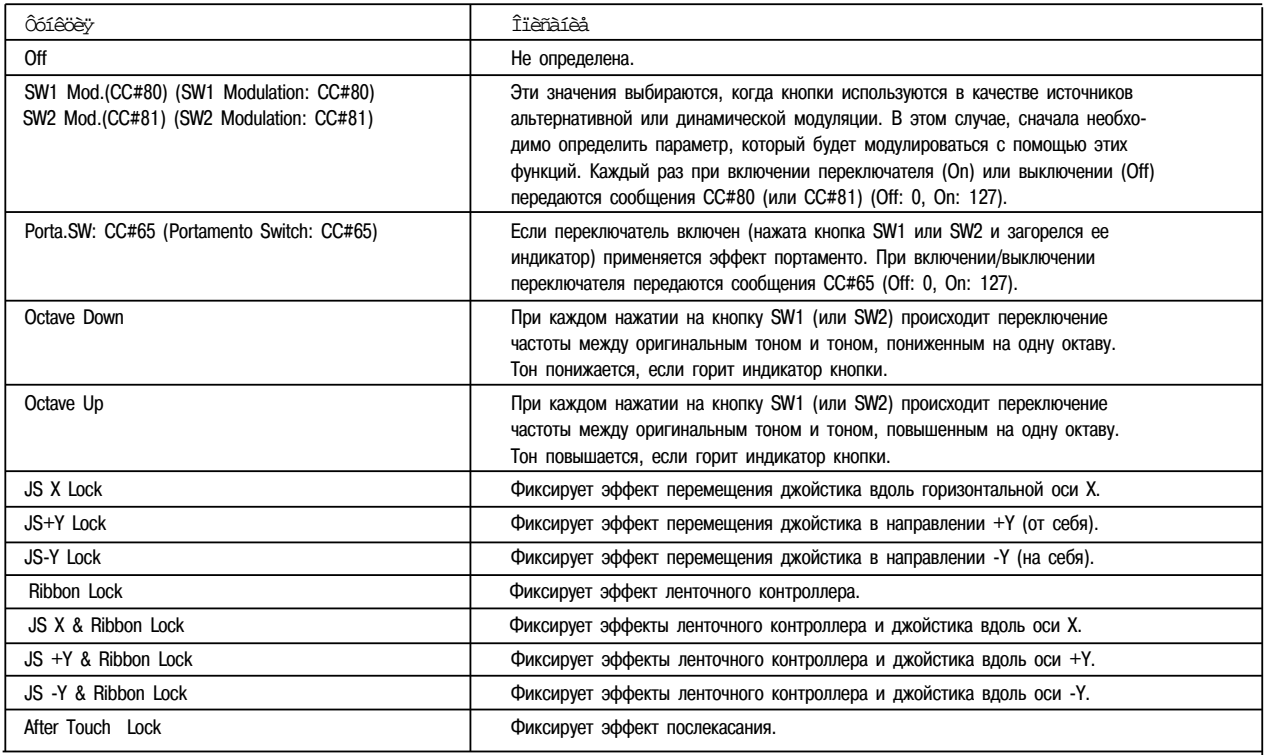

### **SW1 Mod.: CC#80 (SW1 Modulation: CC#80)**

#### **SW2 Mod.: CC#81 (SW2 Modulation: CC#81)**

Функция идентифицирует кнопки [SW1] и [SW2] (отличает их друг от друга). Для управления с помощью переключателя [SW1] используются сообщения MIDI Controol Change с номерами CC#80, а с помощью переключателя [SW2] — с номерами СС#81.

#### **Porta.SW: CC#65 (Portamento Switch: CC#65)**

Если параметр «Oscillator Mode» ярлыка Program P1: Edit Basic  $(1 - 1a)$  установлен в Single, то при включенном переключателе (горит его светодиод) работает эффект портаменто, независимо от установок Р2: Edit-Pitch «Enable»  $(2 - 1c)$ . Если переключатель выключен, то эффект портаменто не применяется.

 $E$ сли параметр «Oscillator Mode» ярлыка Program P1: Edit Basic (1 — 1a) установлен в Double, и для обоих генераторов OSC1 и 2 определены одинаковые установки P2: Edit-Pitch «Enable» (2 — 1c) (то есть Enable или Disable), то при включенном переключателе (горит светодиод кнопки) эффект портаменто применяется к обоим генераторам, а при выключенном (светодиод кнопки не горит) — не применяется.

Если параметр «Oscillator Mode» ярлыка Program P1: Edit Basic (1 — 1a) установлен в Double, и лля генераторов OSC1 и 2 опредедены различные установки P2: Edit-Pitch «Enable»  $(2 - 1c)$  (то есть Enable для OSC1 и Disable для OSC2 или наоборот — Enable для OSC2 и Disable для OSC1), то при включенном переключателе (горит светодиод кнопки) эффект портаменто применяется к генератору, имеющему установку Enable, а при выключенном (светолиол кнопки не горит) — не применяется ни к олному из них.

#### **JS X Lock, JS +Y Lock, JS -Y Lock, Ribbon Lock**

#### **JS X & Ribbon Lock, JS +Y & Ribbon Lock**

#### **JS -Y & Ribbon Lock, After Touch Lock**

Состояние выбранного контроллера (джойстика, ленточного контроллера, послекасания) переключается между двумя состояниями: Lock (фиксирован) и Unlock (не фиксирован). В состоянии Lock горит светодиод переключателя.

Во время манипуляции с джойстиком или использовании контроллера послекасания (after touch) при включении функции Lock фиксируется эффект в текущей позиции контроллера. Если опция применяется к ленточному контроллеру, то срабатывает «удержание» эффекта, то есть текущее значение остается неизменным после снятия пальца с ленточного контроллера. Если функция функция Lock отключена, то после отпускания ленточного контроллера эффект переустанавливается в нейтральное состояние.

Например, выберите JS +Y Lock, переместите джойстик от себя и включите функцию фиксации контроллера. Текущее значение эффекта, определяемое отклонением джойстика в направлении +Y, фиксируется. Он остается неизменным даже при отпускании джойстика. В тоже время можно использовать другой тип модуляции, управляемый с помощью перемещения джойстика в вертикальном направлении -Y (от себя).

*Ïðè ôèêñàöèè ñîñòîÿíèÿ äæîéñòèêà èëè ïîñëåêàñàíèÿ, ïåðåäà÷à ñîîòâåòñòâóþùèõ êîíòðîëëåðíûõ MIDIñîîáùåíèé ïðåðûâàåòñÿ, òåì íå ìåíåå îíè ïðèíèìàþòñÿ.* 

# Назначение регуляторов [1]-[4] в режиме "В"

REALTIME CONTROLS  $[1] - [4]$  в режиме «В» можно запрограммировать на выполнение различных функций (см. таблицу).

- В режим программы данные установки производятся на ярлыке Program P1: Controller, поле «Realtime Control Knob B-Assign»  $(1 - 4b)$ .
- В режим комбинации данные установки производятся на ярлыке Combination P4: Controller, поле «Realtime Control Knob B-Assign» (4 — 4b).
- В режим секвенсера данные установки производятся на ярлыке Sequencer P4: Controller, поле «Realtime Control Knob B-Assign» (4 — 7b).
- В режим воспроизведения песни данные установки производятся на ярлыке Song Play P2: Controller Setup, ïîëå «Realtime Control Knob B-Assign» (2 — 1b).
- В режим сэмплирования данные установки производятся на ярлыке Sampling P4: Controller Setup, поле «Realtime Control Knob B-Assign» (4 — 1b).

 $B$  режиме программы эти назначения определяются для каждой из программ, в режиме комбинации — для  $\kappa$ аждой из комбинаций, в режиме секвенсера — для каждой из песен. В режимах воспроизведения песни и  $c$ эмплирования эти установки применяются ко всему TRITON Extreme в целом.

 *ðåæèìå «A» ôóíêöèîíàëüíîå íàçíà÷åíèå ðåãóëÿòîðîâ REALTIME CONTROLS ñòðîãî ôèêñèðîâàíî.*

#### **Ðåãóëÿòîð [1] — À: LPF Cutoff (CC#74)**

Управляет граничной частотой обрезного фильтра высоких частот. Олновременно передаются сообщения СС#74.

#### **Ðåãóëÿòîð [2] — À: Resonance/HPF (CC#71)**

Управляет резонансом фильтра или граничной частотой обрезного фильтра низких частот. Если параметр «Filter Type» установлен в Low Pass Resonance, то регулируется уровень резонанса, если в Low Pass & High Pass — граничная частота обрезного фильтра низких частот. Олновременно передаются сообщения СС#71.

#### **Ðåãóëÿòîð [3] — À: EG-Intensity (CC#79)**

Управляет глубиной молуляции огибающей фильтра. Одновременно передаются сообщения СС#79.

#### **Ðåãóëÿòîð [4] — À: EG-Release (CC#72)**

Управляет временем затухания огибающей фильтра и амплитуды. Одновременно передаются сообщения СС#72.

# Список назначений регуляторов [1] — [4] в режиме "B"

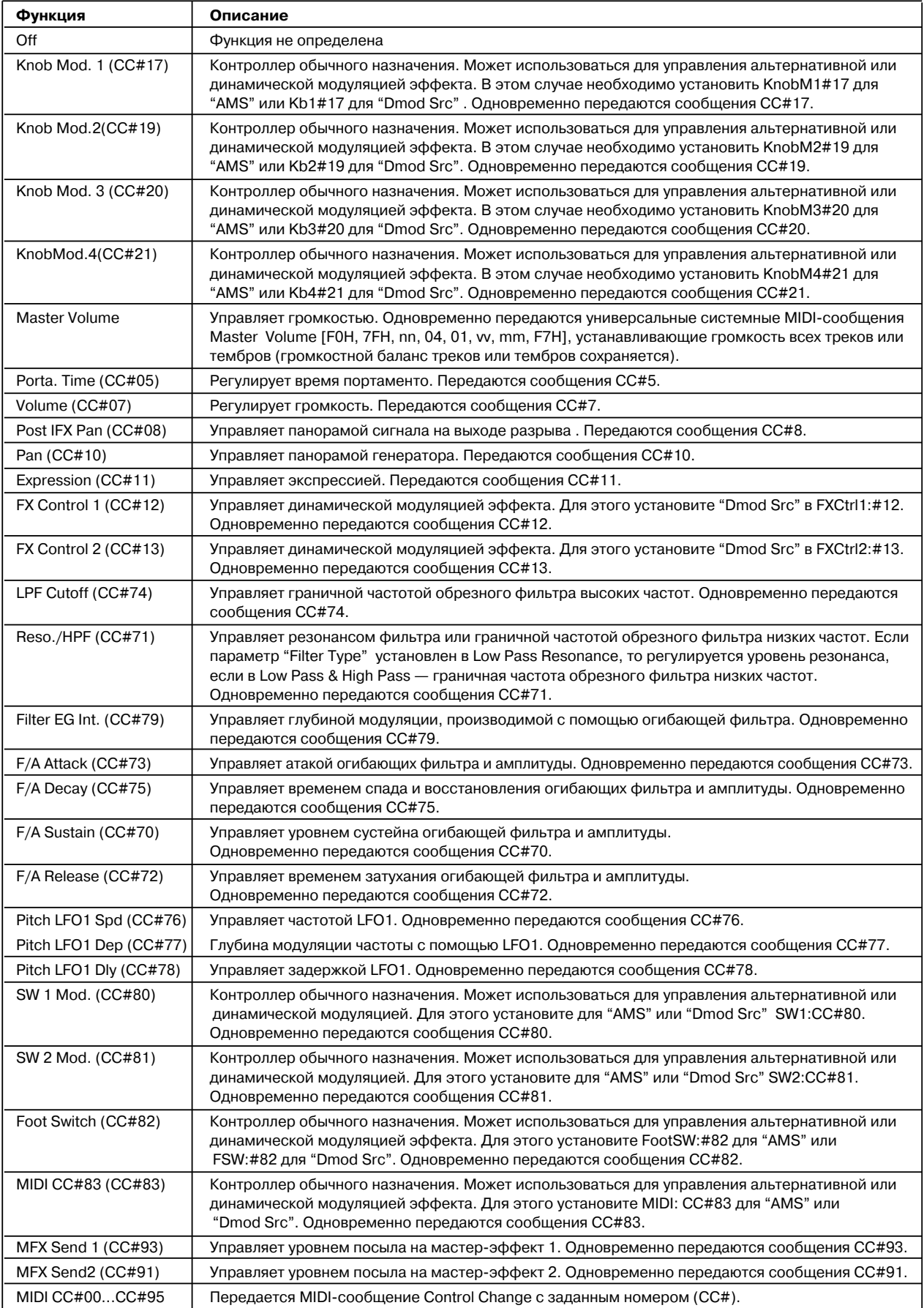

# Программирование ножного переключателя

Скоммутированный с гнездом ASSIGNABLE SWITCH программируемый ножной переключатель (например, опциональный Korg PS-1) можно назначить на выполнение различных функций (см. таблицу).

• Установки определяются в Global P2: Controller «Foot Switch Assign»  $(2 - 1a)$ .

Если выбрана функция, использующая контроллерные сообщения СС#, то при включении (On)/выключении (Off) переключателя передаются сообщения Control Change с соответствующим номером (CC#) и значением (Off: 0, On: 127).

#### **Portamento SW (CC#65)**

Если «Oscillator Mode» установлен в Single, то при включении педали применяется эффект портаменто, независимо от установки P2: Edit-Pitch «Enable». При выключении педали эффект портаменто отключается.

Если параметр «Oscillator Mode» ярлыка Program P1: Edit Basic (1 — 1а) установлен в Double, и для обоих генераторов OSC1 и 2 определены одинаковые установки P2: Edit-Pitch «Enable» (2 — 1c) (то есть Enable или Disable), то при включенном переключателе эффект портаменто применяется к обоим генераторам, а при выключенном — не применяется.

Если параметр «Oscillator Mode» ярлыка Program P1: Edit Basic  $(1 - 1a)$  установлен в Double, и для генераторов OSC1 и 2 определены различные установки P2: Edit-Pitch «Enable» (2 — 1c) (то есть Enable для OSC1 и Disable для OSC2 или наоборот — Enable для OSC2 и Disable для OSC1), то при включенном переключателе эффект портаменто применяется к генератору, имеющему установку Enable, а при выключенном — не применяется ни к одному из них.

#### Список назначений ножного переключателя

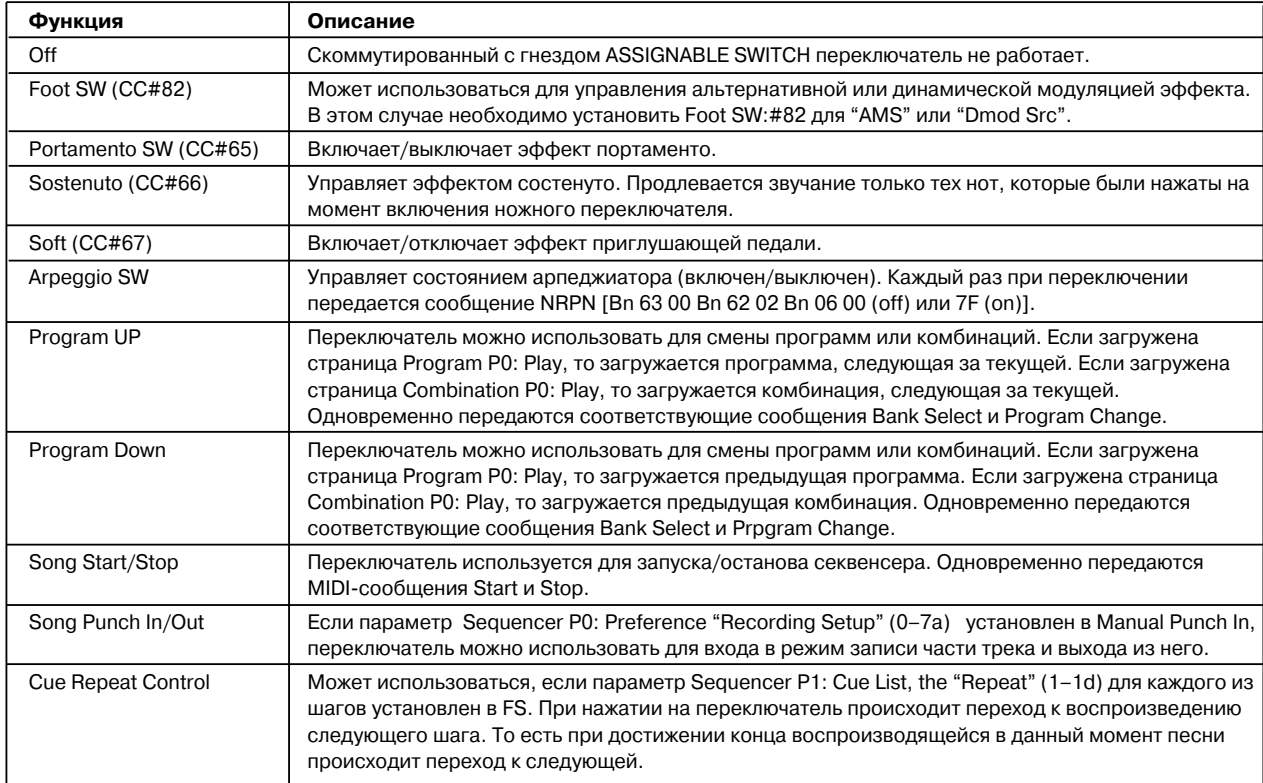
# Программирование ножной педали

Скоммутированную с гнездом ASSIGNABLE PEDAL программируемую ножную педаль (например, опциональная Korg XVP-10 или EXP-2) можно назначить на выполнение различных функций (см. таблицу).

• Установки определяются в Global P2: Controller «Foot Pedal Assign»  $(2 - 1a)$ .

Если выбрана функция, использующая контроллерные сообщения СС#, то при манипуляциях с педалью передаются сообщения Control Change с соответствующим номером (СС#) и значением (минимум: 0, максимум: 127).

# Список назначений ножной педали

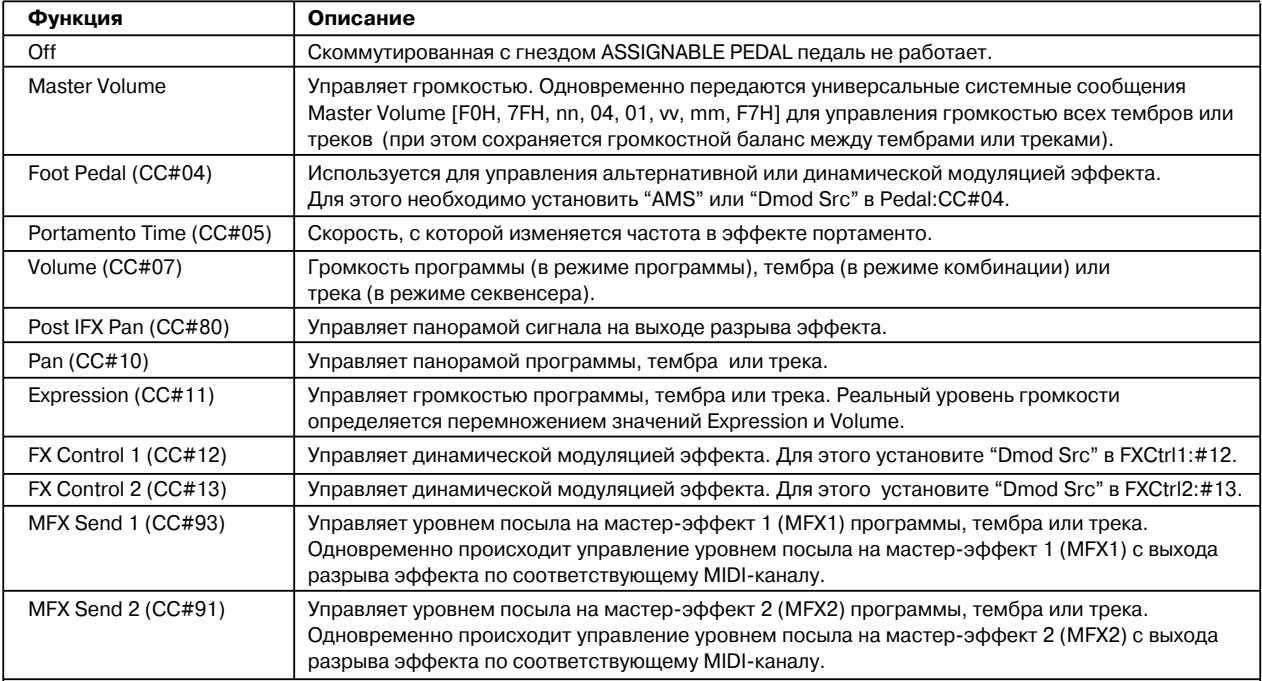

# Прием/передача MIDI-сообщений при работе с контроллерами TRITON Extreme

В приведенной таблице отображается взаимосвязь между MIDI-сообщениями и контроллерами TRITON Extreme, при манипуляциях с которыми передаются соответствующие MIDI-сообщения, а также возможность использования тех или иных MIDI-сообщений в альтернативной и динамической модуляции.

При манипулировании с контроллером TRITON Extreme передаются соответствующие MIDI-сообщения (закрепленные за ним или на которые он запрограммирован). Сообщения настройки частоты Pitch Bend передаются только при перемещении джойстика в горизонтальном направлении Х. Ниже будет описана работа в каждом из режимов (объяснения касаются только сообщений Control Change, однако тоже самое можно сказать и про сообщения настройки частоты Pitch Bend).

## Режим программы

При манипуляциях с контроллерами TRITON Extreme в режиме программы сообщения Control Change передаются по глобальному MIDI-каналу («MIDI Channel» Global P1:  $1 - 1$ а).

Если в режиме «В» один из контроллеров REALTIME CONTROLS  $[1]$  —  $[4]$  или программируемая педаль назначены на Master Volume (общая громкость инструмента), то передаются универсальные системные MIDIсообщения Master Volume.

## Режим комбинации

При манипуляциях с контроллерами TRITON Extreme в режиме комбинации сообщения Control Change передаются по глобальному MIDI-каналу («MIDI Channel» Global P1: 1 — 1а).

Одновременно с этим передаются сообщения по MIDI-каналу («MIDI Channel» Combination P2:  $2 - 1$ а) тембров, у которых параметр «Status» (Combination P0:  $0 - 1f$ , P2: 2 — 1а) установлен в ЕХТ или ЕХ2.

При манипуляциях с одним из контроддеров TRITON Extreme производятся изменения соответствующих параметров всех тембров, у которых параметр «Status» установлен в INT, и у которых «MIDI Channel» равен Gch или значению, соответствующему номеру глобального MIDI-канала.

 *ñëó÷àå Master Volume (îáùàÿ ãðîìêîñòü èíñòðóìåíòà) óíèâåðñàëüíûå ñèñòåìíûå MIDI-ñîîáùåíèÿ Master* Volume передаются только по глобальному MIDI-каналу.

*Äëÿ êàæäîãî èç òåìáðîâ ìîæíî îïðåäåëèòü ñîñòîÿíèå MIDI-ôèëüòðà (MIDI Filter Combination P3). Åñëè ïîëå* **отмечено**, то соответствующие операции разрешаются.

Для управления динамической модуляцией необходимо, чтобы параметры «Ctrl Ch» (Combination P8: 8 — 3a,  $P9: 9 - 2a$ , 9 — 4а) для разрывов эффектов IFX1 — 5, мастер-эффектов MFX1, 2 или мастер-эквалайзера MEQ vстановлены в Gch или в значение, равное номеру глобального MIDI-канала. Если выбрать All Routed, то для управления можно использовать MIDI-канал любого из тембров, который направлен на процессор эффектов TRITON Extreme.

## Режим секвенсера

При манипуляциях с контроллерами TRITON Extreme оказывается воздействие на трек  $1 - 16$ , выбранный с ïîìîùüþ ïàðàìåòðà «Track Select» (Sequencer P0: 0 — 1e).

Если параметр «Status» (Sequencer P2: 2 — 1a, 2 — 2a) трека, выбранного с помощью «Track Select», установлен в ЕХТ, ЕХ2 или ВТН, то сообщения передаются по MIDI-каналу, номер которого определяется параметром «MIDI Channel» (Sequencer P2: 2 — 1a, 2 — 2a). Если «Status» установлен в INT или ВТН, то при манипуляциях с контроллерами TRITON Extreme оказывается воздействие только на этот трек и на треки, имеющими тоже значение «MIDI Channel».

 *ñëó÷àå Master Volume (îáùàÿ ãðîìêîñòü èíñòðóìåíòà) óíèâåðñàëüíûå ñèñòåìíûå MIDI-ñîîáùåíèÿ Master* Volume передаются только по глобальному MIDI-каналу.

*Äëÿ êàæäîãî èç òðåêîâ ìîæíî îïðåäåëèòü ñîñòîÿíèå MIDI-ôèëüòðà (MIDI Filter Sequencer P3). Åñëè ïîëå îòìå÷åíî, òî ñîîòâåòñòâóþùèå îïåðàöèè ðàçðåøàþòñÿ äëÿ òðåêîâ, ó êîòîðûõ «Status» óñòàíîâëåí â INT èëè*  $BTH$ . Для треков, у которых «Status» равен EXT, EX2 или BTH, передаются сообщения Control Change *íåçàâèñèìî îò ýòèõ óñòàíîâîê.*

Для управления динамической модуляцией необходимо, чтобы параметр «Ctrl Ch» (Sequencer P8: 8 — 4a, P9: 9 — 2а, 9 — 4а) для разрывов эффектов IFX1 — 5, мастер-эффектов MFX1, 2 или мастер-эквалайзера MEQ совпадал с номером MIDI-канала трека, выбранного с помощью параметра «Track Select». Если выбрать All Routed, то для управления можно использовать MIDI-канал любого из треков, который направлен на процессор эффектов TRITON Extreme. При манипуляциях с контроллерами TRITON Extreme при записи в режиме реального времени передаются соответствующие сообщения Control Change (фиксированные или запрограммированные).

## Режим воспроизведения песни

При манипуляциях с контроллерами TRITON Extreme оказывается воздействие на трек  $1 - 16$ , выбранный с помощью параметра «Play Track Select» (Sequencer P0:  $0 - 1g$ ).

Если параметр «Status» (Song Play P1: 1 — 1а, 1 — 2а) трека, выбранного с помощью «Play Track Select», установлен в ЕХТ или ВТН, то передаются сообщения Control Change по MIDI-каналу этого трека. Манипуляции с контроллерами оказывают воздействие на трек, параметр «Status» которого установлен в INT или BTH.

 *ñëó÷àå Master Volume (îáùàÿ ãðîìêîñòü èíñòðóìåíòà) óíèâåðñàëüíûå ñèñòåìíûå MIDI-ñîîáùåíèÿ Master* Volume передаются только по глобальному MIDI-каналу.

Для управления динамической модуляцией необходимо, чтобы параметр «Ctrl Ch» (Song Play P8: 8 — 4a, P9: 9 — 2а, 9 — 4а) для разрывов эффектов IFX1 — 5, мастер-эффектов MFX1, 2 или мастер-эквалайзера MEQ совпадал с номером MIDI-канала трека, выбранного с помощью параметра «Play Track Select». Если выбрать All Routed, то для управления можно использовать MIDI-канал любого из треков, который направлен на процессор эффектов TRITON Extreme.

## Режим сэмплирования

При манипуляциях с контроллерами TRITON Extreme в режиме сэмплирования сообщения Control Change передаются по глобальному MIDI-каналу («MIDI Channel» Global P1: 1 — 1а).

 *ñëó÷àå Master Volume (îáùàÿ ãðîìêîñòü èíñòðóìåíòà) óíèâåðñàëüíûå ñèñòåìíûå MIDI-ñîîáùåíèÿ Master* Volume передаются только по глобальному MIDI-каналу.

 $B$  режиме сэмплирования опции альтернативной модуляции недоступны.

В приведенной ниже таблице описывается реакция TRITON Extreme на получение сообщений Conrol Change, а также взаимосвязь между перемещением контроллера и соответствующими установками. Символ "#" используется для обозначения фиксированной функции, а "\*" — для программируемой.

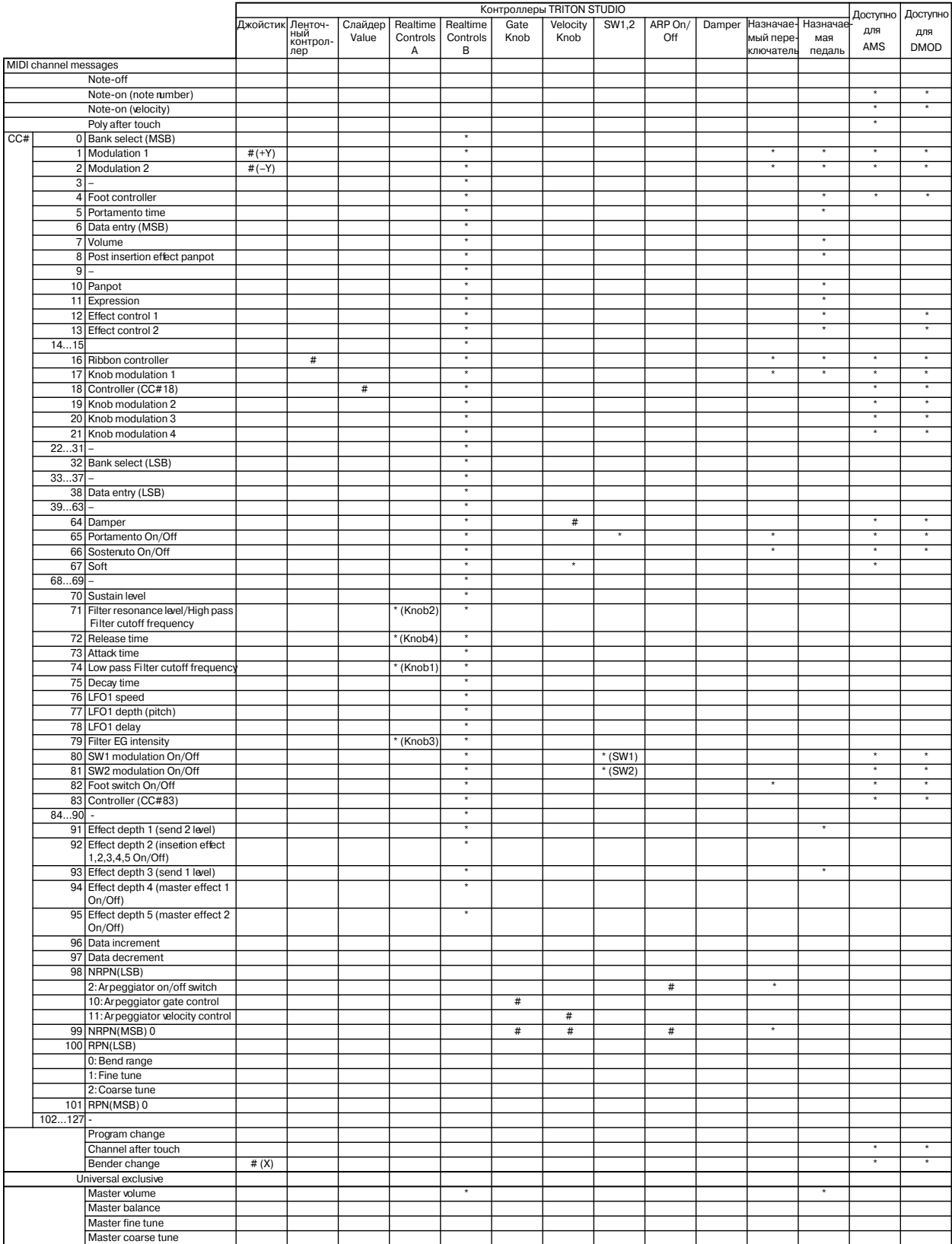

# Прием/передача TRITON Extreme сообщений формата Control Change

В приведенной таблице отображается взаимосвязь между MIDI-сообщениями и контроллерами TRITON Extreme, при манипуляциях с которыми передаются соответствующие MIDI-сообщения.

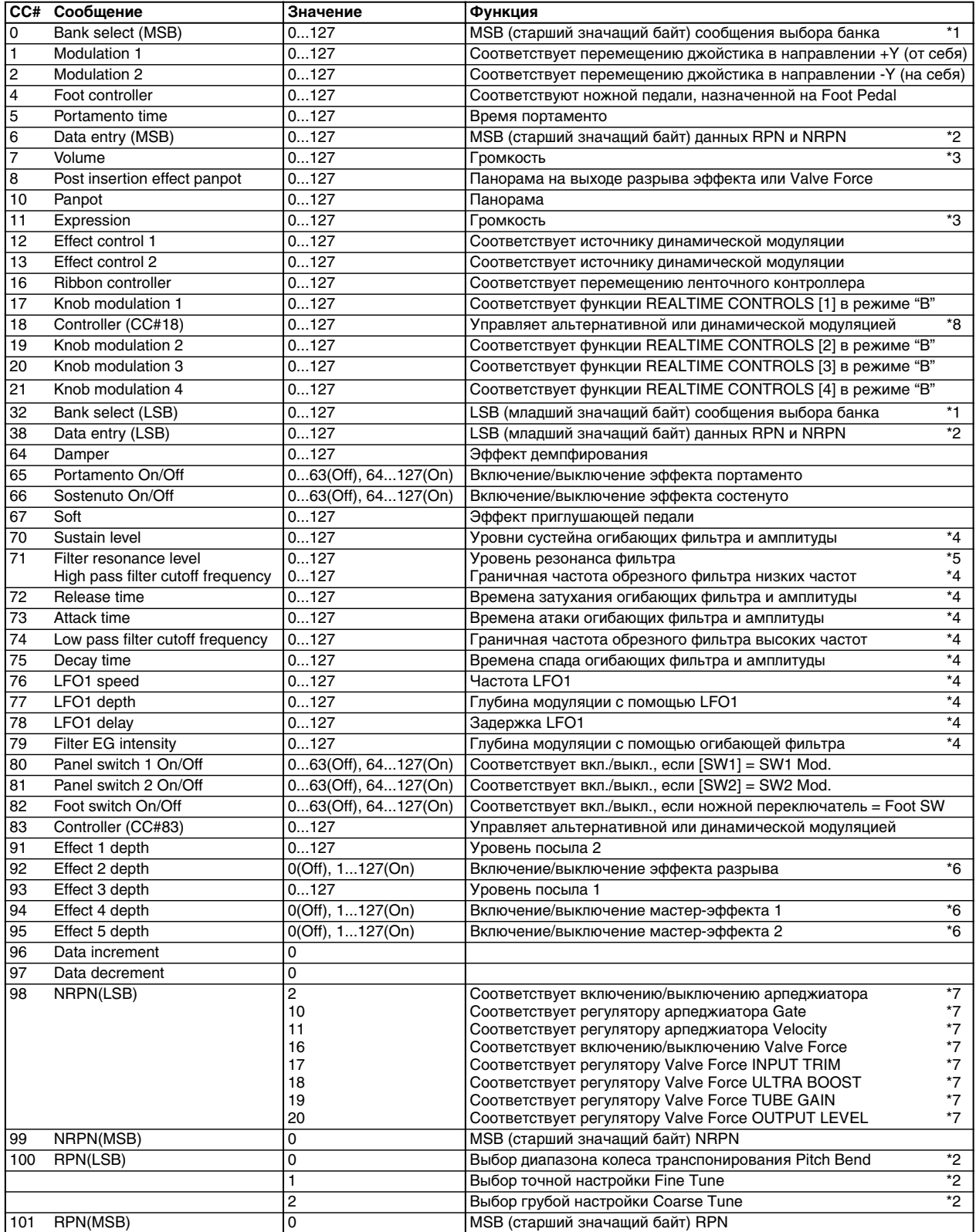

*На любой из REALTIME CONTROLS [1] — [4] в режиме «В» можно назначить любое из сообщений Conrol Change с номерами СС#00 — 95. В этом случае передаваемые значения располагаются в диапазоне 0 — 127.*  \*1. B cekbehçepe TRITON Extreme july blibona dahka hçiqojisaylorisa codhirus Program Change (загрузка программы) («Event Edit» Sequencer P5:  $5 - 1B$ ). Опнако в некоторых случаях пля определения банка на внешнем оборуповании этого не постаточно и прихопится использовать сообщения СС#0 и СС#32.

Информация о соответствии номера банка и значения сообщения Bank Select находится в пользовательском руководстве по внешнему оборудованию.

\*2 В отличии от стандартных сообщений Control Change, для определения диапазона колеса Pitch Bend, установок точной и грубой настройки используются сообщения RPC (Registered Parameter Control управление зарегистрированным параметром). Сообщения RPC используются для управления диапазоном колеса настройки и определения высоты каждой из программ (режим программы), комбинаций (режим комбинации) или треков (режим секвенсера и воспроизведения песни). При этом сперва необходимо выбрать параметр (для этого используются сообщения RPN (Registered Parameter Number — номер зарегистрированного параметра)), а затем определить его значение с помощью сообщения Data Entry. Для выбора параметра используются сообщения СС#100 (со значениями 00 — 02) и СС#101 (со значением 00). Для ввода данных используйте сообщения СС#06 и СС#38.

Ниже описывается соответствие значений сообщений и величин параметров.

## **RPN=0 (диапазон Pitch Bend)**

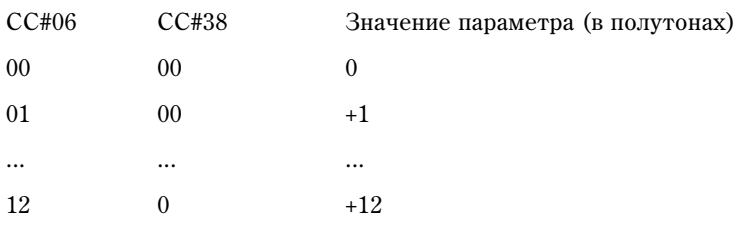

## **RPN=1** (точная настройка)

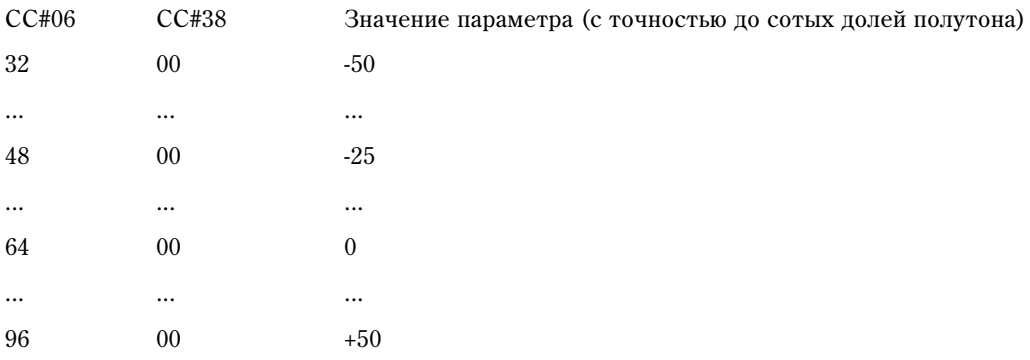

## **RPN=2** (грубая настройка)

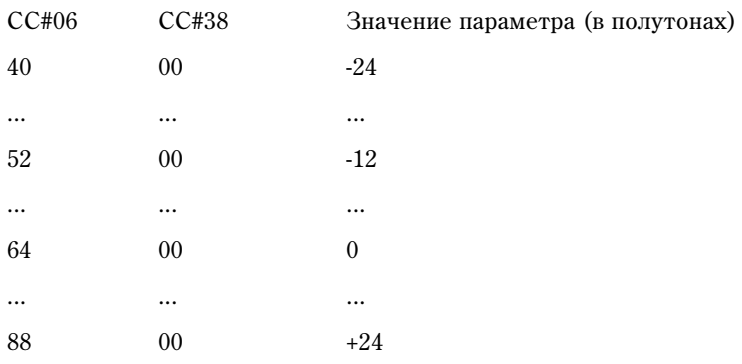

Например, если в режиме секвенсера необходимо транспонировать трек на октаву вниз, то сначала необходимо передать в TRITON Extreme по каналу трека сообщения [B0. 64, 02] (64H=CC#100) и [B0, 65, 00] (65H=CC#101) для выбора номера зарегистрированного параметра (RPN) грубой настройки. Затем необходимо передать значение -12. Для этого используются сообщения [B0, 06, 34] (06H=CC#6), 34H=52 (соответствует значению -12) и [B0, 26, 00] (26H=CC#38, 00H=0).

\*3 Уровень громкости TRITON Extreme определяется перемножением сообщений Volume (CC#07) и Expression (CC#11). В режимах секвенсера и воспроизведения песни при останове воспроизведения и переходе в начало песни Volume устанавливается в начальный уровень, а Expression — в максимум (127).

- $*4$  Значению 64 соответствует значение, определяемое параметром программы, значению 0 минимальное значение параметра, значению 127 — максимальное. Изменение с 63 по 1 или с 65 по 127 соответствует изменению параметра программы с установленного значения по минимального или максимального соответственно. Модифицируются параметры внутренних программ, отмеченные \*4 и \*5.
- \*5 Если в программе установлен тип фильтра Low Pass Resonance, то изменяется уровень резонанса фильтра, если Low Pass & High Pass — то граничная частота обрезного фильтра низких частот.

#### \*4, \*5

Ниже будут описаны параметры программ TRITON Extreme, соответствующие сообщениям СС#70 — 79.

В режиме программы при получении сообщений СС#70 — 79 по глобальному MIDI-каналу («MIDI Channel» Global P1: 1 — 1а), или при манипуляциями с REALTIME CONTROLS  $[1]$  —  $[4]$  в режиме «А» или если они запрограммированы в режиме «B» на работу с контроллерами СС#70 — 79, временно модифицируются соответствующие параметры программы. С помощью команды «Write Program» (Program  $0 - 1$ А) можно сохранить текущее состояние программы (за исключением некоторых параметров). При выполнении этой команды соответствующим образом переустанавливаются ее параметры.

В режиме сэмплирования при воспроизведении выбранного мультисэмпла с помощью клавиатуры при получении тех же сообщений Control Change или при манипуляциях с теми же ручками, что и в режиме программы, временно модифицируются соответствующие параметры программы. Для сохранения текущего состояния (за исключением некоторых параметров) можно с помощью команды «Convert MS to Program» (Sampling  $0 - 1$  G) преобразовать мультисэмпл в программу.

В режимах комбинации, секвенсера и воспроизведения песни изменяются параметры программы тембра/трека (того тембра или трека, который настроен на MIDI-канал, по которому принимаются сообщения СС#70 — 79).

#### СС#70: уровень сустейна

Соответствует параметру «Filter/Amp EG Sustain Level» (ярлык Program P3: Filter 1/2 EG, P4: Amp 1/2 EG).

#### СС#71: уровень резонанса / граничная частота обрезного фильтра низких частот

Соответствует параметру «Filter A Resonance» (ярлык Program P3: Filter 1/2).

Соответствует параметру «Filter B Frequency» (ярлык Program P3: Filter 1/2).

#### **СС#72: время затухания**

Соответствует параметру «Filter/Amp EG Release Time» (Program P3: Filter 1/2 EG и P4: Amp 1/2 EG).

#### **СС#73: время атаки**

Соответствует параметру «Filter/Amp EG Attack Time» (ярлык Program P3: Filter 1/2 EG и P4: Amp 1/2 EG).

Соответствует параметру «Filter/Amp EG Start Level» (ярлык Program P4: Filter 1/2 EG и P4: Amp 1/2 EG).

Соответствует параметру «Amp EG Attack Level» (ярлык Program P4: Amp 1/2 EG).

Соответствует параметру «Amp EG Level Modulation St» (ярлык Program P4: Amp 1/2 EG).

Соответствует параметру «Amp EG Time Modulation At» (ярлык Program P4: Amp 1/2 EG).

#### СС#74: граничная частота обрезного фильтра высоких частот

Ñîîòâåòñòâóåò ïàðàìåòðó «Filter A Frequency» (ÿðëûê Program P3: Filter 1/2).

Соответствует параметру «Filter B Frequency» (ярлык Program P3: Filter 1/2).

#### СС#75: время спада

Соответствует параметру «Filter/Amp EG Decay Time» (ярлык Program P3: Filter 1/2 EG и P4: Amp 1/2 EG).

Соответствует параметру «Filter/Amp EG Slope Time» (ярлык Program P3: Filter 1/2 EG и P4: Amp 1/2 EG).

#### CC#76: частота LFO1

Соответствует параметру «LFO1 Frequency» (ярлык Program P5: OSC1/2 LFO1).

#### СС#77: глубина молуляции с помощью LFO1

Соответствует параметру «Pitch LFO1 Intensity» (ярлык Program P2: OSC1/2 P.Mod).

## $CC#78:$  задержка LFO1

Соответствует параметру «LFO1 Delay» (ярлык Program P5: OSC1/2 LFO1).

#### СС#79: Глубина молуляции с помощью огибающей фильтра

Соответствует параметру «Filter EG Intensity to A, B» (ярлык Program P3: Filter 1/2 Mod.).

*Äëÿ ïðîãðàìì áàíêà F ñîîáùåíèÿ CC#70 — 79 èñïîëüçóþòñÿ äëÿ óïðàâëåíèÿ äðóãèìè ïàðàìåòðàìè (ñì.*  $p$ уководство по соответствующей карте EXB-MOSS).

- \*6 Для управления используется глобальный MIDI-канал.
- \*7 Ниже будут описаны параметры, для управления которыми можно использовать сообщения NRPN (Non Registered Parameter Number — номер незарегистрированного параметра) и Data Entry.

#### Включение/выключение арпеджиатора

[Bn 63 00 Bn 62 02 Bn 06 nn] (nn:  $00-3F$  выключен,  $40-7F$  включен)

#### Параметр арпеджиатора «Gate»

[Bn 63 00 Bn 62 0A Bn 06 nn] (nn: 00 — 7F)

**Ïàðàìåòð àðïåäæèàòîðà «Velocity»**

[Bn 63 00 Bn 62 0B Bn 06 nn] (nn: 00 — 7F)

#### Включение/выключение Valve Force

[Bn 63 00 Bn 62 10 Bn 06 nn] (nn:00–3F выключен, 40–7F включен)

#### **Ïàðàìåòð Valve Force INPUT TRIM**

[Bn 63 00 Bn 62 11 Bn 06 nn] (nn:00–7F)

#### **IIapamerp Valve Force ULTRA BOOST**

[Bn 63 00 Bn 62 12 Bn 06 nn] (nn:00–7F)

## **IIapamerp Valve Force TUBE GAIN**

[Bn 63 00 Bn 62 13 Bn 06 nn] (nn:00–7F)

## **Ïàðàìåòð Valve Force OUTPUT LEVEL**

[Bn 63 00 Bn 62 14 Bn 06 nn] (nn:00–7F)

\*8 Соответствует манипуляциям слайдера [VALUE] в качестве контроллера на страницах Program P0: "Program Select" или Combination P0: "Combination Select".

# Применение MIDI

## Общие сведения

Система MIDI (Musical Instrument Digital Interface — цифровой интерфейс музыкальных инструментов) система стандартизированных протоколов обмена данными всевозможных форматов между различными электронными музыкальными инструментами и компьютерами. Система MIDI позволяет обмениваться MIDIинформацией даже между MIDI-приборами различных фирм-производителей. Для этого входящее в систему MIDI-оборудование необходимо скоммутировать между собой с помощью MIDI-кабелей.

## MIDI-коммутация

## Управление внешним тонгенератором от TRITON Extreme

При использовании органов управления TRITON Extreme для управления внешним тон-генератором, соедините разъем MIDI OUT TRITON Extreme с разъемом MIDI IN внешнего тон-генератора.

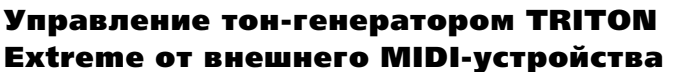

Для этого соедините разъем MIDI OUT внешнего MIDIустройства с разъемом MIDI IN TRITON.

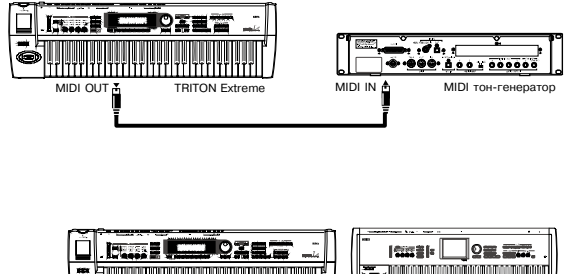

MIDI IN TRITON Extreme MIDI OUT MIDI-Kлавиатура

## Управление несколькими тон-генераторами от TRITON Extreme

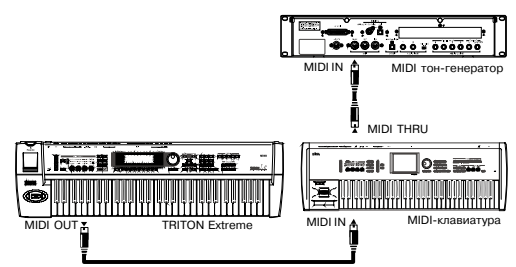

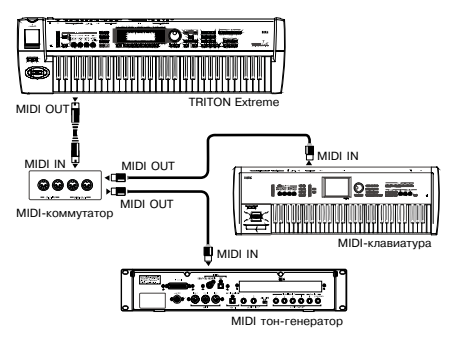

Для этого используется разъем MIDI THRU. Данная коммутация предусматривает соединение не более трех приборов. При

необходимости соединения большего количества приборов рекомендуется использовать MIDI-коммутатор.

## **Óñòàíîâêà «Convert Position»**

B TRITON Extreme параметры «Key Transpose», «Velocity Curve» и «AfterT Curve» (Global P0: 0 — 1a) позволяют производить транспонирование, регулировать чувствительность velocity и after touch. Эффект данных установок, оказываемый на встроенный секвенсер и принимаемые/передаваемые MIDI-данные зависит от параметра «Convert Position» (Global P1: 1 — 1a).

- При управлении внешним тон-генератором от TRITON Extreme выберите PreMIDI. Вышеприведенные vстановки будут действовать на передаваемые MIDI-данные, а также на записываемые во встроенный секвенсер данные. Входящие MIDI-данные будут обрабатываться эквивалентно установкам «Key Transpose» 0, «Velocity Curve» 4 и «After Touch Curve» 3.
- При управлении тон генератором TRITON Extreme от внешнего MIDI-устройства выберите PostMIDI. Вышеприведенные установки будут действовать на принимаемые MIDI-данные, а также на воспроизводимые встроенным секвенсером данные. Исходящие MIDI-данные будут обрабатываться эквивалентно установкам «Key Transpose» 0, «Velocity Curve» 4 и «After Touch Curve» 3.

## Коммутация с внешним MIDI-секвенсером, компьютером и т.д.

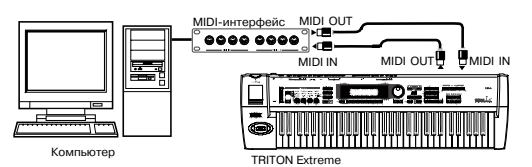

Вы можете записывать исполнение на TRITON Extreme во внешний MIDI-секвенсер/компьютер (подключенный через MIDI-интерфейс), а затем воспроизводить записанные данные тон-генератором TRITON Extreme. Для этого, соедините разъемы MIDI OUT и MIDI IN TRITON Extreme

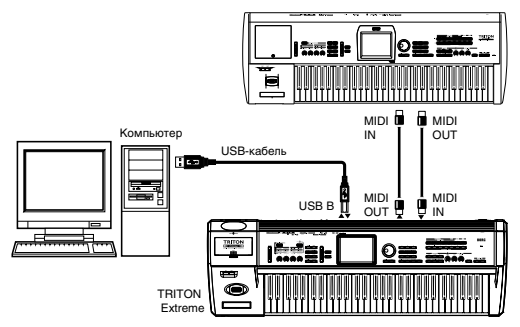

соответственно с разъемами MIDI IN и MIDI OUT внешнего MIDI-секвенсера/компьютера. Или соедините разъем USB В на TRITON Extreme с портом USB компьютера и произведите нужные установки драйвера.

*Íåêîòîðûå èíòåðôåéñû USB-MIDI íå ïåðåäàþò/ïðèíèìàþò ýêñêëþçèâíûå MIDI-ñîîáùåíèÿ TRITON Extreme.*

## **Óñòàíîâêè Local Control On**

При создании вышеописанной коммутации, включите функцию Echo Back во внешнем MIDIсеквенсере/компьютере (чтобы принятые на MIDI IN данные передавались на MIDI OUT) и отключите установку Local Control в TRITON Extreme (для внутреннего отсоединения клавиатуры от тон-генератора TRI-TON Extreme). При этом воспроизводимые на клавиатуре TRITON Extreme музыкальные данные будут передаваться во внешний MIDI-секвенсер/компьютер, а затем возвращаться на тон-генератор TRITON Extreme. Это позволит избежать эффекта «дублирования нот».

При включенном арпеджиаторе, игра на клавиатуре TRITON Extreme не будет включать арпеджиатор, а только передавать музыкальные данные. Арпеджиатор будет запускаться только соответственно возвращающимся и принятым на MIDI IN нотам. Это позволит избежать эффекта «дублирования арпеджио». Для записи нот арпеджио во внешний MIDI-секвенсер/компьютер, включите Local Control и отключите функцию Echo Back во внешнем MIDI-секвенсере/компьютере.

Установка Local Control производится параметром «Local Control On» (Global P1: 1 — 1а). При работе только с TRITON Extreme ocтавьте Local Control включенным, иначе игра на клавиатуре не будет вызывать звукового отклика.

# Типы сообщений, распознаваемых TRITON Extreme

Квалратные кавычки говорят о том, что лля записи числа использовалась шестналиатеричная система исчисления.

## MIDI3каналы

Для того, чтобы приборы могли обмениваться MIDI-информацией, они должны быть настроены на один и тот же MIDI-канал. В системе MIDI используется шестнадцать каналов, пронумерованных с 1 по 16. Особенности управления каналами зависят от текущего режима.

## Режимы программы и сэмплирования

• Прием/передача MIDI-данных происходит по глобальному\* MIDI-каналу.

*\* Ãëîáàëüíûé MIDI-êàíàë — áàçîâûé êàíàë TRITON Extreme, ïðåäíàçíà÷åííûé äëÿ ïðèåìà/ïåðåäà÷è MIDIèíôîðìàöèè, óñòàíàâëèâàåòñÿ ñ ïîìîùüþ ïàðàìåòðà «MIDI Channel» (Global P1: 1 — 1a).*

## Режим комбинации

- Глобальный MIDI-канал используется для приема/передачи: сообщений выбора комбинации, включения/выключения эффектов, приема/перепачи системных данных SysEx.
- MIDI-канал, назначенный на тембр(ы) в Combination P2: 2 1b, используется для приема/передачи MIDIданных тембров.
- MIDI-канал, выбранный для разрывов и мастер-эффектов («Combination P8:  $8 3$ а, P9:  $9 2$ а,  $9 4$ а), йспользуется пля управления пинамической молуляцией, а также панорамой и уровнями посылов 1 и 2 пля сигналов. прошелших через разрыв эффекта.
- При манипуляциях с клавиатурой и контроллерами TRITON Extreme генерируются соответствующие MIDIсообщения и передаются по глобальному MIDI-каналу, а также по MIDI-каналам тембров, у которых параметр «Status» (Combination P2: 2 — 1b) установлен в EXT или EX2.
- Тембр принимает MIDI-информацию только по MIDI-каналу, на который он настроен. При этом параметр «Status» (Combination P2:  $2 - 1$ b) тембра должен быть установлен в INT.

## Режим секвенсера и воспроизведения песни

- Глобальный MIDI-канал используется для приема/передачи сообщений включения/выключения эффектов и системных данных SysEx.
- Для каждого из треков определяется MIDI-канал (Sequencer P2:  $2 1a/2a$ ), который используется для приема/передачи информации для этого трека.
- МIDI-канал, выбранный для разрывов и мастер-эффектов (Sequencer P8: 8 3a, P9: 9 2a, 9 4a), используется для управления динамической модуляцией, а также панорамой и уровнями посылов 1 и 2 для сигналов, прошедших через эффект разрыва.
- При манипуляциях с клавиатурой и контроллерами TRITON Extreme генерируются соответствующие MIDIсообщения и передаются по MIDI-каналу, определенному с помощью параметра «Track Select» (Sequencer  $P0: 0 - 1a$ ). Обязательным условием передачи MIDI-сообщений является следующее: состояние трека «Status», выбранного с помощью «Track Select», должно быть установлено в ВТН, EXT или EX2.
- При воспроизведении секвенсера музыкальные данные треков, у которых параметр «Status» установлен в ВТН, EXT или EX2, передаются по соответствующим MIDI-каналам.
- Треки, у которых параметр «Status» установлен в INT или BTH, принимают MIDI-информацию только по MIDI-каналам, на которые они настроены.

## События Note On/Off

**Note-on [9n, kk, vv]**

#### **Note-off [8n, kk, vv]**

(n: канал, kk: номер ноты, vv: скорость нажатия, velocity)

Генератор TRITON Extreme воспроизводит звук при получении сообщений note-on/off (нота взята/снята). При работе арпеджиатор генерирует и передает сообщения этого типа. Если функция Local Control отключена, то арпеджиатор сообщений note-on/off не генерирует.

*TRITON Extreme íå ãåíåðèðóåò è íå ïðèíèìàåò ñîîáùåíèé note-off velocity (ñêîðîñòü îòïóñêàíèÿ íîòû).*

## Сообщения Program Change/Bank Select

## Смена программы/банка

## **Program Change [Cn, pp]**

(п: канал, pp: номер программы  $0 - 127$ )

- Программам  $000 127$  банков А, В, С и D соответствуют сообщения Program Change с с номерами [Cn, 00] — [Cn, 7F].
- Программам 001 128 банков G и g(d) соответствуют сообщения Program Change с с номерами [Cn, 00]  $-$  [Cn, 7F].

## **Bank select MSB (CC#0) [Bn, 00, mm]**

## **Bank select LSB (CC#32) [Bn, 20, bb]**

(п: канал, mm: старший байт номера банка, bb: младший байт номера банка)

Соответствие номера сообщения и номера внутреннего банка определяется установкой «Bank Map» (Global P0: 0 — 2a). В соответствии с заводскими установками, выбирается значение GM(2).

 $\emph{Cano}$  *no ceбе получение сообщения Bank Select не приводит к загрузке новой программы или банка. Это*  $i$ событие происходит при получении сообщения Program Change.

## Режим программы

• Если TRITON Extreme находится в Program P0: Play, то сообщения Program Change и Bank Select передаются и принимаются по глобальному MIDI-каналу. Если TRITON Extreme находится в P1: Edit-Basic — P9: Edit-Master Effect, то эти сообщения не принимаются.

## Режим комбинации и секвенсера

- Сообщения Program Change и Bank Select принимаются по MIDI-каналу, выделенному для данного тембра/трека, и управляют сменой программ соответствующего тембра/трека.
- При выборе комбинации сообщения Program Change и Bank Select передаются для тех тембров, у которых параметр «Status» установлен в EXT или EX2.

 $B$  режиме секвенсера сообщения Program Change и Bank Select передаются для треков, у которых параметр «Status» установлен в ВТН, EXT или EX2. Это происходит при выборе «Program Select» (РО: Program), выборе  $n$ есни или при возврате в начало такта.

• В режиме комбинации и секвенсера можно отключить прием/передачу по любому из тембров/треков.

## **Выбор комбинации**

Сообщения Program Change и Bank Select можно использовать для выбора комбинаций (аналогично выбору программ).

- Комбинациям  $000 127$  банков I-A I-E and E-A E-G соответствуют сообщения Program Change с номерами  $[Ch, 00]$  —  $[Ch, 7F]$ .
- Как и в случае с банками программ, соответствие номера сообщения и номера внутреннего банка опрелеляется установкой «Bank Map» (Global P0: 0 — 2a).
- Если TRITON Extreme находится в Combination P0: Play, то сообщения Program Change и Bank Select передаются и принимаются по глобальному MIDI-каналу. Если TRITON Extreme находится в P1: Edit-Program/Mixer — P9: Edit-Master FX, то эти сообщения не принимаются.

 $Coof$ щения Program Change можно заблокировать в «MIDI Filter» (Global P1: 1 — 1b).

 $I$ ри необходимости можно независимо маскировать все сообщения Program Change (и таким образом *îïðåäåëèòü — áóäóò èëè íå áóäóò ïðèíèìàåìûå ñîîáùåíèÿ óïðàâëÿòü ñìåíîé êîìáèíàöèé) è ïðèåì/ïåðåäà÷ó*  $co$ общений Bank Select.

- Если поле «Enable Combination Change» не отмечено, то новая комбинация не загружается, даже если в Global P1:  $1 - 1$ b было принято сообщение Program Change по глобальному MIDI-каналу. В этом случае загружается новая программа тембра, назначенного на этот канал.
- Если поле «Enable Bank Change» (Global P1:  $1 1$ b) не отмечено, то сообщения Bank Select не принимаются и не передаются.

## Послекасание (after touch)

## **Êàíàëüíûé after touch [Dn, vv]**

#### (n: канал, vv: значение)

Послекасание — это эффект, управляемый давлением на клавишу после ее нажатия. При получении этих сообщений воспроизволится соответствующий эффект. Также они могут использоваться для управления альтернативной или линамической молуляцией.

- С помощью «Enable After Touch» (Global P1:  $1 1b$ ) можно отключить after touch для всего инструмента.
- В режиме комбинации и секвенсера after touch включается/отключается независимо для каждого òåìáðà/òðåêà («Enable After Touch» Combination P3: 3 — 1a, Sequncer P3: 3 — 3a/4a).

#### Полифонический after touch [An, kk, vv]

(n: канал, kk: номер ноты, vv: значение)

Это еще одна разновидность послекасания (Polyphonic Key Pressure), позволяющая применять эффект after touch к каждой клавише отдельно. Сообщения этого типа могут использоваться в качестве источников альтернативной модуляции, но не могут передаваться клавиатурой TRITON Extreme. При упоминании в этом руководстве эффекта послекасания, имеется в виду канальный after touch.

## Изменение тона

**Pitch Bend change [En, bb, mm]**

(п: канал, bb: младший байт величины, mm: старший байт величины).

Двухбайтное поле значения параметра позволяет разбить весь диапазон на 16'384 шагов, где 8'192 [bb, mm = 00Н, 40Н] — центральное значение.

При перемещении джойстика по оси X (влево/вправо) возникает эффект изменения тона и передаются соответствующие сообщения. При получении этих сообщений соответствующим образом изменяется высота сигнала. Эти сообщения можно использовать для управления альтернативной или динамической модуляцией.

*Äèàïàçîí èçìåíåíèÿ Pitch Bender ìîæíî èçìåíÿòü ïî MIDI (ñì. äàëåå).*

## Сообщения формата Control Change

#### **[Bn, cc, vv]**

Передаются и принимаются в следующем формате: (n: канал, cc: номер сообщения, vv: значение)

- Сообщения Control Change можно отключить для всего инструмента параметром «Enable Control Change» (Global P1: 1 — 1b).
- В режиме комбинации и секвенсера с помощью установок страницы P3: MIDI Filter можно маскировать прием/передачу сообщений Control Change для каждого из тембров/треков отдельно. В случае с программируемыми контроллерами (кнопки [SW1], [SW2], регуляторы REALTIME CONTROLS  $[1] - [4]$ , ножные педаль/переключатель) установки MIDI-фильтров будут применяться для сообщений Control Change с номерами, определяемыми назначениями каждого из этих контроллеров. Установки «Other Control Change» относятся ко всем остальным сообщениям Control Change, которым не было поставлено в соответствие управляющее поле на экране писплея.

*Контроллеры СС#00 - CC#95 могут выбираться для регуляторов REALTIME CONTROLS [1]-[4] в режиме «В».* 

## Выбор банков программ/комбинаций

 $Co$ общения Bank Select (СС#00, СС#32)

См. подраздел «Сообщения Program Change/Bank Select».

## Использование джойстика для модуляции

## **Modulation 1 depth (CC#01) (Bn, 01, vv)**

При перемещении джойстика в направлении +Y (от себя) передаются сообщения Modulation 1 Depth. При получении этих сообщений воспроизводится эффект, соответствующий манипуляциям с джойстиком. Обычно контроллер управляет эффектом вибрато (частота LFO). Также эти сообщения можно использовать для управления альтернативной или динамической модуляцией.

В режиме комбинации и секвенсера можно маскировать прием/передачу этих сообщений независимо для  $k$ аждого из тембров/треков («Enable JS+Y» Combination P3:  $3 - 1$ a, Sequencer P3:  $3 - 3a/4$ a).

## **Modulation 2 depth (CC#02) (Bn, 02, vv)**

При перемешении джойстика в направлении -Y (к себе) передаются сообщения Modulation 2 Depth. При получении этих сообщений воспроизводится эффект, соответствующий манипуляциям с джойстиком. Обычно контроллер управляет эффектом «вау-вау» (фильтр LFO).

• В режиме комбинации и секвенсера можно маскировать прием/передачу этих сообщений независимо для  $k$ аждого из тембров/треков («Enable JS-Y» Combination P3:  $3 - 1$ a, Sequencer P3:  $3 - 3a/4$ a).

*Äðóãèå ïðîèçâîäèòåëè ìîãóò èñïîëüçîâàòü ýòè ñîîáùåíèÿ äëÿ èíûõ öåëåé (íàïðèìåð, breath controller è ò. ä.)*

## Управление эффектом портаменто

## **Время портаменто (СС#05) [Bn, 05, vv]**

В режиме «В» на управление сообщениями Control Change с номером 5 (СС#05) можно назначить один из  $p$ егуляторов REALTIME CONTROLS  $[1] - [4]$ . В этом случае при вращении соответствующего регулятора будут передаваться сообщения Portamento Time (время портаменто) и соответствующим образом модифицироваться скорость, с которой эффект портаменто изменяет частоту сигнала. При получении этих сообщений будет воспроизводиться эффект, аналогичный манипуляциям с этим контроллером.

## Переключатель портаменто (СС#65) [Bn, 41, vv]

Если на управление сообщениями Control Change с номером 65 (СС#65) назначены кнопки [SW1], [SW2], то при нажатии на соответствующий переключатель будет включаться/выключаться эффект портаменто и передаваться сообщения Control Change vv=127 [7F] (режим включен) и vv=0 [00] (режим выключен). При получении этих сообщений будет соответствующим образом изменяться состояние режима портаменто: сообщения vv=0  $[00] - 63$  [3F] отключают режим, сообщения vv= 64  $[40] - 127$  [7F] — включают.

- В режиме комбинации и секвенсера можно маскировать прием/передачу этих сообщений независимо для êàæäîãî èç òåìáðîâ/òðåêîâ («Enable Portamento SW» Combination/Sequencer P3: 3 — 1a).
- В режиме секвенсера сообщения изменения темпа и состояния функции портаменто передаются только по тем трекам, у которых «Status» установлен в ВТН, ЕХТ или ЕХ2. Они передаются в следующих случаях: редактируется параметр «Portamento» (Р2: 2 — 3а/4а), выбирается новая песня или новый SMF-файл, происходит переход в начало такта.

## Управление громкостью

## **Volume (CC#07) [Bn, 07, vv]**

Если на управление сообщениями Control Change с номером 7 (CC#07) назначены ASSIGNABLE PEDAL или регуляторы REALTIME CONTROL  $[1] - [4]$  в режиме «В», то при манипуляциях с этими контроллерами передаются сообщения Volume и соответствующим образом изменяется громкость. При получении этих сообщений будет воспроизводиться эффект, аналогичный манипуляциям с этими контроллерами.

## **Expression (CC#11) [Bn, 0B, vv]**

Если на управление сообщениями Control Change с номером 11 (CC#11) назначены ASSIGNABLE PEDAL или регуляторы REALTIME CONTROL  $[1] - [4]$  в режиме «В», то при манипуляциях с этими контроллерами передаются сообщения Expression и соответствующим образом изменяется громкость. При получении этих сообщений будет воспроизводиться эффект, аналогичный манипуляциям с этими контроллерами.

Результирующая громкость определяется перемножением величин Volume и Expression.

Если при модификации Volume громкость не изменяется, или звук вообще не воспроизводится, передайте с внешнего оборудования MIDI-сообщение, изменяющее значение Expression (установите vv, например, в 127). В режиме секвенсера при выборе новой песни происходит переустановка Expression при перемещении позиции песни «Location» в 001:01.000.

- В режиме комбинации сообщения громкости Volume передаются при выборе новой комбинации для тембров, у которых «Status» установлен в ЕХТ или ЕХ2.
- Сообщения громкости в режиме секвенсера при изменении параметра «Volume» (Sequencer/Song Play P0: 0 — 3а/4а), выборе новой песни или переходе в начало песни передаются для треков, у которых «Status» установлен в ВТН, EXT или EX2.

*Ïðè âûáîðå íîâîé ïåñíè èëè ïðè ïåðåõîäå â íà÷àëî âîññòàíàâëèâàþòñÿ îïðåäåëåííûå ðàíåå çíà÷åíèÿ аромкости Volume для каждого из треков (начальные установки), экспрессия Expression устанавливается в ìàêñèìàëüíîå çíà÷åíèå. Ýòî ïðîèñõîäèò íåçàâèñèìî îò óñòàíîâîê «Status».*

*Ãðîìêîñòüþ êàæäîãî èç òðåêîâ ìîæíî óïðàâëÿòü íåçàâèñèìî. Îáû÷íî ñ ïîìîùüþ ñîîáùåíèé Volume*  $y$ станавливается начальная громкость каждого из треков, а затем, с помощью сообщений Expression *ìóçûêàëüíûõ äàííûõ èëè âíåøíåãî ñåêâåíñåðà, îñóùåñòâëÿåòñÿ óïðàâëåíèå äèíàìèêîé ñèãíàëà.*

 $C$ истемные сообшения Master Volume изменяют обшую громкость, сохраняя установленный баланс  $i$ еромкостей тембров или треков.

## Панорамирование

## **Panpot (CC#10) [Bn, 0A, vv]**

(vv: значение, 00 — до упора влево, 64 — центр, 127 — до упора вправо)

Если на управление сообщениями Control Change с номером 10 (CC#10) назначены ASSIGNABLE PEDAL или регуляторы REALTIME CONTROL  $[1] - [4]$  в режиме «В», то при манипуляциях с этими контроллерами передаются сообщения Panpot и соответствующим образом изменяется панорама. При получении этих сообщений будет воспроизводиться эффект, аналогичный манипуляциям с этими контроллерами.

• В режиме секвенсера сообщения панорамы (за исключением RND) передаются при установке параметра «Pan» (Sequencer/Song Play P0:  $0 - 3a/4a$ ), выборе новой песни или переходе в начало такта для треков, у которых «Status» установлен в ВТН, EXT или EX2.

#### Панорама на выходе разрыва (CC#08) [Bn, 08, vv]

(vv: значение, 00 — до упора влево, 64 — центр, 127 — до упора вправо)

Если на управление сообщениями Control Change с номером 8 (CC#08) назначены ASSIGNABLE PEDAL или регуляторы REALTIME CONTROL  $[1] - [4]$  в режиме «В», то при манипуляциях с этими контроллерами передаются сообщения Post Insert Effect Panpot и соответствующим образом изменяется панорама сигнала на выходе разрыва. При получении этих сообщений будет воспроизводиться эффект, аналогичный манипуляциям с этими контроллерами.

- В режимах программы и сэмплирования эти сообщения передаются/принимаются по глобальному MIDIканалу, а в режиме комбинации и секвенсера — по MIDI-каналу, определенному для разрыва.
- В режиме секвенсера сообщения панорамы сигнала на выходе разрыва передаются при изменении параметра «Pan CC#8» (Sequencer/Song Play P8: 8 — 3), выборе новой песни или переходе в начало такта для треков, у которых «Status» установлен в ВТН, EXT или EX2.

## Управление эффектами

**Effect control 1 (CC#12) [Bn, 0C, vv]**

#### **Effect control 2 (CC#13) [Bn, 0D, vv]**

Если на управление сообщениями Control Change с номерами 12 и 13 (CC#12/13) назначены ASSIGNABLE PEDAL или регуляторы REALTIME CONTROL  $[1] - [4]$  в режиме «В», то при манипуляциях с этими контроллерами передаются сообщения Effect Control 1/2, управляющие динамической модуляцией. При получении этих сообщений будет воспроизводиться эффект, аналогичный манипуляциям с этими контроллерами.

В качестве источников динамической модуляции могут использоваться различные сообщения Control Change, однако Effect Control 1 (CC#12) и 2 (CC#13) выделены специально для управления динамической модуляцией.

#### **Effect 1 Depth (Send 2) (CC#91) [Bn, 5B, vv]**

#### **Effect 3 Depth (Send 1) (CC#93) [Bn, 5D, vv]**

Если на управление сообщениями Control Change с номерами 91 и 93 (СС#91/93) назначены ASSIGNABLE PEDAL или регуляторы REALTIME CONTROL  $[1]$   $[4]$  в режиме «B», то при манипуляциях с этими контроллерами передаются сообщения Effect 1 Depth (Send 2) и, Effect 3 Depth (Send 1) управляющие уровнями посылов 1 и 2 на мастер-эффекты MFX1 и MFX2. При получении этих сообщений будет воспроизводиться эффект, аналогичный манипуляциям с этими контроллерами. Эти сообщения управляют установками тембров/треков и установками на выходе разрыва. Для этого используются соответствующие MIDI-каналы.

- В режиме комбинации и секвенсера реальный уровень посыла тембра/трека определяется в результате перемножения этой величины и посылов 1 и 2 каждого из генераторов (Program P8: 8 — 1d).
- В режиме секвенсера при установке параметров «S1 (Send1(MFX1))» или «S2 (Send2(MFX2))» (Sequencer, Song Play P8:  $8 - 3$ ), при загрузке новой песни или переходе в начало такта передаются сообщения Send  $1/2$  по трекам, у которых «Status» установлен в ВТН, ЕХТ или ЕХ2.

#### **Effect 2 Depth (IFX1–5 on/off) (CC#92) [Bn, 5C, vv]**

**Effect 4 Depth (MFX1 on/off) (CC#94) [Bn, 5E, vv]**

**Effect 5 Depth (MFX2 on/off) (CC#95) [Bn, 5F, vv]**

Эти сообщения, независимо от установок состояния эффекта (включен/выключен) любого из режимов («Effect Global SW», страница Global P1: 0 — 1b), позволяют выключать эффекты разрыва IFX1 — 5 и мастер-эффекты MFX1 и MFX2. Если отметить поля «IFX1–5 Off», «MFX1 Off» или «MFX2 Off», то передается соответствующее сообщение со значением vv=0 [00]. При отмене выделения этих полей передается сообщение со значением  $v=127$  [7F]. Если поле отмечено, то соответствующие эффекты отключаются, если нет — то лействуют установки режимов. Тоже самое можно сказать про прием этих сообщения (vv=0 — эффект выключается, vv=01 и больше — эффект включается). Эти сообщения принимаются/передаются по глобальному MIDI-каналу.

 $B$  инструментах других производителей эти сообшения могут использоваться в иных иелях.

## Использование различных контроллеров

## Ножной контроллер (СС#04) [Bn, 04, vv]

Если СС#04 назначен на ASSIGNABLE PEDAL, при работе с контроллером будет передаваться данное сообшение.

• В режиме комбинации и секвенсера можно маскировать прием/передачу этих сообщений для любого тембра/трека независимо («Enable Foot Pedal/Switch» Combination P3: 3 — 4a, Sequencer P3: 3 — 7a/8a).

#### Ленточный контроллер (СС#16) [Bn, 10, w]

При работе с ленточным контроллером передаются эти сообщения.

• В режиме комбинации и секвенсера можно маскировать прием/передачу этих сообщений для каждого тембра/трека независимо («Enable Ribbon» Combination P3: 3 — 2a, Sequencer P3: 3 — 3a/4a).

#### **Êîíòðîëëåð (CC#18) [Bn, 12, vv]**

При работе со слайдером [VALUE] передаются эти сообщения. Это происходит, если выбраны «Program Select» (Program P0:  $0 - 1a$ )  $\mu$  «Combination Select» (Combination P0:  $0 - 1a$ ).

## **Ðåãóëÿòîðû ìîäóëÿöèè 1, 2, 3, 4 (CC#17, 19, 20, 21) [Bn, 11, vv] [Bn, 13, vv], [Bn, 14, vv], [Bn, 15, vv]**

Если на управление сообщениями Control Change с этими номерами назначены регуляторы REALTIME CON-TROL [1] — [4] в режиме «В», то при манипуляциях с этими контроллерами передаются соответствующие сообщения. При получении этих сообщений будет воспроизводиться эффект, аналогичный манипуляциям с соответствующими контроллерами.

В режиме комбинации и секвенсера можно маскировать прием/передачу этих сообщений для любого тембра/трека независимо («Enable Realtime Controls Knob 1, 2, 3, 4» Combination P3: 3 — 3a, Sequencer P3:  $3 - 5a/6a$ .

#### **Êîíòðîëëåð (CC#83) [Bn, 53, vv]**

Если на управление сообщениями Control Change с этим номером назначены регуляторы REALTIME CON-TROL  $[1]$  —  $[4]$  в режиме «B», то при манипуляциях с этими контроллерами передаются соответствующие сообшения.

## **SW1 modulation (CC#80) [Bn, 50, vv]**

#### **SW2 modulation (CC#81) [Bn, 51, vv]**

Если на управление сообщениями Control Change с этими номерами назначены кнопки [SW1] или [SW2], то при нажатии на них будут генерироваться сообщения со значениями vv= 127 [7F] (включить) и vv=0 [00] (выключить). На управление этими сообщениями можно назначить также регуляторы REALTIME CONTROL  $[1]$  —  $[4]$  в режиме «В».

• В режиме комбинации и секвенсера можно маскировать прием/передачу этих сообщений для любого тембра/трека независимо («Enable SW1», «Enable «SW2» Combination P3: 3 — 4a, Sequencer P3: 3 — 7a/8a).

## Ножной переключатель (CC#82) [Bn, 52, vv]

Если СС#82 назначен на ASSIGNABLE SWITCH, при работе с переключателем будет передаваться данное сообщение с vv=127 [7F] для ОN и vv=00 [00] для ОFF. На управление этими сообщениями можно назначить также регуляторы REALTIME CONTROL  $[1]$  —  $[4]$  в режиме «B».

• В режиме комбинации и секвенсера можно маскировать прием/передачу этих сообщений для любого тембра/трека независимо («Enable Foot Pedal/Switch» Combination P3: 3 — 4a, Sequencer P3: 3 — 7a/8a).

При получении сообщений «Foot controller (CC#04)» — »Foot switch (CC#82)» воспроизводится эффект (альтернативная или динамическая модуляция и т. д.), назначенный на них. Для «SW1 modulation (CC#80)» — »Foot switch (CC#82)» vv = 63 [3F] и менее дает OFF, а 64 [40] и выше — ON.

## **Пемпферная педаль (С#64) [Bn, 40, vv]**

Данное сообщение передается при работе с педалью, подключенной к разъему DAMPER и эффект включается/отключается. При получении этих сообщений воспроизводится эффект демпферной педали. Если используется полудемпферная педаль (например, Korg DS-1H), то отрабатывается полудемпферный эффект.

• В режиме комбинации и секвенсера можно маскировать прием/перепачу этих сообщений пля любого тембра/трека независимо («Enable Damper» Combination P3: 3 — 1a, Sequencer P3: 3 — 7a/8a).

## Состенуто (СС#66) [Bn, 42, wl

Если СС#66 назначен на ASSIGNABLE SWITCH, то при работе с переключателем будет передаваться данное сообщение с vv=127 [7F] для ОN и vv=0 [00] для OFF. Если значение принятого сообщения vv=63 [3F] или меньше, то состенуто отключается, если  $v=64$  [40] и больше, то включается.

#### Приглушающая педаль (СС#67) [Bn, 43, w]

Если СС#67 назначен на ASSIGNABLE SWITCH, то это сообщение включает/отключает эффект приглушающей педали. При получении этих сообщений булет воспроизводиться эффект, аналогичный манипуляциям с соответствующим контроллером.

## Управление тоном/огибающей программы

Для управления отдельными параметрами программы используются сообщения Control Change с номерами CC#70 — 78. Перечень всех возможных сообщений Control Change и реакция TRITON Extreme на них приводится в разделе «Прием/передача TRITON Extreme сообщений формата Control Change».

Граничная частота обрезного фильтра высоких частот (CC#74) [Bn, 4A, vv]

**Óðîâåíü ðåçîíàíñà/ãðàíè÷íàÿ ÷àñòîòà îáðåçíîãî ôèëüòðà íèçêèõ ÷àñòîò (CC#71) [Bn, 47, vv]**

## Интенсивность огибающей фильтра (CC#79) [Bn, 4F, vv]

## **Время затухания (CC#72) [Bn, 48, vv]**

Эти сообщения передаются при манипуляциях с регуляторами REALTIME CONTROL  $[1]$  — [4] в режиме «А» (их можно генерировать и в режиме «В», определив надлежащим образом требуемое соответствие контроллеров и их функций).

**Óðîâåíü ñóñòåéíà (CC#70) [Bn, 46, vv]**

Время атаки (CC#73) [Bn, 49, vv]

**Âðåìÿ ñïàäà (CC#75) [Bn, 4B, vv]**

*Hacrora LFO 1 (CC#76)* **[Bn, 4C, vv]** 

**Ãëóáèíà LFO 1 (CC#77) [Bn, 4D, vv]**

Задержка LFO 1 (CC#78) [Bn, 4E, vv]

Эти сообщения передаются при манипуляциях с регулятором REALTIME CONTROL  $[1]$  —  $[4]$ , который запрограммирован на управление соответствующей функцией.

При вращении регулятора изменяется соответствующий параметр программы, а также звук и огибающая. При получении этих сообщений результат будет таким, как будто был повернут соответствующий регулятор. Если значение сообщения vv=64 [40], то установки определяются параметрами программы (модуляция отсутствует).

• В режиме комбинации и секвенсера можно маскировать прием/передачу этих сообщений для любого тембра/трека независимо («Enable Realtime Controls Knob 1, 2, 3, 4» Combination P3: 3 — 4a, Sequencer P3:  $3 - 5a/6a$ ).

 $B$  режите программы эти сообщения модифицируют соответствующие параметры программы. *Îòðåäàêòèðîâàííóþ òàêèì îáðàçîì ïðîãðàììó ìîæíî ñîõðàíèòü (íåêîòîðûå ïàðàìåòðû ïðîãðàììû íå ñîõðàíÿþòñÿ). Êðîìå ñòàíäàðòíîãî ñïîñîáà ñîõðàíåíèÿ ïðîãðàìì ñ èñïîëüçîâàíèåì ïåðåêëþ÷àòåëåé TRITON Extreme, ýòó îïåðàöèþ ìîæíî âûïîëíèòü ñ ïîìîùüþ ñèñòåìíûõ MIDI-ñîîáùåíèé Program Write Request. Ïðè* **выполнении операции сохранения перезаписываются соответствующие параметры программы.** 

Реакция на эти сообщения зависит от конкретного инструмента и может отличаться от определенной для *TRITON Extreme.*

#### Мьютирование нот канала

All note off (СС#123) [Bn, 7B, 00] (значение 00)

При получении сообщения обрывается звук всех воспроизводящихся нот канала (как будто клавиши были отпущены). При этом отрабатывается фаза затухания нот.

## All sound off (СС#120) [Bn, 78, 00] (значение 00)

При получении сообщения обрывается звук всех воспроизводящихся нот канала. В отличие от предыдущего сообщения, звук обрывается моментально (фаза затухания не отрабатывается). Эти сообщения используются большей частью в неординарных ситуациях, при сбоях и т. д., когда необходимо прервать воспроизведение «залипших» нот.

## Сброс значений контроллеров канала

## Reset all controllers (СС#121) [Bn, 79, 00] (значение 00)

При получении этого сообщения переустанавливаются значения всех контроллеров.

## Использование сообщений RPN

RPN (Registered Parameter Number — номер зарегистрированного параметра) — тип сообщения, позволяющий использовать универсальную процедуру редактирования параметров инструментов различных фирмпроизводителей. NRPN (номер незарегистрированного параметра) и системные сообщения SysEx используются в различных компаниях и в различных моделях приборов для разных целей. Поэтому в данном контексте о совместимости говорить не приходится.

Ниже описана процедура редактирования параметров с помощью сообщений RPN.

- 1) Используя сообщения RPN MSB (CC#101) [Bn, 65, mm] и RPN LSB (CC#100) [Bn, 64, rr] (где n: канал, mm и rr: соответственно старший и младший байты номера параметра), выберите параметр.
- 2) Введите значение параметра с помощью сообщений MSB (CC#6) [Bn, 06, mm] и LSB (CC#38) [Bn, 26, vv] (где n: канал, mm и vv: соответственно старший и младший байты значения параметра).
- 3) Для увеличения/уменьшения значения параметра с шагом 1 используются соответственно сообщения  $(CC#96)$  [Bn, 60, 00] и  $(CC#97)$  [Bn, 61, 00] (где n: канал, величина фиксирована и равна 00).

TRITON Extreme может принимать сообщения RPN трех типов: настройка, транспонирование, диапазон транспонирования.

## Настройка

## **RPN fine tune [Bn, 65, 00, 64, 01]**

Это сообщение используется для точной подстройки высоты звука программы или тембра (в режиме комбинации); или трека (в режиме секвенсера или воспроизведения песни).

- 1) Сообщение [Bn, 65, 00, 64, 01] выбирает RPN параметр 01.
- 2) Сообщение [Bn, 06, mm, 26, vv] определяет его значение. Значение 8192 [mm, vv=40, 00] соответствует нормальной (неизмененной) высоте, значение 0 [mm, vv=00, 00] соответствует «-100» процентам, а 16383 [mm, vv=7F, 7F] — «+99» процентам.

*Äëÿ òî÷íîé ïîäñòðîéêè âñåãî èíñòðóìåíòà ìîæíî èñïîëüçîâàòü ñèñòåìíûå MIDI-ñîîáùåíèÿ Fine Tune.*  $\partial \phi$ фект аналогичен редактированию параметра «Master Tune» (Global P0: 0 — 1a).

## **Транспонирование**

#### **RPN coarse tune [Bn, 65, 00, 64, 02]**

Эти сообщения используются для транспонирования программы или тембра (в режиме комбинации), а также трека (в режиме секвенсера).

- 1) Сообщение [Bn, 65, 00, 64, 02] выбирает RPN параметр 02.
- 2) Сообщение [Bn, 06, mm, 26, vv] определяет его значение. Обычно используется только один старший байт.

 $3$ начение 8192 [mm, vv=40, 00] соответствует нормальной (неизмененной) высоте, значение 6656 [mm, vv=34, 00] соответствует «-12» полутонам, а 9728 [mm, vv=4C, 00] — «+12» полутонам.

Для транспонирования настройки всего инструмента можно использовать системные MIDI-сообщения *Coarse Tune. Ýôôåêò àíàëîãè÷åí ðåäàêòèðîâàíèþ ïàðàìåòðà «Transpose» (Global P0: 0 — 1a).*

#### Смена диапазона транспонирования Pitch Bend

#### **RPN pitch bend range [Bn, 65, 00, 64, 00]**

Это сообщение определяет диапазон транспонирования для программы или тембра (в режиме комбинации) или для трека (в режиме секвенсера).

- 1)  $Coof$ шение [Bn, 65, 00, 64, 00] выбирает RPN параметр 00.
- 2) Сообщение [Bn, 06, mm, 26, vv] определяет его значение. Обычно используется только один старший байт.

Значение 0 [mm, vv=00, 00] соответствует +00, значение 1536 [mm, vv=0C, 00] — «+12».

## Управление арпеджиатором (NPRN)

Функциями арпеджиатора можно управлять с помощью сообщений NPRN. Функциональное назначение сообщений NRPN зависит от конкретного производителя и модели инструмента.

Процедура использования сообщений формата NRPN аналогична описанной для сообщений формата RPN. Различие заключается в том, что для определения номера параметра используются сообщения NRPN MSB  $(CC#99)$  [Bn, 63, mm] и NRPN LSB (CC#98) [Bn, 62, rr] (где n: канал, mm и rr: старший и младший байт номера параметра).

#### NRPN включение/выключение арпеджиатора [Bn, 63, 00, Bn, 62, 02, Bn, 06, mm]

При нажатии на кнопку [ARP ON/OFF] изменяется состояние арпеджиатора и передается соответствующее сообщение: если арпеджиатор включен, то mm=127 [7F], если отключен — то mm=0  $[00]$ .

И наоборот, включением/выключением арпеджиатора можно управлять, посылая в TRITON Extreme соответствующие сообщения. При получении сообщения со значениями 64 [40] и больше арпелжиатор включается, если же принято сообщение со значением 63 [3F] и меньше — выключается.

## NPRN длительность нот арпеджио [Bn, 63, 00, Bn, 62, 0A, Bn. 06, mm]

Эти сообщения передаются при манипуляциях с регулятором ARPEGGIATOR [GATE], который определяет длительность нот арпеджио. Получение этого сообщения эквивалентно соответствующему перемещению регулятора.

## NPRN velocity **нот арпелжио [Bn, 63, 00, Bn, 62, 0B, Bn, 06, mm]**

Эти сообщения передаются при манипуляциях с регулятором ARPEGGIATOR [VELOCITY], который определяет velocity нот арпеджио. Получение этого сообщения эквивалентно соответствующему перемещению регулятора.

## Управление Valve Force (NRPN)

С помошью сообшений NPRN можно управлять кнопкой VALVE FORCE [ON/OFF] и параметрами (регуляторами) INPUT TRIM, ULTRA BOOST, TUBE GAIN и OUTPUT LEVEL.

## NRPN включение/выключение Valve Force [Bn, 63, 00, Bn, 62, 10, Bn, 06, mm]

Данное сообщение передается при нажатии кнопки VALVE FORCE  $[ON/OFF]$ . Значение mm=127 [7F] передается для ON, mm=0[00] передается для OFF, и Valve Force соответственно включается/отключается.

Прием данного сообщения соответственно включает/отключает Valve Force. (ОN при «mm» равном 64 [40] и выше, OFF при «mm» равном 63 [3F] и ниже.)

## **NRPN Valve Force INPUT TRIM [Bn, 63, 00, Bn, 62, 11, Bn, 06, mm]**

Данное сообщение передается при вращении регулятора VALVE FORCE [INPUT TRIM], и значение INPUT TRIM изменяется. Аналогичный результат происходит при приеме данного сообщения.

## **NRPN Valve Force ULTRA BOOST [Bn, 63, 00, Bn, 62, 12, Bn, 06, mm]**

Данное сообщение передается при вращении регулятора VALVE FORCE [ULTRA BOOST], и значение ULTRA BOOST изменяется. Аналогичный результат происходит при приеме данного сообщения.

## **NRPN Valve Force TUBE GAIN [Bn, 63, 00, Bn, 62, 13, Bn, 06, mm]**

Панное сообщение передается при вращении регулятора VALVE FORCE [TUBE GAIN], и значение TUBE GAIN изменяется. Аналогичный результат происходит при приеме данного сообщения.

## **NRPN Valve Force OUTPUT LEVEL [Bn, 63, 00, Bn, 62, 14, Bn, 06, mm]**

Данное сообщение передается при вращении регулятора VALVE FORCE [OUTPUT LEVEL], и значение OUT-PUT LEVEL изменяется. Аналогичный результат происходит при приеме данного сообщения.

## Системные сообщения формата SysEx

Системные сообщения используются в основном для приема/передачи/редактирования параметров. vникальных для конкретного инструмента. Системные сообщения TRITON Extreme используют следующий bopmar:

[F0, 42, 3n, 50, ff,.......F7], rne

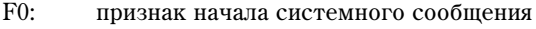

- 42: идентификационный номер Korg
- 3n: п=  $[0 F]$  глобальный MIDI-канал  $1 16$
- 50: Идентификационный номер модели TRITON Extreme
- ff: Идентификационный номер функции (тип сообщения)
- 

— ...

F7: признак конца системного сообщения

*Äëÿ ïîëó÷åíèÿ äîêóìåíòàöèè ïî ôîðìàòàì ñèñòåìíûõ ñîîáùåíèé, èñïîëüçóåìûõ â TRITON Extreme («MIDI Implementation»), îáðàùàéòåñü ê äèñòðèáüþòîðó êîìïàíèè Korg.*

*Íåêîòîðûå èíòåðôåéñû USB-MIDI ìîãóò íå ïîääåðæèâàòü ïåðåäà÷ó ýêñêëþçèâíûõ ñîîáùåíèé TRITON Extreme.*

## Универсальные сообщения SysEx

Некоторые из системных сообщений выделены для общего применения и называются универсальными. TRI-TON Extreme поддерживает работу со следующими универсальными сообщениями SysEx.

Запрос на получение справочной информации [F0, 7E, nn, 06, 01, F7]

## **Îòâåò íà çàïðîñ [F0, 7E, nn, 06, 02, (9 áàéò), F7]**

При получении запроса на справочную информацию, TRITON Extreme отвечает сообщением, в котором содержатся данные о фирме-производителе, модели инструмента, версии операционной системы и т. д.

## **GM system on [F0, 7E, nn, 09, 01, F7]**

При получении этого сообщения в режиме воспроизведения песни TRITON Extreme настраивается на воспроизведение в формате GM.

## **Master volume [F0, 7F, nn, 04, 01, vv, mm, F7]**

(vv: млалший байт значения параметра, mm: старший байт значения параметра, в обшей сложности 16384 градаций)

Если на управление сообщениями этого типа назначены ASSIGNABLE PEDAL или регуляторы REALTIME CONTROLS  $[1]$  —  $[4]$  в режиме «B», то при манипуляциях с этими контроллерами передаются сообщения Master Volume (общая громкость). При этом соответствующим образом регулируется общая громкость. Баланс громкостей тембров/треков остается неизменным. При получении сообщения выполняются операции, аналогичные манипуляциям с соответствующим контроллером.

## **Master balance [F0, 7F, nn, 04, 02, vv, mm, F7]**

(vv: младший байт значения параметра, mm: старший байт значения параметра; в общей сложности 16384 градаций; по умолчанию устанавливается значение 8192, более меньшие значения смещают панораму влево).

При получении сообщения соответствующим образом устанавливается общая панорама, без изменения относительного расположения сигналов тембров/треков внутри стерео поля (относительная панорама отдельных компонентов сигнала остается неизменной).

## **Master fine tuning [F0, 7F, nn, 04, 03, vv, mm, F7]**

 $(3$ начение 8192 [mm, vv=40, 00] соответствует оригинальной высоте (центр), значение 4096 [mm, vv= 20, 00] соответствует «-50» процентам, а 12288 [mm, vv= 60, 00] — «+50» процентам).

При получении сообщения соответствующим образом корректируется параметр «Master Tune» (Global P0: 0 — 1a).

## **Master coarse tuning [F0, 7F, nn, 04, 04, vv, mm, F7]**

(Обычно используется только старший значащий байт. Значение 8192 [mm, vv= 40, 00] соответствует оригинальной высоте (центр), значение 6656 [mm, vv=34,00] соответствует «-12» полутонам, а 9728 [mm, vv= 4С, 00] — «+12» полутонам). При получении сообщения соответствующим образом корректируется параметр «Transpose» (Global P0:  $0 - 1a$ ).

## Передача данных об установках параметров (дамп данных)

Данные программ, комбинаций, наборов ударных, пользовательских арпеджиаторных паттернов, глобальных установок и секвенсера можно передавать по MIDI в виде системных данных SysEx. Операция пересылки этих данных на внешнее оборудование называется передачей («сбросом») дампа данных. Дамп данных позволяет сохранять звуки и установки TRITON Extreme на внешнее оборудование или считывать звуки и установки с другого TRITON Extreme.

Существует три типа дампов.

- Пля перепачи панных внутренней памяти различных типов используется команла «Dump» (Global P1: 1 1). При приеме эти данные записываются непосредственно во внутреннюю память. В этом случае отпадает необходимость в специальном выполнении операции записи Write.
- Если отмечено поле «Enable Exclusive» (Global P1: 1 1b), то при выборе комбинации в Combination P0: Play передаются данные одной комбинации, при выборе программы в Program Play P0: Play — данные одной программы. Эти данные являются данными буфера редактирования выбранной комбинации или программы. При получении, они записываются в буфер редактирования TRITON Extreme. Для того, чтобы сохранить их во внутреннюю память, необходимо выполнить операцию записи Write. Операцию записи можно выполнить с помощью системных запросов Program Write Request (запрос на запись программы) или Combination Write Request (запрос на запись комбинации).
- Если отмечено поле «Enable Exclusive» (Global P1:  $1 1b$ ), то операцию пересылки дампа можно инициировать с помощью системного запроса Dump Request. Данные дампа передаются/принимаются по глобальному MIDI-каналу.

## Редактирование звуков

С помощью дампов различных видов можно перезаписать все программы или только одну. С помощью сообщений изменения значений параметров можно отредактировать отдельные параметры.

## Изменение значения параметров

- В режиме программы можно редактировать все параметры, за исключением имени программы. Также имеется возможность корректировки комплексных параметров.
- В режиме комбинации можно отрепактировать любой из параметров, за исключением ее имени.
- В режиме секвенсера можно отредактировать любой из параметров страниц Р0, 2, 3, 4, кроме «Location», «Meter», « (Tempo)», «Tempo Mode», имени песни, «Track Select», «Reso», «RPPR On/Off» и P0: Sampling, Preference. Также параметры редактируются на страницах P7: Arpeggiator, P8: Insert Effect и P9: Master Effect.

## Изменение параметров наборов ударных/пользовательских арпеджиаторных паттернов

• В глобальном режиме предоставляется возможность редактирования наборов ударных и пользовательских арпеджиаторных паттернов.

Поскольку другие глобальные параметры с помощью MIDI-сообщений отредактировать невозможно, используйте для их установки дамп данных. TRITON Extreme не поддерживает работу с дампом данных режима сэмплирования.

Для приема/передачи этих данных используется глобальный MIDI-канал.

Для того, чтобы разрешить прием/передачу системных данных SysEx, отметьте поле «Enable Exclusive» (Global P1:  $1 - 1$ b). При изменении режима работы TRITON Extreme передается соответствующее сообщение. При смене программ или комбинаций, вместе с сообщениями Program Change передаются параметры этой программы или комбинации. При редактировании отдельного параметра передаются сообщения изменения параметра, параметра набора ударных или пользовательского арпеджиаторного паттерна.

При получении этих сообщений производятся соответствующие операции редактирования, аналогичные тем, которые происходят на передающем приборе.

После того, как системные MIDI-данные SysEx были приняты и обработаны, передается ответное сообщение Data Load Completed. Управляющий прибор передает следующее сообщения только после получения сообщения Data Load Completed (или по истечении определенного временного интервала).

При смене программ или комбинаций, а также при модификации значений параметров, изменения касаются панных, расположенных в буфере репактирования и не сохраняются во внутренней памяти по тех пор, пока не будет выполнена соответствующая команда записи. Поэтому при смене программы или комбинации эти данные теряются (в буфер редактирования загружаются другие данные). Операцию записи можно выполнить с помощью системных запросов Program Write Request или Combination Write Request.

Песню сохранять не обязательно. Олнако при отключении питания соответствующие ланные стираются. Поэтому, если планируется использовать ее в пальнейшем, то перед отключением питания ее можно сохранить на внешний носитель.

## «Залипание» нот

Если в силу определенных причин происходит «залипание» ноты (эффект беспрерывного воспроизведения ноты), то для исправления ситуации можно изменить режим. Если «залипают» ноты, воспроизводящиеся по MIDI, то можно отсоелинить MIDI-кабель.

По MIDI с определенными временными интервалами передаются сообщения Active Sensing [FE] (признак активности). Если принимающее оборудование не получает этого сообщения в течение определенного времени, то оно считает, что передающее оборудование вышло из строя и автоматически прерывает воспроизведение всех нот, а также сбрасывает значения контроллеров.

## Использование TRITON Extreme в качестве тон-генератора

TRITON Extreme можно коммутировать с внешним оборудованием и использовать его в качестве мультитембрального генератора звуков. Это делается одним из описанных ниже способов.

- MIDI-сообщения внешнего оборудования могут управлять воспроизведением комбинации (8-частное мультитембральное исполнение). Для переключения между комбинациями можно использовать сообщения формата Program Change. При этом происходит изменение общих установок (программ, уровней и эффектов).
- MIDI-сообщения внешнего оборудования могут управлять воспроизведением песни (TRITON Extreme используется как 16-частный мультитембральный генератор звуков). С помошью сообщений Song Select можно выбрать другую песню. При этом происходит изменение общих установок (программ, уровней, эффектов и т. п.). Сообщения Song Select принимаются, если «MIDI Clock»: Global P1: 1 — 1a установлен в External MIDI или External USB.
- Прихоляшие сообщения MIDI Clock могут запускать воспроизвеление песни TRITON Extreme (при vстановке «MIDI Clock» в External MIDI или External USB и запуске встроенного секвенсера). С помощью сообщений Song Select можно выбрать другую песню. При этом происходит изменение общих установок (программ, уровней, эффектов и т. д.).

## Синхронизация воспроизведения арпеджиатора или секвенсера

<u>Лля опредения статуса TRITON Extreme — велуший (управляет внешним оборудованием) или веломый</u> (управляется от внешнего оборудования) используется параметр Global P1:  $1 - 1$ а «MIDI Clock».

## Использование TRITON Extreme в качестве ведущего

Скоммутируйте порт USB B на TRITON Extreme с портом USB внешнего оборудования.

• Если параметр «MIDI Clock» установлен в Internal, то TRITON Extreme используется в качестве vправляющего (велушего) оборулования и генерирует синхронизирующие сообщения MIDI Clock.

Арпеджиатор: темп арпеджиатора устанавливается в TRITON Extreme. Одновременно генерируемые арпеджиатором данные передается по MIDI (в режиме комбинации и секвенсера данные передаются для тембров/треков, у которых «Status» установлен в ВТН, ЕХТ или ЕХ2). При этом воспроизволятся звуки внешнего генератора, подключенного к выходу TRITON Extreme MIDI OUT, и внешний секвенсер синхронизируется с темпом арпелжиатора TRITON Extreme.

Секвенсер: музыкальные данные воспроизводятся и управляются с помощью TRITON Extreme. Одновременно воспроизведение секвенсера передается по MIDI для треков, у которых параметр «Status» установлен в ВТН, EXT или EX2. Звук воспроизводит внешний генератор, скоммутированный с выходом MIDI OUT, темп внешнего секвенсера синхронизируется с управляющими сообщениями TRITON Extreme.

## Использование TRITON Extreme в качестве ведомого

Скоммутируйте вход TRITON Extreme MIDI IN с выходом MIDI OUT или порт USB B с разъемом USB внешнего оборулования.

• Åñëè ïàðàìåòð «MIDI Clock» óñòàíîâëåí â External MIDI èëè External USB, òî TRITON Extreme йспользуется в качестве управляемого (ведомого) оборудования.

Арпеджиатор: темп арпеджиатора синхронизируется с внешними сообщениями MIDI Clock. При запуске воспроизведения на внешнем секвенсере, арпеджиатор TRITON Extreme синхронизируется с внешними сообщениями MIDI Clock.

Äàæå â ñëó÷àå, åñëè 'MIDI Clock» óñòàíîâëåí â External MIDI èëè External USB, è TRITON Extreme vправляется от внешнего оборудования, при работе арпеджиатора по MIDI передаются соответствующие сообщения (в режиме комбинации и секвенсера генерируемые арпеджиатором данные передаются для тембров/треков, у которых параметр «Status» установлен в ВТН, EXT или EX2).

Секвенсер: темп синхронизируется от внешних сообщений MIDI Clock. Можно запустить воспроизведение внешнего секвенсера и синхронизировать секвенсер TRITON Extreme с приходящими сообщениями MIDI Clock. Даже если параметр «MIDI Clock» установлен в External MIDI или External USB и TRITON Extreme управляется от внешнего оборудования, генерируемые им данные передаются по трекам, у которых параметр «Status» установлен в ВТН, EXT или EX2.

## Запись музыкальных данных с внешнего прибора

Имеется два способа записи музыкальных данных, воспроизводящихся во внешнем секвенсере, в секвенсер TRITON Extreme.

- $\gamma$ Становите «MIDI Clock» (Global P1: 1 1a) в Internal, включите запись, затем запустите внешний секвенсер. При этом синхронизация секвенсеров будет отсутствовать.
- При установке «MIDI Clock» в External MIDI или External USB, все функции секвенсера TRITON Extreme (старт, темп и т.д.) будут управляться внешним секвенсером. Данный способ используется для стандартной мультитрековой записи.

## Запись выходных MIDI-сообщений контроллеров, арпеджиатора и секвенсера TRITON Extreme во внешний секвенсер/компьютер

Если необходимо записать сообщения, генерируемые контроллерами TRITON Extreme, арпеджиатором и секвенсером на внешний секвенсер или компьютер и при этом воспроизводить звук с помощью TRITON Extreme, необходимо отключить опцию Local Control («Local Control On»: Global P1: 1 — 1а) и включить на внешнем секвенсере/компьютере функцию «эхо» (данные, поступающие на вход MIDI IN, без изменения передаются на выход MIDI OUT). Это делается для того, чтобы данные контроллеров TRITON Extreme, арпеджиатора и секвенсера не посылались на генератор TRITON Extreme дважды.

## Использование регуляторов REALTIME CONTROLS [1] — [4] для записи MIDI-сообщений Control Change на внешний секвенсер/компьютер

Установите TRITON Extreme в Local Control Off. Установите внешний секвенсер/компьютер в Echo Back On. В соответствии с этими установками запись и воспроизведение будут осуществляться корректно, и сообщения Control Change не будут дважды попадать на генератор звука TRITON Extreme.

## Запись эксклюзивных сообщений или параметров треков

Если отмечено поле "Exclusive" ярлыка MIDI Filter (Global P1: MIDI), записанные в секвенсере эксклюзивные сообщения и изменения параметров треков при их редакции могут записываться во внешний MIDI-секвенсер или компьютер.

#### Запись арпеджиатора или RPPR во внешний MIDI-секвенсер/компьютер

Если арпеджиатор включен, то его работой управляют ноты, принимаемые со входа MIDI IN. Арпеджиатор генерирует ноты и, в зависимости от установки «Local Control On» (Global P1:  $1 - 1a$ ), и передает или нет их на выход MIDI OUT (см. ниже).

Если в режиме секвенсера включена функция RPPR, то ее работой управляют ноты, принимаемые по MIDIканалу трека, который определен с помощью параметра «Track Select» (Sequencer P0: 0 — 1a). Функция RPPR генерирует ноты и, в зависимости от установки «Local Control On», передает или нет их на выход MIDI OUT (см. ниже).

Local Control On: ноты, генерируемые арпеджиатором и RPPR, передаются на выход MIDI OUT. Обычно используют эту установку.

**Local Control Off**: ноты, генерируемые арпеджиатором и RPPR, на выход MIDI OUT не передаются, а только воспроизводятся с помощью генератора звука TRITON Extreme.

## *Ïðèìåð 1.*

#### Запись MIDI-нот, сгенерированных арпеджиатором или RPPR, на внешний секвенсер/компьютер

Включите арпеджиатор или функцию RPPR. Установите TRITON Extreme в Local Control On.

Выберите на внешнем секвенсере/компьютере опцию Echo Back Off. Это делается для того, чтобы генерируемые арпеджиатором или функцией RPPR ноты не посылались на генератор TRITON Extreme дважды.

## *Ïðèìåð 2.*

## *Çàïèñü íà âíåøíèé MIDI-ñåêâåíñåð/êîìïüþòåð òîëüêî íîò, óïðàâëÿþùèõ çàïóñêîì àðïåäæèàòîðà èëè RPPR, è âîñïðîèçâåäåíèå âî âðåìÿ çàïèñè ñãåíåðèðîâàííûõ àðïåäæèàòîðîì èëè RPPR íîò ñ ïîìîùüþ ãåíåðàòîðà TRITON Extreme*

Включите арпеджиатор или функцию RPPR. Установите TRITON Extreme в Local Control Off. Генерируемые арпеджиатором или RPPR ноты на выход MIDI OUT не передаются. Включите на внешнем MIDIсеквенсере/компьютере функцию «эхо» (echo back on). В соответствии с этими установками данные записываются и воспроизводятся корректно (на арпеджиатор не попадают сгенерированные им ноты).

## Стандартные MIDI-файлы

Стандартные MIDI-файлы (SMF) используются для обмена MIDI-данными между музыкальными инструментами различных фирм, а также для обмена MIDI-данными между инструментами и компьютерами. Стандартный MIDI-файл состоит из одной песни. TRITON Extreme поддерживает работу с двумя типами стандартных файлов: формат 0 (тип 0) и формат 1 (тип 1). Данные формата 0 объединяются в один трек, а формата 1 — разнесены по разным трекам.

При загрузке данных SMF в песню в режиме работы с диском преобразование банков программ зависит от установки «Bank Map» (Global P0:  $0 - 2a$ ). При загрузке GM/GS/XG-совместимых SMF-данных vстанавливайте «Bank Map» в GM(2).

## Режим воспроизведения песни

- В режиме воспроизведения песни TRITON Extreme может воспроизводить данные SMF непосредственно с внешнего носителя без загрузки в память.
- Если данные SMF содержат сообщение GM System On, TRITON Extreme инициализируется для воспроизведения GM («GM Initialize» Song Play P0: 0 — 1A).

## Режим секвенсера

В режиме Media при преобразовании песни в SMF и его сохранении можно выбирать форматы 0 или 1.

- Если данные песни TRITON Extreme, сохраненные в формате 1, загружаются в другой прибор, конфигурация треков может отличаться от оригинальной. Это не влияет на воспроизведение.
- Если данные песни, сохраненные в формате 1 на другом устройстве, загружаются в TRITON Extreme, конфигурация треков может отличаться от оригинальной. Это не влияет на воспроизведение.

При обмене секвенсерными данными между двумя TRITON Extreme рекомендуется сохранять данные во внутреннем формате («Save SEQ»). В этом случае сохраняются все установки, уникальные для TRITON Extreme, что позволяет повысить качество воспроизведения данных, по сравнению с данными, сохраненными â ôîðìàòå SMF («Save to Std MIDI File»).

Поскольку записанные данные включаются в данные песни в качестве эксклюзивных событий, они могут быть сохранены на диск или загружены с него обычным способом. Эксклюзивные сообщения также поддерживаются при сохранении/загрузке данных SMF (Standard MIDI File) ("Load Standard MIDI File, Save Song as Standard MIDI File"). Это означает, что записанные эксклюзивные события могут сохраняться в качестве данных SMF, а входящие в состав данных SMF эксклюзивные сообщения могут преобразовываться в данные песни.

В процессе воспроизведения эти данные передаются во внешнее MIDI-устройство и могут использоваться для управления параметрами треков или эффектов песни.

## Стандарты GM/GS/XG

TRITON Extreme поддерживает работу в стандарте GM. Кроме того, он позволяет использовать карту звуков стандарта GM (включая опцию выбора банка) со 256 программами и 9 наборами ударных, находящихся в неперезаписываемой памяти ROM банков G,  $g(1) - g(9)$  и  $g(d)$ . Банки  $g(1) - g(9)$  содержат вариации GM2, а банк  $g(d)$  содержит программы ударных.

Стандарт GM используется для обеспечения совместимости по звукам и т. д. с инструментами других фирм, поддерживающих работу в формате GM. Однако при этом необходимо принимать во внимание следующее.

• Сообщения GM System On принимаются только в режиме секвенсера и воспроизведения песни («GM Initialize» Sequencer P0:  $0 - 1K$ , Song Play P0:  $0 - 1A$ ).

Стандарты Roland GS и Yamaha XG, разработанные одноименными фирмами, являются расширением базового стандарта GM.

TRITON Extreme автоматически преобразует карты звуков GS/XG в карту звуков GM и попперживает работу с некоторыми из сообщений этих стандартов. В режиме секвенсера и других режимах можно воспроизводить данные форматов GS/XG в режиме воспроизведения песни.

*Поскольку TRITON Extreme не поддерживает в полном объеме работу с картами звуков и сообщениями*  $\delta$ орматов GS/XG, некоторые данные могут воспроизводиться некорректно.

Если необходимо воспроизвести музыкальные данные форматов GM/GS/XG или загрузить их в песню, установите «Bank Map» (Global P0:  $0 - 2a$ ) в GM(2).

*В* режиме секвенсера, эксклюзивные сообщения для данных XG/GS могут записываться в реальном времени на *ëþáîé òðåê, íî çàïèñàííûå ýêñêëþçèâíûå ñîîáùåíèÿ XG/GS (GM) íå áóäóò êîððåêòíî èíòåðïðåòèðîâàòüñÿ â ïðîöåññå âîñïðîèçâåäåíèÿ TRITON Extreme.*

## Преобразование карт банков/программ GS/XG в карты банков/программ GM2

- При получении сообщений Bank Select/Program Change в форматах GS/XG, они автоматически привязываются к карте банков/программ TRITON Extreme G,  $g(1) - g(9)$  и g (d).
- Аналогичное преобразование происходит при загрузке файлов формата SMF в песню в режиме Media.

*Äëÿ áàíêîâ, ñîâìåñòíî èñïîëüçóþùèõ GS/XG, áóäåò ïåðåäàíî ñîîáùåíèå GS Reset/XG System ON, êîòîðîå ïîçâîëÿåò îïòèìèçèðîâàòü êàðòó áàíêîâ/ïðîãðàìì.*

#### Системные сообщения SysEx для режима партий GS/XG

- В режиме воспроизведения песни при получении системных сообщений режима партий GS/XG Drum или MDrum 1 — 4, для соответствующего трека выбирается банк g (d) (банк ударных GM2). До тех пор, пока состояние режима партии не отменено, по этому треку не будут приниматься сообщения Bank Select.
- При загрузке SMF-файла в песню в режиме Media все сообщения Bank Select по треку, который установлен в режим партии Drum или MDrum 1 — 4, игнорируются и новый банк не загружается.

#### Сообщения NRPN, используемые в музыкальных данных форматов GS/XG

Для изменения звука могут использоваться следующие сообщения NRPN.

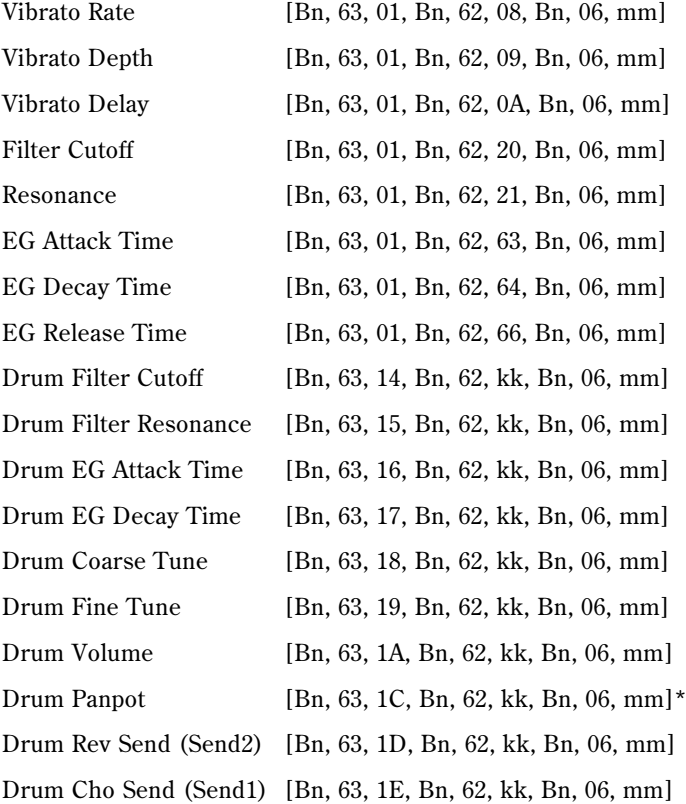

kk: номер инструмента ударных (Drum Inst No.) ([0С...6С] соответствуют С0... С8)

 $*$  [00, 01...7F] соответствуют Random, L000...R127

# Информационные сообщения

# A

## **Are you sure?**

Значение: сообщение требует подтверждения выполнения той или иной операции. Для выполнения операции нажмите кнопку ОК, для отказа — кнопку Cancel.

## B

## **Battery voltage for Calender IC is low**

Значение: Разряд батареи календаря.

Действие: Замените батарею.

## **Buffer overrun error occurred**

Значение: Мала скорость обмена ланными с накопителем при сэмплировании на него.

**Пействие**: Выполните сервисную команду меню режима Media «Check Medium». Если это не помогло. скопируйте необходимые файлы на другой носитель, затем сотрите их и повторите операцию.

*Íà íåêîòîðûå òèïû íîñèòåëåé ñýìïëèðîâàíèå íåâîçìîæíî. Èñïîëüçóéòå ðåêîìåíäîâàííûå òèïû íîñèòåëåé.*

*Ïðè ïîÿâëåíèè ñîîáùåíèÿ "Buffer overrun error occurred" çàïèñàííûå äàííûå ìîãóò âîñïðîèçâîäèòüñÿ íåêîððåêòíî.*

## **Buffer underrun error occurred**

Значение: При воспроизведении WAV-файла с накопителя, скорость считывания мала.

Действие: Скопируйте нужный файл в другую директорию и т.д. и повторите операцию.

Действие: Скопируйте нужный файл на карту в слоте СF и повторите операцию.

## C

## **Can't calibrate**

Значение: невозможна калибровка.

Действие: повторить попытку.

## **Can't copy/swap double size effect**

Значение: при копировании или обмене параметрами разрывов эффектов была предпринята попытка назначить эффект двойного размера на разрыв IFX1 или IFX5.

Действие: изменить установки таким образом, чтобы эффект двойного размера не назначался на разрывы IFX1 или 5 и повторить операцию.

## **Can't open pattern Continue?**

Значение: после окончания процесса записи или редактирования не хватает памяти для того, чтобы открыть паттерн, который был помещен на трек (если он должен открываться автоматически). Если нажать кнопку ОК, то данные паттерна стираются, а записанные или отредактированные данные (содержимое буфера записи/редактирования) сохраняются. Если нажать кнопку Cancel, то записанные или отредактированные данные стираются.

## **Completed**

Значение: нормальное завершение выполняемой команды.

## D

## **Destination and source are identical**

Значение: при копировании или слиянии в качестве источника и приемника информации был выбран один и тот же объект (список воспроизведения, песня, трек или паттерн).

Действие: выберите в качестве приемника информации другой объект (список воспроизведения, песня, трек или паттерн).

## **Destination from-measure within the limit of source**

Значение: при выполнении команды Move Measure (перемещение части трека) для всех треков или одного трека точка вставки расположена внутри перемещаемой области.

Действие: определите положение точки вставки таким образом, чтобы она располагалась за пределами перемешаемой области.

## **Destination is empty**

Значение: при репактировании в качестве приемника был выбран трек или паттерн, не сопержаший музыкальных данных.

Действие: выберите трек или паттерн, который содержит музыкальные данные.

## **Destination measure is empty**

Значение: такт, который выбран в качестве приемника, не сопержит музыкальных панных.

Действие: выберите такт, который содержит музыкальные данные.

#### **Destination multisample already exist**

Значение: попытка записи мультисэмпла в уже существующий.

Действие: сотрите этот мультисэмпл или измените номер мультисэмпла-приемника.

#### **Destination multisample and source multisample are identical**

Значение: в качестве мультисэмпла-источника и приемника выбран один и тот же мультисэмпл.

Действие: выберите в качестве источника и приемника различные мультисэмплы.

## **Destination sample already exist**

Значение: попытка записи сэмпла в уже существующий.

**Действие**: сотрите этот сэмпл или измените номер сэмпла-приемника.

#### **Destination sample data used in source sample Theorem Can't overwrite**

Значение: сэмплерные данные приемника не могут быть перезаписаны, поскольку они используются в оригинальном сэмпле.

Действие: не используя опцию перезаписи «Overwrite», выберите в качестве приемника другой сэмпл.

#### **Destination sample is empty**

Значение: для редактирования выбран сэмпл, не содержащий данных.

#### **Destination song is empty**

Значение: при операции копирования или слияния в качестве приемника выбрана несуществующая песня.

**Действие**: выполните команду «Create New Song» (создание новой песни) в диалоговом окне, которое появляется при выборе новой песни, а затем выполните необходимые операции копирования или слияния.

#### **Directory is not empty** Cleanup directory **Cleanup Are you sure?**

Значение: попытка стереть пиректорию, сопержащую файлы или поплиректории.

Действие: удалите все файлы или поддиректории стираемой директории.

#### **Disc full**

Значение: при выполнении команлы «Write to CD», своболный объем лиска CD-R/RW нелостаточен для размешения данных.

Действие: смените носитель или удалите лишние треки.

## E

#### **Error in formatting medium**

Значение: при полном или высокоуровневом (быстром) форматировании носителя произошел сбой.

**Значение:** при выполнении команды «Convert to ISO9660 Format» произошел сбой перезаписи области UDF.

**Действие**: смените носитель информации.

## **Error in reading from medium**

Значение: произошел сбой при чтении данных носителя информации.

Действие: повторите операцию чтения. Если снова произошел сбой, то вероятно на диске находятся некорректные данные (возможно физическое повреждение носителя информации).

## **Error in writing medium**

Значение: произошел сбой при записи данных на носитель.

Действие: возможно физическое повреждение носителя. Попытайтесь записать данные на другой носитель. Не рекомендуется использовать сбойные носители.

## **Exceeded 8 Programs**

Значение: при выполнении Advanced Conversion Load, превышен предел в 8 программ. В зависимости от структуры программы AKAI, она возможно загружается в качестве нескольких программ и одной комбинации. В этом случае, результирующее количество программ TRITON Extreme после конвертации ограничено максимальным числом программ в комбинации (т.е. восемью).

Действие: после загрузки одной программы AKAI, отредактируйте ее в TRITON Extreme.

Действие: вместо использования команды Advanced Conversion Load, загрузите данные в виде мультисэмплов или сэмплов, а затем отредактируйте их в TRITON Extreme.

# F

## **File already exists**

Значение: с помощью команд «Create Directory» (создать директорию) или «File Rename» (переименовать файл) была предпринята попытка создать директорию или задать имя файла, которые уже существуют на диске.

Значение: при выполнении команды Utility «Сору» режима Media без использования шаблонных символов приемник содержит файл с тем же именем, что и источник.

Значение: при выполнении команд «Save Sampling Data» с установками All, All Multisamples, All Samples или One Multisample происходит попытка создать директорию с именем уже существующей.

Значение: при сэмплировании или сохранении на носитель, файл с задаваемым именем уже существует.

Действие: сотрите существующую директорию или файл, или задайте другое имя файла.

## **File contains unsupported data**

Значение: шля файлов AIFF WAVE или KSF предпринята попытка загрузить файл неподдерживаемого TRITON Extreme dopmara.

Действие: с помощью компьютера преобразуйте данные в формат, распознаваемый TRITON Extreme.

## **File is ready-only protected**

Значение: предпринята попытка записать или стереть файл, имеющий атрибут read-only (только для чтения).

Действие: снимите атрибут read-only (только для чтения) с помощью компьютера.

Значение: предпринята попытка сохранения файла на носитель, которая содержит файл с этим же именем и атрибутом read-only (только для чтения).

**Действие**: сохраните файл под другим именем.

## **File unavailable**

Значение: попытка загрузить или открыть файл, использующий неподдерживаемый формат.

## **File/path not found**

Значение: при попытке загрузки файла сэмпла в режиме Media неправильно задано имя файла или путь к нему.

Значение: при выполнении команды Utility «Delete» режима Media задано несуществующее имя файла.

Значение: при выполнении команды Utility «Copy» режима Media с использованием шаблонных символов залано имя несушествуюшего файла, либо полное имя файла (имя файла и имена всех лиректорий на пути от корневой пиректории к поппиректории, сопержашей этот файл) больше 76 символов.

Значение: с помощью кнопки Open предпринята попытка открыть файл полное имя которого, включая имя текущей директории, превышает 76 символов.

Действие: проверьте файл или директорию.

Значение: в режиме Media при загрузке файла .KCD, не найден WAVE-файл, упомянутый в списке аудиотреков.

Действие: проверьте файл и директорию или удалите файл из списка.

#### **Front sample data used in rear sample Can't overwrite** Can't overwrite

Значение: при выполнении функции режима сэмплирования «Link» данные первого сэмпла (front) используются вторым сэмплом (rear). В силу этого они не могут быть перезаписаны.

**Действие**: не используйте опцию Overwrite; выберите в качестве приемника другой сэмпл.

## I

## **Illegal File description**

Значение: имя файла, определенное в операции сохранения или создания директории, содержат запрещенные **CHMBOTH** 

**Действие**: измените имя файла. Допускается использовать имена, запрещенные в MS-DOS.

## **Illegal SMF data**

Значение: попытка загрузить файл, не являющийся SMF-файлом.

## **Illegal SMF division**

Значение: попытка загрузить SMF-файл, использующий тайм-код.

#### **Illegal SMF format**

Значение: попытка загрузить SMF-файл формата, отличного от 0 или 1.

#### **Inconvertible file exists**

Значение: файл, несовместимый с форматом ISO9660 носителя.

**Действие**: для преобразования используйте программное обеспечение пакетной записи.

#### **Index number over limit**

Значение: при сэмплировании в память RAM в режимах комбинации, программы или секвенсера одновременно преобразуется в мультисэмпл чрезмерно большое количество индексов.

Действие: преобразуйте сэмпл в другую программу/мультисэмпл или в режиме сэмплирования удалите часть индексов.

## M

#### **Master Track can't be recorded alone**

Значение: при записи одного трека в режиме реального времени предпринята попытка начать запись с мастер-трека.

**Пействие**: начните запись с трека 1 — 16.

#### **Measure size over limit**

Значение: при загрузке SMF-файла количество событий такта превышает попустимое (примерно 65535).

Значение: предпринята попытка выполнения операции редактирования, в результате которой количество событий такта превышает допустимое (примерно 65535).

Действие: с помощью опции редактирования событий и т.п. удалите лишние данные.

## **Measure number over limit**

Значение: в результате операции редактирования длина трека превышает максимально допустимую (999 тактов).

**Пействие**: удалите лишние такты.

## **Media not formatted**

Значение: попытка выполнения высокоуровневого форматирования (быстрое форматирование) физически неотформатированного носителя.

**Действие**: выполните команду Utility "Format" режима Media с установкой физического форматирования носителя (полное форматирование).

## **Medium changed**

Значение: при выполнении команды Utility «Сору» режима Media был сменен или вынут носитель. Операция копирования данных с различных носителей одного и того же привода невозможна.

## **Medium write protected**

Значение: предпринята попытка записи на защищенный носитель.

Пействие: отмените защиту от записи носителя и выполните операцию.

## **Memory full**

Значение: в режиме секвенсера при редактировании песни, трека или паттерна общая длина данных песни превысила объем свободной памяти секвенсера, и продолжение процесса редактирования невозможно.

Действие: сотрите лишние данные (песню и т.д.), чтобы увеличить объем свободной памяти секвенсера.

Значение: при записи в секвенсер в режиме реального времени не осталось свободной памяти для приема новых данных. Процесс записи принудительно прерывается.

**Действие**: сотрите данные другой песни. При необходимости предварительно сохраните их.

## **Memory overflow**

Значение: при выполнении команды «Save Exclusive» режима Media во время приема данных формата SysEx исчерпан ресурс свободной памяти секвенсера.

**Действие**: если принимается два и более набора данных SysEx, то передавайте их в TRITON Extreme по очереди.

Значение : в режиме Media предпринята попытка загрузить больше сэмплерных данных, чем доступно свободной памяти.

Действие: для увеличения объема свободной памяти выполните в режиме сэмплирования команду «Delete sample» и повторите операцию загрузки.

## **Memory protected**

Значение: включена защита от записи внутренней памяти программ, комбинаций, песен, наборов ударных или пользовательских арпеджиаторных паттернов.

Действие: отключите в глобальном режиме защиту от записи и выполните операцию записи или загрузки.

## **MIDI data receiving error**

Значение: при приеме данных MIDI SysEx, формат входных данных некорректен, например, имеет неверный размер.

## **Multisample L and R are identical**

Значение: операция редактирования невозможна, поскольку совпадают номера мультисэмплов-приемников L è R.

**Пействие**: выберите пругие номера пля мультисэмплов-приемников L и R.

## N

## **No data**

Значение: загружаемый SMF-файл не содержит событий.

Значение: при выполнении команды «Export Smpl as AIFF/WAVE» для сэмплов или одного мультисэмпла нет сэмплов.

**Пействие**: созлайте сэмпл.

## **No medium**

Значение: при выполнении команды режима Media в привод не вставлен носитель.

Действие: вставьте носитель или смонтируйте привод.

## **No recording track specified**

Значение: при мультитрековой записи в режиме реального времени ни один из треков не установлен в REC.

**Действие**: установите треки, которые необходимо записывать, в состояние REC.

## **No space available on medium**

Значение: при попытке сохранить файл на носитель или создать на нем директорию недостаточно свободной памяти.

**Действие**: удалите лишние файлы или используйте другой носитель, на котором достаточно свободного места.

## **No space available on medium Do you want to make a divided file?**

Значение: при сохранении файлов .PCG или .KSF недостаточно свободной памяти на носителе. Предлагается определить необходимость разделения файла на несколько носителей.

Действие: нажмите кнопку ОК для сохранения файла на несколько носителей или нажмите кнопку Cancel для îòêàçà.

## **Not enough memory**

Значение: при попытке начать запись в секвенсер в режиме реального времени недостаточно места для записи минимально необходимой информации (например, событий такта, расположенного до точки начала записи).

Действие: сотрите лишние данные (песню и т.д.), чтобы увеличить объем свободной памяти.

Значение: при выполнении команды «Load Exclusive» файл .EXL требует памяти более 1048576 байт.

#### **Not enough memory to load**

Значение: предпринята попытка в режиме Media загрузить файл «.SNG», для которого недостаточно секвенсерной памяти.

Действие: для увеличения объема свободной памяти сотрите лишние данные.

#### **Not enough memory to open pattern**

Значение: непостаточно свободной памяти секвенсера для выполнения операции открытия паттерна для репактирования.

Действие: сотрите лишние данные (песню, трек или паттерн) или не открывайте паттерн.

#### **Not enough multisample memory**

Значение: не хватает памяти для мультисэмпла (количество мультисэмплов могло превысить максимально допустимое $-1000$ ).

**Действие**: чтобы освободить память, сотрите лишние мультисэмплы.

#### **Not enough relative parameter memory**

Значение: недостаточно памяти для относительных параметров (количество сэмплов в мультисэмпле могло превысить максимально попустимое —  $4000$ ).

Действие: чтобы освободить память, сотрите лишние мультисэмплы или индексы мультисэмплов.

## **Not enough sample memory**

Значение: недостаточно сэмплерной памяти (для параметров сэмпла или его волновых данных).

**Пействие**: чтобы освоболить память, сотрите лишние сэмплы.

#### **Not enough sample/multisample locations available**

Значение: при загрузке данных общее количество мультисэмплов или сэмплов превысит максимально попустимое значение.

Действие: чтобы уменьшить число находящихся в памяти мультисэмплов или сэмплов, выполните в режиме сэмплирования команду «Delete Multisample» или «Delete Sample» и повторите операцию загрузки.

## **Not enough song locations available**

Значение: при загрузке файла .SNG с оппией «Append», количество загружаемых песен превысило попустимое.

Действие: в режиме секвенсера удалите лишние песни командой «Delete Song».

#### **Not enough song memory**

Значение: при выполнении команд «Time Slice» или «Save», общие данные всех песен занимают всю сэмплерную память.

Значение: при сэмплировании в RAM в режиме секвенсера невозможно создать данные трека.

Действие : увеличьте количество свободной памяти, например, удалением другой песни.

# O

## **Obey Copyright Rules**

Значение: напоминание об авторских правах. Отображается при установках для входа S/P DIF, при выполнении команды «Write to CD» страницы Make Audio CD или «Destination» на странице Audio CD.

## **Oscillator mode conflicts (check PROG P1)**

Значение: при выполнении в режиме сэмплирования команды «Convert MS To Program» (преобразование мультисэмпла в программу) с отмеченной опцией «Use Destination Program Parameters» (использовать параметры программы-приемника), тип мультисэмпла (монофонический/стереофонический) не соответствует параметру программы «Oscillator Mode».

Действие: если в программу преобразуется монофонический мультисэмпл, то установите параметр программы-приемника «Oscillator Mode» в Single, если стереофонический — то в Double.

## P

## **Pattern conflicts with events**

Значение: невозможно выполнить операцию «Bounce» (слияние), поскольку один из треков содержал паттерн, а тот же такт другого трека — события или паттерн.

Действие: откройте паттерн.

#### **Pattern exist across destination to-end-of-measure or source from-measure**

Значение: невозможно выполнить операцию перемещения такта, поскольку в модифицируемой части треков (источника или приемника) находится неоткрытый паттерн.

**Действие**: откройте паттерн.

## **Pattern exist in destination or source track Constant Constant Constant Constant Constant Constant Constant Constant Constant Constant Constant Constant Constant Constant Constant Constant Constant Constant Constant Const**

Значение: на трек, который является источником или приемником в операции редактирования был помещен паттерн. Если необходимо открыть паттерн и выполнить операцию (события паттерна будут скопированы), нажмите кнопку ОК, если необходимо просто выполнить операцию, не открывая паттерн — кнопку Cancel.

## **Pattern used in song Continue? Continue Continue Continue Continue Continue Continue Continue Continue Continue Continue Continue Continue Continue Continue Continue Continue Continue**

Значение: при редактировании на трек был помещен паттерн. Для выполнения операции нажмите кнопку ОК, для отказа — кнопку Cancel.

## **Rear sample is empty**

Значение: при выполнении в режиме сэмплирования операции Sample Edit «Link» в качестве второго сэмпла (rear) выбран пустой.

Действие: выберите в качестве второго сэмпла сэмпл, содержащий данные и выполните операцию заново.

#### **Root directory is full**

Значение: предпринята попытка создать файл или директорию в корневом сегменте (директория самого верхнего уровня), однако превышено максимально допустимое число объектов (файлов или директорий).

Действие: сотрите лишние директории или файлы, или смените носитель.

## S

R

#### Sample data used in other sample(s) example of the sample of the sample of the sample of the sample of the sample of the sample of the sample of the sample of the sample of the sample of the sample of the sample of the sam

Значение: сэмплерные панные репактируемого сэмпла используются пругими сэмплами. Пля прополжения процесса репактирования нажмите кнопку ОК.

#### **Sample L and R are identical**

Значение: невозможно выполнение операции редактирования, поскольку совпадают номера сэмпловприемников L и R.

**Пействие**: выбрать разные номера цля сэмплов-приемников L и R.

#### **Sample length is shorter than minimum**

Значение: попытка выполнить операцию редактирования, в результате которой длина сэмпла становится меньше 8 сэмплерных данных.

Действие: измените диапазон редактирования, чтобы длина сэмпла осталась больше 8 сэмплерных данных.

#### Sample used in other multisample(s) example the continue?

Значение: редактируемый сэмпл используется в других мультисэмплах. Для продолжения процесса редактирования нажмите кнопку ОК.

#### **Selected banks are the same**

Значение: это диалоговое окно возникает при загрузке файла TRITON Extreme «.PCG», который содержит банки наборов ударных C/D/User (пользовательский) или банки пользовательских арпеджиаторных паттернов C/D. Оно информирует о том, что в качестве банка-приемника выбран тот же банк.

**Действие**: нажмите кнопку ОК, вернитесь в диалоговое окно, использующееся для выбора банка, и переопределите банк-приемник.

#### **Selected file/path is not correct**

Значение: при загрузке разделенного на несколько носителей файла .PCG указано имя не разделенного или имеющего другое содержание файла.PCG.

**Действие**: загрузите корректный файл. PCG.

Значение: файл «.KSF» размещен на нескольких носителях и при загрузке был нарушен порядок смены носителей, в котором файл сохранялся.

Действие: загрузите файл «.KSF», меняя носители в том порядке, в котором файл на них сохранялся. Для того, чтобы узнать очередность смены носителей, выберите команду «Translation» меню страницы (выводится имя сэмпла и номер первого файла «.KSF»).

## **Slice point over limit** Can't divide

Значение: при выполнении команды режима сэмплирования «Time Slice» или «Time Stretch» с опцией Slice число сэмплов превышает максимально допустимое (1000). Поэтому выполнение «Divide» невозможно.

**Действие**: с помощью «Link» объедините индексы, которые не надо разбивать на отдельные сэмплы, и выполните «Divide».

## **Source file is not 44100 Hz or 48000 Hz Can't convert**

Значение: при выполнении команды «Rate Convert» выбран WAVE-файл с частотой, отличной от 44.1 или 48 кГц.

Действие: такие файлы невозможно использовать.

## **Source is empty**

Значение: паттерн, выбранный в качестве источника, не содержат никаких данных.

Действие: выберите в качестве источника паттерн, который содержит необходимые данные.

## **Souce sample is empty**

Значение: при выполнении команд «Insert», «Mix» или «Paste» сэмпл-источник не содержит данных.

**Действие**: прежде чем выполнить команду «Insert», «Mix» или «Paste», выполните команду «Сору».

## **S/P DIF Clock Error!**

**Значение:** если «System Clock» установлен в S/P DIF, синхросигнал определяется некорректно.

Действие: проверьте выходные установки внешнего прибора (должно быть 48 кГц), а также коммутацию.

# T

## **There is no readable data**

Значение: либо длина файла равна 0, либо он не содержит данных, доступных для операций загрузки или открытия. Аналогично данные могут быть некорректными, поэтому их нельзя загрузить.

## **This file is already loaded**

Значение: при загрузке разбитого на фрагменты файла «.PCG» происходит попытка загрузить уже находящийся в памяти файл.

Действие: загрузите другие файлы «.PCG».

## **Track is full**

Значение: на странице Make Audio CD попытка добавления трека свыше 99 возможных.

Действие: удалите лишние треки и повторите операцию.

# U

## **Unable to create directory**

Значение: попытка создать директорию, полное имя которой превышает максимально допустимое значение (76 символов).

## **Unable to save file**

Значение: при выполнении в режиме Media команды Utility «Сору» полное имя приемника длиннее 76 символов.

Значение: при сохранении файла в режиме Media или в режиме воспроизведения песни полное имя длиннее  $76$  символов.

Значение: при выполнении в режиме Media команды Utility «Сору» объем данных файла превышает допустимый объем диска.

## **USB Hub Power Exceeded!**

## **USB Hub power exceeded Please disconnect USB device**

Значение: Потребляемая USB-устройствами мощность превысила ресурсы хаба. В таком состоянии, USBустройства определяются некорректно.

Действие: Если хаб или устройство USB может работать в самостоятельном режиме, используйте его. Если используется больше одного хаба USB, используйте разные хабы для разных устройств. После повторного соединения необходимо выполнить команду "Scan USB Device".

W

## **WAVE file size over limit**

Значение: При использовании в режиме Media команды Edit WAVE, достигнута максимальная длина WAVEфайла в 230400000 сэмплов (80 минут на частоте дискретизации 48 кГц).

Действие: Отказаться от редакции такого файла командой Edit WAVE.

# Y

## **You can't undo last operation Are you shure?**

Значение: если войти в режим редактирования событий (даже если не проводить никаких операций редактирования), функция «Compare» (возвращение на один шаг назад, сравнение) становится недоступной. Для входа в режим редактирования событий нажмите кнопку ОК, для отказа — кнопку Cancel.

## **You can't undo this operation Are you shure?**

Значение: в режиме секвенсера при выходе из режима записи или редактирования событий память для опции Undo (функция сравнения) не выделяется. Если необходимо сохранить только что записанные или отредактированные данные, нажмите кнопку ОК. Если необходимо вернуться к предыдущим данным (то есть стереть данные, которые были записаны или отредактированы), нажмите кнопку Cancel.

Значение: при редактировании в режиме секвенсера не может быть выделена область памяти для опции Undo (функция сравнения). Для выполнения операции редактирования нажмите кнопку ОК (при этом нельзя будет вернуться к предыдущему состоянию), для отказа — кнопку Cancel.

**Пействие**: шля того, чтобы освободить память шля опнии Undo (функция сравнения), сотрите неиспользуемые данные (песни, треки, паттерны). Прежде чем выполнять подобные операции редактирования, рекомендуется сохранить данные на носитель.

# Совместимость данных

TRITON Extreme совместим по форматам данных с версиями TRITON/TRITON-pro/TRITON-proX/TRITON-Rack. Для обмена данными можно использовать внешний носитель, MIDI-дамп или редактирование параметров. При этом необходимо учитывать ряд моментов.

 $\Phi$ айлы .PCG/.SNG форматов KARMA Music Workstation (версия системы 1.0 и 2.0) и TRITON Le могут *êîíâåðòèðîâàòüñÿ â ïðîöåññå çàãðóçêè.*

 $B$  данном разделе модели TRITON, TRITON-pro и TRITON-proX обозначаются, как TRITON.

# [1] Параметры TRITON Extreme, не использующиеся в TRITON STUDIO, TRITON3Rack и TRITON

## 1-1. Установки мультисэмпла в режиме программы

**• TRITON Extreme -> TRITON STUDIO, TRITON-Rack, TRITON (загрузка файла .PCG/MIDI**дамп/смена параметров по MIDI):

Данные модели не имеют соответствующих мультисэмплов (соответствующих банку EXB), следовательно звучат и работают некорректно.

## 1-2. Установки сэмпла ударных в режиме Global P5: Drum Kit

• TRITON Extreme -> TRITON STUDIO, TRITON-Rack, TRITON (загрузка файла .PCG/MIDIдамп/смена параметров по MIDI):

Данные модели не имеют соответствующих сэмплов ударных (соответствующих банку EXB), следовательно звучат и работают некорректно.

## 133. Параметры VALVE FORCE режимов программы, комбинации, секвенсера

• TRITON Extreme -> TRITON STUDIO, TRITON-Rack, TRITON (загрузка файла .PCG/MIDI-дамп):

Установки параметров в данных моделях законсервированы в качестве внутренних данных, которые игнорируются. При их сохранении в файл .PCG и загрузке его в TRITON Extreme или передаче в TRITON Extreme в виде MIDI-дампа, установки параметров будут инициализированы.

• TRITON Extreme -> TRITON STUDIO, TRITON-Rack, TRITON (смена параметров по MIDI):

Данные модели не принимают смену параметров по MIDI для VALVE FORCE.

## 134. Установки REALTIME CONTROLS [SELECT] в режиме «C» для режимов программы, комбинации, секвенсера

**• TRITON Extreme -> TRITON STUDIO, TRITON (загрузка файла .PCG/MIDI-дамп/смена** параметров по MIDI):

 $B$  TRITON STUDIO и TRITON панные установки сохраняются в качестве внутренних панных, но не используются. Используются режимы «A» и «B». В дальнейшем при их сохранении в виде файла «.PCG» или передаче по MIDI в виде дамда выдаются установки, которые были получены ранее.

• TRITON Extreme -> TRITON-Rack (загрузка файла .PCG/MIDI-дамп/смена параметров по MIDI):

Используются установки режима «С».

# [2] Параметры TRITON Extreme и TRITON STUDIO, не использующиеся в TRITON

## 2-1. Установки арпеджиаторных паттернов в режимах программы, комбинации и секвенсера

• TRITON Extreme, TRITON STUDIO -> TRITON (загрузка файла .PCG/MIDI-дамп/смена параметров по MIDI):

TRITON не имеет номеров пользовательских арпеджиаторных паттернов «U232 (E-C) — U506 (User)» и не воспроизводит звук или работает некорректно.

• TRITON Extreme, TRITON STUDIO -> TRITON-Rack (загрузка файла .PCG/MIDI-дамп/смена параметров по MIDI):

TRITON-Rack не имеет номеров пользовательских арпеджиаторных паттернов «U328 (User) — U506 (User)» и не воспроизводит звук или работает некорректно.

## 232. Глобальные параметры TRITON Extreme, TRITON STUDIO

## **Input (COMBI, PROG, SEQ, S.PLAY, MEDIA); S/P DIF In**

• TRITON Extreme, TRITON STUDIO -> TRITON-Rack или TRITON (загрузка файла .PCG/MIDI**дамп**):

Кроме этих, остальные данные загружаются в TRITON-Rack или TRITON.

## **System Clock**

## • TRITON Extreme, TRITON STUDIO -> TRITON (загрузка файла .PCG/MIDI-дамп):

В TRITON установки параметра сохраняются в качестве внутренних панных, но не используются. При их сохранении в виде файла «.PCG» или передаче по MIDI в виде дампа выдаются выходные установки.

## **System Clock «S/P DIF»**

## • TRITON Extreme, TRITON STUDIO -> TRITON-Rack (загрузка файла .PCG):

Установка параметра не загружается в TRITON-Rack.

## **Receive Ext. Realtime Command**

## • TRITON Extreme, TRITON STUDIO -> TRITON-Rack или TRITON (загрузка файла .PCG):

Установка параметра сохраняется TRITON-Rack и TRITON в качестве внутренних данных, но не используется. При их сохранении в виде файла «.PCG» сохраняются установки как при загрузке.

## **WAVE file Play Level; Auto Optimize RAM**

• TRITON Extreme, TRITON STUDIO -> TRITON-Rack или TRITON (загрузка файла .PCG/MIDI- $дамп):$ 

Установки параметров сохраняются TRITON-Rack и TRITON в качестве внутренних данных, но не используется. При их сохранении в виде файла «.PCG» или передаче по MIDI в виде дампа выдаются выходные установки.

## • TRITON-Rack *или* TRITON -> TRITON Extreme, TRITON STUDIO (MIDI-дамп):

Эти параметры будут установлены соответственно в «Normal» и «Off».

## **Drumsample «0413 — 0416»**

• TRITON Extreme, TRITON STUDIO -> TRITON-Rack и TRITON (загрузка файла .PCG/MIDI-дамп): Эти мультисэмплы не существуют в TRITON-Rack или TRITON и не звучат или звучат некорректно.

## 233. Установки режимов комбинации или секвенсера «Program Select» — банки Н, I, J, K, L, M, N (EXB-A, B, C, D, E, F, G: TRITON STUDIO)

• TRITON Extreme, TRITON STUDIO -> TRITON (загрузка файла .PCG/MIDI-ламп):

Эти банки программ отсутствуют в TRITON и не звучат или звучат некорректно.

## 2-4. Установки режима программы OSC1 Drum Kit "064 (H) <E-D: TRI-TON STUDIO>–143 (User)"

• TRITON Extreme, TRITON STUDIO -> TRITON (загрузка файла .PCG/MIDI-дамп/смена параметров по MIDI):

Эти номера наборов ударных отсутствуют в TRITON и не звучат или звучат некорректно.

## 2-5. Установка параметра сэмпла RAM «+12 dB»

• TRITON Extreme, TRITON STUDIO -> TRITON, TRITON-Rack (загрузка файла .KSF):

Этот параметр отсутствует в TRITON и TRITON-Rack и игнорируется (на ноябрь 2003).

# [3] Параметры TRITON STUDIO, не использующиеся в TRITON Extreme

## 331. Глобальные параметры TRITON STUDIO

**Input (COMBI, PROG, SEQ, S.PLAY, DISK): "mLAN"**

• TRITON STUDIO -> TRITON Extreme (загрузка файла .PCG/MIDI-дамп):

В TRITON Extreme установки параметра сохраняются в качестве внутренних данных, но не используются. При их сохранении в виде файла ".PCG" или передаче по MIDI в виде дампа выдаются выходные установки.

## **System Clock: "mLAN", "Word Clock"**

• TRITON STUDIO -> TRITON Extreme (загрузка файла .PCG):

Данные установки не загружаются в TRITON Extreme.

## **S/P DIF Sample Rate**

• TRITON STUDIO -> TRITON Extreme (загрузка файла .PCG):

Данные установки не загружаются в TRITON Extreme.

# [4] Параметры TRITON-Rack, не использующиеся в TRI-TON Extreme, TRITON STUDIO и TRITON

## 431. Установки режима программы Audition Riff и Transpose

• TRITON-Rack ->TRITON Extreme, TRITON STUDIO или TRITON (загрузка файла .PCG/MIDIдамп/смена параметров по MIDI):

B TRITON Extreme, TRITON STUDIO или TRITON установки параметров сохраняются в качестве внутренних данных, но не используются. В дальнейшем при их сохранении в виде файла ".PCG" или передаче по MIDI в виде дампа выдаются установки, которые были получены ранее.

• TRITON Extreme, TRITON STUDIO или TRITON ->TRITON-Rack (загрузка файла .PCG/MIDIпамп):

Параметры передаются как "Off" и "+00" соответственно.

## 432. Установки REALTIME CONTROLS [SELECT] в режиме "C" для режимов программы, комбинации и мультитембрального режима

• TRITON-Rack ->TRITON Extreme, TRITON STUDIO или TRITON (загрузка файла .PCG/MIDI**ламп/смена параметров по MIDI):** 

B TRITON Extreme, TRITON STUDIO или TRITON установки сохраняются в качестве внутренних данных, но не используются. Используются режимы "А" и "В". В дальнейшем при их сохранении в виде файла ".PCG" или передаче по MIDI в виде дампа выдаются установки, которые были получены ранее.

## 433. Установки режима комбинации и мультитембрального "Program Select" для банков EXB-A, B, C, D, E, F, G, H

• TRITON-Rack ->TRITON (загрузка файла .PCG/.SNG/MIDI-дамп/смена параметров по MIDI):

Поскольку TRITON этих банков не имеет, то при их использовании воспроизведение будет неадекватным.

• TRITON-Rack ->TRITON Extreme, TRITON STUDIO (загрузка файла .PCG/.SNG/MIDI-дамп/смена параметров по MIDI):

Поскольку TRITON Extreme и TRITON STUDIO не имеет банка H, то воспроизведение будет неадекватным.

## *Çàìå÷àíèå ê 1-1, 1-2, 2-1, 2-3, 2-4, 4-3*

В таблице указывается соответствие комбинаций, наборов ударных и арпеджиаторных паттернов TRITON Extreme, TRITON STUDIO, TRITON и TRITON-Rack. Если в одних моделях используются данные, которых нет в других модификациях, то они не могут адекватно воспроизводиться. Необходимо уделять особое внимание при передаче таких данных между TRITON Extreme, TRITON STUDIO, TRITON и TRITON-Rack.

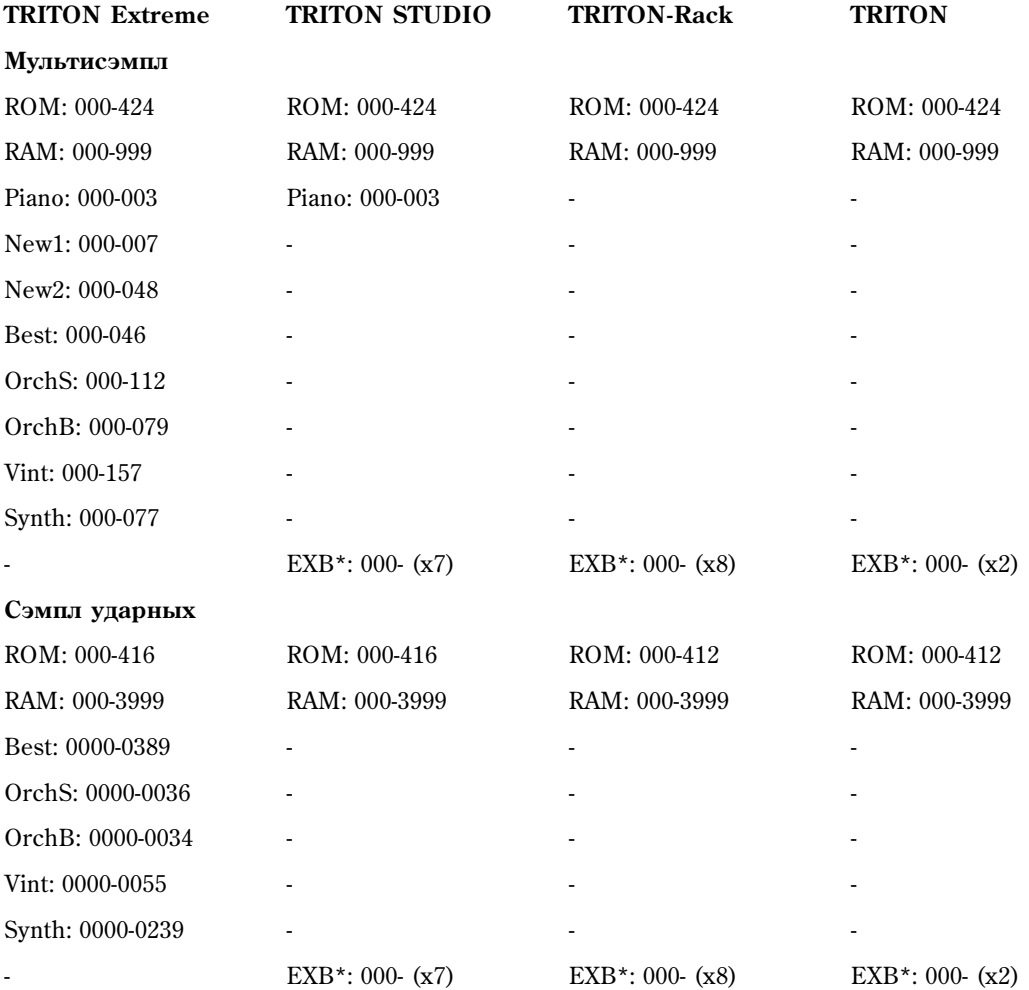
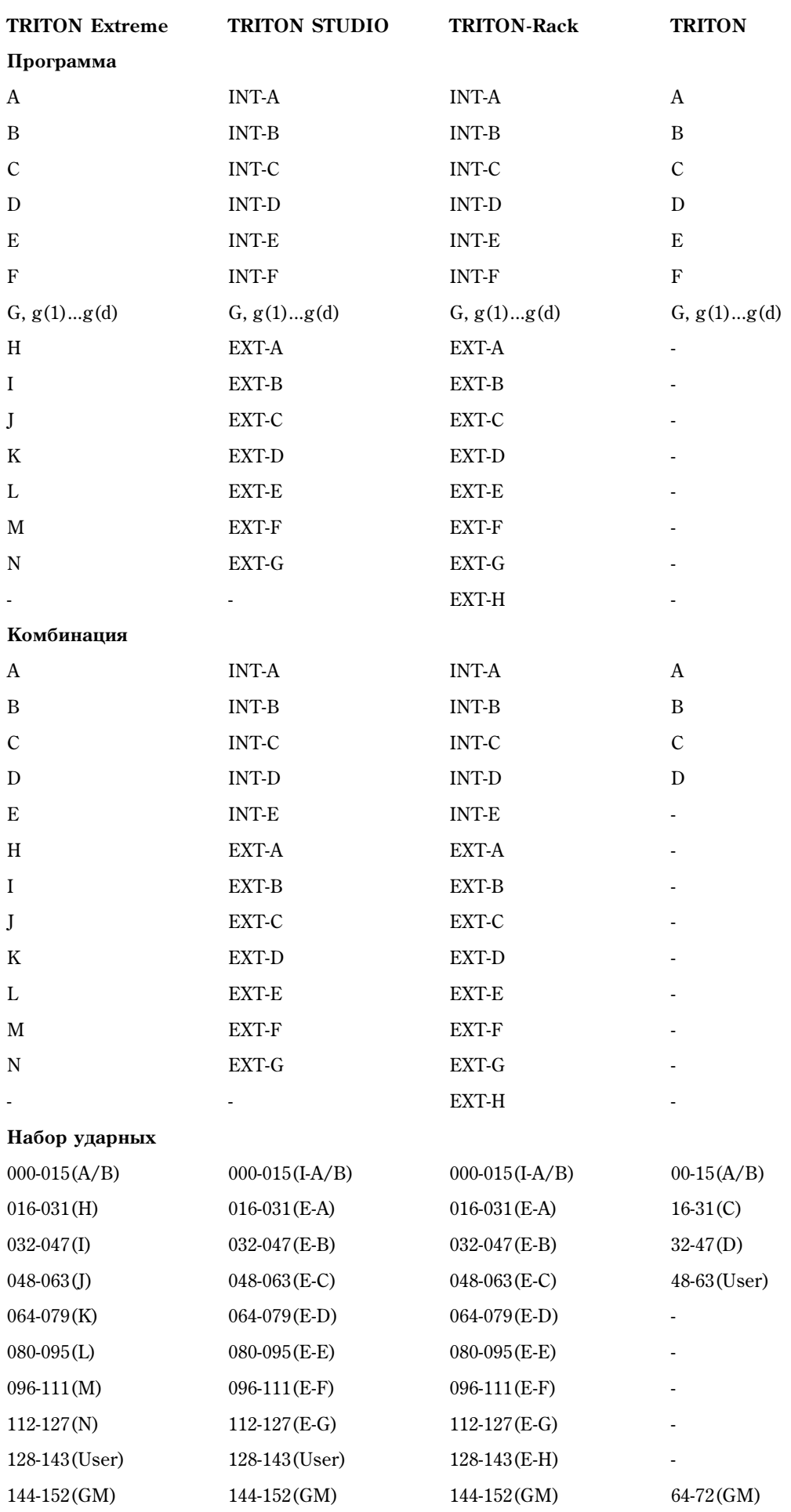

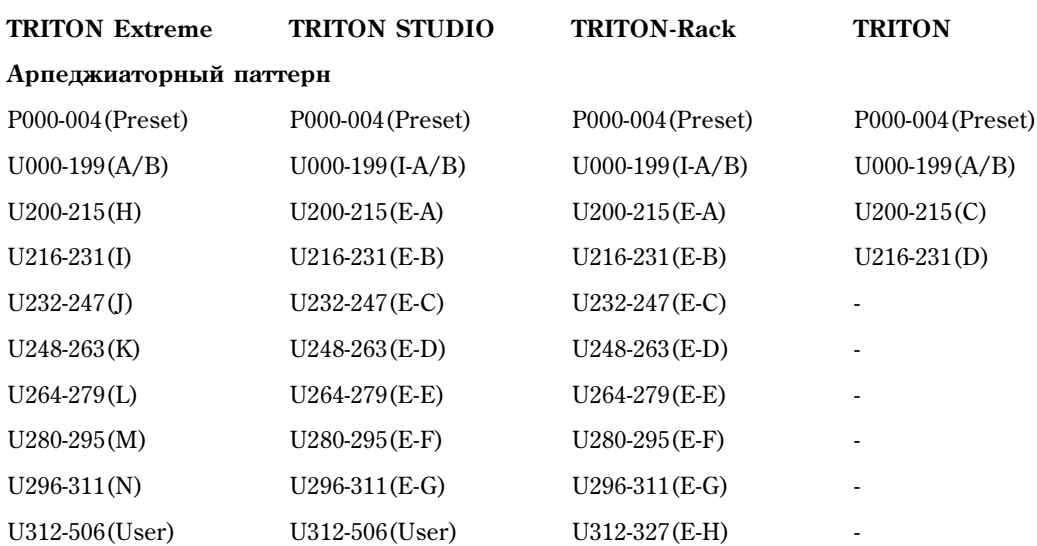

# [5] Параметры TRITON Extreme и TRITON, не использующиеся в TRITON-Rack

## 531. Глобальные параметры TRITON Extreme, TRITON STUDIO и TRITON

**Beep; Foot Switch Assign; Foot Pedal Assign; Damper Polarity; Foot Switch Polarity**

• TRITON Extreme, TRITON STUDIO или TRITON ->TRITON-Rack (загрузка файла .PCG/MIDIпамп):

B TRITON-Rack установки сохраняются в качестве внутренних ланных, но не используются. В лальнейшем при их сохранении в виде файла ".PCG" или передаче по MIDI в виде дампа выдаются установки, которые были получены ранее.

• TRITON-Rack ->TRITON Extreme, TRITON STUDIO или TRITON (загрузка файла .PCG/MIDIдамп):

Параметры передаются со значениями, принятыми по умолчанию.

## **Convert Position**

• TRITON Extreme, TRITON STUDIO или TRITON ->TRITON-Rack (загрузка файла .PCG/MIDIдамп):

B TRITON-Rack установки PreMIDI или PostMIDI сохраняются в качестве внутренних данных, но не используются. TRITON-Rack использует установку PostMIDI. В дальнейшем при их сохранении в виде файла ".PCG" или передаче по MIDI в виде дампа выдаются установки, которые были получены ранее.

• TRITON-Rack ->TRITON Extreme, TRITON STUDIO или TRITON (загрузка файла .PCG/MIDI**дамп**):

Параметр будет установлен в "Post MIDI".

## 532. Параметр MIDI Filter "Enable Foot Pedal/Switch" режимов комбинации или секвенсера TRITON

• TRITON Extreme, TRITON STUDIO или TRITON ->TRITON-Rack (загрузка файла .PCG/.SNG/MIDI-дамп):

В TRITON-Rack установки параметра сохраняются в качестве внутренних данных, но не используются. В дальнейшем при их сохранении в виде файла ".PCG"/".SNG" или передаче по MIDI в виде дампа выдаются установки, которые были получены ранее.

• TRITON-Rack ->TRITON Extrem, TRITON STUDIO е или TRITON (загрузка файла .PCG/.SNG/MIDI-дамп):

Параметр будет установлен в "On".

## 533. Данные/параметры режима секвенсера TRITON Extreme, TRITON STUDIO или TRITON

Ланные режима секвенсера TRITON Extreme, TRITON STUDIO и TRITON совместимы с ланными иультитембрального режима TRITON-Rack посредством файлов ".PCG" или MIDI-дампов. Тем не менее **необходимо обращать особое внимание на следующие параметры.** 

## **Meter; Tempo Mode; Track1-16 PLAY/MUTE; Track Play Loop; Track Play Loop Start Measure; Track Play Loop End Measure; Play Intro**

**• TRITON Extreme, TRITON STUDIO или TRITON ->TRITON-Rack (загрузка файла .SNG/MIDI**дамп):

В TRITON-Rack установки параметров сохраняются в качестве внутренних данных, но не используются. В дальнейшем при их сохранении в виде файла ".PCG"/".SNG" или передаче по MIDI в виде дампа выдаются установки, которые были получены ранее.

**• TRITON-Rack ->TRITON Extreme, TRITON STUDIO или TRITON (загрузка файла .SNG/MIDIдамп**):

Параметры устанавливаются в значения, принятые по умолчанию.

## Данные списка воспроизведения Cue List

• TRITON Extreme, TRITON STUDIO или TRITON ->TRITON-Rack (загрузка файла .SNG):

Данные не загружаются.

• TRITON Extreme, TRITON STUDIO **или TRITON ->TRITON-Rack (MIDI-дамп**):

В TRITON-Rack данные сохраняются в качестве внутренних данных мультитембрального режима, но не используются. В дальнейшем при их передаче по MIDI в виде дампа выдаются установки, которые были получены ранее.

#### Данные трека (события всех треков песни)

• TRITON Extreme, TRITON STUDIO или TRITON ->TRITON-Rack (загрузка файла .SNG):

Панные загружаются, если отмечено поле "Load track events?" (см. "Load selected 15, 16"). Они сохраняются в виде внутренних данных мультитембрального режима в TRITON-Rack, однако не используются. В дальнейшем при их передаче в виде файла ".SNG" выдаются установки, которые были получены из TRI-TON-Rack.

• TRITON Extreme, TRITON STUDIO или TRITON ->TRITON-Rack (MIDI-дамп):

B TRITON-Rack данные сохраняются в качестве внутренних данных мультитембрального режима, но не используются. В пальнейшем при их перепаче по MIDI в виле пампа вылаются установки, которые были получены ранее из TRITON-Rack.

# [6] Параметры TRITON не использующиеся в TRITON Extreme, TRITON STUDIO или TRITON-Rack

## 631. Глобальные параметры TRITON

## **PC I/F Baud Rate**

• TRITON ->TRITON Extreme, TRITON STUDIO или TRITON-Rack (загрузка файла .PCG):

B TRITON Extreme, TRITON STUDIO и TRITON-Rack установки параметра сохраняются в качестве внутренних данных, но не используются. В дальнейшем при их сохранении в виде файла ".PCG" или передаче по MIDI в виде дампа выдаются установки, которые были получены ранее.

• TRITON Extreme, TRITON STUDIO или TRITON-Rack ->TRITON (загрузка файла .PCG):

Параметр передается со значением, принятым по умолчанию.

# [7] Обмен MIDI-дампами между TRITON Extreme, TRITON STUDIO, TRITON и TRITON-Rack

Ограничения по обмену MIDI-дампами между TRITON Extreme, TRITON STUDIO, TRITON и TRITON-Rack сведены в таблицу.

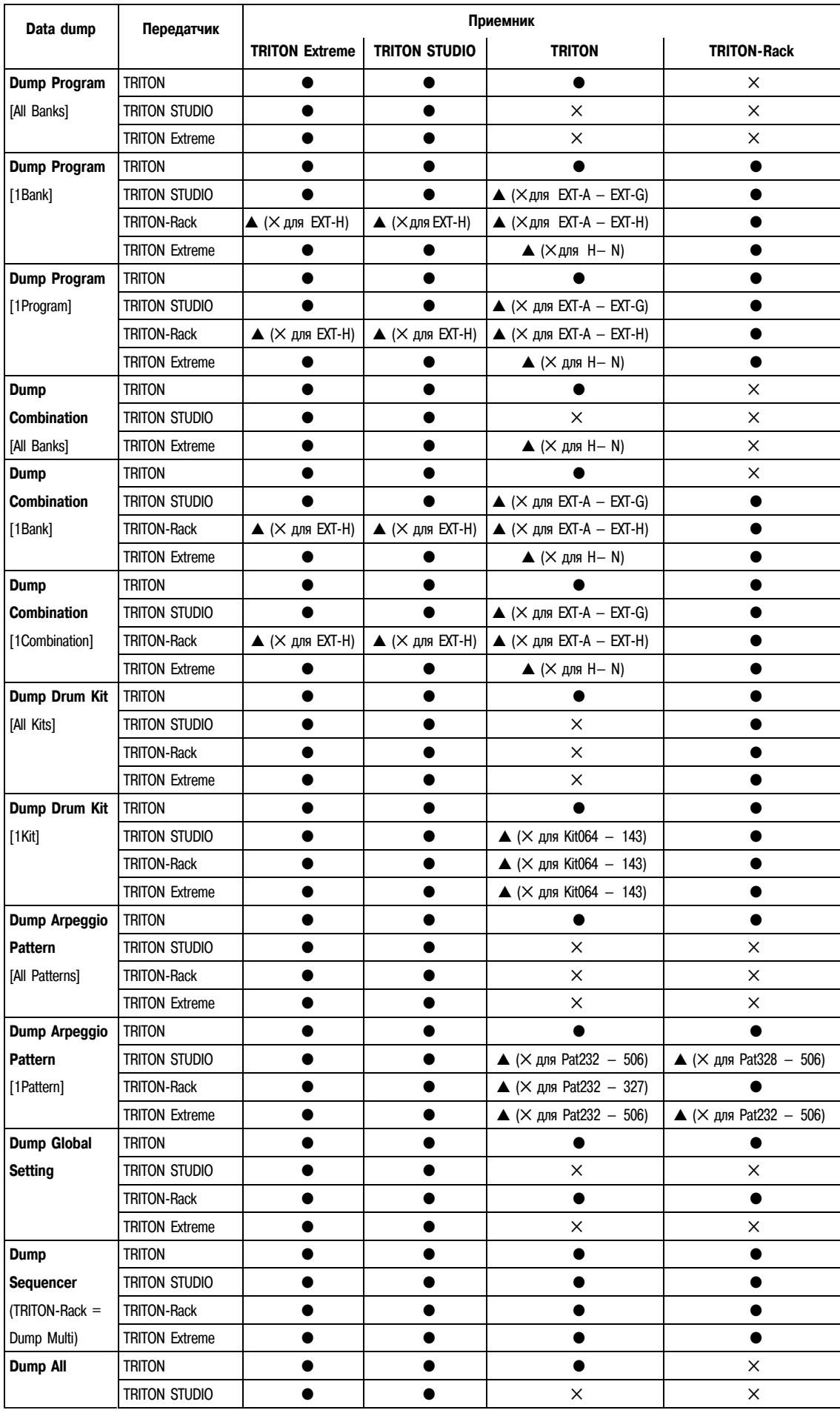

# [8] Совместимость с другими устройствами

Поллерживается загрузка и преобразование файлов .PCG/.SNG молелей KARMA Music Workstation (версии системы 1.0 и 2.0) и TRITON Le. Однако, имеются следующие ограничения и замечания.

*Êàòåãîðèè ïðîãðàìì è êîìáèíàöèé ìîãóò íå ñîîòâåòñòâîâàòü.*

*Ïîëíîñòüþ ñîâìåñòèìû ôàéëû .MID è .EXL äëÿ KARMA Music Workstation, à òàêæå .KSC, .KMP, .KSF, .MID, .EXL, .AIF è .WAV äëÿ TRITON Le. Ýòè ôàéëû ìîãóò çàãðóæàòüñÿ/ñîõðàíÿòüñÿ ÷åðåç âíåøíèå íîñèòåëè.* 

*Ôàéëû .KGE, ñîõðàíÿåìûå KARMA Music Workstation ñèñòåìíîé âåðñèè 2.0 ðàñïîçíàþòñÿ â êà÷åñòâå DOS-* $\phi$ айлов, но не загружаются.

## 831. Параметры KARMA Music Workstation не использующиеся в TRITON Extreme

## **Ôóíêöèè KARMA**

Поскольку TRITON Extreme не имеет функций KARMA, соответствующие параметры программ, комбинаций и песен не загружаются при загрузке файлов.PCG или .SNG от KARMA Music Workstation. После загрузки, параметры арпеджиатора сбрасываются в значения по умолчанию.

## Параметры глобального режима

- Установка "S/S Out P/C" из KARMA Music Workstation версии 2.0 сохраняется в качестве внутренних данных, но не используется.
- Установка "MIDI Clock" Auto из KARMA Music Workstation версии 2.0 преобразуется в External MIDI.
- Ilapamerp "Foot Switch Assign" из KARMA Latch On/Off, KARMA RTC Knob 1 ... KARMA Chord Trigger 4 (только пля версии 2.0) устанавливается в Оff.
- Iladametd "Foot Pedal Assign" из KARMA RTC Knob 1 ... KARMA RTC Knob 8 (только для версии 2.0) vстанавливается в Off.
- Установка "Auto KARMA Program" используется в качестве параметра "Auto Arpeggiator Program".
- Установка "Auto KARMA Combi" используется в качестве параметра "Auto Arpeggiator Combination".
- Различные параметры Audio Input сохраняют свои установки, как и до загрузки.

## Параметры режима секвенсера

Установка "Tone Adjust" из KARMA версии 2.0 загружается корректно. При загрузке файла KARMA версии 1.0, данный параметр сбрасывается в значение по умолчанию.

## 832. Параметры TRITON Le не использующиеся в TRITON Extreme

## Разрыв-эффекты (IFX)

- Параметры IFX режимов комбинации, программы и секвенсера загружаются в качестве параметров для IFX1.
- Параметры IFX2...IFX5 сбрасываются в значения по умолчанию.

## Наборы ударных

Наборы ударных 00 — 15 (INT) загружаются в 00 — 15 (A/B), а 16 — 23 (User) в 16 — 23 (E-H).

#### Арпеджиаторные паттерны

Арпеджиаторные паттерны U000 — 119 (INT) загружаются в U000 — 199 (A/B), а U200 — 215 (User) в U200 —  $215 (E - A).$ 

#### Установки режима программы Audition Riff и Transpose

Поскольку TRITON STUDIO не имеет функции Audition Riff, они сохраняются в качестве внутренних данных, но не используются.

#### Параметры режима секвенсера

Параметры "Tone Adjust" сбрасываются в значения по умолчанию.

# Информация о режиме Media

## Используемые объекты

## При загрузке

## **Ôàéëû AIFF**

TRITON Extreme поддерживает работу со следующими объектами (chunk) загруженных в него данных: Common (общие), Sound Data (аудиоданные), Marker (маркеры) и Instrument (инструментальные). Все остальные объекты игнорируются. Ниже будут описаны ограничения, накладываемые на параметры каждого из объектов.

## **Common**

Поддерживается работа только с одним (моно) или двумя (стерео) каналами. Поддерживается работа с сэмплами разрядности  $1 - 16$  бит. Если разрядность сэмпла 8 бит и меньше, то они загружаются как 16битные, причем 8 младших разрядов устанавливаются в 0.

#### **Sound Data**

Размер блока и смещение игнорируются (не поддерживается работа с данными Block-Aligning Sound Data).

#### **Marker**

Поддерживается работа максимум с восемью маркерами. Девятый и последующие маркеры игнорируются.

#### **Instrument**

Если определен режим циклического воспроизведения ForwardBackwardLoopung (защикливание в прямом/ обратном направлении), то он интерпретируется как ForwardLoopung (зацикливание в прямом направлении).

Данные базовой ноты, расстройки, нижней ноты, верхней ноты, нижней границы velocity, верхней границы velocity, усиления и затухания цикла игнорируются.

## $\Phi$ айлы Wave

TRITON Extreme поддерживает работу со следующими объектами (chunk) загруженных в него данных: Format (формат), Sample (сэмпл) и Wave (волновые данные). Ниже будут описаны ограничения, накладываемые на параметры каждого из объектов.

## **Format**

Поддерживается работа только со стандартным форматом РСМ. Поддерживается работа только с одним (моно) или двумя (стерео) каналами. Поддерживается работа с сэмплами разрядности  $1 - 16$  бит. Если разрядность сэмпла 8 бит и меньше, то они загружаются как 16-битные, причем 8 младших разрядов устанавливаются в 0.

## **Sample**

Интерпретируются только данные цикла. Если имеются данные мультициклов, то используется цикл с наибольшим числом повторов (Play Count). Независимо от установок Туре — Alternating (альтернативный тип) или Backward (реверсивное направление), используется установка Forward (прямое направление).

## **Wave**

Не поддерживается работа с Wave List (список волновых данных).

## При экспорте

## **Ôàéëû AIFF**

При экспорте TRITON Extreme поддерживает работу со следующими объектами (chunk): Common (общие), Sound Data (аудиоданные), Marker (маркеры) и Instrument (инструментальные). Все остальные объекты игнорируются. Ниже будут описаны ограничения, накладываемые на параметры каждого из объектов.

## **Common**

Число каналов устанавливается в 1 (моно). Разрялность сэмпла фиксирована и равна 16 битам.

## **Marker**

Используются два маркера: Loop Start Address (адрес начала цикла) и End Address (адрес конца цикла)  $0.00$ TRATCTRAHHO

## **Instrument**

Режим воспроизведения цикла устанавливается в Forward Looping (прямое направление). Данные зон мультисэмплов не экспортируются.

#### $\Phi$ айлы Wave

При экспорте TRITON Extreme поддерживает работу со следующими объектами (chunk): Format (формат), Sample (сэмпл) и Wave (волновые данные). Ниже будут описаны ограничения, накладываемые на параметры каждого из объектов.

#### **Format**

Поддерживается работа только со стандартным форматом РСМ. Поддерживается работа с 1 (моно) или 2 (стерео) каналами и экспорт 1 (моно) канала. Поддерживается работа с сэмплами разрядности 16 бит.

#### **Sample**

Туре устанавливается в Forward Loop (воспроизведение в прямом направлении). Данные зон мультисэмпла не экспортируются.

# Файлы формата Korg

## Структура файла формата Korg

Существует три типа файлов: файлы мультисэмплов «.KMP», файлы сэмплов «.KSF» и файлы «.KSC», которые содержат списки файлов первых двух типов. Аналогично формату AIFF, файлы «.KMP» и «.KSF» состоят из объектов.

Если не оговаривается обратное, все данные cooтветствуют Big Endian.

#### Файл формата Korg, сохраненный в TRITON **Extreme, загружается в TRINITY**

Слепующие параметры песни игнорируются (в скобках указаны имена объектов, содержащих эти параметры).

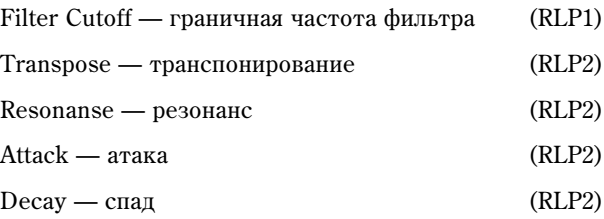

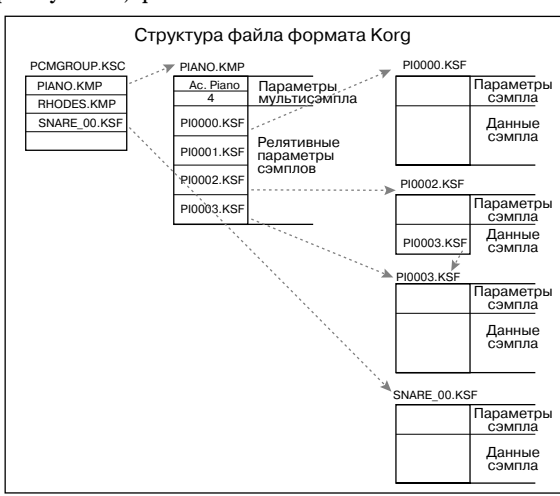

- Следующие параметры сэмпла игнорируются: реверсивное воспроизведение и установки выключения цикла «loop off» (содержатся в параметрах атрибутов объекта SMD1). Они интерпретируются как воспроизведение в прямом направлении и как установки включения цикла «loop on» соответственно. Корректно загружаются сэмплы только двенадцати типов частот сэмплирования, поддерживаемых TRINI-TY. Если работа с этой частотой не поддерживается, то выбирается ближайшая более низкая частота.
- Невозможно загрузить файл, сохраненный по частям на нескольких носителях.

#### Файл формата Korg, сохраненный в TRINITY, загружается в TRITON Extreme

- Компрессированные файлы сэмплов загрузить невозможно.
- Для мультисэмплов, использующих сэмплы TRINITY, назначаются сэмплы RAM с теми же номерами.

## Файлы KMP (параметры мультисэмплов Korg)

Файлы состоят из следующих объектов.

### Объект параметров мультисэмпла

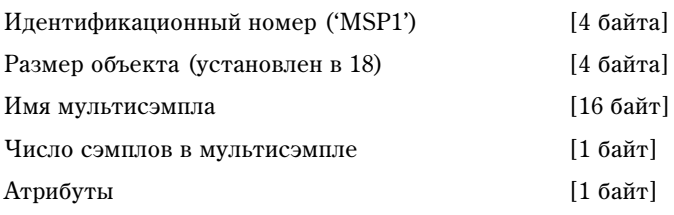

#### $\bullet$  A $\uparrow$ nuõv $\uparrow$ nuõ

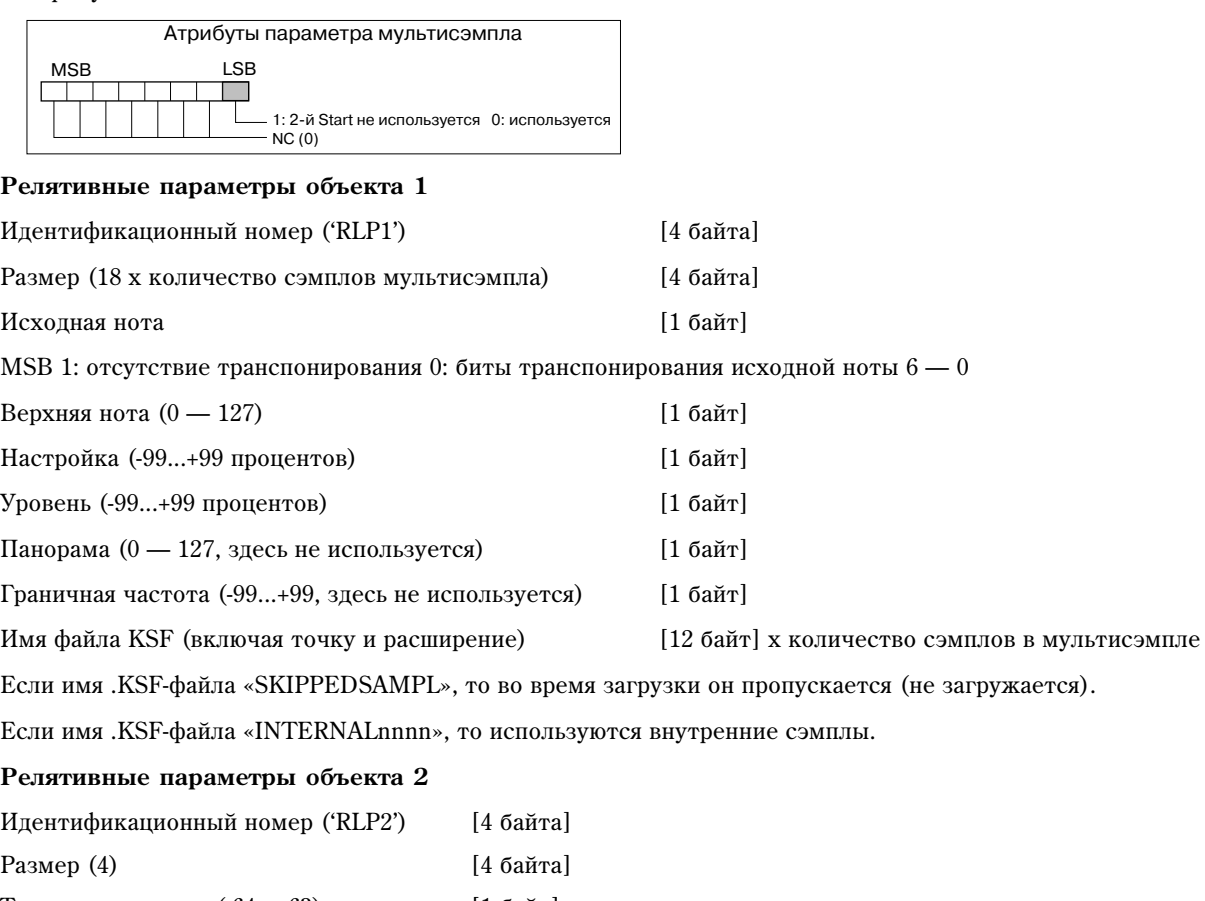

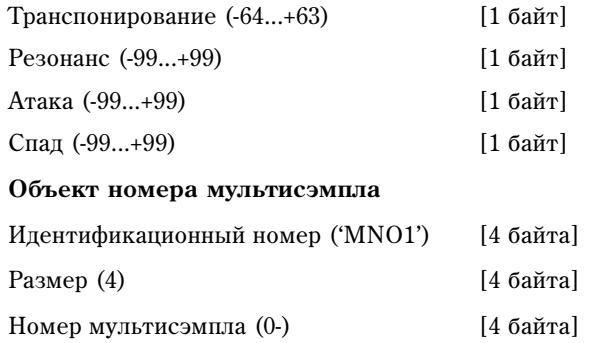

## Файлы KSF (файл сэмпла)

Существуют четыре типа этих файлов. Структура одного из них включает объекты Sample Parameter (Параметры сэмпла), Sample Data (Сэмплерные данные) и Sample Number (Номер сэмпла) (SMP1 + SMD1 + SNO1). Другая структура состоит из тех же объектов, плюс объект Sample Filename (Имя файла сэмпла) (SMP1 + SMD1 + SMF1 + SNO1). В последней структуре объект сэмплерных данных пустой (не содержит сэмплерных данных). В этом случае используются сэмплерные данные файла «.KSF», который определен в объекте имени файла сэмпла (совместное использование сэмплерных данных).

При сохранении на SmartMedia все данные могут не поместиться на одном носителе. В этом случае можно автоматически разбить файл на части и продолжить операцию сохранения.

Если файл «.KSF» был создан таким образом, то первый файл состоит из следующих объектов: Параметры сэмпла, Номер сэмпла, Divided Sample Parameter (Совместно используемые параметры сэмпла) и Divided Sample Data (Совместно используемые сэмплерные данные) (SMP1 + SNO1 + SPD1 + SDD1). Второй и последующий файлы состоят из объекта Совместно используемых сэмплерных данных (SDD1).

## Параметры сэмпла

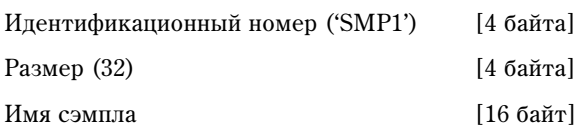

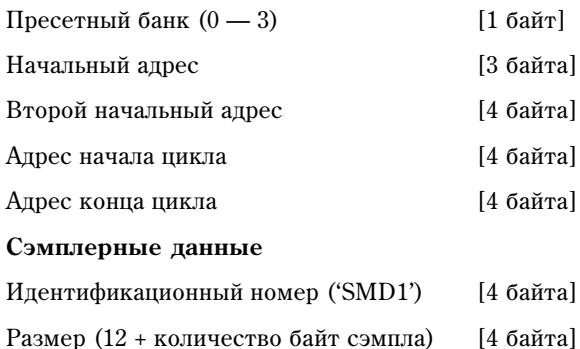

Частота сэмплирования [4 байта]

TRITON Extreme поддерживает работу со следующими частотами сэмплирования:

48000/47619/44100/32000/31746/31250/29400/24000/23810/22254/22050/21333/21164/20833/19600/16000/1587 3/15625/14836/14700/14222/14109/13889/13067/12000/11905/11127/11025/10667/10582/10417/9891/9800/9481 /9406/9259/8711/8000/7937/7813/7418/7350/7111/7055/6945/6534/6000/5953/5564/5513/5333/5291/5208/4945 /4900/4741/4703/4630/4356/4000/3968/3906/3709/3675/3556/3527/3472/3267/3000/2976/2782/2756/2667/2646 /2604/2473/2450/2370/2352/2315/2178/2000/1984/1855/1838 (Гц).

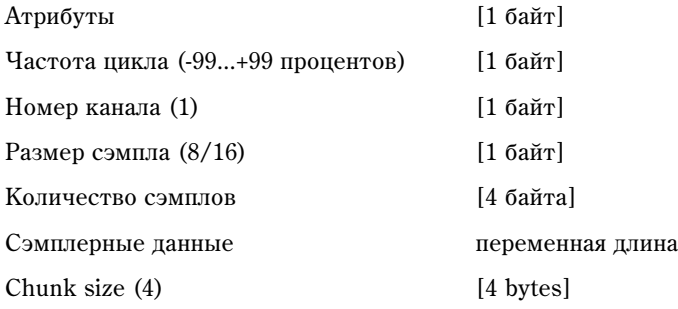

• Атрибуты

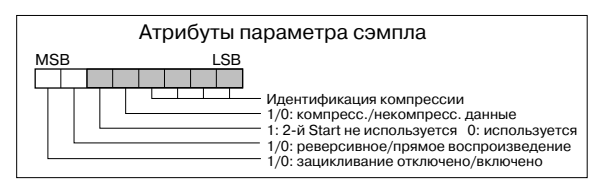

#### **Номер** сэмпла

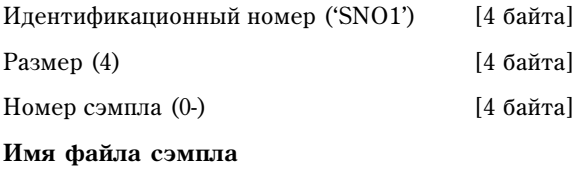

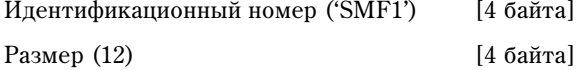

Hмя файла «.KSF» [12 байт]

Если имя .KSF-файла «SKIPPEDSAMPL», то во время загрузки он пропускается (не загружается).

Если имя .KSF-файла «INTERNALnnnn», то используются внутренние сэмплы.

#### Совместно используемые параметры сэмпла

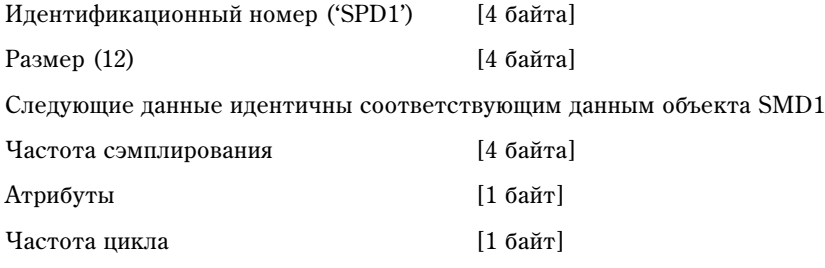

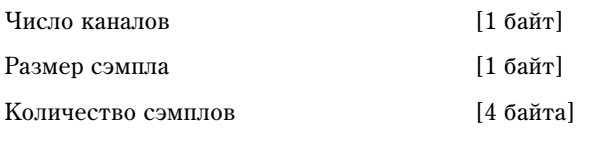

Общее число сэмплов во всех совместно используемых файлах

Совместно используемые сэмплерные данные

Идентификационный номер ('SDD1') [4 байта]

## Файлы KSC (список файлов)

Это текстовые файлы, содержащие списки имен файлов «.KMP»/».KSF», использующихся вместе. Строки, начинающиеся с символа «#» игнорируются и интерпретируются как комментарии. Первая строка файла должна содержать запись «#KORG Script Version 1.0». Все последующие строки (за исключением строк комментариев) содержат имена файлов. Обрабатываются только файлы с расширениями «.KMP»/».KSF».

## Соглашения об именах файлов

Имена файлов «.KMP» для команд «Save All» или «Save All Multusamples»:

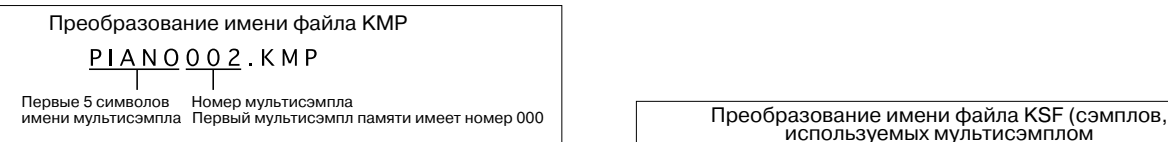

При выполнении команд «Save All», «Save All Multusamples» или «Save One Multusample» файлам «.KSF», которые используются в мультисэмпле (файл «.KMP»), присваиваются имена, в соответствии со следующим соглашением.

Аналогично, при сохранении данных с помощью команд «Save All» или «Save All Samples» файлам «.KSF» присваиваются имена, в соответствии со следующим cornamentem

# Файлы программ AKAI

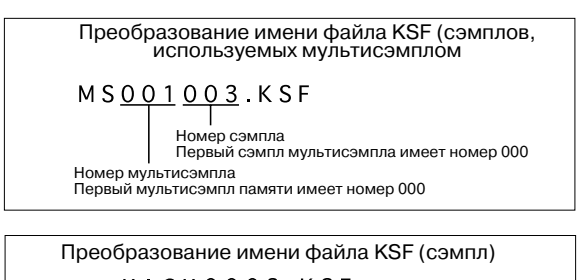

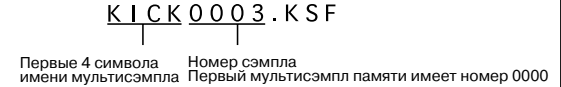

Формат АКАІ использует концепцию "групп клавиш". На каждый из диапазонов клавиатуры можно назначить до 4 сэмплов. Между ними можно организовать velocity-зависимый кроссфейд или velocity-зависимое переключение. Также можно организовать кроссфейд между диапазонами.

При загрузке файла программы AKAI в TRITON Extreme без установленного флажка "Advanced Conversion Load", на каждый из диапазонов клавиатуры назначается только один сэмпл. При формировании карты диапазонов можно использовать 4 мультисэмпла, управляемых по velocity. Организовать кроссфейд между диапазонами клавиатуры невозможно.

## *Ïðèìåð*

Файл программы "TESTPROGRAM" формата AKAI состоит из четырех групп, в каждой из которых происходит velocity-зависимое переключение между сэмплами трех уровней. Группы 1 и 2 представляют собой уровни с одинаковыми диапазонами клавиатуры. При загрузке программы в TRITON Extreme создается три мультисэмпла, объединенных по диапазонам velocity. К имени мультисэмпла прибавляется его номер — 1, 2 или 3. При этом верхняя граница определяется нижней границей сэмпла, расположенного на клавиатуре справа. Если нижние границы совпадают (группы 1 и 2), то выбирается группа с наибольшим порядковым номером.

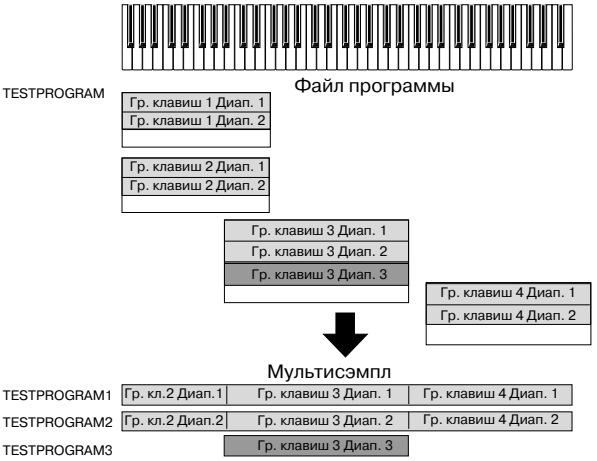

Если загрузка происходит при отмеченном поле "Advanced Conversion Load", параметры программы, типа группы клавиш, зоны, осциллятора, высоты тона, фильтра, усиления/панорамы, LFO и EG, будут преобразованы в программу TRITON Extreme или набор программ + комбинация. Одновременно конвертируются мультисэмплы и сэмплы.

# Опции/память/батарея календаря

# Техника безопасности

## Предупреждение

- Перед установкой опции убедитесь, что от инструмента отсоединен кабель питания и кабели, коммутирующие его с другим внешним оборудованием. Нарушение этих рекомендаций может привести к короткому замыканию или выходу из строя внешнего оборудования.
- При инсталляции, устранении неисправностей или замене отдельных модулей разрешается выполнять только те действия, которые описаны в пользовательском руководстве и никакие другие.
- Не прикладывайте чрезмерных усилий к электронным компонентам или разъемам, не разбирайте их. В противном случае может произойти короткое замыкание, возгорание или выход прибора из строя.

## Внимание

- Прежде чем взять в руки карту, прикоснитесь к металлическому корпусу прибора, в который она устанавливается. Это позволяет снять статический заряд, способный вывести из строя электронные компоненты карты.
- Не пораньте руки об острые поверхности платы или прибора, в который она устанавливается.
- Будьте осторожны при замене батареи. Некорректная установка может привести к ее взрыву. Для замены используйте только аналогичные батареи.
- Не прикасайтесь к подводящим контактам, расположенным на противоположной стороне от установленных на ней компонентов.
- Не прикасайтесь к компонентам карты и ее печатному монтажу. Это может стать причиной некорректной работы оборудования.
- Не допускайте попадания влаги на корпус платы и не устанавливайте на нее никаких предметов. Это может привести к ее поломке.
- Будьте осторожны и следите за тем, чтобы крепежные элементы не упали внутрь корпуса прибора.

Компания Korg не несет ответственности за неполадки в работе прибора, вызванные его неправильной **эксплуатацией или несанкиионированной модификацией. Также компания Korg не несет ответственности за** *последствия, связанные с потерей данных.* 

## Правила установки опций/памяти

- Тело человека является своеобразным конденсатором, накапливающим статический электрический заряд. Поэтому, прежде чем взять в руки карту, прикоснитесь к земляному контакту заземленного прибора или к неокрашенной металлической поверхности. Это делается для того, чтобы снять заряд. Под воздействием разряда электронные компоненты TRITON Extreme и карт могут выйти из строя.
- Тщательно выполняйте все пункты, описывающие процесс инсталляции.
- Не прикладывайте значительных физических усилий при установке опций и не роняйте их. Это может повредить электронные компоненты платы.
- Не прикасайтесь к металлическим частям платы.
- Используйте для крепления все прилагающиеся винты и шайбы. Будьте внимательны и не теряйте их.
- Не используйте винтов, отличных от тех, которые входят в комплект поставки опциональной карты/памяти и TRITON Extreme. Фиксация опциональной карты с помощью винтов другой формы или длины может привести к поломке или неправильному функционированию прибора.
- Тщательно закручивайте все крепежные винты.
- Будьте предельно внимательны, чтобы не вставить опциональную карту/память не в тот разъем или слот. После инсталляции убедитесь, что карта вставлена в полном соответствии с инструкциями. Если карта вставлена не до конца, то плохой контакт сигнальных шин или шин питания может явиться причиной неустойчивой работы инструмента.
- Не попускайте попалания внутрь корпуса инструмента инородных тел.

*Åñëè âûíóòü èç êîðïóñà ïðèáîðà óïàâøèé âèíò èëè êàêóþ-ëèáî äðóãóþ äåòàëü íå ïðåäñòàâëÿåòñÿ âîçìîæíûì, îáðàòèòåñü çà ïîìîùüþ ê ìåñòíîìó äèëåðó êîìïàíèè Korg.*

## Правила установки батареи календаря

- Тело человека является своеобразным конденсатором, накапливающим статический электрический заряд. Поэтому, прежде чем взять в руки карту, прикоснитесь к земляному контакту заземленного прибора или к неокрашенной металлической поверхности. Это делается для того, чтобы снять заряд. Под воздействием разряда электронные компоненты TRITON Extreme и карт могут выйти из строя.
- Тщательно выполняйте все пункты, описывающие процесс инсталляции и следите за полярностью батареи.
- Не прикасайтесь к металлическим частям плат.
- Используйте для крепления все прилагающиеся винты и шайбы. Будьте внимательны и не теряйте их.
- Не используйте винтов, отличных от тех, которые входят в комплект поставки опциональной карты/памяти и TRITON Extreme. Фиксация опциональной карты с помощью винтов другой формы или длины может привести к поломке или неправильному функционированию прибора.
- Тщательно закручивайте все крепежные винты.
- Не прикладывайте значительных физических усилий при установке батареи. Это может повредить инструмент.
- Убедитесь, что батарея полностью установлена в соответствующем отсеке. После установки проведите проверку работоспособности календаря.
- Не допускайте попадания батареи внутрь корпуса инструмента.

*Åñëè âûíóòü èç êîðïóñà ïðèáîðà óïàâøèé âèíò èëè áàòàðåþ íå ïðåäñòàâëÿåòñÿ âîçìîæíûì, îáðàòèòåñü çà помощью к местному дилеру компании Korg.* 

## Опциональные карты/память/батарея календаря

Установка опциональных карт и памяти в TRITON Extreme позволяет наращивать его функциональную мощность. Возможна инсталляция опций двух типов.

## **EXB-MOSS** (синтезаторная карта DSP)

Генератор звуков MOSS с тридцатью алгоритмами, включая Standard, Ring Modulation, VPM, Resonance, Organ Model и Electric Piano Model. Тон-генератор MOSS можно использовать в режиме программы, комбинации, секвенсера или воспроизведения песни. Тон-генератор MOSS обладает 6-нотной полифонией.

## **DRAM SIMM (молули сэмплерной памяти)**

Память DRAM SIMM используется в качестве сэмплерной RAM-памяти. В TRITON Extreme можно установить до 3 модулей DRAM SIMM, что дает максимальную емкость 96 Мб.

Модули DRAM SIMM компанией Korg не производятся. Приобретайте модули, используемые для  $$ 

Для увеличения объема сэмплерной памяти до 96 Мб, необходимо вынуть модуль 16 Мб DRAM SIMM (базовый вариант поставки) и вставить 3 молуля DRAM SIMM по 32 Мб кажлый.

*Îáúåì äîñòóïíîé äëÿ èñïîëüçîâàíèÿ ñýìïëåðíîé ïàìÿòè çàâèñèò îò åìêîñòè óñòàíîâëåííûõ êàðò DRAM*  $SIMM u$  *от их расположения в слотах.* 

Некоторые молули DRAM SIMM не полхолят для использования в качестве расширения памяти для TRITON Extreme. Перед покупкой модулей DRAM SIMM обращайте внимание на следующие моменты.

## Типы модулей DRAM SIMM, которые можно установить в TRITON Extreme

- $72$ -контактный 16 Мб или 32 Мб
- Скорость выборки 60 нс и меньше
- Разрядность адресной шины 11 бит (A0 A10)
- Напряжение питания 5 В

Если возникают вопросы, связанные с возможностью установки тех или иных модулей DRAM SIMM, обратитесь за консультацией к местному дилеру компании Korg.

## **Áàòàðåÿ êàëåíäàðÿ**

Данная батарея поддерживает корректную установку даты и времени сохраняемых файлов. Используйте батареи типа CR2032 производства Sony или Panasonic.

## Проверка правильности установки

При включении питания TRITON Extreme на дисплей выводится информация об установленных опциях. Поэтому после завершения инсталляции карты/памяти включите питание инструмента и убедитесь, что на дисплей вывелось соответствующее информационное сообщение. Если этого не произошло, то причиной может быть некорректная установка опциональной карты/памяти. Проверьте еще раз правильность инсталляции.

При некорректной установке батареи календаря или ее разряде, при включении питания дисплей отображает сообщение «Battery voltage for calendar IC is low».

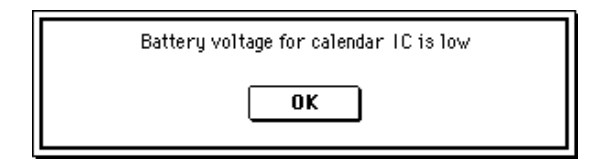

Если проблему решить не удается или появились вопросы по процессу установки, обратитесь за консультацией к местному дилеру компании Korg.

#### **OPTIONS**

**EXB-MOSS**: установлена карта EXB-MOSS

#### **SIMM**

 $S$ lot  $1...3$  (\*\* MB): указываются модули памяти

SIMM, установленные в слоты  $1 - 3$ . В скобках указывается объем модуля SIMM. При покупке в слот 1 установлен модуль SIMM емкостью 16 Мб.

## Установка DRAM SIMM

Одновременно можно установить три модуля памяти DRAM SIMM. Для установки модулей памяти можно *èñïîëüçîâàòü ëþáîé ñëîò. Îäíàêî äëÿ îáëåã÷åíèÿ óñòàíîâêè ðåêîìåíäóåòñÿ íà÷èíàòü ñî ñëîòà 1.*

*Åñëè óñòàíàâëèâàåòñÿ òðè ìîäóëÿ DRAM SIMM ïî 32 Ìá êàæäûé, òî ñïåðâà íåîáõîäèìî óäàëèòü 16 ìåãàáàéòíûé ìîäóëü DRAM SIMM, âõîäÿùèé â ñîñòàâ áàçîâîãî êîìïëåêòà. Ñîîòâåòñòâóþùàÿ ïðîöåäóðà* будет описана ниже.

Следите за тем, чтобы на протяжении всей процедуры установки кабель сетевого питания был отключен *(âïëîòü äî òîãî ìîìåíòà, êîãäà áóäåò çàêðûòà êðûøêà).*

1) Удалите крышку слотов RAM.

## Модель 61 и 76 клавиш

- 1. Переместите защелку [LOCK/UNLOCK] в положение UNLOCK.
- 2. Аккуратно нажмите на область, обозначенную "PUSH", для открытия крышки слотов RAM.

*Íå îòîäâèãàéòå äàëåêî êðûøêó ñëîòîâ RAM, èíà÷å âîçìîæíà åå ïîëîìêà.*

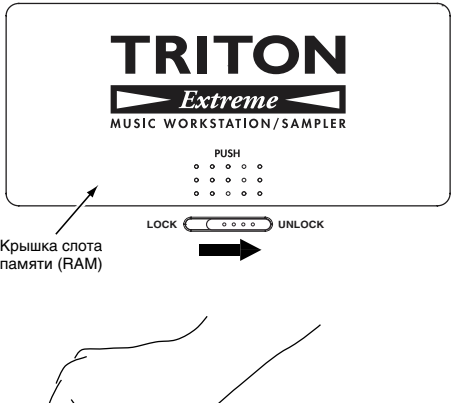

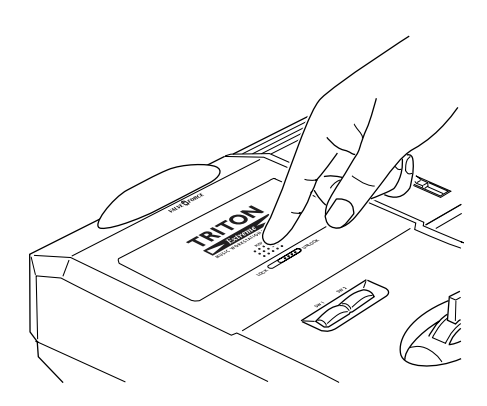

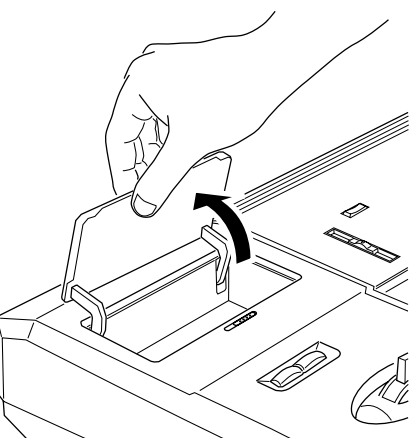

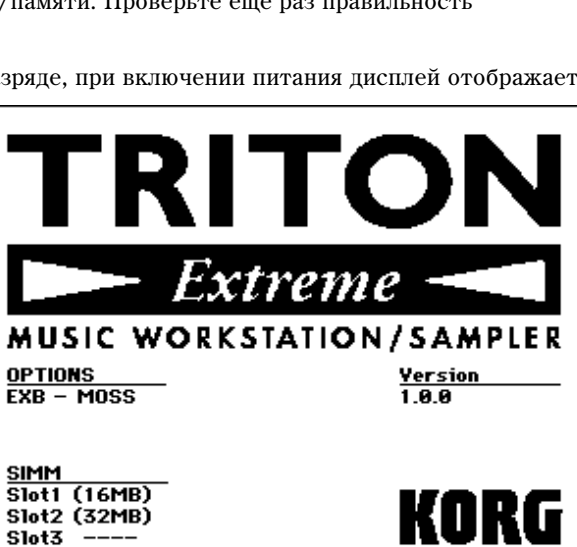

#### Молель 88 клавиш

- 1. Вращайте винт против часовой стрелки до открытия крышки слотов RAM.
- 2. Поднимите крышку слотов RAM на угол, как показано на рисунке, и снимите ее.

*Ïðè îòêðûòèè êðûøêè ñëîòîâ*

*RAM, она может выскочить и провалиться в открытую ÷àñòü êîðïóñà èíñòðóìåíòà. Áóäüòå âíèìàòåëüíåé.*

Крышка слота памяти (RAM)

 $^{\circledR}$ 

- 2) Возьмите в руки модуль DRAM SIMM.
- 3) Найдите посадочное место для модуля памяти.

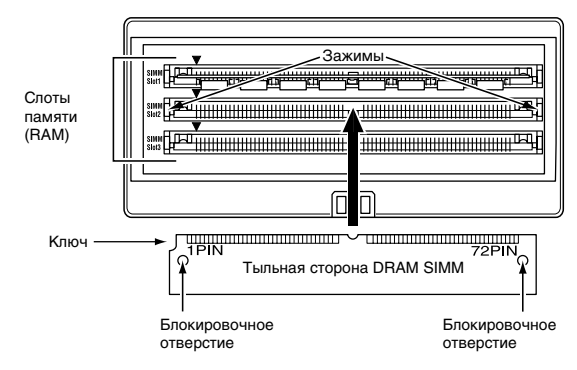

Установленный на заводе модуль DRAM SIMM располагается в заднем слоте. Для установки дополнительных модулей памяти можно использовать любой свободный слот. Если необходимо установить три 32-мегабайтных молуля, то сперва необхолимо улалить 16мегабайтный модуль DRAM SIMM, входящий в состав базового комплекта (см. ниже).

Выемка DRAM SIMM расположена рядом с PIN 1 (контакт 1). Установите DRAM SIMM таким образом, чтобы совпали PIN 1 карты и метка слота.

- 4) По направляющим плотно вставьте модуль DRAM SIMM в слот под наклоном. Установите модуль памяти в вертикальное положение. Защелки слота должны войти в крепежные отверстия модуля. Для более плавной фиксации модуля рекомендуется слегка нажать на защелки, сместив их к центру слота.
- 5) Закройте крышку, повторив в обратной последовательности шаги процедуры ее снятия.
- 6) Включите питание TRITON Extreme и убедитесь, что установка DRAM SIMM прошла удачно (см. подраздел «Проверка правильности установки»).

## Удаление модуля DRAM SIMM

Сместите защелки слота в разные стороны и, предварительно освободив стопоры защелок, установите модуль в наклонное положение, а затем — вытащите его.

При смещении защелок в разные стороны модуль DRAM SIMM может самопроизвольно выскочить и провалиться в открытую часть корпуса инструмента. Будьте внимательней.

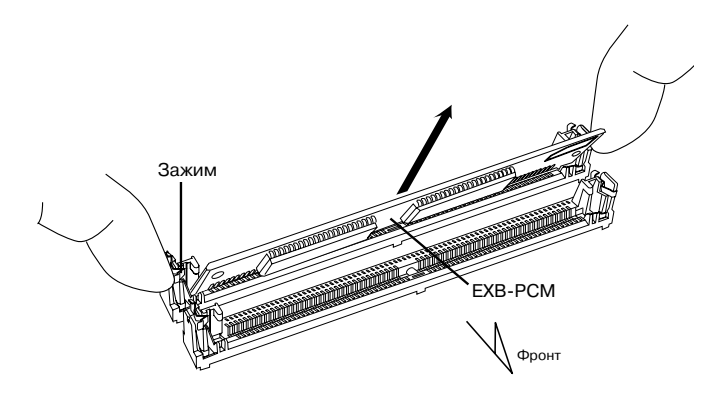

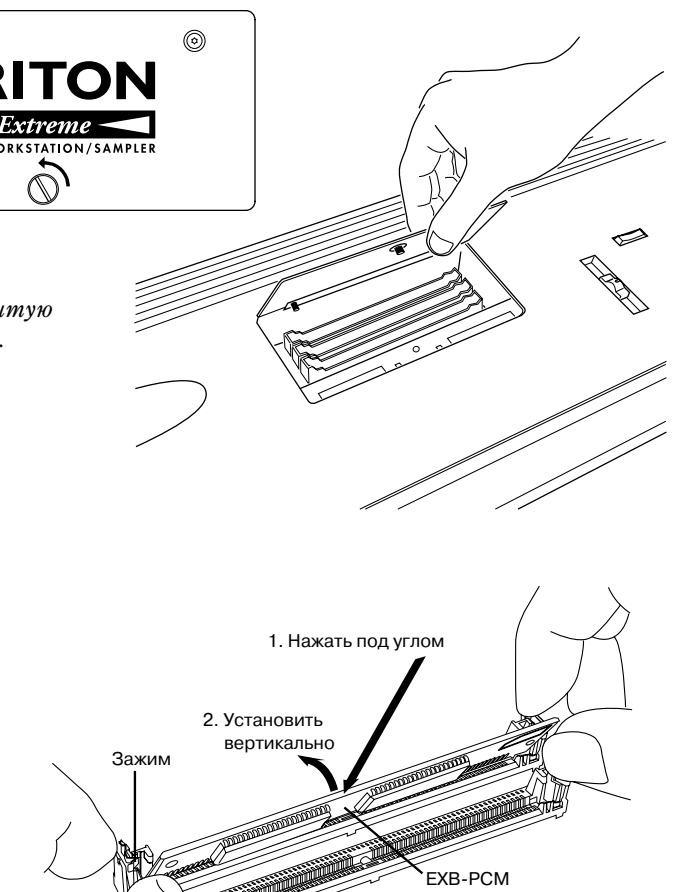

**O**nout

## Установка **EXB-MOSS**

*Âî âðåìÿ óñòàíîâêè áóäüòå àêêóðàòíû, ÷òîáû íå ïîðàíèòü ðóêó îá îñòðûå êðàÿ êîðïóñà TRITON Extreme èëè îïöèîíàëüíîé êàðòû.*

Следите за тем, чтобы на протяжении всей процедуры  $y$ становки кабель сетевого питания был отключен (до *òîãî ìîìåíòà, êîãäà áóäåò çàêðûòà êðûøêà).*

- 1) В процессе инсталляции потребуется крестовая отвертка и несколько журналов (или наподобие) для подкладки, чтобы не повредить джойстик и регуляторы (см. рис.).
- 2) Выключите питание TRITON Extreme и отсоедините кабель питания, а также все остальные провода, коммутирующие его с внешним оборудованием.
- 3) Убедитесь, что крышка слотов RAM закрыта и ее винты затянуты.
- 4) Расположите четыре подставки как показано на  $\mu$ исунке и положите на них TRITON Extreme липевой панелью вниз. Подставки предохраняют повреждение пжойстика, регуляторов и т.п.

*Ïðè ïåðåâîðà÷èâàíèè TRITON Extreme áóäüòå àêêóðàòíû,* **чтобы не потерять равновесие и не уронить инструмент.** 

5) Откройте крышку EXB-MOSS.

## Модель 61 и 76 клавиш

Отвинтите 2 крепежных винта крышки EXB-MOSS, потяните крышку назад и снимите ее.

#### Модель 88 клавиш

Отвинтите 4 крепежных винта крышки EXB-MOSS, потяните крышку назад и снимите ее.

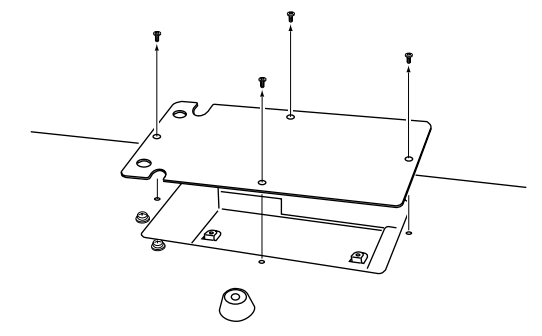

- 6) Найдите посадочное место для карты EXB-MOSS.
- 7) Распакуйте опциональную карту EXB-MOSS.
- 8) Карта крепится с помощью четырех винтов и шайб, которые вставляются в угловые отверстия.

9) С помощью четырех винтов закрепите карту EXB-MOSS на соответствующих скобах.

*Ïîêà âèíòû íå çàêðó÷åíû, êàðòà EXB-MOSS ìîæåò ïåðåìåùàòüñÿ íà ñêîáàõ â íåáîëüøîì äèàïàçîíå. Åñëè â* **это время приложить к ней достаточно большое усилие, то** 

*ìîãóò ïîâðåäèòüñÿ âèíòû, øàéáû èëè êðåïåæíûå îòâåðñòèÿ.*

10) Вставьте коммутационный кабель как показано на рисунке. Надавите с силой на разъем, пока он не вставится до упора.

*Íå ïðèêàñàéòåñü íè ê êàêèì ÷àñòÿì êàðòû, çà èñêëþ÷åíèåì разъема, в который вставляется кабель.* 

11) Закройте крышку, повторив в обратной последовательности шаги процедуры ее снятия.

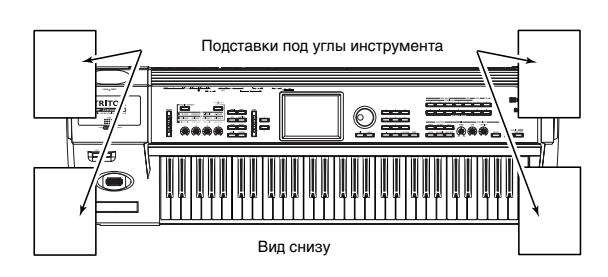

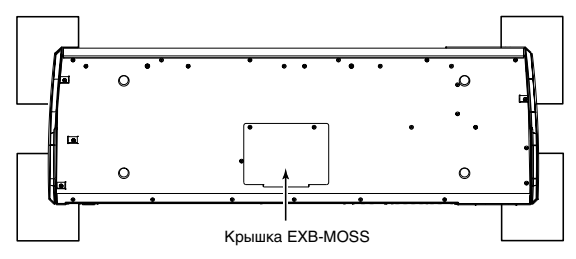

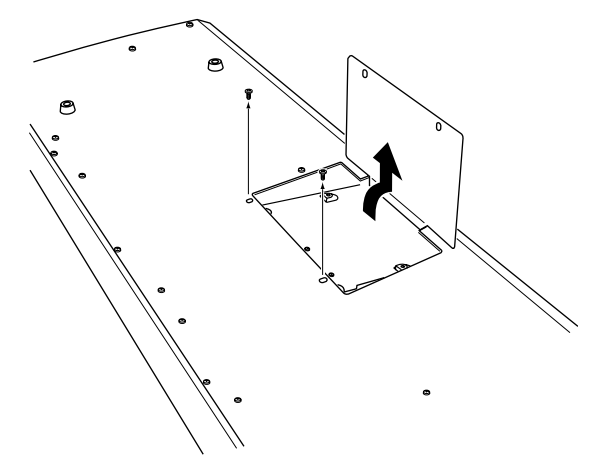

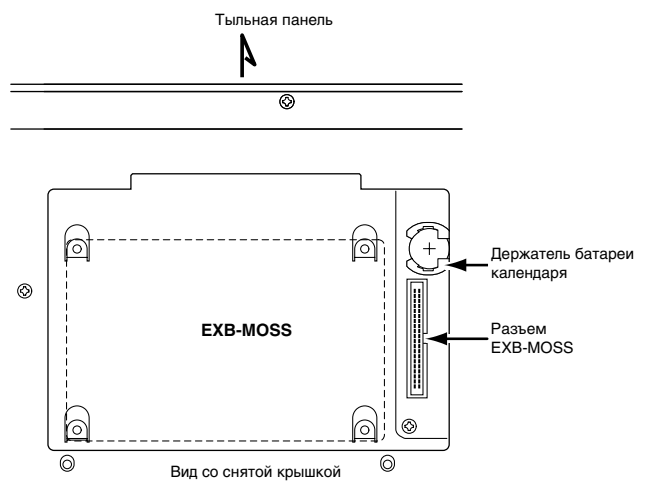

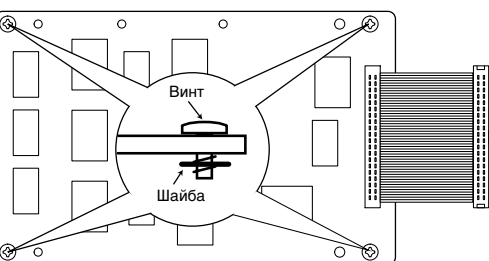

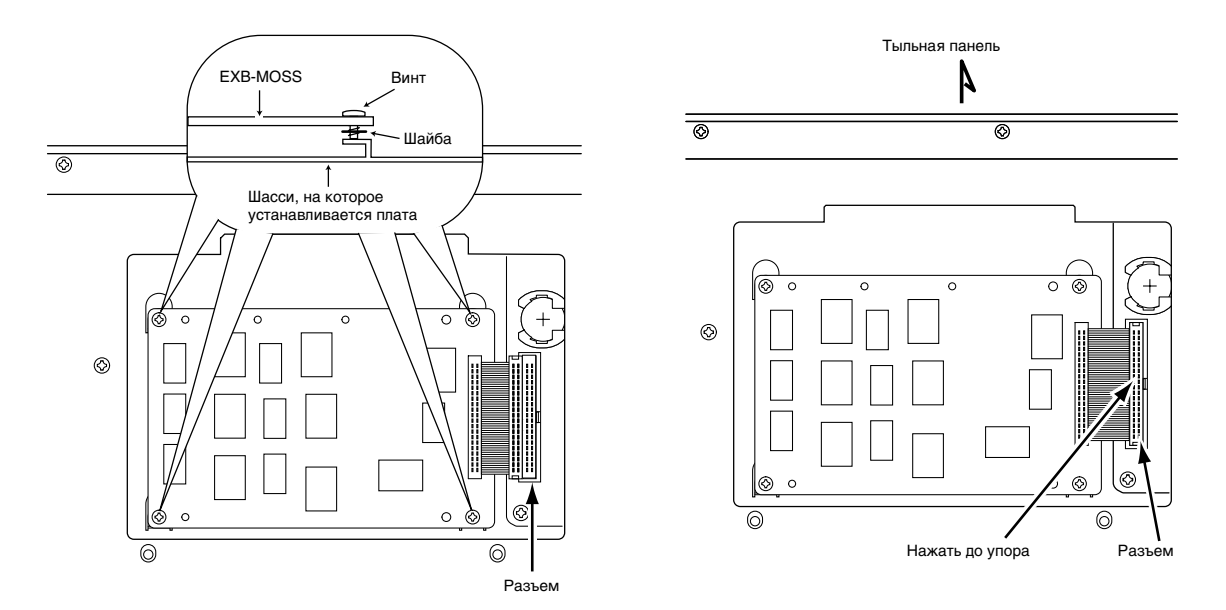

- 12) Включите питание TRITON Extreme и убедитесь, что установка карты EXB-MOSS прошла удачно (см. «Проверка правильности установки»).
- 13) После успешной проверки загрузите демонстрационные данные EXB-MOSS командой Global P0: "Load Preset/Demo Data". **Тыльная панели**

## Замена батареи календаря

*Âî âðåìÿ óñòàíîâêè áóäüòå àêêóðàòíû, ÷òîáû íå ïîðàíèòü*  $p$ уку об острые края корпуса TRITON Extreme или  $o$ пциональной карты.

Следите за тем, чтобы на протяжении всей процедуры  $y$ *становки кабель сетевого питания был отключен.* 

- 1) Удалите крышку EXB-MOSS/EXB-DI, как описано ранее.
- 2) Найдите посадочное место батареи.
- 3) Удалите старую батарею. Нажмите на батарею (см. рис.) для освобождения держателя батареи, а затем вытащите его вверх и замените батарею.

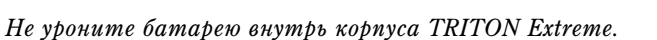

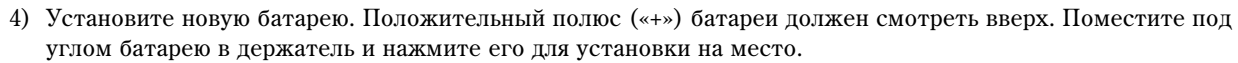

⊚

Ιõ ൳

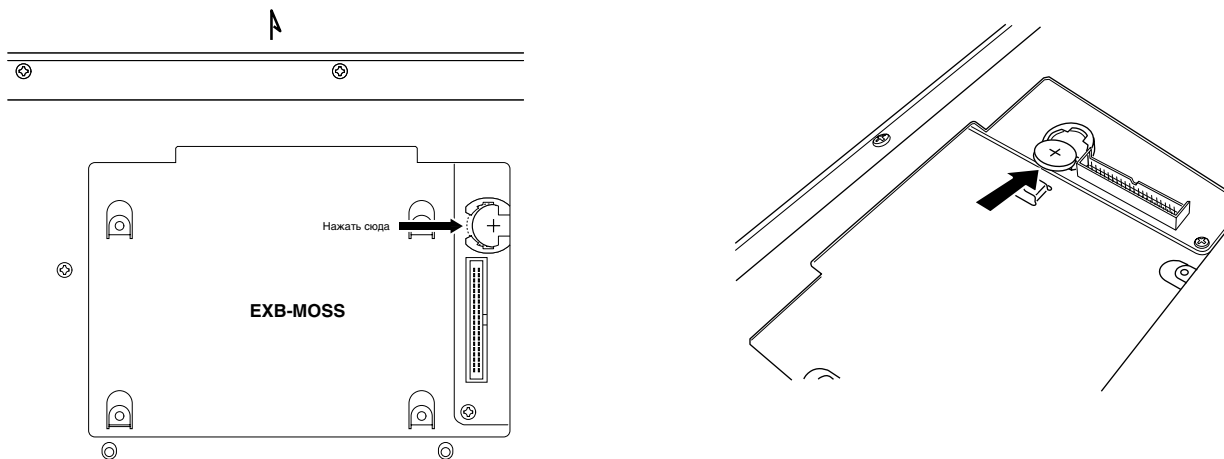

- 5) Закройте крышку, повторив в обратной последовательности шаги процедуры ее снятия.
- 6) Включите питание TRITON Extreme и убедитесь, что установка батареи прошла удачно (см. «Проверка правильности установки»).
- 7) Установите дату и время командой меню «Set Date/Time» режима Media.

**EXB-MOSS**

|⊡¦

Батарея kaneenaps

Вид со снятой крышкой

# Использование внешних устройств USB

Вы можете подключать к порту USB A на TRITON Extreme USB-устройство хранения информации (CD-R/RW, сменный диск, хард-диск и т.д.) для сохранения на него или загрузки с него данных.

Вы можете подключать порт USB В к компьютеру для обмена данными между ним и картой слота СF в TRI-TON Extreme.

Через порт USB В также можно осуществлять обмен MIDI-данными.

## Подключение USB-устройства хранения информации

- Максимальная емкость полключенного накопителя (теоретическая): 2 Тб (2000 Гб) на устройство.
- Количество подключаемых устройств: 7.

*При подключении более одного USB-устройства*, используйте хаб USB с независимым питанием в энергонезависимом режиме (см. документацию на хаб).

*Порты USB A/B в TRITON Extreme поддерживают коммутацию кабелей без отключения питания* **инструмента. Для этого подключаемое устройство также должно поддерживать такой режим коммутации.** 

1) При включенном на обоих приборах питании, USBкабелем скоммутируйте внешнее USB-устройство с портом USB A на TRITON Extreme.

 $E$ сли подключаемое устройство не поддерживает "горячую  $i$ <sup>*c*</sup>остыковку", произведите коммутацию при отключенном numании, а потом включите питание обоих устройств.

*Порт USB А на TRITON Extreme поддерживает óñòðîéñòâà ñ øèííûì ïèòàíèåì; ò.e., TRITON Extreme ìîæåò çàïèòûâàòü ïîäêëþ÷åííîå óñòðîéñòâî ïî êàáåëþ* USB. Некоторые USB-устройства могут не

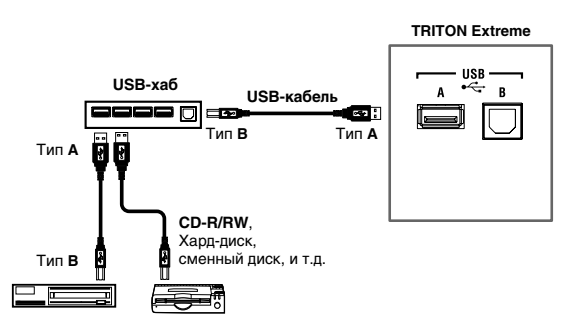

**дункционировать при таком питании. В этом случае, для них необходимо использовать соответствующий** блок питания.

*Åñëè ïîäêëþ÷åííûå USB-óñòðîéñòâà ïîòðåáëÿþò ïîâûøåííóþ ìîùíîñòü, TRITON Extreme íå ñìîæåò èõ êîððåêòíî îïðåäåëèòü (â ñòðîêå ñîñòîÿíèÿ áóäåò ìèãàòü ñîîáùåíèå "USB Hub Power Exceeded!").*

2) Перейдите на страницу Utility режима Media и выполните команду меню "Scan USB Device".

*При использовании хаба USB, возможно определение до 7 устройств. USB-хабы с 8 и более портами не*  $bacno3$ *µawmc*s

3) В режиме Media на странице Media Select проверьте коммутацию.

 $a$  информацией о работе с внешними USB-устройствами обращайтесь к разделу Media  $0 - 3F$ .

## Подключение к компьютеру

## Минимальные требования

#### **Windows:**

Операционная система:

• При использовании USB-устройств хранения

Microsoft Windows 98/Me/2000 SP3 u crapme/XP

*Ïðè èñïîëüçîâàíèè Windows 98/Me íåîáõîäèìî óñòàíîâèòü äðàéâåð óñòðîéñòâà (KORG USB-SCSI Storage Driver).*

• При использовании USB MIDI

Microsoft Windows XP Home Edition/Professional

Компьютер:

Компьютер РС с USB-портом и одной из вышеописанных операционных систем

## **Macintosh:**

Операционная система:

- При использовании USB-устройств хранения Mac OS 9.0.4 и старше, OSX 10.0 и старше
- При использовании USB MIDI

Mac OSX 10.2 и старше

Компьютер:

Компьютер Apple Macintosh с одной из вышеописанных операционных систем

 *çàâèñèìîñòè îò êîíôèãóðàöèè êîìïüþòåðà, âîçìîæíî åãî íåóäîâëåòâîðèòåëüíîå ôóíêöèîíèðîâàíèå äàæå* при исполнении вышеописанных требований.

## Использование компьютера для работы с данными карты слота CF в TRITON Extreme

См. "USB Storage Mode" (Media 0 — 3L).

## Обмен MIDI-данными между компьютером и TRITON Extreme

См. следующий параграф.

 *ðåæèìå "USB Storage Mode" ïðèåì MIDI-äàííûõ èç êîìïüþòåðà íåâîçìîæåí.* 

# Установка драйвера USB-MIDI

## Windows XP

При работе под Windows XP, вы можете использовать прилагаемый драйвер Korg USB-MIDI для Windows XP.

При первой USB-коммутации компьютера с TRITON Extreme, автоматически установится системный прайвер USB-MIDI для Windows. Для использования драйвера Korg USB-MIDI для Windows XP, установите его слепующей процепурой.

*Äðàéâåð Korg USB-MIDI ïðåäíàçíà÷åí òîëüêî äëÿ Windows XP. Îí íåñîâìåñòèì ñ Windows 95/98/Me/2000.*

## Установка драйвера Korg USB-MIDI

*Ïåðåä óñòàíîâêîé äðàéâåðà îáÿçàòåëüíî ïðî÷òèòå ëèöåíçèîííîå ñîãëàøåíèå. Óñòàíàâëèâàéòå äðàéâåð òîëüêî ïðè ïîëíîì ñîãëàñèè ñî âñåìè ïóíêòàìè ëèöåíçèîííîãî ñîãëàøåíèÿ.*

*Äëÿ èíñòàëëÿöèè (äåèíñòàëëÿöèè) äðàéâåðà ïîä Windows XP, âû äîëæíû èìåòü äîñòóï Àäìèíèñòðàòîðà.*

*Âîçìîæíî ïðè èíñòàëëÿöèè äðàéâåðà èç-çà îòñóòñòâèÿ öèôðîâîé ïîäïèñè ïîòðåáóåòñÿ ïîäòâåðäèòü* продолжение установки.

Драйвер необходимо установить независимо для каждого используемого порта USB. При подключении TRI-*TON Extreme ê äðóãîìó ïîðòó USB, íåîáõîäèìî äëÿ íåãî ïîâòîðèòü ïðîöåäóðó óñòàíîâêè äðàéâåðà Korg USB-MIDI.*

1) Кабелем USB соедините порт USB B в TRITON Extreme с портом USB компьютера. Правильно ориентируйте разъем и вводите его на полную глубину.

*Перед коммутацией включите компьютер и запустите операционную систему.* 

Компьютер TRITON Extreme USB B USB-kañen

Windows определит подключение TRITON Extreme и установит драйвер по умолчанию.

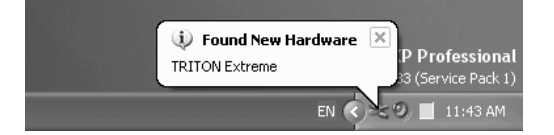

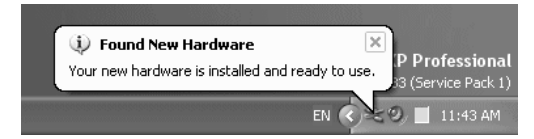

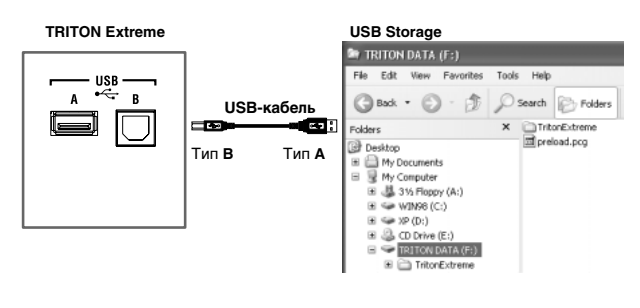

2) В панели запач нажмите [Start] -> [Control Panel] пля открытия панели управления. В панели управления выберите [Sounds and Audio Devices] и нажмите ярлык [Hardware].

 $B$  списке устройств выберите [USB Audio Device]. Убедитесь, что поле "Location" отображает "TRITON Extreme" и нажмите кнопку [Properties].

3) Отобразится диалоговое окно "USB Audio Device Properties". Нажмите ярлык [Driver], а затем нажмите кнопку [Update Driver...].

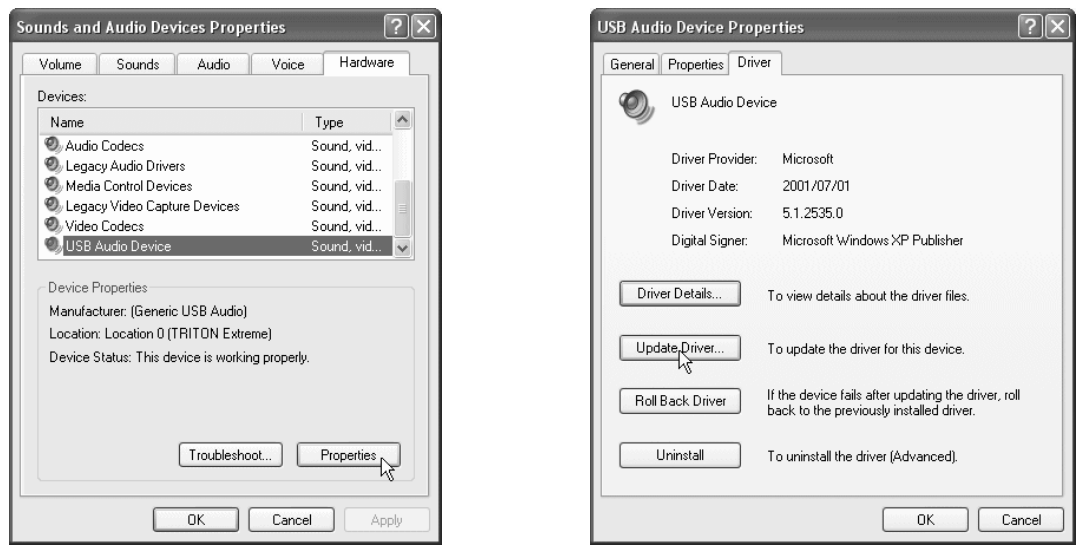

- 4) Oroбразится "Hardware Update Wizard". В поле "What do you want the wizard to do?" нажмите "Install from a list or specific location", затем нажмите [Next>].
- 5) Â îêíå "Please choose your search and installation options" íåîáõîäèìî âûáðàòü "Don't search. I will choose the driver to install" и затем нажать  $[Next\rangle$ .

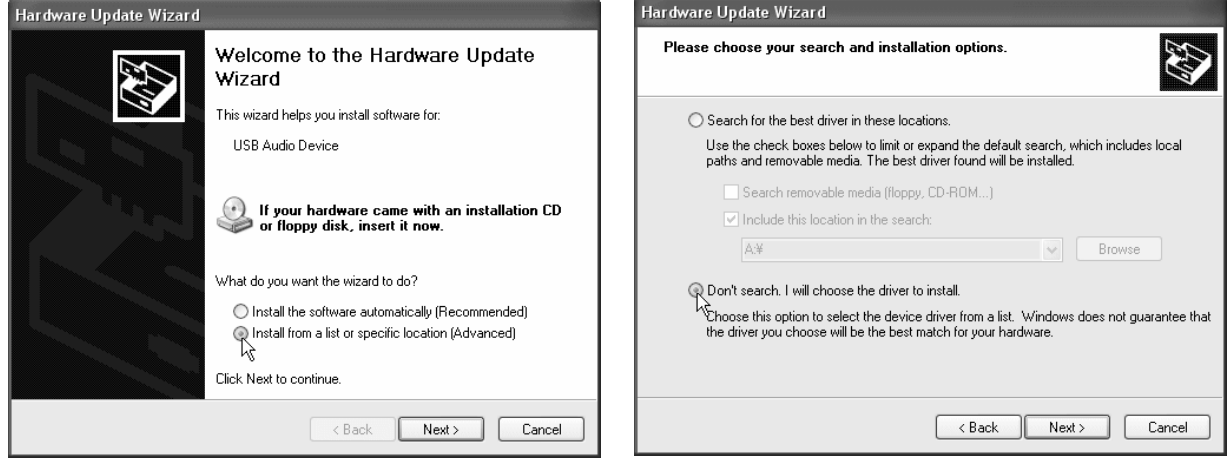

- 6) B окне "Select the device driver you want to install for this hardware" нажмите [Have Disk...].
- 7) Будет запрошена директория. Вложите прилагаемый CD-ROM в привод. Введите имя директории "D:\Driver", содержащей драйвер Korg USB-MIDI, и нажмите кнопку [OK].

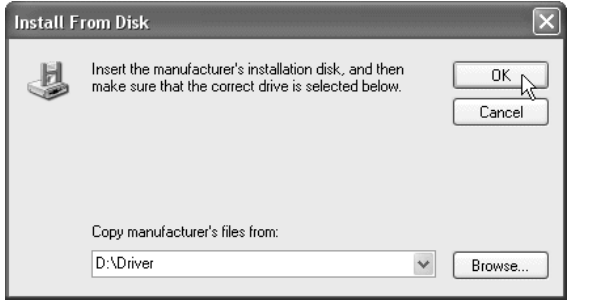

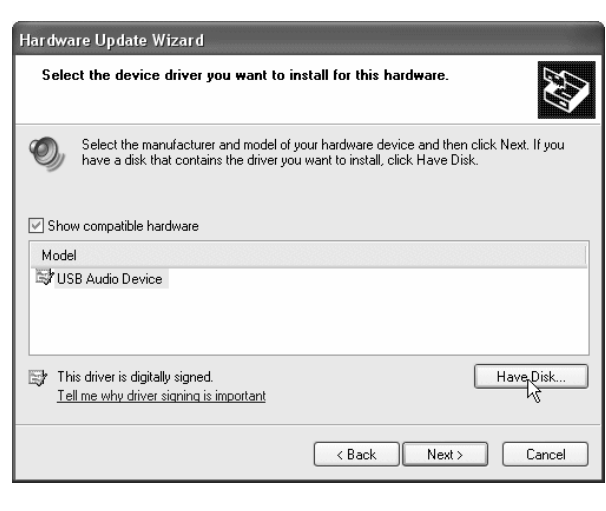

*Äàííûé ïðèìåð ïîäðàçóìåâàåò, ÷òî ïðèâîä CD-ROM* **имеет букву "D". Измените ее соответственно вашей** *ñèñòåìå; íàïðèìåð, åñëè ïðèâîä CD-ROM èìååò áóêâó "E", â íàçâàíèè äèðåêòîðèè çàìåíèòå "D:" íà "E:".*

- 8) Убедитесь, что отображается модель KORG TRITON Extreme и нажмите [Next>] для начала установки прайвера.
- 9) При возникновении диалогового окна об отсутствии цифровой подписи драйвера, нажмите [Continue Anyway].

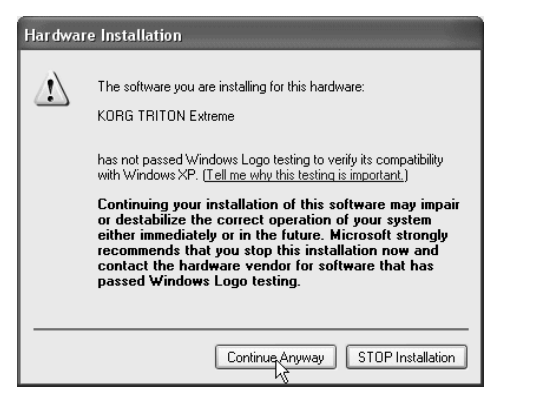

10) При отображении окончания установки, нажмите [Finish]. При рекомендации перезагрузить Windows, нажмите [Yes] для перезагрузки.

## **Óäàëåíèå äðàéâåðà Korg USB-MIDI**

При необходимости, можно удалить драйвер Korg USB-MIDI следующим способом.

1) В панели задач нажмите [Start] и затем [Control Panel]. В панели управления откройте [Sounds and Audio Devices] и нажмите ярлык [Hardware]. В списке устройств вь [Properties...].

Hardware Update Wizard

Show compatible hardware

KORG TRITON Extreme

.<br>Hardware Update Wizard

This driver is not digitally signed!

Tell me why driver signing is important

 $\mathcal{O}_n$ 

Model

Select the device driver you want to install for this hardware.

Select the manufacturer and model of your hardware device and then click Next. If you<br>have a disk that contains the driver you want to install, click Have Disk.

 $\begin{array}{c} \begin{array}{c} \end{array} \end{array}$ 

Completing the Hardware Update

The wizard has finished installing the software for KORG TRITON Extreme

Have Disk.

E Cancel

 $Next > \sqrt{ }$ 

2) Отобразится диалоговое окно "KORG TRITON Extreme Properties". Выберите ярлык "Driver" и нажмите кнопку [Uninstall].

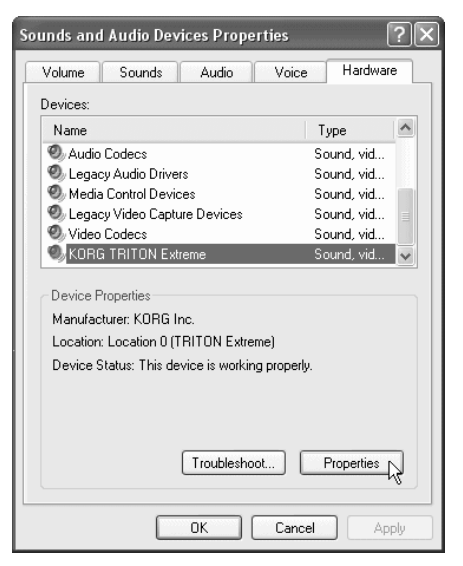

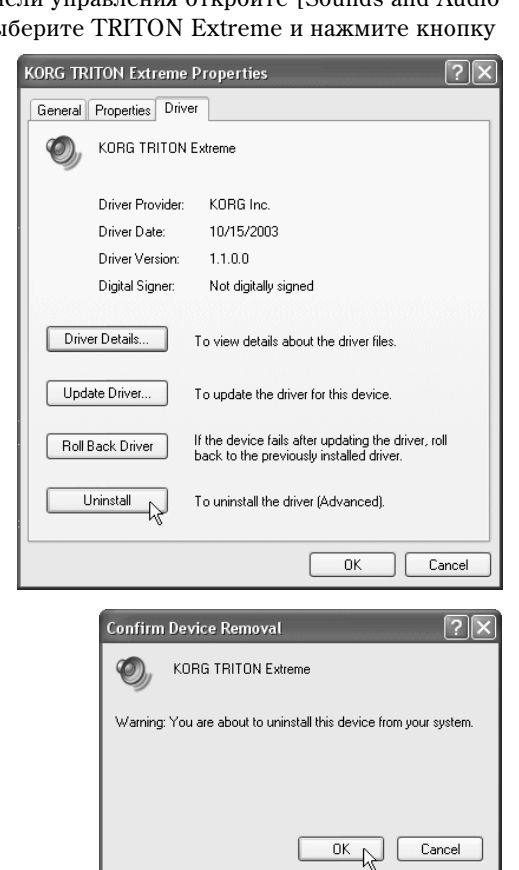

3) Отобразится диалоговое окно с запросом подтверждения. Нажмите кнопку [OK].

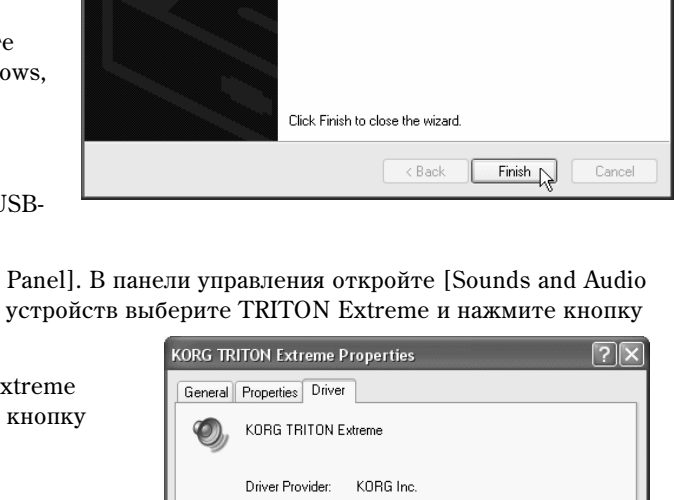

Wizard

 $\bigcirc$ 

## Принудительная установка драйвера

**System Properties** 

Если компьютер не допускает установку драйвера без цифровой подписи, проделайте следующую процедуру.

1) В панели запач нажмите [Start] и затем [Control Panel].

> В панели управления откройте [System] и нажмите ярлык [Hardware]. Затем нажмите кнопку [Driver Signing].

2) Если "What action do you want Windows to take?" установлено в [Block], прайвер установить невозможно. Выберите [Ignore] или [Warn] и нажмите  $[OK]$ . При необходимости, после установки драйвера

**Bemote** System Restore Automatic Updates General Computer Name .<br>Hardware Advanced Add Hardware Wizard The Add Hardware Wizard helps you install hardware. Ś **Driver Signing Options** During hardware installation, Windows might detect software that<br>has not passed Windows Logo testing to verify its compatibility with<br>Windows. (<u>Tell me why this testing is important</u>) Add Hardware Wizard Device Manager The Device Manager lists all the hardware devices installed<br>any your computer. Use the Device Manager to change the<br>properties of any device. What action do you want Windows to take? ◯ Ignore - Install the software anyway and don't ask for my Driver Signing Device Manager Warn - Prompt me each time to choose an action Hardware Profiles ◯ Block - Never install unsigned driver software Hardware profiles provide a way for you to set up and store<br>different hardware configurations. Administrator ontion Hardware Profiles  $\overline{\vee}$  Make this action the system default  $\overline{OK}$ Cancel  $\overline{\alpha}$ Cancel Apply

 $\sqrt{2}$ 

восстановите данное значение.

## Mac OS X

При работе с Mac OS X, TRITON Extreme автоматически использует встроенный MIDIдрайвер Mac OS X.

*Äëÿ èñïîëüçîâàíèÿ ñ Mac OS X, TRITON Extreme òðåáóåò ñèñòåìó Mac OS X 10.2 è ñòàðøå.*

Для установки драйвера TRITON Extreme под Mac OS X, проделайте следующую процедуру.

- 1) Кабелем USB соедините порт USB В в TRITON Extreme с портом USB компьютера.
- 2) Включите питание TRITON Extreme.
- 3) Перейдите в директорию Macintosh HD -> Application -> Utility и выберите "Audio MIDI Settings".

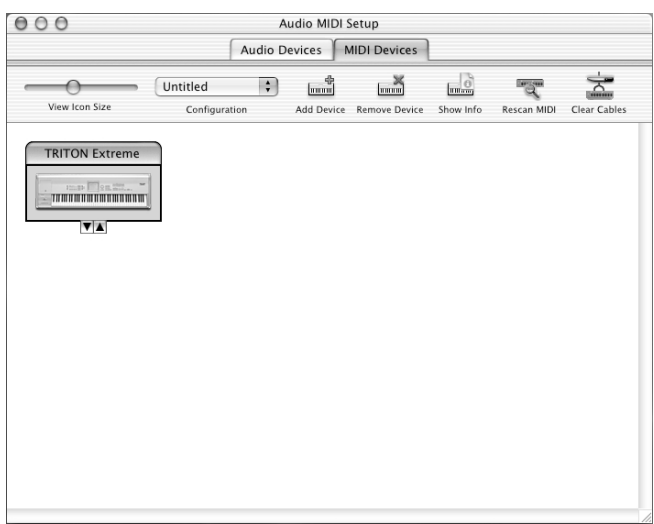

4) Нажмите ярлык "MIDI Devices" и убедитесь в отображении TRITON Extreme.

## **Ïîðòû MIDI ââîäà-âûâîäà â Mac OS X**

Порт 1 драйвера (компьютера) соответствует портам KEYBOARD и SOUND в the TRITON Extreme.

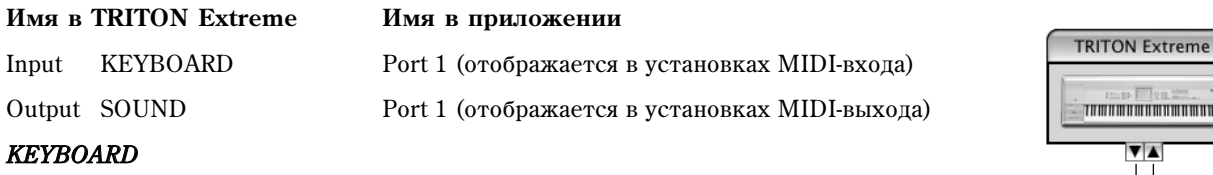

Приложение в компьютере использует данный порт для приема MIDI-сообщений из TRITON Extreme (данных клавиатуры, контроллеров и секвенсера).

## *SOUND*

Приложение в компьютере использует данный порт для передачи MIDI-сообщений во внутренний тонгенератор TRITON Extreme для извлечения звука.

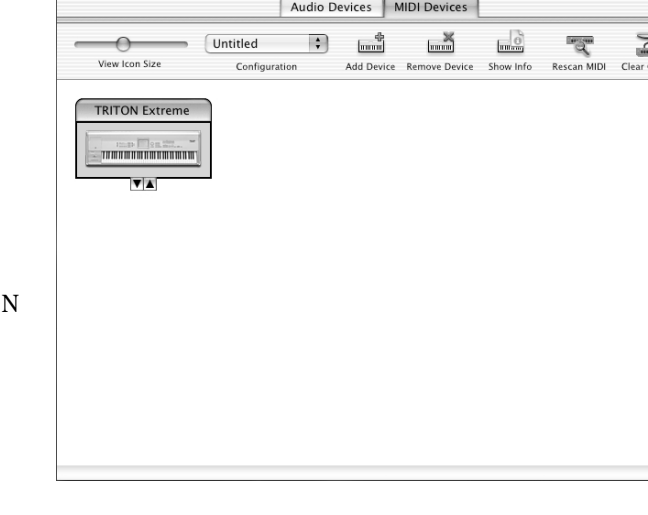

 $S$ OUND

I<br>KEYBOARD

# Режим пакетной записи на TRITON Extreme

TRITON Extreme поддерживает пакетную запись USB-устройства CD-R/RW для работы с ним после форматирования аналогично CompactFlash или хард-диску.

# Пакетная запись

Пакетная запись — это способ разбиения данных на малые порции, называемые «пакетами» для эффективности передачи данных и возможности их добавления и обновления. В качестве формата пакетной записи в TRITON Extreme выбран UDF (Universal Disk Format), используемый в дисках DVD. Отформатированные таким образом диски CD-R/RW могут читаться программным обеспечением, поддерживающим UDF. TRITON Extreme поддерживает UDF версии 1.5.

## Пригодные носители

Для сохранения данных используйте отформатированные на TRITON Extreme носители.

- Диски CD-R емкостью 650 и 700 Мб, поддерживающие скорость до 16х.
- Диски CD-RW емкостью 650 и 700 Мб, поддерживающие скорость до  $4x/10x$ .

# Сведения о форматировании

Aналогично дискете, вставьте чистый накопитель в привод и выполните команду меню «Format» (Media Utility  $0 - 3F$ .

## [1] Для CD-R

- Записанные на CD-R данные не могут стираться, то есть переформатирование не увеличивает свободного лискового пространства. (Запись кажлой новой сессии лополнительно потребляет около 20 Мб пространства.)
- Может выбираться только Quick Format. Он выполняется быстрее, чем за минуту. Full Format для CD-R не требуется.

## [2] Для CD-RW

- При форматировании CD-RW прелылушие данные стираются, то есть переформатирование увеличивает свободное дисковое пространство.
- Quick Format: выбирается для ранее UDF-отформатированного диска.

**Full Format**: выбирается для чистого или не UDF-отформатированного диска. Также применяется для возможного исправления ошибок записи.

Требуемое время: несколько минут для Quick Format; от нескольких десятков минут до нескольких часов для Full Format.

• После форматирования доступная емкость для дисков 650/700 Мб соответственно составляет 530/570 Мб.

# Сведения о пакетной записи

## [1] Для CD-R

• Удаление файлов не увеличивает свободного дискового пространства, хотя происходит обновление файловой системы.

## [2] Для CD-RW

• Удаление файлов увеличивает свободное дисковое пространство.

## [3] Записанные данные

• Сохранение данных на CD-R/RW в режиме пакетной записи занимает больше времени по сравнению с записью на хард-диск. Это время зависит от привода CD-R/RW и скорости записи.

# Загрузка в отличное от TRITON Extreme устройство

## [1] Для CD-R

- Диск может читаться компьютером с установленным соответствующим программным обеспечением.
- Преобразованием в формат ISO9660 можно добиться чтения данных внешним MIDI-устройством, поддерживающим формат ISO9660 или компьютером без установленного соответствующего программного обеспечения (см. «Convert to ISO9660 Format» (Media Utility 0 — 3G)).

## [2] Для CD-RW

- Диск может читаться компьютером с установленным соответствующим программным обеспечением или UDF-распознавателем.
- Диск не может быть преобразован в формат ISO9660.

*Поскольку преобразование в формат ISO9660 добавляет данные сессии ISO9660, это требует около 20 Мб äîïîëíèòåëüíîãî äèñêîâîãî ïðîñòðàíñòâà.*

## **Внешние MIDI-устройства, поддерживающие формат ISO9660 (\*1) и выпускаемые Korg**

- TRITON Extreme/TRITON STUDIO/TRITON/TRITON pro/ TRITON proX/TRITON-Rack (\*2)
- Цифровые записывающие студии Когд серии D16 и старше
- \*<sup>1</sup>: Поддержка ISO9660 level 1.
- $*2$ : Чтение только первой сессии.

*При копирование большего 1.9 Мб файла с CD-R/RW (или другого носителя с талой скоростью доступа) на CD-R, ôàéë ìîæåò çàïèñàòüñÿ íå ïîëíîñòüþ. Õîòÿ, ïðè âûïîëíåíèè «Rate Convert» (Global 0 — 3G), «Save to* Std MIDI File» (Media 0 — 2F) или аналогичных команд записи на CD-R, файл может записаться не *ïîëíîñòüþ äàæå ïðè íîñèòåëÿõ ñ âûñîêîé ñêîðîñòüþ äîñòóïà, òèïà õàðä-äèñêà. Ïðè ïðåîáðàçîâàíèè äàííûõ â*  $\phi$ ормат ISO9660, они разделяются в соответствии с форматом ISO9660 level 3 и не распознаются *óñòðîéñòâàìè, òèïà TRITON è íåêîòîðûõ êîìïüþòåðîâ. ñëó÷àå êîìïüþòåðà, òàêîé CD-R ìîæåò ÷èòàòüñÿ ïðè èíñòàëëÿöèè ïðîãðàììû-ðàñïîçíàâàòåëÿ ôîðìàòà ISO9660 level 3 èëè ïðîãðàììíîãî <i>обеспечения пакетной записи.*